# **CISCO.**

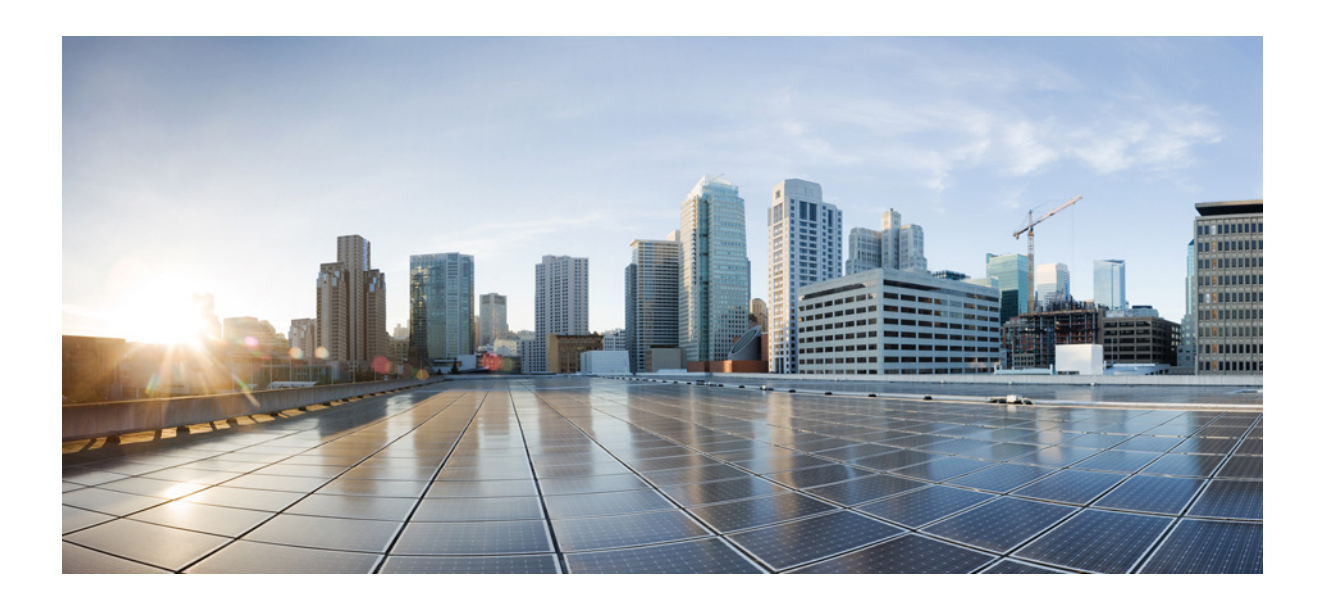

## **Cisco Wide Area Application Services Command Reference**

Software Version 5.5.1 March 13, 2017, updated

THE SPECIFICATIONS AND INFORMATION REGARDING THE PRODUCTS IN THIS MANUAL ARE SUBJECT TO CHANGE WITHOUT NOTICE. ALL STATEMENTS, INFORMATION, AND

#### **Cisco Systems, Inc.**

[www.cisco.com](http://www.cisco.com) Cisco has more than 200 offices worldwide. [Addresses, phone numbers, and fax numbers](http://www.cisco.com/go/offices)  are listed on the Cisco website at www.cisco.com/go/offices.

Text Part Number: xx

RECOMMENDATIONS IN THIS MANUAL ARE BELIEVED TO BE ACCURATE BUT ARE PRESENTED WITHOUT WARRANTY OF ANY KIND, EXPRESS OR IMPLIED. USERS MUST TAKE FULL RESPONSIBILITY FOR THEIR APPLICATION OF ANY PRODUCTS.

THE SOFTWARE LICENSE AND LIMITED WARRANTY FOR THE ACCOMPANYING PRODUCT ARE SET FORTH IN THE INFORMATION PACKET THAT SHIPPED WITH THE PRODUCT AND ARE INCORPORATED HEREIN BY THIS REFERENCE. IF YOU ARE UNABLE TO LOCATE THE SOFTWARE LICENSE OR LIMITED WARRANTY, CONTACT YOUR CISCO REPRESENTATIVE FOR A COPY.

The Cisco implementation of TCP header compression is an adaptation of a program developed by the University of California, Berkeley (UCB) as part of UCB's public domain version of the UNIX operating system. All rights reserved. Copyright © 1981, Regents of the University of California.

NOTWITHSTANDING ANY OTHER WARRANTY HEREIN, ALL DOCUMENT FILES AND SOFTWARE OF THESE SUPPLIERS ARE PROVIDED "AS IS" WITH ALL FAULTS. CISCO AND THE ABOVE-NAMED SUPPLIERS DISCLAIM ALL WARRANTIES, EXPRESSED OR IMPLIED, INCLUDING, WITHOUT LIMITATION, THOSE OF MERCHANTABILITY, FITNESS FOR A PARTICULAR PURPOSE AND NONINFRINGEMENT OR ARISING FROM A COURSE OF DEALING, USAGE, OR TRADE PRACTICE.

IN NO EVENT SHALL CISCO OR ITS SUPPLIERS BE LIABLE FOR ANY INDIRECT, SPECIAL, CONSEQUENTIAL, OR INCIDENTAL DAMAGES, INCLUDING, WITHOUT LIMITATION, LOST PROFITS OR LOSS OR DAMAGE TO DATA ARISING OUT OF THE USE OR INABILITY TO USE THIS MANUAL, EVEN IF CISCO OR ITS SUPPLIERS HAVE BEEN ADVISED OF THE POSSIBILITY OF SUCH **DAMAGES** 

Cisco and the Cisco logo are trademarks or registered trademarks of Cisco and/or its affiliates in the U.S. and other countries. To view a list of Cisco trademarks, go to this URL: [www.cisco.com/go/trademarks.](https://www.cisco.com/go/trademarks) Third-party trademarks mentioned are the property of their respective owners. The use of the word partner does not imply a partnership relationship between Cisco and any other company. (1721R)

Any Internet Protocol (IP) addresses used in this document are not intended to be actual addresses. Any examples, command display output, and figures included in the document are shown for illustrative purposes only. Any use of actual IP addresses in illustrative content is unintentional and coincidental.

*Cisco Wide Area Application Services Command Reference* © 2006-2014 Cisco Systems, Inc. All rights reserved.

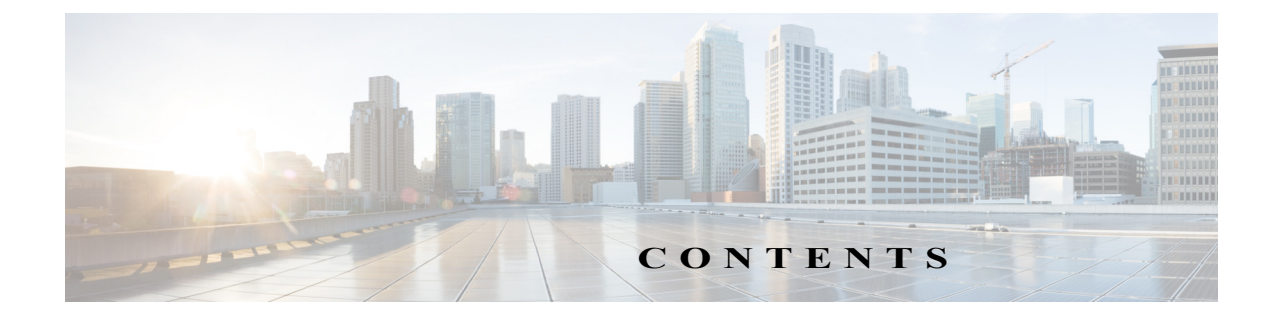

#### **[Preface](#page-20-0) 21**

[Audience](#page-20-1) **21** [Document Organization](#page-20-2) **21** [Document Conventions](#page-21-0) **22** [Related Documentation](#page-22-0) **23** [Obtaining Documentation and Submitting a Service Request](#page-23-0) **24**

 $\mathbf I$ 

#### **[CHAPTER](#page-24-0) 1 [Using the WAAS Command-Line Interface](#page-24-1) 1-1**

[About the WAAS](#page-24-2) **1-1** [Command Line Interface](#page-25-0) **1-2** [Graphical User Interface](#page-25-1) **1-2** [Using Command Modes](#page-25-2) **1-2** [Organization of the WAAS CLI](#page-26-0) **1-3** [Using EXEC Mode](#page-28-0) **1-5** [Using Global Configuration Mode](#page-29-0) **1-6** [Using Interface Configuration Mode](#page-30-0) **1-7** [Using ACL Configuration Modes](#page-30-1) **1-7** [Using Preposition Configuration Mode](#page-31-0) **1-8** [Using Virtual Blade Configuration Mode](#page-31-1) **1-8** [Using PKI Certificate Authority Configuration Mode](#page-31-2) **1-8** [Using PKI Global Settings Configuration Mode](#page-31-3) **1-8** [Using SSL Accelerated Service Configuration Mode](#page-32-0) **1-9** [Using SSL Cipher List Configuration Mode](#page-32-1) **1-9** [Using SSL Global Service Configuration Mode](#page-32-2) **1-9** [Using SSL Host Peering Service Configuration Mode](#page-32-3) **1-9** [Using SSL Management Service Configuration Mode](#page-33-0) **1-10** [Using WCCP Configuration Mode](#page-33-1) **1-10** [Using AppNav Controller Group Configuration Mode](#page-33-2) **1-10** [Using Service Node Group Configuration Mode](#page-33-3) **1-10** [Using Service Node Configuration Mode](#page-34-0) **1-11** [Using Service Context Configuration Mode](#page-34-1) **1-11** [Using Class Map Configuration Mode](#page-34-2) **1-11** [Using Policy Map Configuration Mode](#page-34-3) **1-11**

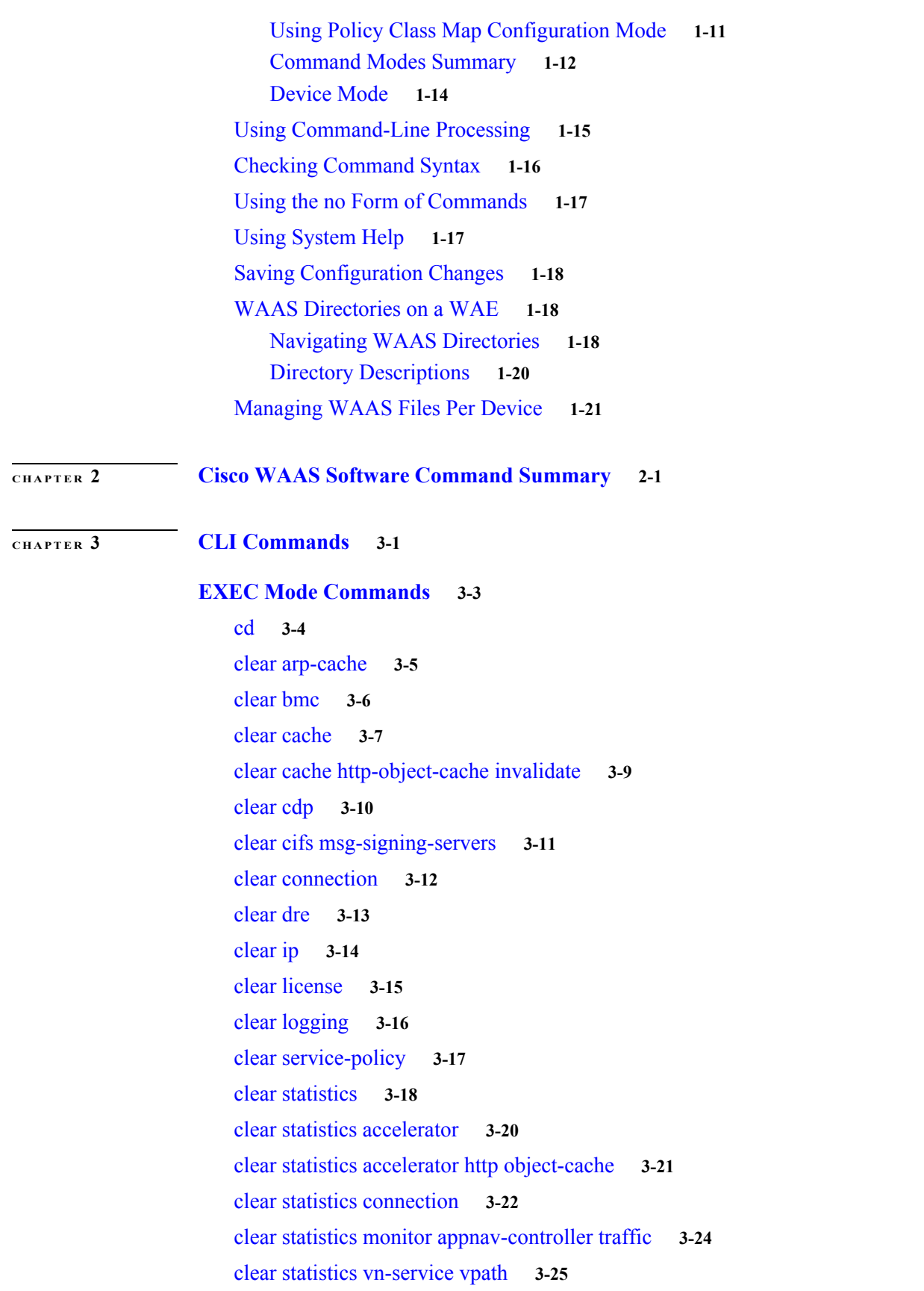

 $\mathbf l$ 

 $\mathsf I$ 

[clear transaction-log](#page-101-0) **3-26** [clear users](#page-102-0) **3-27** [clear windows-domain](#page-104-0) **3-29** [clear windows-domain-log](#page-105-0) **3-30** [clock](#page-106-0) **3-31** [cms](#page-107-0) **3-32** [cms secure-store](#page-110-0) **3-35** [configure](#page-113-0) **3-38** [copy cdrom](#page-114-0) **3-39** [copy cdrom wow-recovery](#page-115-0) **3-40** [copy compactflash](#page-116-0) **3-41** [copy disk](#page-117-0) **3-42** [copy ftp](#page-118-0) **3-43** [copy http](#page-121-0) **3-46** [copy monitoring-log](#page-123-0) **3-48** [copy running-config](#page-124-0) **3-49** [copy scp](#page-126-0) **3-51** [copy startup-config](#page-128-0) **3-53** [copy sysreport](#page-129-0) **3-54** [copy system-status](#page-131-0) **3-56** [copy tech-support](#page-132-0) **3-57** [copy tftp](#page-134-0) **3-59** [copy usb](#page-135-0) **3-60** [copy virtual-blade](#page-136-0) **3-61** [cpfile](#page-137-0) **3-62** [crypto delete](#page-138-0) **3-63** [crypto export](#page-139-0) **3-64** [crypto generate](#page-141-0) **3-66** [crypto import](#page-143-0) **3-68** [crypto pki](#page-145-0) **3-70** [debug aaa accounting](#page-146-0) **3-71** [debug aaa authorization](#page-148-0) **3-73** [debug accelerator](#page-150-0) **3-75** [debug accelerator http object-cache](#page-156-0) **3-81** [debug all](#page-157-0) **3-82**

 $\Gamma$ 

[debug appnav-controller connection](#page-159-0) **3-84** [debug appnav-controller drop capture](#page-161-0) **3-86** [debug authentication](#page-163-0) **3-88** [debug auto-discovery](#page-165-0) **3-90** [debug buf](#page-167-0) **3-92** [debug cdp](#page-169-0) **3-94** [debug cli](#page-171-0) **3-96** [debug cmm](#page-173-0) **3-98** [debug cms](#page-175-0) **3-100** [debug connection](#page-177-0) **3-102** [debug controllers](#page-179-0) **3-104** [debug dataserver](#page-181-0) **3-106** [debug dhcp](#page-183-0) **3-108** [debug directed-mode](#page-185-0) **3-110** [debug dre](#page-187-0) **3-112** [debug egress-method](#page-189-0) **3-114** [debug encryption-service](#page-191-0) **3-116** [debug fda](#page-193-0) **3-118** [debug fdm](#page-195-0) **3-120** [debug filtering](#page-197-0) **3-122** [debug flow](#page-199-0) **3-124** [debug generic-gre](#page-201-0) **3-126** [debug hw-raid](#page-203-0) **3-128** [debug imd](#page-205-0) **3-130** [debug inline](#page-207-0) **3-132** [debug key-manager](#page-209-0) **3-134** [debug logging](#page-211-0) **3-136** [debug monapi](#page-213-0) **3-138** [debug nplogd](#page-215-0) **3-140** [debug ntp](#page-217-0) **3-142** [debug punt](#page-219-0) **3-144** [debug rbcp](#page-221-0) **3-146** [debug rmd](#page-223-0) **3-148** [debug rpc](#page-225-0) **3-150** [debug service-insertion](#page-227-0) **3-152**

 $\mathbf I$ 

[debug service-policy](#page-229-0) **3-154** [debug snmp](#page-231-0) **3-156** [debug standby](#page-233-0) **3-158** [debug statistics](#page-235-0) **3-160** [debug synq](#page-237-0) **3-162** [debug tfo](#page-239-0) **3-164** [debug translog](#page-241-0) **3-166** [debug wafs](#page-243-0) **3-168** [debug wccp](#page-245-0) **3-170** [delfile](#page-247-0) **3-172** [deltree](#page-248-0) **3-173** [dir](#page-249-0) **3-174** [disable](#page-251-0) **3-176** [disk](#page-252-0) **3-177** [dnslookup](#page-255-0) **3-180** [enable](#page-256-0) **3-181** [exit](#page-257-0) **3-182** [find-pattern](#page-258-0) **3-183** [help](#page-260-0) **3-185** [install](#page-261-0) **3-186** [less](#page-263-0) **3-188** [license add](#page-264-0) **3-189** [lls](#page-265-0) **3-190** [ls](#page-266-0) **3-191** [lsusb](#page-268-0) **3-193** [mkdir](#page-269-0) **3-194** [mkfile](#page-270-0) **3-195** [monitor appnav-controller traffic](#page-271-0) **3-196** [ntpdate](#page-272-0) **3-197** [packet-capture](#page-273-0) **3-198** [ping](#page-275-0) **3-200** [pwd](#page-276-0) **3-201** [reload](#page-277-0) **3-202** [rename](#page-278-0) **3-203** [restore](#page-279-0) **3-204**

 $\overline{\phantom{a}}$ 

[rmdir](#page-283-0) **3-208** [scp](#page-284-0) **3-209** [script](#page-286-0) **3-211** [setup](#page-287-0) **3-212** [show aaa accounting](#page-288-0) **3-213** [show aaa authorization](#page-290-0) **3-215** [show accelerator](#page-291-0) **3-216** [show accelerator http object-cache](#page-295-0) **3-220** [show alarms](#page-296-0) **3-221** [show appnav-controller flow-distribution](#page-299-0) **3-224** [show arp](#page-301-0) **3-226** [show authentication](#page-302-0) **3-227** [show auto-discovery](#page-304-0) **3-229** [show auto-register](#page-305-0) **3-230** [show banner](#page-306-0) **3-231** [show bmc](#page-307-0) **3-232** [show bridge](#page-309-0) **3-234** [show cache http-metadatacache](#page-311-0) **3-236** [show cdp](#page-313-0) **3-238** [show cifs](#page-319-0) **3-244** [show class-map](#page-321-0) **3-246** [show clock](#page-323-0) **3-248** [show cms](#page-325-0) **3-250** [show cms secure-store](#page-328-0) **3-253** [show crypto](#page-330-0) **3-255** [show debugging](#page-332-0) **3-257** [show device-id](#page-333-0) **3-258** [show device-mode](#page-334-0) **3-259** [show directed-mode](#page-336-0) **3-261** [show disks](#page-337-0) **3-262** [show dre](#page-344-0) **3-269** [show filtering list](#page-345-0) **3-270** [show flash](#page-347-0) **3-272** [show flow record](#page-348-0) **3-273** [show hardware](#page-349-0) **3-274**

1

[show hosts](#page-352-0) **3-277** [show inetd](#page-353-0) **3-278** [show interception-method](#page-354-0) **3-279** [show interface](#page-355-0) **3-280** [show inventory](#page-359-0) **3-284** [show ip access-list](#page-360-0) **3-285** [show ip routes](#page-362-0) **3-287** [show kdump](#page-363-0) **3-288** [show kerberos](#page-364-0) **3-289** [show key-manager](#page-365-0) **3-290** [show license](#page-366-0) **3-291** [show logging](#page-367-0) **3-292** [show memory](#page-368-0) **3-293** [show monitor](#page-369-0) **3-294** [show ntp](#page-370-0) **3-295** [show peer optimization](#page-372-0) **3-297** [show policy-map](#page-373-0) **3-298** [show policy-sub-class](#page-374-0) **3-299** [show processes](#page-376-0) **3-301** [show radius-server](#page-378-0) **3-303** [show reload](#page-380-0) **3-305** [show running-config](#page-381-0) **3-306** [show service-insertion](#page-383-0) **3-308** [show service-policy](#page-389-0) **3-314** [show services](#page-392-0) **3-317** [show smb-conf](#page-393-0) **3-318** [show snmp](#page-395-0) **3-320** [show ssh](#page-401-0) **3-326** [show startup-config](#page-402-0) **3-327** [show statistics accelerator](#page-404-0) **3-329** [show statistics accelerator http object-cache](#page-456-0) **3-381** [show statistics accelerator http preposition](#page-458-0) **3-383** [show statistics aoim](#page-459-0) **3-384** [show statistics application](#page-463-0) **3-389** [show statistics appnav-controller](#page-466-0) **3-392**

 $\Gamma$ 

[show statistics authentication](#page-468-0) **3-394** [show statistics auto-discovery](#page-469-0) **3-395** [show statistics cifs](#page-472-0) **3-398** [show statistics class-default](#page-474-0) **3-400** [show statistics class-map](#page-475-0) **3-401** [show statistics connection](#page-477-0) **3-403** [show statistics connection auto-discovery](#page-481-0) **3-407** [show statistics connection closed](#page-483-0) **3-409** [show statistics connection conn-id](#page-486-0) **3-412** [show statistics connection egress-methods](#page-489-0) **3-415** [show statistics connection optimized](#page-493-0) **3-419** [show statistics connection pass-through](#page-496-0) **3-422** [show statistics crypto ssl ciphers](#page-498-0) **3-424** [show statistics datamover](#page-499-0) **3-425** [show statistics directed-mode](#page-501-0) **3-427** [show statistics dre](#page-502-0) **3-428** [show statistics filtering](#page-505-0) **3-431** [show statistics flow](#page-508-0) **3-434** [show statistics generic-gre](#page-511-0) **3-437** [show statistics icmp](#page-512-0) **3-438** [show statistics ip](#page-514-0) **3-440** [show statistics monitor appnav-controller traffic](#page-517-0) **3-443** [show statistics netstat](#page-519-0) **3-445** [show statistics pass-through](#page-520-0) **3-446** [show statistics peer](#page-522-0) **3-448** [show statistics policy-sub-class](#page-525-0) **3-451** [show statistics punt](#page-527-0) **3-453** [show statistics radius](#page-528-0) **3-454** [show statistics service-insertion](#page-530-0) **3-456** [show statistics services](#page-531-0) **3-457** [show statistics sessions](#page-532-0) **3-458** [show statistics snmp](#page-533-0) **3-459** [show statistics synq](#page-535-0) **3-461** [show statistics tacacs](#page-536-0) **3-462** [show statistics tcp](#page-538-0) **3-464**

Ι

[show statistics tfo](#page-542-0) **3-468** [show statistics udp](#page-546-0) **3-472** [show statistics vn-service vpath](#page-547-0) **3-473** [show statistics wccp](#page-549-0) **3-475** [show statistics windows-domain](#page-554-0) **3-480** [show statistics windows-print requests](#page-556-0) **3-482** [show synq list](#page-558-0) **3-484** [show sysfs volumes](#page-559-0) **3-485** [show tacacs](#page-560-0) **3-486** [show tcp](#page-562-0) **3-488** [show tech-support](#page-564-0) **3-490** [show telnet](#page-567-0) **3-493** [show tfo tcp](#page-568-0) **3-494** [show transaction-logging](#page-570-0) **3-496** [show user](#page-572-0) **3-498** [show users administrative](#page-573-0) **3-499** [show version](#page-575-0) **3-501** [show virtual-blade](#page-576-0) **3-502** [show wccp](#page-579-0) **3-505** [show windows-domain](#page-586-0) **3-512** [show windows-domain encrypted services](#page-588-0) **3-514** [shutdown](#page-589-0) **3-515** [snmp trigger](#page-592-0) **3-518** [ssh](#page-596-0) **3-522** [tcpdump](#page-597-0) **3-523** [telnet](#page-599-0) **3-525** [terminal](#page-600-0) **3-526** [test](#page-601-0) **3-527** [tethereal](#page-604-0) **3-530** [top](#page-607-0) **3-533** [traceroute](#page-609-0) **3-535** [transaction-log](#page-611-0) **3-537** [type](#page-612-0) **3-538** [type-tail](#page-613-0) **3-539** [virtual-blade](#page-615-0) **3-541**

 $\Gamma$ 

[vm](#page-617-0) **3-543** [waas-tcptrace](#page-619-0) **3-545** [whoami](#page-621-0) **3-547** [windows-domain](#page-622-0) **3-548** [write](#page-625-0) **3-551 [Global Configuration Mode Commands](#page-626-0) 3-553** [\(config\) aaa accounting](#page-627-0) **3-554** [\(config\) aaa authorization commands](#page-630-0) **3-557** [\(config\) accelerator cifs](#page-631-0) **3-558** [\(config\) accelerator cifs preposition](#page-633-0) **3-560** [\(config\) accelerator epm](#page-635-0) **3-562** [\(config\) accelerator http](#page-636-0) **3-563** [\(config\) accelerator http object-cache enable](#page-639-0) **3-566** [\(config\) accelerator http object-cache transparent enable](#page-640-0) **3-567** [\(config\) accelerator http object-cache transparent basic](#page-641-0) **3-568** [\(config\) accelerator http object-cache transparent standard](#page-643-0) **3-570** [\(config\) accelerator http object-cache transparent advanced](#page-645-0) **3-572** [\(config\) accelerator http object-cache transparent bypass](#page-647-0) **3-574** [\(config\) accelerator http object-cache ott enable](#page-649-0) **3-576** [\(config\) accelerator http object-cache connected enable](#page-651-0) **3-578** [\(config\) accelerator http object-cache cws-check enable](#page-653-0) **3-580** [\(config\) accelerator ica](#page-654-0) **3-581** [\(config\) accelerator mapi](#page-656-0) **3-583** [\(config\) accelerator nfs](#page-658-0) **3-585** [\(config\) accelerator smb](#page-659-0) **3-586** [\(config\) accelerator ssl](#page-663-0) **3-590** [\(config\) accelerator video](#page-665-0) **3-592** [\(config\) accelerator windows-print](#page-667-0) **3-594** [\(config\) alarm overload-detect](#page-668-0) **3-595** [\(config\) asset](#page-670-0) **3-597** [\(config\) authentication configuration](#page-671-0) **3-598** [\(config\)authentication enable](#page-676-0) **3-603** [\(config\) authentication content-request](#page-677-0) **3-604** [\(config\) authentication fail-over](#page-681-0) **3-608** [\(config\) authentication login](#page-683-0) **3-610**

ן

[\(config\) authentication strict-password-policy](#page-688-0) **3-615** [\(config\) auto-discovery](#page-690-0) **3-617** [\(config\) auto-register](#page-691-0) **3-618** [\(config\) banner](#page-693-0) **3-620** [\(config\) bridge](#page-695-0) **3-622** [\(config\) cdp](#page-698-0) **3-625** [\(config\) central-manager](#page-699-0) **3-626** [\(config\) class-map](#page-701-0) **3-628** [\(config\) clock](#page-703-0) **3-630** [\(config\) cms](#page-707-0) **3-634** [\(config\) crypto pki](#page-710-0) **3-637** [\(config\) crypto ssl](#page-712-0) **3-639** [\(config\) device mode](#page-714-0) **3-641** [\(config\) directed-mode](#page-716-0) **3-643** [\(config\) disk disk-name](#page-717-0) **3-644** [\(config\) disk encrypt](#page-719-0) **3-646** [\(config\) disk error-handling](#page-720-0) **3-647** [\(config\) disk logical shutdown](#page-721-0) **3-648** [\(config\) disk object-cache extend](#page-722-0) **3-649** [\(config\) dre](#page-723-0) **3-650** [\(config\) end](#page-724-0) **3-651** [\(config\) exec-timeout](#page-725-0) **3-652** [\(config\) exit](#page-726-0) **3-653** (config) flow monitor **3-654** [\(config\) help](#page-731-0) **3-655** [\(config\) hostname](#page-733-0) **3-657** [\(config\) inetd](#page-735-0) **3-659** [\(config\) inline](#page-736-0) **3-660** [\(config\) inline vlan-id-connection-check](#page-737-0) **3-661** [\(config\) interception](#page-738-0) **3-662** [\(config\) interception-method](#page-740-0) **3-664** [\(config\) interface bvi](#page-742-0) **3-666** [\(config\) interface GigabitEthernet](#page-744-0) **3-668** [\(config\) interface InlineGroup](#page-749-0) **3-673** [\(config\) interface PortChannel](#page-752-0) **3-676**

 $\Gamma$ 

[\(config\) interface standby](#page-754-0) **3-678** [\(config\) interface TenGigabitEthernet](#page-756-0) **3-680** [\(config\) interface virtual](#page-760-0) **3-684** [\(config\) ip](#page-763-0) **3-687** [\(config\) ip access-list](#page-766-0) **3-690** [\(config\) ip icmp rate-limit unreachable](#page-769-0) **3-693** [\(config\) ip unreachables df](#page-771-0) **3-695** [\(config\) kerberos](#page-772-0) **3-696** [\(config\) kernel kdb](#page-773-0) **3-698** [\(config\) kernel kdump enable](#page-775-0) **3-700** [\(config\) line](#page-776-0) **3-701** [\(config\) logging console](#page-777-0) **3-702** [\(config\) logging disk](#page-779-0) **3-704** [\(config\) logging facility](#page-781-0) **3-706** [\(config\) logging host](#page-783-0) **3-708** [\(config\) ntp](#page-785-0) **3-710** [\(config\) peer](#page-787-0) **3-712** [\(config\) policy-map](#page-788-0) **3-713** [\(config\) port-channel](#page-790-0) **3-715** [\(config\) primary-interface](#page-791-0) **3-716** [\(config\) radius-server](#page-793-0) **3-718** [\(config\) service-insertion](#page-795-0) **3-720** [\(config\) service-policy](#page-798-0) **3-723** [\(config\) smb-conf](#page-800-0) **3-725** [\(config\) snmp-server access-list](#page-803-0) **3-728** [\(config\) snmp-server community](#page-804-0) **3-729** [\(config\) snmp-server contact](#page-806-0) **3-731** [\(config\) snmp-server enable traps](#page-807-0) **3-732** [\(config\) snmp-server group](#page-810-0) **3-735** [\(config\) snmp-server host](#page-812-0) **3-737** [\(config\) snmp-server location](#page-814-0) **3-739** [\(config\) snmp-server mib](#page-815-0) **3-740** [\(config\) snmp-server notify inform](#page-817-0) **3-742** [\(config\) snmp-server trap-source](#page-818-0) **3-743** [\(config\) snmp-server user](#page-820-0) **3-745**

ן

[\(config\) snmp-server view](#page-822-0) **3-747** [\(config\) sshd](#page-823-0) **3-748** [\(config\) ssh-key-generate](#page-825-0) **3-750** [\(config\) stats-collector logging](#page-826-0) **3-751** [\(config\) system jumbomtu](#page-827-0) **3-752** [\(config\) tacacs](#page-828-0) **3-753** [\(config\) tcp](#page-831-0) **3-756** [\(config\) telnet enable](#page-833-0) **3-758** [\(config\) tfo exception](#page-834-0) **3-759** [\(config\) tfo optimize](#page-835-0) **3-760** [\(config\) tfo tcp adaptive-buffer-sizing](#page-836-0) **3-761** [\(config\) tfo tcp keepalive](#page-837-0) **3-762** [\(config\) tfo tcp optimized-mss](#page-838-0) **3-763** [\(config\) tfo tcp optimized-receive-buffer](#page-839-0) **3-764** [\(config\) tfo tcp optimized-send-buffer](#page-840-0) **3-765** [\(config\) tfo tcp original-mss](#page-841-0) **3-766** [\(config\) tfo tcp original-receive-buffer](#page-842-0) **3-767** [\(config\) tfo tcp original-send-buffer](#page-843-0) **3-768** [\(config\) threshold-monitor](#page-844-0) **3-769** [\(config\) transaction-logs](#page-847-0) **3-772** [\(config\) username](#page-850-0) **3-775** [\(config\) virtual-blade](#page-852-0) **3-777** [\(config\) vn-service vpath](#page-854-0) **3-779** [\(config\) wccp access-list](#page-855-0) **3-780** [\(config\) wccp flow-redirect](#page-857-0) **3-782** [\(config\) wccp router-list](#page-859-0) **3-784** [\(config\) wccp shutdown](#page-861-0) **3-786** [\(config\) wccp tcp-promiscuous service-pair](#page-863-0) **3-788** [\(config\) windows-domain](#page-865-0) **3-790 [Interface Configuration Mode Commands](#page-868-0) 3-793** [\(config-if\) autosense](#page-870-0) **3-795** [\(config-if\) bandwidth](#page-871-0) **3-796** [\(config-if\) bridge-group](#page-873-0) **3-798** [\(config-if\) cdp](#page-875-0) **3-800** [\(config-if\) channel-group](#page-876-0) **3-801**

 $\overline{\mathsf{I}}$ 

[\(config-if\) description](#page-877-0) **3-802** [\(config-if\) encapsulation dot1Q](#page-878-0) **3-803** [\(config-if\) exit](#page-879-0) **3-804** [\(config-if\) failover timeout](#page-880-0) **3-805** [\(config-if\) full-duplex](#page-882-0) **3-807** [\(config-if\) half-duplex](#page-884-0) **3-809** [\(config-if\) inline](#page-886-0) **3-811** [\(config-if\) ip](#page-888-0) **3-813** [\(config-if\) ip access-group](#page-890-0) **3-815** [\(config-if\) load-interval](#page-892-0) **3-817** [\(config-if\) mtu](#page-893-0) **3-818** [\(config-if\) shutdown](#page-894-0) **3-819** [\(config-if\) standby](#page-895-0) **3-820**

#### **[Standard ACL Configuration Mode Commands](#page-897-0) 3-822**

[\(config-std-nacl\) delete](#page-900-0) **3-825** [\(config-std-nacl\) deny](#page-901-0) **3-826** [\(config-std-nacl\) exit](#page-903-0) **3-828** [\(config-std-nacl\) list](#page-904-0) **3-829** [\(config-std-nacl\) move](#page-905-0) **3-830** [\(config-std-nacl\) permit](#page-906-0) **3-831**

#### **[Extended ACL Configuration Mode Commands](#page-908-0) 3-833**

[\(config-ext-nacl\) delete](#page-911-0) **3-836** [\(config-ext-nacl\) deny](#page-912-0) **3-837** [\(config-ext-nacl\) exit](#page-917-0) **3-842** [\(config-ext-nacl\) list](#page-918-0) **3-843** [\(config-ext-nacl\) move](#page-919-0) **3-844** [\(config-ext-nacl\) permit](#page-920-0) **3-845**

#### **[Preposition Configuration Mode Commands](#page-926-0) 3-851**

[\(config-preposition\) accelerator http preposition dre enable](#page-928-0) **3-853** [\(config-preposition\) accelerator http preposition task task-name](#page-929-0) **3-854** [\(config-preposition\) credentials](#page-932-0) **3-857** [\(config-preposition\) dscp](#page-933-0) **3-858** [\(config-preposition\) duration](#page-934-0) **3-859** [\(config-preposition\) enable](#page-935-0) **3-860**

ן

[\(config-preposition\) ignore-hidden-dir](#page-936-0) **3-861**

[\(config-preposition\) max-cache](#page-937-0) **3-862**

[\(config-preposition\) max-file-size](#page-938-0) **3-863**

[\(config-preposition\) min-file-size](#page-939-0) **3-864**

[\(config-preposition\) name](#page-940-0) **3-865**

[\(config-preposition\) pattern](#page-941-0) **3-866**

[\(config-preposition\) recursive](#page-942-0) **3-867**

[\(config-preposition\) root](#page-943-0) **3-868**

[\(config-preposition\) scan-type](#page-944-0) **3-869**

[\(config-preposition\) schedule](#page-945-0) **3-870**

[\(config-preposition\) server](#page-947-0) **3-872**

#### **[Virtual Blade Configuration Mode Commands](#page-948-0) 3-873**

[\(config-vb\) autostart](#page-950-0) **3-875** [\(config-vb\) boot](#page-951-0) **3-876** [\(config-vb\) cpu-list](#page-953-0) **3-878** [\(config-vb\) description](#page-955-0) **3-880** [\(config-vb\) device](#page-956-0) **3-881** [\(config-vb\) disk](#page-959-0) **3-884** [\(config-vb\) interface](#page-961-0) **3-886** [\(config-vb\) memory](#page-962-0) **3-887** [\(config-vb\) vnc](#page-963-0) **3-888**

#### **[PKI Certificate Authority Configuration Mode Commands](#page-964-0) 3-889**

[\(config-ca\) ca-certificate](#page-966-0) **3-891** [\(config-ca\) description](#page-967-0) **3-892** [\(config-ca\) revocation-check](#page-968-0) **3-893**

 $\mathbf I$ 

#### **[PKI Global Settings Configuration Mode Commands](#page-970-0) 3-895**

[\(config-pki-global-settings\) ocsp](#page-971-0) **3-896** [\(config-pki-global-settings\) revocation-check](#page-972-0) **3-897**

#### **[SSL Accelerated Service Configuration Mode Commands](#page-974-0) 3-899**

[\(config-ssl-accelerated\) cipher-list](#page-976-0) **3-901** [\(config-ssl-accelerated\) client-cert-key](#page-977-0) **3-902** [\(config-ssl-accelerated\) client-cert-verify](#page-978-0) **3-903** [\(config-ssl-accelerated\) client-version-rollback-check](#page-979-0) **3-904** [\(config-ssl-accelerated\) description](#page-980-0) **3-905**

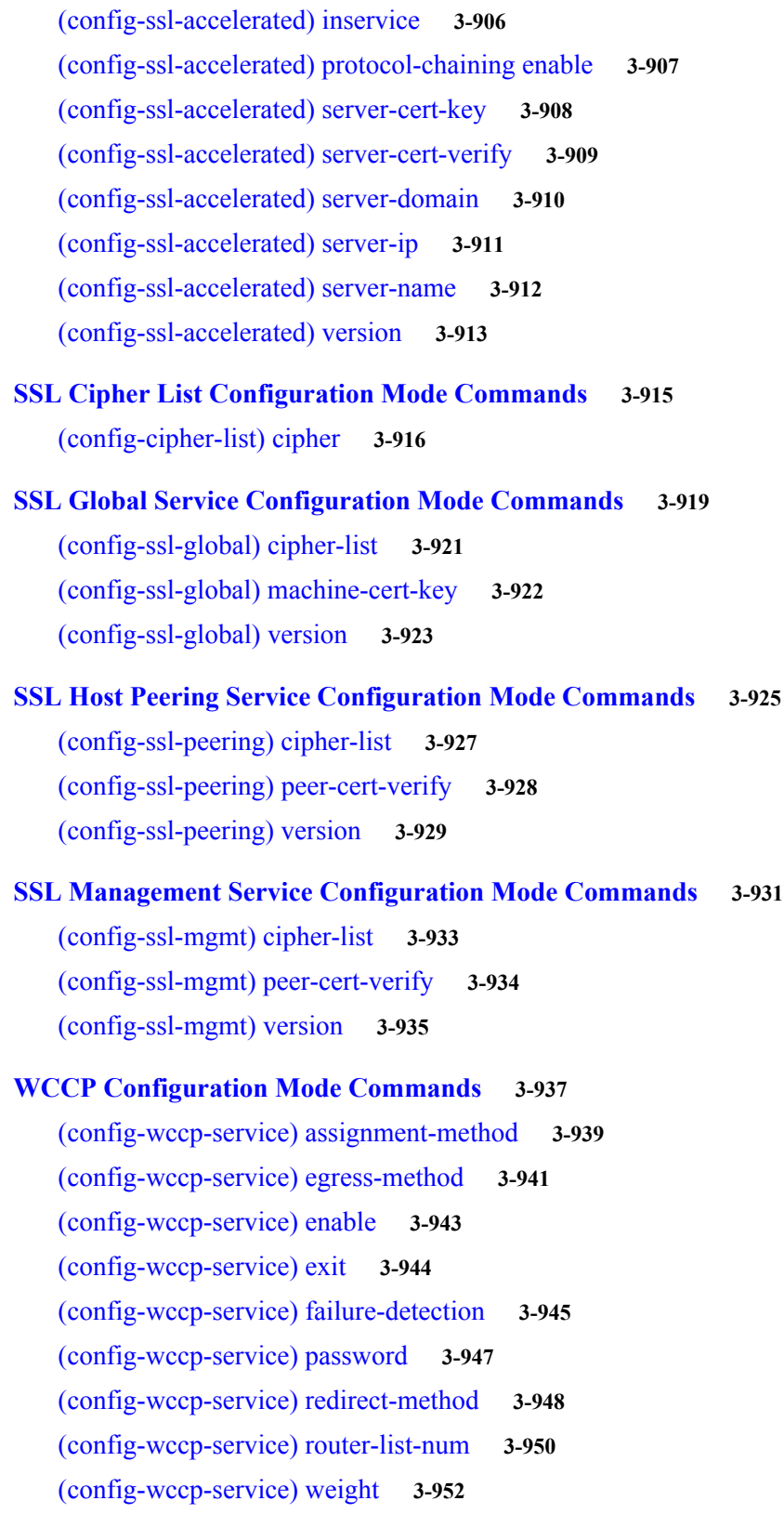

 $\mathbf l$ 

 $\mathsf I$ 

 $\blacksquare$ 

```
(config-scg) appnav-controller 3-957
   (config-scg) description 3-958
Service Node Group Configuration Mode Commands 3-959
   (config-sng) description 3-961
   (config-sng) service-node 3-962
Service Node Configuration Mode Commands 3-963
   (config-sn) authentication 3-965
   (config-sn) description 3-966
   (config-sn) enable 3-967
   (config-sn) node-discovery enable 3-968
   (config-sn) shutdown 3-970
Service Context Configuration Mode Commands 3-971
   (config-scxt) appnav-controller-group 3-973
   (config-scxt) authentication 3-974
   (config-scxt) description 3-975
   (config-scxt) enable 3-976
   (config-scxt) service-node-group 3-978
   (config-scxt) service-policy 3-979
Class Map Configuration Mode Commands 3-981
   (config-cmap) description 3-983
   (config-cmap) match peer 3-984
   (config-cmap) match protocol 3-985
   (config-cmap) match tcp 3-987
Policy Map Configuration Mode Commands 3-989
   (config-pmap) class 3-991
   (config-pmap) description 3-992
Policy Map Class Configuration Mode Commands 3-993
   (config-pmap-c) distribute 3-995
   (config-pmap-c) monitor-load 3-996
   (config-pmap-c) optimize 3-998
   (config-pmap-c) pass-through 3-1000
   (config-pmap-c) service-policy 3-1002
```
 $\mathbf I$ 

**[AppNav Controller Group Configuration Mode Commands](#page-1032-0) 3-955**

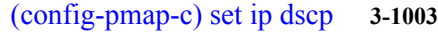

 $\mathbf l$ 

 $\mathsf I$ 

**[APPENDIX](#page-1082-0) A [Acronyms and Abbreviations](#page-1082-1) A-1**

**CLI COMMAND SUMMARY BY MODE**

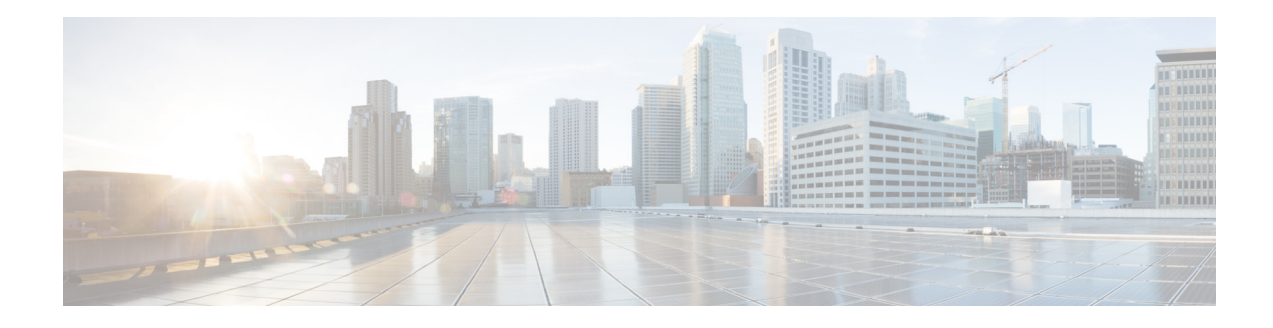

## <span id="page-20-0"></span>**Preface**

This preface describes who should read the *Cisco Wide Area Application Services Command Reference*, how it is organized, and its document conventions. It contains the following sections:

- **•** [Audience, page 21](#page-20-1)
- **•** [Document Organization, page 21](#page-20-2)
- **•** [Document Conventions, page 22](#page-21-0)
- **•** [Related Documentation, page 23](#page-22-0)
- **•** [Obtaining Documentation and Submitting a Service Request, page 24](#page-23-0)

## <span id="page-20-1"></span>**Audience**

 $\Gamma$ 

This command reference is intended for administrators who want to use the command-line interface (CLI) of the Wide Area Application Services (WAAS) software to configure, manage, and monitor WAAS devices on a per-device basis. This guide assumes that the WAAS device is running the WAAS software. The guide provides descriptions and syntax of the WAAS CLI command.

## <span id="page-20-2"></span>**Document Organization**

This command reference includes the following chapters:

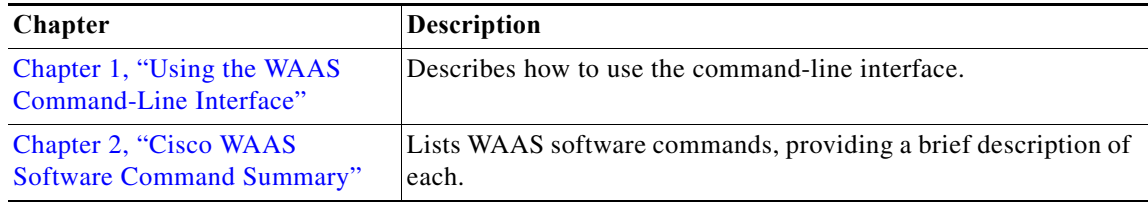

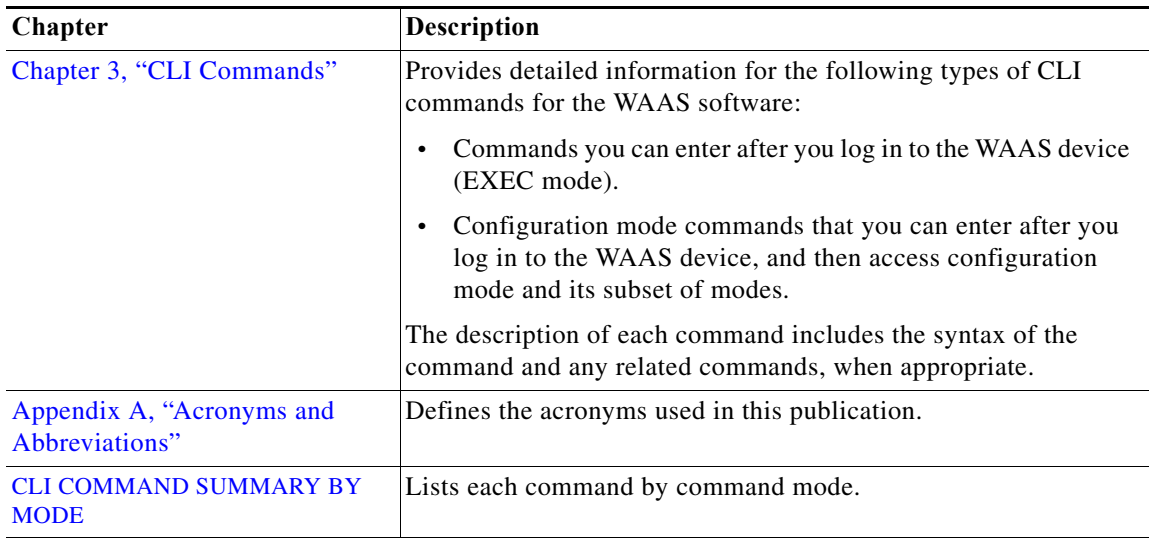

 $\mathbf l$ 

 $\mathsf I$ 

## <span id="page-21-0"></span>**Document Conventions**

**College** 

This command reference uses these basic conventions to represent text and table information:

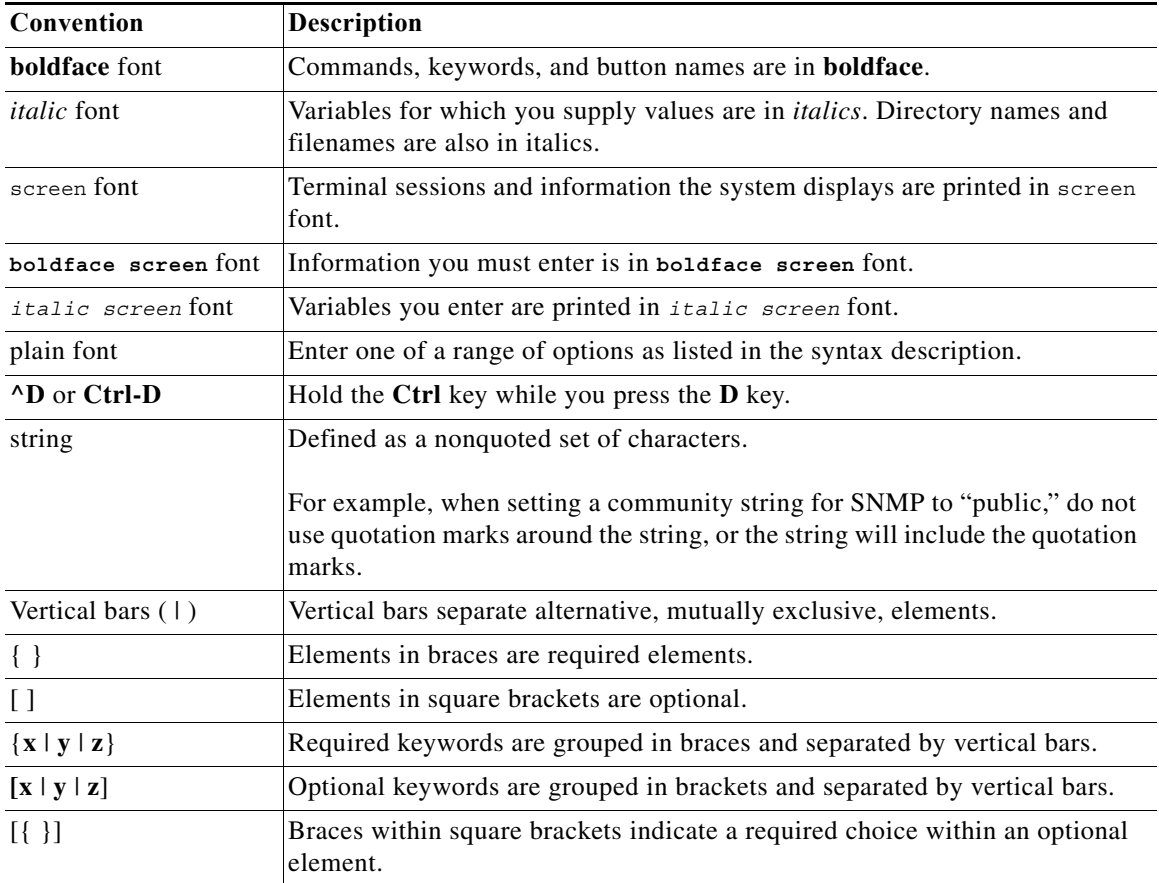

ш

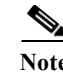

**Note** Means *reader take note*. Notes contain helpful suggestions or references to materials not contained in the manual.

 $\mathbf I$ 

**Caution** Means *reader be careful*. In this situation, you might do something that could result in equipment damage or loss of data.

## <span id="page-22-0"></span>**Related Documentation**

For additional information on the Cisco WAAS software and hardware, see the following documentation:

- **•** *[Release Note for Cisco Wide Area Application Services](http://www.cisco.com/en/US/products/ps6870/prod_release_notes_list.html)*
- **•** *Cisco Wide Area Application Services Upgrade Guide*
- **•** *Cisco Wide Area Application Services Command Reference* (this manual)
- **•** *Cisco Wide Area Application Services Quick Configuration Guide*
- **•** *Cisco Wide Area Application Services Configuration Guide*
- **•** *Cisco Wide Area Application Services API Reference*
- **•** *[Cisco WAAS Troubleshooting Guide for Release 4.1.3 and Later](http://docwiki.cisco.com/wiki/Cisco_WAAS_Troubleshooting_Guide_for_Release_4.1.3_and_Later)*
- **•** *[Cisco Wide Area Application Services Monitoring Guide](http://www.cisco.com/en/US/products/ps6870/products_user_guide_list.html)*
- **•** *[Cisco Wide Area Application Services vWAAS Installation and Configuration Guide](http://www.cisco.com/en/US/products/ps6870/products_installation_and_configuration_guides_list.html)*
- **•** *[Cisco WAAS Installation and Configuration Guide for Windows on a Virtual Blade](http://www.cisco.com/en/US/products/ps6870/products_installation_and_configuration_guides_list.html)*
- **•** *[Cisco WAAS on Service Modules for Cisco Access Routers](http://www.cisco.com/en/US/products/ps6870/products_installation_and_configuration_guides_list.html)*
- **•** *[Cisco SRE Service Module Configuration and Installation Guide](http://www.cisco.com/en/US/docs/routers/access/interfaces/software/feature/guide/ism-sm-sre.html)*
- **•** *[Configuring Cisco WAAS Network Modules for Cisco Access Routers](http://www.cisco.com/en/US/docs/app_ntwk_services/waas/waas/v403/module/configuration/guide/wsnmecfg.html)*
- **•** *[WAAS Enhanced Network Modules](http://www.cisco.com/en/US/docs/routers/access/interfaces/nm/hardware/installation/guide/waasnme.html)*
- **•** *[Regulatory Compliance and Safety Information for the Cisco Wide Area Virtualization Engines](http://www.cisco.com/en/US/products/ps9732/prod_installation_guides_list.html)*
- **•** *[Cisco Wide Area Virtualization Engine 294 Hardware Installation Guide](http://www.cisco.com/en/US/products/ps9732/prod_installation_guides_list.html)*
- **•** *[Cisco Wide Area Virtualization Engine 594 and 694 Hardware Installation Guide](http://www.cisco.com/en/US/products/ps9732/prod_installation_guides_list.html)*
- **•** *[Cisco Wide Area Virtualization Engine 7541, 7571, and 8541 Hardware Installation Guide](http://www.cisco.com/en/US/products/ps9732/prod_installation_guides_list.html)*
- **•** *[Cisco Wide Area Virtualization Engine 274 and 474 Hardware Installation Guide](http://www.cisco.com/en/US/products/ps9732/prod_installation_guides_list.html)*
- **•** *[Cisco Wide Area Virtualization Engine 574 Hardware Installation Guide](http://www.cisco.com/en/US/products/ps9732/prod_installation_guides_list.html)*
- **•** *[Regulatory Compliance and Safety Information for the Cisco Content Networking Product Series](http://www.cisco.com/en/US/products/ps6474/prod_installation_guides_list.html)*
- **•** *[Cisco Wide Area Application Engine 7341, 7371, and 674 Hardware Installation Guide](http://www.cisco.com/en/US/products/ps6474/prod_installation_guides_list.html)*
- **•** *[Installing the Cisco WAE Inline Network Adapter](http://www.cisco.com/en/US/products/ps6474/prod_installation_guides_list.html)*

## <span id="page-23-0"></span>**Obtaining Documentation and Submitting a Service Request**

For information on obtaining documentation, submitting a service request, and gathering additional information, see the monthly *What's New in Cisco Product Documentation*, which also lists all new and revised Cisco technical documentation, at:

<http://www.cisco.com/en/US/docs/general/whatsnew/whatsnew.html>

Subscribe to the *What's New in Cisco Product Documentation* as a Really Simple Syndication (RSS) feed and set content to be delivered directly to your desktop using a reader application. The RSS feeds are a free service and Cisco currently supports RSS version 2.0.

ן

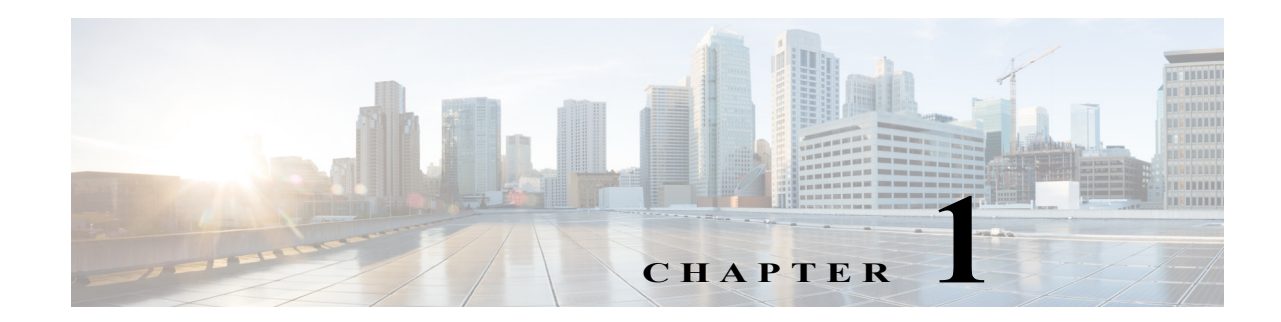

## <span id="page-24-3"></span><span id="page-24-1"></span><span id="page-24-0"></span>**Using the WAAS Command-Line Interface**

This chapter describes how to use the WAAS CLI, including an explanation of CLI command modes, navigation and editing features, and help features.

This chapter includes the following sections:

- **•** [About the WAAS, page 1-1](#page-24-2)
- **•** [Using Command Modes, page 1-2](#page-25-2)
- **•** [Using Command-Line Processing, page 1-15](#page-38-0)
- **•** [Checking Command Syntax, page 1-16](#page-39-0)
- **•** [Using the no Form of Commands, page 1-17](#page-40-0)
- **•** [Using System Help, page 1-17](#page-40-1)
- **•** [Saving Configuration Changes, page 1-18](#page-41-0)
- **•** [WAAS Directories on a WAE, page 1-18](#page-41-1)
- **•** [Managing WAAS Files Per Device, page 1-21](#page-44-0)

## <span id="page-24-2"></span>**About the WAAS**

The Cisco WAAS software command-line interface (CLI) is used in combination with the WAAS Manager GUI to configure, monitor, and maintain a WAAS device. The CLI on a WAAS device can be accessed directly through the console port of an attached PC or remotely through a Telnet session on a PC running terminal emulation software.

 $\mathbf I$ 

**Note** The WAAS software runs on a variety of WAE and WAVE appliances, WAE-NME and SM-SRE network modules, and as a virtual WAAS appliance (vWAAS).

Throughout this book, the term WAAS device refers collectively to a WAAS Central Manager and a WAE. The term WAE refers collectively to the supported platforms that are running the WAAS software unless otherwise noted.

## <span id="page-25-0"></span>**Command Line Interface**

The WAAS CLI allows you to configure, manage, and monitor WAAS devices on a per-device basis through a console connection or a terminal emulation program. The WAAS CLI also allows you to configure certain features that are only supported through the WAAS CLI (for example, configuring LDAP signing on a WAE).

The instructions and examples in this guide describe only those features that can be configured on an individual WAAS device using the WAAS CLI.

## <span id="page-25-1"></span>**Graphical User Interface**

In addition to the WAAS CLI, there are two WAAS graphical user interfaces (GUIs) that you access from your browser:

**•** The WAAS Central Manager GUI allows you to centrally configure, manage, and monitor a WAE or group of WAEs that are registered with the WAAS Central Manager. You also use this GUI to configure, manage, and monitor the WAAS Central Manager, which is the dedicated appliance on which the WAAS Central Manager GUI is running.

**Note** When you use the WAAS Central Manager GUI, you have the added capability of centrally configuring settings and policies for groups of WAEs (device groups). When you use the WAAS CLI, you can only configure settings and policies on a per-device basis.

**•** The WAE Device Manager GUI allows you to remotely configure, manage, and monitor an individual WAE through your browser. In many cases, the same device settings can be found in both the WAE Device Manager GUI and the WAAS Central Manager GUI. For this reason, we strongly recommend that you always configure a WAE from the WAAS Central Manager GUI whenever possible.

The WAAS GUIs are the primary resources for configuration and monitoring WAEs. We strongly recommend that you use the WAAS Central Manager GUI instead of the WAAS CLI, whenever possible. For more information about how to use the WAAS GUIs to configure, manage, and monitor your WAAS devices, see the *Cisco Wide Area Application Services Configuration Guide.*

We recommend that you be familiar with the basic concepts and terminology used in internetworking, in your network topology, and in the protocols that the devices in your network can use. We also recommend that you have a working knowledge of the operating systems on which you are running your WAAS network, such as Microsoft Windows, Linux, or Solaris. This guide is not a tutorial.

## <span id="page-25-2"></span>**Using Command Modes**

The CLI for WAAS software is similar to the CLI for Cisco IOS software. Like Cisco IOS software, the WAAS CLI is organized into different command and configuration modes. Each mode provides access to a specific set of commands. This section describes the command modes provided by the WAAS software CLI and includes the following topics:

Ι

- **•** [Organization of the WAAS CLI, page 1-3](#page-26-0)
- [Using EXEC Mode, page 1-5](#page-28-0)
- **•** [Using Global Configuration Mode, page 1-6](#page-29-0)
- **•** [Using Interface Configuration Mode, page 1-7](#page-30-0)
- **•** [Using ACL Configuration Modes, page 1-7](#page-30-1)
- **•** [Using Preposition Configuration Mode, page 1-8](#page-31-0)
- **•** [Using Virtual Blade Configuration Mode, page 1-8](#page-31-1)
- **•** [Using PKI Certificate Authority Configuration Mode, page 1-8](#page-31-2)
- **•** [Using PKI Global Settings Configuration Mode, page 1-8](#page-31-3)
- **•** [Using SSL Accelerated Service Configuration Mode, page 1-9](#page-32-0)
- **•** [Using SSL Cipher List Configuration Mode, page 1-9](#page-32-1)
- **•** [Using SSL Global Service Configuration Mode, page 1-9](#page-32-2)
- **•** [Using SSL Host Peering Service Configuration Mode, page 1-9](#page-32-3)
- **•** [Using SSL Management Service Configuration Mode, page 1-10](#page-33-0)
- **•** [Using WCCP Configuration Mode, page 1-10](#page-33-1)
- **•** [Using AppNav Controller Group Configuration Mode, page 1-10](#page-33-2)
- **•** [Using Service Node Group Configuration Mode, page 1-10](#page-33-3)
- **•** [Using Service Node Configuration Mode, page 1-11](#page-34-0)
- **•** [Using Service Context Configuration Mode, page 1-11](#page-34-1)
- **•** [Using Class Map Configuration Mode, page 1-11](#page-34-2)
- **•** [Using Policy Map Configuration Mode, page 1-11](#page-34-3)
- **•** [Using Policy Class Map Configuration Mode, page 1-11](#page-34-4)
- **•** [Command Modes Summary, page 1-12](#page-35-0)
- **•** [Device Mode, page 1-14](#page-37-0)

### <span id="page-26-0"></span>**Organization of the WAAS CLI**

 $\mathbf I$ 

The WAAS software CLI is organized into multiple command modes. Each command mode has its own set of commands that allow you to configure, maintain, and monitor a WAAS Wide Area Application Engine (WAE). The commands available to you at any given time depend on the mode you are in. You can enter a question mark (?) at the system prompt to obtain a list of commands available for each command mode.

The WAAS command modes include the following:

- **•** EXEC mode—Sets, views, and tests system operations. This mode is divided into two access levels: user and privileged. To use the privileged access level, enter the **enable** command at the user access level prompt, and then enter the privileged EXEC password when you see the password prompt.
- **•** Global configuration mode—Sets, views, and tests the configuration of WAAS software features for the entire device. To use this mode, enter the **configure** command from privileged EXEC mode.
- **•** Interface configuration mode—Sets, views, and tests the configuration of a specific interface. To use this mode, enter the **interface** command from global configuration mode.
- **•** Standard ACL configuration mode—Creates and modifies standard access lists on a WAAS device for controlling access to interfaces or applications. To use this mode, enter the **ip access-list standard** command from global configuration mode.
- **•** Extended ACL configuration mode—Creates and modifies extended access lists on a WAAS device for controlling access to interfaces or applications. To use this mode, enter the **ip access-list extended** command.
- **•** Preposition configuration mode—Creates and modifies preposition directives on a WAAS device for prepositioning files for CIFS (WAFS). To use this mode, enter the **accelerator cifs preposition** command.
- **•** Virtual blade configuration mode—Configures virtual blades that reside in a WAE or WAVE device for additional services, including operating systems and applications, that work with the WAAS device. To use this mode, enter the **virtual-blade** command.
- **•** PKI certificate authority configuration mode—Configures public key infrastructure (PKI) encryption certificate authorities on a WAAS device. To use this mode, enter the **crypto pki ca**  command.
- **•** PKI global settings configuration mode—Configures OCSP and revocation checking on a WAAS device. To use this mode, enter the **crypto pki global-settings** command.
- SSL accelerated service configuration mode—Enables and configures secure socket layer (SSL) acceleration on your WAAS system. To use this mode, enter the **crypto ssl service accelerated-service** command.
- **•** SSL cipher list configuration mode—Configures SSL encryption cipher lists on a WAAS device. To use this mode, enter the **crypto ssl cipher-list** command.
- **•** SSL global service configuration mode—Enables and configures basic SSL acceleration settings on your WAAS system. To use this mode, enter the **crypto ssl services global-settings** command.
- **•** SSL host peering service configuration mode—Configures SSL encryption peering services on a WAAS device. To use this mode, enter the **crypto ssl services host-service peering** command.
- **•** SSL management service configuration mode—Configures SSL encryption management service parameters on a WAAS device. To use this mode, enter the **crypto ssl management-service**  command.
- **•** WCCP configuration mode—Configures WCCP service parameters on a WAAS device. To use this mode, enter the **wccp tcp-promiscuous** command.
- **•** AppNav Controller Group configuration mode—Configures an AppNav Controller Group that is part of an AppNav Cluster. To use this mode, enter the **service-insertion appnav-controller-group**  command.
- **•** Service Node Group configuration mode—Configures a WAAS Node Group that is part of an AppNav Cluster. To use this mode, enter the **service-insertion service-node-group** command.
- **•** Service Node configuration mode—Configures a WAAS Node that is part of an AppNav Cluster. To use this mode, enter the **service-insertion service-node** command.
- Service Context configuration mode—Configures a service context for an AppNav Cluster. To use this mode, enter the **service-insertion service-context** command.
- **•** Class Map configuration mode—Configures an AppNav or optimization class map. To use this mode, enter the **class-map** command.
- **•** Policy Map configuration mode—Configures an AppNav or optimization policy map. To use this mode, enter the **policy-map** command.
- **•** Policy Class Map configuration mode—Configures a service policy in an AppNav or optimization policy map. To use this mode, enter the **class** command from Policy Map configuration mode.

Modes are accessed in this order: user EXEC mode, privileged EXEC mode, then global configuration mode. From global configuration mode, you can access the configuration submodes.

Ι

#### <span id="page-28-0"></span>**Using EXEC Mode**

Use the EXEC mode to set, view, and test system operations. The user EXEC commands allow you to connect to remote devices, change terminal line settings on a temporary basis, perform basic tests, and list system information.

Most EXEC mode commands are one-time commands, such as **show** or **more** commands, which show the current configuration status, and **clear** commands, which clear counters or interfaces. EXEC mode commands are not saved across reboots of the WAE.

#### **EXEC Mode Levels**

The EXEC mode is divided into two access levels: user and privileged. The user EXEC mode is used by local and general system administrators, while the privileged EXEC mode is used by the root administrator. Use the **enable** and **disable** commands to switch between the two levels.

- **•** User level—Access to the user-level EXEC command line requires a valid password. The user-level EXEC commands are a subset of the privileged-level EXEC commands. The user-level EXEC prompt is the hostname followed by a right angle bracket (>). You can change the hostname using the **hostname** global configuration command.
- **•** Privileged level—The prompt for the privileged-level EXEC command line is the pound sign (#). To execute an EXEC command, enter the command at the EXEC system prompt and press the **Return**  key. The following example shows how to access the privileged-level EXEC command line from the user level:

```
WAE> enable
WAE#
```
#### **EXEC Mode Command-Line Processing**

Common functions you can use when entering commands in EXEC mode include the following:

- **•** Edit—To edit commands, use the **Delete** or **Backspace** keys when you enter commands at the EXEC prompt.
- **•** Abbreviate—As a shortcut, you can abbreviate commands to the fewest letters that make them unique. For example, the letters **sho** can be entered for the **show** command.
- **•** Display multiple pages—Certain EXEC commands display multiple screens with the following prompt at the bottom of the screen:

 $-$ -More--

Press the **Spacebar** to continue the output, or press **Return** to display the next line. Press any other key to return to the prompt. Also, at the --More-- prompt, you can enter a **?** to display the help message.

**•** Exit—To leave EXEC mode, use the **exit** command at the system prompt:

```
WAE# exit
WAE>
```
**•** Comment—Any command line that begins with an exclaimation point (!) is considered a comment and is ignored.

Ι

#### <span id="page-29-0"></span>**Using Global Configuration Mode**

Use global configuration mode to set, view, and test the configuration of WAAS software features for the entire device. To enter this mode, enter the **configure** command from privileged EXEC mode. The prompt for global configuration mode consists of the hostname of the WAE followed by (config) and the pound sign (#). You must be in global configuration mode to enter global configuration commands.

WAE# **configure** WAE(config)#

Commands entered in global configuration mode update the running configuration file as soon as they are entered. These changes are not saved into the startup configuration file until you enter the **copy running-config startup-config** EXEC mode command. See the ["Saving Configuration Changes"](#page-41-0)  [section on page 1-18.](#page-41-0) Once the configuration is saved, it is maintained across WAE reboots.

Configuration changes that you make in global configuration mode on a WAE are propagated to the Centralized Management System (CMS) database on the WAAS Central Manager. CLI changes are sent to the Central Manager after you exit out of configuration mode, or if all configuration mode sessions have been inactive for 10 minutes.

You must be in global configuration mode to enter specific subordinate configuration modes.

#### **Configuration Submodes**

Configuration submodes are used for the configuration of specific features within the scope of a given configuration mode. From global configuration mode, you can enter the following configuration submodes:

- **•** Interface configuration mode
- **•** Standard ACL configuration mode
- **•** Extended ACL configuration mode
- **•** Preposition configuration mode
- **•** Virtual blade configuration mode
- PKI certificate authority configuration mode
- **•** PKI global settings configuration mode
- **•** SSL accelerated service configuration mode
- **•** SSL cipher list configuration mode
- **•** SSL global service configuration mode
- **•** SSL host peering service configuration mode
- **•** SSL management service configuration mode
- **•** WCCP configuration mode
- **•** AppNav Controller Group configuration mode
- **•** Service Node Group configuration mode
- **•** Service Node configuration mode
- **•** Service Context configuration mode
- **•** Class Map configuration mode
- **•** Policy Map configuration mode

**•** Policy Class Map configuration mode

#### **Exiting Configuration Mode**

Common functions used in configuration modes include the following:

- Exit current mode—To exit global configuration mode or any subordinate configuration mode, use the **exit** command or **Ctrl-Z**.
- **•** Exit to privileged EXEC mode—To exit to privileged EXEC mode from global configuration mode or any subordinate configuration mode, use the **end** global configuration command:

```
WAE(config)# end 
WAE#
```
### <span id="page-30-0"></span>**Using Interface Configuration Mode**

Use interface configuration mode to set, view, and test the configuration of WAAS software features on a specific interface. To enter this mode, enter the **interface** command from the global configuration mode. The following example shows how to enter interface configuration mode:

```
WAE# configure
WAE(config)# interface ?
GigabitEthernet Select a gigabit ethernet interface to configure
   InlineGroup Select an inline group interface to configure
   PortChannel Ethernet Channel of interfaces
   Standby Standby groups
WAE(config)# interface gigabitethernet ?
   <1-2>/ GigabitEthernet slot/port 
WAE(config)# interface gigabitethernet 1/0
WAE(config-if)#
```
To exit interface configuration mode, use the **exit** command to return to global configuration mode:

WAE(config-if)# **exit** WAE(config)#

### <span id="page-30-1"></span>**Using ACL Configuration Modes**

Use the ACL configuration modes to create and modify standard and extended access list configuration on a WAAS device. From global configuration mode, you can enter the standard and extended ACL configuration modes.

- **•** Standard—To work with a standard access list, use the **ip access-list standard** command from the global configuration mode prompt. The CLI enters a configuration mode in which all subsequent commands apply to the current access list.
- **•** Extended—To work with an extended access list, use the **ip access-list extended** command from the global configuration mode prompt. The CLI enters a configuration mode in which all subsequent commands apply to the current access list.

To exit an ACL configuration mode, use the **exit** command to return to global configuration mode:

```
WAE(config-std-nacl)# exit
WAE(config)#
```
## <span id="page-31-0"></span>**Using Preposition Configuration Mode**

Use preposition configuration mode to create and modify preposition directives on a WAAS device for prepositioning files for CIFS (WAFS). To enter this mode, use the **accelerator cifs preposition** command in the global configuration mode.

To exit preposition configuration mode, use the **exit** command to return to global configuration mode:

```
WAE(config-preposition)# exit
WAE(config)#
```
#### <span id="page-31-1"></span>**Using Virtual Blade Configuration Mode**

Use virtual blade configuration mode to configure virtual blades within your WAE or WAVE device. A WAAS virtual blade acts as a computer emulator with its own virtualized CPU, memory, firmware, disk drive, CD drive, and network interface card. It works with your WAAS system to provide additional services for the users on your network.

To enter this mode, use the **virtual blade** command from the global configuration mode.

To exit virtual blade configuration mode, use the **exit** command to return to global configuration mode:

```
WAE(config-vb)# exit
WAE(config)#
```
### <span id="page-31-2"></span>**Using PKI Certificate Authority Configuration Mode**

Use PKI certificate authority configuration mode to add and configure a certificate authority.

To enter this mode, use the **crypto pki ca** command from the global configuration mode.

To exit PKI certificate authority configuration mode, use the **exit** command to return to global configuration mode:

```
WAE(config-ca)# exit
WAE(config)#
```
#### <span id="page-31-3"></span>**Using PKI Global Settings Configuration Mode**

Use PKI global settings configuration mode to configure OCSP and revocation checking.

To enter this mode, use the **crypto pki global-settings** command from the global configuration mode.

To exit PKI global settings configuration mode, use the **exit** command to return to global configuration mode:

Ι

WAE(config-pki-global-settings)# **exit** WAE(config)#

#### <span id="page-32-0"></span>**Using SSL Accelerated Service Configuration Mode**

Use SSL accelerated service configuration mode to enable and configure SSL acceleration on your WAAS system, and define services to be accelerated on the SSL path.

To enter this mode, use the **crypto ssl service accelerated-service** command from the global configuration mode.

To exit SSL accelerated service configuration mode, use the **exit** command to return to global configuration mode:

```
WAE(config-ssl-accelerated)# exit
WAE(config)#
```
### <span id="page-32-1"></span>**Using SSL Cipher List Configuration Mode**

Use SSL cipher list configuration mode to configure secure socket layer (SSL) encryption cipher lists on a WAAS device.

To enter this mode, use the **crypto ssl cipher-list** command from the global configuration mode.

To exit SSL cipher list configuration mode, use the **exit** command to return to global configuration mode:

```
WAE(config-cipher-list)# exit
WAE(config)#
```
#### <span id="page-32-2"></span>**Using SSL Global Service Configuration Mode**

Use SSL global service configuration mode to enable and configure basic SSL acceleration settings on your WAAS system.

To enter this mode, use the **crypto ssl services global-settings** command from the global configuration mode.

To exit SSL global service configuration mode, use the **exit** command to return to global configuration mode:

```
WAE(config-ssl-global)# exit
WAE(config)#
```
### <span id="page-32-3"></span>**Using SSL Host Peering Service Configuration Mode**

Use SSL host peering service configuration mode to configure secure socket layer (SSL) encryption peering services on a WAAS device. SSL peering service configuration parameters control secure communications established by the SSL accelerator between WAE devices while optimizing SSL connections.

To enter this mode, use the **crypto ssl services host-service peering** command from the global configuration mode.

To exit SSL host peering service configuration mode, use the **exit** command to return to global configuration mode:

```
WAE(config-ssl-peering)# exit
WAE(config)#
```
#### <span id="page-33-0"></span>**Using SSL Management Service Configuration Mode**

Use SSL management service configuration mode to configure SSL parameters used for secure communications between the Central Manager and the WAE devices.

To enter this mode, use the **crypto ssl management-service** command from the global configuration mode.

To exit SSL management service configuration mode, use the **exit** command to return to global configuration mode:

```
WAE(config-ssl-mgmt)# exit
WAE(config)#
```
### <span id="page-33-1"></span>**Using WCCP Configuration Mode**

Use WCCP configuration mode to configure the WCCP version 2 TCP promiscuous mode service.

To enter this mode, use the **wccp tcp-promiscuous** command from the global configuration mode.

To exit WCCP configuration mode, use the **exit** command to return to global configuration mode:

```
WAE(config-wccp-service)# exit
WAE(config)#
```
### <span id="page-33-2"></span>**Using AppNav Controller Group Configuration Mode**

Use AppNav Controller Group configuration mode to configure an AppNav Controller Group that is part of an AppNav Cluster.

To enter this mode, use the **service-insertion appnav-controller-group** command from the global configuration mode.

To exit AppNav Controller Group configuration mode, use the **exit** command to return to global configuration mode:

```
WAE(config-scg)# exit
WAE(config)#
```
### <span id="page-33-3"></span>**Using Service Node Group Configuration Mode**

Use Service Node Group configuration mode to configure a WAAS Node Group that is part of an AppNav Cluster.

To enter this mode, use the **service-insertion service-node-group** command from the global configuration mode.

To exit Service Node Group configuration mode, use the **exit** command to return to global configuration mode:

Ι

WAE(config-sng)# **exit** WAE(config)#

#### <span id="page-34-0"></span>**Using Service Node Configuration Mode**

Use Service Node configuration mode to configure a WAAS Node that is part of an AppNav Cluster.

To enter this mode, use the **service-insertion service-node** command from the global configuration mode.

To exit Service Node configuration mode, use the **exit** command to return to global configuration mode:

WAE(config-sn)# **exit** WAE(config)#

## <span id="page-34-1"></span>**Using Service Context Configuration Mode**

Use Service Context configuration mode to configure a service context for an AppNav Cluster.

To enter this mode, use the **service-insertion service-context** command from the global configuration mode.

To exit Service Context configuration mode, use the **exit** command to return to global configuration mode:

```
WAE(config-scxt)# exit
WAE(config)#
```
### <span id="page-34-2"></span>**Using Class Map Configuration Mode**

Use Class Map configuration mode to configure an AppNav or optimization class map.

To enter this mode, use the **class-map** command from the global configuration mode.

To exit Class Map configuration mode, use the **exit** command to return to global configuration mode: WAE(config-cmap)# **exit** WAE(config)#

### <span id="page-34-3"></span>**Using Policy Map Configuration Mode**

Use Policy Map configuration mode to configure an AppNav or optimization policy map.

To enter this mode, use the **policy-map** command from the global configuration mode.

To exit Policy Map configuration mode, use the **exit** command to return to global configuration mode: WAE(config-pmap)# **exit** WAE(config)#

### <span id="page-34-4"></span>**Using Policy Class Map Configuration Mode**

Use Policy Class Map configuration mode to configure a service policy in an AppNav or optimization policy map.

To enter this mode, use the **class** command from the Policy Map configuration mode.

 $\mathbf I$ 

To exit Policy Class Map configuration mode, use the **exit** command to return to global configuration mode:

```
WAE(config-pmap-c)# exit
WAE(config)#
```
## <span id="page-35-0"></span>**Command Modes Summary**

[Table 1-1](#page-35-1) shows a summary of the WAAS command modes.

<span id="page-35-1"></span>*Table 1-1 WAAS Command Modes Summary*

| <b>Command Mode</b>            | <b>Access Method</b>                                                                | Prompt                   | <b>Exit Method</b>                                                                       |
|--------------------------------|-------------------------------------------------------------------------------------|--------------------------|------------------------------------------------------------------------------------------|
| user EXEC                      | Log in to WAE.                                                                      | WAE                      | To exit, use the end command.                                                            |
|                                |                                                                                     |                          | To enter privileged EXEC mode, use the<br>enable command.                                |
| privileged EXEC                | From user EXEC mode,<br>use the enable EXEC<br>command.                             | WAE#                     | To return to user EXEC mode, use the<br>disable command.                                 |
|                                |                                                                                     |                          | To enter global configuration mode, use<br>the configure command.                        |
| global configuration           | From privileged EXEC<br>mode, use the configure<br>command.                         | WAE (config) #           | To return to privileged EXEC mode, use<br>the exit command or press Ctrl-Z.              |
|                                |                                                                                     |                          | To enter a configuration submode, use the<br>specific command related to the<br>submode. |
| interface configuration        | From global configuration<br>mode, use the interface<br>command.                    | WAE(config-if)#          | To return to global configuration mode,<br>use the exit command.                         |
|                                |                                                                                     |                          | To return to privileged EXEC mode, use<br>the end command or press Ctrl-Z.               |
| standard ACL<br>configuration  | From global configuration<br>mode, use the ip<br>access-list standard<br>command.   | WAE(config-std-nacl)#    | To return to global configuration mode,<br>use the exit command.                         |
|                                |                                                                                     |                          | To return to privileged EXEC mode, use<br>the end command or press Ctrl-Z.               |
| extended ACL<br>configuration  | From global configuration<br>mode, use the ip<br>access-list extended<br>command.   | WAE(config-ext-nacl)#    | To return to global configuration mode,<br>use the exit command.                         |
|                                |                                                                                     |                          | To return to privileged EXEC mode, use<br>the end command or press Ctrl-Z.               |
| preposition<br>configuration   | From global configuration<br>mode, use the accelerator<br>cifs preposition command. | WAE(config-preposition)# | To return to global configuration mode,<br>use the exit command.                         |
|                                |                                                                                     |                          | To return to privileged EXEC mode, use<br>the end command or press Ctrl-Z.               |
| virtual blade<br>configuration | From global configuration<br>mode, use the<br>virtual-blade command.                | WAE(config-vb)#          | To return to global configuration mode,                                                  |
|                                |                                                                                     |                          | use the <b>exit</b> command.                                                             |
|                                |                                                                                     |                          | To return to privileged EXEC mode, use<br>the end command or press Ctrl-Z.               |
$\overline{\phantom{a}}$ 

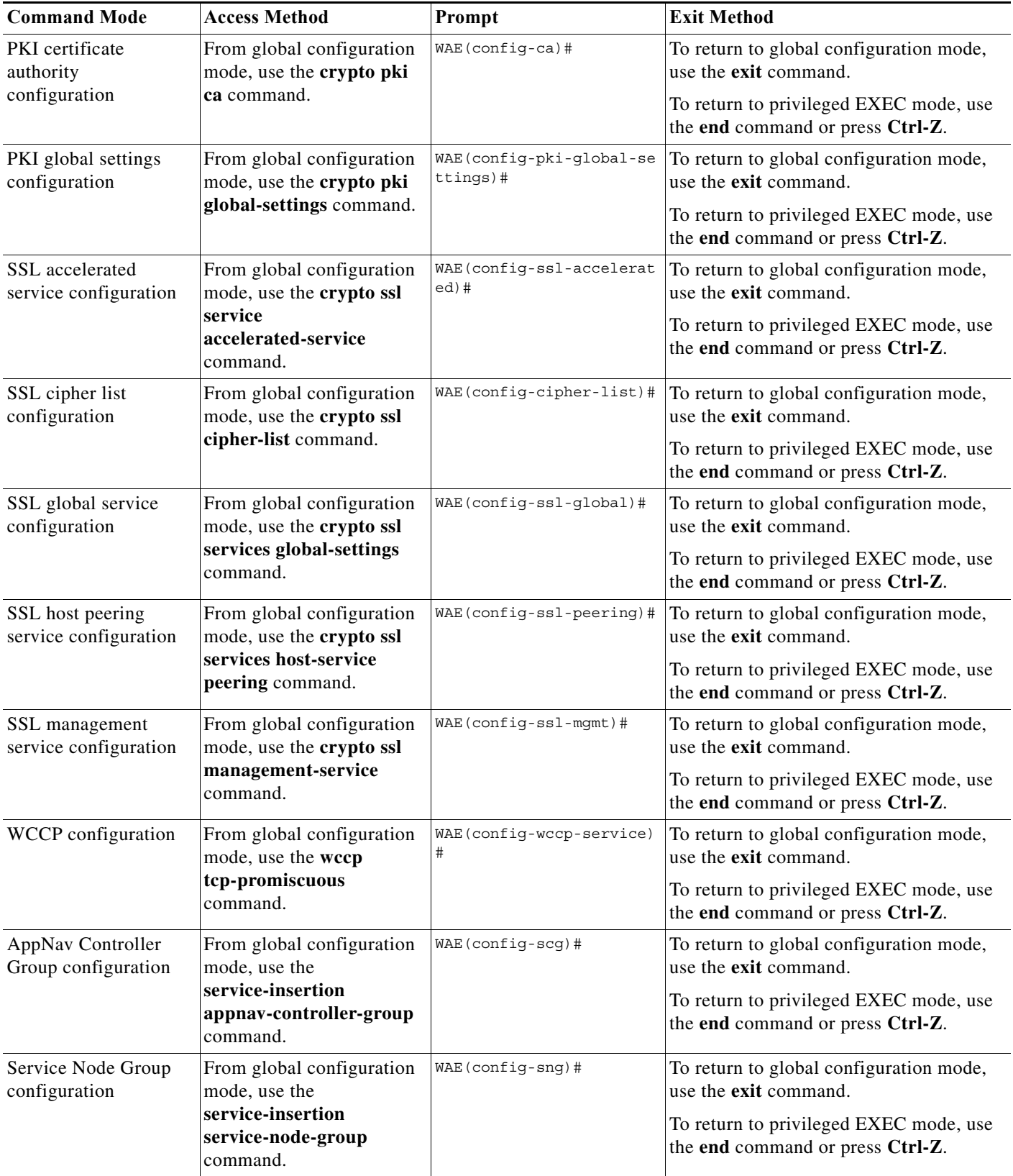

#### *Table 1-1 WAAS Command Modes Summary (continued)*

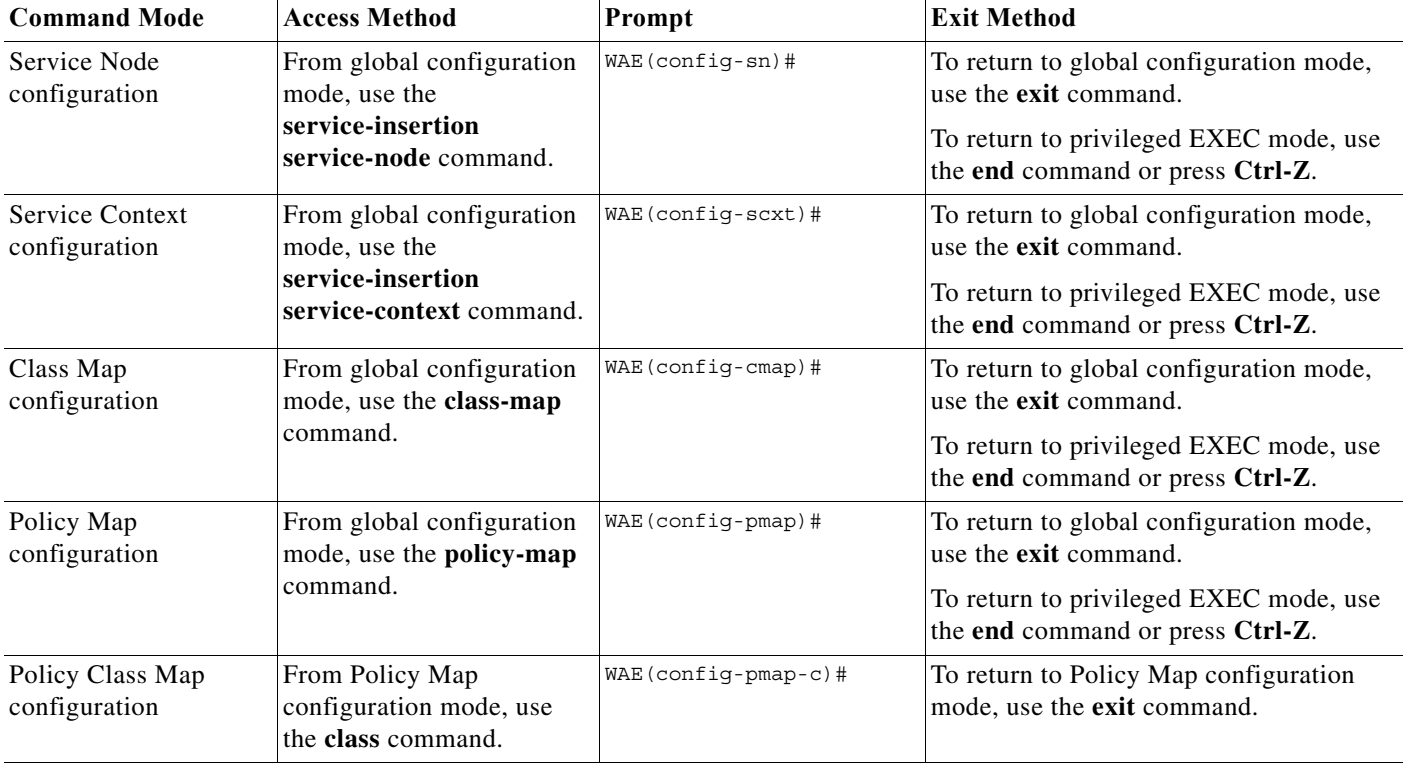

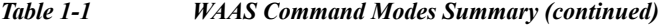

### **Device Mode**

The WAAS software allows you to specify the device mode of a WAAS device. In a WAAS network, you must deploy a WAAS device in one of the following device modes:

- **•** WAAS Central Manager mode—Mode that the WAAS Central Manager uses.
- **•** WAAS application accelerator mode—Mode that a WAAS Accelerator (data center WAEs and branch WAEs that run the WAAS software) uses to optimize and accelerate traffic. (default)
- **•** WAAS AppNav Controller mode—Mode for a WAAS device that is operating as an AppNav Controller (ANC) that is intercepting and distributing traffic to other WAAS devices operating in application accelerator mode.

The set of WAAS CLI commands that are available vary based on the device mode of the WAAS device.

#### **Changing the Device Mode**

To change the device mode of a WAAS device, use the **device mode** global configuration command as follows:

```
waas-cm(config)# device mode ?
  application-accelerator Configure device to function as a WAAS Engine.
  central-manager Configure device to function as a WAAS Central Manager.
```
For example, after you use the WAAS CLI to specify the basic network parameters for the designated WAAS Central Manager (the WAAS device named waas-cm) and assign it as a primary interface, you can use the **device mode** configuration command to specify its device mode as central-manager.

Ι

```
waas-cm# configure
waas-cm(config)#
waas-cm(config)# primary-interface gigabitEthernet 1/0
waas-cm(config)# device mode central-manager 
waas-cm(config)# exit
waas-cm# copy run start
waas-cm# reload
Proceed with reload?[confirm] y
Shutting down all services, will Reload requested by CLI@ttyS0.
Restarting system.
```
To display the current mode that the WAAS device is operating in, enter the **show device-mode current**  EXEC command:

WAE# **show device-mode current** Current device mode: application-accelerator

#### **Displaying the Configured Device Mode**

You can display the configured device mode for a change that has not taken effect by using the **show device-mode configured** EXEC command.

For example, if you changed the device mode to central-manager on a WAAS device (using the **device mode central-manager** global configuration command), but did not save the running configuration (using the **copy run start** EXEC command) then, even though the new device mode has not taken effect, the output for the **show device-mode configured** command would indicate that the configured device mode is central-manager:

WAE# **show device-mode configured** Configured device mode: central-manager

# **Using Command-Line Processing**

I

Cisco WAAS software commands are not case sensitive. You can abbreviate commands and parameters as long as they contain enough letters to be different from any other currently available commands or parameters.

You can also scroll through the last 20 commands stored in the history buffer and enter or edit the command at the prompt. [Table 1-2](#page-38-0) lists and describes the function performed by the available WAAS command-line processing options.

| <b>Keystroke Combinations</b>              | <b>Function</b>                                         |  |
|--------------------------------------------|---------------------------------------------------------|--|
| $Ctrl-A$                                   | Jumps to the first character of the command line.       |  |
| Ctrl-B or the Left Arrow key               | Moves the cursor back one character.                    |  |
| $Ctrl-C$                                   | Escapes and terminates prompts and tasks.               |  |
| $Ctrl-D$                                   | Deletes the character at the cursor.                    |  |
| $Ctrl-E$                                   | Jumps to the end of the current command line.           |  |
| Ctrl-F or the Right Arrow key <sup>1</sup> | Moves the cursor forward one character.                 |  |
| $Ctrl-K$                                   | Deletes from the cursor to the end of the command line. |  |

<span id="page-38-0"></span>*Table 1-2 Command-Line Processing Keystroke Combinations*

| <b>Keystroke Combinations</b>           | <b>Function</b>                                                                                  |  |  |  |  |
|-----------------------------------------|--------------------------------------------------------------------------------------------------|--|--|--|--|
| $Ctrl-L$                                | Repeats the current command line on a new line.                                                  |  |  |  |  |
| Ctrl-N or the Down Arrow $key1$         | Enters the next command line in the history buffer.                                              |  |  |  |  |
| Ctrl-P or the Up Arrow key <sup>1</sup> | Enters the previous command line in the history buffer.                                          |  |  |  |  |
| $Ctrl-T$                                | Transposes the character at the cursor with the character to the left<br>of the cursor.          |  |  |  |  |
| Ctrl-U; Ctrl-X                          | Deletes from the cursor to the beginning of the command line.                                    |  |  |  |  |
| $Ctrl-W$                                | Deletes the last word typed.                                                                     |  |  |  |  |
| $Esc-B$                                 | Moves the cursor back one word.                                                                  |  |  |  |  |
| $Esc-D$                                 | Deletes from the cursor to the end of the word.                                                  |  |  |  |  |
| $Esc-F$                                 | Moves the cursor forward one word.                                                               |  |  |  |  |
| Delete key or Backspace key             | Erases a mistake when entering a command; you must re-enter the<br>command after using this key. |  |  |  |  |

*Table 1-2 Command-Line Processing Keystroke Combinations (continued)*

1. The arrow keys function only on ANSI-compatible terminals such as VT100s.

### **Checking Command Syntax**

The caret symbol  $(^{\wedge})$  indicates that you have entered an incorrect command, keyword, or argument at a specific point in the command string.

To set the clock, for example, you can use context-sensitive help to check the syntax for setting the clock.

```
WAE# clock 1222
               \hat{\phantom{a}}%Invalid input detected at '^' marker.
WAE# clock ?
   read-calendar Read the calendar and update system clock
   set Set the time and date
   update-calendar Update the calendar with system clock
```
The help output shows that the **set** keyword is required. You can then check the syntax for entering the time.

```
WAE# clock set ?
   <0-23>: Current Time (hh:mm:ss)
```
Enter the current time in 24-hour format with hours, minutes, and seconds separated by colons.

```
WAE# clock set 13:32:00
% Incomplete command.
```
The system indicates that you need to provide additional arguments to complete the command. Press the **Up Arrow** to automatically repeat the previous command entry, and then add a space and question mark (?) to display the additional arguments.

Ι

```
WAE# clock set 13:32:00 ?
   <1-31> Day of the month
   april
   august
   december
   february
   january Month of the Year
```
july june march may november october september

Enter the day and month as prompted, and use the question mark for additional instructions.

WAE# **clock set 13:32:00 23 December ?** <1993-2035> Year

Now you can complete the command entry by entering the year.

```
WAE# clock set 13:32:00 23 December 05
                                              \ddot{\phantom{1}}%Invalid input detected at '^' marker.
WAE#
```
The caret symbol (^) and help response indicate an error with the 05 entry. To display the correct syntax, press **Ctrl-P** or the **Up Arrow**. You can also reenter the command string, and then enter a space character, a question mark, and press **Enter**.

```
WAE# clock set 13:32:00 23 December ?
<1993-2035> Year
WAE# clock set 13:32:00 23 December
```
Enter the year using the correct syntax, and press **Return** to execute the command.

```
WAE# clock set 13:32:00 23 December 2005
WARNING: Setting the clock may cause a temporary service interruption.
Do you want to proceed? [no] yes
Sat Dec 23 13:32:00 EST 2005
WAE#
```
## **Using the no Form of Commands**

Almost every configuration command has a no form. The **no** form of a command is generally used to disable a feature or function, but it can also be used to set the feature or function to its default values. Use the command without the **no** keyword to reenable a disabled feature or to enable a feature that is disabled by default.

### **Using System Help**

I

You can obtain help when you enter commands by using the following methods:

- **•** For a brief description of the context-sensitive help system, enter **help**.
- **•** To list all commands for a command mode, enter a question mark (**?**) at the system prompt.
- **•** To obtain a list of commands that start with a particular character set, enter an abbreviated command immediately followed by a question mark (**?**).

```
WAE# cl?
   clear clock
```
ו

**•** To list the command keywords or arguments, enter a space and a question mark (**?**) after the command.

```
WAE# clock ?
   read-calendar Read the calendar and update system clock
   set Set the time and date
   update-calendar Update the calendar with system clock
```
# **Saving Configuration Changes**

To avoid losing new configurations, save them to NVRAM using the **copy** or **write** commands, as shown in the following example:

```
WAE# copy running-config startup-config
```
or

WAE# **write**

See the **copy running-config startup-config** and **write** commands for more information about running and saved configuration modes.

## **WAAS Directories on a WAE**

This section describes how to navigate the WAAS directories on a WAE and provides directory descriptions useful for troubleshooting and monitoring the WAE.

### <span id="page-41-0"></span>**Navigating WAAS Directories**

The WAAS CLI provides several commands for navigating among directories and viewing their contents. These commands are entered from privileged EXEC mode. [Table 1-3](#page-41-0) lists and describes these commands.

| Command                              | <b>Description</b>                                                                                                    |
|--------------------------------------|----------------------------------------------------------------------------------------------------|
| <b>cd</b> [directory-name]           | Change Directory—Moves you from the current directory to the specified<br>directory in the WAAS tree. If no directory is specified, cd takes you up<br>one directory.                                                                                     |
| deltree directory-name               | Remove Directory Tree—Deletes the specified directory and all<br>subdirectories and files without displaying a warning message to you.                                                                                                    |
| <b>dir</b> [ <i>directory-name</i> ] | Show Directory—Lists the size, date of last changes, and the name of the<br>specified directory (or all directories if one is not specified) within the<br>current directory path. The output from this command is the same as the<br><b>Ils</b> command. |
| <b>Is</b> [directory-name]           | Show Directory Names—Lists the names of directories in the current<br>directory path.                                                                                                    |

*Table 1-3 WAAS Navigation Commands*

 $\mathbf{I}$ 

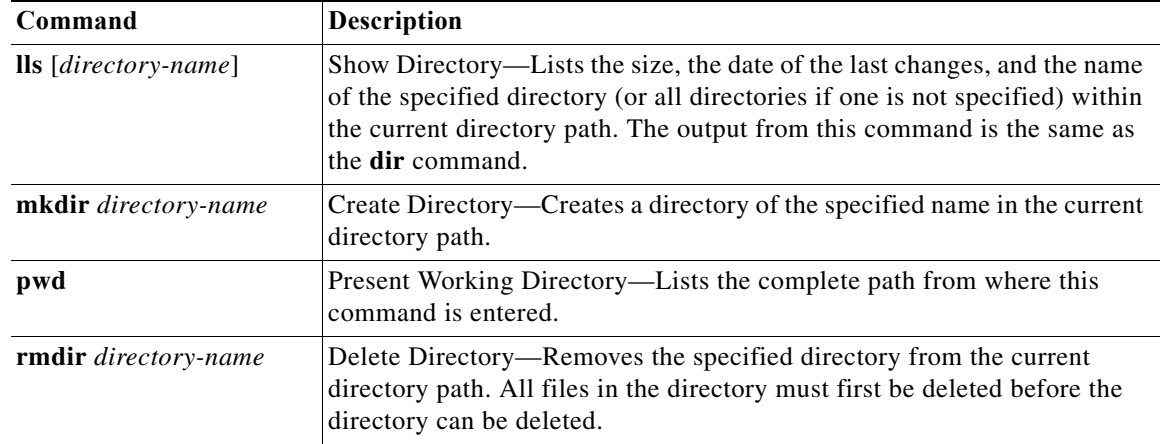

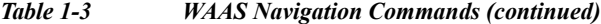

The following example displays a detailed list of all the files for the WAE's current directory:

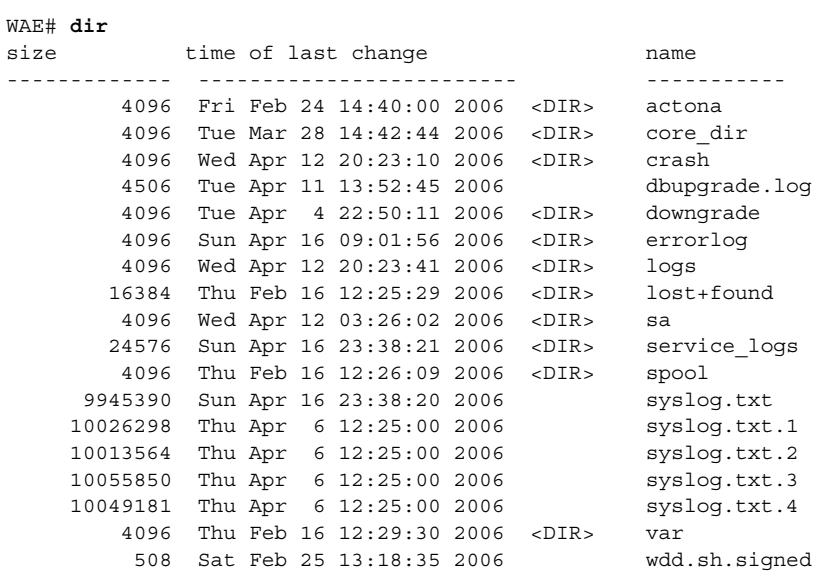

The following example displays only the detailed information for the logs directory:

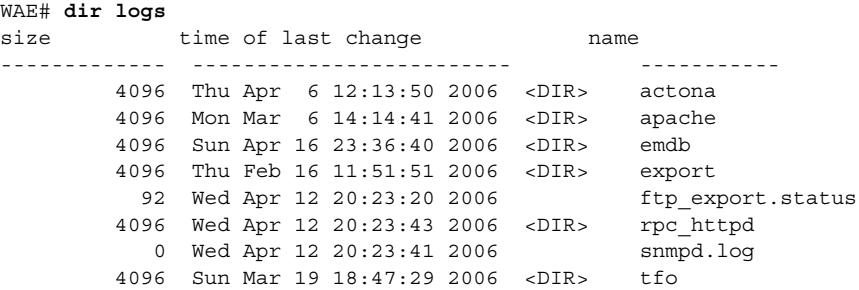

 $\mathbf I$ 

### **Directory Descriptions**

Several top-level directories of the WAAS software contain information used internally by the software and are not useful to you. These directories include the core\_dir, crash, downgrade, errorlog, lost+found, sa, service\_logs, spool, and var directories.

[Table 1-4](#page-43-0) describes the directories that contain information that is useful for troubleshooting or monitoring.

| <b>Directory/File Name</b> | <b>Contents</b>                                                                                                    |  |
|----------------------------|----------------------------------------------------------------------------------------------------|--|
| actona                     | This directory contains the current software image installed on the WAAS<br>device and any previous images that were installed.                                                                                                    |  |
| logs                       | This directory contains application-specific logs used in troubleshooting.<br>The <i>actona</i> subdirectory contains the commonly used Manager.log,<br>Utilities.log, and Watchdog.log log files. See the Cisco Wide Area<br>Application Services Configuration Guide for more details about how these<br>log files are used.                                                                                       |  |
| syslog.txt                 | This file is the central repository for log messages. Important messages<br>about the operation of WAAS or its components are sometimes logged in this<br>file. They are often intermingled with routine messages that require no<br>action. You may be requested to provide this file, the output of the show<br>tech-support EXEC command, and perhaps other output to Cisco TAC<br>personnel if a problem arises. |  |

<span id="page-43-0"></span>*Table 1-4 WAAS Directory Descriptions*

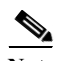

**Note** The WAAS software uses the CONTENT file system for both the CIFS file system and the data redundancy elimination (DRE) cache.

**1-21**

 $\sqrt{ }$ 

# <span id="page-44-0"></span>**Managing WAAS Files Per Device**

The WAAS CLI provides several commands for managing files and viewing their contents per device. These commands are entered from privileged EXEC mode. [Table 1-5](#page-44-0) describes the WAAS file management commands.

*Table 1-5 WAAS File Management Commands* **Command Description**

| <b>Description</b>                                                                                                    |  |  |
|----------------------------------------------------------------------------------------------------|--|--|
| Copy—Copies the selected source file, image, or configuration<br>information:                                                                                                    |  |  |
| cdrom-Copies the file from the CDROM.<br>$\bullet$                                                                                                    |  |  |
| compactflash—Copies the file from the CompactFlash card.                                                                                                    |  |  |
| disk—Copies the configuration or file from the disk.<br>$\bullet$                                                                                                    |  |  |
| ftp-Copies the file from the FTP server.                                                                                                    |  |  |
| http-Copies the file from the HTTP server.                                                                                                    |  |  |
| running-config—Copies information from the current system<br>configuration.                                                                                                    |  |  |
| startup-config—Copies information from the startup configuration.                                                                                                    |  |  |
| sysreport—Copies system information.                                                                                                    |  |  |
| system-status—Copies the system status for debugging reference.                                                                                                    |  |  |
| tech-support—Copies system information for technical support.                                                                                                    |  |  |
| tftp-Copies the software image from the TFTP server.                                                                                                    |  |  |
| usb—Copies files from an external USB drive.                                                                                                    |  |  |
| Copy File—Makes a copy of a source file, and puts it in the current<br>directory.                                                                                                    |  |  |
| Remove File-Deletes the specified file from the current directory path.                                                                                                    |  |  |
| Display File Using LESS—Displays the specified file on the screen using<br>the LESS program. The filename is case sensitive. Enter q to stop viewing<br>the file and return to the directory.                                                                                      |  |  |
| Create File—Creates a file of the specified name in the current directory<br>path.                                                                                                    |  |  |
| Rename File-Renames the specified file with a new filename.                                                                                                    |  |  |
| Display File—Displays the content of the specified file on the screen.                                                                                                    |  |  |
| Display End of File-Displays the last few lines of the specified file. Can<br>also be used to view the last lines of a file continuously as new lines are<br>added to the file, to start at a particular line in the file, or to include or<br>exclude specific lines in the file. |  |  |
| Find in a File-Searches a file for the specified pattern.                                                                                                    |  |  |
|                                                                                                    |  |  |

The following example shows how to save the currently running configuration to the startup configuration using the **copy** EXEC command:

1

WAE# **copy running-config startup-config**

The following example shows how to remove a file named sample from the directory named *test* using the **delfile** command:

WAE# **cd test** WAE# **ls** sample sample2 WAE# **delfile sample** WAE# **ls** sample2

The following example shows how to view the last lines of the Watchdog.log file:

```
WAE# cd logs
WAE# cd actona
WAE# ls
Watchdog.log
WAE# type-tail Watchdog.log
[2006-01-30 15:13:44,769][FATAL] - System got fatal error going to restart.
[2006-03-19 18:43:08,611][FATAL] - System got fatal error going to restart.
[2006-03-19 19:05:11,216][FATAL] - System got fatal error going to restart.
WAE#
```
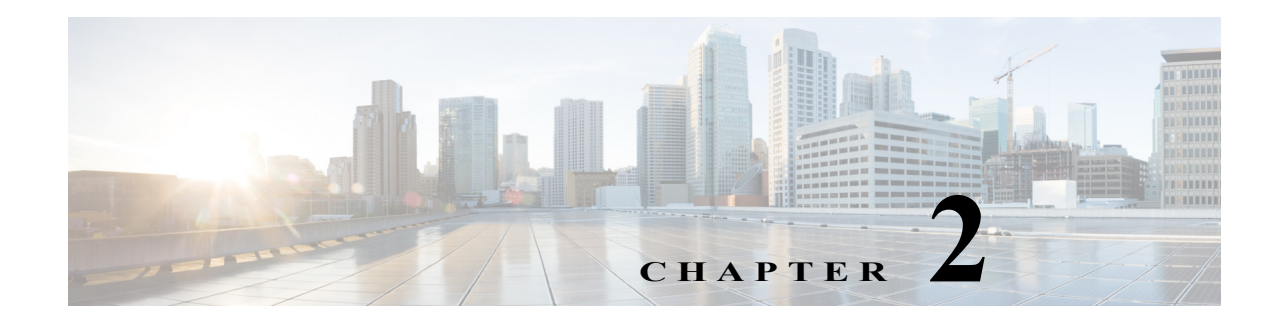

# **Cisco WAAS Software Command Summary**

This chapter summarizes the Cisco WAAS 5.4.1 software commands.

[Table 2-1](#page-46-0) lists the WAAS commands (alphabetically) and indicates the command mode for each command. The commands used to access configuration modes are marked with an asterisk. Commands that do not indicate a particular mode are EXEC mode commands. The same command may have different effects when entered in a different command mode, so they are listed and documented separately. (See [Chapter 1, "Using the WAAS Command-Line Interface"](#page-24-0) for a discussion about using CLI command modes.)

In [Table 2-1,](#page-46-0) in the Device Mode column "All" indicates that the particular CLI command is supported in both central-manager mode and application-accelerator mode.

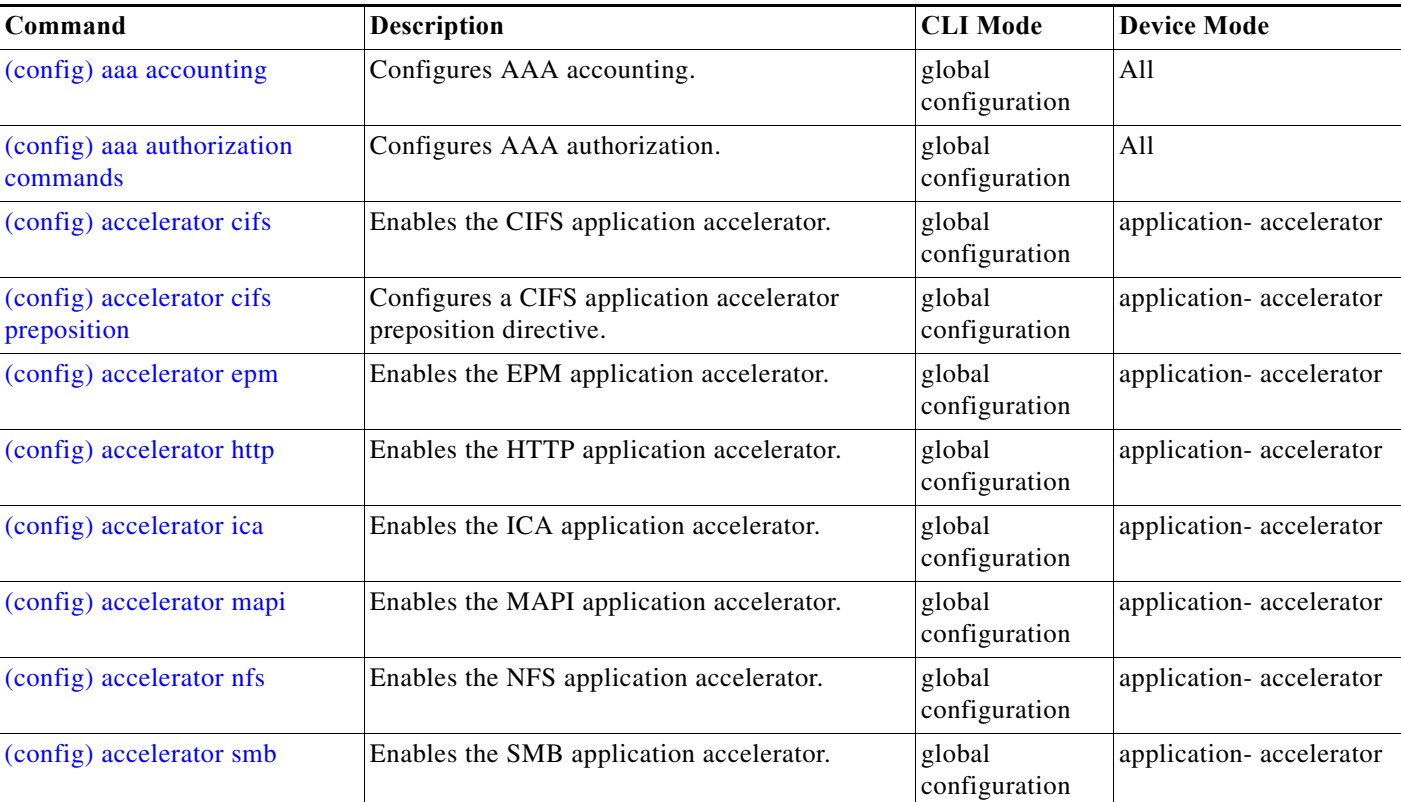

#### <span id="page-46-0"></span>*Table 2-1 Command Summary*

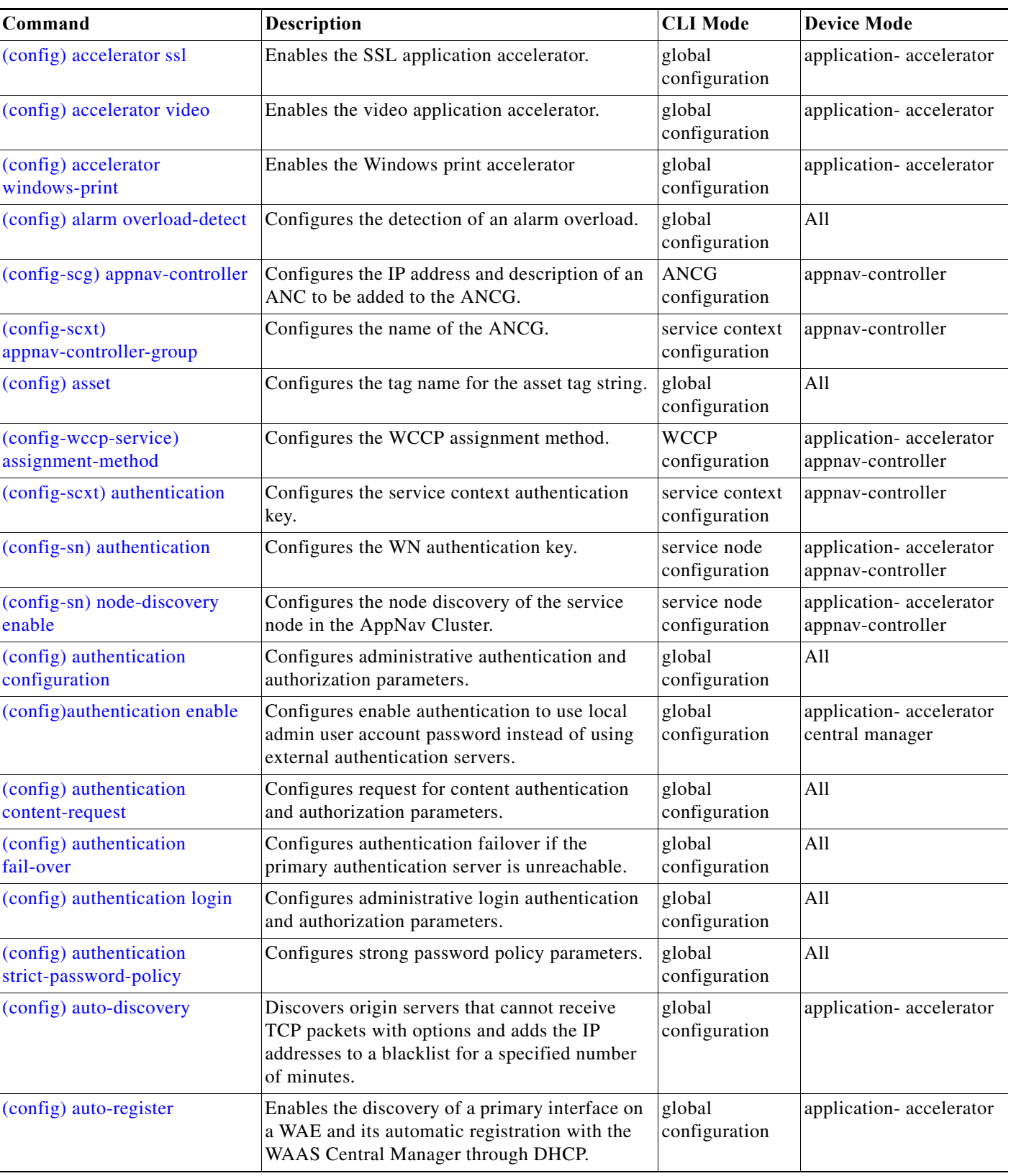

#### *Table 2-1 Command Summary (continued)*

**The State** 

П

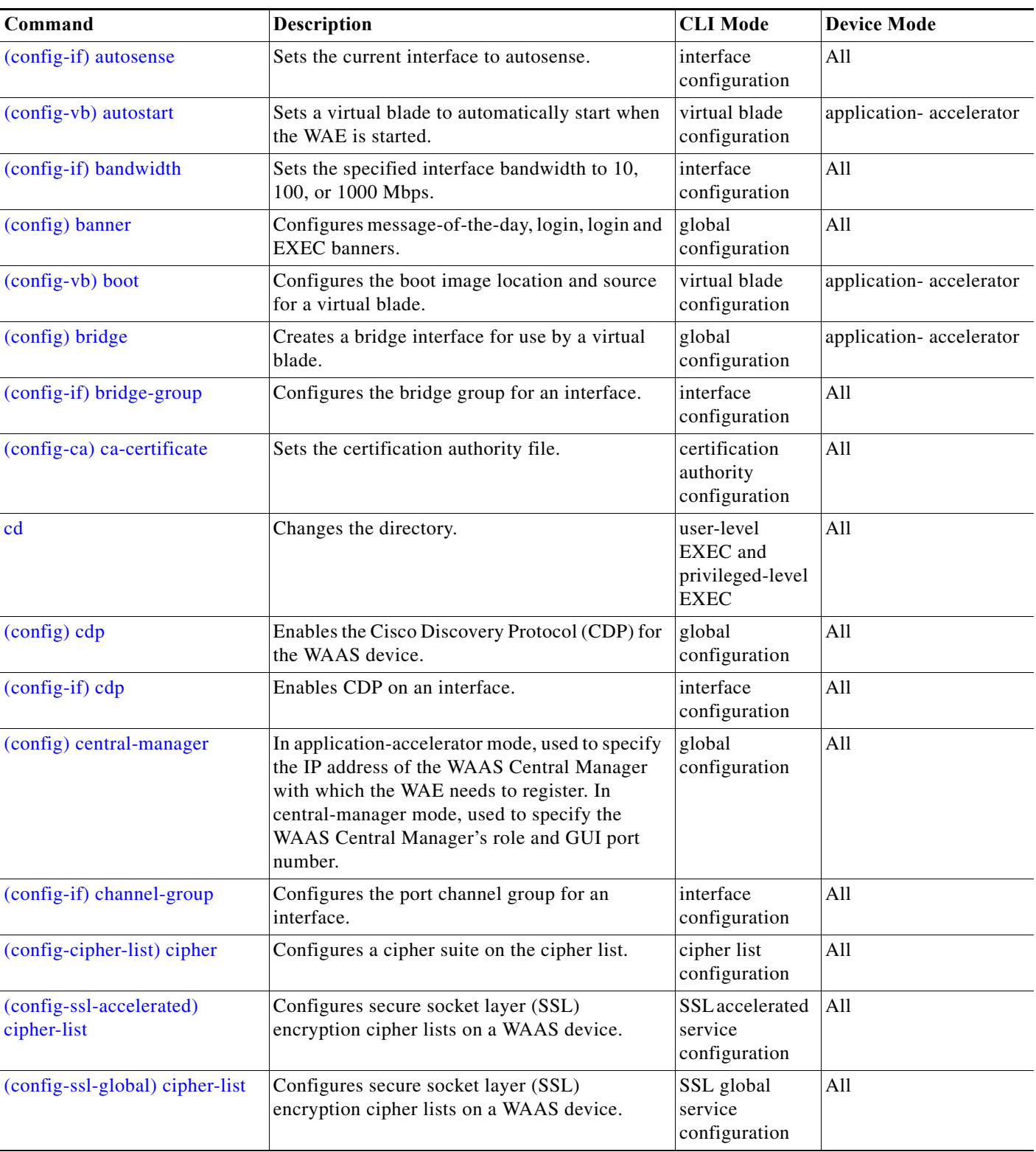

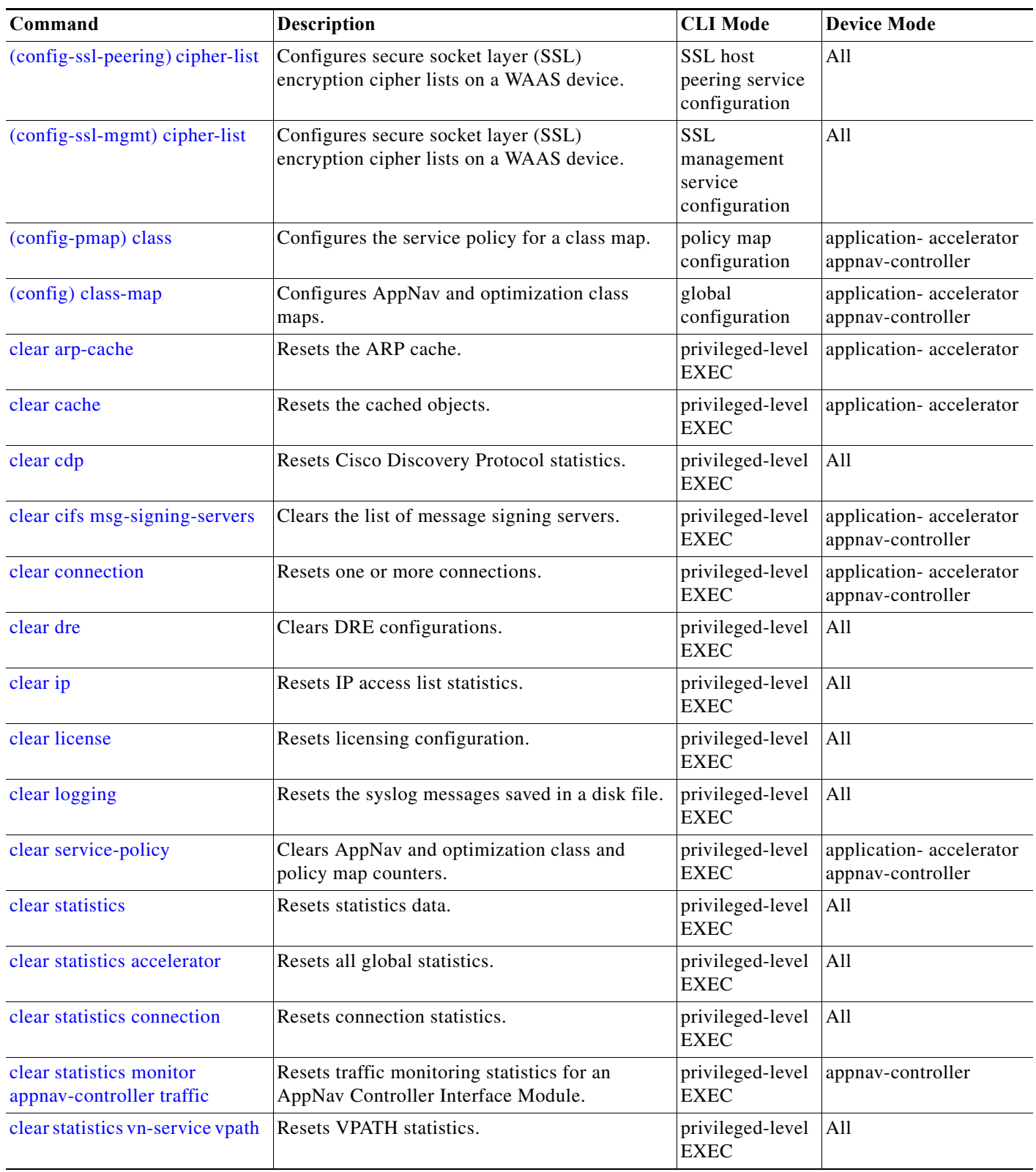

#### *Table 2-1 Command Summary (continued)*

**College** 

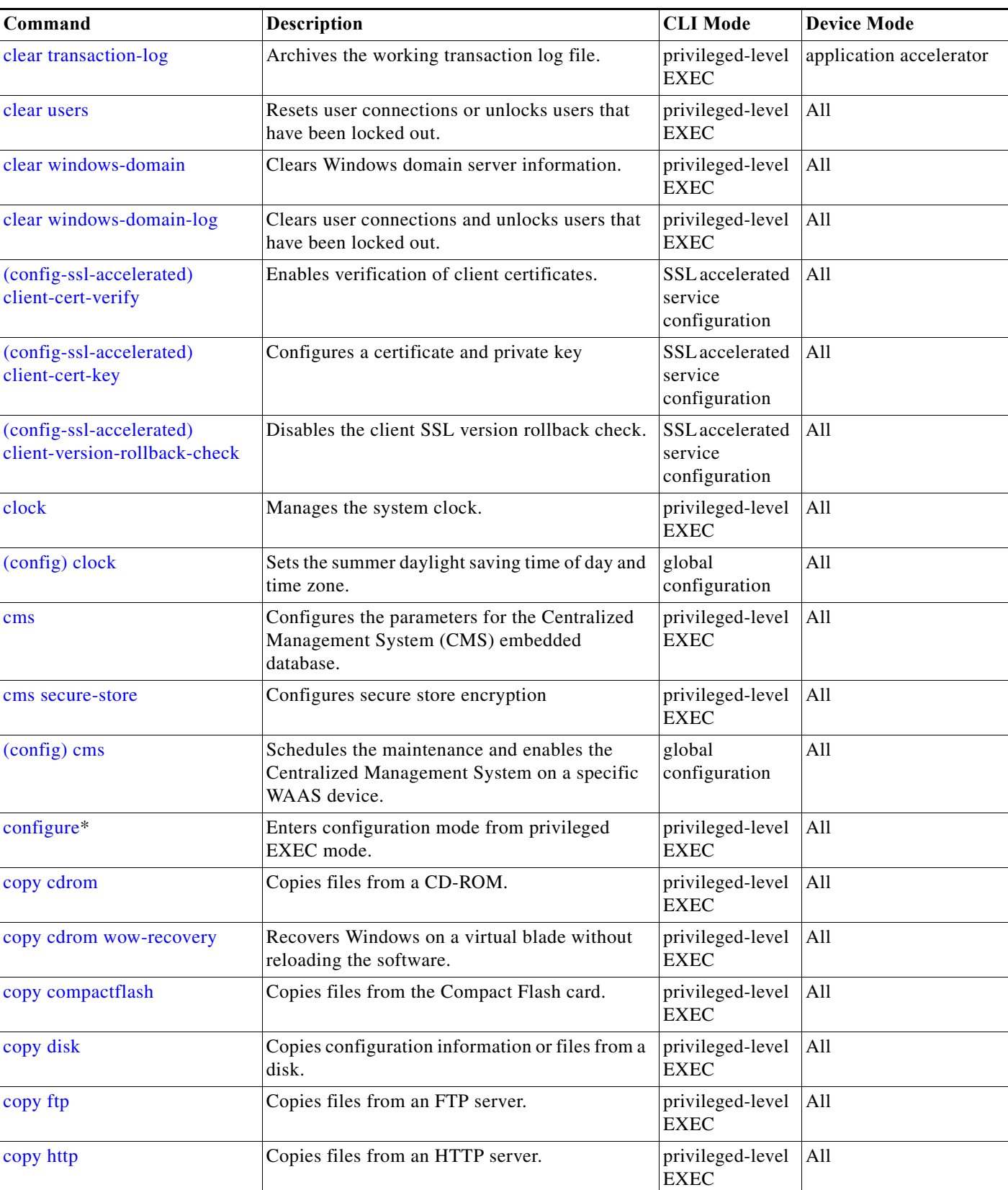

 $\overline{\phantom{a}}$ 

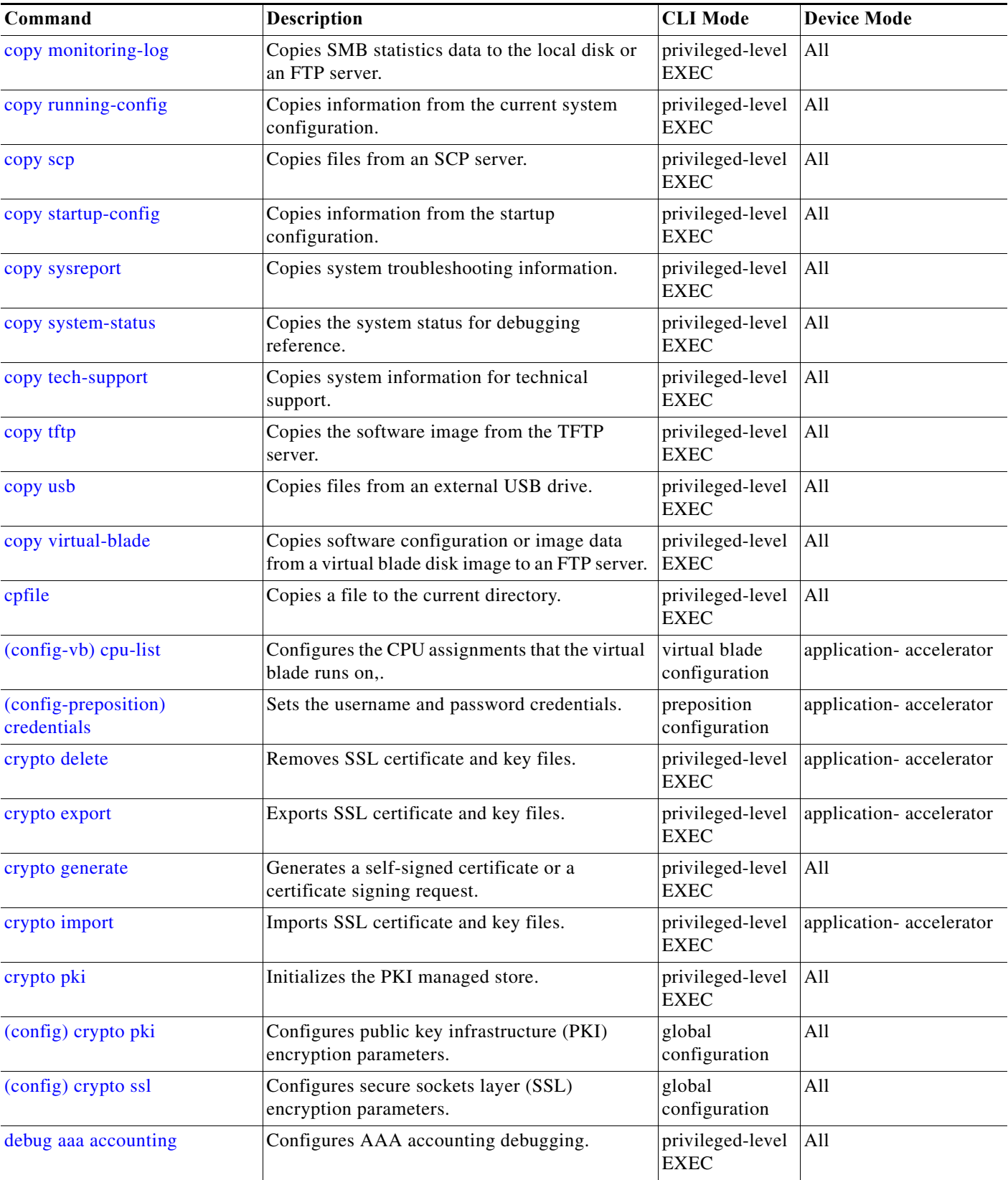

#### *Table 2-1 Command Summary (continued)*

**The State** 

٠

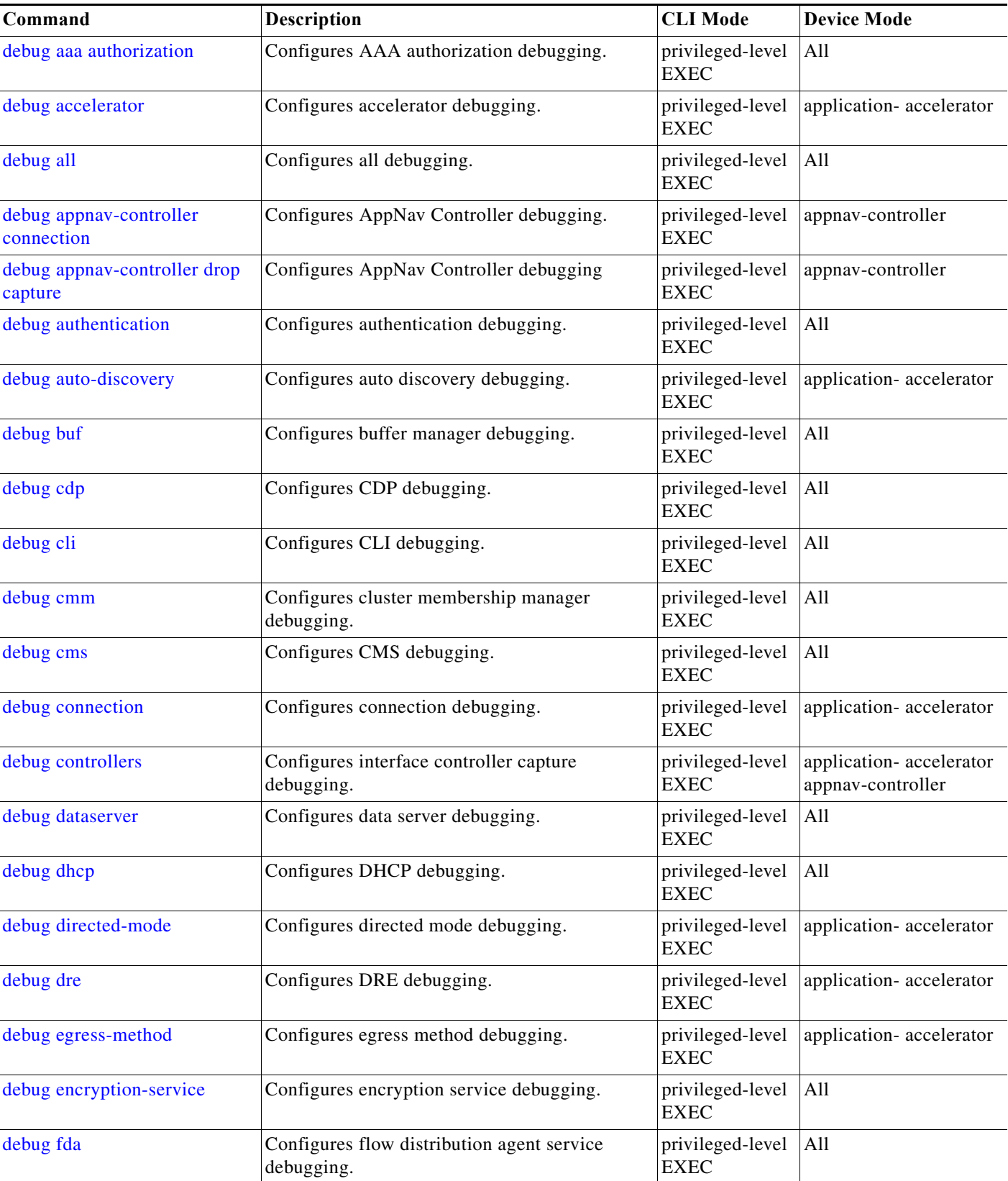

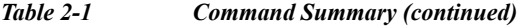

 $\Gamma$ 

П

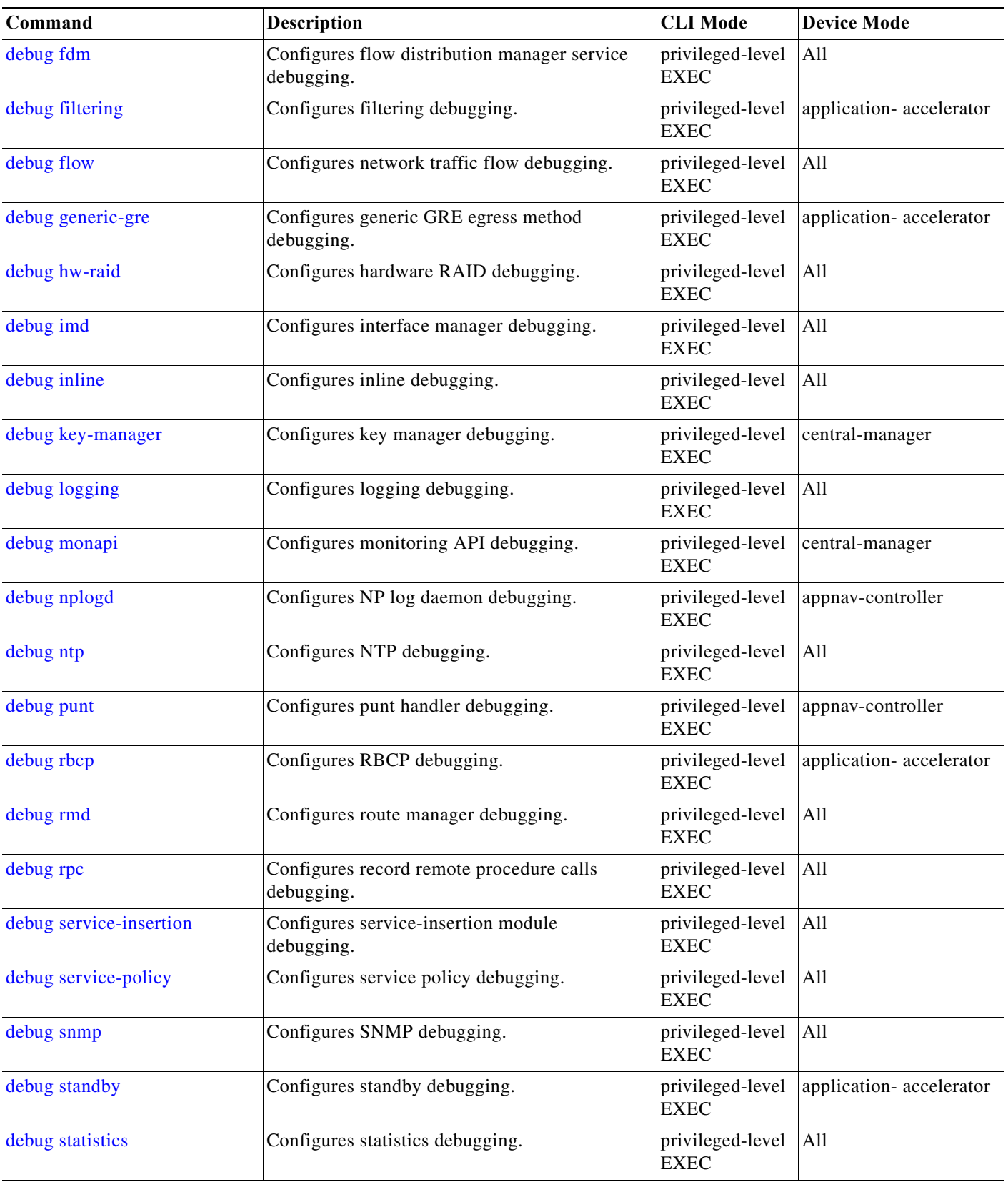

#### *Table 2-1 Command Summary (continued)*

**The State** 

П

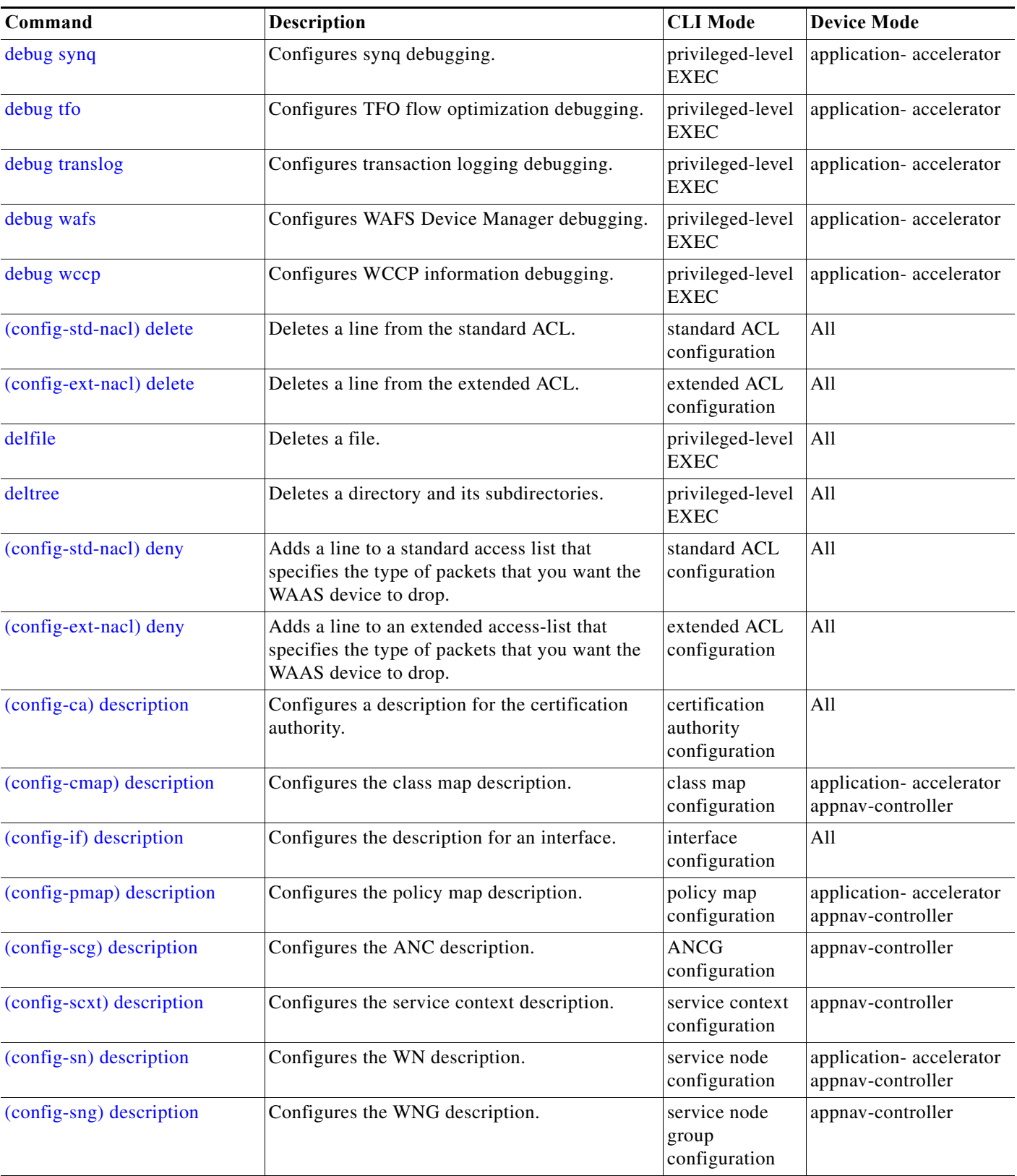

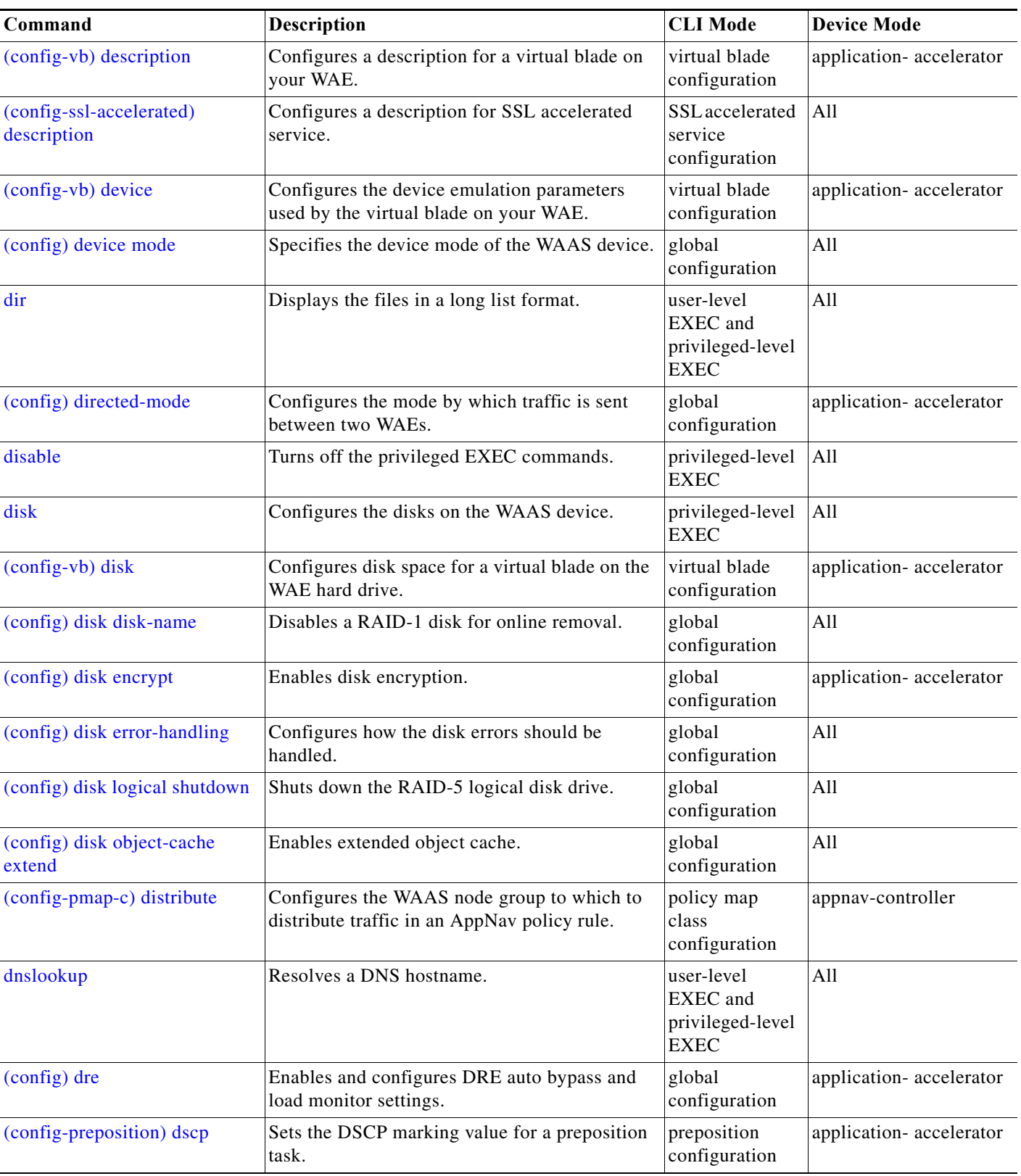

#### *Table 2-1 Command Summary (continued)*

**The State** 

 $\blacksquare$ 

| Command                                    | <b>Description</b>                                                                                                    | <b>CLI</b> Mode                  | <b>Device Mode</b>                           |
|--------------------------------------------|----------------------------------------------------------------------------------------------------|----------------------------------|----------------------------------------------|
| (config-preposition) duration              | Sets the maximum duration for a preposition<br>task.                                                                    | preposition<br>configuration     | application-accelerator                      |
| (config-wccp-service)<br>egress-method     | Configures the WCCP egress method.                                                                                      | <b>WCCP</b><br>configuration     | application-accelerator<br>appnav-controller |
| enable*                                    | Accesses the privileged EXEC commands.                                                                                  | user-level<br><b>EXEC</b>        | All                                          |
| (config-preposition) enable                | Enables or disables a preposition directive.                                                                            | preposition<br>configuration     | application-accelerator                      |
| (config-scxt) enable                       | Enables or disables the service context.                                                                                | service context<br>configuration | appnav-controller                            |
| (config-sn) enable                         | Enables or disables a WN.                                                                                               | service node<br>configuration    | application-accelerator<br>appnav-controller |
| (config-wccp-service) enable               | Enables or disables WCCP.                                                                                               | <b>WCCP</b><br>configuration     | application-accelerator<br>appnav-controller |
| (config-if) encapsulation<br>dot1Q         | Sets the VLAN ID of traffic leaving an inline<br>group interface.                                                       | interface<br>configuration       | application-accelerator                      |
| (config) end                               | Exits configuration and privileged EXEC<br>modes.                                                                       | global<br>configuration          | All                                          |
| (config) exec-timeout                      | Configures the length of time that an inactive<br>Telnet or SSH session remains open.                                   | global<br>configuration          | All                                          |
| exit                                       | Exits from privileged EXEC mode.                                                                                        | privileged-level<br><b>EXEC</b>  | All                                          |
| (config) exit                              | Exits from global configuration mode.                                                                                   | global<br>configuration          | All                                          |
| (config-if) exit                           | Exits from interface configuration mode.                                                                                | interface<br>configuration       | All                                          |
| (config-std-nacl) exit                     | Exits from standard ACL configuration mode.                                                                             | standard ACL<br>configuration    | All                                          |
| (config-ext-nacl) exit                     | Exits from extended ACL configuration mode.                                                                             | extended ACL<br>configuration    | All                                          |
| (config-wccp-service) exit                 | Exits from WCCP configuration mode.                                                                                     | <b>WCCP</b><br>configuration     | application-accelerator<br>appnav-controller |
| (config-if) failover timeout               | Configures the maximum time for the inline<br>interface to transition traffic to another port<br>after a failure event. | interface<br>configuration       | All                                          |
| (config-wccp-service)<br>failure-detection | Configure the WCCP failure detection timeout.                                                                           | <b>WCCP</b><br>configuration     | application-accelerator<br>appnav-controller |
| find-pattern                               | Searches for a particular pattern in a file.                                                                            | privileged-level<br><b>EXEC</b>  | All                                          |
| (config) flow monitor                      | Configures network traffic flow monitoring.                                                                             | global<br>configuration          | application-accelerator                      |

*Table 2-1 Command Summary (continued)*

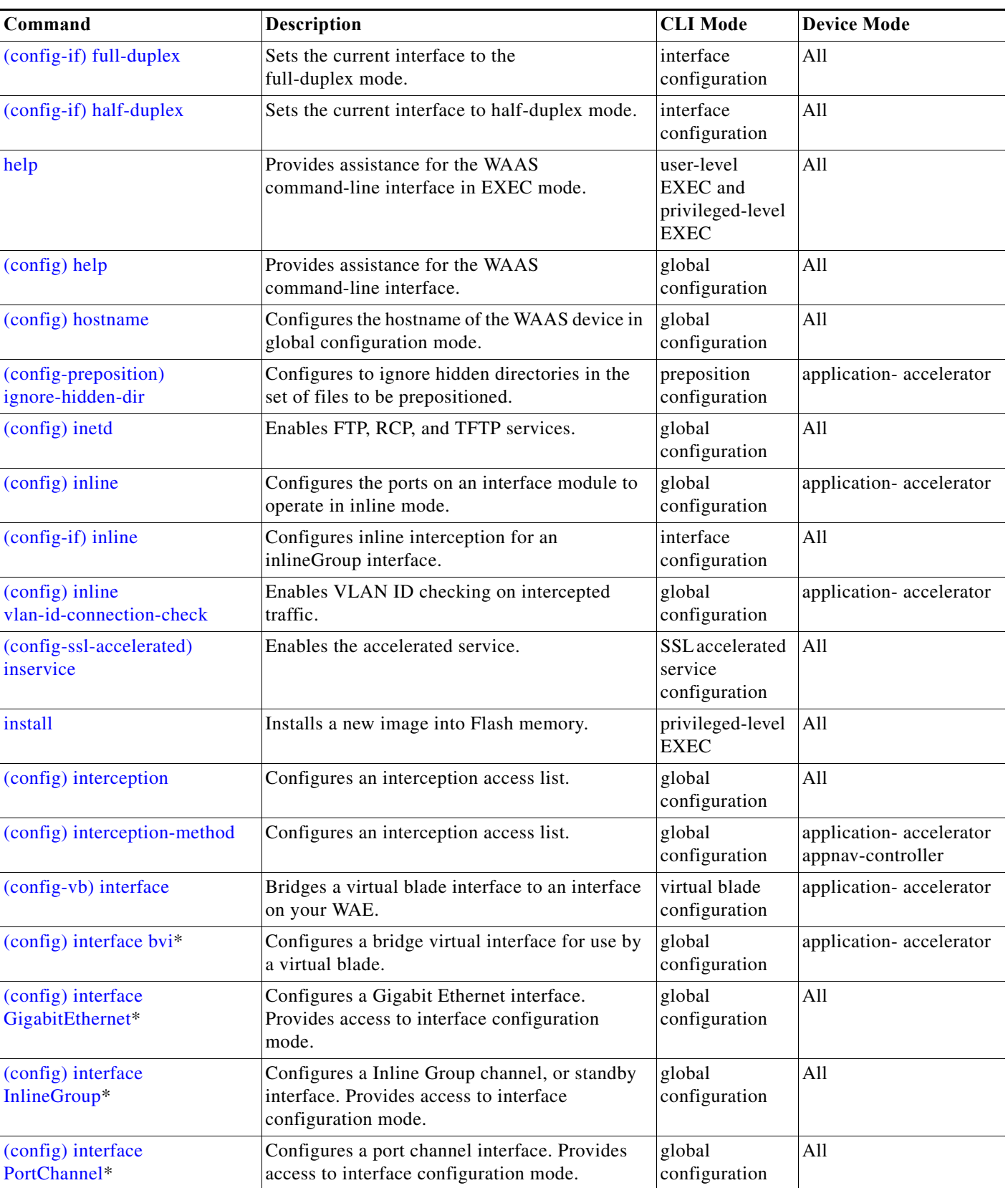

#### *Table 2-1 Command Summary (continued)*

**The State** 

×

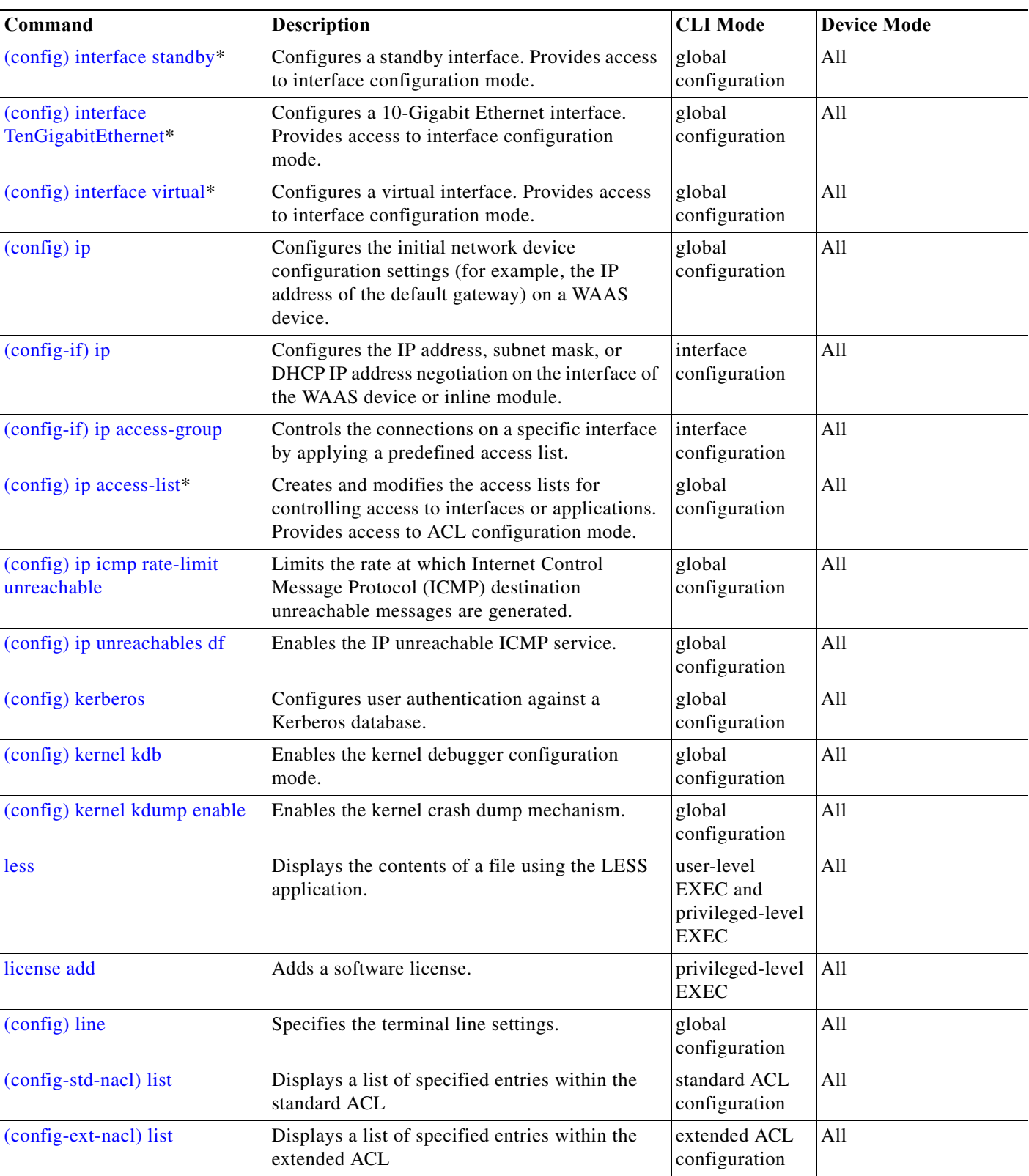

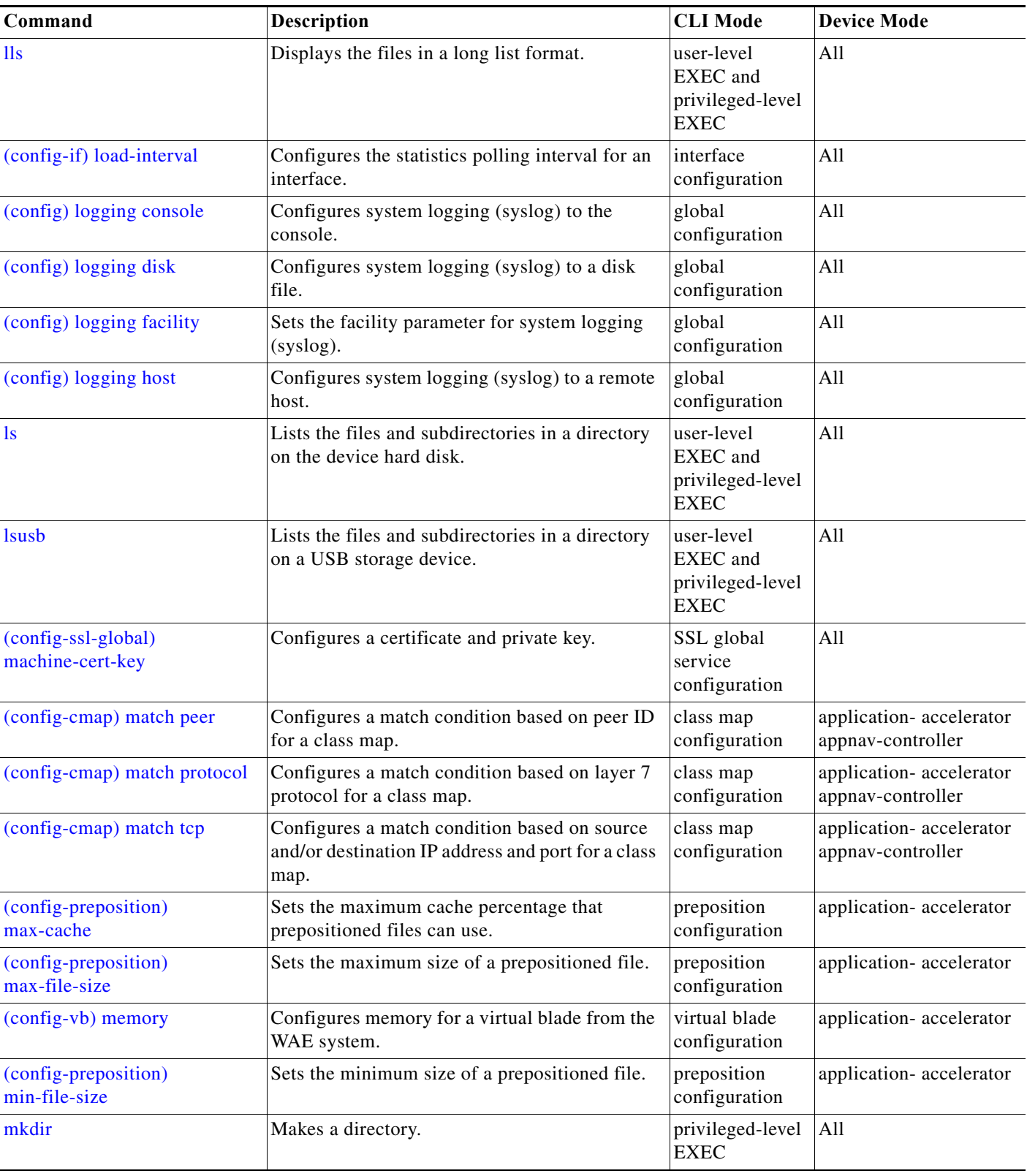

#### *Table 2-1 Command Summary (continued)*

**The State** 

П

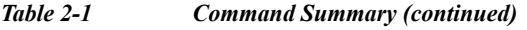

 $\mathbf{I}$ 

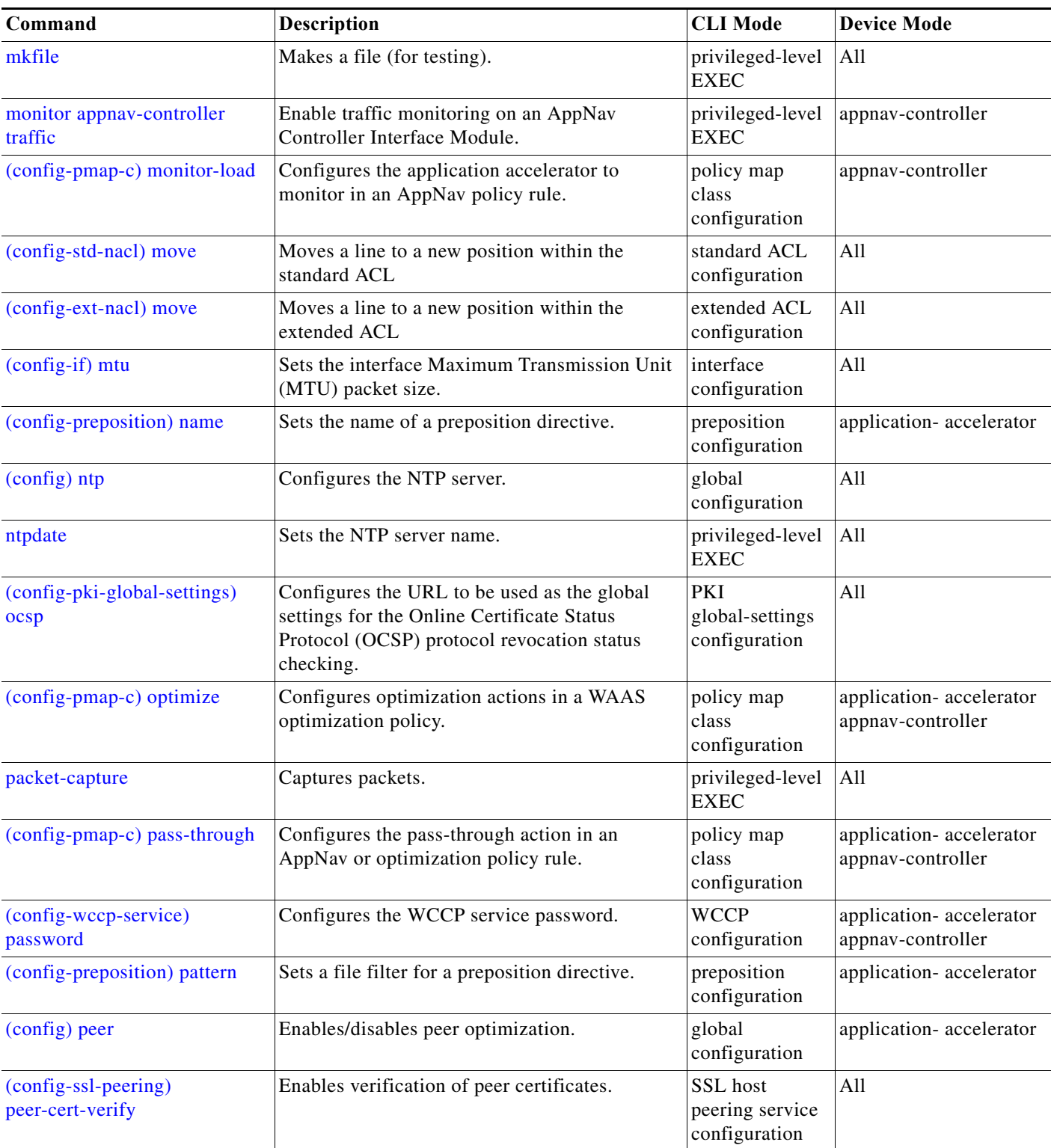

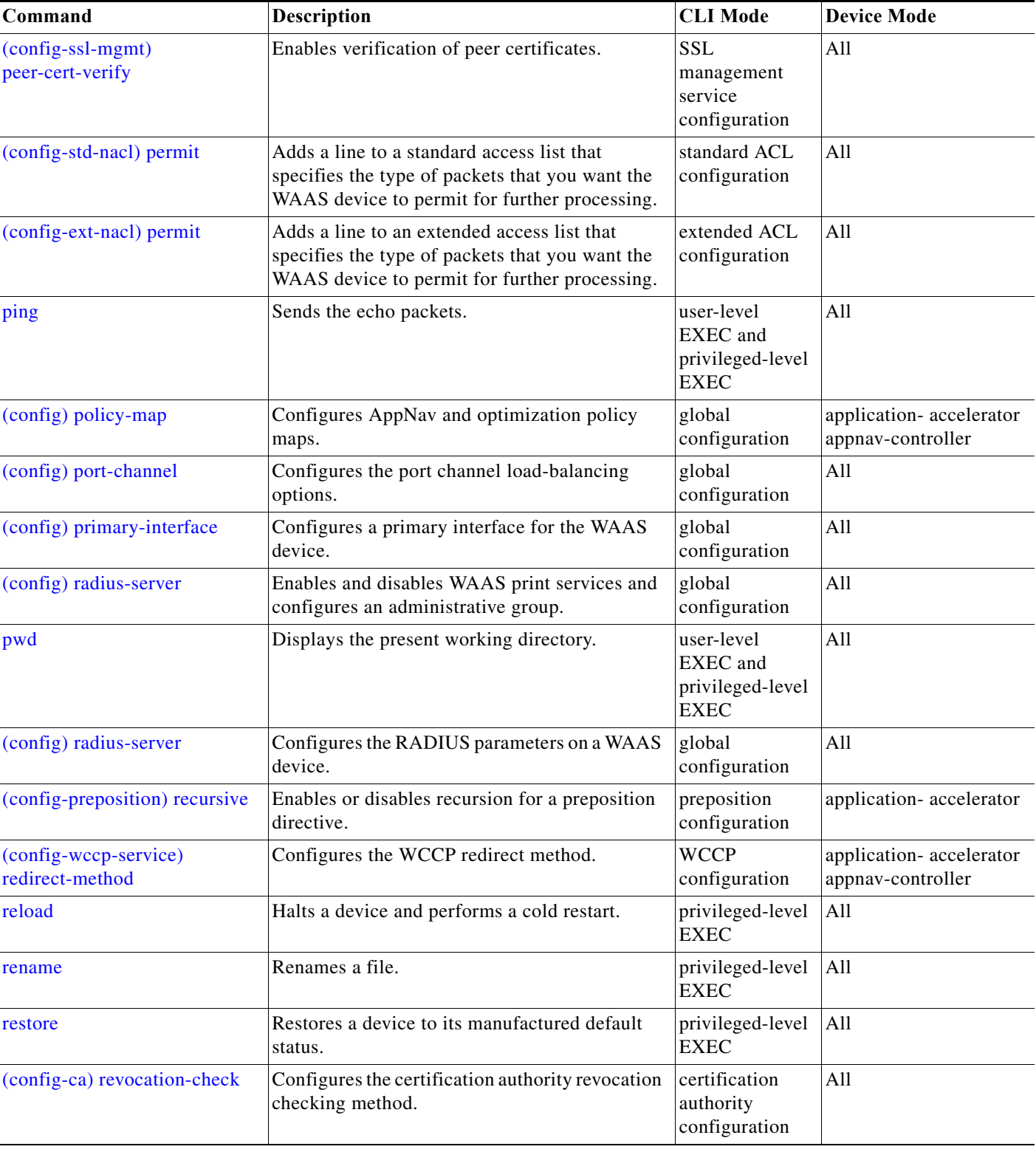

#### *Table 2-1 Command Summary (continued)*

**The State** 

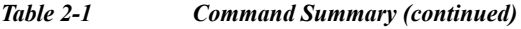

 $\mathbf{I}$ 

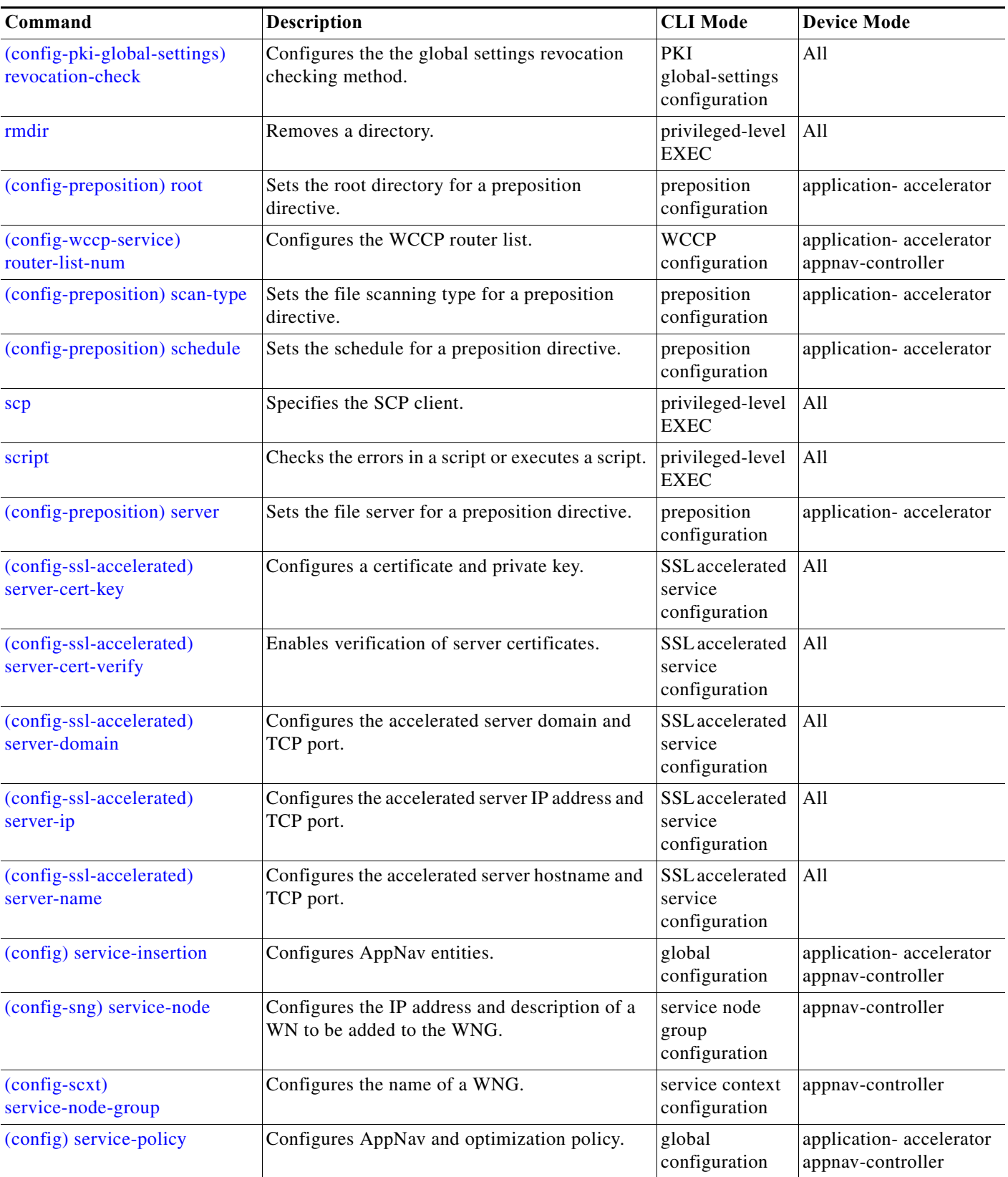

П

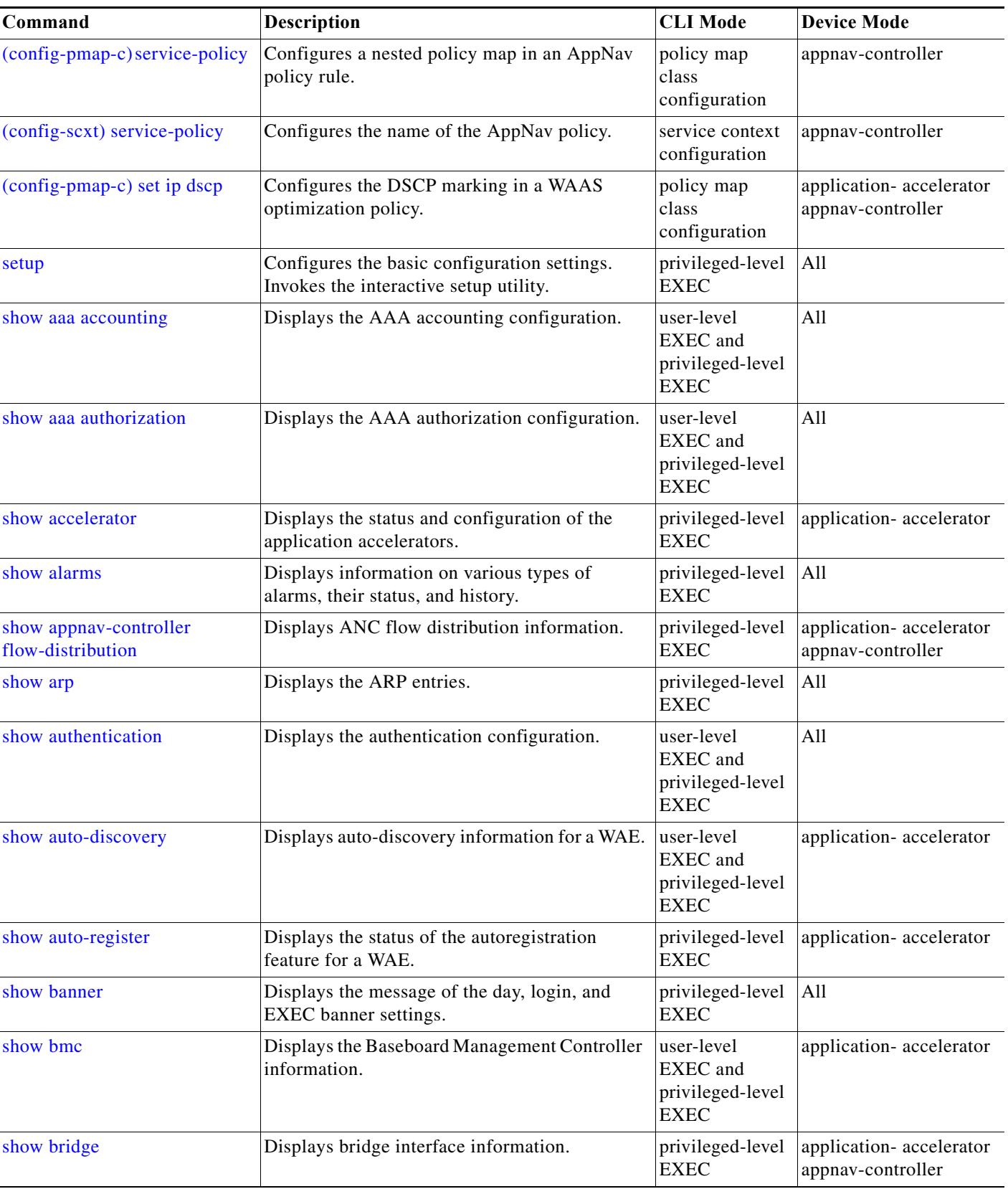

#### *Table 2-1 Command Summary (continued)*

**The State** 

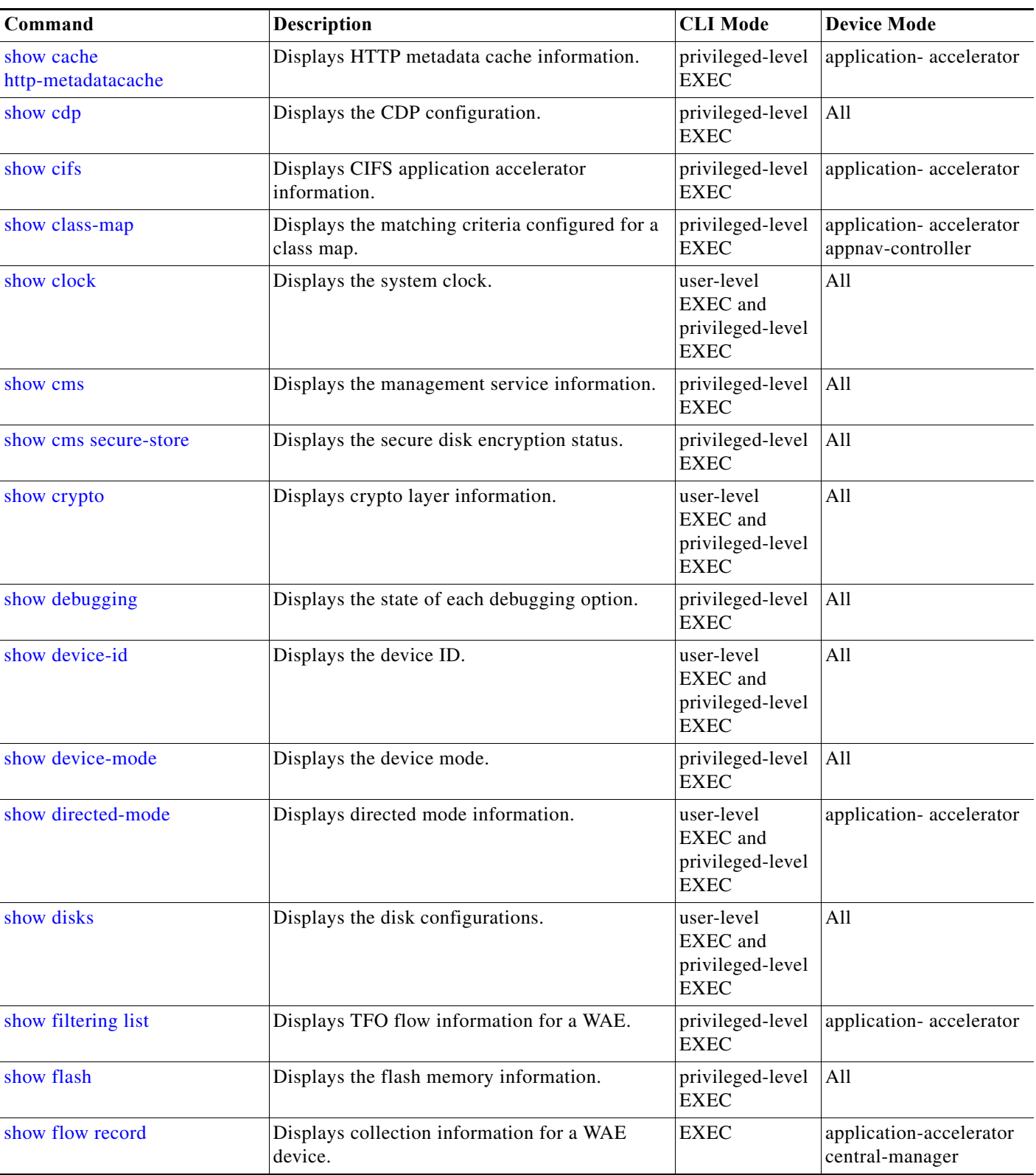

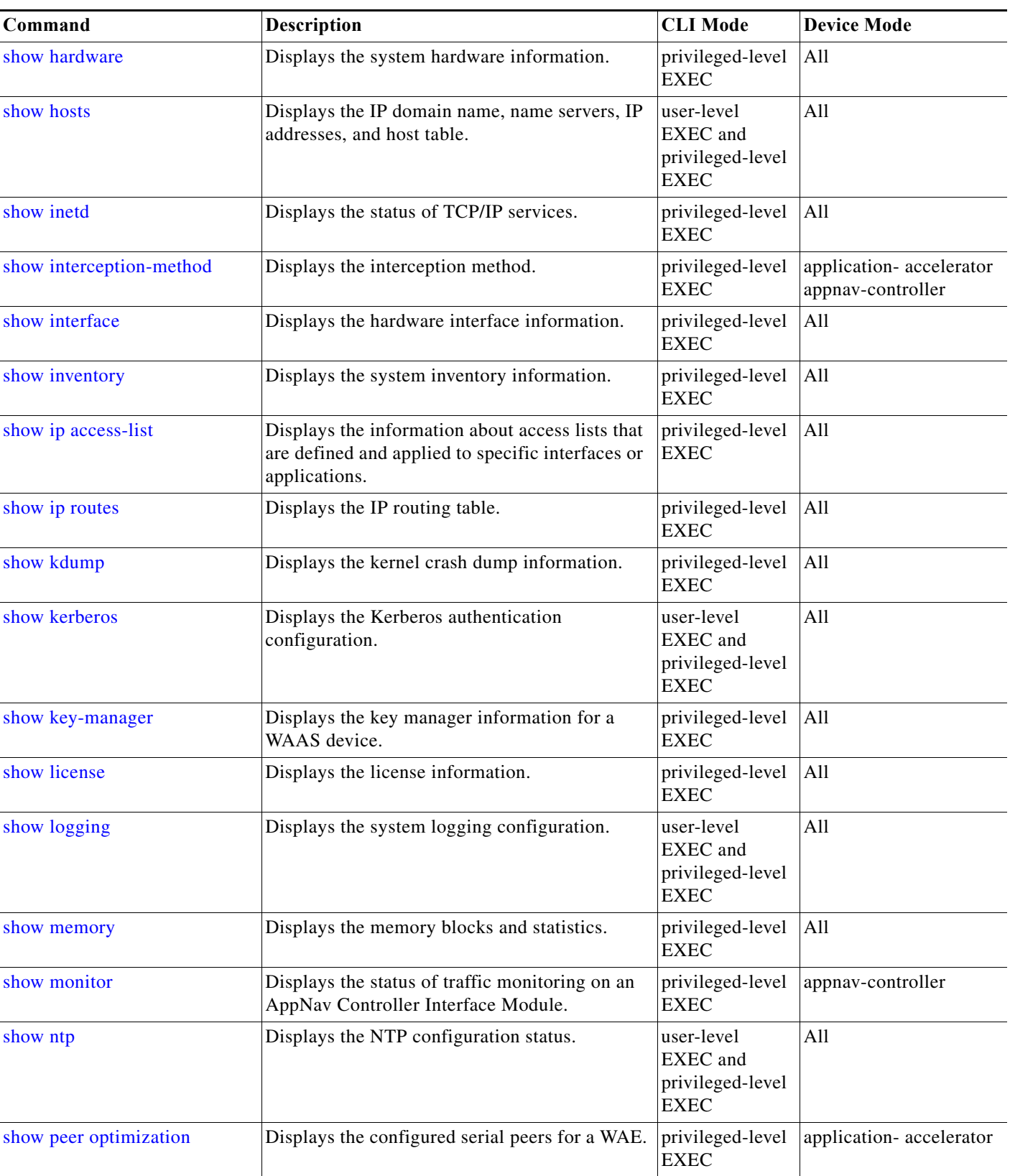

#### *Table 2-1 Command Summary (continued)*

**The State** 

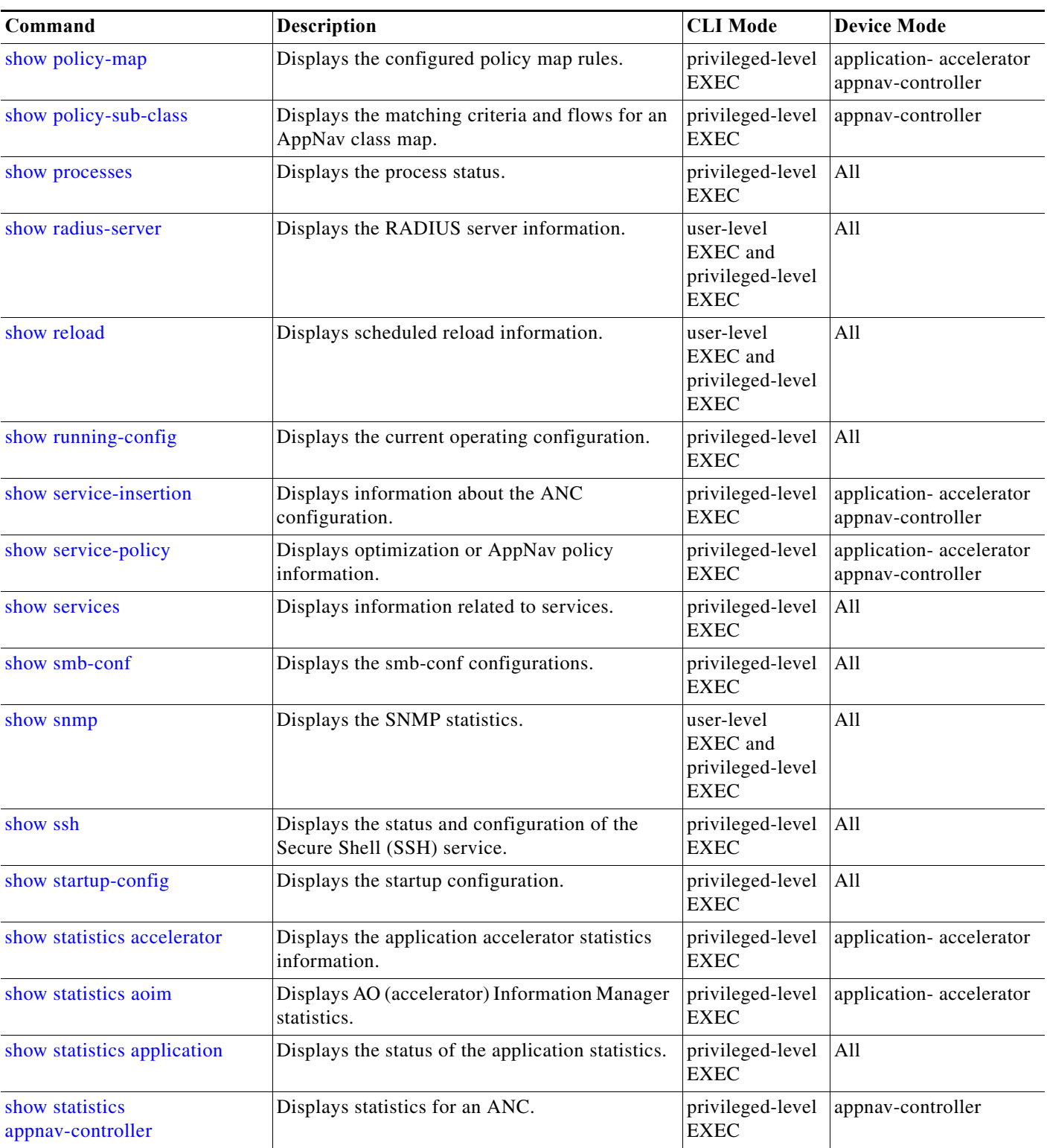

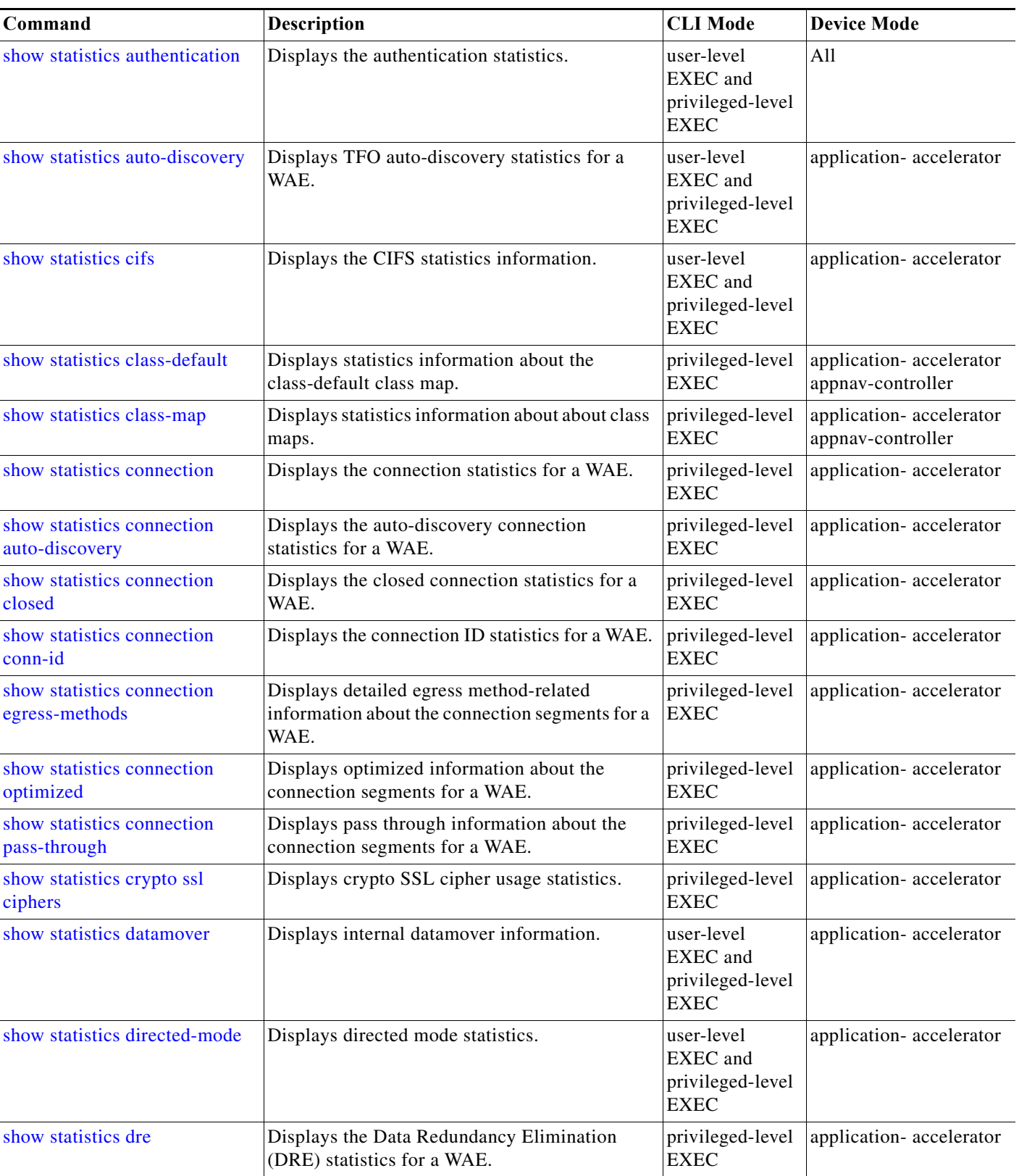

#### *Table 2-1 Command Summary (continued)*

**The State** 

٠

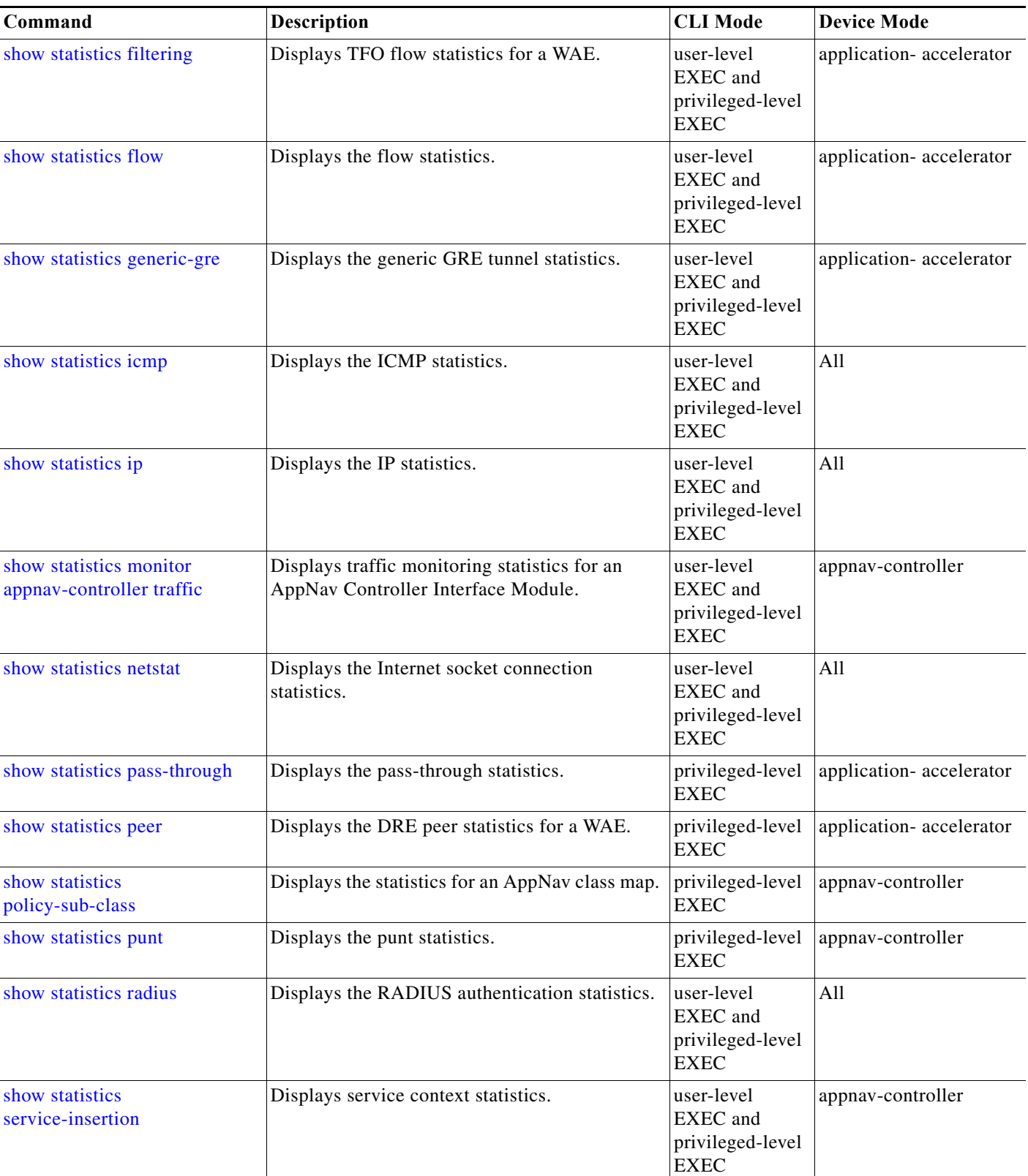

 $\mathbf{I}$ 

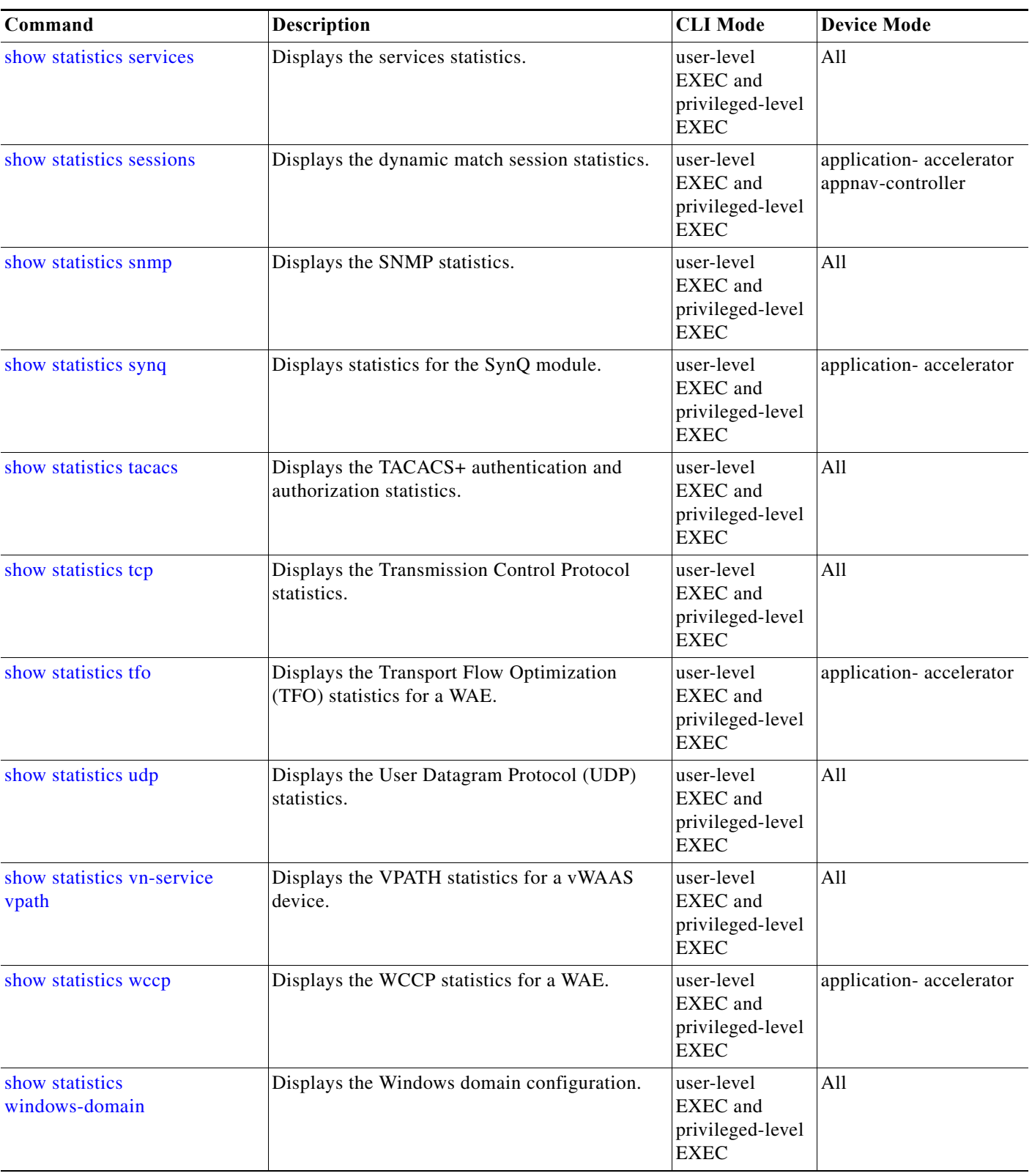

#### *Table 2-1 Command Summary (continued)*

**The State** 

П

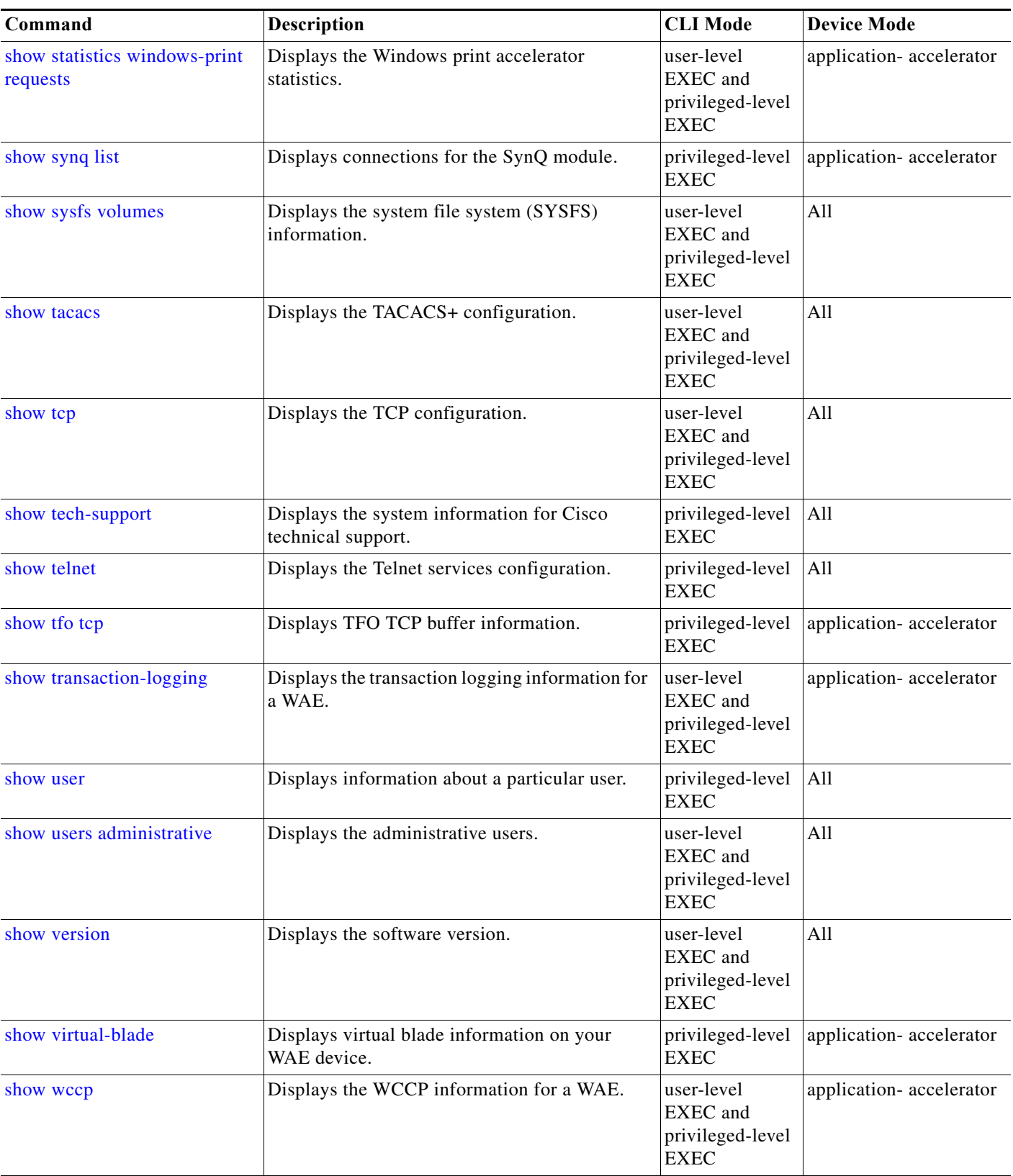

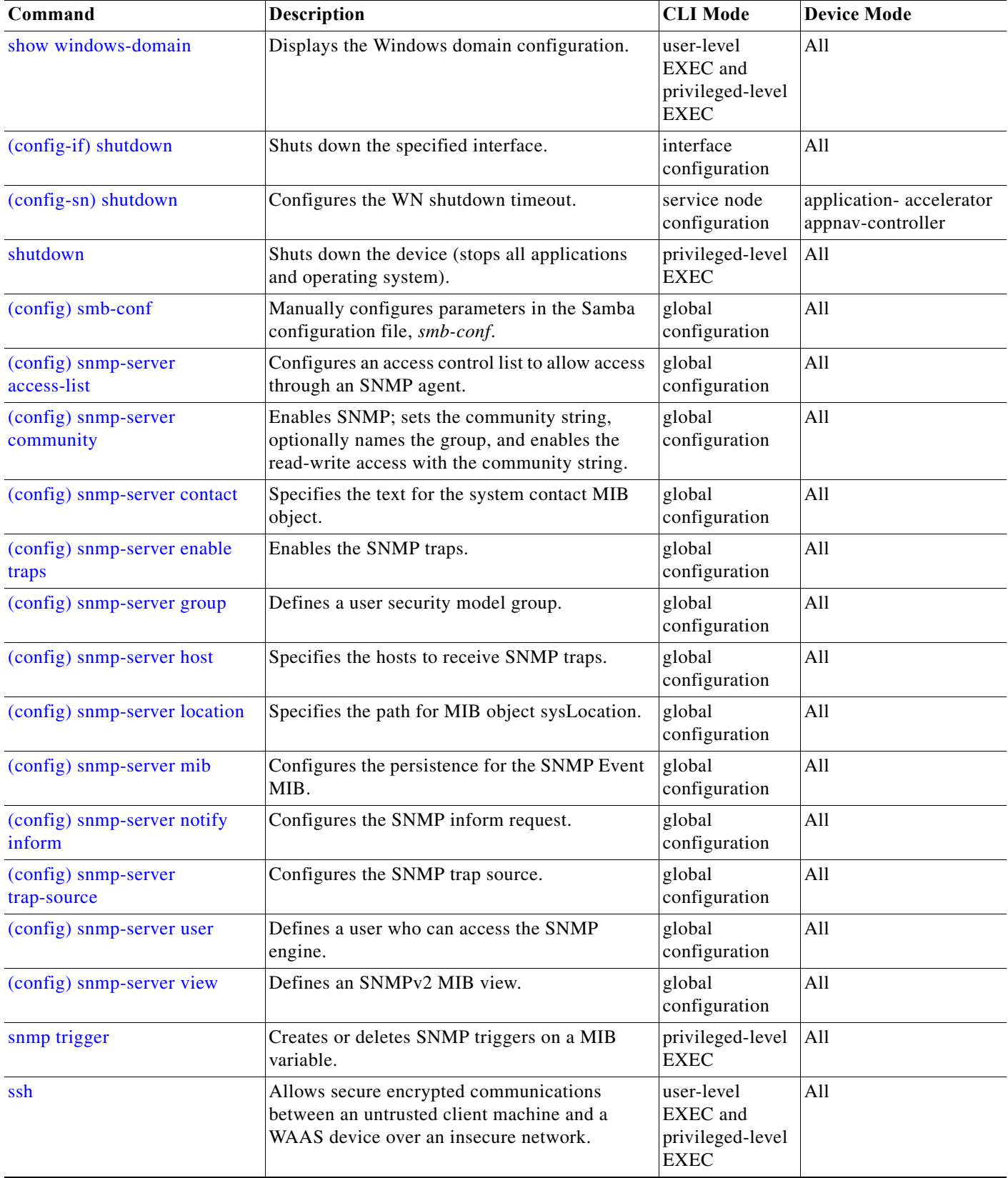

#### *Table 2-1 Command Summary (continued)*

H

 $\overline{a}$ 

 $\overline{a}$ 

×
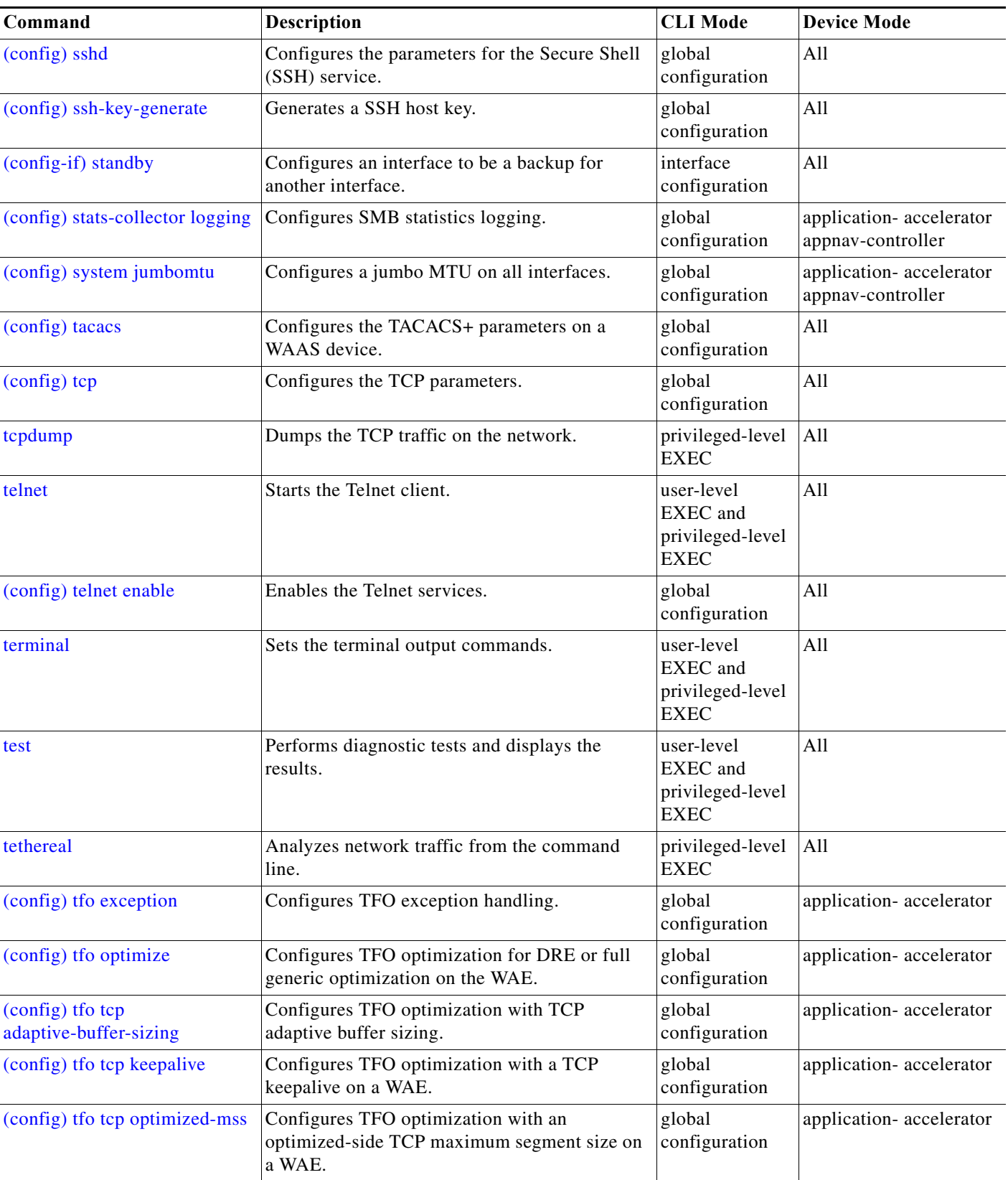

### *Table 2-1 Command Summary (continued)*

 $\overline{\phantom{a}}$ 

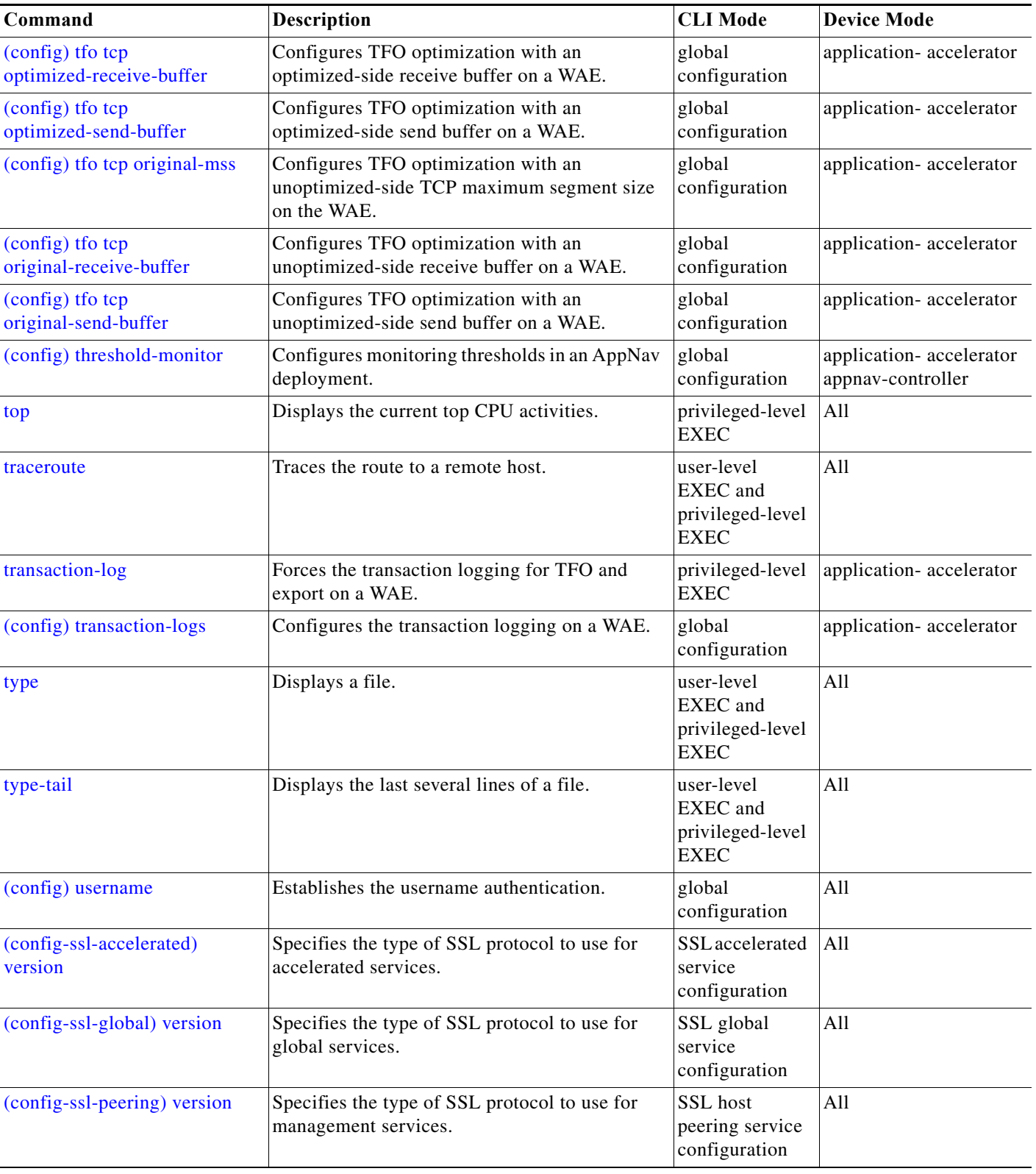

### *Table 2-1 Command Summary (continued)*

**The State** 

П

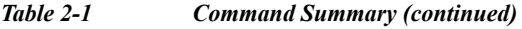

 $\mathbf{I}$ 

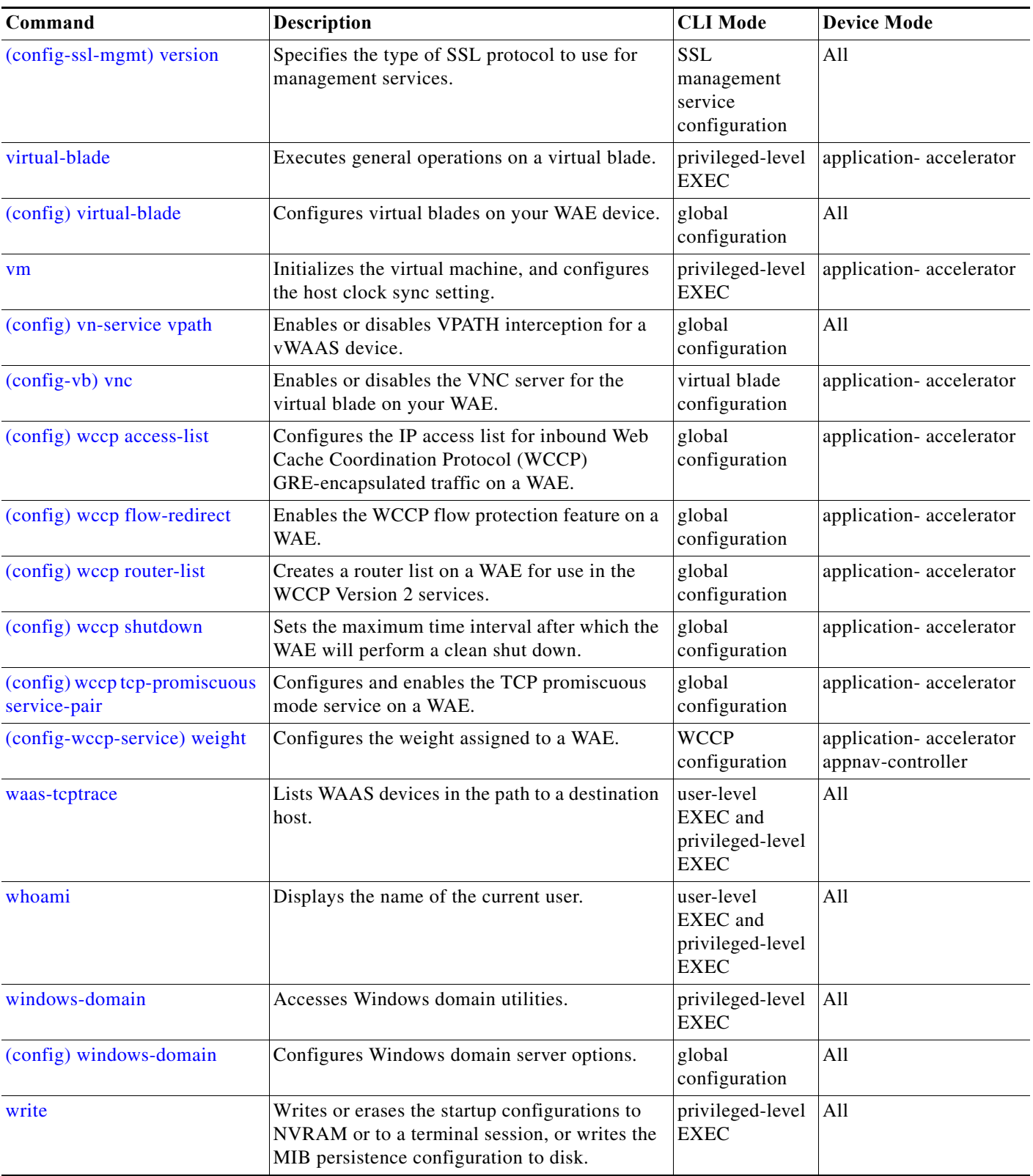

H

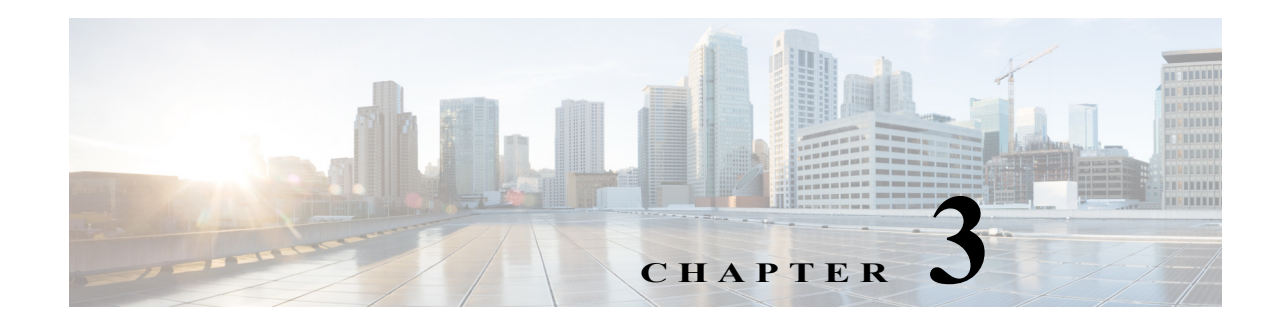

### **CLI Commands**

This chapter provides detailed information for the following types of CLI commands for the WAAS software:

- EXEC mode commands that you can enter after you log in to the WAAS device. See the "EXEC" [Mode Commands"](#page-78-0) section for a complete listing of commands.
- **•** Global configuration mode commands that you can enter after you log in to the WAAS device and access global configuration mode. See the ["Global Configuration Mode Commands"](#page-626-0) section for a complete listing of commands.
- **•** Interface configuration mode commands that you can enter after you access interface configuration mode. See the ["Interface Configuration Mode Commands"](#page-868-0) section for a complete listing of commands.
- **•** Standard or extended ACL configuration mode commands that you can enter after you access the standard or extended ACL configuration modes. See the ["Standard ACL Configuration Mode](#page-897-0)  [Commands"](#page-897-0) and ["Extended ACL Configuration Mode Commands"](#page-908-0) sections for a complete listing of commands.
- **•** Preposition configuration mode commands that you can enter after you access the preposition configuration mode. See the "Preposition Configuration Mode Commands" section for a complete listing of commands.
- **•** Virtual blade configuration mode commands that you can enter after you access virtual blade configuration mode. See the ["Virtual Blade Configuration Mode Commands"](#page-948-0) section for a complete listing of commands.
- **•** PKI Certificate Authority configuration mode commands that you can enter after you access certificate authority configuration mode. See the ["PKI Certificate Authority Configuration Mode](#page-964-0)  [Commands"](#page-964-0) section for a complete listing of commands.
- **•** PKI Global Settings configuration mode commands that you can enter after you access PKI global settings configuration mode. See the ["PKI Global Settings Configuration Mode Commands"](#page-970-0) section for a complete listing of commands.
- **•** SSL accelerated service configuration mode commands that you can enter after you access SSL accelerated service configuration mode. See the ["SSL Accelerated Service Configuration Mode](#page-974-0)  [Commands"](#page-974-0) section for a complete listing of commands.
- **•** SSL cipher list configuration mode commands that you can enter after you access SSL cipher list configuration mode. See the ["SSL Cipher List Configuration Mode Commands"](#page-990-0) section for a complete listing of commands.
- **•** SSL global service configuration mode commands that you can enter after you access SSL global service configuration mode. See the ["SSL Global Service Configuration Mode Commands"](#page-996-0) section for a complete listing of commands.

Ι

- **•** SSL host peering service configuration mode commands that you can enter after you access SSL host peering service configuration mode. See the ["SSL Host Peering Service Configuration Mode](#page-1002-0)  [Commands"](#page-1002-0) section for a complete listing of commands.
- **•** SSL management service configuration mode commands that you can enter after you access SSL management service configuration mode. See the ["SSL Management Service Configuration Mode](#page-1008-0)  [Commands"](#page-1008-0) section for a complete listing of commands.
- **•** WCCP configuration mode commands that you can enter after you access WCCP configuration mode. See the ["WCCP Configuration Mode Commands"](#page-1014-0) section for a complete listing of commands.
- **•** AppNav Controller Group configuration mode commands that you can enter after you access AppNav Controller Group configuration mode. See the ["AppNav Controller Group Configuration](#page-1032-0)  [Mode Commands"](#page-1032-0) section for a complete listing of commands.
- **•** Service Node Group configuration mode commands that you can enter after you access Service Node Group configuration mode. See the ["Service Node Group Configuration Mode Commands"](#page-1036-0) section for a complete listing of commands.
- **•** Service Node configuration mode commands that you can enter after you access Service Node configuration mode. See the ["Service Node Configuration Mode Commands"](#page-1040-0) section for a complete listing of commands.
- **•** Service Context configuration mode commands that you can enter after you access Service Context configuration mode. See the ["Service Context Configuration Mode Commands"](#page-1048-0) section for a complete listing of commands.
- **•** Class Map configuration mode commands that you can enter after you access Class Map configuration mode. See the ["Class Map Configuration Mode Commands"](#page-1058-0) section for a complete listing of commands.
- **•** Policy Map configuration mode commands that you can enter after you access Policy Map configuration mode. See the ["Policy Map Configuration Mode Commands"](#page-1066-0) section for a complete listing of commands.
- **•** Policy Map Class configuration mode commands that you can enter after you access Policy Map Class configuration mode. See the ["Policy Map Class Configuration Mode Commands"](#page-1070-0) section for a complete listing of commands.

The description of each command includes the following:

- **•** The syntax of the command, default values, command modes, usage guidelines, and examples.
- **•** Any related commands, when appropriate

See [Chapter 1, "Using the WAAS Command-Line Interface"](#page-24-0) for a discussion about using the CLI and about the CLI command modes.

### <span id="page-78-0"></span>**EXEC Mode Commands**

Use the EXEC mode for setting, viewing, and testing system operations. In general, the user EXEC commands allow you to connect to remote devices, change terminal line settings on a temporary basis, perform basic tests, and list system information.

The EXEC mode is divided into two access levels: user and privileged.

The user EXEC mode is used by local and general system administrators, while the privileged EXEC mode is used by the root administrator. Use the **enable** and **disable** commands to switch between the two levels. Access to the user-level EXEC command line requires a valid password.

The user-level EXEC commands are a subset of the privileged-level EXEC commands. The user-level EXEC prompt is the hostname followed by a right angle bracket  $(>)$ . The prompt for the privileged-level EXEC command line is the pound sign (#). To execute an EXEC command, enter the command at the EXEC system prompt and press the **Return** key.

 $\mathscr{P}$ 

I

**Note** You can change the hostname using the **hostname** global configuration command.

The following example shows how to access the privileged-level EXEC command line from the user level:

WAE> **enable** WAE#

To leave EXEC mode, use the **exit** command at the system prompt:

WAE# **exit** WAE>

### **cd**

To change from one directory to another directory in the WAAS software, use the **cd** EXEC command.

**cd** *directoryname*

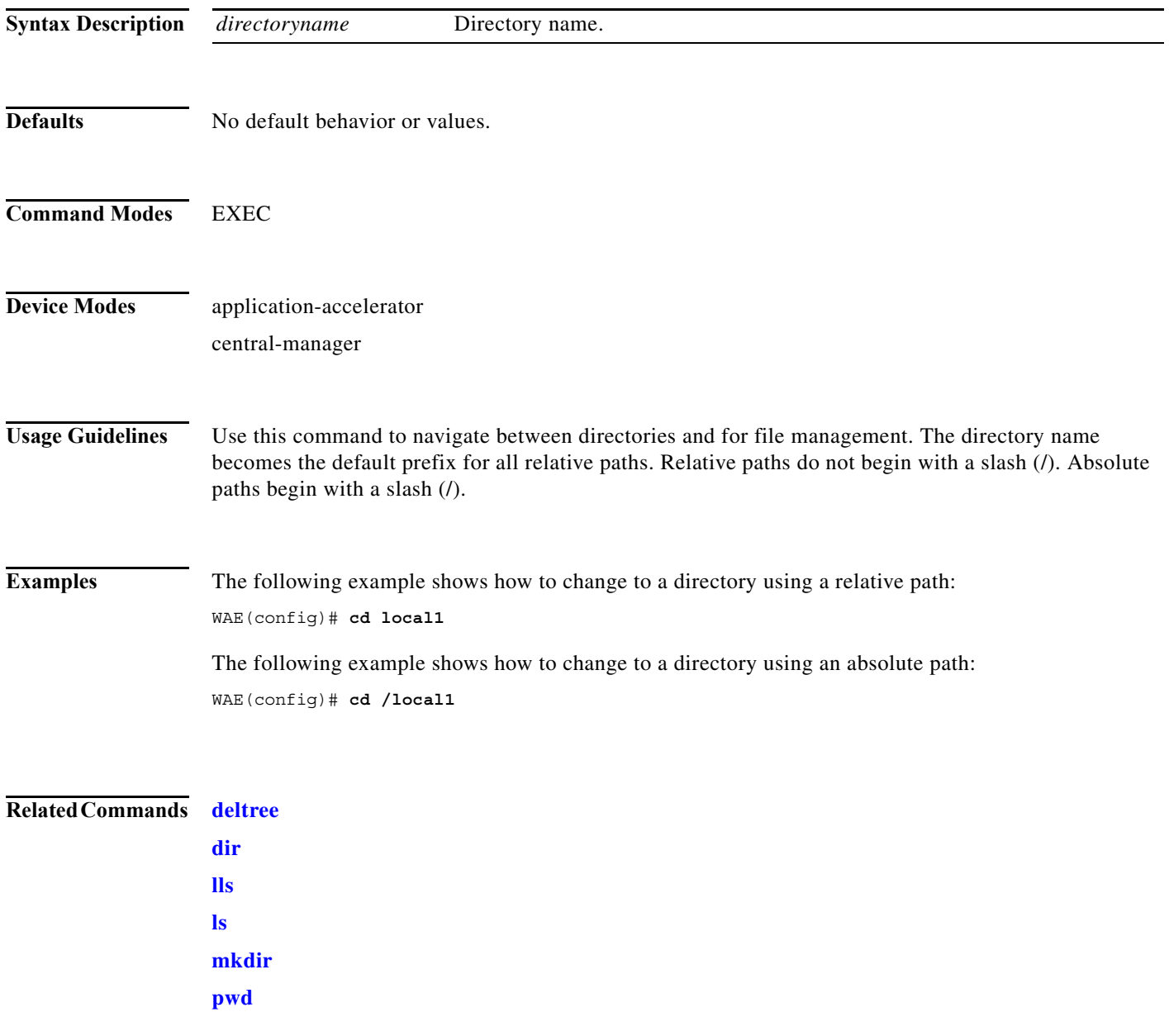

### <span id="page-80-0"></span>**clear arp-cache**

 $\overline{\phantom{a}}$ 

To clear the ARP cache, use the **clear arp-cache** EXEC command.

**clear arp-cache** [*ipaddress* | **interface** {**GigabitEthernet** *slot/port* | **PortChannel** *index* | **Standby**  *grpNumber* | **TenGigabitEthernet** *slot/port* | **InlinePort** *slot/grpnumber* {**lan | wan**}}]

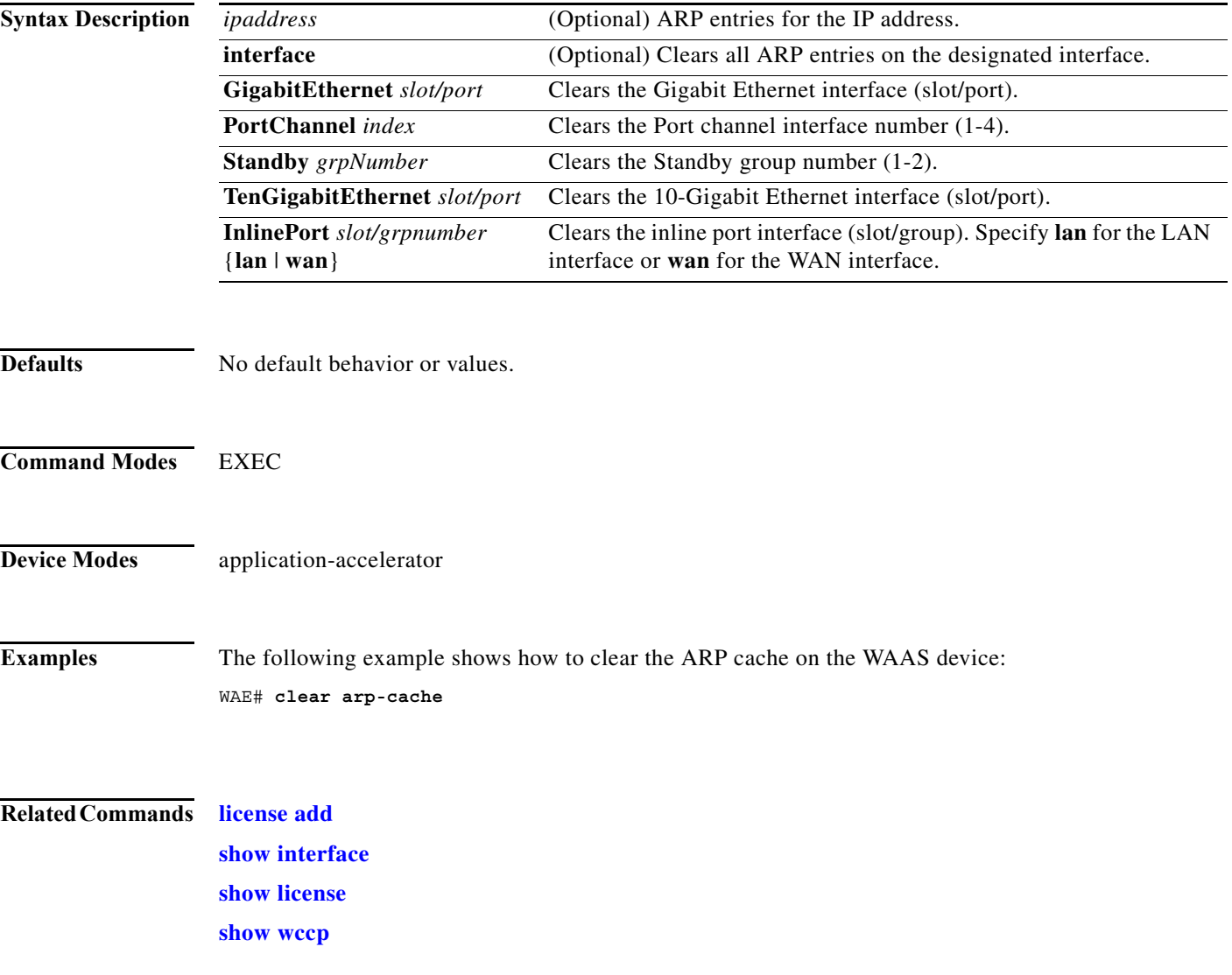

H.

### **clear bmc**

To clear the BMC logs and events, use the **clear bmc** EXEC command.

**clear bmc** [**event-log**]

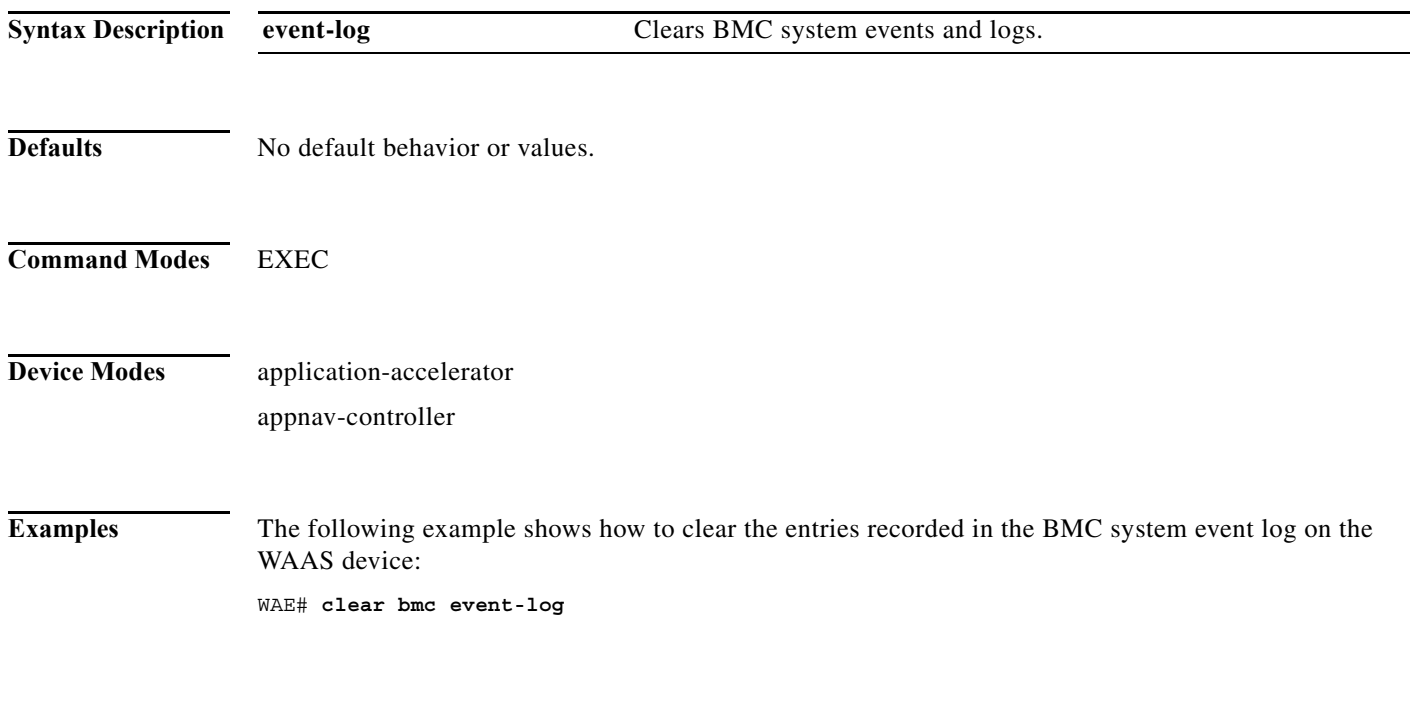

**Related Commands [show bmc](#page-307-0)**

### **clear cache**

 $\overline{\phantom{a}}$ 

To clear cached objects, use the **clear cache** EXEC command.

**clear cache** {**cifs** | **dre}**

**clear cache http-metadatacache https** {**conditional-response** | **redirect-response** | **unauthorized-response**}

**clear cache http-metadatacache** {**all** | **conditional-response** | **redirect-response** | **unauthorized-response**} [*url*]

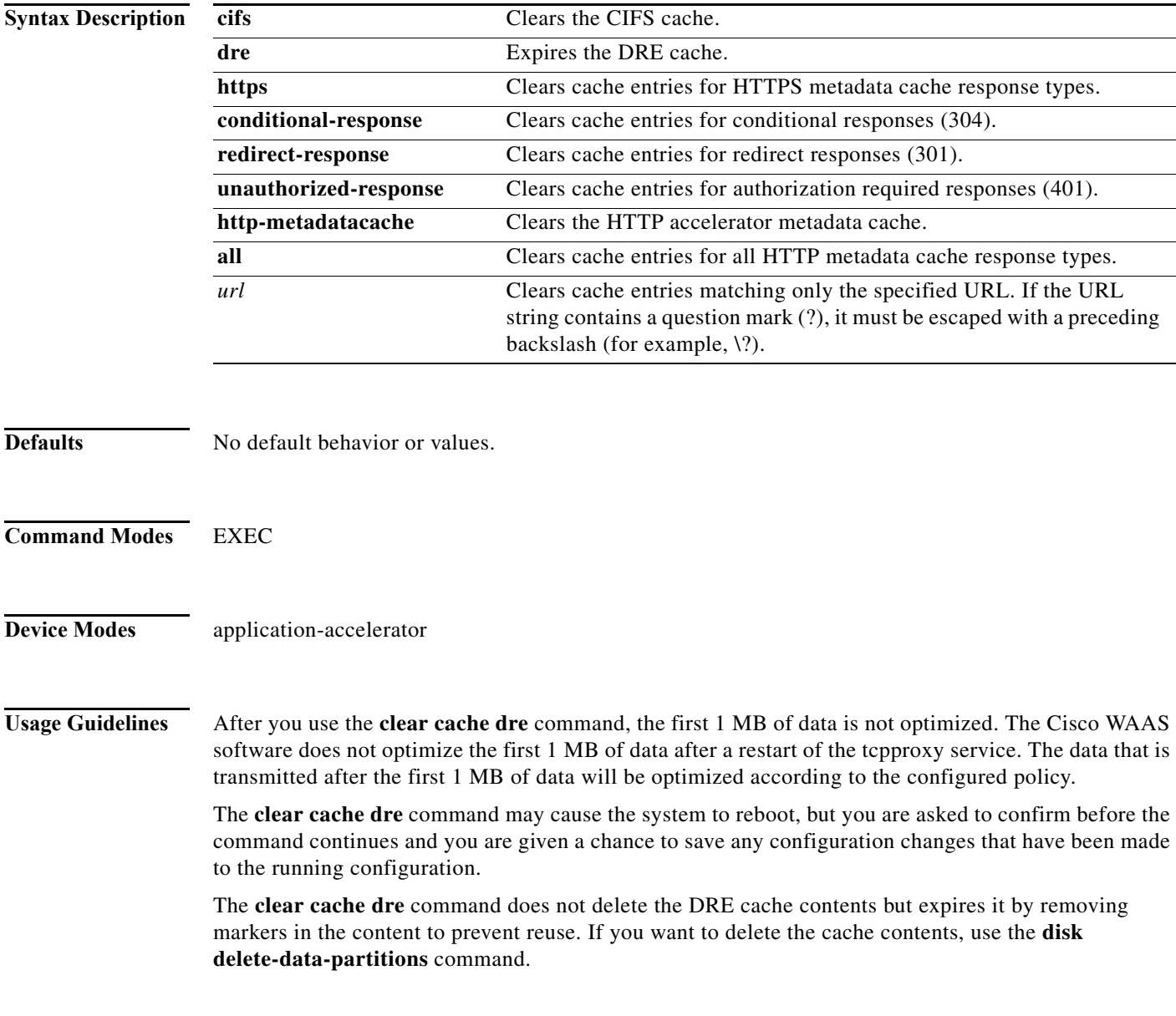

 $\mathbf I$ 

Examples The following example shows how to clear the CIFS cached objects on the WAAS device: WAE# **clear cache cifs** The following example shows how to clear the HTTP metadata cache for conditional responses: WAE# **clear cache http-metadatacache conditional-response**

Related Commands **[license add](#page-264-0) [show cache http-metadatacache](#page-311-0) [show interface](#page-355-0) [show license](#page-366-0) [show wccp](#page-579-0)**

 $\overline{\phantom{a}}$ 

a ka

### **clear cache http-object-cache invalidate**

To clear the object cache, use the **clear cache http object-cache** EXEC command.

### **clear cache http-object-cache invalidate**

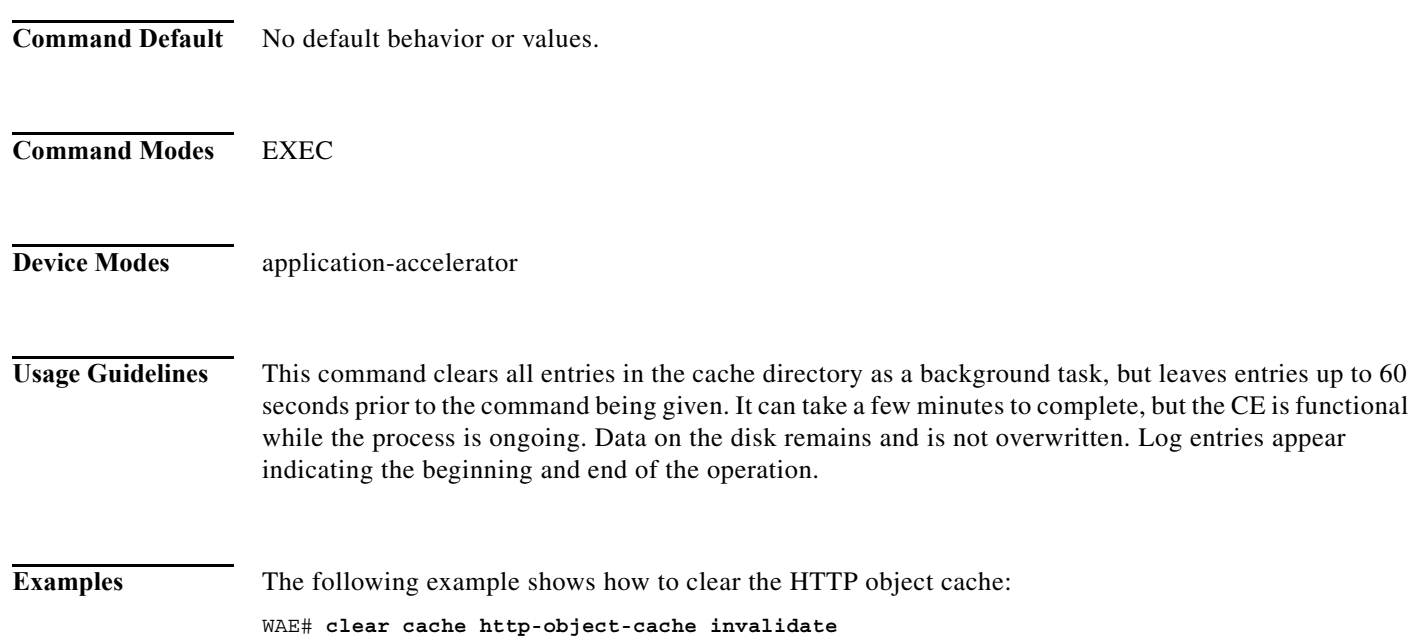

### **clear cdp**

To clear Cisco Discovery Protocol statistics, use the **clear cdp** EXEC command.

**clear cdp** {**counters** | **table**}

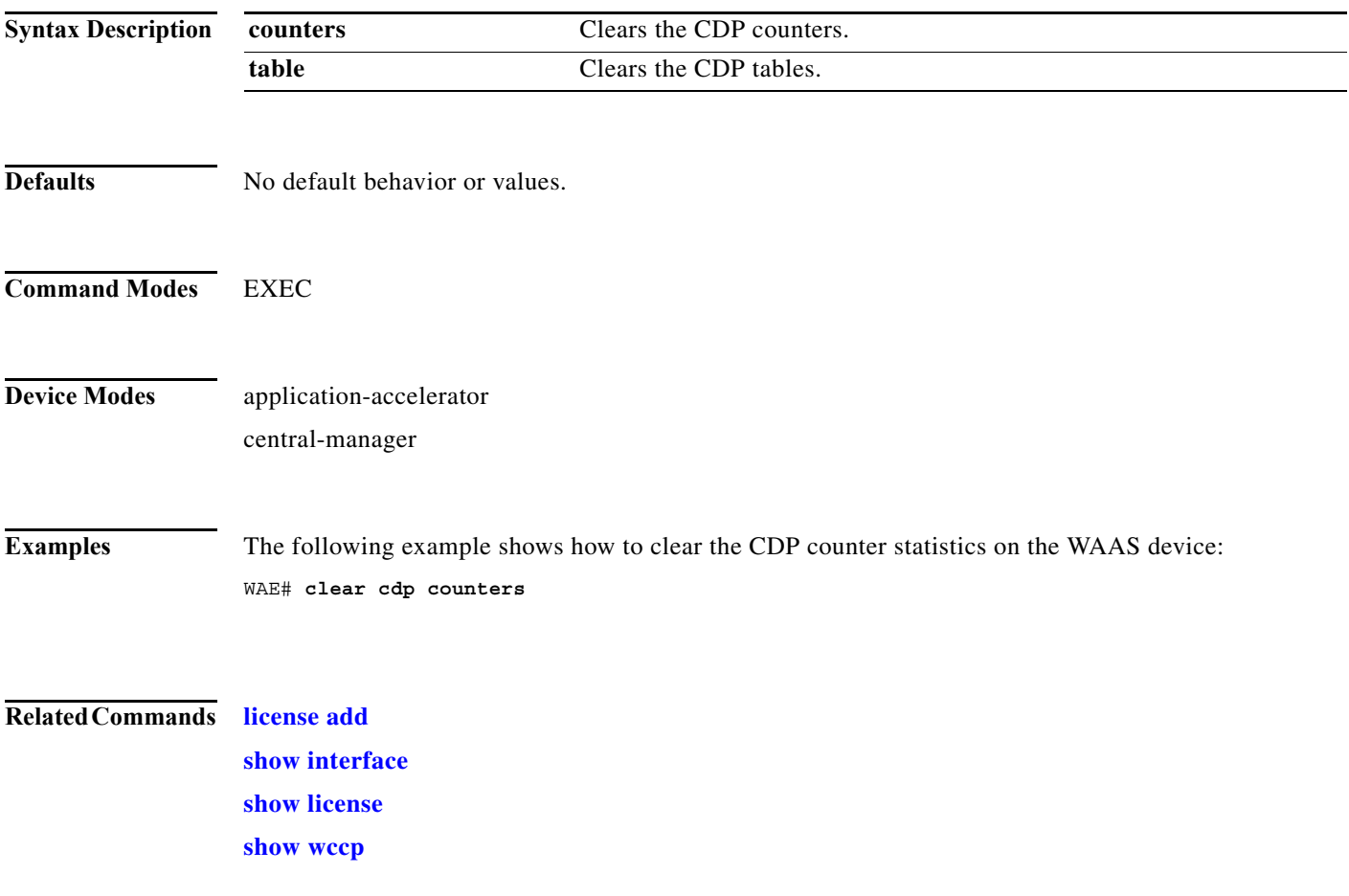

٠

 $\overline{\phantom{a}}$ 

# **clear cifs msg-signing-servers**

To clear the list of message signing servers, use the **clear cifs msg-signing-servers** EXEC command.

**clear cifs msg-signing-servers** {**all** | *list*}

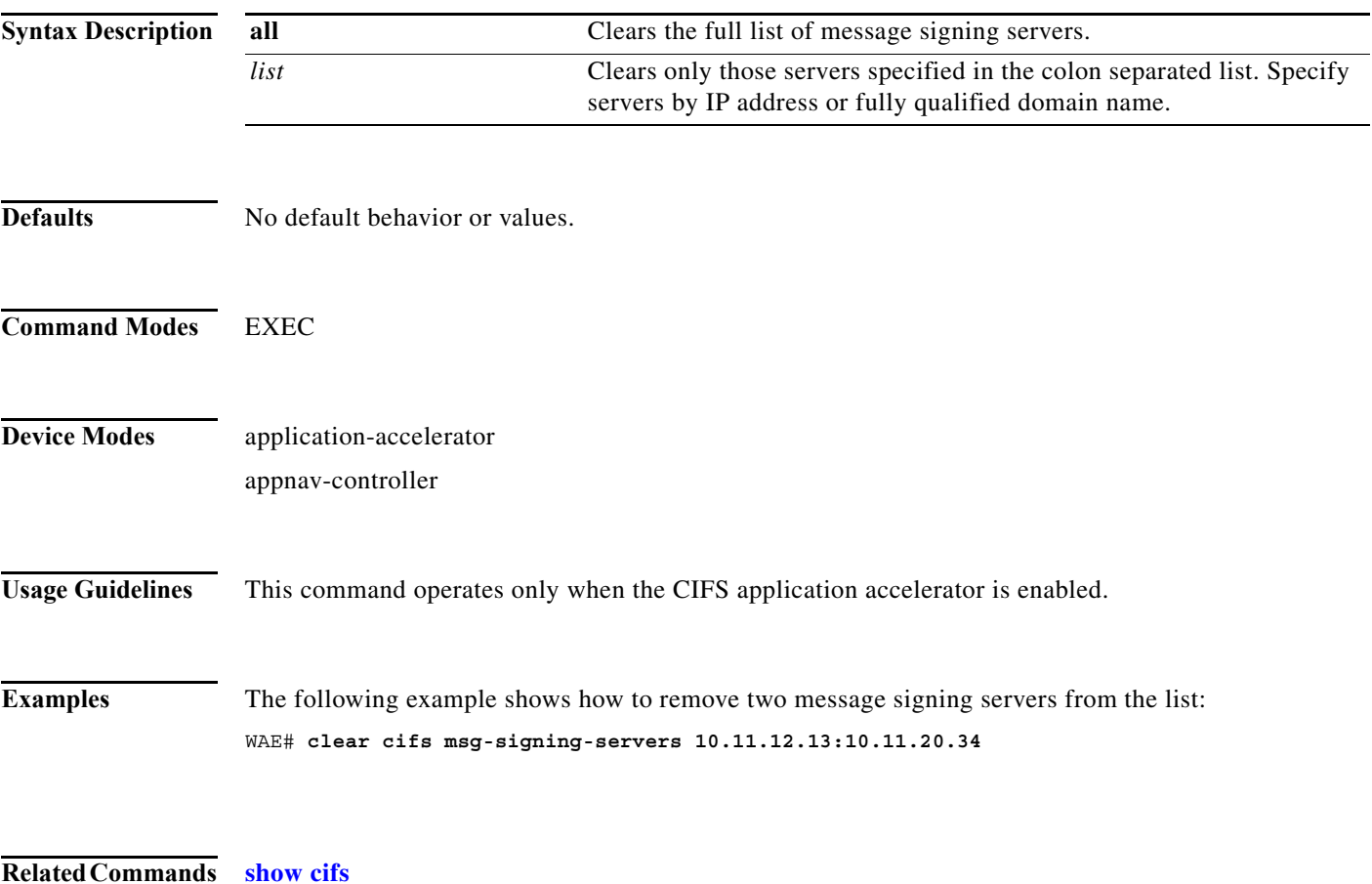

### **clear connection**

To reset one or more connections, use the **clear connection** EXEC command.

**clear connection** [**client-ip** {*ip\_address* | *hostname*} | **client-port** *port* | **flow-id** *id* | **server-ip**  {*ip\_address* | *hostname*} | **server-port** *port*]

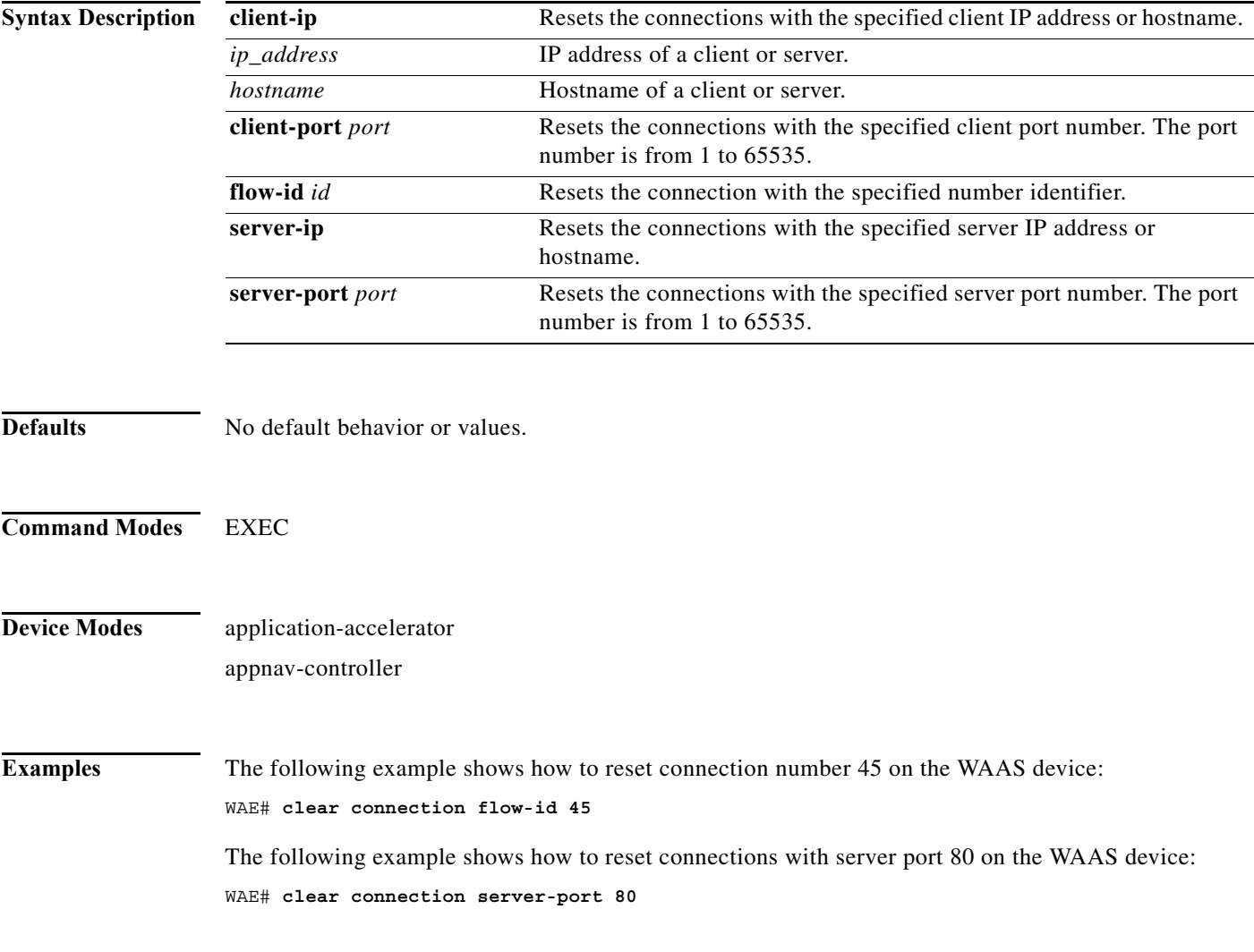

**Related Commands [show statistics connection](#page-477-0)**

a ka

### **clear dre**

To clear DRE configurations, use the **clear dre** EXEC command.

**clear dre auto-bypass [**{*ip\_address* | *hostname*} *port* **]**

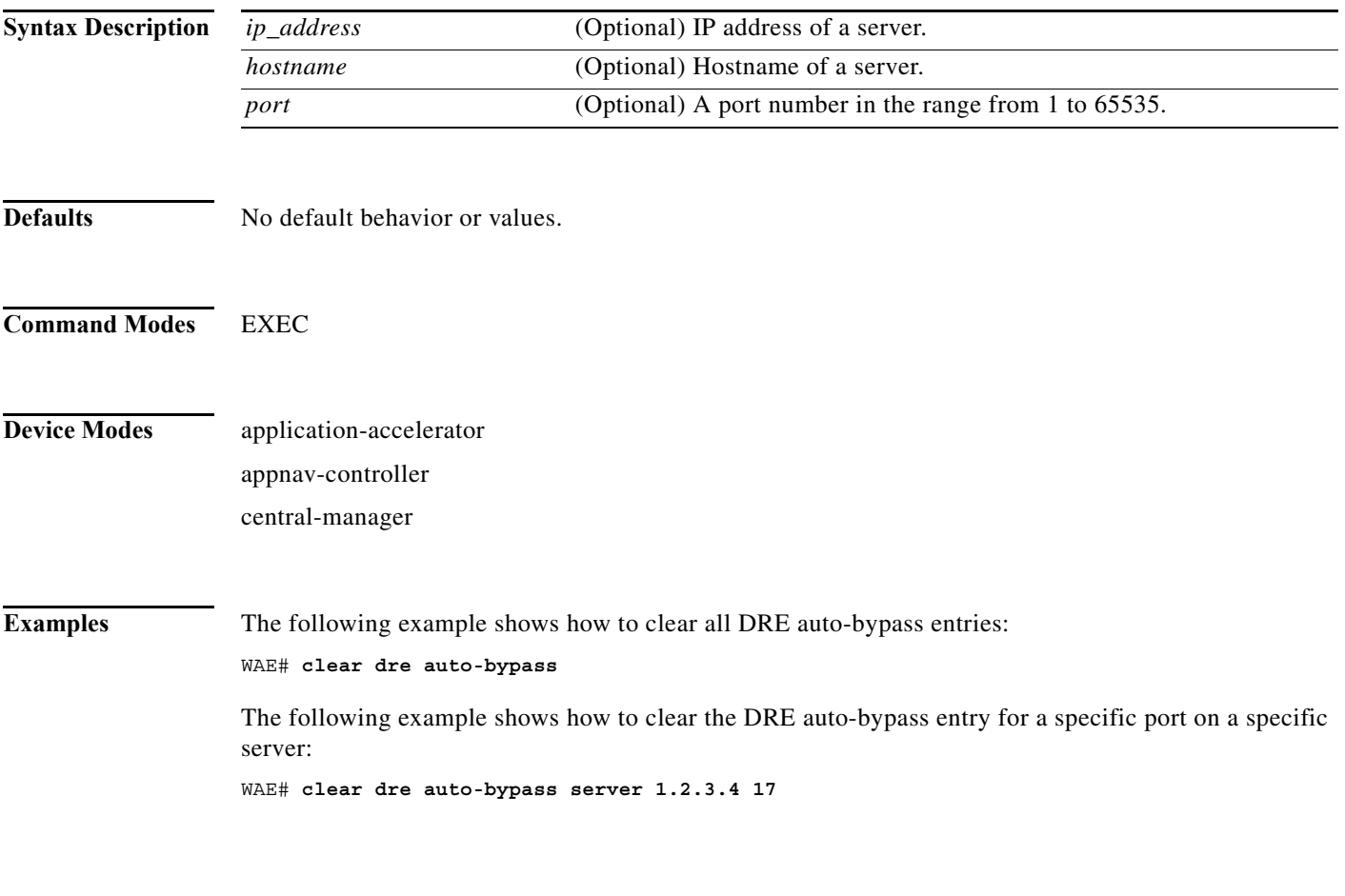

**Related Commands [show dre](#page-344-0)**

 $\mathbf{I}$ 

П

# **clear ip**

To clear IP access list statistics, use the **clear ip** EXEC command.

**clear ip access-list counters** [*acl-num* | *acl-name*]

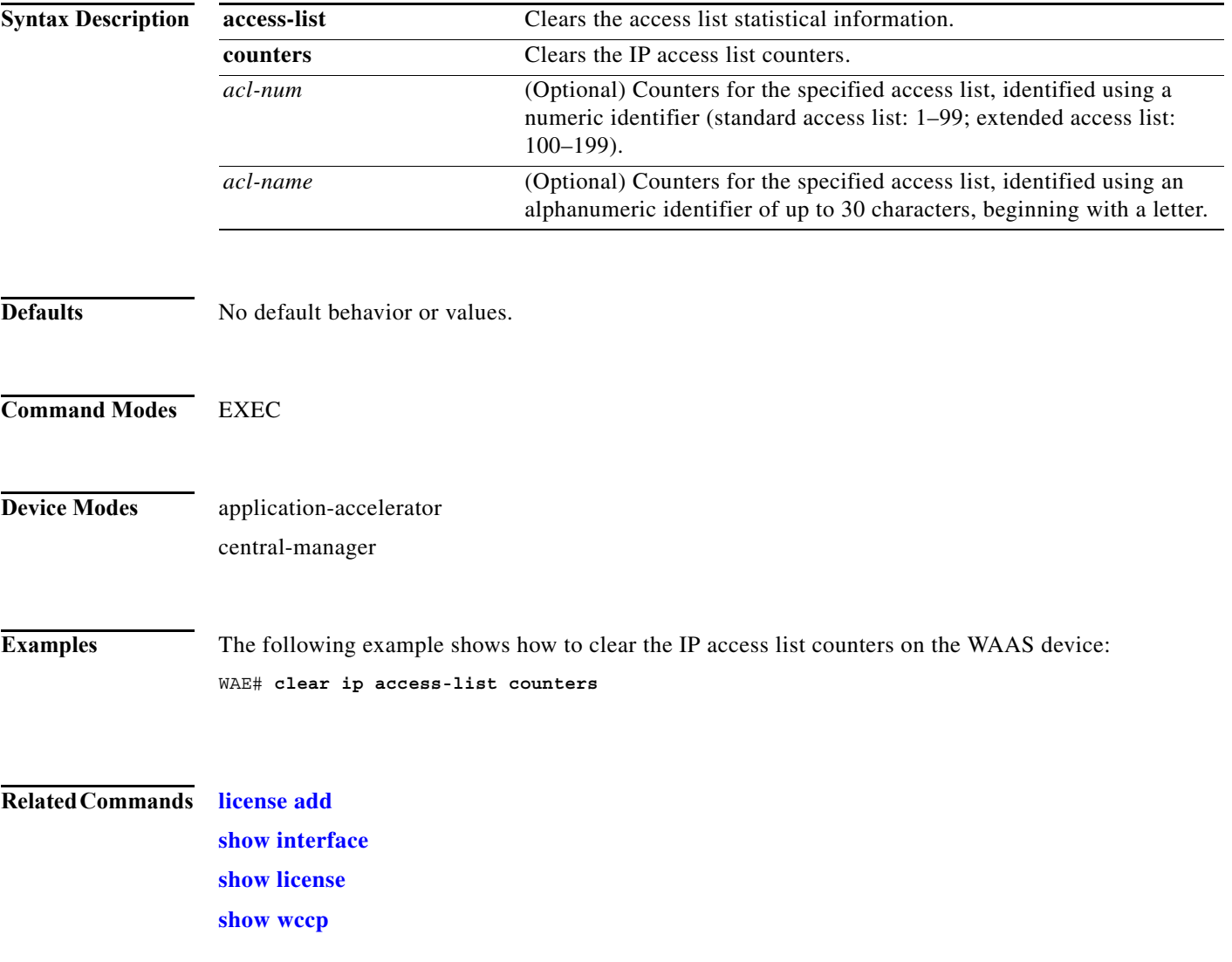

×

**The Second** 

### **clear license**

 $\mathbf{I}$ 

To clear licensing configuration, use the **clear license** EXEC command.

**clear license** [*license-name*]

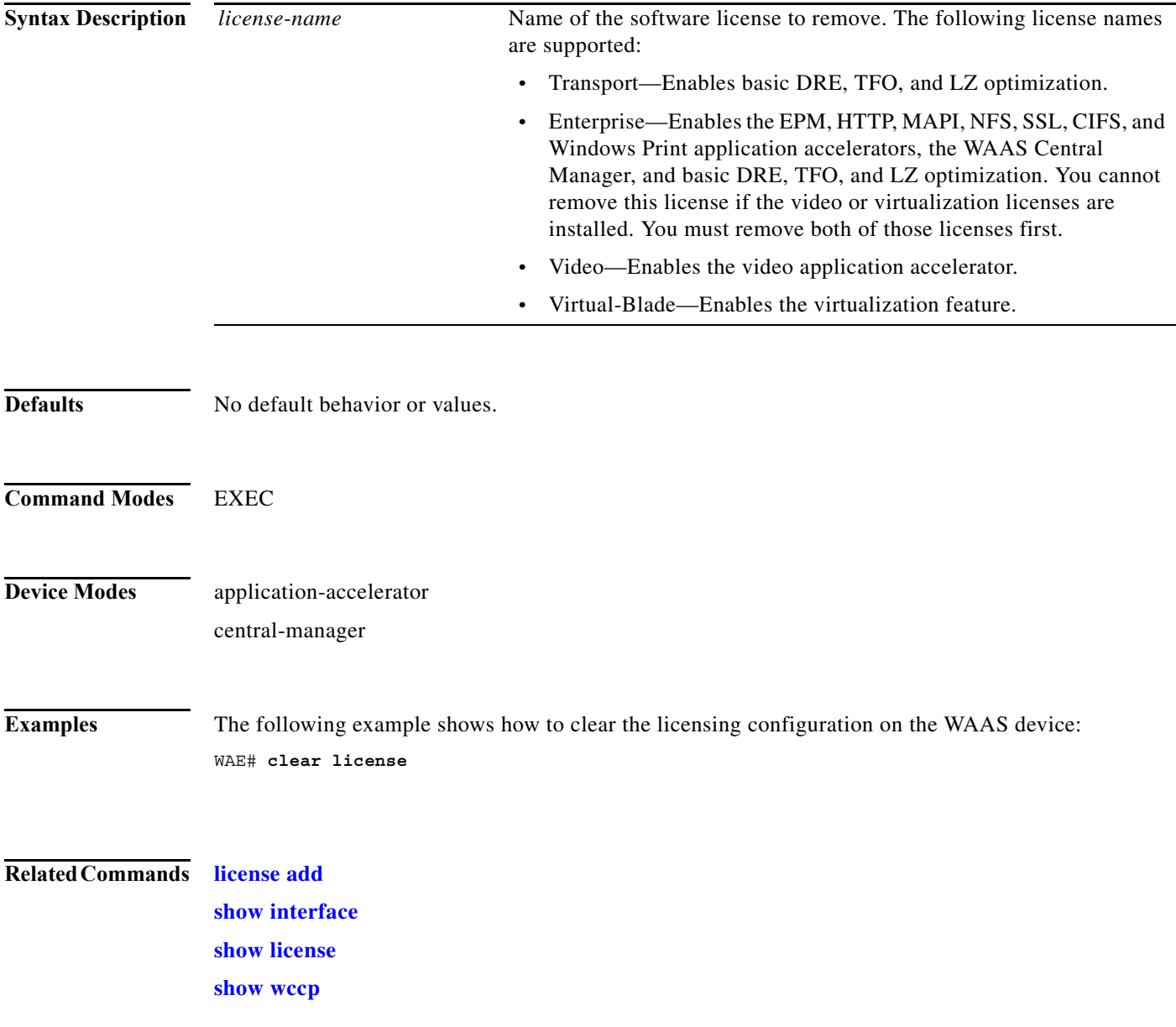

П

**The Contract of the Contract of the Contract of the Contract of the Contract of the Contract of the Contract o** 

 $\mathsf I$ 

# **clear logging**

To clear syslog messages saved in a disk file, use the **clear logging** EXEC command.

**clear logging**

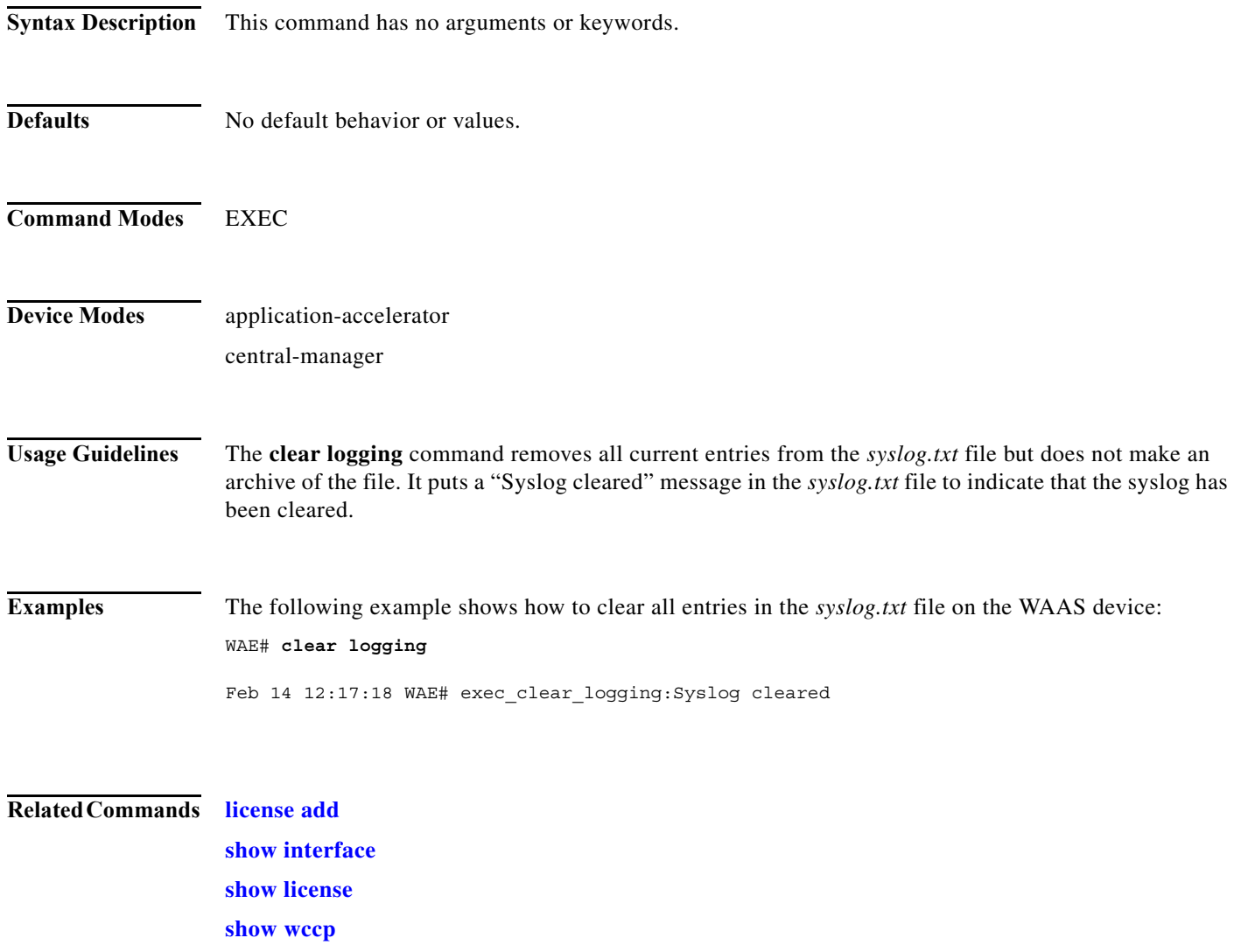

 $\mathbf{I}$ 

# **clear service-policy**

To clear class map and policy map counters for AppNav and optimization policies, use the **clear service-policy** EXEC command.

**clear service-policy** [**type** {**appnav** | **waas**}] **counters**

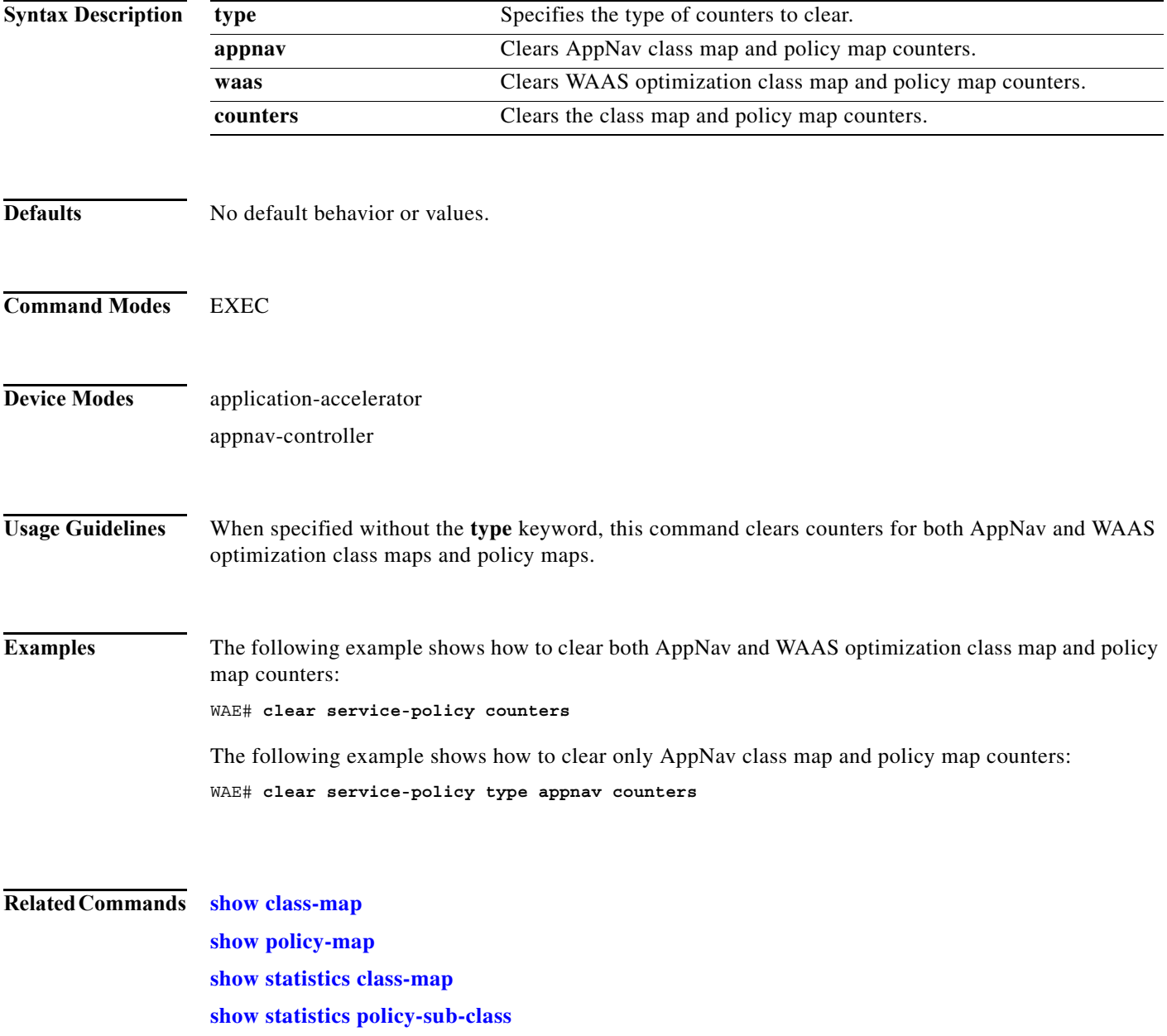

 $\mathbf I$ 

### <span id="page-93-0"></span>**clear statistics**

To reset statistics data, use the **clear statistics** EXEC command.

**clear statistics** {**all** | **aoim** | **appnav-controller all** | **authentication** | **auto-discovery** {**all** | **blacklist**} | **class-map**{**appnav | waas**} | **datamover** | **directed-mode** | **dre** [**global**] **| exporter | filtering | flow monitor type performance-monitor tcpstat-v1** | **generic-gre** | **icmp** | **inline** | **ip** | **pass-through** | **peer dre** | **punt** | **radius** | **service-insertion** {**appnav-controller**  *ip\_address* | **appnav-controller-group** | **data-path** | **service-context** | **service-node** *ip\_address* | **service-node-group** *name*} | **snmp** | **synq** | **tacacs** | **tcp** | **tfo** | **udp** | **wccp** | **windows-domain** | **windows-print**}

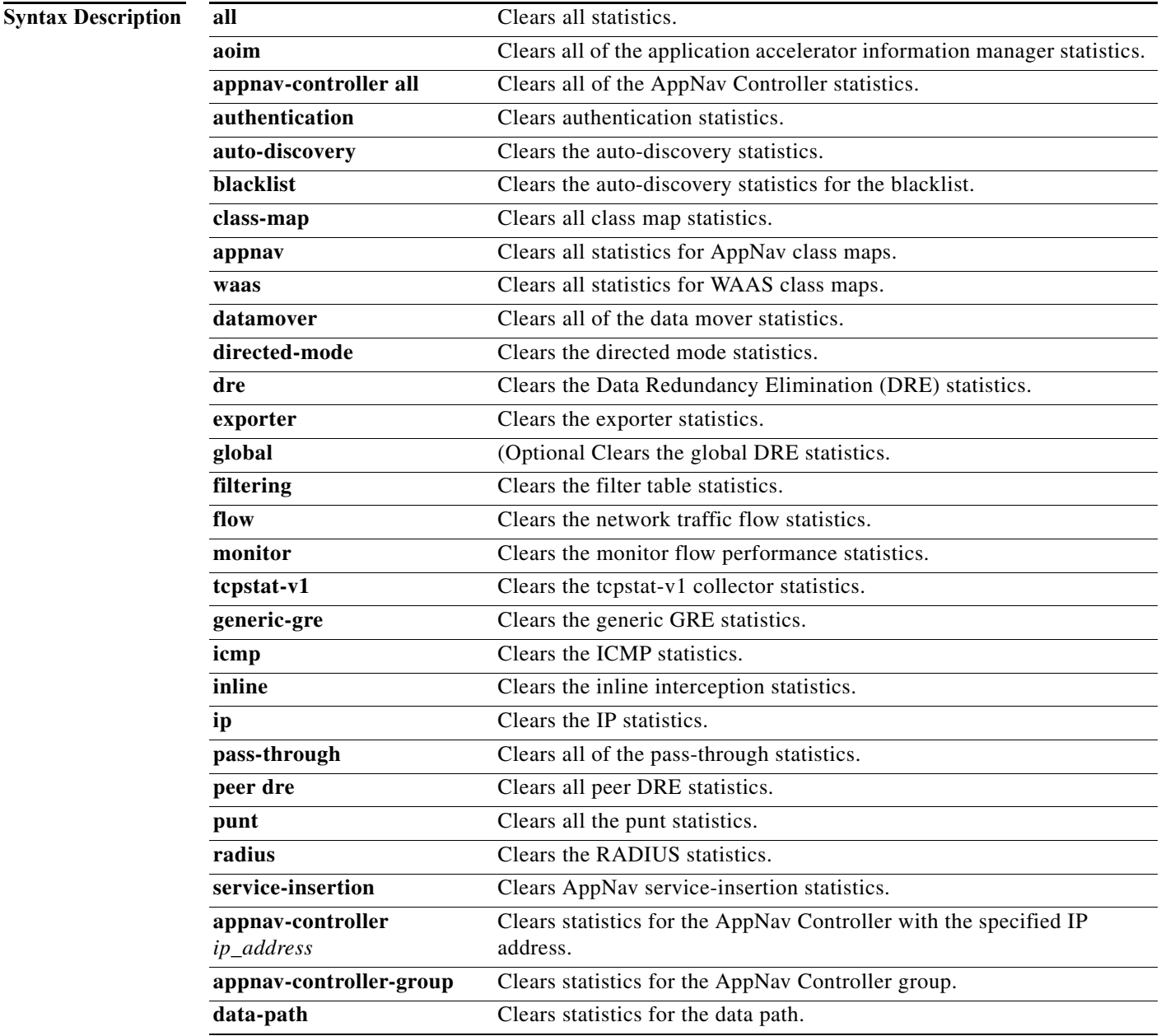

a l

 $\mathbf I$ 

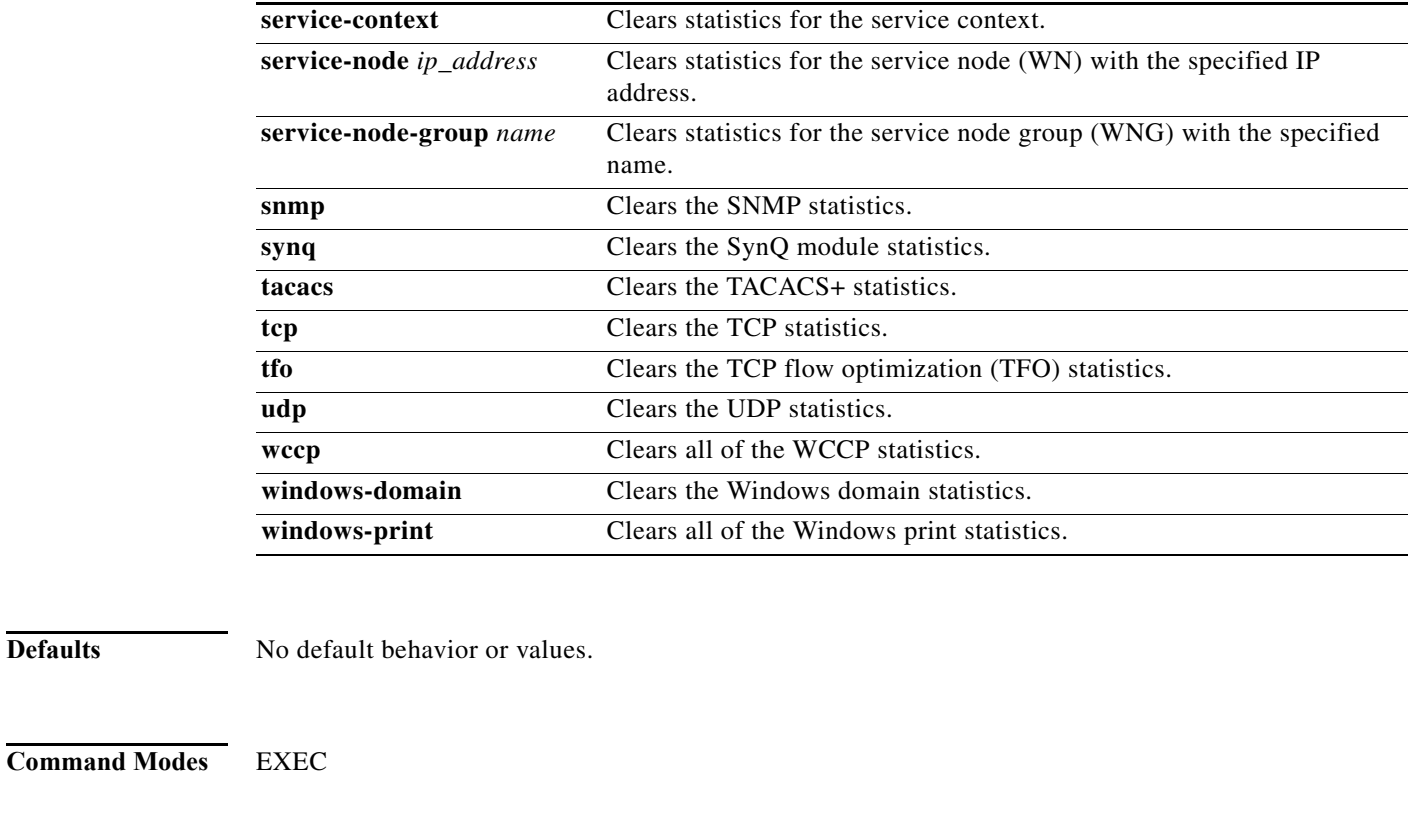

### **Device Modes** application-accelerator appnav-controller

**Defaults** 

 $\Gamma$ 

central-manager

**Usage Guidelines** The **clear statistics** command clears all statistical counters from the parameters given. Use this command to monitor fresh statistical data for some or all features without losing cached objects or configurations.

Not all command options are applicable for a device in central-manager mode.

**Examples** The following example shows how to clear all authentication, RADIUS and TACACS+ information on the WAAS device:

> WAE# **clear statistics radius** WAE# **clear statistics tacacs** WAE# **clear statistics authentication**

**Related Commands [clear statistics accelerator](#page-95-0)**

**[clear statistics connection](#page-97-0)**

### <span id="page-95-0"></span>**clear statistics accelerator**

To clear all global statistics, use the **clear statistics accelerator** EXEC command.

**clear statistics accelerator** {**cifs** | **epm** | **generic** | **http** | **mapi** | **nfs** | **smb** | **ssl** | **video**}

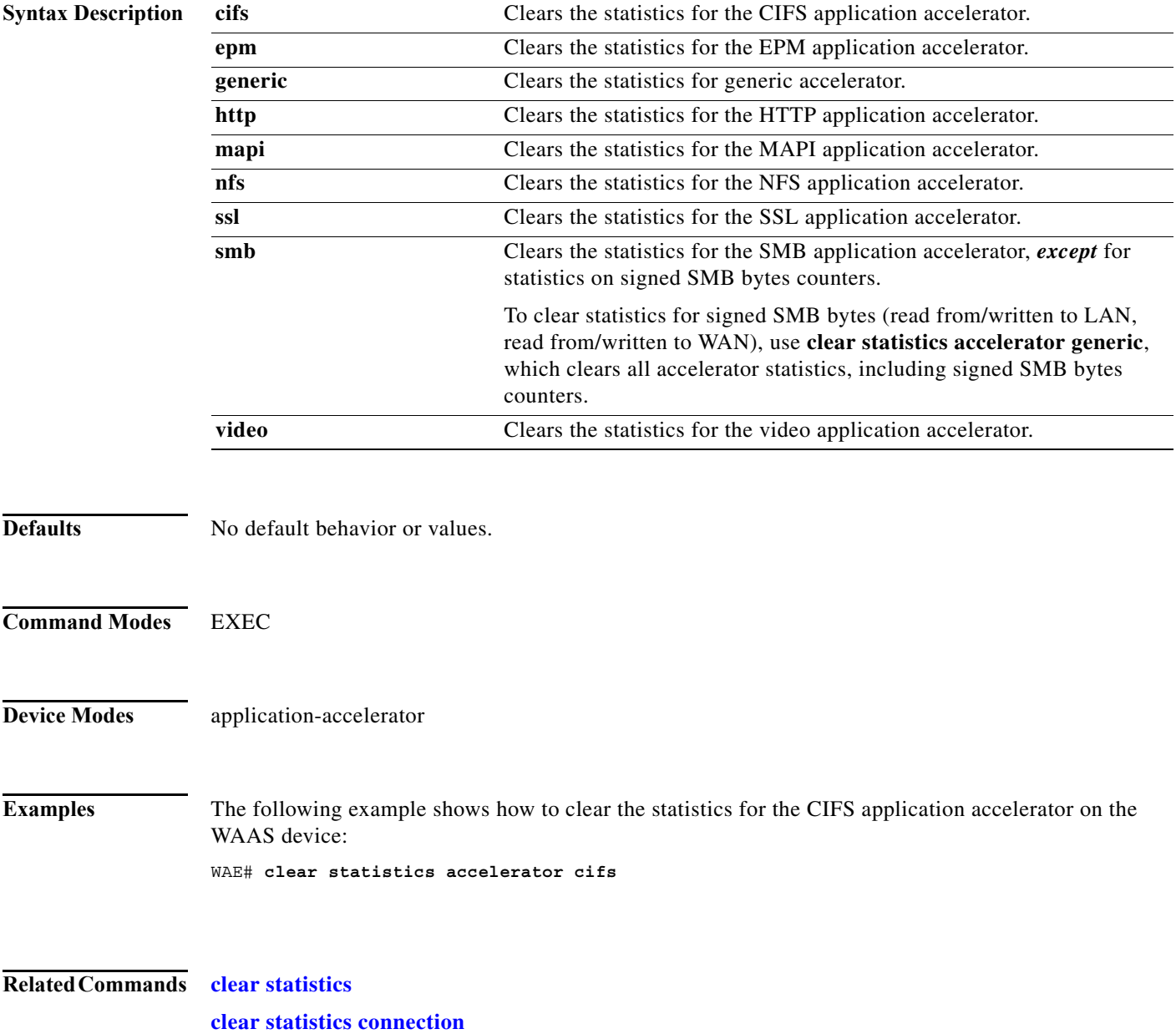

×

 $\overline{\phantom{a}}$ 

### **clear statistics accelerator http object-cache**

To clear object cache statistics for a WAAS device, use the **clear statistics accelerator HTTP object-cache** EXEC command.

### **clear statistics accelerator http object-cache**

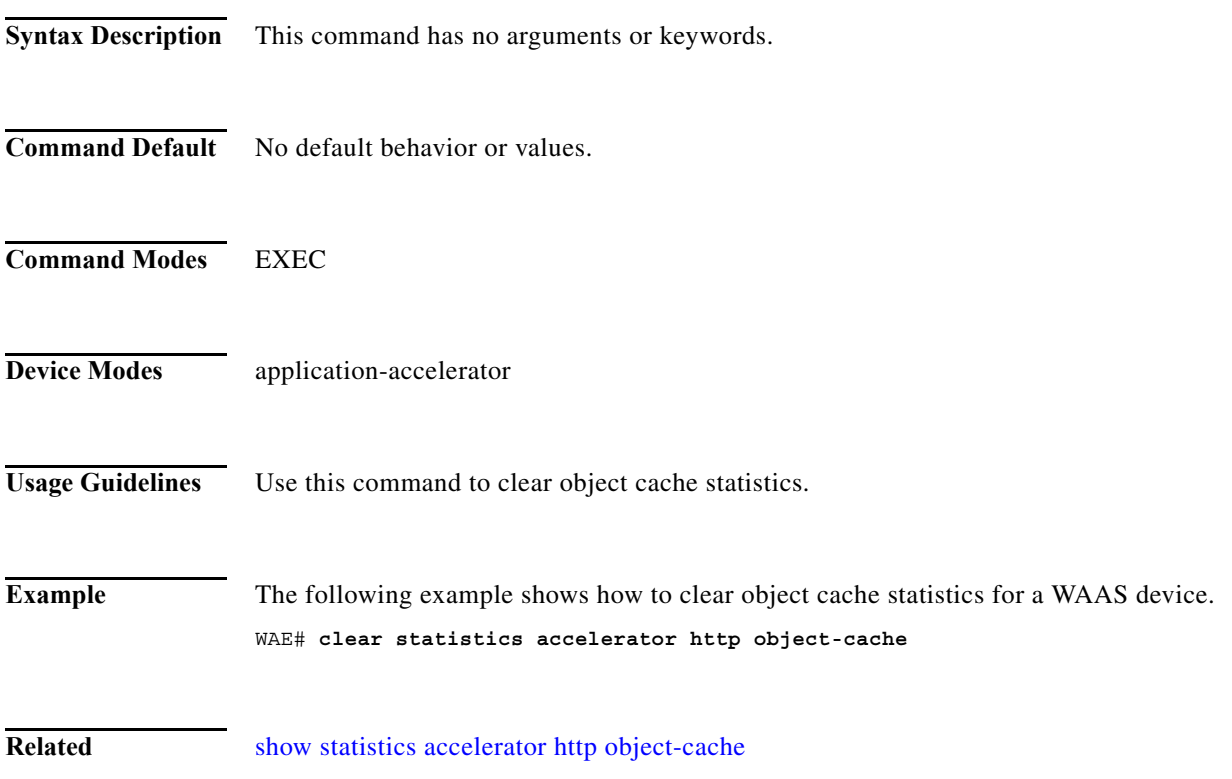

### <span id="page-97-0"></span>**clear statistics connection**

To clear connection statistics, use the **clear statistics connection** EXEC command.

**clear statistics connection conn-id** *connection\_id* 

**clear statistics connection optimized** [**client-ip** {*ip\_address* | *hostname*} **| client-port** *port* | {**cifs** | **epm** | **http** | **ica | mapi** | **nfs** | **smb | ssl** | **tfo** | **video** | **wansecure**} **dre** | **peer-id** *peer\_id* | **server-ip** {*ip\_address* | *hostname*} **| server-port** *port*]

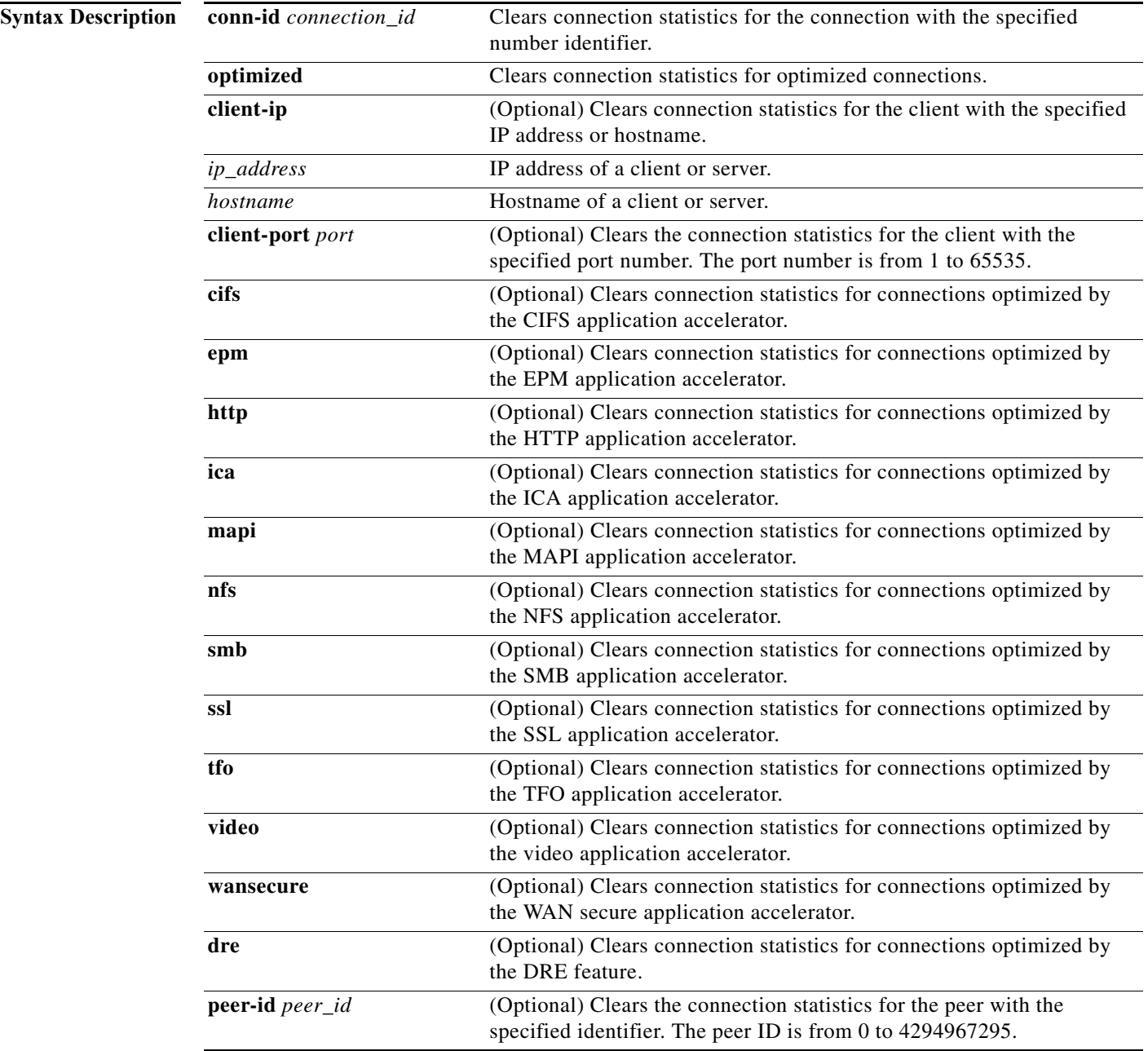

ш

 $\mathbf{I}$ 

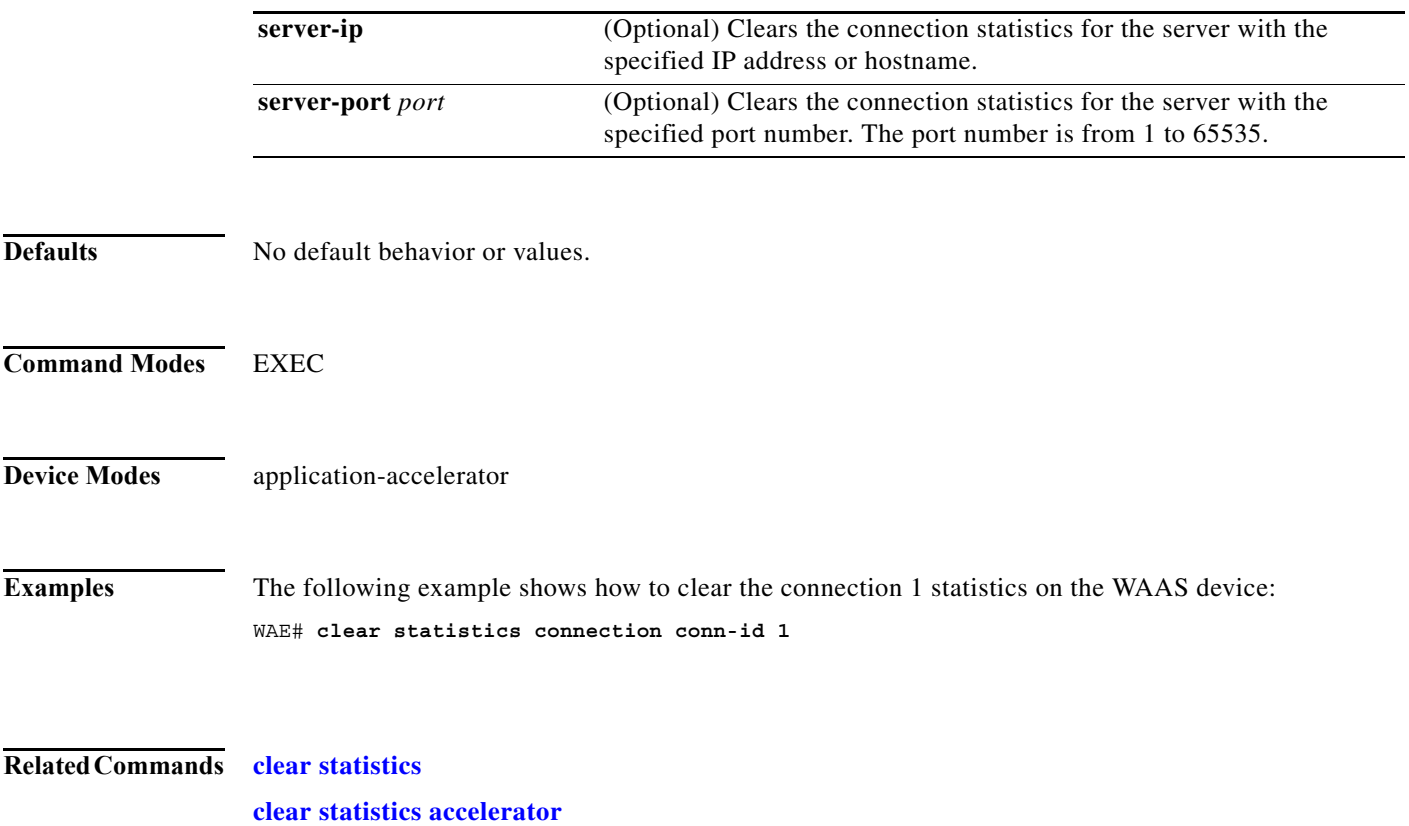

 $\mathbf I$ 

### **clear statistics monitor appnav-controller traffic**

To clear traffic monitoring statistics for an AppNav Controller Interface Module, use the **clear statistics monitor appnav-controller traffic** EXEC command.

#### **clear statistics monitor appnav-controller traffic**

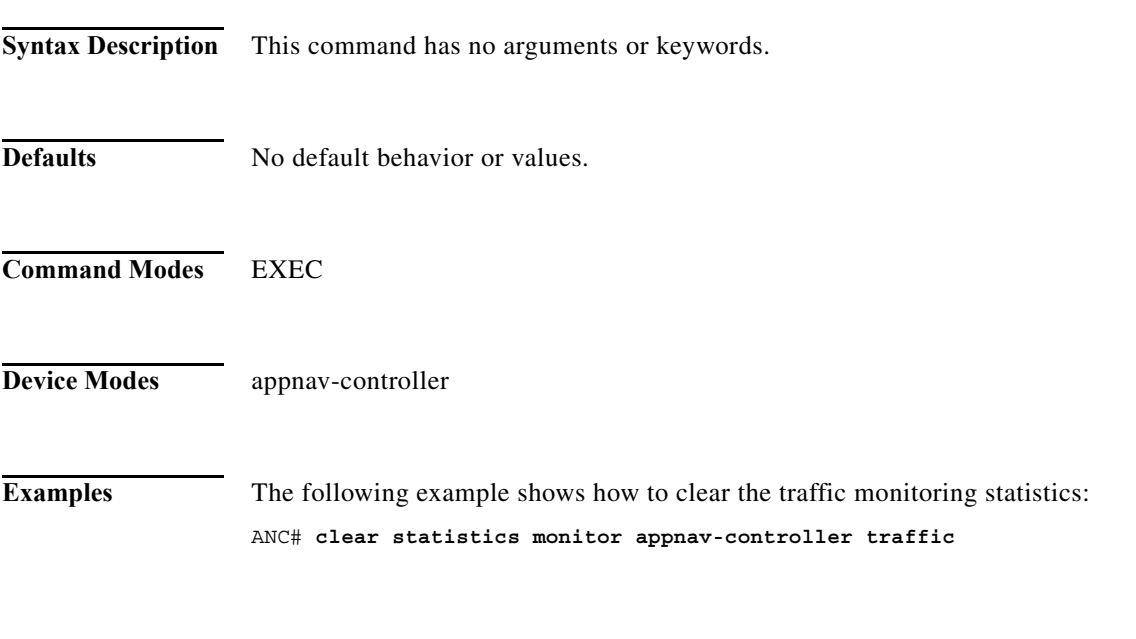

**Related Commands [monitor appnav-controller traffic](#page-271-0) [show statistics monitor appnav-controller traffic](#page-517-0)**

 $\overline{\phantom{a}}$ 

# **clear statistics vn-service vpath**

To clear VPATH statistics for your vWAAS device, use the **clear statistics vn-service vpath** EXEC command.

**clear statistics vn-service vpath**

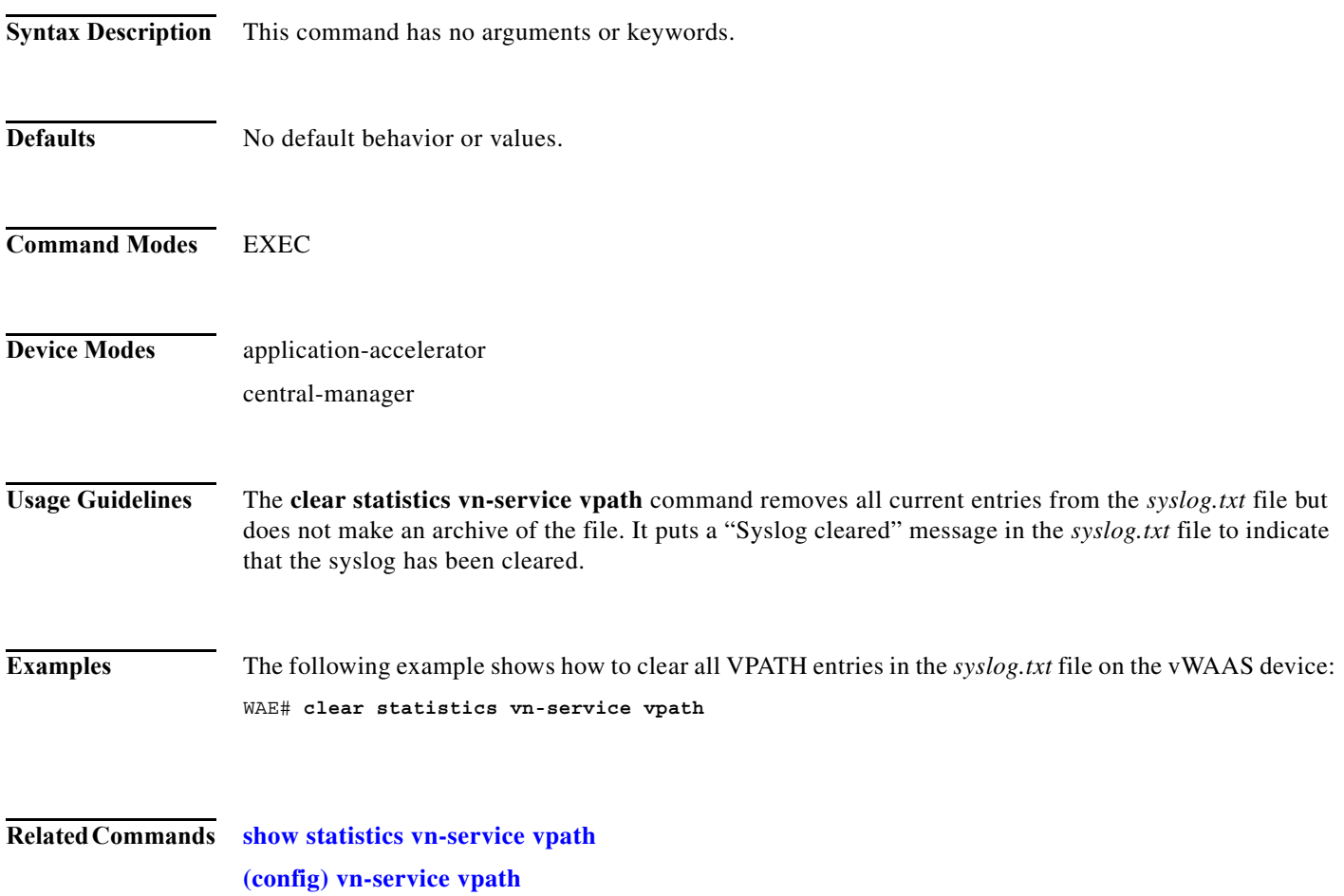

 $\mathcal{L}_{\rm{max}}$ 

# **clear transaction-log**

To archive a working transaction log file, use the **clear transaction-log** EXEC command.

**clear transaction-log** {**accelerator | flow**}

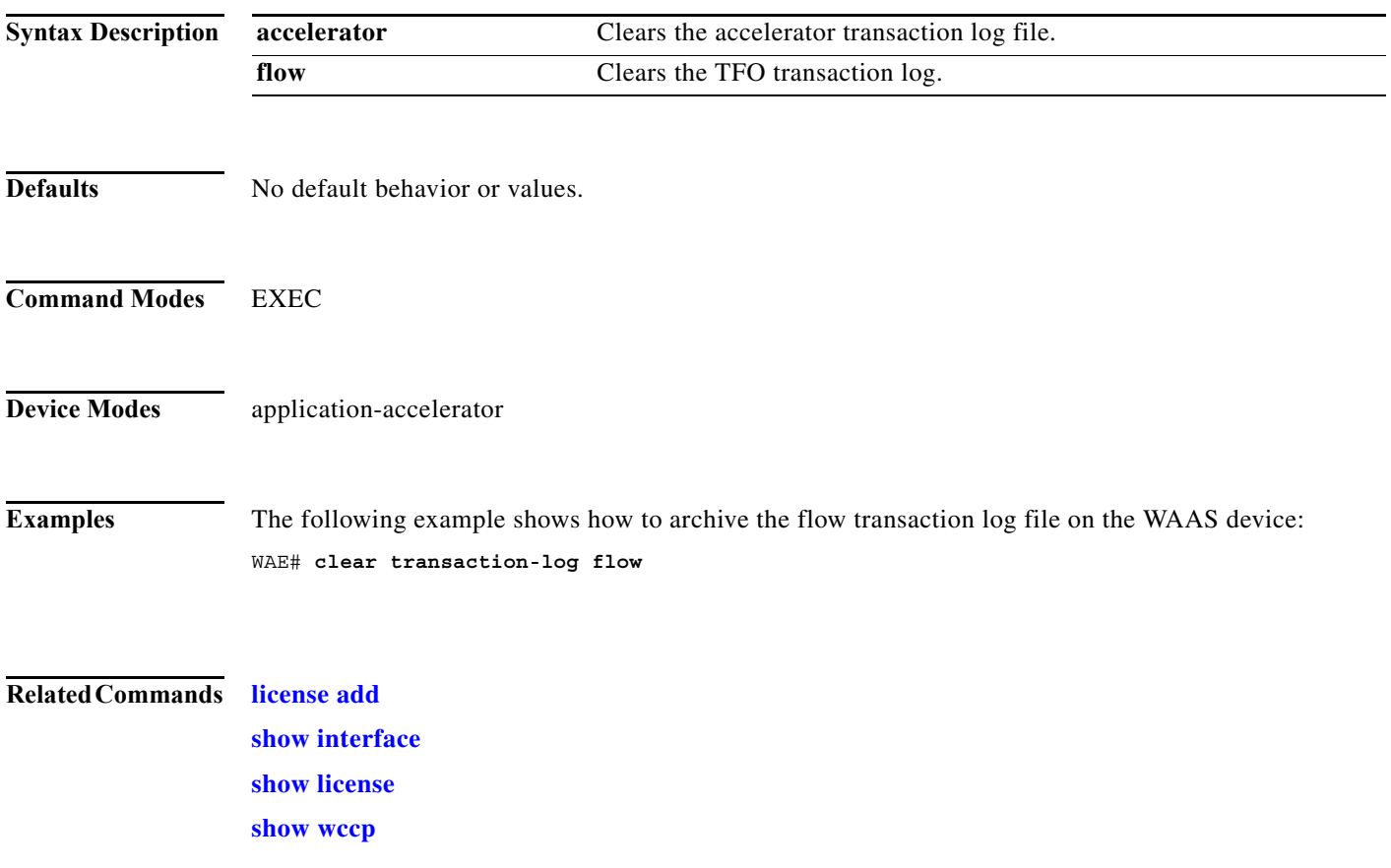

×

**The Contract of the Contract of the Contract of the Contract of the Contract of the Contract of the Contract of the Contract of the Contract of the Contract of the Contract of the Contract of the Contract of the Contract** 

### **clear users**

 $\mathbf{I}$ 

To clear user connections or to unlock users that have been locked out, use the **clear users** EXEC command.

**clear users** [**administrative** | **locked-out** {**all** | **username** *username*}]

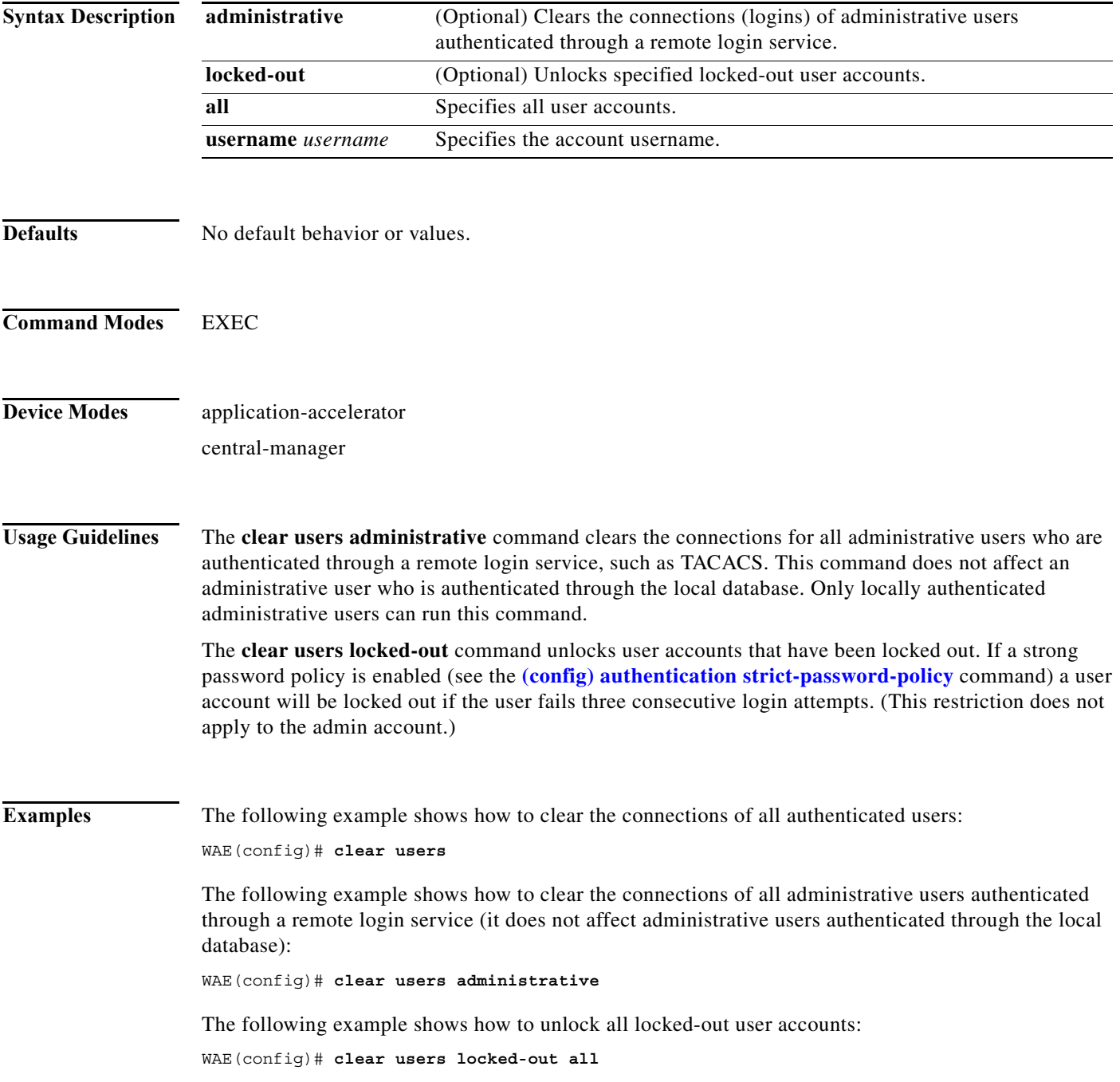

The following example shows how to unlock the account for username darcy:

WAE(config)# **clear users locked-out username darcy**

**Related Commands [clear arp-cache](#page-80-0)**

**[\(config\) authentication strict-password-policy](#page-688-0)**

a l

a ka

### **clear windows-domain**

To clear Windows domain server information for a WAAS device, use the **clear windows-domain** EXEC command.

**clear windows-domain encryption-service blacklist** {**identity** *tagName* | **service** *spn*}

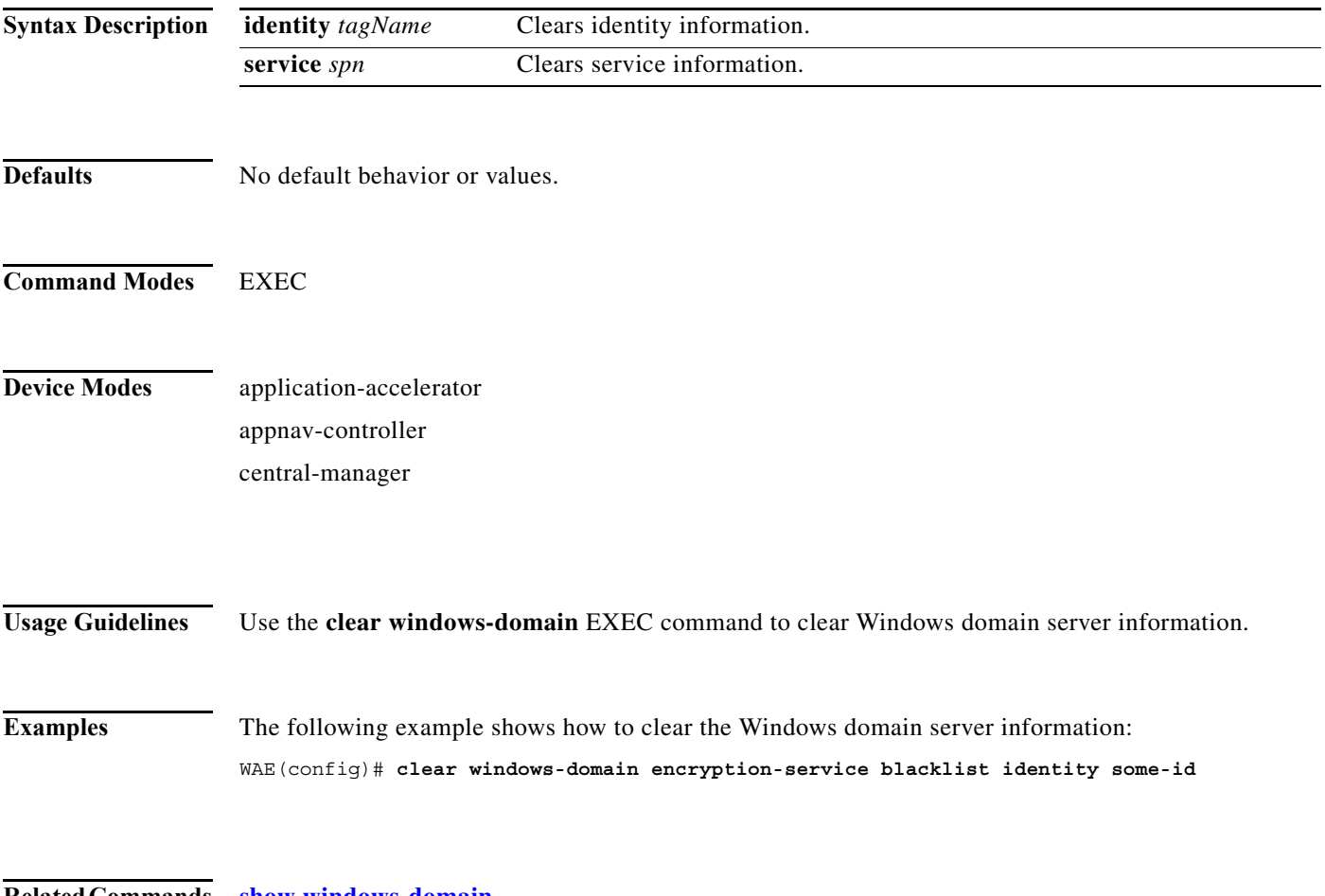

**Related Commands [show windows-domain](#page-586-0)**

 $\overline{\phantom{a}}$ 

# **clear windows-domain-log**

To clear the Windows domain server log file, use the **clear windows-domain-log** EXEC command.

### **clear windows-domain-log**

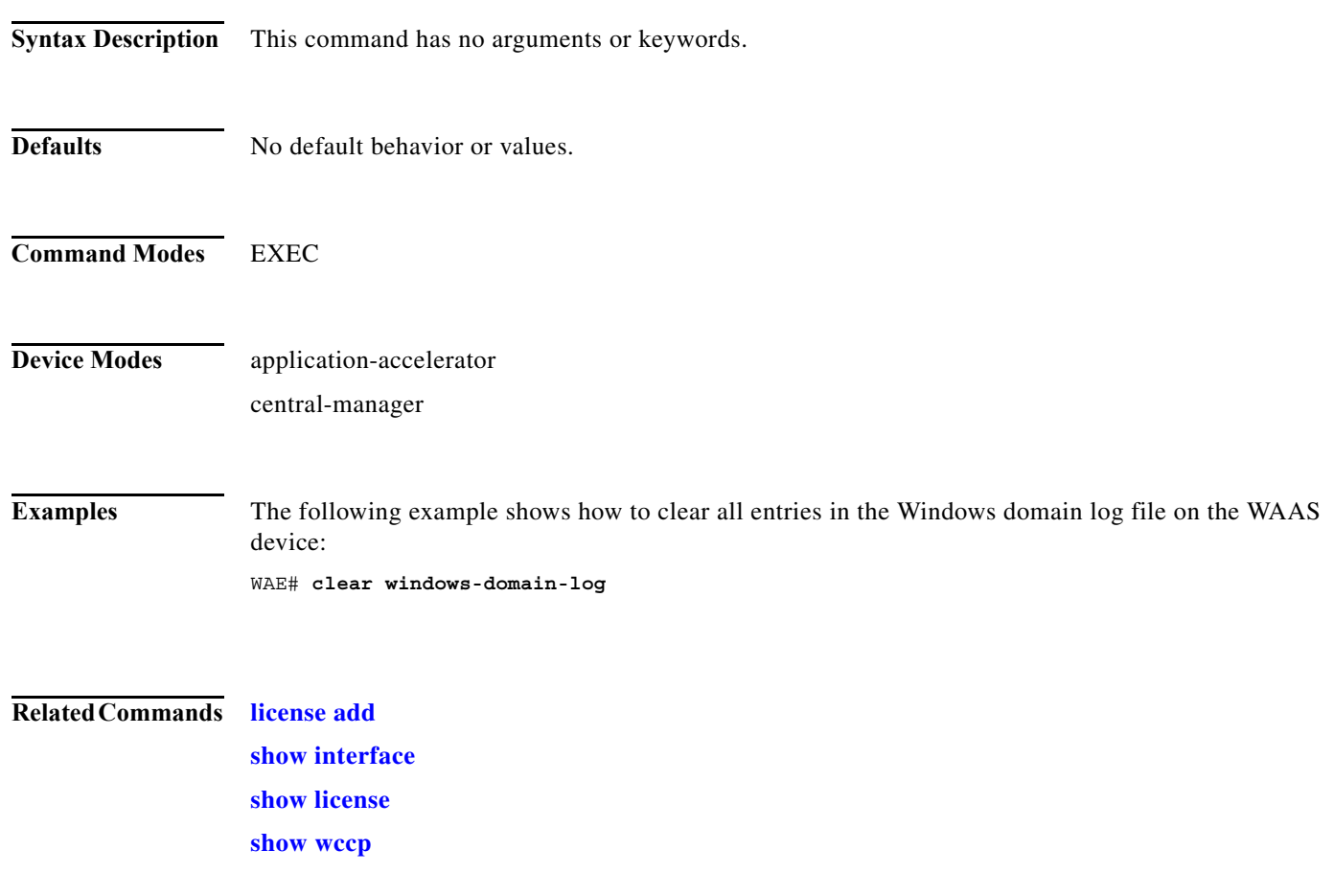

ш

### **clock**

To set clock functions or update the calendar, use the **clock** EXEC command.

**clock** {**read-calendar** | **set** *time day month year* | **update-calendar**}

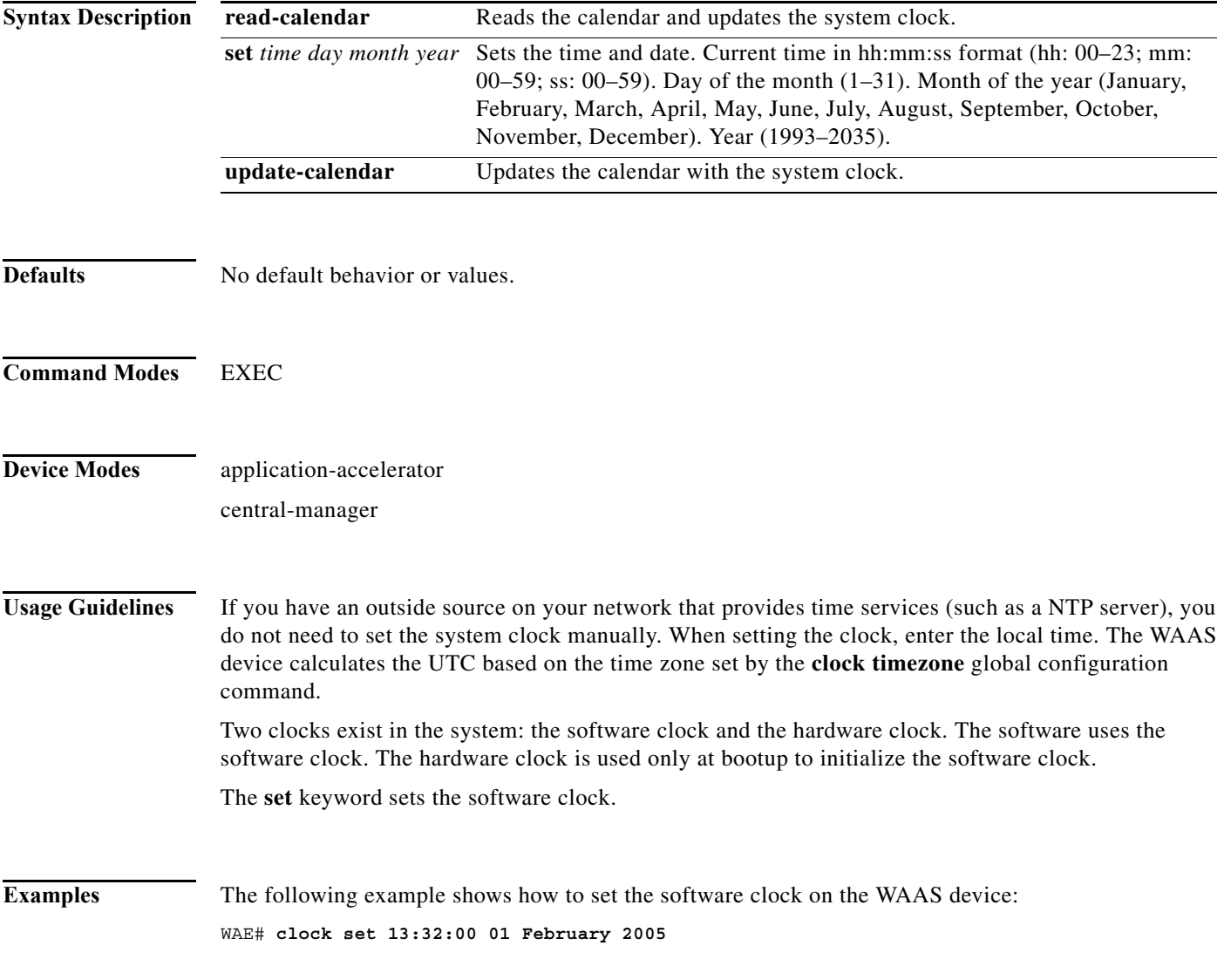

**Related Commands [show clock](#page-323-0)**

 $\mathbf{I}$ 

**The Contract of the Contract of the Contract of the Contract of the Contract of the Contract of the Contract o** 

 $\mathsf I$ 

### **cms**

To configure the Centralized Management System (CMS) embedded database parameters for a WAAS device, use the **cms** EXEC command.

**cms** {**config-sync** | **deregister** [**force**] | **lcm** {**enable** | **disable**} | **maintenance** {**full** | **regular**} | **recover** {**identity** *word*} | **restore** *filename* | **validate**}

**cms database** {**backup** {**config**}| **create** | **delete**

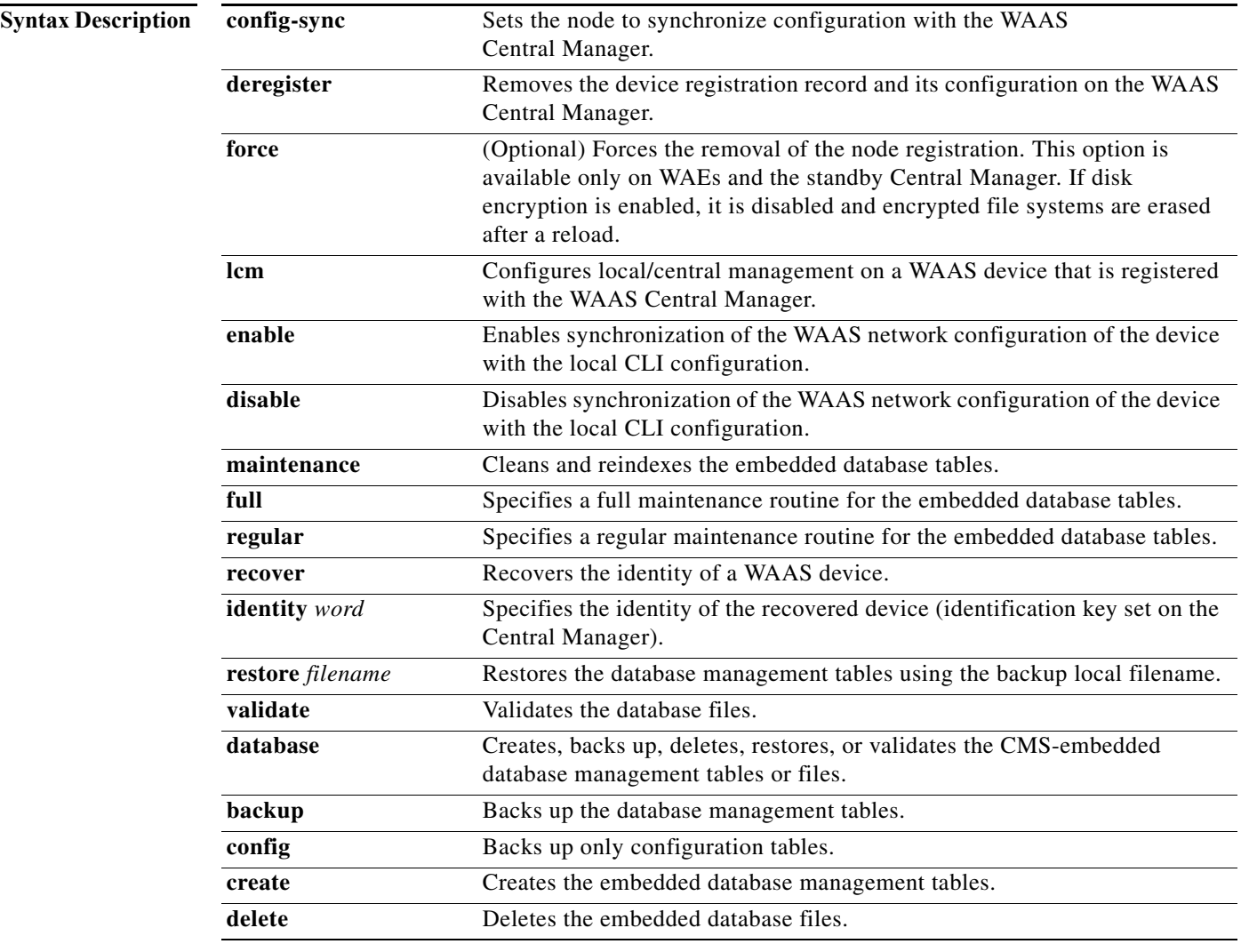

**Defaults** No default behavior or values.

**Command Modes** EXEC
#### **Device Modes** application-accelerator

central-manager

**Usage Guidelines** Use the **cms config-sync** command to enable registered WAAS devices and standby WAAS Central Manager to contact the primary WAAS Central Manager immediately for a getUpdate (get configuration poll) request before the default polling interval of 5 minutes. For example, when a node is registered with the primary WAAS Central Manager and activated, it appears as Pending in the WAAS Central Manager GUI until it sends a getUpdate request. The **cms config-sync** command causes the registered node to send a getUpdate request at once, and the status of the node changes as Online.

> Use the **cms database create** command to initialize the CMS database for a device that is already registered with the WAAS Central Manager. Then use the **cms enable** command to enable the CMS. For a device that is not registered with a WAAS Central Manager, use only the **cms enable** command to initialize the CMS database tables, register the node, and enable the CMS.

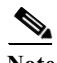

**Note** For a vWAAS device, the model type must be configured before enabling management services.

Before a node can join a WAAS network, it must first be registered and then activated. Activate the node by using the WAAS Central Manager GUI.

The **cms deregister** command removes the node from the WAAS network by deleting registration information and database tables.

The **cms deregister force** command forces the removal of the node from the WAAS network by deleting registration information and database tables. If disk encryption is enabled on the device, it is disabled after you confirm this action. All data in encrypted file systems and imported certificates and private keys for the SSL accelerator are lost after a reload.

To back up the existing management database for the WAAS Central Manager, use the **cms database backup** command. For database backups, specify the following items:

- **•** Location, password, and user ID
- **•** Dump format in PostgreSQL plain text syntax

The naming convention for backup files includes the time stamp and the WAAS version number.

After the backup is complete, use the **copy disk ftp** command to move the backup file to a remote system.

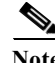

**Note** For information on the procedure to back up and restore the CMS database on the WAAS Central Manager, see the *Cisco Wide Area Application Services Configuration Guide*.

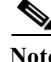

**Note** Do not run multiple instances of the **cms database backup** command simultaneously on a device. If a backup is in progress, you must wait for it to finish before using the command again.

When you use the **cms recover identity** *word* command when recovering lost registration information, or replacing a failed node with a new node that has the same registration information, you must specify the device recovery key that you configured in the Modifying Config Property, System.device.recovery.key window of the WAAS Central Manager GUI.

 $\mathsf{l}$ 

# **Note** All CMS-related commands are disabled when running the **cms restore** command.

Use the **lcm** command to configure local/central management (LCM) on a WAE. The LCM feature allows settings that are configured using the device CLI or GUI to be stored as part of the WAAS network-wide configuration data (enable or disable).

When you enter the **cms lcm enable** command, the CMS process running on WAEs and the standby WAAS Central Manager detects the configuration changes that you made on these devices using CLIs and sends the changes to the primary WAAS Central Manager.

When you enter the **cms lcm disable** command, the CMS process running on the WAEs and the standby WAAS Central Manager does not send the CLI changes to the primary WAAS Central Manager. Settings configured using the device CLIs will not be sent to the primary WAAS Central Manager.

If LCM is disabled, the settings configured through the WAAS Central Manager GUI will overwrite the settings configured from the WAEs; however, this rule applies only to those local device settings that have been overwritten by the WAAS Central Manager when you have configured the local device settings. If you (as the local CLI user) change the local device settings after the particular configuration has been overwritten by the WAAS Central Manager, the local device configuration will be applicable until the WAAS Central Manager requests a full device statistics update from the WAEs (clicking the **Force full database update** button from the Device Dashboard window of the WAAS Central Manager GUI triggers a full update). When the WAAS Central Manager requests a full update from the device, the WAAS Central Manager settings will overwrite the local device settings.

**Examples** The following example shows how to back up the cms database management tables on the WAAS Central Manager named waas-cm:

> waas-cm# **cms database backup** creating backup file with label `backup' backup file local1/acns-db-9-22-2002-17-36.dump is ready. use `copy' commands to move the backup file to a remote host.

The following example shows how to validate the cms database management tables on the WAAS Central Manager named waas-cm:

waas-cm# **cms database validate** Management tables are valid

**Related Commands [\(config\) cms](#page-707-0)**

**[show cms](#page-325-0)**

#### **cms secure-store**

To configure secure store encryption, use the **cms secure-store** EXEC commands.

**cms secure-store** {**init** | **open** | **change** | **clear** | **reset** | **mode**{**user-passphrase** | **auto-passphrase**}}

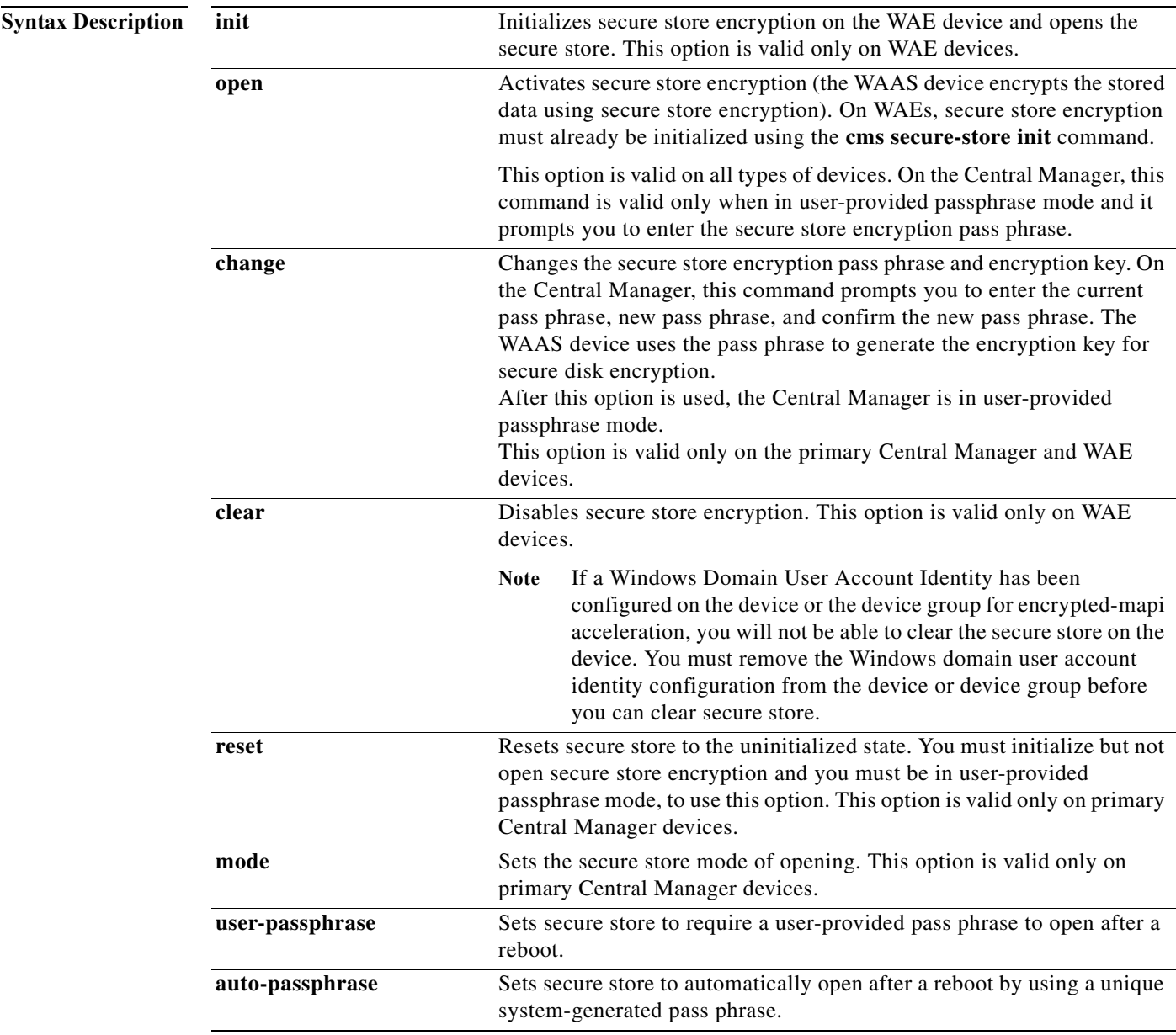

 $\overline{\phantom{a}}$ 

**Defaults** A new Central Manager is configured for auto-generated passphrase mode with the secure store open.

**Command Modes EXEC** 

Ι

#### **Device Modes** application-accelerator central-manager

#### **Usage Guidelines** Secure store encryption provides strong encryption and key management for your WAAS system. The WAAS Central Manager and WAE devices use secure store encryption for handling passwords, managing encryption keys, and for data encryption.

On a new Central Manager, secure store is initialized and open and in auto-generated passphrase mode. The only options are to change the pass phrase (which sets the secure store to user-provided passphrase mode) or to change to user-provided passphrase mode. To change to user-provided passphrase mode, use the **cms secure-store mode user-passphrase** command.

For secure store on the Central Manager, the data is encrypted using a key encryption key generated from the pass phrase with SHA-1 hashing and an AES 256-bit algorithm. When you enable secure store on a WAE device, the data is encrypted using a 256-bit key encryption key generated by SecureRandom, a cryptographically strong pseudorandom number. You can use your own password to enable secure store, but it is not necessary in auto-generated passphrase mode (the default), where the Central Manager generates a unique password automatically. A user-supplied password must conform to the following rules:

- **•** Be 8 to 64 characters in length
- **Contain characters only from the allowed set: A-Za-z0-9~%'!#\$^&\*()|;:,"<>/**
- **•** Contain at least one digit
- **•** Contain at least one lowercase and one uppercase letter

If you are using the user-provided passphrase mode, when you reboot the Central Manager, you must manually reopen secure store using the **cms secure-store open** command. Until you open the secure store, a critical alarm is displayed on the Central Manager and services that use encryption (such as the SSL application accelerator) are not available. If you are using the auto-generated passphrase mode (the default), the Central Manager automatically opens the secure store after a reboot by using its own generated pass phrase.

The secure store passphrase mode on the primary Central Manager is replicated to the standby Central Manager (within the standard replication time). If the primary Central Manager is switched to auto-generated passphrase mode, the standby Central Manager secure store changes to the open state. If the primary Central Manager is switched to user-provided passphrase mode or the passphrase is changed, the standby Central Manager secure store changes to the initialized but not open state and an alarm is raised. You must manually open the secure store on the standby Central Manager.

When you enable secure store on a WAE, the WAE initializes and retrieves a new encryption key from the Central Manager. The WAE uses this key to encrypt user passwords, CIFS preposition and dynamic share credentials, and CIFS password credentials stored on the WAE. When you reboot the WAE after enabling secure store, the WAE retrieves the key from the Central Manager automatically, allowing normal access to the data that is stored in the WAAS persistent storage. If key retrieval fails, an alarm is raised and secure store will be in the initialized but not open state. You must open secure store manually.

If you have made any other CLI configuration changes on a WAE within the datafeed poll rate time interval (5 minutes by default) before you entered the **cms secure-store** command, you will lose those prior configuration changes and you will need to redo them.

Use the **cms secure-store reset** command if you reload a Central Manager that is configured in user-provided passphrase mode and you forget the secure store password. This command deletes all encrypted data, certificate and key files, and key manager keys. The secure store is left in the open state Ш

 $\mathbf I$ 

using auto-generated passphrase mode. For the complete procedure for resetting the secure store, see the "Resetting Secure Store Encryption on a Central Manager" section on page 9-17 in the *Cisco Wide Area Application Services Configuration Guide*.

**Examples** The following example shows how to change the pass phrase mode of the secure store encryption on the WAAS Central Manager: waas-cm# **cms secure-store mode user-passphrase** Stopping cms. Do you wish to switch to User-provided passphrase mode? [yes]/no :**y** The passphrase must adhere to the following rules \*\*\*\*\*\*\*\*\*\*\*\*\*\*\*\*\*\*\*\*\*\*\*\*\*\*\*\*\*\*\*\*\*\*\*\*\*\*\*\*\*\*\*\*\*\*\*\*\*\*\*\*\*\*\*\*\*\*\*\*\*\*\*\*\*\*\* \* 1) Must be between 8 to 64 characters in length \* \* 2) Allowed character set is A-Za-z0-9~%'!#\$^&\*()|;:,"<>/\* \* 3) Must contain at least one digit \* \* 4) Must contain at least one lowercase and one uppercase letter \* \*\*\*\*\*\*\*\*\*\*\*\*\*\*\*\*\*\*\*\*\*\*\*\*\*\*\*\*\*\*\*\*\*\*\*\*\*\*\*\*\*\*\*\*\*\*\*\*\*\*\*\*\*\*\*\*\*\*\*\*\*\*\*\*\*\*\* Enter new passphrase: Confirm passphrase: Starting cms.

**Related Commands [show cms secure-store](#page-328-0)**

 $\mathbf I$ 

#### **configure**

To enter global configuration mode, use the **configure** EXEC command. You must be in global configuration mode to enter global configuration commands.

#### **configure**

To exit global configuration mode, use the **end** or **exit** commands. You can also press **Ctrl-Z** to exit from global configuration mode.

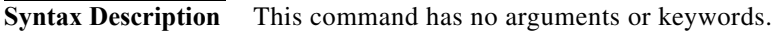

- **Defaults** No default behavior or values.
- **Command Modes** EXEC
- **Device Modes** application-accelerator appnav-controller central-manager

#### **Examples** The following example shows how to enable global configuration mode on a WAAS device: WAE# **configure**  WAE(config)#

**Related Commands [\(config\) end](#page-724-0) [\(config\) exit](#page-726-0) [show running-config](#page-381-0) [show startup-config](#page-402-0)**

## <span id="page-114-0"></span>**copy cdrom**

 $\mathbf{I}$ 

To copy software release files from a CD-ROM, use the **copy cdrom** EXEC command.

**copy cdrom install** *filedir filename*

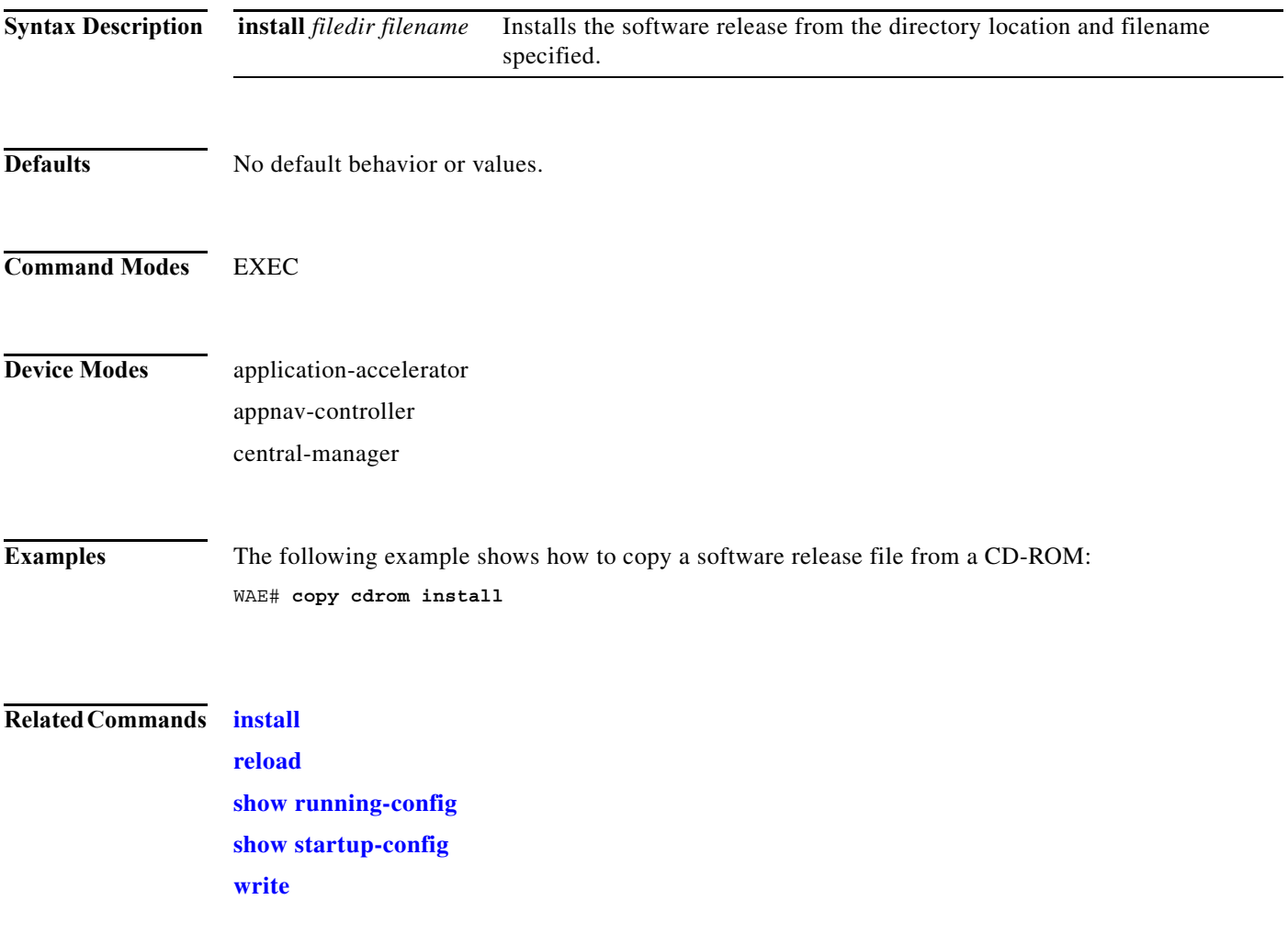

П

 $\mathsf I$ 

# <span id="page-115-0"></span>**copy cdrom wow-recovery**

To recover Windows on WAAS on a virtual blade from a CD, use the **copy cdrom wow-recovery** EXEC command.

**copy cdrom wow-recovery** *filedir filename*

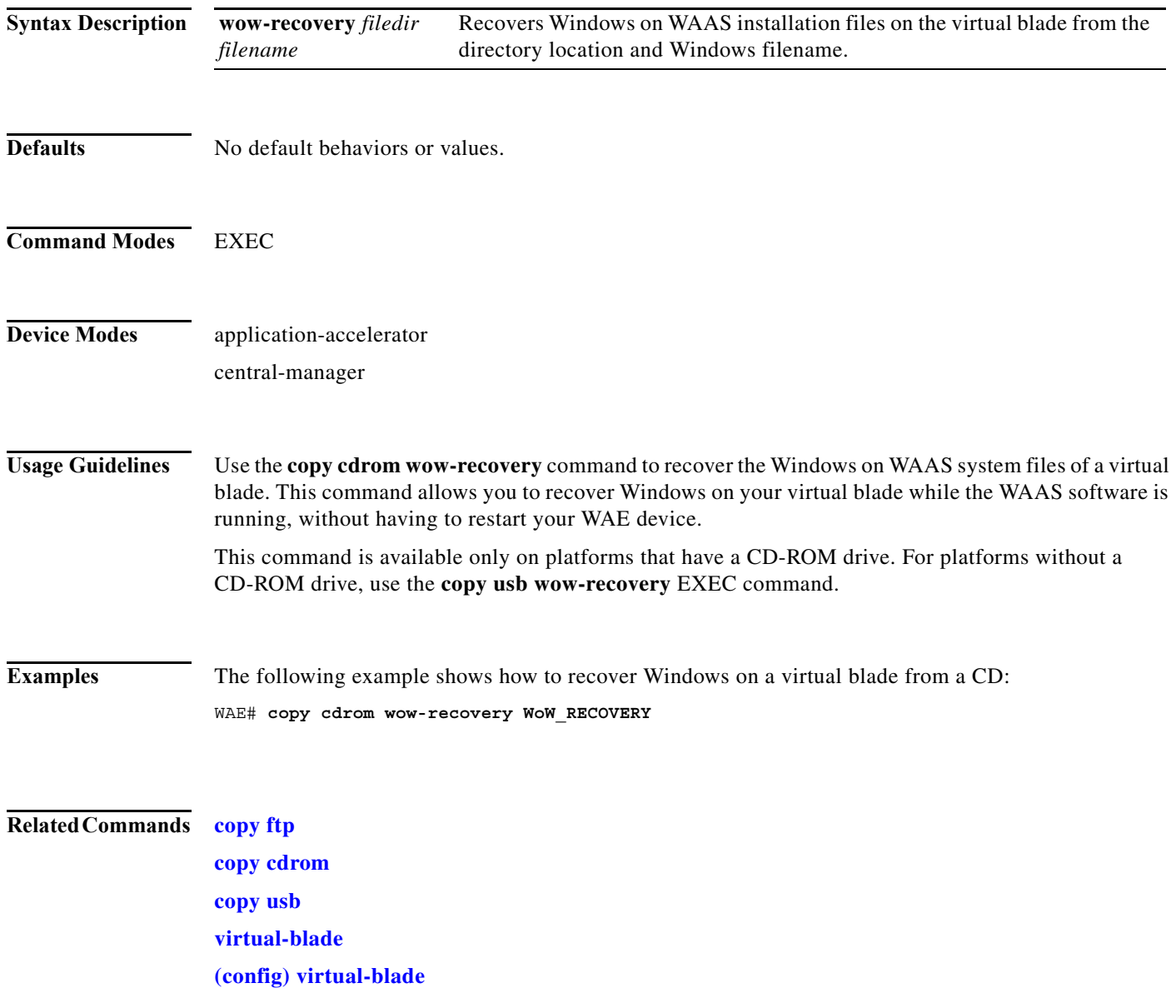

 $\mathbf{I}$ 

# **copy compactflash**

To copy software release files from a CompactFlash card, use the **copy compactflash** EXEC command.

**copy compactflash install** *filename*

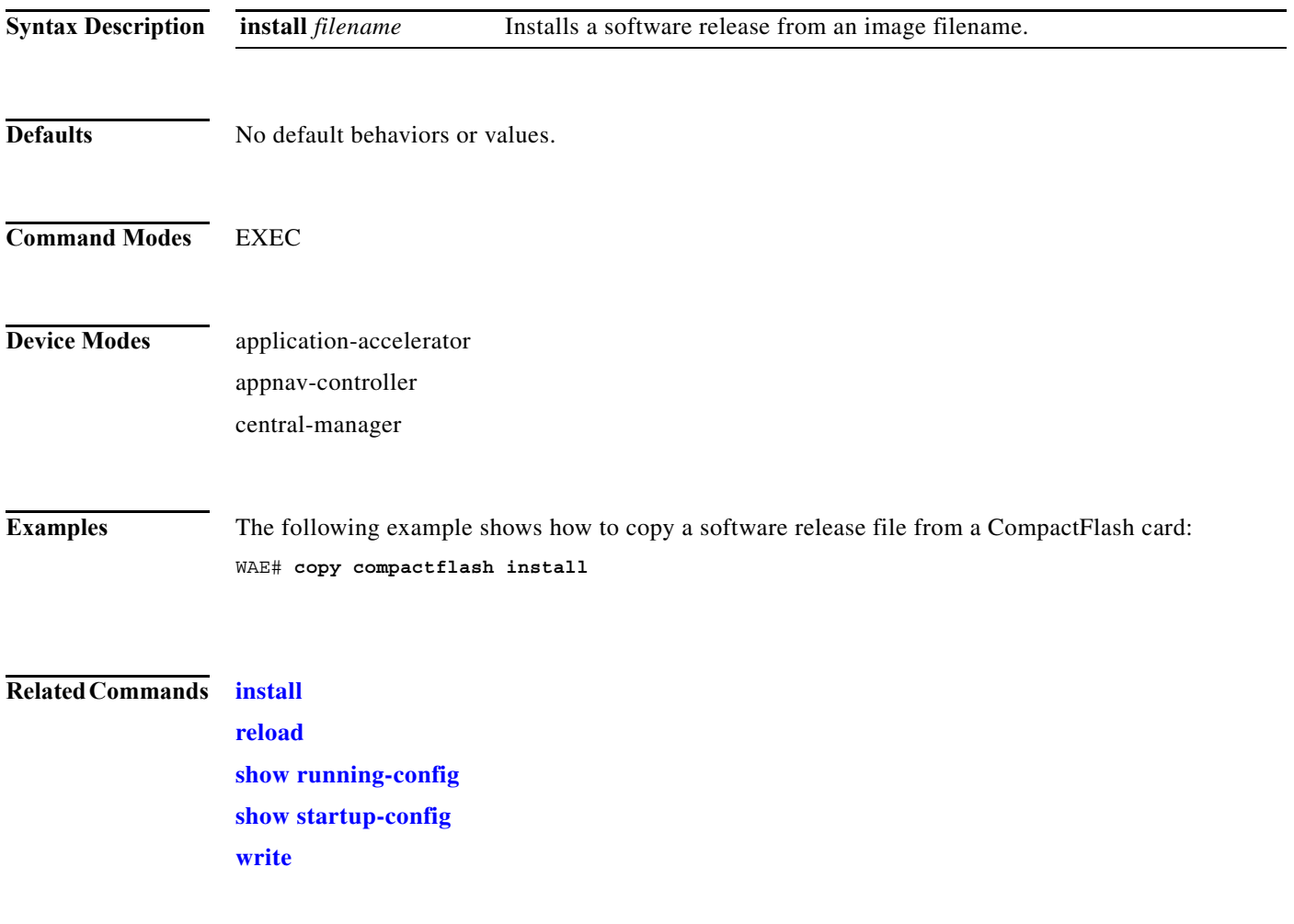

 $\mathsf I$ 

## **copy disk**

To copy the configuration or image data from a disk to a remote location using FTP or to the startup configuration, use the **copy disk** EXEC command.

**copy disk** {**ftp** {*hostname* | *ip-address*} *remotefiledir remotefilename localfilename* | **startup-config** *filename*}

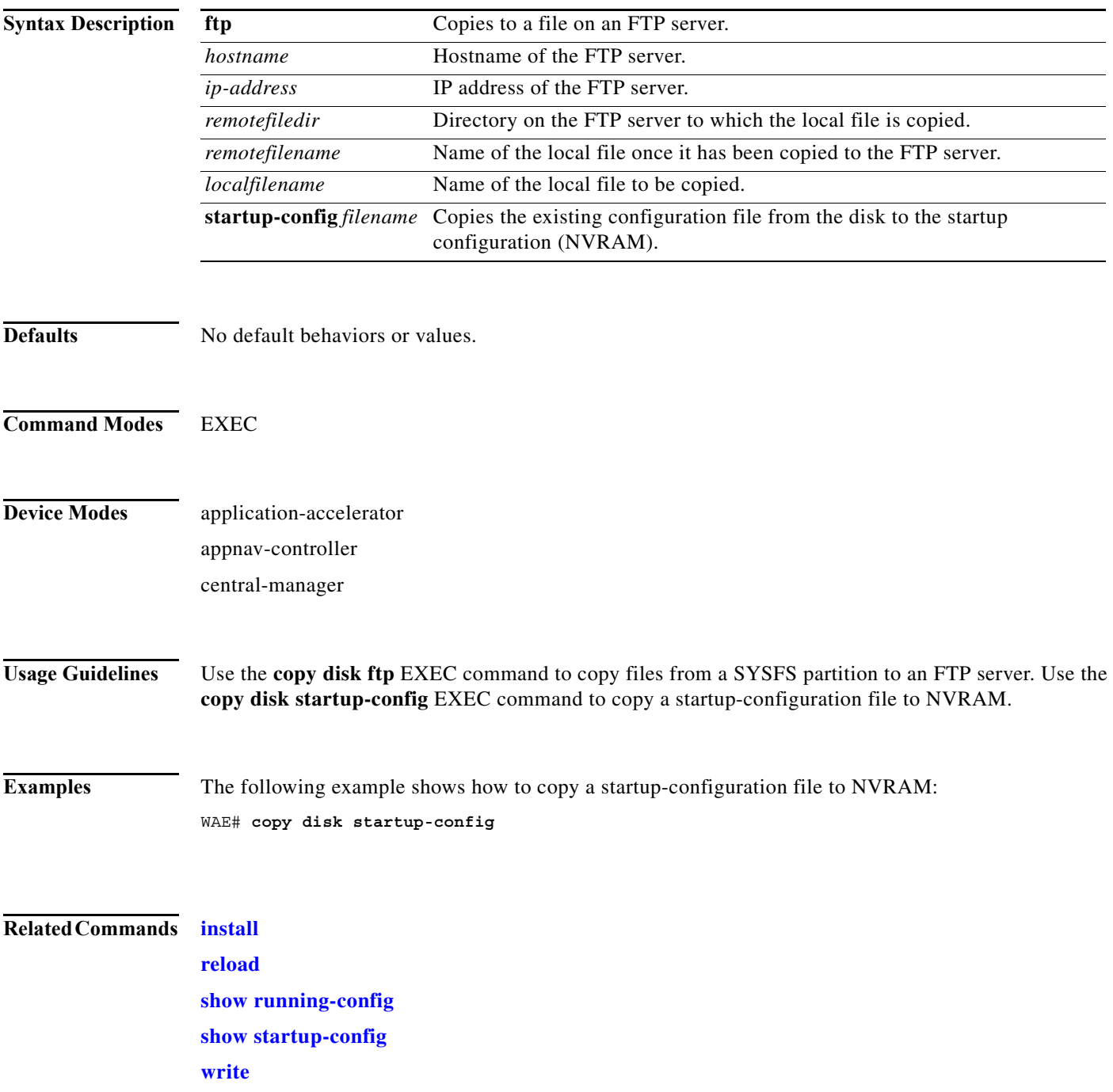

## <span id="page-118-0"></span>**copy ftp**

 $\overline{\phantom{a}}$ 

To copy software configuration or image data from an FTP server, use the **copy ftp** EXEC command.

**copy ftp disk** {*hostname* | *ip-address*} *remotefiledir remotefilename localfilename* **copy ftp install** {*hostname* | *ip-address*} *remotefiledir remotefilename* **copy ftp virtual-blade** *vb\_num* **disk** *vb\_disk* {*hostname* | *ip-address*} *remotefiledir remotefilename* **copy ftp wow-recovery** {*hostname* | *ip-address*} *remotefiledir remotefilename*

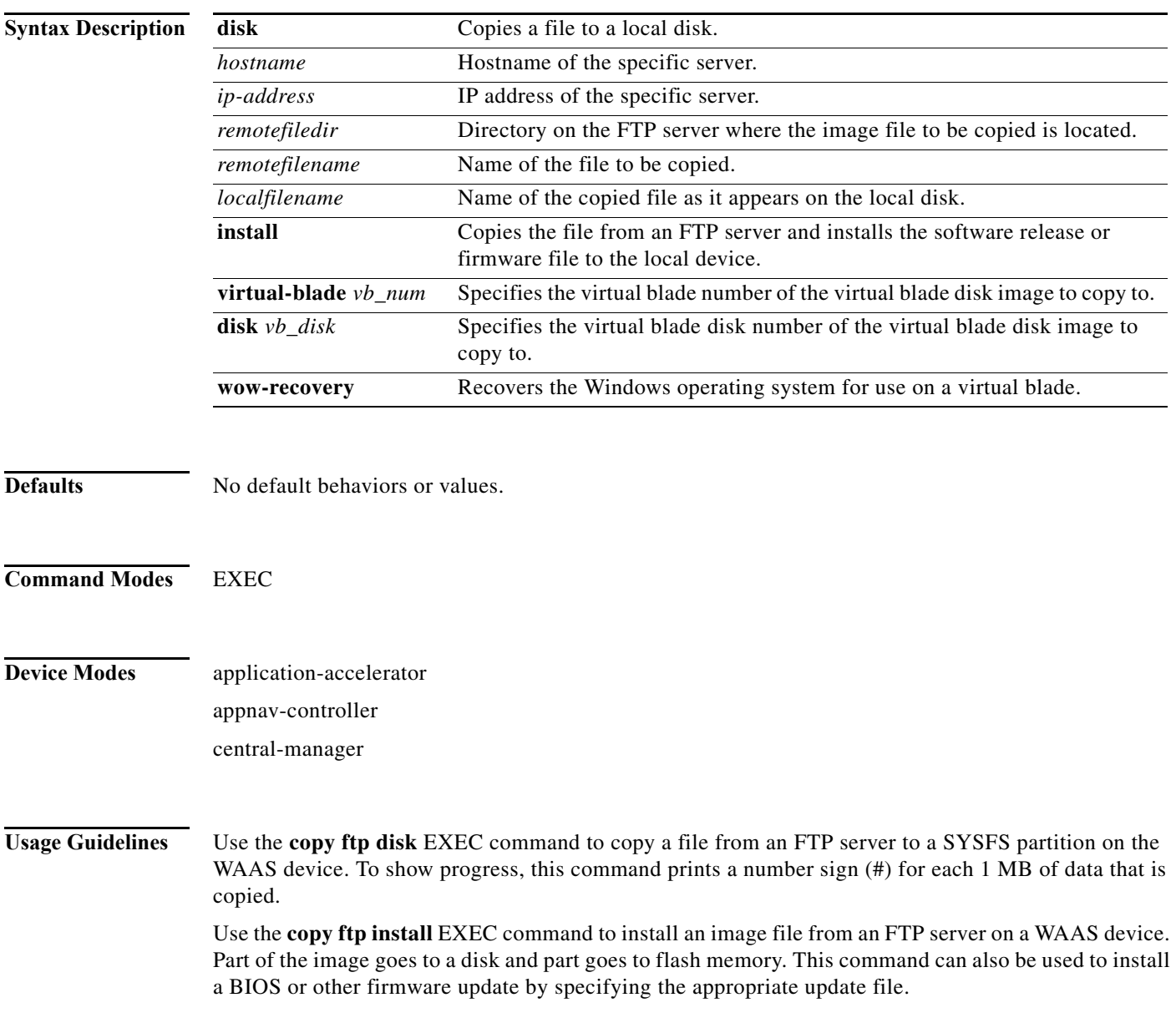

Ι

You can also use the **copy ftp install** EXEC command to redirect your transfer to a different location. A username and a password have to be authenticated with a primary domain controller (PDC) before the transfer of the software release file to the WAAS device is allowed.

Use the **copy ftp wow-recovery** EXEC command to copy a Windows operating system image from an FTP server to a virtual blade partition on the WAAS device.

To show progress, this command prints a number sign (#) for each 1 MB of data that is copied.

**Examples** The following example shows how to copy an image file from an FTP server and install the file on the local device:

```
WAE# copy ftp install 10.1.1.1 cisco/waas/4.1 WAAS-4.1.1-k9.bin
Enter username for remote ftp server:biff
Enter password for remote ftp server:*****
Initiating FTP download...
printing one # per 1MB downloaded
Sending:USER biff
10.1.1.1 FTP server (Version) Mon Feb 28 10:30:36 EST
2000) ready.
Password required for biff.
Sending:PASS ***** 
User biff logged in.
Sending:TYPE I
Type set to I.
Sending:PASV
Entering Passive Mode (128,107,193,244,55,156)
Sending:CWD //ftp-sj.cisco.com/cisco/waas/4.0
CWD command successful.
Sending PASV
Entering Passive Mode (128,107,193,244,55,156)
Sending:RETR WAAS-4.1.1-k9.bin
Opening BINARY mode data connection for ruby.bin (87376881 bytes).
###################################################################################
writing flash component:
 .................................................................
```
The new software will run after you reload.

The following example shows how to upgrade the BIOS. All output is written to a separate file (*/local1/.bios\_upgrade.txt*) for traceability. The hardware-dependent files that are downloaded from Cisco.com for the BIOS upgrade are automatically deleted from the WAAS device after the BIOS upgrade procedure has been completed.

```
WAE# copy ftp install upgradeserver /bios/update53/derived/ bios.bin
Enter username for remote ftp server:myusername
Enter password for remote ftp server:*****
Initiating FTP download...
 .
 .
 .
Primary BIOS flashed successfully
Cleanup BIOS related files that were downloaded....
The new software will run after you reload.
WAE#
```
The following example shows how to copy a Windows image file from an FTP server and install the file on the virtual blade:

```
WAE# copy ftp wow-recovery 10.1.1.1 /cisco/waas/4.1 windows.iso
Enter username for remote ftp server:biff
Enter password for remote ftp server:*****
Initiating FTP download...
```
#### **Related Commands [install](#page-261-0)**

 $\mathbf{I}$ 

**[reload](#page-277-0) [show running-config](#page-381-0) [show startup-config](#page-402-0) [write](#page-625-0)**

 $\mathsf I$ 

## **copy http**

To copy configuration or image files from an HTTP server to the WAAS device, use the **copy http** EXEC command.

**copy http install** {*hostname* | *ip-address*}*remotefiledir remotefilename* [**port** *portnum*] [**proxy** *proxy\_portnum*] [**username** *username password*]

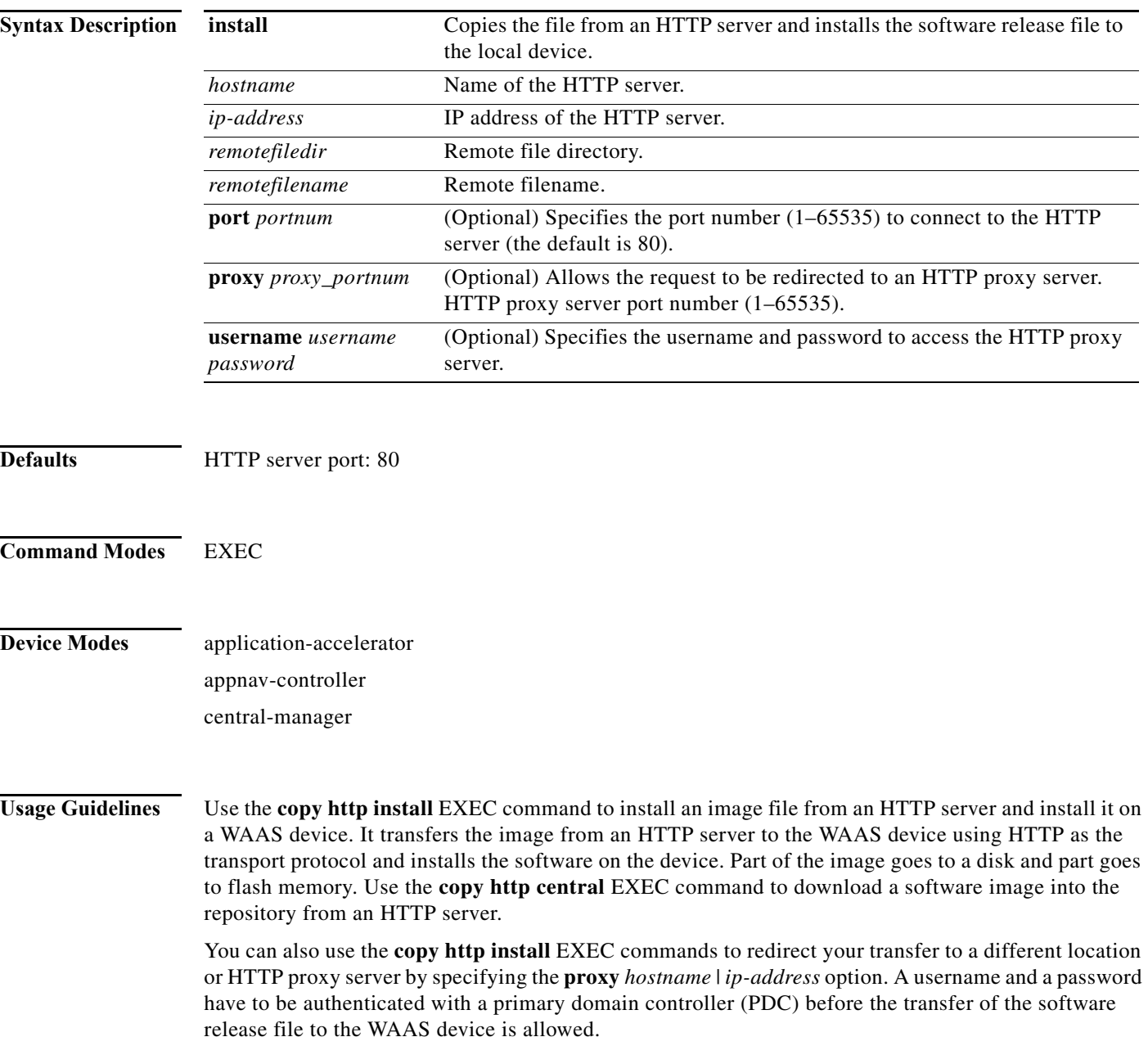

a ka

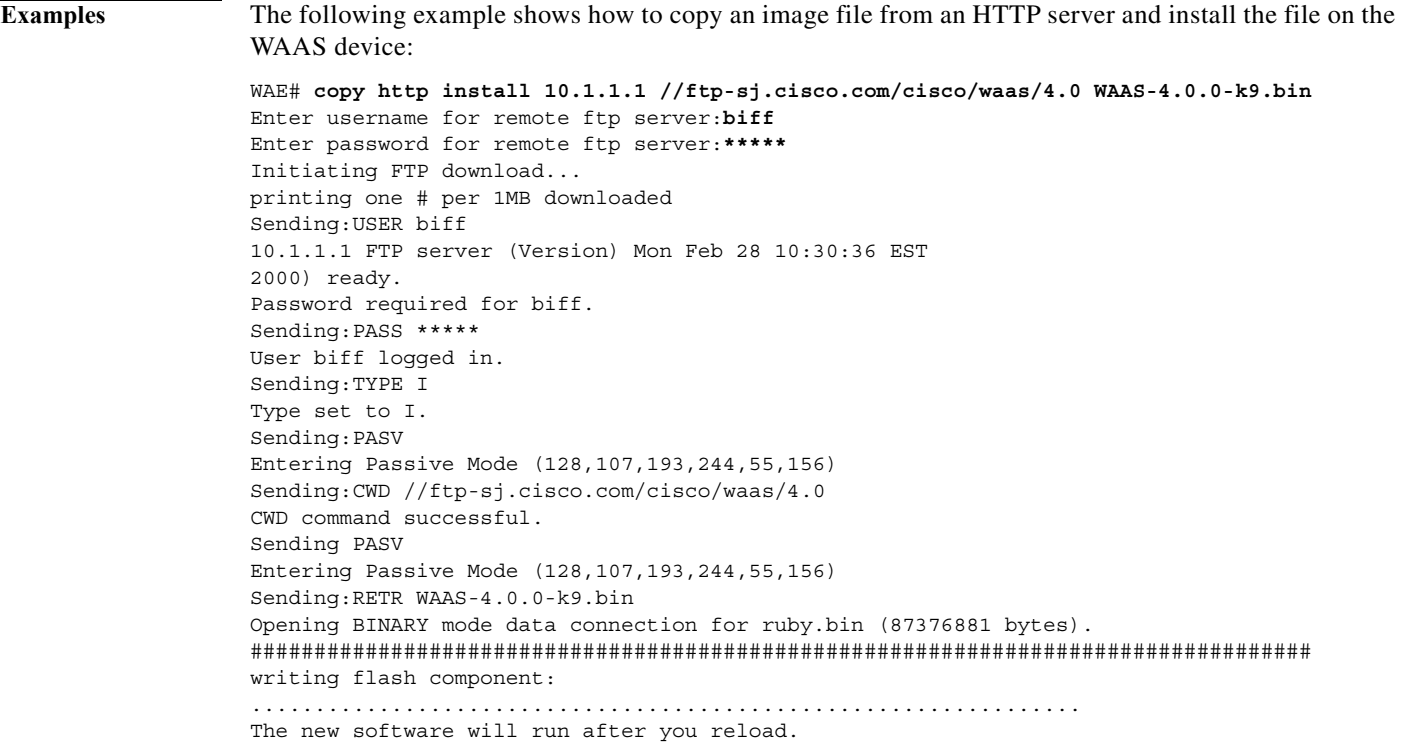

The following example shows how to upgrade the BIOS. All output is written to a separate file (*/local1/.bios\_upgrade.txt*) for traceability. The hardware-dependent files that are downloaded from Cisco.com for the BIOS upgrade are automatically deleted from the WAAS device after the BIOS upgrade procedure has been completed.

```
WAE# copy ftp install upgradeserver /bios/update53/derived/ bios.bin
Enter username for remote ftp server:myusername
Enter password for remote ftp server:*****
Initiating FTP download...
 .
 .
```
**Related Commands [install](#page-261-0)**

 $\overline{\phantom{a}}$ 

**[reload](#page-277-0) [show running-config](#page-381-0) [show startup-config](#page-402-0) [write](#page-625-0)**

.

**The Contract of the Contract of the Contract of the Contract of the Contract of the Contract of the Contract o** 

 $\mathsf I$ 

# **copy monitoring-log**

To copy SMB statistics data to the local disk or an FTP server, use the **copy monitoring-log** EXEC command.

**copy monitoring-log** {**disk** *filename* | **ftp** {*hostname* | *ip-address*} *remotefiledir remotefilename*}

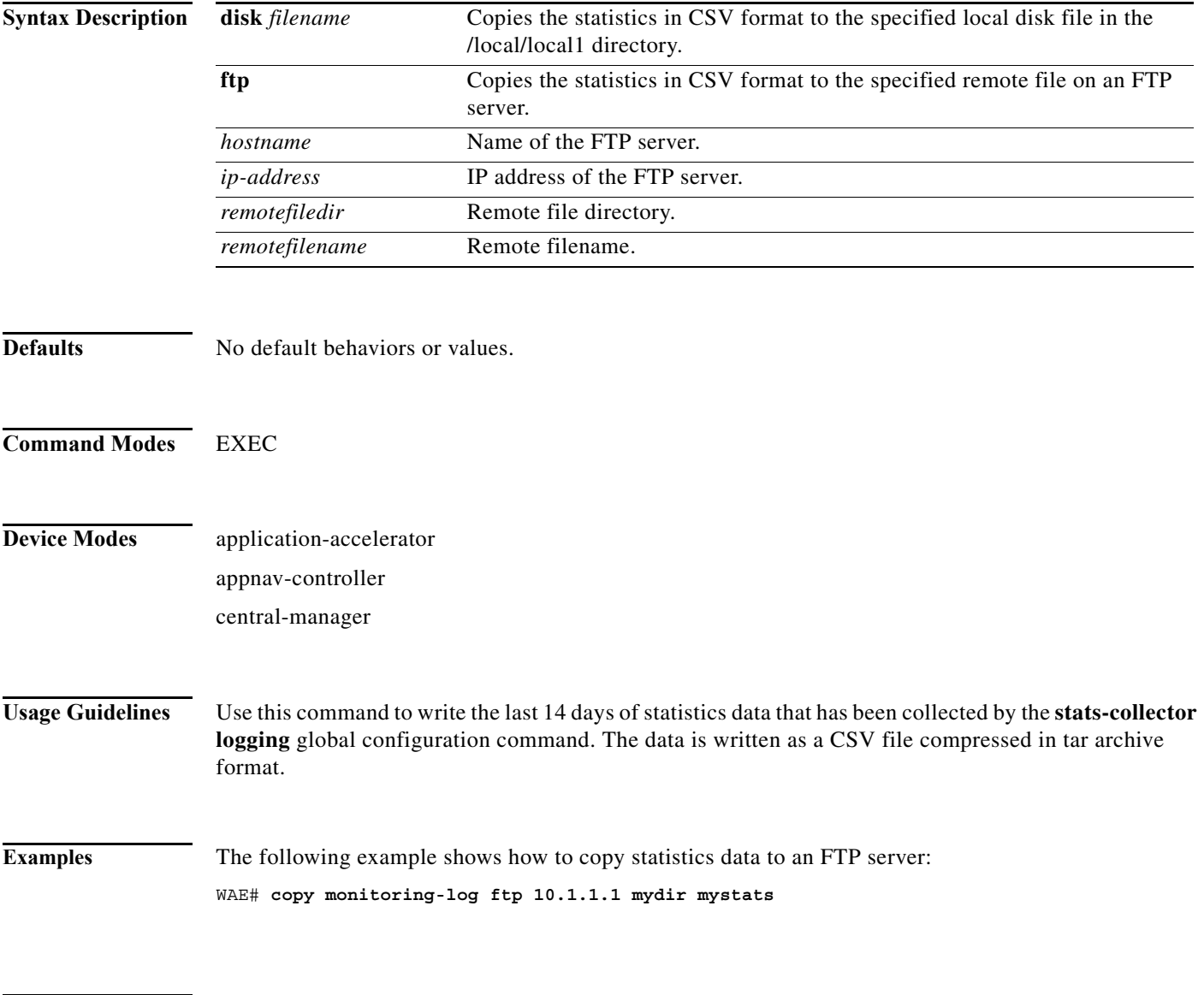

**Related Commands [\(config\) stats-collector logging](#page-826-0)**

 $\overline{\phantom{a}}$ 

## **copy running-config**

To copy a configuration or image data from the current configuration, use the **copy running-config**  EXEC command.

**copy running-config** {**disk** *filename* | **startup-config** | **tftp** {*hostname* | *ip-address*} *remotefilename*}

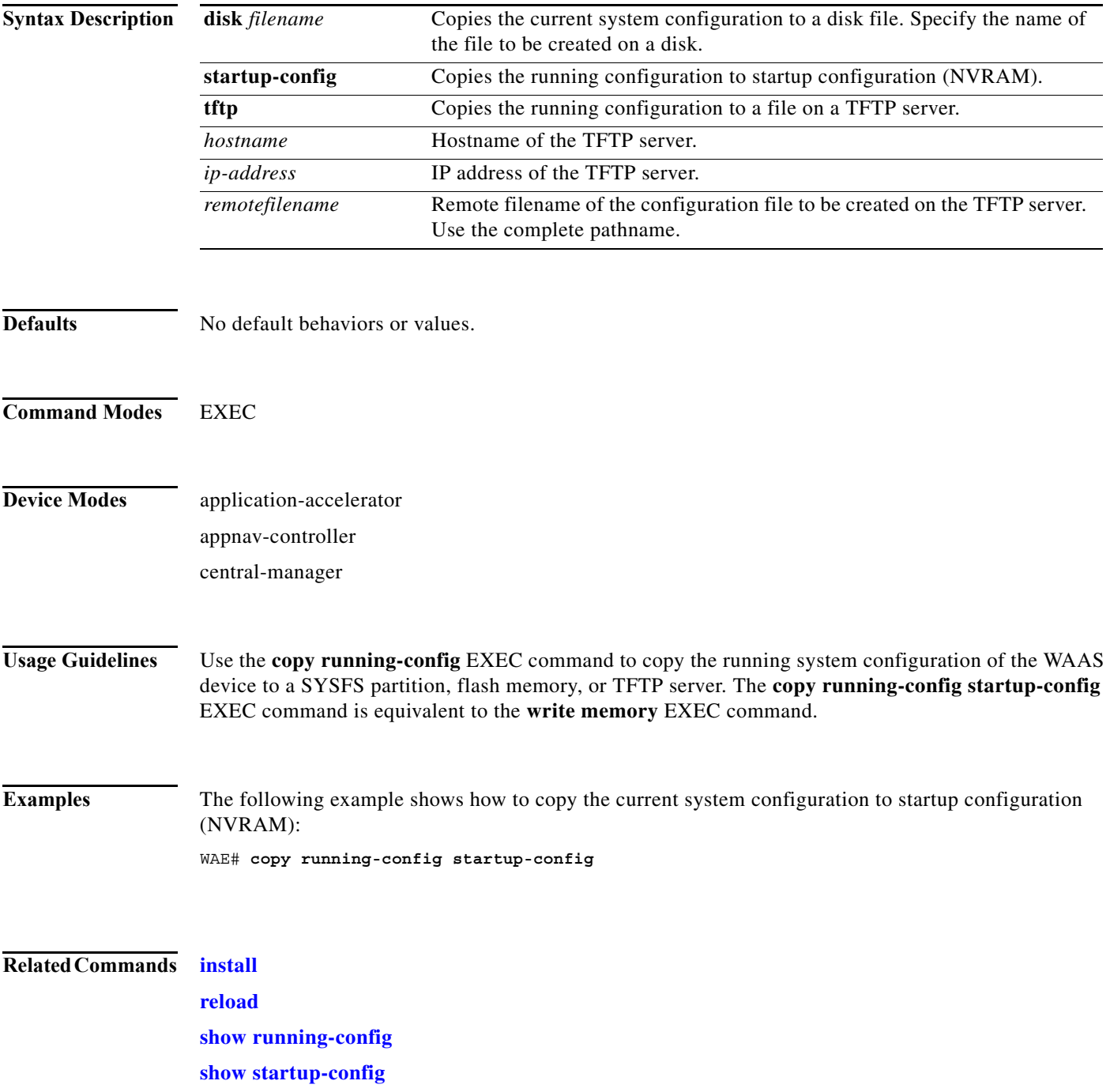

**[write](#page-625-0)**

 $\mathsf I$ 

E

#### **copy scp**

 $\mathbf{I}$ 

To securely copy configuration or image files from a source to a destination location, use the **copy scp**  EXEC command.

**copy scp** {{**disk** {*hostname* | *ip-address*} *remote\_dir remote\_file local\_file*} | {**install** {*hostname* | *ip-address*} *remote\_dir remote\_file*}}

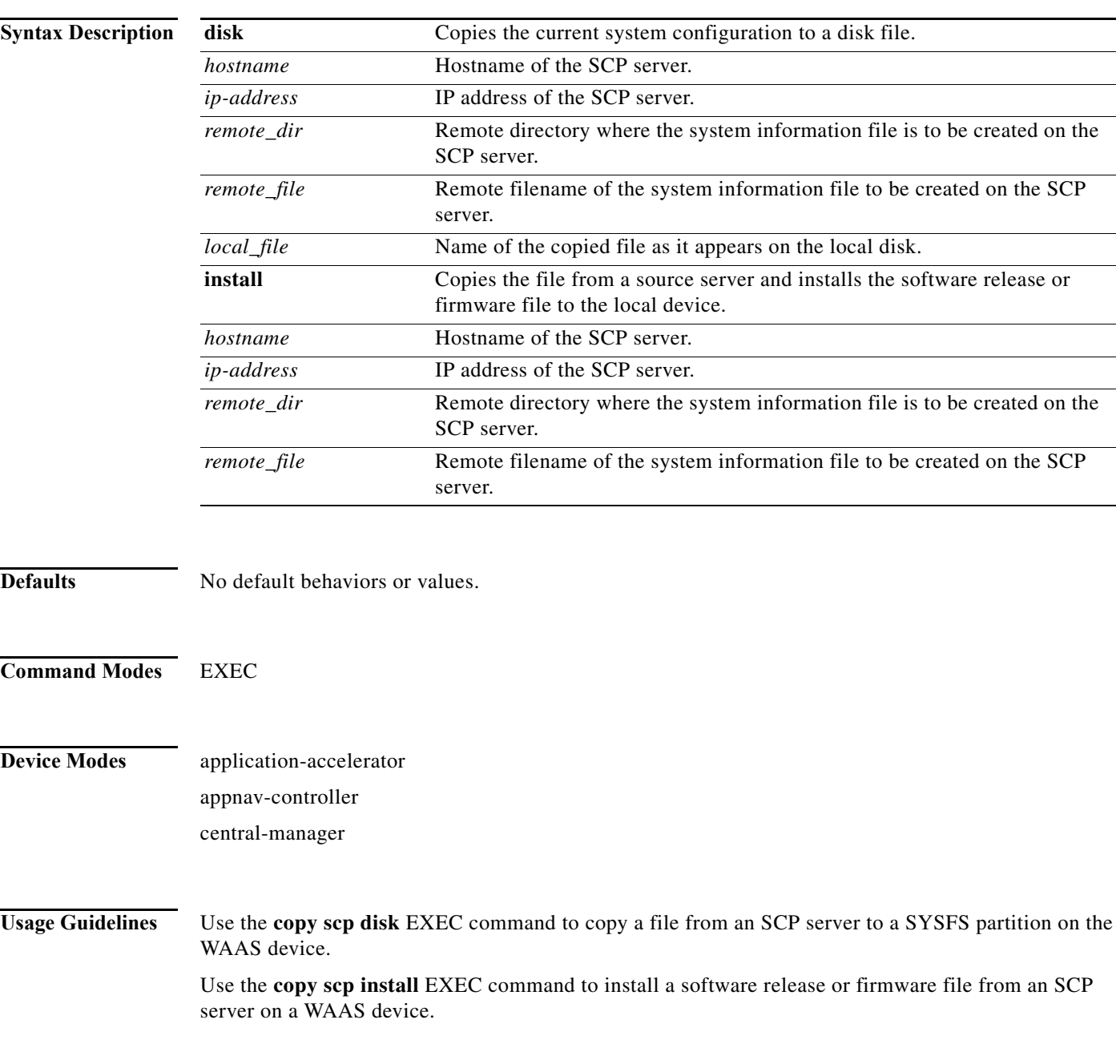

Ι

**Examples** The following example shows how to securely install the software release or firmware file from a source to a destination location:

> WAE#copy **scp install** 2.43.65.21 /work/admin ruby.test.bin Enter usename for remote scp server: admin

> > WARNING!!! READ THIS BEFORE ATTEMPTING TO LOGON

 This System is for the use of authorized users only. Individuals using this computer without authority, or in excess of their authority, are subject to having all of their activities on this system monitored and recorded by system personnel. In the course of monitoring individuals improperly using this system, or in the course of system maintenance, the activities of authorized users may also be monitored. Anyone using this system expressly consents to such monitoring and is advised that if such monitoring reveals possible criminal activity, system personnel may provide the evidence of such monitoring to law enforcement officials.

 Cisco Acceptable Use Policy: http://wwwin.cisco.com/infosec/policies/acceptableuse.shtml

admin@2.43.65.21's password: ruby.test.bin 100% |\*\*\*\*\*\*\*\*\*\*\*\*\*\*\*\*\*\*\*\*\*\*\*\*\*\*\*\*\*| 432 MB 00:13 Backing up existing version WAAS 5.1.0-b67, built on 02:20:49 Nov 29 2012 by damaster Converting Manifest files ... Done Rebuilding image based on current software ... Done Backing up flash configuration ... Done Reclaiming unused flash safe state sectors ...SSMGR RETURNING: 4 (Success) Done. Detected OE574 Installing phase3 bootloader... Installing WAE 64-bit image. buildsysimg: short write on /swstore/comp.basesystem: Inappropriate ioctl for device /swstore/default\_ruby\_installer.sh: problem running buildsysimg Remove /swstore/backup to free up space. Installing system image to flash... The new software will run after you reload.

**Related Commands [install](#page-261-0) [copy sysreport](#page-129-0) [copy tech-support](#page-132-0)**

 $\overline{\phantom{a}}$ 

#### **copy startup-config**

To copy configuration or image data from the startup configuration, use the **copy startup-config** EXEC command.

**copy startup-config** {**disk** *filename* | **running-config** | **tftp** {*hostname* | *ip-address*} *remotefilename*}

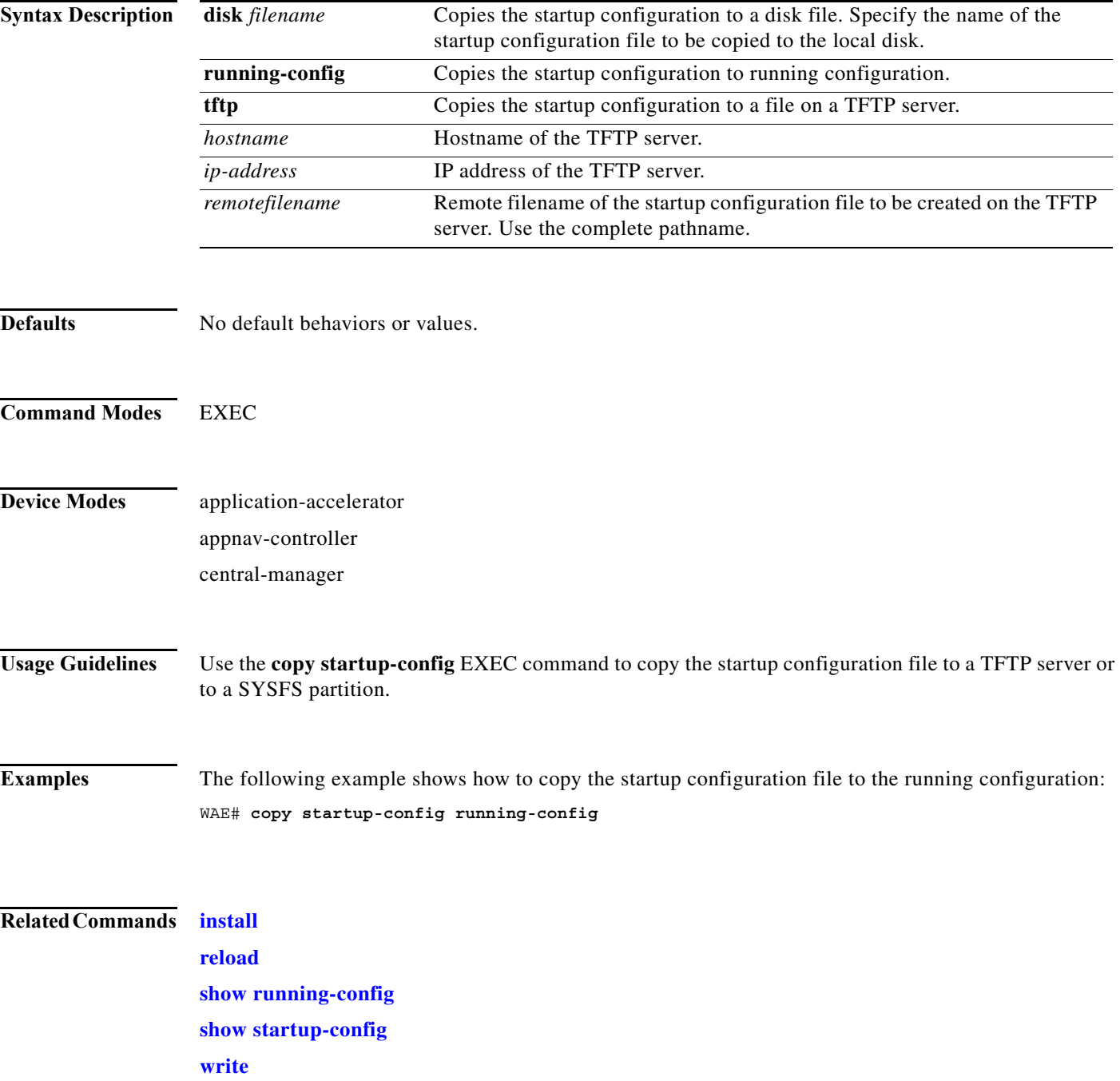

ן

#### <span id="page-129-0"></span>**copy sysreport**

To copy system troubleshooting information from the device, use the **copy sysreport** EXEC command.

- **copy sysreport disk** *filename* [**start-date** {*day month* **|** *month day*} *year* [**end-date** {*day month* | *month day*} *year*]]
- **copy sysreport ftp** {*hostname* | *ip-address*} *remotedirectory remotefilename* [**start-date** {*day month* **|** *month day*} *year* [**end-date** {*day month* | *month day*} *year*]]
- **copy sysreport scp** {*hostname* | *ip-address*} *remotedirectory remotefilename* [**start-date** {*day month* **|** *month day*} *year* [**end-date** {*day month* | *month day*} *year*]]
- **copy sysreport tftp** {*hostname* | *ip-address*} *remotefilename*} [**start-date** {*day month* **|** *month day*} *year* [**end-date** {*day month* | *month day*} *year*]]

**copy sysreport usb** *filename* [**start-date** {*day month* **|** *month day*} *year* [**end-date** {*day month* | *month day*} *year*]]

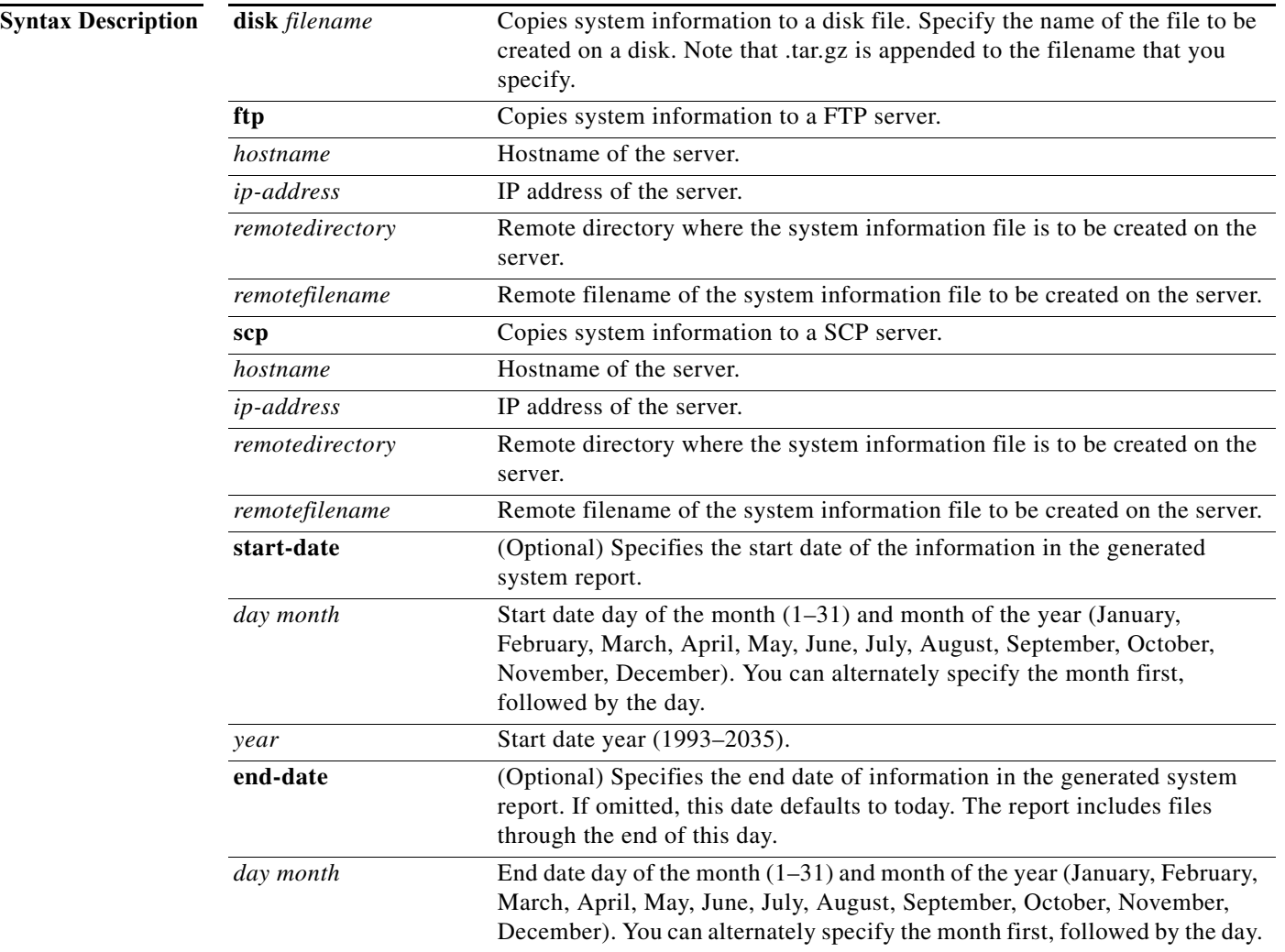

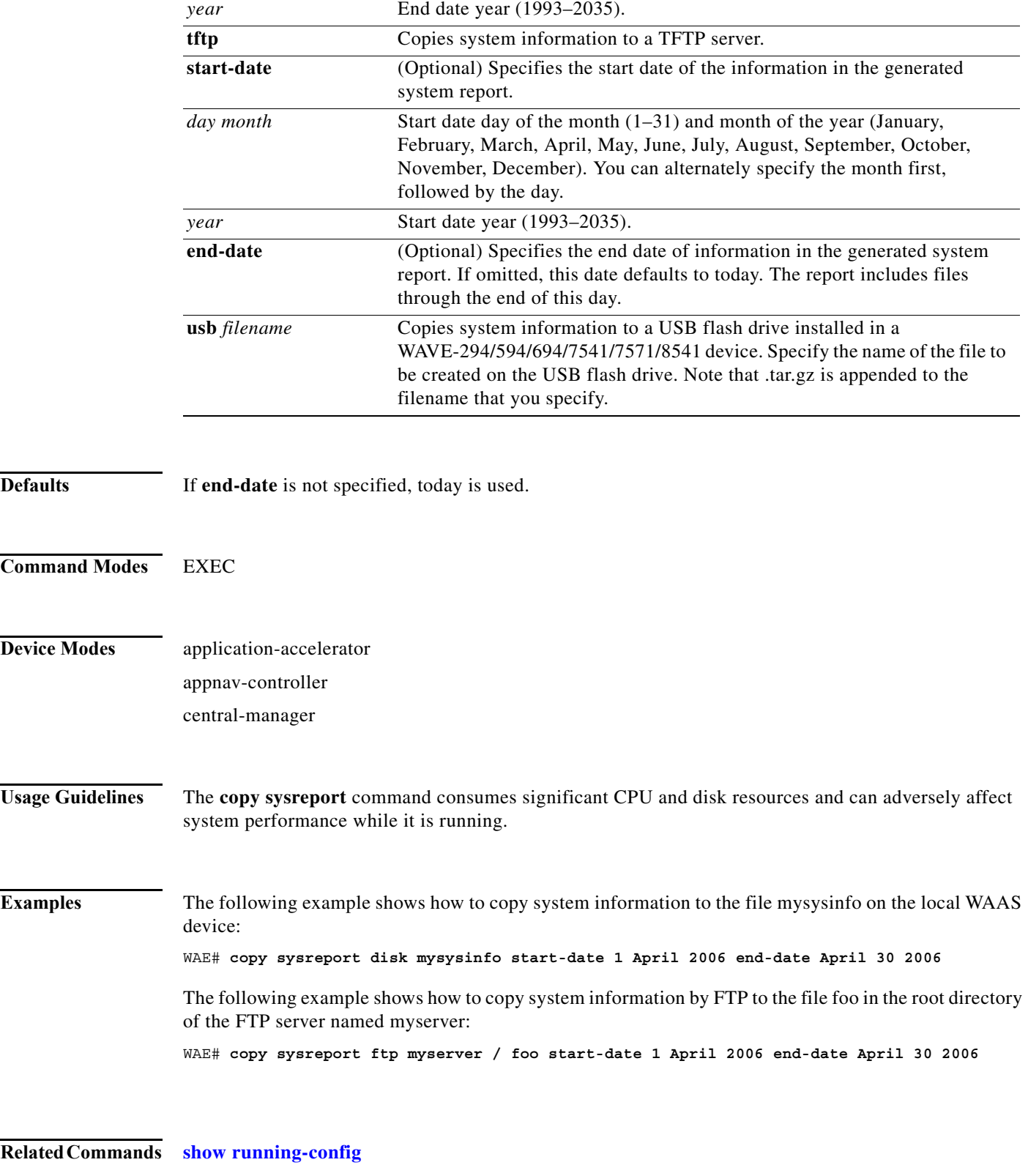

**[show startup-config](#page-402-0)**

 $\Gamma$ 

 $\mathsf I$ 

## **copy system-status**

To copy status information from the system for debugging, use the **copy system-status** EXEC command.

**copy system-status disk** *filename*

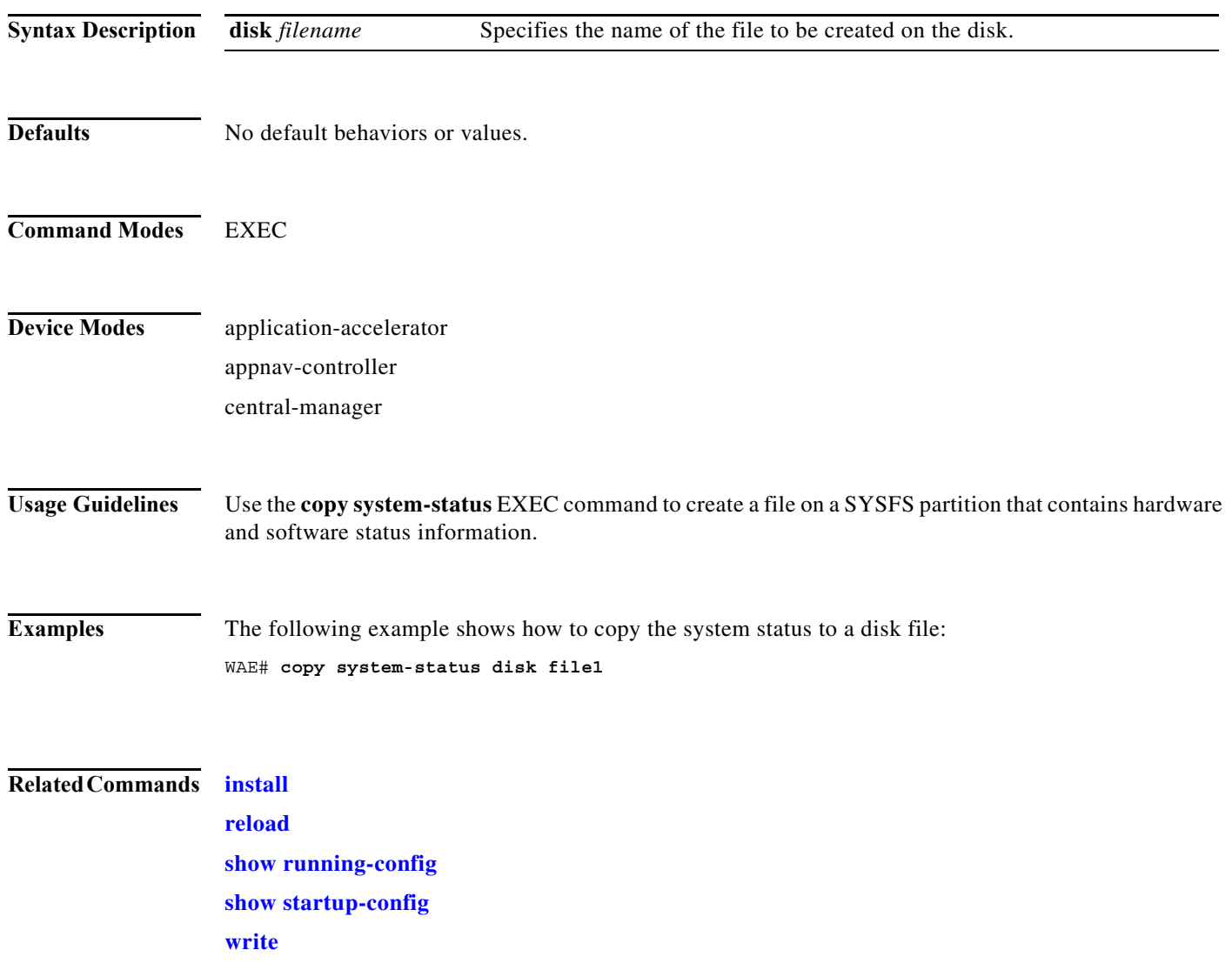

 $\overline{\phantom{a}}$ 

### <span id="page-132-0"></span>**copy tech-support**

To copy the configuration or image data from the system to use when working with Cisco TAC, use the **copy tech-support** EXEC command.

**copy tech-support** {**disk** *filename* | **ftp** {*hostname* | *ip-address*} *remotedirectory remotefilename* **| scp** {*hostname* | *ip-address*} *remotedirectory remotefilename* | **tftp** {*hostname* | *ip-address*} *remotefilename*}

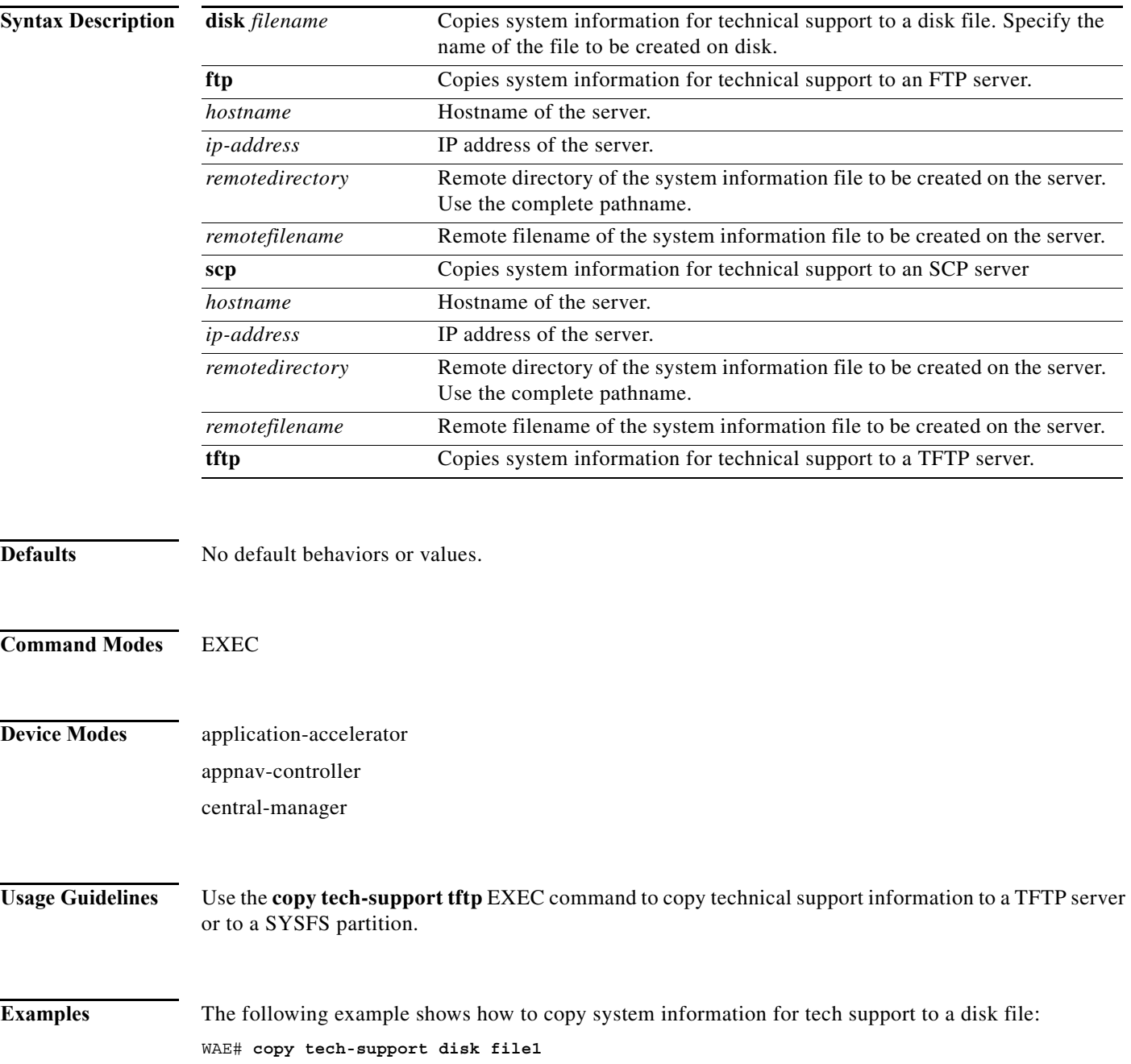

 $\mathsf I$ 

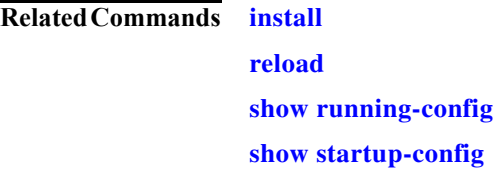

**[write](#page-625-0)**

**The Second** 

### **copy tftp**

 $\overline{\phantom{a}}$ 

To copy configuration or image data from a TFTP server, use the **copy tftp** EXEC command.

**copy tftp disk** {*hostname* | *ip-address*} *remotefilename localfilename* **copy tftp running-config** {*hostname* | *ip-address*} *remotefilename*  **copy tftp startup-config** {*hostname* | *ip-address*} *remotefilename*

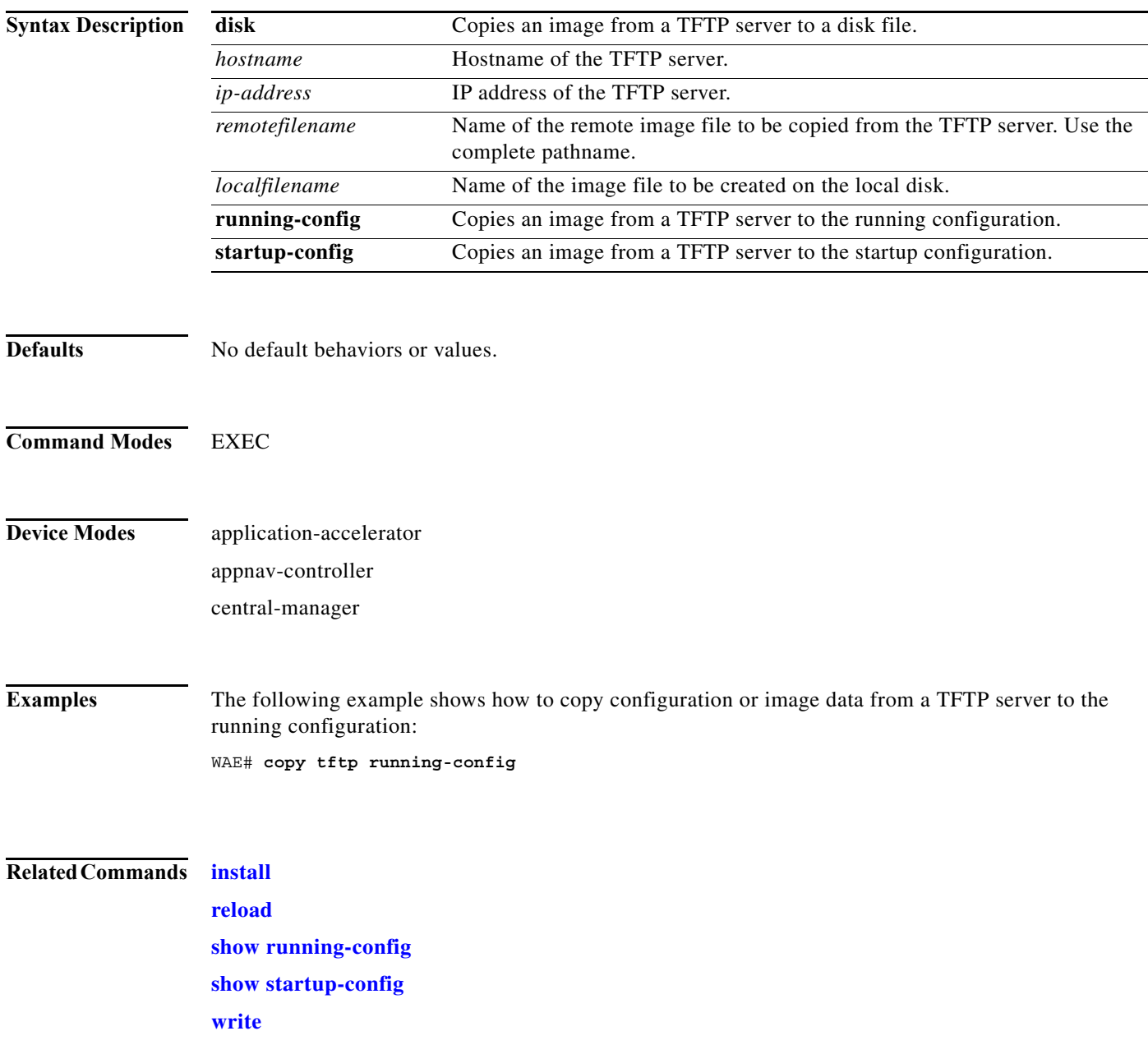

 $\mathsf I$ 

#### <span id="page-135-0"></span>**copy usb**

To copy files from an external USB drive, use the **copy usb** EXEC command.

**copy usb** { **install** | **wow-recovery** *filename*}

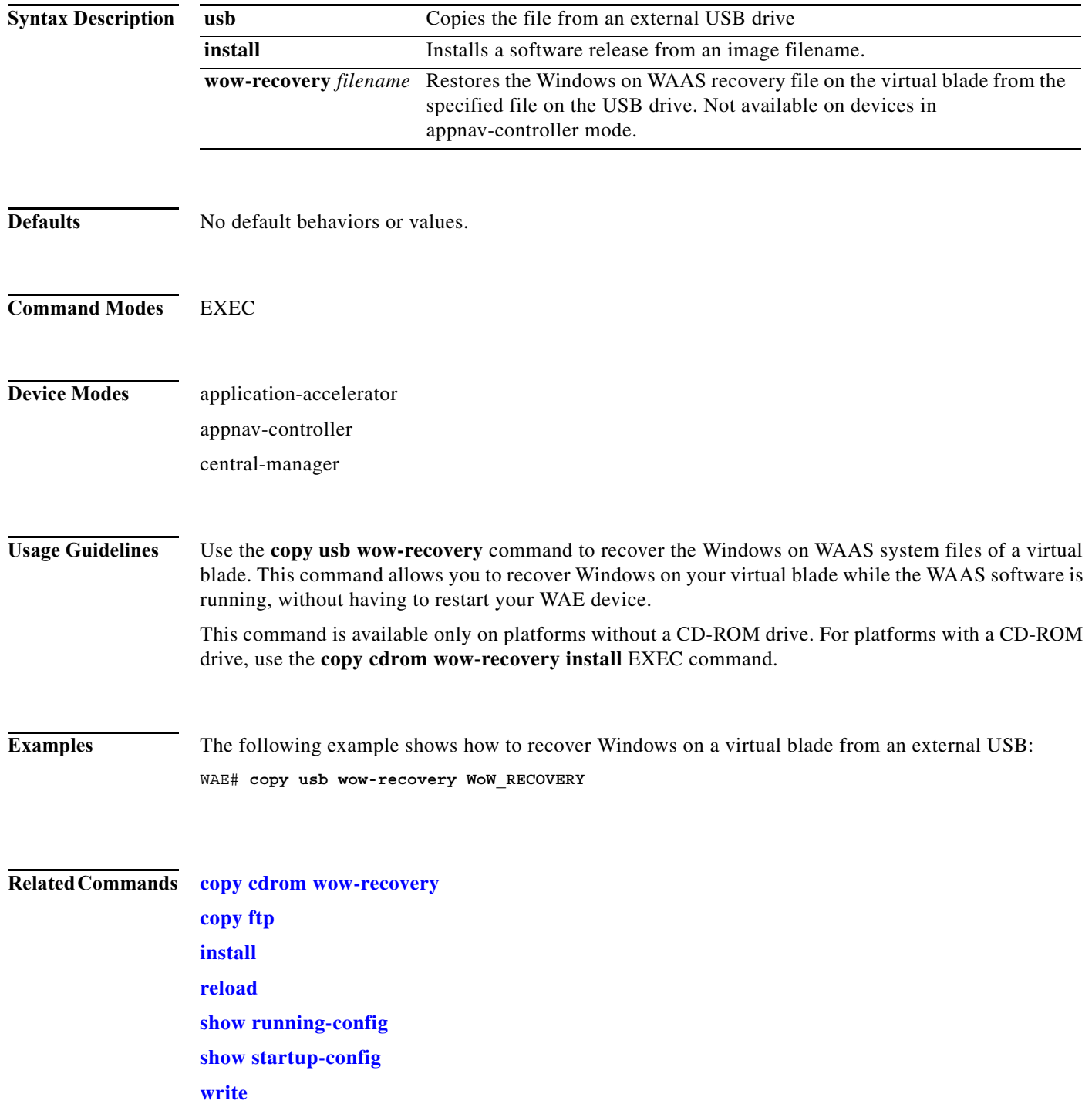

 $\overline{\phantom{a}}$ 

# **copy virtual-blade**

To copy software configuration or image data from a virtual blade disk image to an FTP server, use the **copy virtual-blade** EXEC command.

**copy virtual-blade** *vb\_num* **disk** *vb\_disk* **ftp** {*hostname* | *ip-address*} *remotefiledir remotefilename*

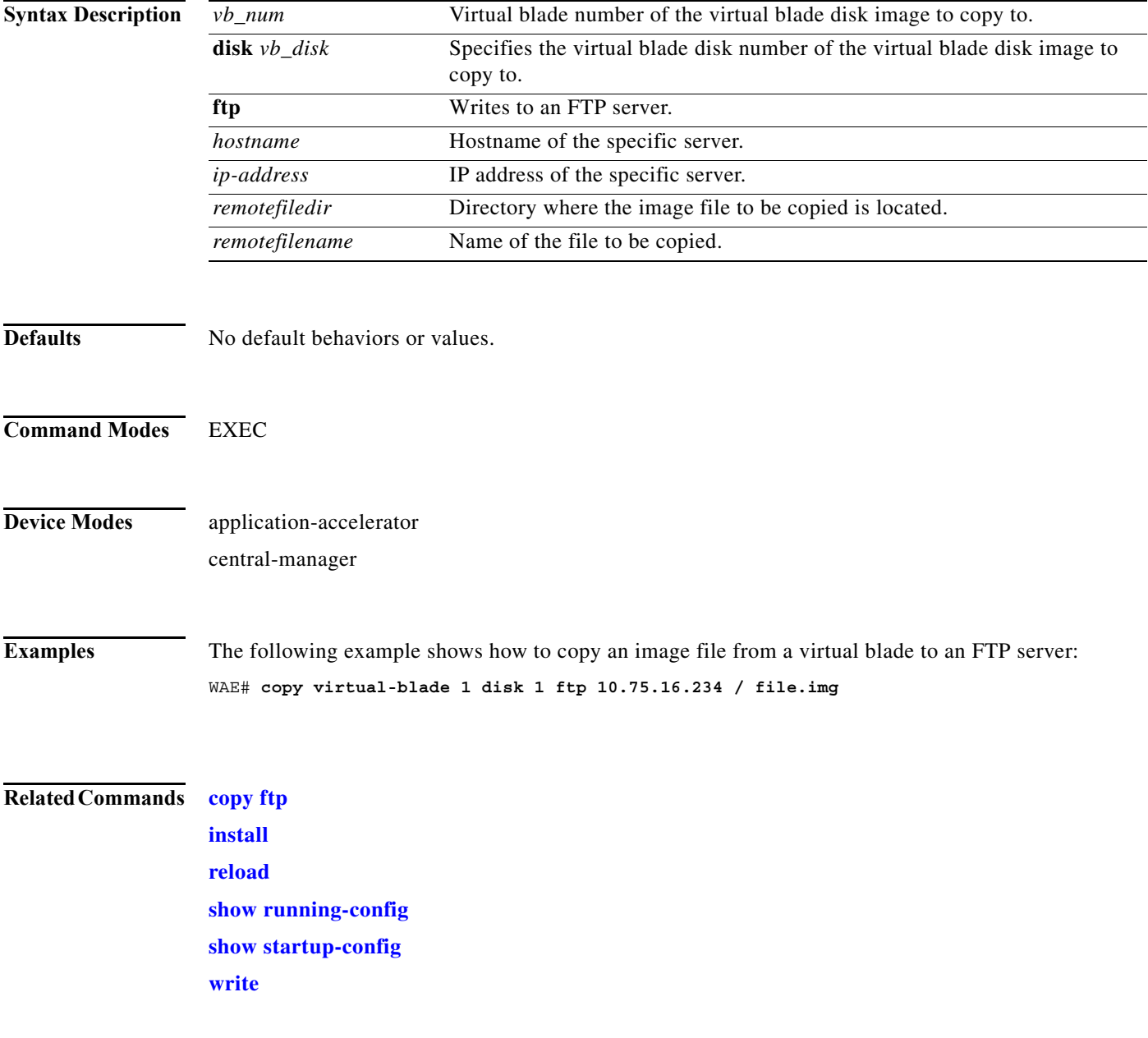

 $\mathsf I$ 

# **cpfile**

To make a copy of a file, use the **cpfile** EXEC command.

**cpfile** *oldfilename newfilename*

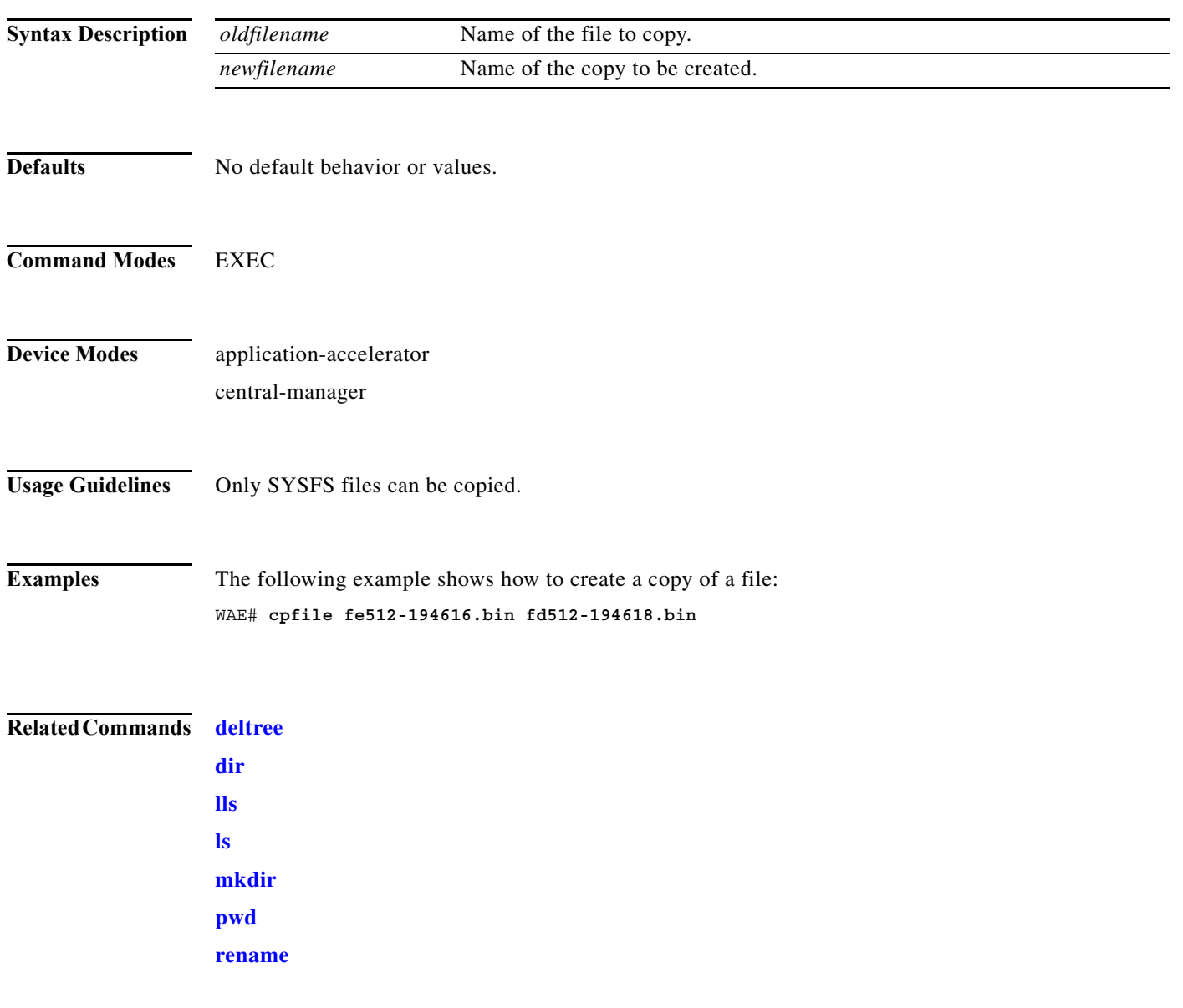

## <span id="page-138-0"></span>**crypto delete**

 $\mathbf{I}$ 

To remove SSL certificate and key files, use the **crypto delete** EXEC command.

**crypto delete** {**ca-certificate** *filename* | **pkcs12** {*filename* | **admin** }}

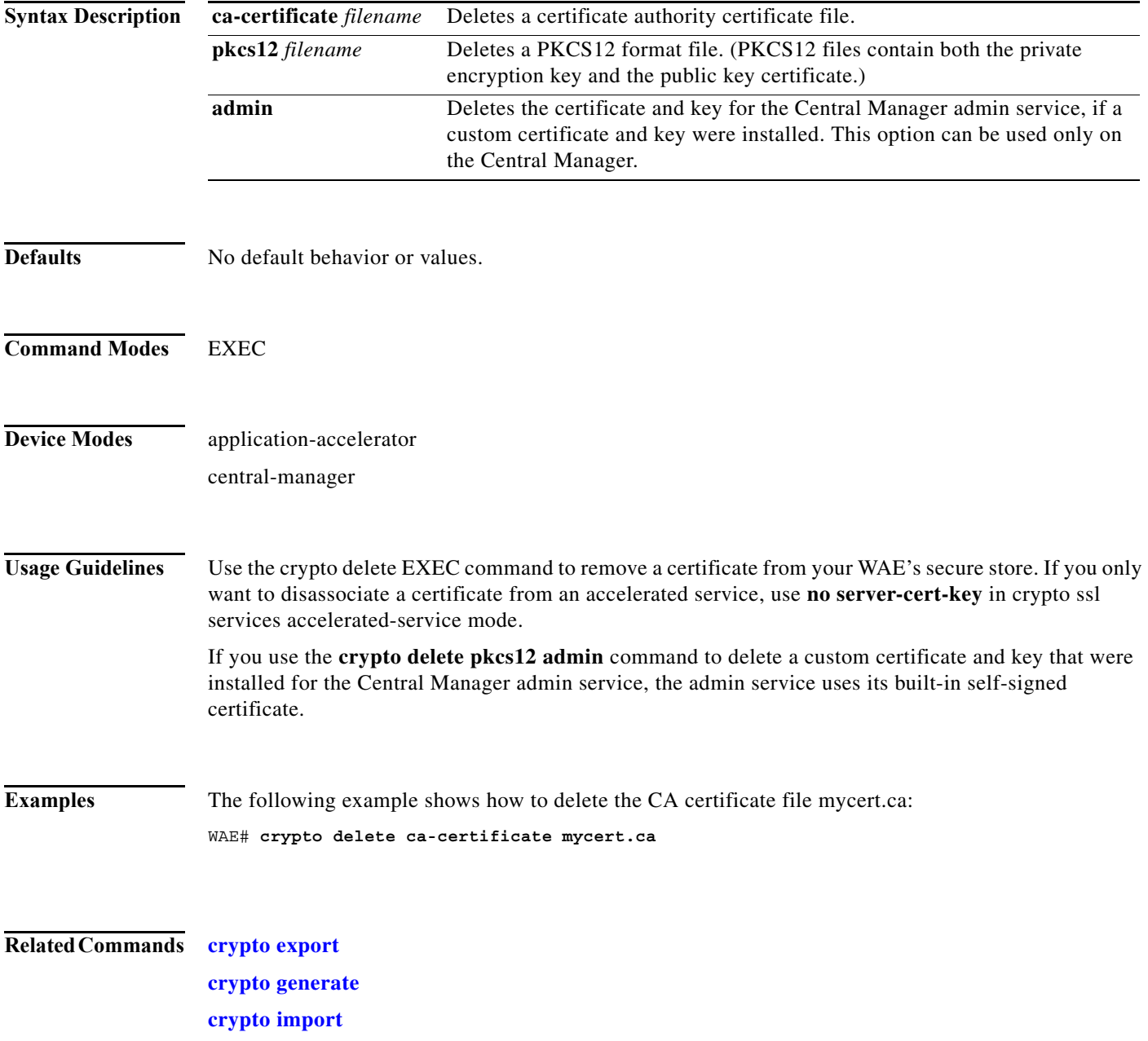

 $\mathsf I$ 

## <span id="page-139-0"></span>**crypto export**

To export SSL certificate and key files, use the **crypto export** EXEC command.

**crypto export** {**ca-certificate** *filename* | **pkcs12** {**factory-self-signed** | **admin** | *filename*} {**pem-cert-key** | **pem-cert-only** | **pem-key-only** | **pkcs12**}}{**disk** *pathname* | **ftp** *address* | **sftp** *address* | **terminal** | **tftp** *address*}

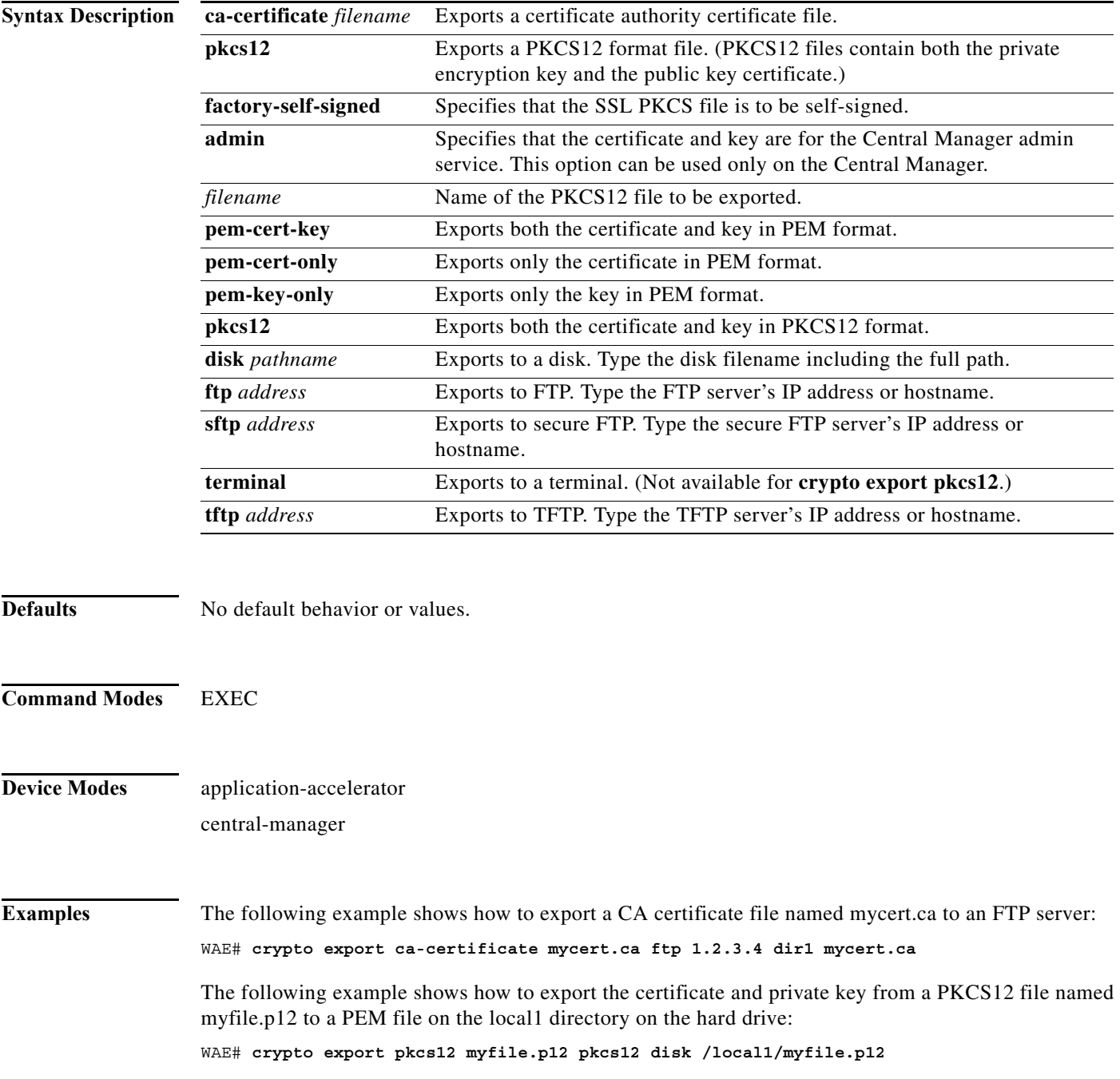

**Related Commands [crypto delete](#page-138-0)**

 $\mathbf{I}$ 

**[crypto generate](#page-141-0) [crypto import](#page-143-0)**

 $\mathbf I$ 

#### <span id="page-141-0"></span>**crypto generate**

To generate a self-signed certificate or a certificate signing request, use the **crypt generate** EXEC command.

**crypto generate** {**csr rsa modulus** {**1024** | **1536** | **2048** | **512** | **768**}{**disk** *pathname* | **ftp** *address* | **sftp** *address* | **terminal** | **tftp** *address*} | **self-signed-cert** *filename* [**exportable**] **rsa modulus** {**1024** | **1536** | **2048** | **512** | **768**}}

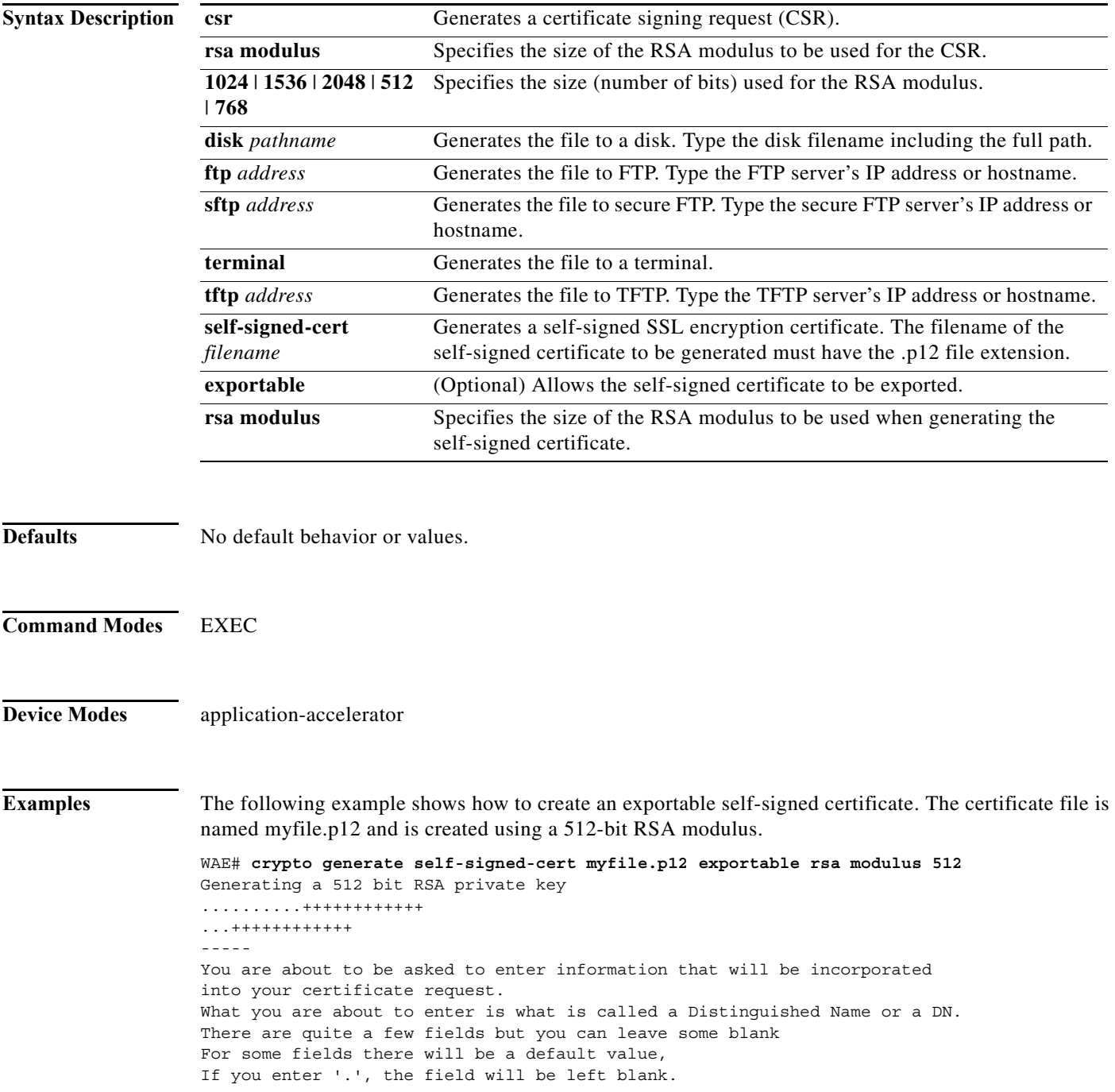

```
Country Name (2 letter code) [US]:US
State or Province Name (full name) [California]:<cr> (Press Enter to accept the default.)
Locality Name (eg, city) [San Jose]:San Jose
Organization Name (eg, company) [Cisco Systems]:
Organizational Unit Name (eg, section) [ADBU]:
Common Name (eg, YOUR name) [www.cisco.com]:
Email Address [tac@cisco.com]:
```
WAE#

-----

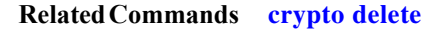

 $\overline{\phantom{a}}$ 

**[crypto export](#page-139-0) [crypto import](#page-143-0)**

 $\mathbf I$ 

#### <span id="page-143-0"></span>**crypto import**

To import SSL certificates and key files, use the **crypto import** EXEC command.

**crypto import ca-certificate** *filename* {**disk** *pathname* | **ftp** *host* | **http** *host* | **scep** *url* | **sftp** *host* | **terminal** | **tftp** *host*}

**crypto import pkcs12** {*filename* | **admin**} [**exportable**] [**ignore-cert-chain-order**] **pem-cert-key**  {**disk** *pathname* | **ftp** *host* | **http** *host* | **scep** *url* | **sftp** *host* | **terminal** | **tftp** *host*}

**crypto import pcsk12** {*filename* | **admin**} [**exportable**] [**ignore-cert-chain-order**] **pkcs12** {**disk**  *pathname* | **ftp** *host* | **http** *host* | **sftp** *host* | **terminal** | **tftp** *host*}

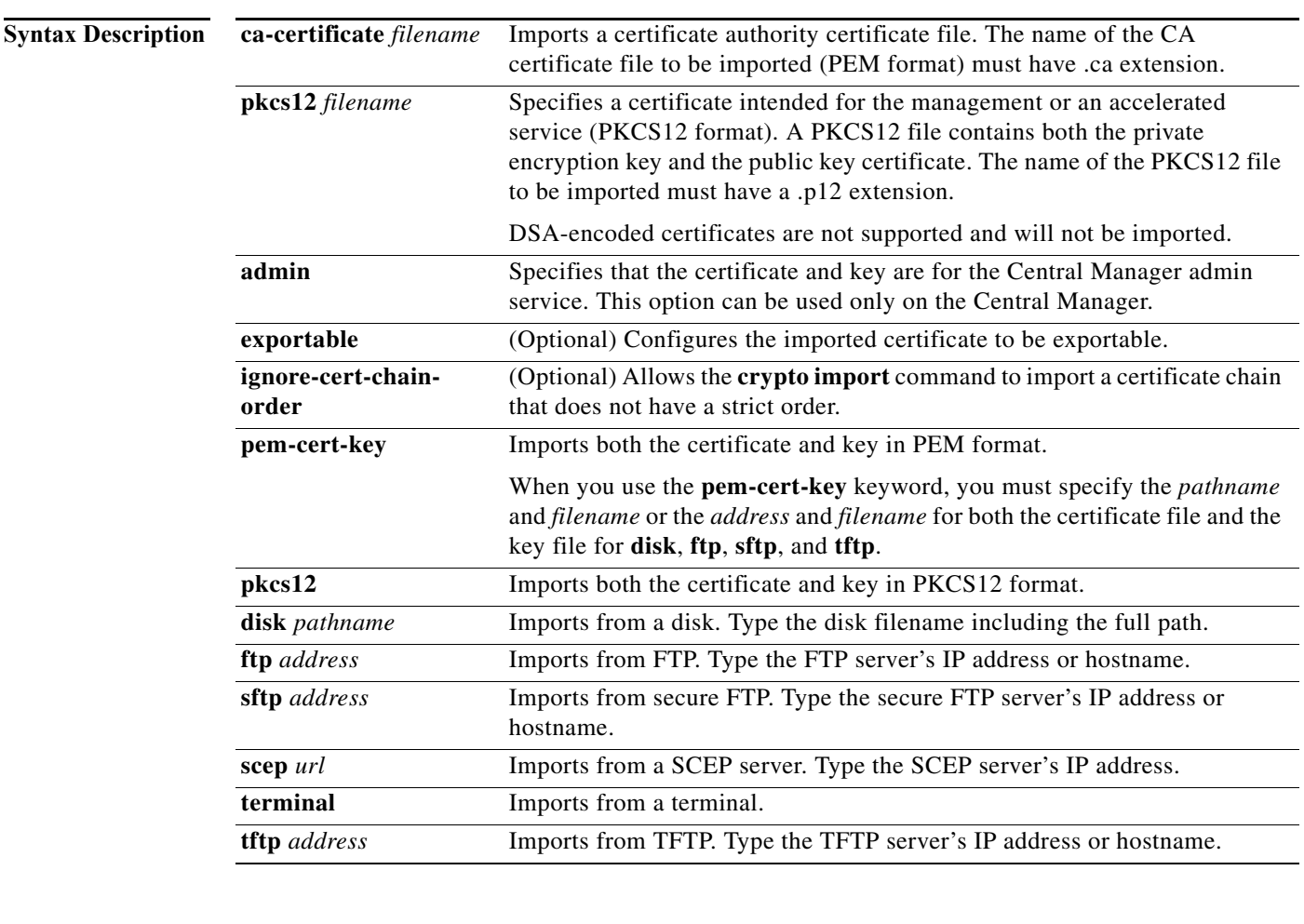

**Defaults** No default behavior or values.

**Command Modes** EXEC

**Device Modes** application-accelerator

**Cisco Wide Area Application Services Command Reference**
$\mathbf{I}$ 

central-manager

**Usage Guidelines** The Central Manager admin service uses a self-signed certificate and key by default. You can use the **crypto import pkcs12 admin** command to import a custom certificate and key in PKCS12 or PEM format. If you delete the custom certificate and key, the self-signed certificate and key again become active.

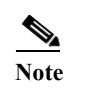

**Note** DSA certificates and keys cannot be imported.

 $\Gamma$ 

**Examples** The following example shows how to import a CA certificate file named mycert.ca from a TFTP server: WAE# **crypto import ca-certificate mycert.ca tftp 00.00.00.00**

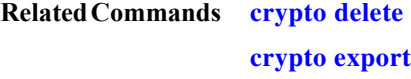

**[crypto generate](#page-141-0)**

# **crypto pki**

To initialize the PKI managed store, use the **crypto pki** EXEC command.

**crypto pki managed-store initialize**

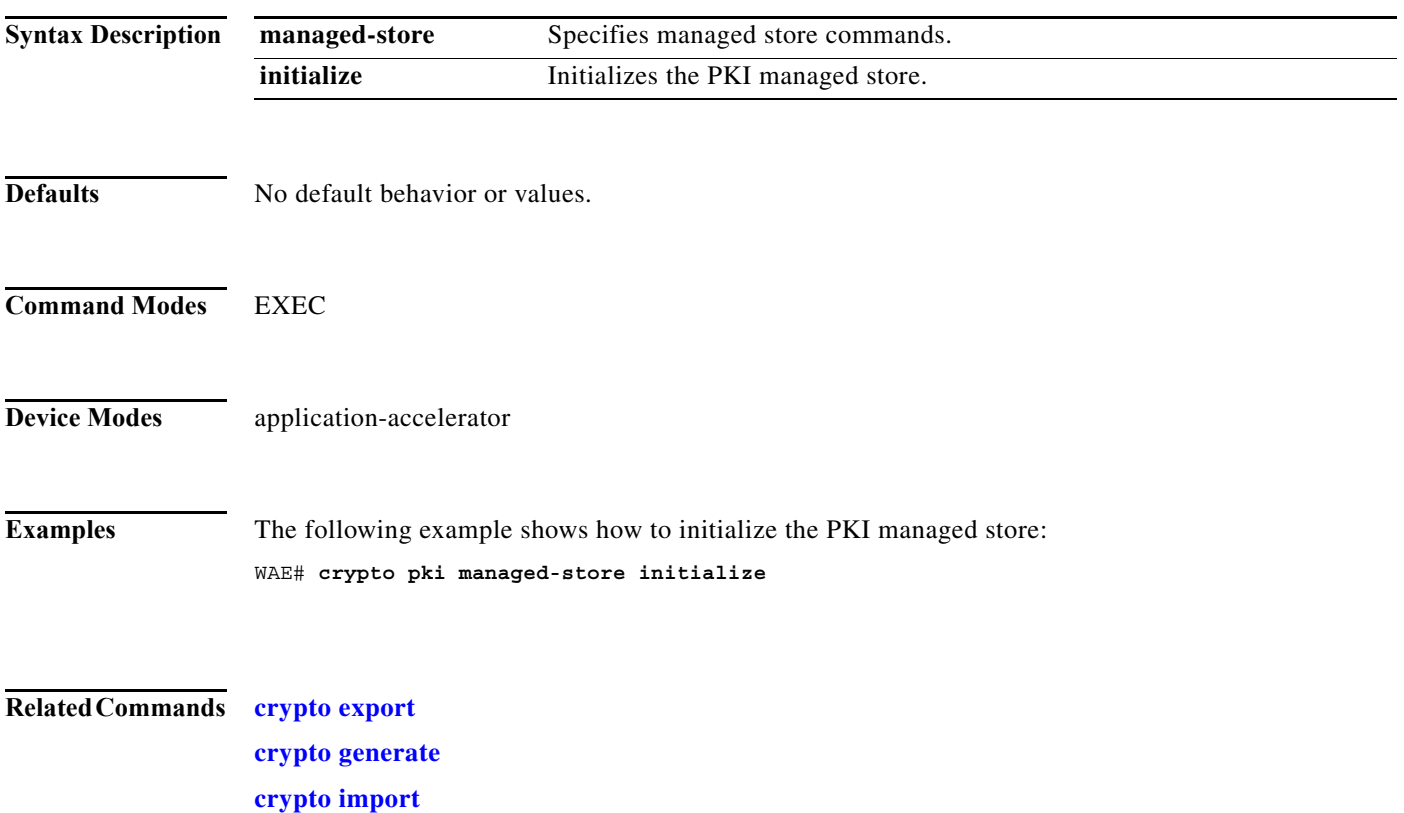

ш

 $\mathbf{I}$ 

# **debug aaa accounting**

To monitor and record AAA accounting debugging, use the **debug aaa accounting** EXEC command. To disable debugging**,** use the **undebug** form of this command.

**debug aaa accounting**

**undebug aaa accounting**

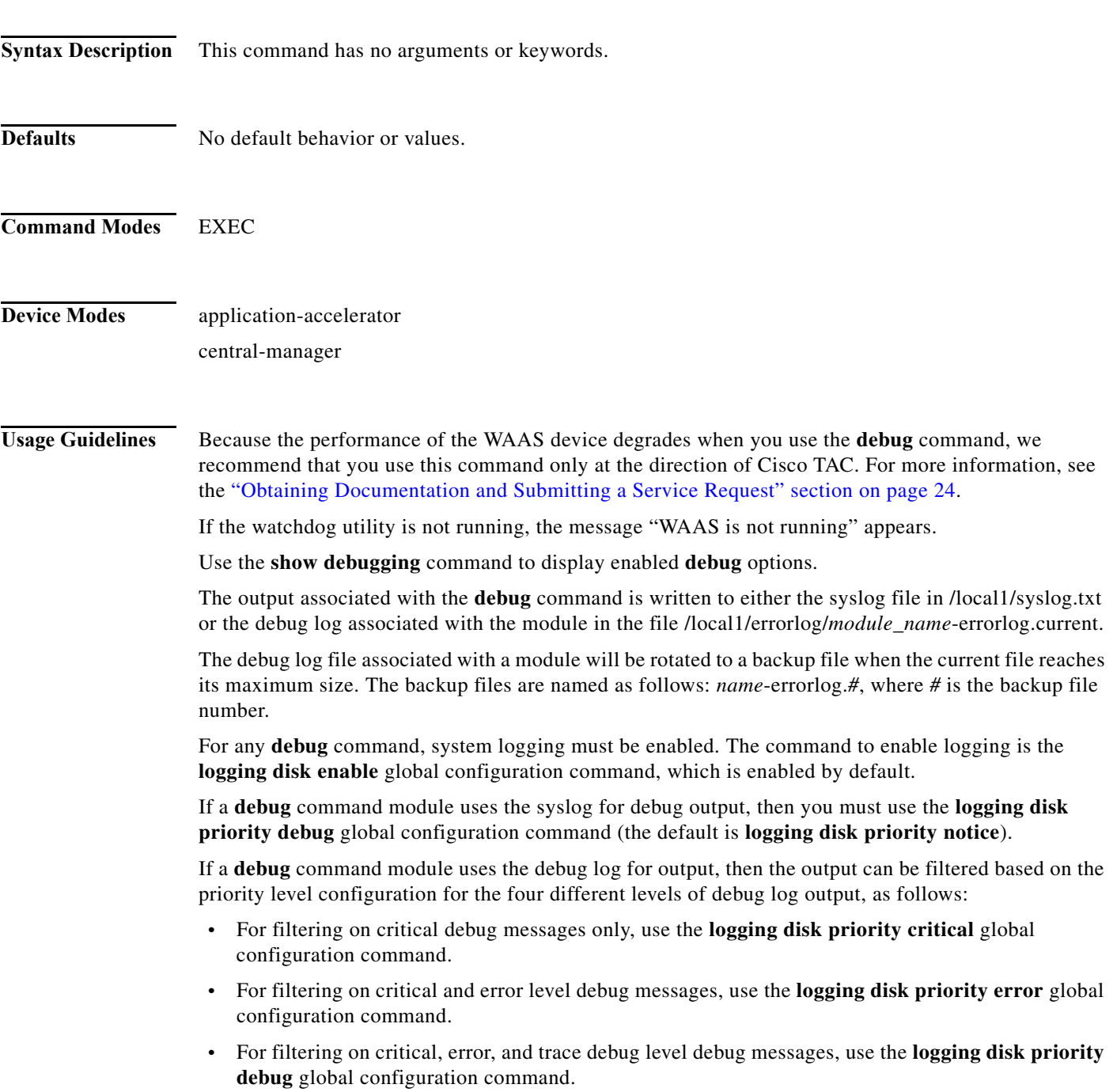

 $\mathbf I$ 

**•** For seeing all debug log messages, which include critical, error, trace and detail messages, use the **logging disk priority detail** global configuration command.

Regardless of the priority level configuration, any syslog messages at the LOG\_ERROR or higher priority will be automatically written to the debug log associated with a module.

We recommend that you use the **debug** and **undebug** commands only at the direction of Cisco Systems technical support personnel.

**Examples** The following example shows how to enable AAA accounting debug monitoring: WAE# **debug aaa accounting**

 $\mathbf{I}$ 

**The Second** 

## **debug aaa authorization**

To monitor and record AAA authorization debugging, use the **debug aaa authorization** EXEC command. To disable debugging**,** use the **undebug** form of this command.

#### **debug aaa authorization**

#### **undebug aaa authorization**

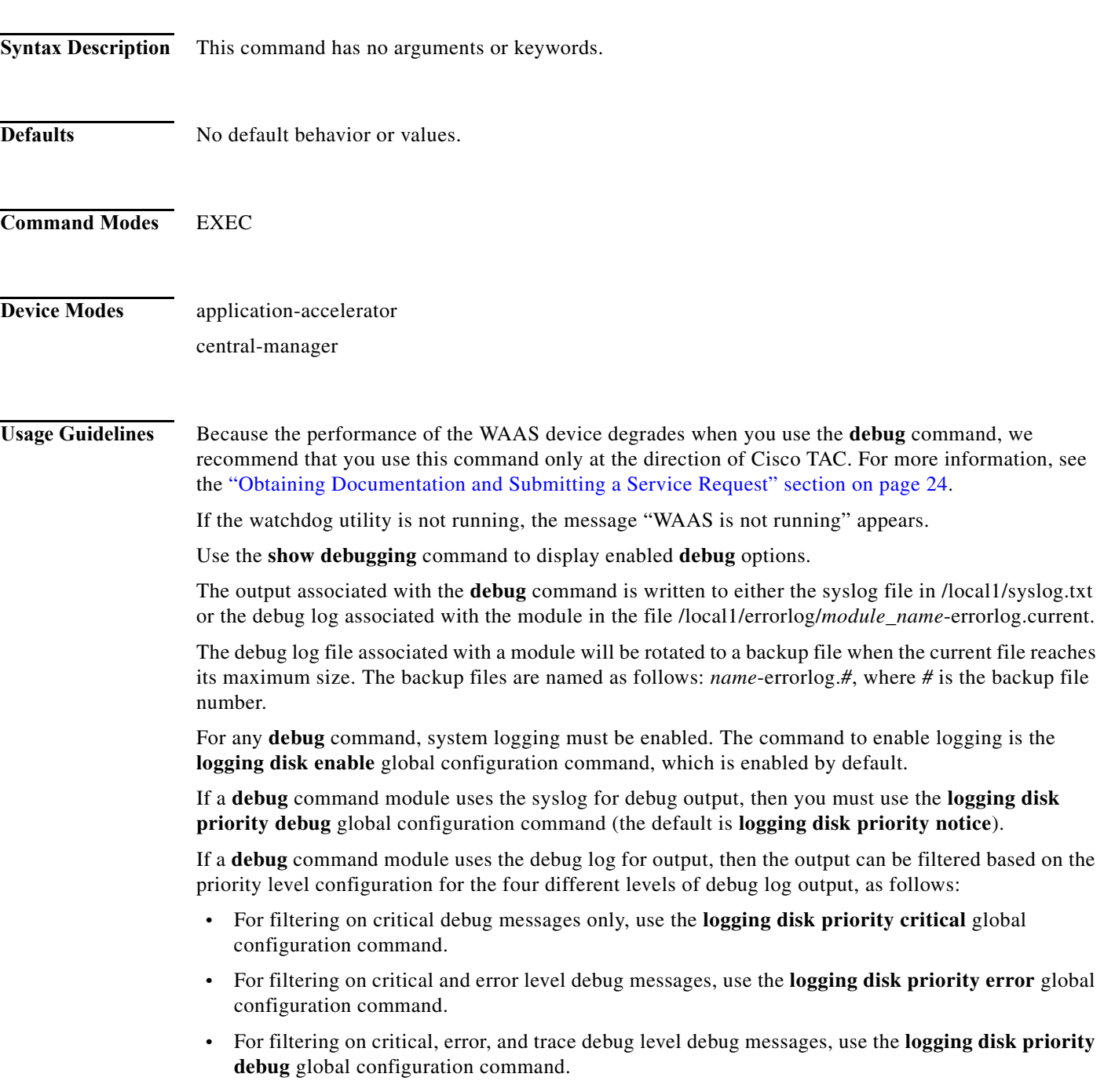

 $\mathbf I$ 

**•** For seeing all debug log messages, which include critical, error, trace and detail messages, use the **logging disk priority detail** global configuration command.

Regardless of the priority level configuration, any syslog messages at the LOG\_ERROR or higher priority will be automatically written to the debug log associated with a module.

We recommend that you use the **debug** and **undebug** commands only at the direction of Cisco Systems technical support personnel.

**Examples** The following example shows how to enable AAA authorization debug monitoring: WAE# **debug aaa authorization**

#### **debug accelerator**

To monitor and record accelerator debugging, use the **debug accelerator** EXEC command. To disable debugging, use the **undebug** form of this command.

**debug accelerator generic** [**connection** | **misc** | **shell** | **stats** | **all**]

**undebug accelerator generic** [**connection** | **misc** | **shell** | **stats** | **all**]

- **debug accelerator http** [**bypass-list** | **cli** | **conditional-response** | **connection** | **dre-hints** | **metadatacache** | **redirect-response** | **shell** | **subnet** | **supress-server-encoding** | **transaction** | **unauthorized-response** | **all**]
- **undebug accelerator http** [**bypass-list** | **cli** | **conditional-response** | **connection** | **dre-hints** | **metadatacache** | **redirect-response** | **shell** | **subnet** | **supress-server-encoding** | **transaction** | **unauthorized-response** | **all**]
- **debug accelerator mapi** [**all** | **Common-flow** | **DCERPC-layer** | **EMSMDB-layer** | **IO** | **ROP-layer** | **ROP-parser** | **RCP-parser** | **shell** | **Transport** | **Utilities**]
- **undebug accelerator mapi** [**all** | **Common-flow** | **DCERPC-layer** | **EMSMDB-layer** | **IO** | **ROP-layer** | **ROP-parser** | **RCP-parser** | **shell** | **Transport** | **Utilities**]
- **debug accelerator ica** [**all** | **ao-connectionmgr** | **ao-parser** | **cgp** | **connection** | **crypto** | **detectionparser** | **failure** | **hash** | **ica** | **initialization | io | main | pipe | shell**]
- **undebug accelerator ica** [**all** | **ao-connectionmgr** | **ao-parser** | **cgp** | **connection** | **crypto** | **detectionparser** | **failure** | **hash** | **ica** | **initialization | io | main | pipe | shell**]

**debug accelerator nfs** [**async-write** | **attributes-cache** | **nfs-v3** | **read-ahead** | **rpc** | **shell** | **utils** | **all**]

- **undebug accelerator nfs** [**async-write** | **attributes-cache** | **nfs-v3** | **read-ahead** | **rpc** | **shell** | **utils** | **all**]
- **debug accelerator smb** [**cli** | **cmd-close** | **cmd-create** | **cmd-lock** | **cmd-others** | **cmd-query-info** | **cmd-read** | **cmd-set-info** | **cmd-write** | **flow** | **large-data-flush** | **lock-manager** | **meta-data** | **named-pipe** | **not-found-cache** | **packeter** | **parser** | **read-ahead** | **shell** | **vfn** | **all**]
- **undebug accelerator smb** [**cli** | **cmd-close** | **cmd-create** | **cmd-lock** | **cmd-others** | **cmd-query-info** | **cmd-read** | **cmd-set-info** | **cmd-write** | **flow** | **large-data-flush** | **lock-manager** | **meta-data** | **named-pipe** | **not-found-cache** | **packeter** | **parser** | **read-ahead** | **shell** | **vfn** | **all**]
- **debug accelerator ssl** [**accelerated-svc** | **alarm** | **all** | **am** | **am-generic-svc** | **bio** | **ca** | **ca-pool** | **cipherlist** | **client-to-server** | **dataserver** | **flow-shutdown** | **generic** | **ocsp** | **oom-manager** | **openssl-internal** | **parser** | **peering-svc** | **session-cache** | **shell** | **sm-alert** | **sm-generic**| **sm-io** | **sm-pipethrough** | **synchronization** | **verify** | **waas-to-waas**]

 $\mathbf I$ 

- **undebug accelerator ssl** [**accelerated-svc** | **alarm** | **all** | **am** | **am-generic-svc** | **bio** | **ca** | **ca-pool** | **cipherlist** | **client-to-server** | **dataserver** | **flow-shutdown** | **generic** | **ocsp** | **oom-manager** | **openssl-internal** | **parser** | **peering-svc** | **session-cache** | **shell** | **sm-alert** | **sm-generic**| **sm-io** | **sm-pipethrough** | **synchronization** | **verify** | **waas-to-waas**]
- **debug accelerator video** [**all | gateway** | **shell | windows-media**  [**client-ip** *ip-addr* **| server-ip** *ip-addr*]]
- **undebug accelerator video** [**all | gateway** | **shell | windows-media**  [**client-ip** *ip-addr* **| server-ip** *ip-addr*]]

**debug accelerator wansecure** [**all** | **flow** | **mux** | **ocsp** | **shell** | **ssl**]

**undebug accelerator wansecure** [**all** | **flow** | **mux** | **ocsp** | **shell** | **ssl**]

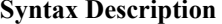

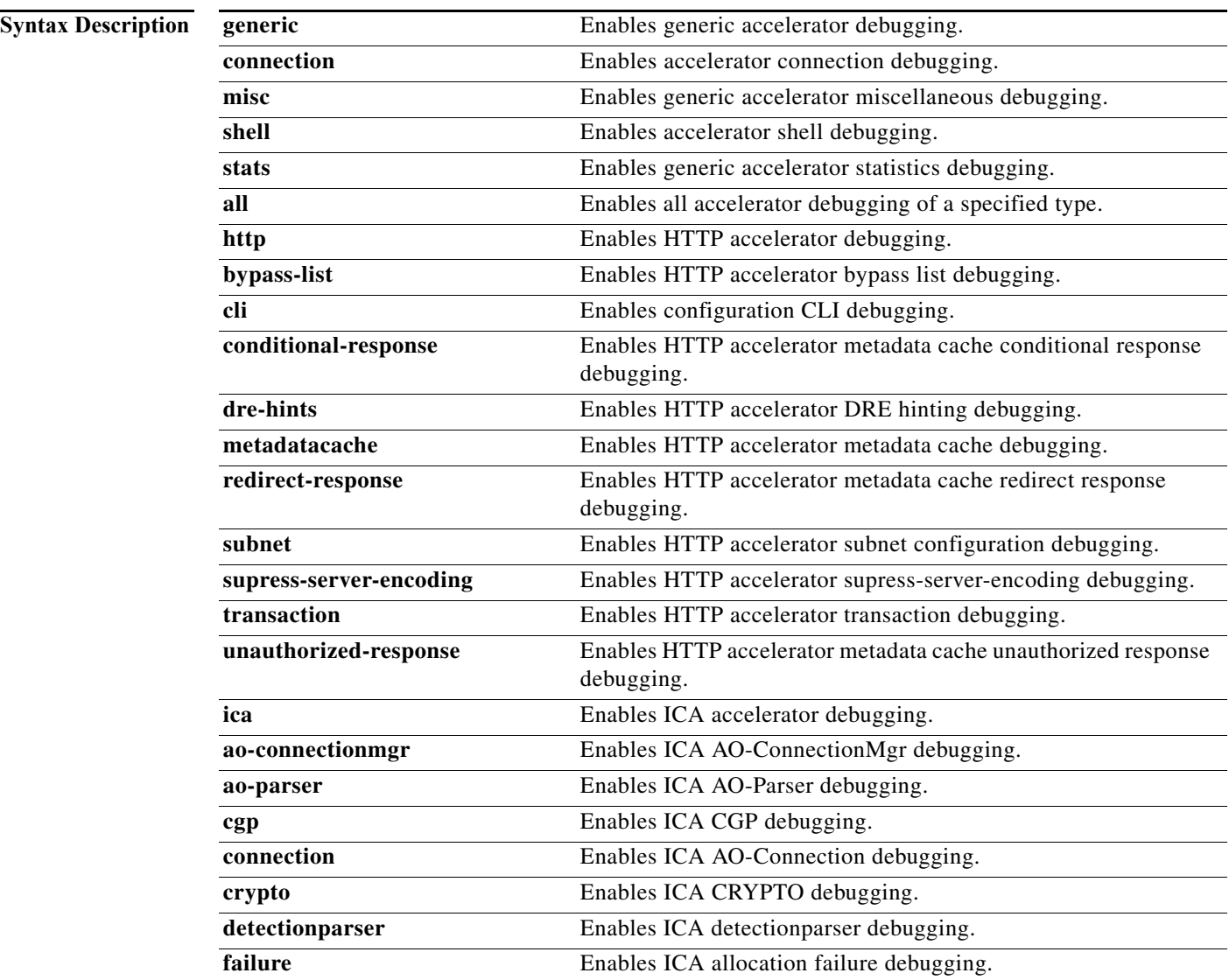

 $\mathbf{I}$ 

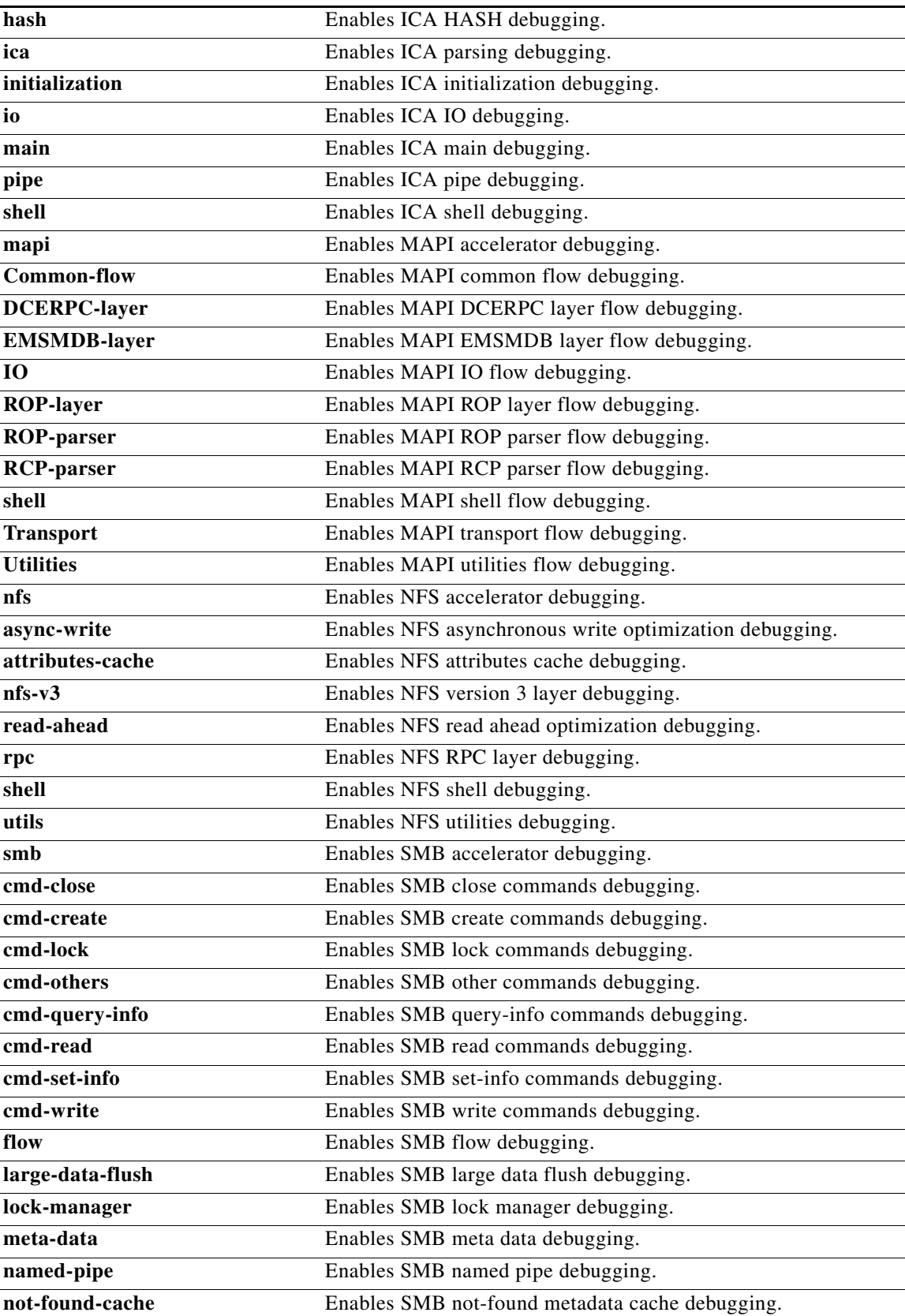

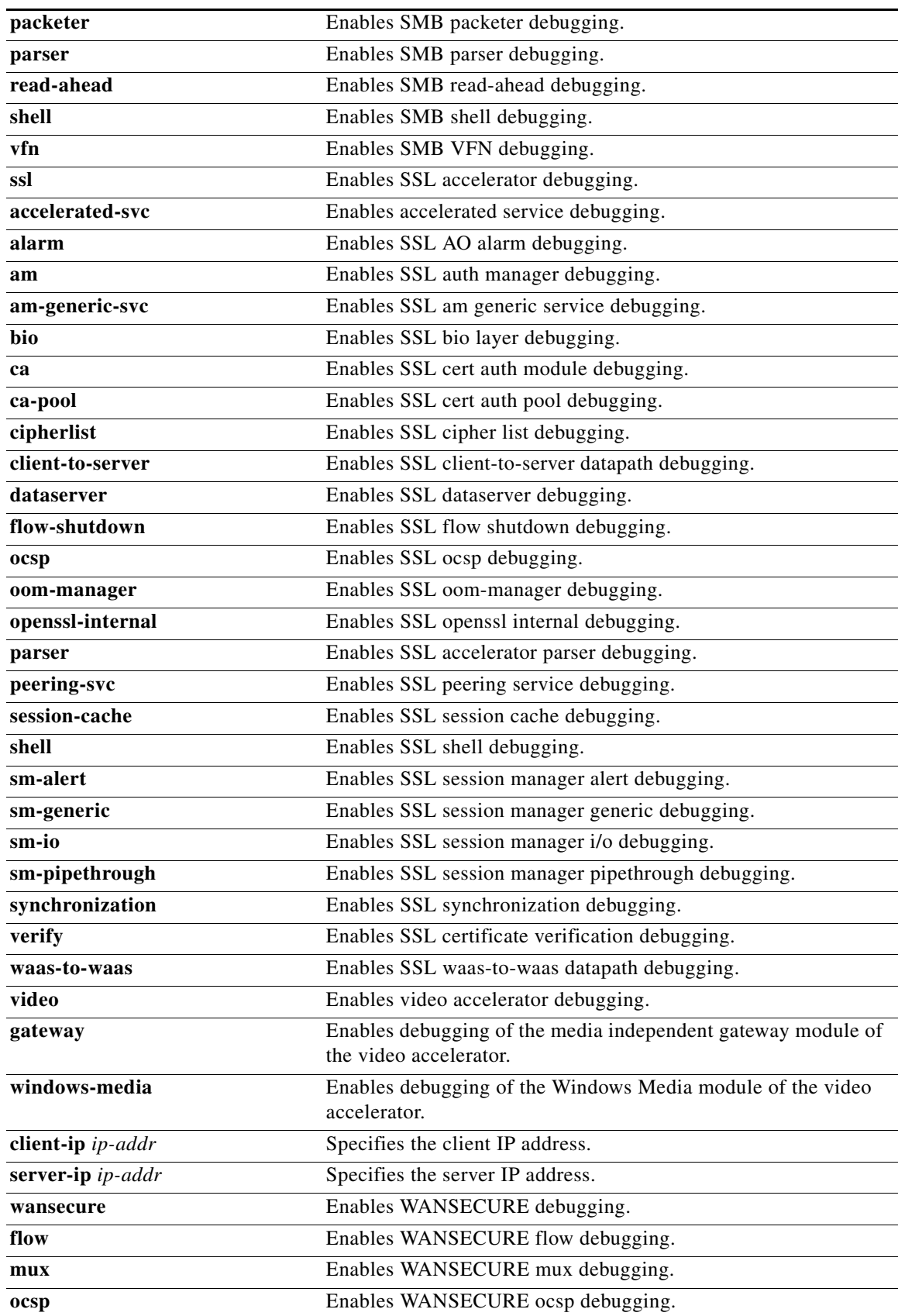

٦

 $\Gamma$ 

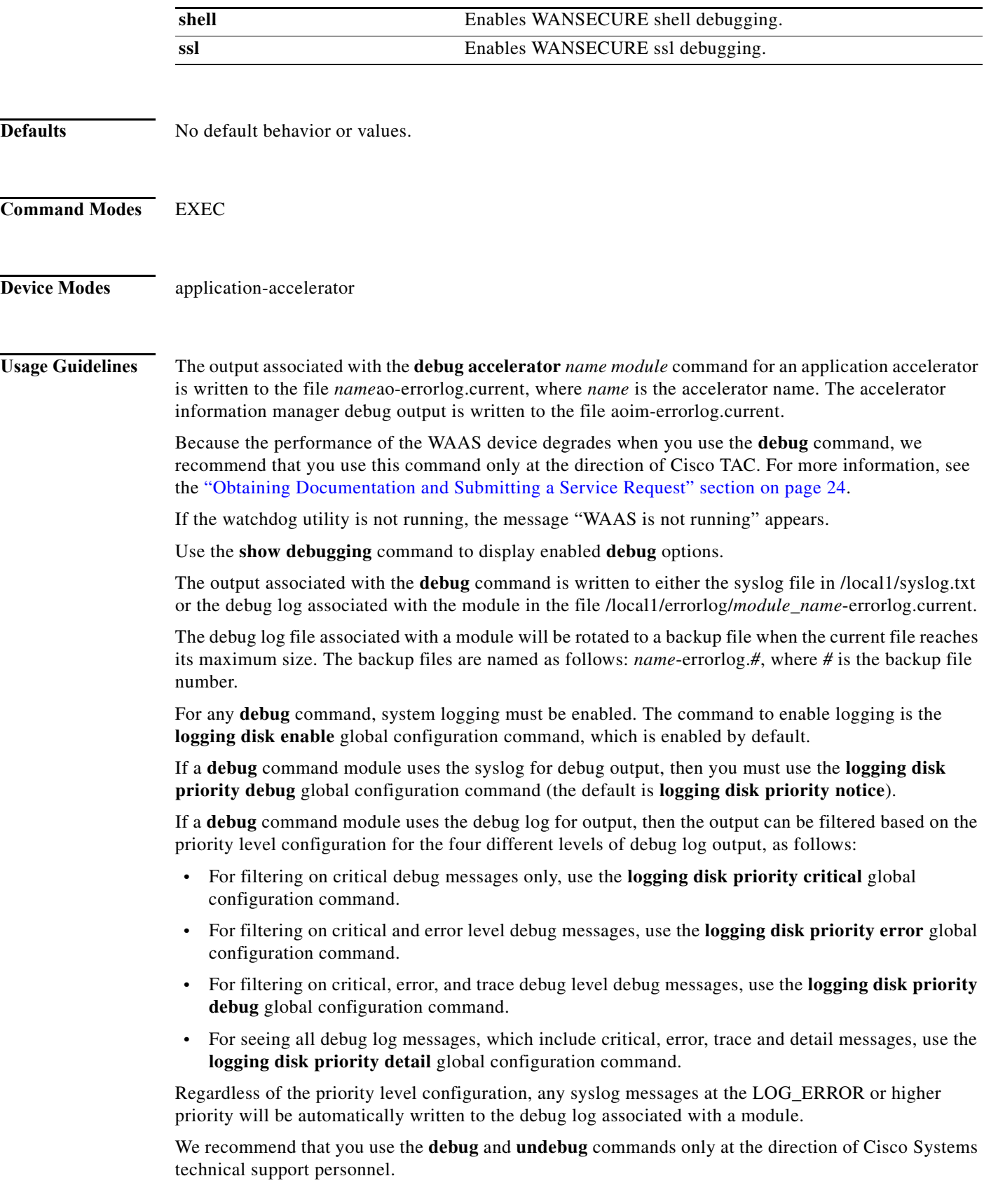

**Examples** The following example shows how to enable all accelerator debug monitoring: WAE# **debug accelerator all**

 $\overline{\phantom{a}}$ 

### **debug accelerator http object-cache**

To enable object-cache debugging, use the **debug accelerator http object-cache** EXEC command.

**debug accelerator http object-cache {all | configuration | gate-keeper | logger | preposition | response-headers | statistics | traffic-plugin}**

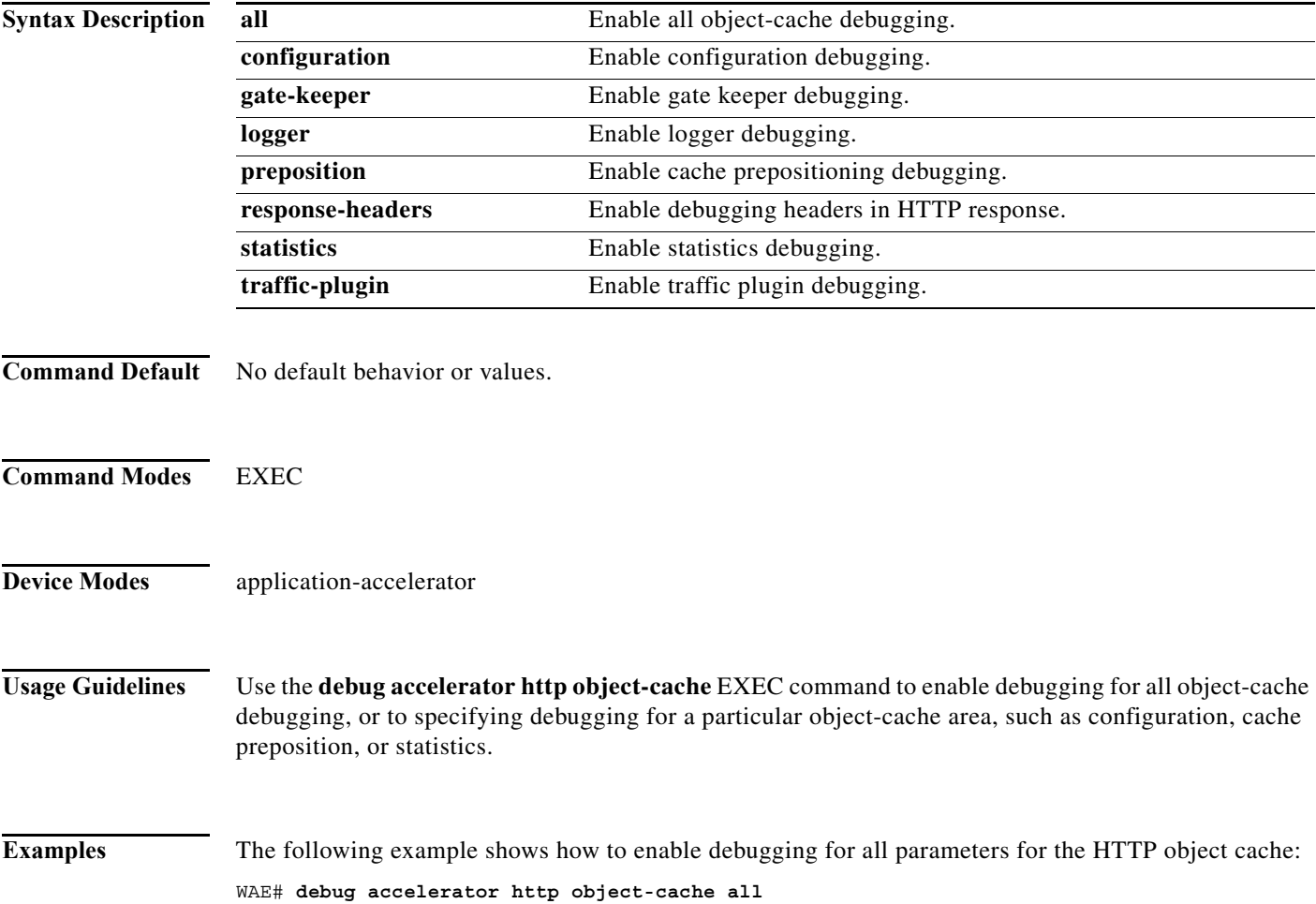

Ι

# **debug all**

To monitor and record all debugging, use the **debug all** EXEC command. To disable debugging**,** use the **undebug** form of this command.

**debug all**

**undebug all**

- **Syntax Description** This command has no arguments or keywords.
- **Defaults** No default behavior or values.
- **Command Modes** EXEC

#### **Device Modes** application-accelerator central-manager

**Usage Guidelines** Because the performance of the WAAS device degrades when you use the **debug** command, we recommend that you use this command only at the direction of Cisco TAC. For more information, see the ["Obtaining Documentation and Submitting a Service Request" section on page 24.](#page-23-0)

If the watchdog utility is not running, the message "WAAS is not running" appears.

Use the **show debugging** command to display enabled **debug** options.

The output associated with the **debug** command is written to either the syslog file in /local1/syslog.txt or the debug log associated with the module in the file /local1/errorlog/*module\_name*-errorlog.current.

The debug log file associated with a module will be rotated to a backup file when the current file reaches its maximum size. The backup files are named as follows: *name*-errorlog.*#*, where *#* is the backup file number.

For any **debug** command, system logging must be enabled. The command to enable logging is the **logging disk enable** global configuration command, which is enabled by default.

If a **debug** command module uses the syslog for debug output, then you must use the **logging disk priority debug** global configuration command (the default is **logging disk priority notice**).

If a **debug** command module uses the debug log for output, then the output can be filtered based on the priority level configuration for the four different levels of debug log output, as follows:

- **•** For filtering on critical debug messages only, use the **logging disk priority critical** global configuration command.
- **•** For filtering on critical and error level debug messages, use the **logging disk priority error** global configuration command.
- **•** For filtering on critical, error, and trace debug level debug messages, use the **logging disk priority debug** global configuration command.

 $\mathbf{I}$ 

 $\Gamma$ 

**•** For seeing all debug log messages, which include critical, error, trace and detail messages, use the **logging disk priority detail** global configuration command.

Regardless of the priority level configuration, any syslog messages at the LOG\_ERROR or higher priority will be automatically written to the debug log associated with a module.

We recommend that you use the **debug** and **undebug** commands only at the direction of Cisco Systems technical support personnel.

**Examples** The following example shows how to enable all debug monitoring: WAE# **debug all**

**The Contract of the Contract of the Contract of the Contract of the Contract of the Contract of the Contract o** 

 $\mathbf I$ 

#### **debug appnav-controller connection**

To enable connection-specific debugging on an AppNav Controller Interface Module, use the **debug appnav-controller connection** EXEC command. To disable debugging, use the **undebug** form of this command.

#### **debug appnav-controller connection access-list** *acl-name*

**undebug appnav-controller connection**

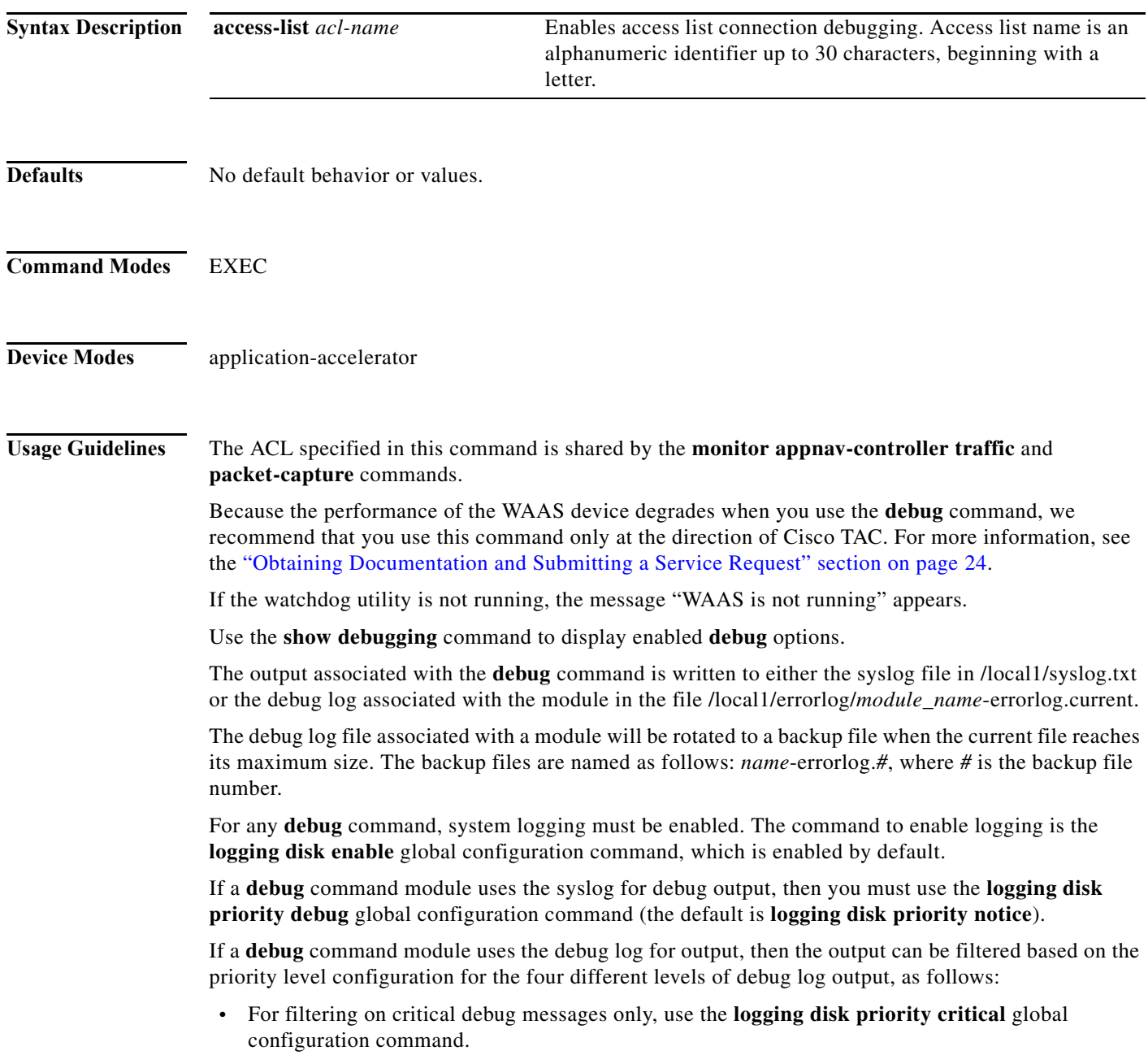

- **•** For filtering on critical and error level debug messages, use the **logging disk priority error** global configuration command.
- **•** For filtering on critical, error, and trace debug level debug messages, use the **logging disk priority debug** global configuration command.
- **•** For seeing all debug log messages, which include critical, error, trace and detail messages, use the **logging disk priority detail** global configuration command.

Regardless of the priority level configuration, any syslog messages at the LOG\_ERROR or higher priority will be automatically written to the debug log associated with a module.

We recommend that you use the **debug** and **undebug** commands only at the direction of Cisco Systems technical support personnel.

**Examples** The following example shows how to enable connection-specific debug monitoring for an AppNav Controller Interface Module:

WAE# **debug appnav-controller connection access-list myacl**

**Related Commands [show debugging](#page-332-0)**

 $\mathbf I$ 

**The Co** 

 $\mathbf I$ 

#### **debug appnav-controller drop capture**

To enable debugging on an AppNav Controller Interface Module to capture dropped packets, use the **debug appnav-controller drop capture** EXEC command. To disable debugging, use the **no** form of this command.

#### **debug appnav-controller drop capture index** *index* **limit** *limit*

**no debug appnav-controller drop capture**

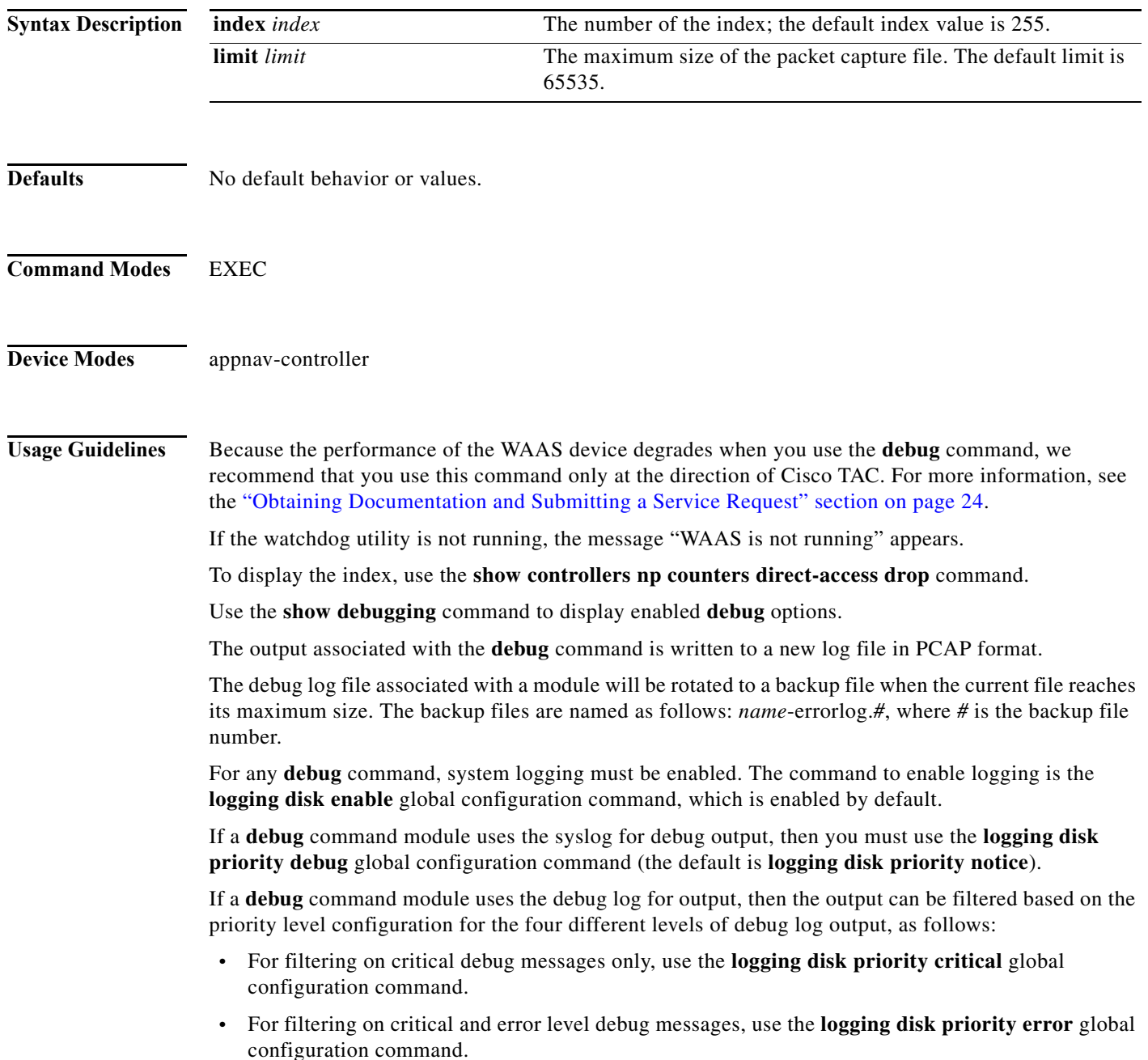

- **•** For filtering on critical, error, and trace debug level debug messages, use the **logging disk priority debug** global configuration command.
- **•** For seeing all debug log messages, which include critical, error, trace and detail messages, use the **logging disk priority detail** global configuration command.

Regardless of the priority level configuration, any syslog messages at the LOG\_ERROR or higher priority will be automatically written to the debug log associated with a module.

We recommend that you use the **debug** and **undebug** commands only at the direction of Cisco Systems technical support personnel.

 $\mathbf I$ 

**Examples** The following example shows how to show dropped packets for the AppNav Controller Interface Module using an index of 20 and a limit of 500:

```
WAE# debug appnav-controller drop capture index 20 limit 500
WAE# show debugging
Appnav Controller Drop Capture enabled
   Index = 20
   Limit = 500
```
### **debug authentication**

To monitor and record authentication debugging, use the **debug authentication** EXEC command. To disable debugging, use the **undebug** form of this command.

#### **debug authentication** {**user** | **windows-domain**}

**undebug authentication** {**user** | **windows-domain**}

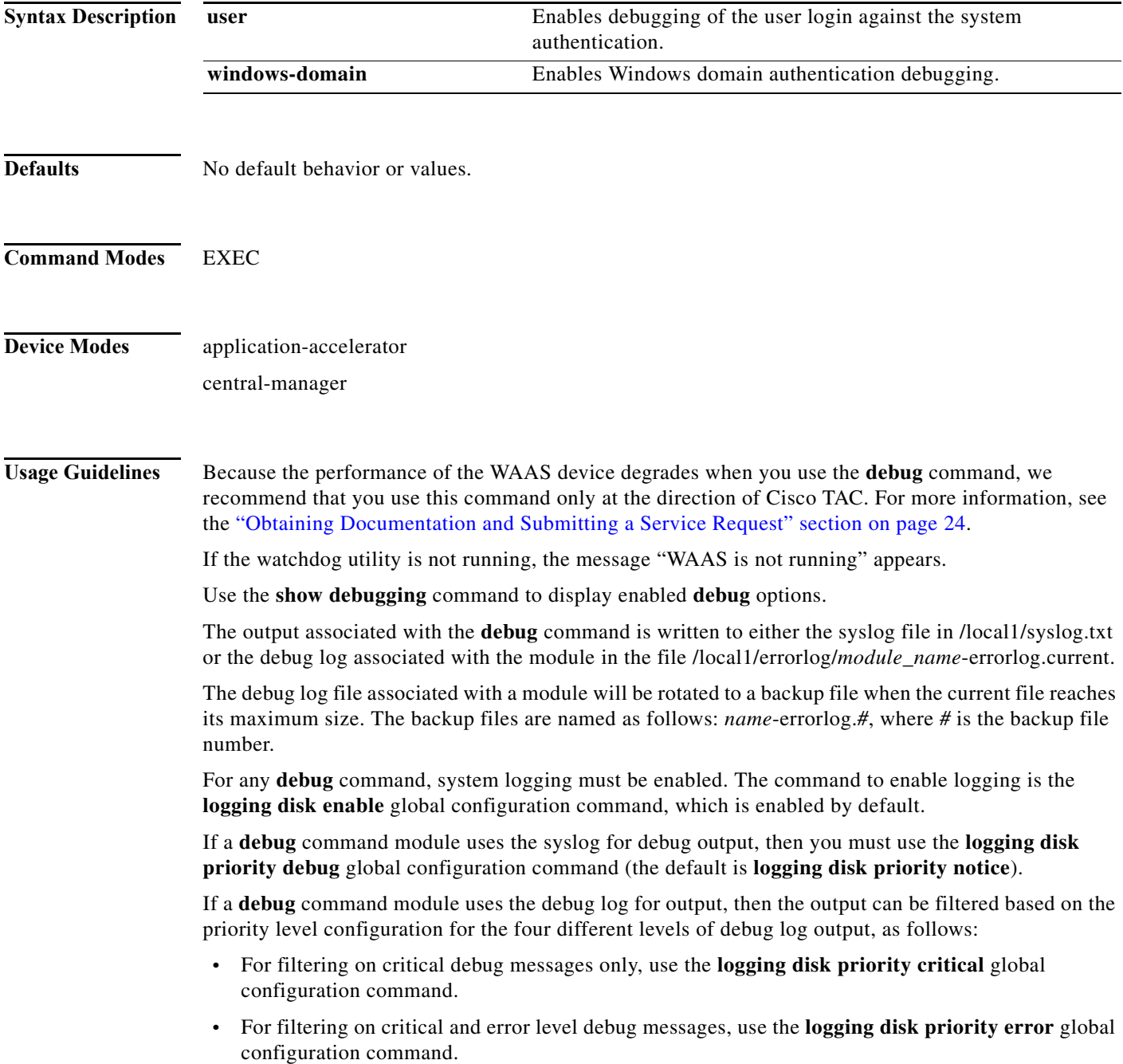

- **•** For filtering on critical, error, and trace debug level debug messages, use the **logging disk priority debug** global configuration command.
- **•** For seeing all debug log messages, which include critical, error, trace and detail messages, use the **logging disk priority detail** global configuration command.

Regardless of the priority level configuration, any syslog messages at the LOG\_ERROR or higher priority will be automatically written to the debug log associated with a module.

We recommend that you use the **debug** and **undebug** commands only at the direction of Cisco Systems technical support personnel.

**Examples** The following example shows how to enable user authentication debug monitoring, verify that it is enabled, and then disable debug monitoring:

> WAE# **debug authentication user** WAE# **show debugging** Debug authentication (user) is ON WAE# **no debug authentication user**

**Related Commands [show debugging](#page-332-0)**

 $\mathbf I$ 

### **debug auto-discovery**

To trace connections in the auto discovery module, use the **debug auto-discovery** EXEC command. To disable debugging**,** use the **undebug** form of this command.

**debug auto-discoveryconnection**

**undebug auto-discovery connection**

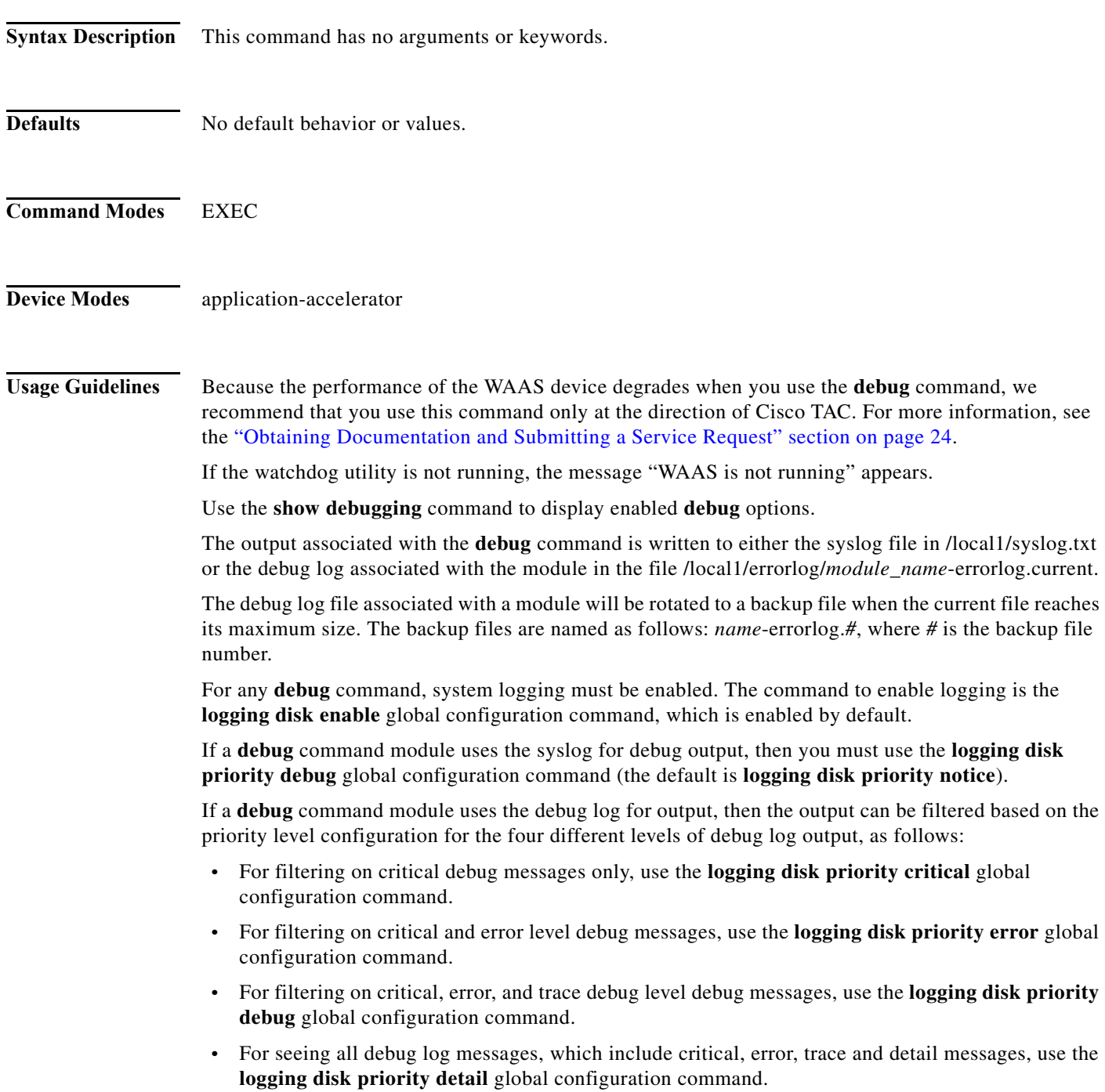

a ka

Regardless of the priority level configuration, any syslog messages at the LOG\_ERROR or higher priority will be automatically written to the debug log associated with a module.

We recommend that you use the **debug** and **undebug** commands only at the direction of Cisco Systems technical support personnel.

**Examples** The following example shows how to enable auto discovery connection debugging: WAE# **debug auto-discovery connection**

**Related Commands [show debugging](#page-332-0)**

 $\overline{\phantom{a}}$ 

### **debug buf**

To monitor and record buffer manager debugging, use the **debug buf** EXEC command. To disable debugging, use the **undebug** form of this command.

**debug buf** {**all** | **dmbuf** | **dmsg**}

**undebug buf** {**all** | **dmbuf** | **dmsg**}

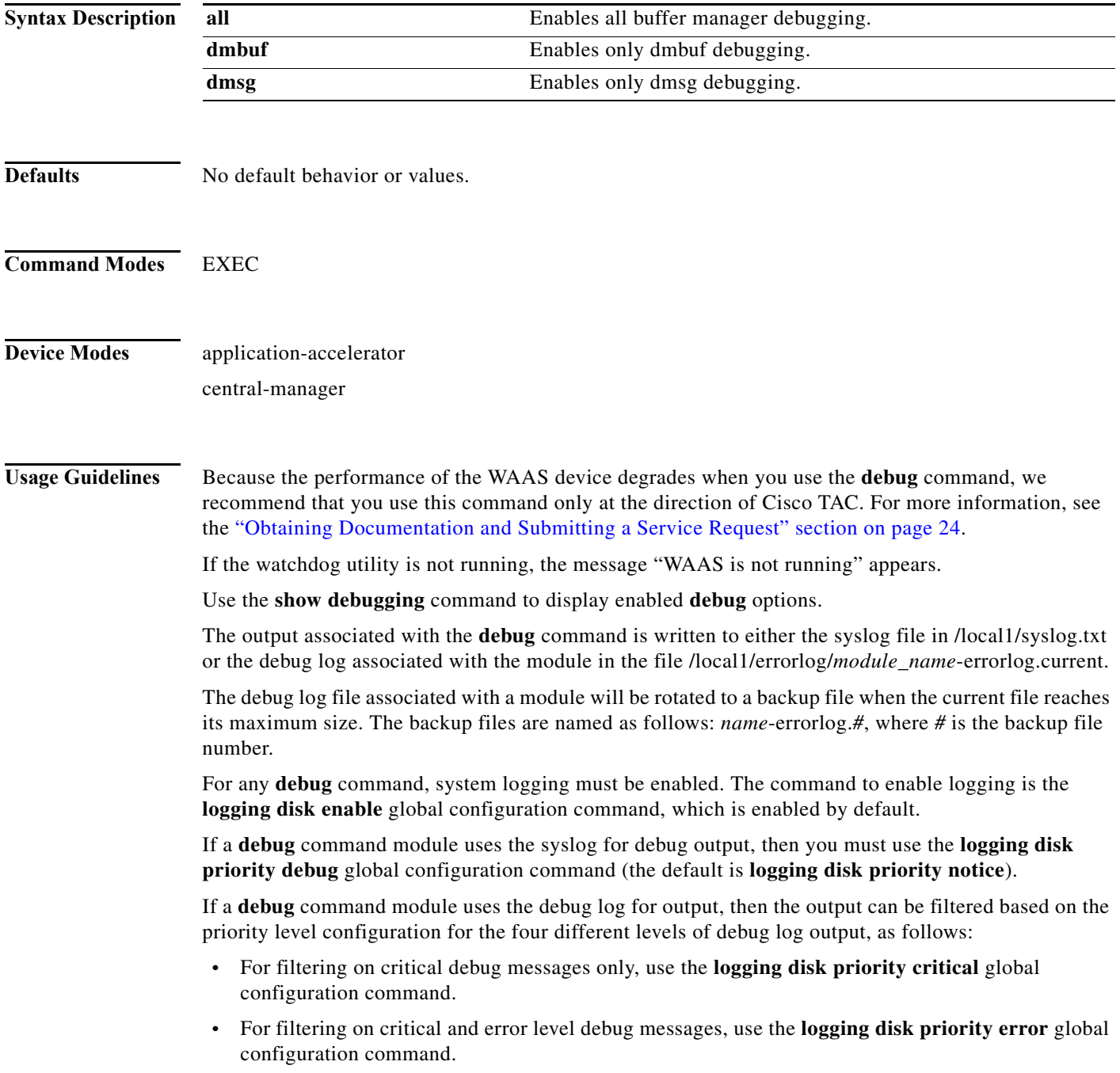

 $\mathbf I$ 

 $\mathbf I$ 

- **•** For filtering on critical, error, and trace debug level debug messages, use the **logging disk priority debug** global configuration command.
- **•** For seeing all debug log messages, which include critical, error, trace and detail messages, use the **logging disk priority detail** global configuration command.

Regardless of the priority level configuration, any syslog messages at the LOG\_ERROR or higher priority will be automatically written to the debug log associated with a module.

We recommend that you use the **debug** and **undebug** commands only at the direction of Cisco Systems technical support personnel.

**Examples** The following example shows how to enable all buffer manager debug monitoring: WAE# **debug buff all**

## **debug cdp**

To monitor and record CDP debugging, use the **debug cdp** EXEC command. To disable debugging, use the **undebug** form of this command.

**debug cdp** {**adjacency** | **events** | **ip** | **packets**}

**undebug cdp** {**adjacency** | **events** | **ip** | **packets**}

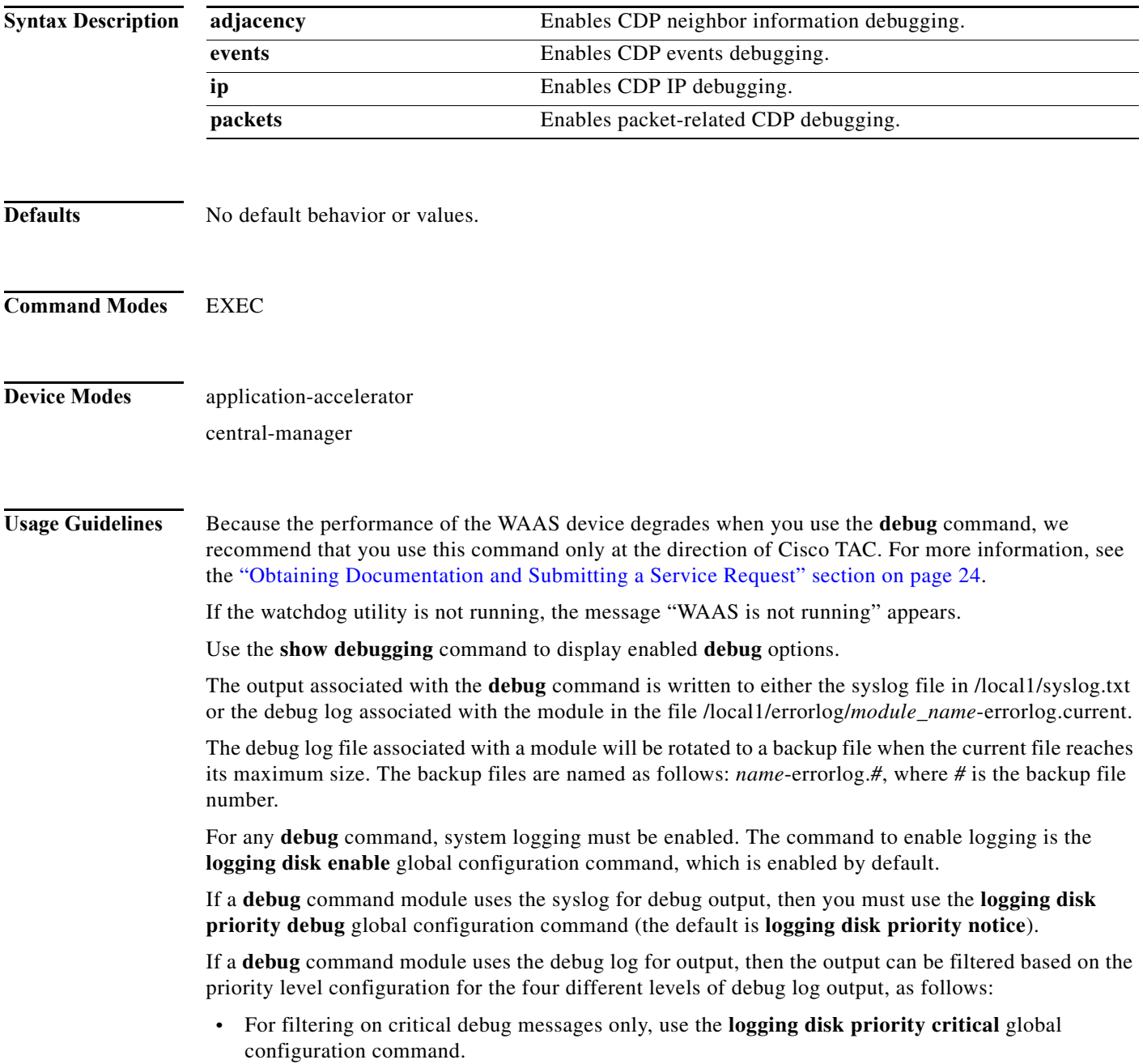

- **•** For filtering on critical and error level debug messages, use the **logging disk priority error** global configuration command.
- **•** For filtering on critical, error, and trace debug level debug messages, use the **logging disk priority debug** global configuration command.
- **•** For seeing all debug log messages, which include critical, error, trace and detail messages, use the **logging disk priority detail** global configuration command.

Regardless of the priority level configuration, any syslog messages at the LOG\_ERROR or higher priority will be automatically written to the debug log associated with a module.

We recommend that you use the **debug** and **undebug** commands only at the direction of Cisco Systems technical support personnel.

**Examples** The following example shows how to enable CDP events debug monitoring: WAE# **debug cdp events**

**Related Commands [show debugging](#page-332-0)**

 $\mathbf I$ 

## **debug cli**

To monitor and record CLI debugging, use the **debug cli** EXEC command. To disable debugging, use the **undebug** form of this command.

**debug cli** {**all** | **bin** | **parser**}

**undebug cli** {**all** | **bin** | **parser**}

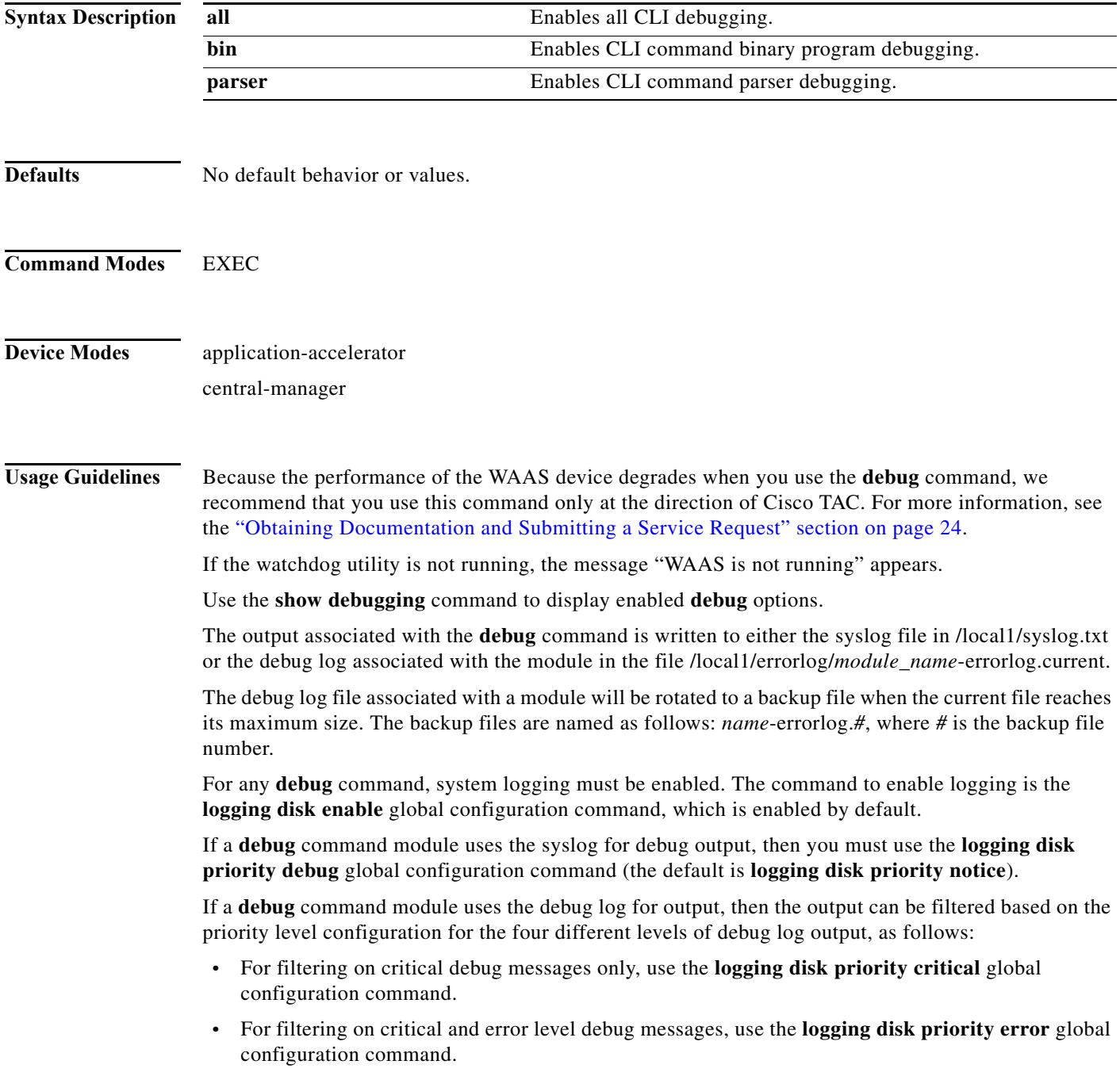

 $\mathbf I$ 

 $\Gamma$ 

- **•** For filtering on critical, error, and trace debug level debug messages, use the **logging disk priority debug** global configuration command.
- **•** For seeing all debug log messages, which include critical, error, trace and detail messages, use the **logging disk priority detail** global configuration command.

Regardless of the priority level configuration, any syslog messages at the LOG\_ERROR or higher priority will be automatically written to the debug log associated with a module.

We recommend that you use the **debug** and **undebug** commands only at the direction of Cisco Systems technical support personnel.

**Examples** The following example shows how to enable all CLI debug monitoring: WAE# **debug cli all**

#### **debug cmm**

To monitor and record cluster membership manager debugging, use the **debug cmm** EXEC command. To disable debugging, use the **undebug** form of this command.

**debug cmm** {**all** | **cli** | **events** | **ipc** | **misc** | **packets** | **shell** | **timers**}

**undebug cmm** {**all** | **cli** | **events** | **ipc** | **misc** | **packets** | **shell** | **timers**}

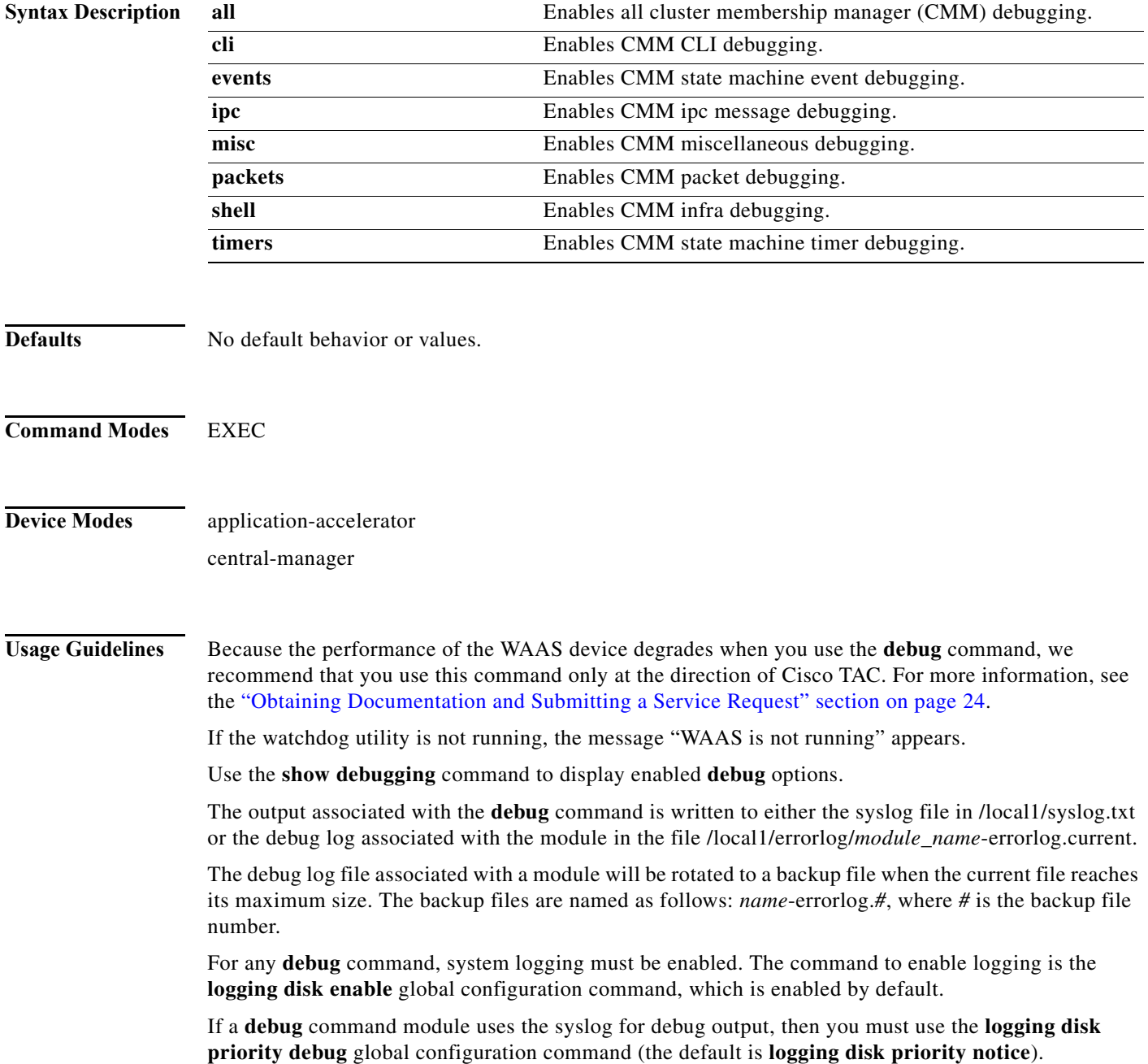

If a **debug** command module uses the debug log for output, then the output can be filtered based on the priority level configuration for the four different levels of debug log output, as follows:

- **•** For filtering on critical debug messages only, use the **logging disk priority critical** global configuration command.
- **•** For filtering on critical and error level debug messages, use the **logging disk priority error** global configuration command.
- **•** For filtering on critical, error, and trace debug level debug messages, use the **logging disk priority debug** global configuration command.
- **•** For seeing all debug log messages, which include critical, error, trace and detail messages, use the **logging disk priority detail** global configuration command.

Regardless of the priority level configuration, any syslog messages at the LOG\_ERROR or higher priority will be automatically written to the debug log associated with a module.

We recommend that you use the **debug** and **undebug** commands only at the direction of Cisco Systems technical support personnel.

**Examples** The following example shows how to enable all cmm debug monitoring:

WAE# **debug cmm all**

**Related Commands [show debugging](#page-332-0)**

 $\mathbf I$ 

### **debug cms**

To monitor and record CMS debugging, use the **debug cms** EXEC command. To disable debugging, use the **undebug** form of this command.

**debug cms{router-config | stats}**

**undebug cms** 

#### **Syntax Description**

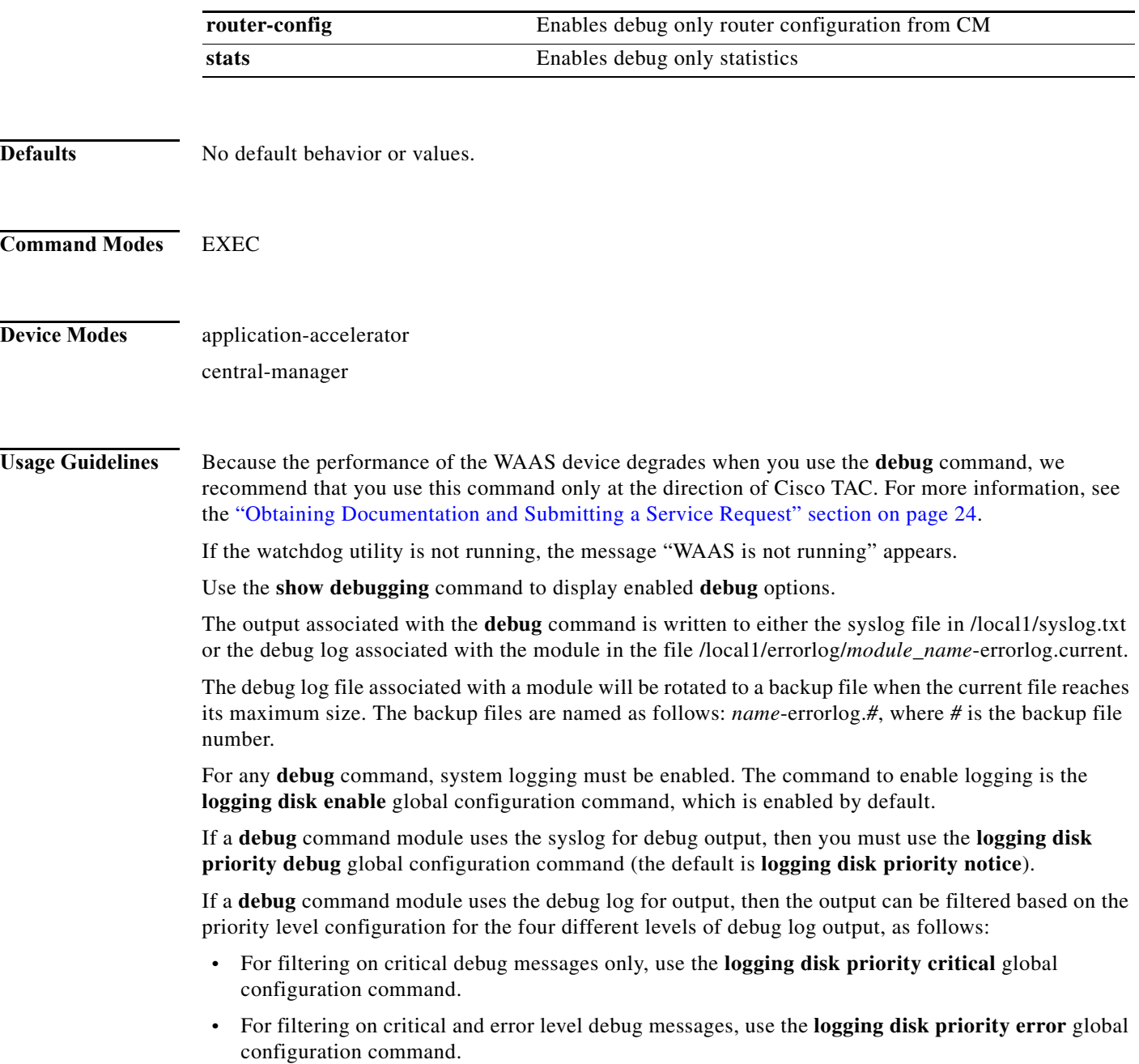

 $\mathbf I$ 

 $\Gamma$ 

- **•** For filtering on critical, error, and trace debug level debug messages, use the **logging disk priority debug** global configuration command.
- **•** For seeing all debug log messages, which include critical, error, trace and detail messages, use the **logging disk priority detail** global configuration command.

Regardless of the priority level configuration, any syslog messages at the LOG\_ERROR or higher priority will be automatically written to the debug log associated with a module.

We recommend that you use the **debug** and **undebug** commands only at the direction of Cisco Systems technical support personnel.

**Examples** The following example shows how to enable CMS debug monitoring: WAE# **debug cms**

### **debug connection**

To enable connection-specific debugging, use the **debug connection** EXEC command. To disable debugging, use the **undebug** form of this command.

**debug connection** {**all** | **access-list** *acl-name*}

**undebug connection** {**all** | **access-list** *acl-name*}

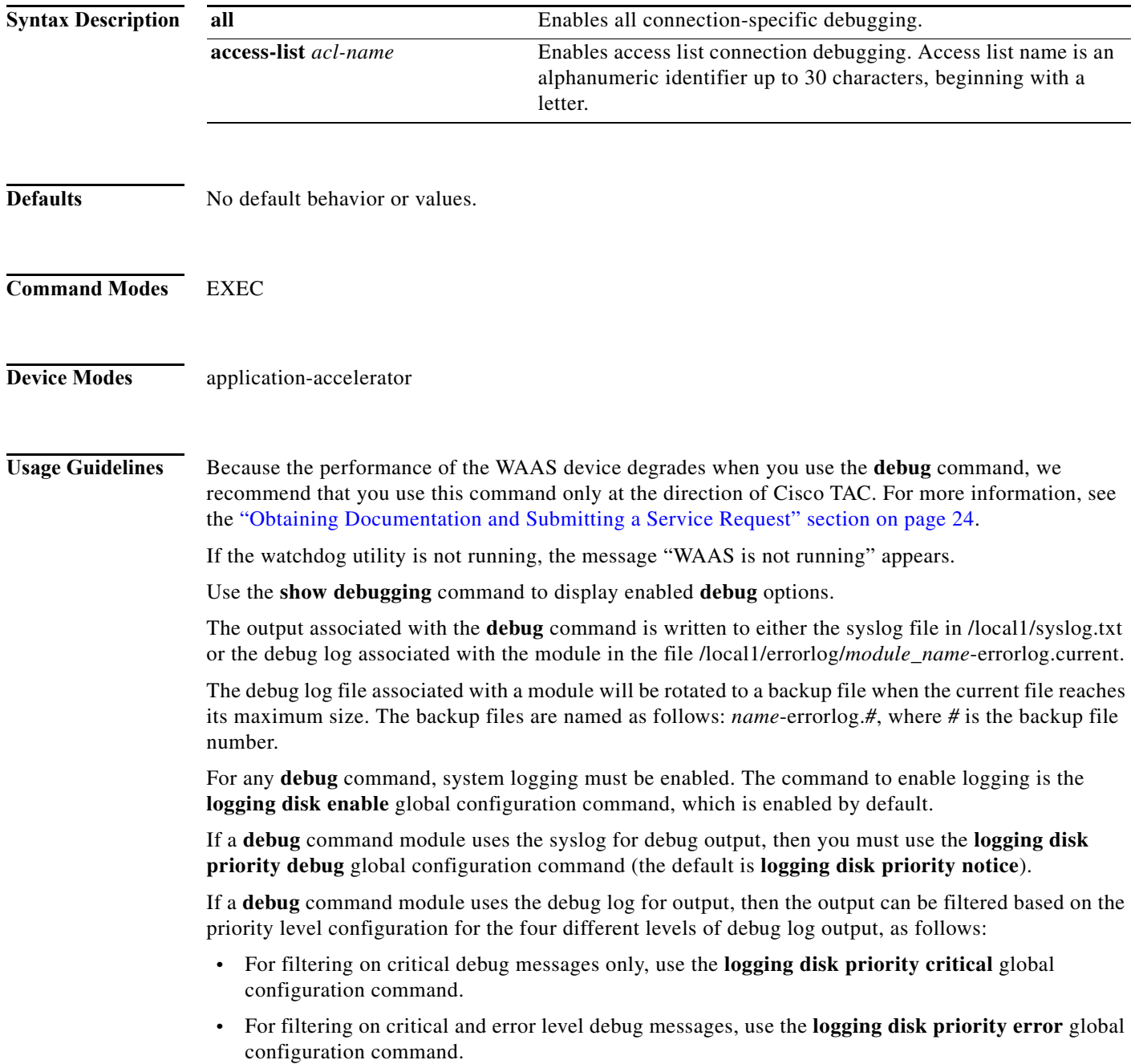

 $\mathbf I$ 

 $\mathbf I$ 

- **•** For filtering on critical, error, and trace debug level debug messages, use the **logging disk priority debug** global configuration command.
- **•** For seeing all debug log messages, which include critical, error, trace and detail messages, use the **logging disk priority detail** global configuration command.

Regardless of the priority level configuration, any syslog messages at the LOG\_ERROR or higher priority will be automatically written to the debug log associated with a module.

We recommend that you use the **debug** and **undebug** commands only at the direction of Cisco Systems technical support personnel.

**Examples** The following example shows how to enable all connection-specific debug monitoring: WAE# **debug connection all**

#### **debug controllers**

To monitor and record interface controller capture debugging, use the **debug controllers** EXEC command. To disable debugging, use the **undebug** form of this command.

**debug controllers NP** {**crash-dump** | **dump-cfg**}

**undebug controllers NP** {**crash-dump** | **dump-cfg**}

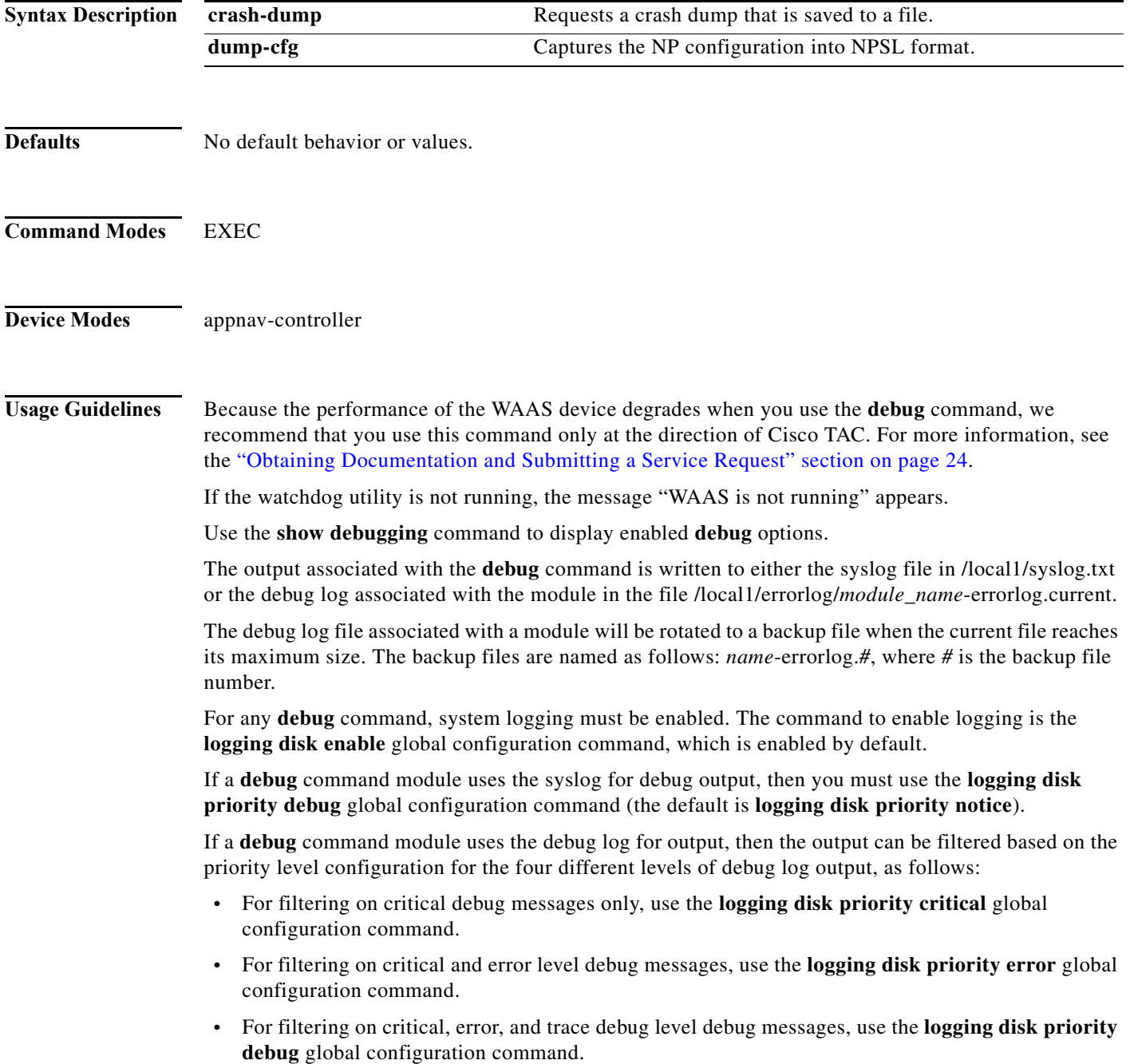
$\Gamma$ 

**•** For seeing all debug log messages, which include critical, error, trace and detail messages, use the **logging disk priority detail** global configuration command.

Regardless of the priority level configuration, any syslog messages at the LOG\_ERROR or higher priority will be automatically written to the debug log associated with a module.

We recommend that you use the **debug** and **undebug** commands only at the direction of Cisco Systems technical support personnel.

**Examples** The following example shows how to request a crash dump: WAE# **debug controllers NP crash-dump**

**The Contract of the Contract of the Contract of the Contract of the Contract of the Contract of the Contract o** 

 $\mathsf I$ 

### **debug dataserver**

To monitor and record data server debugging, use the **debug dataserver** EXEC command. To disable debugging, use the **undebug** form of this command.

**debug dataserver** {**all** | **clientlib** | **server**}

**undebug dataserver** {**all** | **clientlib** | **server**}

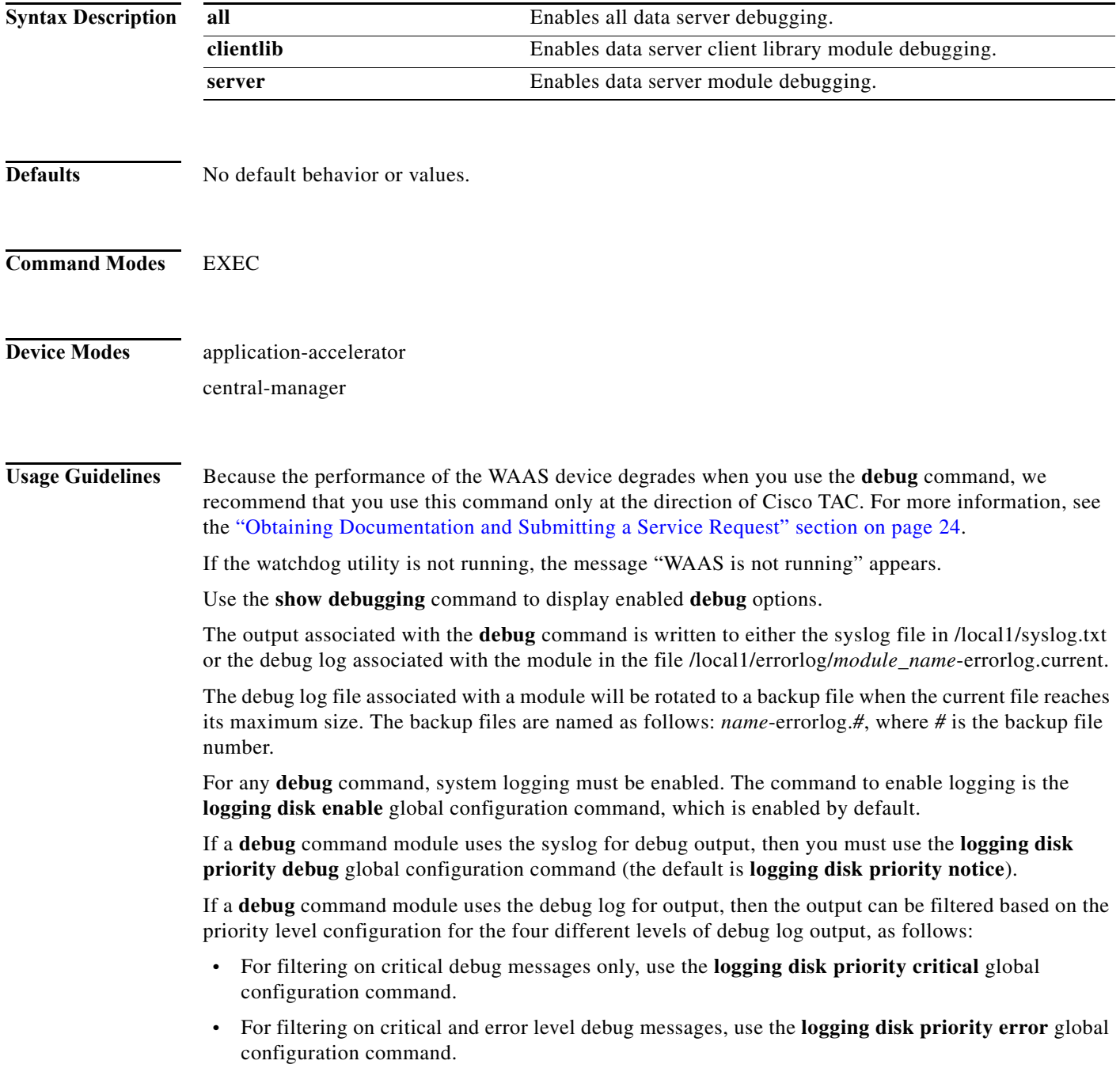

 $\mathbf I$ 

- **•** For filtering on critical, error, and trace debug level debug messages, use the **logging disk priority debug** global configuration command.
- **•** For seeing all debug log messages, which include critical, error, trace and detail messages, use the **logging disk priority detail** global configuration command.

Regardless of the priority level configuration, any syslog messages at the LOG\_ERROR or higher priority will be automatically written to the debug log associated with a module.

We recommend that you use the **debug** and **undebug** commands only at the direction of Cisco Systems technical support personnel.

**Examples** The following example shows how to enable all data server debug monitoring: WAE# **debug dataserver all**

Ι

### **debug dhcp**

To monitor and record DHCP debugging, use the **debug dhcp** EXEC command. To disable debugging, use the **undebug** form of this command.

**debug dhcp**

**undebug dhcp**

- **Syntax Description** This command has no arguments or keywords.
- **Defaults** No default behavior or values.
- **Command Modes** EXEC

**Device Modes** application-accelerator central-manager

**Usage Guidelines** Because the performance of the WAAS device degrades when you use the **debug** command, we recommend that you use this command only at the direction of Cisco TAC. For more information, see the ["Obtaining Documentation and Submitting a Service Request" section on page 24.](#page-23-0)

If the watchdog utility is not running, the message "WAAS is not running" appears.

Use the **show debugging** command to display enabled **debug** options.

The output associated with the **debug** command is written to either the syslog file in /local1/syslog.txt or the debug log associated with the module in the file /local1/errorlog/*module\_name*-errorlog.current.

The debug log file associated with a module will be rotated to a backup file when the current file reaches its maximum size. The backup files are named as follows: *name*-errorlog.*#*, where *#* is the backup file number.

For any **debug** command, system logging must be enabled. The command to enable logging is the **logging disk enable** global configuration command, which is enabled by default.

If a **debug** command module uses the syslog for debug output, then you must use the **logging disk priority debug** global configuration command (the default is **logging disk priority notice**).

If a **debug** command module uses the debug log for output, then the output can be filtered based on the priority level configuration for the four different levels of debug log output, as follows:

- **•** For filtering on critical debug messages only, use the **logging disk priority critical** global configuration command.
- **•** For filtering on critical and error level debug messages, use the **logging disk priority error** global configuration command.
- **•** For filtering on critical, error, and trace debug level debug messages, use the **logging disk priority debug** global configuration command.

 $\Gamma$ 

a ka

**•** For seeing all debug log messages, which include critical, error, trace and detail messages, use the **logging disk priority detail** global configuration command.

Regardless of the priority level configuration, any syslog messages at the LOG\_ERROR or higher priority will be automatically written to the debug log associated with a module.

We recommend that you use the **debug** and **undebug** commands only at the direction of Cisco Systems technical support personnel.

**Examples** The following example shows how to enable DHCP debug monitoring: WAE# **debug dhcp**

### **debug directed-mode**

To trace directed mode connections setup, use the **debug directed-mode** EXEC command. To disable debugging**,** use the **undebug** form of this command.

#### **debug directed-mode connection**

#### **undebug directed-mode connection**

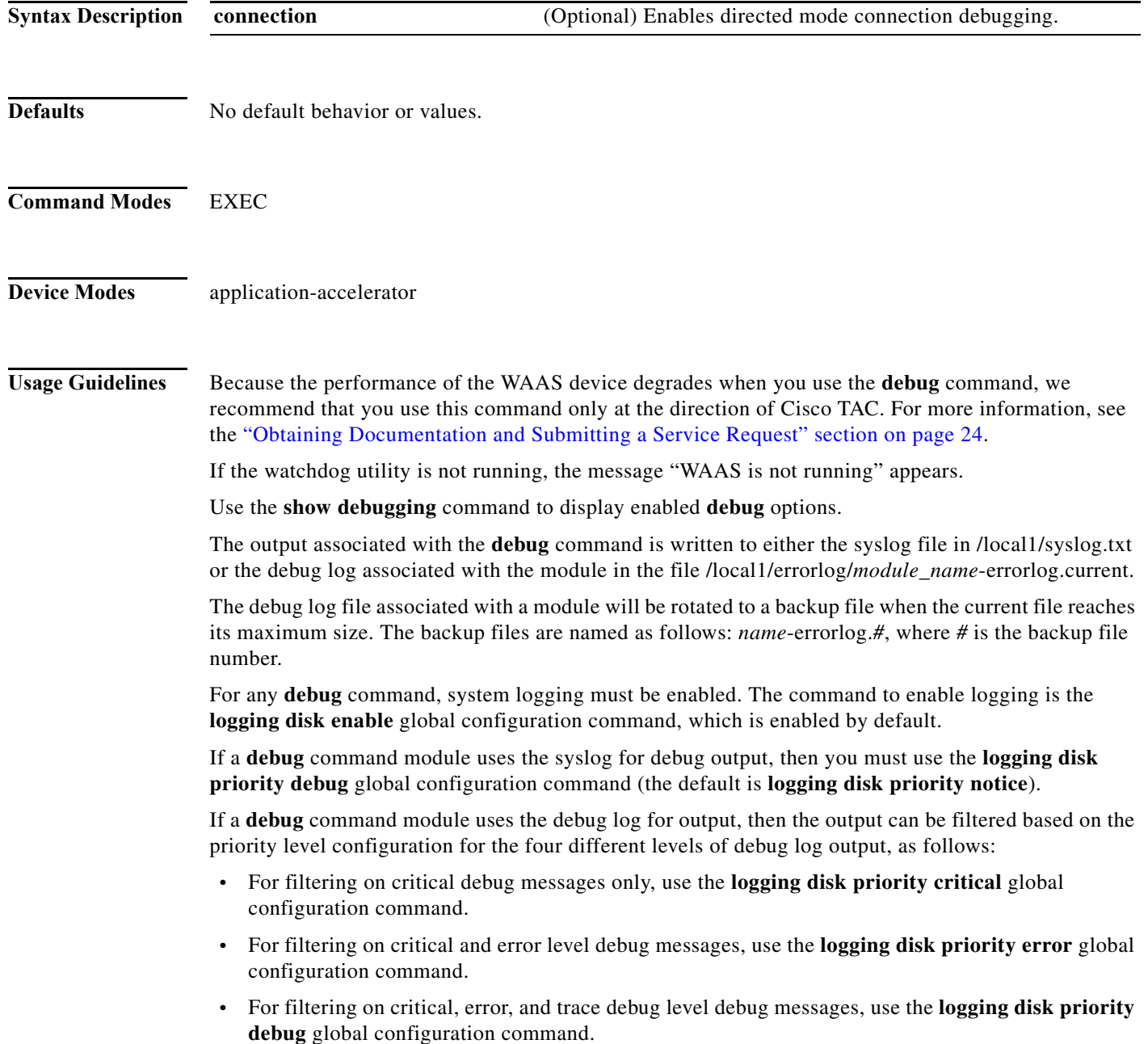

 $\Gamma$ 

**•** For seeing all debug log messages, which include critical, error, trace and detail messages, use the **logging disk priority detail** global configuration command.

Regardless of the priority level configuration, any syslog messages at the LOG\_ERROR or higher priority will be automatically written to the debug log associated with a module.

We recommend that you use the **debug** and **undebug** commands only at the direction of Cisco Systems technical support personnel.

**Examples** The following example shows how to enable directed mode connection debugging: WAE# **debug directed-mode connection**

### **debug dre**

To monitor and record DRE debugging, use the **debug dre** EXEC command. To disable debugging, use the **undebug** form of this command.

- **debug dre** {**aggregation** | **all** | **cache** | **chunking** | **connection** {**aggregation** [*acl*] | **cache** [*acl*] | **chunking** [*acl*] | **core** [*acl*] | **message** [*acl*] | **misc** [*acl*] | *acl*} | **core** | **lz** | **message** | **misc** | **nack** | **packet**}
- **undebug dre** {**aggregation** | **all** | **cache** | **chunking** | **connection** {**aggregation** [*acl*] | **cache** [*acl*] | **chunking** [*acl*] | **core** [*acl*] | **message** [*acl*] | **misc** [*acl*] | *acl*} | **core** | **lz** | **message** | **misc** | **nack** | **packet**}

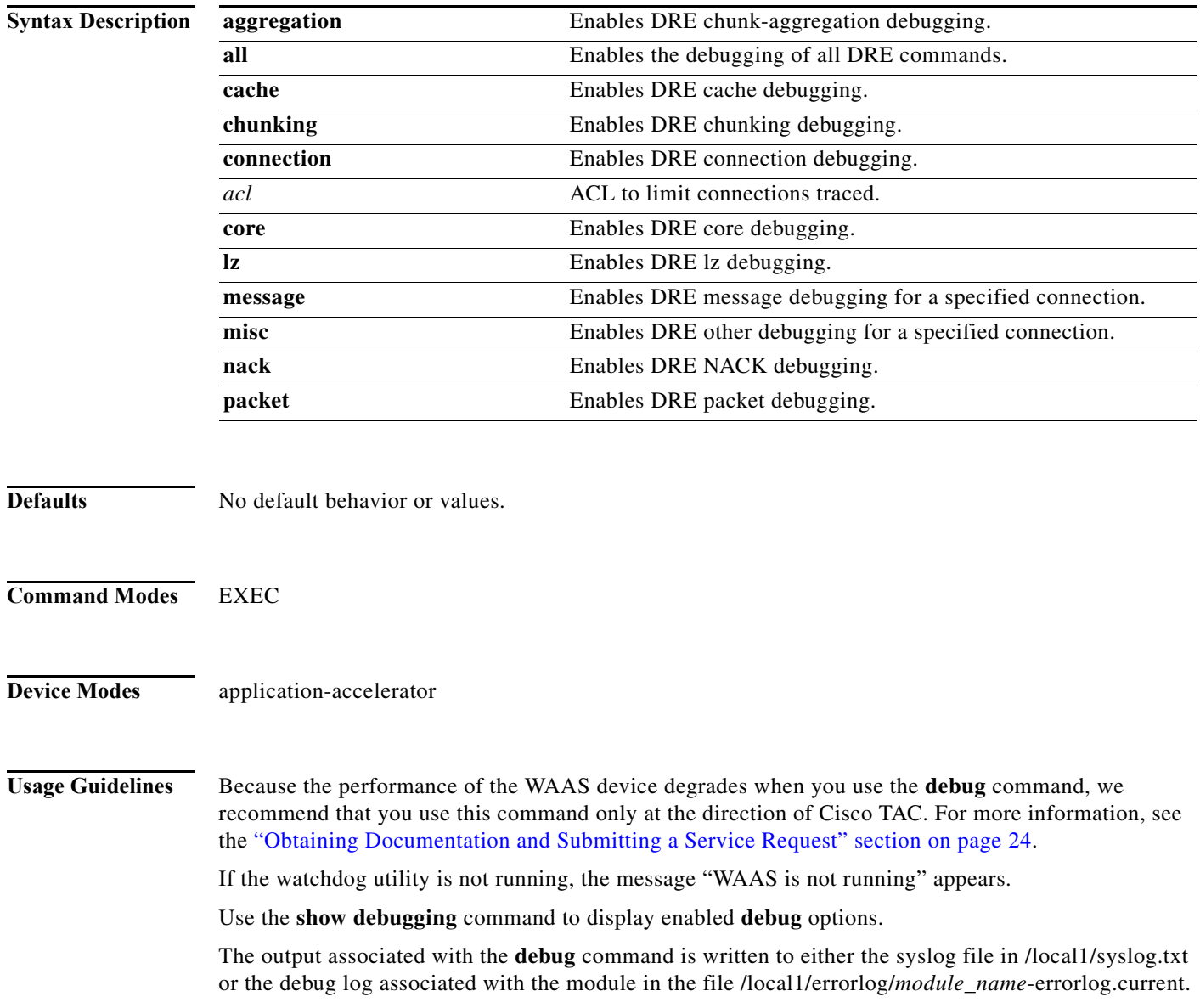

The debug log file associated with a module will be rotated to a backup file when the current file reaches its maximum size. The backup files are named as follows: *name*-errorlog.*#*, where *#* is the backup file number.

For any **debug** command, system logging must be enabled. The command to enable logging is the **logging disk enable** global configuration command, which is enabled by default.

If a **debug** command module uses the syslog for debug output, then you must use the **logging disk priority debug** global configuration command (the default is **logging disk priority notice**).

If a **debug** command module uses the debug log for output, then the output can be filtered based on the priority level configuration for the four different levels of debug log output, as follows:

- **•** For filtering on critical debug messages only, use the **logging disk priority critical** global configuration command.
- **•** For filtering on critical and error level debug messages, use the **logging disk priority error** global configuration command.
- **•** For filtering on critical, error, and trace debug level debug messages, use the **logging disk priority debug** global configuration command.
- **•** For seeing all debug log messages, which include critical, error, trace and detail messages, use the **logging disk priority detail** global configuration command.

Regardless of the priority level configuration, any syslog messages at the LOG\_ERROR or higher priority will be automatically written to the debug log associated with a module.

We recommend that you use the **debug** and **undebug** commands only at the direction of Cisco Systems technical support personnel.

**Examples** The following example shows how to enable all DRE debug monitoring: WAE# **debug dre all**

# **debug egress-method**

To monitor and record egress method debugging, use the **debug egress-method** EXEC command. To disable debugging, use the **undebug** form of this command.

**debug egress-method connection**

**undebug egress-method connection**

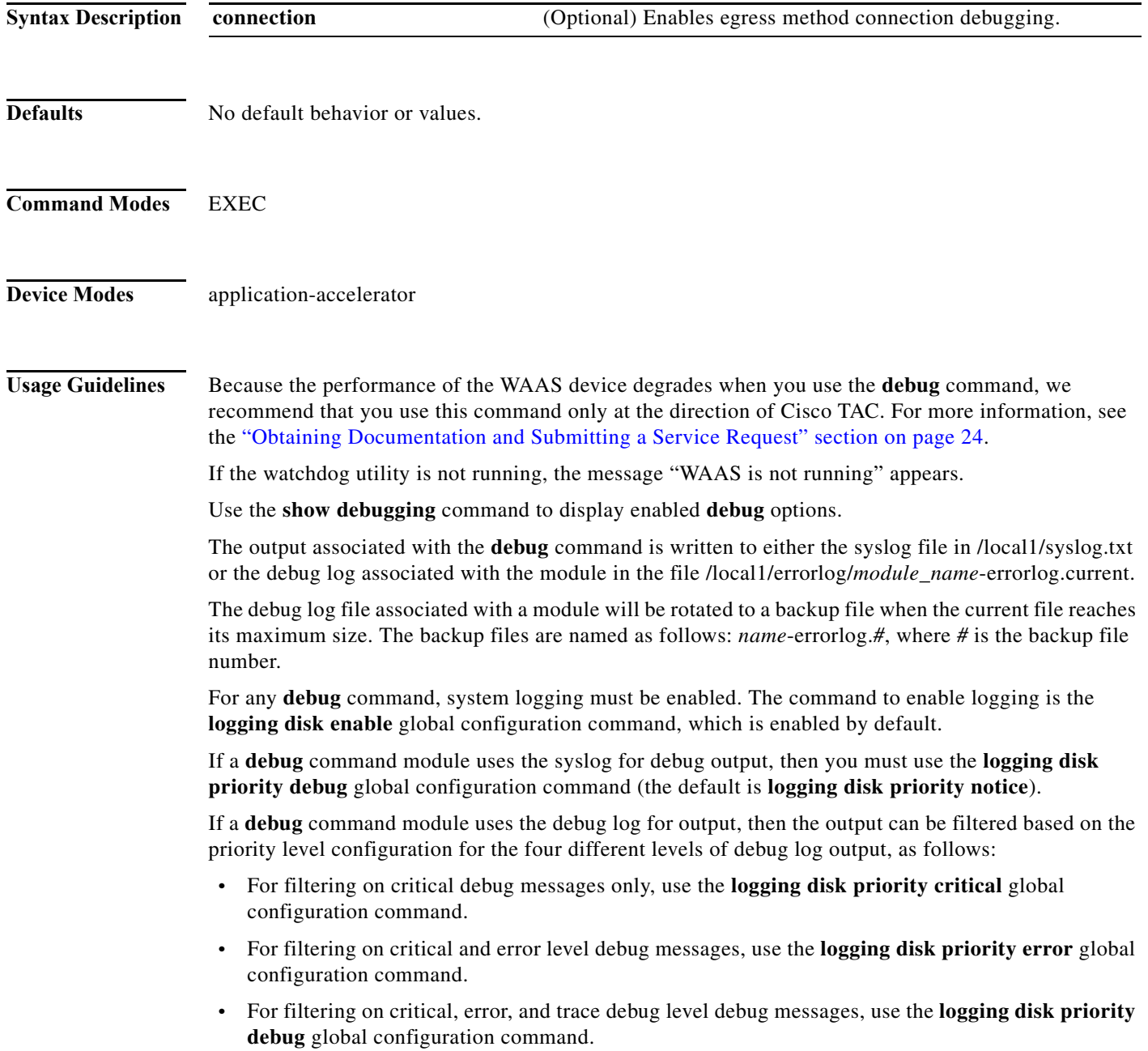

 $\Gamma$ 

**•** For seeing all debug log messages, which include critical, error, trace and detail messages, use the **logging disk priority detail** global configuration command.

Regardless of the priority level configuration, any syslog messages at the LOG\_ERROR or higher priority will be automatically written to the debug log associated with a module.

We recommend that you use the **debug** and **undebug** commands only at the direction of Cisco Systems technical support personnel.

**Examples** The following example shows how to enable all egress method debug monitoring: WAE# **debug egress-method connection**

### **debug encryption-service**

To monitor and record encryption service debugging, use the **debug encryption-service** EXEC command. To disable debugging, use the **undebug** form of this command.

**debug encryption-service** {**all** | **application-layer** | **cfgmgr** | **dcerpc-layer** | **gss** | **io** | **secure-store** | **server** | **shell** | **transport-lib** | **utilities**}

**undebug encryption-service** {**all** | **application-layer** | **cfgmgr** | **dcerpc-layer** | **gss** | **io** | **secure-store** | **server** | **shell** | **transport-lib** | **utilities**}

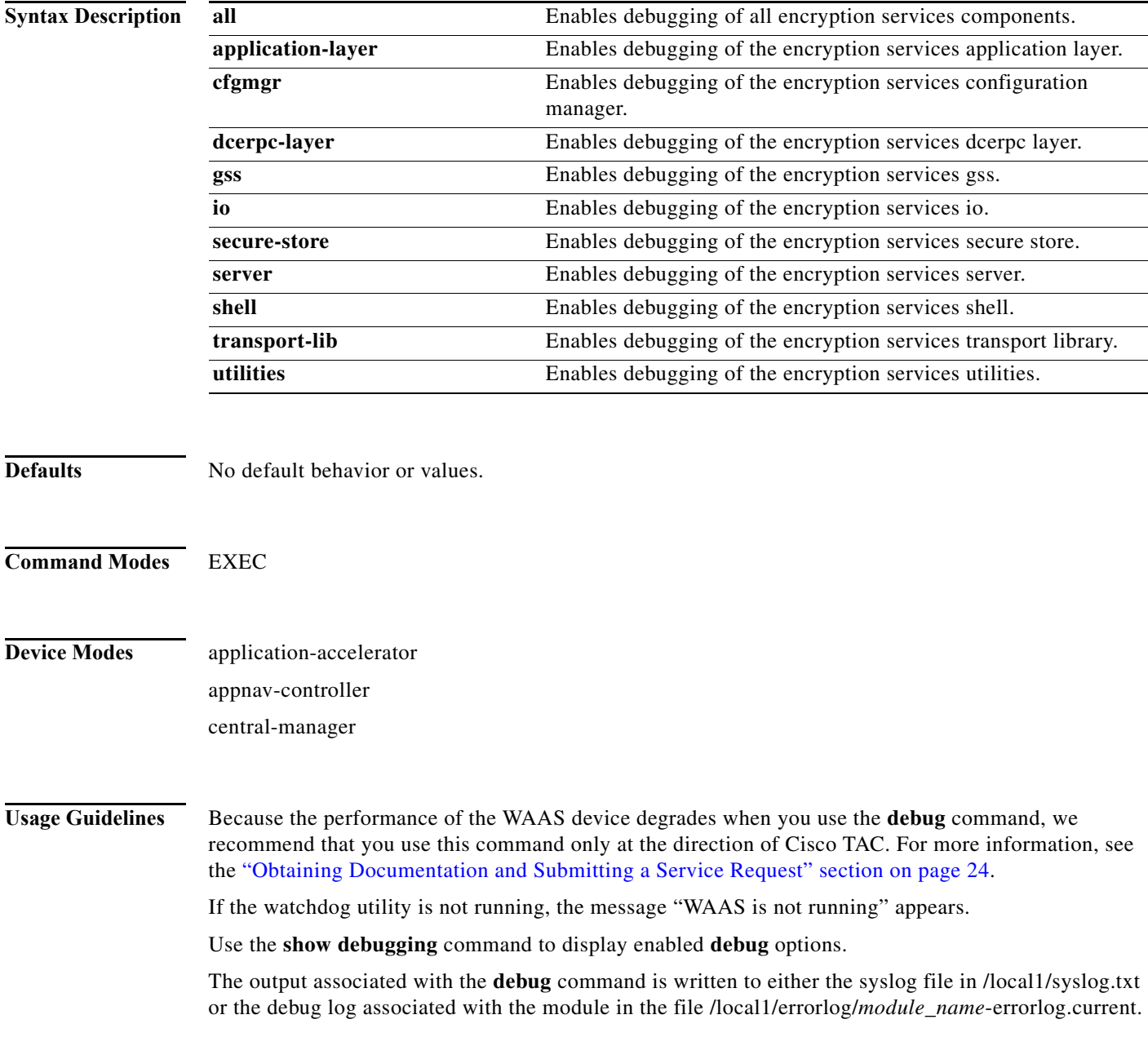

The debug log file associated with a module will be rotated to a backup file when the current file reaches its maximum size. The backup files are named as follows: *name*-errorlog.*#*, where *#* is the backup file number.

For any **debug** command, system logging must be enabled. The command to enable logging is the **logging disk enable** global configuration command, which is enabled by default.

If a **debug** command module uses the syslog for debug output, then you must use the **logging disk priority debug** global configuration command (the default is **logging disk priority notice**).

If a **debug** command module uses the debug log for output, then the output can be filtered based on the priority level configuration for the four different levels of debug log output, as follows:

- **•** For filtering on critical debug messages only, use the **logging disk priority critical** global configuration command.
- **•** For filtering on critical and error level debug messages, use the **logging disk priority error** global configuration command.
- **•** For filtering on critical, error, and trace debug level debug messages, use the **logging disk priority debug** global configuration command.
- **•** For seeing all debug log messages, which include critical, error, trace and detail messages, use the **logging disk priority detail** global configuration command.

Regardless of the priority level configuration, any syslog messages at the LOG\_ERROR or higher priority will be automatically written to the debug log associated with a module.

We recommend that you use the **debug** and **undebug** commands only at the direction of Cisco Systems technical support personnel.

**Examples** The following example shows how to enable debugging of all encryption services components: WAE# **debug encryption-services all**

## **debug fda**

To monitor and record flow distribution agent debugging, use the **debug fda** EXEC command. To disable debugging, use the **undebug** form of this command.

**debug fda** {**all** | **events** | **infra** | **messages**}

**undebug fda** {**all** | **events** | **infra** | **messages**}

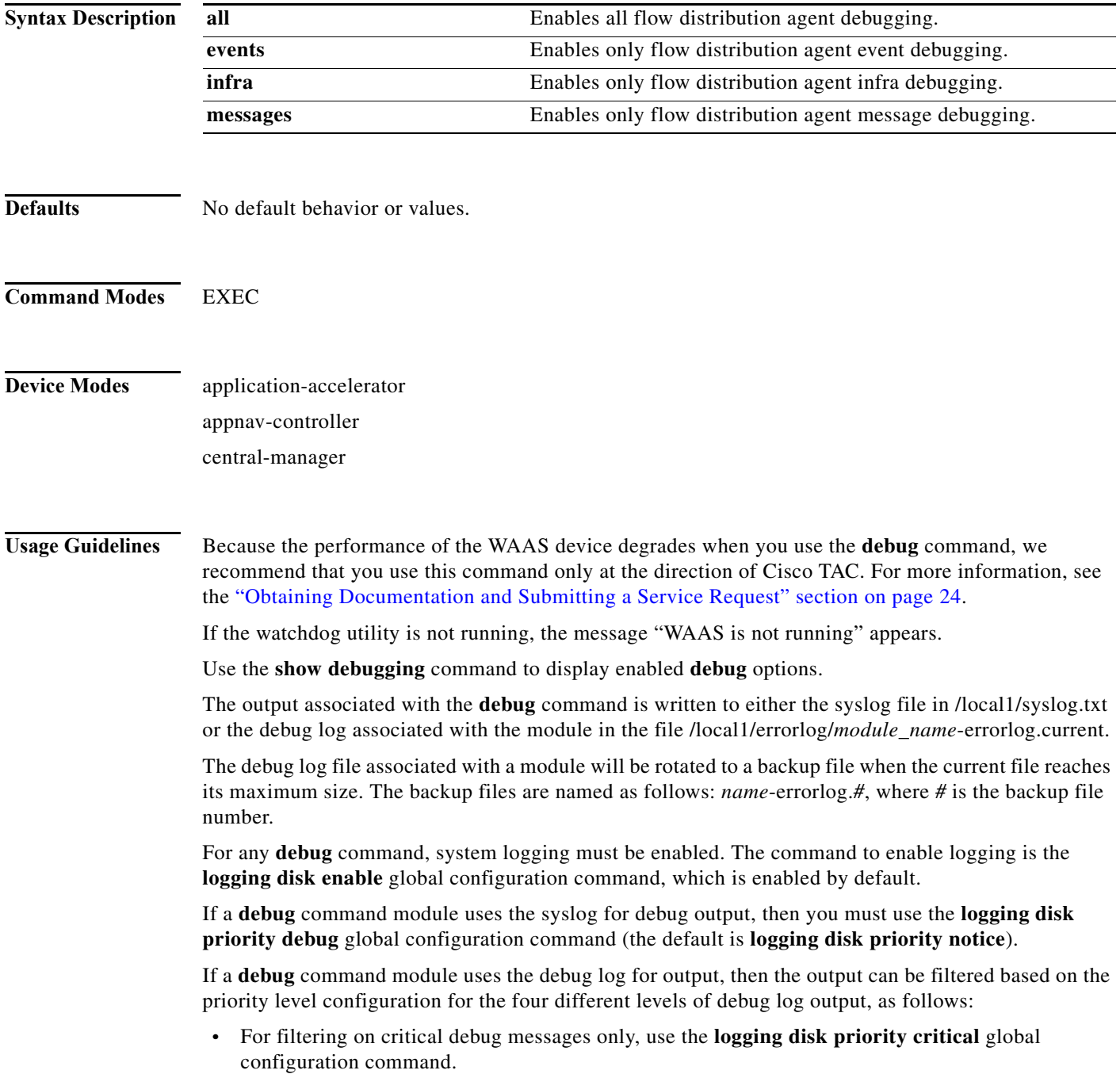

- **•** For filtering on critical and error level debug messages, use the **logging disk priority error** global configuration command.
- **•** For filtering on critical, error, and trace debug level debug messages, use the **logging disk priority debug** global configuration command.
- **•** For seeing all debug log messages, which include critical, error, trace and detail messages, use the **logging disk priority detail** global configuration command.

Regardless of the priority level configuration, any syslog messages at the LOG\_ERROR or higher priority will be automatically written to the debug log associated with a module.

We recommend that you use the **debug** and **undebug** commands only at the direction of Cisco Systems technical support personnel.

**Examples** The following example shows how to enable all flow distribution agent debug monitoring: WAE# **debug fda all**

**Related Commands [show debugging](#page-332-0)**

 $\mathbf I$ 

### **debug fdm**

To monitor and record flow distribution manager debugging, use the **debug fdm** EXEC command. To disable debugging, use the **undebug** form of this command.

**debug fdm** {**all** | **events** | **infra** | **messages**}

**undebug fdm** {**all** | **events** | **infra** | **messages**}

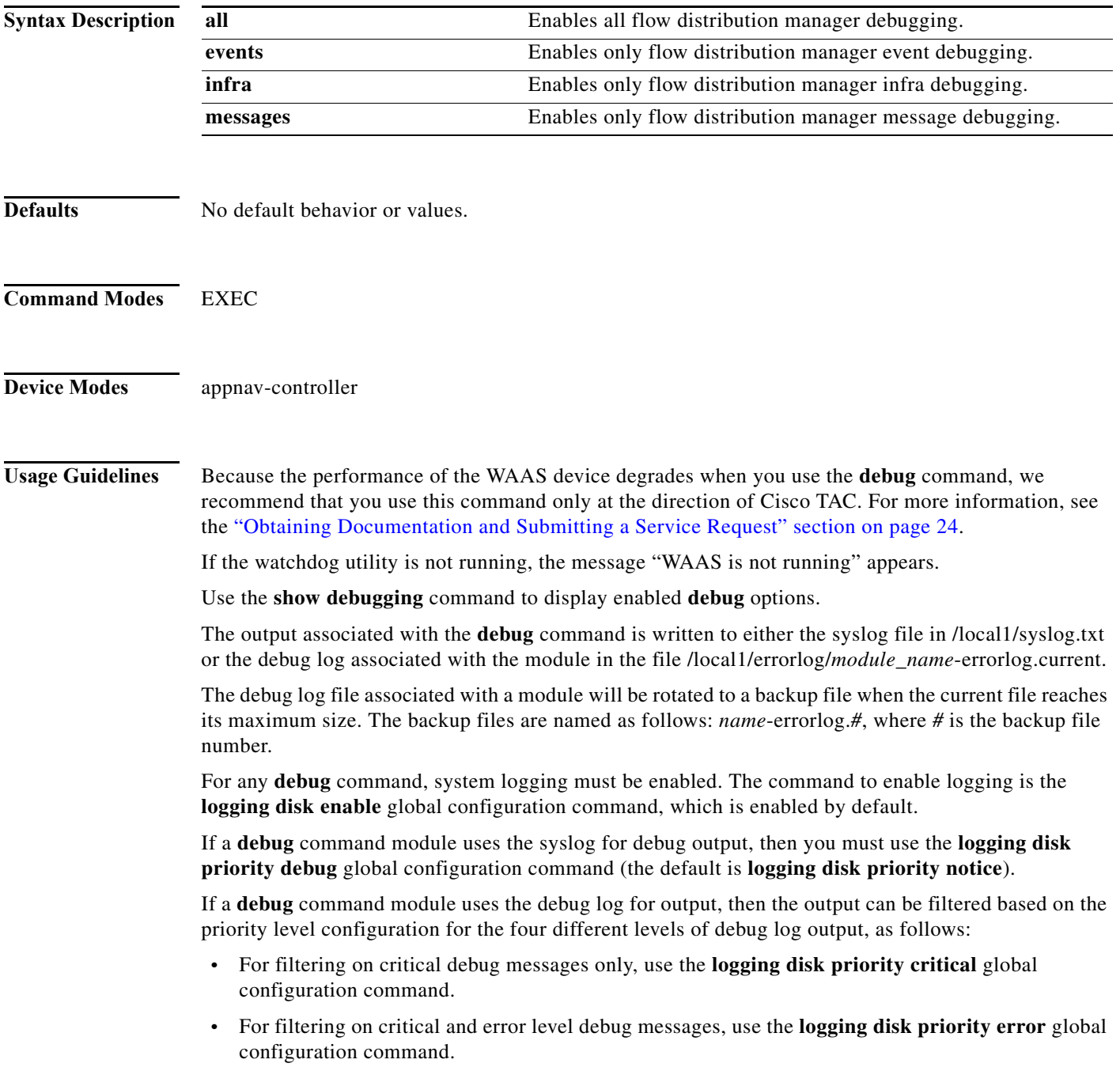

 $\mathbf I$ 

- **•** For filtering on critical, error, and trace debug level debug messages, use the **logging disk priority debug** global configuration command.
- **•** For seeing all debug log messages, which include critical, error, trace and detail messages, use the **logging disk priority detail** global configuration command.

Regardless of the priority level configuration, any syslog messages at the LOG\_ERROR or higher priority will be automatically written to the debug log associated with a module.

We recommend that you use the **debug** and **undebug** commands only at the direction of Cisco Systems technical support personnel.

**Examples** The following example shows how to enable all flow distribution manager debug monitoring: WAE# **debug fdm all**

### **debug filtering**

To trace filtering connections setup, use the **debug filtering** EXEC command. To disable debugging**,** use the **undebug** form of this command.

#### **debug filtering connection**

**undebug filtering connection**

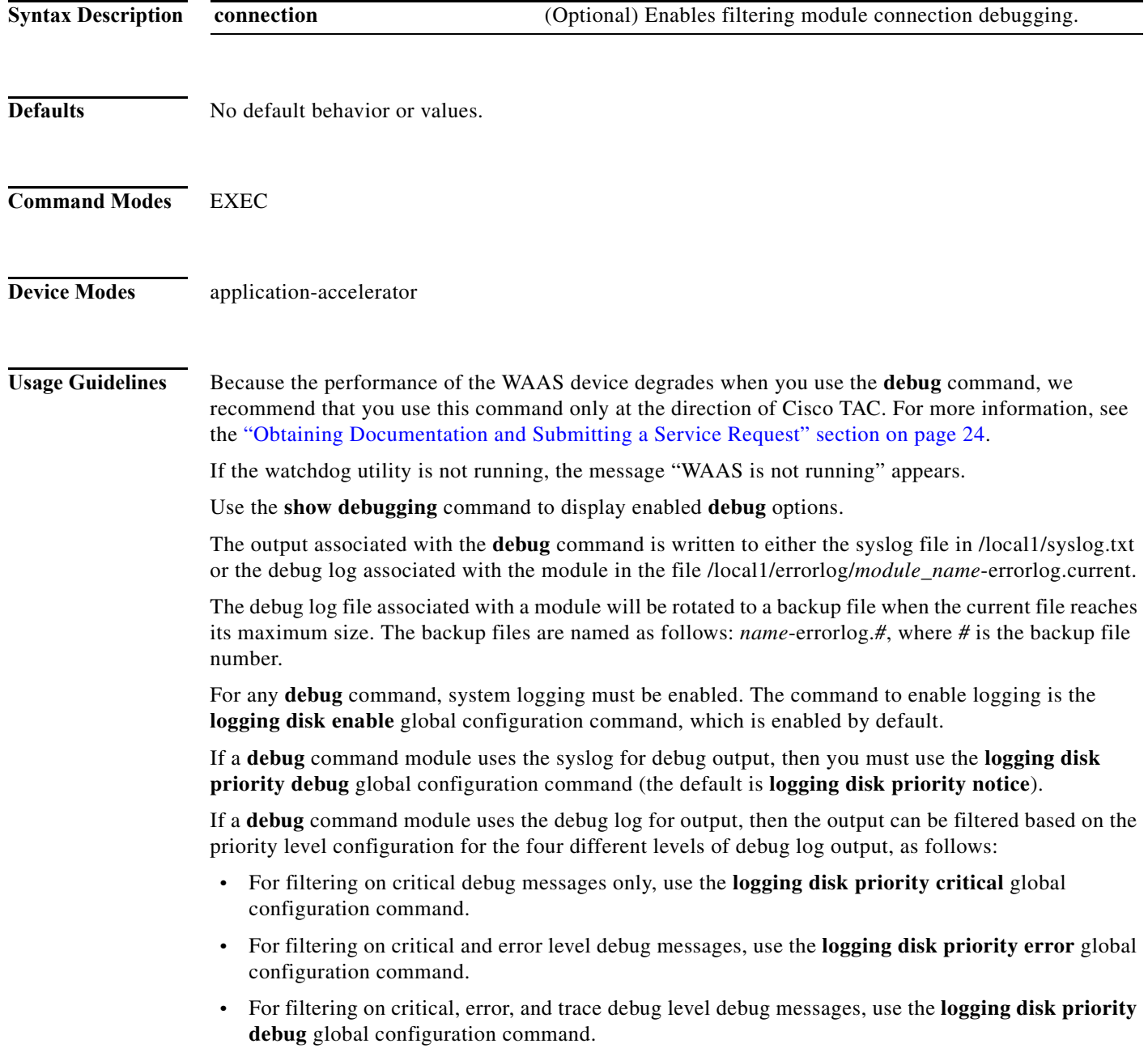

 $\Gamma$ 

a ka

**•** For seeing all debug log messages, which include critical, error, trace and detail messages, use the **logging disk priority detail** global configuration command.

Regardless of the priority level configuration, any syslog messages at the LOG\_ERROR or higher priority will be automatically written to the debug log associated with a module.

We recommend that you use the **debug** and **undebug** commands only at the direction of Cisco Systems technical support personnel.

**Examples** The following example shows how to enable filtering module connection debugging: WAE# **debug filtering connection**

### **debug flow**

To monitor and record network traffic flow debugging, use the **debug flow** EXEC command. To disable debugging, use the **undebug** form of this command.

#### **debug flow monitor type performance-monitor tcpstat-v1**

#### **undebug flow monitor type performance-monitor tcpstat-v1**

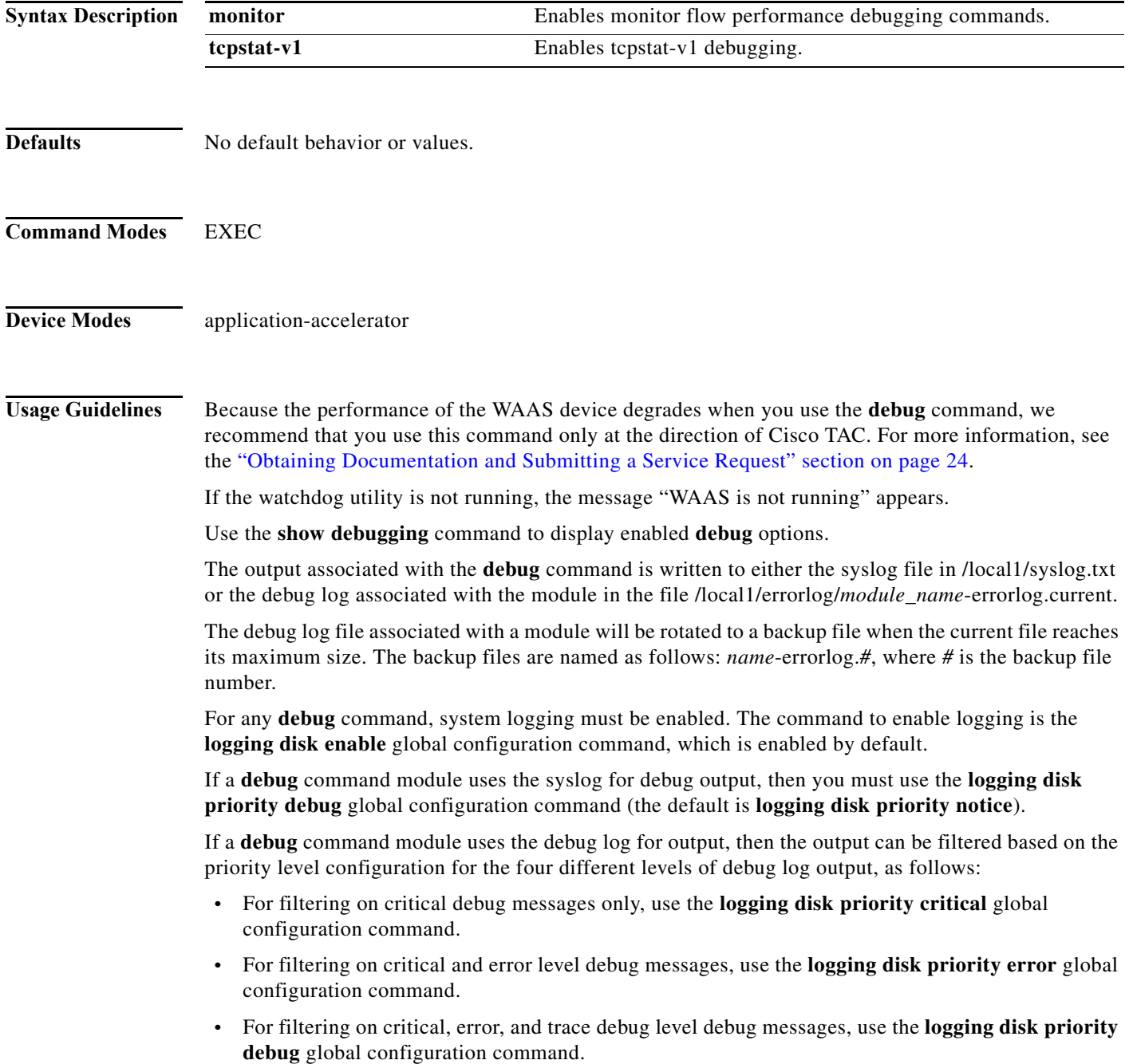

 $\Gamma$ 

**•** For seeing all debug log messages, which include critical, error, trace and detail messages, use the **logging disk priority detail** global configuration command.

Regardless of the priority level configuration, any syslog messages at the LOG\_ERROR or higher priority will be automatically written to the debug log associated with a module.

We recommend that you use the **debug** and **undebug** commands only at the direction of Cisco Systems technical support personnel.

**Examples** The following example shows how to enable network traffic flow debug monitoring: WAE# **debug flow monitor type performance-monitor tcpstat-v1**

Ι

### **debug generic-gre**

To monitor and record generic GRE egress method debugging, use the **debug generic-gre** EXEC command. To disable debugging, use the **undebug** form of this command.

**debug generic-gre**

**undebug generic-gre**

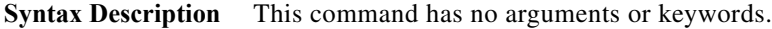

- **Defaults** No default behavior or values.
- **Command Modes** EXEC

**Device Modes** application-accelerator

**Usage Guidelines** Because the performance of the WAAS device degrades when you use the **debug** command, we recommend that you use this command only at the direction of Cisco TAC. For more information, see the ["Obtaining Documentation and Submitting a Service Request" section on page 24.](#page-23-0)

If the watchdog utility is not running, the message "WAAS is not running" appears.

Use the **show debugging** command to display enabled **debug** options.

The output associated with the **debug** command is written to either the syslog file in /local1/syslog.txt or the debug log associated with the module in the file /local1/errorlog/*module\_name*-errorlog.current.

The debug log file associated with a module will be rotated to a backup file when the current file reaches its maximum size. The backup files are named as follows: *name*-errorlog.*#*, where *#* is the backup file number.

For any **debug** command, system logging must be enabled. The command to enable logging is the **logging disk enable** global configuration command, which is enabled by default.

If a **debug** command module uses the syslog for debug output, then you must use the **logging disk priority debug** global configuration command (the default is **logging disk priority notice**).

If a **debug** command module uses the debug log for output, then the output can be filtered based on the priority level configuration for the four different levels of debug log output, as follows:

- **•** For filtering on critical debug messages only, use the **logging disk priority critical** global configuration command.
- **•** For filtering on critical and error level debug messages, use the **logging disk priority error** global configuration command.
- **•** For filtering on critical, error, and trace debug level debug messages, use the **logging disk priority debug** global configuration command.
- For seeing all debug log messages, which include critical, error, trace and detail messages, use the **logging disk priority detail** global configuration command.

Regardless of the priority level configuration, any syslog messages at the LOG\_ERROR or higher priority will be automatically written to the debug log associated with a module.

We recommend that you use the **debug** and **undebug** commands only at the direction of Cisco Systems technical support personnel.

**Examples** The following example shows how to enable generic GRE egress method debug monitoring: WAE# **debug generic-gre**

**Related Commands [show debugging](#page-332-0)**

 $\overline{\phantom{a}}$ 

### **debug hw-raid**

To monitor and record hardware RAID debugging , use the **debug hw-raid** EXEC command. To disable debugging, use the **undebug** form of this command.

**debug hw-raid** {**all** | **cli** | **daemon**}

**undebug hw-raid** {**all** | **cli** | **daemon**}

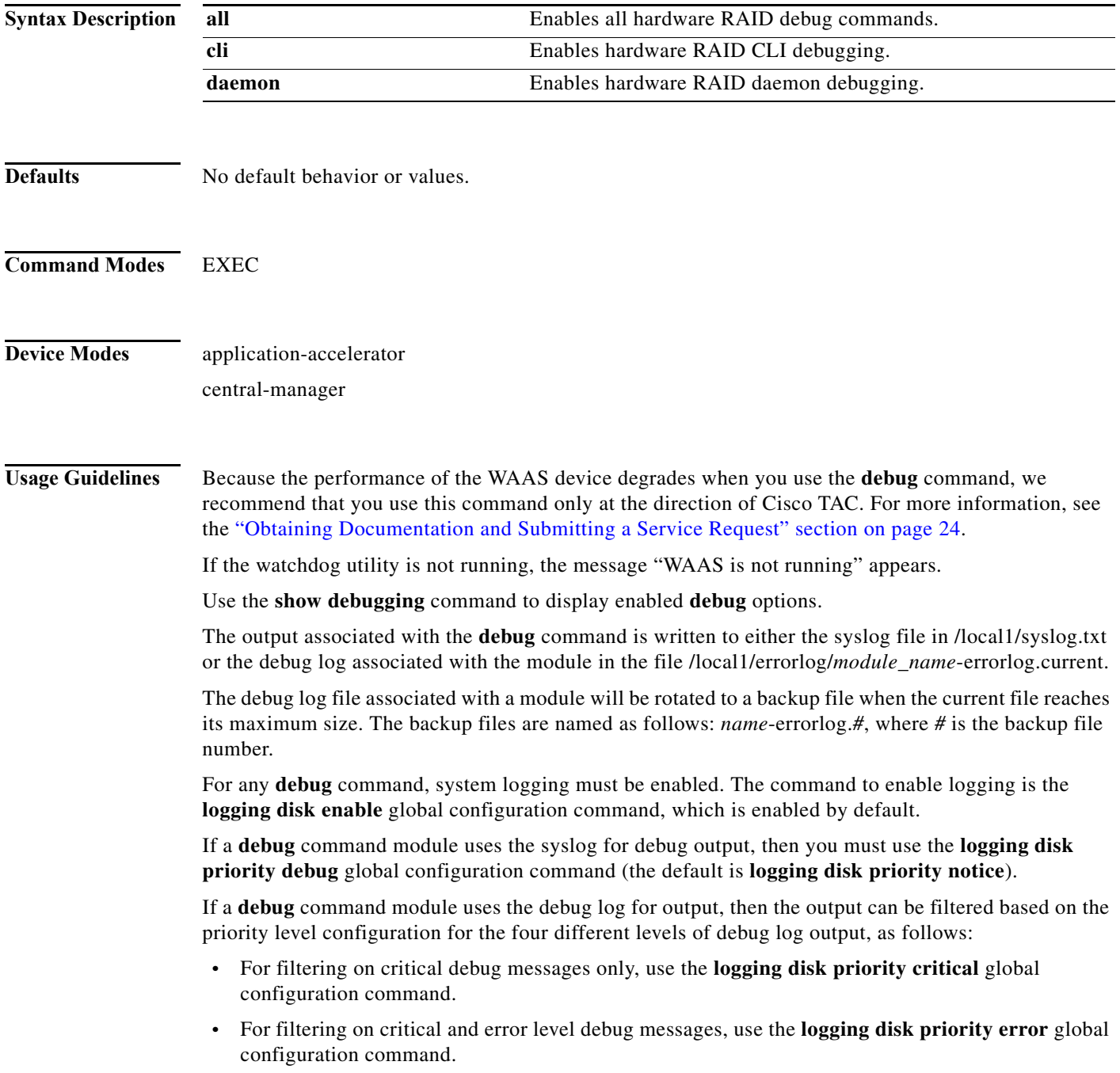

Ш

 $\mathbf I$ 

- **•** For filtering on critical, error, and trace debug level debug messages, use the **logging disk priority debug** global configuration command.
- **•** For seeing all debug log messages, which include critical, error, trace and detail messages, use the **logging disk priority detail** global configuration command.

Regardless of the priority level configuration, any syslog messages at the LOG\_ERROR or higher priority will be automatically written to the debug log associated with a module.

We recommend that you use the **debug** and **undebug** commands only at the direction of Cisco Systems technical support personnel.

**Examples** The following example shows how to enable all hardware RAID debug monitoring: WAE# **debug hw-raid all**

**The Contract of the Contract of the Contract of the Contract of the Contract of the Contract of the Contract of the Contract of the Contract of The Contract of The Contract of The Contract of The Contract of The Contract** 

 $\mathsf I$ 

### **debug imd**

To monitor and record interface manager debugging, use the **debug imd** EXEC command. To disable debugging, use the **undebug** form of this command.

**debug imd** {**all** | **cli** | **infra** | **nprm | stats**}

**undebug fdm** {**all** | **cli** | **infra** | **nprm | stats**}

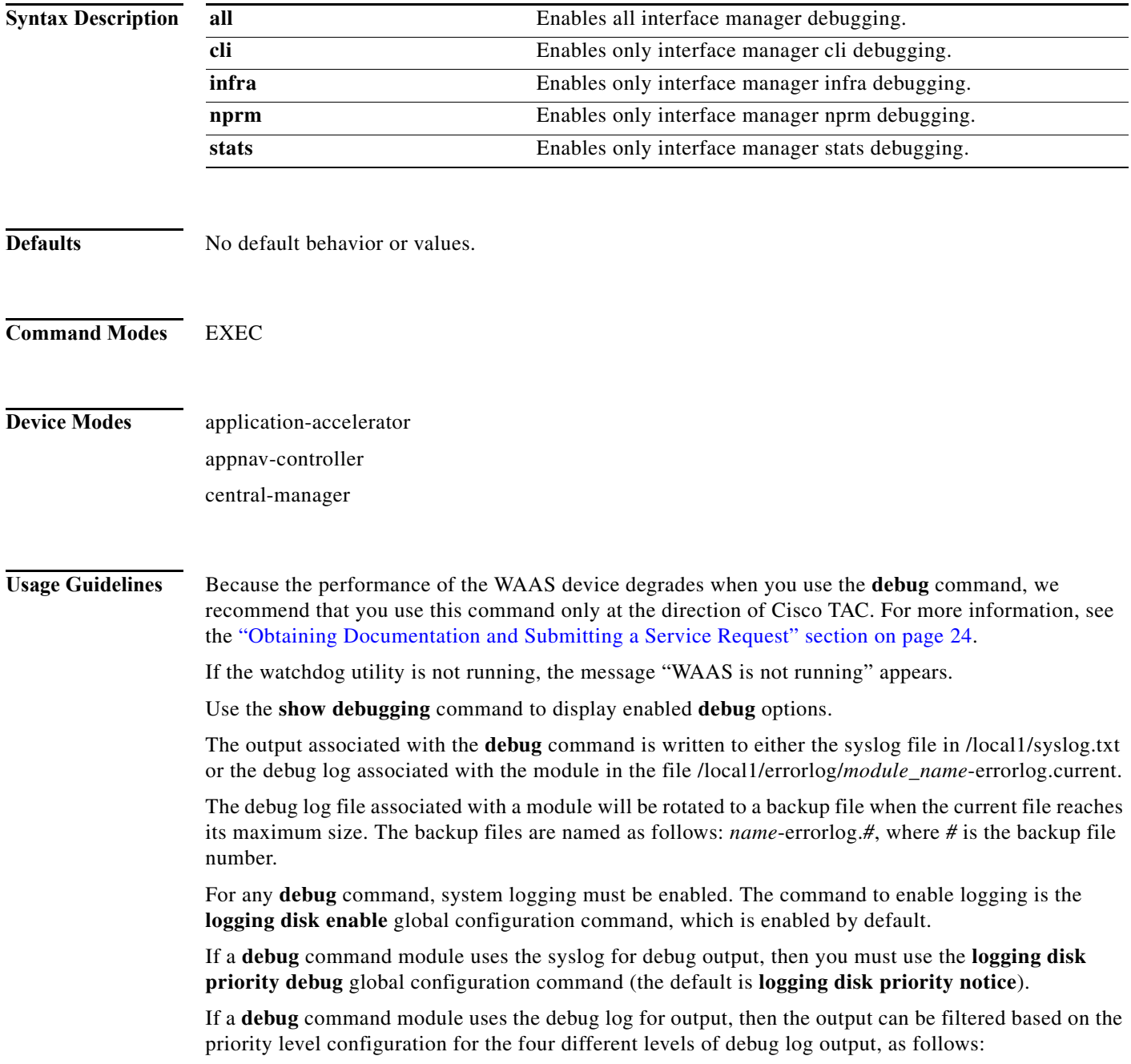

- For filtering on critical debug messages only, use the **logging disk priority critical** global configuration command.
- **•** For filtering on critical and error level debug messages, use the **logging disk priority error** global configuration command.
- **•** For filtering on critical, error, and trace debug level debug messages, use the **logging disk priority debug** global configuration command.
- **•** For seeing all debug log messages, which include critical, error, trace and detail messages, use the **logging disk priority detail** global configuration command.

Regardless of the priority level configuration, any syslog messages at the LOG\_ERROR or higher priority will be automatically written to the debug log associated with a module.

We recommend that you use the **debug** and **undebug** commands only at the direction of Cisco Systems technical support personnel.

### **Examples** The following example shows how to enable all interface manager debug monitoring: WAE# **debug imd all**

**Related Commands [show debugging](#page-332-0)**

 $\mathbf I$ 

**The Contract of the Contract of the Contract of the Contract of the Contract of the Contract of the Contract of the Contract of the Contract of The Contract of The Contract of The Contract of The Contract of The Contract** 

 $\mathsf I$ 

### **debug inline**

To enable inline module debugging, use the **debug inline** EXEC command. To disable debugging, use the **undebug** form of this command.

**debug inline** {**debug** | **info** | **warn**}

**undebug inline** {**debug** | **info** | **warn**}

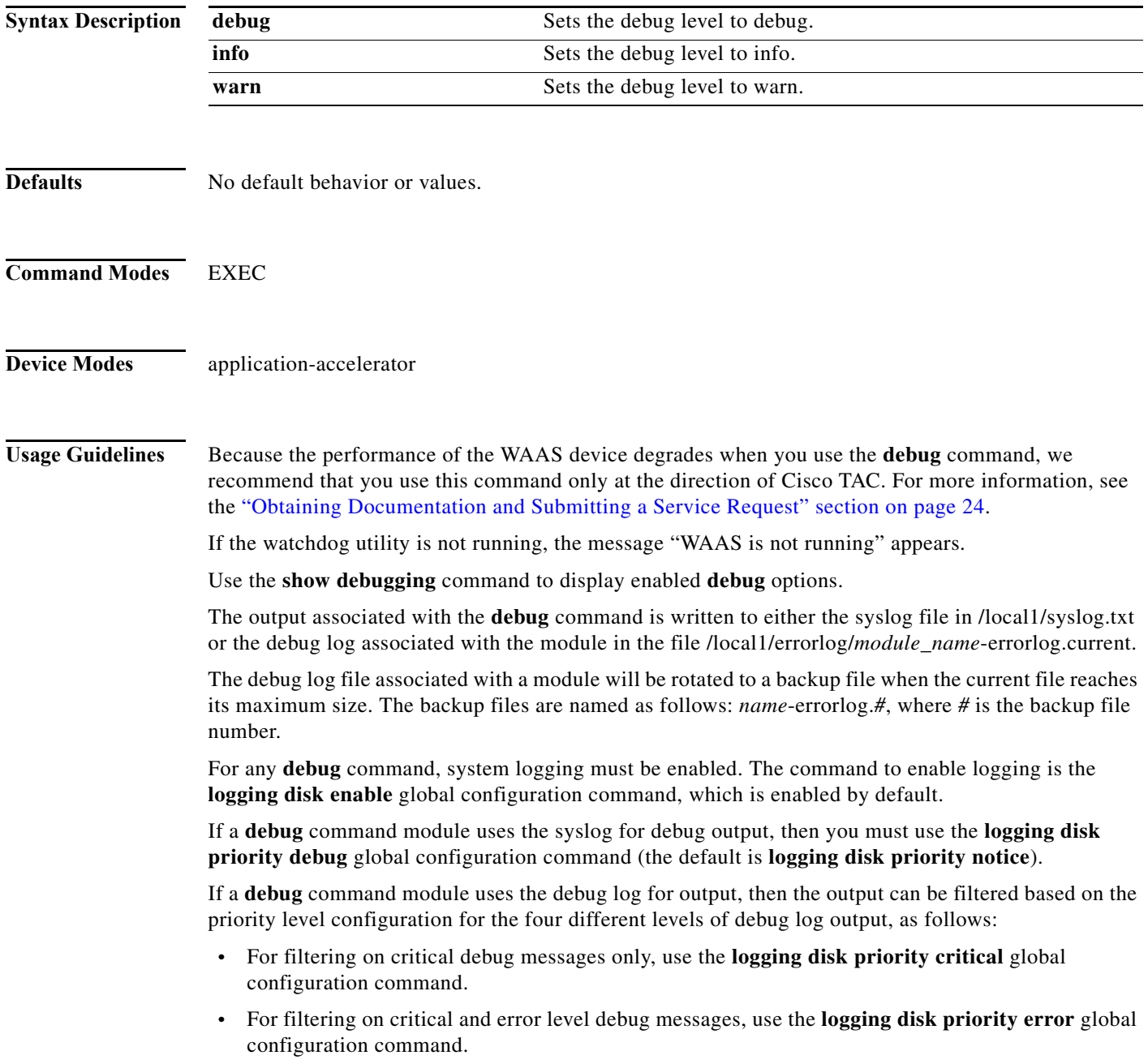

 $\mathbf I$ 

- **•** For filtering on critical, error, and trace debug level debug messages, use the **logging disk priority debug** global configuration command.
- **•** For seeing all debug log messages, which include critical, error, trace and detail messages, use the **logging disk priority detail** global configuration command.

Regardless of the priority level configuration, any syslog messages at the LOG\_ERROR or higher priority will be automatically written to the debug log associated with a module.

We recommend that you use the **debug** and **undebug** commands only at the direction of Cisco Systems technical support personnel.

**Examples** The following example shows how to set the log level for inline modules to warning level: WAE# **debug inline warn**

**The Contract of the Contract of the Contract of the Contract of the Contract of the Contract of the Contract o** 

 $\mathsf I$ 

# **debug key-manager**

To monitor and record key manager debugging, use the **debug key-manager** EXEC command. To disable debugging, use the **undebug** form of this command.

**debug key-manager**

**undebug key-manager**

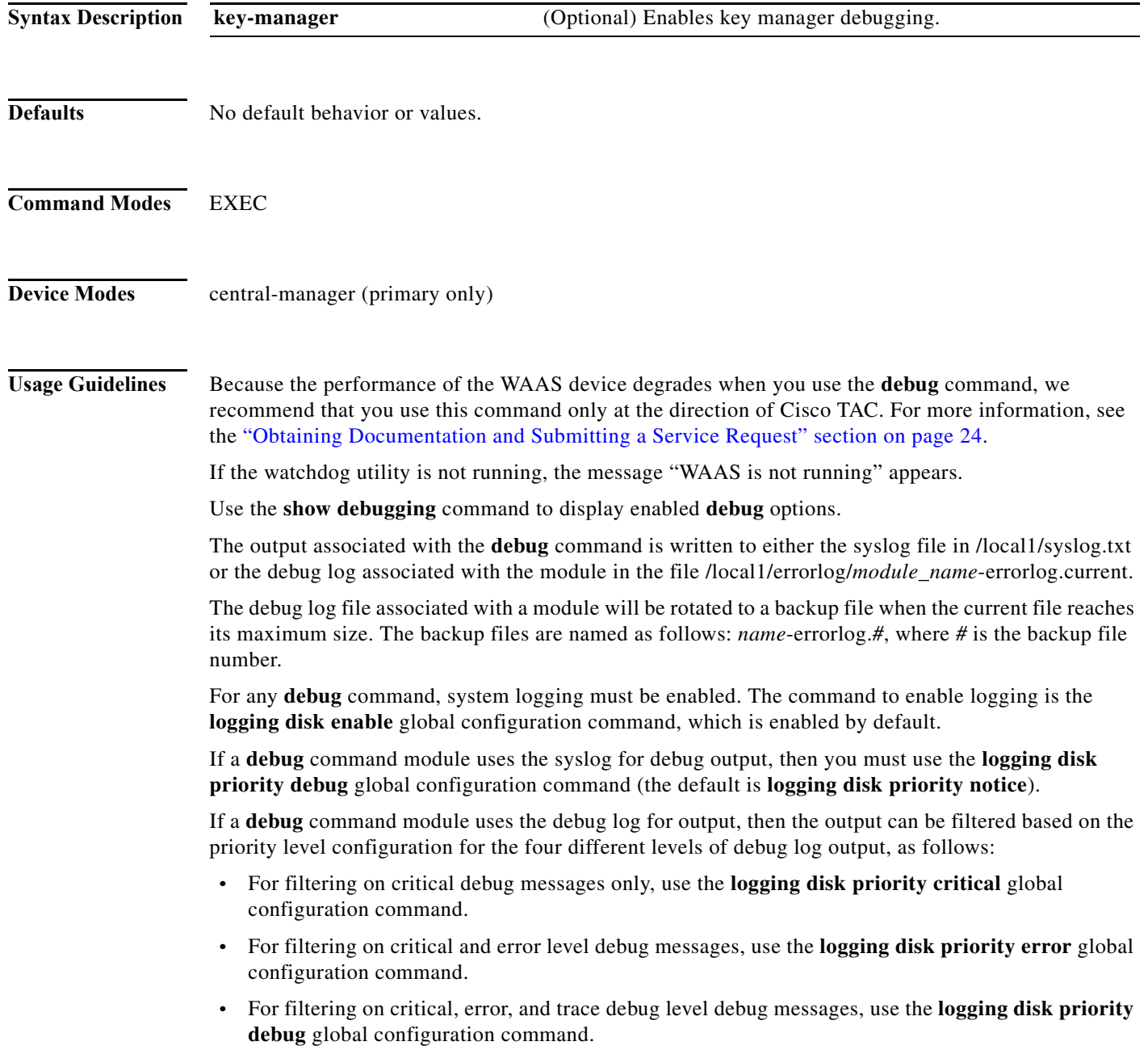

 $\Gamma$ 

**•** For seeing all debug log messages, which include critical, error, trace and detail messages, use the **logging disk priority detail** global configuration command.

Regardless of the priority level configuration, any syslog messages at the LOG\_ERROR or higher priority will be automatically written to the debug log associated with a module.

We recommend that you use the **debug** and **undebug** commands only at the direction of Cisco Systems technical support personnel.

**Examples** The following example shows how to enable monitoring API debug monitoring: WAE# **debug key-manager**

# **debug logging**

To monitor and record logging debugging, use the **debug logging** EXEC command. To disable debugging, use the **undebug** form of this command.

**debug logging all**

**undebug logging all**

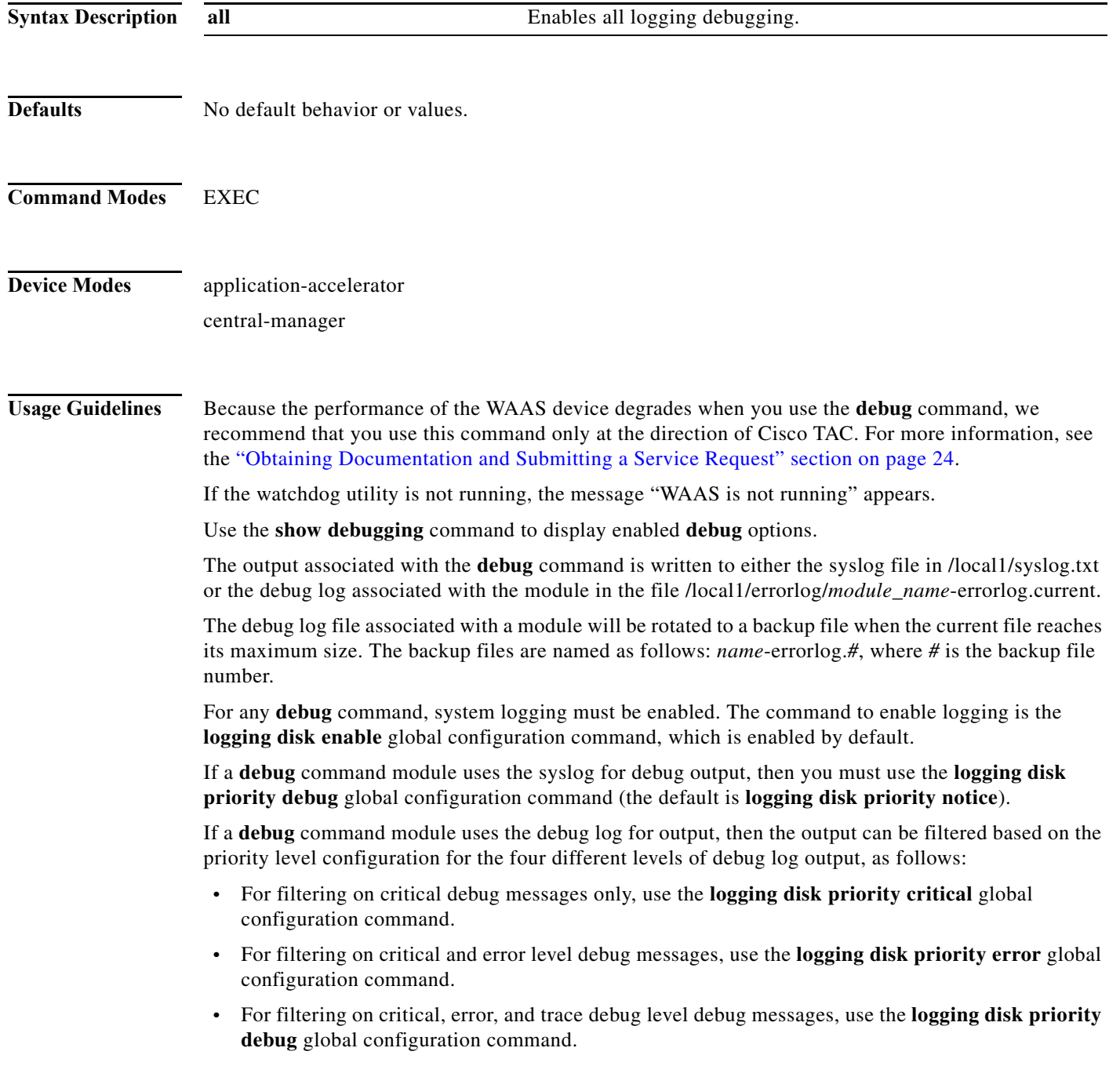

 $\Gamma$ 

a ka

**•** For seeing all debug log messages, which include critical, error, trace and detail messages, use the **logging disk priority detail** global configuration command.

Regardless of the priority level configuration, any syslog messages at the LOG\_ERROR or higher priority will be automatically written to the debug log associated with a module.

We recommend that you use the **debug** and **undebug** commands only at the direction of Cisco Systems technical support personnel.

**Examples** The following example shows how to enable all logging debug monitoring: WAE# **debug logging all**

Ι

### **debug monapi**

To monitor and record monitor API debugging, use the **debug monapi** EXEC command. To disable debugging, use the **undebug** form of this command.

**debug monapi**

**undebug monapi**

- **Syntax Description** This command has no arguments or keywords.
- **Defaults** No default behavior or values.
- **Command Modes** EXEC

#### **Device Modes** central-manager (primary only)

**Usage Guidelines** Because the performance of the WAAS device degrades when you use the **debug** command, we recommend that you use this command only at the direction of Cisco TAC. For more information, see the ["Obtaining Documentation and Submitting a Service Request" section on page 24.](#page-23-0)

If the watchdog utility is not running, the message "WAAS is not running" appears.

Use the **show debugging** command to display enabled **debug** options.

The output associated with the **debug** command is written to either the syslog file in /local1/syslog.txt or the debug log associated with the module in the file /local1/errorlog/*module\_name*-errorlog.current.

The debug log file associated with a module will be rotated to a backup file when the current file reaches its maximum size. The backup files are named as follows: *name*-errorlog.*#*, where *#* is the backup file number.

For any **debug** command, system logging must be enabled. The command to enable logging is the **logging disk enable** global configuration command, which is enabled by default.

If a **debug** command module uses the syslog for debug output, then you must use the **logging disk priority debug** global configuration command (the default is **logging disk priority notice**).

If a **debug** command module uses the debug log for output, then the output can be filtered based on the priority level configuration for the four different levels of debug log output, as follows:

- **•** For filtering on critical debug messages only, use the **logging disk priority critical** global configuration command.
- **•** For filtering on critical and error level debug messages, use the **logging disk priority error** global configuration command.
- **•** For filtering on critical, error, and trace debug level debug messages, use the **logging disk priority debug** global configuration command.
- **•** For seeing all debug log messages, which include critical, error, trace and detail messages, use the **logging disk priority detail** global configuration command.

Regardless of the priority level configuration, any syslog messages at the LOG\_ERROR or higher priority will be automatically written to the debug log associated with a module.

We recommend that you use the **debug** and **undebug** commands only at the direction of Cisco Systems technical support personnel.

**Examples** The following example shows how to enable monitoring API debug monitoring: WAE# **debug monapi**

**Related Commands [show debugging](#page-332-0)**

 $\overline{\phantom{a}}$ 

Ι

### **debug nplogd**

To monitor and record NP log daemon debugging, use the **debug nplogd** EXEC command. To disable debugging, use the **undebug** form of this command.

**debug nplogd all**

**undebug nplogd all**

- **Syntax Description** This command has no arguments or keywords.
- **Defaults** No default behavior or values.
- **Command Modes** EXEC

**Device Modes** appnav-controller

**Usage Guidelines** Because the performance of the WAAS device degrades when you use the **debug** command, we recommend that you use this command only at the direction of Cisco TAC. For more information, see the ["Obtaining Documentation and Submitting a Service Request" section on page 24.](#page-23-0)

If the watchdog utility is not running, the message "WAAS is not running" appears.

Use the **show debugging** command to display enabled **debug** options.

The output associated with the **debug** command is written to either the syslog file in /local1/syslog.txt or the debug log associated with the module in the file /local1/errorlog/*module\_name*-errorlog.current.

The debug log file associated with a module will be rotated to a backup file when the current file reaches its maximum size. The backup files are named as follows: *name*-errorlog.*#*, where *#* is the backup file number.

For any **debug** command, system logging must be enabled. The command to enable logging is the **logging disk enable** global configuration command, which is enabled by default.

If a **debug** command module uses the syslog for debug output, then you must use the **logging disk priority debug** global configuration command (the default is **logging disk priority notice**).

If a **debug** command module uses the debug log for output, then the output can be filtered based on the priority level configuration for the four different levels of debug log output, as follows:

- **•** For filtering on critical debug messages only, use the **logging disk priority critical** global configuration command.
- **•** For filtering on critical and error level debug messages, use the **logging disk priority error** global configuration command.
- **•** For filtering on critical, error, and trace debug level debug messages, use the **logging disk priority debug** global configuration command.
- **•** For seeing all debug log messages, which include critical, error, trace and detail messages, use the **logging disk priority detail** global configuration command.
Regardless of the priority level configuration, any syslog messages at the LOG\_ERROR or higher priority will be automatically written to the debug log associated with a module.

We recommend that you use the **debug** and **undebug** commands only at the direction of Cisco Systems technical support personnel.

**Examples** The following example shows how to enable NP log daemon debug monitoring: WAE# **debug nplogd all**

**Related Commands [show debugging](#page-332-0)**

 $\overline{\phantom{a}}$ 

Ι

## **debug ntp**

To monitor and record NTP debugging, use the **debug ntp** EXEC command. To disable debugging, use the **undebug** form of this command.

**debug ntp**

**undebug ntp**

- **Syntax Description** This command has no arguments or keywords.
- **Defaults** No default behavior or values.
- **Command Modes** EXEC

**Device Modes** application-accelerator central-manager

**Usage Guidelines** Because the performance of the WAAS device degrades when you use the **debug** command, we recommend that you use this command only at the direction of Cisco TAC. For more information, see the ["Obtaining Documentation and Submitting a Service Request" section on page 24.](#page-23-0)

If the watchdog utility is not running, the message "WAAS is not running" appears.

Use the **show debugging** command to display enabled **debug** options.

The output associated with the **debug** command is written to either the syslog file in /local1/syslog.txt or the debug log associated with the module in the file /local1/errorlog/*module\_name*-errorlog.current.

The debug log file associated with a module will be rotated to a backup file when the current file reaches its maximum size. The backup files are named as follows: *name*-errorlog.*#*, where *#* is the backup file number.

For any **debug** command, system logging must be enabled. The command to enable logging is the **logging disk enable** global configuration command, which is enabled by default.

If a **debug** command module uses the syslog for debug output, then you must use the **logging disk priority debug** global configuration command (the default is **logging disk priority notice**).

If a **debug** command module uses the debug log for output, then the output can be filtered based on the priority level configuration for the four different levels of debug log output, as follows:

- **•** For filtering on critical debug messages only, use the **logging disk priority critical** global configuration command.
- **•** For filtering on critical and error level debug messages, use the **logging disk priority error** global configuration command.
- **•** For filtering on critical, error, and trace debug level debug messages, use the **logging disk priority debug** global configuration command.

 $\mathbf{I}$ 

 $\Gamma$ 

a ka

**•** For seeing all debug log messages, which include critical, error, trace and detail messages, use the **logging disk priority detail** global configuration command.

Regardless of the priority level configuration, any syslog messages at the LOG\_ERROR or higher priority will be automatically written to the debug log associated with a module.

We recommend that you use the **debug** and **undebug** commands only at the direction of Cisco Systems technical support personnel.

**Examples** The following example shows how to enable NTP debug monitoring: WAE# **debug ntp**

**The Contract of the Contract of the Contract of the Contract of the Contract of the Contract of the Contract o** 

 $\mathsf I$ 

## **debug punt**

To monitor and record punt handler debugging, use the **debug punt** EXEC command. To disable debugging, use the **undebug** form of this command.

**debug punt** {**all** | **module** | **packets** | **socket**}

**undebug punt** {**all** | **module** | **packets** | **socket**}

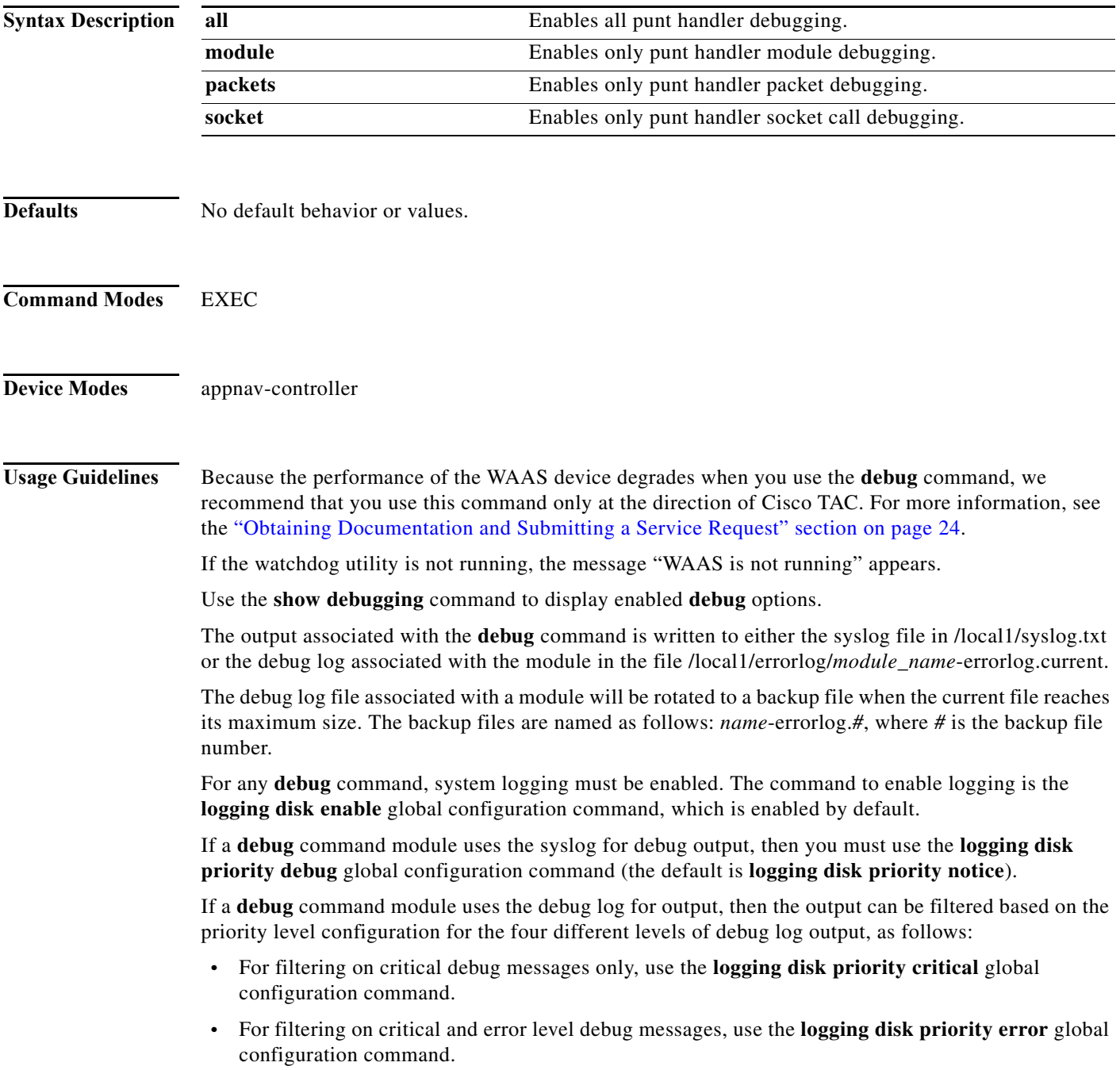

 $\mathbf I$ 

 $\mathbf I$ 

- **•** For filtering on critical, error, and trace debug level debug messages, use the **logging disk priority debug** global configuration command.
- **•** For seeing all debug log messages, which include critical, error, trace and detail messages, use the **logging disk priority detail** global configuration command.

Regardless of the priority level configuration, any syslog messages at the LOG\_ERROR or higher priority will be automatically written to the debug log associated with a module.

We recommend that you use the **debug** and **undebug** commands only at the direction of Cisco Systems technical support personnel.

**Examples** The following example shows how to enable all punt handler debug monitoring: WAE# **debug punt all**

Ι

# **debug rbcp**

To monitor and record RBCP debugging, use the **debug rbcp** EXEC command. To disable debugging, use the **undebug** form of this command.

**debug rbcp**

**undebug rbcp**

- **Syntax Description** This command has no arguments or keywords.
- **Defaults** No default behavior or values.
- **Command Modes** EXEC

**Device Modes** application-accelerator

#### **Usage Guidelines** Because the performance of the WAAS device degrades when you use the **debug** command, we recommend that you use this command only at the direction of Cisco TAC. For more information, see the ["Obtaining Documentation and Submitting a Service Request" section on page 24.](#page-23-0)

If the watchdog utility is not running, the message "WAAS is not running" appears.

Use the **show debugging** command to display enabled **debug** options.

The output associated with the **debug** command is written to either the syslog file in /local1/syslog.txt or the debug log associated with the module in the file /local1/errorlog/*module\_name*-errorlog.current.

The debug log file associated with a module will be rotated to a backup file when the current file reaches its maximum size. The backup files are named as follows: *name*-errorlog.*#*, where *#* is the backup file number.

For any **debug** command, system logging must be enabled. The command to enable logging is the **logging disk enable** global configuration command, which is enabled by default.

If a **debug** command module uses the syslog for debug output, then you must use the **logging disk priority debug** global configuration command (the default is **logging disk priority notice**).

If a **debug** command module uses the debug log for output, then the output can be filtered based on the priority level configuration for the four different levels of debug log output, as follows:

- **•** For filtering on critical debug messages only, use the **logging disk priority critical** global configuration command.
- **•** For filtering on critical and error level debug messages, use the **logging disk priority error** global configuration command.
- **•** For filtering on critical, error, and trace debug level debug messages, use the **logging disk priority debug** global configuration command.
- **•** For seeing all debug log messages, which include critical, error, trace and detail messages, use the **logging disk priority detail** global configuration command.

**The Second** 

Regardless of the priority level configuration, any syslog messages at the LOG\_ERROR or higher priority will be automatically written to the debug log associated with a module.

We recommend that you use the **debug** and **undebug** commands only at the direction of Cisco Systems technical support personnel.

**Examples** The following example shows how to enable RBCP debug monitoring: WAE# **debug rbcp**

**Related Commands [show debugging](#page-332-0)**

 $\overline{\phantom{a}}$ 

## **debug rmd**

To monitor and record route manager debugging, use the **debug rmd** EXEC command. To disable debugging, use the **undebug** form of this command.

**debug rmd** {**all** | **cli** | **infra** | **nprm**}

**undebug rmd** {**all** | **cli** | **infra** | **nprm**}

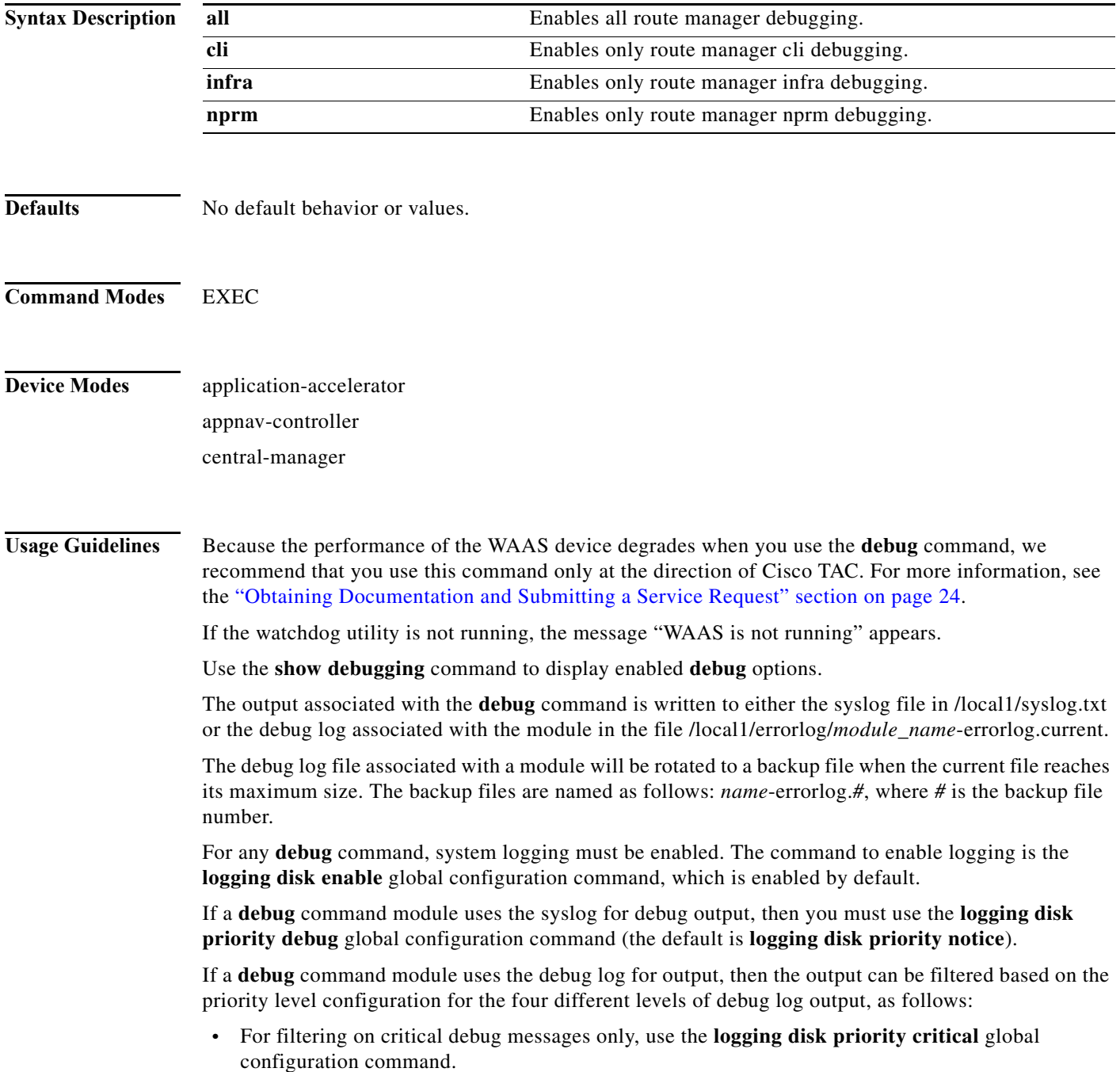

- **•** For filtering on critical and error level debug messages, use the **logging disk priority error** global configuration command.
- **•** For filtering on critical, error, and trace debug level debug messages, use the **logging disk priority debug** global configuration command.
- **•** For seeing all debug log messages, which include critical, error, trace and detail messages, use the **logging disk priority detail** global configuration command.

Regardless of the priority level configuration, any syslog messages at the LOG\_ERROR or higher priority will be automatically written to the debug log associated with a module.

We recommend that you use the **debug** and **undebug** commands only at the direction of Cisco Systems technical support personnel.

**Examples** The following example shows how to enable all route manager debug monitoring: WAE# **debug rmd all**

**Related Commands [show debugging](#page-332-0)**

 $\mathbf I$ 

**The Contract of the Contract of the Contract of the Contract of the Contract of the Contract of the Contract o** 

 $\mathsf I$ 

# **debug rpc**

To monitor and record remote procedure calls (RPC) debugging, use the **debug rpc** EXEC command. To disable debugging, use the **undebug** form of this command.

**debug rpc** {**detail** | **trace**}

**undebug rpc** {**detail** | **trace**}

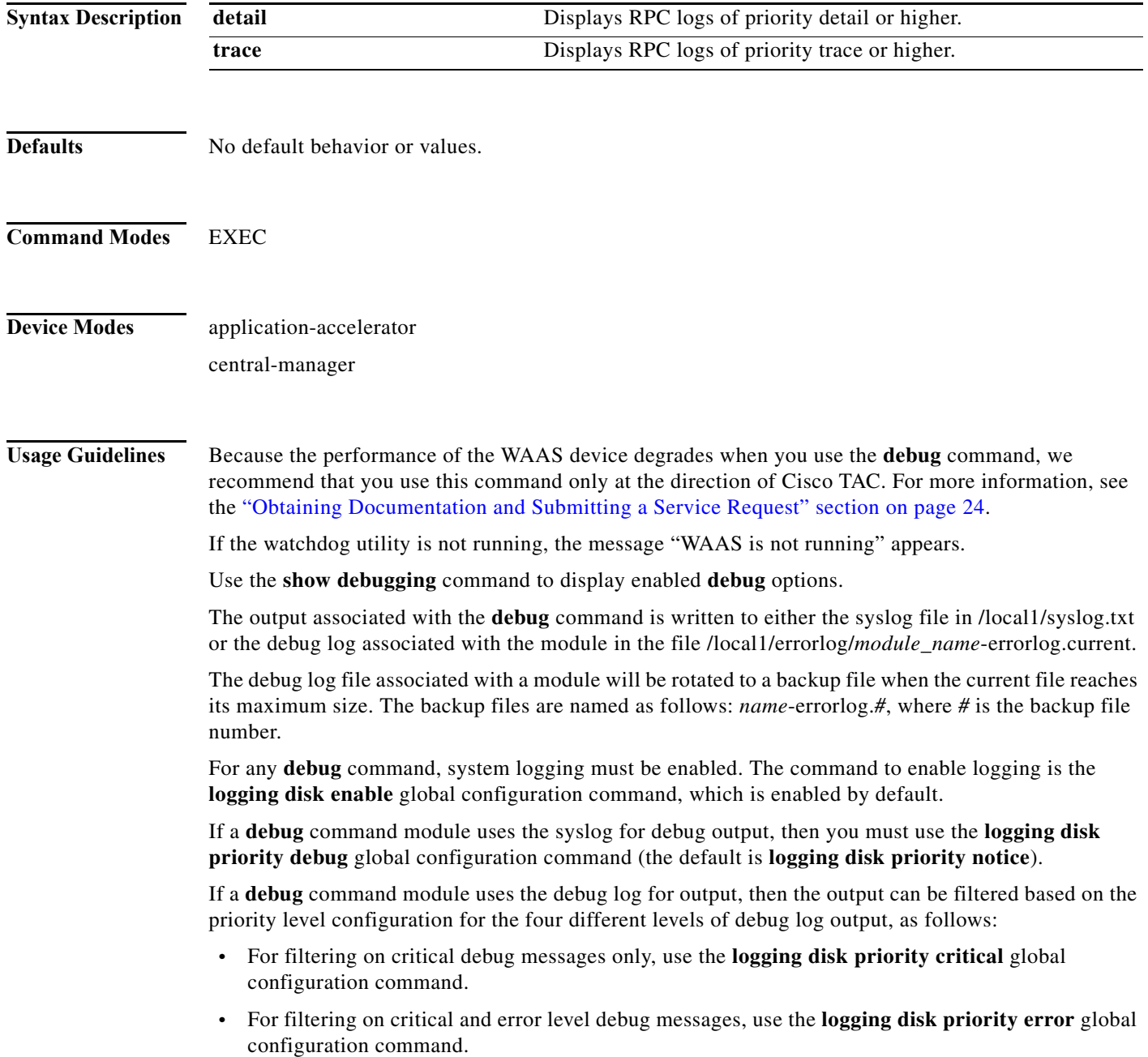

 $\mathbf I$ 

 $\Gamma$ 

- **•** For filtering on critical, error, and trace debug level debug messages, use the **logging disk priority debug** global configuration command.
- **•** For seeing all debug log messages, which include critical, error, trace and detail messages, use the **logging disk priority detail** global configuration command.

Regardless of the priority level configuration, any syslog messages at the LOG\_ERROR or higher priority will be automatically written to the debug log associated with a module.

We recommend that you use the **debug** and **undebug** commands only at the direction of Cisco Systems technical support personnel.

**Examples** The following example shows how to enable RPC detail debug monitoring: WAE# **debug rpd detail**

Ι

#### **debug service-insertion**

To trace connections in the service-insertion module, use the **debug service-insertion** EXEC command. To disable debugging, use the **undebug** form of this command.

**debug service-insertion connection undebug service-insertion connection Syntax Description** This command has no arguments or keywords. **Defaults** No default behavior or values. **Command Modes** EXEC **Device Modes** application-accelerator appnav-controller central-manager **Usage Guidelines** Because the performance of the WAAS device degrades when you use the **debug** command, we recommend that you use this command only at the direction of Cisco TAC. For more information, see the ["Obtaining Documentation and Submitting a Service Request" section on page 24.](#page-23-0) If the watchdog utility is not running, the message "WAAS is not running" appears. Use the **show debugging** command to display enabled **debug** options. The output associated with the **debug** command is written to either the syslog file in /local1/syslog.txt or the debug log associated with the module in the file /local1/errorlog/*module\_name*-errorlog.current. The debug log file associated with a module will be rotated to a backup file when the current file reaches its maximum size. The backup files are named as follows: *name*-errorlog.*#*, where *#* is the backup file number. For any **debug** command, system logging must be enabled. The command to enable logging is the **logging disk enable** global configuration command, which is enabled by default. If a **debug** command module uses the syslog for debug output, then you must use the **logging disk priority debug** global configuration command (the default is **logging disk priority notice**). If a **debug** command module uses the debug log for output, then the output can be filtered based on the priority level configuration for the four different levels of debug log output, as follows: **•** For filtering on critical debug messages only, use the **logging disk priority critical** global configuration command. **•** For filtering on critical and error level debug messages, use the **logging disk priority error** global configuration command.

Ш

 $\mathbf I$ 

- **•** For filtering on critical, error, and trace debug level debug messages, use the **logging disk priority debug** global configuration command.
- **•** For seeing all debug log messages, which include critical, error, trace and detail messages, use the **logging disk priority detail** global configuration command.

Regardless of the priority level configuration, any syslog messages at the LOG\_ERROR or higher priority will be automatically written to the debug log associated with a module.

We recommend that you use the **debug** and **undebug** commands only at the direction of Cisco Systems technical support personnel.

**Examples** The following example shows how to enable all service-insertion module debug monitoring: WAE# **debug service-insertion connection**

# **debug service-policy**

To monitor and record service policy debugging, use the **debug service-policy** EXEC command. To disable debugging, use the **undebug** form of this command.

**debug service-policy type** {**appnav** | **waas**}

**undebug service-policy type** {**appnav** | **waas**}

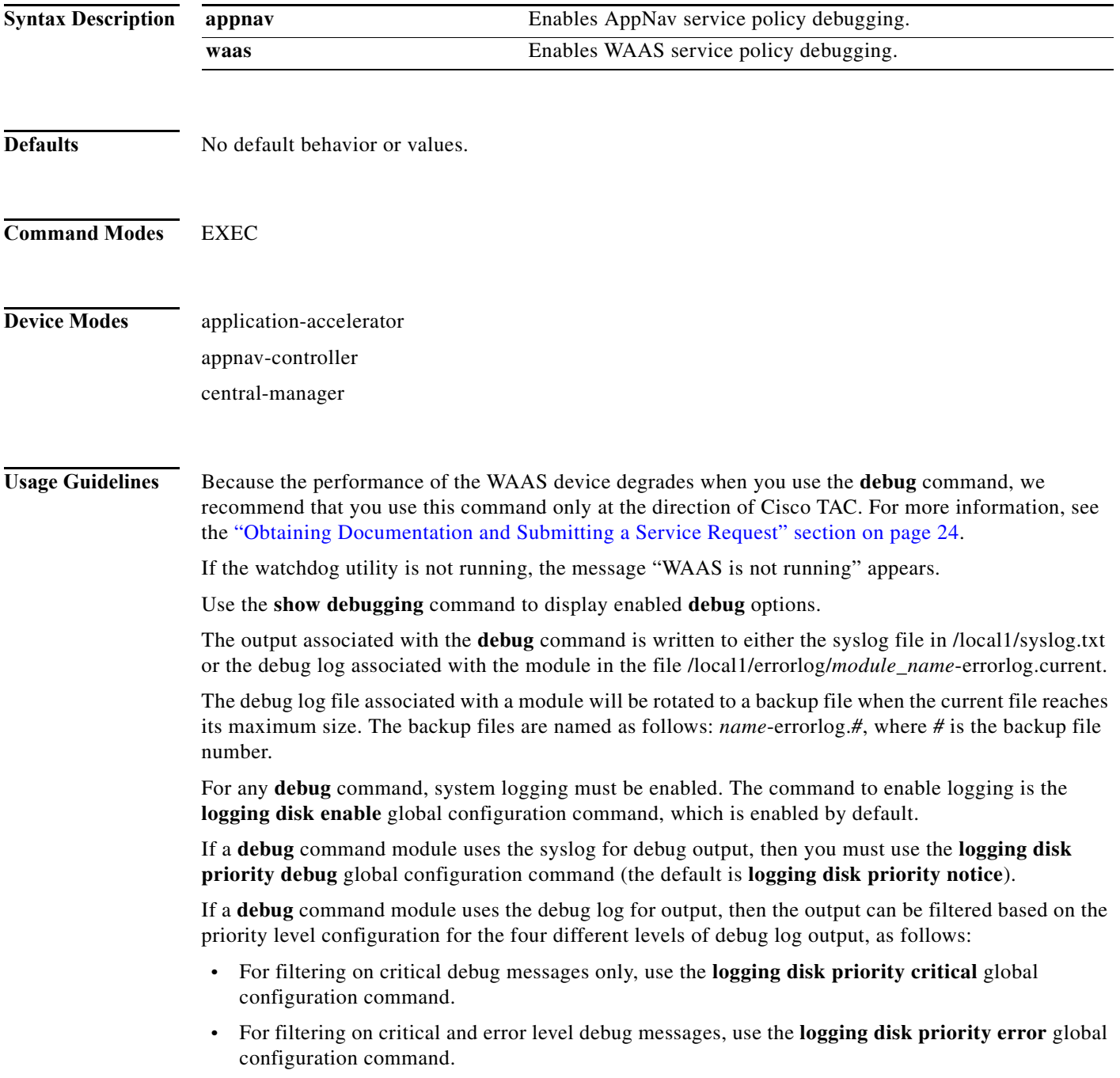

 $\mathbf I$ 

 $\mathbf I$ 

a ka

- **•** For filtering on critical, error, and trace debug level debug messages, use the **logging disk priority debug** global configuration command.
- **•** For seeing all debug log messages, which include critical, error, trace and detail messages, use the **logging disk priority detail** global configuration command.

Regardless of the priority level configuration, any syslog messages at the LOG\_ERROR or higher priority will be automatically written to the debug log associated with a module.

We recommend that you use the **debug** and **undebug** commands only at the direction of Cisco Systems technical support personnel.

**Examples** The following example shows how to enable WAAS service policy debug monitoring: WAE# **debug service-policy waas**

# **debug snmp**

To monitor and record SNMP debugging , use the **debug snmp** EXEC command. To disable debugging, use the **undebug** form of this command.

**debug snmp** {**all** | **cli** | **main** | **mib** | **traps**}

**undebug snmp** {**all** | **cli** | **main** | **mib** | **traps**}

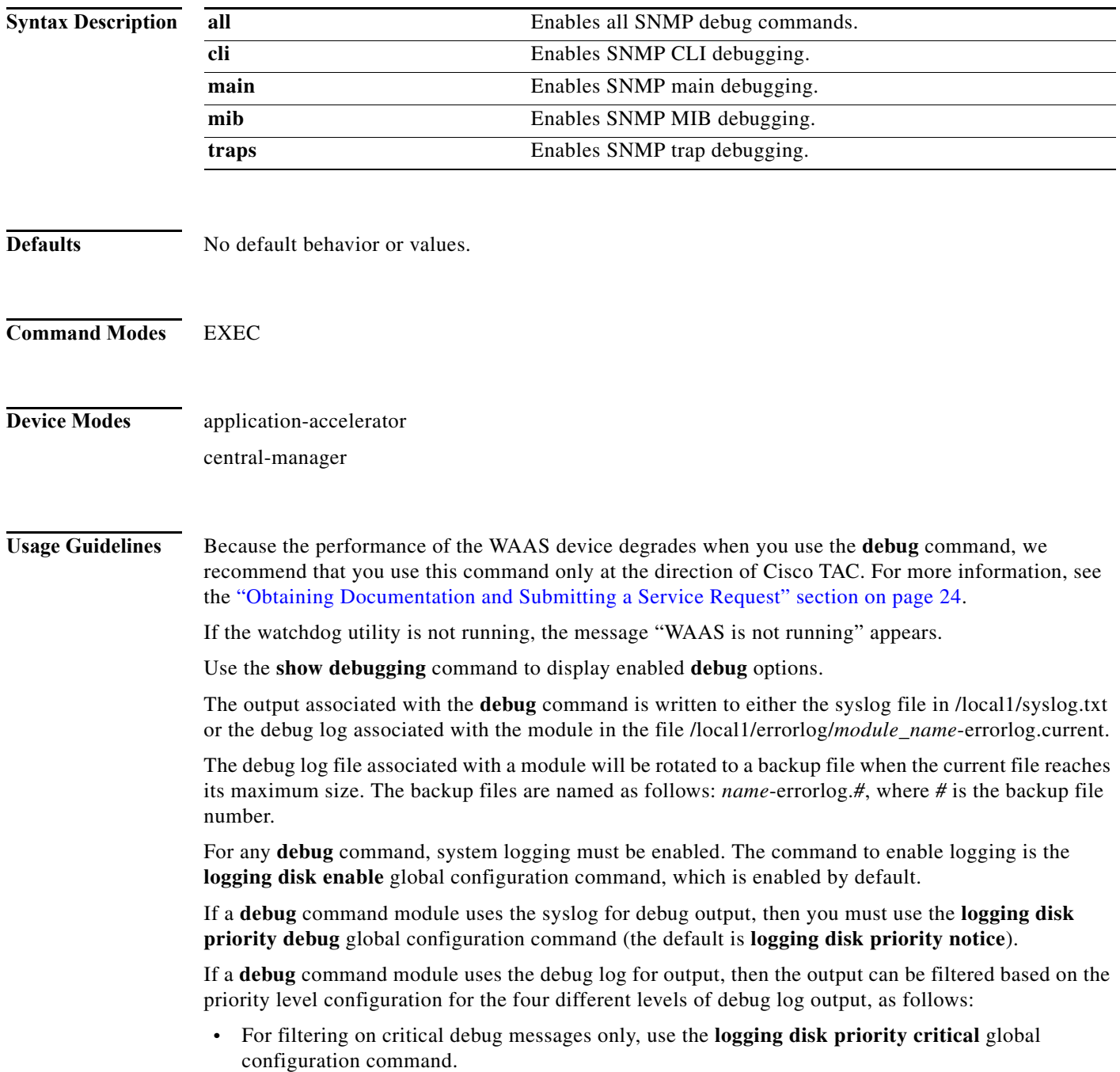

- **•** For filtering on critical and error level debug messages, use the **logging disk priority error** global configuration command.
- **•** For filtering on critical, error, and trace debug level debug messages, use the **logging disk priority debug** global configuration command.
- **•** For seeing all debug log messages, which include critical, error, trace and detail messages, use the **logging disk priority detail** global configuration command.

Regardless of the priority level configuration, any syslog messages at the LOG\_ERROR or higher priority will be automatically written to the debug log associated with a module.

We recommend that you use the **debug** and **undebug** commands only at the direction of Cisco Systems technical support personnel.

**Examples** The following example shows how to enable all SNMP debug monitoring: WAE# **debug snmp all**

**Related Commands [show debugging](#page-332-0)**

 $\mathbf I$ 

**The Contract of the Contract of the Contract of the Contract of the Contract of the Contract of the Contract o** 

 $\mathsf I$ 

## **debug standby**

To enable standby debugging, use the **debug standby** EXEC command. To disable debugging, use the **undebug** form of this command.

**debug standby [all]**

**undebug standby [all]**

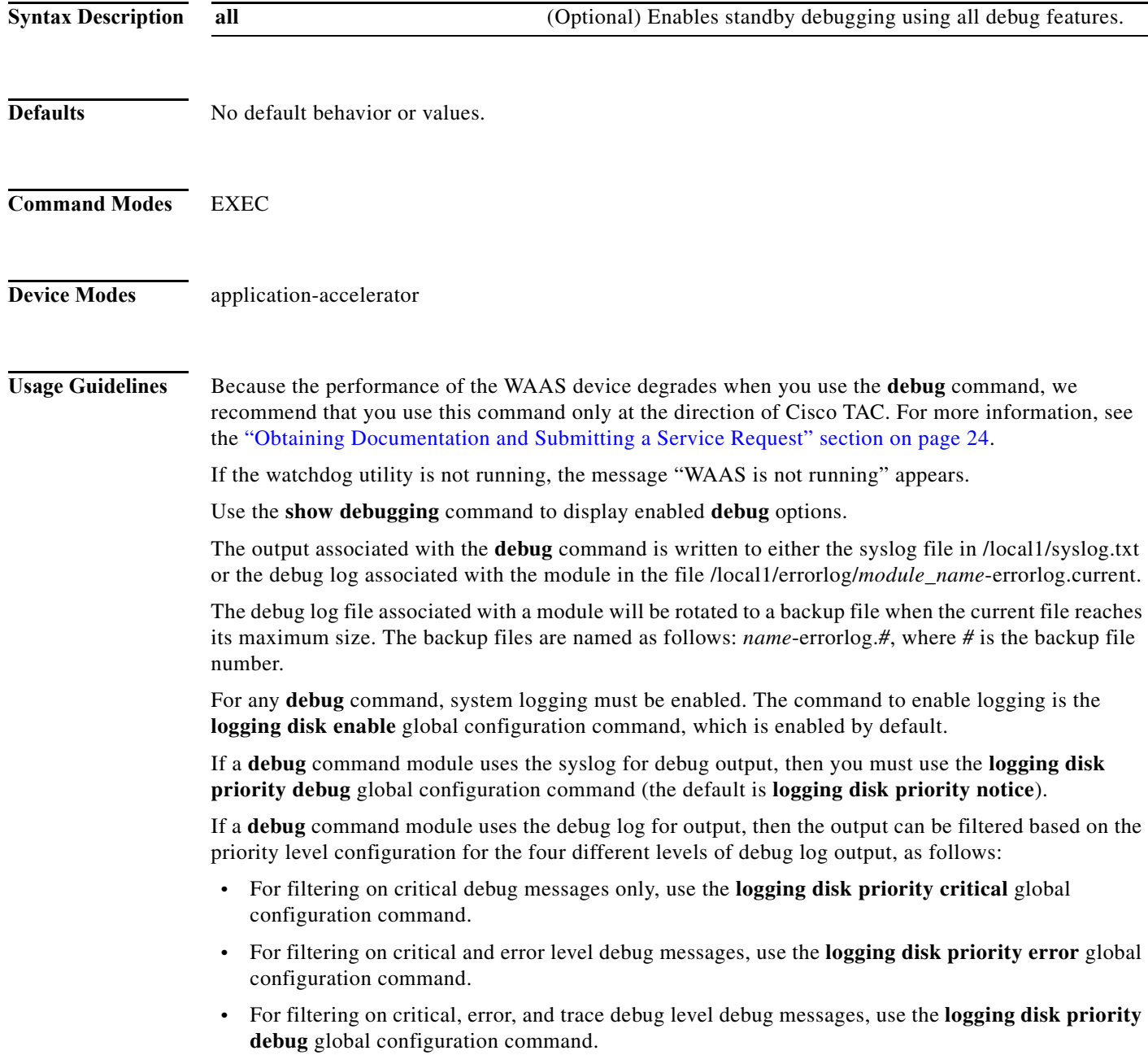

 $\mathbf I$ 

 $\Gamma$ 

a ka

**•** For seeing all debug log messages, which include critical, error, trace and detail messages, use the **logging disk priority detail** global configuration command.

Regardless of the priority level configuration, any syslog messages at the LOG\_ERROR or higher priority will be automatically written to the debug log associated with a module.

We recommend that you use the **debug** and **undebug** commands only at the direction of Cisco Systems technical support personnel.

**Examples** The following example shows how to enable all standby debug monitoring: WAE# **debug standby all**

### **debug statistics**

To monitor and record statistics debugging, use the **debug statistics** EXEC command. To disable debugging, use the **undebug** form of this command.

**debug statistics** {**all** | **ao** | **client** | **collector** | **ipc** | **messages** | **serializer** | **sqm**}

**undebug statistics** {**all** | **ao** | **client** | **collector** | **ipc** | **messages** | **serializer** | **sqm**}

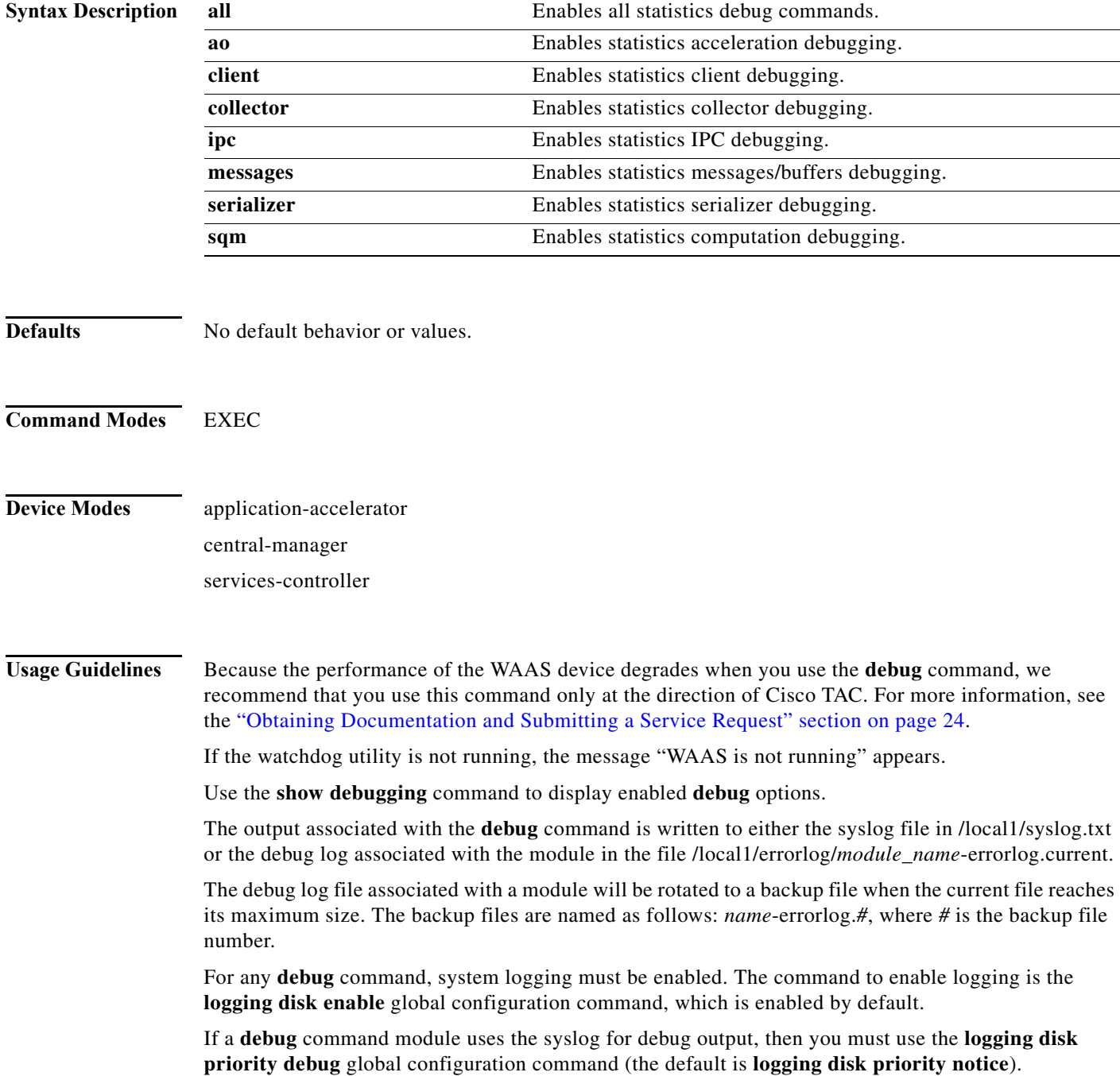

If a **debug** command module uses the debug log for output, then the output can be filtered based on the priority level configuration for the four different levels of debug log output, as follows:

- **•** For filtering on critical debug messages only, use the **logging disk priority critical** global configuration command.
- **•** For filtering on critical and error level debug messages, use the **logging disk priority error** global configuration command.
- **•** For filtering on critical, error, and trace debug level debug messages, use the **logging disk priority debug** global configuration command.
- **•** For seeing all debug log messages, which include critical, error, trace and detail messages, use the **logging disk priority detail** global configuration command.

Regardless of the priority level configuration, any syslog messages at the LOG\_ERROR or higher priority will be automatically written to the debug log associated with a module.

We recommend that you use the **debug** and **undebug** commands only at the direction of Cisco Systems technical support personnel.

**Examples** The following example shows how to enable all statistics debug monitoring: WAE# **debug statistics all**

**Related Commands [show debugging](#page-332-0)**

 $\mathbf I$ 

**The Contract of the Contract of the Contract of the Contract of the Contract of the Contract of the Contract o** 

 $\mathsf I$ 

# **debug synq**

To trace synq connections setup, use the **debug synq** EXEC command. To disable debugging**,** use the **undebug** form of this command.

**debug synq connection**

**undebug synq connection**

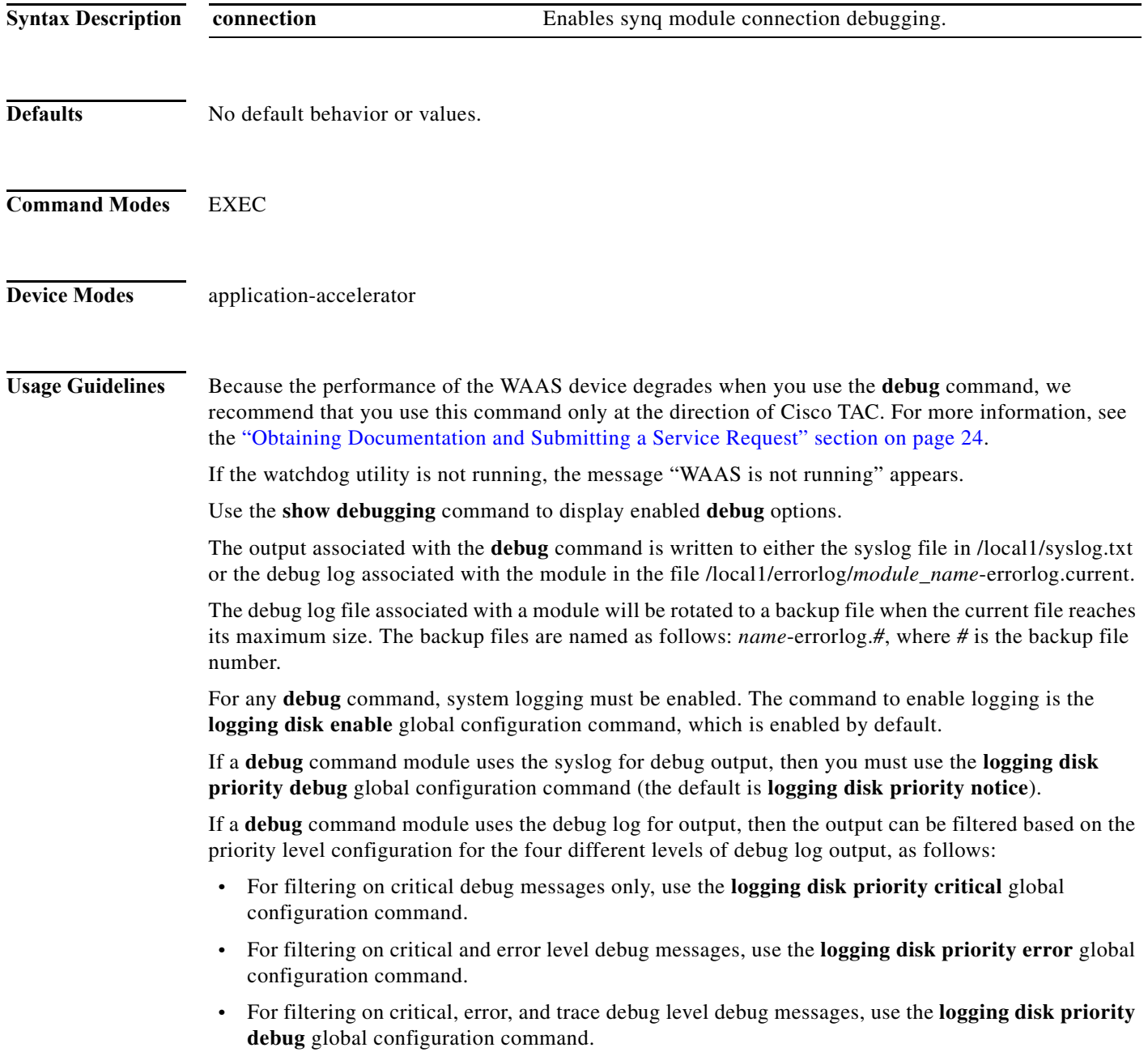

 $\mathbf I$ 

 $\Gamma$ 

**The Second** 

**•** For seeing all debug log messages, which include critical, error, trace and detail messages, use the **logging disk priority detail** global configuration command.

Regardless of the priority level configuration, any syslog messages at the LOG\_ERROR or higher priority will be automatically written to the debug log associated with a module.

We recommend that you use the **debug** and **undebug** commands only at the direction of Cisco Systems technical support personnel.

**Examples** The following example shows how to enable synq module connection debugging: WAE# **debug synq connection**

# **debug tfo**

To monitor and record TFO flow optimization debugging, use the **debug tfo** EXEC command. To disable debugging, use the **undebug** form of this command.

**debug tfo** {**all** | **buffer-mgr** | **dre-flow** | **netio** | **scheduler**}

**undebug tfo** {**all** | **buffer-mgr** | **dre-flow** | **netio** | **scheduler**}

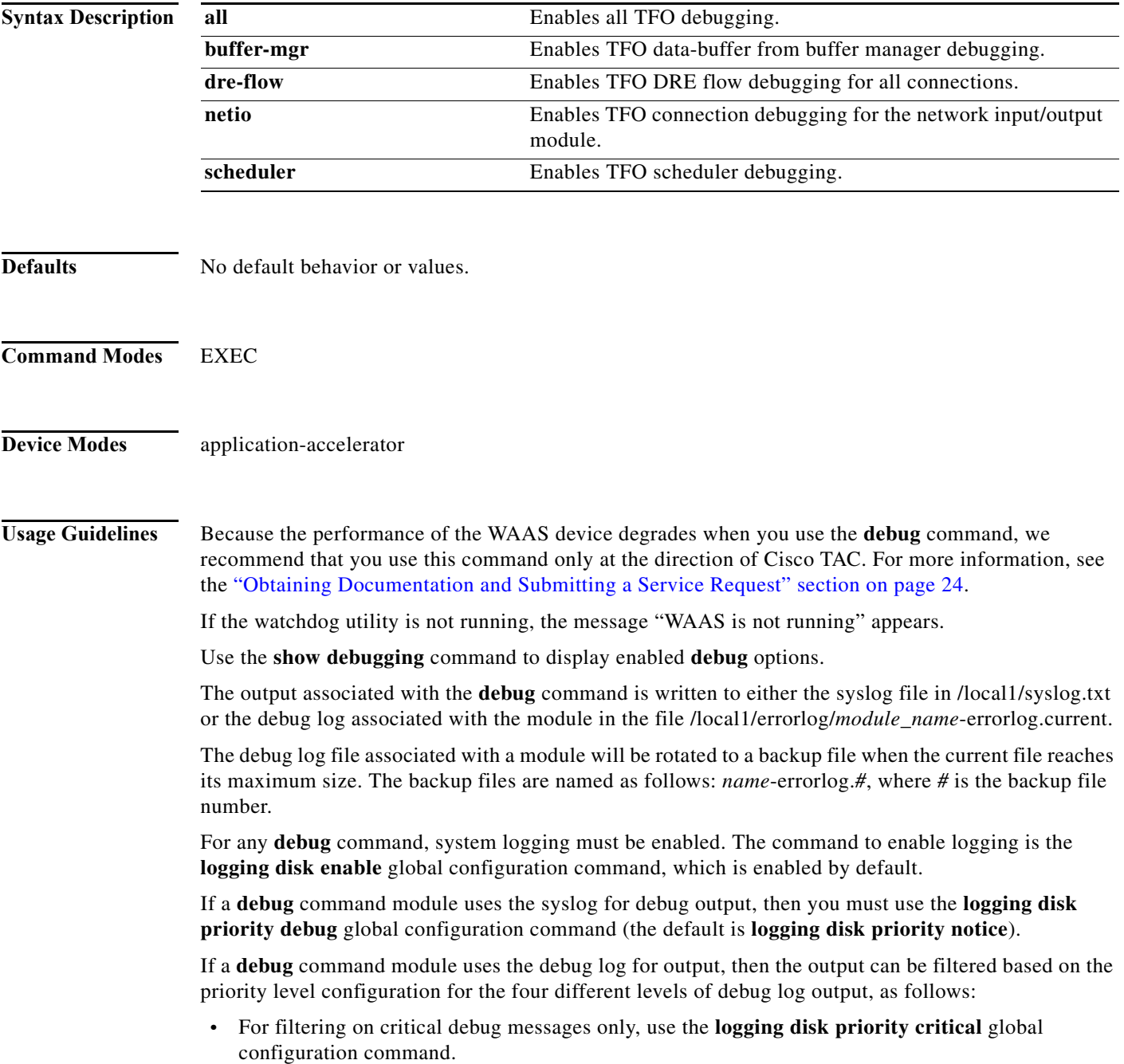

- **•** For filtering on critical and error level debug messages, use the **logging disk priority error** global configuration command.
- **•** For filtering on critical, error, and trace debug level debug messages, use the **logging disk priority debug** global configuration command.
- **•** For seeing all debug log messages, which include critical, error, trace and detail messages, use the **logging disk priority detail** global configuration command.

Regardless of the priority level configuration, any syslog messages at the LOG\_ERROR or higher priority will be automatically written to the debug log associated with a module.

We recommend that you use the **debug** and **undebug** commands only at the direction of Cisco Systems technical support personnel.

**Examples** The following example shows how to enable all TFO flow optimization debug monitoring: WAE# **debug tfo all**

**Related Commands [show debugging](#page-332-0)**

 $\mathbf I$ 

### **debug translog**

To monitor and record transaction logging debugging, use the **debug translog** EXEC command. To disable debugging, use the **undebug** form of this command.

**debug translog** {**detail** | **export** | **info**}

**undebug translog** {**detail** | **export** | **info**}

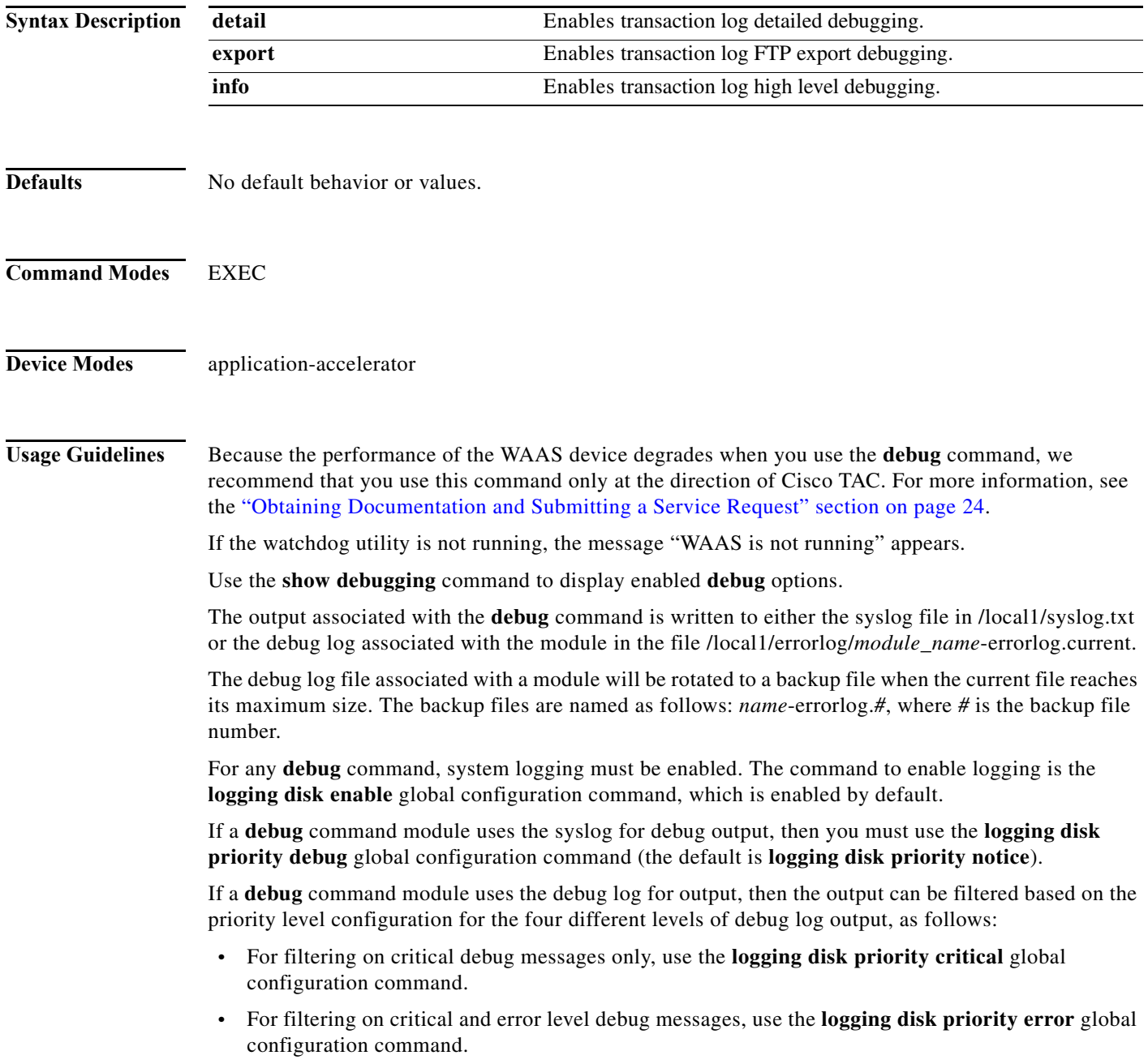

 $\mathbf I$ 

 $\mathbf I$ 

**The Second** 

- **•** For filtering on critical, error, and trace debug level debug messages, use the **logging disk priority debug** global configuration command.
- **•** For seeing all debug log messages, which include critical, error, trace and detail messages, use the **logging disk priority detail** global configuration command.

Regardless of the priority level configuration, any syslog messages at the LOG\_ERROR or higher priority will be automatically written to the debug log associated with a module.

We recommend that you use the **debug** and **undebug** commands only at the direction of Cisco Systems technical support personnel.

**Examples** The following example shows how to enable transaction logging detail debug monitoring: WAE# **debug translog detail**

### **debug wafs**

To set the log level of the WAFS Device Manager component, use the **debug wafs** EXEC command. To disable debugging, use the **undebug** form of this command.

**debug wafs manager** {**debug** | **error** | **info** | **warn**}

**undebug wafs manager** {**debug** | **error** | **info** | **warn**}

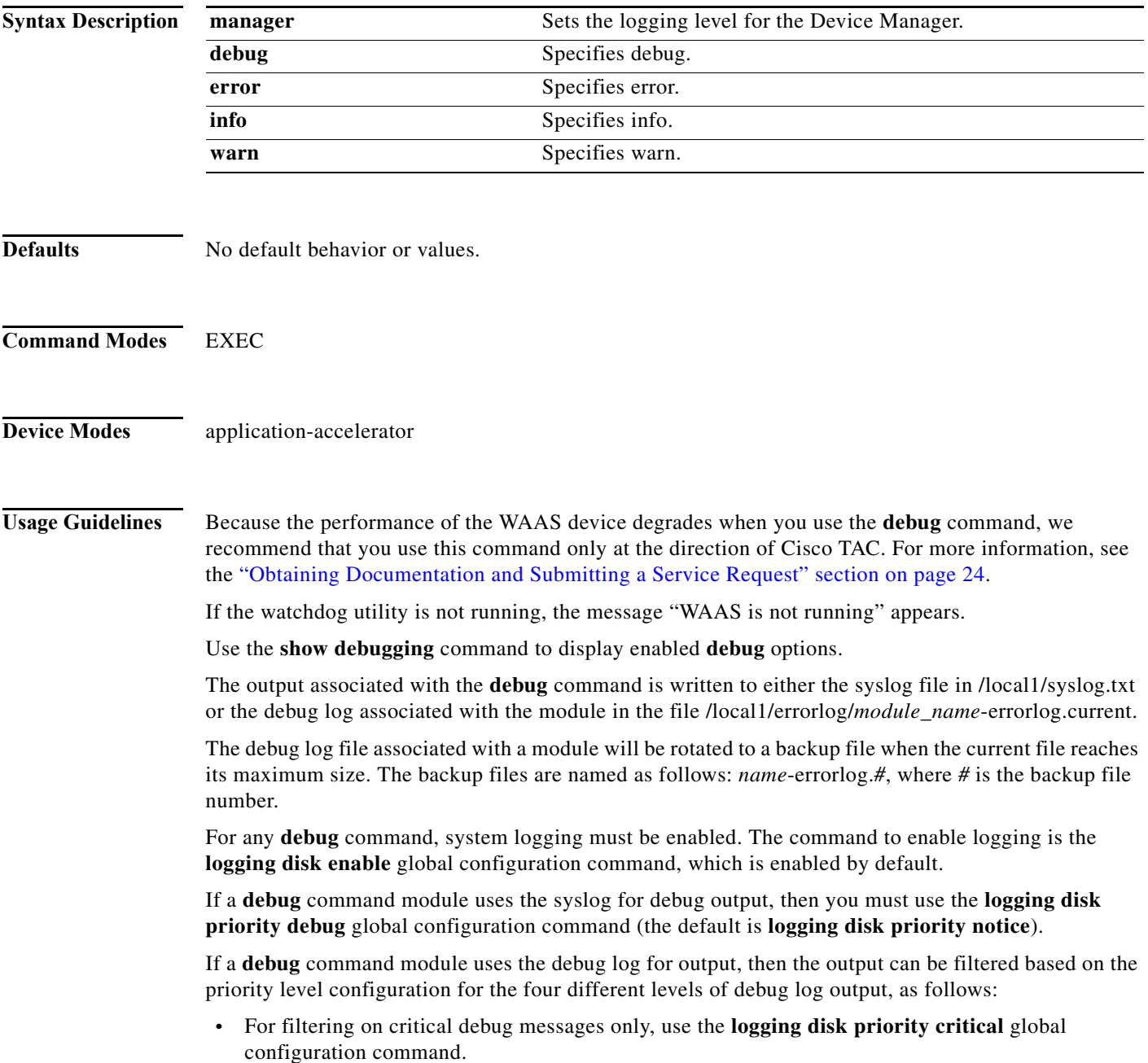

- **•** For filtering on critical and error level debug messages, use the **logging disk priority error** global configuration command.
- **•** For filtering on critical, error, and trace debug level debug messages, use the **logging disk priority debug** global configuration command.
- **•** For seeing all debug log messages, which include critical, error, trace and detail messages, use the **logging disk priority detail** global configuration command.

Regardless of the priority level configuration, any syslog messages at the LOG\_ERROR or higher priority will be automatically written to the debug log associated with a module.

We recommend that you use the **debug** and **undebug** commands only at the direction of Cisco Systems technical support personnel.

**Examples** The following example shows how to set the log level for all WAFS components to error level: WAE# **debug wafs manager error**

**Related Commands [show debugging](#page-332-0)**

 $\mathbf I$ 

# **debug wccp**

To monitor and record WCCP information debugging, use the **debug wccp** EXEC command. To disable debugging, use the **undebug** form of this command.

**debug wccp** {**all** | **detail** | **error** | **events** | **keepalive** | **packets**}

**undebug wccp** {**all** | **detail** | **error** | **events** | **keepalive** | **packets**}

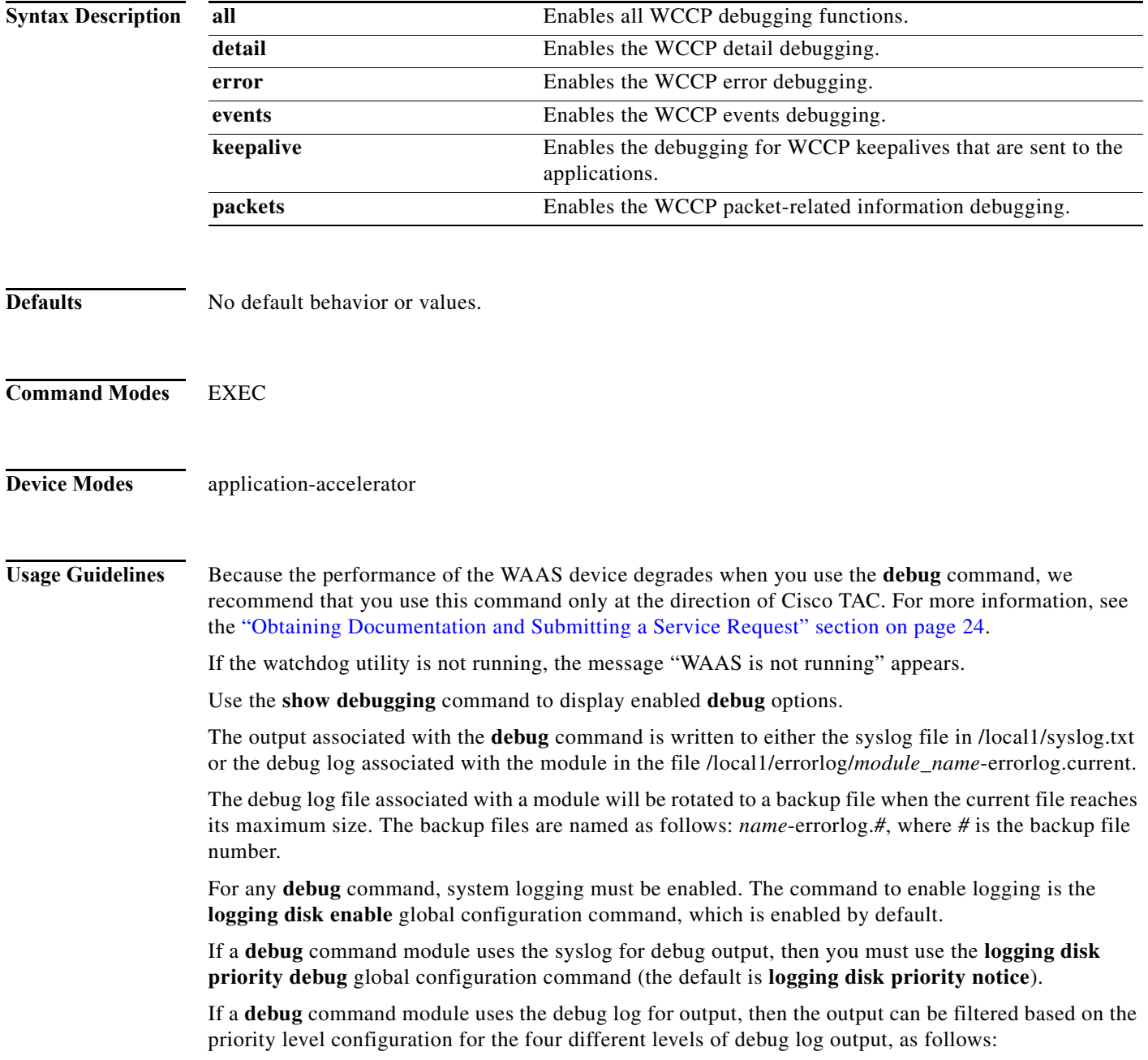

- For filtering on critical debug messages only, use the **logging disk priority critical** global configuration command.
- **•** For filtering on critical and error level debug messages, use the **logging disk priority error** global configuration command.
- **•** For filtering on critical, error, and trace debug level debug messages, use the **logging disk priority debug** global configuration command.
- **•** For seeing all debug log messages, which include critical, error, trace and detail messages, use the **logging disk priority detail** global configuration command.

Regardless of the priority level configuration, any syslog messages at the LOG\_ERROR or higher priority will be automatically written to the debug log associated with a module.

We recommend that you use the **debug** and **undebug** commands only at the direction of Cisco Systems technical support personnel.

#### **Examples** The following example shows how to enable WCCP information debug monitoring: WAE# **debug wccp all**

**Related Commands [show debugging](#page-332-0)**

 $\mathbf I$ 

# **delfile**

To delete a file from the current directory, use the **delfile** EXEC command.

**delfile** *filename*

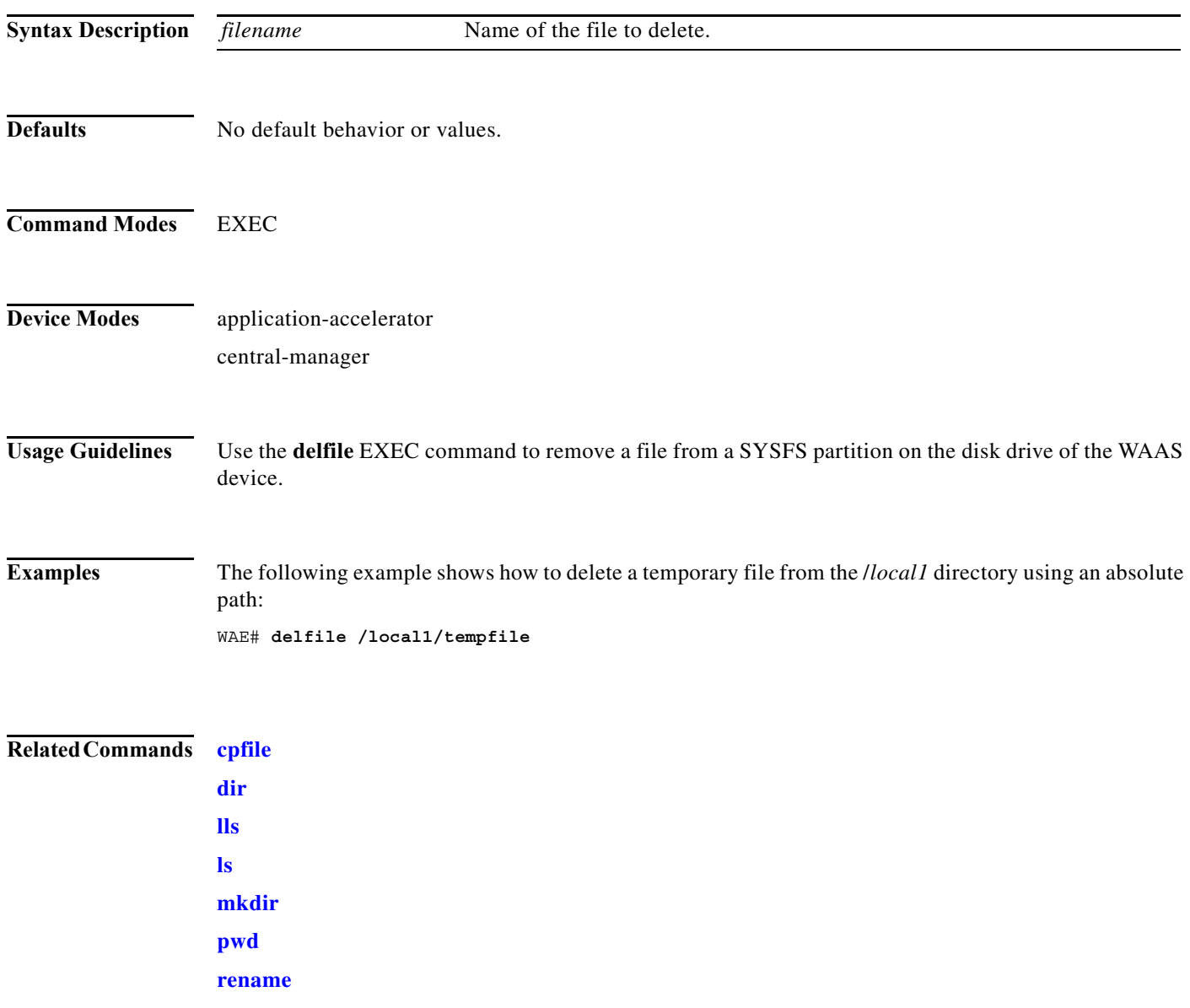

٠

### **deltree**

 $\Gamma$ 

To remove a directory with all of its subdirectories and files, use the **deltree** EXEC command.

**deltree** *directory*

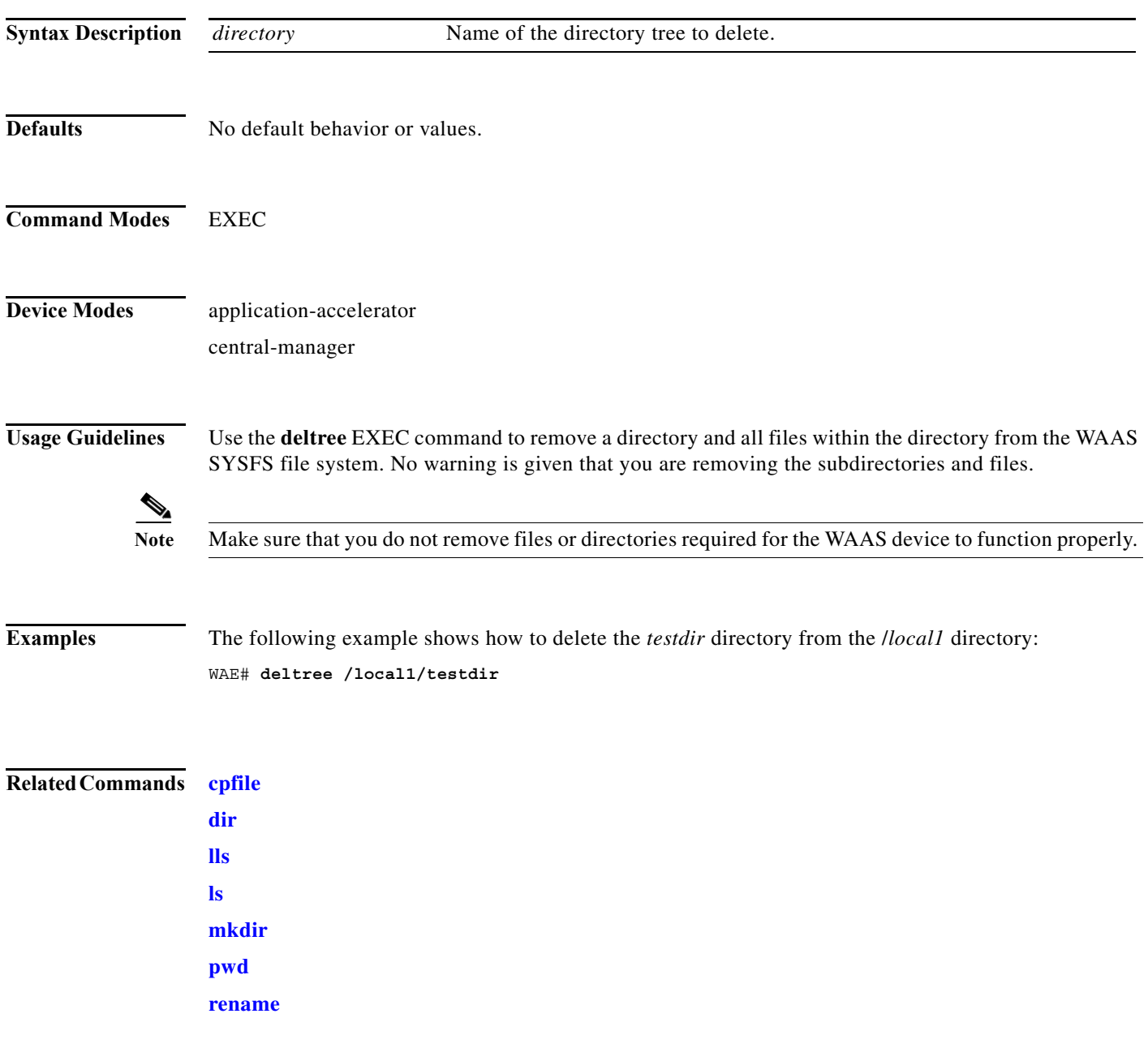

# <span id="page-249-0"></span>**dir**

To view details of one file or all files in a directory, use the **dir** EXEC command.

**dir** [*directory*]

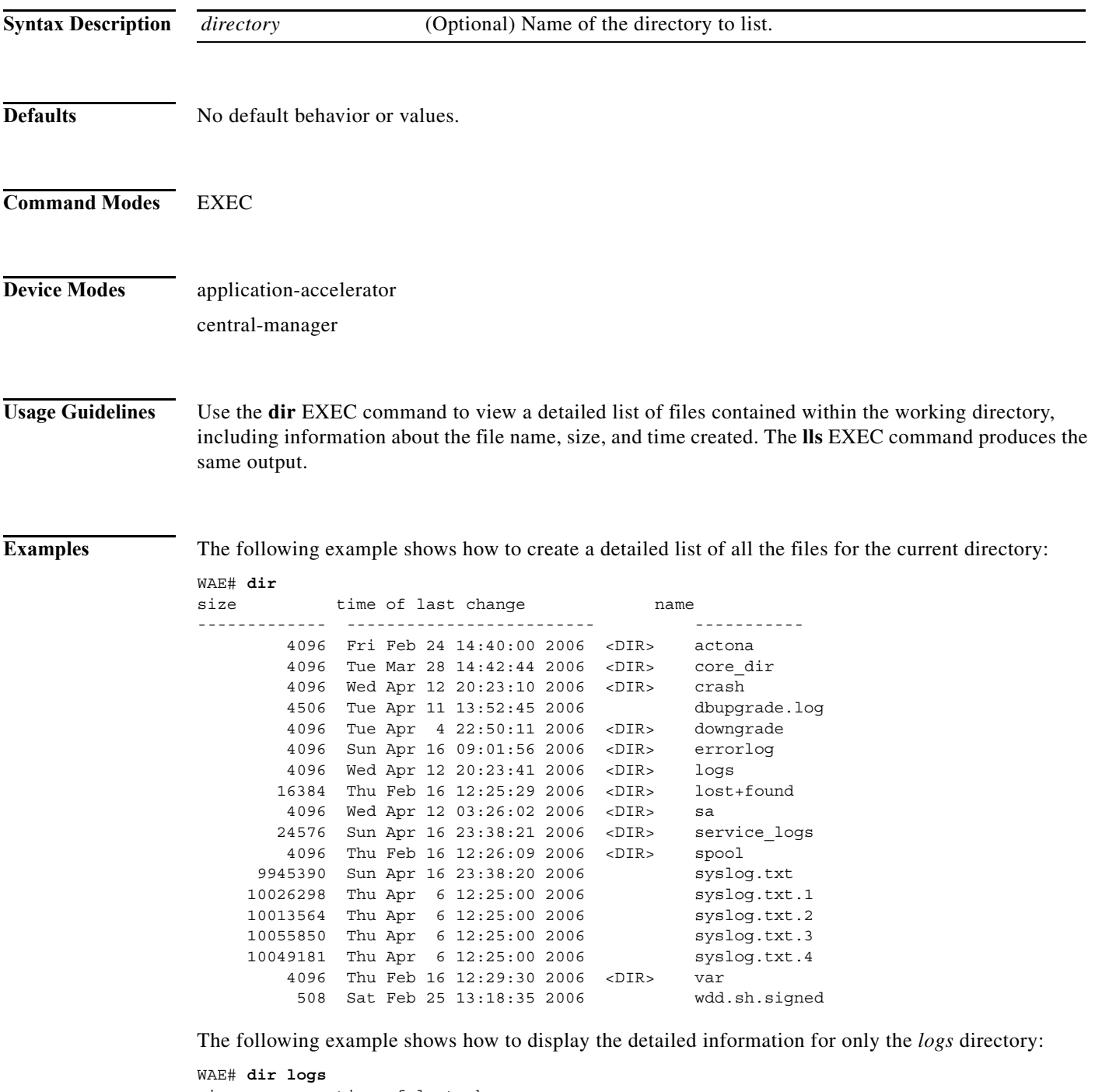

size time of last change mame ------------- ------------------------- -----------

٠

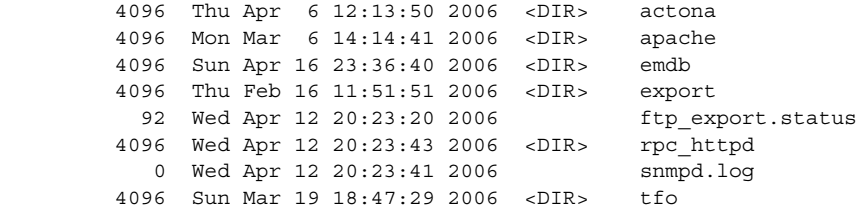

#### **Related Commands [lls](#page-265-0)**

 $\Gamma$ 

**[ls](#page-266-0)**

ו

### **disable**

To turn off privileged EXEC commands, use the **disable** EXEC command. **disable Syntax Description** This command has no arguments or keywords. **Defaults** No default behavior or values. **Command Modes** EXEC **Device Modes** application-accelerator central-manager **Usage Guidelines** Use the WAAS software CLI EXEC mode for setting, viewing, and testing system operations. This command mode is divided into two access levels, user and privileged. To access privileged-level EXEC mode, enter the **enable** EXEC command at the user access level prompt and specify the admin password when prompted for a password. WAE> **enable** Password: The **disable** command places you in the user-level EXEC shell (notice the prompt change). **Examples** The following example shows how to enter the user-level EXEC mode from the privileged EXEC mode: WAE# **disable** WAE>

**Related Commands [enable](#page-256-0)**
## **disk**

To configure disks on a WAAS device, use the **disk** EXEC command.

**disk delete-partitions** *diskname*

**disk delete-data-partitions**

**disk disk-name** *diskxx* **enable force**

**disk disk-name disk***xx* **replace**

**disk insert** *diskname*

**disk recreate-raid**

**disk scan-errors** *diskname*

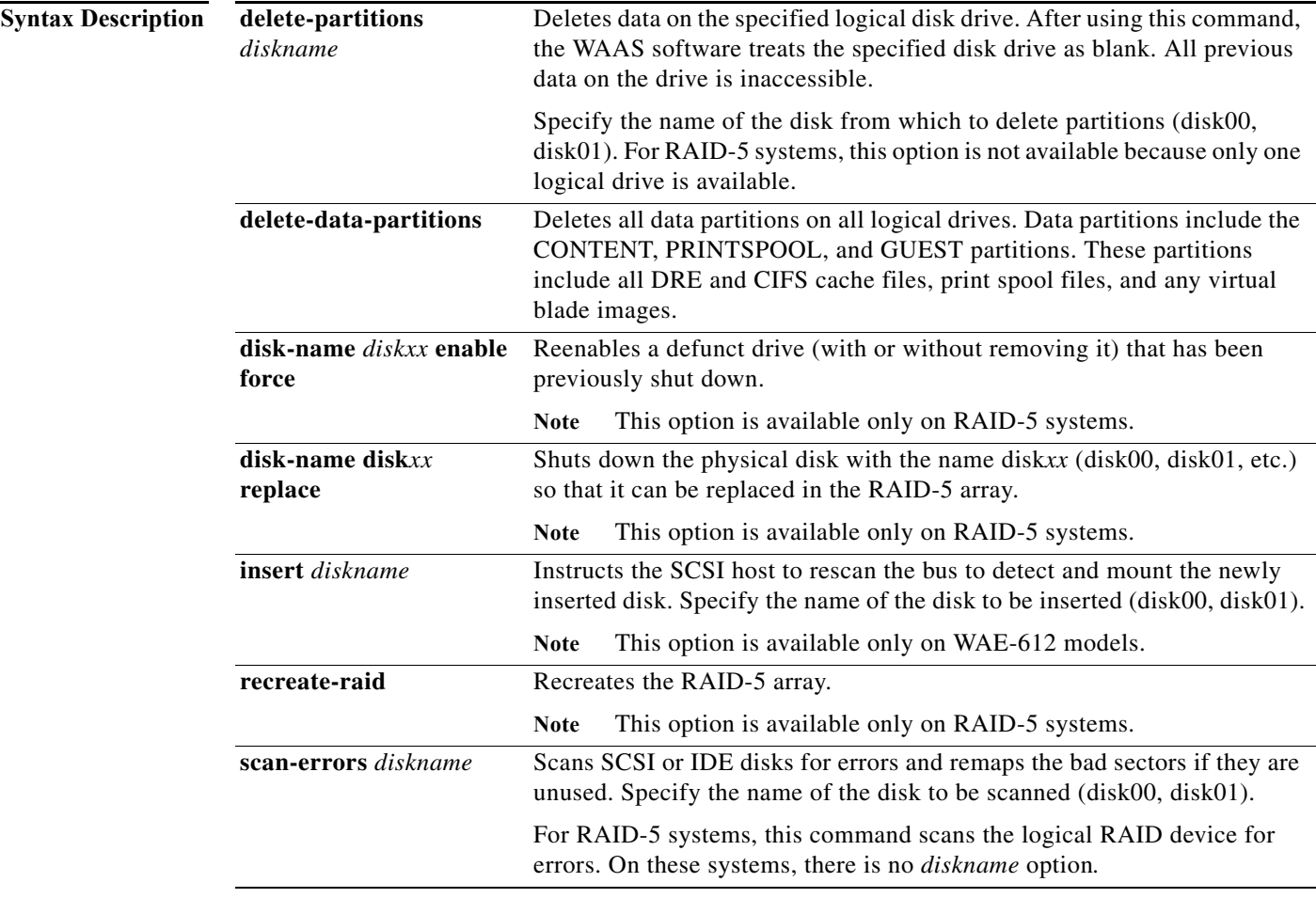

 $\overline{\phantom{a}}$ 

**Defaults** No default behavior or values.

Ι

#### **Command Modes** EXEC

**Device Modes** application-accelerator

central-manager

**Usage Guidelines** The WAAS software supports hot-swap functionality for both failed disk replacement and scheduled disk maintenance. On the WAE-612, use the **disk disk-name** *diskxx* **shutdown** global configuration command to shut down a disk for scheduled disk maintenance. On the WAE-674, WAE-7341, and WAE-7371, if a disk is shut down using the **disk disk-name diskxx replace** EXEC command and the same disk is removed and reinserted, it can be reenabled using the EXEC command **disk disk-name diskxx enable force**. This command is applicable even if the disk is not removed and needs to be reenabled. This command is not applicable if a new disk is inserted. On the WAE-7341 and WAE-7371, use the **disk disk-name** *diskxx* **replace** EXEC command to shut down a disk. (For the scheduled disk maintenance procedure, see the chapter "Maintaining Your WAAS System" in the *Cisco Wide Area Application Services Configuration Guide*.)

> The disk hot-swap functionality automatically disables a failed disk if the system detects one critical disk alarm. The software removes the failed disk automatically regardless of the setting for **disk error-handling**.

> For WAE-7341 and WAE-7371 models, when you replace a failed disk that was automatically disabled by the software, the disk automatically returns to service. For WAE-612 models, when you replace a failed disk that was automatically disabled by the software, use the **disk insert** EXEC command to bring the disk back into service. For all other models, see the **[\(config\) disk disk-name](#page-717-0)** command section.

> To identify which disks have been identified as failed or bad, use the **show disks failed-disk-id** EXEC command. Do not reinsert any disk with a serial number shown in this list.

**Note** The **show disks failed-disk-id** command is not available on WAE-7341 and WAE-7371 models.

Use the **disk delete-partitions** EXEC command to remove all disk partitions on a single disk drive on a WAAS device or to remove the disk partition on the logical drive for RAID-5 systems.

**Caution** Be careful when using the **disk delete-partitions** EXEC command because the WAAS software treats the specified disk drive as blank. All previous data on the drive will become inaccessible.

**Note** When you use the **disk delete-partitions** EXEC command on the WAE-7341 or WAE-7371 models, the command deletes the entire logical volume. The individual disk name option is not available on these platforms.

The **disk delete-data-partitions** command deletes the DRE and CIFS caches and all installed virtual blade images. If you want to keep virtual blade images, back them up before using this command by using the **copy virtual-blade** EXEC command.

After using the **disk delete-data-partitions** command, you must reload the device and the data partitions are automatically recreated and the caches are initialized, which can take several minutes. DRE optimization is not done until the DRE cache has finished initializing. The **show statistics dre** EXEC command reports "TFO: Initializing disk cache" until then. It is best not to interrupt DRE cache

 $\overline{\phantom{a}}$ 

**The Contract of the Contract of the Contract of the Contract of the Contract of the Contract of the Contract of the Contract of the Contract of the Contract of the Contract of the Contract of the Contract of the Contract** 

initialization by reloading the device again until after cache initialization has finished. However, if DRE cache initialization is interrupted, on the next reboot the disk is checked, which takes extra time, and DRE initialization is completed again.

**Examples** The following example shows how to recreate the RAID-5 array: WAE# **disk recreate-raid**

**Related Commands [\(config\) disk disk-name](#page-717-0) [\(config\) disk error-handling](#page-720-0) [\(config\) disk logical shutdown](#page-721-0) [show disks](#page-337-0)**

ו

#### **dnslookup**

To resolve a host or domain name to an IP address, use the **dnslookup** EXEC command.

**dnslookup** {*hostname* | *domainname*}

```
Syntax Description
Defaults No default behavior or values.
Command Modes EXEC
Device Modes application-accelerator
                   central-manager
Examples The following example shows how the dnslookup command is used to resolve the hostname myhost to 
                   IP address 172.31.69.11:
                   WAE# dnslookup myhost
                   official hostname: myhost.abc.com
                              address: 172.31.69.11
                   The following example shows how the dnslookup command is used to resolve the hostname abd.com to 
                   IP address 192.168.219.25:
                   WAE# dnslookup abc.com
                   official hostname: abc.com
                             address: 192.168.219.25
                   The following example shows how the dnslookup command is used to resolve an IP address used as a 
                   hostname to 10.0.11.0:
                   WAE# dnslookup 10.0.11.0
                   official hostname: 10.0.11.0
                              address: 10.0.11.0
                   hostname Name of DNS server on the network.
                   domainname Name of domain.
```
#### **enable**

To access privileged EXEC commands, use the **enable** EXEC command. **enable Syntax Description** This command has no arguments or keywords. **Defaults** No default behavior or values. **Command Modes EXEC Device Modes** application-accelerator central-manager **Usage Guidelines** Use the WAAS software CLI EXEC mode for setting, viewing, and testing system operations. This command mode is divided into two access levels: user and privileged. To access privileged-level EXEC mode, enter the **enable** EXEC command at the user access level prompt and specify the admin password when prompted for a password. If using TACACS+ authentication, there is an enable password feature in TACACS+ that allows an administrator to define a different enable password for each user. If a TACACS+ user enters the **enable** EXEC command to access privileged EXEC mode, that user must enter the admin password defined by the TACACS+ server. The **disable** command takes you from privileged EXEC mode to user EXEC mode. **Examples** The following example shows how to access privileged EXEC mode: WAE> **enable** WAE# **Related Commands [disable](#page-251-0)**

**[exit](#page-257-0)**

I

# <span id="page-257-0"></span>**exit**

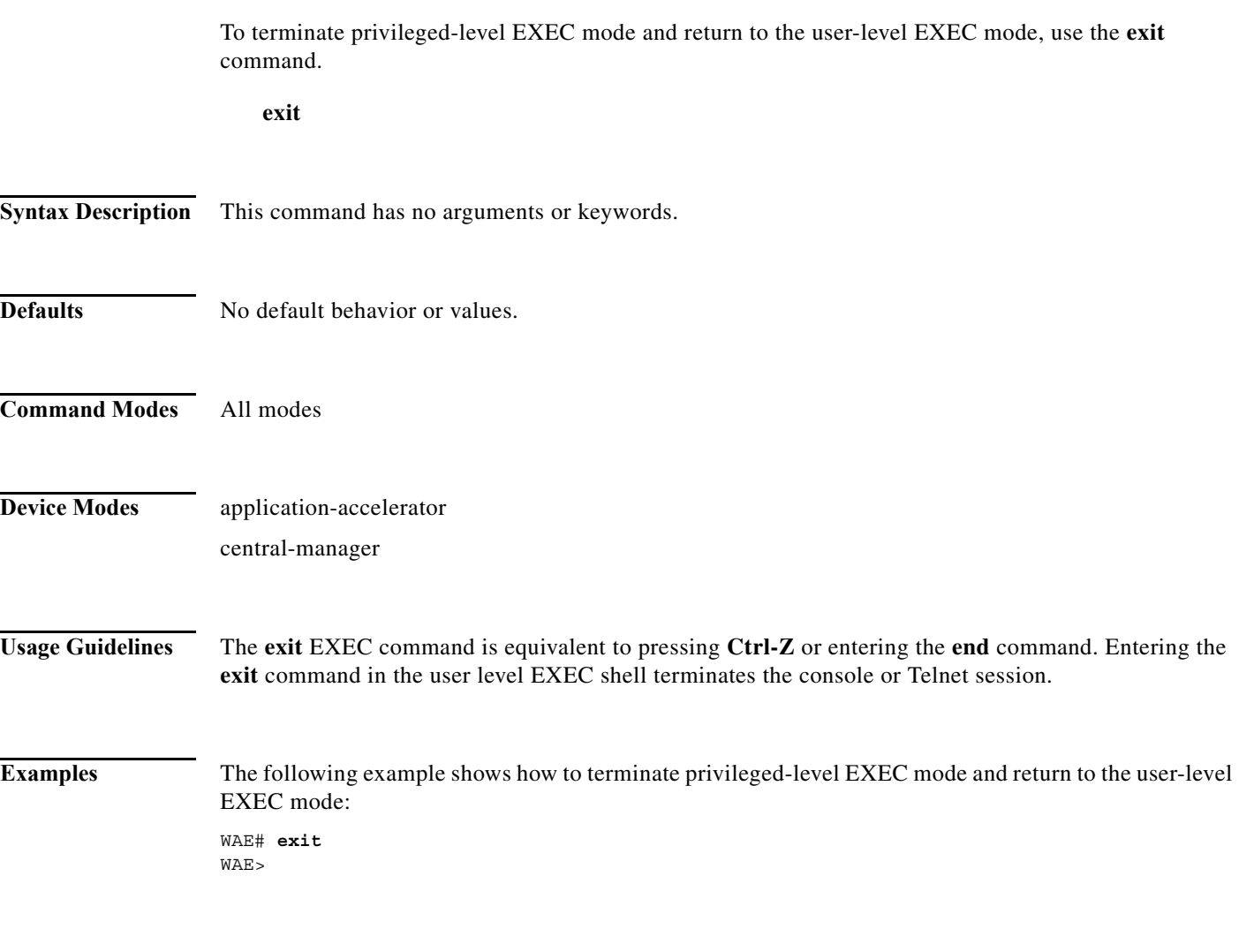

**Related Commands [\(config\) exit](#page-726-0)**

a ka

#### **find-pattern**

 $\overline{\phantom{a}}$ 

To search for a particular pattern in a file, use the **find-pattern** command in EXEC mode.

- **find-pattern** {**binary** *reg-express filename |* **count** *reg-express filename* | **lineno** *reg-express filename* | **match** *reg-express filename* | **nomatch** *reg-express filename* | **recursive** *reg-express filename*}
- **find-pattern case** {**binary** *reg-express filename* | **count** *reg-express filename* | **lineno** *reg-express filename* | **match** *reg-express filename* | **nomatch** *reg-express filename* | **recursive** *reg-express filename*}

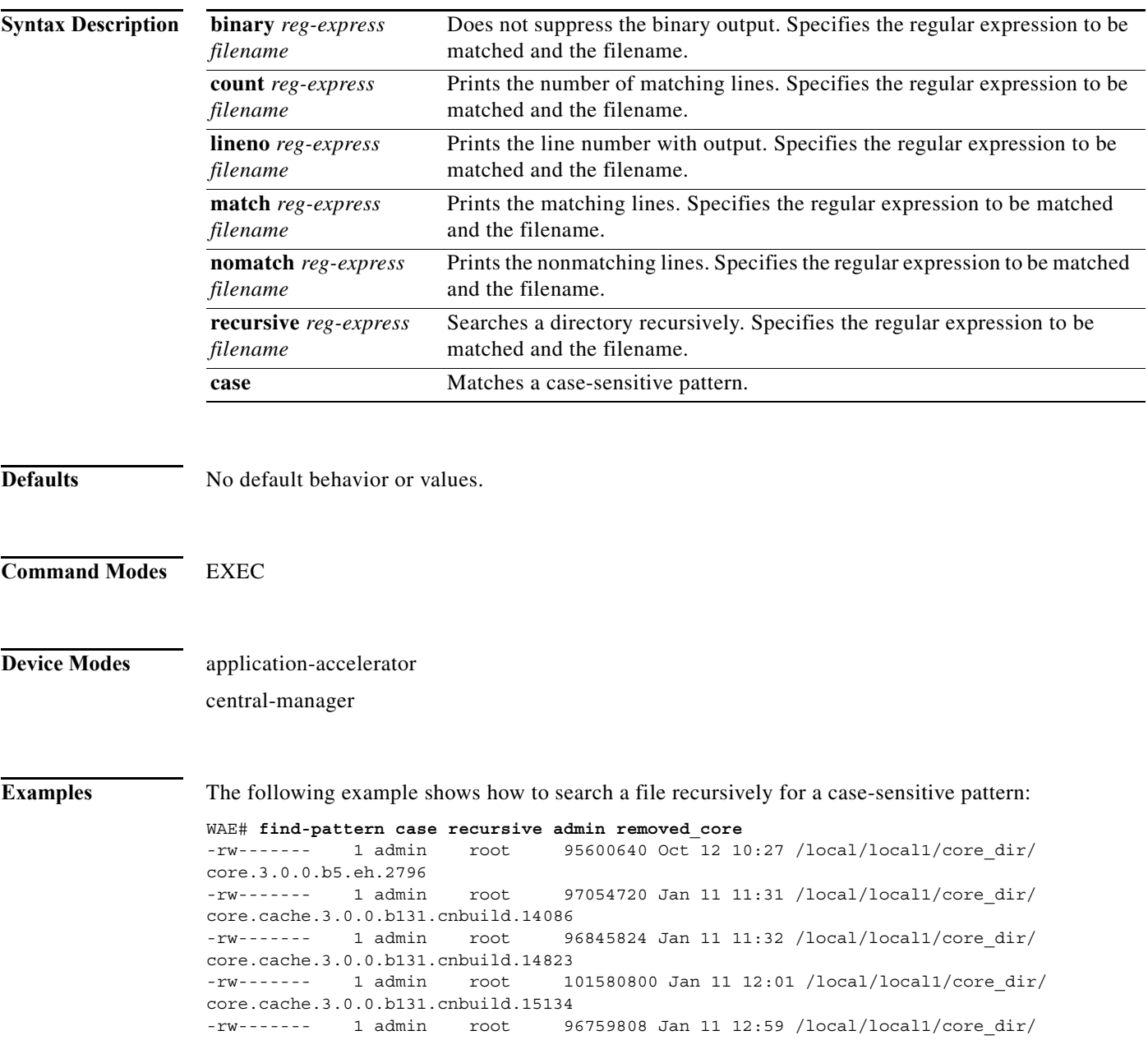

1

```
core.cache.3.0.0.b131.cnbuild.20016
-rw------- 1 admin root 97124352 Jan 11 13:26 /local/local1/core_dir/
core.cache.3.0.0.b131.cnbuild.8095
```
The following example shows how to search a file for a pattern and print the matching lines:

```
WAE# find-pattern match 10 removed_core
Tue Oct 12 10:30:03 UTC 2004
-rw------- 1 admin root 95600640 Oct 12 10:27 /local/local1/core_dir/
core.3.0.0.b5.eh.2796
-rw------- 1 admin root 101580800 Jan 11 12:01 /local/local1/core_dir/
core.cache.3.0.0.b131.cnbuild.15134
```
The following example shows how to search a file for a pattern and print the number of matching lines:

WAE# **find-pattern count 10 removed\_core** 3

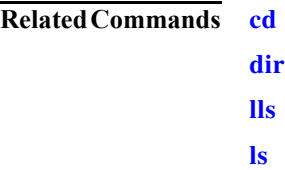

#### **help**

To obtain online help for the command-line interface, use the **help** EXEC command. **help Syntax Description** This command has no arguments or keywords. **Defaults** No default behavior or values. **Command Modes** EXEC and global configuration **Device Modes** application-accelerator central-manager **Usage Guidelines** You can obtain help at any point in a command by entering a question mark (**?)**. If nothing matches, the help list will be empty, and you must back up until entering a **?** shows the available options. Two styles of help are provided: **•** Full help is available when you are ready to enter a command argument (for example, **show ?**) and describes each possible argument. **•** Partial help is provided when you enter an abbreviated command and you want to know what arguments match the input (for example, **show stat?**). **Examples** The following example shows how to display the output of the **help** EXEC command: WAE# **help** Help may be requested at any point in a command by entering a question mark '?'. If nothing matches, the help list will be empty and you must backup until entering a '?' shows the available options. Two styles of help are provided: 1. Full help is available when you are ready to enter a command argument. 2. Partial help is provided when an abbreviated argument is entered.

**Related Commands [\(config\) help](#page-731-0)**

## **install**

To install a new software image (such as the WAAS software) on the WAAS device, use the **install** EXEC command.

**install** *filename*

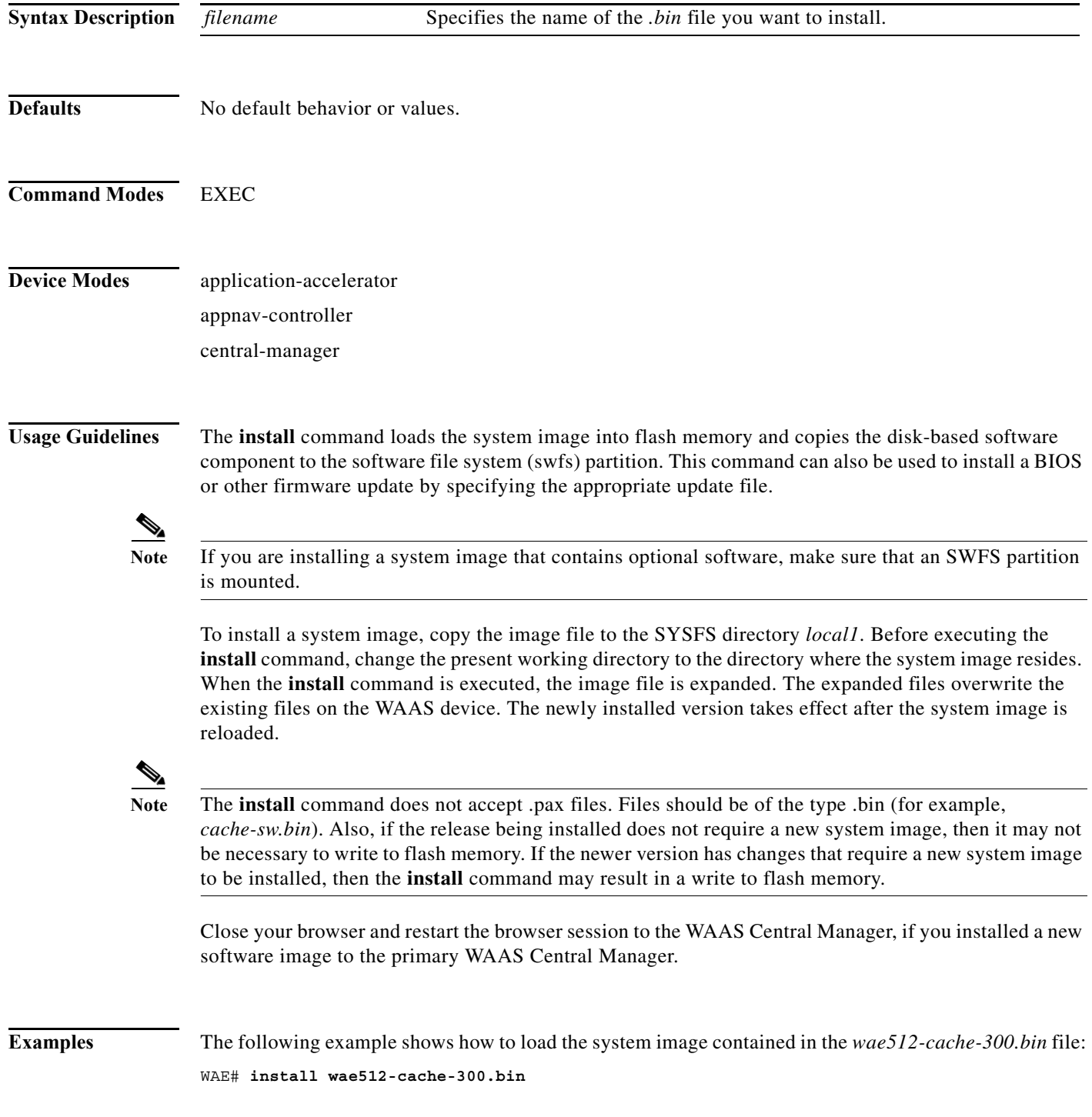

П

**Related Commands [copy disk](#page-117-0)**

 $\mathbf{I}$ 

**[reload](#page-277-0)**

### **less**

To display a file using the Less application, use the **less** EXEC command.

**less** *file\_name*

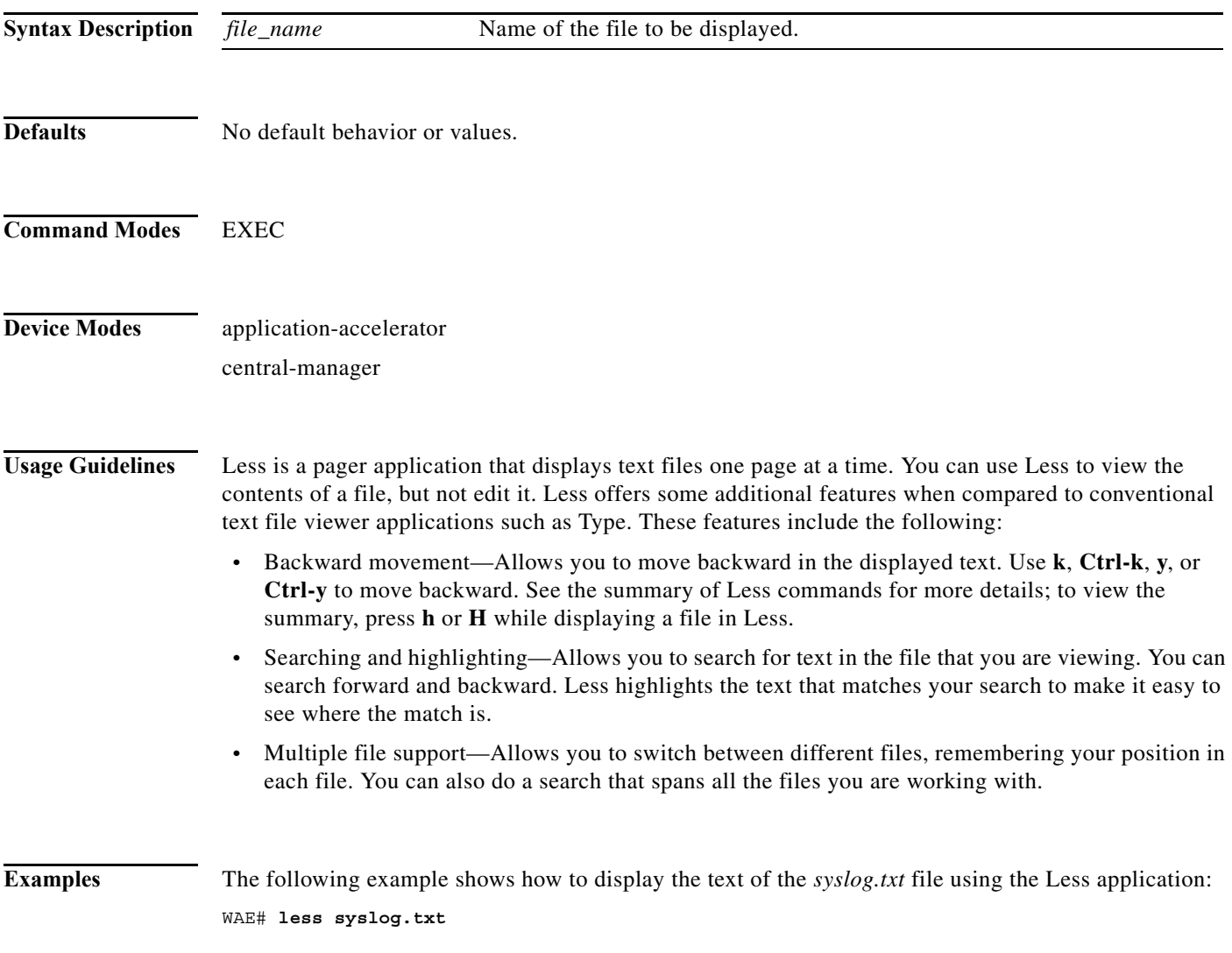

**Related Commands [type](#page-612-0)**

٠

#### **license add**

 $\Gamma$ 

To add a software license to a device, use the **license add** EXEC command.

**license add** *license-name*

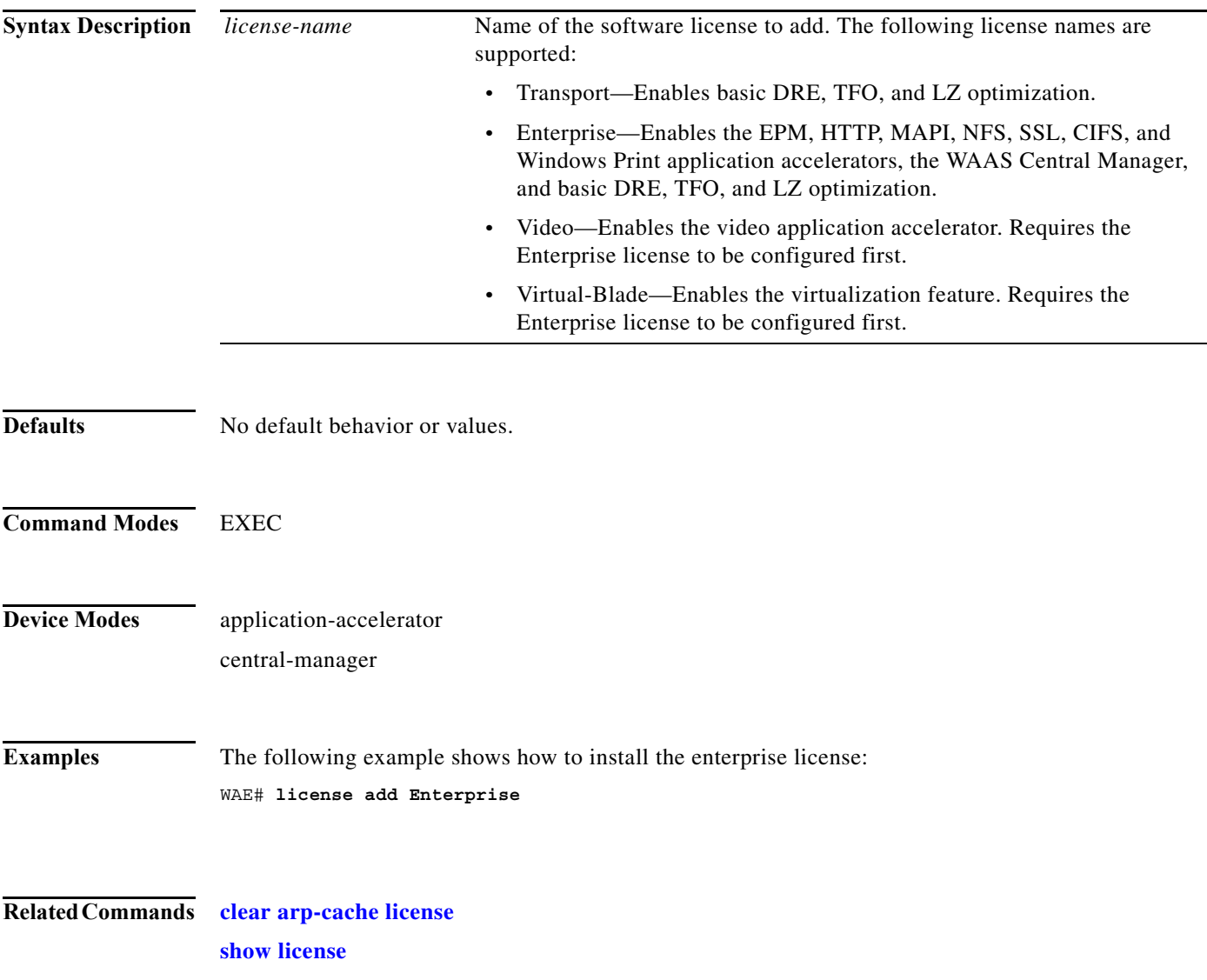

## <span id="page-265-0"></span>**lls**

To view a long list of directory names, use the **lls** EXEC command.

**lls** [*directory*]

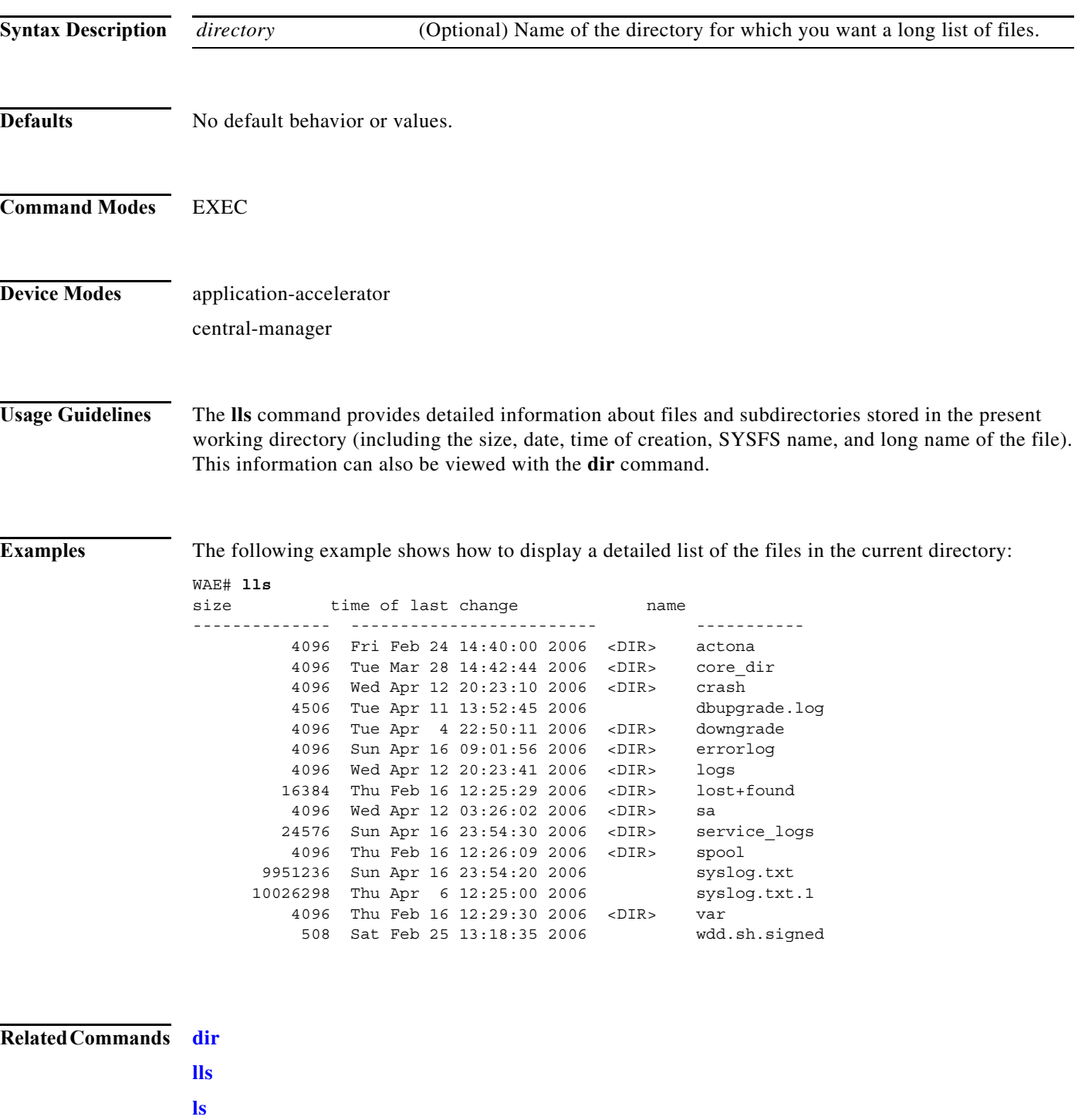

П

## <span id="page-266-0"></span>**ls**

To view a list of files or subdirectory names within a directory on the device hard disk, use the **ls** EXEC command.

**ls** [*directory*]

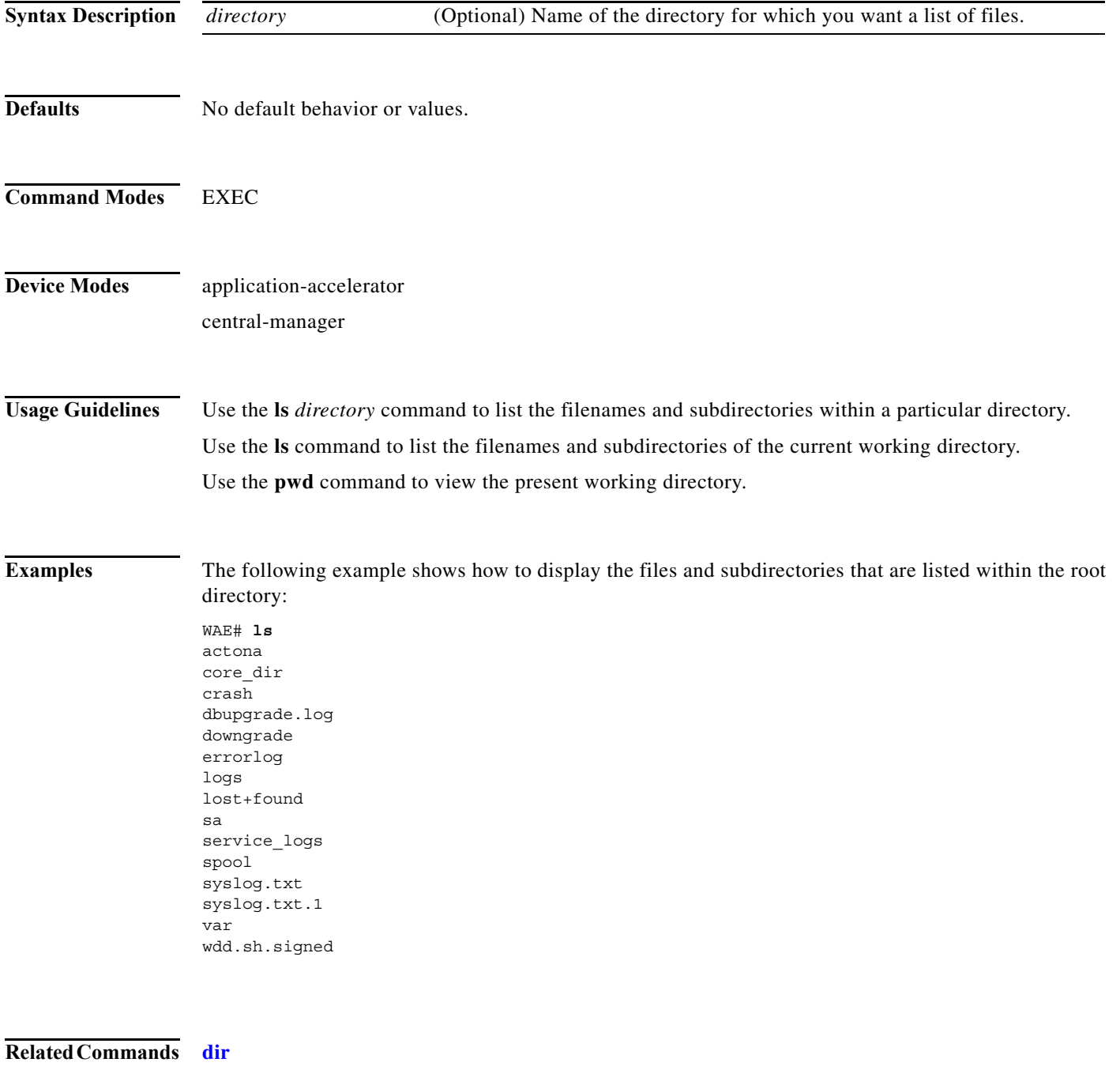

**[lls](#page-265-0)**

 $\mathbf{I}$ 

**ls**

**[pwd](#page-276-0)**

 $\Gamma$ 

To view a list of files or subdirectory names within a directory on a USB storage device, use the **lsusb** EXEC command.

**lsusb** [*directory*]

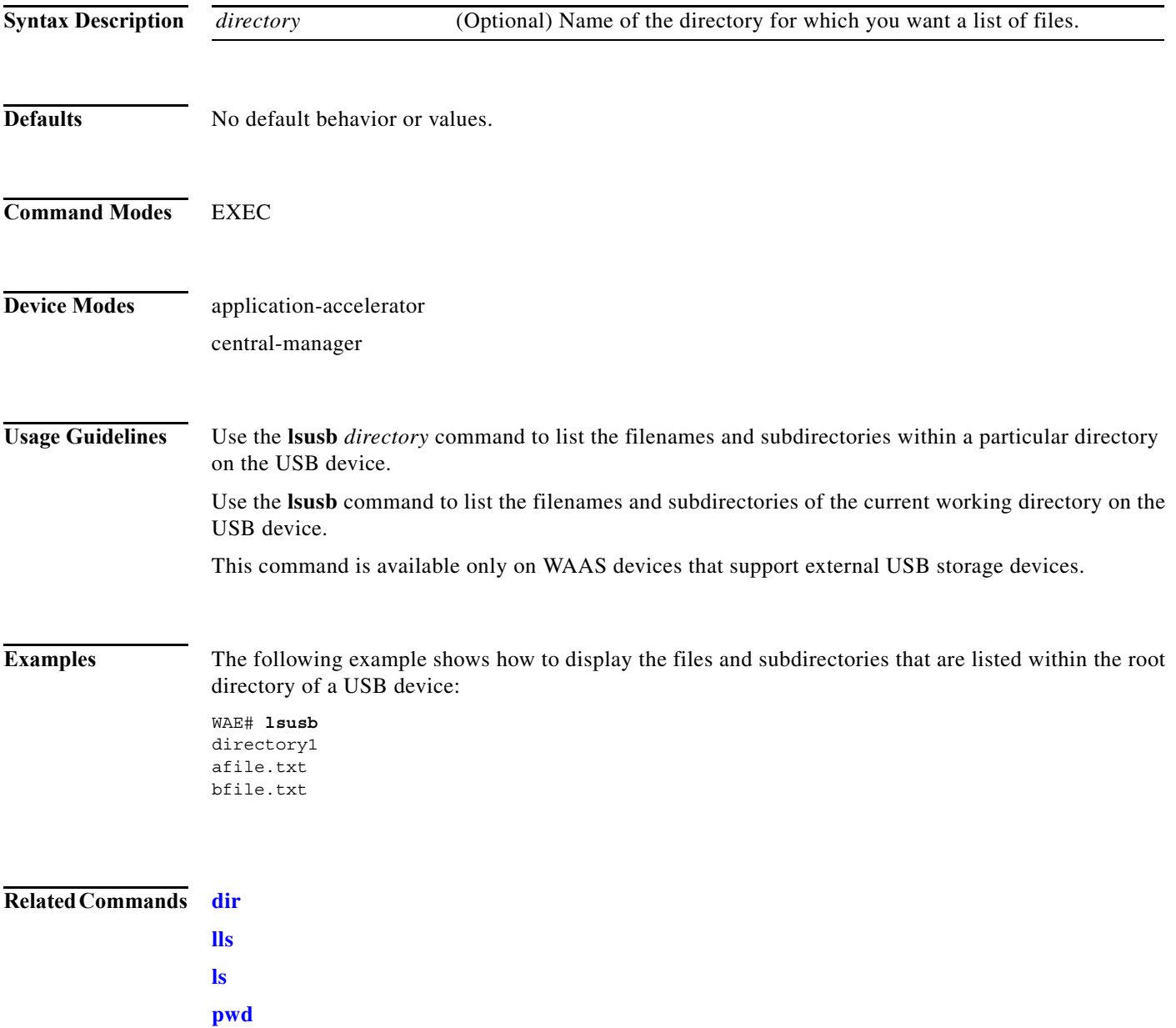

a ka

# <span id="page-269-0"></span>**mkdir**

To create a directory, use the **mkdir** EXEC command.

**mkdir** *directory*

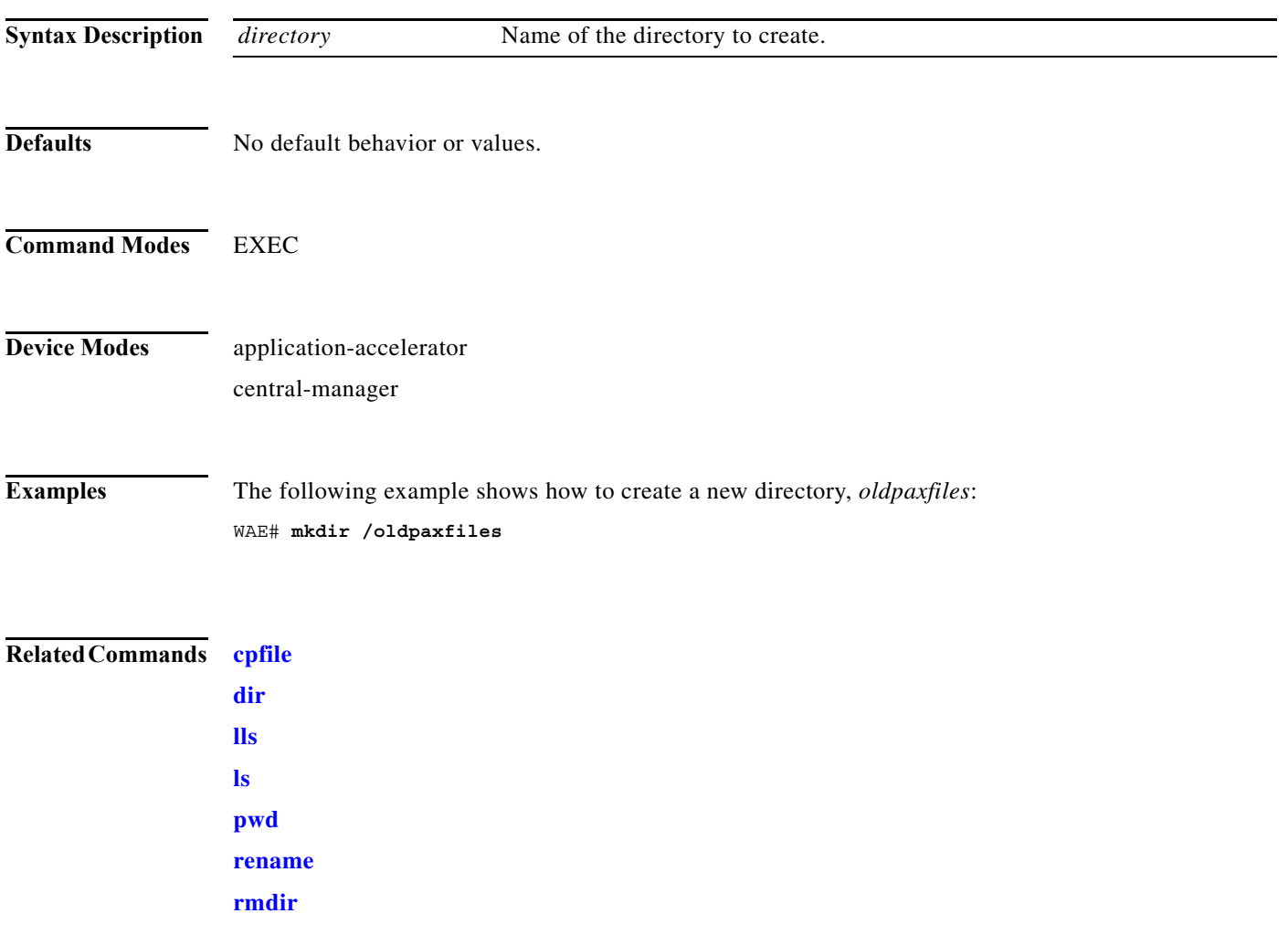

П

## **mkfile**

To create a new file, use the **mkfile** EXEC command.

**mkfile** *filename*

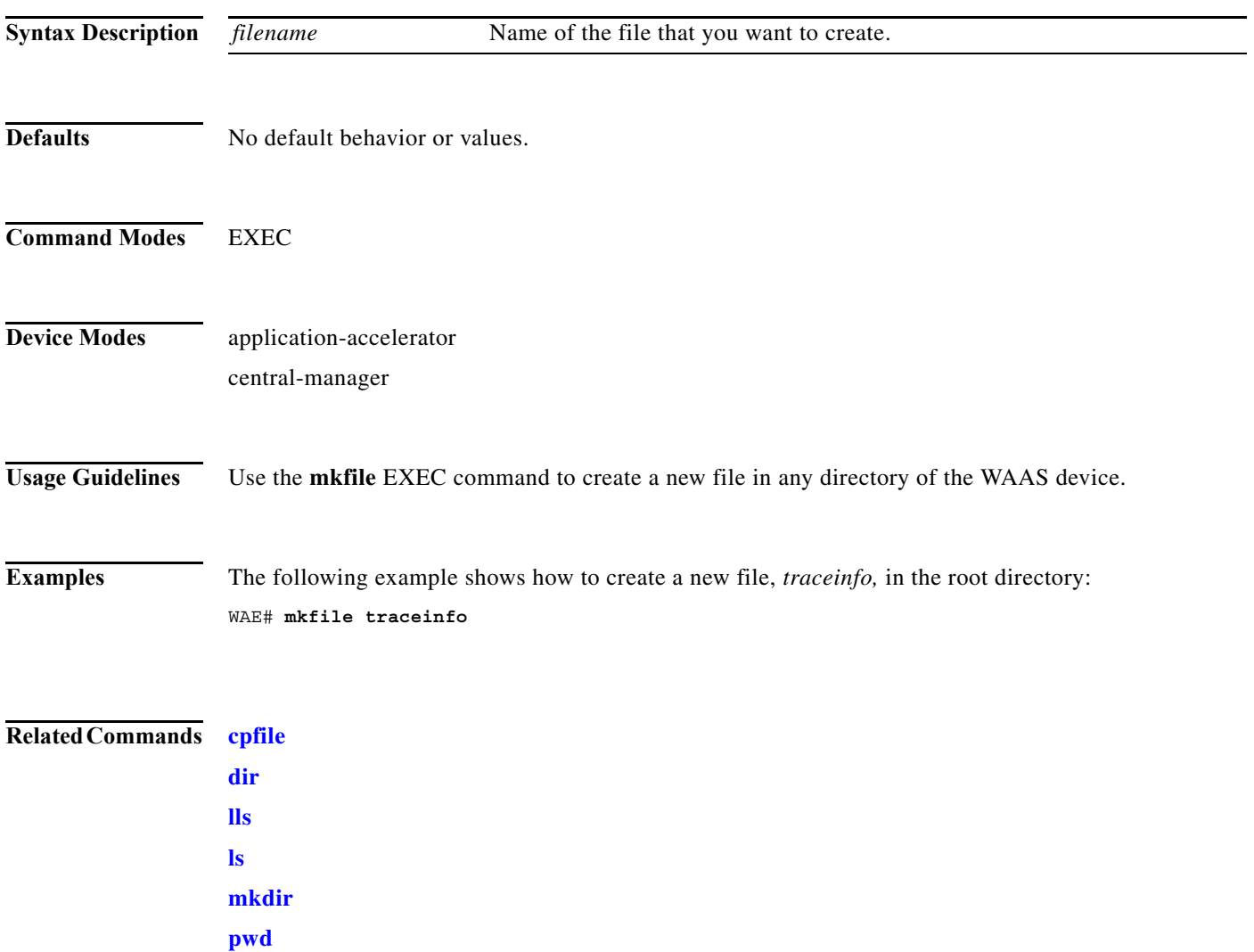

**[rename](#page-278-0)**

 $\Gamma$ 

**The Contract of the Contract of the Contract of the Contract of the Contract of the Contract of the Contract o** 

 $\mathsf I$ 

## **monitor appnav-controller traffic**

To enable traffic monitoring on an AppNav Controller Interface Module, use the **monitor appnav-controller traffic** EXEC command.

**monitor appnav-controller traffic** {**access-list** *acl-name* | **disable**}

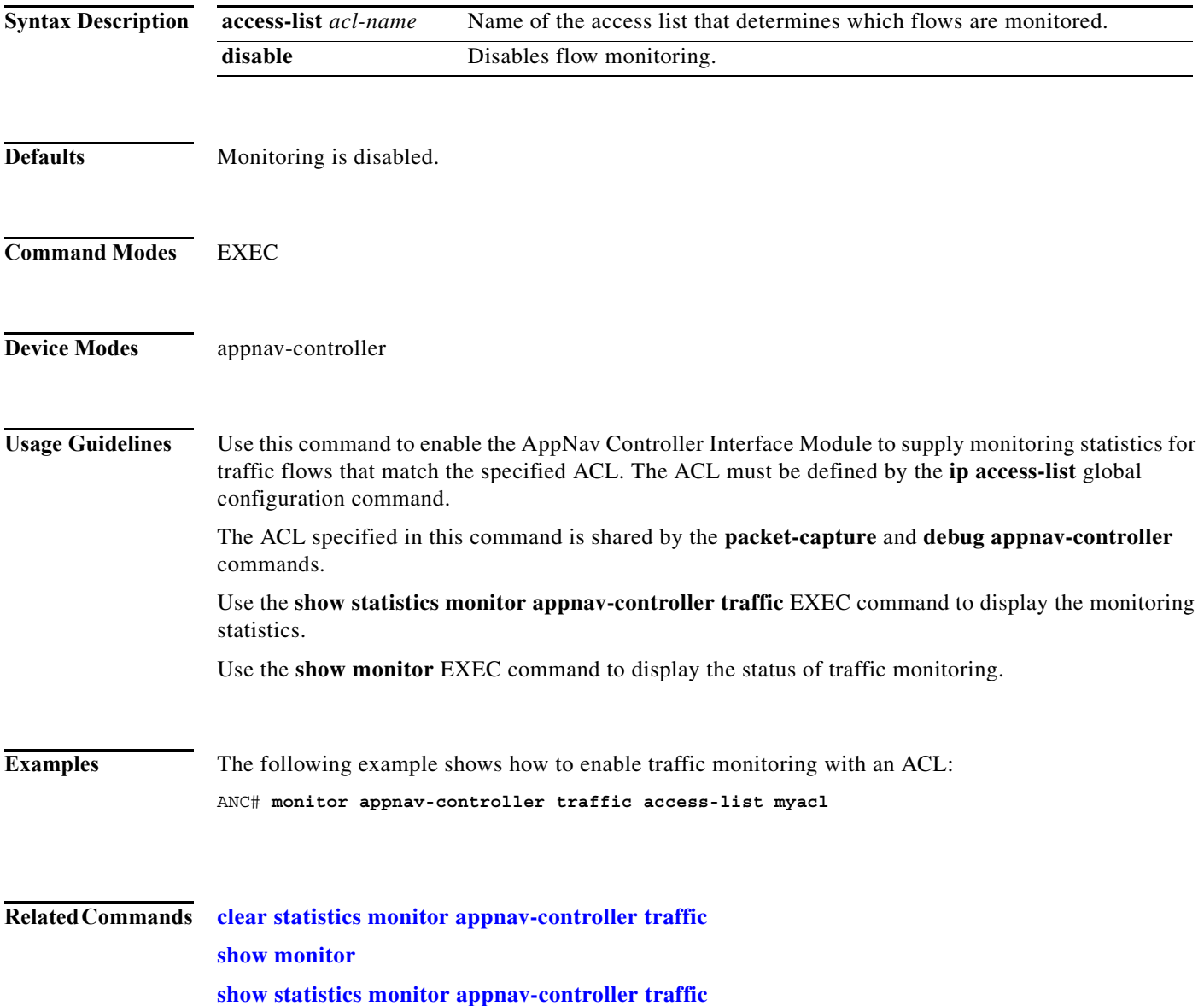

## **ntpdate**

 $\mathbf{I}$ 

To set the software clock (time and date) on a WAAS device using an NTP server, use the **ntpdate** EXEC command.

**ntpdate** {*hostname* | *ip-address*} [**key** {*authentication-key*}]

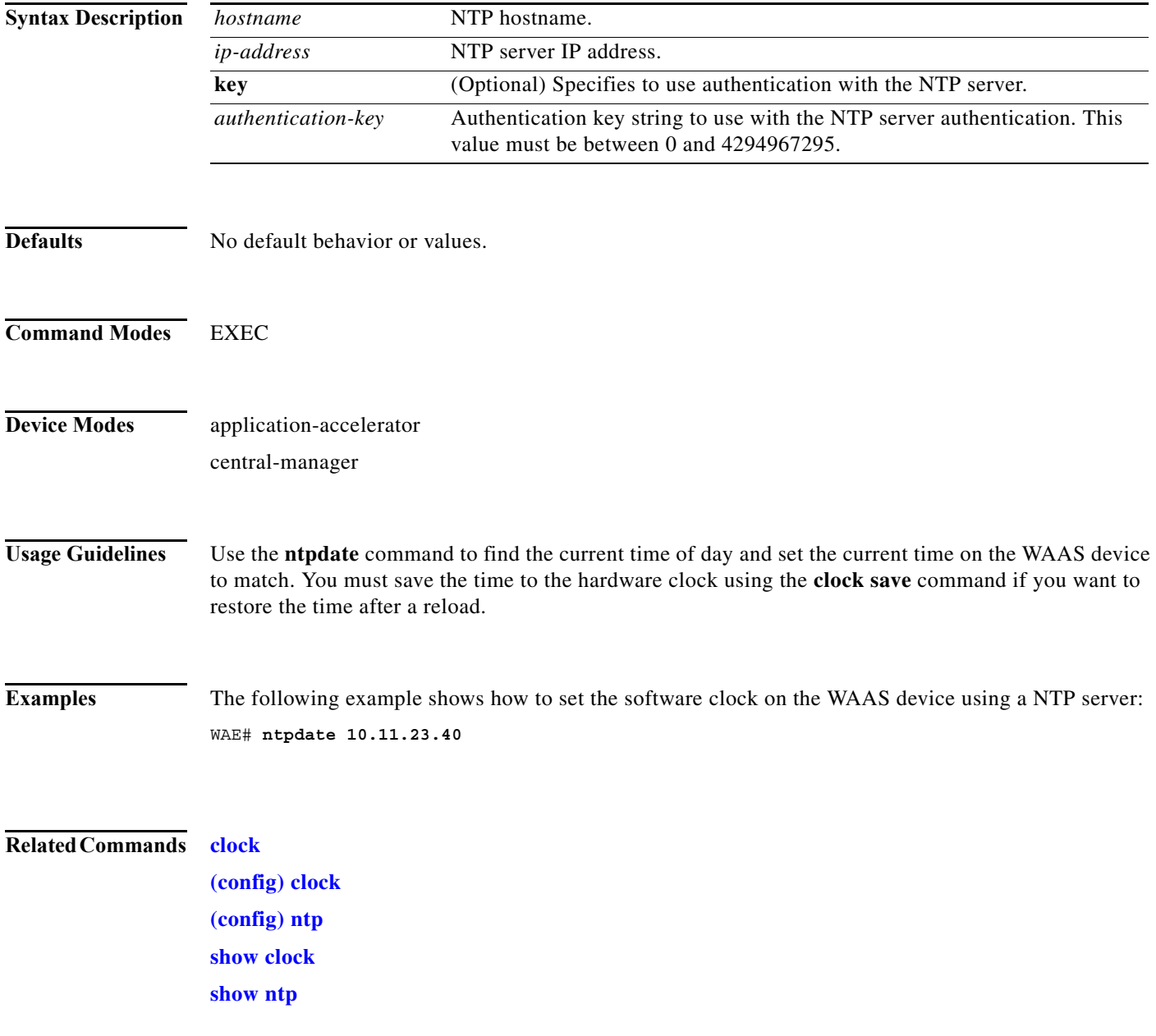

ן

#### **packet-capture**

To capture packets on a device interface, use the **packet-capture** EXEC command.

- **packet-capture appnav-controller** {**access-list** {*acl-name* | *acl-num*} | **interface** {**GigabitEthernet** *slot/port* | **TenGigabitEthernet** *slot/port* | **PortChannel** *index* | **standby** *grpnumber*} **access-list** {*acl-name* | *acl-num*}} [**file-size** *size* [**number-of-files** *num* | **stop-after-num-files** *num*] ] [*capture-filename*]
- **packet-capture interface** {**GigabitEthernet** *slot/port* | **TenGigabitEthernet** *slot/port* | **PortChannel** *index* | **standby** *grpnumber*} {**access-list** {*acl-name* | *acl-num*} | **destination-ip** {*hostname* | *ip-address*} | **destination-port** *port* | **source-ip** {*hostname* | *ip-address*} | **source-port** *port*} [**file-size** *size* [**number-of-files** *num* | **stop-after-num-files** *num*] ] [*capture-filename*]
- **packet-capture decode** [**destination-ip** {*hostname* | *ip-address*} | **destination-port** *port* | **source-ip** {*hostname* | *ip-address*} | **source-port** *port*] [**file-size** *size* [**number-of-files** *num* | **stop-after-num-files** *num*] ] *capture-filename*

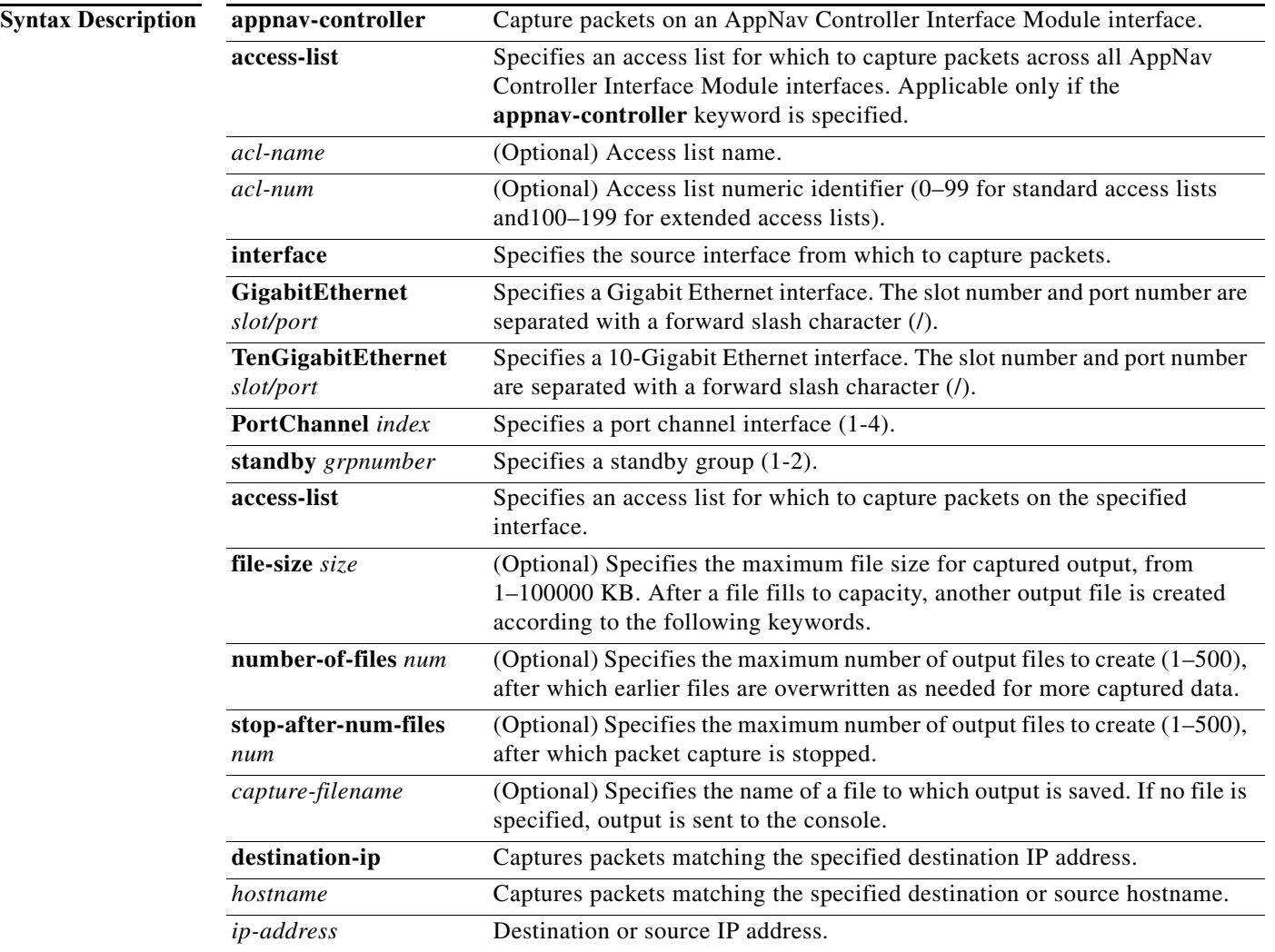

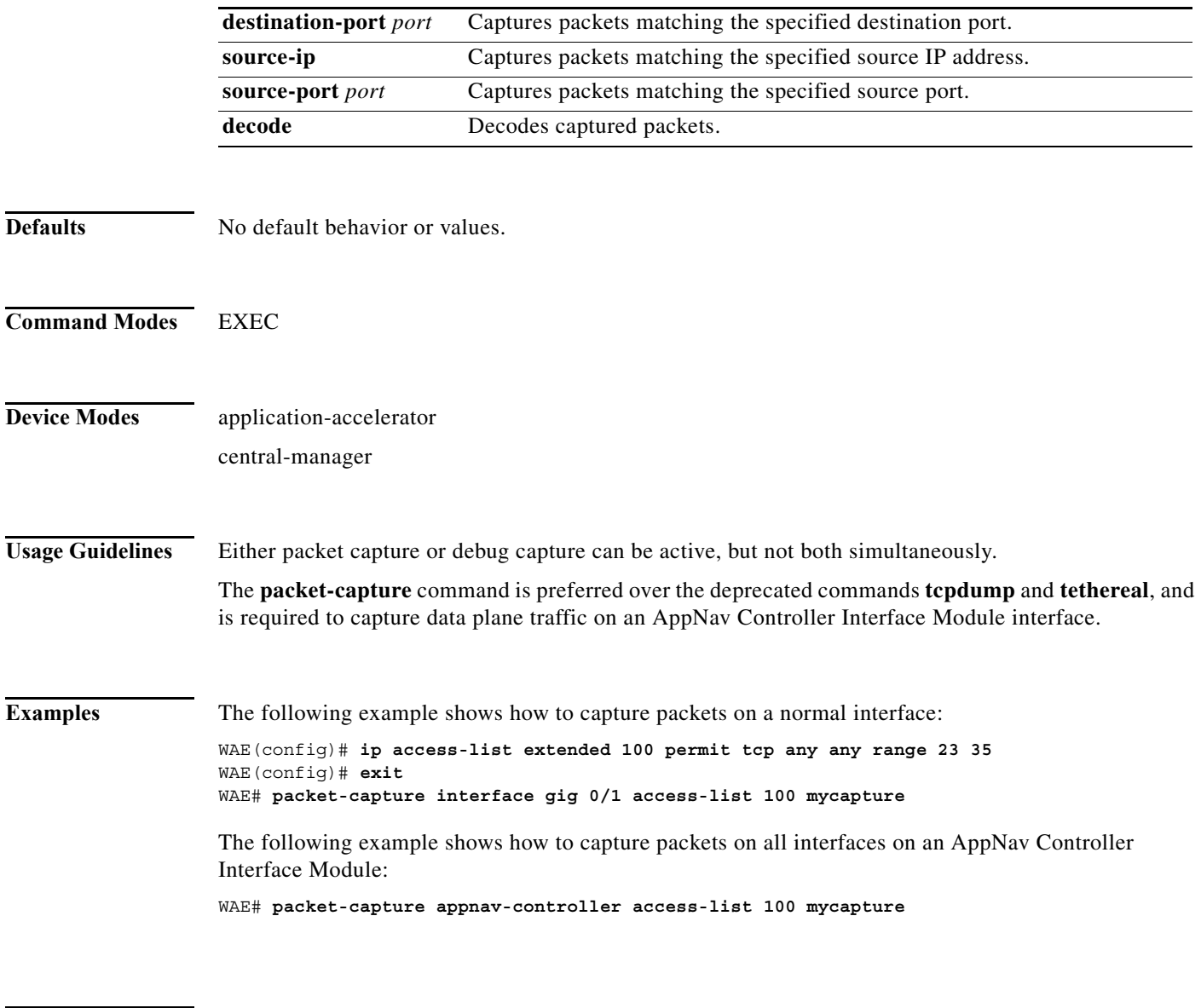

**Related Commands [tcpdump](#page-597-0)**

 $\Gamma$ 

**[tethereal](#page-604-0)**

# **ping**

To send echo packets for diagnosing basic network connectivity on networks, use the **ping** EXEC command.

**ping** [**management**] {*hostname* | *ip-address*}

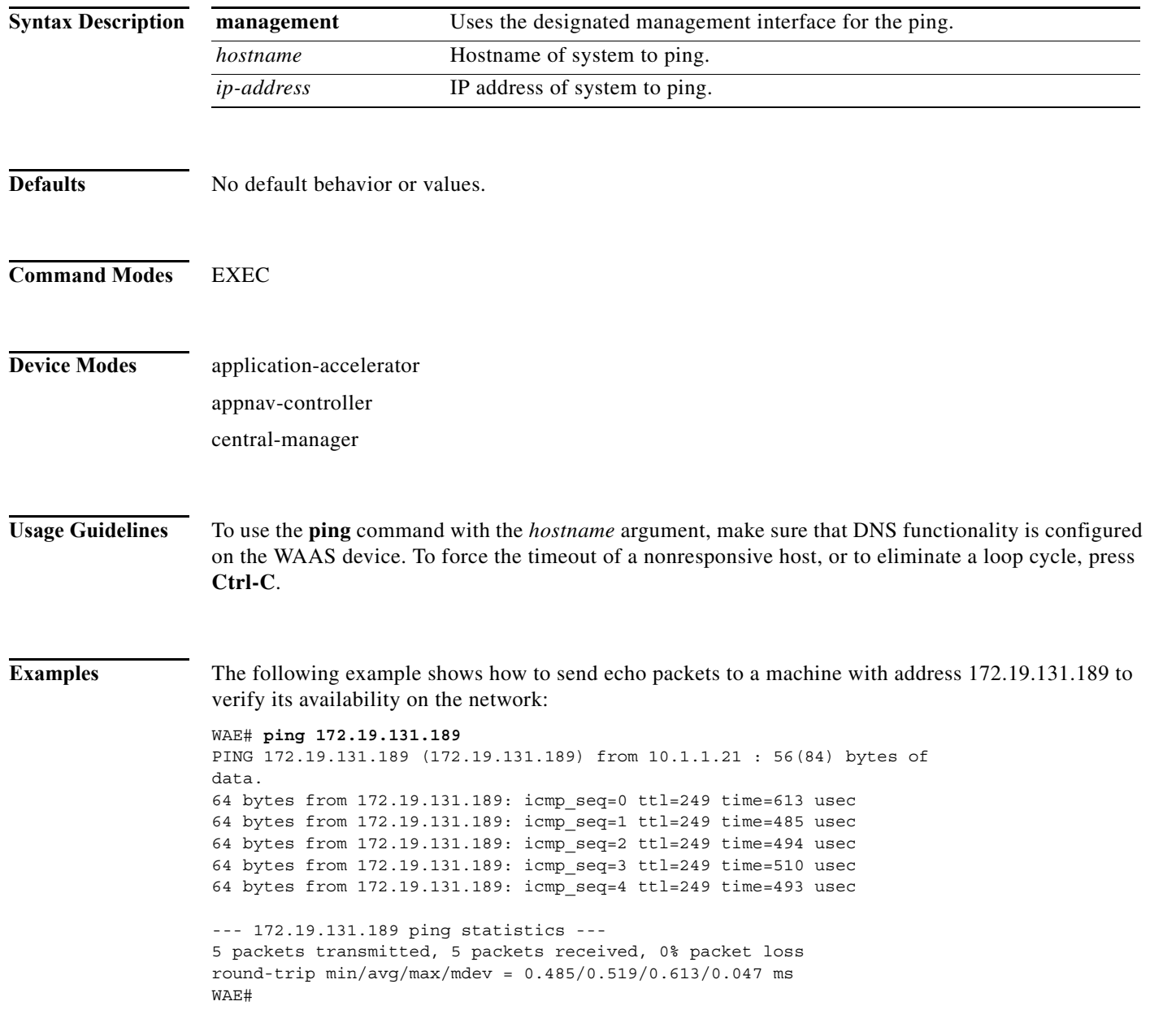

**Related Commands [traceroute](#page-609-0)**

**[lls](#page-265-0) [ls](#page-266-0)**

# <span id="page-276-0"></span>**pwd**

 $\Gamma$ 

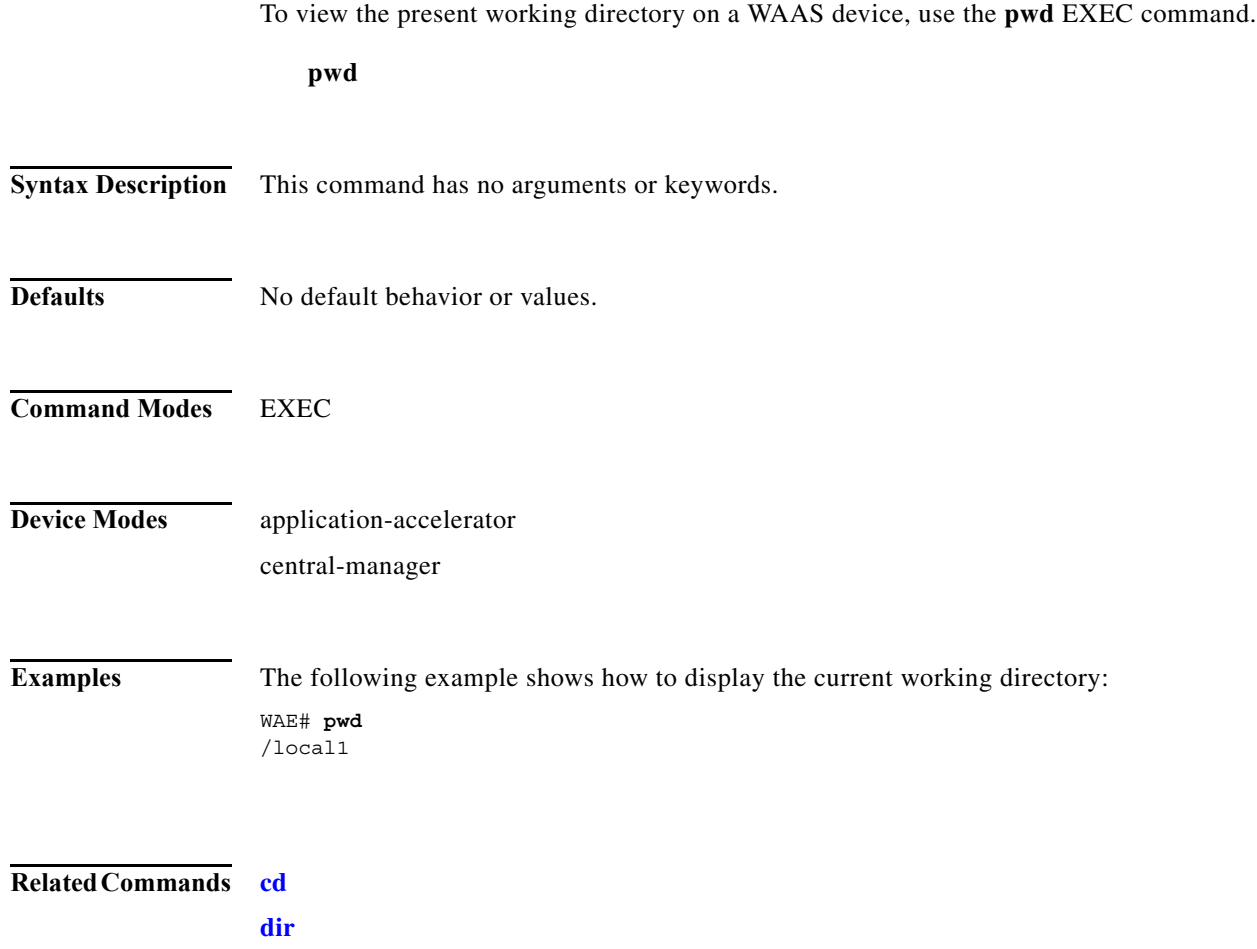

# <span id="page-277-0"></span>**reload**

To halt the operation and perform a cold restart on a WAAS device, use the **reload** EXEC command.

**reload** [**force** | **in** *m* | **cancel**]

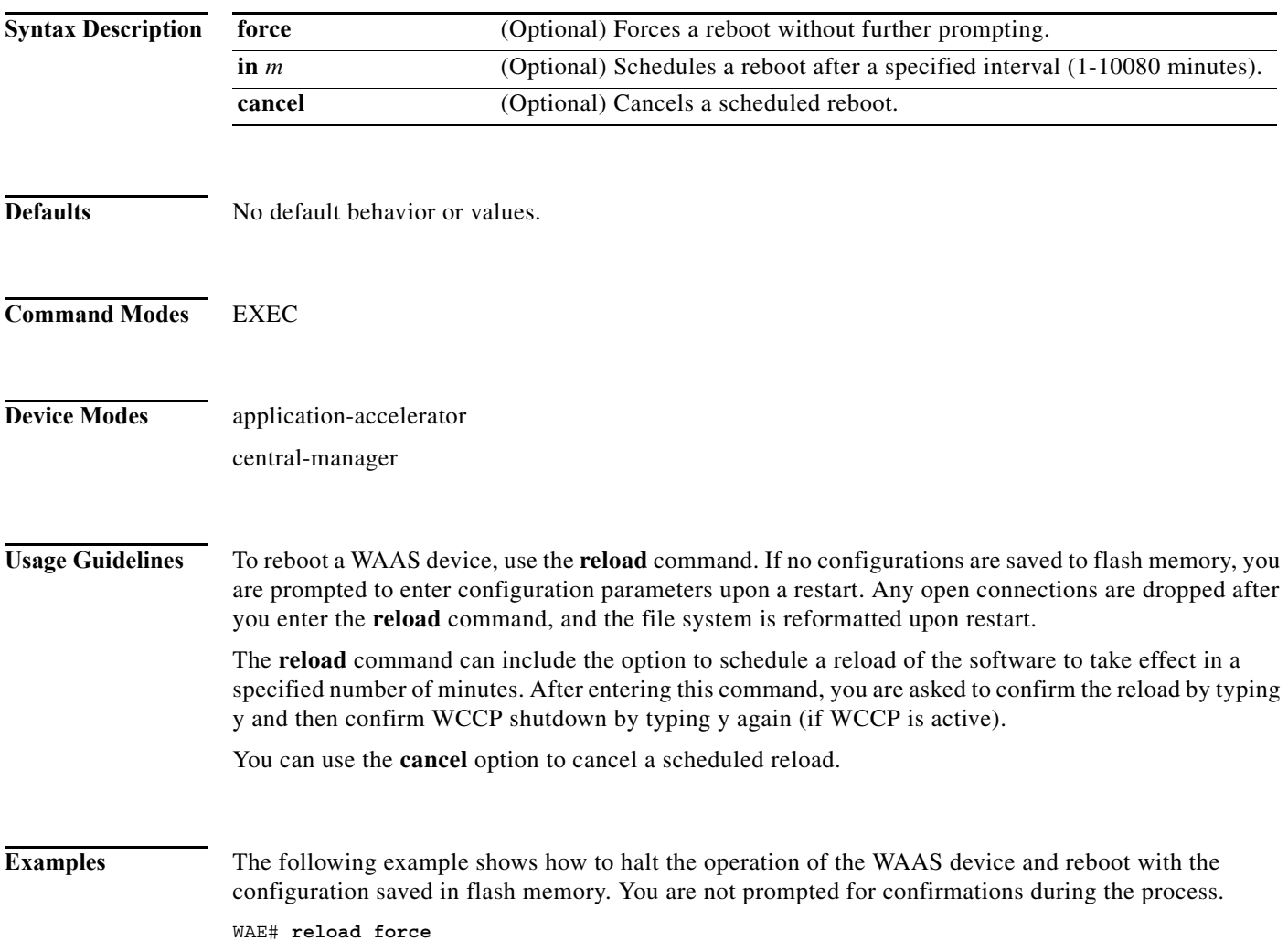

**Related Commands [write](#page-625-0)**

٠

**The Contract of the Contract of the Contract of the Contract of the Contract of the Contract of the Contract of the Contract of the Contract of the Contract of the Contract of the Contract of the Contract of the Contract** 

#### <span id="page-278-0"></span>**rename**

To rename a file on a WAAS device, use the **rename** EXEC command.

**rename** *oldfilename newfilename*

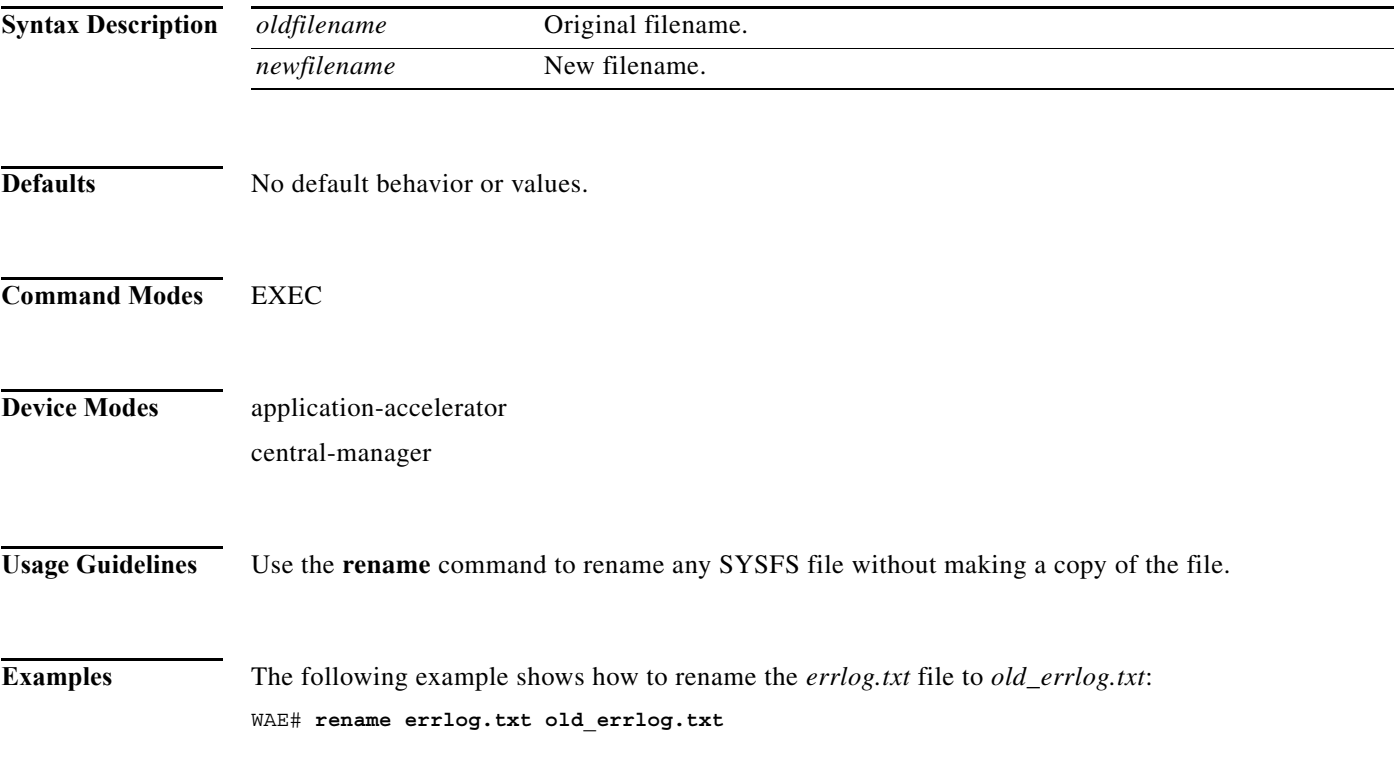

**Related Commands [cpfile](#page-137-0)**

 $\mathbf{I}$ 

#### **restore**

To restore the device to its manufactured default status by removing the user data from the disk and flash memory, use the **restore** EXEC command.

#### **restore** {**factory-default** [**preserve basic-config**] | **rollback**}

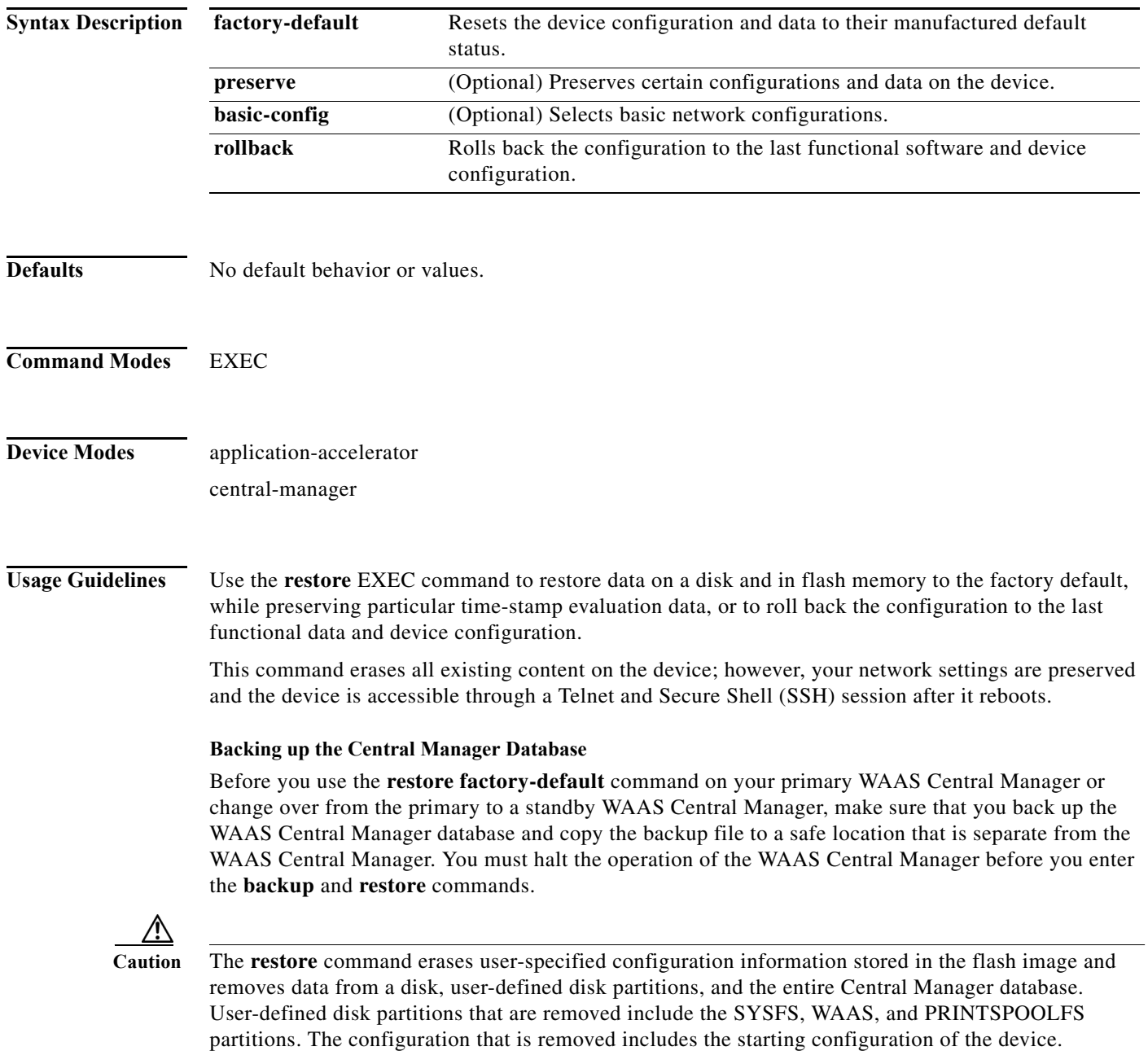

By removing the WAAS Central Manager database, all configuration records for the entire WAAS network are deleted. If you do not have a valid backup file or a standby WAAS Central Manager, you must reregister every WAE with the WAAS Central Manager because all previously configured data is lost.

If you used your standby WAAS Central Manager to store the database while you reconfigured the primary, you can register the former primary as a new standby WAAS Central Manager.

If you created a backup file while you configured the primary WAAS Central Manager, you can copy the backup file to this newly reconfigured WAAS Central Manager.

#### **Rolling Back the Configuration**

You can roll back the software and configuration of a WAAS device to a previous version using the **restore rollback** command. You would roll back the software only in cases in which a newly installed version of the WAAS software is not functioning properly.

The **restore rollback** command installs the last saved WAAS.bin image on the system disk. A WAAS.bin image is created during software installation and stored on the system disk. If the WAAS device does not have a saved version, the software is not rolled back.

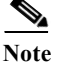

**Note** WAFS to WAAS migration is supported. Rollback from WAAS to WAFS is not supported.

**Examples** The following examples show how to use the **restore factory-default** and **restore factory-default preserve basic-config** commands. Because configuration parameters and data are lost, prompts are given before initiating the restore operation to ensure that you want to proceed.

```
WAE# restore factory-default
```

```
This command will wipe out all of data on the disks
and wipe out WAAS CLI configurations you have ever made. 
If the box is in evaluation period of certain product,
the evaluation process will not be affected though.
```
It is highly recommended that you stop all active services before this command is run.

Are you sure you want to go ahead?[yes/no]

```
WAE# restore factory-default preserve basic-config
This command will wipe out all of data on the disks
and all of WAAS CLI configurations except basic network 
configurations for keeping the device online.
The to-be-preserved configurations are network interfaces,
default gateway, domain name, name server and hostname.
If the box is in evaluation period of certain product,
the evaluation process will not be affected.
```
It is highly recommended that you stop all active services before this command is run.

Are you sure you want to go ahead?[yes/no]

**Note** You can enter basic configuration parameters (such as the IP address, hostname, and name server) at this point, or you can enter these parameters later through entries in the command-line interface.

The following example shows how to verify that the **restore** command has removed data from the SYSFS, WAAS, and PRINTSPOOLFS partitioned file systems:

Ι

WAE# **show disks details**

Physical disk information:

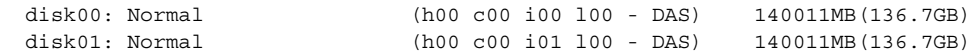

Mounted filesystems:

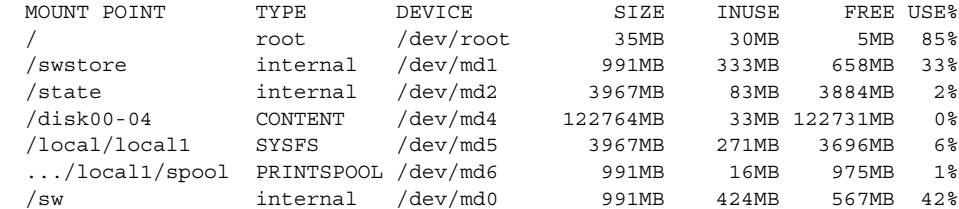

Software RAID devices:

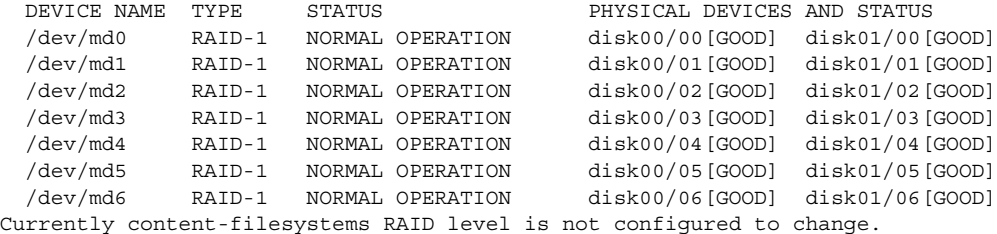

The following example shows how to upgrade or restore an older version of the WAAS software. In the example, version Y of the software is installed (using the **copy** command), but the administrator has not switched over to it yet, so the current version is still version X. The system is then reloaded (using the **reload** command), and it verifies that version Y is the current version running.

The following example shows how to roll back the software to version X (using the **restore rollback** command), and reload the software:

```
WAE# copy ftp install server path waas.versionY.bin
WAE# show version
Cisco Wide Area Application Services Software (WAAS)
Copyright (c) 1999-2006 by Cisco Systems, Inc.
Cisco Wide Area Application Services Software Release 4.0.0 (build b340 Mar 25 2
006)
Version: oe612-4.0.0.340
Compiled 17:26:17 Mar 25 2006 by cnbuild
System was restarted on Mon Mar 27 15:25:02 2006.
The system has been up for 3 days, 21 hours, 9 minutes, 17 seconds.
WAE# show version last
   Nothing is displayed.
WAE# show version pending
WAAS 4.0.1 Version Y
WAE# reload
...... reloading ......
WAE# show version
Cisco Wide Area Application Services Software (WAAS)
...
WAE# restore rollback
```
**The Contract of the Contract of the Contract of the Contract of the Contract of the Contract of the Contract of the Contract of the Contract of the Contract of the Contract of the Contract of the Contract of the Contract** 

WAE# **reload** ...... reloading ......

Because flash memory configurations were removed after the **restore** command was used, the **show startup-config** command does not return any flash memory data. The **show running-config** command returns the default running configurations.

#### **Related Commands [reload](#page-277-0)**

 $\overline{\phantom{a}}$ 

**[show disks](#page-337-0) [show running-config](#page-381-0) [show startup-config](#page-402-0) [show version](#page-575-0)**

# <span id="page-283-0"></span>**rmdir**

To delete a directory on a WAAS device, use the **rmdir** EXEC command.

**rmdir** *directory*

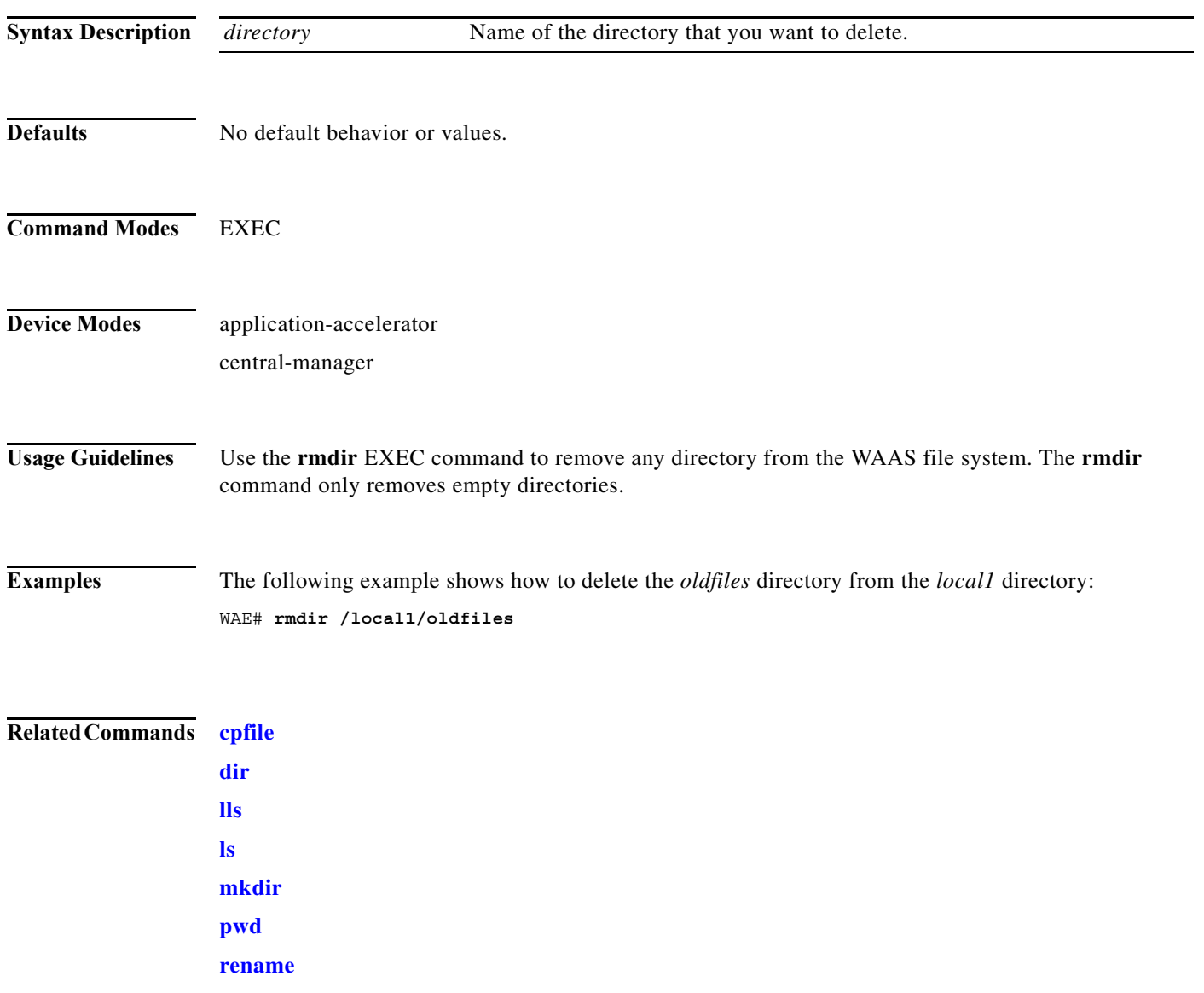

To copy files between network hosts, use the **scp** command.

scp [4][6][B][C][p][q][r][v] [c cipher] [F config-file] [i id-file] [o ssh\_option] [P port] [S program] [[*user* **@**] *host* **:** *file*] [**...**] [[*user-n* **@**] *host-n* **:** *file-n*]

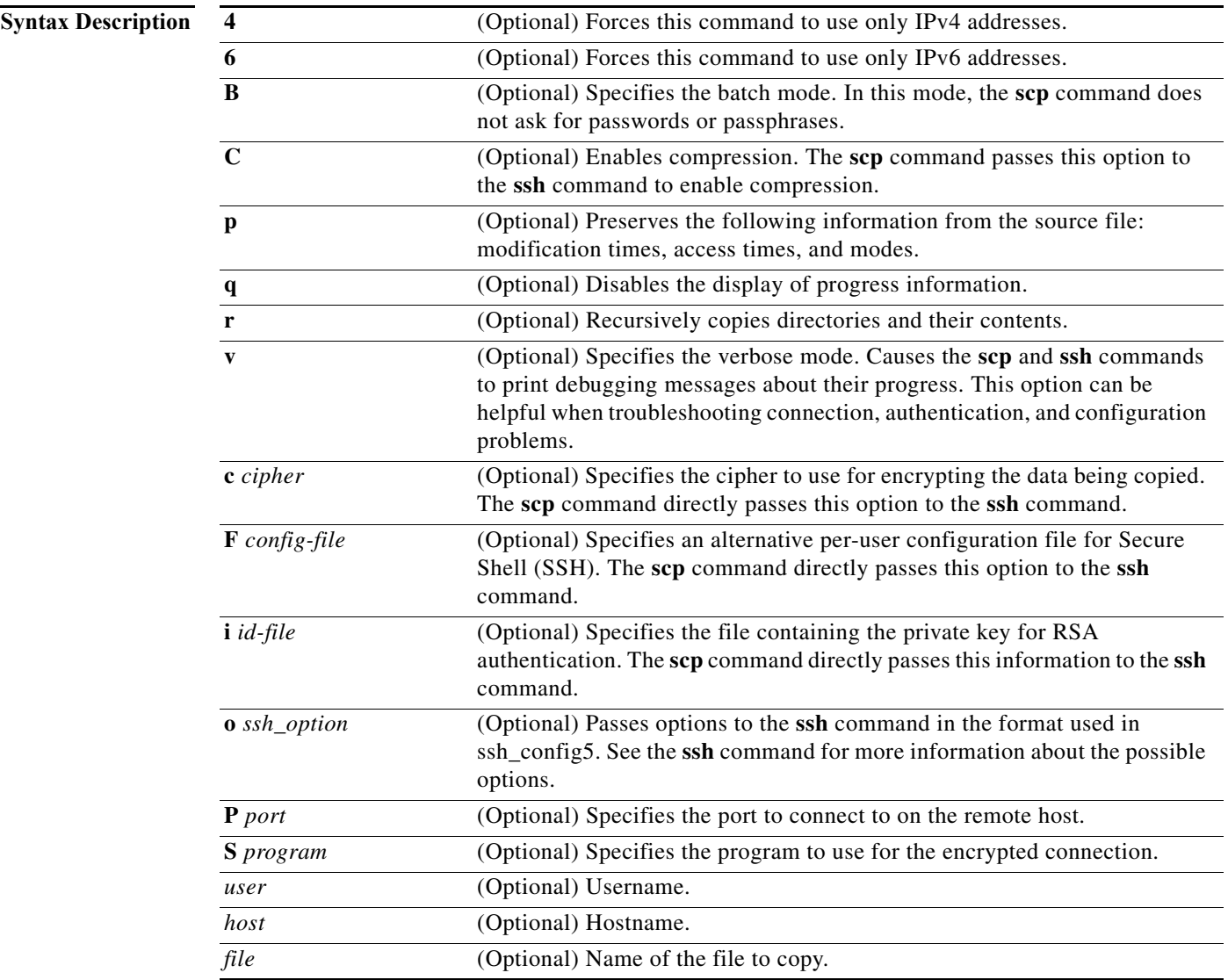

**Command Modes EXEC** 

 $\overline{\phantom{a}}$ 

**Device Modes** application-accelerator central-manager

**scp**

a ka

**Usage Guidelines** The **scp** command uses SSH for transferring data between hosts. This command prompts you for passwords or pass phrases when needed for authentication.

**Related Commands [ssh](#page-596-0)**

**scp** 

 $\Gamma$ 

To execute a script provided by Cisco or check the script for errors, use the **script** EXEC command.

**script** {**check** | **execute**} *file\_name*

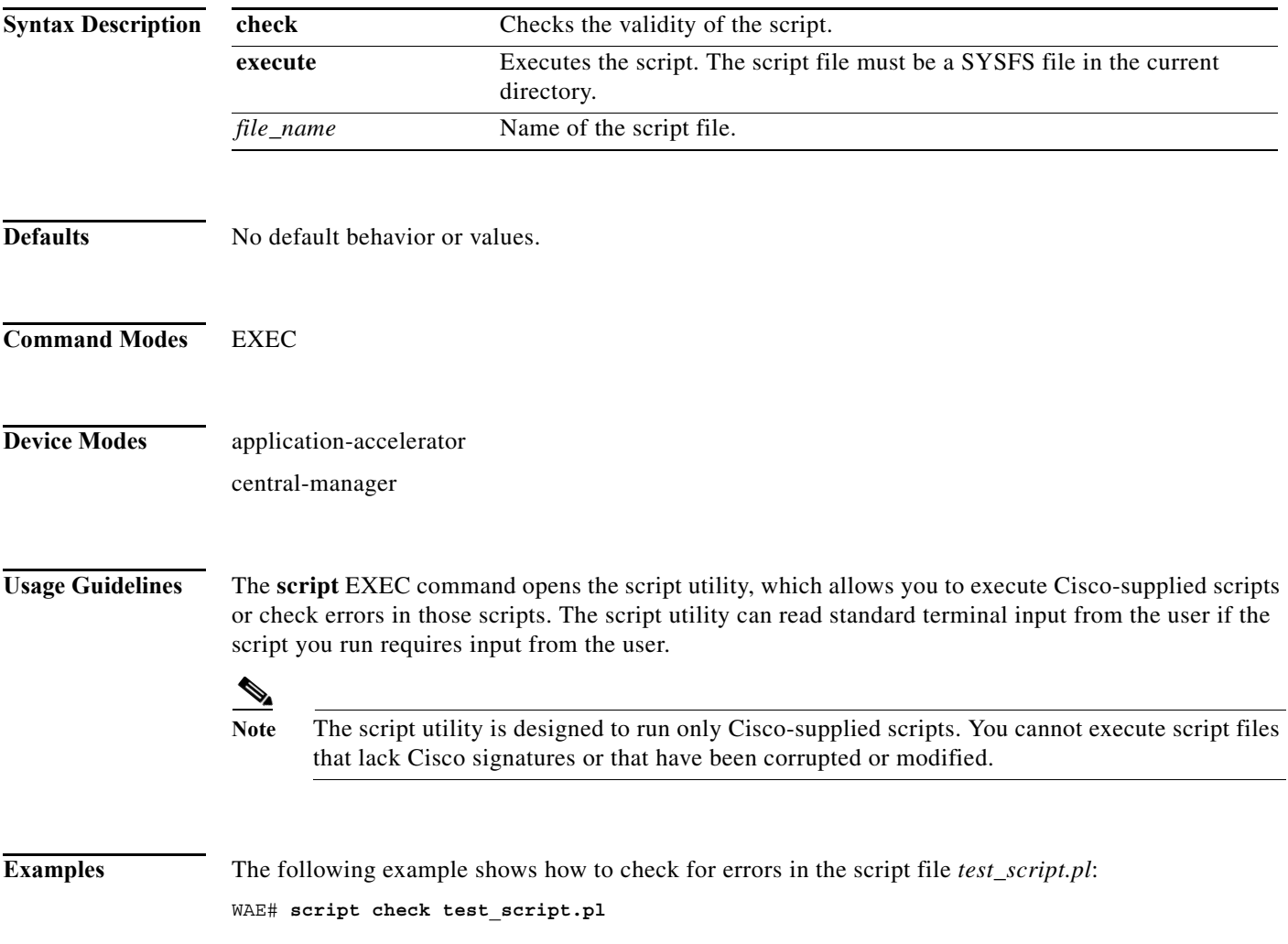

П

# **setup**

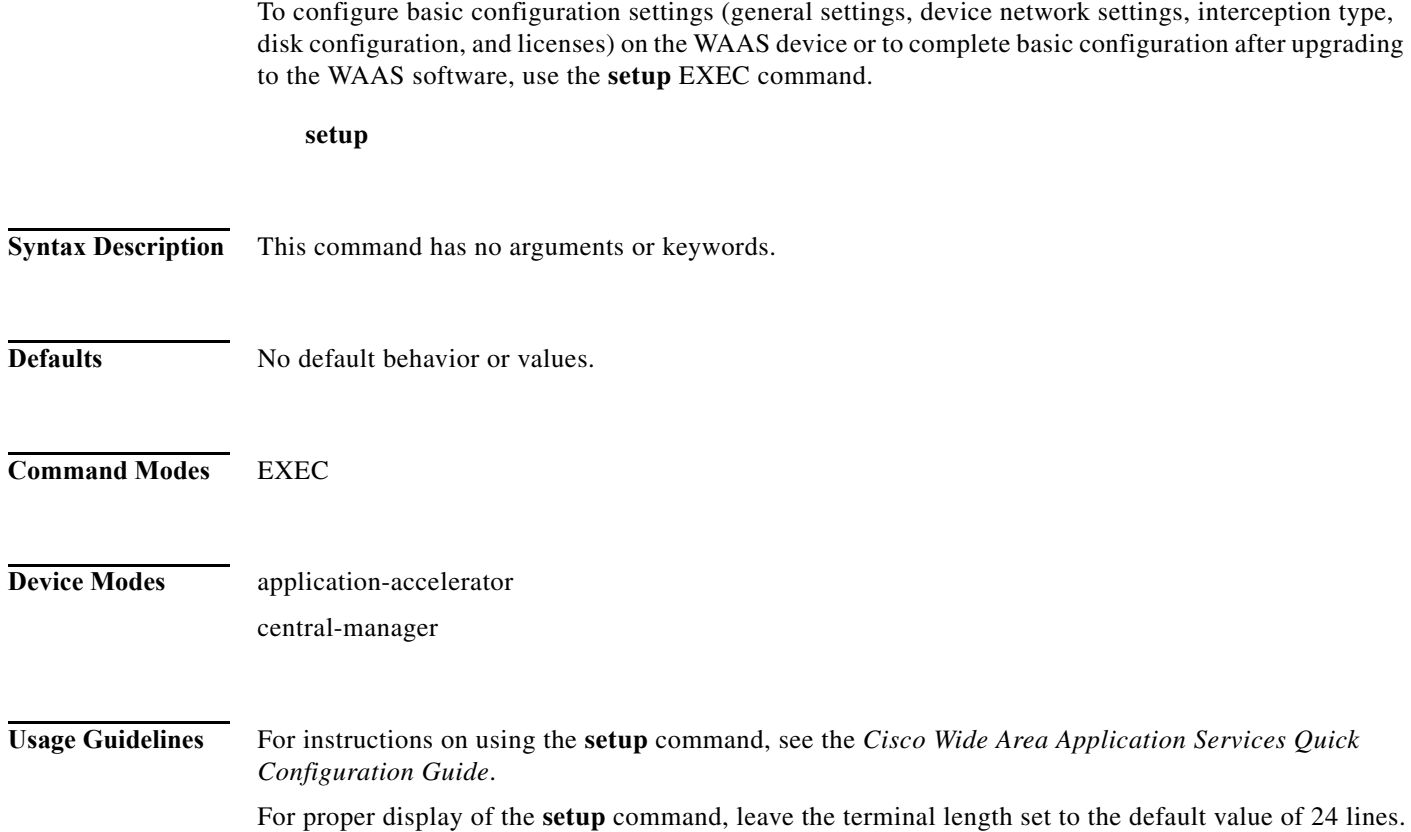
a ka

# **show aaa accounting**

To display the AAA accounting configuration information for a WAAS device, use the **show aaa accounting** EXEC command.

### **show aaa accounting**

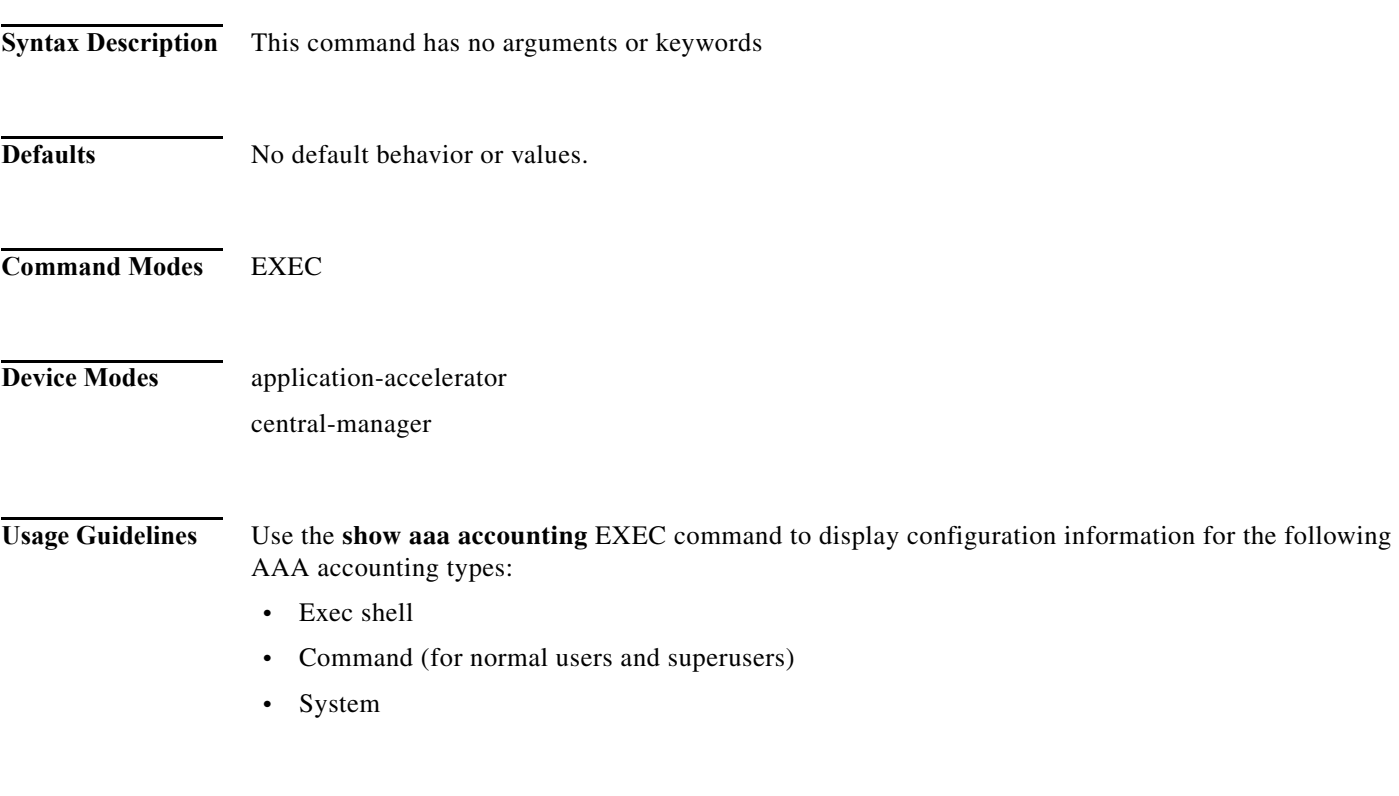

 $\overline{\phantom{a}}$ 

<span id="page-288-0"></span>**Examples** [Table 3-1](#page-288-0) describes the fields shown in the **show aaa accounting** command display.

*Table 3-1 Field Descriptions for the show aaa accounting Command*

| Field             | <b>Description</b>                                                                                                    |
|-------------------|----------------------------------------------------------------------------------------------------|
| Accounting Type   | AAA accounting configuration for the following types of user accounts:                                                                    |
|                   | Exec                                                                                                    |
|                   | Command level 0                                                                                                    |
|                   | Command level 15                                                                                                    |
|                   | System                                                                                                    |
| $Record$ Event(s) | Configuration of the AAA accounting notice that is sent to the accounting<br>server.                                                      |
| stop-only         | WAAS device that sends a stop record accounting notice at the end of the<br>specified activity or event to the TACACS+ accounting server. |

 $\mathsf I$ 

**The Contract of the Contract of the Contract of the Contract of the Contract of the Contract of the Contract o** 

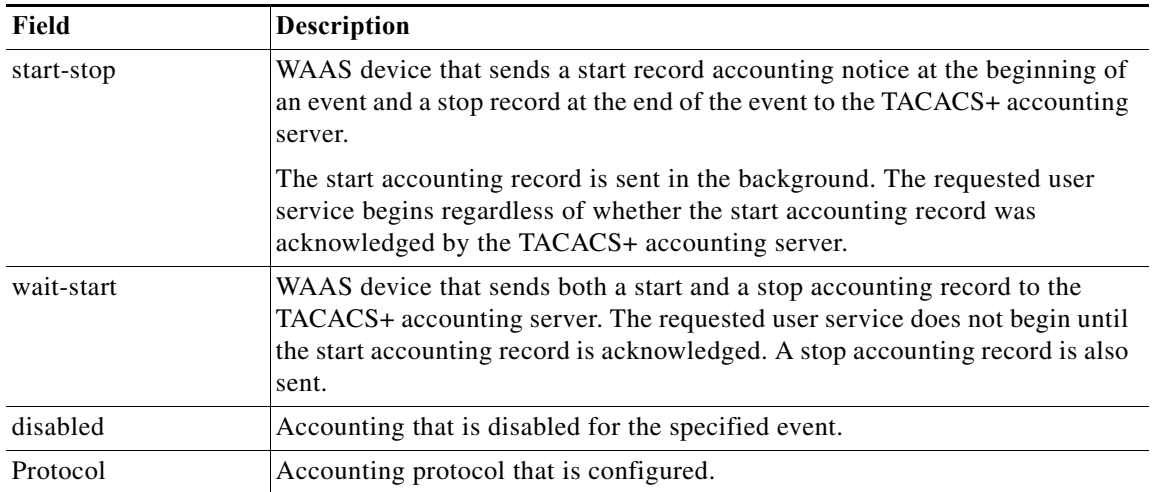

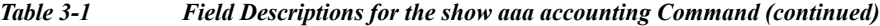

**Related Commands [\(config\) aaa accounting](#page-627-0)**

 $\overline{\phantom{a}}$ 

**The Contract of the Contract of the Contract of the Contract of the Contract of the Contract of the Contract of the Contract of the Contract of the Contract of the Contract of the Contract of the Contract of the Contract** 

# **show aaa authorization**

To display the AAA authorization configuration information for a WAAS device, use the **show aaa authorization** EXEC command.

## **show aaa authorization**

<span id="page-290-0"></span>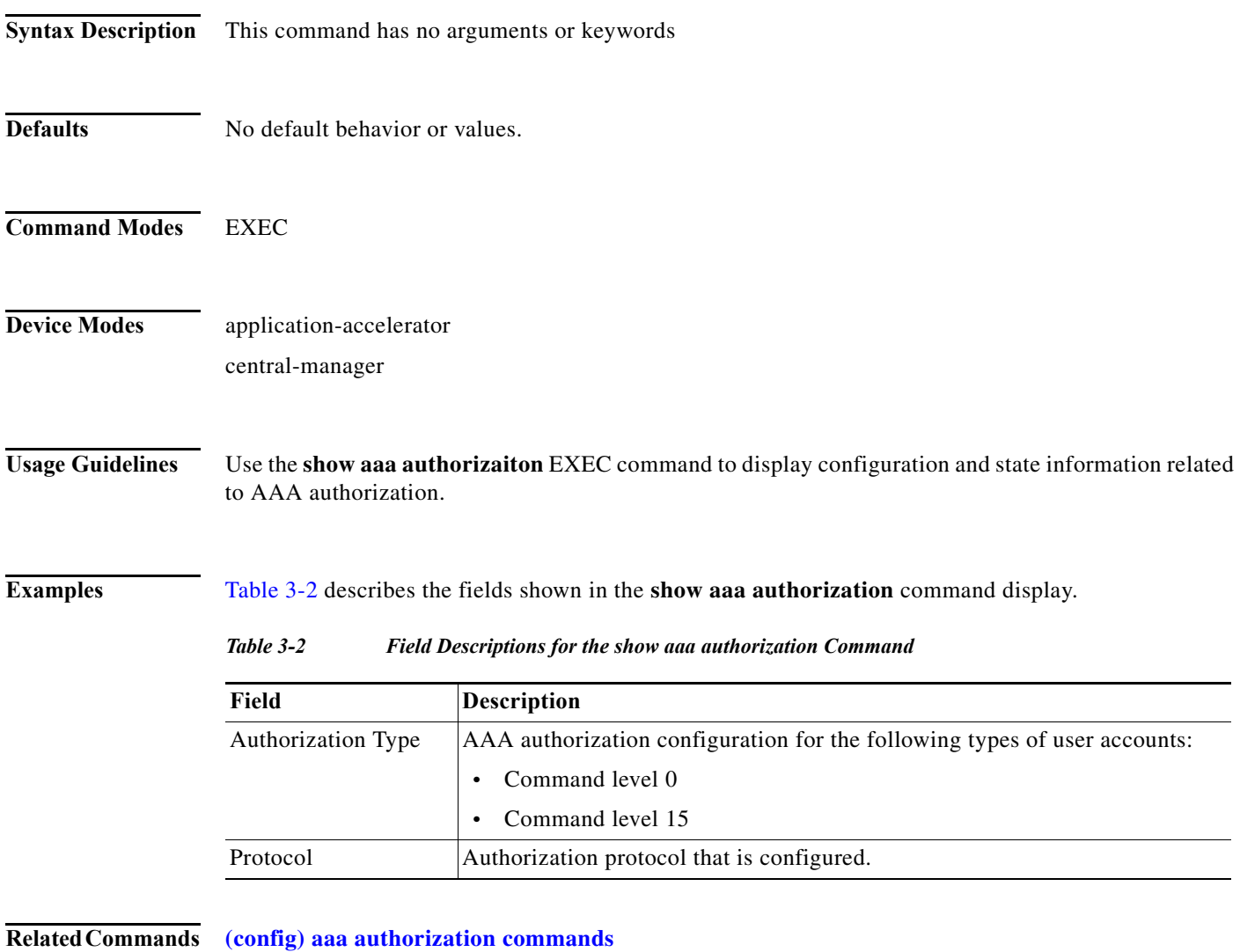

 $\mathsf I$ 

# <span id="page-291-0"></span>**show accelerator**

To display the status and configuration of the application accelerators, use the **show accelerator** EXEC command.

**show accelerator** [**cifs** | **detail** | **epm** | **http** [**debug**]| **ica** | **mapi** | **nfs** | **smb | ssl** | **video** | **wansecure**]

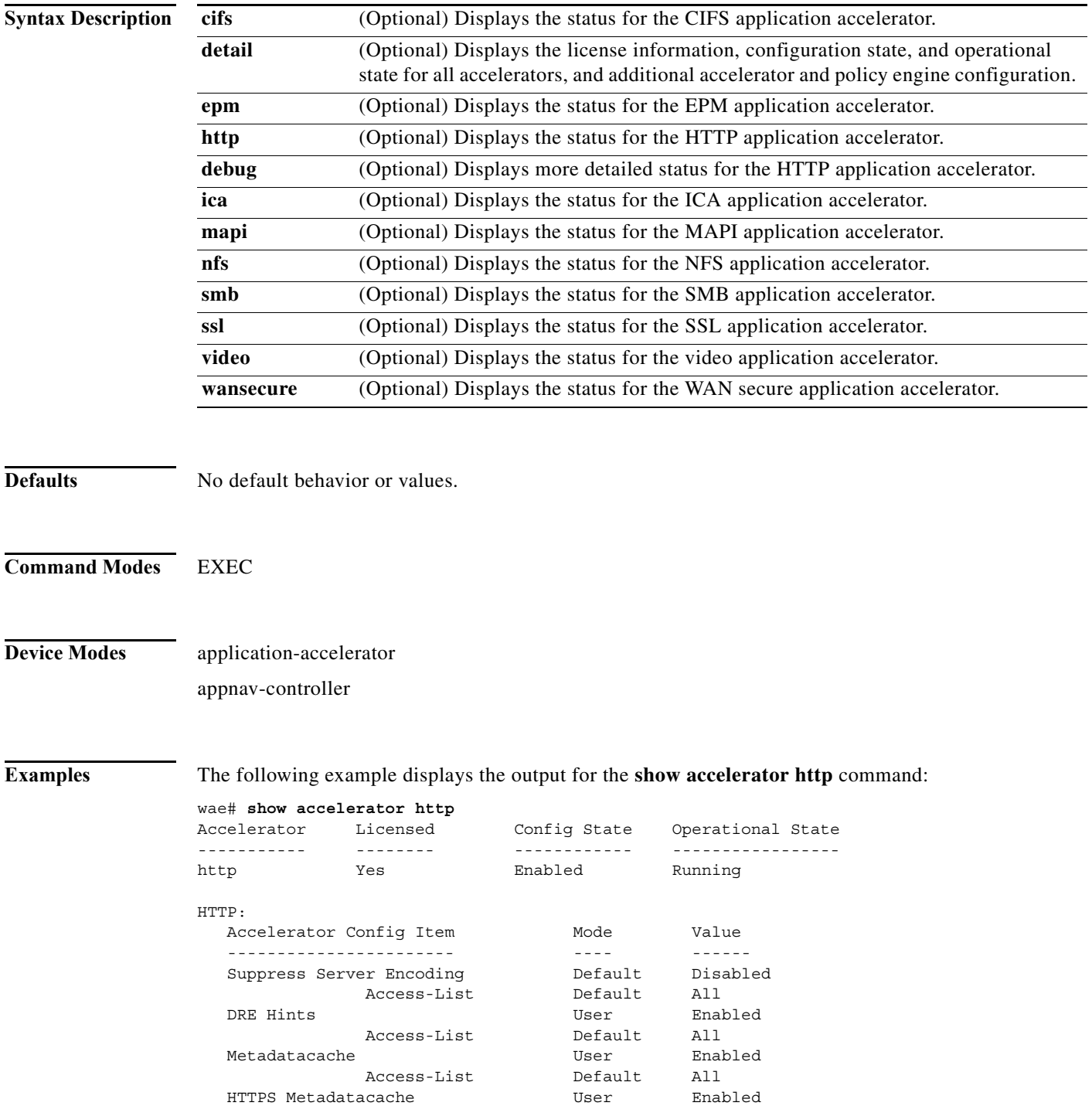

 $\mathbf{I}$ 

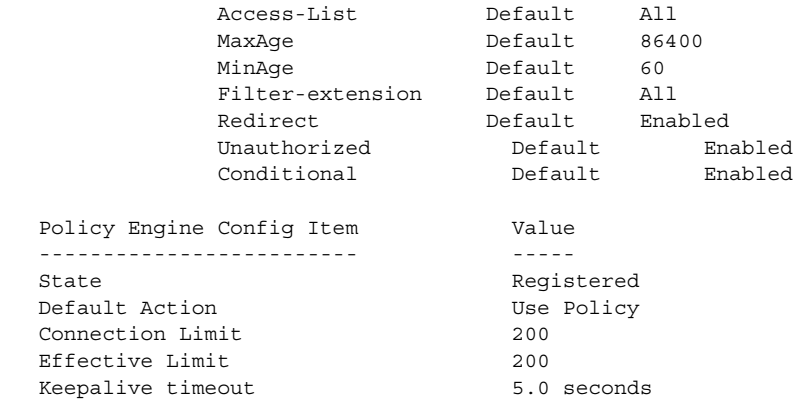

The following example displays the output for the **show accelerator smb** command: wae# **show accelerator smb**

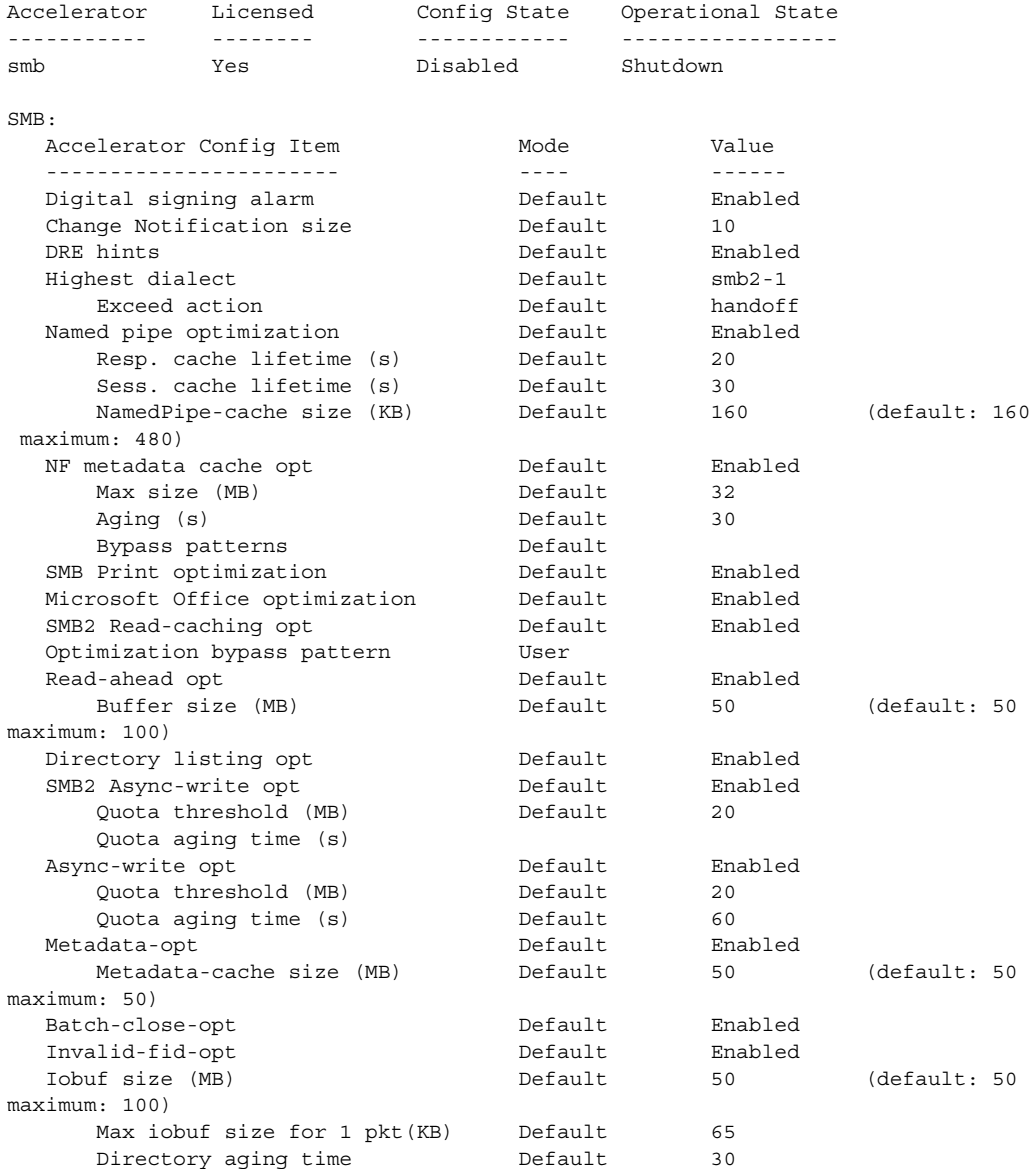

П

ן

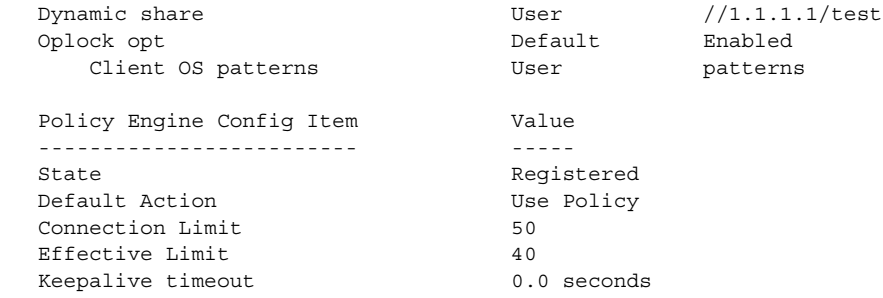

[Table 3-3](#page-293-0) describes the fields shown in the **show accelerator** command display for all application accelerators. Specific application accelerators display additional configuration status information.

| Field                                                 | Description                                                                                                    |
|-------------------------------------------------------|----------------------------------------------------------------------------------------------------|
| Accelerator                                           | Name of the accelerator.                                                                                                    |
| Licensed                                              | Yes or No.                                                                                                    |
| Config State                                          | Accelerator is Enabled or Disabled.                                                                                                    |
| <b>Operational State</b>                              | Shutdown, Initializing, Running, Cleaning Up, or Expired<br>License.                                                                                                    |
| Policy Engine Config Item: State                      | Registered (policy engine is communicating with the<br>accelerator) or Not Registered (policy engine is not<br>communicating with the accelerator; seen when the accelerator<br>is disabled).                                                                                        |
| Policy Engine Config Item: Default<br>Action          | Drop or Use. Specifies the action to be taken if the accelerator<br>refuses to handle the connection (because of overload or other<br>reasons). Drop means the connection is dropped, and Use<br>means the connection uses a reduced set of policy actions (such<br>as TFO and DRE). |
| Policy Engine Config Item:<br><b>Connection Limit</b> | Connection limit. The limit configured by the accelerator<br>which states how many connections may be handled before new<br>connection requests are rejected.                                                                                                    |
| Policy Engine Config Item: Effective<br>Limit         | Effective connection limit. The dynamic limit relating to how<br>many connections may be handled before new connection<br>requests are rejected. This limit is affected by resources that<br>have been reserved, but not yet used.                                                   |
| Policy Engine Config Item:<br>Keepalive timeout       | Connection keepalive timeout in seconds. Keepalive messages<br>are sent by each accelerator.                                                                                                    |

<span id="page-293-0"></span>*Table 3-3 Field Description for the show accelerator Command*

If you use the **show accelerator http** or the **show accelerator smb** command, the output contains an extra section called Accelerator Config Item, which appears before the Policy Engine Config Item section. In the Accelerator Config Item section, each item shows the status of an HTTP accelerator configuration item. The Mode column shows Default if the item is configured with the default setting or User if the item is configured with a different setting by the user. The Value column shows the current value of the item (Enabled, Disabled, or an alpha-numeric setting).

Related Commands **[\(config\) accelerator cifs](#page-631-0)**

 $\overline{\phantom{a}}$ 

a ka

**[\(config\) accelerator epm](#page-635-0) [\(config\) accelerator http](#page-636-0) [\(config\) accelerator ica](#page-654-0) [\(config\) accelerator mapi](#page-656-0) [\(config\) accelerator nfs](#page-658-0) [\(config\) accelerator smb](#page-659-0) [\(config\) accelerator ssl](#page-663-0) [\(config\) accelerator video](#page-665-0) [show statistics accelerator](#page-404-0)**

 $\mathbf I$ 

# **show accelerator http object-cache**

To display HTTP object cache configuration and status information for a WAAS device, use the **show accelerator http object-cache** EXEC command.

## **show accelerator http object-cache**

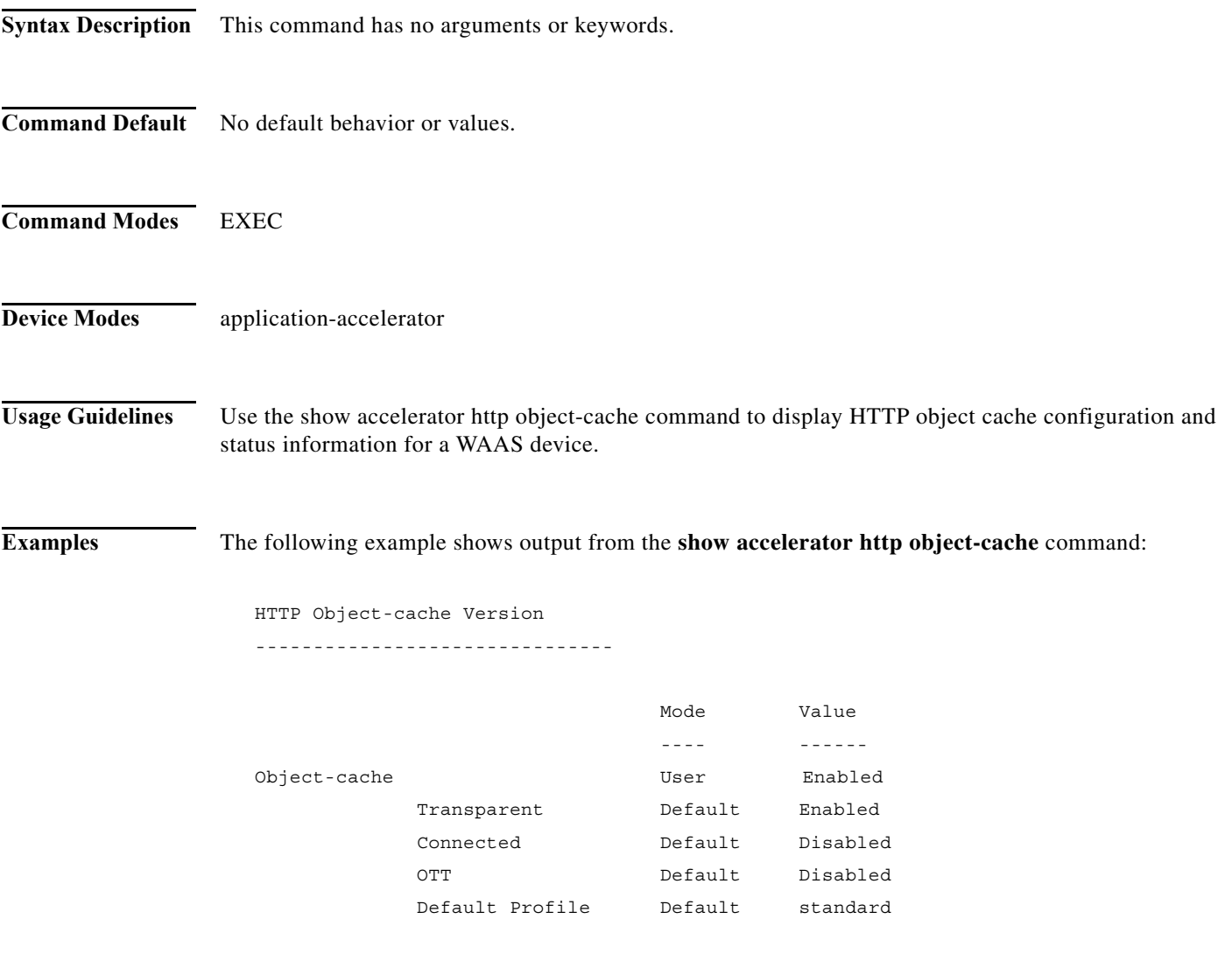

Host-profile-count Default 0

**Related** [show statistics accelerator http object-cache](#page-456-0)

## **show alarms**

 $\overline{\phantom{a}}$ 

To display information about various types of alarms, their status, and history on a WAAS device, use the **show alarms** EXEC command.

**show alarms critical** [**detail** [**support**]]

**show alarms detail** [**support**]

**show alarms history** [*start\_num* [*end\_num* [**detail** [**support**]]]] **| critical** [*start\_num* [*end\_num* [**detail** [**support**]]]]

**show alarms major** [*start\_num* [*end\_num* [**detail** [**support**]]]]

**show alarms minor** [*start\_num* [*end\_num* [**detail** [**support**]]]]

**show alarms status**

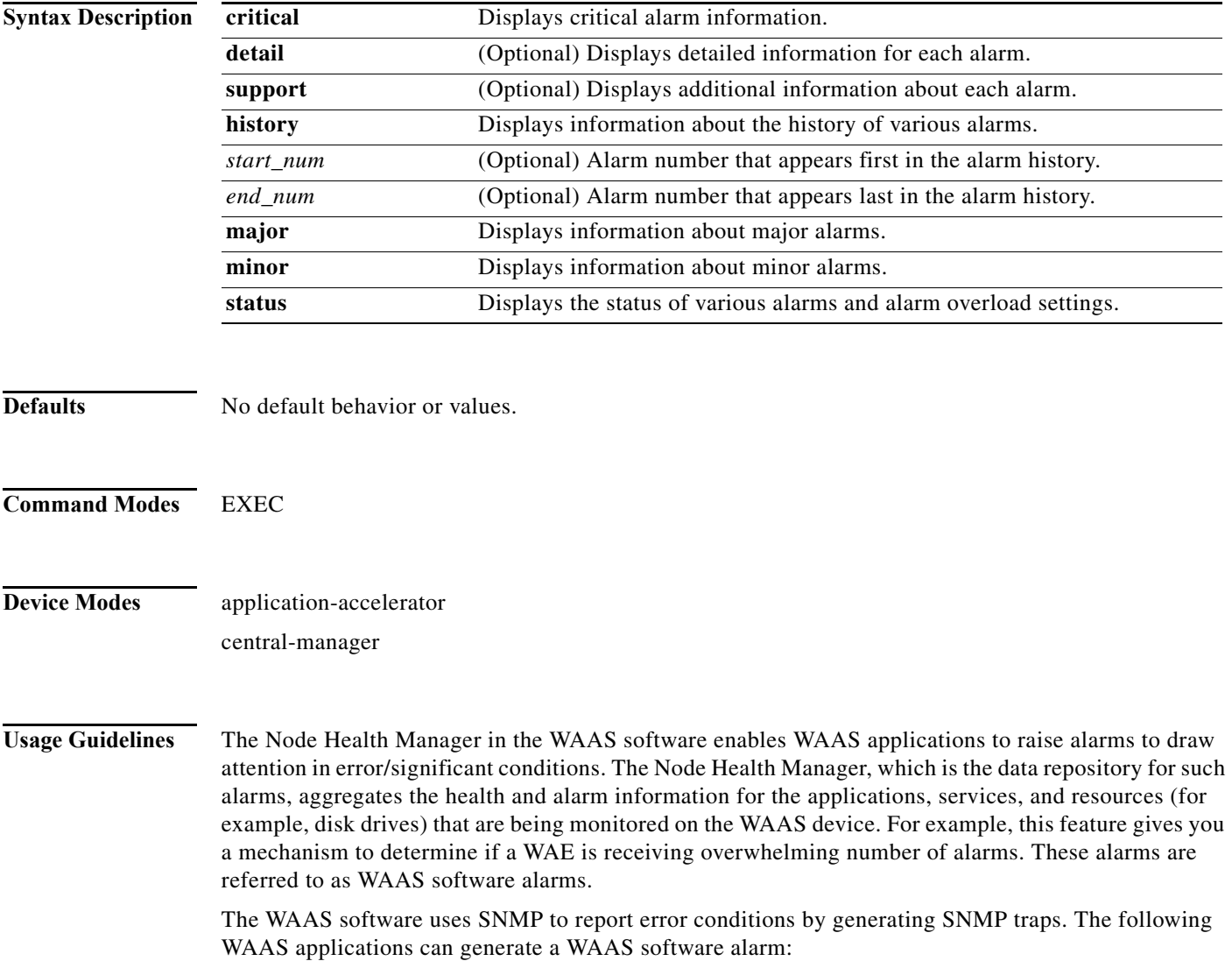

Ι

- Node Health Manager (alarm overload condition)
- **•** System Monitor (sysmon) for disk failures

The three levels of alarms in the WAAS software are as follows:

- **•** Critical—Alarms that affect the existing traffic through the WAE and are considered fatal (the WAE cannot recover and continue to process traffic).
- Major—Alarms that indicate a major service (for example, the cache service) has been damaged or lost. Urgent action is necessary to restore this service. However, other node components are fully functional and the existing service should be minimally impacted.
- **•** Minor—Alarms that indicate that a condition that will not affect a service has occurred, but that corrective action is required to prevent a serious fault from occurring.

You can configure alarms using the **snmp-server enable traps alarms** global configuration command.

Use the **show alarms critical** EXEC command to display the current critical alarms being generated by WAAS software applications. Use the **show alarms critical detail** EXEC command to display additional details for each of the critical alarms being generated. Use the **show alarms critical detail support**  EXEC command to display an explanation about the condition that triggered the alarm and how you can find out the cause of the problem. Similarly, you can use the **show alarms major** and **show alarms minor** EXEC commands to display the details of major and minor alarms.

Use the **show alarms history** EXEC command to display a history of alarms that have been raised and cleared by the WAAS software on the WAAS device since the last software reload. The WAAS software retains the last 100 alarm raise and clear events only.

Use the **show alarms status** EXEC command to display the status of current alarms and the alarm overload status of the WAAS device and alarm overload configuration.

<span id="page-297-0"></span>**Examples** [Table 3-4](#page-297-0) describes the fields shown in the **show alarms history** command display.

| Field            | <b>Description</b>                                                                                                    |
|------------------|----------------------------------------------------------------------------------------------------|
| Op               | Operation status of the alarm. Values are R–Raised or C–Cleared.                                                                                                    |
| Sev              | Severity of the alarm. Values are Cr–Critical, Ma–Major, or Mi–Minor.                                                                                                    |
| Alarm ID         | Type of event that caused the alarm.                                                                                                    |
| Module/Submodule | Software module affected.                                                                                                    |
| Instance         | Object that this alarm event is associated with. For example, for an alarm event<br>with the Alarm ID disk_failed, the instance would be the name of the disk that<br>failed. The Instance field does not have predefined values and is application<br>specific. |

*Table 3-4 Field Descriptions for the show alarms history Command*

[Table 3-5](#page-297-1) describes the fields shown in the **show alarms status** command display.

<span id="page-297-1"></span>*Table 3-5 Field Descriptions for the show alarms status Command*

| Field           | <b>Description</b>         |
|-----------------|----------------------------|
| Critical Alarms | Number of critical alarms. |
| Major Alarms    | Number of major alarms.    |

a ka

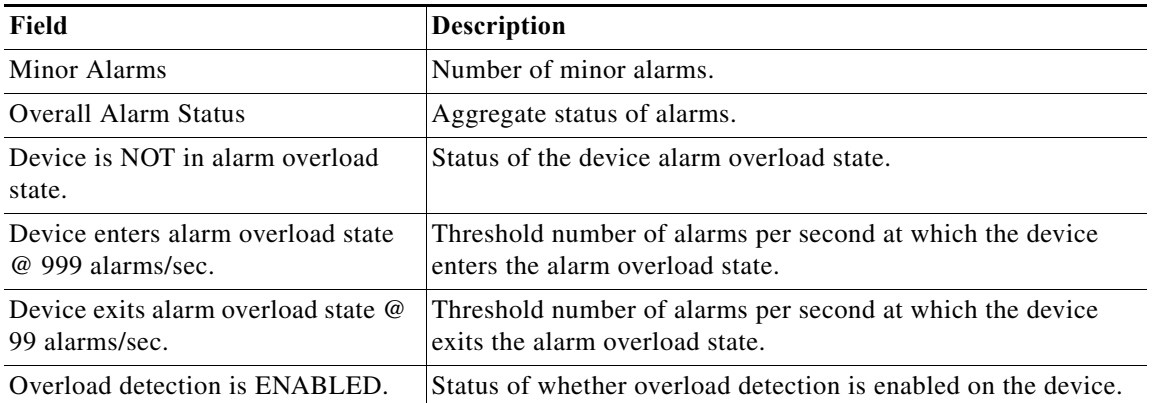

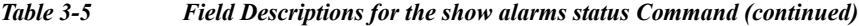

 $\Gamma$ 

**Related Commands [\(config\) alarm overload-detect](#page-668-0)**

**[\(config\) snmp-server enable traps](#page-807-0)**

 $\mathsf I$ 

# **show appnav-controller flow-distribution**

To display ANC flow distribution information, use the **show appnav-controller flow-distribution**  EXEC command.

**show appnav-controller flow-distribution** [**client-ip** *ip\_address* **| client-port** *port* | **peer-id**  *peer\_id* | **server-ip** *ip\_address* **| server-port** *port*]

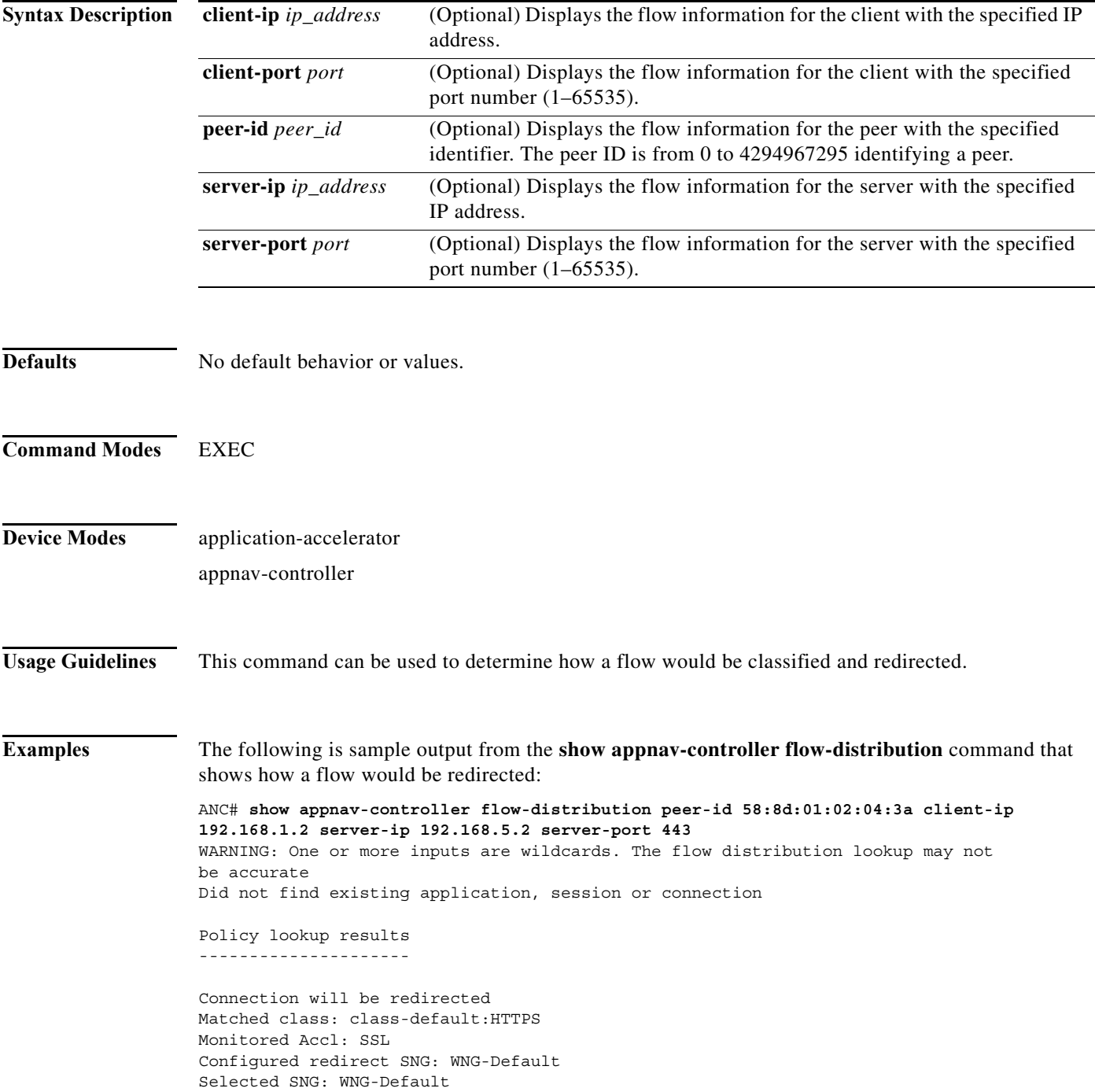

 $\mathbf{I}$ 

Bucket #: 4 Selected SN: 2.76.243.11

**Related Commands [\(config\) service-insertion](#page-795-0)**

ן

## **show arp**

To display the ARP table for a WAAS device, use the **show arp** EXEC command.

**show arp**

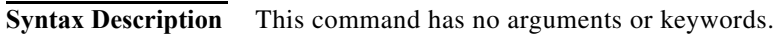

- **Defaults** No default behavior or values.
- **Command Modes** EXEC

**Device Modes** application-accelerator central-manager

**Usage Guidelines** Use the **show arp** command to display the Internet-to-Ethernet address translation tables of the Address Resolution Protocol. Without flags, the current ARP entry for the host name is displayed. On an ISR-WAAS device, no ARP entries are present for IP addresses on the same subnet as the

<span id="page-301-0"></span>**Examples** [Table 3-6](#page-301-0) describes the fields shown in the **show arp** command display.

ISR-WAAS device; there is an entry only for the defined gateway.

### *Table 3-6 Field Descriptions for the show arp Command*

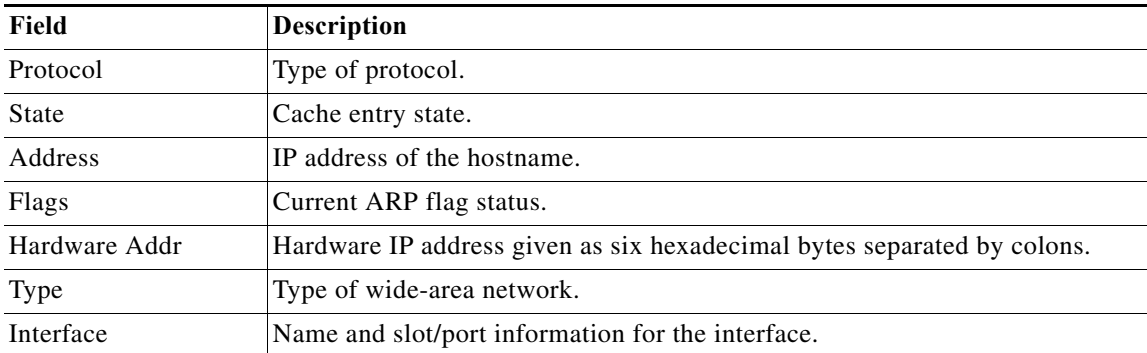

<span id="page-302-0"></span> $\mathbf{I}$ 

**The Contract of the Contract of the Contract of the Contract of the Contract of the Contract of the Contract of the Contract of the Contract of the Contract of the Contract of the Contract of the Contract of the Contract** 

# **show authentication**

To display the authentication configuration for a WAAS device, use the **show authentication** EXEC command.

**show authentication** {**user** | **strict-password-policy**}

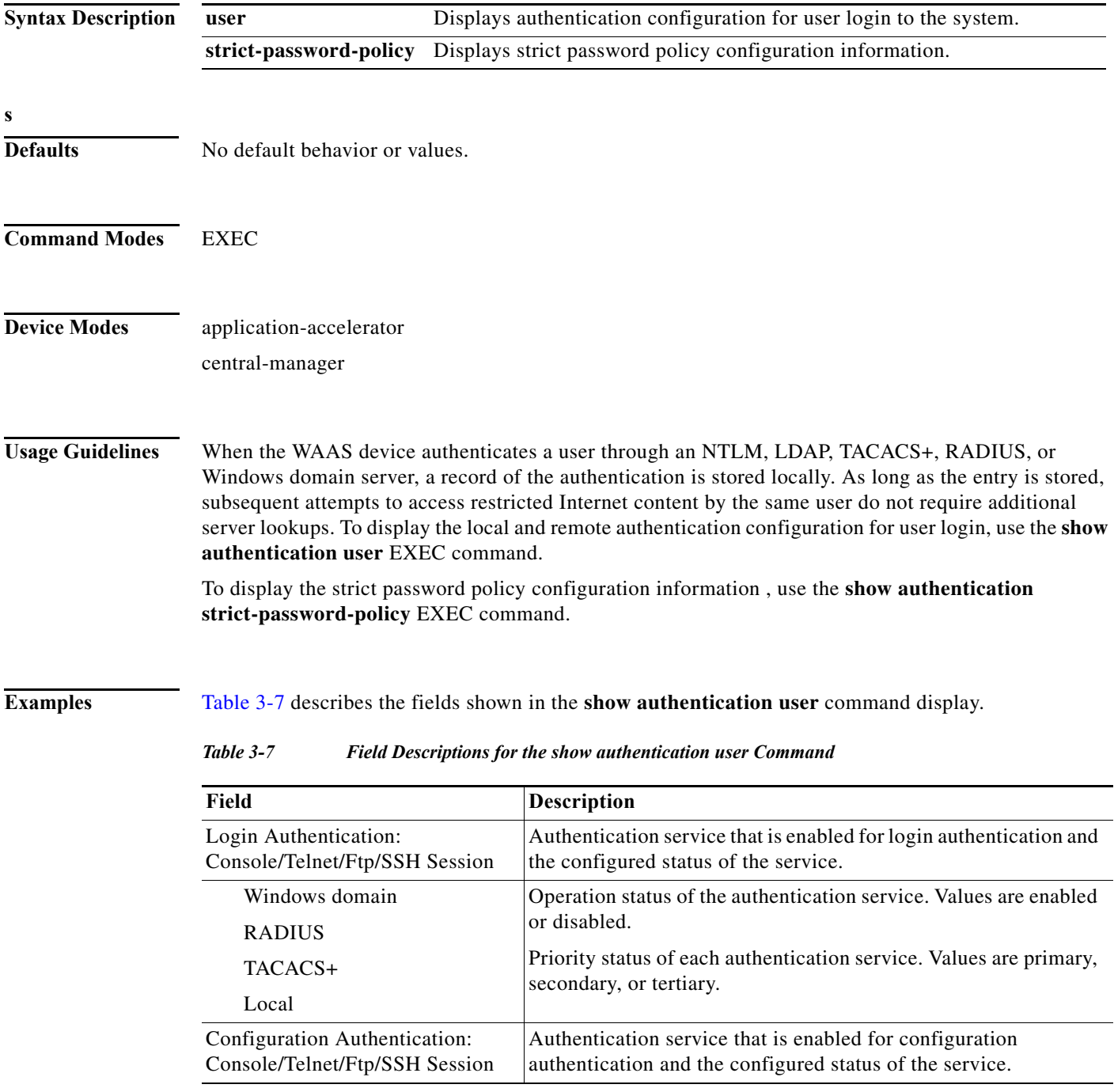

 $\mathcal{L}_{\rm{max}}$ 

 $\mathbf I$ 

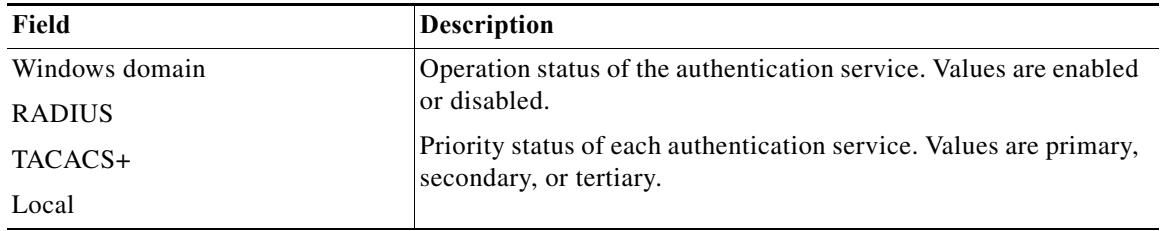

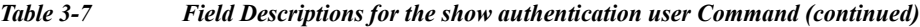

[Table 3-8](#page-303-0) describes the fields in the **show authentication strict-password-policy** command display. If the strict password policy is not enabled, the command displays, "Strict password policy is disabled."

*Table 3-8 Field Description for the show authentication strict-password-policy Command*

<span id="page-303-0"></span>

| Field                        | <b>Description</b>                                                                 |
|------------------------------|------------------------------------------------------------------------------------|
| Password validity            | Number of days for which strict passwords are valid.                               |
| Password expiry warning      | Number of days in advance that users are warned before<br>strict passwords expire. |
| Maximum login retry attempts | Number of login retry attempts allowed before the user<br>is locked out.           |

**Related Commands [\(config\) authentication configuration](#page-671-0)**

**[\(config\) authentication strict-password-policy](#page-688-0)**

**[clear arp-cache](#page-80-0)**

**[show statistics authentication](#page-468-0)**

 $\overline{\phantom{a}}$ 

a ka

# **show auto-discovery**

To display Traffic Flow Optimization (TFO) auto-discovery information for a WAE, use the **show auto-discovery** EXEC command.

**show auto-discovery** {**blacklist** [**netmask** *netmask*] | **list** [**|** {**begin** *regex* [*regex*] | **exclude** *regex* [*regex*] | **include** *regex* [*regex*]}] | **asymmetric-connections**}

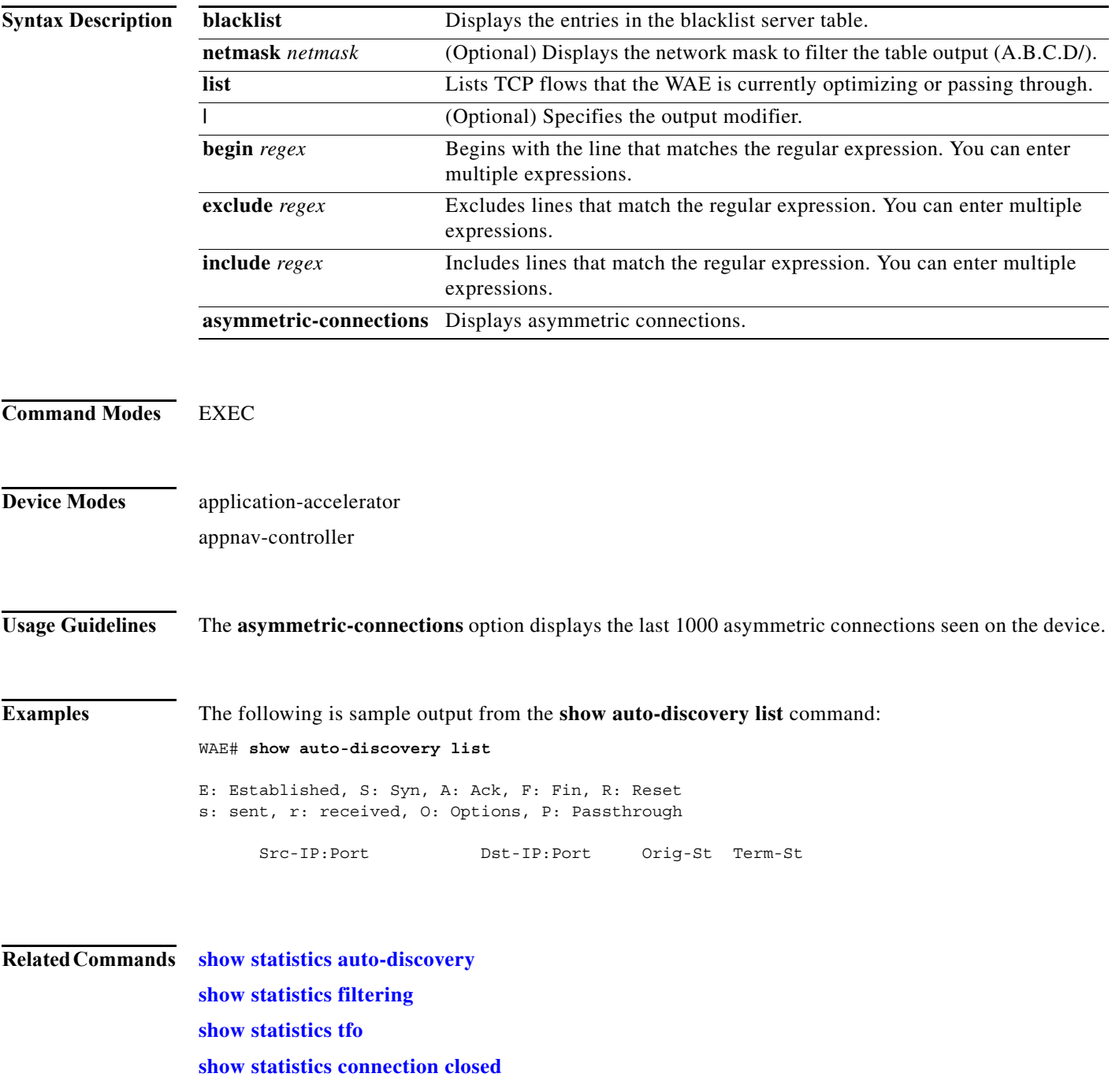

 $\mathbf I$ 

# **show auto-register**

To display the status of the automatic registration feature on a WAE, use the **show auto-register** EXEC command.

## **show auto-register**

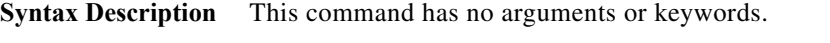

**Defaults** No default behavior or values.

**Command Modes** EXEC

**Device Modes** application-accelerator

<span id="page-305-0"></span>**Examples** [Table 3-9](#page-305-0) describes the output in the **show auto-register** command display.

*Table 3-9 Field Description for the show auto-register Command*

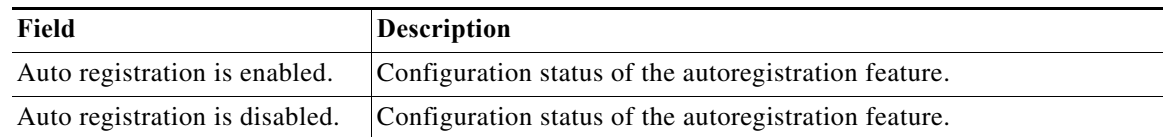

**Related Commands [\(config\) auto-register](#page-691-0)**

 $\mathcal{L}_{\mathcal{A}}$ 

# **show banner**

To display the message of the day (MOTD), login, and EXEC banner settings, use the **show banner**  EXEC command.

## **show banner**

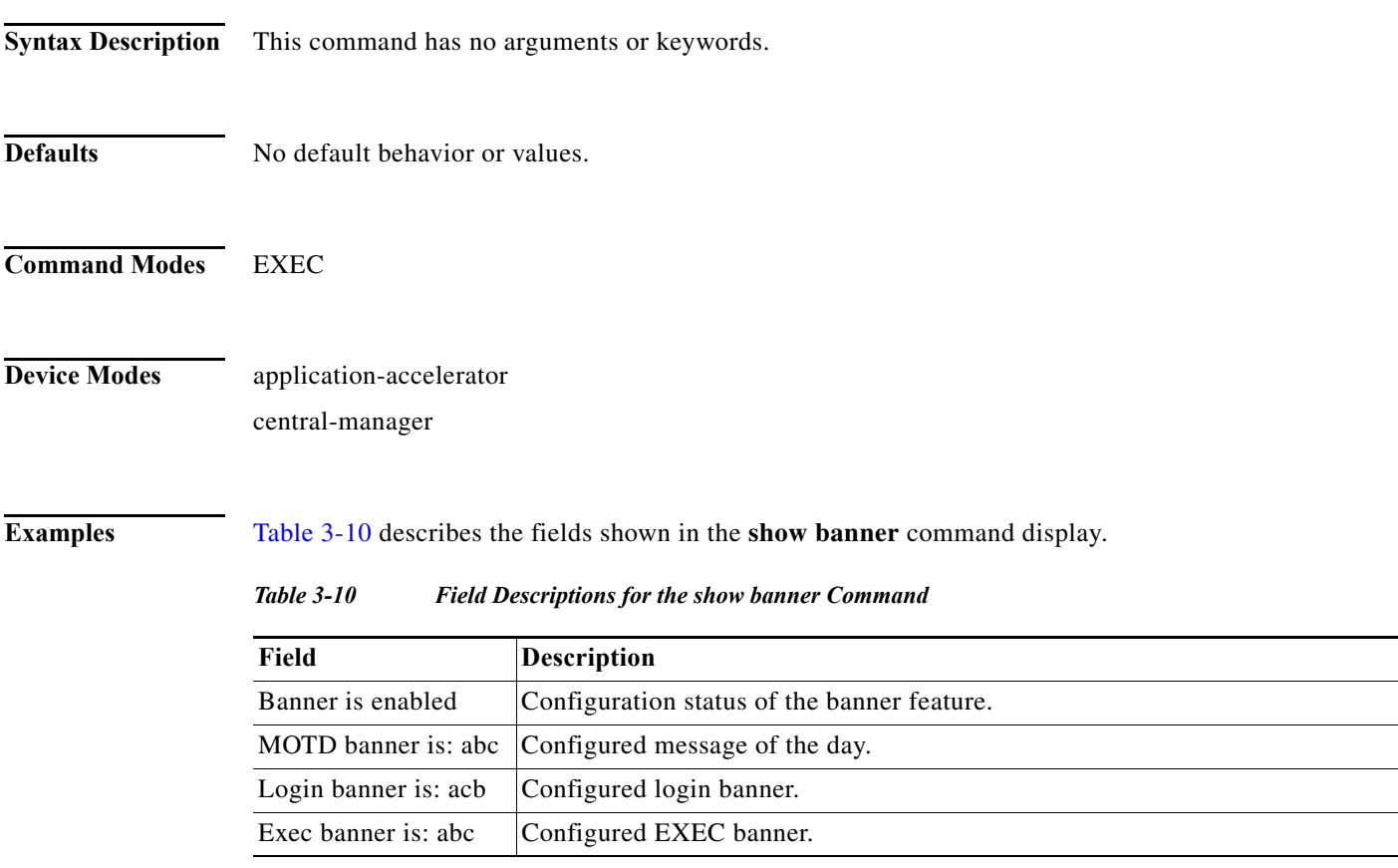

<span id="page-306-0"></span>**Related Commands [\(config\) auto-register](#page-691-0)**

 $\mathbf{I}$ 

 $\mathsf I$ 

# **show bmc**

To display the Baseboard Management Controller (BMC) system event log, use the **show bmc** EXEC command.

**show bmc** {**info** | **fru** | **event-log [all | event | range | |]** | **management** |}

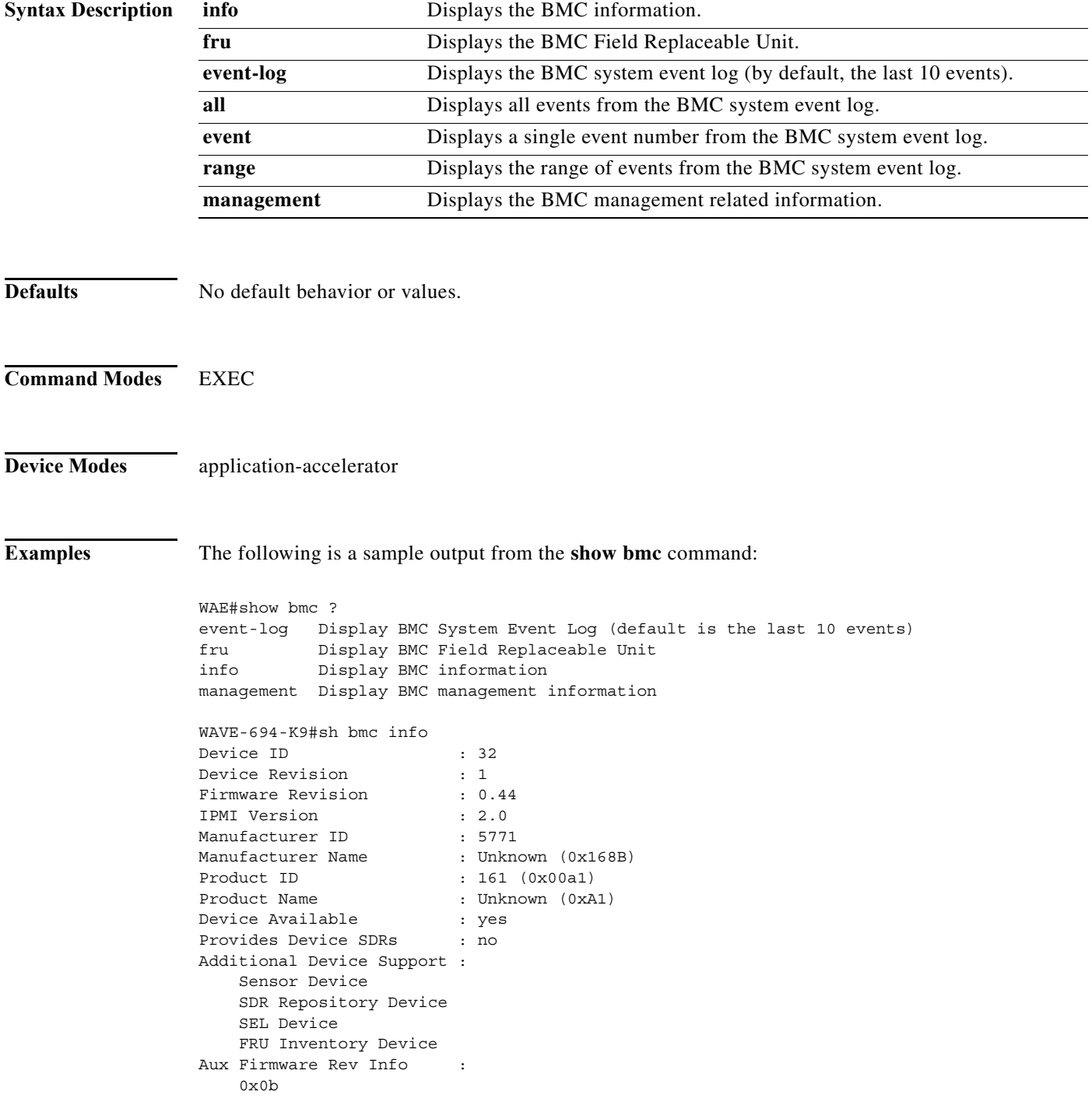

a l

0x04

 $0x1h$  0x01 SEL Information Version : 1.5 (v1.5, v2 compliant) Entries : 4 Free Space : 9136 bytes Percent Used : 0% Last Add Time : 05/20/2011 05:26:56 Last Del Time : 05/20/2011 05:26:55 Overflow : false Supported Cmds : 'Delete' 'Reserve' Self Test Results : passed System Power : on Power Overload : false Power Interlock : inactive Main Power Fault : false Power Control Fault : false Power Restore Policy : always-off Last Power Event Chassis Intrusion : inactive Front-Panel Lockout : inactive Drive Fault : false Cooling/Fan Fault : false Current Time : 05/24/2011 06:45:29 WAVE-694-K9#sh bmc fru FRU Device Description : Builtin FRU Device (ID 0) Chassis Type : Rack Mount Chassis Chassis Part Number : 800-34889-01 Chassis Serial : FCH1445V03Y Board Mfg Date : Mon May 2 22:00:00 2011 Board Mfg : CISCO Board Serial : FCH1448709T Board Part Number : 74-7814-01 Product Manufacturer : CISCO Product Name : WAVE-694-K9 Product Version : V01 Product Extra : Wide Area Virtualization Engine Product Extra : Small fan: FAN-WAVE-40MM= Product Extra : Big fan: FAN-WAVE-60MM= WAE#show bmc event-log all Display all events from BMC System Event Log event Display a single event number from BMC System Event Log range Display the range of events from BMC System Event Log | Output Modifiers WAE#show bmc manangement Watchdog Timer Use: SMS/OS (0x44) Watchdog Timer Is: Started/Running Watchdog Timer Actions: Power Cycle (0x03) Pre-timeout interval: 0 seconds Timer Expiration Flags: 0x00 Initial Countdown: 900 sec Present Countdown: 740 sec

**Related Commands [clear bmc](#page-81-0)**

 $\mathbf{r}$ 

**The Contract of the Contract of the Contract of the Contract of the Contract of the Contract of the Contract o** 

 $\mathsf I$ 

# **show bridge**

To display bridge interface information for an AppNav Controller using inline interception, use the **show bridge** EXEC command.

**show bridge** *index*

<span id="page-309-0"></span>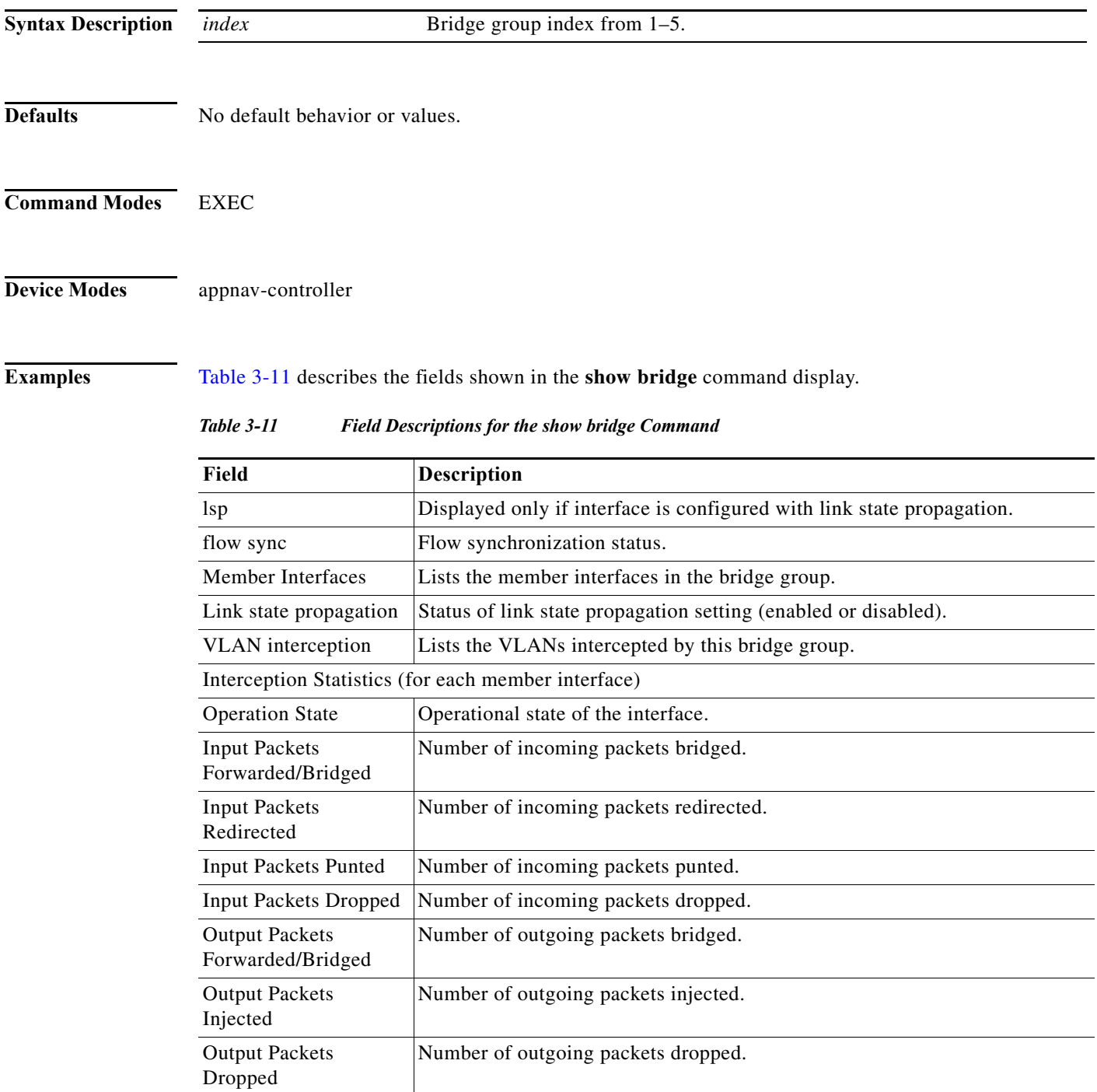

 $\mathbf{I}$ 

**Related Commands [\(config\) bridge](#page-695-0)**

 $\mathbf I$ 

## **show cache http-metadatacache**

To display HTTP metadata cache information for a WAE, use the **show cache http-metadatacache**  EXEC command.

**show cache http-metadatacache https** {**conditional-response** | **redirect-response** | **sharepoint-prefetch | unauthorized-response**}

**show cache http-metadatacache** {**all** | **conditional-response** | **redirect-response** | **sharepoint-prefetch | unauthorized-response**} [*url*]

<span id="page-311-0"></span>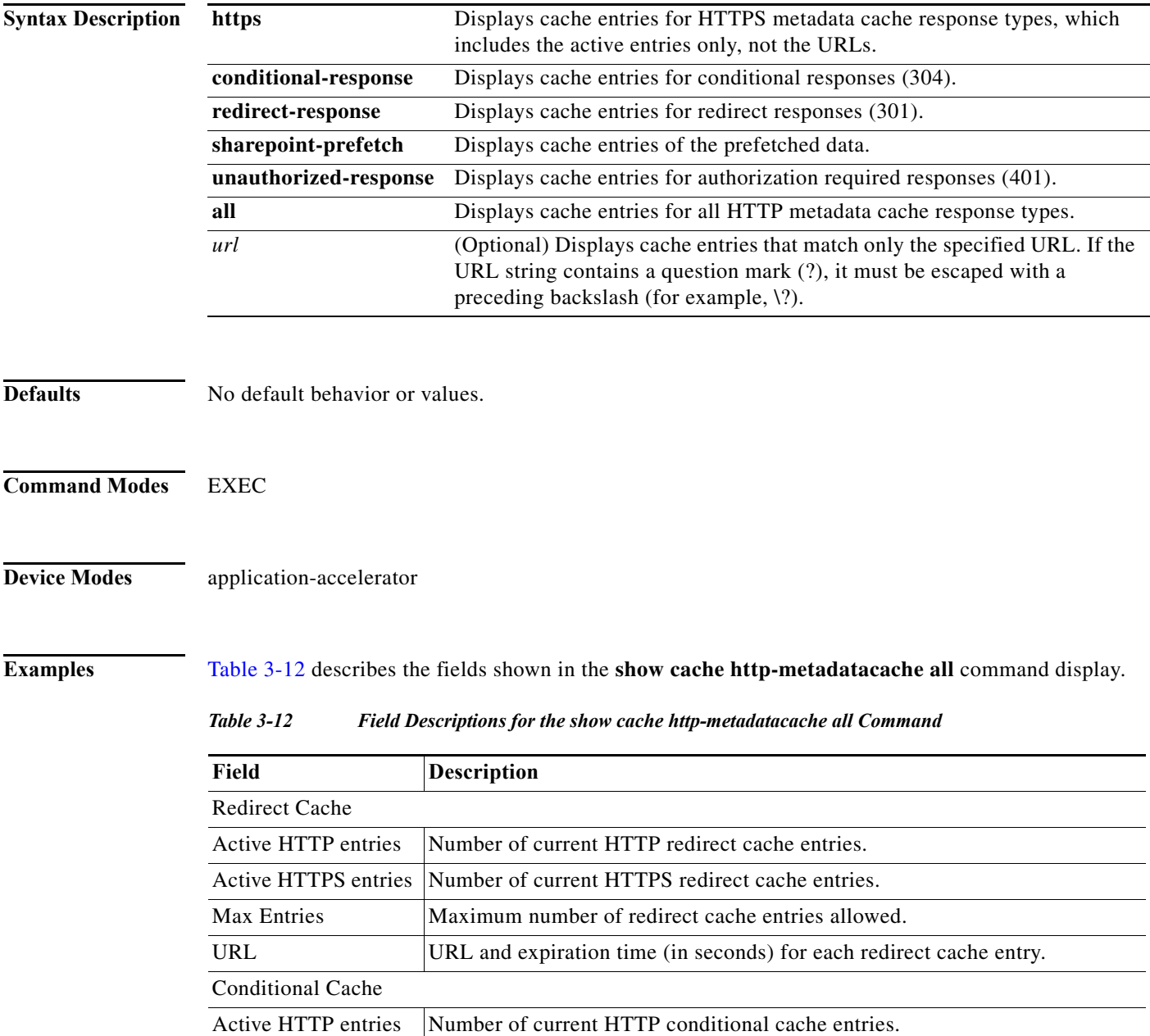

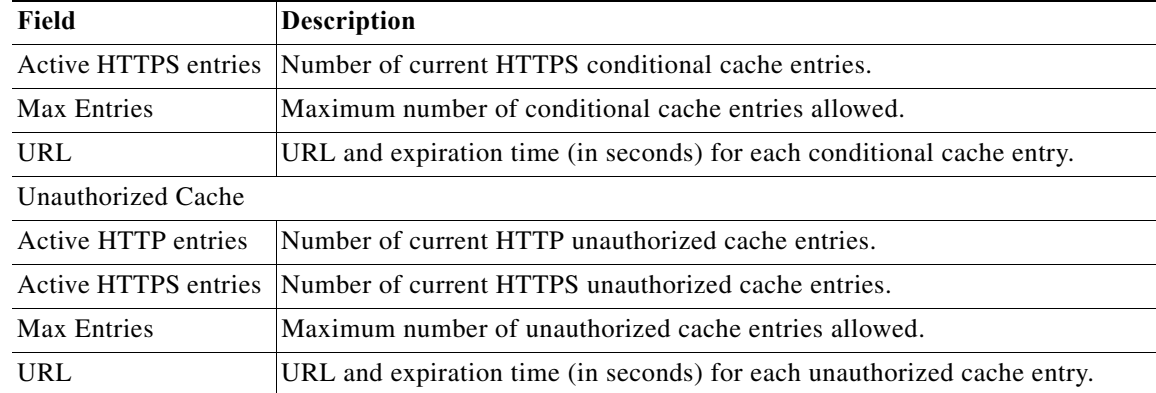

## *Table 3-12 Field Descriptions for the show cache http-metadatacache all Command (continued)*

## **Related Commands [\(config\) accelerator http](#page-636-0)**

 $\mathbf{I}$ 

**[clear cache](#page-82-0)**

 $\mathbf I$ 

## **show cdp**

To display CDP configuration information, use the **show cdp** EXEC command.

**show cdp entry** {**\* |** *neighbor*} [**protocol** | **version**]

**show cdp interface** 

[**GigabitEthernet** *slot/port* | **TenGigabitEthernet** *slot/port* | **InlinePort** *slot/port* {**lan** | **wan**}]

**show cdp neighbors** 

[**detail** | **GigabitEthernet** *slot/port* [**detail**] | **TenGigabitEthernet** *slot/port* [**detail**] | **InlinePort** *slot/port/*{**lan**/**wan**}[**detail**]]

**show cdp** {**holdtime** | **run** | **timer** | **traffic**}

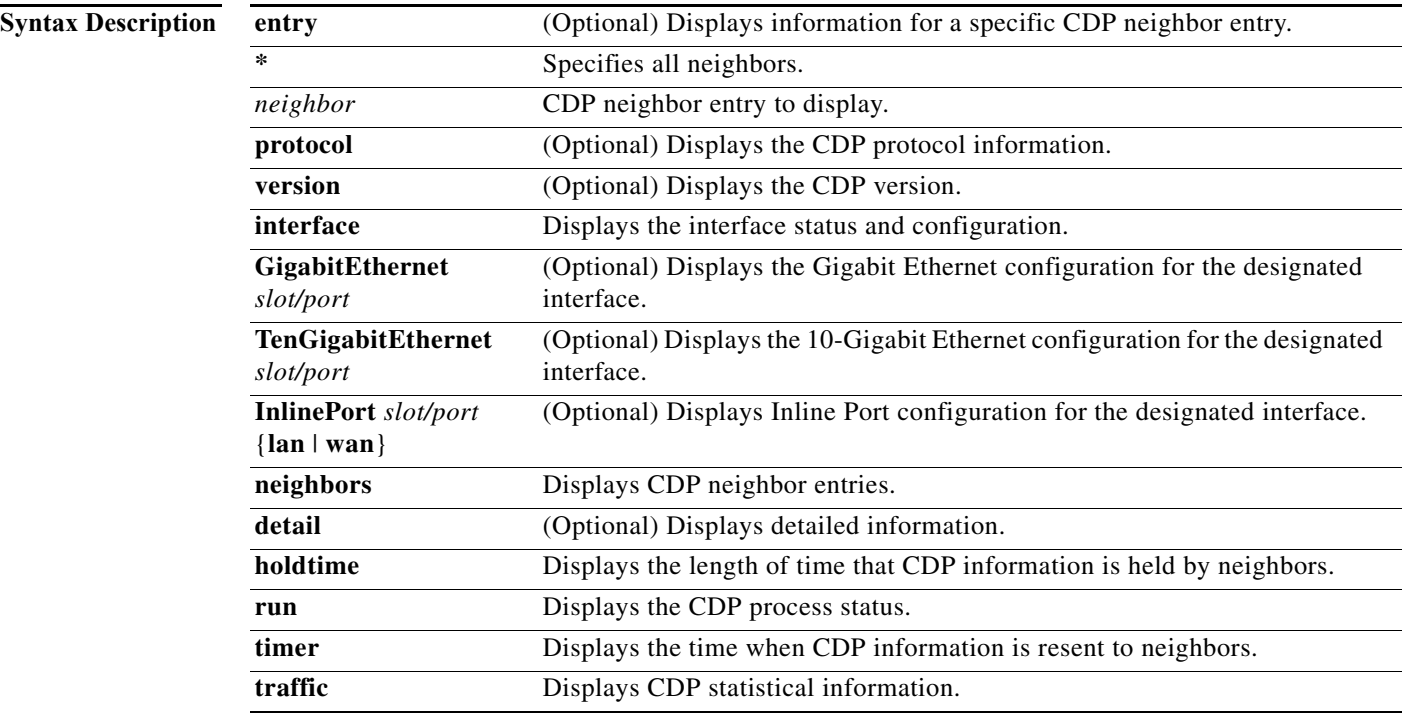

**Defaults** No default behavior or values.

**Command Modes EXEC** 

**Device Modes** application-accelerator

central-manager

**Usage Guidelines** The **show cdp** command displays information about how frequently CDP packets are resent to neighbors, the length of time that CDP packets are held by neighbors, the disabled status of CDP Version 2 multicast advertisements, CDP Ethernet interface ports, and general CDP traffic information. This command supports VLAN (802.1Q) tagged packets

 $\Gamma$ 

<span id="page-314-0"></span>**Examples** [Table 3-13](#page-314-0) describes the fields shown in the **show cdp** command display.

### *Table 3-13 Field Descriptions for the show cdp Command*

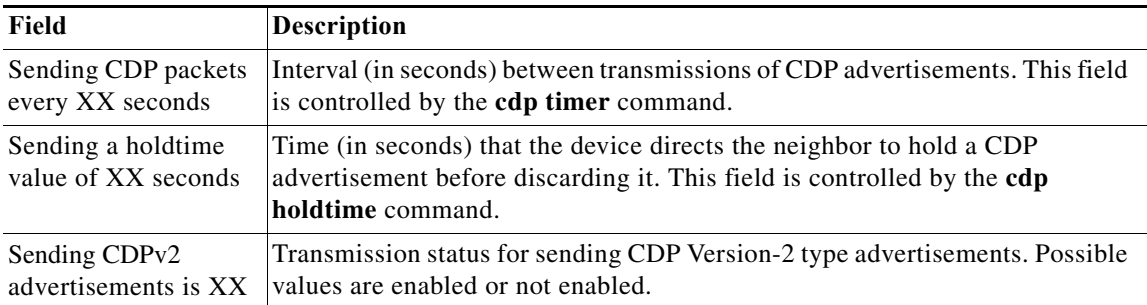

[Table 3-14](#page-314-1) describes the fields shown in the **show cdp entry** *neighbor* command display.

| Field                       | <b>Description</b>                                                                                                    |
|-----------------------------|----------------------------------------------------------------------------------------------------|
| Device ID                   | Name of the neighbor device and either the MAC address or the serial number<br>of this device.                                                          |
| Entry address(es)           |                                                                                                    |
| IP address                  | IP address of the neighbor device.                                                                                                    |
| <b>CLNS</b> address         | Non-IP network address. The field depends on the type of neighbor.                                                                                      |
| <b>DECnet</b> address       | Non-IP network address. The field depends on the type of neighbor.                                                                                      |
| Platform                    | Product name and number of the neighbor device.                                                                                                    |
| Interface                   | Protocol being used by the connectivity media.                                                                                                    |
| Port ID (outgoing)<br>port) | Port number of the port on the neighbor device.                                                                                                    |
| Capabilities                | Capability code discovered on the neighbor device. This is the type of the<br>device listed in the CDP Neighbors table. Possible values are as follows: |
|                             | R-Router                                                                                                    |
|                             | T-Transparent bridge                                                                                                    |
|                             | B-Source-routing bridge                                                                                                    |
|                             | S-Switch                                                                                                    |
|                             | $H$ — $H$ ost                                                                                                    |
|                             | I-IGMP device                                                                                                    |
|                             | r—Repeater                                                                                                    |

<span id="page-314-1"></span>*Table 3-14 Field Descriptions for the show cdp entry Command*

 $\mathbf I$ 

| Field    | Description                                                                                                    |
|----------|----------------------------------------------------------------------------------------------------|
| Holdtime | Time (in seconds) that the current device will hold the CDP advertisement<br>from a transmitting router before discarding it. |
| Version  | Software version running on the neighbor device.                                                                              |

*Table 3-14 Field Descriptions for the show cdp entry Command (continued)*

[Table 3-15](#page-315-0) describes the fields shown in the **show cdp entry** *neighbor* **protocol** command display.

<span id="page-315-0"></span>*Table 3-15 Field Descriptions for the show cdp entry protocol Command*

| Field                          | <b>Description</b>                                                 |
|--------------------------------|--------------------------------------------------------------------|
| Protocol information<br>for XX | Name or identifier of the neighbor device.                         |
| IP address                     | IP address of the neighbor device.                                 |
| CLNS address                   | Non-IP network address. The field depends on the type of neighbor. |
| <b>DECnet</b> address          | Non-IP network address. The field depends on the type of neighbor. |

[Table 3-16](#page-315-1) describes the fields shown in the **show cdp entry** *neighbor* **version** command display.

<span id="page-315-1"></span>*Table 3-16 Field Descriptions for the show cdp entry version Command*

| Field                         | <b>Description</b>                                   |
|-------------------------------|------------------------------------------------------|
| Version information<br>for XX | Name or identifier of the neighbor device.           |
| Software, Version             | Software and version running on the neighbor device. |
| Copyright                     | Copyright information for the neighbor device.       |

[Table 3-17](#page-315-2) describes the field in the **show cdp holdtime** command display.

<span id="page-315-2"></span>*Table 3-17 Field Descriptions for the show cdp holdtime Command*

| Field      | <b>Description</b>                                                                                                    |
|------------|----------------------------------------------------------------------------------------------------|
| XX seconds | Time, in seconds, that the current device will hold the CDP advertisement<br>from a transmitting router before discarding it. |

[Table 3-18](#page-315-3) describes the fields shown in the **show cdp interface** command display.

<span id="page-315-3"></span>*Table 3-18 Field Descriptions for the show cdp interface Command*

| Field                                   | <b>Description</b>                                            |
|-----------------------------------------|---------------------------------------------------------------|
| Interface_slot/port is<br>XX            | Operation status of the CDP interface. Values are up or down. |
| Encapsulation                           | Encapsulation.                                                |
| Sending CDP packets<br>every XX seconds | Time interval at which CDP packets are sent.                  |

 $\mathbf{I}$ 

 $\overline{\phantom{a}}$ 

| Field              | Description                                                                                                    |
|--------------------|----------------------------------------------------------------------------------------------------|
| Holdtime           | Time, in seconds, that the current device will hold the CDP advertisement<br>from a transmitting router before discarding it. |
| CDP protocol is XX | Protocol being used by the connectivity media.                                                                                |

*Table 3-18 Field Descriptions for the show cdp interface Command (continued)*

[Table 3-19](#page-316-0) describes the fields shown in the **show cdp neighbors** command display.

| Field                      | Description                                                                                                    |
|----------------------------|----------------------------------------------------------------------------------------------------|
| Device ID                  | Configured ID (name), MAC address, or serial number of the neighbor device.                                                                                                    |
| Local Intrfce              | Local interface where the device is connected. Gig refers to a Gigabit Ethernet<br>interface, Ten refers to a 10 Gigabit Ethernet interface, and Inline refers to an<br>inline interface. |
| Holdtime                   | Time, in seconds, that the current device will hold the CDP advertisement<br>from a transmitting router before discarding it.                                                             |
| Capability                 | Capability code discovered on the device. This is the type of the device listed<br>in the CDP Neighbors table. Possible values are as follows:                                            |
|                            | R—Router                                                                                                    |
|                            | T-Transparent bridge                                                                                                    |
|                            | B—Source-routing bridge                                                                                                    |
|                            | S-Switch                                                                                                    |
|                            | $H$ — $H$ ost                                                                                                    |
|                            | I-IGMP device                                                                                                    |
|                            | r—Repeater                                                                                                    |
| Platform                   | Product number of the device.                                                                                                    |
| Port ID (outgoing<br>port) | Port number of the device.                                                                                                    |

<span id="page-316-0"></span>*Table 3-19 Field Descriptions for the show cdp neighbors Command*

[Table 3-20](#page-316-1) describes the fields shown in the **show cdp neighbors detail** command display.

| Field              | <b>Description</b>                                                                                                    |
|--------------------|----------------------------------------------------------------------------------------------------|
| Device ID          | Configured ID (name), MAC address, or serial number of the neighbor device.                                                                                               |
| Entry address (es) | List of network addresses of neighbor devices.                                                                                                    |
| Platform           | Product name and number of the neighbor device.                                                                                                    |
| Capabilities       | Device type of the neighbor. This device can be a router, a bridge, a<br>transparent bridge, a source-routing bridge, a switch, a host, an IGMP device,<br>or a repeater. |
| Interface          | Protocol being used by the connectivity media.                                                                                                    |

<span id="page-316-1"></span>*Table 3-20 Field Descriptions for the show cdp neighbors detail Command*

 $\mathbf I$ 

| Field                      | <b>Description</b>                                                                                                    |
|----------------------------|----------------------------------------------------------------------------------------------------|
| Port ID (outgoing<br>port) | Port number of the port on the neighbor device.                                                                                 |
| Holdtime                   | Time, in seconds, that the current device will hold the CDP advertisement<br>from a transmitting router before discarding it.   |
| Version                    | Software version running on the neighbor device.                                                                                |
| Copyright                  | Copyright information for the neighbor device.                                                                                  |
| advertisement version      | Version of CDP being used for CDP advertisements.                                                                               |
| VTP Management<br>Domain   | VLAN trunk protocol management domain. The VLAN information is<br>distributed to all switches that are part of the same domain. |
| Native VLAN                | VLAN to which the neighbor interface belongs.                                                                                   |

*Table 3-20 Field Descriptions for the show cdp neighbors detail Command (continued)*

[Table 3-21](#page-317-0) describes the field in the **show cdp run** command display.

<span id="page-317-0"></span>*Table 3-21 Field Description for the show cdp run Command*

| Field      | <b>Description</b>                  |
|------------|-------------------------------------|
| CDP is XX. | Whether CDP is enabled or disabled. |

[Table 3-22](#page-317-1) describes the field in the **show cdp timer** command display.

## <span id="page-317-1"></span>*Table 3-22 Field Description for the show cdp timer Command*

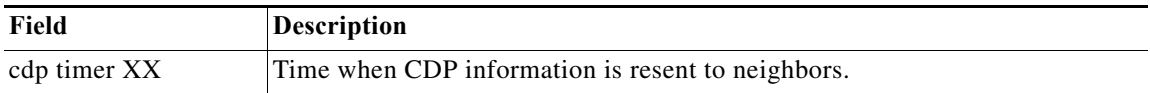

[Table 3-23](#page-317-2) describes the fields shown in the **show cdp traffic** command display.

<span id="page-317-2"></span>*Table 3-23 Field Descriptions for the show cdp traffic Command*

| Field                | <b>Description</b>                                                                                                    |
|----------------------|----------------------------------------------------------------------------------------------------|
| Total packets Output | (Total number of packets sent) Number of CDP advertisements sent by the<br>local device. This value is the sum of the CDP Version 1 advertisements output<br>and CDP Version 2 advertisements output fields.       |
| Input                | (Total number of packets received) Number of CDP advertisements received<br>by the local device. This value is the sum of the CDP Version-1 advertisements<br>input and CDP Version 2 advertisements input fields. |
| Hdr syntax           | (Header Syntax) Number of CDP advertisements with bad headers received by<br>the local device.                                                                                                    |
| Chksum error         | (CheckSum Error) Number of times that the checksum (verifying) operation<br>failed on incoming CDP advertisements.                                                                                                 |
| Encaps failed        | (Encapsulations Failed) Number of times that CDP failed to transmit<br>advertisements on an interface because of a failure caused by the bridge port<br>of the local device.                                       |

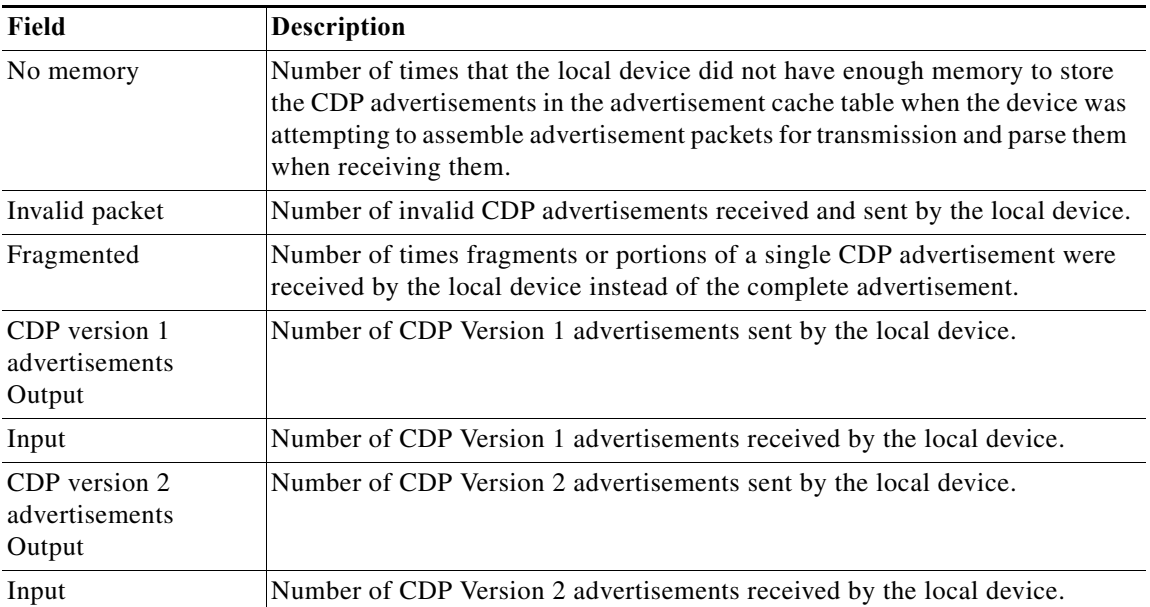

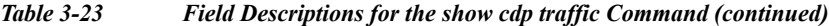

**Related Commands [\(config\) cdp](#page-698-0)**

 $\mathbf{I}$ 

**[\(config-if\) cdp](#page-875-0) [clear arp-cache](#page-80-0) [debug cdp](#page-169-0)**

 $\mathsf I$ 

H.

# **show cifs**

To display CIFS application accelerator information, use the **show cifs** EXEC command.

**show cifs cache** {**disk-use** | **entry-count**}

**show cifs msg-signing-servers**

**show cifs open-files** {**count | max-count**}

**show cifs requests** {**count** | **waiting**}

**show cifs sessions** {**count** | **list**}

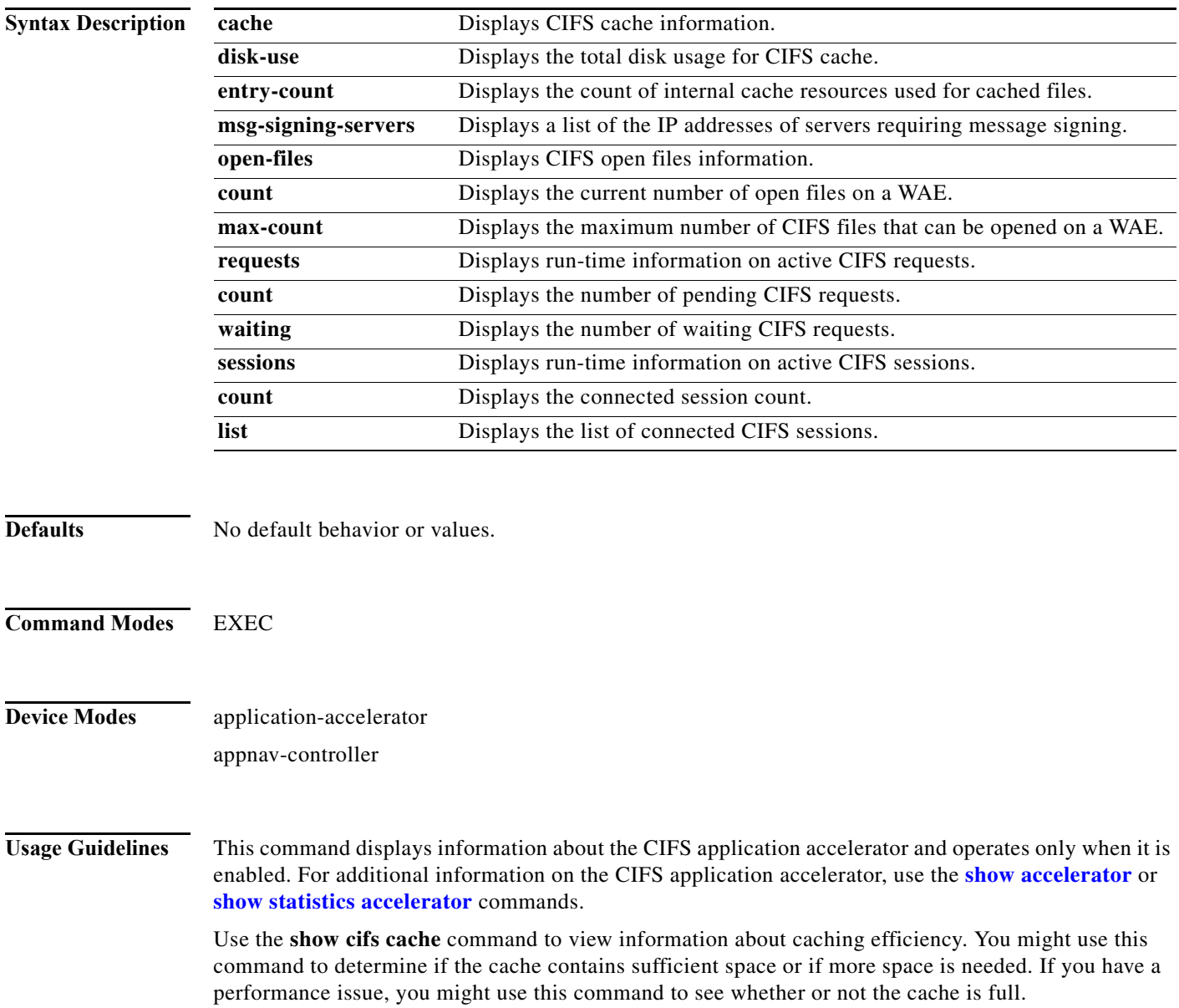

Use the **show cifs msg-signing-servers** command to view a list of servers that require message signing.

Use the **show cifs open-files** command to view the maximum value that can be configured on the WAE for the open file count and what is being currently used. The maximum value of the open-files count is platform dependent. For WAE 294, the maximum number of open files can be preconfigured to 500, for WAE 574, the maximum number is 1500, for WAE 674, the maximum number is 12000, and for WAE 7571, the maximum number of open files is 64000.

Use the **show cifs requests count** or **show cifs requests waiting** command to monitor the load for CIFS traffic. You might also use this command for debugging purposes to isolate requests that are not processing.

Use the **show cifs sessions** count or **show cifs sessions list** command to view session information. You might use this command to monitor connected users during peak and off-peak hours.

 $\Gamma$ 

**Related Commands [clear cifs msg-signing-servers](#page-86-0) [show accelerator](#page-291-0) [show statistics accelerator](#page-404-0)**

 $\mathsf I$ 

# **show class-map**

To display the matching criteria configured for an AppNav or optimization class map, use the **show class-map** EXEC command.

**show class-map type** {**appnav** | **waas**} [*classmap-name*]

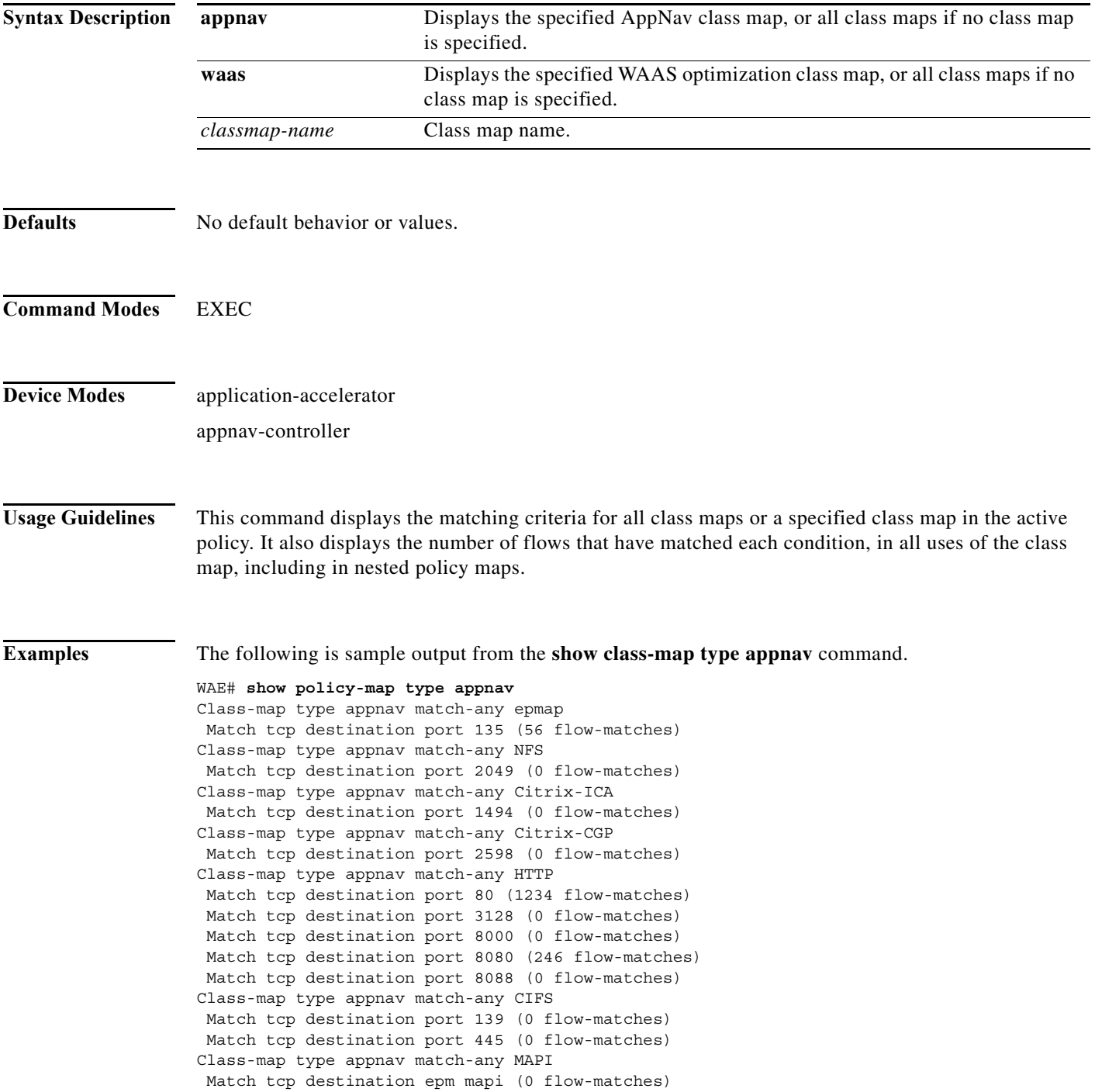

Class-map type appnav match-any HTTPS Match tcp destination port 443 (0 flow-matches) Class-map type appnav match-any RTSP Match tcp destination port 554 (0 flow-matches) Match tcp destination port 8554 (0 flow-matches) Class-map type appnav match-any class-default Match tcp (2468 flow-matches)

## **Related Commands [\(config\) class-map](#page-701-0)**

 $\overline{\phantom{a}}$ 

**[show policy-map](#page-373-0)**

**[show policy-sub-class](#page-374-0)**

**[show statistics class-default](#page-474-0)**

**[show statistics class-map](#page-475-0)**

 $\mathsf I$ 

# **show clock**

To display information about the system clock on a WAAS device, use the **show clock** EXEC command.

**show clock** [**detail** | **standard-timezones** {**all** | **details** *timezone* | **regions** | **zones** *region-name*}]

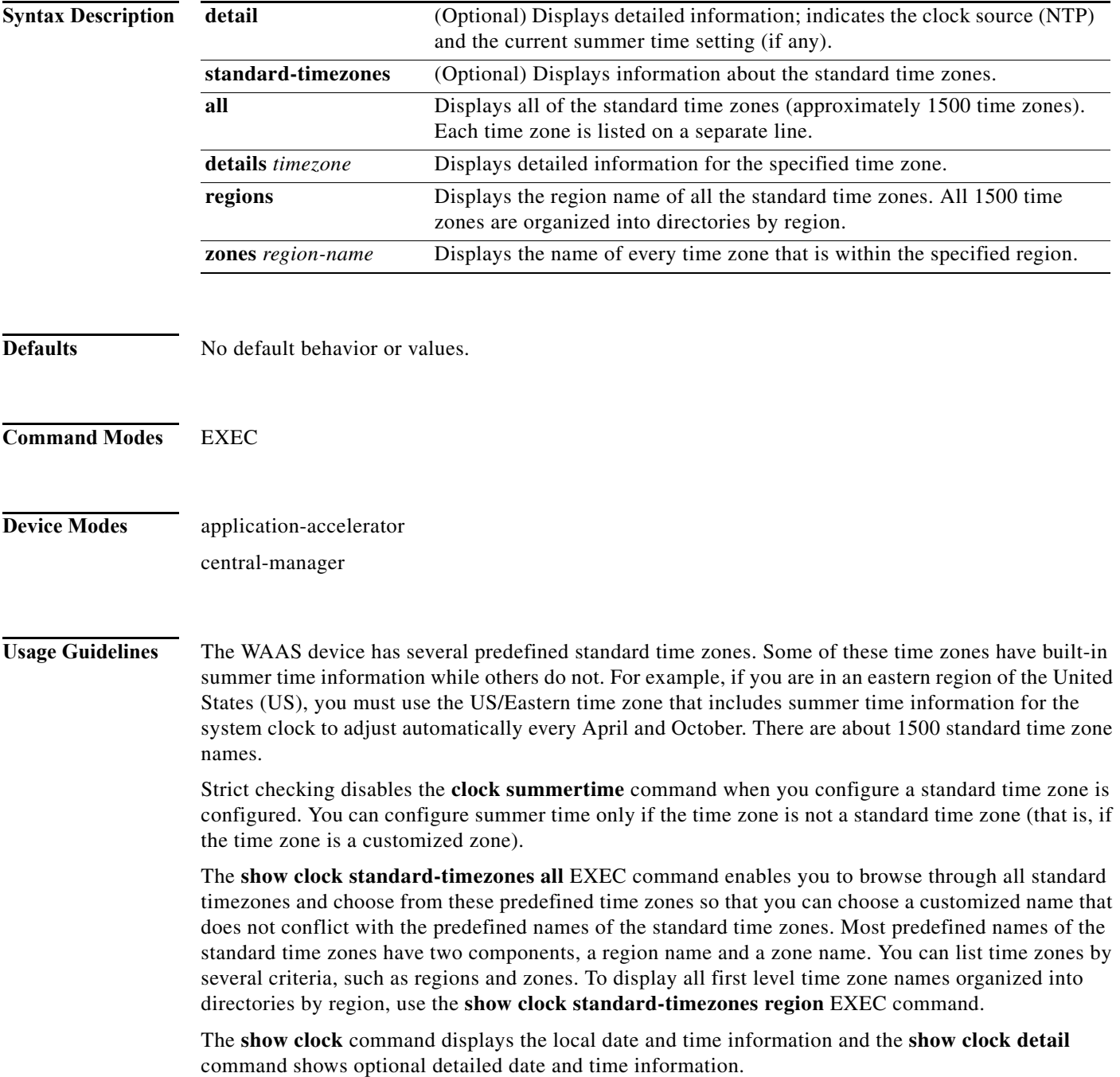

a l
a ka

<span id="page-324-0"></span>**Examples** [Table 3-24](#page-324-0) describes the field in the **show clock** command display.

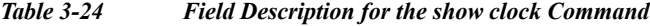

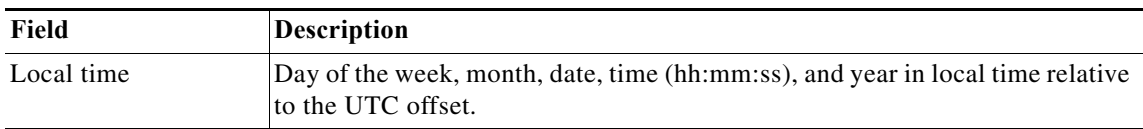

[Table 3-25](#page-324-1) describes the fields shown in the **show clock detail** command display.

<span id="page-324-1"></span>*Table 3-25 Field Descriptions for the show clock detail Command*

| Field      | <b>Description</b>                         |
|------------|--------------------------------------------|
| Local time | Local time relative to UTC.                |
| UTC time   | Universal time clock date and time.        |
| Epoch      | Number of seconds since Jan. 1, 1970.      |
| UTC offset | UTC offset in seconds, hours, and minutes. |

**Related Commands [clock](#page-106-0)**

 $\mathbf{I}$ 

**[\(config\) clock](#page-703-0)**

### **show cms**

To display Centralized Management System (CMS) embedded database content and maintenance status and other information for a WAAS device, use the **show cms** EXEC command.

**show cms** {**database content** {**dump** *filename* | **text** | **xml**} | **info** | **secure-store** | **device status**  *name*}

<span id="page-325-0"></span>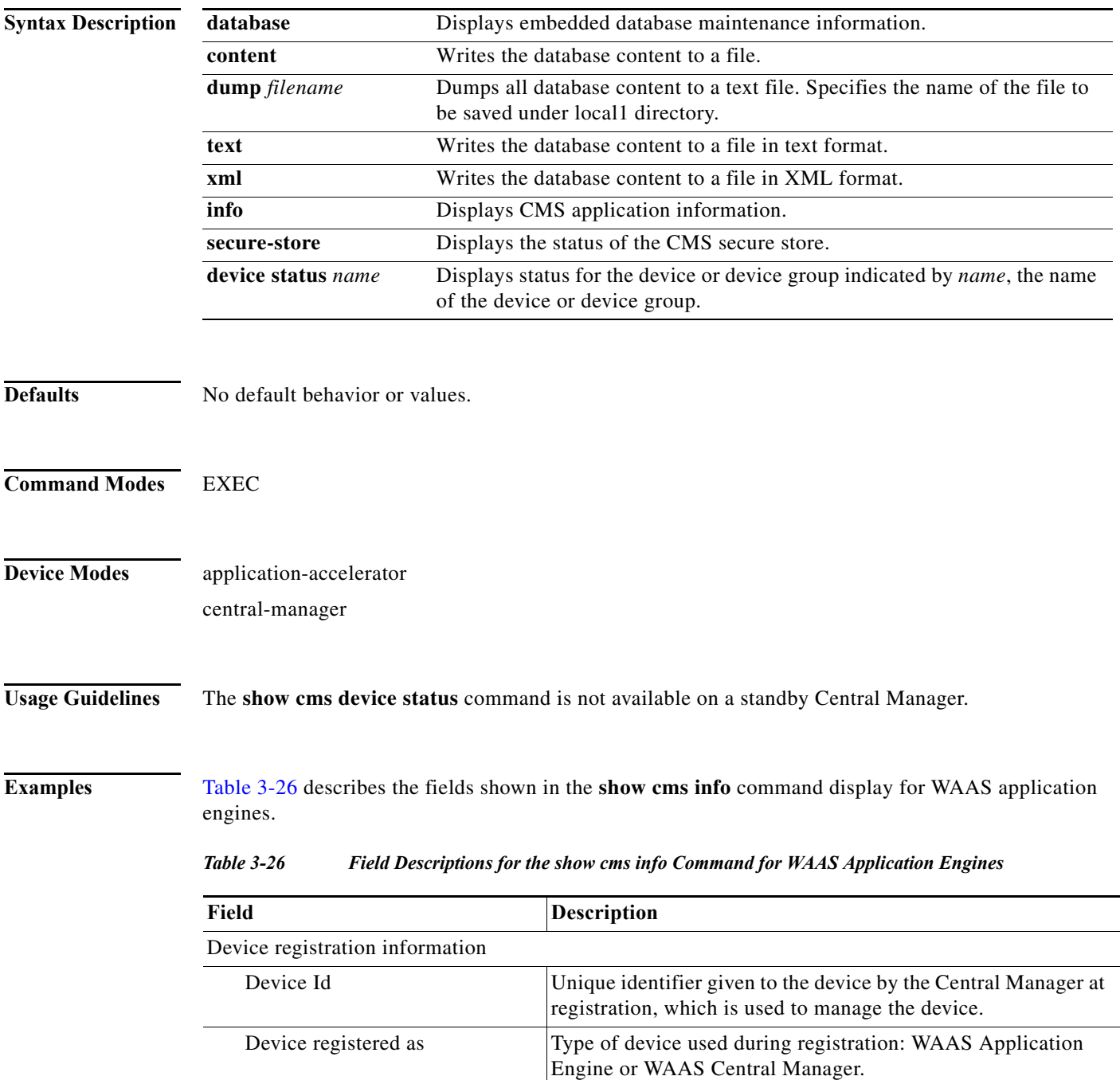

 $\mathbf{I}$ 

| Field                                   | <b>Description</b>                                                                                                    |  |
|-----------------------------------------|----------------------------------------------------------------------------------------------------|--|
| Current WAAS Central Manager            | Address of the Central Manager as currently configured in the<br>central-manager address global configuration command. This<br>address may differ from the registered address if a standby<br>Central Manager is managing the device instead of the primary<br>Central Manager with which the device is registered. |  |
| Registered with WAAS Central<br>Manager | Address of the Central Manager with which the device is<br>registered.                                                                                                    |  |
| <b>Status</b>                           | Connection status of the device to the Central Manager. This<br>field may contain one of three values: online, offline, or<br>pending.                                                                                                    |  |
| Time of last config-sync                | Time when the device management service last contacted the<br>Central Manager for updates.                                                                                                    |  |
| CMS services information                |                                                                                                    |  |
| Service cms_ce is running               | Status of the WAE device management service (running or not<br>running). This field is specific to the WAE only.                                                                                                    |  |

*Table 3-26 Field Descriptions for the show cms info Command for WAAS Application Engines (continued)*

[Table 3-27](#page-326-0) describes the fields shown in the **show cms info** command display for WAAS Central Managers.

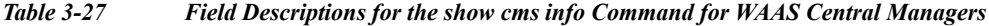

<span id="page-326-0"></span>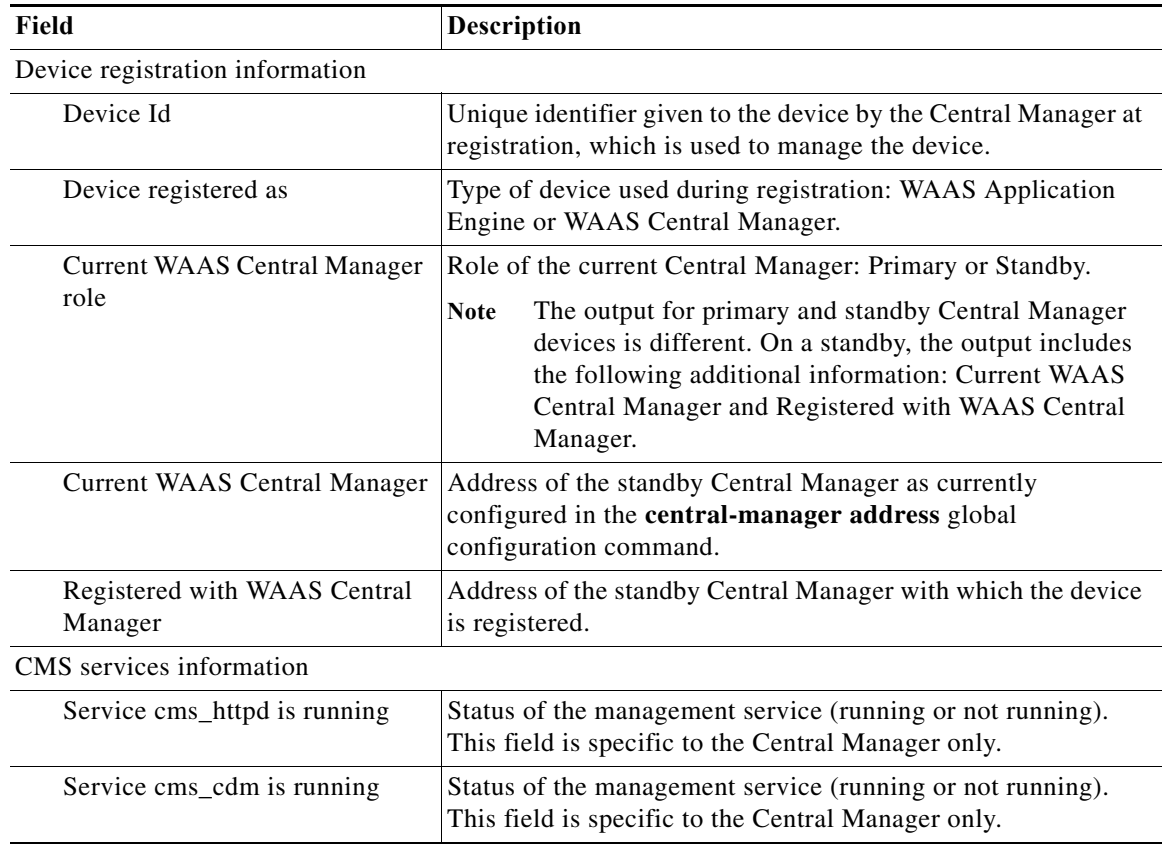

П

[Table 3-28](#page-327-0) describes the field in the **show cms database content text** command display.

| Field                                | Description                                                      |
|--------------------------------------|------------------------------------------------------------------|
| Database content can be found in     | Name and location of the database content text file. The show    |
| $/$ local1/cms-db-12-12-2002-17:06:0 | <b>cms database content text command requests the management</b> |
| 8:070.txt.                           | service to write its current configuration to an automatically   |
|                                      | generated file in text format.                                   |

<span id="page-327-0"></span>*Table 3-28 Field Description for the show cms database content text Command*

[Table 3-29](#page-327-1) describes the field in the **show cms database content xml** command display.

<span id="page-327-1"></span>*Table 3-29 Field Description for the show cms database content xml Command*

| Field                                | Description                                                         |
|--------------------------------------|---------------------------------------------------------------------|
| Database content can be found in     | Name and location of the database content XML file. The <b>show</b> |
| $/$ local1/cms-db-12-12-2002-17:07:1 | <b>cms database content xml</b> command requests the management     |
| $1:629$ .xml.                        | service to write its current configuration to an automatically      |
|                                      | generated file in XML format.                                       |

### **Related Commands [cms](#page-107-0)**

**[\(config\) cms](#page-707-0)**

 $\overline{\phantom{a}}$ 

### **show cms secure-store**

To display secure store status, use the **show cms secure-store** EXEC command.

### **show cms secure-store**

<span id="page-328-0"></span>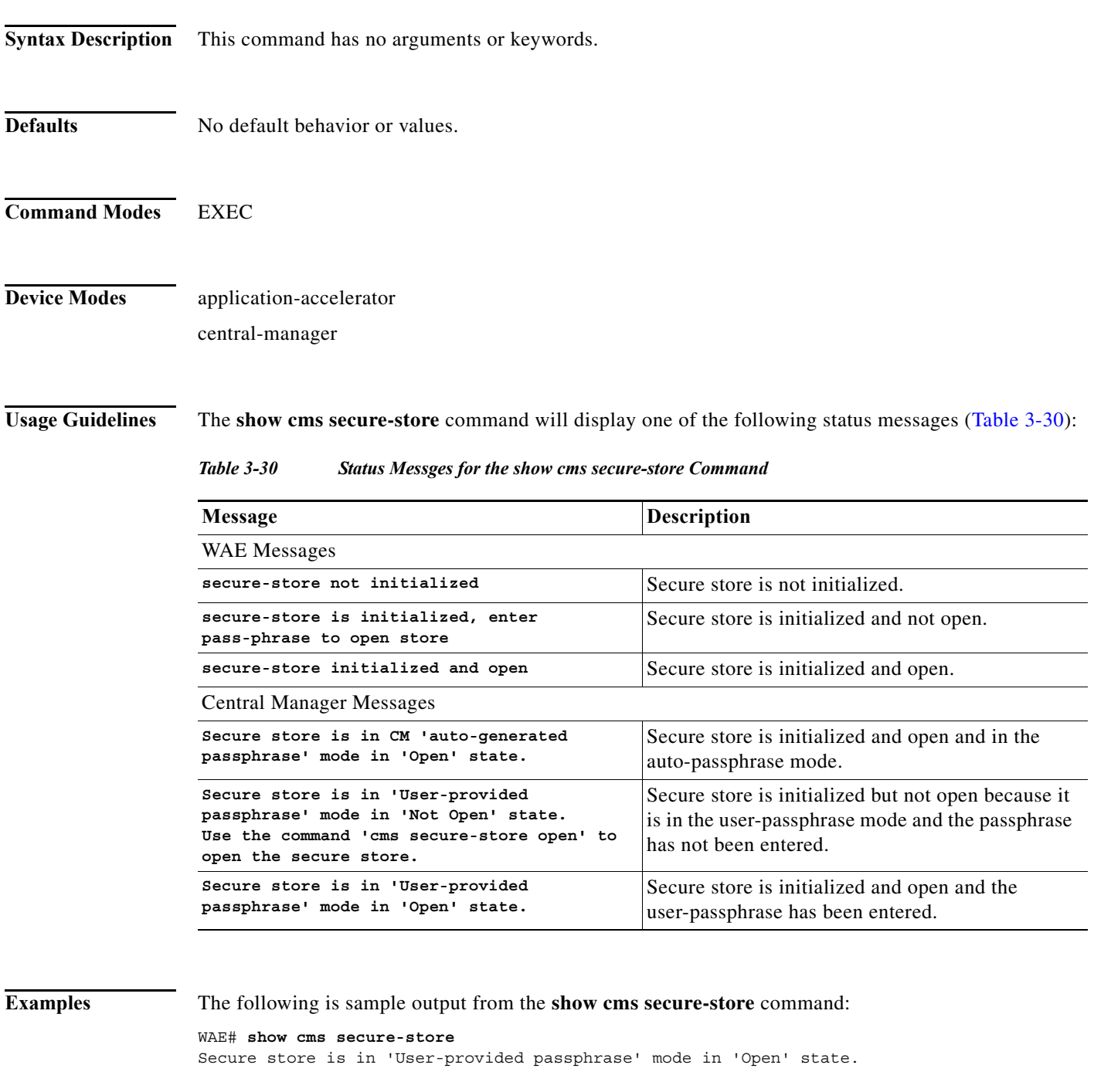

\*\*\*\*\* WARNING : If Central Manager device is reloaded, you must reopen Secure St ore with the correct passphrase. Otherwise disk encryption and the CIFS preposit

ion features will not operate on WAE (s).\*\*\*\*\*

**Related Commands [cms secure-store](#page-110-0)**

### **show crypto**

<span id="page-330-0"></span> $\mathbf{I}$ 

To display crypto layer information, use the **show crypto** EXEC command.

**show crypto** {**certificate-detail** {**factory-self-signed** | **management** | **admin** | *filename*} | **certificates** | **ssl services** {**accelerated-service** *service* | **host-service peering**}}

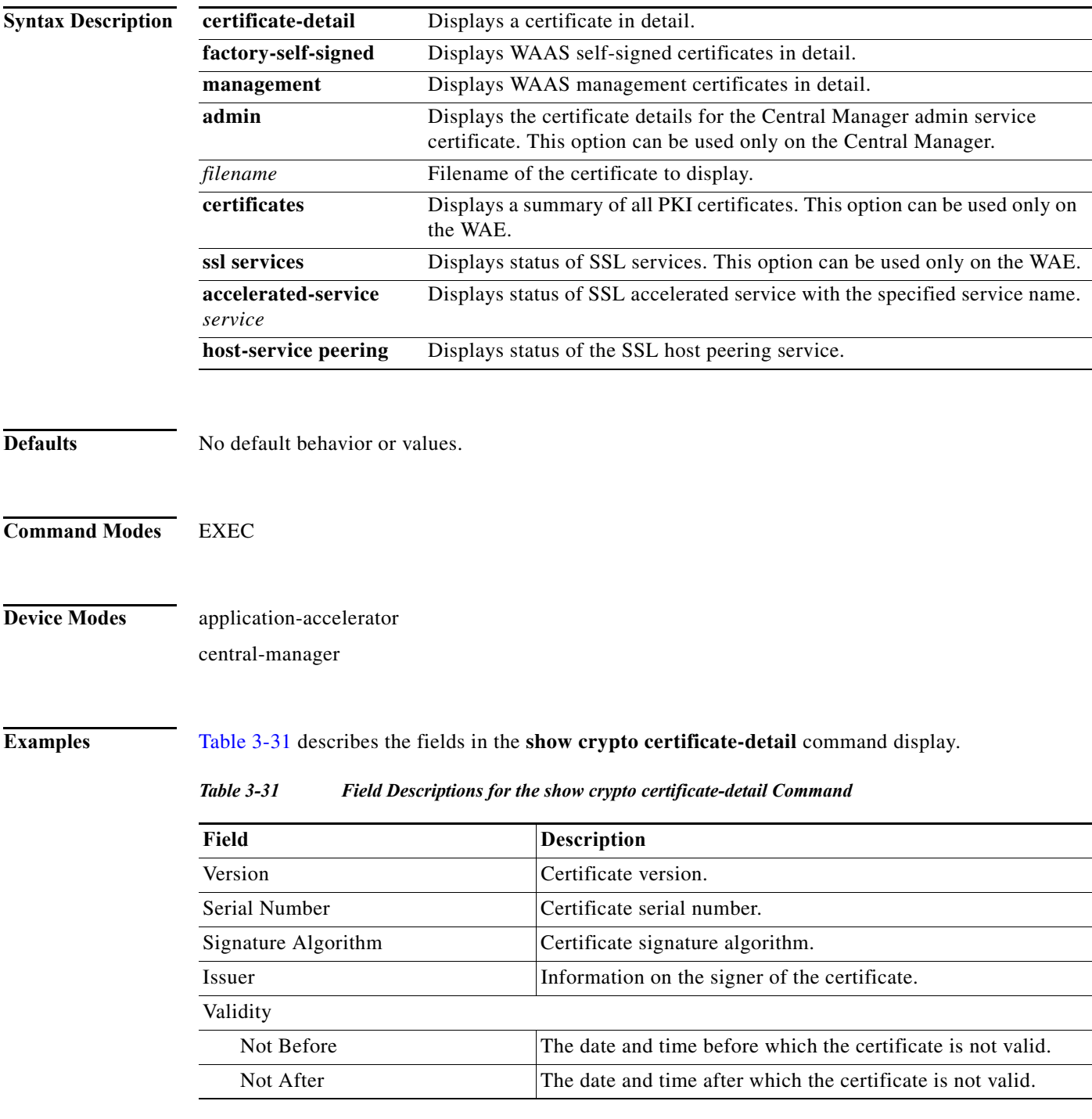

**Cisco Wide Area Application Services Command Reference**

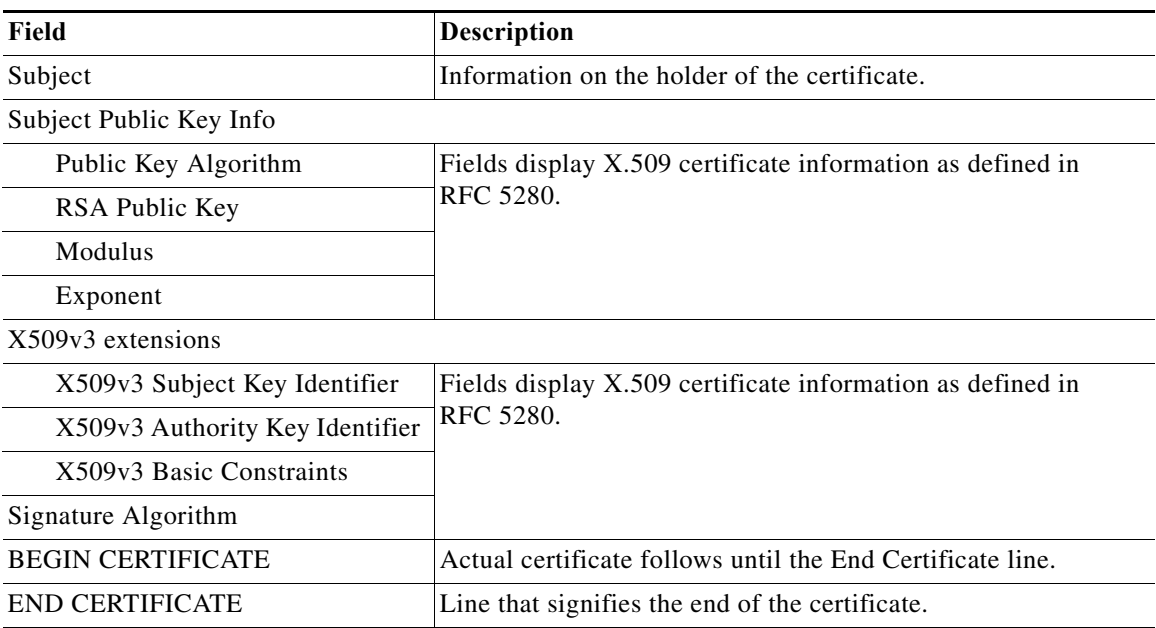

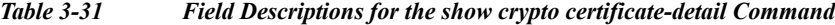

[Table 3-32](#page-331-0) describes the fields in the **show crypto certificates** command display.

<span id="page-331-0"></span>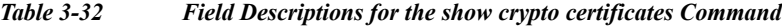

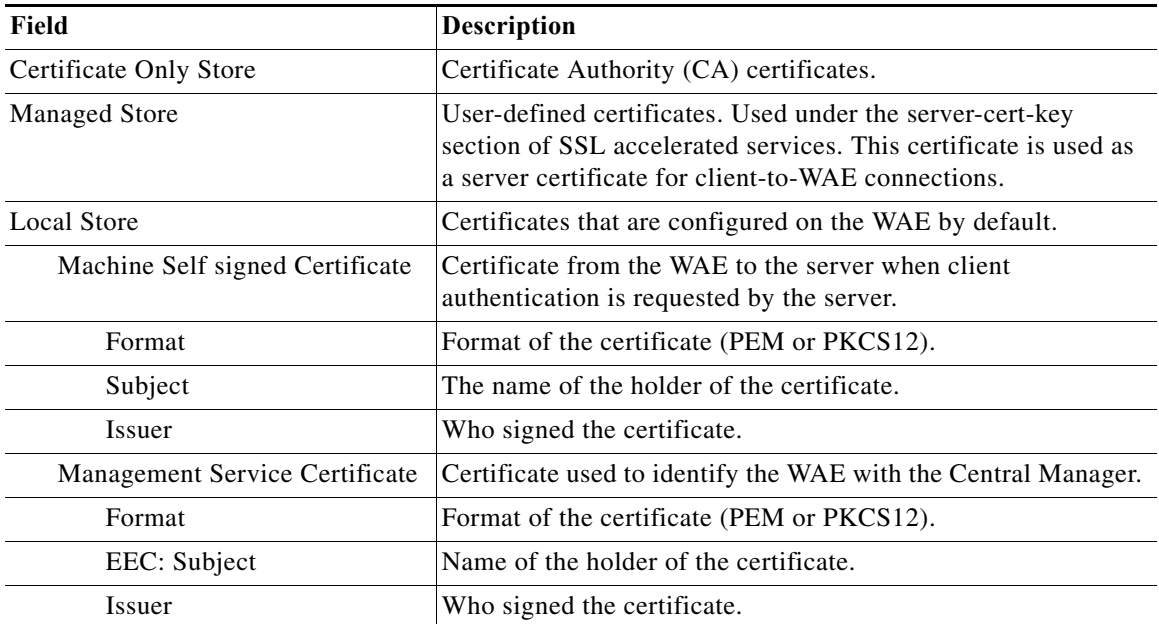

**Related Commands [show statistics crypto ssl ciphers](#page-498-0)**

a pro

# **show debugging**

To display the state of each debugging option that was previously enabled on a WAAS device, use the **show debugging** EXEC command.

### **show debugging**

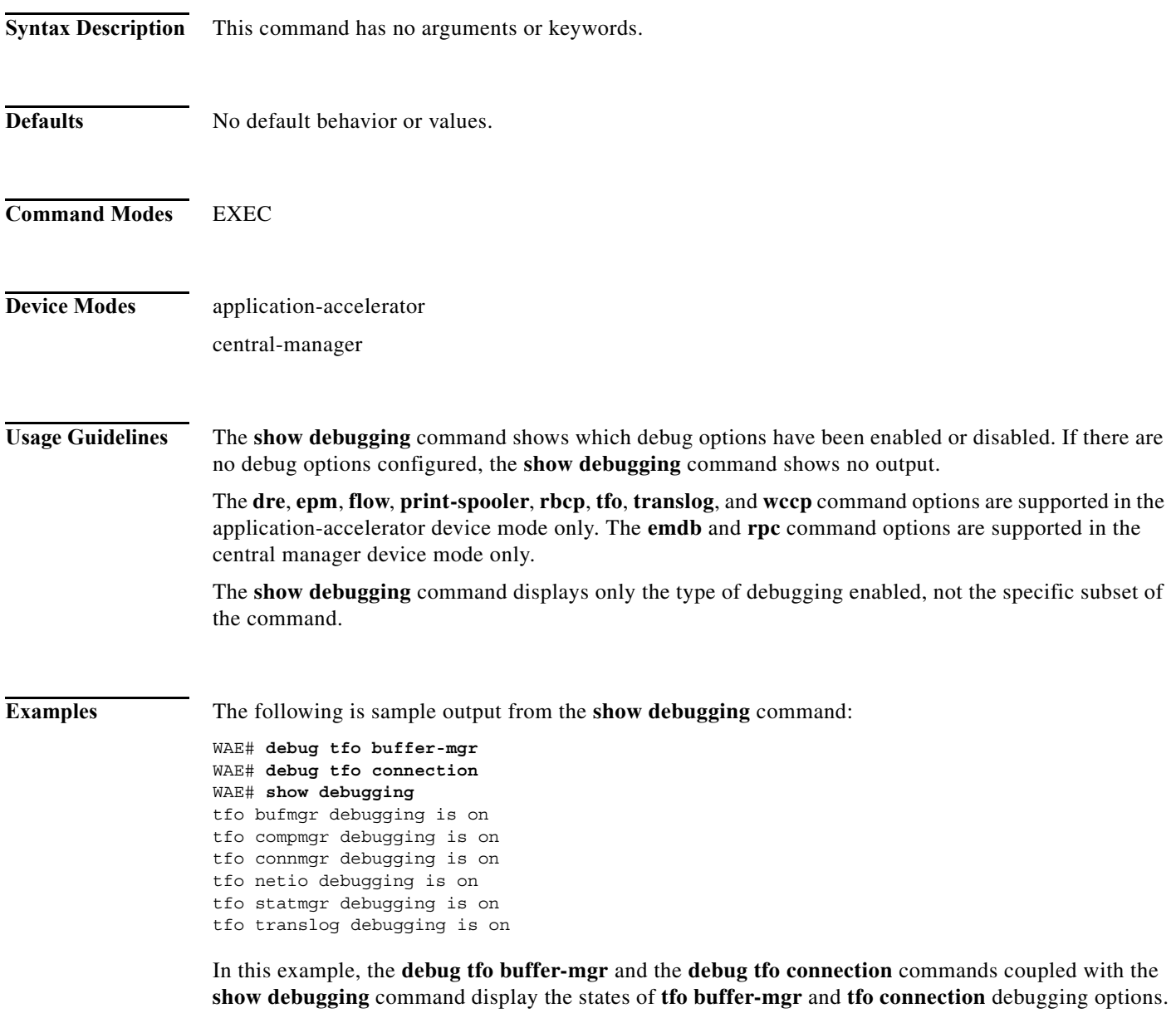

**Related Commands [debug all](#page-157-0)**

 $\overline{\phantom{a}}$ 

# **show device-id**

To display the device ID of a WAAS device, use the **show device-id** EXEC command.

**show device-id**

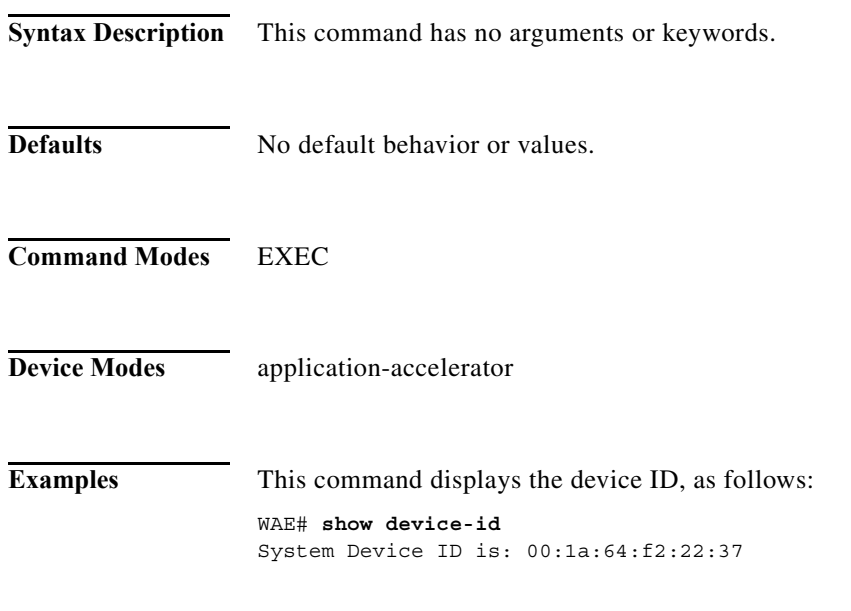

**Related Commands [\(config\) peer](#page-787-0)**

**The Second** 

# **show device-mode**

To display the configured or current device mode of a WAAS device, use the **show device-mode** EXEC command.

**show device-mode** {**configured** | **current**}

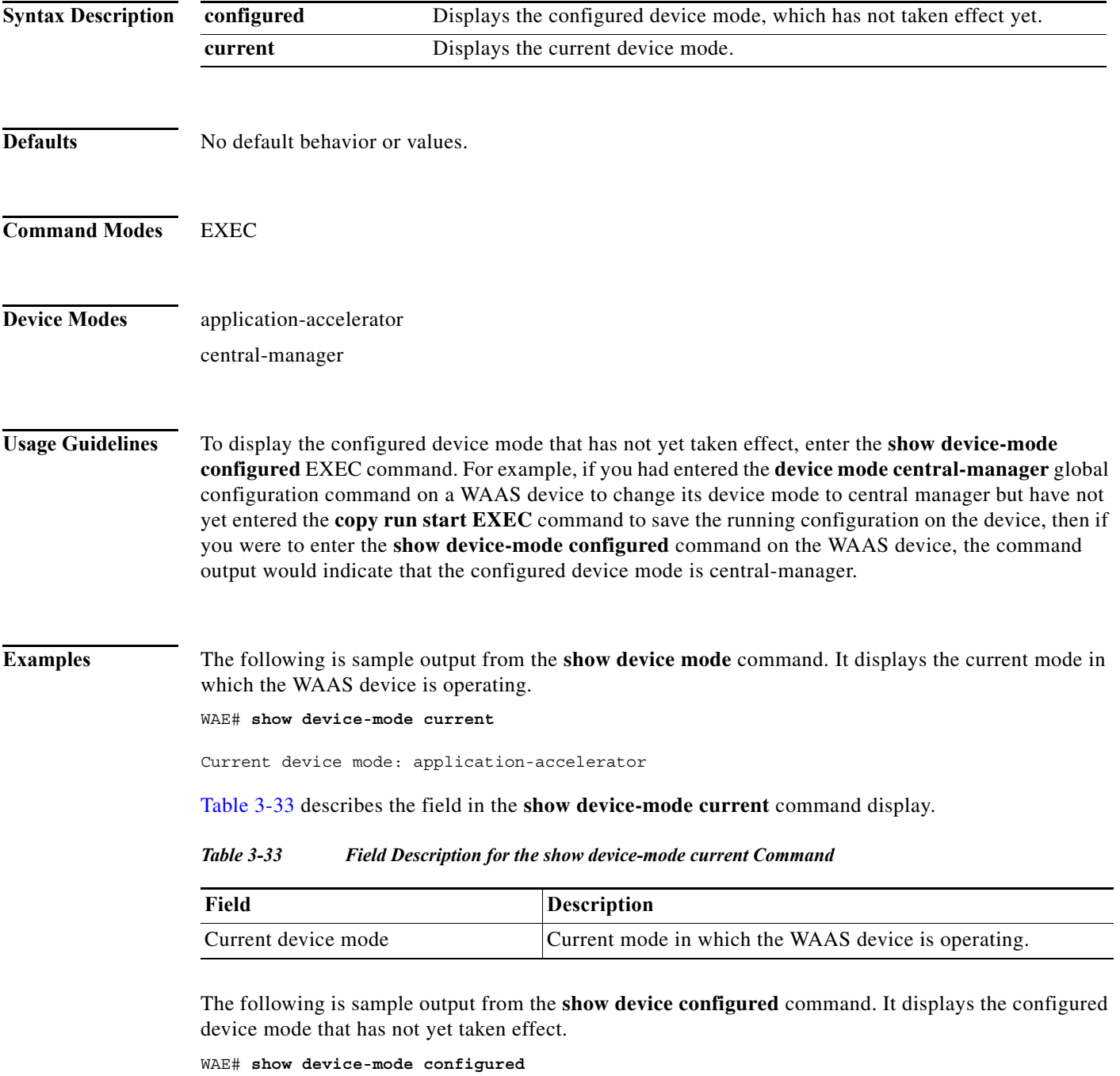

```
Configured device mode: central-manager
```
 $\overline{\phantom{a}}$ 

[Table 3-34](#page-335-0) describes the field in the **show device-mode configured** command display.

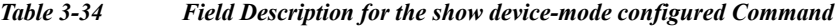

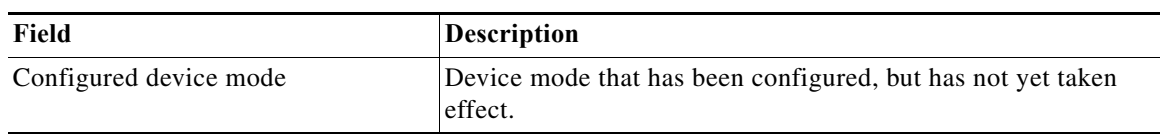

<span id="page-335-0"></span>**Related Commands [\(config\) device mode](#page-714-0)**

 $\mathbf{I}$ 

a ka

# **show directed-mode**

To view the status and port assigned to directed mode on a device, use the **show directed-mode** EXEC command.

### **show directed-mode**

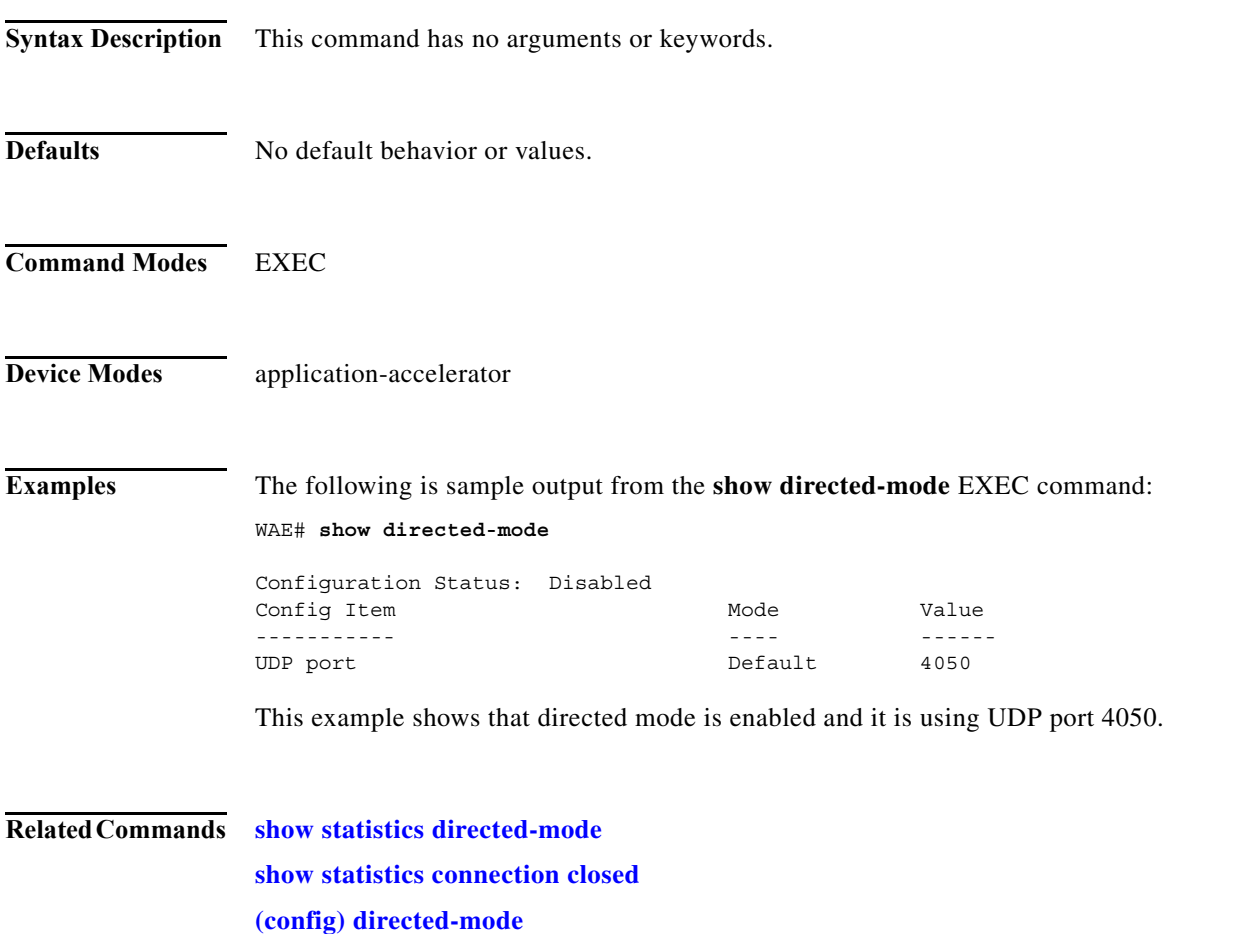

 $\mathcal{L}_{\rm{max}}$ 

## <span id="page-337-0"></span>**show disks**

To view information about the WAAS device disks, use the **show disks** EXEC command.

**show disks** {**details** | **failed-disk-id** | **failed-sectors** [*disk\_name*] | **tech-support** [**details** | **fwlogs**]}

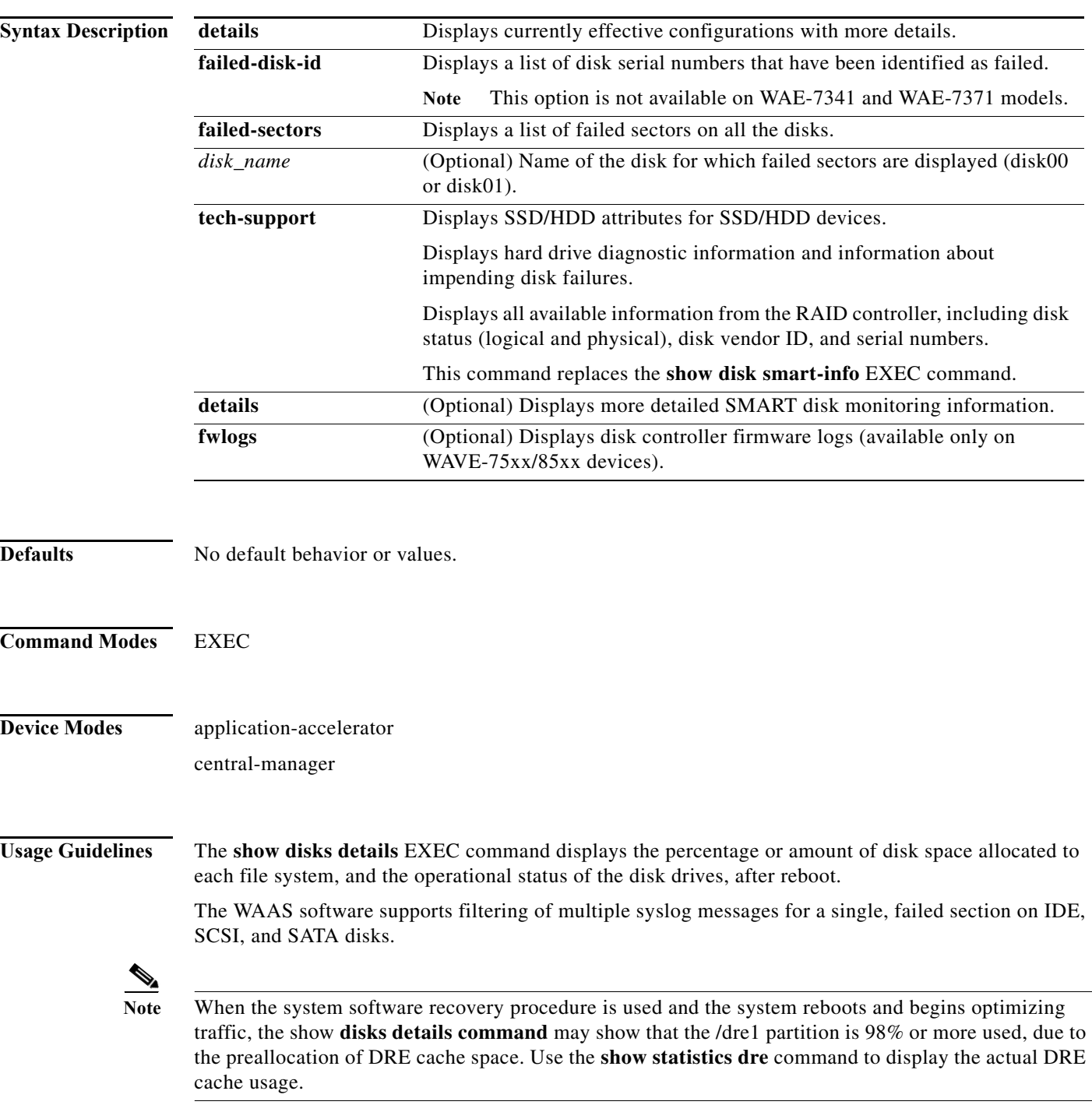

a l

#### **Proactively Monitoring Disk Health with SMART**

The ability to proactively monitor the health of disks is available using SMART. SMART provides you with hard drive diagnostic information and information about impending disk failures.

SMART is supported by most disk vendors and is a standard method used to determine how healthy a disk is. SMART attributes include several read-only attributes (for example, the power on hours attribute, the load and unload count attribute) that provide the WAAS software with information regarding the operating and environmental conditions that may indicate an impending disk failure.

SMART support is vendor and drive technology (IDE, SCSI, and Serial Advanced Technology Attachment [SATA] disk drive) dependent. Each disk vendor has a different set of supported SMART attributes.

Even though SMART attributes are vendor dependent there is a common way of interpreting most SMART attributes. Each SMART attribute has a normalized current value and a threshold value. When the current value exceeds the threshold value, the disk is considered to have "failed." The WAAS software monitors the SMART attributes and reports any impending failure through syslog messages, SNMP traps, and alarms.

To display SMART information, use the **show disks tech-support** EXEC command. To display more detailed SMART information, enter the **show disks tech-support details** EXEC command. The output from the **show tech-support** EXEC command also includes SMART information.

**Examples** The following is sample output from the **show disks failed-sectors** command. It displays a list of failed sectors on all disk drives.

```
WAE# show disks failed-sectors
disk00
=========
89923
9232112
disk01
=========
(None)
```
The following is sample output from the **show disks failed-sectors** command when you specify a disk drive. It displays a list of failed sectors for disk01.

```
WAE# show disks failed-sectors disk01
disk01
=========
(None)
```
If there are disk failures, a message is displayed, notifying you about this situation when you log in.

[Table 3-35](#page-338-0) describes the fields shown in the **show disks failed-disk-id** command display.

<span id="page-338-0"></span>*Table 3-35 Field Description for the show disks failed-disk-id Command*

| Field                | <b>Description</b>                        |
|----------------------|-------------------------------------------|
| Diskxx               | Number and location of the physical disk. |
| Alpha-numeric string | Serial number of the disk.                |

[Table 3-36](#page-339-0) describes the fields shown in the **show disks details** command display.

<span id="page-339-0"></span>**The Co** 

 $\mathsf I$ 

| Field                                                          | <b>Description</b>                                                                                                    |
|----------------------------------------------------------------|----------------------------------------------------------------------------------------------------|
| Physical disk information or<br>RAID Physical disk information | Lists the disks by number. On RAID-5 systems, this field is called<br>RAID Physical disk information.                                                  |
| disk00                                                         | Availability of the disk: Present, Not present or Not responding,<br>Not used $(*)$ , or Online (for RAID-5 disks).                                    |
|                                                                | Disk identification number and type, for example: (h00 c00i00<br>$100 - DAS$ ).                                                                        |
|                                                                | Disk size in megabytes and gigabytes, for example: 140011MB<br>(136.7GB).                                                                              |
|                                                                | Lists attributes such as serial number, the technology<br>family(SATA/SAS) and the capacity of the SSD or HDD.                                         |
| disk01                                                         | Same type of information is shown for each disk.                                                                                                    |
| RAID Logical drive information                                 | RAID-5 logical drive status and error conditions and total size.<br>(Only shown for RAID-5 systems.)                                                   |
| Mounted filesystems                                            | Table containing the following column heads:                                                                                                    |
| Mount point                                                    | Mount point for the file system. For example, the mount point for<br>SYSFS is /local/local1.                                                           |
| Type                                                           | Type of the file system. Values include root, internal, CONTENT,<br>SYSFS, and PRINTSPOOL.                                                             |
| Device                                                         | Path to the partition on the disk.                                                                                                    |
| Size                                                           | Total size of the file system in megabytes.                                                                                                    |
| Inuse                                                          | Amount of disk space being used by the file system.                                                                                                    |
| Free                                                           | Amount of unused disk space for the file system.                                                                                                    |
| $Use\%$                                                        | Percentage of the total available disk space being used by the file<br>system.                                                                         |
| Software RAID devices                                          | If present, lists the software RAID devices and provides the<br>following information for each:                                                        |
| Device name                                                    | Path to the partition on the disk. The partition name "md1"<br>indicates that the partition is a raided partition and that the RAID<br>type is RAID-1. |
| Type                                                           | Type of RAID, for example RAID-1.                                                                                                    |
| <b>Status</b>                                                  | Operational status of the RAID device. Status may contain<br>NORMAL OPERATION or REBUILDING.                                                           |
| Physical devices and status                                    | Disk number and operational status of the disk, such as [GOOD]<br>or [BAD].                                                                            |
| Disk encryption feature                                        | Indicates whether the disk encryption feature is enabled or<br>disabled.                                                                               |
| Disk object cache extend status                                | Indicates whether the extended object cache feature is enabled or<br>disabled.                                                                         |

*Table 3-36 Field Descriptions for the show disks details Command*

П

 $\mathbf I$ 

The following is sample output from the **show disks tech-support** command. The output shows that partition 04 and partition 05 on disks disk00 and disk01 are GOOD, and the RAIDed partitions /dev/md4 & /dev/md5 are in NORMAL OPERATION. However, the RAIDed partition /dev/md8 has an issue with one of the drives. Disk04 with partition 00 is GOOD, but the status shows ONE OR MORE DRIVES ABNORMAL because there is no pair on this partition.

WAE# **show disks tech-support**

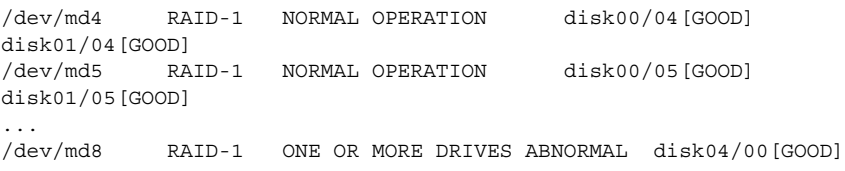

[Table 3-37](#page-340-0) describes some typical fields in the **show disks tech-support** command display for a RAID-1 appliance that supports SMART. SMART attributes are vendor dependent; each disk vendor has a different set of supported SMART attributes.

| Field                                   | <b>Description</b>                                                                                                    |
|-----------------------------------------|----------------------------------------------------------------------------------------------------|
| $disk00$ — $disk05$                     | Number of drives shown depends on the hardware platform.                                                                                        |
| <b>SSD</b> Statistics                   |                                                                                                    |
| Lifetime remaining                      | Displays the percentage remaining lifetime of the SSD disk.                                                                                     |
| Total bytes written                     | Displays total bytes written to the SSD disk.                                                                                                   |
| Write Amplification Factor              | Displays the quotient of data written to physical NAND internally<br>by the SSD itself divided by data transferred to the SSD from the<br>host. |
| Device                                  | Vendor number and version number of the disk.                                                                                                   |
| Serial Number                           | Serial number for the disk.                                                                                                    |
| Device type                             | Type of device is disk.                                                                                                    |
| Transport protocol                      | Physical layer connector information, for example: Parallel SCSI<br>$(SPI-4)$ .                                                                 |
| Local time is                           | Day of the week, month, date, time hh:mm:ss, year, clock<br>standard. For example, Mon Mar 19 23:33:12 2007 UTC.                                |
| Device supports SMART and<br>is Enabled | Status of SMART support: Enabled or Disabled.                                                                                                   |
| Temperature Warning Enabled             | Temperature warning status: Enabled or Disabled.                                                                                                |
| <b>SMART Health Status:</b>             | Health status of the disk: OK or Failed.                                                                                                    |

<span id="page-340-0"></span>*Table 3-37 Field Descriptions for the show disks tech-support Command (RAID-1)*

[Table 3-38](#page-340-1) describes the fields shown in the **show disks tech-support** command display for a RAID-5 appliance.

<span id="page-340-1"></span>*Table 3-38 Field Descriptions for the show disks tech-support Command (RAID-5)*

| Field                  | Description                       |
|------------------------|-----------------------------------|
| Controllers found      | Number of RAID controllers found. |
| Controller information |                                   |

**The Contract of the Contract of the Contract of the Contract of the Contract of the Contract of the Contract o** 

| Field                                 | Description                                                                                    |  |
|---------------------------------------|------------------------------------------------------------------------------------------------|--|
| <b>Controller Status</b>              | Functional status of the controller.                                                           |  |
| Channel description                   | Description of the channel transport protocols.                                                |  |
| <b>Controller Model</b>               | Make and model of the controller.                                                              |  |
| <b>Controller Serial Number</b>       | Serial number of the ServeRAID controller.                                                     |  |
| Physical Slot                         | Slot number.                                                                                   |  |
| Installed memory                      | Amount of memory for the disk.                                                                 |  |
| Copyback                              | Status of whether copyback is enabled or disabled.                                             |  |
| Data scrubbing                        | Status of whether data scrubbing is enabled or disabled.                                       |  |
| Defunct disk drive count              | Number of defunct disk drives.                                                                 |  |
| Logical drives/Offline/Critical       | Number of logical drives, number of drives that are offline, and<br>number of critical alarms. |  |
| <b>Controller Version Information</b> |                                                                                                |  |
| <b>BIOS</b>                           | Version number of the BIOS.                                                                    |  |
| Firmware                              | Version number of the Firmware.                                                                |  |
| Driver                                | Version number of the Driver.                                                                  |  |
| <b>Boot Flash</b>                     | Version number of the Boot Flash.                                                              |  |
| <b>Controller Battery Information</b> |                                                                                                |  |
| <b>Status</b>                         | Functional status of the controller battery.                                                   |  |
| Over temperature                      | Over temperature condition of the battery.                                                     |  |
| Capacity remaining                    | Percent of remaining battery capacity.                                                         |  |
| Time remaining (at current<br>draw)   | Number of days, hours, and minutes of battery life remaining<br>based on the current draw.     |  |
| Controller Vital Product Data         |                                                                                                |  |
| VPD Assigned#                         | Number assigned to the controller vital product data (VPD).                                    |  |
| EC Version#                           | Version number.                                                                                |  |
| Controller FRU#                       | Number assigned to the controller field-replaceable part.                                      |  |
| <b>Battery FRU#</b>                   | Number assigned to the battery field-replaceable part.                                         |  |
| Logical drive information             |                                                                                                |  |
| Logical drive number                  | Number identifying the logical drive to which the information<br>applies.                      |  |
| Logical drive name                    | Name of the logical drive.                                                                     |  |
| RAID level                            | RAID level of the logical drive.                                                               |  |
| Status of logical drive               | Functional status of the logical drive.                                                        |  |
| Size                                  | Size (in megabytes) of the logical drive.                                                      |  |
| Read-cache mode                       | Configuration status of read-cache mode: Enabled or Disabled.                                  |  |
| Write-cache mode                      | Configuration status of write-cache mode for write-back: Enabled<br>or Disabled.               |  |

*Table 3-38 Field Descriptions for the show disks tech-support Command (RAID-5) (continued)*

٠

 $\mathbf{I}$ 

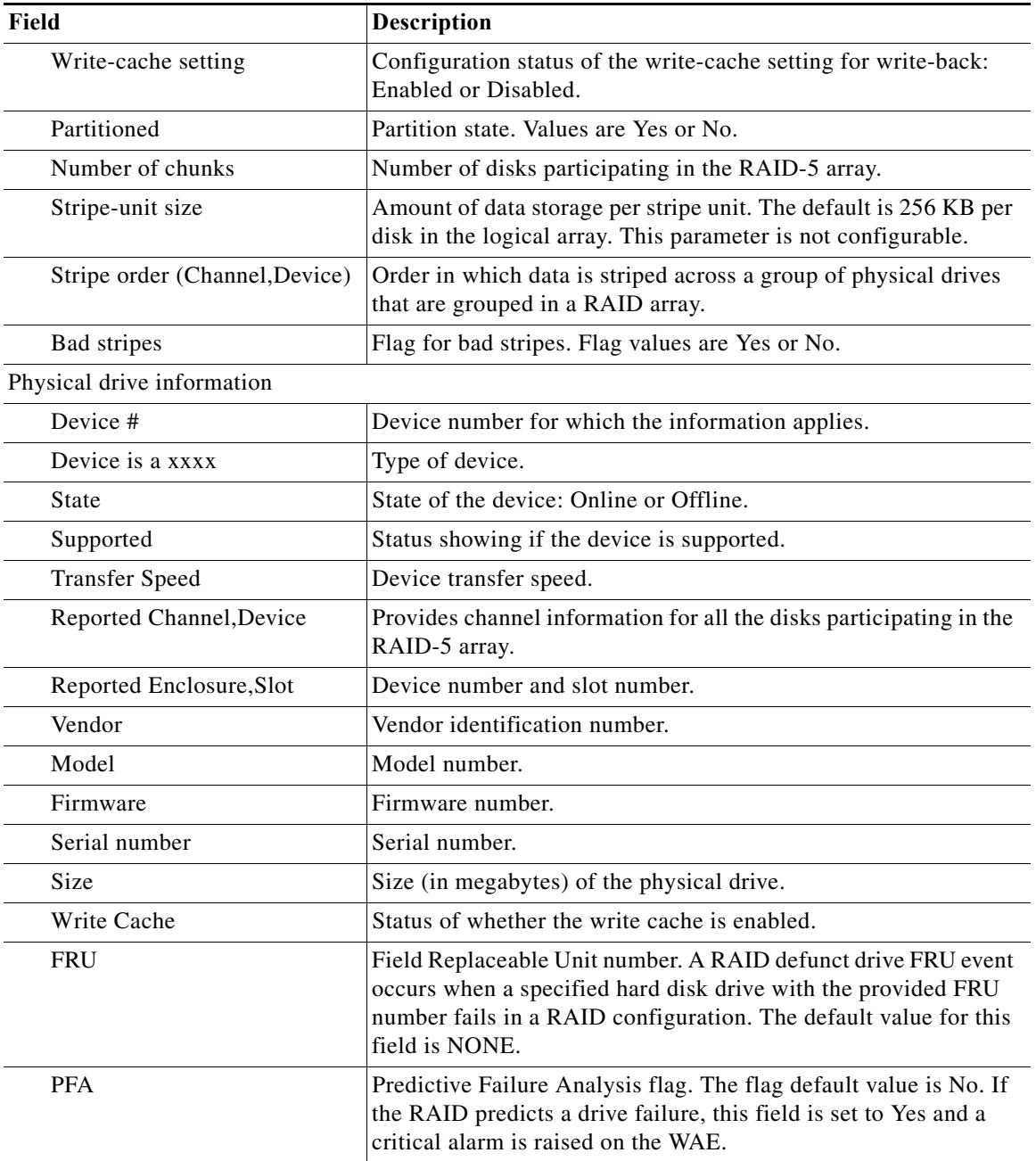

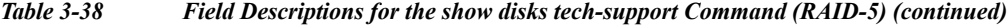

[Table 3-39](#page-343-0) describes the fields in the **show disks tech-support details** command display for a RAID-1 appliance that supports SMART. Details in this display depend on the drive manufacturer and vary between drives.

 $\mathcal{L}_{\rm{max}}$ 

<span id="page-343-0"></span>H.

| Field                                   | <b>Description</b>                                                                                               |
|-----------------------------------------|----------------------------------------------------------------------------------------------------|
| $disk00$ — $disk05$                     | Number of drives shown depends on the hardware                                                                   |
|                                         | platform.                                                                                                    |
| Device                                  | Vendor number and version number of the disk.                                                                    |
| Serial Number                           | Serial number for the disk.                                                                                      |
| Device type                             | Type of device is disk.                                                                                          |
| Transport protocol                      | Physical layer connector information, for example: Parallel<br>SCSI (SPI-4).                                     |
| Local time is                           | Day of the week, month, date, time hh:mm:ss, year, clock<br>standard. For example, Mon Mar 19 23:33:12 2007 UTC. |
| Device supports SMART and is<br>Enabled | Status of SMART support: Enabled or Disabled.                                                                    |
| Temperature Warning Enabled             | Temperature warning status: Enabled or Disabled.                                                                 |
| <b>SMART Health Status:</b>             | Health status of the disk: OK or Failed.                                                                         |
| <b>Current Drive Temperature</b>        | Temperature of the drive in degrees Celsius.                                                                     |
| Manufactured in week XX of year         | Manufacturing details.                                                                                           |
| Current start stop count                | Number of times the device has stopped or started.                                                               |
| Recommended maximum start stop count    | Maximum recommended count used to gauge the life<br>expectancy of the disk.                                      |
| Error counter log                       | Table displaying the error counter log. Counters for various<br>types of disk errors.                            |

*Table 3-39 Field Descriptions for the show disks tech-support details Command*

### **Related Commands [disk](#page-252-0)**

**[\(config\) disk error-handling](#page-720-0) [show tech-support](#page-564-0)**

×

### **show dre**

 $\mathbf{I}$ 

To view DRE configuration information, use the **show dre** EXEC command.

**show dre** [**auto-bypass**]

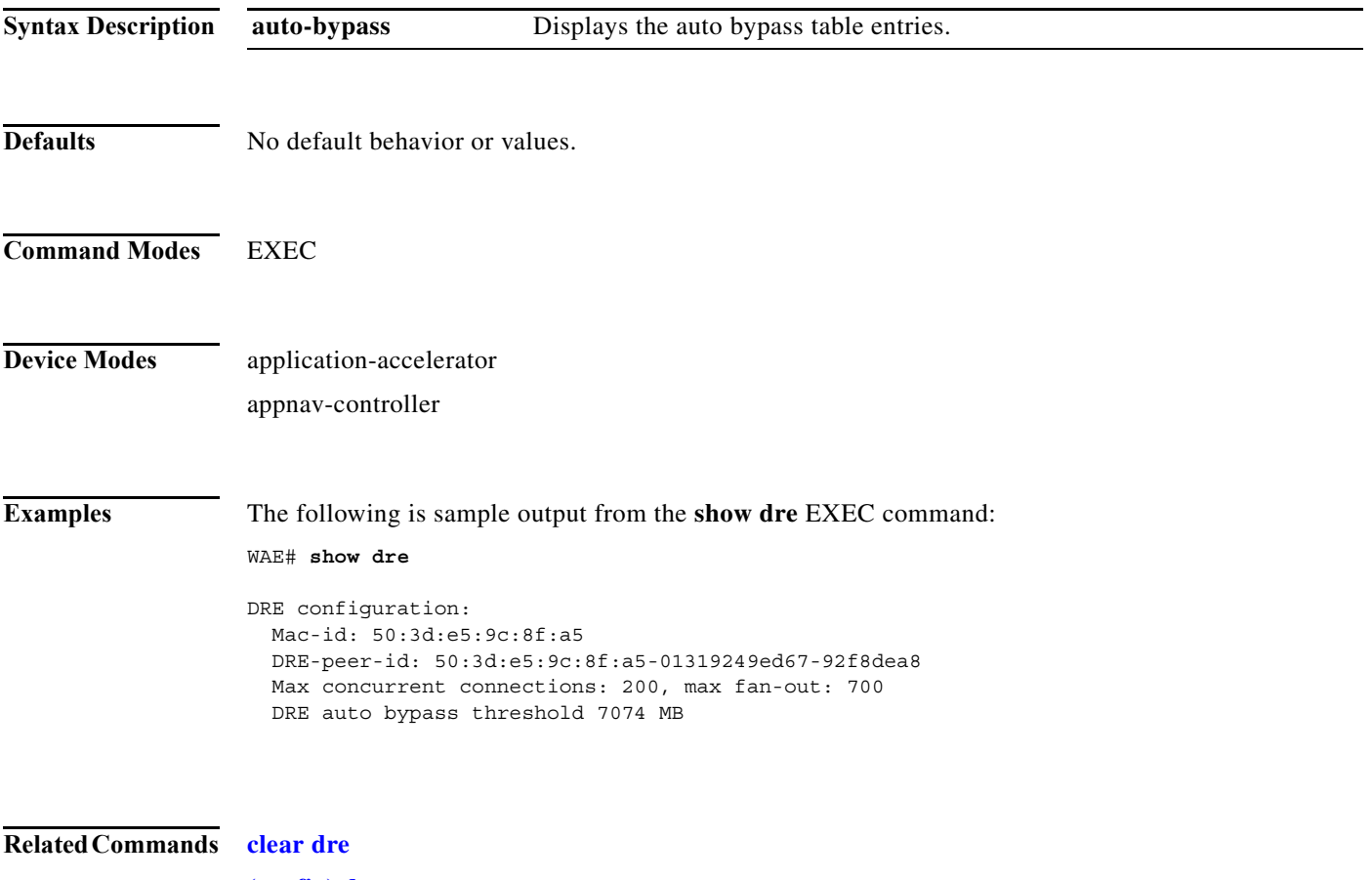

**[\(config\) dre](#page-723-0)**

 $\mathcal{L}_{\rm{max}}$ 

## **show filtering list**

To display information about the incoming and outgoing TFO flows that the WAE currently has, use the **show filtering list** EXEC command.

**show filtering list** [**|** {**begin** *regex* [*regex*] | **exclude** *regex* [*regex*] | **include** *regex* [*regex*] }] [**|** {**begin**  *regex* [*regex*] | **exclude** *regex* [*regex*] | **include** *regex* [*regex*]}]

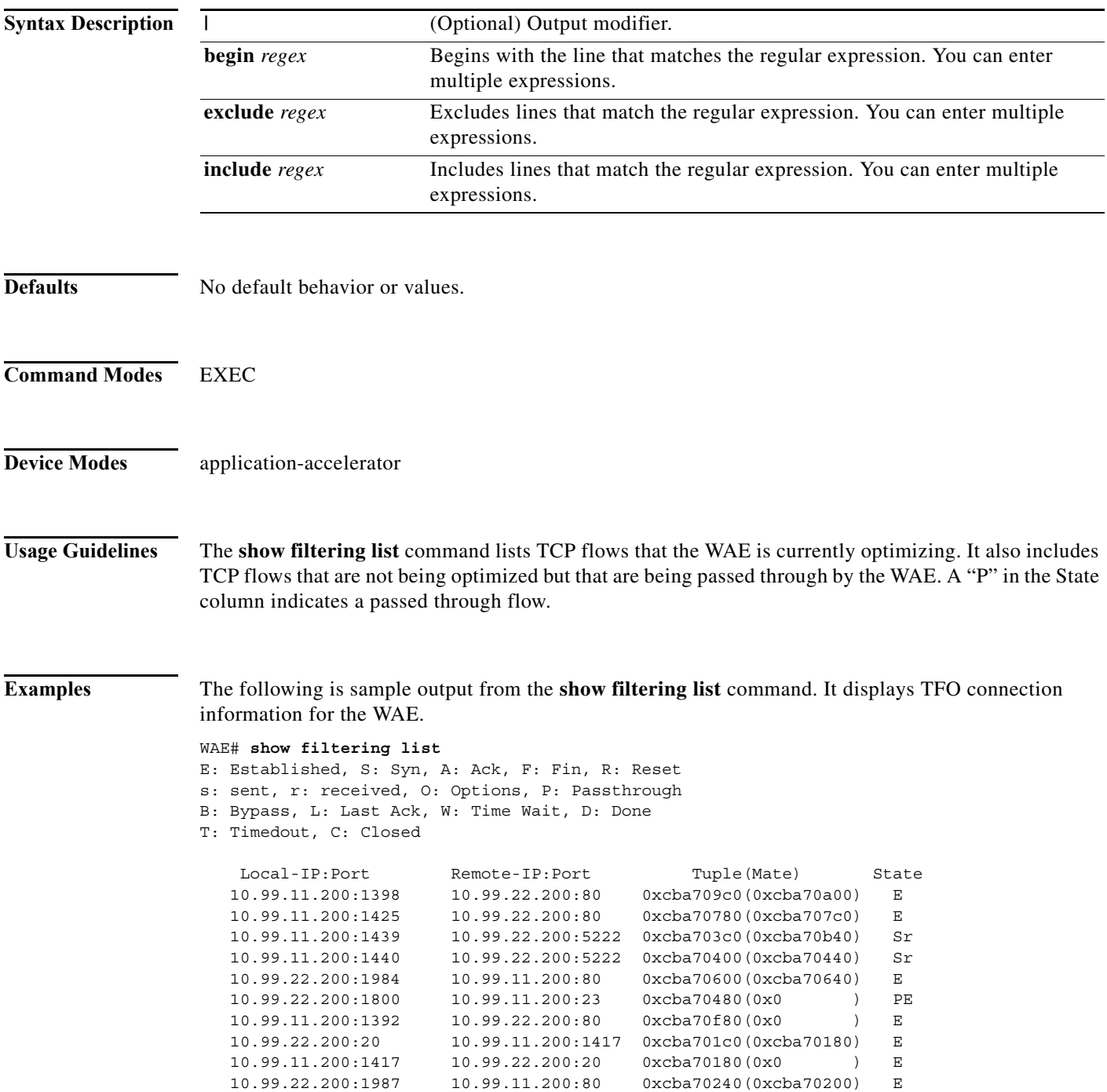

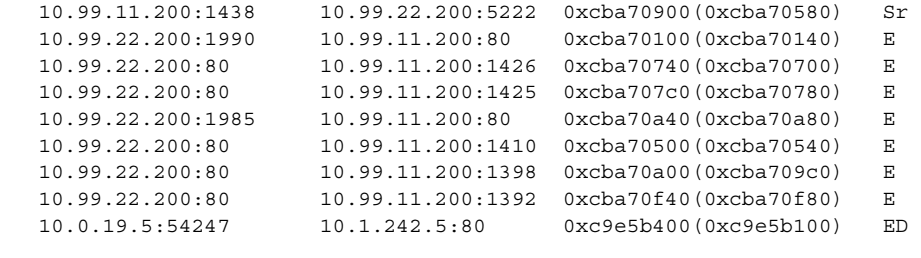

 $\mathscr{P}$ 

**Note** The "ED" state occurs when one socket in the pair is closed (D), but the mate is still established (E).

### **Related Commands [show accelerator](#page-291-0)**

 $\overline{\phantom{a}}$ 

**[show statistics filtering](#page-505-0) [show statistics auto-discovery](#page-469-0) [show statistics connection closed](#page-483-0)**

 $\mathbf I$ 

## **show flash**

To display the flash memory version and usage information for a WAAS device, use the **show flash** EXEC command.

#### **show flash**

- **Syntax Description** This command has no arguments or keywords.
- **Defaults** No default behavior or values.

**Command Modes** EXEC

**Device Modes** application-accelerator central-manager

### <span id="page-347-0"></span>**Examples** [Table 3-40](#page-347-0) describes the fields shown in the **show flash** command display.

#### *Table 3-40 Field Descriptions for the show flash Command*

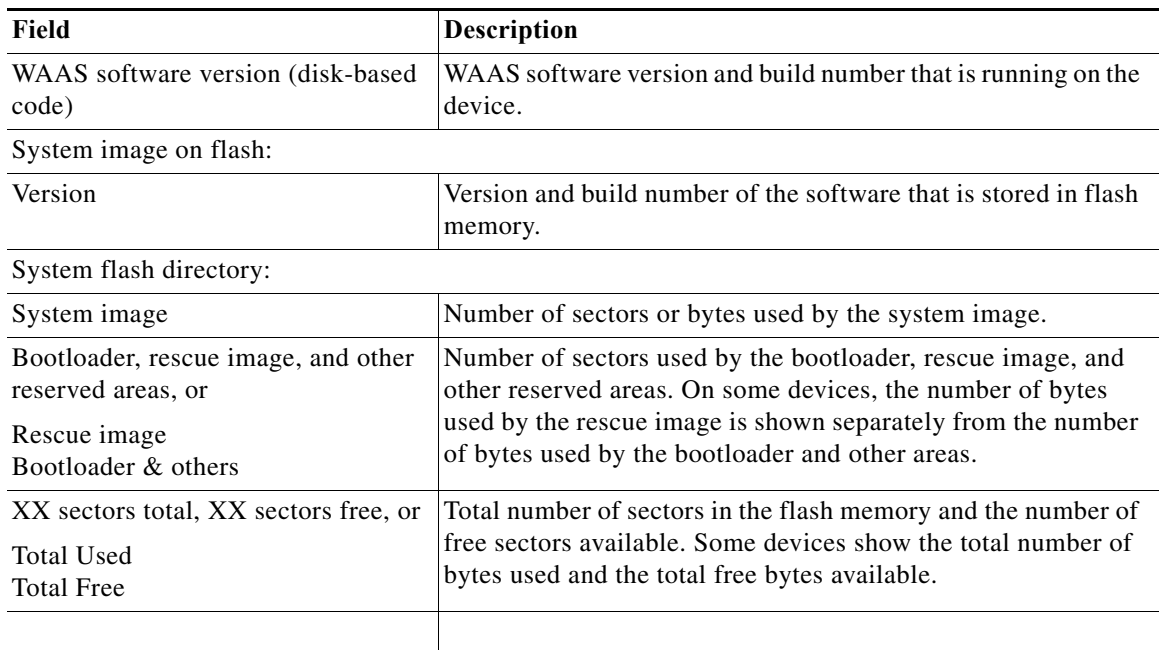

 $\overline{\phantom{a}}$ 

## **show flow record**

To display collection information for a WAAS device, use the **show flow record** EXEC command. Collection information includes source and destination address, source and destination port, class name, number of optimized and unoptimized packets, input/output information for DRE and LZ compression, and average latency encode/decode information for DRE and LZ compression.

**show flow record {***RecordName* **[template] | waas-all }**

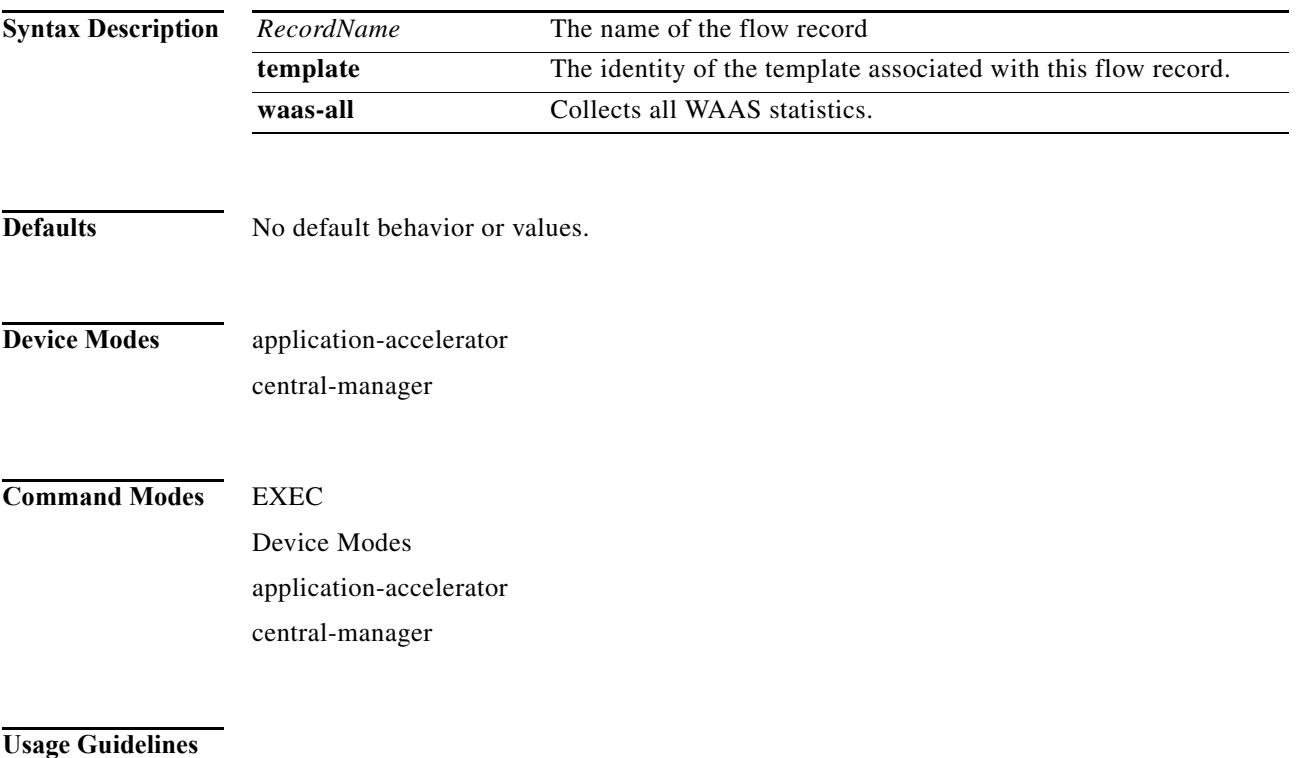

 $\mathbf I$ 

### **show hardware**

To display system hardware status for a WAAS device, use the **show hardware** EXEC command.

#### **show hardware**

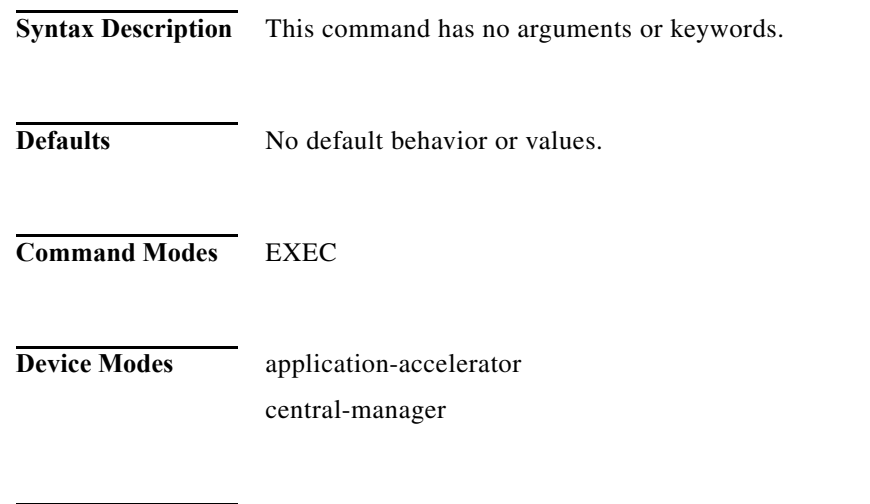

**Usage Guidelines** The **show hardware** command lists the system hardware status, including the version number, the startup date and time, the run time since startup, the microprocessor type and speed, the amount of physical memory available, and a list of disk drives.

<span id="page-349-0"></span>**Examples** [Table 3-41](#page-349-0) describes the fields shown in the **show hardware** command display. The display may vary depending on the hardware platform.

*Table 3-41 Field Descriptions for the show hardware Command*

| Field                                                                                                    | <b>Description</b>                                                                                                    |
|----------------------------------------------------------------------------------------------------|----------------------------------------------------------------------------------------------------|
| Cisco Wide Area Application<br>Services Software (WAAS)                                                         | Software application, copyright, release, and build information.<br>Displays universal-k9 for the full software image,                         |
| Copyright (c) year by Cisco Systems,<br>Inc.                                                                    | accelerator-k9 for the accelerator only software image, and<br>universal-npe-k9 or accelerator-npe-k9 for the NPE versions of<br>those images. |
| Cisco Wide Area Application<br>Services (universal-k9) Software<br>Release X.X.X (build bnnn month day<br>year) | The NPE image versions have the disk encryption feature<br>disabled for use in countries where disk encryption is not<br>permitted.            |
| Version                                                                                                    | Device model identifier and version number of the software that<br>is running on the device.                                                   |
| Compiled hour: minute: second month<br>day year by cnbuild                                                      | Compile information for the software build.                                                                                                    |
| Device Id                                                                                                    | The device ID.                                                                                                    |
| System was restarted on day of week<br>month day hour:minute:second year                                        | Date and time that the system was last restarted.                                                                                              |

 $\mathbf{I}$ 

a ka

| Field                                                           | Description                                                                                                    |
|-----------------------------------------------------------------|----------------------------------------------------------------------------------------------------|
| The system has been up for X hours,<br>X minutes, X seconds     | Length of time the system has been running since the last<br>reboot.                                                     |
| $CPU0$ is                                                       | CPU manufacturer information (appears once for each CPU<br>core).                                                        |
| <b>Total X CPU</b>                                              | Number of CPUs on the device. Also reports number of cores<br>and threads available on multi-core devices.               |
| XXXX Mbytes of Physical memory                                  | Number of megabytes of physical memory on the device.                                                                    |
| XXXX Mbytes of flash memory                                     | Number of megabytes of flash memory on the device.                                                                       |
| X CD ROM drive                                                  | Number of CD-ROM drives on the device (if applicable).                                                                   |
| X GigabitEthernet interfaces<br>X TenGigabitEthernet interfaces | Number of Gigabit Ethernet and 10-Gigabit Ethernet interfaces<br>on the device.                                          |
| X InlineGroup interfaces                                        | Number of InlineGroup interfaces on the device (if applicable).                                                          |
| X Console interface                                             | Number of console interfaces on the device.                                                                              |
| X external USB interface                                        | Number of USB interfaces on the device.                                                                                  |
| Device Model Number                                             | Product model identification information.                                                                                |
| <b>BIOS</b> Information                                         | Information about the BIOS.                                                                                              |
| Vendor                                                          | Name of the BIOS vendor.                                                                                                 |
| Version                                                         | BIOS version number.                                                                                                    |
| Rel. Date                                                       | (Release date) Date that the BIOS was released.                                                                          |
| Mainboard info                                                  |                                                                                                    |
| Model                                                           | Hardware model identifier of the device.                                                                                 |
| Serial Number                                                   | Serial number of the WAE.                                                                                                |
| Detailed Memory Device (DIMM)<br>configuration                  | Size and location of the installed memory.                                                                               |
| List of all disk drives                                         |                                                                                                    |
| Physical disk information or<br>RAID Physical disk information  | Disks listed by number.                                                                                                  |
| disk00, and so on                                               | Availability of the disk: Present, Not present or not responding,<br>or Not used (*). For RAID disks: ONLINE or OFFLINE. |
|                                                                 | For each disk, shows the size and disk identification number.                                                            |
| RAID Logical drive information                                  | Size and other information about the RAID logical drive<br>(appears only if the device contains a logical RAID drive).   |
| Mounted filesystems                                             | Table containing the following column heads:                                                                             |
| Mount point                                                     | Mount point for the file system. For example the mount point<br>for SYSFS is /local/local1.                              |
| Type                                                            | Type of the file system. Values include root, internal,<br>CONTENT, SYSFS, and PRINTSPOOL.                               |
| Device                                                          | Path to the partition on the disk.                                                                                       |
| Size                                                            | Total size of the file system in megabytes.                                                                              |

*Table 3-41 Field Descriptions for the show hardware Command (continued)*

| Field                          | Description                                                                                                    |
|--------------------------------|----------------------------------------------------------------------------------------------------|
| Inuse                          | Amount of disk space being used by the file system.                                                                                                    |
| Free                           | Amount of unused disk space for the file system.                                                                                                    |
| $Use\%$                        | Percentage of the total available disk space being used by the<br>file system.                                                                         |
| Software RAID devices          | If present, lists the software RAID devices and provides the<br>following information for each:                                                        |
| Device name                    | Path to the partition on the disk. The partition name "md1"<br>indicates that the partition is a raided partition and that the<br>RAID type is RAID-1. |
| Type                           | Type of RAID, for example RAID-1.                                                                                                    |
| <b>Status</b>                  | Operational status of the RAID device. Status may contain<br>NORMAL OPERATION or REBUILDING.                                                           |
| Physical devices and status    | Disk number and operational status of the disk, such as<br>[GOOD] or [BAD].                                                                            |
| Disk encryption feature        | Whether the disk encryption feature is enabled or disabled.                                                                                            |
| Primary Power Supply Unit      | Whether the primary power supply is installed and powered.<br>(Shown for devices that support reporting power supply<br>information.)                  |
| Redundant Power Supply Unit    | Whether the redundant power supply is installed and powered.<br>(Shown for devices that support reporting redundant power<br>supply information.)      |
| Total number of system fans is | Number of fans installed in the device. (Shown for devices that<br>support reporting fan information.)                                                 |
| Disk object cache extend       | Whether the extended disk object cache is enabled or disabled.<br>(Shown for devices that support the extended disk object<br>cache.)                  |

*Table 3-41 Field Descriptions for the show hardware Command (continued)*

**Related Commands [show disks](#page-337-0)**

**[show version](#page-575-0)**

٦

 $\mathcal{L}_{\mathcal{A}}$ 

# **show hosts**

To view the hosts on a WAAS device, use the **show hosts** EXEC command.

**show hosts**

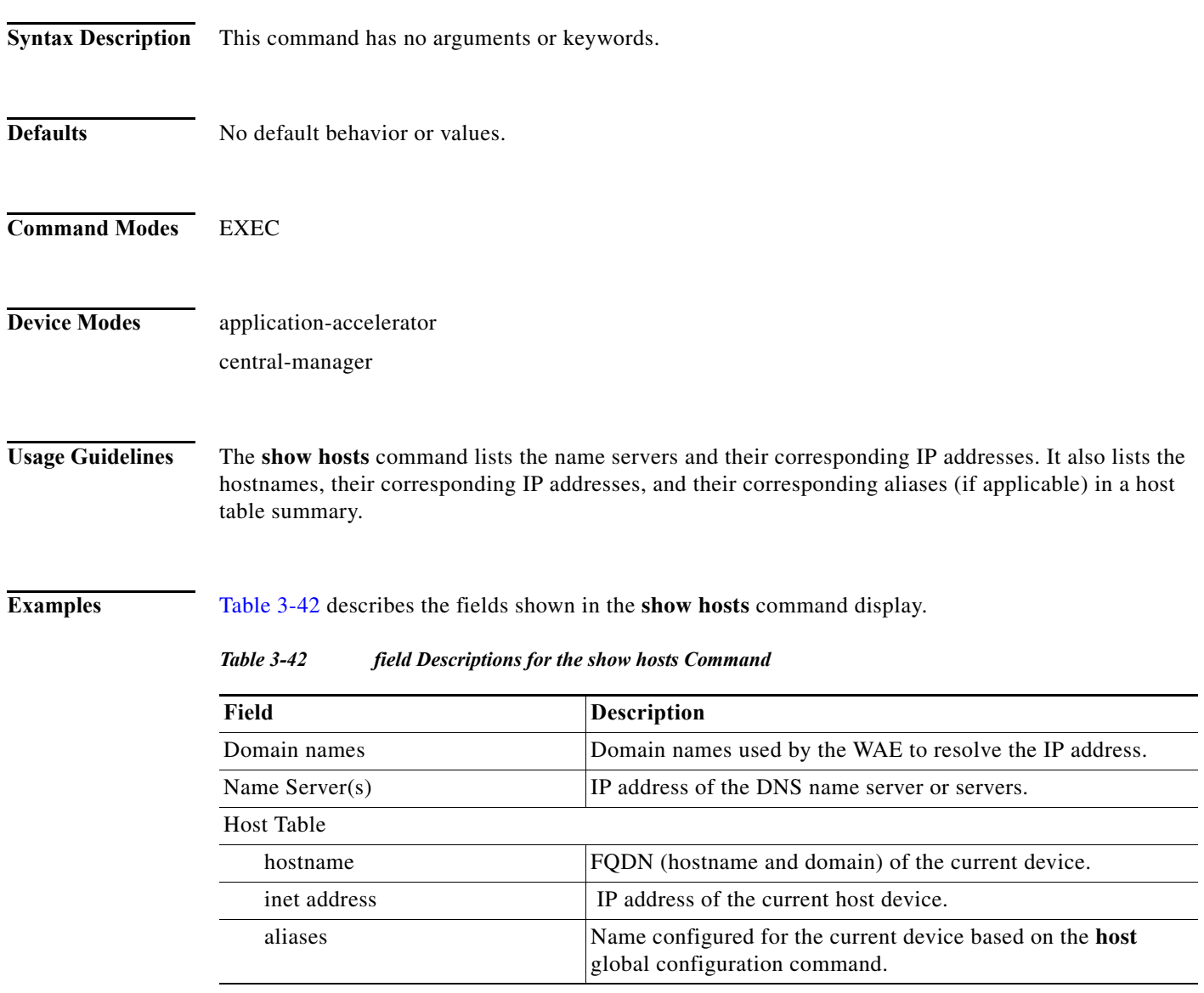

<span id="page-352-0"></span>**Related Commands [\(config\) ip](#page-763-0) hosts**

 $\mathbf{I}$ 

# **show inetd**

To display the status of TCP/IP services on a WAAS device, use the **show inetd** EXEC command.

**show inetd**

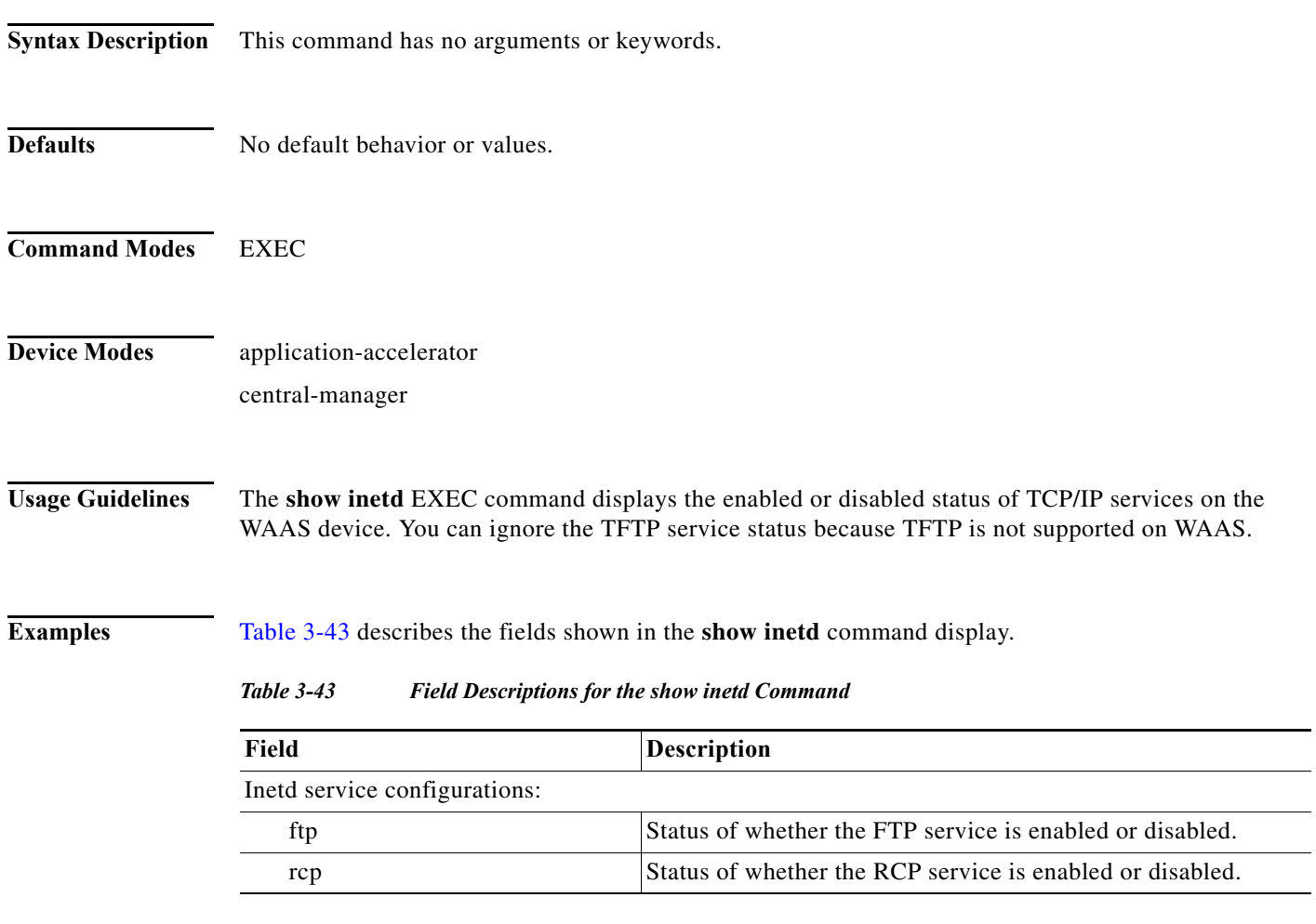

<span id="page-353-0"></span>**Related Commands [\(config\) inetd](#page-735-0)**

 $\blacksquare$ 

# **show interception-method**

To display the configured interception method, use the **show interception-method** EXEC command.

### **show interception-method**

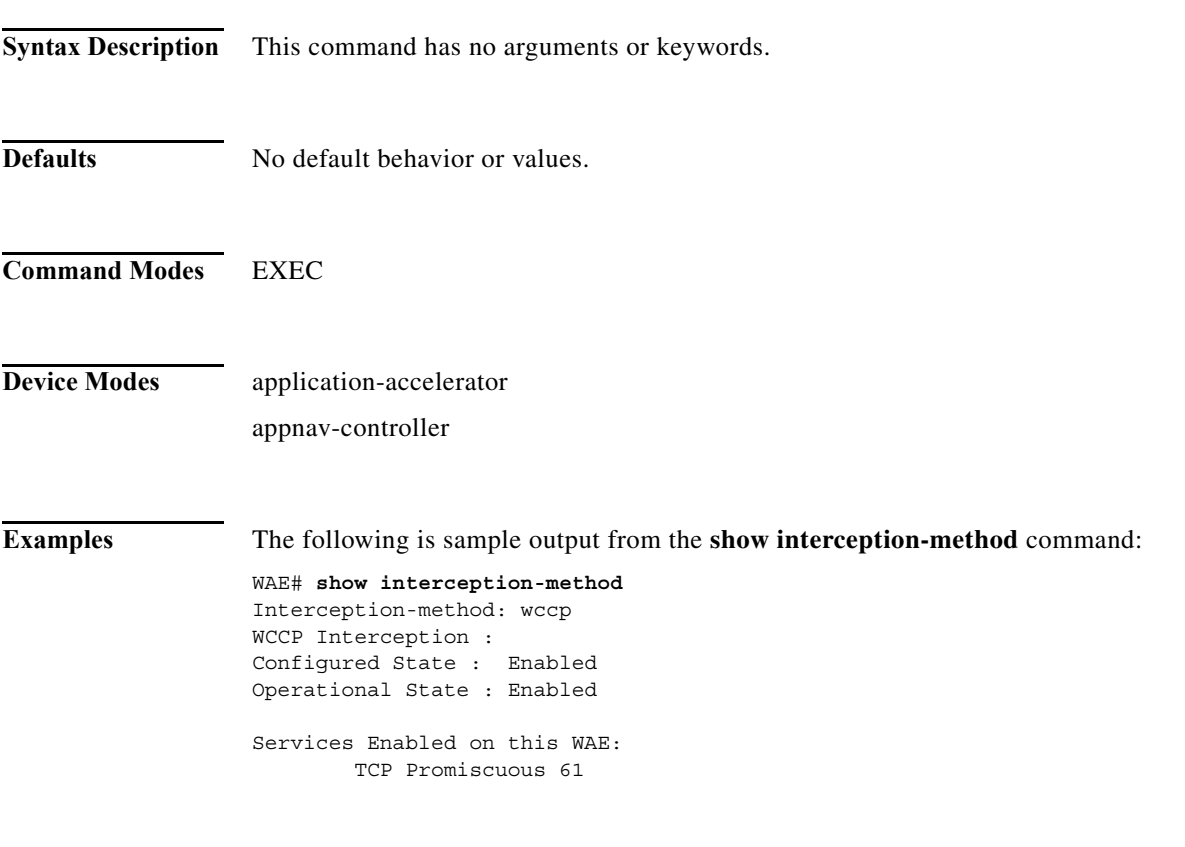

**Related Commands [\(config\) interception-method](#page-740-0)**

 $\overline{\phantom{a}}$ 

## **show interface**

To display the hardware interface information for a WAAS device, use the **show interface** EXEC command.

**show interface** {**GigabitEthernet** *slot/port* | **InlineGroup** *slot***/***grpnumber* | **InlinePort** *slot***/***grpnumber* {**lan** | **wan**} | **PortChannel** *index* | **standby** *grpnumber* | **virtual** *slot/port* | **TenGigabitEthernet** *slot/port* | **bvi** *bridge-id*} [**detail**]

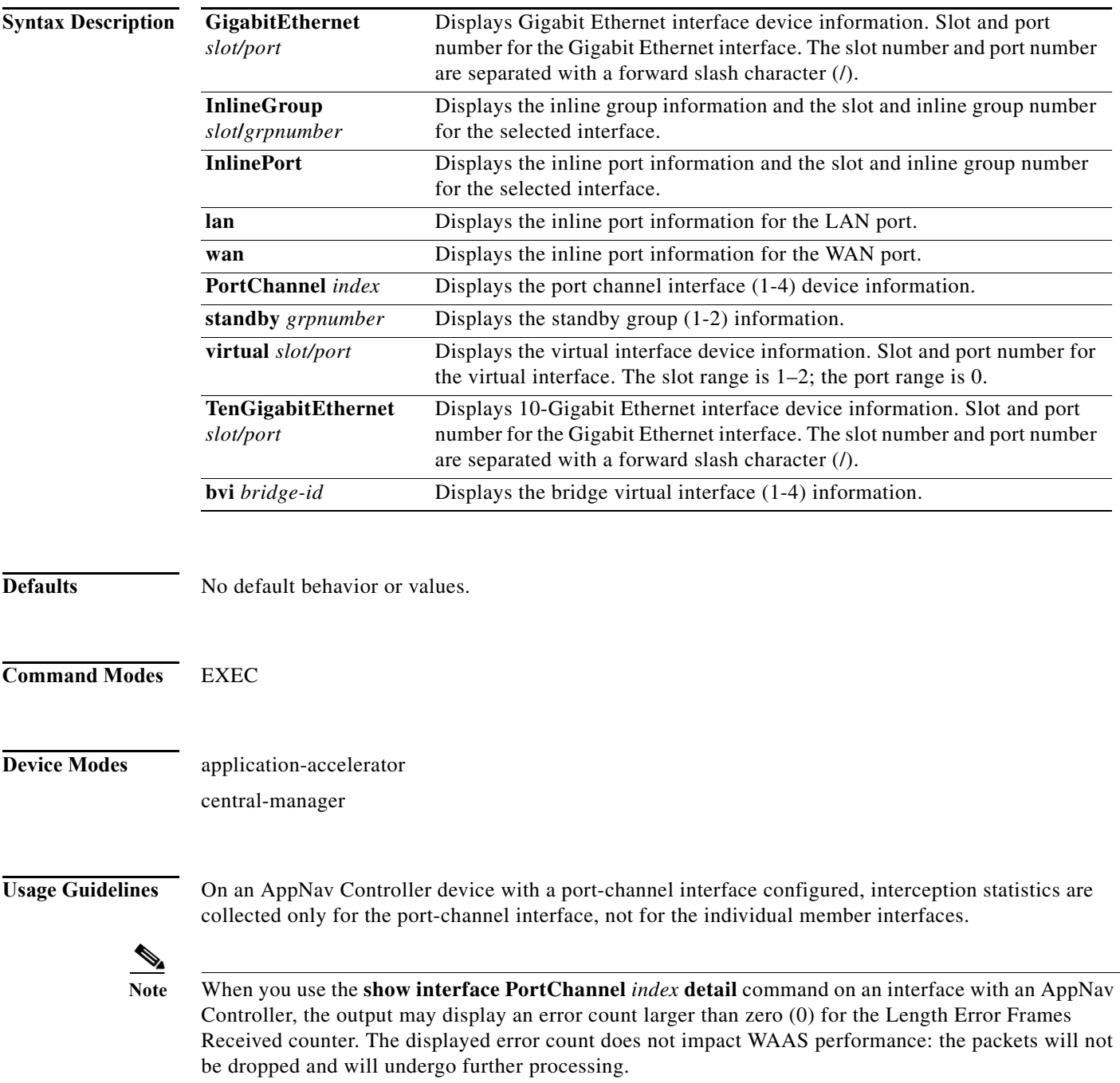

 $\overline{\phantom{a}}$ 

a ka

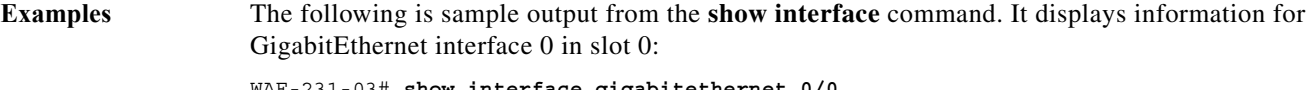

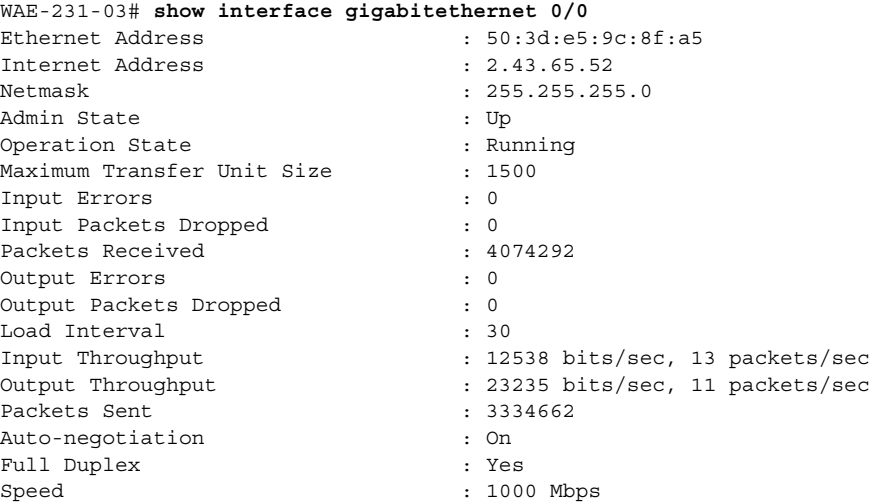

[Table 3-44](#page-356-0) describes the fields shown in the **show interface GigabitEthernet** command. Most of the other **show interface** command options display similar output.

| Field                         | <b>Description</b>                                                                                       |
|-------------------------------|----------------------------------------------------------------------------------------------------|
| Description                   | Description of the interface, including member interfaces.<br>Displayed only for logical interfaces.     |
| <sub>1sp</sub>                | Displayed only if interface is configured with link state<br>propagation.                                |
| flow sync                     | Flow synchronization status. Displayed only if interface is on<br>an AppNav Controller Interface Module. |
| Ethernet address              | Layer-2 MAC address.                                                                                     |
| Internet address              | Internet IP address configured for this interface.                                                       |
| <b>Netmask</b>                | Netmask configured for this interface.                                                                   |
| <b>Admin State</b>            | Administrative state.                                                                                    |
| <b>Operational State</b>      | Administrative state.                                                                                    |
| Maximum Transfer Unit Size    | Current configured MTU value.                                                                            |
| <b>Input Errors</b>           | Number of incoming errors on this interface.                                                             |
| <b>Input Packets Dropped</b>  | Number of incoming packets that were dropped on this<br>interface.                                       |
| Packets Received              | Total number of packets received by this interface.                                                      |
| <b>Output Errors</b>          | Number of outgoing packet errors.                                                                        |
| <b>Output Packets Dropped</b> | Number of outgoing packets that were dropped by this<br>interface.                                       |

<span id="page-356-0"></span>*Table 3-44 Field Descriptions for the show interface GigabitEthernet command*

| Field                                                                                    | <b>Description</b>                                                                                |  |
|------------------------------------------------------------------------------------------|---------------------------------------------------------------------------------------------------|--|
| Load Interval                                                                            | Interval at which the interface is polled for statistics and to<br>calculate throughput.          |  |
| Input Throughput                                                                         | Input throughput in bits per second and packets per second.                                       |  |
| Output Throughput                                                                        | Output throughput in bits per second and packets per second.                                      |  |
| Packets Sent                                                                             | Total number of packets sent from this interface.                                                 |  |
| Auto-negotiation                                                                         | State of auto-negotiation for transmission speed and mode.<br>Shown only for physical interfaces. |  |
| Full Duplex                                                                              | State of full duplex transmission mode. Shown only for<br>physical interfaces.                    |  |
| Speed                                                                                    | Configured speed. Shown only for physical interfaces.                                             |  |
| Interception Statistics (appears only for AppNav Controller Interface Module interfaces) |                                                                                                   |  |
| Input Packets Forwarded/Bridged                                                          | Number of input packets forwarded or bridged.                                                     |  |
| <b>Input Packets Redirected</b>                                                          | Number of input packets redirected.                                                               |  |
| <b>Input Packets Punted</b>                                                              | Number of input packets punted.                                                                   |  |
| <b>Input Packets Dropped</b>                                                             | Number of input packets dropped.                                                                  |  |
| Output Packets Forwarded/Bridged                                                         | Number of output packets forwarded or bridged.                                                    |  |
| <b>Output Packets Injected</b>                                                           | Number of output packets injected.                                                                |  |
| <b>Output Packets Dropped</b>                                                            | Number of output packets dropped.                                                                 |  |

*Table 3-44 Field Descriptions for the show interface GigabitEthernet command (continued)*

[Table 3-44](#page-356-0) describes the fields shown in the **show interface InlineGroup** command.

*Table 3-45 Field Descriptions for the show interface InlineGroup command*

| Field                                   | <b>Description</b>                                                                                                 |
|-----------------------------------------|----------------------------------------------------------------------------------------------------|
| General Statistics Of The Group         |                                                                                                    |
| Internet address                        | Internet IP address configured for this interface.                                                                 |
| <b>Netmask</b>                          | Netmask configured for this interface.                                                                             |
| <b>Interface Operating Mode</b>         | Operating mode of interface:                                                                                       |
|                                         | Intercept—Intercepting traffic<br>$\bullet$                                                                        |
|                                         | Bypass—Bypassing traffic.                                                                                          |
| <b>Standard NIC Mode</b>                | Standard NIC mode. Off when in inline mode.                                                                        |
| Disable Bypass Mode                     | Unused.                                                                                                    |
| Watchdog Timer                          | Watchdog timer status.                                                                                             |
| Timer frequency(in ms)                  | Timer frequency in ms. If the timer is not reset before this<br>interval, the interface switches into bypass mode. |
| Autoreset Frequency(in ms)              | WAAS resets the watchdog timer at this interval.                                                                   |
| The watchdog timer expiry (in ms)       | Watchdog timer expiration in ms.                                                                                   |
| VLAN IDs configured for<br>interception | List of VLAN IDs configured for interception. All means all<br>VLANS are configured for interception.              |

a ka

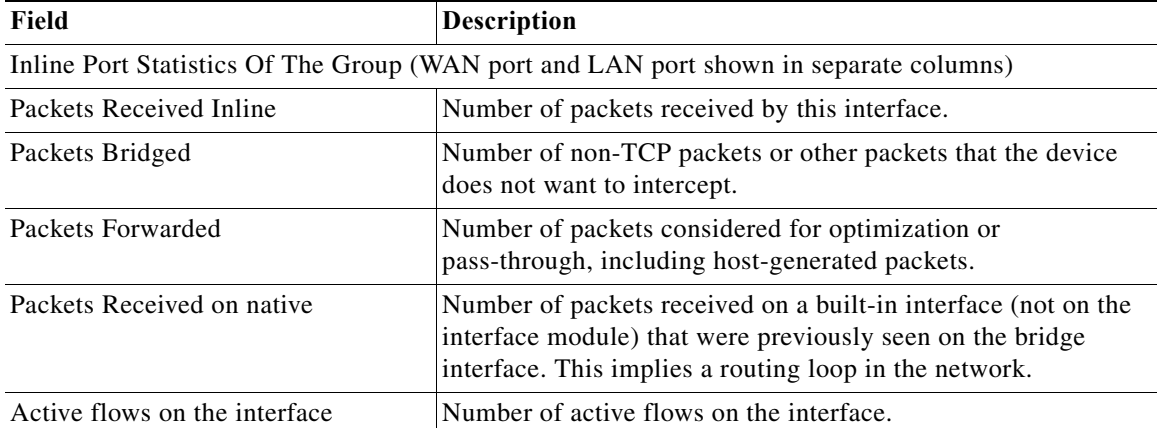

#### *Table 3-45 Field Descriptions for the show interface InlineGroup command (continued)*

### **Related Commands [\(config\) interface GigabitEthernet](#page-744-0)**

 $\overline{\phantom{a}}$ 

**[\(config\) interface InlineGroup](#page-749-0) [show running-config](#page-381-0) [show startup-config](#page-402-0)**

**The Co** 

 $\mathsf I$ 

# **show inventory**

To display the system inventory information for a WAAS device, use the **show inventory** EXEC command.

### **show inventory**

<span id="page-359-0"></span>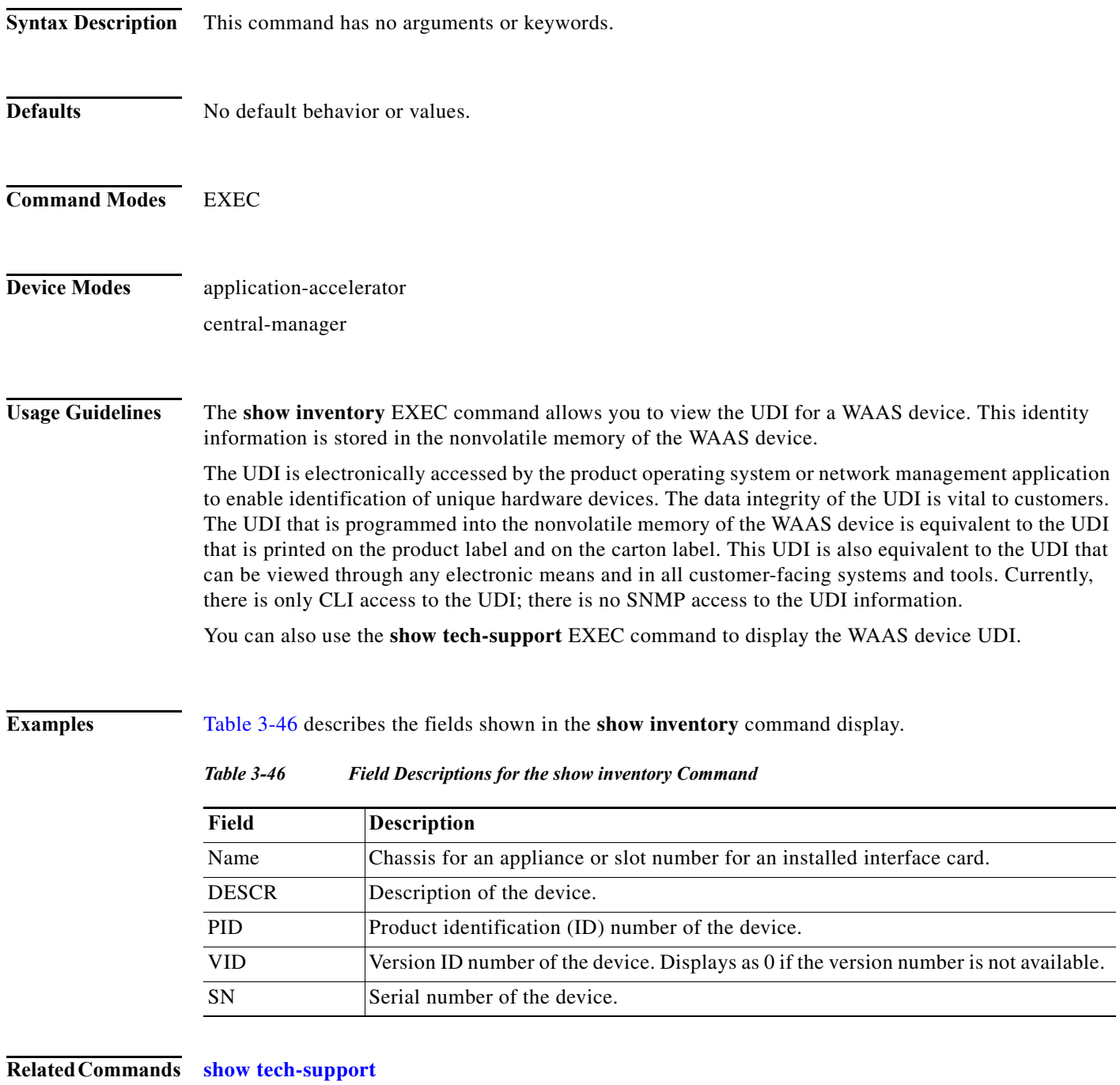
$\overline{\phantom{a}}$ 

# **show ip access-list**

To display the access lists that are defined and applied to specific interfaces or applications on a WAAS device, use the **show ip access-list** EXEC command.

**show ip access-list** [*acl-name* | *acl-num*]

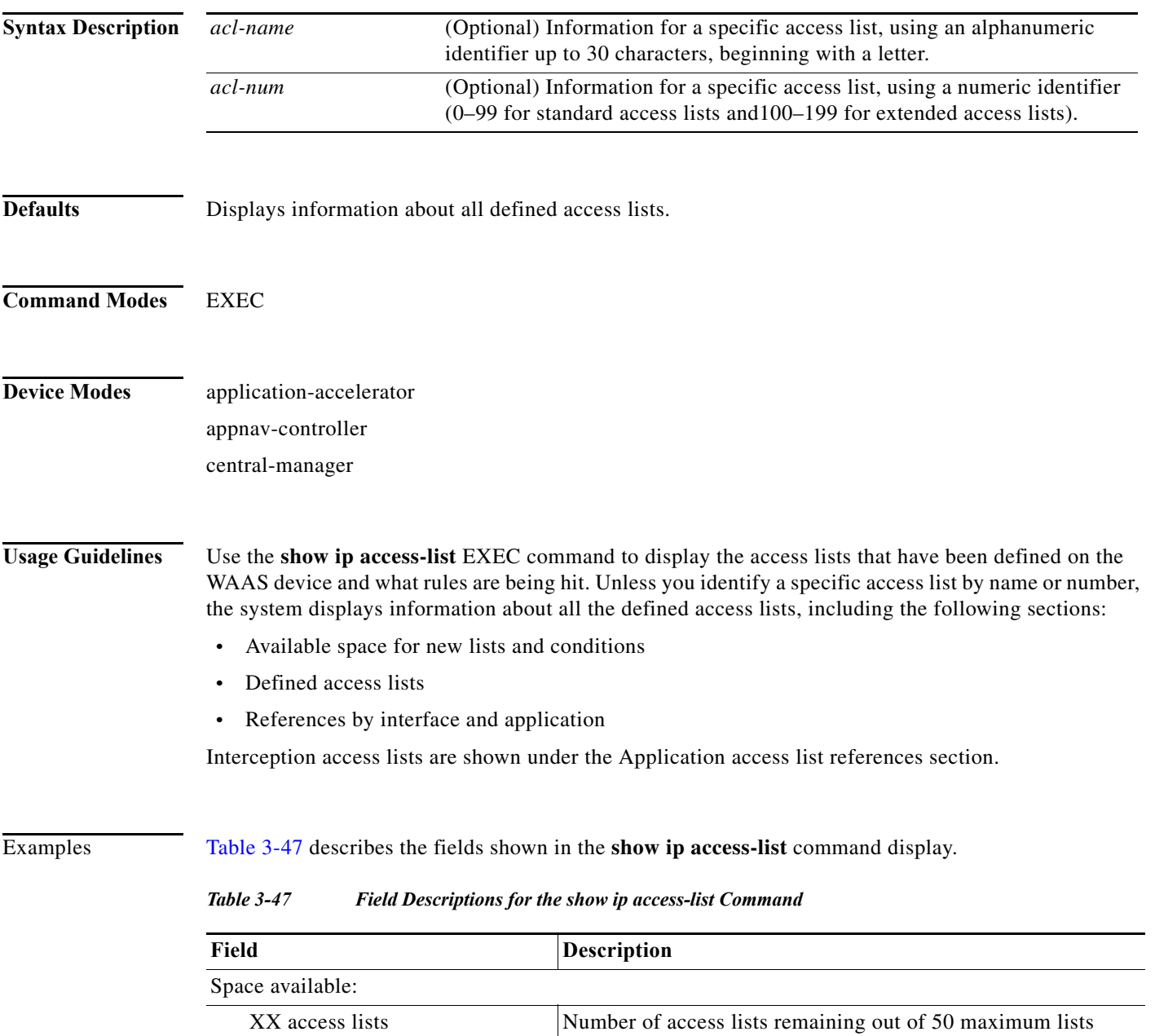

allowed.

<span id="page-360-0"></span>XXX access list conditions Number of access list conditions remaining out of 500

XXX TCAM Entries Number of remaining TCAM entries on an ANC.

maximum conditions allowed.

**The Co** 

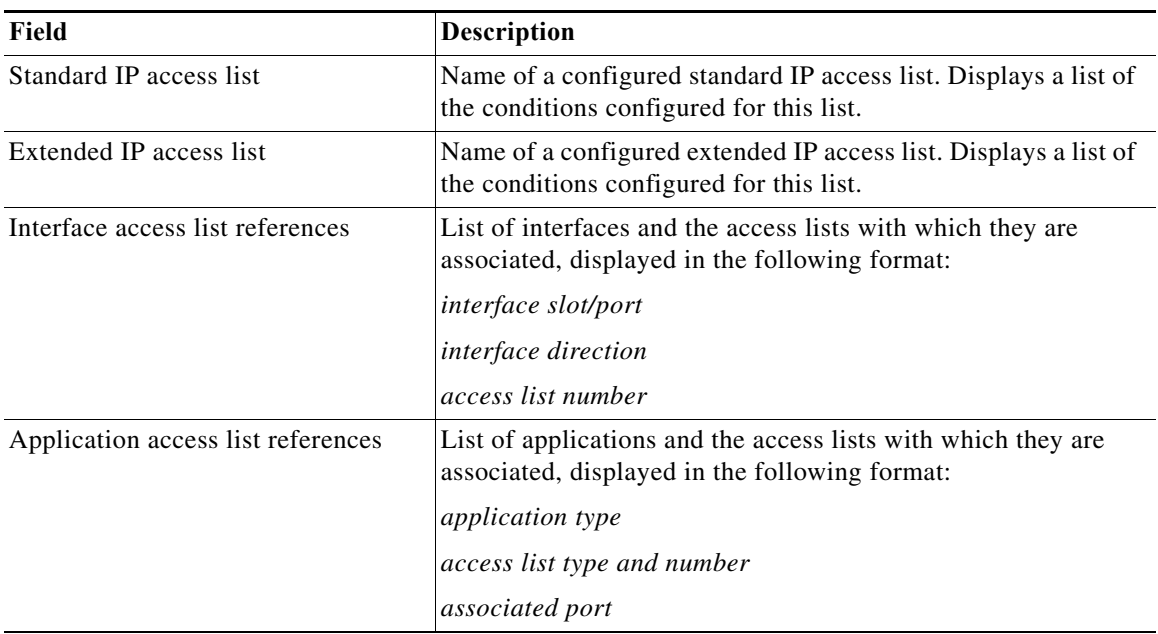

## *Table 3-47 Field Descriptions for the show ip access-list Command (continued)*

## **Related Commands [clear arp-cache](#page-80-0)**

**[\(config\) interception](#page-738-0) [\(config\) ip access-list](#page-766-0)**

a l

a pro

# **show ip routes**

<span id="page-362-0"></span> $\mathbf{I}$ 

To display the IP routing table for a WAAS device, use the **show ip routes** EXEC command.

**show ip routes** [**data** | **management**]

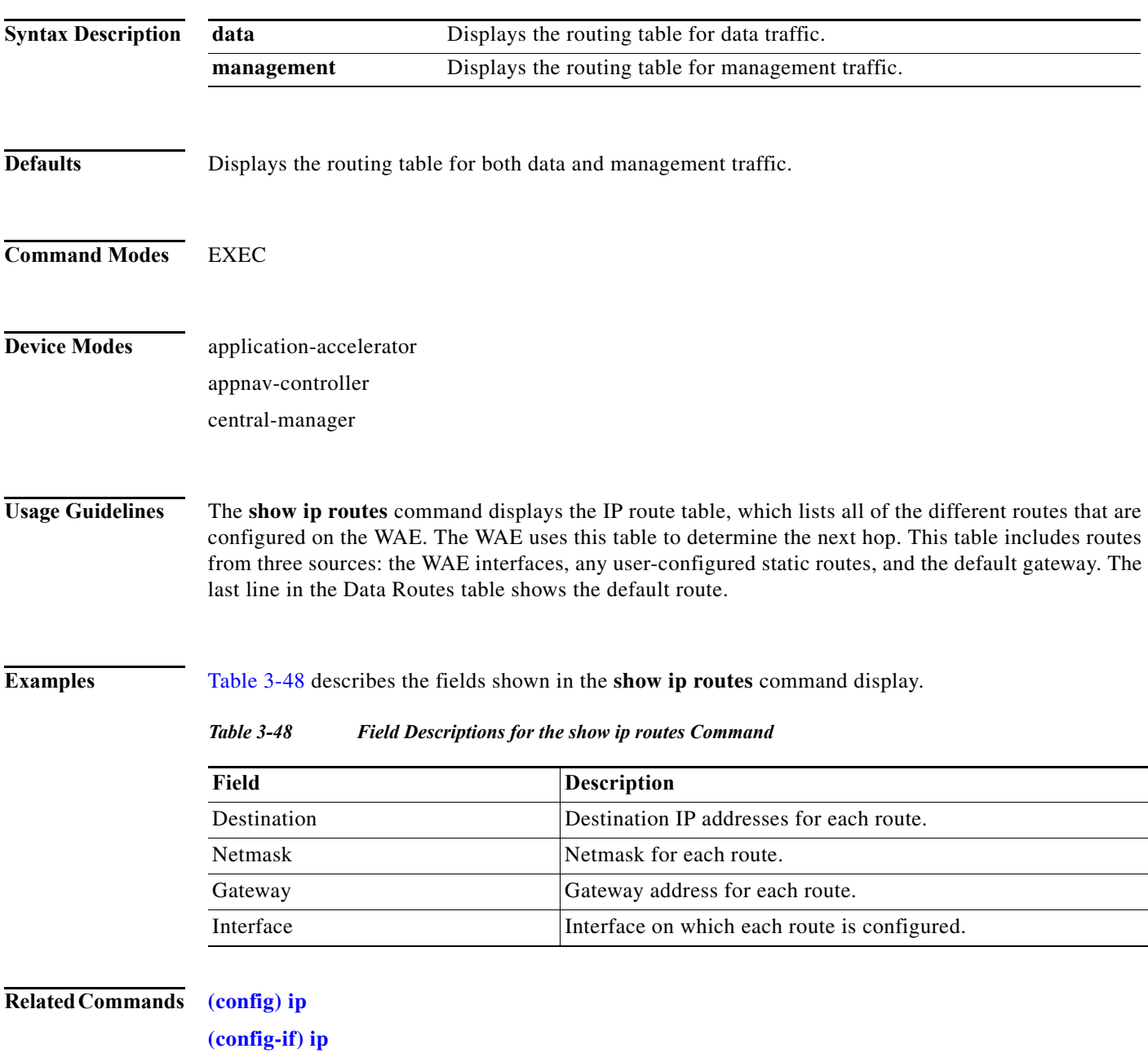

**The Contract of the Contract of the Contract of the Contract of the Contract of the Contract of the Contract o** 

 $\mathsf I$ 

# **show kdump**

To display the kernel crash dump information for a WAAS device, use the **show kdump** EXEC command.

## **show kdump**

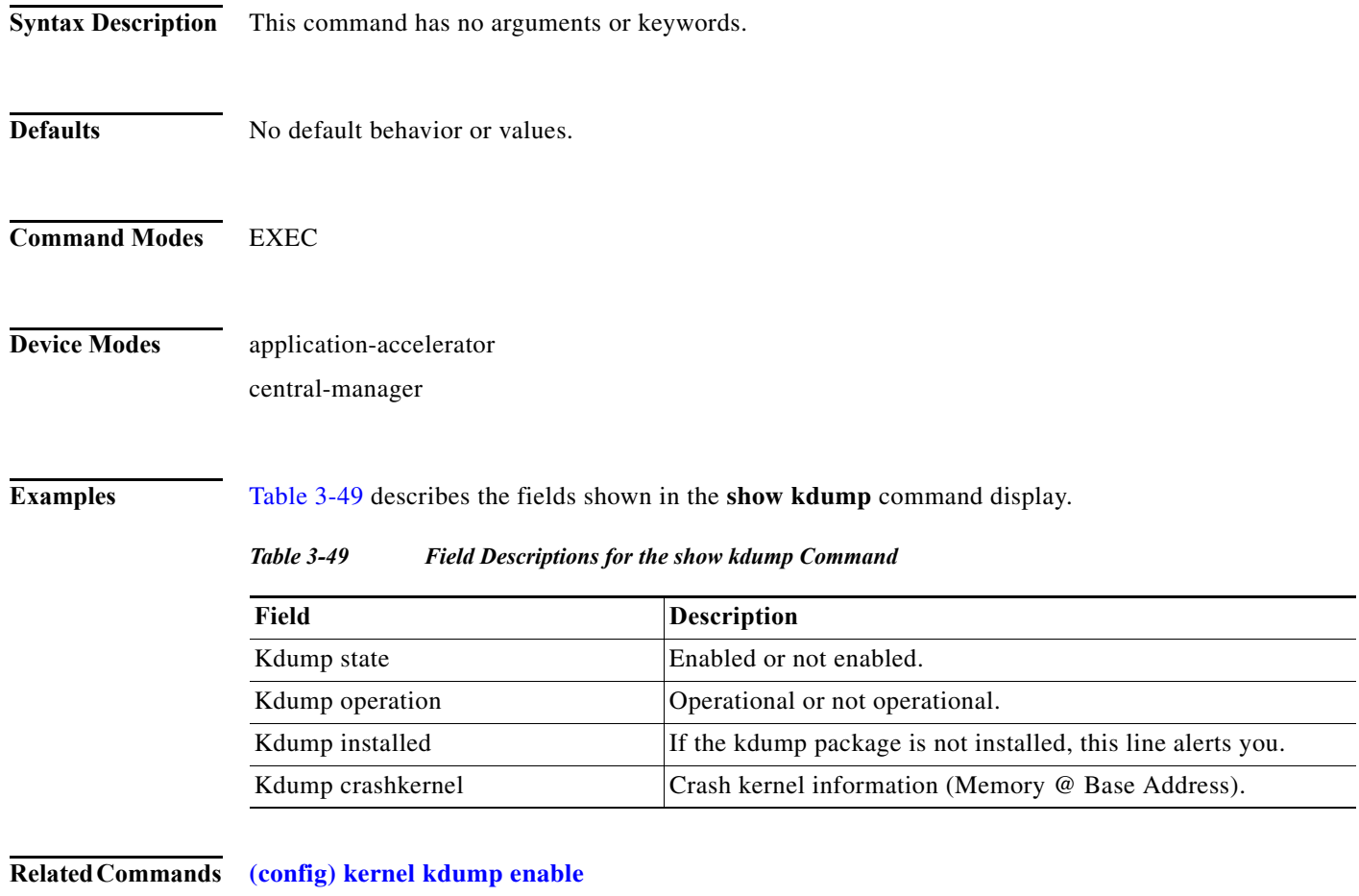

<span id="page-363-0"></span>**[\(config\) logging console](#page-777-0)**

# **show kerberos**

To display the Kerberos authentication configuration for a WAAS device, use the **show kerberos** EXEC command.

## **show kerberos**

- **Syntax Description** This command has no arguments or keywords.
- **Defaults** No default behavior or values.

**Command Modes** EXEC

**Device Modes** application-accelerator central-manager

<span id="page-364-0"></span>**Examples** [Table 3-50](#page-364-0) describes the fields shown in the **show kerberos** command display.

## *Table 3-50 Field Descriptions for the show kerberos Command*

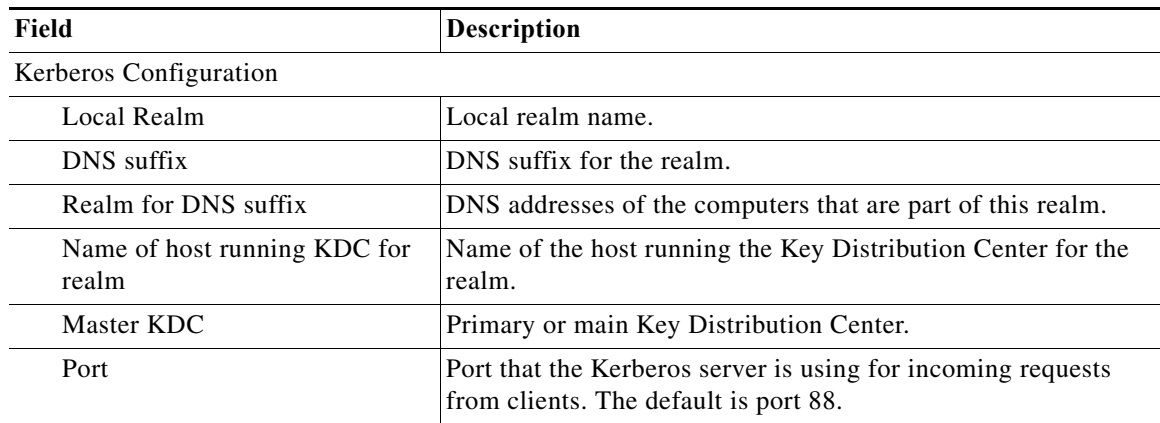

**Related Commands [clear arp-cache](#page-80-0)**

 $\Gamma$ 

**[\(config\) logging console](#page-777-0)**

# **show key-manager**

To display the key manager information for a WAAS Central Manager, use the **show key-manager**  EXEC command.

**show key-manager** {**key-token** | **status**}

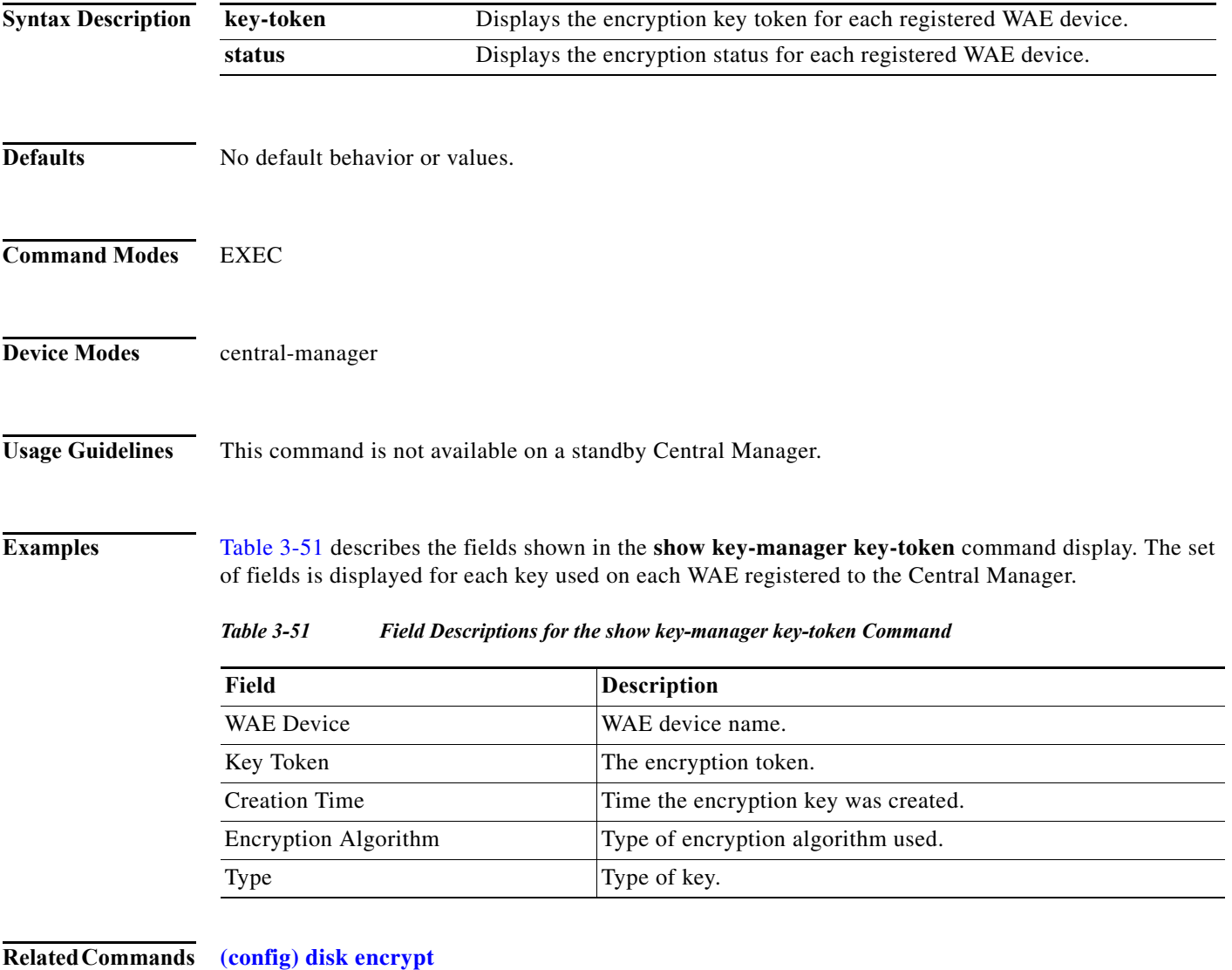

<span id="page-365-0"></span>**[cms secure-store](#page-110-0)**

**The Second** 

# **show license**

 $\mathbf{I}$ 

To display license information for a WAAS device, use the **show license** EXEC command.

**show license**

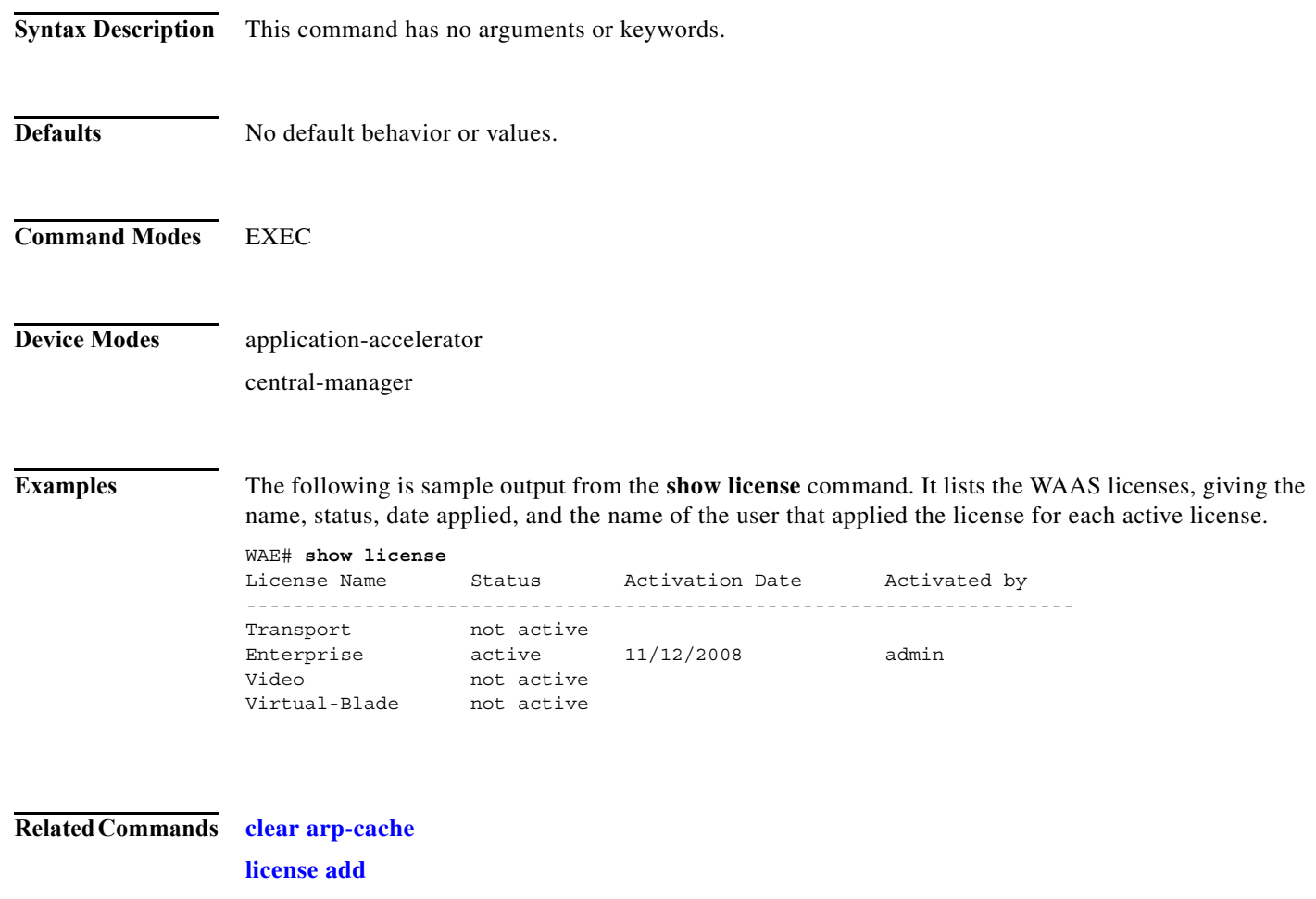

Ι

# **show logging**

To display the system message log configuration for a WAAS device, use the **show logging** EXEC command.

### **show logging**

**Syntax Description** This command has no arguments or keywords. **Defaults** No default behavior or values. **Command Modes** EXEC **Device Modes** application-accelerator central-manager **Usage Guidelines** Use the system message log to view information about events that have occurred on a WAAS device. The *syslog.txt* file is contained in the */local1* directory. **Examples** The following is sample output from the **show logging** command. It displays the syslog host configuration on a WAAS device. WAE# **show logging** Syslog to host is disabled Priority for host logging is set to: warning Syslog to console is disabled Priority for console logging is set to: warning Syslog to disk is enabled Priority for disk logging is set to: notice Filename for disk logging is set to: /local1/syslog.txt Syslog facility is set to \* Syslog disk file recycle size is set to 1000000 **Related Commands [clear arp-cache](#page-80-0) [\(config\) logging console](#page-777-0) [show sysfs volumes](#page-559-0)**

a pro

## **show memory**

 $\mathbf{I}$ 

To display memory blocks and statistics for a WAAS device, use the **show memory** EXEC command.

**show memory**

<span id="page-368-0"></span>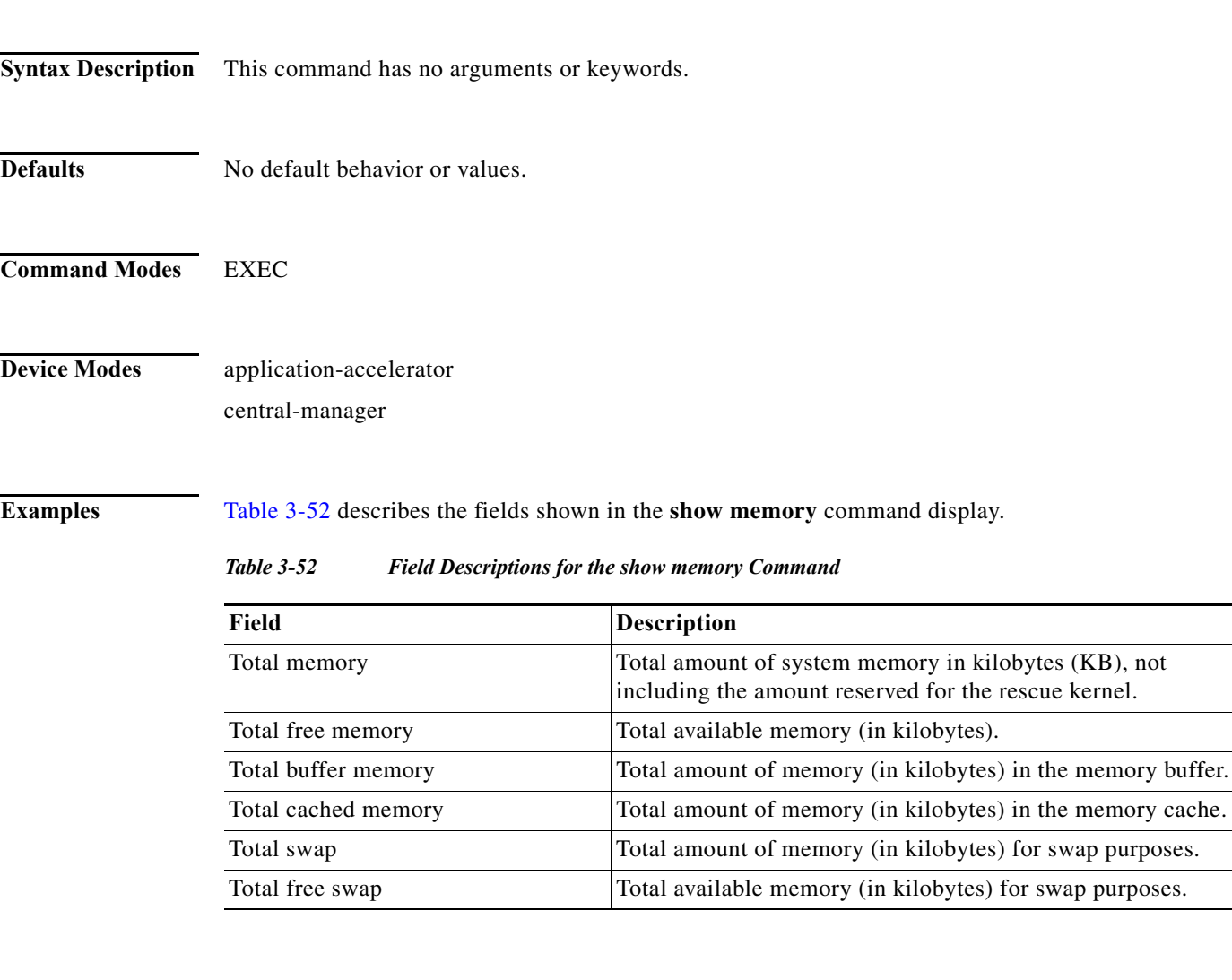

 $\mathbf I$ 

## **show monitor**

To show the status of traffic monitoring on an AppNav Controller Interface Module, use the **show monitor** EXEC command.

## **show monitor**

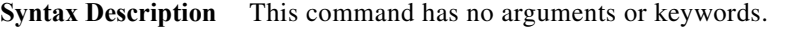

**Defaults** No default behavior or values.

**Command Modes** EXEC

**Device Modes** appnav-controller

**Examples** The following example shows how to display traffic monitoring status:

ANC# **show monitor** AppNav Controller connection monitoring enabled for specified ACL: myacl.

**Related Commands [clear statistics monitor appnav-controller traffic](#page-99-0) [monitor appnav-controller traffic](#page-271-0) [show statistics monitor appnav-controller traffic](#page-517-0)**

a pro

# **show ntp**

 $\Gamma$ 

To display the NTP parameters for a WAAS device, use the **show ntp** EXEC command.

**show ntp status**

<span id="page-370-0"></span>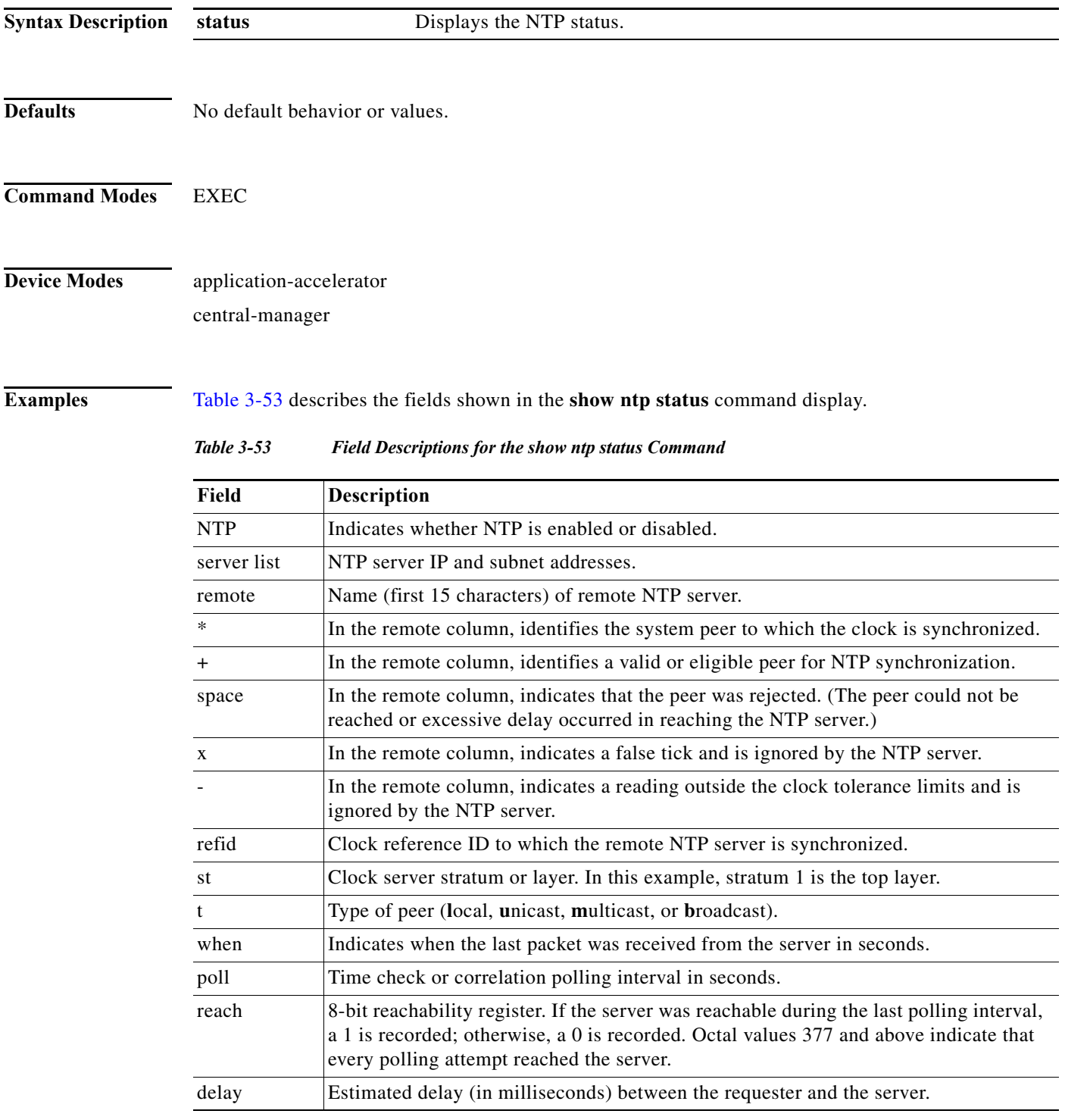

**Cisco Wide Area Application Services Command Reference**

 $\blacksquare$ 

**The Contract of the Contract of the Contract of the Contract of the Contract of the Contract of the Contract of the Contract of the Contract of The Contract of The Contract of The Contract of The Contract of The Contract** 

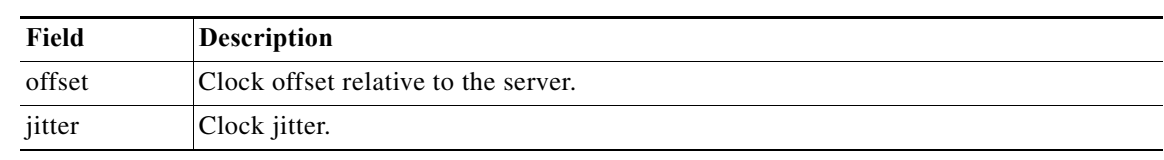

## *Table 3-53 Field Descriptions for the show ntp status Command (continued)*

## **Related Commands [clock](#page-106-0)**

**[\(config\) clock](#page-703-0) [\(config\) ntp](#page-785-0)**

×

# **show peer optimization**

To display the configured serial peers for a WAAS device, use the **show peer optimization** EXEC command.

## **show peer optimization**

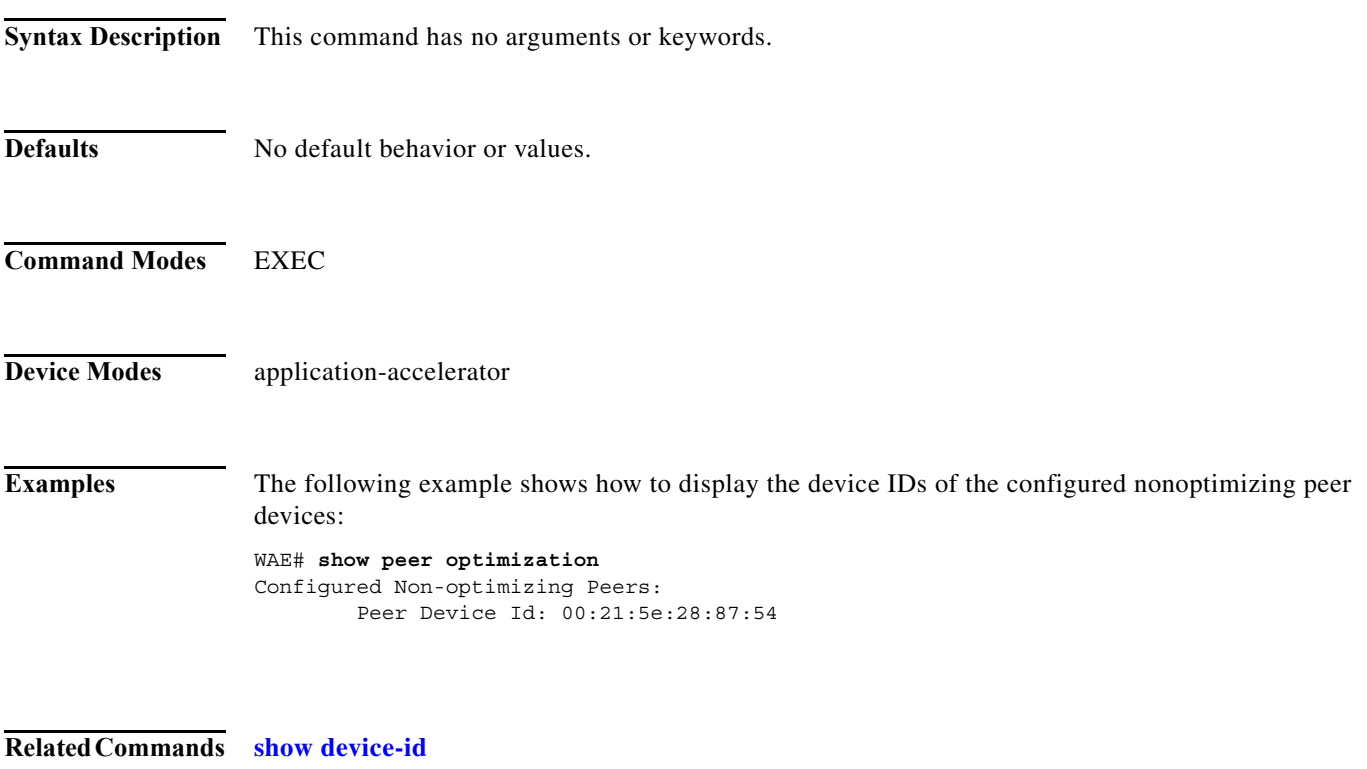

**[\(config\) peer](#page-787-0)**

 $\mathbf{I}$ 

**The Contract of the Contract of the Contract of the Contract of the Contract of the Contract of the Contract o** 

 $\mathsf I$ 

# <span id="page-373-0"></span>**show policy-map**

To display the policy map rules configured for an AppNav or optimization class map, use the **show policy-map** EXEC command.

**show policy-map type** {**appnav** | **waas**} [*policymap-name*]

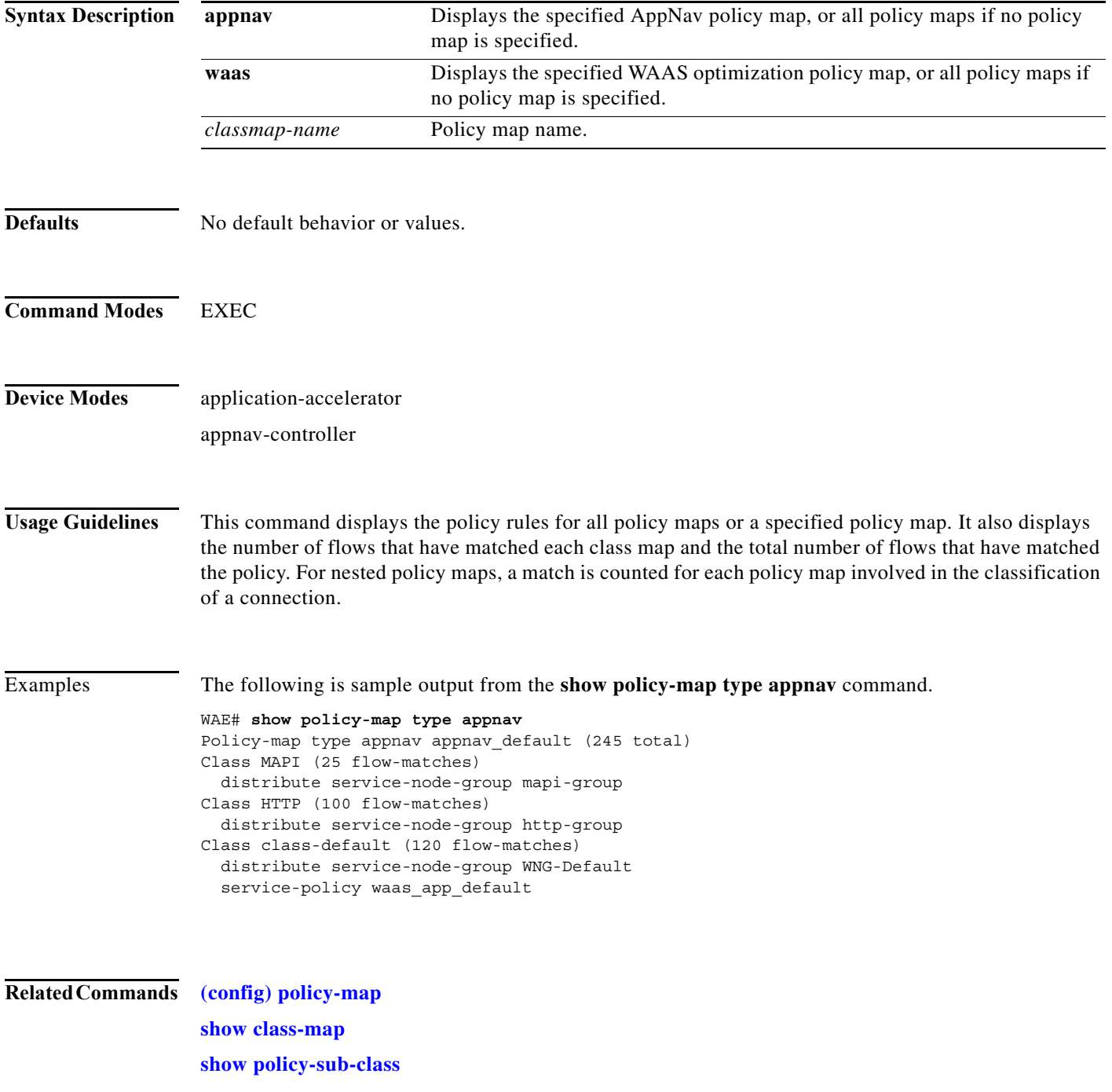

 $\overline{\phantom{a}}$ 

# <span id="page-374-0"></span>**show policy-sub-class**

To display the matching criteria and flows for an AppNav class map, use the **show policy-sub-class**  EXEC command.

**show policy-sub-class type appnav** [**all** | **level1-class** *classmap-name* [**level2-class** *classmap-name*]]

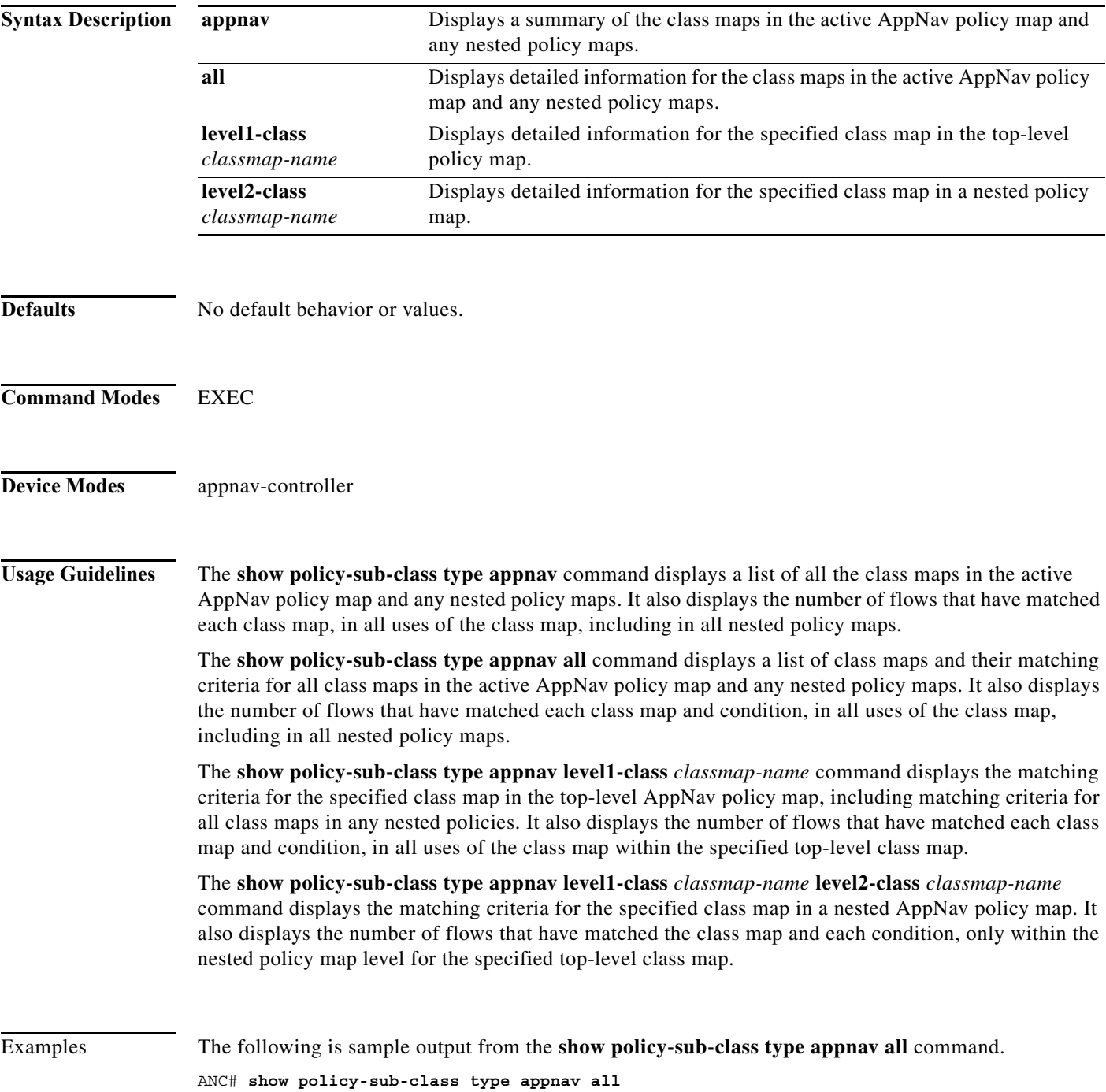

Ι

```
Service-insertion service-policy: appnav_default
   Class-map type appnav match-any class-default (8428593 flow-matches)
      Match tcp any (8428593 flow-matches)
   Service-policy : waas_app_default
   Class-map type appnav match-any MAPI (0 flow-matches)
      Match tcp destination epm mapi (0 flow-matches)
   Class-map type appnav match-any HTTPS (11898 flow-matches)
      Match tcp destination port 443 (11898 flow-matches)
   Class-map type appnav match-any HTTP (344769 flow-matches)
      Match tcp destination port 80 (344520 flow-matches)
      Match tcp destination port 3128 (58 flow-matches)
      Match tcp destination port 8000 (68 flow-matches)
      Match tcp destination port 8080 (68 flow-matches)
      Match tcp destination port 8088 (55 flow-matches)
   Class-map type appnav match-any CIFS (0 flow-matches)
      Match tcp destination port 139 (0 flow-matches)
      Match tcp destination port 445 (0 flow-matches)
   Class-map type appnav match-any Citrix-ICA (53 flow-matches)
      Match tcp destination port 1494 (53 flow-matches)
   Class-map type appnav match-any Citrix-CGP (57 flow-matches)
      Match tcp destination port 2598 (57 flow-matches)
   Class-map type appnav match-any epmap (0 flow-matches)
      Match tcp destination port 135 (0 flow-matches)
   Class-map type appnav match-any NFS (59 flow-matches)
      Match tcp destination port 2049 (59 flow-matches)
   Class-map type appnav match-any class-default (8071757 flow-matches)
      Match tcp (8071757 flow-matches)
```
The following sample output show statistics from a nested class map.

```
ANC# show policy-sub-class type appnav level1-class class-default level2-class NFS
Service-insertion service-policy: appnav_default
    Class-map type appnav match-any class-default
   Service-policy : waas app default
    Class-map type appnav match-any NFS (59 flow-matches)
       Match tcp destination port 2049 (59 flow-matches)
```
## **Related Commands [\(config\) policy-map](#page-788-0)**

**[show class-map](#page-321-0)**

**[show policy-map](#page-373-0)**

**[show statistics policy-sub-class](#page-525-0)**

a ka

## **show processes**

To display CPU or memory processes for a WAAS device, use the **show processes** EXEC command.

**show processes** [**cpu** | **debug** *pid* | **memory** | **system** [**delay** *secs* | **count** *num*]]

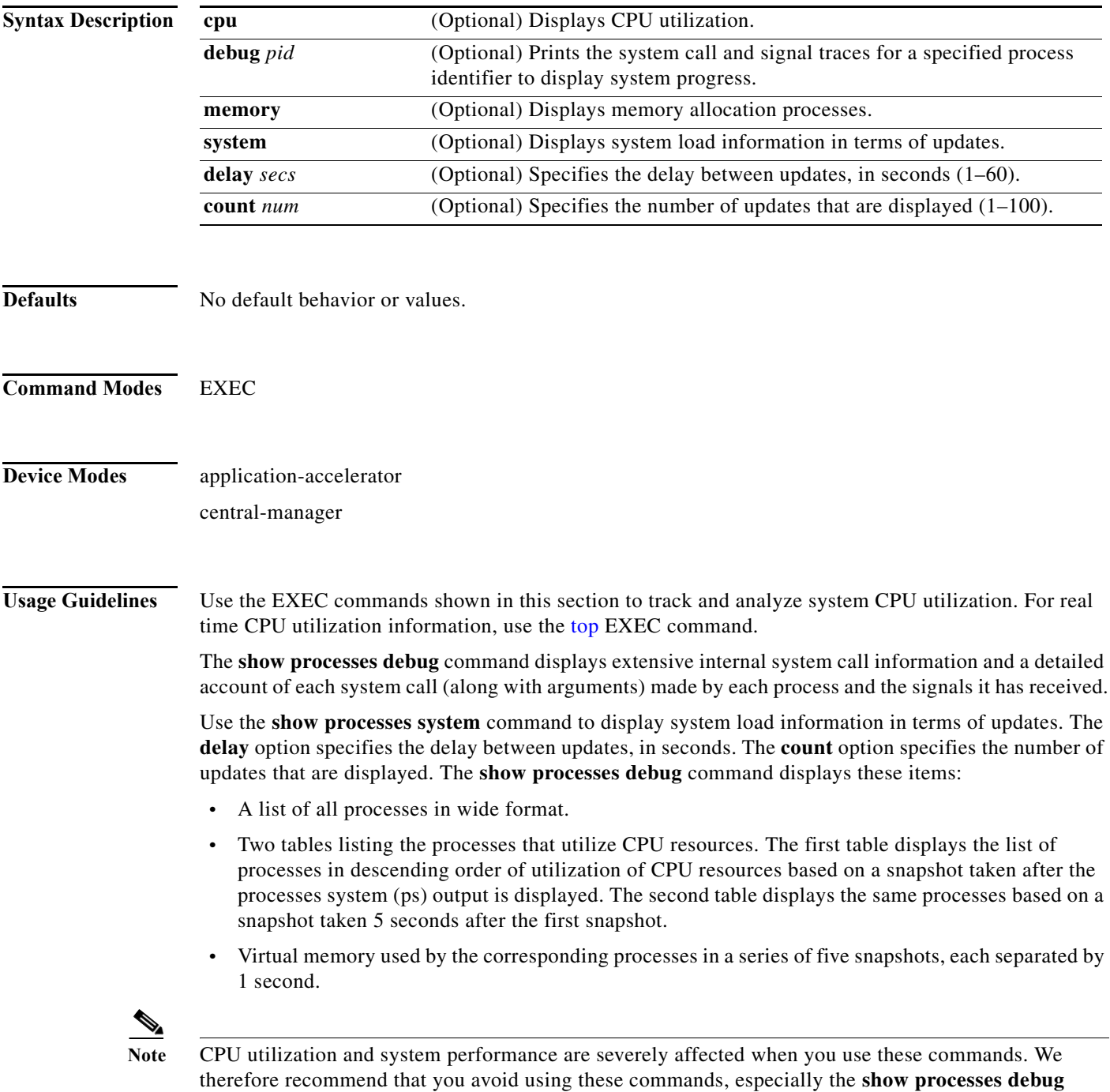

command, unless it is absolutely necessary.

 $\mathbf{I}$ 

**The Contract of the Contract of the Contract of the Contract of the Contract of the Contract of the Contract o** 

<span id="page-377-0"></span>**Examples** [Table 3-54](#page-377-0) describes the fields shown in the **show processes** command display.

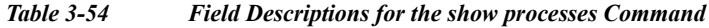

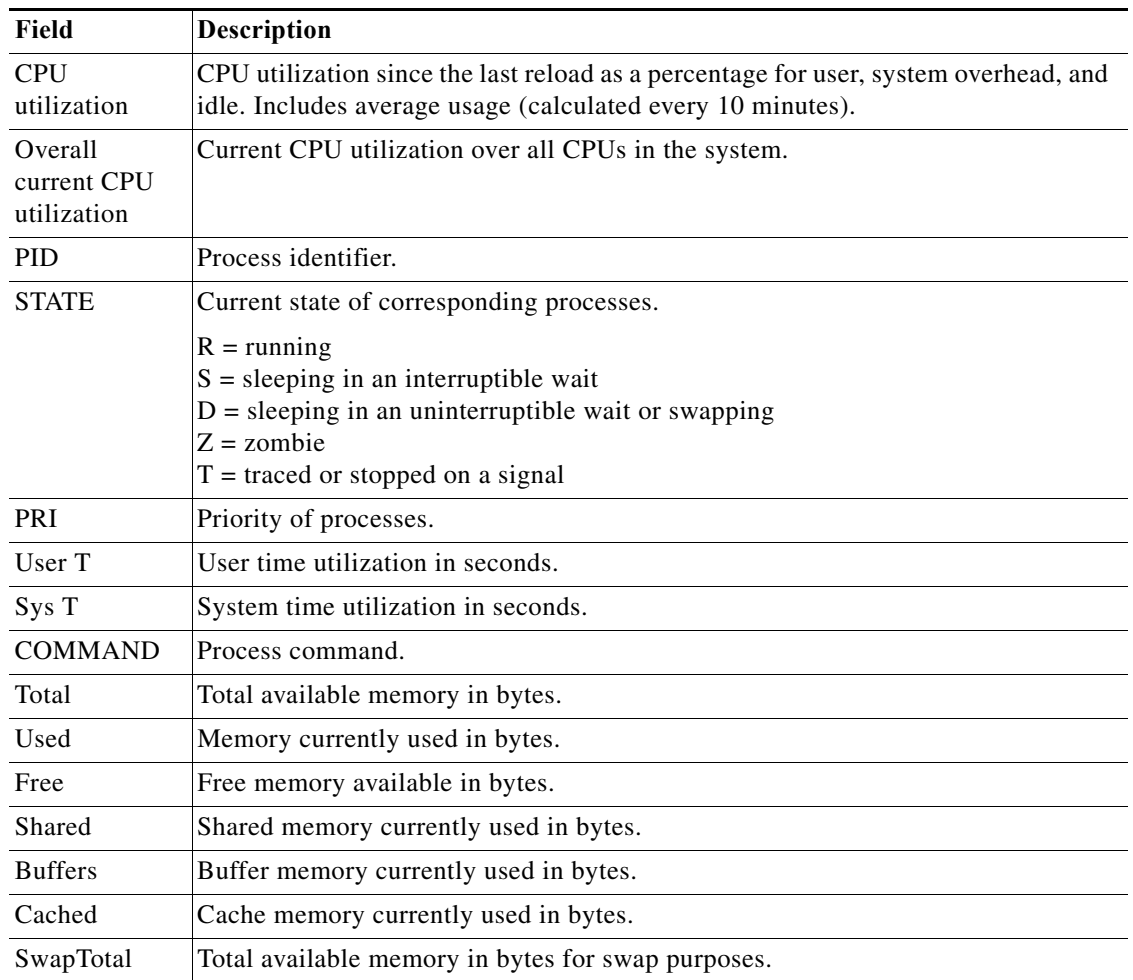

**Related Commands [top](#page-607-0)**

П

 $\mathbf{I}$ 

# **show radius-server**

To display RADIUS configuration information for a WAAS device, use the **show radius-server** EXEC command.

## **show radius-server**

- **Syntax Description** This command has no arguments or keywords.
- **Defaults** No default behavior or values.
- **Command Modes** EXEC
- **Device Modes** application-accelerator central-manager

 $\Gamma$ 

<span id="page-378-0"></span>**Examples** [Table 3-55](#page-378-0) describes the fields shown in the **show radius-server** command display.

## *Table 3-55 Field Descriptions for the show radius-server Command*

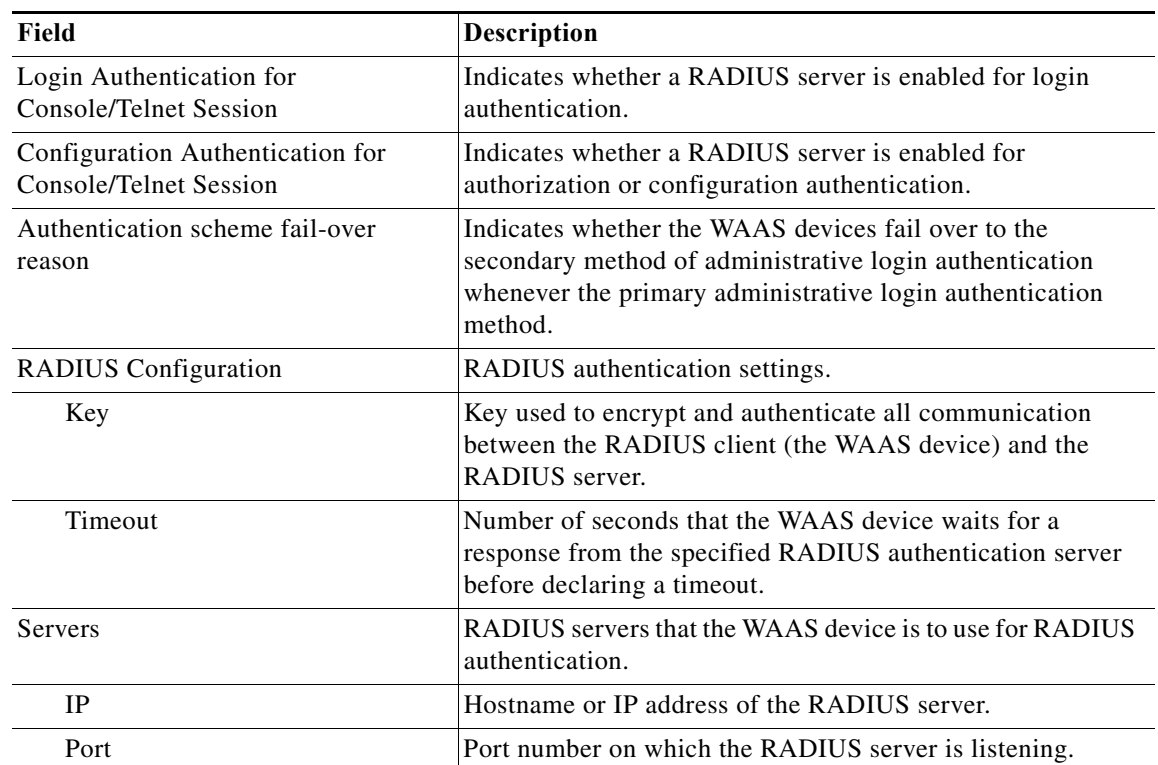

**The Co** 

 $\mathsf I$ 

**Related Commands [\(config\) radius-server](#page-793-0)**

# **show reload**

To display scheduled reload information, use the **show reload** EXEC command.

**show reload**

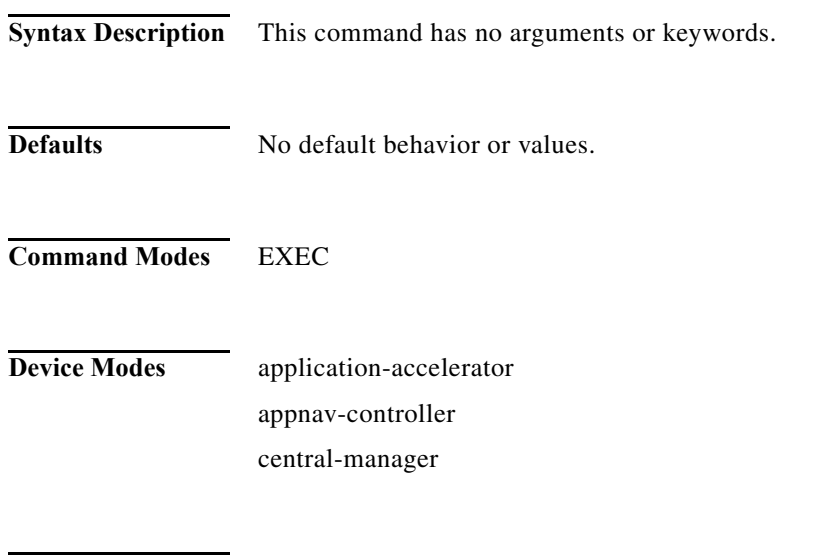

**Related Commands [reload](#page-277-0)**

 $\Gamma$ 

# **show running-config**

To display a WAAS device current running configuration on the terminal, use the **show running-config** EXEC command. The **show running-config** command replaces the **write terminal** command.

**show running-config [interface | no-policy | policy | snmp | virtual-blade | wccp]**

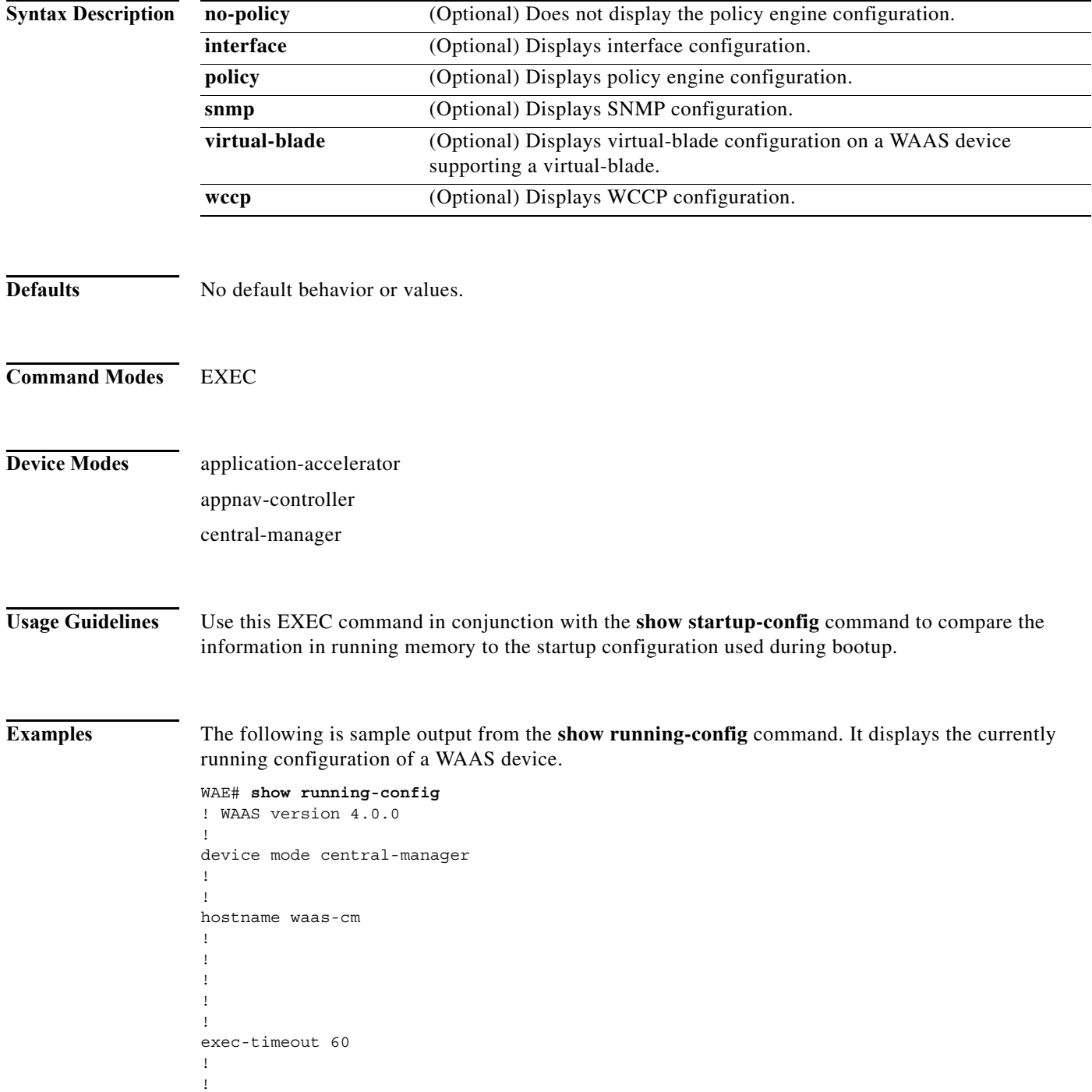

```
primary-interface GigabitEthernet 1/0
!
!
...
s
```
## **Related Commands [configure](#page-113-0)**

 $\mathbf{I}$ 

**[copy running-config](#page-124-0) [copy startup-config](#page-128-0)**

 $\mathbf I$ 

# **show service-insertion**

To display information about the entities (WNs, WNGs, ANCs, ANCG, and a service context) defined in an AppNav Cluster configuration and the cluster status, use the **show service-insertion** EXEC command.

**show service-insertion** {**data-path mtu** | **pass-through offload** | **service-context** [**detail**] | **appnav-controller** *ip-address* | **appnav-controller-group** | **service-node** [*ip-address*] | **service-node-group** [*sngroupname*]}

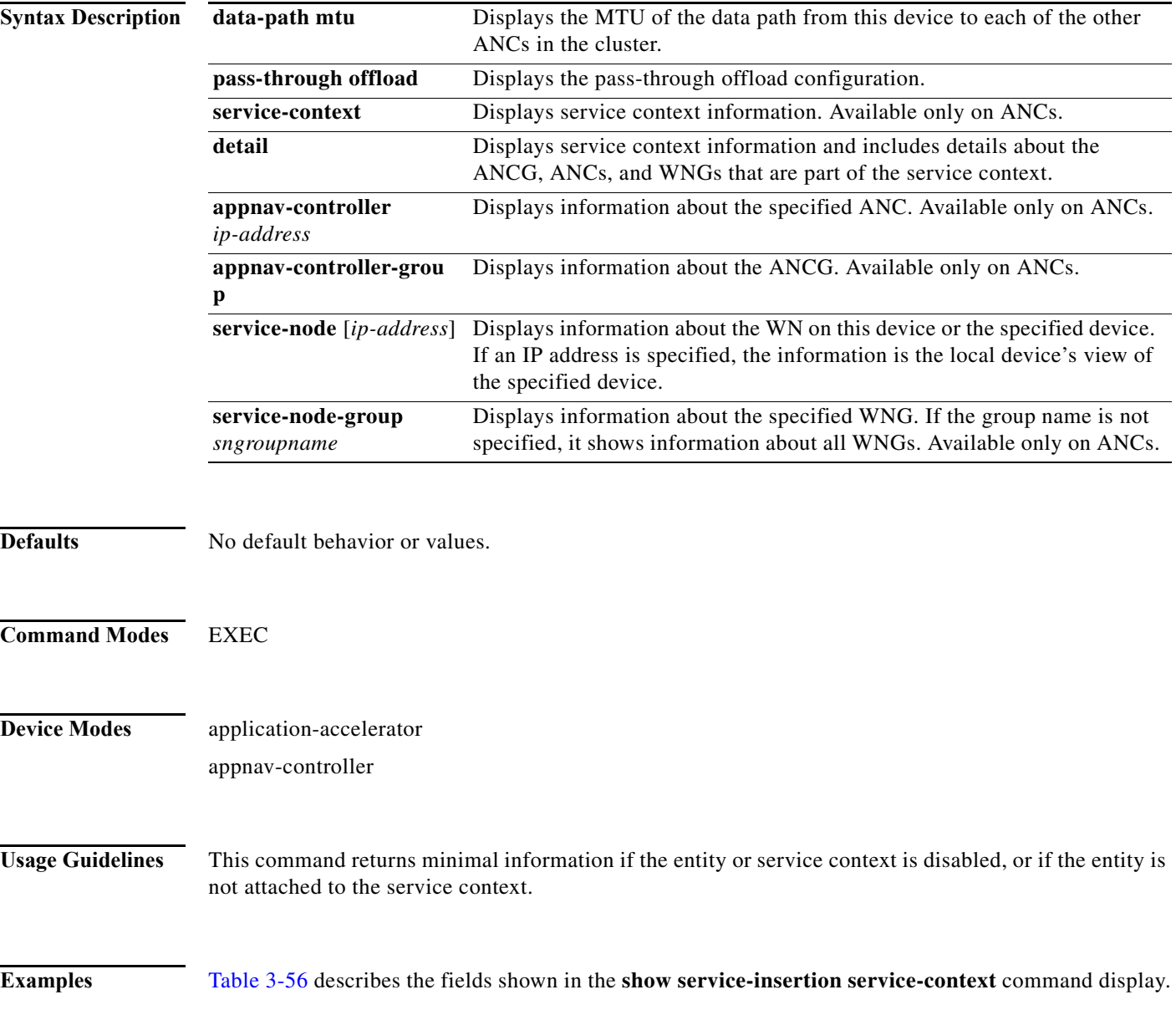

 $\mathbf{I}$ 

<span id="page-384-0"></span>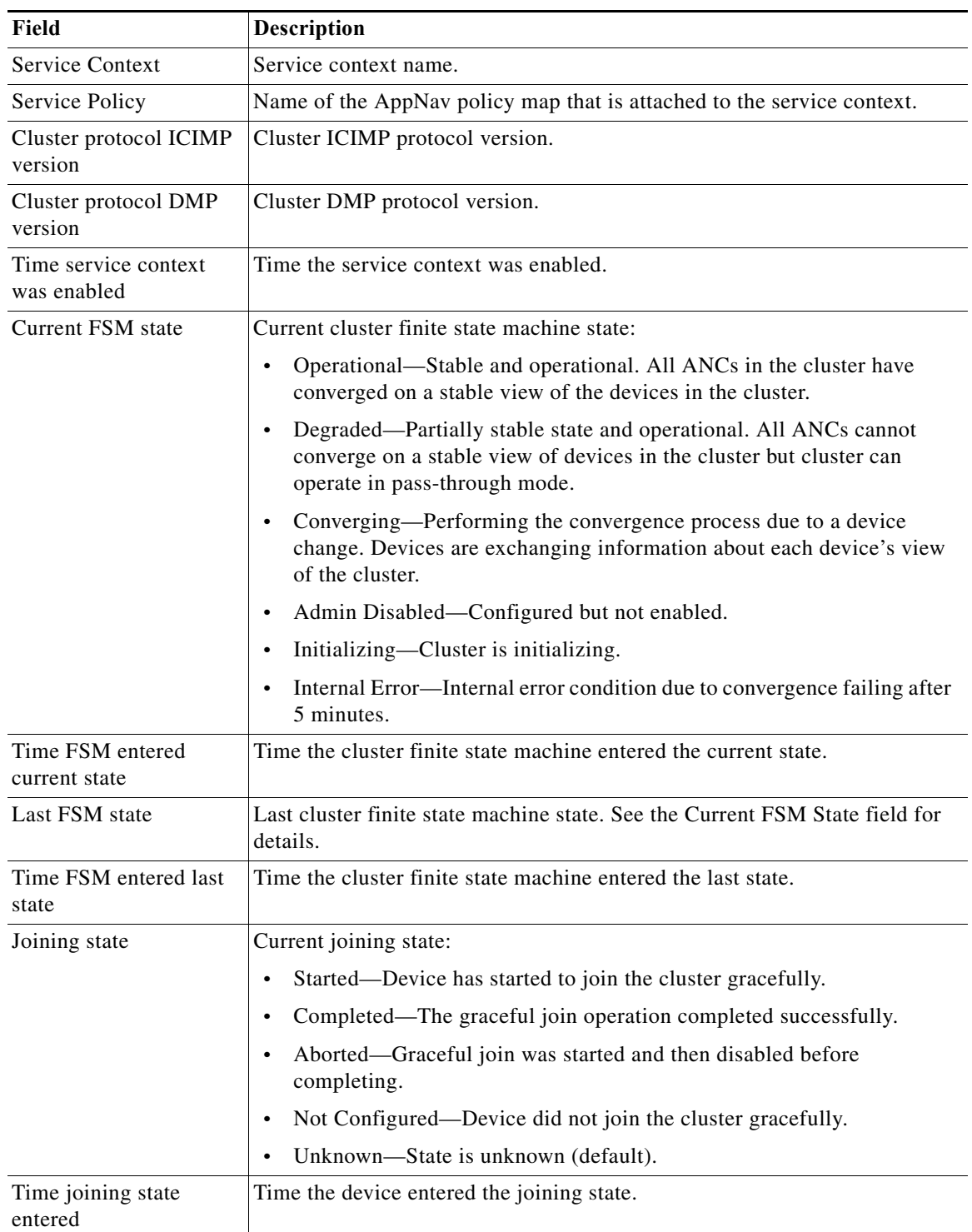

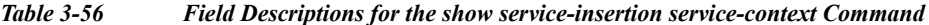

 $\blacksquare$ 

ן

| Field                         | <b>Description</b>                                                                                                    |
|-------------------------------|----------------------------------------------------------------------------------------------------|
| Cluster operational state     | Cluster operational state:                                                                                                    |
|                               | Operational—All ANCs are redirecting new flows to WNs. This is the<br>$\bullet$<br>overall cluster state if all ANCs have a FSM state of Operational or a<br>cluster was Operational and a device is added. (This makes the FSM<br>state go to Converging, but the operational state stays as Operational<br>because the existing devices are handling new flows.) |
|                               | Degraded—ANCs are not redirecting new flows to WNs but existing<br>$\bullet$<br>flows may be redirected to WNs. New flows are passed through. This is<br>the overall cluster state if any ANCs have a FSM state other than<br>Operational.                                                                                                    |
| <b>Interception Readiness</b> | Interception readiness state of this device:                                                                                                    |
| <b>State</b>                  | Ready—Ready to intercept traffic. This state occurs two minutes after<br>$\bullet$<br>the cluster has reached stable convergence. (This state can exist even<br>with a degraded cluster operational state because traffic is passed<br>through in these cases.)                                                                                                    |
|                               | Not Ready—Not ready to intercept traffic (could be due to cluster<br>$\bullet$<br>convergence)                                                                                                    |
| Device Interception           | Interception state of this device:                                                                                                    |
| State                         | Shutdown—Device is not intercepting traffic.<br>$\bullet$                                                                                                    |
|                               | Not Shutdown-Device is intercepting traffic.<br>$\bullet$                                                                                                    |
|                               | Unknown—State is unknown (default).                                                                                                    |
| <b>Stable AC View</b>         | IP addresses of the ANCs in the stable view of this device. The stable view<br>is the view of the devices after the convergence period in which all ANCs in<br>the cluster have implicitly agreed on the view of all devices in the cluster.                                                                                                    |
| <b>Stable SN View</b>         | IP addresses of the WNs in the stable view of this device.                                                                                                    |
| <b>Current AC View</b>        | IP addresses of the ANCs in the current view of this device. The current view<br>is the immediate view of the devices in the cluster. This could differ from the<br>stable view if a device was newly added.                                                                                                    |
| <b>Current SN View</b>        | IP addresses of the WNs in the current view of this device.                                                                                                    |

*Table 3-56 Field Descriptions for the show service-insertion service-context Command*

[Table 3-57](#page-386-0) describes the additional fields shown in the **show service-insertion service-context detail**  command display. The AppNav Controller Group and AppNav Controller sections of this table also describe the fields shown in the **show service-insertion appnav-controller-group** command display. The AppNav Controller section of this table also describes the fields shown in the **show service-insertion appnav-controller** command display.

The Service Node Group and Service Node sections of this table also describe the fields shown in the **show service-insertion service-node-group** command display. The Service Node section of this table also describes the fields shown in the **show service-insertion service-node** command display.

 $\mathbf{I}$ 

<span id="page-386-0"></span>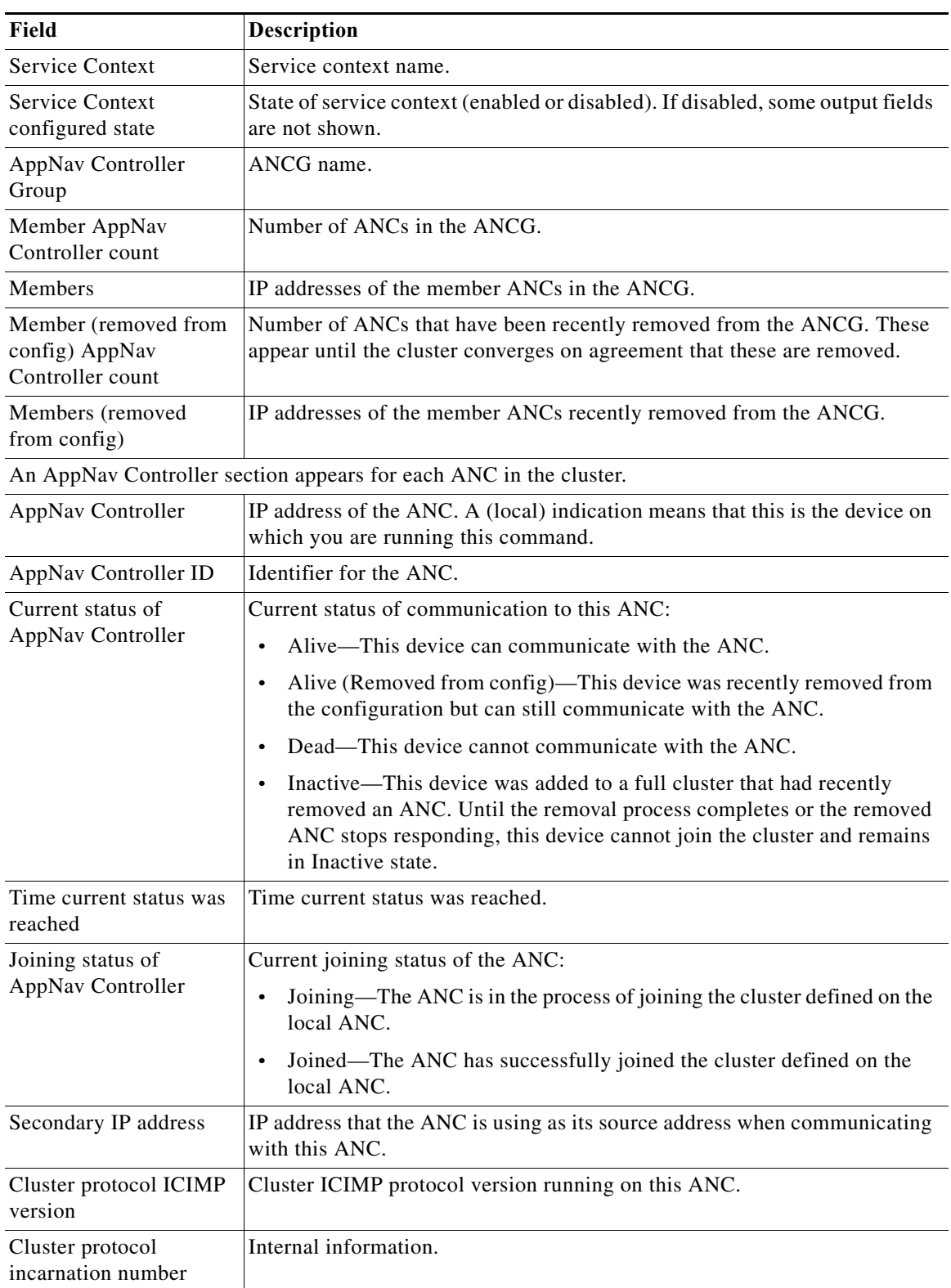

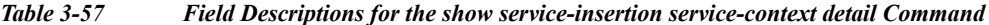

 $\blacksquare$ 

| Field                                                             | <b>Description</b>                                                                                                    |  |
|-------------------------------------------------------------------|----------------------------------------------------------------------------------------------------|--|
| Cluster protocol last<br>sent sequence number                     | Internal information.                                                                                                    |  |
| Cluster protocol last<br>received sequence<br>number              | Internal information.                                                                                                    |  |
| Current AC View of<br>AppNav Controller                           | IP addresses of the member ANCs in the ANCG, as viewed by this ANC.                                                                                                    |  |
| Current SN View of<br>AppNav Controller                           | IP addresses of the member WNs in the ANCG, as viewed by this ANC.                                                                                                    |  |
| A Service Node Group section appears for each WNG in the cluster. |                                                                                                    |  |
| <b>Service Context</b>                                            | Service context name.                                                                                                    |  |
| Service Context<br>configured state                               | State of service context (enabled or disabled). If disabled, some output fields<br>are not shown.                                                                                                    |  |
| Service Node Group<br>name                                        | WNG name.                                                                                                    |  |
| Service Node Group ID                                             | Identifier for the WNG.                                                                                                    |  |
| Member Service Node<br>count                                      | Number of WNs in the WNG.                                                                                                    |  |
| Members                                                           | IP addresses of the member WNs in the WNG.                                                                                                    |  |
|                                                                   | A Service Node section appears for each WN in the WNG.                                                                                                    |  |
| Service Node                                                      | IP address of the WN.                                                                                                    |  |
| Service Node ID                                                   | Identifier for the WN.                                                                                                    |  |
| <b>Current status of Service</b>                                  | Current status of communication to this WN:                                                                                                    |  |
| Node                                                              | Alive—This device can communicate with the WN.<br>$\bullet$                                                                                                    |  |
|                                                                   | Dead—This device cannot communicate with the WN due to<br>$\bullet$<br>connectivity or not configured.                                                                                                    |  |
|                                                                   | Excluded—This device can communicate with the WN, but another<br>$\bullet$<br>ANC cannot communicate with the WN. New flows are not redirected<br>to this WN by any ANC, but existing flows could still be redirected if<br>the device had previously been Alive and receiving flows. |  |
| Time current status was<br>reached                                | Time current status was reached.                                                                                                    |  |
| Secondary IP address                                              | IP address that the WN is using as its source address when communicating<br>with this ANC.                                                                                                    |  |
| Cluster protocol DMP<br>version                                   | Cluster ICIMP protocol version running on this WN.                                                                                                    |  |
| Cluster protocol<br>incarnation number                            | Internal information.                                                                                                    |  |
| Cluster protocol last<br>sent sequence number                     | Internal information.                                                                                                    |  |

*Table 3-57 Field Descriptions for the show service-insertion service-context detail Command (continued)*

П

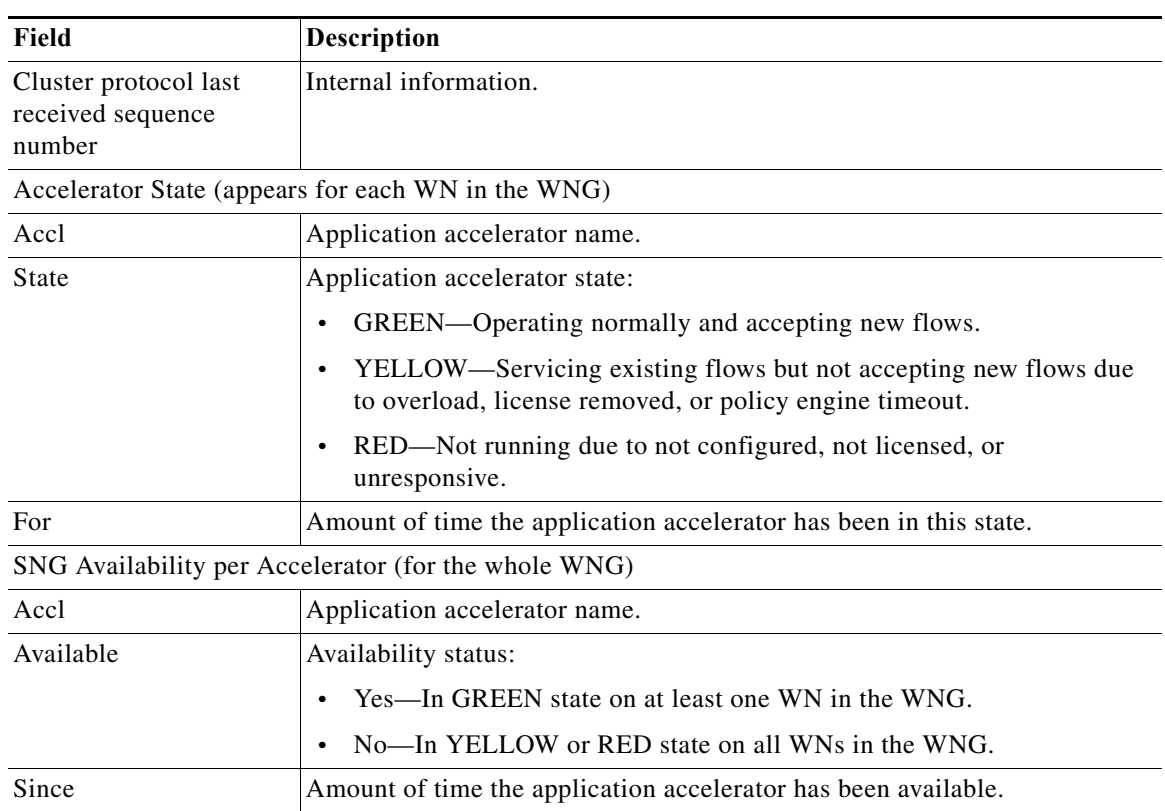

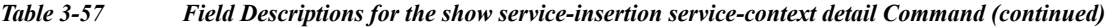

**Related Commands [\(config\) service-insertion](#page-795-0)**

 $\Gamma$ 

**[show statistics service-insertion](#page-530-0)**

 $\mathbf I$ 

# **show service-policy**

To display information about the optimization or AppNav policies, use the **show service-policy** EXEC command.

**show service-policy type** {**appnav** {**dynamic** [**detail** | **server-ip** *ip\_address* | **server-port** *port*]| **epm** | **status**} |

**waas** {**application-name** | **dynamic** [**app-id** {*app-id* | **mapi** | **ms-ad-rep** | **ms-exch-nspi** | **ms-frs** | **ms-frs-api** | **ms-rfr** | **ms-sql** | **msn-messenger** | **netlogon**}| **detail** | **dm-index** *index* | **server-ip** *ip\_address* | **server-port** *port*]| **epm** | **status**}}

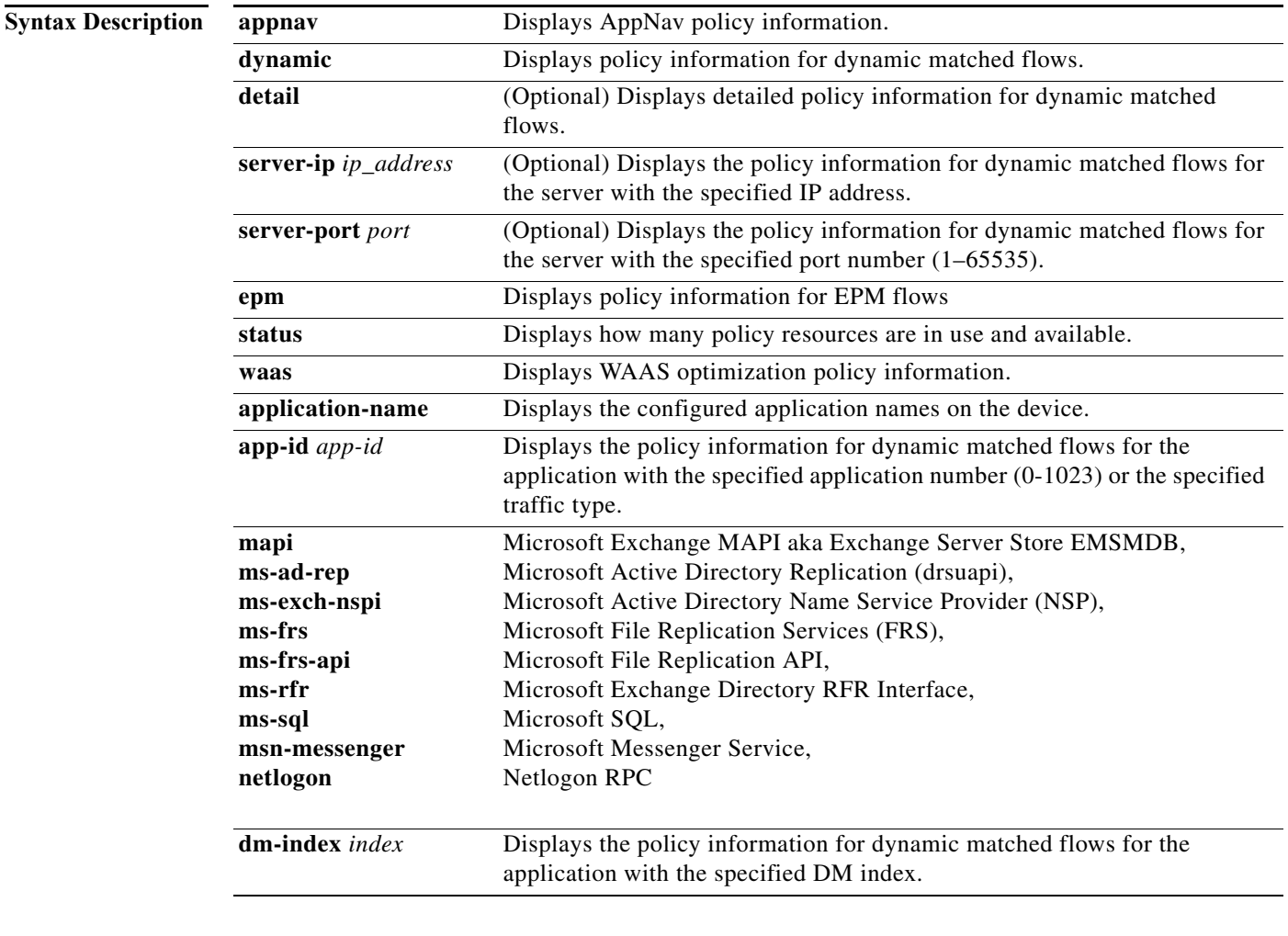

## **Defaults** No default behavior or values.

**Command Modes** EXEC

**The Second** 

## **Device Modes** application-accelerator appnav-controller

<span id="page-390-0"></span>

 $\Gamma$ 

**Examples** [Table 3-58](#page-390-0) describes the fields shown in the **show service-policy type appnav status** command display.

*Table 3-58 Field Descriptions for the show service-policy type appnav status Command*

| Field                      | <b>Description</b>                                                    |
|----------------------------|-----------------------------------------------------------------------|
| Policy Maps                | Number of total allowed, used, and available AppNav policy maps.      |
| Class Maps                 | Number of total allowed, used, and available AppNav class maps.       |
| <b>Matches</b>             | Number of total allowed, used, and available AppNav match conditions. |
| <b>TCAM</b> Entries in use | Number of TCAM entries in use.                                        |
|                            | <b>TCAM Entries available Number of TCAM entries available.</b>       |

[Table 3-59](#page-390-1) describes the fields shown in the **show service-policy type waas status** command display.

<span id="page-390-1"></span>*Table 3-59 Field Descriptions for the show service-policy type waas status Command*

| Field                      | <b>Description</b>                                                   |
|----------------------------|----------------------------------------------------------------------|
| Application names          | Number of total allowed, used, and available WAAS application names. |
| Class Maps                 | Number of total allowed, used, and available WAAS class maps.        |
| Matches                    | Number of total allowed, used, and available WAAS match conditions.  |
| Optimization policy<br>map | Name of optimization policy map in use.                              |

[Table 3-60](#page-390-2) describes the fields shown in the **show service-policy type appnav epm** command display.

<span id="page-390-2"></span>*Table 3-60 Field Descriptions for the show service-policy type appnav epm Command*

| Field            | <b>Description</b>                                                |
|------------------|-------------------------------------------------------------------|
| Keyword          | An EPM-related application name.                                  |
| App-Id           | Application ID.                                                   |
| <b>Ref</b> Count | Number of times this application is referenced in the policy map. |
| <b>Hits</b>      | Number of hits on this application since the device started up.   |

The following is sample output from the **show service-policy type appnav epm** command:

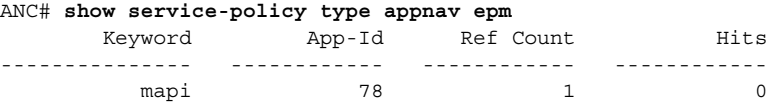

[Table 3-61](#page-391-0) describes the fields shown in the **show service-policy type waas application-name** command display.

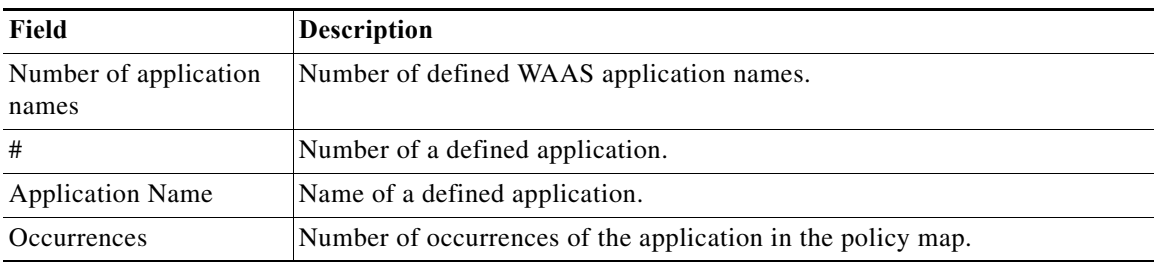

## <span id="page-391-0"></span>*Table 3-61 Field Descriptions for the show service-policy type waas application-name Command*

[Table 3-62](#page-391-1) describes the fields shown in the **show service-policy type waas epm** command display.

<span id="page-391-1"></span>*Table 3-62 Field Descriptions for the show service-policy type waas epm Command*

| Field            | <b>Description</b>                                                |
|------------------|-------------------------------------------------------------------|
| Keyword          | An EPM-related application name.                                  |
| App-Id           | Application ID.                                                   |
| <b>UUID</b>      | UUID associated with this traffic type.                           |
| <b>Ref</b> Count | Number of times this application is referenced in the policy map. |
| <b>Hits</b>      | Number of hits on this application since the device started up.   |
| SC Add Count     | Number of ???.                                                    |

The following is sample output from the **show service-policy type waas epm** command:

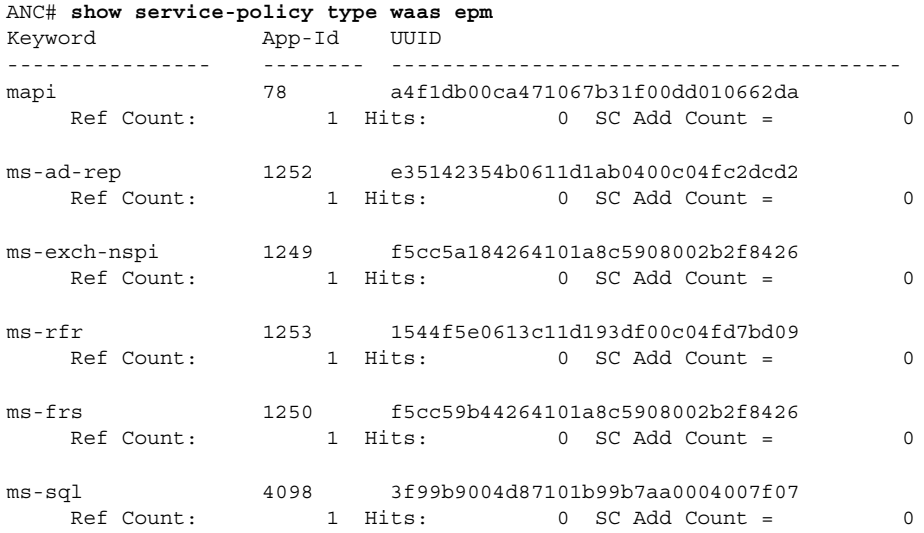

Related Commands **[\(config\) service-insertion](#page-795-0)**

a ka

# **show services**

 $\mathbf{I}$ 

To display services-related information for a WAAS device, use the **show services** EXEC command.

**show services** {**ports** [*port-num*] | **summary**}

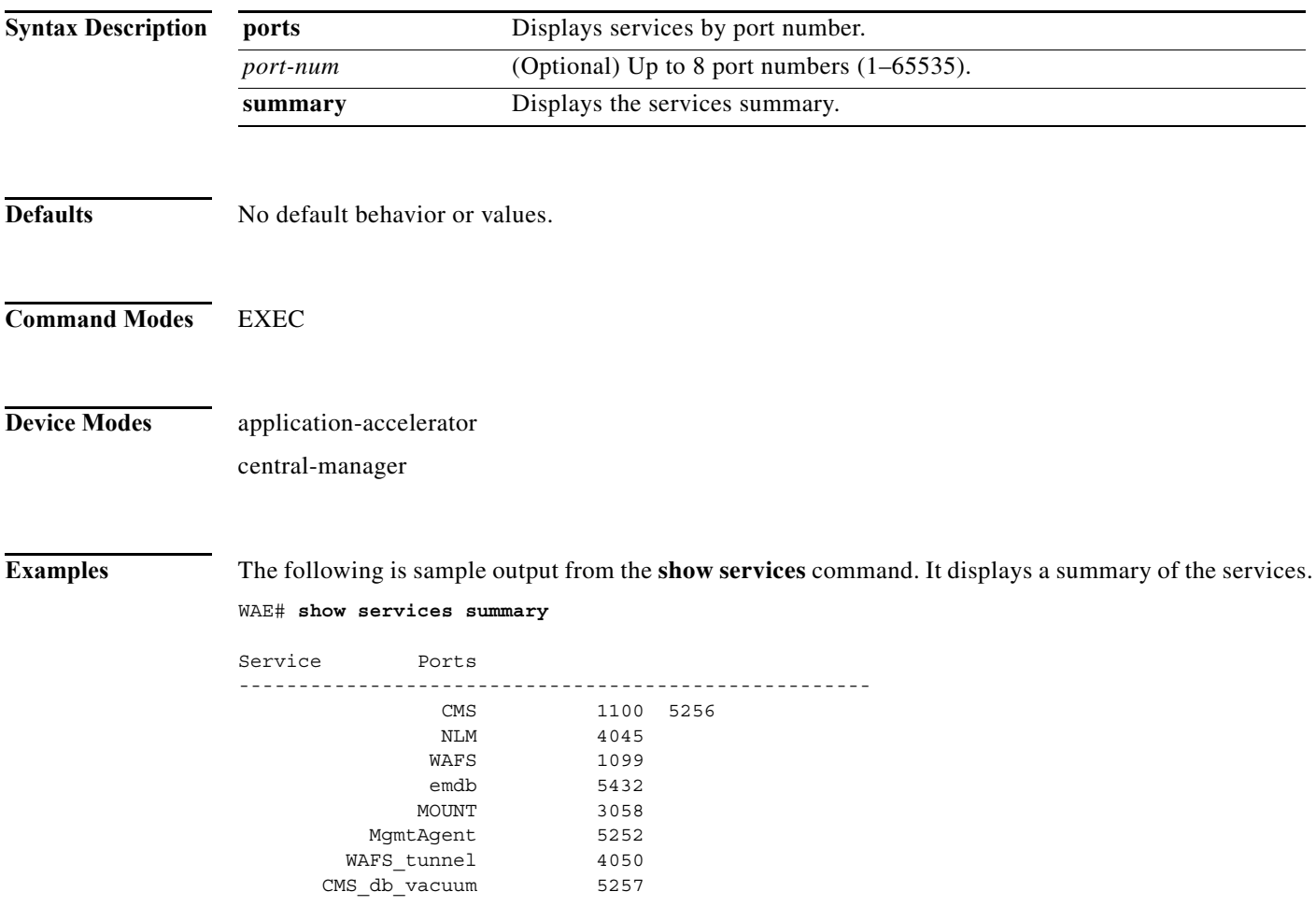

# **show smb-conf**

To view the current values of the Samba configuration file, *smb.conf*, on a WAAS device, use the **show smb-conf** EXEC command.

## **show smb-conf**

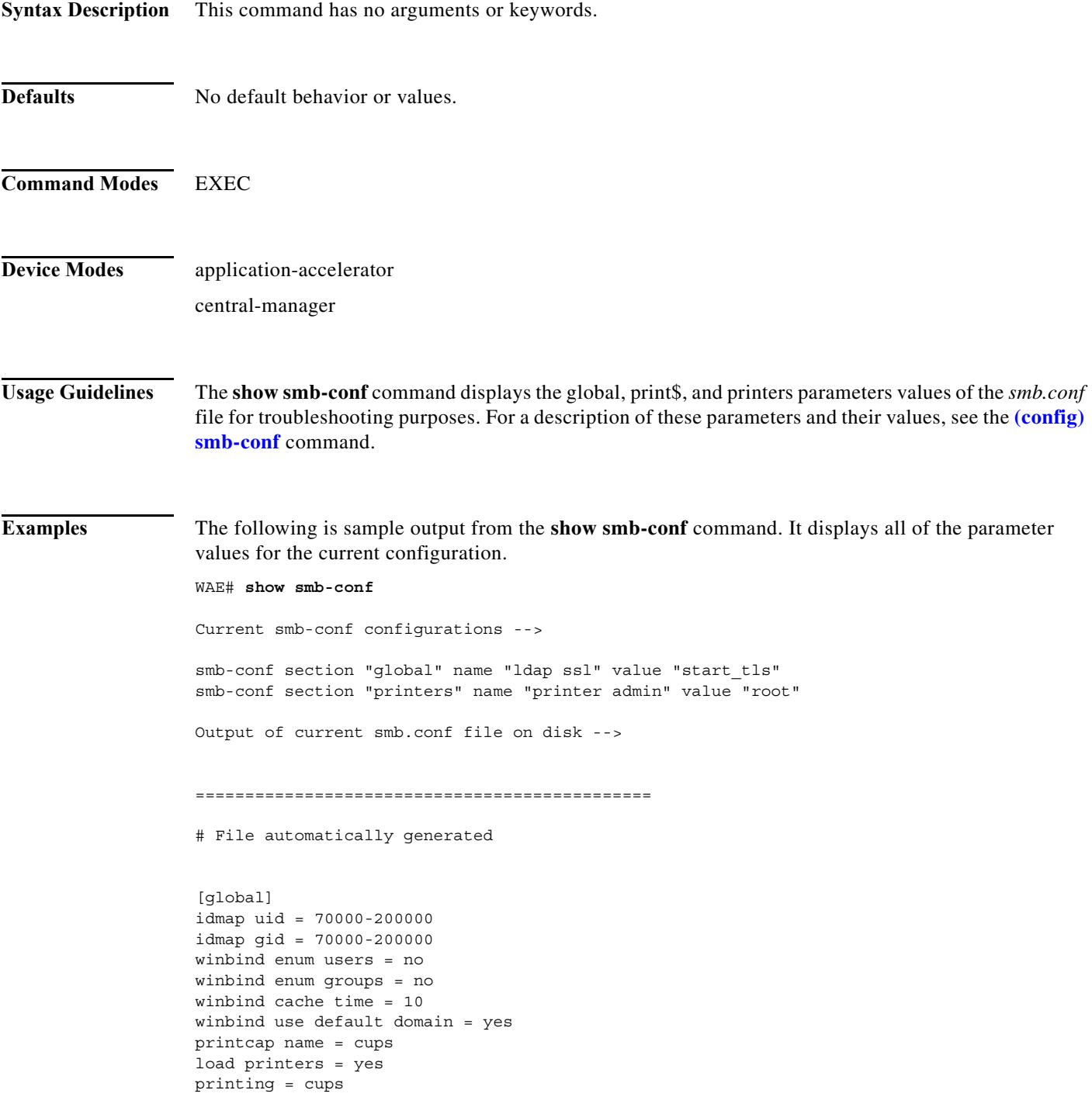

٠

```
cups options = "raw"
force printername = yes
lpq cache time = 0
log file = /local/local1/errorlog/samba.log
max log size = 50
socket options = TCP_NODELAY SO_RCVBUF=8192 SO_SNDBUF=8192
smb ports = 50139
local master = no
domain master = no
preferred master = no
dns proxy = no
template homedir = /local/local1/
template shell = /admin-shell
ldap ssl = start_tls
comment = Comment:
netbios name = MYFILEENGINE
realm = ABC
wins server = 10.10.10.1
password server = 10.10.10.10
security = domain
[print$]
path = /state/samba/printers
guest ok = yes
browseable = yes
read only = yes
write list = root
[printers]
path = /local/local1/spool/samba
browseable = no
guest ok = yes
writable = no
printable = yes
printer admin = root
==============================================
```
**Related Commands [\(config\) smb-conf](#page-800-0)**

 $\Gamma$ 

**[windows-domain](#page-622-0) [\(config\) windows-domain](#page-865-0)**

## **show snmp**

To check the status of SNMP communications for a WAAS device, use the **show snmp** EXEC command.

**show snmp** {**alarm-history** | **engineID** | **event** | **group** | **stats** | **user**}

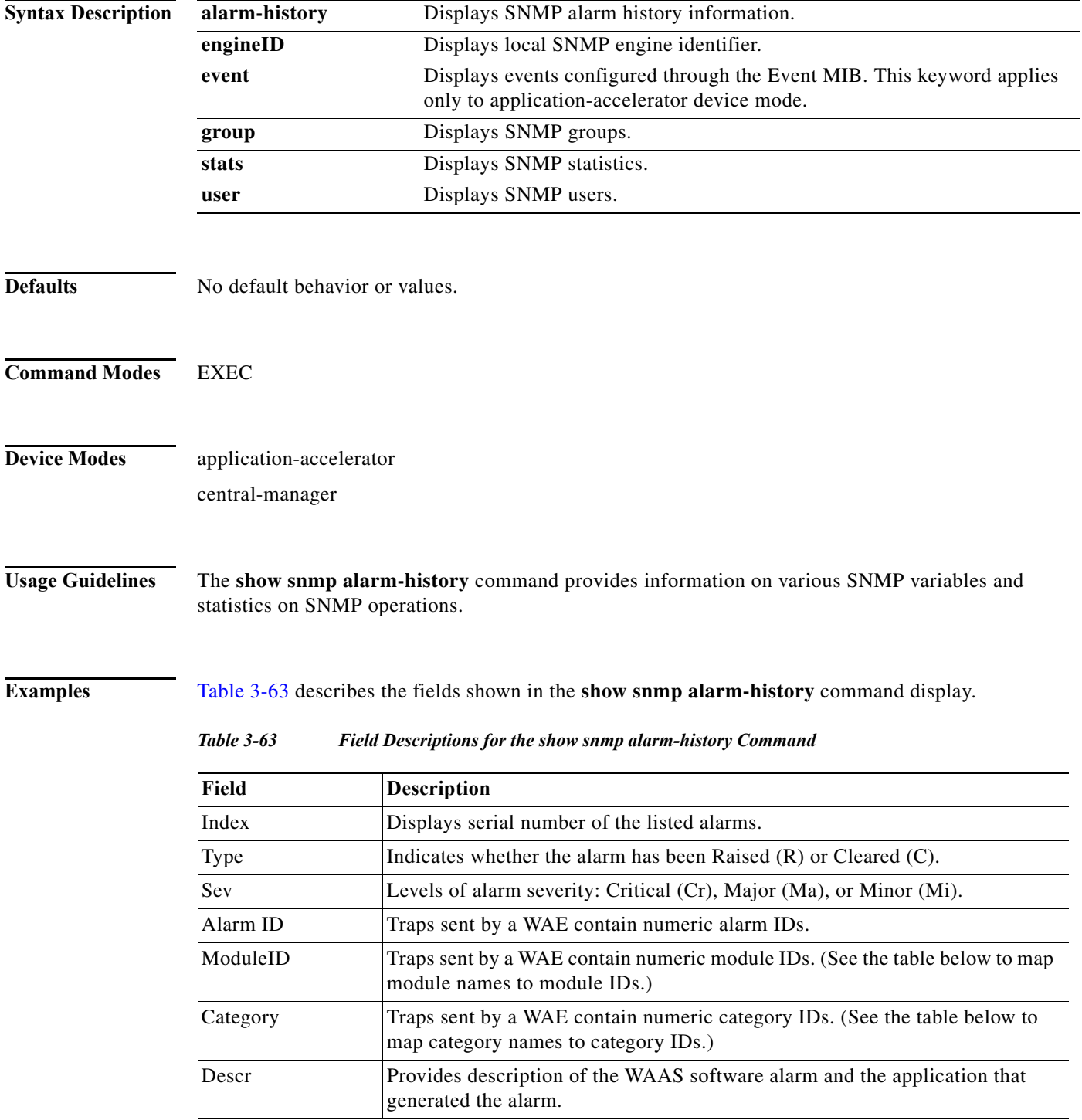

<span id="page-395-0"></span>a l
<span id="page-396-0"></span> $\mathbf I$ 

 $\Gamma$ 

[Table 3-64](#page-396-0) summarizes the mapping of module names to module IDs.

| <b>Module Name</b>    | <b>Module ID</b> |
|-----------------------|------------------|
| AD DATABASE           | 8000             |
| <b>NHM</b>            | 1                |
| NHM/NHM               | 2500             |
| nodemgr               | 2000             |
| standby               | 4000             |
| sysmon                | 1000             |
| UNICAST DATA RECEIVER | 5000             |
| UNICAST_DATA_SENDER   | 6000             |

*Table 3-64 Summary of Module Names to ID Numbers*

[Table 3-65](#page-396-1) summarizes the mapping of category names to category IDs.

<span id="page-396-1"></span>*Table 3-65 Summary of Category Names to ID Numbers*

| <b>Category Name</b>   | <b>Category ID</b> |
|------------------------|--------------------|
| Communications         |                    |
| <b>Service Quality</b> |                    |
| Processing Error       | 3                  |
| Equipment              |                    |
| Environment            |                    |
| Content                |                    |

[Table 3-66](#page-396-2) describes the fields shown in the **show snmp engineID** command display.

<span id="page-396-2"></span>*Table 3-66 Field Descriptions for the show snmp engineID*

| Field                | Description                                                  |
|----------------------|--------------------------------------------------------------|
| Local SNMP Engine ID | String that identifies the copy of SNMP on the local device. |

[Table 3-67](#page-396-3) describes the fields shown in the **show snmp event** command display. The **show snmp event**  command displays information about the SNMP events that were set using the **[snmp trigger](#page-592-0)** command:

*Table 3-67 Field Descriptions for the show snmp event Command*

<span id="page-396-3"></span>

| Field                | <b>Description</b>                                                                                                    |
|----------------------|----------------------------------------------------------------------------------------------------|
| <b>Mgmt</b> Triggers | Output for management triggers, which are numbered 1, 2, 3,<br>and so on in the output.                                    |
| $(1)$ : Owner:       | Name of the person who configured the trigger. "CLI" is the<br>default owner; the system has a default trigger configured. |

| Field          | <b>Description</b>                                                                                                    |
|----------------|----------------------------------------------------------------------------------------------------|
| $(1)$ :        | Name for the trigger. This name is locally-unique and<br>administratively assigned. For example, this field might contain<br>the "is Valid" trigger name. Numbering indicates that this is the<br>first management trigger listed in the show output.                                         |
| Comment:       | Description of the trigger function and use. For example:<br>License is not valid.                                                                                                    |
| Sample:        | Basis on which the test sample is being evaluated. For example:<br>Abs (Absolute) or Delta.                                                                                                    |
| Freq:          | Frequency. Number of seconds to wait between trigger<br>samplings. To encourage consistency in sampling, the interval<br>is measured from the beginning of one check to the beginning<br>of the next and the timer is restarted immediately when it<br>expires, not when the check completes. |
| Test:          | Type of trigger test to perform based on the SNMP trigger<br>configured. The Test field may contain the following types of<br>tests:                                                                                                    |
|                | Absent—Absent existence of a test                                                                                                    |
|                | Boolean-Boolean value test                                                                                                    |
|                | Equal-Equality threshold test                                                                                                    |
|                | Falling-Falling threshold test                                                                                                    |
|                | Greater-than—Greater-than threshold test                                                                                                    |
|                | Less-than-Less-than threshold test                                                                                                    |
|                | On-change-Changed existence test                                                                                                    |
|                | Present-Present present test                                                                                                    |
|                | Rising-Rising threshold test                                                                                                    |
| Wildcard       | True or False.                                                                                                    |
| ObjectOwner:   | Name of the object owner who created the trigger using the<br>snmp trigger create global configuration command or by<br>using an SNMP interface. "CLI" is the default owner.                                                                                                    |
| Object:        | String identifying the object.                                                                                                    |
| Boolean Entry: |                                                                                                    |
| Value:         | Object identifier of the MIB object to sample to see whether the<br>trigger should fire.                                                                                                    |

*Table 3-67 Field Descriptions for the show snmp event Command (continued)*

٦

 $\overline{\phantom{a}}$ 

ш

| Field              | <b>Description</b>                                                                                                    |
|--------------------|----------------------------------------------------------------------------------------------------|
| Cmp:               | Comparison. Type of boolean comparison to perform. The<br>numbers 1–6 correspond to these Boolean comparisons:                                                                                    |
|                    | unequal $(1)$                                                                                                    |
|                    | equal $(2)$                                                                                                    |
|                    | less $(3)$                                                                                                    |
|                    | lessOrEqual(4)                                                                                                    |
|                    | greater (5)                                                                                                    |
|                    | greaterOrEqual (6)                                                                                                    |
| Start:             | Starting value for which this instance will be triggered.                                                                                                    |
| ObjOwn:            | Object owner.                                                                                                    |
| Obj:               | Object.                                                                                                    |
| EveOwn:            | Event owner.                                                                                                    |
| Eve:               | Event. Type of SNMP event. For example: CLI_EVENT.                                                                                                    |
| Delta Value Table: | Table containing trigger information for delta sampling.                                                                                                    |
| $(0)$ :            |                                                                                                    |
| Thresh:            | Threshold value to check against if the trigger type is threshold.                                                                                                    |
| Exis:              | Type of existence test to perform. Values are 1 or 0.                                                                                                    |
| Read:              | Indicates whether the MIB instance has been queried or not.                                                                                                    |
| OID:               | Object ID (Same as MIB instance).                                                                                                    |
| val:               | Value ID.                                                                                                    |
| $(2)$ :            | MIB instance on which the trigger is configured. This is the<br>second management trigger listed in the show output. The<br>fields are repeated for each instance listed in this show<br>command. |

*Table 3-67 Field Descriptions for the show snmp event Command (continued)*

[Table 3-68](#page-398-0) describes the fields shown in the **show snmp group** command display.

<span id="page-398-0"></span>*Table 3-68 Field Descriptions for the show snmp group Command*

| Field          | <b>Description</b>                                                                 |
|----------------|------------------------------------------------------------------------------------|
| groupname      | Name of the SNMP group, or collection of users who have a<br>common access policy. |
| security_model | Security model used by the group (either $v1$ , $v2c$ , or $v3$ ).                 |
| readview       | String identifying the read view of the group.                                     |
| writeview      | String identifying the write view of the group.                                    |
| notifyview     | string identifying the notify view of the group.                                   |

[Table 3-69](#page-399-0) describes the fields shown in the **show snmp stats** command display.

<span id="page-399-0"></span>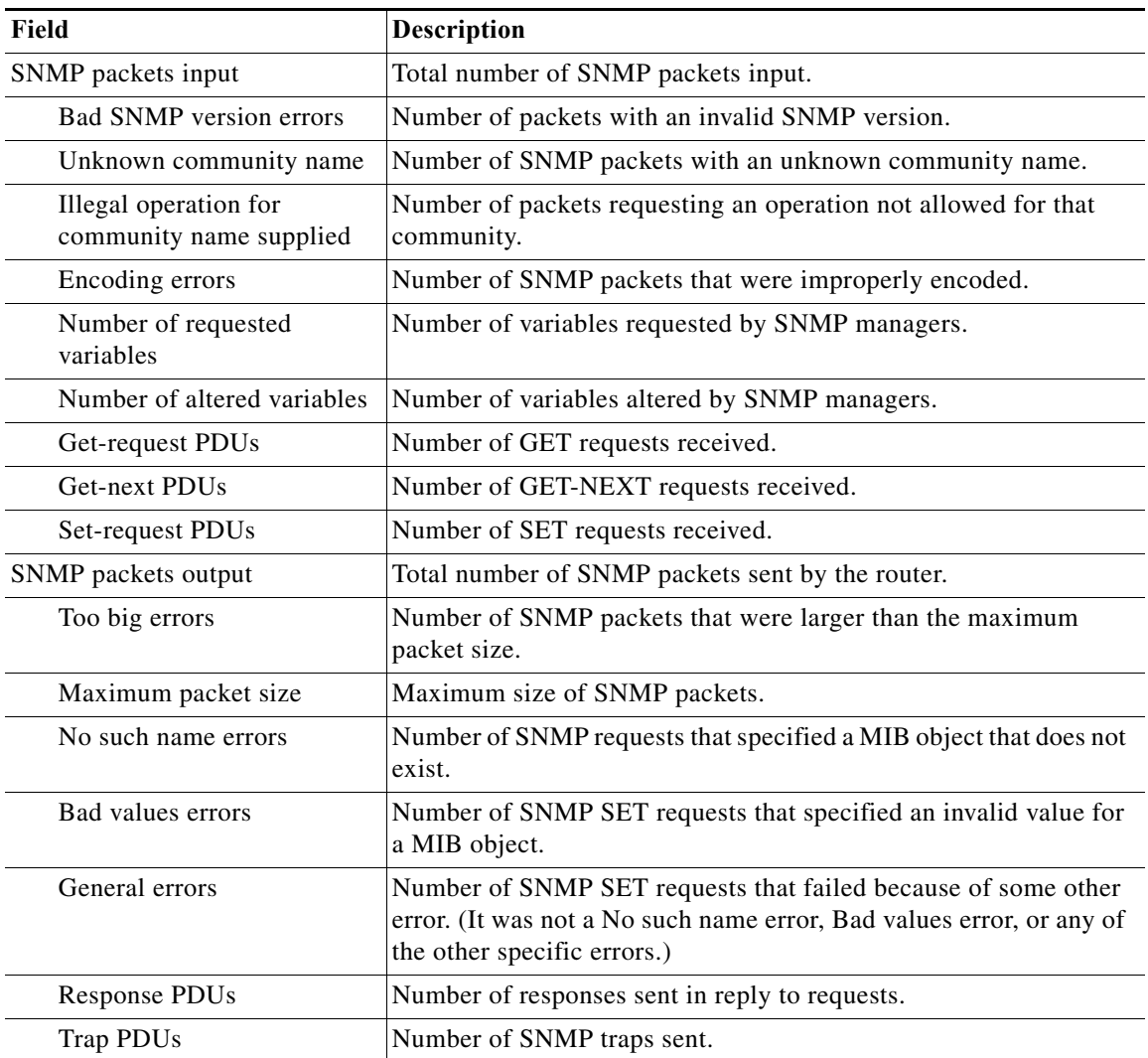

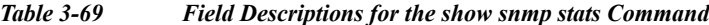

[Table 3-70](#page-399-1) describes the fields shown in the **show snmp user** command display.

<span id="page-399-1"></span>*Table 3-70 Field Descriptions for the show snmp user Command*

| Field      | <b>Description</b>                                                                 |
|------------|------------------------------------------------------------------------------------|
| User name  | String identifying the name of the SNMP user.                                      |
| Engine ID  | String identifying the name of the copy of SNMP on the device.                     |
| Group Name | Name of the SNMP group, or collection of users who have a<br>common access policy. |

**Related Commands [\(config\) snmp-server community](#page-804-0)**

**[\(config\) snmp-server contact](#page-806-0)**

**[\(config\) snmp-server enable traps](#page-807-0)**

 $\overline{\phantom{a}}$ 

**Ta** 

**[\(config\) snmp-server group](#page-810-0) [\(config\) snmp-server host](#page-812-0) [\(config\) snmp-server location](#page-814-0) [\(config\) snmp-server mib](#page-815-0) [\(config\) snmp-server notify inform](#page-817-0) [\(config\) snmp-server user](#page-820-0) [\(config\) snmp-server view](#page-822-0) [snmp trigger](#page-592-0)**

 $\blacksquare$ 

 $\mathbf I$ 

## **show ssh**

To display the status and configuration information of the Secure Shell (SSH) service for a WAAS device, use the **show ssh** EXEC command.

**show ssh**

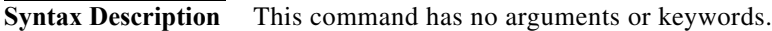

- **Defaults** No default behavior or values.
- **Command Modes** EXEC

**Device Modes** application-accelerator central-manager

<span id="page-401-0"></span>**Examples** [Table 3-71](#page-401-0) describes the fields shown in the **show ssh** command display.

*Table 3-71 Field Descriptions for the show ssh Command*

| Field                                                               | <b>Description</b>                                           |
|---------------------------------------------------------------------|--------------------------------------------------------------|
| SSH server supports the SSH version<br>2 protocol only.             | Protocol support statement.                                  |
| SSH service is not enabled.                                         | Status of whether the SSH service is enabled or not enabled. |
| Currently there are no active SSH<br>sessions.                      | Number of active SSH sessions.                               |
| Number of successful SSH sessions<br>since last reboot:             | Number of successful SSH sessions since last reboot.         |
| Number of failed SSH sessions since<br>last reboot:                 | Number of failed SSH sessions since last reboot.             |
| SSH key has not been generated or<br>previous key has been removed. | Status of the SSH key.                                       |
| SSH login grace time value is 300<br>seconds.                       | Time allowed for login.                                      |
| Allow 3 password guess(es).                                         | Number of password guesses allowed.                          |

### **Related Commands [\(config\) ssh-key-generate](#page-825-0)**

**[\(config\) sshd](#page-823-0)**

 $\mathbf{I}$ 

# **show startup-config**

To display the startup configuration for a WAAS device, use the **show startup-config** EXEC command.

#### **show startup-config**

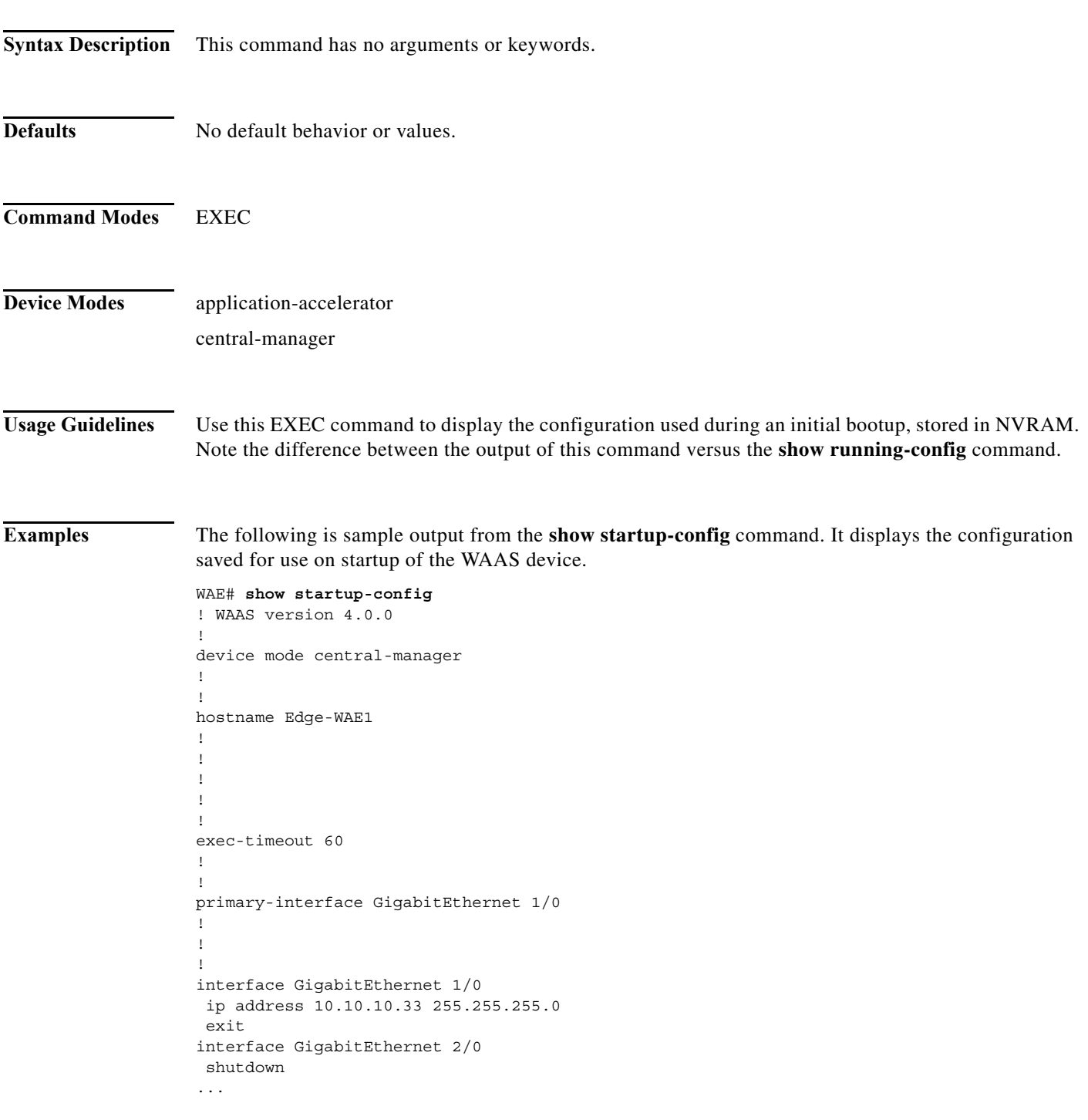

**Related Commands [configure](#page-113-0)**

**[copy running-config](#page-124-0) [show running-config](#page-381-0)** Ш

## **show statistics accelerator**

To display application accelerator general statistics for a WAAS device, use the **show statistics accelerator** EXEC command.

**show statistics accelerator cifs** [**detail** | **expert** *mbean attrib*]

**show statistics accelerator detail**

**show statistics accelerator epm** [**detail**]

**show statistics accelerator generic** {**connections** {**cifs** | **epm** | **http** | **ica** | **mapi** | **nfs** | **smb** | **ssl** | **video**}| **detail**}

**show statistics accelerator http** [**debug** | **detail** | **https**]

**show statistics accelerator ica** [**detail**]

**show statistics accelerator mapi** [**detail**]

**show statistics accelerator nfs** [**detail**]

**show statistics accelerator smb** [**debug | detail | inc Print | request**]

**show statistics accelerator ssl** [**detail** | **payload** {**http** | **other**}]

**show statistics accelerator video** [**detail**]

**show statistics accelerator wansecure** [**detail**]

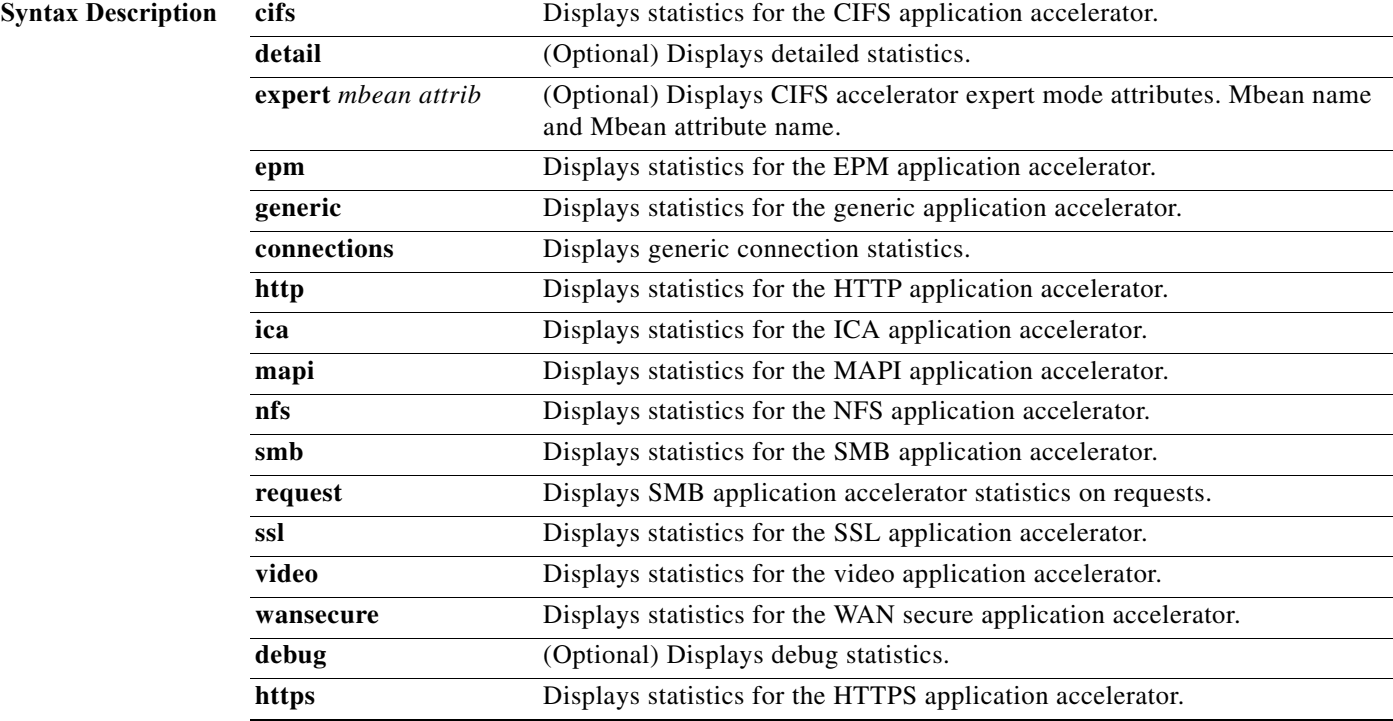

 $\Gamma$ 

**The Co** 

 $\mathsf I$ 

<span id="page-405-0"></span>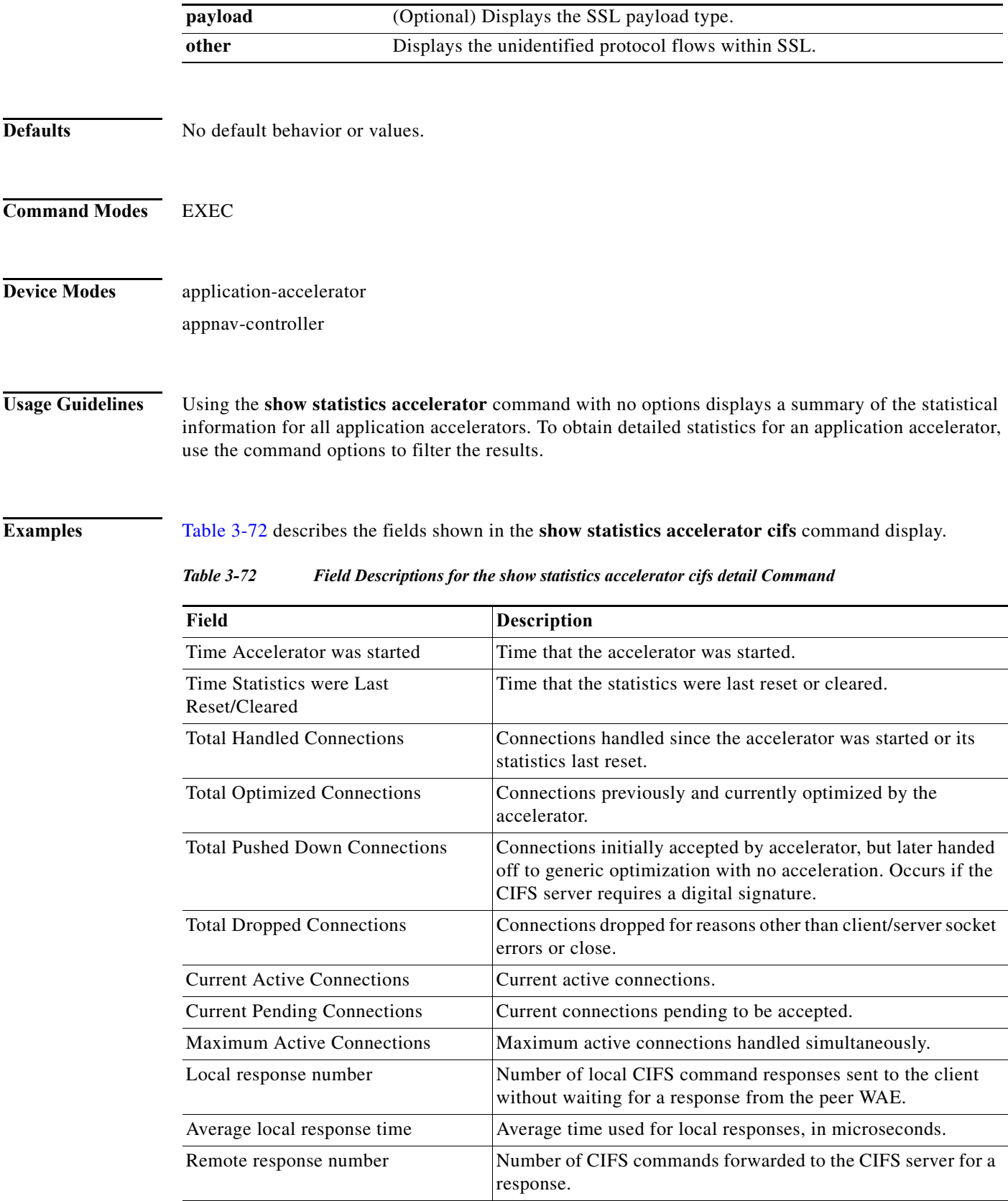

 $\blacksquare$ 

 $\mathbf{I}$ 

a ka

| Field                           | Description                                                                                                    |
|---------------------------------|----------------------------------------------------------------------------------------------------|
| Average remote response time    | Average time used for remote responses, in microseconds.                                                                                                    |
| <b>Policy Engine Statistics</b> |                                                                                                    |
| Session timeouts                | Number of times the accelerator application did not issue a<br>keepalive to the Policy Engine in a timely manner. A session<br>refers to the particular registration of the accelerator<br>application within the Policy Engine.                        |
| Total timeouts                  | Total number of times the accelerator application did not issue<br>a keepalive to the Policy Engine in a timely manner. This may<br>encompass multiple registrations.                                                                                   |
| Last keepalive received         | Amount of time since the last keepalive (seconds).                                                                                                    |
| Last registration occurred      | Amount of time since the accelerator application registered<br>with the Policy Engine (seconds). Most likely causes are:                                                                                                    |
|                                 | WAE was rebooted<br>$\bullet$                                                                                                    |
|                                 | Configuration change with the accelerator application<br>$\bullet$<br>enabled                                                                                                    |
|                                 | Restart of the accelerator application by the Node Manager<br>٠                                                                                                    |
| Hits                            | Number of connections that had a configured policy that<br>specified the use of the accelerator application.                                                                                                    |
| <b>Updated Released</b>         | Number of hits that were released during auto-discovery and<br>did not make use of the accelerator application.                                                                                                    |
| <b>Active Connections</b>       | Number of hits that represent either active connections using<br>the accelerator application or connections that are still in the<br>process of performing auto-discovery.                                                                              |
| <b>Completed Connections</b>    | Number of hits that have made use of the accelerator<br>application and have completed.                                                                                                    |
| <b>Drops</b>                    | Number of hits that attempted use of the accelerator application<br>but were rejected for some reason. A separate hit and drop will<br>be tallied for each TCP SYN packet received for a connection.<br>This includes the original SYN and any retries. |

*Table 3-72 Field Descriptions for the show statistics accelerator cifs detail Command (continued)*

| Field                                          | Description                                                                                                    |
|------------------------------------------------|----------------------------------------------------------------------------------------------------|
| Rejected Connection Counts Due To:<br>(Total:) | Number of all of the reject reasons that represent hits that<br>were not able to use the accelerator applications. Reject<br>reasons include the following:                                                      |
|                                                | Not registered<br>$\bullet$                                                                                                    |
|                                                | Keepalive timeout<br>$\bullet$                                                                                                    |
|                                                | No license<br>$\bullet$                                                                                                    |
|                                                | Load level not within range<br>$\bullet$                                                                                                    |
|                                                | Connection limit exceeded<br>$\bullet$                                                                                                    |
|                                                | Rate limit exceeded (a new connection exceeded the<br>$\bullet$<br>number of connections allowed within the time window)                                                                                         |
|                                                | Minimum TFO not available<br>$\bullet$                                                                                                    |
|                                                | Resource manager (minimum resources not available)<br>$\bullet$                                                                                                    |
|                                                | Global config optimization disabled<br>$\bullet$                                                                                                    |
|                                                | TFO limit exceeded (systemwide connection limit reached)<br>$\bullet$                                                                                                    |
|                                                | Server-side invoked<br>$\bullet$                                                                                                    |
|                                                | DM deny (Policy Engine dynamic match deny rule<br>$\bullet$<br>matched)                                                                                                    |
|                                                | No DM accept was matched<br>$\bullet$                                                                                                    |
| <b>Auto-Discovery Statistics</b>               |                                                                                                    |
| Connections queued for accept                  | Number of connections added to the accelerator connection<br>accept queue by auto discovery.                                                                                                    |
| Accept queue add failures                      | Number of connections that could not be added to the<br>accelerator connection accept queue due to a failure. The<br>failure could possibly be due to the accelerator not being<br>present, or a queue overflow. |
| AO discovery successful                        | For the accelerators that work in dual-ended mode, accelerator<br>discovery (as part of auto discovery) is performed. This counter<br>indicates the number of times accelerator discovery was<br>successful.     |
| AO discovery failure                           | Number of times accelerator discovery failed. Possible reasons<br>include the accelerator not being enabled or running on the peer<br>WAE, or the license not configured for the accelerator.                    |

*Table 3-72 Field Descriptions for the show statistics accelerator cifs detail Command (continued)*

[Table 3-73](#page-407-0) describes the fields shown in the **show statistics accelerator epm detail** command display.

<span id="page-407-0"></span>*Table 3-73 Field Descriptions for the show statistics accelerator epm Command*

| Field                               | Description                            |
|-------------------------------------|----------------------------------------|
| Global TCP AO connection statistics |                                        |
| Time Accelerator was started        | Time that the accelerator was started. |

 $\overline{\phantom{a}}$ 

a ka

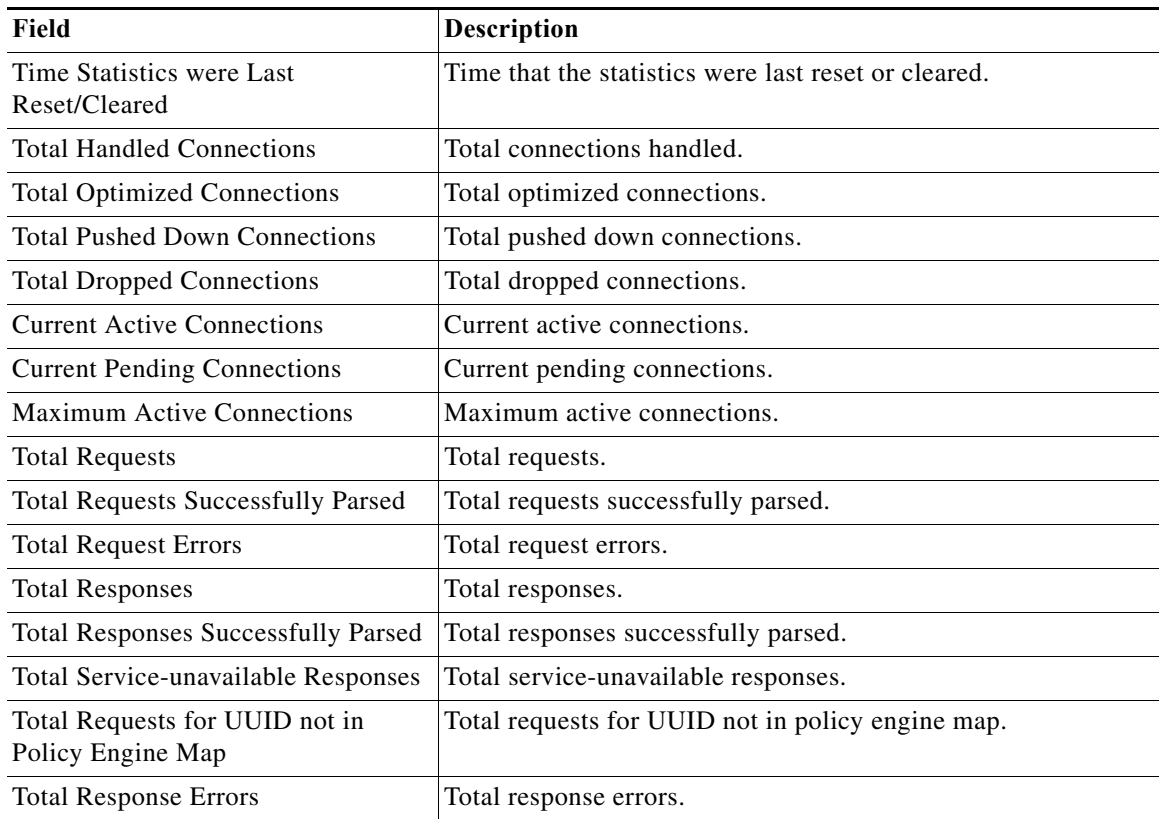

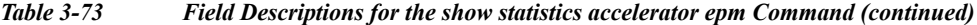

[Table 3-74](#page-408-0) describes the fields shown in the **show statistics accelerator generic connections detail**  command display. This command shows the aggregated statistics for all connections.

| Field                                      | <b>Description</b>                                                                                                    |
|--------------------------------------------|----------------------------------------------------------------------------------------------------|
| Time elapsed since "clear statistics"      | Time that has elapsed since the statistics were last reset.                                                                                                    |
| Time Accelerator was started               | Local time accelerator was started or restarted.                                                                                                    |
| Time Statistics were Last<br>Reset/Cleared | Local time accelerator was last started or restarted, or the <b>clear</b><br>statistics command was executed since accelerator was last<br>started or restarted.                                                                                             |
| <b>Total Handled Connections</b>           | Connections handled since the accelerator was started or its<br>statistics last reset. Incremented when a connection is accepted<br>or reused. Never decremented.                                                                                            |
|                                            | This value will always be greater than or equal to the Current<br>Active Connections statistic. Includes all connections accepted<br>by the accelerator even if later pushed down to generic<br>optimization, dropped, or handed-off to another accelerator. |
|                                            | Total Handled Connections = Total Optimized Connections +<br>Total Pushed Down Connections + Total Dropped Connections.                                                                                                    |

<span id="page-408-0"></span>*Table 3-74 Field Descriptions for the show statistics accelerator generic Command*

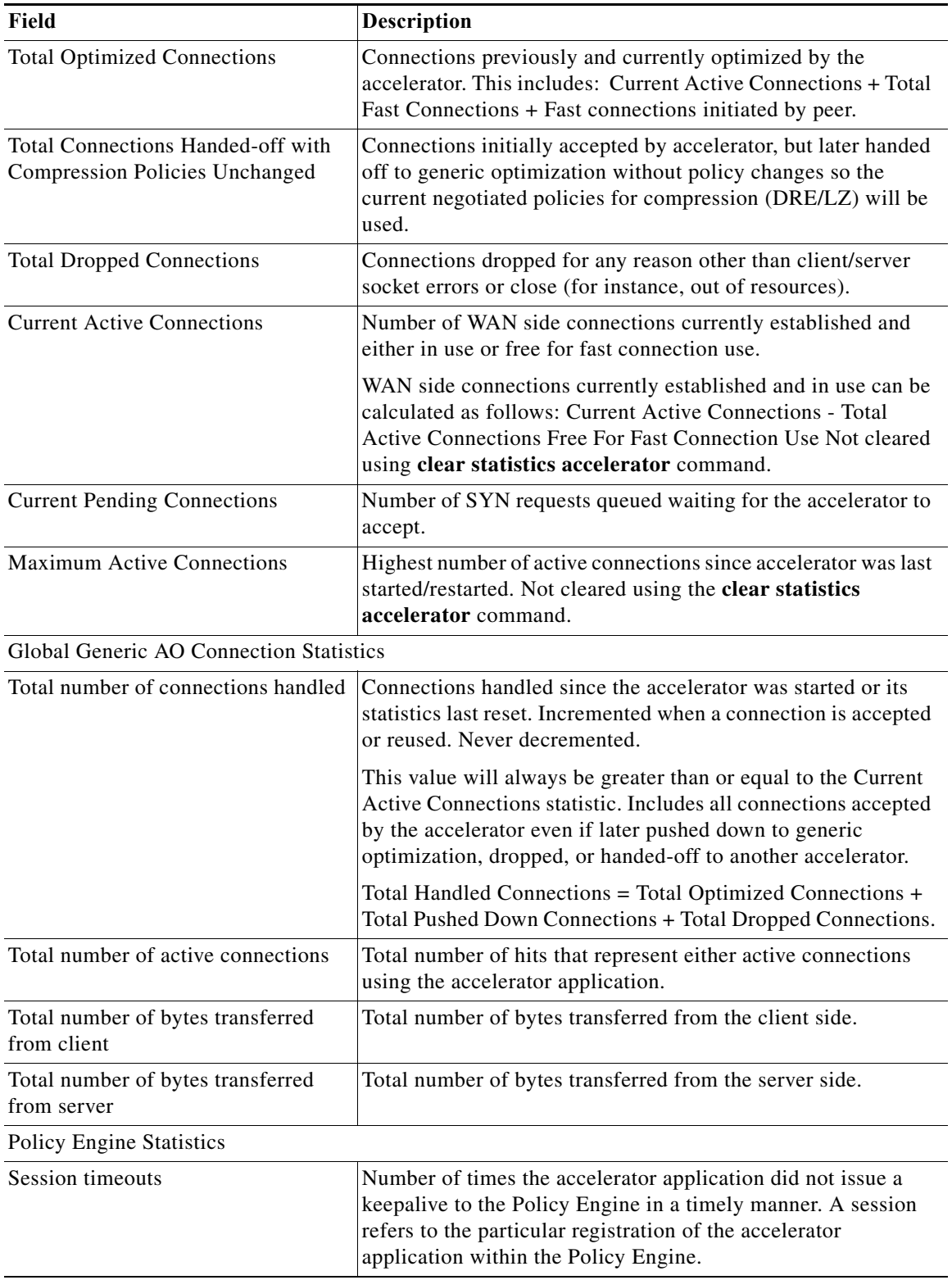

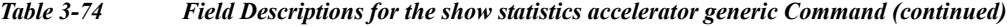

 $\Gamma$ 

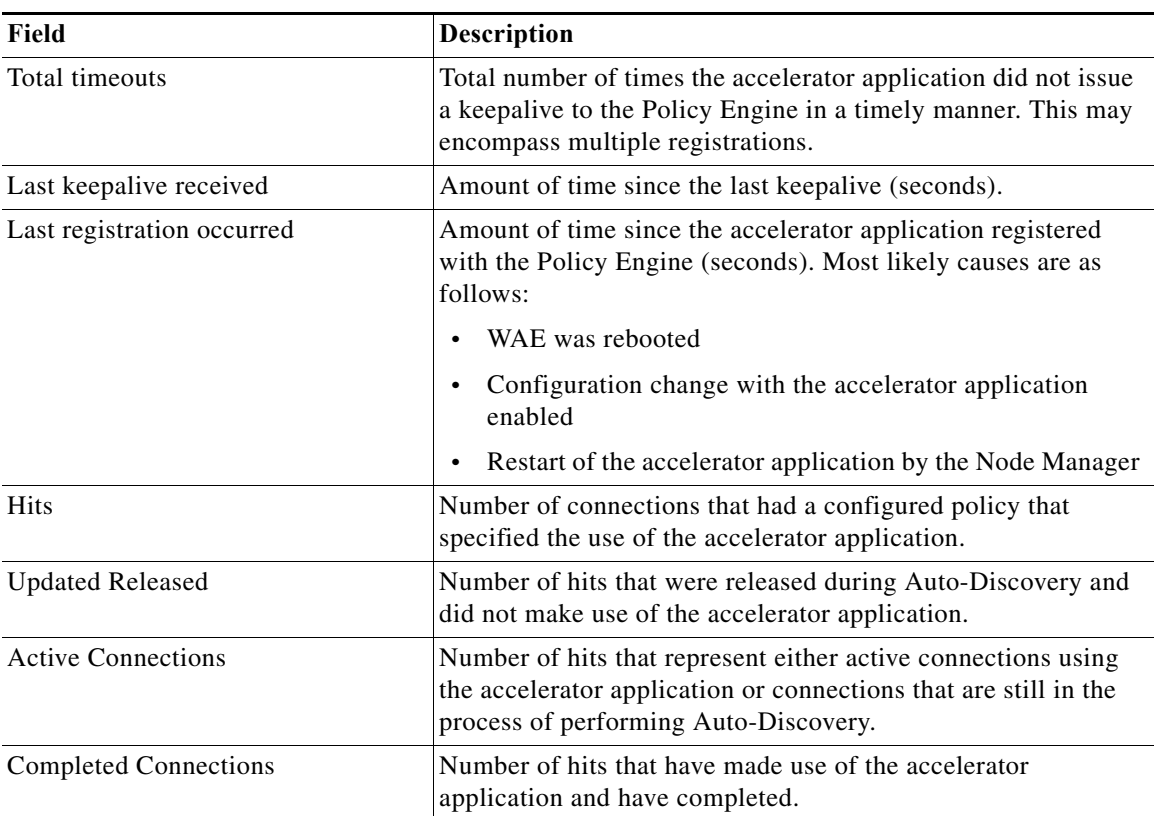

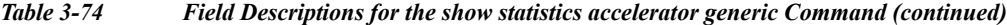

| Field                                           | Description                                                                                                    |
|-------------------------------------------------|----------------------------------------------------------------------------------------------------|
| Drops                                           | Number of hits that attempted use of the accelerator application<br>but were rejected for some reason. A separate hit and drop will<br>be tallied for each TCP SYN packet received for a connection.<br>This includes the original SYN and any retries. |
| Rejected Connection Counts Due To:<br>(Total: ) | Number of all of the reject reasons that represent hits that<br>$\bullet$<br>were not able to use the accelerator applications. Reject<br>reasons include the following:                                                                                |
|                                                 | Not registered<br>$\bullet$                                                                                                    |
|                                                 | Keepalive timeout<br>٠                                                                                                    |
|                                                 | No license                                                                                                    |
|                                                 | Load level not within range<br>$\bullet$                                                                                                    |
|                                                 | Connection limit exceeded<br>$\bullet$                                                                                                    |
|                                                 | Rate limit exceeded (a new connection exceeded the<br>$\bullet$<br>number of connections allowed within the time window)                                                                                                    |
|                                                 | Minimum TFO not available<br>$\bullet$                                                                                                    |
|                                                 | Resource manager (minimum resources not available)<br>$\bullet$                                                                                                    |
|                                                 | Global config optimization disabled<br>٠                                                                                                    |
|                                                 | TFO limit exceeded (systemwide connection limit reached)<br>$\bullet$                                                                                                    |
|                                                 | Server-side invoked<br>$\bullet$                                                                                                    |
|                                                 | DM deny (Policy Engine dynamic match deny rule<br>$\bullet$<br>matched)                                                                                                    |
|                                                 | No DM accept was matched<br>$\bullet$                                                                                                    |

*Table 3-74 Field Descriptions for the show statistics accelerator generic Command (continued)*

[Table 3-75](#page-411-0) describes the fields shown in the **show statistics accelerator http detail** command display.

<span id="page-411-0"></span>*Table 3-75 Field Descriptions—show statistics accelerator http detail Command*

| Field                                   | Description                                                                                                    |
|-----------------------------------------|----------------------------------------------------------------------------------------------------|
| Time Accelerator was started            | Local time accelerator was started or restarted.                                                                                                    |
| Time Statistics were Last Reset/Cleared | Local time accelerator was last started or restarted, or the<br>clear statistics accelerator [http   all] command was<br>executed since accelerator was last started or restarted. |

 $\mathbf{I}$ 

a ka

| Field                                                                             | Description                                                                                                    |
|-----------------------------------------------------------------------------------|----------------------------------------------------------------------------------------------------|
| <b>Total Handled Connections</b>                                                  | Connections handled since the accelerator was started or<br>its statistics last reset. Incremented when a connection is<br>accepted or reused. Never decremented.                                                                                               |
|                                                                                   | This value will always be greater than or equal to the<br>Current Active Connections statistic. Includes all<br>connections accepted by the accelerator even if later<br>pushed down to generic optimization, dropped, or<br>handed-off to another accelerator. |
|                                                                                   | Total Handled Connections = Total Optimized<br>Connections + Total Pushed Down Connections + Total<br>Dropped Connections.                                                                                                    |
| <b>Total Optimized Connections</b>                                                | Connections previously and currently optimized by the<br>HTTP Accelerator. This includes: Current Active<br>Connections + Total Fast Connections + Fast connections<br>initiated by peer.                                                                       |
| <b>Total Connections Handed-off with</b><br><b>Compression Policies Unchanged</b> | Connections initially accepted by accelerator, but later<br>handed off to generic optimization without policy<br>changes so the current negotiated policies for<br>compression (DRE/LZ) will be used.                                                           |
| <b>Total Dropped Connections</b>                                                  | Connections dropped for any reason other than<br>client/server socket errors or close (for instance, out of<br>resources).                                                                                                    |
| Current Active Connections.                                                       | Number of WAN side connections currently established<br>and either in use or free for fast connection use.                                                                                                    |
|                                                                                   | WAN side connections currently established and in use<br>can be calculated as follows: Current Active Connections<br>- Total Active Connections Free For Fast Connection Use<br>Not cleared using clear statistics accelerator [http   all]<br>command.         |
| <b>Current Pending Connections</b>                                                | Number of SYN requests queued waiting for for<br>accelerator to accept.                                                                                                    |
| <b>Maximum Active Connections</b>                                                 | Highest number of active connections since accelerator<br>was last started/restarted. Not cleared using the clear<br>statistics accelerator [http   all] command.                                                                                               |
| Total Time Saved (ms)                                                             | Total time saved in milliseconds. Incremented on client<br>side WAE by 1 RTT whenever an idle fast connection is<br>reused instead of establishing a new WAN connection.                                                                                        |
| <b>Current Active Connections Free for Fast</b><br><b>Connection Use</b>          | Number of Current Active Connections that are idle and<br>available for reuse as a fast connection. Incremented<br>when an in-use active connection becomes idle and is<br>available for reuse as a fast connection.                                            |
|                                                                                   | Decremented when an available idle active connection is<br>reused or its idle timeout (5 secs) is reached. Not cleared<br>using the clear statistics accelerator [http   all]<br>command.                                                                       |

*Table 3-75 Field Descriptions—show statistics accelerator http detail Command (continued)*

**The Co** 

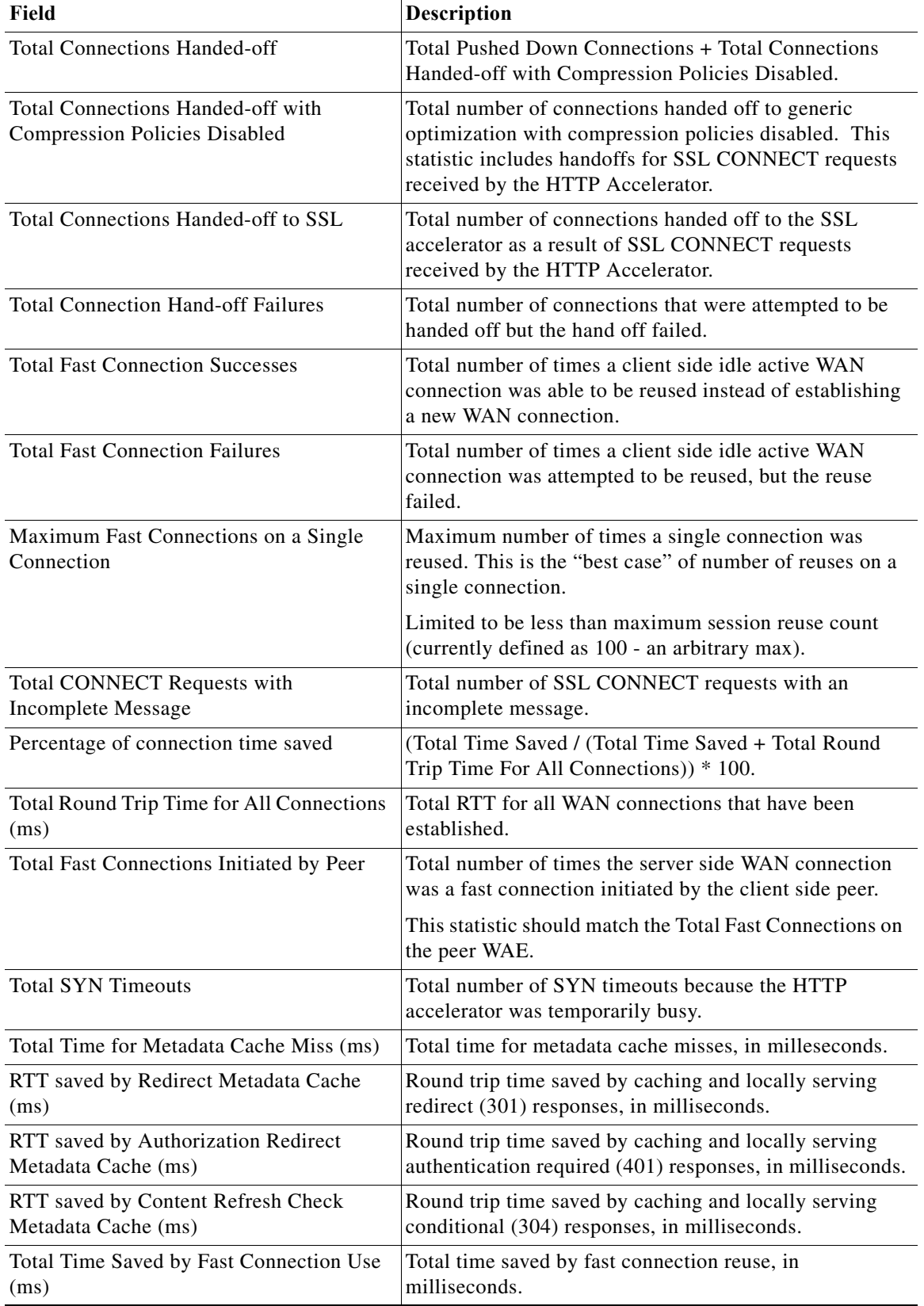

#### *Table 3-75 Field Descriptions—show statistics accelerator http detail Command (continued)*

 $\mathbf{I}$ 

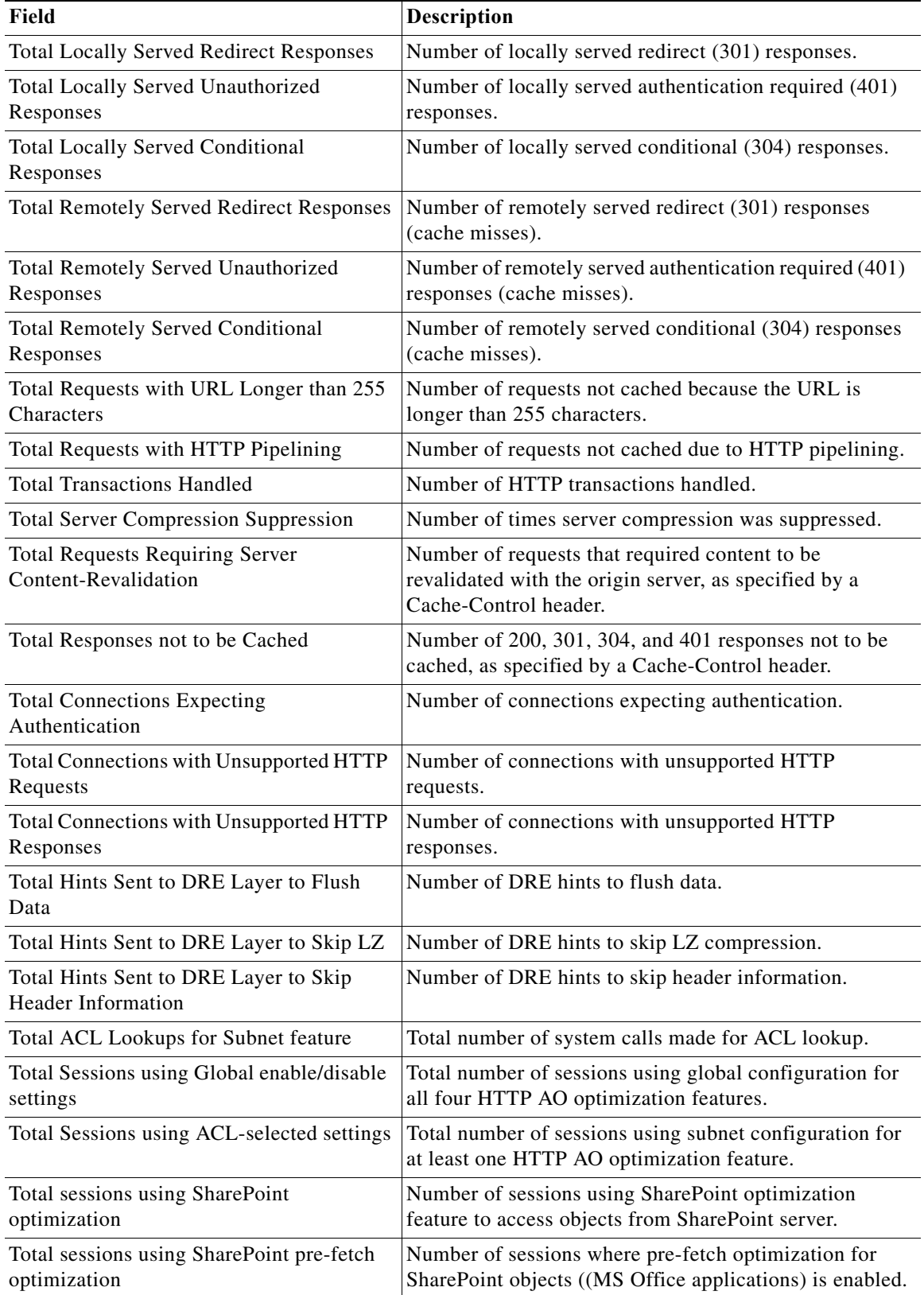

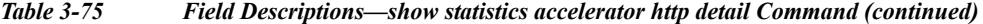

**The Co** 

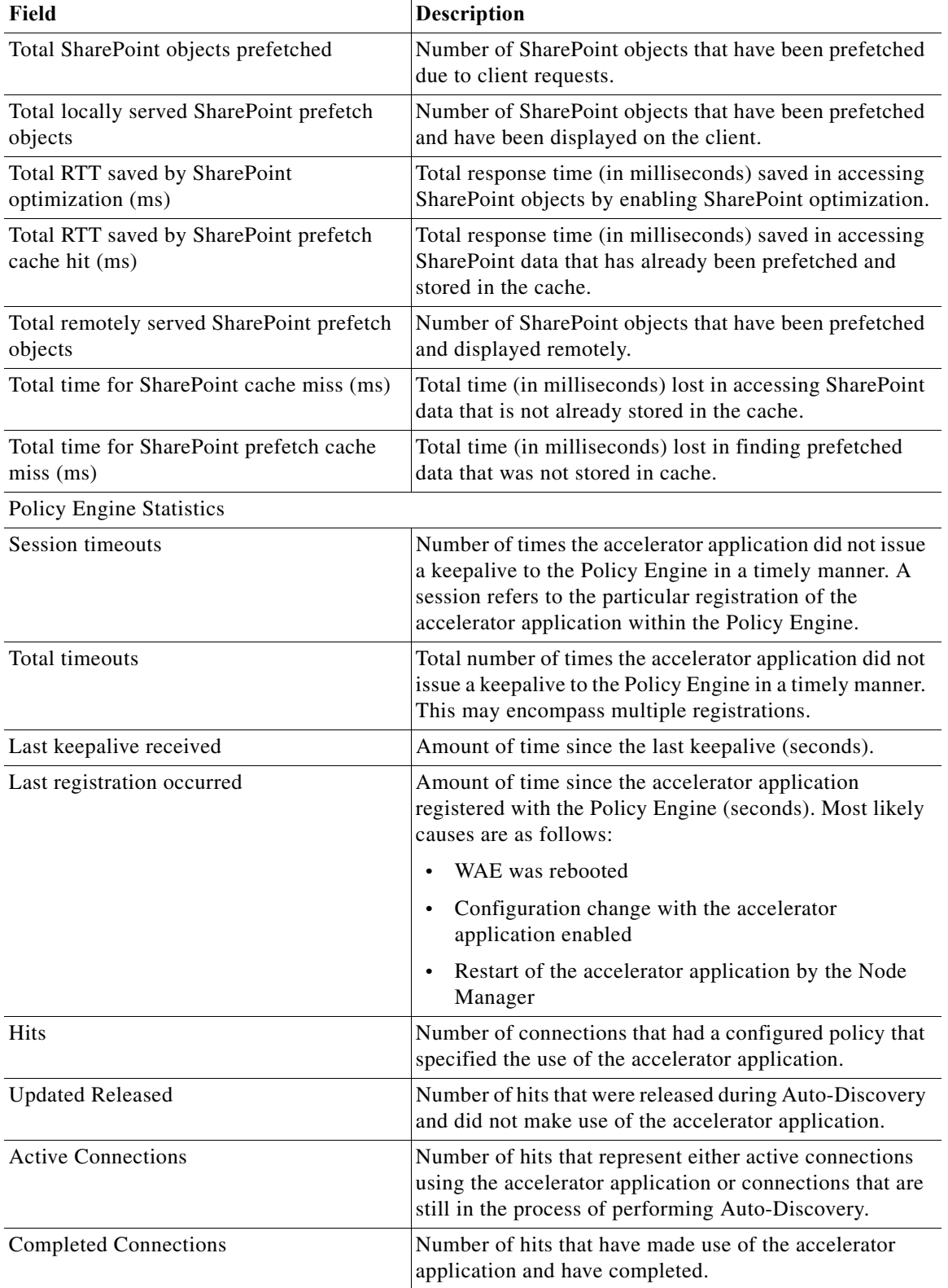

#### *Table 3-75 Field Descriptions—show statistics accelerator http detail Command (continued)*

 $\mathbf{I}$ 

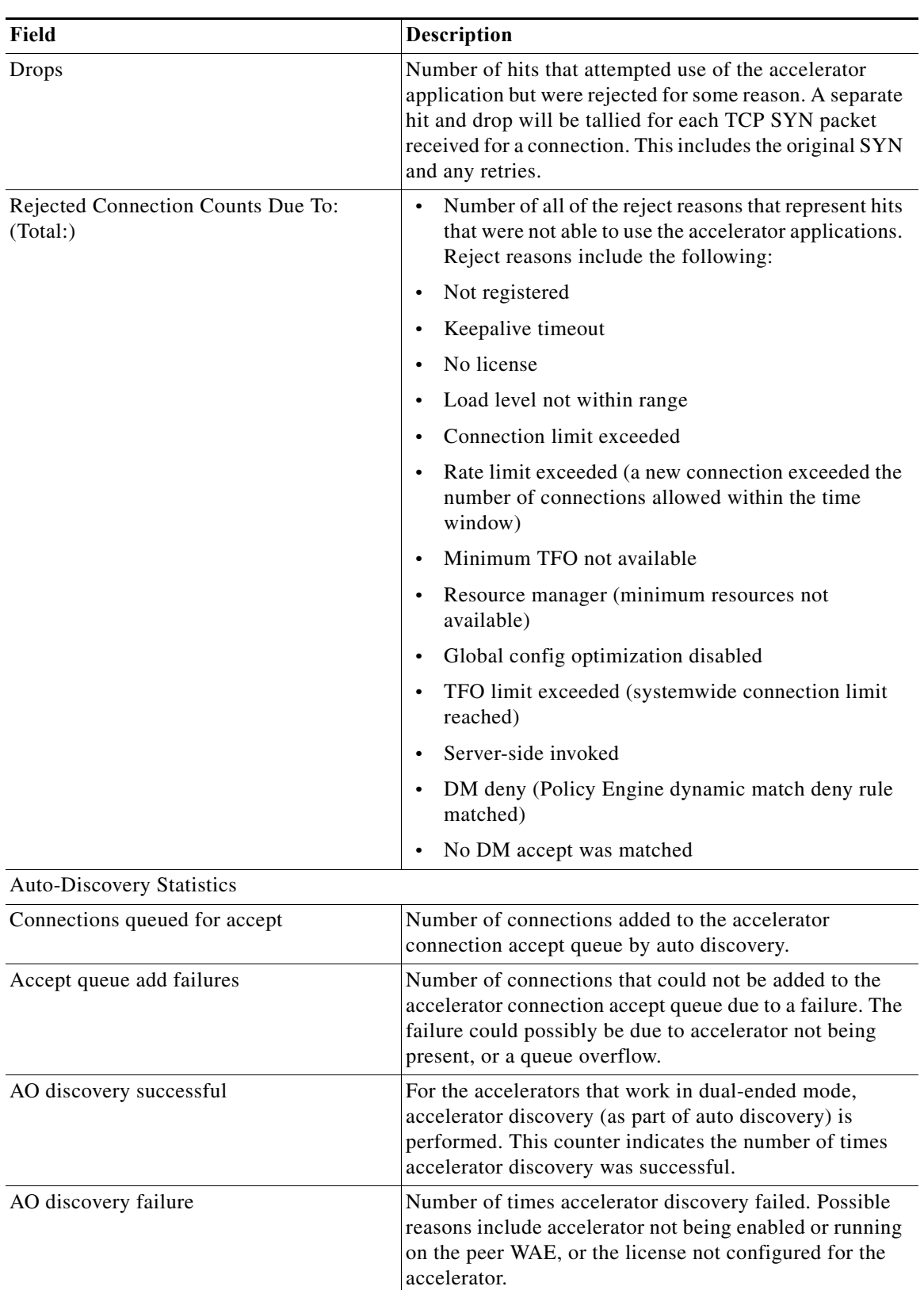

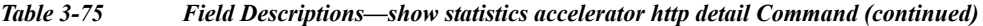

[Table 3-76](#page-417-0) describes the fields shown in the **show statistics accelerator http debug** command display.

| Field                                                          | Description                                                                                                    |
|----------------------------------------------------------------|----------------------------------------------------------------------------------------------------|
| <b>Total HTTP Parser Errors</b>                                | Number of times that various HTTP parser errors                                                                               |
|                                                                | occurred.                                                                                                    |
| <b>Total HTTP Transactions</b>                                 | HTTP transaction statistics.                                                                                                  |
| <b>Total Memory Allocation Errors</b>                          | Number of times that various memory allocation errors<br>occurred.                                                            |
| <b>Total HTTP Requests</b>                                     | Number of various HTTP requests received.                                                                                     |
| <b>Total HTTP Responses</b>                                    | Number of various HTTP responses.                                                                                             |
| <b>Total HTTP Requests Processing Errors</b>                   | Number of various HTTP request processing errors.                                                                             |
| <b>Total HTTP Responses Processing Errors</b>                  | Number of various HTTP response processing errors.                                                                            |
| Total HTTP 1-0 Requests                                        | Total HTTP 1.0 requests.                                                                                                    |
| Total HTTP 1-1 Requests                                        | Total HTTP 1.1 requests.                                                                                                    |
| Total HTTP 1-0 Responses                                       | Total HTTP 1.0 responses.                                                                                                    |
| Total HTTP 1-1 Responses                                       | Total HTTP 1.1 responses.                                                                                                    |
| Total 301 Cached Responses                                     | Total 301 cached responses.                                                                                                   |
| Total 301 Non-Cached due to Long HTTP<br>Header                | Number of 301 responses not cached due to a long HTTP<br>header.                                                              |
| Total 301 Non-Cached due to Unsupported<br><b>HTTP</b> Header  | Number of 301 responses not cached due to an<br>unsupported HTTP header.                                                      |
| Total 301 Non-Cached due to Cache<br><b>Control Directives</b> | Number of 301 responses not cached due to cache control<br>directives.                                                        |
| Total 301 Non-Cached due to<br>Authentication Flag Being Set   | Number of 301 responses not cached due to the<br>authentication flag being set.                                               |
| Total 301 Non-Cached due to Metadata<br>Cache Thrashing Limit  | Number of 301 responses not cached due to metadata<br>cache thrashing limit.                                                  |
| Total 301 Non-Cached due to a long URL                         | Number of 301 responses not cached due to a long URL.<br>The URL length includes the length of the destination IP<br>address. |
| Total 301 Non-Cached due to a Webdav<br>Method                 | Number of 301 responses not cached due to a webdav<br>method.                                                                 |
| <b>Total 401 Cached Responses</b>                              | Total 401 cached responses.                                                                                                   |
| Total 401 Non-Cached due to Long HTTP<br>Header                | Number of 401 responses not cached due to a long HTTP<br>header.                                                              |
| Total 401 Non-Cached due to Unsupported<br><b>HTTP</b> Header  | Number of 401 responses not cached due to an<br>unsupported HTTP header.                                                      |
| Total 401 Non-Cached due to Cache<br><b>Control Directives</b> | Number of 401 responses not cached due to cache control<br>directives.                                                        |
| Total 401 with Unsupported Authentication<br>Mechanism         | Number of 401 responses with unsupported<br>authentication mechanisms.                                                        |

<span id="page-417-0"></span>*Table 3-76 Field Descriptions—show statistics accelerator http debug Command*

a l

a pro

 $\mathbf{I}$ 

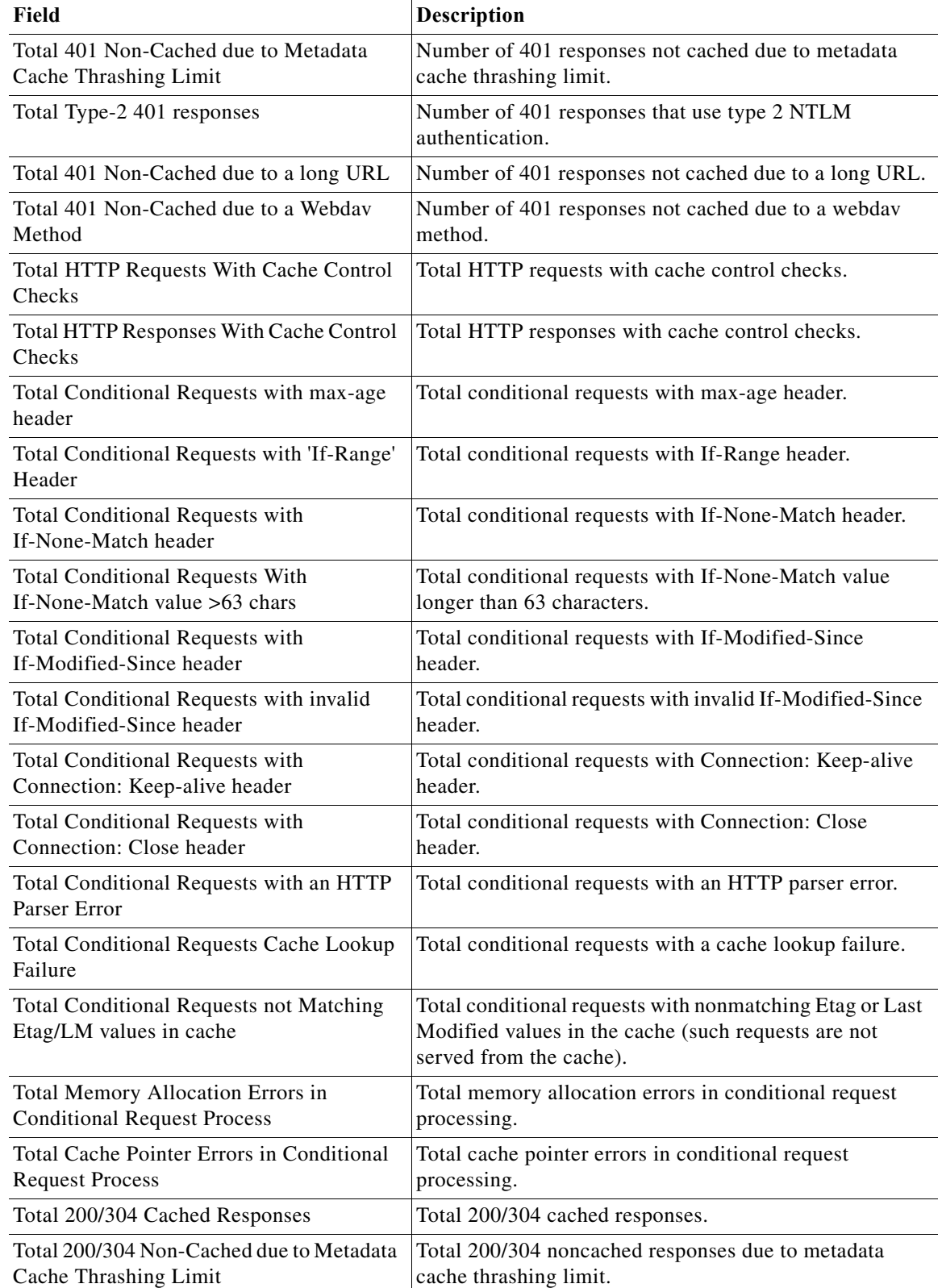

### *Table 3-76 Field Descriptions—show statistics accelerator http debug Command (continued)*

**The Co** 

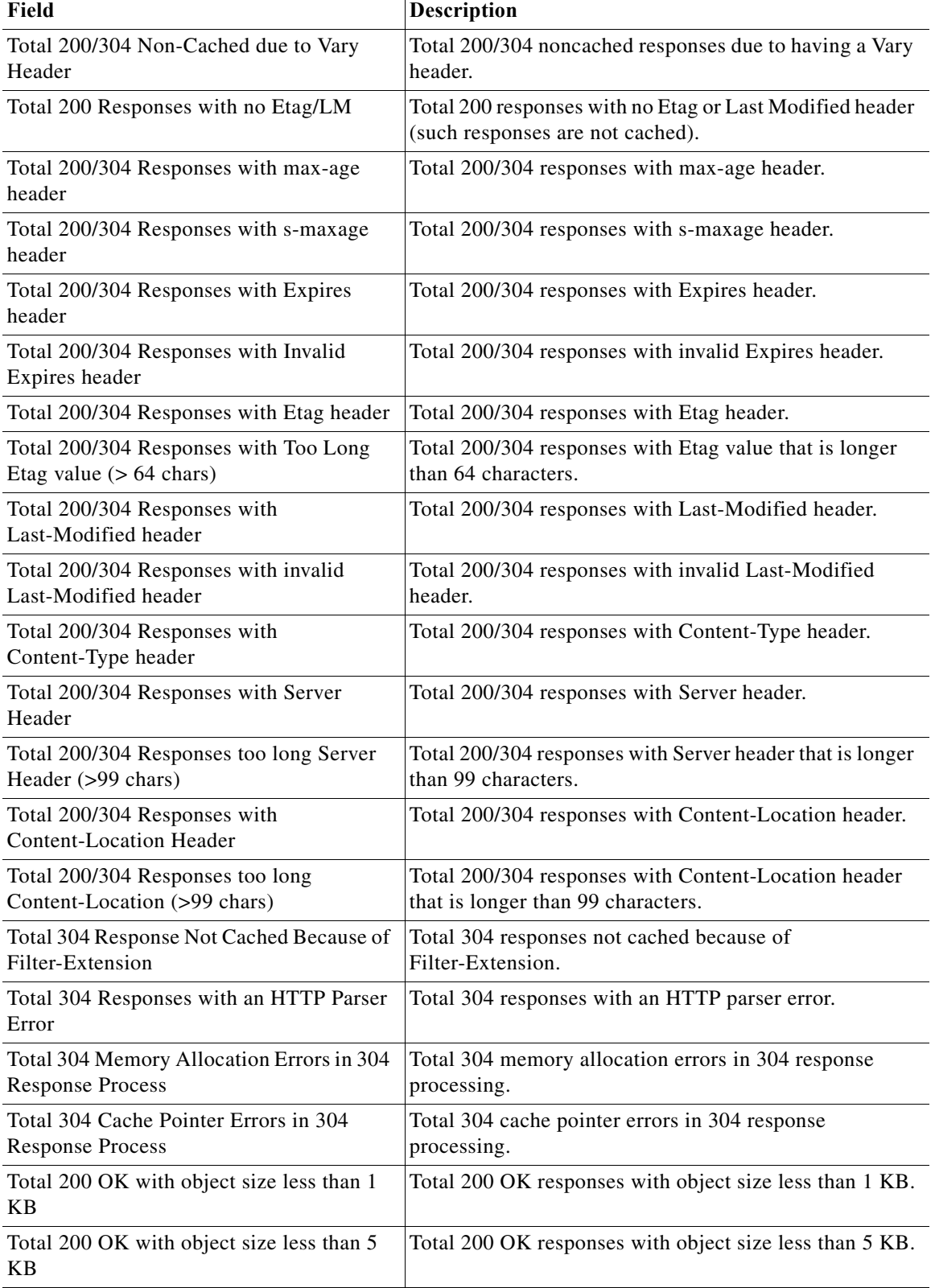

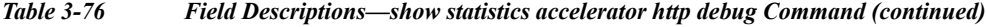

 $\blacksquare$ 

**The Contract of the Contract of the Contract of the Contract of the Contract of the Contract of the Contract of the Contract of the Contract of the Contract of the Contract of the Contract of the Contract of the Contract** 

 $\overline{\phantom{a}}$ 

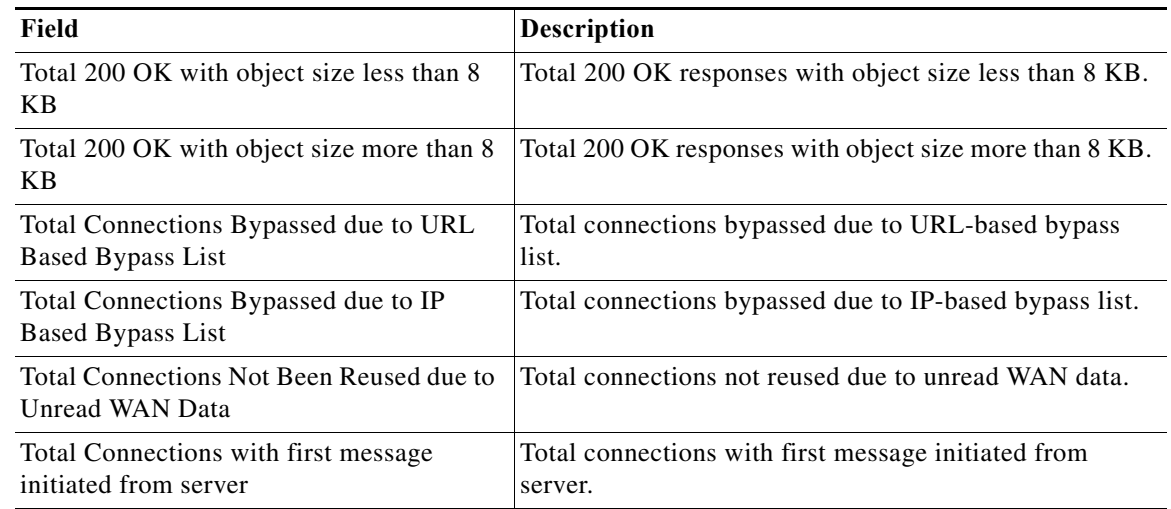

#### *Table 3-76 Field Descriptions—show statistics accelerator http debug Command (continued)*

[Table 3-77](#page-420-0) describes the fields shown in the **show statistics accelerator http https** command display.

| Field                                                           | <b>Description</b>                                                                                                    |
|-----------------------------------------------------------------|----------------------------------------------------------------------------------------------------|
| <b>Total Optimized HTTPS Connections</b>                        | HTTPS connections previously and currently optimized<br>by the HTTP Accelerator.                                                                                                    |
| <b>Total Handled HTTPS Connections</b>                          | HTTPS connections handled since the accelerator was<br>started or its statistics last reset. Incremented when a<br>connection is accepted. Never decremented.                                                                                                   |
|                                                                 | This value will always be greater than or equal to the<br>Current Active Connections statistic. Includes all<br>connections accepted by the accelerator even if later<br>pushed down to generic optimization, dropped, or<br>handed-off to another accelerator. |
|                                                                 | Total Handled Connections = Total Optimized<br>Connections + Total Pushed Down Connections + Total<br>Dropped Connections.                                                                                                    |
| <b>Total Active HTTPS Connections</b>                           | Number of HTTPS connections currently being handled<br>and optimized by both SSL and HTTP optimization.                                                                                                    |
| <b>Total Proxy-Connect HTTPS Connections</b>                    | Total number of HTTPS connection started as HTTP and<br>upgraded to HTTPS. For such connections both SSL and<br>HTTP optimizations are applied.                                                                                                    |
| <b>Total Proxy-Connect HTTPS Insert</b><br>Failures             | Number of HTTPS connections started as HTTP for<br>which the SSL optimization upgrade failed.                                                                                                    |
| RTT saved by HTTPS Content Refresh<br>Check Metadata Cache (ms) | Round trip time saved by caching and locally serving<br>conditional (304) responses, in milliseconds.                                                                                                    |
| RTT saved by HTTPS Redirect Metadata<br>$Cache$ $(ms)$          | Round trip time saved by caching and locally serving<br>redirect (301) responses, in milliseconds.                                                                                                    |

<span id="page-420-0"></span>*Table 3-77 Field Descriptions—show statistics accelerator http https Command*

| Field                                                                      | Description                                                                                                    |
|----------------------------------------------------------------------------|----------------------------------------------------------------------------------------------------|
| RTT saved by HTTPS Authorization<br>Redirect Metadata Cache (ms)           | Round trip time saved by caching and locally serving<br>authentication required (401) responses, in milliseconds.                                    |
| Total Locally Served HTTPS Conditional<br>Responses                        | Number of locally served conditional (304) responses.                                                                                                |
| <b>Total Locally Served HTTPS Redirect</b><br>Responses                    | Number of locally served redirect (301) responses.                                                                                                   |
| Total Locally Served HTTPS Unauthorized<br>Responses                       | Number of locally served authentication required (401)<br>responses.                                                                                 |
| <b>Total Remotely Served HTTPS Conditional</b><br>Responses                | Number of remotely served conditional (304) responses<br>(cache misses).                                                                             |
| Total Remotely Served HTTPS Redirect<br>Responses                          | Number of remotely served redirect (301) responses<br>(cache misses).                                                                                |
| <b>Total Remotely Served HTTPS</b><br><b>Unauthorized Responses</b>        | Number of remotely served authentication required (401)<br>responses (cache misses).                                                                 |
| Total Hints Sent to DRE Layer to Skip<br><b>Header Information - HTTPS</b> | Number of DRE hints to skip header information.                                                                                                    |
| Total Hints Sent to DRE Layer to Flush<br>Data - HTTPS                     | Number of DRE hints to flush data.                                                                                                    |
| Total Hints Sent to DRE Layer to Skip LZ -<br><b>HTTPS</b>                 | Number of DRE hints to skip LZ compression.                                                                                                    |
| Total Server Compression Suppression -<br><b>HTTPS</b>                     | Number of times server compression was suppressed.                                                                                                   |
| Total Time Saved from all HTTPS metadata<br>cache hits                     | Total round-trip time saved by the three metadata caches<br>(conditional response, redirect response, and<br>unauthorized response) in milliseconds. |
| Total Time HTTPS Cache Miss (ms)                                           | Total time for HTTPS metadata cache misses, in<br>milleseconds.                                                                                      |
| <b>Total HTTPS Requests Requiring Server</b><br>Content-Revalidation       | Number of requests that required content to be<br>revalidated with the origin server, as specified by a<br>Cache-Control header.                     |
| Total HTTPS Responses not to be Cached                                     | Number of 200, 301, 304, and 401 responses not to be<br>cached, as specified by a Cache-Control header.                                              |
| Total HTTPS Connections Bypassed due to<br><b>URL Based Bypass List</b>    | Number of connection flows that are bypassed due to a<br>URL based bypass list.                                                                      |
| Total HTTPS Connections Bypassed due to<br>IP Based Bypass List            | Number of connection flows that are bypassed due to a<br>bypass list entry.                                                                          |
| Total HTTPS sessions using SharePoint<br>optimization                      | Number of HTTPS sessions using the SharePoint<br>optimization feature to access objects from the<br>SharePoint server.                               |
| Total HTTPS sessions using SharePoint<br>prefetch optimization             | Number of HTTPS sessions where the prefetch<br>optimization for SharePoint objects (MS Office<br>applications) is enabled.                           |

*Table 3-77 Field Descriptions—show statistics accelerator http https Command (continued)*

a ka

 $\mathbf{I}$ 

| Field                                                          | <b>Description</b>                                                                                                    |
|----------------------------------------------------------------|----------------------------------------------------------------------------------------------------|
| Total HTTPS SharePoint objects<br>prefetched                   | Number of SharePoint objects that have been prefetched<br>due to client requests using HTTPS sessions.                                                           |
| Total HTTPS locally served SharePoint<br>prefetch objects      | Number of SharePoint objects that have been prefetched<br>and have been displayed on the client using HTTPS<br>sessions.                                         |
| Total HTTPS RTT saved by SharePoint<br>optimization (ms)       | For HTTPS sessions, the total response time (in<br>milliseconds) saved in accessing SharePoint objects by<br>enabling the SharePoint optimization.               |
| Total HTTPS RTT saved by SharePoint<br>prefetch cache hit (ms) | For HTTPS sessions, the total response time (in<br>milliseconds) saved in accessing SharePoint data that has<br>already been prefetched and stored in the cache. |
| Total HTTPS remotely served SharePoint<br>prefetch objects     | For HTTPS sessions, the number of SharePoint objects<br>that have been prefetched and displayed remotely.                                                        |
| Total HTTPS time for SharePoint cache<br>miss(ms)              | For HTTPS sessions, the total time (in milliseconds) lost<br>in accessing SharePoint data that is not already stored in<br>the cache.                            |
| Total HTTPS time for SharePoint prefetch<br>cache miss (ms)    | For HTTPS sessions, the total time (in milliseconds) lost<br>in finding prefetched data that was not stored in the<br>cache.                                     |

*Table 3-77 Field Descriptions—show statistics accelerator http https Command (continued)*

[Table 3-78](#page-422-0) describes the fields shown in the **show statistics accelerator ica detail** command display.

<span id="page-422-0"></span>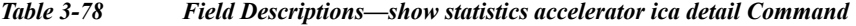

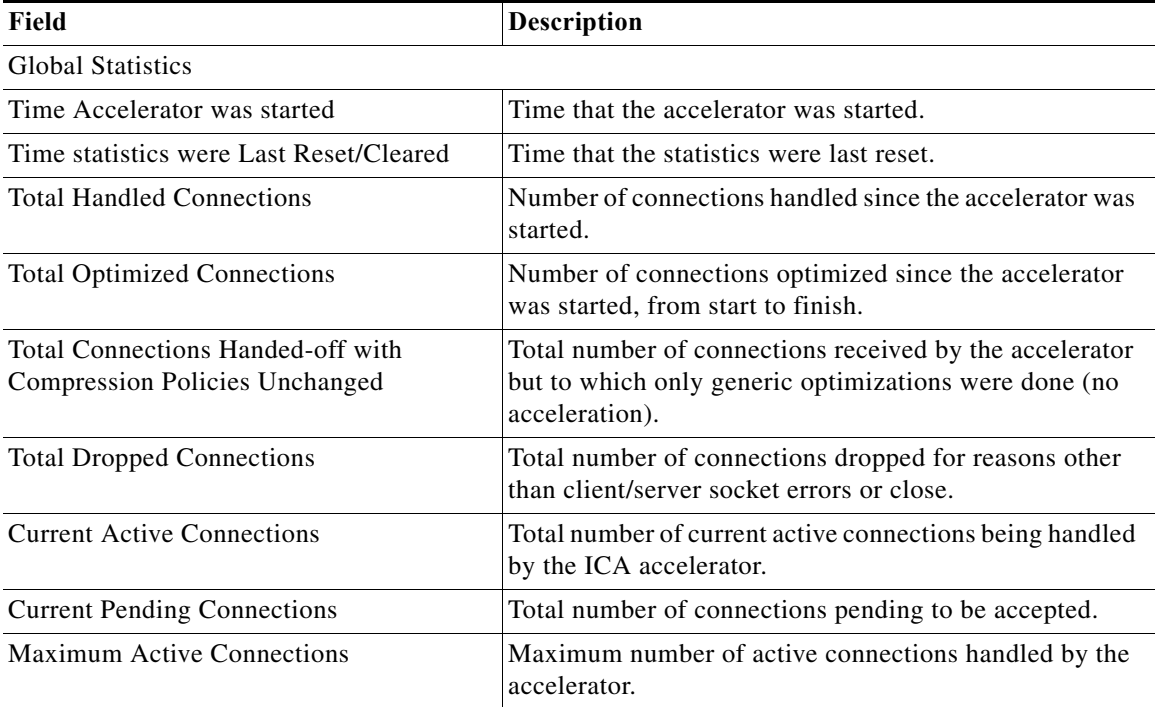

**The Co** 

| Field                                                             | <b>Description</b>                                                                                       |
|-------------------------------------------------------------------|----------------------------------------------------------------------------------------------------|
| <b>Current Active SSL Connections</b>                             | Total number of SSL connections currently being<br>handled by the accelerator.                           |
| <b>Current Active Non-SSL Connections</b>                         | Total number of non-SSL connections currently being<br>handled by the accelerator                        |
| <b>Current Active CGP Connections</b>                             | Total number of CGP (Common Gateway Protocol)<br>connections currently being handled by the accelerator. |
| <b>Current Active ICA Connections</b>                             | Total number of ICA connections currently being<br>handled by the accelerator.                           |
| <b>Total SSL Connections</b>                                      | Total number of SSL connections.                                                                         |
| Total non-SSL Connections                                         | Total number of non-SSL connections.                                                                     |
| <b>Total CGP Connections</b>                                      | Total number of CGP connections.                                                                         |
| <b>Total ICA Connections</b>                                      | Total number of ICA connections being handled by the<br>accelerator.                                     |
| <b>Total CGP Reconnections</b>                                    | Total number of CGP reconnections being handled by the<br>accelerator.                                   |
| Total Sessions Client Version 13.1                                | Total number of ICA sessions with client version (Citrix<br>Receiver) 13.1.                              |
| Total Sessions Client Version 13.0                                | Total number of ICA sessions with client version (Citrix<br>Receiver) 13.0.                              |
| Total Sessions Client Version 12.1                                | Total number of ICA sessions with client version (online<br>plugin) 12.1.                                |
| Total Sessions Client Version 12.0                                | Total number of ICA sessions with client version (online<br>plugin) 12.0.                                |
| Total Sessions Client Version 11.2                                | Total number of ICA sessions with client version (online<br>plugin) 11.2.                                |
| Total Sessions Client Version 11.0                                | Total number of ICA sessions with client version (online<br>plugin) 11.0.                                |
| <b>Total Sessions Other Client Versions</b>                       | Total number of ICA sessions with other client versions.                                                 |
| Total Sessions with No Encryption                                 | Total number of ICA sessions with no encryption.                                                         |
| Total Sessions with Basic Encryption                              | Total number of ICA sessions with basic encryption.                                                      |
| Total Sessions with RC5_40 Encryption                             | Total number of ICA sessions with RC5 40-bit<br>encryption.                                              |
| Total Sessions with RC5_56 Encryption                             | Total number of ICA sessions with RC5 56-bit<br>encryption.                                              |
| Total Sessions with RC5_128 Encryption                            | Total number of ICA sessions with RC5 128-bit<br>encryption.                                             |
| Total Sessions with RC5_128 Logon-Only<br>Encryption              | Total number of ICA sessions with RC5 128-bit<br>logon-only encryption.                                  |
| Connections Handed Off Because of<br><b>Unrecognized Protocol</b> | Total number of ICA connections handed off because of<br>unrecognized protocol.                          |

*Table 3-78 Field Descriptions—show statistics accelerator ica detail Command (continued)*

a ka

 $\mathbf{I}$ 

| Field                                                                    | Description                                                                            |
|--------------------------------------------------------------------------|----------------------------------------------------------------------------------------|
| Connections Handed Off Because of<br><b>Unsupported Client Version</b>   | Total number of ICA connections handed off because of<br>unsupported client version.   |
| Connections Handed Off Because of<br><b>Unknown CGP Session ID</b>       | Total number of ICA connections handed off because of<br>unknown CGP session ID.       |
| <b>Connections Handed Off Because of Client</b><br>on Denied List        | Total number of ICA connections handed off because of<br>client on Denied list.        |
| Connections Handed Off Because of<br>Resource Limit                      | Total number of ICA connections handed off because of<br>resource limit.               |
| Connections Handed Off Because of Other<br>Reasons                       | Total number of ICA connections handed off because of<br>other reasons.                |
| Connections Disconnected Because of<br><b>Unsupported Client Version</b> | Total number of ICA connections disconnected because<br>of unsupported client version. |
| Connections Disconnected Because of I/O<br>Error                         | Total number of ICA connections disconnected because<br>of I/O error.                  |
| Connections Disconnected Because of<br>Parsing Error                     | Total number of ICA connections disconnected because<br>of parsing error.              |
| Connections Disconnected Because of<br>Resource Limit                    | Total number of ICA connections disconnected because<br>of resource limit.             |
| Connections Disconnected Because of<br>Session in Use                    | Total number of ICA connections disconnected because<br>of session in use.             |
| Connections Disconnected Because of<br>Other Reasons                     | Total number of ICA connections disconnected because<br>of other reasons.              |
| Active MSI Very High Connections                                         | Number of active MSI very high priority connections.                                   |
| <b>Active MSI High Connections</b>                                       | Number of active MSI high priority connections.                                        |
| <b>Active MSI Medium Connections</b>                                     | Number of active MSI medium priority connections.                                      |
| <b>Active MSI Low Connections</b>                                        | Number of active MSI low priority connections.                                         |
| <b>Active non-MSI Connections</b>                                        | Number of active non-MSI connections.                                                  |
| Total MSI Very High Connections                                          | Total number of MSI very high priority connections.                                    |
| <b>Total MSI High Connections</b>                                        | Total number of MSI high priority connections.                                         |
| <b>Total MSI Medium Connections</b>                                      | Total number of MSI medium priority connections.                                       |
| <b>Total MSI Low Connections</b>                                         | Total number of MSI low priority connections.                                          |
| <b>Total non-MSI Connections</b>                                         | Total number of non-MSI connections.                                                   |
| LAN bandwidth $(kb/s)$                                                   | LAN bandwidth speed, in kilobtyes per second.                                          |

*Table 3-78 Field Descriptions—show statistics accelerator ica detail Command (continued)*

[Table 3-79](#page-425-0) describes the fields shown in the **show statistics accelerator mapi detail** command display.

 $\mathcal{L}_{\rm{max}}$ 

<span id="page-425-0"></span>H

| Field                                                                             | <b>Description</b>                                                                                                    |
|-----------------------------------------------------------------------------------|----------------------------------------------------------------------------------------------------|
| <b>Global Statistics</b>                                                          |                                                                                                    |
| Time Accelerator was started                                                      | Time that the accelerator was started.                                                                                                    |
| Time statistics were Last Reset/Cleared                                           | Time that the statistics were last reset.                                                                                                    |
| <b>Total Handled Connections</b>                                                  | Number of connections handled since the accelerator was<br>started.                                                                                      |
| <b>Total Optimized Connections</b>                                                | Number of connections handled since the accelerator was<br>started, from start to finish.                                                                |
| <b>Total Connections Handed-off with</b><br><b>Compression Policies Unchanged</b> | Number of connections received by the accelerator but to<br>which only generic optimizations were done (no<br>acceleration).                             |
| <b>Total Dropped Connections</b>                                                  | Number of connections dropped for reasons other than<br>client/server socket errors or close.                                                            |
| <b>Current Active Connections</b>                                                 | Number of connections currently being handled by the<br>accelerator.                                                                                     |
| <b>Current Pending Connections</b>                                                | Number of connections pending to be accepted.                                                                                                    |
| <b>Maximum Active Connections</b>                                                 | Maximum number of simultaneous connections handled<br>by the accelerator.                                                                                |
| <b>Total Secured Connections</b>                                                  | Number of connections to Outlook clients that use<br>encryption. Such connections are not accelerated by the<br>MAPI accelerator but are passed through. |
| Number of Synch Get Buffer Requests                                               | Number of MAPI SyncGetBuffer calls made. Each call<br>downloads a chunk of data from a cached folder.                                                    |
| Minimum Synch Get Buffer Size (bytes)                                             | Minimum chunk size downloaded by the MAPI<br>SyncGetBuffer call.                                                                                         |
| Maximum Synch Get Buffer Size (bytes)                                             | Maximum chunk size downloaded by the MAPI<br>SyncGetBuffer call.                                                                                         |
| Average Synch Get Buffer Size (bytes)                                             | Average chunk size downloaded by the MAPI<br>SyncGetBuffer call.                                                                                         |
| Number of Read Stream Requests                                                    | Number of MAPI ReadStream calls made. Each call<br>downloads a chunk of data from a noncached folder.                                                    |
| Minimum Read Stream Buffer Size (bytes)                                           | Minimum chunk size downloaded by the MAPI<br>ReadStream call.                                                                                            |
| Maximum Read Stream Buffer Size (bytes)                                           | Maximum chunk size downloaded by the MAPI<br>ReadStream call.                                                                                            |
| Average Read Stream Buffer Size (bytes)                                           | Average chunk size downloaded by the MAPI<br>ReadStream call.                                                                                            |
| Minimum Accumulated Read Ahead Data<br>Size (bytes)                               | Minimum data size for MAPI read ahead.                                                                                                    |
| Maximum Accumulated Read Ahead Data<br>Size (bytes)                               | Maximum data size for MAPI read ahead.                                                                                                    |

*Table 3-79 Field Descriptions—show statistics accelerator mapi detail Command*

 $\mathbf{I}$ 

| Field                                                    | Description                                                                                                    |
|----------------------------------------------------------|----------------------------------------------------------------------------------------------------|
| Average Accumulated Read Ahead Data<br>Size (bytes)      | Average data size for MAPI read ahead.                                                                                                    |
| <b>Local Response Count</b>                              | Number of local MAPI command responses sent to the<br>client without waiting for a response from the peer WAE.                                                                     |
| Average Local Response Time (usec)                       | Average time used for local responses, in microseconds.                                                                                                    |
| Remote Response Count                                    | Number of MAPI commands forwarded to the Exchange<br>server for a response.                                                                                                    |
| Average Remote Response Time (usec)                      | Average time used for remote responses, in<br>microseconds.                                                                                                    |
| Number of Write Stream Requests                          | Number of write stream requests.                                                                                                    |
| Minimum Async Write Stream Buffer Size<br>(bytes)        | Minimum size of the asynchronous request stub sent on<br>the WAN, calculated from the minimum stub size across<br>all sessions.                                                    |
| Maximum Async Write Stream Buffer Size<br>(bytes)        | Maximum size of the asynchronous request stub sent on<br>the WAN, calculated from the maximum stub size across<br>all sessions.                                                    |
| Average Async Write Stream Buffer Size<br>(bytes)        | Average size of the asynchronous request stub sent on the<br>WAN, calculated by taking the average of the stub size<br>across all sessions.                                        |
| <b>Current 2000 Accelerated Sessions</b>                 | Number of accelerated sessions to Outlook 2000 clients.<br>Sessions (users), not TCP connections.                                                                                  |
| <b>Current 2003 Accelerated Sessions</b>                 | Number of accelerated sessions to Outlook 2003 clients.<br>Sessions (users), not TCP connections.                                                                                  |
| <b>Current 2007 Accelerated Sessions</b>                 | Number of accelerated sessions to Outlook 2007 clients.<br>Sessions (users), not TCP connections.                                                                                  |
| <b>Current 2010 Accelerated Sessions</b>                 | Number of accelerated sessions to Outlook 2010 clients.<br>Sessions (users), not TCP connections.                                                                                  |
| Lower than 2000 Sessions                                 | Number of sessions to clients using a version of Outlook<br>lower than Outlook 2000. Such connections are not<br>accelerated by the MAPI accelerator but are passed<br>through.    |
| <b>Unsupported Higher Client Version</b><br>Sessions     | Number of sessions to clients using a version of Outlook<br>higher than that supported. Such connections are not<br>accelerated by the MAPI accelerator but are passed<br>through. |
| <b>Async Write Optimization Statistics</b>               |                                                                                                    |
| Current Number Of Async Write Stubs On<br>WAN            | Current number of asynchronous requests on the WAN.                                                                                                    |
| Current Number Of Requests Queued Due<br>To Flow Control | Current number of client session flows that were blocked<br>due to threshold limit.                                                                                                |
| Current Number Of Requests Queued Due<br>To RopBackOff   | Current number of client session flows that were blocked<br>due to ropbackoff response.                                                                                            |

*Table 3-79 Field Descriptions—show statistics accelerator mapi detail Command (continued)*

**The Co** 

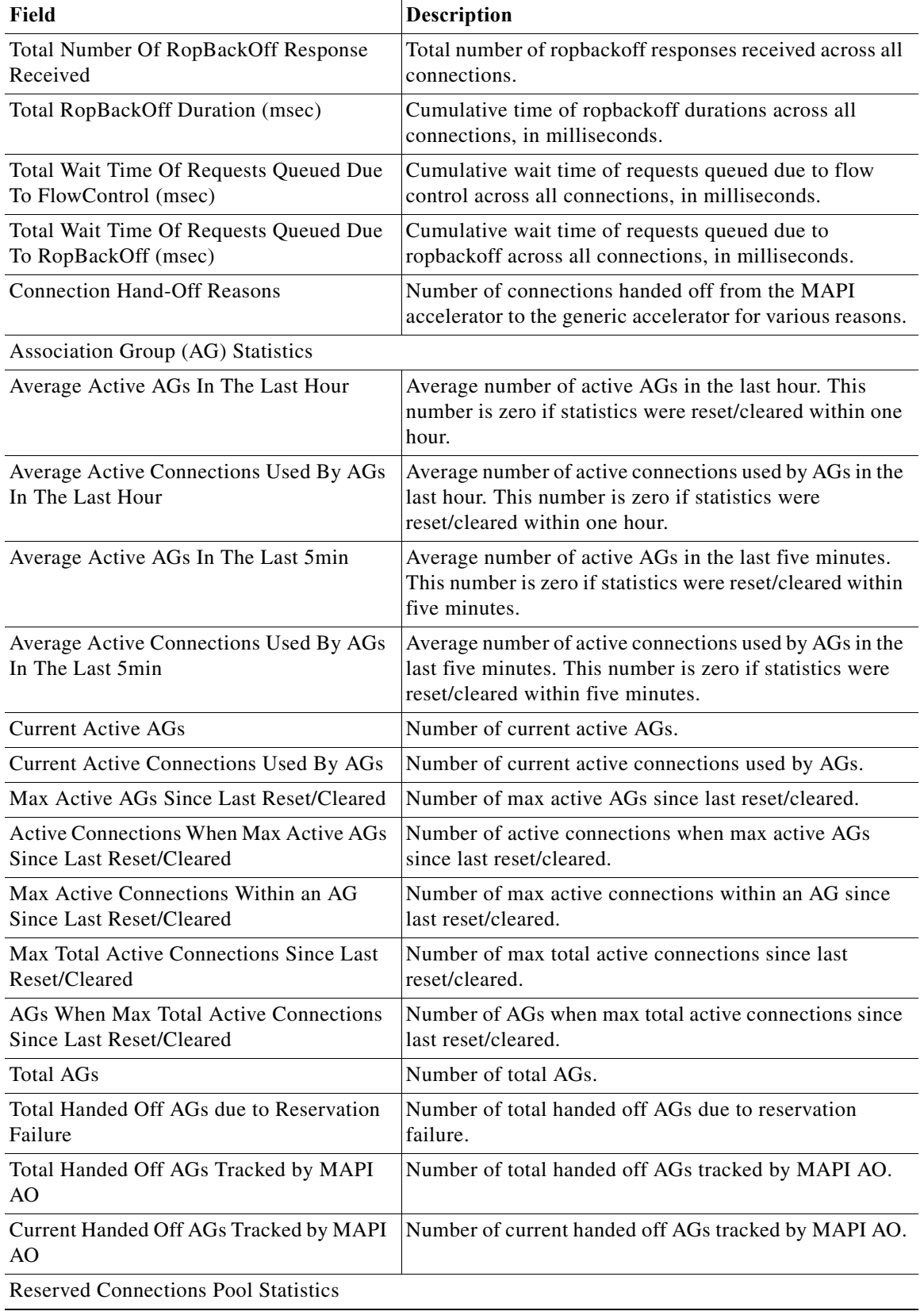

### *Table 3-79 Field Descriptions—show statistics accelerator mapi detail Command (continued)*

a ka

 $\mathbf{I}$ 

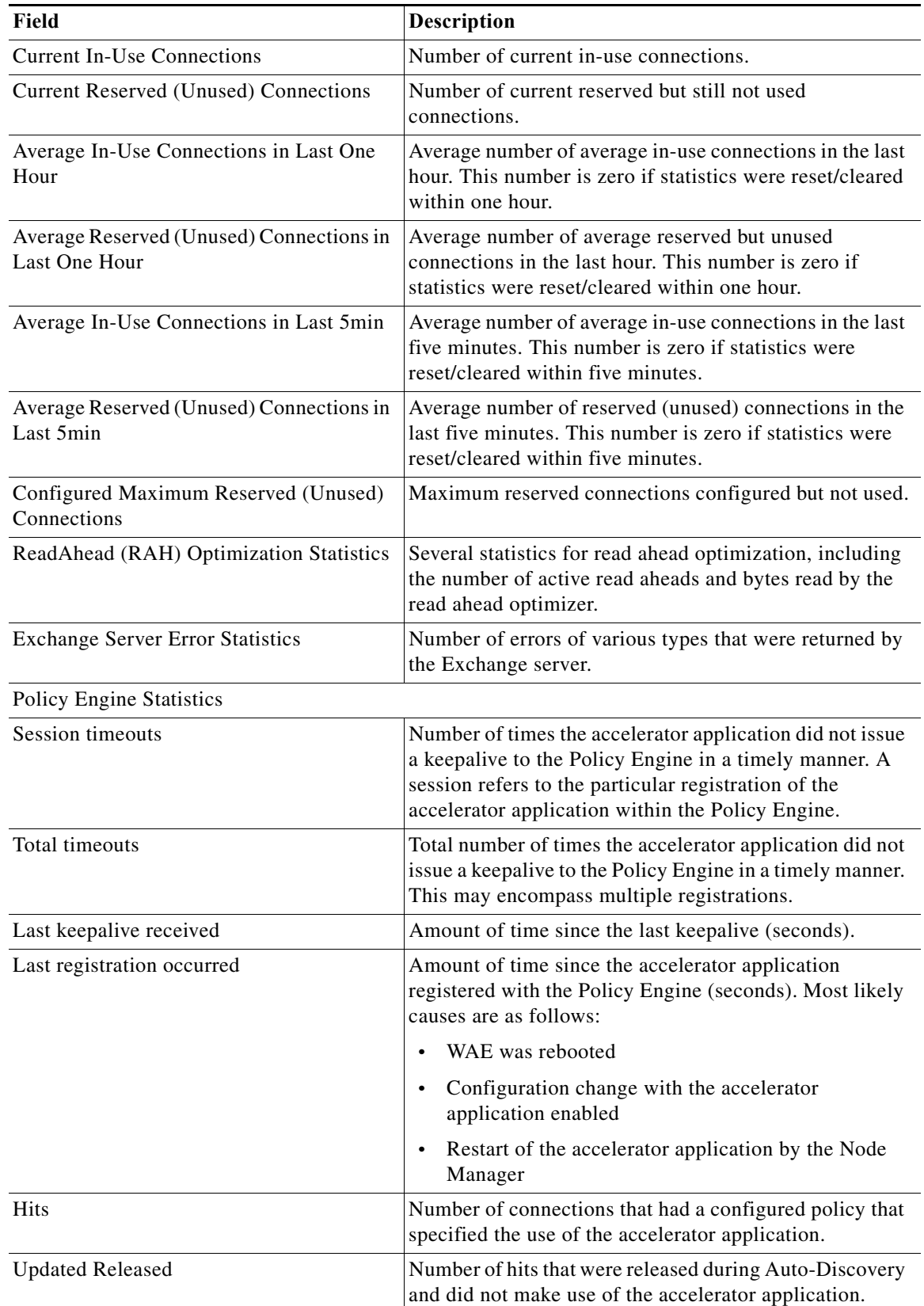

## *Table 3-79 Field Descriptions—show statistics accelerator mapi detail Command (continued)*

| Field                                                                   | <b>Description</b>                                                                                                    |
|-------------------------------------------------------------------------|----------------------------------------------------------------------------------------------------|
| <b>Active Connections</b>                                               | Number of hits that represent either active connections<br>using the accelerator application or connections that are<br>still in the process of performing Auto-Discovery.                                                                                                    |
| <b>Completed Connections</b>                                            | Number of hits that have made use of the accelerator<br>application and have completed.                                                                                                    |
| <b>Drops</b>                                                            | Number of hits that attempted use of the accelerator<br>application but were rejected for some reason. A separate<br>hit and drop will be tallied for each TCP SYN packet<br>received for a connection. This includes the original SYN<br>and any retries.                              |
| Rejected Connection Counts Due To:<br>(Total:)                          | Number of all of the reject reasons that represent hits<br>$\bullet$<br>that were not able to use the accelerator applications.<br>Reject reasons include the following:                                                                                                    |
|                                                                         | Not registered<br>$\bullet$                                                                                                    |
|                                                                         | Keepalive timeout                                                                                                    |
|                                                                         | No license<br>$\bullet$                                                                                                    |
|                                                                         | Load level not within range<br>$\bullet$                                                                                                    |
|                                                                         | Connection limit exceeded<br>$\bullet$                                                                                                    |
|                                                                         | Rate limit exceeded (a new connection exceeded the<br>number of connections allowed within the time<br>window)                                                                                                    |
|                                                                         | Minimum TFO not available                                                                                                    |
|                                                                         | Resource manager (minimum resources not<br>$\bullet$<br>available)                                                                                                    |
|                                                                         | Global config optimization disabled<br>$\bullet$                                                                                                    |
|                                                                         | TFO limit exceeded (systemwide connection limit<br>$\bullet$<br>reached)                                                                                                    |
|                                                                         | Server-side invoked<br>$\bullet$                                                                                                    |
|                                                                         | DM deny (Policy Engine dynamic match deny rule<br>matched)                                                                                                    |
|                                                                         | No DM accept was matched                                                                                                    |
| Rejected Connections Of Interest Due To<br><b>Unavailable Resources</b> | Number of connections rejected due to unavailable<br>resources. Incremented when a new MAPI connection<br>arrives that matches an existing MAPI specific dynamic<br>policy but there are no resources available in the reserved<br>pool to accept it; the connection is passed through. |
| Rejected Connections Of Interest Due To<br>Unavailable Peer             | Number of connections rejected due to unavailable peer.<br>Incremented when a new MAPI connection arrives that<br>matches an existing MAPI specific dynamic policy but<br>there is no remote MAPI peer or the remote peer is unable<br>to accept it; the connection is passed through.  |
| <b>Auto-Discovery Statistics</b>                                        |                                                                                                    |

*Table 3-79 Field Descriptions—show statistics accelerator mapi detail Command (continued)*

×

 $\overline{\phantom{a}}$ 

a ka

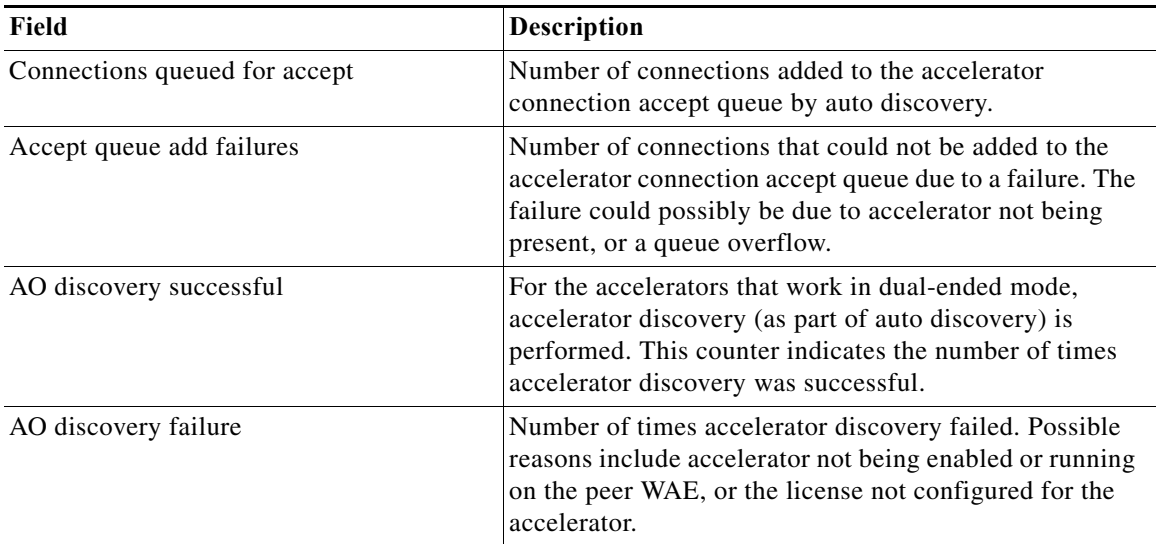

#### *Table 3-79 Field Descriptions—show statistics accelerator mapi detail Command (continued)*

[Table 3-80](#page-430-0) describes the fields shown in the **show statistics accelerator nfs detail** command display.

| Field                                                                      | <b>Description</b>                                                                                                    |
|----------------------------------------------------------------------------|----------------------------------------------------------------------------------------------------|
| Time Accelerator was started                                               | Time that the accelerator was started.                                                                                       |
| Time Statistics were Last Reset/Cleared                                    | Time that the statistics were last reset.                                                                                    |
| <b>Total Handled Connections</b>                                           | Number of connections handled since the accelerator was<br>started.                                                          |
| <b>Total Optimized Connections</b>                                         | Number of connections optimized by the accelerator.                                                                          |
| Total Connections Handed-off with<br><b>Compression Policies Unchanged</b> | Number of connections received by the accelerator but to<br>which only generic optimizations were done (no<br>acceleration). |
| <b>Total Dropped Connections</b>                                           | Number of connections dropped for reasons other than<br>client/server socket errors or close.                                |
| <b>Current Active Connections</b>                                          | Number of connections currently being handled by the<br>accelerator.                                                         |
| <b>Current Pending Connections</b>                                         | Number of connections currently pending for the<br>accelerator.                                                              |
| <b>Maximum Active Connections</b>                                          | Maximum number of simultaneous connections handled<br>by the accelerator.                                                    |
| Total RPC Calls per Authentication Flavor                                  | Array of the number of RPC calls for each NFS<br>authentication type.                                                        |
| Total RPC Calls with Unknown<br><b>Authentication Flavor</b>               | Number of RPC calls with an unknown authentication<br>type.                                                                  |
| Total RPC Calls per NFS version                                            | Array of the number of RPC calls for each NFS version.                                                                       |
| Total RPC Calls with Unknown NFS<br>Version                                | Number of RPC calls with an unknown NFS version.                                                                             |

<span id="page-430-0"></span>*Table 3-80 Field Descriptions for the show statistics accelerator nfs detail Command*

| Field                                                       | Description                                                                                                    |
|-------------------------------------------------------------|----------------------------------------------------------------------------------------------------|
| <b>Total Requests</b>                                       | Total number of NFS requests received.                                                                                                    |
| <b>Total Local Replies</b>                                  | Number of requests that resulted in WAAS generating a<br>local reply.                                                                                                    |
| Percentage of Requests Served Locally                       | Percentage of requests served locally by the WAAS<br>device.                                                                                                    |
| Percentage of Requests Served Remotely                      | Percentage of requests served remotely by the NFS<br>server.                                                                                                    |
| Average Time to Generate Local READ<br>Reply (ms)           | Average time to generate a local read reply, in<br>milliseconds.                                                                                                    |
| Average Time to Generate Local WRITE<br>Reply (ms)          | Average time to generate a local write reply, in<br>milliseconds.                                                                                                    |
| Average Time to Generate Local<br><b>GETATTR Reply (ms)</b> | Average time to generate a local GETATTR reply, in<br>milliseconds.                                                                                                    |
| Average Time to Generate Local Reply<br>(ms)                | Average time to generate a local reply, in milliseconds.                                                                                                    |
| Average Time to Receive Remote Reply<br>(ms)                | Average time to receive a remote reply from the NFS<br>server, in milliseconds.                                                                                                    |
| Meta-Data Cache Access Count                                | Number of times the meta data cache as accessed.                                                                                                    |
| Meta-Data Cache Hit Count                                   | Number of meta data cache hits.                                                                                                    |
| Remaining number Of Entries in<br>Meta-Data Cache           | Number of available entries in the meta data cache.                                                                                                    |
| Meta-Data Cache Hit Ratio                                   | Percentage of meta data accesses served from the meta<br>data cache.                                                                                                    |
| Policy Engine Statistics                                    |                                                                                                    |
| Session timeouts                                            | Number of times the accelerator application did not issue<br>a keepalive to the Policy Engine in a timely manner. A<br>session refers to the particular registration of the<br>accelerator application within the Policy Engine. |
| Total timeouts                                              | Total number of times the accelerator application did not<br>issue a keepalive to the Policy Engine in a timely manner.<br>This may encompass multiple registrations.                                                            |
| Last keepalive received                                     | Amount of time since the last keepalive (seconds).                                                                                                    |
| Last registration occurred                                  | Amount of time since the accelerator application<br>registered with the Policy Engine (seconds). Most likely<br>causes are as follows:                                                                                           |
|                                                             | WAE was rebooted<br>$\bullet$                                                                                                    |
|                                                             | Configuration change with the accelerator<br>$\bullet$<br>application enabled                                                                                                    |
|                                                             | Restart of the accelerator application by the Node<br>$\bullet$<br>Manager                                                                                                    |

*Table 3-80 Field Descriptions for the show statistics accelerator nfs detail Command (continued)*

٠
$\Gamma$ 

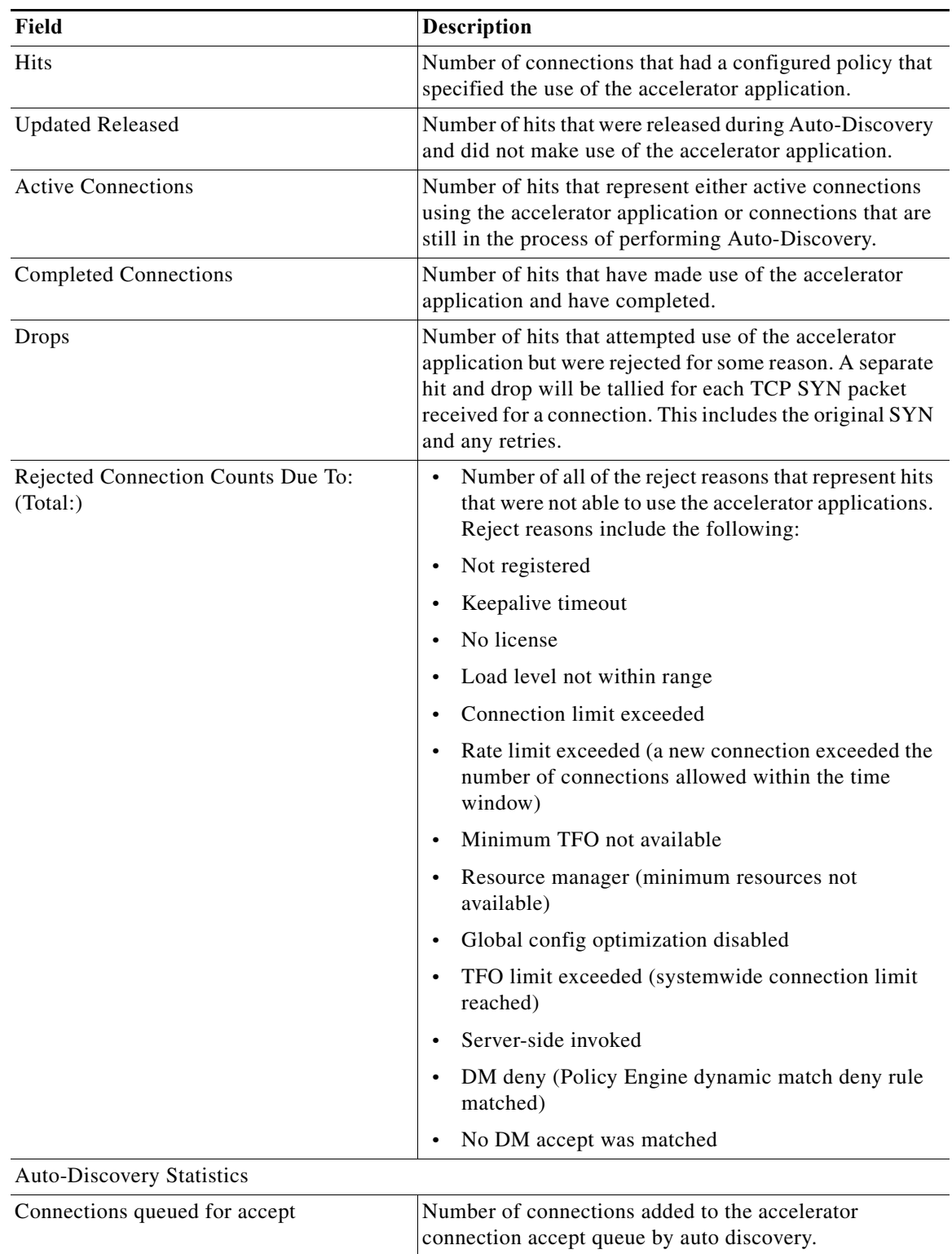

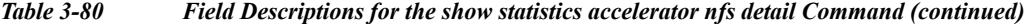

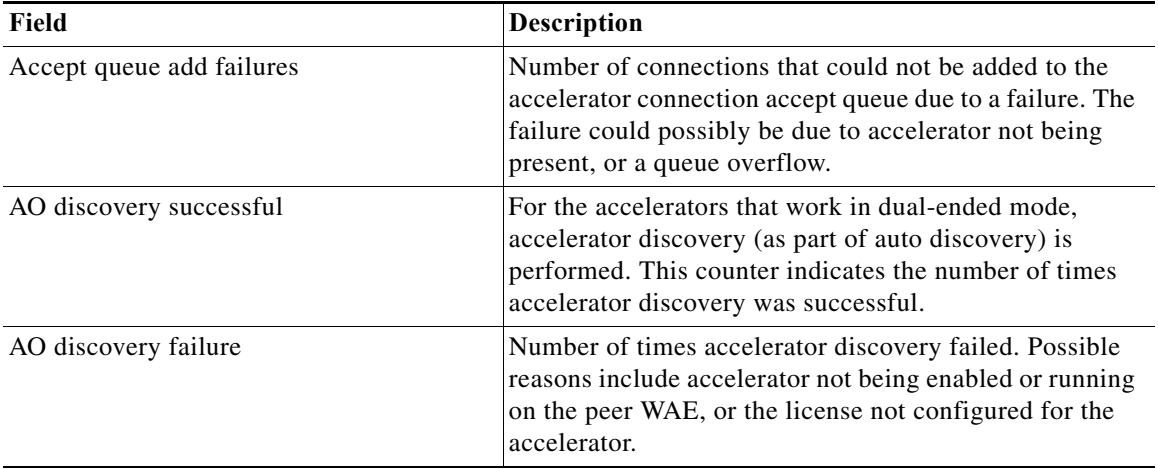

#### *Table 3-80 Field Descriptions for the show statistics accelerator nfs detail Command (continued)*

[Table 3-81](#page-433-0) describes the fields shown in the **show statistics accelerator smb detail** command display.

| Field                                                                      | Description                                                                                                    |
|----------------------------------------------------------------------------|----------------------------------------------------------------------------------------------------|
| <b>Total Handled Connections</b>                                           | Number of connections handled since the accelerator was<br>started or its statistics last reset.                                                                                                    |
| <b>Total Optimized Connections</b>                                         | Number of connections previously and currently<br>optimized by the accelerator.                                                                                                    |
| Total Connections Handed-off with<br><b>Compression Policies Unchanged</b> | Number of connections initially accepted by the SMB<br>accelerator, but later handed off to generic optimization<br>without poliby changes so the current negotiated policies<br>for compression (DRE/LZ) will be used. |
| <b>Total Dropped Connections</b>                                           | Number of connections dropped.                                                                                                    |
| <b>Total Active Connections</b>                                            | Number of connections currently being optimized by the<br>SMB accelerator.                                                                                                    |
| <b>Current Pending Connections</b>                                         | Number of connections that have been determined to be.<br>accelerated by the SMB accelerator, and have been<br>queued to be picked up by the accelerator.                                                               |
| <b>Maximum Active Connections</b>                                          | Maximum value reached by the Current Active<br>Connections counter. This counter will be reset if the<br>accelerator is restarted or statistics are cleared.                                                            |
| <b>Total Number of SMB1 Sessions</b><br>Optimized                          | Total number of SMB1 sessions optimized by the<br>accelerator.                                                                                                    |
| Total Number of SMB1 Signed Sessions<br>(L4 Opt)                           | Total number of SMB1 signed sessions (Layer 4<br>optimization).                                                                                                    |
| Total Number of SMB1 Sessions Not<br>Optimized                             | Total number of SMB1 sessions not optimized by the<br>accelerator.                                                                                                    |

<span id="page-433-0"></span>*Table 3-81 Field Descriptions for the show statistics accelerator smb detail Command*

 $\mathbf{I}$ 

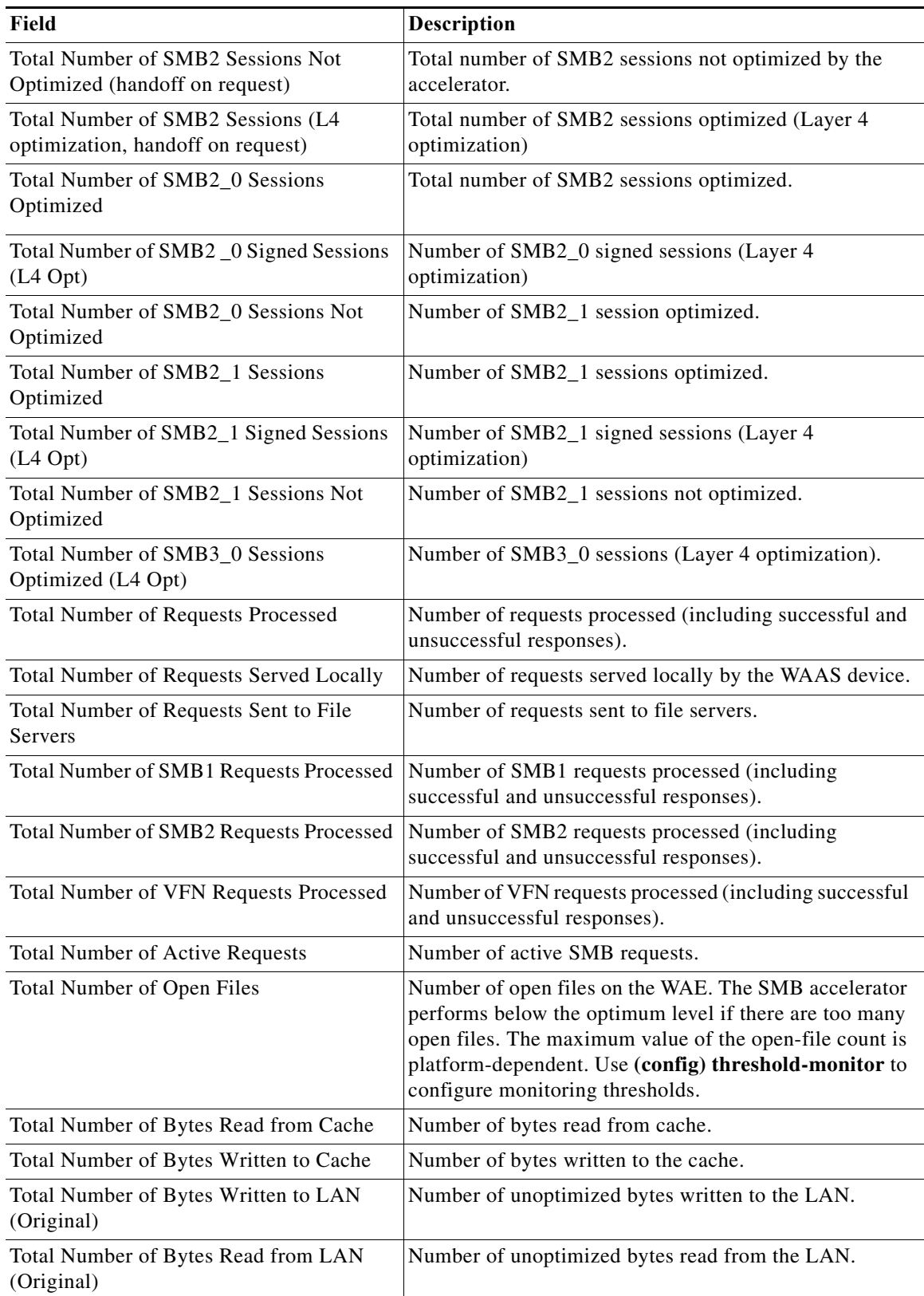

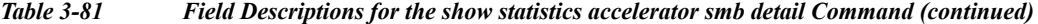

**The Co** 

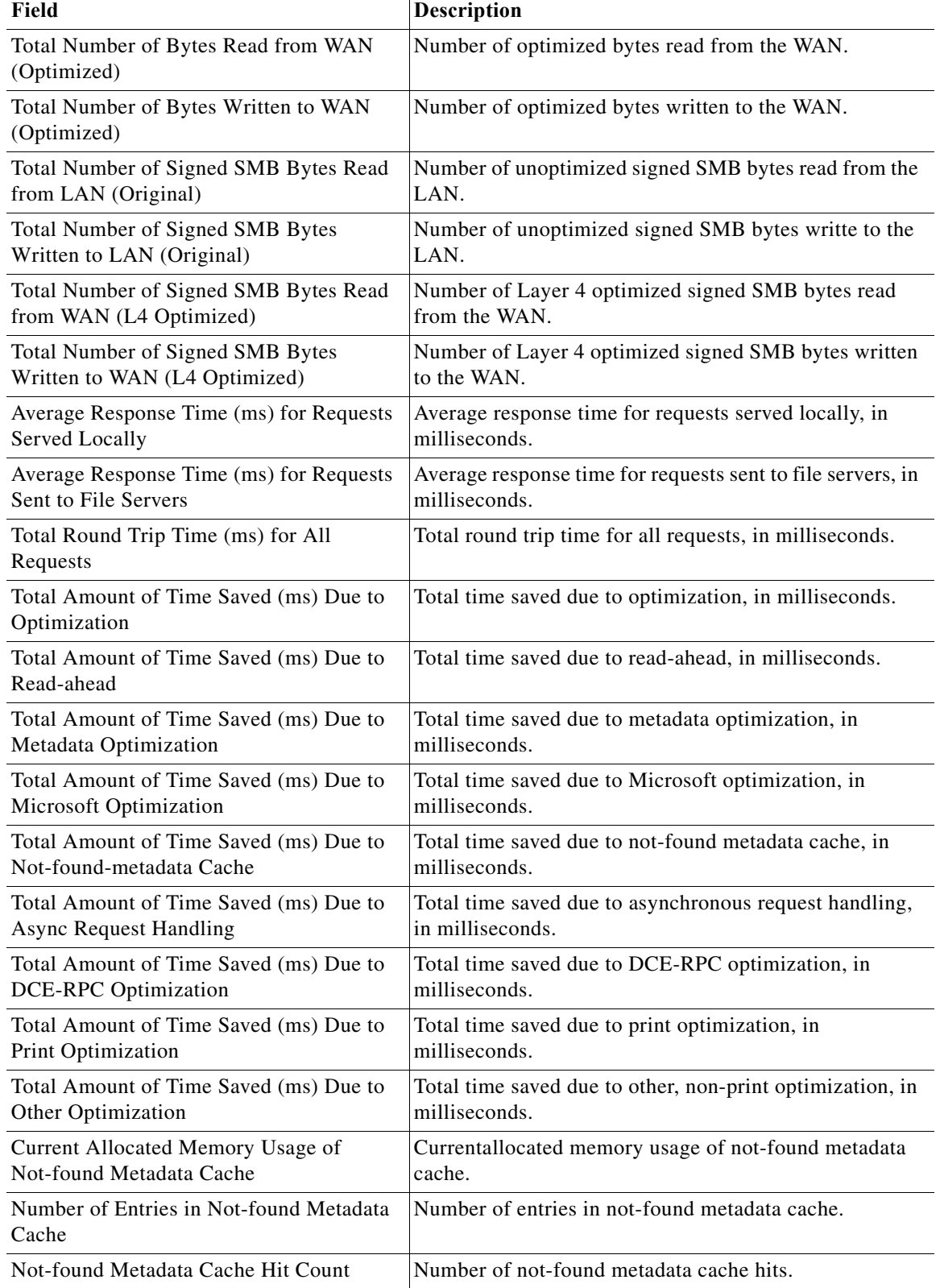

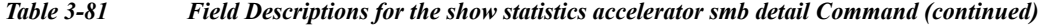

a ka

 $\mathbf{I}$ 

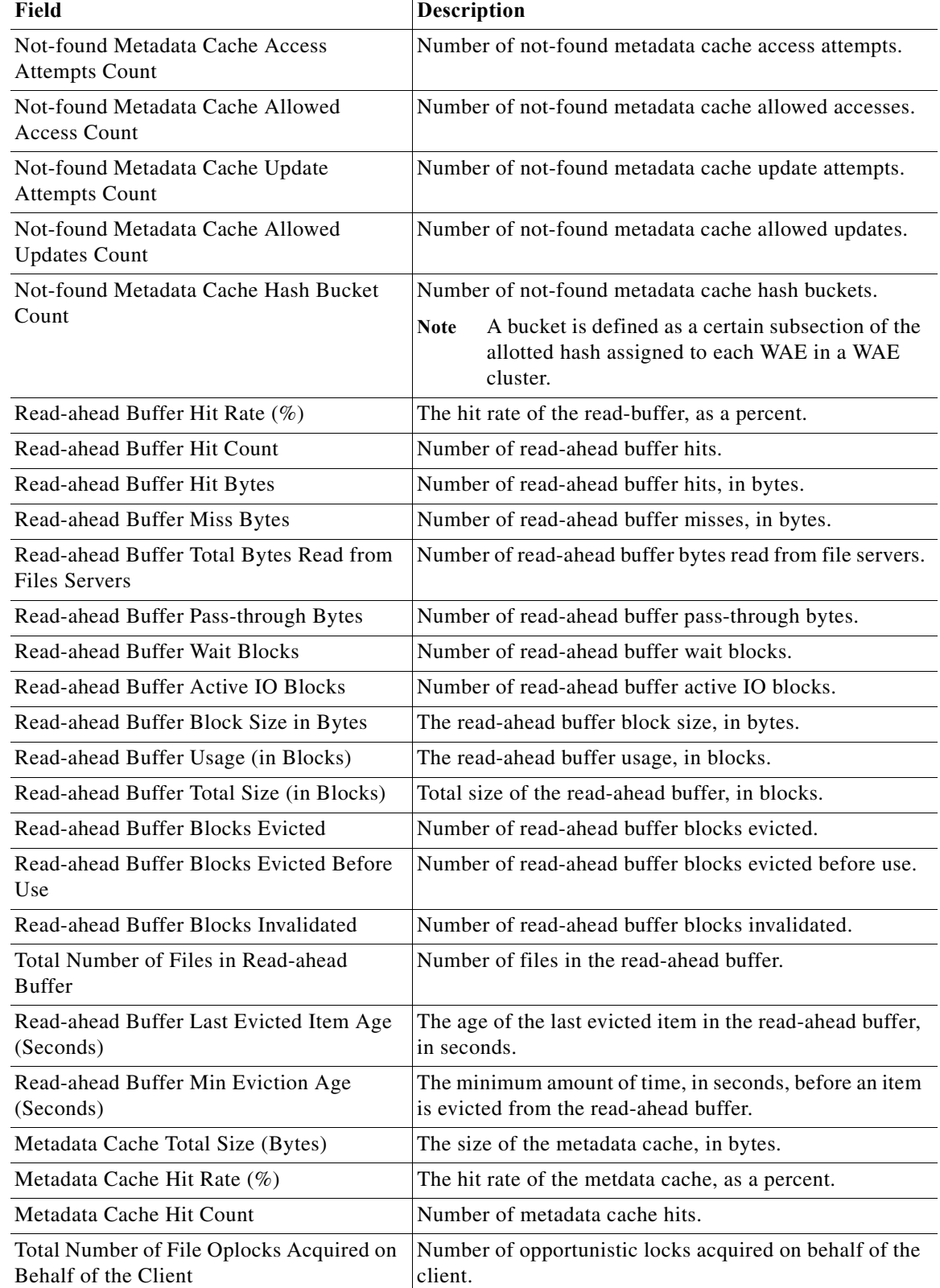

#### *Table 3-81 Field Descriptions for the show statistics accelerator smb detail Command (continued)*

| Field                                                        | Description                                                                                                    |
|--------------------------------------------------------------|----------------------------------------------------------------------------------------------------|
| <b>Total Number of Write-opt Requests</b><br>Served Locally  | Number of write-optimization requests served locallyu.                                                                                                    |
| Total Number of Other Requests Served<br>Locally             | Number of other requests served locally.                                                                                                    |
| Total Number of Metadata Cached<br>Resources                 | Number of metadata cached references.                                                                                                    |
| Total SMB1 Named Pipe Open Requests<br>Processed             | Number of SMB1 NT_Create_AndX requests for non<br>\spoolss pipe seen by the edge WAE.                                                                                                    |
| Total SMB1 Named Pipe Open Requests<br>Served Locally        | Number of SMB1 NT_Create_AndX requests for non<br>\spoolss pipe served locally by the edge WAE, due to<br>cached-open and delayed-close optimization.                                                                                                    |
| Total SMB1 Named Pipe Open Requests<br>Forward to Server     | Number of SMB1NT_Create_AndX requests for non<br>\spoolss pipe that were forwarded to the server by the<br>edge WAE (requests that could not be served locally).                                                                                                    |
| Total SMB1 Named Pipe Close requests<br>processed            | Number of SMB1 Close requests for non \spoolss pipe<br>see by the edge WAE.                                                                                                    |
| Total SMB1 Named Pipe Close requests<br>served locally       | Number of SMB1 Close requests for non \spoolss pipe<br>served locally by the edge WAE as part of delayed-close<br>optimization.                                                                                                    |
| Total SMB1 Named Pipe Close requests<br>forwarded to server  | Number of SMB1 Close requests for non \spoolss pipe<br>that were forwarded to the server by the dge WAE<br>(requests that could not be served locally).                                                                                                    |
|                                                              | This total includes only the Close requests that are sent<br>synchronously to the server (when the client is waiting<br>for a response from the server). It does not include the<br>Close requests that are sent asynchronously (the Close<br>requests that are first served locally and then sent to the<br>server at a later point in time). |
| Named Pipe Cache Access Attempts Count                       | Number of named pipe cache access attempts.                                                                                                    |
| Named Pipe Cache Hit Count                                   | Number of named pipe cache hits.                                                                                                    |
| Named Pipe Entry Count                                       | Number of named pipe entries.                                                                                                    |
| Named Pipe Cache Size                                        | The size of the named pipe cache.                                                                                                    |
| Total Amount of Time Saved (ms) Due to<br>Print Optimization | Total time saved (since the last counters were cleared)<br>due to all print optimizations being performed, in<br>milliseconds.                                                                                                    |
| Total SMB1 Print Open requests                               | Number of SMB1 NT_Create_AndX requests for<br>\spoolss pipe seen by the edge WAE.                                                                                                    |
| Total SMB1 Print Open requests served<br>locally             | Number of SMB1 NT_Create_AndX requests for<br>\spoolss pipe served locally by the edge WAE due to<br>cached open and delayed close optimization.                                                                                                    |
| Total SMB1 Print Open requests forwarded<br>to server        | Number of SMB1 NT_Create_AndX requests for<br>\spoolss pipe forwarded to the server by the edge WAE<br>(could not be served locally).                                                                                                    |

*Table 3-81 Field Descriptions for the show statistics accelerator smb detail Command (continued)*

٠

 $\mathbf{I}$ 

a ka

| Field                                                      | Description                                                                                                    |
|------------------------------------------------------------|----------------------------------------------------------------------------------------------------|
| Total SMB1 Print Close requests processed                  | Number of SMB1 Close requests for \spoolss pipe seen<br>by the edge WAE.                                                                                                    |
| Total SMB1 Print Close requests served<br>locally          | Number of SMB1 Close requests served locally by the<br>edge WAE as part of delayed close optimization.                                                                                                    |
| Total SMB1 Print Close requests forwarded<br>to the server | Number of SMB1 Close requests forwarded to the server<br>by the edge WAE (could not be served locally).                                                                                                    |
|                                                            | This total includes only the Close requests that are sent<br>synchronously to the server (the client is waiting for a<br>response from the server). It does not include the Close<br>requests that are sent asynchronously (the Close requests<br>first served locally and then sent to the server at a later<br>point in time). |
| Print SMB1 Documents Spooled count                         | Number of SMB1 Transact EndDocPrinter messages<br>(DCE-RPC opnum 23) for the \spoolss pipe seen by the<br>edge WAE.                                                                                                    |
| Print SMB1 Pages Spooled count                             | Number of SMB1 Transact EndDocPrinter messages<br>(DCE-RPC opnum 20) for the \spoolss pipe seen by the<br>edge WAE.                                                                                                    |
|                                                            | Note that when used with Windows 7 clients, depending<br>on the printer driver installed, this counter may not<br>increment because this function may be encapsulated in<br>a different SMB command.                                                                                                    |
| Print SMB1 Async Write count                               | Number of SMB1 Write_AndXmessages for the \spoolss<br>pipe, for which the edge WAE does an asynchronous<br>reply optimization.                                                                                                    |
| Print SMB1 Async StartPagePrinter count                    | Number of SMB1 Transact StartPagePrinter messages<br>(DCE-RPC opnum 18) for the \spoolss pipe, for which<br>the edge WAE does an asynchronous reply optimization.                                                                                                    |
|                                                            | Note that when used with Windows 7 clients, depending<br>on the printer driver installed, this counter may not<br>increment because this function may be encapsulated in<br>a different SMB command.                                                                                                    |
| Print SMB1 Async EndPagePrinter count                      | Number of SMB1 Transact EndPagePrinter messages<br>(DCE-RPC opnum 20) for the \spoolss pipe, for which<br>the edge WAE does an asynchronous reply optimization.                                                                                                    |
|                                                            | Note that when used with Windows 7 clients, depending<br>on the printer driver installed, this counter may not<br>increment because this function may be encapsulated in<br>a different SMB command.                                                                                                    |

*Table 3-81 Field Descriptions for the show statistics accelerator smb detail Command (continued)*

| Field                                                      | <b>Description</b>                                                                                                    |
|------------------------------------------------------------|----------------------------------------------------------------------------------------------------|
| Print SMB1 Async WritePrinter count                        | Number of SMB1 Transact WritePagePrinter messages<br>(DCE-RPC opnum 19) for the \spoolss pipe, for which<br>the edge WAE does an asynchronous reply optimization.                                    |
|                                                            | Note that when used with Windows 7 clients, depending<br>on the printer driver installed, this counter may not<br>increment because this function may be encapsulated in<br>a different SMB command. |
| Print SMB1 Remote Command Count                            | The number of SMB1 Transact commands for the<br>\spoolss pipe seen by the edge WAE that are not parsed<br>and are sent to the core.                                                                  |
| Total Number of Read Requests with Office<br>Optimization  | Number of read requests with Microsoft Office<br>optimization.                                                                                                    |
| Total Number of Write Requests with<br>Office Optmization  | Number of write requests with Microsoft Office<br>Optimization.                                                                                                    |
| Total SMB1_Create_AndX requests<br>processed               | Number of SMB1 Create_AndX requests processed.                                                                                                    |
| Total SMB1_Write_AndX requests<br>processed                | Number of SMB1 Write_AndX requests processed.                                                                                                    |
| Total SMB1_Write_AndX requests served<br>locally           | Number of SMB1 Write_AndX requests served locally.                                                                                                    |
| Total SMB1_Write_AndX requests<br>forwarded to file server | Number of SMB1 Write_AndX requests forwarded to the<br>file server.                                                                                                    |
| Total SMB1_Read_AndX requests<br>processed                 | Number of SMB1 Read_AndX requests processed.                                                                                                    |
| Total SMB1_Read_AndX requests served<br>locally            | Number of SMB1 Read_AndX requests served locally.                                                                                                    |
| Total SMB1_Read_AndX requests<br>forwarded to file server  | Number of SMB1 Read_AndX requests forwarded to the<br>file server.                                                                                                    |
| Total SMB1_Cancel requests processed                       | Number of SMB1 cancel requests processed.                                                                                                    |
| Total SMB1_Delete Requests Processed                       | Number of SMB1 delete requests processed.                                                                                                    |
| Total SMB1_Delete Requests Served<br>Locally               | Number of SMB1 delete requests served locally.                                                                                                    |
| Total SMB1_Delete Requests Forwarded to<br>File Server     | Number of SMB1 delete requests forwarded to the file<br>server.                                                                                                    |
| Total SMB1_Delete_Dir Requests<br>Processed                | Number of SMB1 delete directory requests processed.                                                                                                    |
| Total SMB1_Delete_Dir Requests Served<br>Locally           | Number of SMB1 delete directory requests served<br>locally.                                                                                                    |
| Total SMB1_Delete_Dir Requests<br>Forwarded to File Server | Number of SMB1 delete directory requests forwarded to<br>the file server.                                                                                                    |
| Total SMB1_Create_Temp Requests<br>Processed               | Number of SMB1 create temporary directory requests<br>processed.                                                                                                    |

*Table 3-81 Field Descriptions for the show statistics accelerator smb detail Command (continued)*

٠

a ka

 $\mathbf{I}$ 

| Field                                            | Description                                           |
|--------------------------------------------------|-------------------------------------------------------|
| Total SMB1_Check_Dir Requests<br>Processed       | Number of SMB1 check directory requests processed.    |
| Total SMB1_Check_Dir Requests Served             | Number of SMB1 check directory requests served        |
| Locally                                          | locally.                                              |
| Total SMB1_Check_Dir Requests                    | Number of SMB1 check directory requests forwarded to  |
| Forwarded to File Server                         | the file server.                                      |
| Total SMB1_Close Requests Processed              | Number of SMB1 close requests processed.              |
| Total SMB1_Close Requests Served<br>Locally      | Number of SMB1 close requests served locally.         |
| Total SMB1_Close Requests Forwarded to           | Number of SMB1 close requests forwarded to the file   |
| File Server                                      | server.                                               |
| Total SMB1_Rename Requests Processed             | Num ber of SMB1 rename requests processed.            |
| Total SMB1_Rename Requests Served<br>Locally     | Number of SMB1 rename requests served locally.        |
| Total SMB1_Rename Requests Forwarded             | Number of SMB1 rename requests forwarded to the file  |
| to Server                                        | server.                                               |
| Total SMB1_Session_Setup Requests<br>Processed   | Number of SMB1 session setup requests processed.      |
| Total SMB1_Tree_Connect_AndX                     | Number of SMB1 Tree_Connect_AndX requests             |
| <b>Requests Processed</b>                        | processed.                                            |
| Total SMB1_Tree_Disconnect Requests<br>Processed | Number of SMB1 Tree_Disconnect requests processed.    |
| Total SMB1_Logoff Requests Processed             | Number of SMB1 logoff requests processed.             |
| <b>Total SMB1_Negotiate Requests Processed</b>   | Number of SMB1 negotiate requests processed.          |
| Total SMB1_Query_Path_Info Requests              | Number of SMB1 query path information requests        |
| Processed                                        | processed.                                            |
| Total SMB1_Query_Path_Info Requests              | Number of SMB1 query path information requests served |
| Served Locally                                   | locally.                                              |
| Total SMB1_Query_Path_Info Requests              | Number of SMB1 query path information requests        |
| Forwarded to File Server                         | forwarded to the file server.                         |
| Total SMB1_Query_File_Info Requests              | Number of SMB1 query file information requests        |
| Processed                                        | processed.                                            |
| Total SMB1_Query_File_Info Requests              | Number of SMB1 query file information requests served |
| Served Locally                                   | locally.                                              |
| Total SMB1_Query_File_Info Requests              | Number of SMB1 query file information requests        |
| Forwarded to File Server                         | forwarded to the file server.                         |
| Total SMB1_Set_Path_Info Requests                | Number of SMB1 set path information requests          |
| Processed                                        | processed.                                            |
| Total SMB1_Set_Path_Info Requests                | Number of SMB1 set path information requests served   |
| Served Locally                                   | locally.                                              |

*Table 3-81 Field Descriptions for the show statistics accelerator smb detail Command (continued)*

| Field                                                   | <b>Description</b>                                         |
|---------------------------------------------------------|------------------------------------------------------------|
| Total SMB1_Set_Path_Info Requests                       | Number of SMB1 set path information requests               |
| Forwarded to File Server                                | forwarded to the file server.                              |
| Total SMB1_Set_File_Info Requests<br>Processed          | Number of SMB1 set file information requests processed.    |
| Total SMB1_Set_File_Info Requests                       | Number of SMB1 set file information requests served        |
| Served Locally                                          | locally.                                                   |
| Total SMB1_Set_File_Info Requests                       | Number of SMB1 set file information requests forwarded     |
| Forwarded to File Server                                | to the file server.                                        |
| Total SMB1_Find_First Requests<br>Processed             | Number of SMB1 find first requests processed.              |
| Total SMB1_Find_First Requests Served<br>Locally        | Number of SMB1 find first requests served locally.         |
| Total SMB1_Find_First Requests                          | Number of SMB1 find first requests forwarded to the file   |
| Forwarded to File Server                                | server.                                                    |
| Total SMB1_Find_Next Requests<br>Processed              | Number of SMB1 find next requests processed.               |
| Total SMB1_Find_Next Requests Served<br>Locally         | Number of SMB1 find next requests served locally.          |
| Total SMB1_Find_Next Requests                           | Number of SMB1 find next requests forwarded to the file    |
| Forwarded to File Server                                | server.                                                    |
| Total SMB1_Create_Dir Requests<br>Processed             | Number of SMB1 create directory requests processed.        |
| Total SMB1_Trans2_Create_Dir Requests                   | Number of SMB1 Transaction2 create directory requests      |
| Processed                                               | processed.                                                 |
| Total SMB1_Query_FS_Info Requests                       | Number of SMB1 query file share information requests       |
| Processed                                               | processed.                                                 |
| Total SMB1_Query_FS_Info Requests                       | Number of SMB1 query file share information requests       |
| Served Locally                                          | served locally.                                            |
| Total SMB1_Query_FS_Info Requests                       | Number of SMB1 query file share information requests       |
| Forward to File Server                                  | forwarded to the file server.                              |
| Total SMB1_Set_Security_Desc Requests                   | Number of SMB1 set security descriptor requests            |
| Processed                                               | processed.                                                 |
| Total SMB1_IOCTL Requests Processed                     | Number of SMB1 input/output control requests<br>processed. |
| Total SMB1_OPEN_ANDX Requests<br>Processed              | Number of SMB1 Open_AndX requests processed.               |
| Total SMB1_OPEN_ANDX Requests<br>Served Locally         | Number of SMB1 Open_AndX requests served locally.          |
| Total SMB1_OPEN_ANDX Requests                           | Number of SMB1 Open_AndX requests forwarded to the         |
| Forwarded to File Server                                | file server.                                               |
| <b>Total SMB1 Transact Notify Requests</b><br>Processed | Number of SMB1 transact notify requests processed.         |

*Table 3-81 Field Descriptions for the show statistics accelerator smb detail Command (continued)*

П

a ka

 $\mathbf{I}$ 

| Field                                                                  | Description                                                               |
|------------------------------------------------------------------------|---------------------------------------------------------------------------|
| <b>Total SMB1 Transact Notify Requests</b><br>Served Locally           | Number of SMB1 transact notify requests served locally.                   |
| <b>Total SMB1 Transact Notify Requests</b><br>Forwarded to File Server | Number of SMB1 transact notify requests forwarded to<br>the file server.  |
| <b>Total SMB1 Transact Create Requests</b><br>Processed                | Number of SMB1 transact create requests processed.                        |
| <b>Total SMB1 Transact Create Requests</b><br>Served Locally           | Number of SMB1 transact create requests served locally.                   |
| <b>Total SMB1 Transact Create Requests</b><br>Forwarded to File Server | Number of SMB1 transact create requests forwarded to<br>the file server.  |
| Total SMB1_Locking_AndX Requests<br>Processed                          | Number of SMB1 Locking_AndX requests processed.                           |
| Total SMB1_Locking_AndX Requests<br>Served Locally                     | Number of SMB1 Locking_AndX requests served<br>locally.                   |
| Total SMB1_Locking_AndX Requests<br>Forwarded to File Server           | Number of SMB1 Locking_AndX requests served<br>locally.                   |
| <b>Total SMB1 Transaction Requests</b><br>Processed                    | Number of SMB1 transaction requests processed.                            |
| <b>Total SMB1 Transaction Requests Served</b><br>Locally               | Number of SMB1 transacation requests served locally.                      |
| <b>Total SMB1 Transaction Requests</b><br>Forwarded to File Server     | Number of SMB1 transaction requests forwarded to the<br>file server.      |
| Total SMB1_Set_Information Requests<br>Processed                       | Number of SMB1 set information requests processed.                        |
| Total SMB1_Set_Information Requests<br>Served Locally                  | Number of SMB1 set information requests served locally.                   |
| Total SMB1_Set_Information Requests<br>Forwarded to File Server        | Number of SMB1 set information requests forwarded to<br>the file server.  |
| Total SMB1_Set_Information2 Requests<br>Processed                      | Number of SMB1 set information2 requests processed.                       |
| Total SMB1_Set_Information2 Requests<br>Served Locally                 | Number of SMB1 set information2 requests served<br>locally.               |
| Total SMB1_Set_Information2 Requests<br>Forwarded to File Server       | Number of SMB1 set information2 requests forwarded to<br>the file server. |
| Total SMB1_Query_Information Requests<br>Processed                     | Number of SMB1 query information requests processed.                      |
| Total SMB1_Query_Information Requests<br>Served Locally                | Number of SMB1 query information requests served<br>locally.              |

*Table 3-81 Field Descriptions for the show statistics accelerator smb detail Command (continued)*

| Field                                                              | Description                                                                 |
|--------------------------------------------------------------------|-----------------------------------------------------------------------------|
| Total SMB1_Query_Information Requests<br>Forwarded to File Server  | Number of SMB1 query information requests forwarded<br>to the file server.  |
| Total SMB1_Query_Information2<br>Requests Processed                | Number of SMB1 query information2 requests<br>processed.                    |
| Total SMB1_Query_Information2<br><b>Requests Served Locally</b>    | Number of SMB1 query information2 requests served<br>locally.               |
| Total SMB1_Query_Information2<br>Requests Forwarded to File Server | Number of SMB1 query information2 requests forwarded<br>to the file server. |
| Total SMB1_NTRename Requests<br>Processed                          | Number of SMB1 NT rename requests processed.                                |
| Total SMB1_FindClose2 Requests<br>Processed                        | Number of SMB1 find close2 requests processed.                              |
| Total SMB1_Write Requests Processed                                | Number of SMB1 write requests processed.                                    |
| Total SMB2_Read requests Processed                                 | Number of SMB2 read requests processed.                                     |
| Total SMB2_Write requests Processed                                | Number of SMB2 write requests processed.                                    |

*Table 3-81 Field Descriptions for the show statistics accelerator smb detail Command (continued)*

[Table 3-82](#page-443-0) describes the fields shown in the **show statistics accelerator smb | inc Print** command display.

<span id="page-443-0"></span>*Table 3-82 Field Descriptions for the show statistics accelerator smb | inc Print Command*

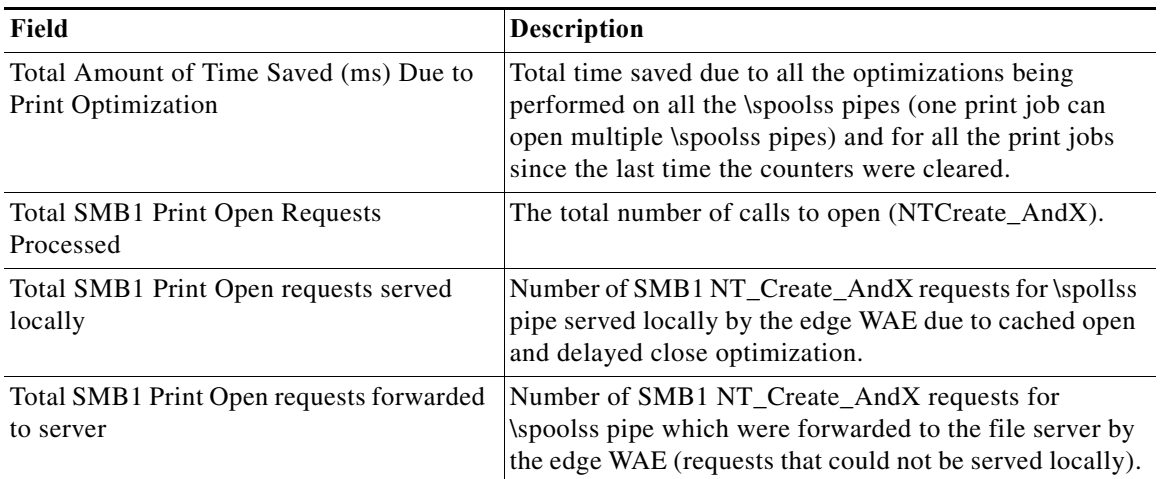

 $\mathbf{I}$ 

| Field                                                      | <b>Description</b>                                                                                                    |
|------------------------------------------------------------|----------------------------------------------------------------------------------------------------|
| Total SMB1 Print Close requests processed                  | Number of SMB1 Close requests for the \spoolss pipe<br>seen by the edge WAE.                                                                                                    |
| Total SMB1 Print Close requests served<br>locally          | Number of SMB1 Close requests for the \spoolss pipe<br>served locally by the edge WAE as part of delayed close<br>optimization.                                                                                                    |
| Total SMB1 Print Close requests forwarded<br>to the server | Number of SMB1 Close requests for the \spoolss pipe<br>that were forwarded to the file server by the edge WAE<br>(requests that could not be served locally).                                                                                                    |
|                                                            | This total includes only the Close requests that are sent<br>synchronously to the server (the client is waiting for a<br>response from the server). It does not include the Close<br>requests that are sent asynchronously (the Close requests<br>first served locally and then sent to the server at a later<br>point in time). |
| Print SMB1 Documents Spooled count                         | Number of SMB1 Transact EndDocPrinter messages for<br>the spoolss pipe seen by the edge WAE.                                                                                                    |
| Print SMB1 Pages Spooled count                             | Number of SMB1 Transact EndParePrinter messages for<br>the \spoolss pipe seen by the edge WAE.                                                                                                    |
| Print SMB1 Async Write count                               | Number of SMB1 Write_AndXmessages for the \spoolss<br>pipe, for which the edge WAE does an asynchronous<br>reply optimization.                                                                                                    |
| Print SMB1 Async StartPagePrinter count                    | Number of SMB1 Transact StartPagePrinter messages<br>(DCE-RPC opnum 18) for the \spoolss pipe, for which<br>the edge WAE does an asynchronous reply optimization.                                                                                                    |
|                                                            | Note that when used with Windows 7 clients, depending<br>on the printer driver installed, this counter may not<br>increment because this function may be encapsulated in<br>a different SMB command.                                                                                                    |
| Print SMB1 Async EndPagePrinter count                      | Number of SMB1 Transact EndPagePrinter messages<br>(DCE-RPC opnum 20) for the \spoolss pipe, for which<br>the edge WAE does an asynchronous reply optimization.                                                                                                    |
|                                                            | Note that when used with Windows 7 clients, depending<br>on the printer driver installed, this counter may not<br>increment because this function may be encapsulated in<br>a different SMB command.                                                                                                    |

*Table 3-82 Field Descriptions for the show statistics accelerator smb | inc Print Command (continued)*

| Field                               | <b>Description</b>                                                                                                    |
|-------------------------------------|----------------------------------------------------------------------------------------------------|
| Print SMB1 Async WritePrinter count | Number of SMB1 Transact WritePagePrinter messages<br>(DCE-RPC opnum 19) for the \spoolss pipe, for which<br>the edge WAE does an asynchronous reply optimization.<br>Note that when used with Windows 7 clients, depending |
|                                     | on the printer driver installed, this counter may not<br>increment because this function may be encapsulated in<br>a different SMB command.                                                                                |
| Print SMB1 Remote Command Count     | The number of SMB1 Transact commands for the<br>\spoolss pipe seen by the edge WAE that are not parsed<br>and are sent to the core.                                                                                        |

*Table 3-82 Field Descriptions for the show statistics accelerator smb | inc Print Command (continued)*

[Table 3-83](#page-445-0) describes the fields shown in the **show statistics accelerator ssl detail** command display.

<span id="page-445-0"></span>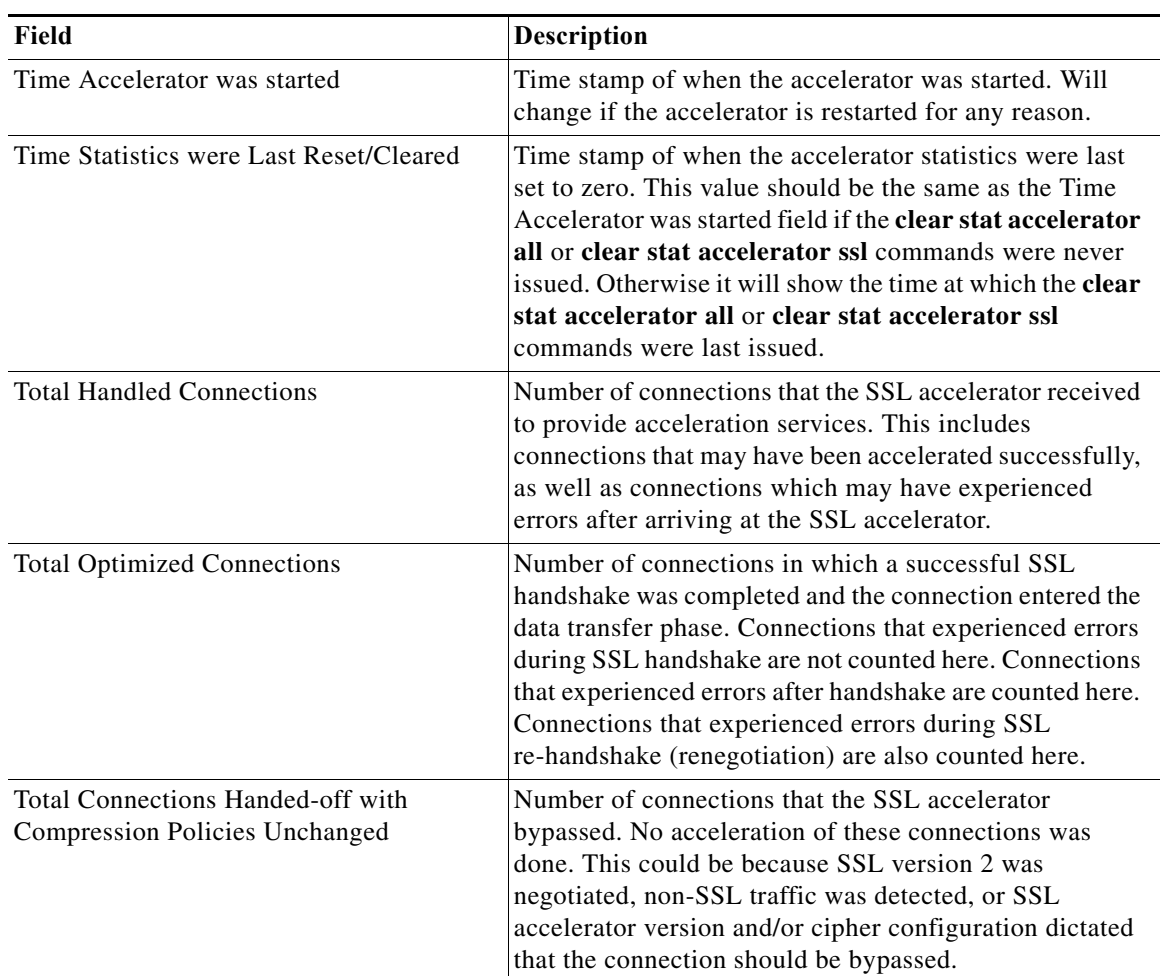

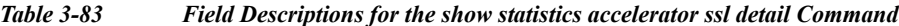

 $\mathbf{I}$ 

a ka

| Field                              | <b>Description</b>                                                                                                    |
|------------------------------------|----------------------------------------------------------------------------------------------------|
| <b>Total Dropped Connections</b>   | Number of connections that the SSL accelerator ended<br>prematurely. This could be due to verification failures,<br>revocation check failures, errors detected during the<br>handshake or data transfer phase of the connection, or<br>due to internal errors. Other counters below may shed<br>more light as to why connections were dropped. |
| <b>Current Active Connections</b>  | Number of connections currently being optimized by the<br>SSL accelerator.                                                                                                    |
| <b>Current Pending Connections</b> | Number of connections that have been determined to be<br>accelerated by the SSL accelerator, and have been queued<br>to be picked up by the accelerator.                                                                                                    |
| <b>Maximum Active Connections</b>  | Maximum value ever reached by the Current Active<br>Connections counter. This counter will be reset if the<br>accelerator is restarted or statistics are cleared.                                                                                                    |
| <b>Total LAN Bytes Read</b>        | Number of bytes read by the SSL accelerator from the<br>original side of the flow.                                                                                                    |
| <b>Total Reads on LAN</b>          | Number of read operations performed by the SSL<br>accelerator on the original side of the flow.                                                                                                    |
| Total LAN Bytes Written            | Number of bytes written by the SSL accelerator on the<br>original side of the flow.                                                                                                    |
| Total Writes on LAN                | Number of write operations performed by the SSL<br>accelerator on the original side of the flow.                                                                                                    |
| Total WAN Bytes Read               | Number of bytes read by the SSL accelerator from the<br>optimized side of the flow.                                                                                                    |
| <b>Total Reads on WAN</b>          | Number of read operations performed by the SSL<br>accelerator on the optimized side of the flow.                                                                                                    |
| Total WAN Bytes Written            | Number of bytes written by the SSL accelerator on the<br>optimized side of the flow.                                                                                                    |
| <b>Total Writes on WAN</b>         | Number of write operations performed by the SSL<br>accelerator on the optimized side of the flow.                                                                                                    |
| Total LAN Handshake Bytes Read     | Number of bytes read from the original side of flows<br>during the handshake phase of flows.                                                                                                    |
| Total LAN Handshake Bytes Written  | Number of bytes written to the original side of flows<br>during the handshake phase of flows.                                                                                                    |
| Total WAN Handshake Bytes Read     | Number of bytes read to the optimized side of flows<br>during the handshake phase of flows.                                                                                                    |
| Total WAN Handshake Bytes Written  | Number of bytes written to the optimized side of flows<br>during the handshake phase of flows.                                                                                                    |
| Total Accelerator Bytes Read       | SSL accelerator internal counter. (Bytes read from<br>original side of DRE).                                                                                                    |
| Total Accelerator reads            | SSL accelerator internal counter. (Read operations<br>performed on original side of DRE).                                                                                                    |

*Table 3-83 Field Descriptions for the show statistics accelerator ssl detail Command (continued)*

| Field                                               | <b>Description</b>                                                                                                    |
|-----------------------------------------------------|----------------------------------------------------------------------------------------------------|
| Total Accelerator Bytes Written                     | SSL accelerator internal counter. (Bytes written to<br>original side of DRE).                                                                                                    |
| <b>Total Accelerator Writes</b>                     | SSL accelerator internal counter. (Write operations<br>performed on original side of DRE).                                                                                        |
| <b>Total DRE Bytes Read</b>                         | SSL accelerator internal counter. (Bytes read from<br>optimized side of DRE).                                                                                                    |
| <b>Total DRE Reads</b>                              | SSL accelerator internal counter. (Read operations<br>performed on the optimized side of DRE).                                                                                    |
| Total DRE Bytes Written                             | SSL accelerator internal counter. (Bytes read from<br>optimized side of DRE).                                                                                                    |
| <b>Total DRE Writes</b>                             | SSL accelerator internal counter. (Write operations<br>performed on the optimized side of DRE).                                                                                   |
| Number of forward DNS lookups issued                | Number of forward DNS lookups that were issued.                                                                                                    |
| Number of forward DNS lookups failed                | Number of forward DNS lookup failures.                                                                                                    |
| Number of flows with matching host names            | Number of flows where server host name matched<br>accelerated service configuration.                                                                                              |
| Number of reverse DNS lookups issued                | Number of reverse DNS lookups that were issued.                                                                                                    |
| Number of reverse DNS lookups failed                | Number of reverse DNS lookup failures.                                                                                                    |
| Number of reverse DNS lookups cancelled             | Number of reverse DNS lookups that were cancelled.                                                                                                    |
| Number of flows with matching domain<br>names       | Number of flows where server domain name matched<br>accelerated service configuration.                                                                                            |
| Number of flows with matching any IP rule           | Number of flows where the server IP address matched 'IP<br>any' rule.                                                                                                    |
| <b>Total Failed Handshakes</b>                      | Number of connections that ended during the handshake<br>phase.                                                                                                    |
| Pipe-through due to cipher mismatch                 | Number of connections bypassed by SSL accelerator<br>because the SSL cipher negotiated on the flow is<br>configured to be not optimized, or not supported by the<br>WAAS device.  |
| Pipe-through due to version mismatch                | Number of connections bypassed by SSL accelerator<br>because the SSL version negotiated on the flow is<br>configured to be not optimized, or not supported by the<br>WAAS device. |
| Pipe-through due to non-matching domain<br>name     | Number of connections bypassed by SSL accelerator<br>because the destination domain did not match the<br>domains specified to be accelerated.                                     |
| Pipe-through due to unknown reason                  | Number of connections bypassed by SSL accelerator<br>because of unknown reasons.                                                                                                  |
| Pipe-through due to detection of non-SSL<br>traffic | Number of connections bypassed by SSL accelerator<br>because the content of the flow did not appear to contain<br>SSL messages.                                                   |

*Table 3-83 Field Descriptions for the show statistics accelerator ssl detail Command (continued)*

٠

 $\mathbf{I}$ 

a ka

| Field                                                          | <b>Description</b>                                                                                                    |
|----------------------------------------------------------------|----------------------------------------------------------------------------------------------------|
| Total SSLv3 Negotiated on LAN                                  | Number of connections that used SSL version 3 on the<br>original side of the flow.                                                          |
| Total TLSv1 Negotiated on LAN                                  | Number of connections that used TLS version 1 on the<br>original side of the flow.                                                          |
| Total SSLv3 Negotiated on WAN                                  | Number of connections that used SSL version 3 on the<br>optimized side of the flow.                                                         |
| Total TLSv1 Negotiated on WAN                                  | Number of connections that used TLS version 1 on the<br>optimized side of the flow.                                                         |
| Total SSLv3 Negotiated on Peer                                 | Number of connections that used SSL version 3 on the<br>control connection between WAAS devices.                                            |
| Total TLSv1 Negotiated on Peer                                 | Number of connections that used TLS version 1 on the<br>control connection between WAAS devices.                                            |
| Total renegotiations requested by server                       | Number of SSL "Hello Request" messages detected by<br>the SSL accelerator.                                                                  |
| Total SSL renegotiations performed                             | Number of SSL renegotiation attempts (successful and<br>unsuccessful) detected by the SSL accelerator.                                      |
| Total number of failed renegotiations                          | Number of unsuccessful SSL renegotiations detected by<br>the SSL accelerator.                                                               |
| Flows dropped due to renegotiation timeout                     | Number of flows dropped due to renegotiation timeout.                                                                                       |
| [W2W-Srvr] Number of session hits                              | Number of times inter-WAAS SSL session resumption<br>was successful on flows where this WAE was the Core<br>WAE.                            |
| [W2W-Srvr] Number of session misses                            | Number of times inter-WAAS SSL full handshake was<br>carried out, on flows where this WAE was the Core WAE.                                 |
| [W2W-Srvr] Number of sessions timedout                         | Number of SSL sessions that were not reused because<br>they were timed out.                                                                 |
| [W2W-Srvr] Number of sessions deleted<br>because of cache full | Number of sessions evicted from inter-WAAS session<br>cache to make room for new sessions.                                                  |
| [W2W-Srvr] Number of bad sessions<br>deleted                   | Number of sessions evicted from inter-WAAS session<br>cache as they were rendered unsuitable for reuse, likely<br>due to connection errors. |
| [W2W-Comm] Number of sessions<br>inserted into cache           | Number of sessions inserted into the inter-WAAS session<br>cache                                                                            |
| [W2W-Comm] Number of sessions evicted<br>from cache            | Number of sessions evicted from the inter-WAAS session<br>cache.                                                                            |
| [W2W-Comm] Number of sessions in<br>cache                      | Number of session currently cached in the inter-WAAS<br>session cache.                                                                      |
| [W2W-Clnt] Number of session hits                              | Number of times an inter-WAAS session resumption was<br>successful on flows where this WAE was the Edge WAE.                                |
| [W2W-Clnt] Number of session misses                            | Number of times an inter-WAAS full SSL handshake was<br>carried out, on flows where this WAE was the Edge WAE.                              |

*Table 3-83 Field Descriptions for the show statistics accelerator ssl detail Command (continued)*

**The Co** 

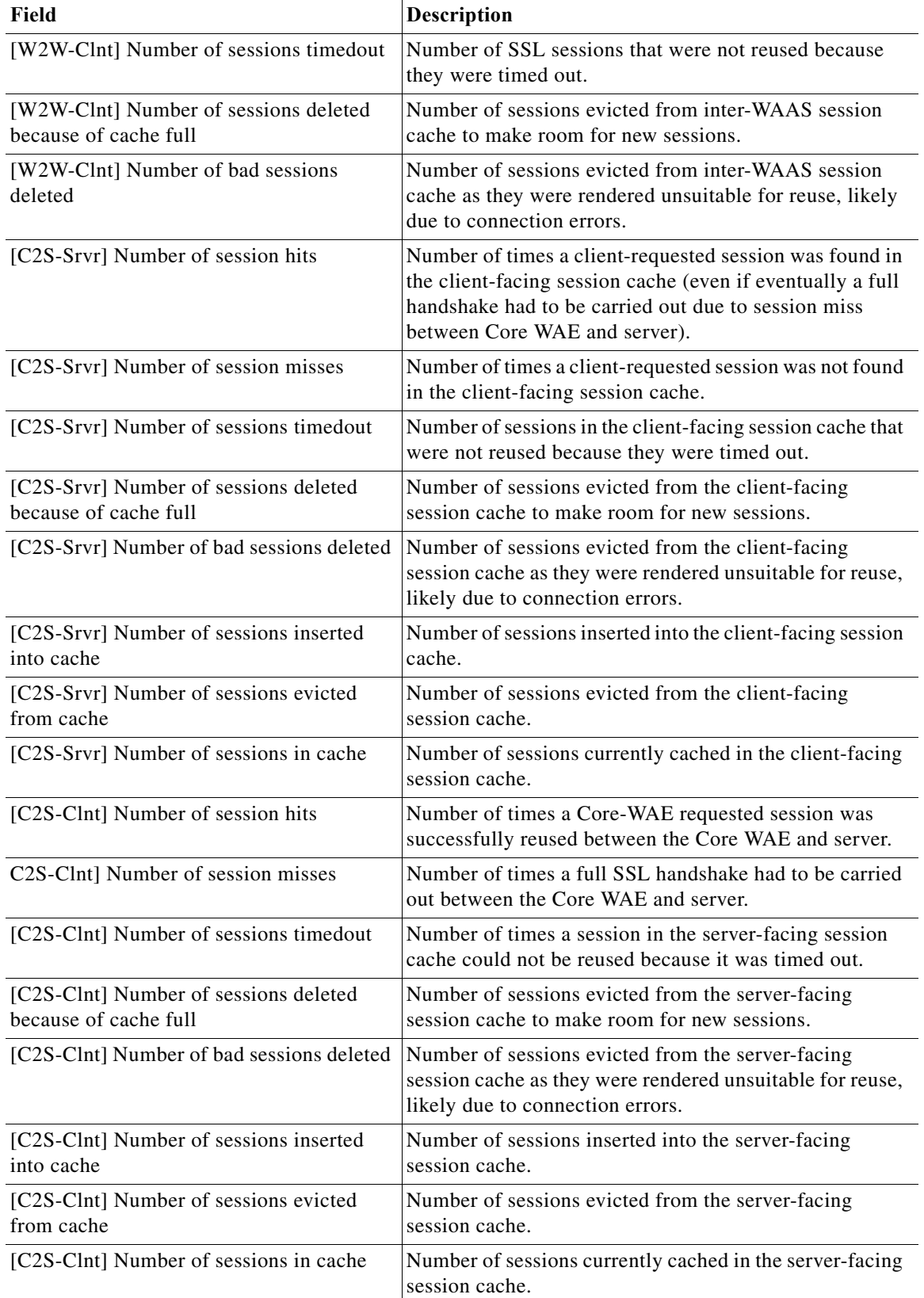

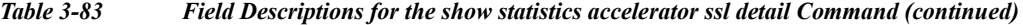

٠

 $\mathbf{I}$ 

a ka

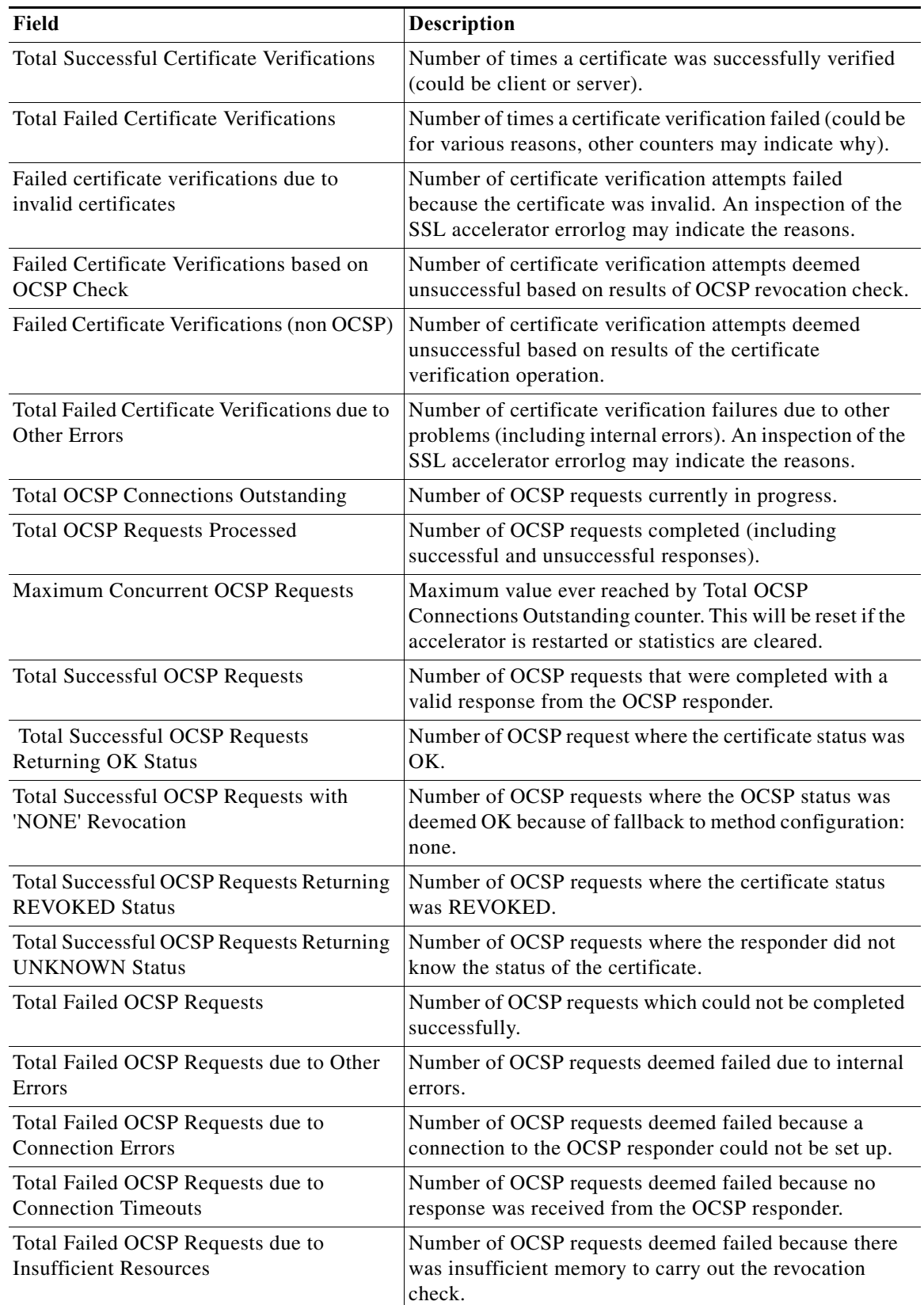

### *Table 3-83 Field Descriptions for the show statistics accelerator ssl detail Command (continued)*

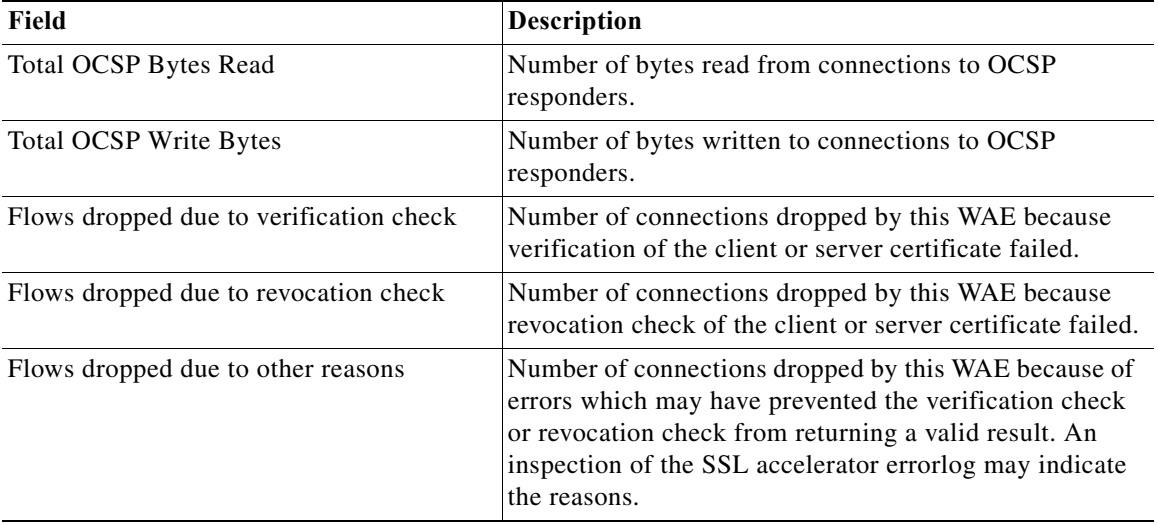

#### *Table 3-83 Field Descriptions for the show statistics accelerator ssl detail Command (continued)*

[Table 3-84](#page-451-0) describes the fields shown in the **show statistics accelerator ssl payload http** command display.

<span id="page-451-0"></span>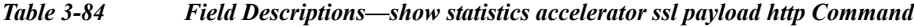

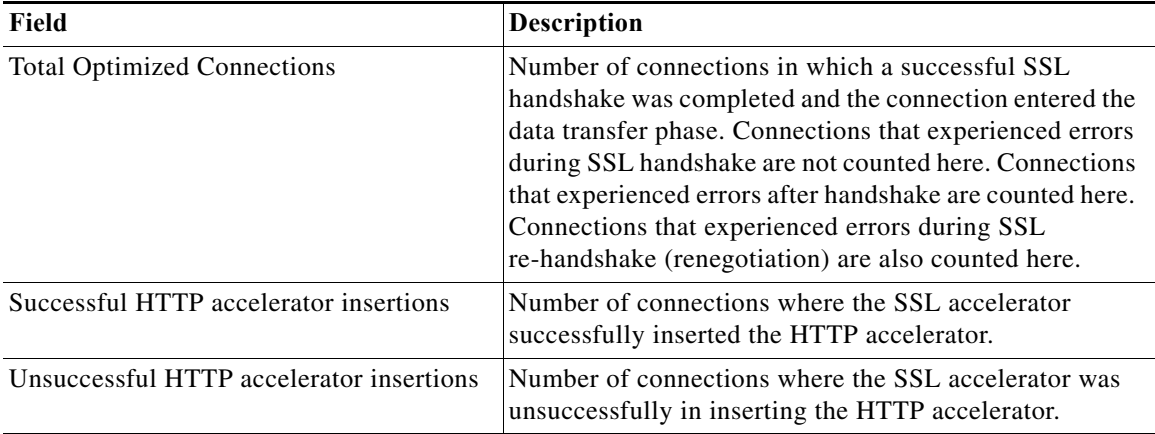

[Table 3-85](#page-451-1) describes the fields shown in the **show statistics accelerator ssl payload other** command display.

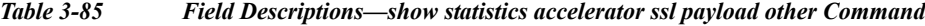

<span id="page-451-1"></span>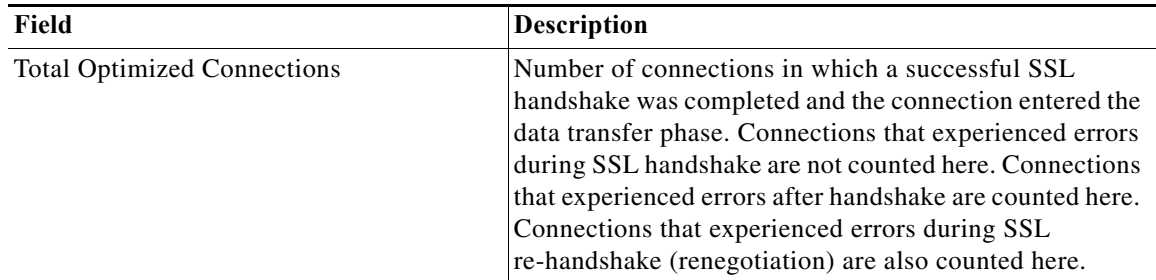

 $\mathbf{I}$ 

[Table 3-86](#page-452-0) describes the fields shown in the **show statistics accelerator video detail** command display.

| Field                                 | Description                                                                                                    |
|---------------------------------------|----------------------------------------------------------------------------------------------------|
| Time elapsed since "clear statistics" | Time elapsed since the statistics were last reset.                                                                                                    |
| Connections handled                   |                                                                                                    |
| Total handled                         | Number and percentage of connections handled.                                                                                                    |
| Windows-media live accelerated        | Number and percentage of accelerated connections.                                                                                                    |
| Un-accelerated pipethrough            | Number and percentage of connections passed through<br>the video accelerator but not accelerated.                                                                                                    |
| Un-accelerated dropped due to config  | Number and percentage of connections dropped because<br>the video accelerator detected that the connection could<br>not be accelerated and was configured to drop<br>unaccelerated video traffic. See the fields in the<br>Unaccelerated Connections section for the reasons that<br>the video accelerator cannot accelerate a connection. |
| Error dropped connections             | Number and percentage of dropped connections due to<br>errors.                                                                                                    |
| Windows-media active sessions         |                                                                                                    |
| Outgoing (client) sessions            | Current and maximum number of active Windows Media<br>sessions with clients.                                                                                                    |
| Incoming (server) sessions            | Current and maximum number of active Windows Media<br>sessions with servers.                                                                                                    |
| <b>Unaccelerated Connections</b>      |                                                                                                    |
| <b>Total Unaccelerated</b>            | Number of unaccelerated connections.                                                                                                    |
| Unsupported player                    | Number of unaccelerated connections due to an<br>unsupported player.                                                                                                    |
| Unsupported transport                 | Number of unaccelerated connections due to an<br>unsupported transport.                                                                                                    |
| Unsupported protocol                  | Number of unaccelerated connections due to an<br>unsupported protocol.                                                                                                    |
| Windows-media VoD                     | Number of unaccelerated connections due to client<br>requesting a video on demand stream.                                                                                                    |
| Max stream bitrate overload           | Number of unaccelerated connections due to stream<br>bit-rate overload.                                                                                                    |
| Max aggregate bitrate overload        | Number of unaccelerated connections due to aggregate<br>bit-rate overload.                                                                                                    |
| Max concurrent sessions overload      | Number of unaccelerated connections due to client<br>session overload.                                                                                                    |
| Other                                 | Number of unaccelerated connections due to other<br>causes.                                                                                                    |
| Error dropped connections             |                                                                                                    |
| Total errors                          | Total number of dropped connections due to errors.                                                                                                    |

<span id="page-452-0"></span>*Table 3-86 Field Descriptions—show statistics accelerator video detail Command*

**The Co** 

| Field                           | Description                                                                                                    |
|---------------------------------|----------------------------------------------------------------------------------------------------|
| Client timeouts                 | Number of client timeouts.                                                                                                    |
| Server timeouts                 | Number of server timeouts.                                                                                                    |
| Client stream errors            | Number of client stream errors.                                                                                                    |
| Server stream errors            | Number of server stream errors.                                                                                                    |
| Other errors                    | Number of other errors.                                                                                                    |
| Windows-media byte savings      |                                                                                                    |
| % Bytes saved                   | Percentage of bytes saved by the video accelerator.                                                                                                    |
| Incoming (server) bytes         | Number of incoming bytes.                                                                                                    |
| Outgoing (client) bytes         | Number of outgoing bytes.                                                                                                    |
| Windows-media aggregate bitrate |                                                                                                    |
| Total bitrate                   | Total current and maximum bit rate, including both<br>incoming and outgoing traffic.                                                                                                    |
| Outgoing (client) bitrate       | Current and maximum bit rate to clients.                                                                                                    |
| Incoming (server) bitrate       | Current and maximum bit rate from servers.                                                                                                    |
| <b>Policy Engine Statistics</b> |                                                                                                    |
| Session timeouts                | Number of times the accelerator application did not issue<br>a keepalive to the Policy Engine in a timely manner. A<br>session refers to the particular registration of the<br>accelerator application within the Policy Engine. |
| Total timeouts                  | Total number of times the accelerator application did not<br>issue a keepalive to the Policy Engine in a timely manner.<br>This may encompass multiple registrations.                                                            |
| Last keepalive received         | Amount of time since the last keepalive (seconds).                                                                                                    |
| Last registration occurred      | Amount of time since the accelerator application<br>registered with the Policy Engine (seconds). Most likely<br>causes are:<br>WAE was rebooted                                                                                  |
|                                 | Configuration change with the accelerator<br>application enabled                                                                                                    |
|                                 | Restart of the accelerator application by the Node<br>$\bullet$<br>Manager                                                                                                    |
| Hits                            | Number of connections that had a configured policy that<br>specified the use of the accelerator application.                                                                                                    |
| <b>Updated Released</b>         | Number of hits that were released during Auto-Discovery<br>and did not make use of the accelerator application.                                                                                                    |
| <b>Active Connections</b>       | Number of hits that represent either active connections<br>using the accelerator application or connections that are<br>still in the process of performing Auto-Discovery.                                                       |
| <b>Completed Connections</b>    | Number of hits that have made use of the accelerator<br>application and have completed.                                                                                                    |

*Table 3-86 Field Descriptions—show statistics accelerator video detail Command (continued)*

 $\mathbf{r}$ 

 $\Gamma$ 

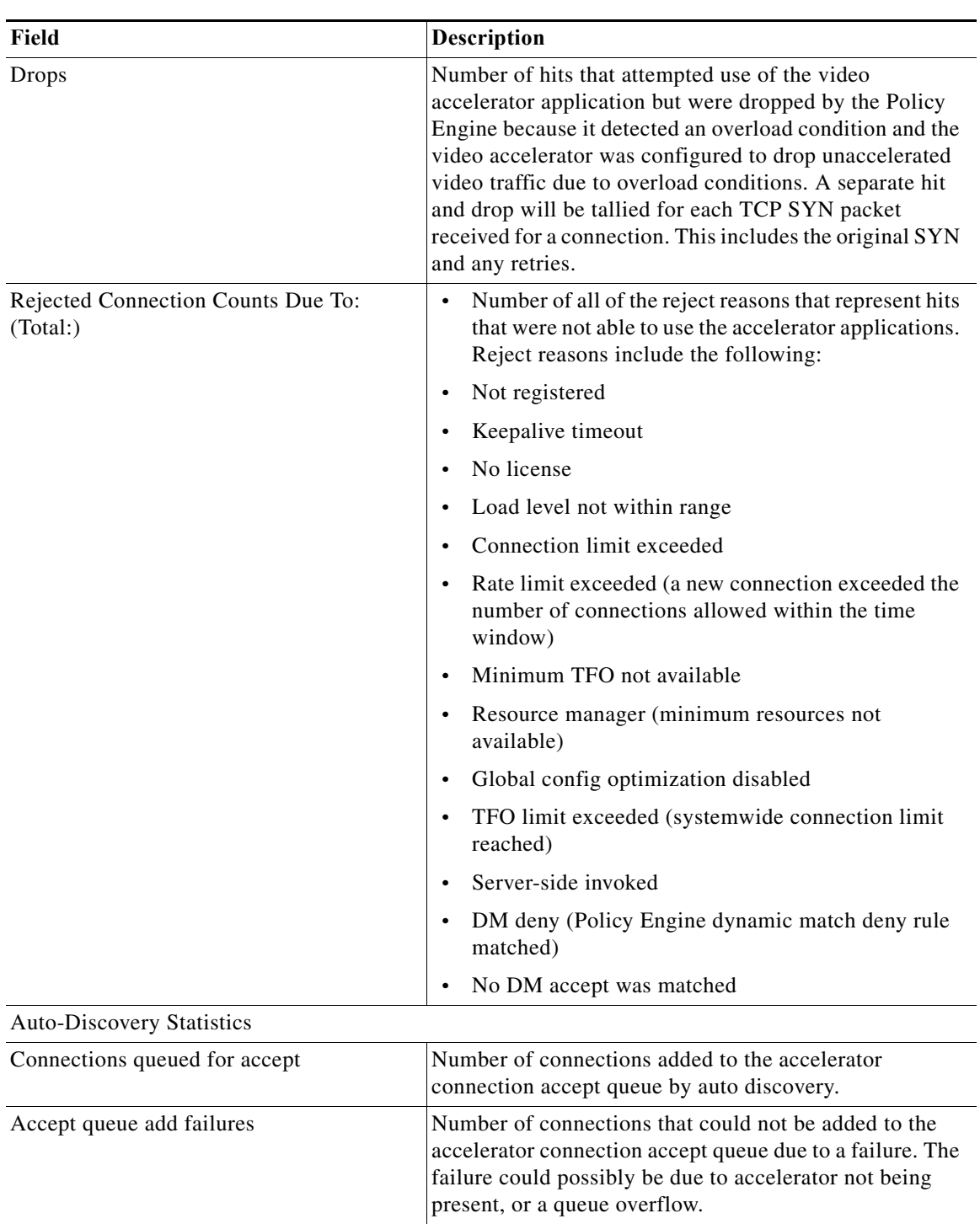

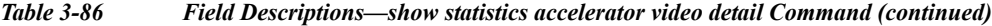

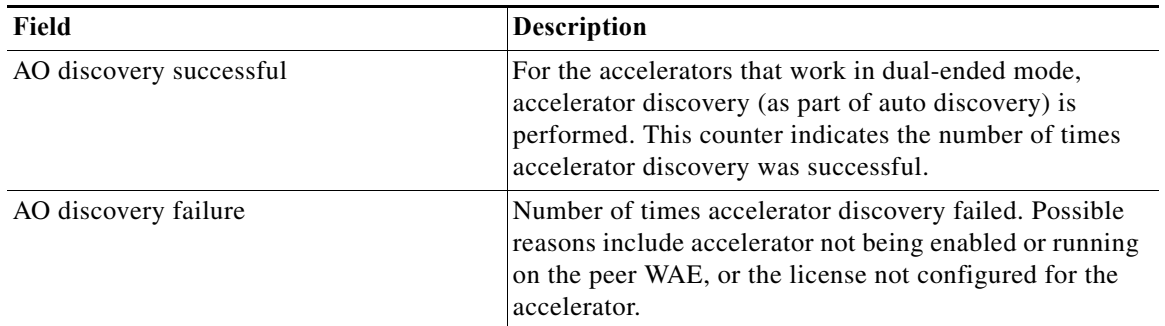

#### *Table 3-86 Field Descriptions—show statistics accelerator video detail Command (continued)*

#### **Related Commands [show accelerator](#page-291-0)**

**[show statistics connection closed](#page-483-0)**

 $\overline{\phantom{a}}$ 

## <span id="page-456-0"></span>**show statistics accelerator http object-cache**

To display object cache statistics for a WAAS device, use the **show statistics accelerator http object-cache** EXEC command.

#### **show statistics accelerator http object-cache**

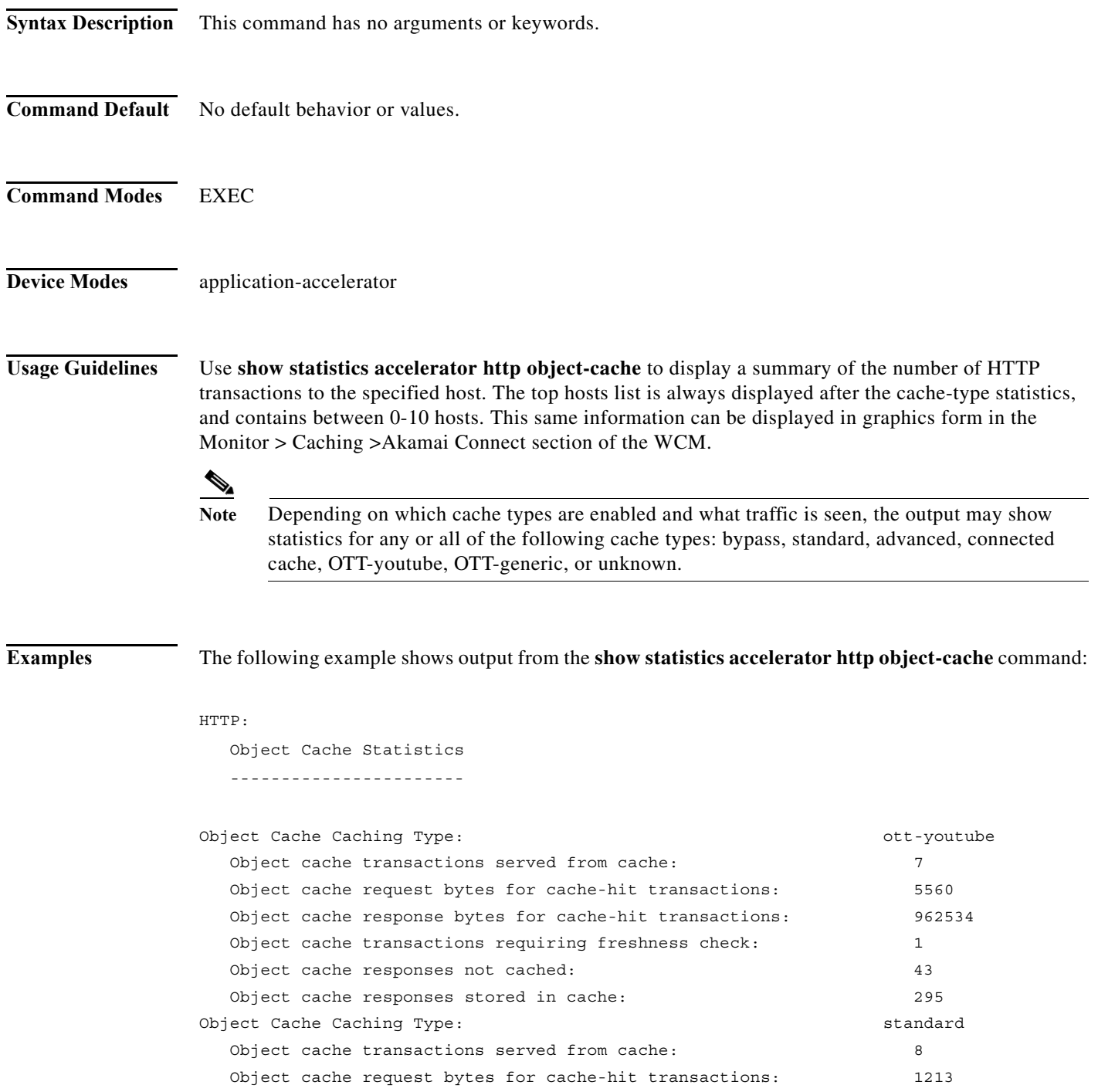

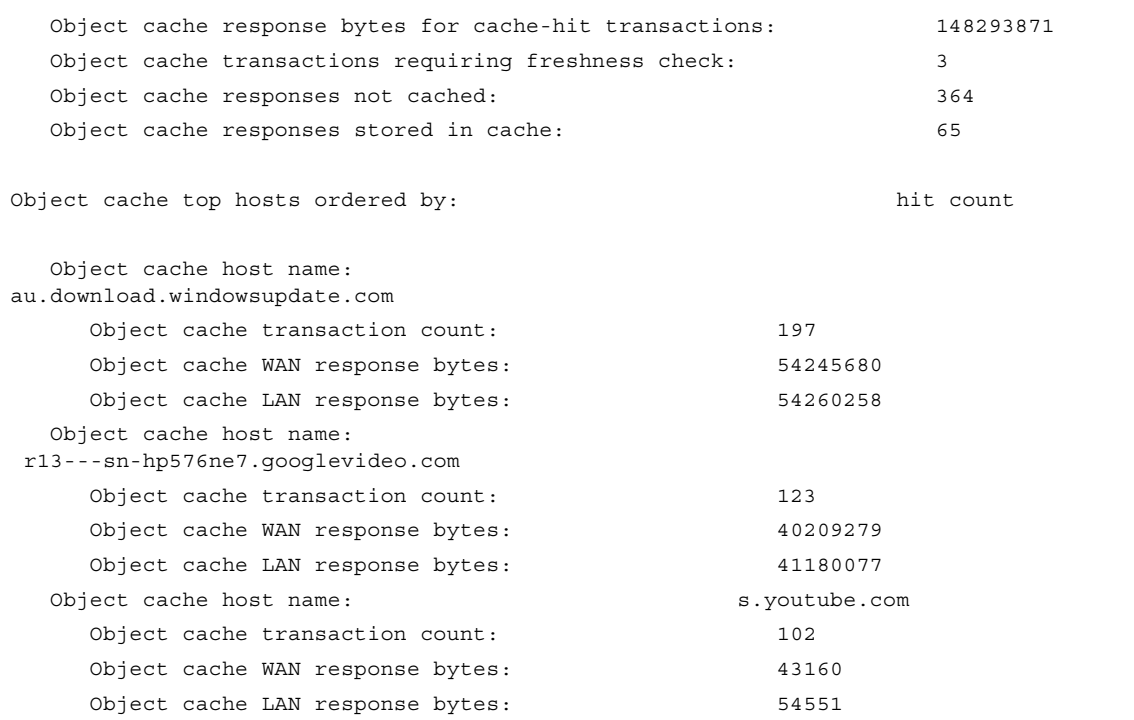

**The Contract of the Contract of the Contract of the Contract of the Contract of the Contract of the Contract o** 

**Related** [show statistics accelerator http object-cache](#page-456-0)

**Cisco Wide Area Application Services Command Reference**

٦

 $\overline{\phantom{a}}$ 

## **show statistics accelerator http preposition**

To display preposition task status information for a WAAS device, use the **show statistics accelerator http preposition** EXEC command.

#### **show statistics accelerator http preposition**

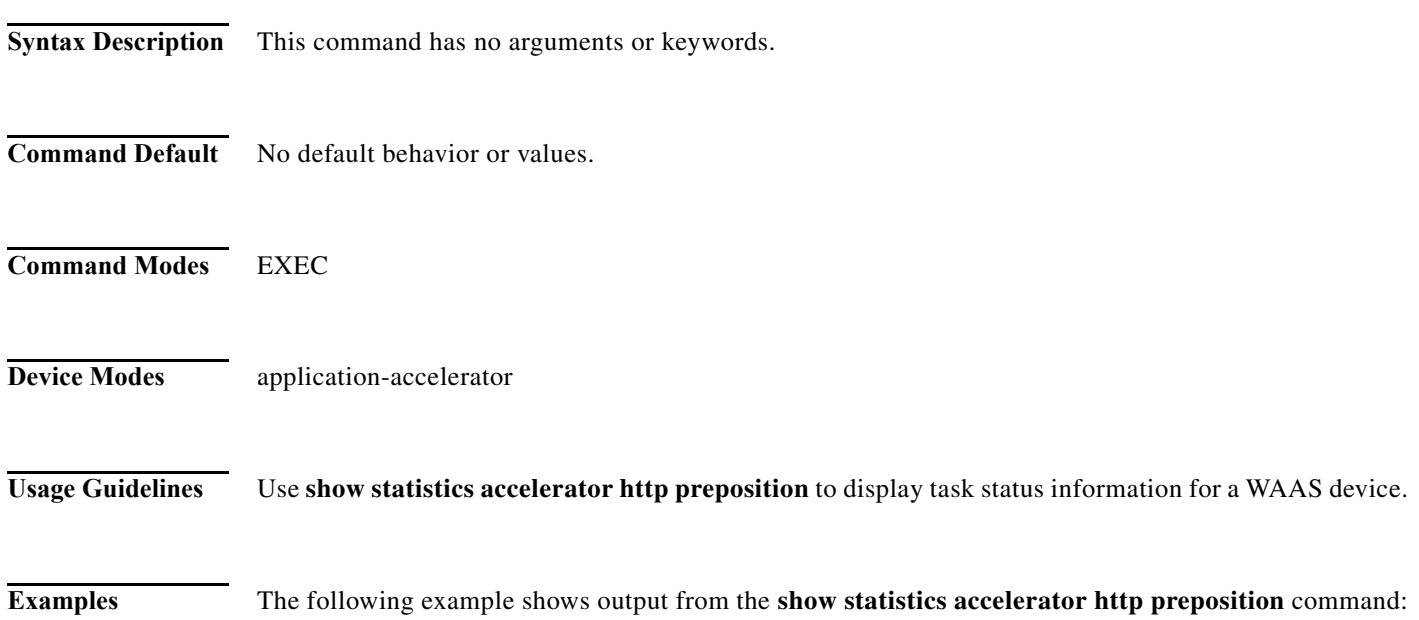

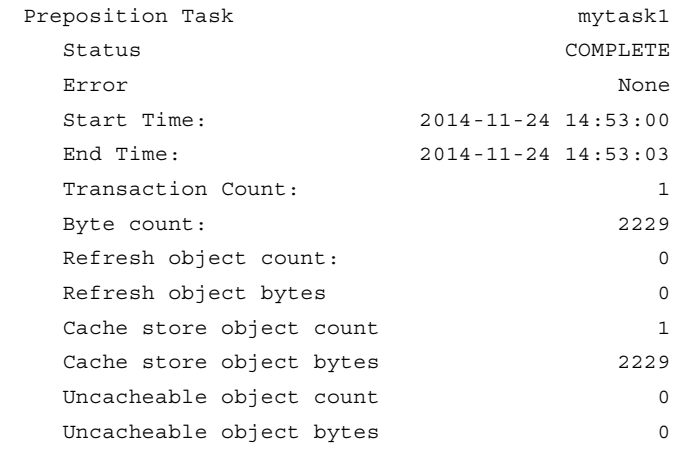

# **show statistics aoim**

To display AO (accelerator) Information Manager statistics for a WAAS device, use the **show statistics aoim** EXEC command.

**show statistics aoim** [**local** | **peer** | **detail**]

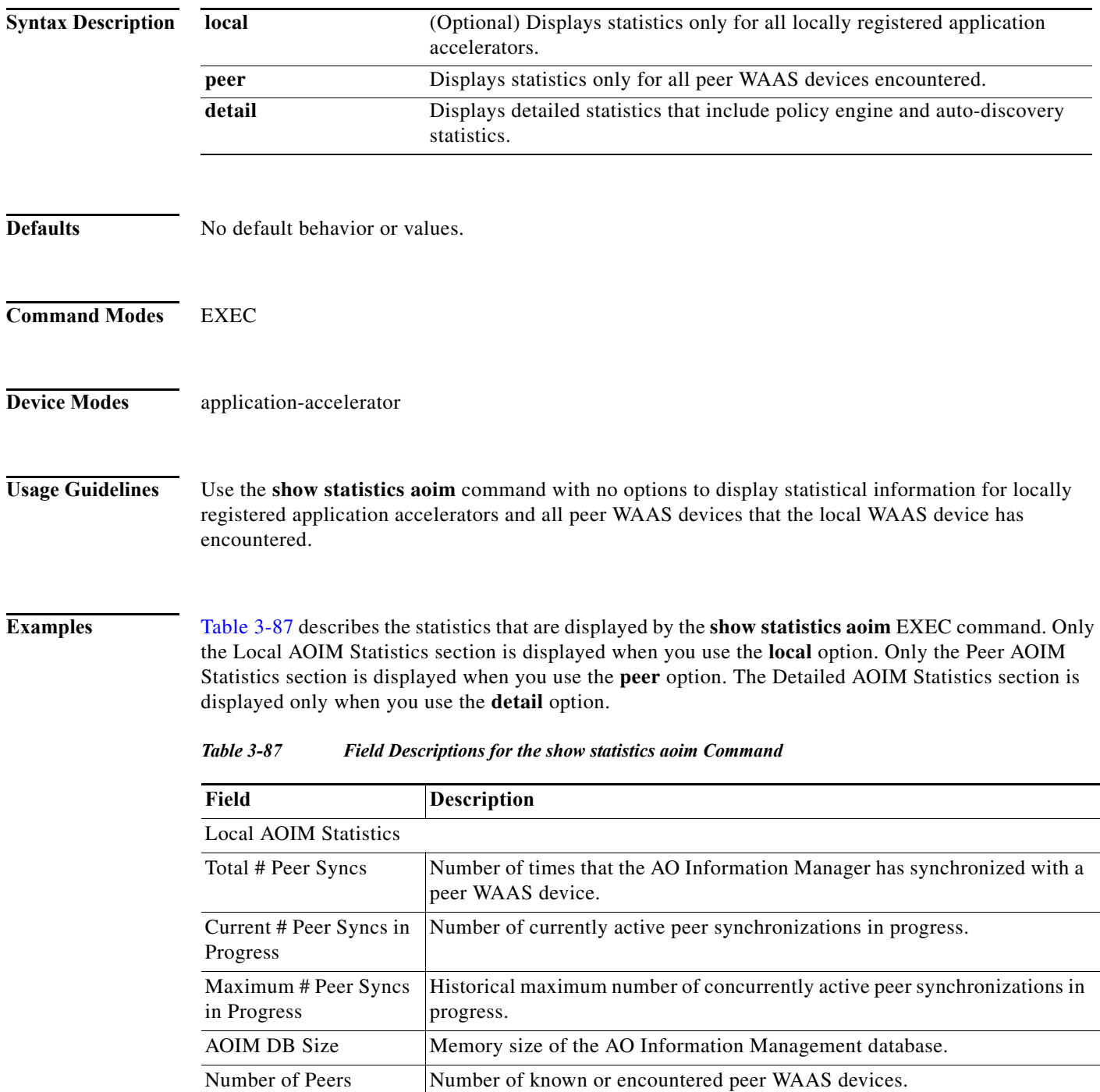

<span id="page-459-0"></span>×

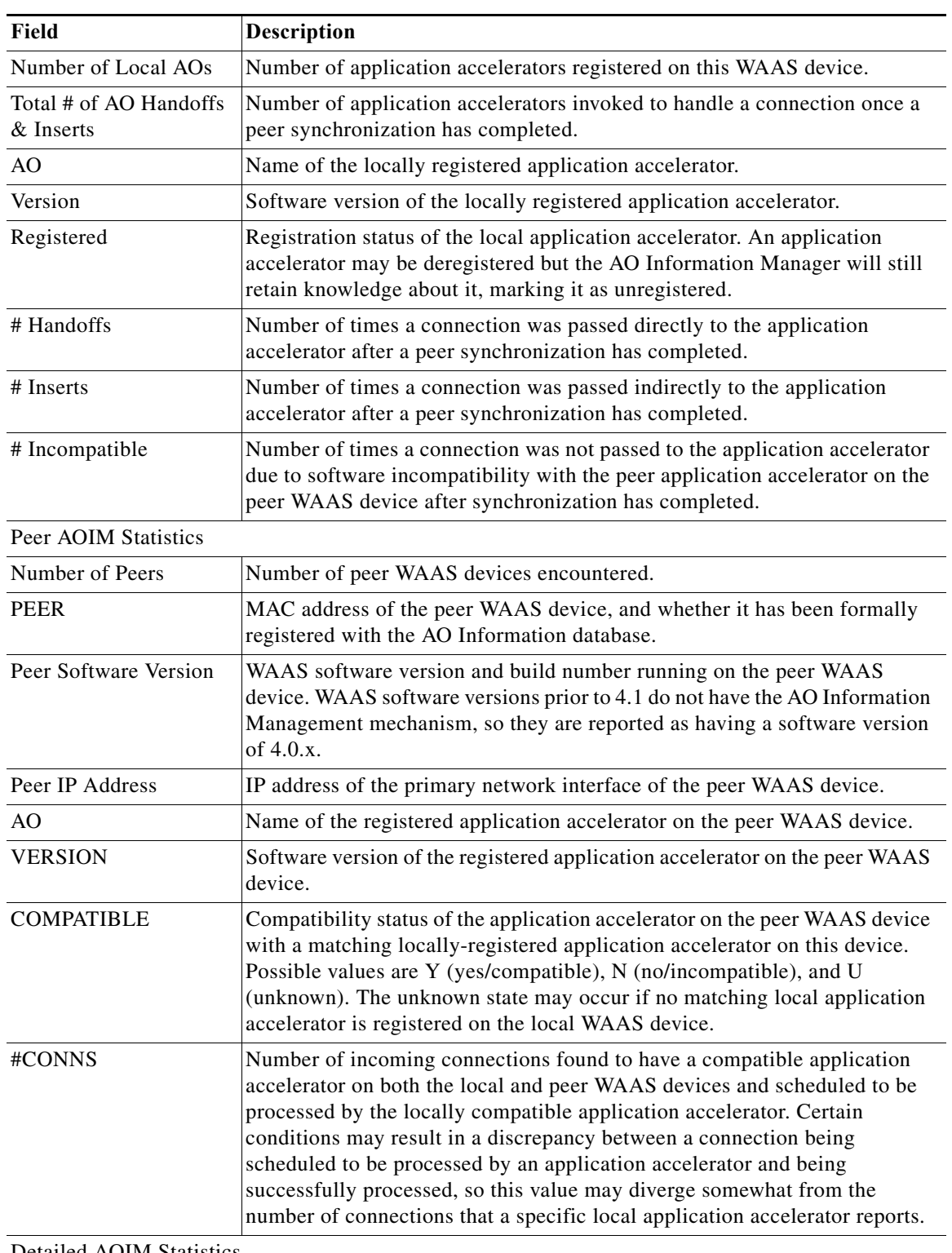

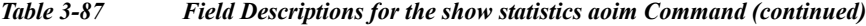

Detailed AOIM Statistics

Policy Engine Statistics

 $\Gamma$ 

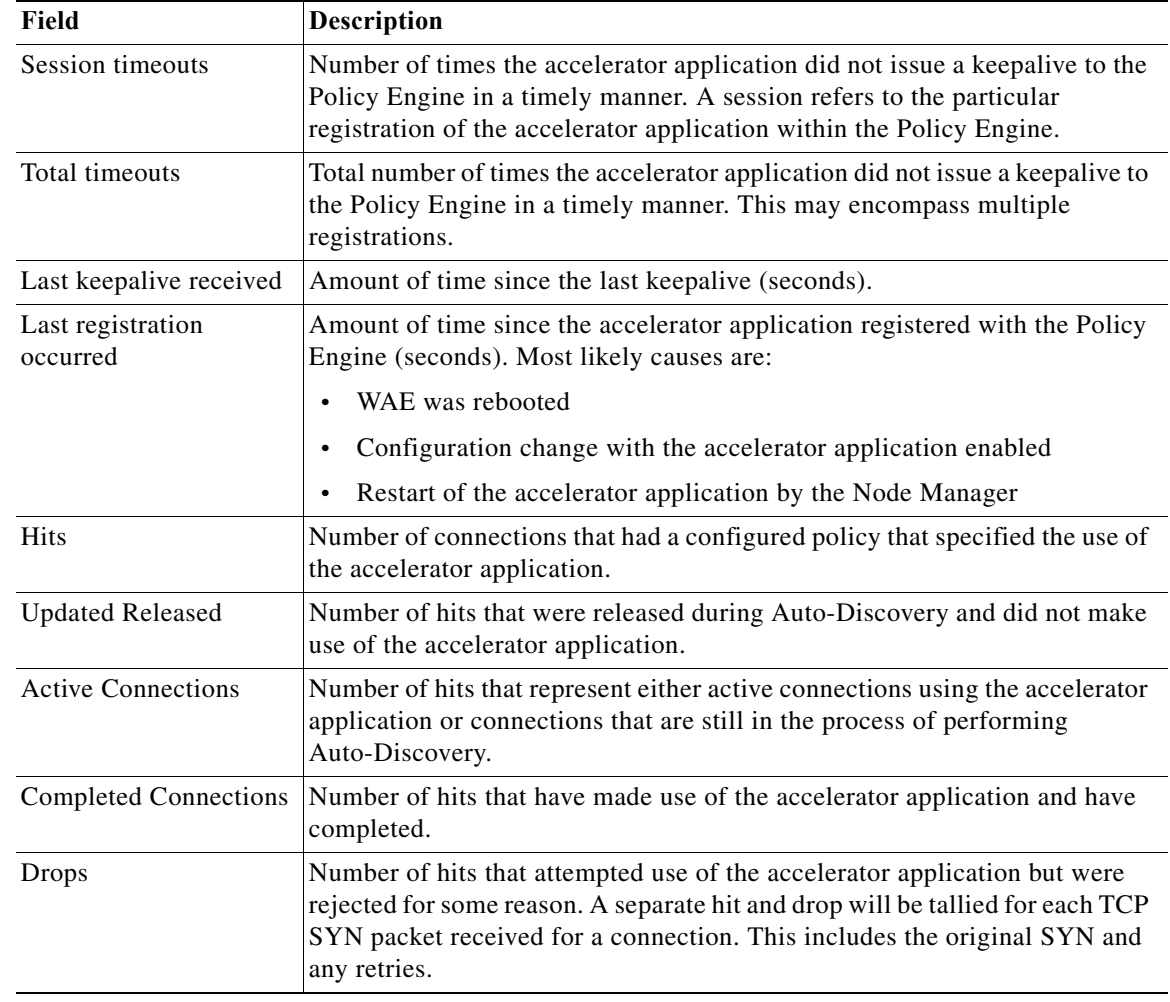

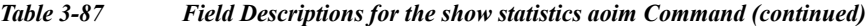

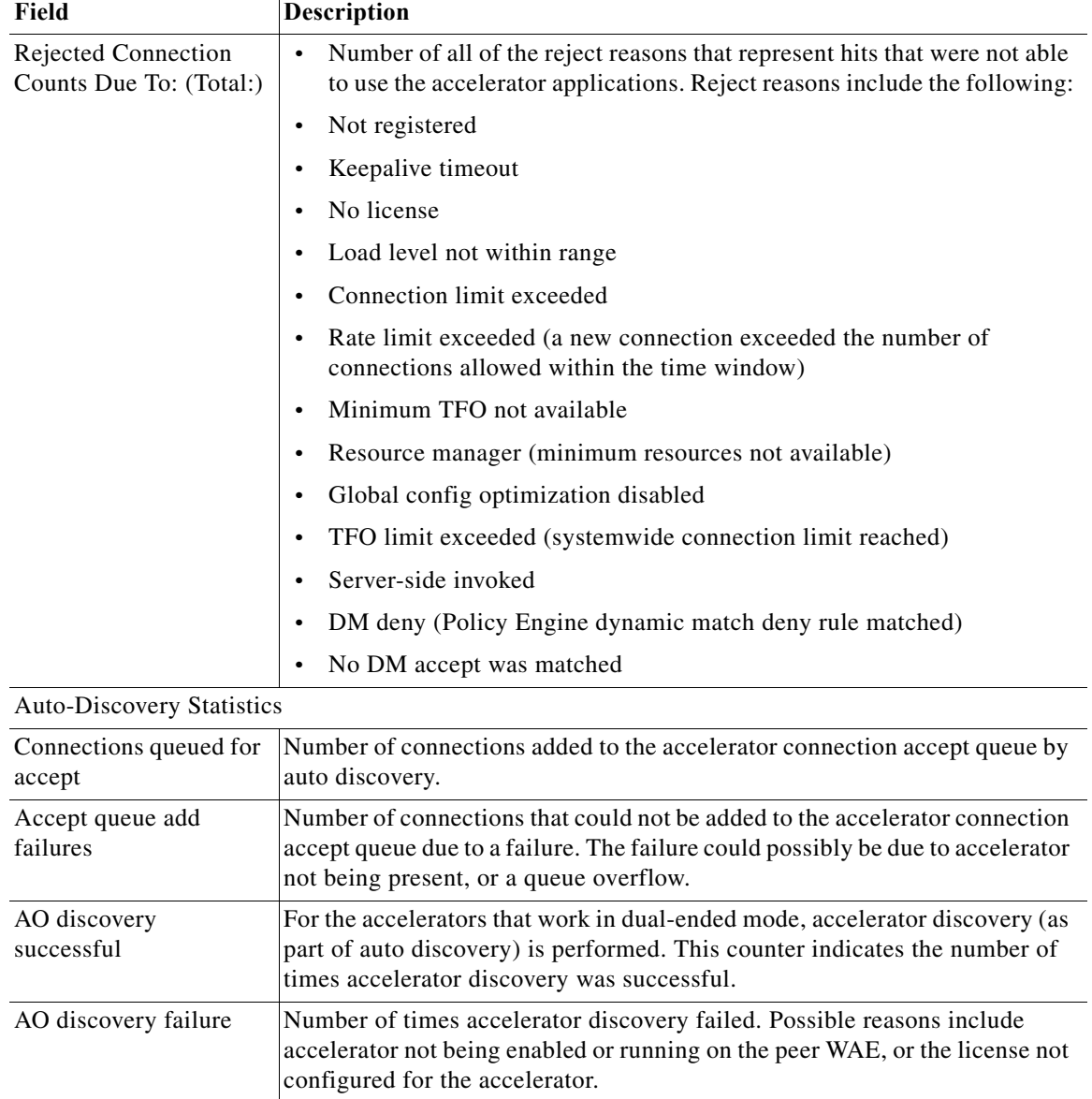

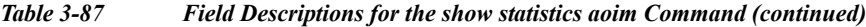

#### **Related Commands [show statistics accelerator](#page-404-0)**

 $\mathbf{I}$ 

## **show statistics application**

To view the performance statistics for applications running on your WAAS device, use the **show statistics application** EXEC command.

**show statistics application** [**name** *app\_name* | **savings** [**appname** *app\_name*]]

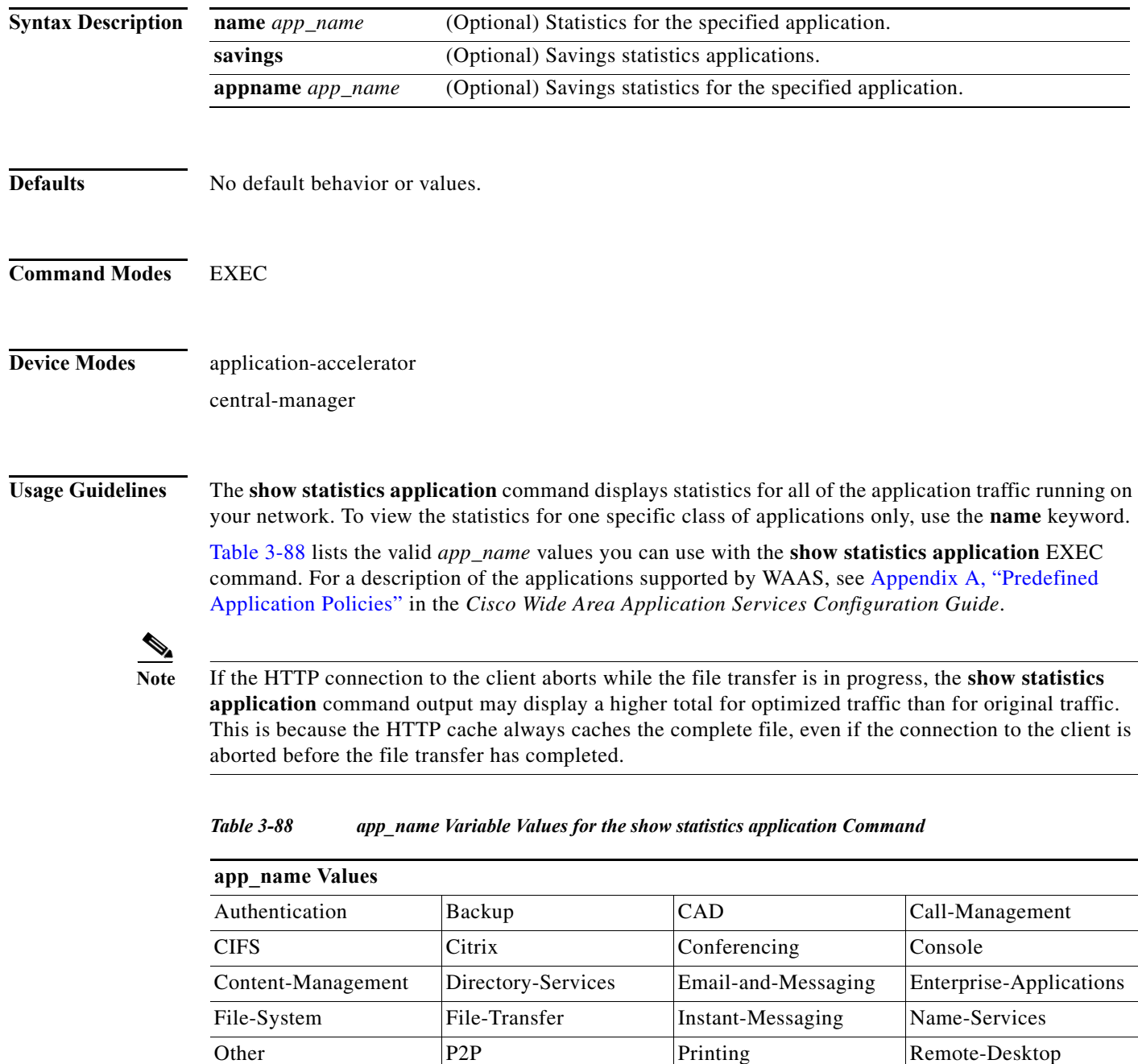

<span id="page-463-0"></span>Replication SQL SSH SSL

#### *Table 3-88 app\_name Variable Values for the show statistics application Command*

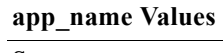

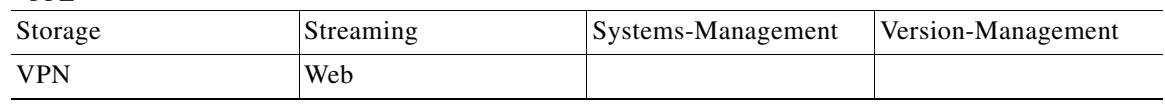

 $\overline{\phantom{a}}$ 

<span id="page-464-0"></span>**Examples** [Table 3-89](#page-464-0) describes the statistics for each class of application that are displayed by the **show statistics application** EXEC command.

| <b>Statistic</b>       | Description                                                                                              |
|------------------------|----------------------------------------------------------------------------------------------------|
| Opt TCP Plus           | Optimized traffic on the WAN side, optimized at the TFO and<br>DRE/LZ/accelerator levels.                |
| Orig TCP Plus          | Original traffic on the LAN side, optimized at the TFO and<br>DRE/LZ/accelerator levels.                 |
| Opt Preposition        | Optimized traffic on the WAN side, initiated by the WAE device for<br>preposition purposes.              |
| Orig Preposition       | Original traffic (unoptimized) on the LAN side, initiated by the WAE device<br>for preposition purposes. |
| Opt TCP Only           | Optimized traffic on the WAN side, optimized at the TFO level only.                                      |
| Orig TCP Only          | Original traffic on the LAN side, optimized at the TFO level only.                                       |
| <b>Internal Client</b> | Traffic initiated by the WAE device.                                                                     |
| <b>Internal Server</b> | Traffic terminated by the WAE device.                                                                    |
| PT Client              | Pass-through traffic going from the client to the server.                                                |
| PT Server              | Pass-through traffic going from the server to the client                                                 |
| Opt TCP Plus           | Optimized traffic on the WAN side, optimized at the TFO and<br>DRE/LZ/accelerator levels.                |
| Preposition            | Traffic initiated by the WAE device for preposition purposes.                                            |
| Opt TCP Only           | Optimized traffic on the WAN side, optimized at the TFO level only.                                      |
| <b>Internal Client</b> | Traffic initiated by the WAE device.                                                                     |
| <b>Internal Server</b> | Traffic terminated by the WAE device.                                                                    |
| Auto-Discovery         | Connections in auto-discovery.                                                                           |
| PT No Peer             | Pass-through reasons.                                                                                    |
|                        |                                                                                                    |
| PT Overall             | Total passed-through traffic for all reasons.                                                            |

*Table 3-89 Statistic Descriptions for the show statistics application Command*

[Table 3-90](#page-465-0) describes the result values shown for the statistics in the **show statistics application**  command display.

<span id="page-465-0"></span>**The Co** 

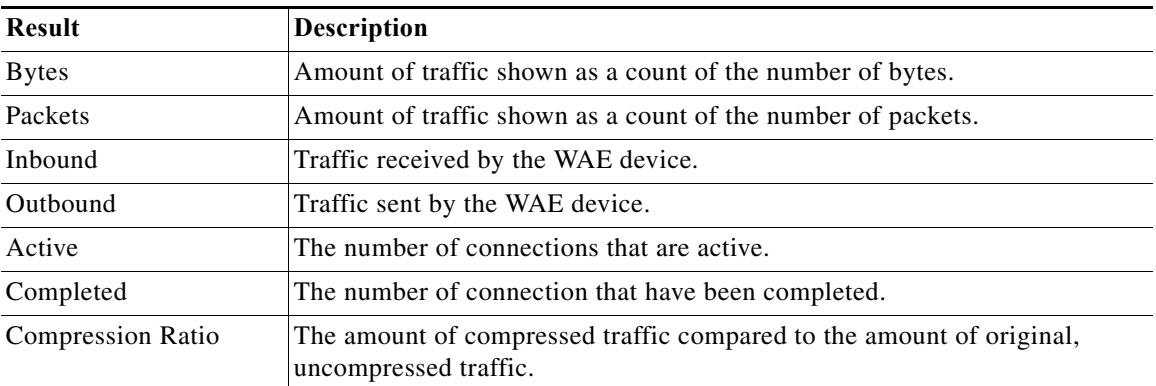

#### *Table 3-90 Result Value Descriptions for the show statistics application Command*

**Related Commands show statistics**

### **show statistics appnav-controller**

To display statistics for an AppNav Controller, use the **show statistics appnav-controller** EXEC command.

**show statistics appnav-controller connection** [**client-ip** *ip\_address* **| client-port** *port* | **server-ip**  *ip\_address* **| server-port** *port* | **detail** [**client-ip** *ip\_address* | **client-port** *port* | **server-ip**  *ip\_address* **| server-port** *port*] **| summary**]

**show statistics appnav-controller drop**

**show statistics appnav-controller flow-asymmetry**

**show statistics appnav-controller flow-management** [**app-sess** | **appnav-controller-ip** *ip\_address* | **detail** | **flow-table** | **syn**]

**show statistics appnav-controller ip**

**show statistics appnav-controller sessions** [**client-ip** *ip\_address* **| server-ip** *ip\_address* **| server-port** *port* | **detail** [**client-ip** *ip\_address* | **server-ip** *ip\_address* **| server-port** *port*] ]

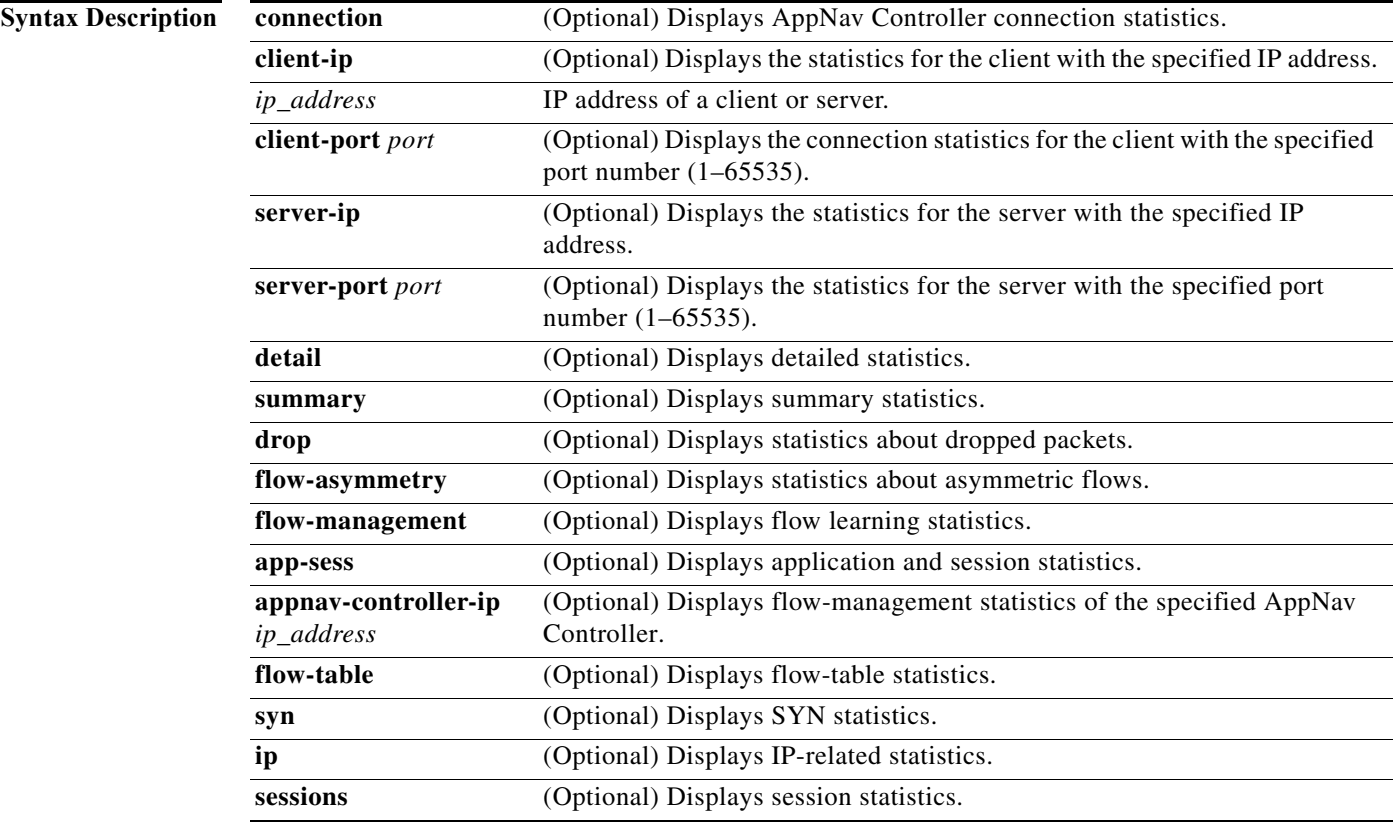

 $\Gamma$ 

**Defaults** No default behavior or values.

**Command Modes** EXEC

**Device Modes** appnav-controller

**Related Commands [show appnav-controller flow-distribution](#page-299-0) [show service-insertion](#page-383-0) [show statistics service-insertion](#page-530-0)**
**The College** 

# **show statistics authentication**

To display authentication statistics for a WAAS device, use the **show statistics authentication** EXEC command.

## **show statistics authentication**

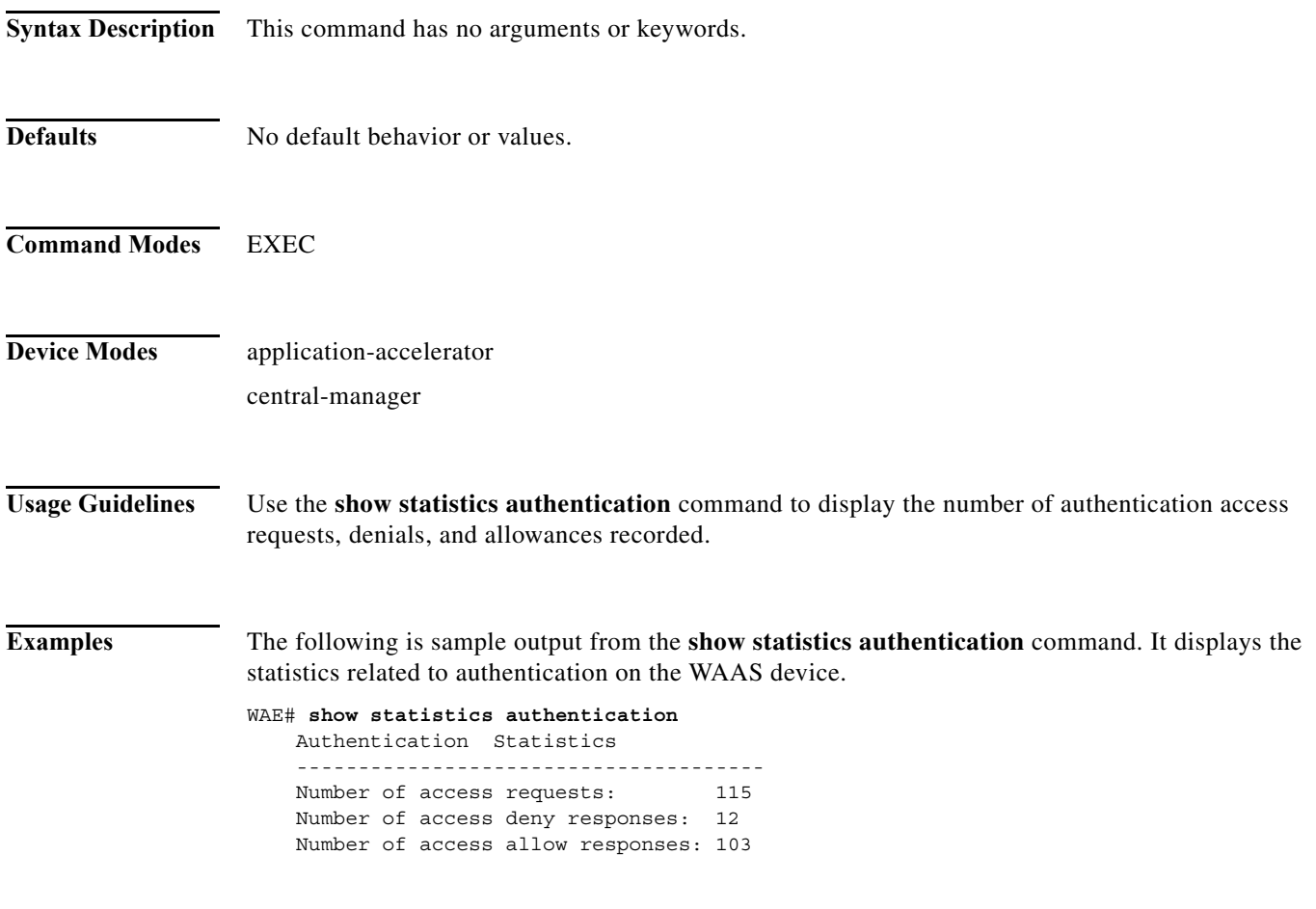

**Related Commands [\(config\) authentication configuration](#page-671-0) [clear arp-cache](#page-80-0) [show authentication](#page-302-0)**

 $\overline{\phantom{a}}$ 

 $\mathsf I$ 

# <span id="page-469-1"></span>**show statistics auto-discovery**

To display Traffic Flow Optimization (TFO) auto-discovery statistics for a WAE, use the **show statistics auto-discovery** EXEC command.

**show statistics auto-discovery** [**blacklist**]

| <b>Syntax Description</b> | blacklist<br>(Optional) Displays the blacklist server statistics.                                                      |
|---------------------------|----------------------------------------------------------------------------------------------------|
| <b>Defaults</b>           | No default behavior or values.                                                                                         |
| <b>Command Modes</b>      | <b>EXEC</b>                                                                                                    |
| <b>Device Modes</b>       | application-accelerator                                                                                                |
| <b>Examples</b>           | Table 3-91 describes the result values shown for the statistics in the show statistics application<br>command display. |

<span id="page-469-0"></span>*Table 3-91 Result Value Descriptions for the show statistics auto-discovery Command*

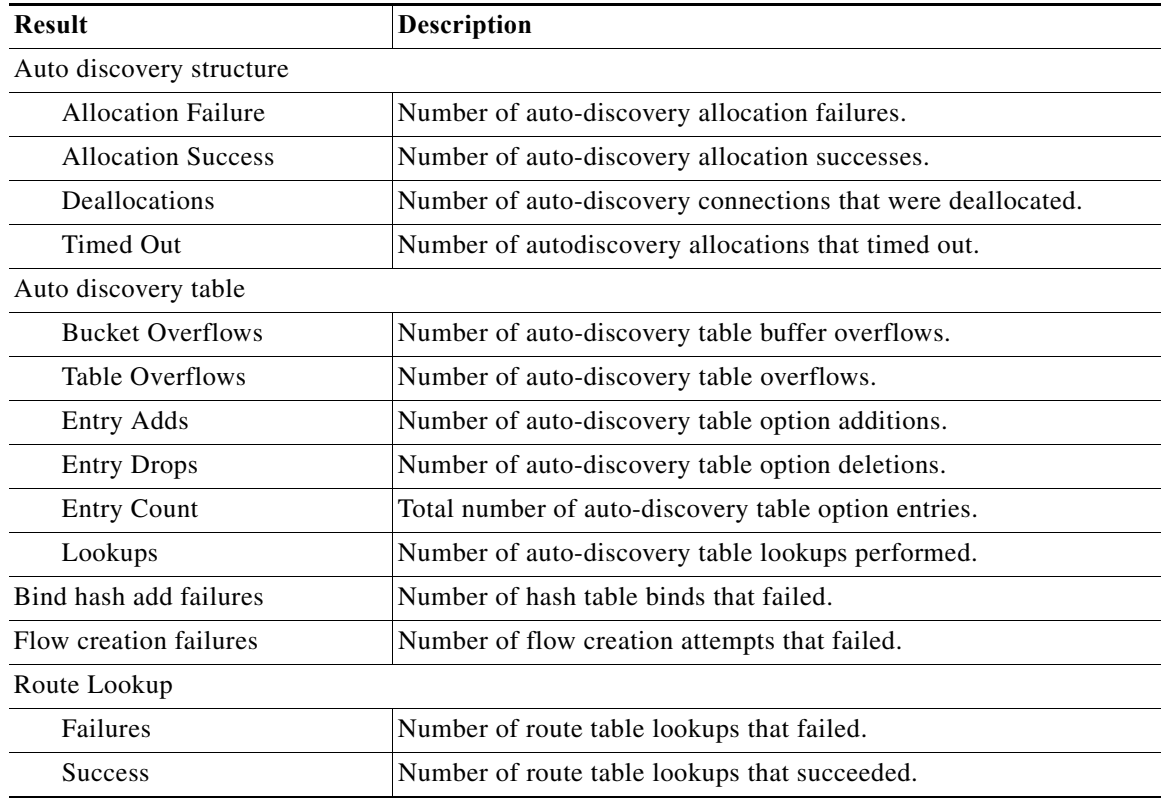

 $\mathbf{I}$ 

| <b>Result</b>                             | Description                                                                                                    |  |  |  |
|-------------------------------------------|----------------------------------------------------------------------------------------------------|--|--|--|
| Socket                                    |                                                                                                    |  |  |  |
| Allocation failures                       | Number of socket allocations that failed.                                                                                                    |  |  |  |
| Accept pair allocation<br>failures        | Number of socket pair allocations that failed.                                                                                                  |  |  |  |
| Unix allocation failures                  | Number of Unix socket allocations that failed.                                                                                                  |  |  |  |
| Connect lookup failures                   | Number of socket connection lookups that failed.                                                                                                |  |  |  |
| Packets                                   |                                                                                                    |  |  |  |
| Memory allocation failures                | Number of packet memory allocations that failed.                                                                                                |  |  |  |
| <b>Total Sent</b>                         | Total number of auto-discovery packets sent.                                                                                                    |  |  |  |
| <b>Total Received</b>                     | Total number of auto-discovery packets received.                                                                                                |  |  |  |
| Incorrect length or<br>checksum received  | Number of packets received with an incorrect length or checksum.                                                                                |  |  |  |
| Invalid filtering tuple<br>received       | Number of packets received with an incorrect filtering tuple.                                                                                   |  |  |  |
| Received for dead<br>connection           | Number of packets received for invalid connections.                                                                                             |  |  |  |
| Ack dropped in synack<br>received state   | Number of acknowledgement packets dropped that were in the<br>synchronize acknowledgement state.                                                |  |  |  |
| Non Syn dropped in nostate<br>state       | Number on non-SYN packets dropped that were in the nostate state.                                                                               |  |  |  |
| Syn-ack packets to int. client<br>dropped | Number of synack packets dropped when being sent to internal<br>client.                                                                         |  |  |  |
| Packets dropped state<br>already exists   | Number of packets for which the dropped state already exists.                                                                                   |  |  |  |
| Auto discovery failure                    |                                                                                                    |  |  |  |
| No peer or asymmetric route               | Auto-discovery failed because no peer was found, or asymmetric<br>routing configuration was indicated.                                          |  |  |  |
| Insufficient option space                 | Auto-discovery failed because there was not enough space to add<br>options.                                                                     |  |  |  |
| Invalid option content                    | Auto-discovery failed because the content of an option was invalid.                                                                             |  |  |  |
| Invalid connection state                  | Auto-discovery failed because the connection state was invalid.                                                                                 |  |  |  |
| Missing Ack conf                          | Auto-discovery failed because of missing auto discovery options<br>that were sent from the edge WAE sends to the core WAE on the ack<br>packet. |  |  |  |
| Intermediate device                       | Auto-discovery failed because a device was discovered between the<br>WAEs.                                                                      |  |  |  |
| Version mismatch                          | Auto-discovery failed because the WAAS software versions did not<br>match.                                                                      |  |  |  |
| Incompatible Peer AO                      | Auto-discovery failed because the peer accelerator is not<br>compatible with the accelerator on this WAE.                                       |  |  |  |

*Table 3-91 Result Value Descriptions for the show statistics auto-discovery Command*

**The Contract of the Contract of the Contract of the Contract of the Contract of the Contract of the Contract o** 

 $\mathsf I$ 

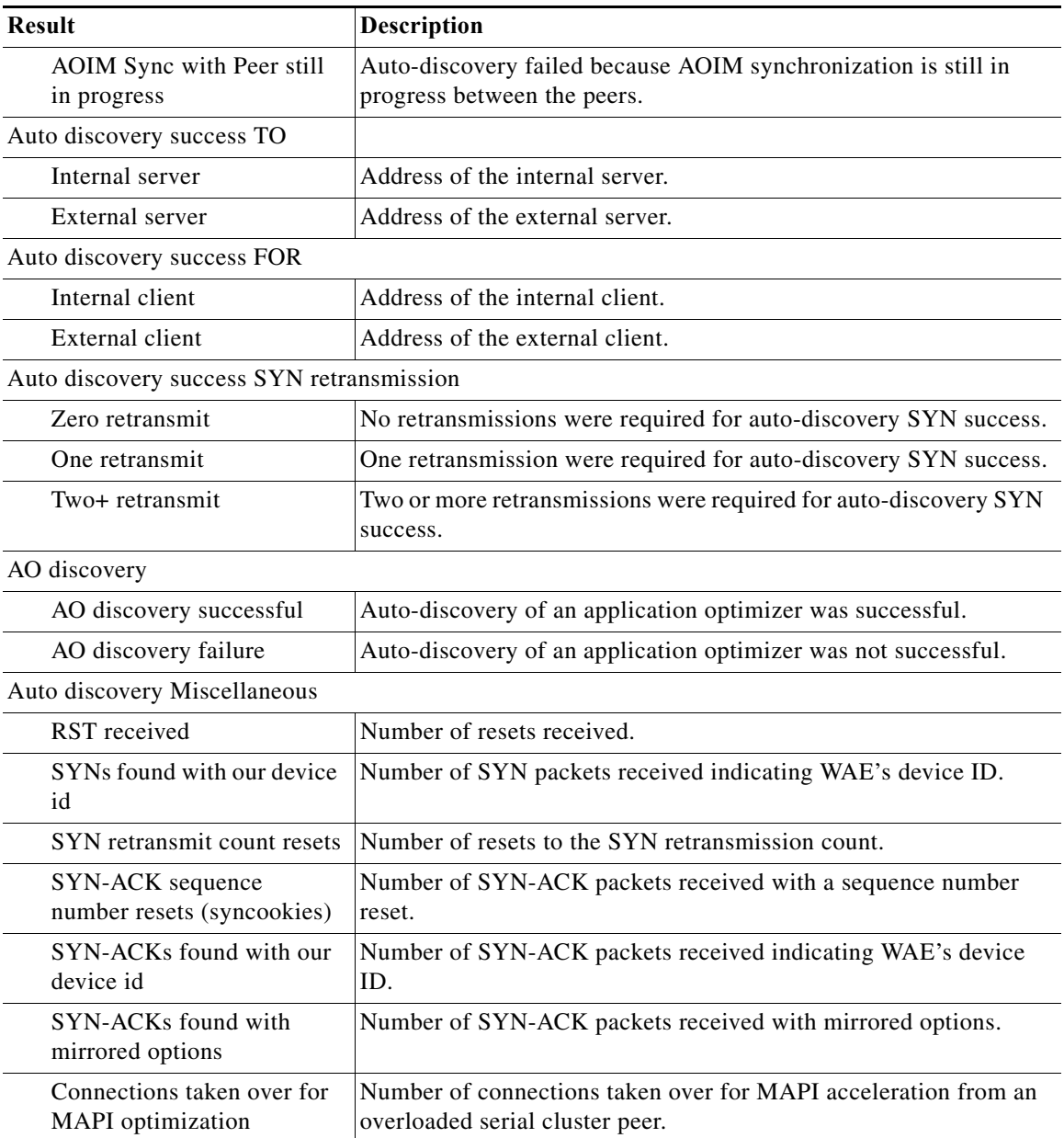

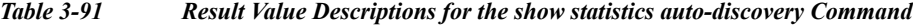

## **Related Commands [show auto-discovery](#page-304-0)**

**[show statistics filtering](#page-505-0) [show statistics tfo](#page-542-0)**

**[show statistics connection closed](#page-483-0)**

 $\blacksquare$ 

<span id="page-472-0"></span> $\mathbf{I}$ 

# **show statistics cifs**

To display the CIFS statistics information, use the **show statistics cifs** EXEC command.

**show statistics cifs** {**cache details** | **requests**}

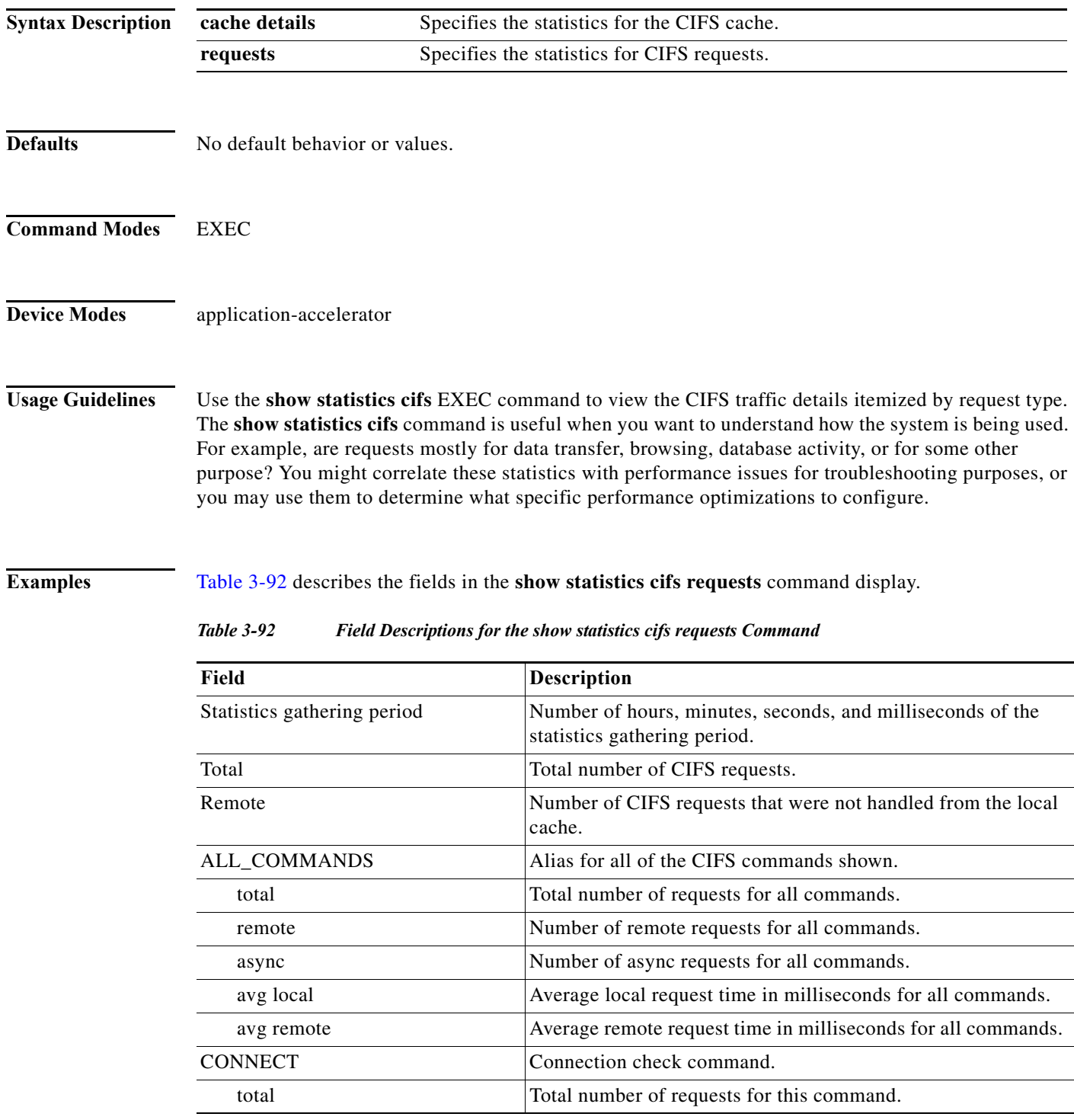

**Cisco Wide Area Application Services Command Reference**

 $\mathsf I$ 

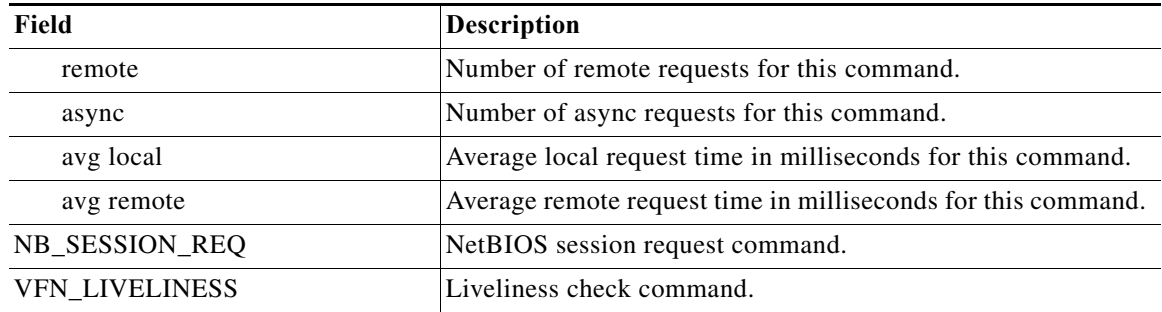

## *Table 3-92 Field Descriptions for the show statistics cifs requests Command (continued)*

**Related Commands [show cifs](#page-319-0)**

٠

# <span id="page-474-0"></span>**show statistics class-default**

To display statistics information about the class-default class map, use the **show statistics class-default**  EXEC command.

**show statistics class-default top-talkers**

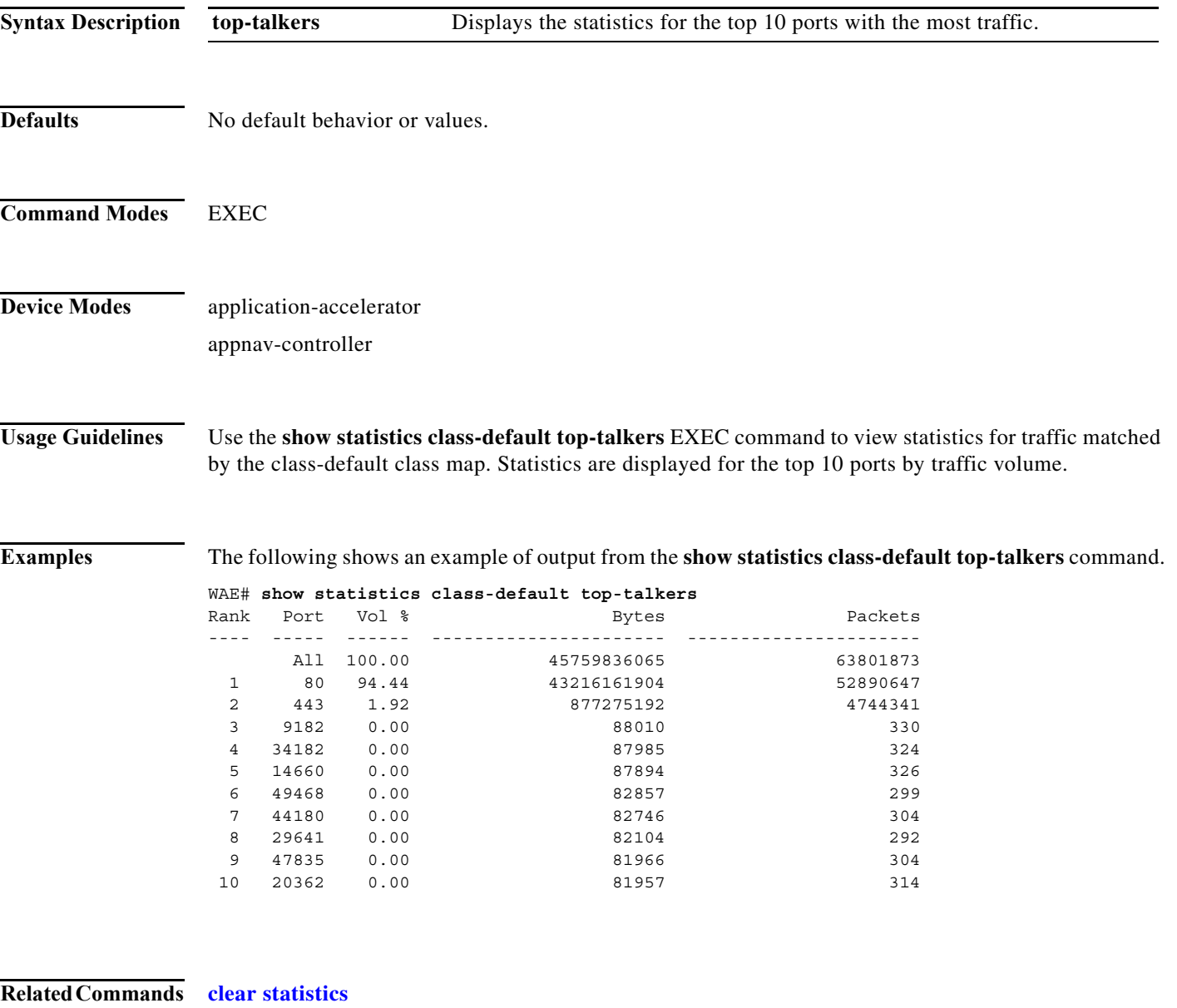

**[show class-map](#page-321-0)**

 $\overline{\phantom{a}}$ 

**[show statistics class-map](#page-475-0)**

 $\mathcal{L}_{\rm{max}}$ 

 $\mathsf I$ 

# <span id="page-475-0"></span>**show statistics class-map**

To display statistics information about class maps, use the **show statistics class-map** EXEC command.

**show statistics class-map type** {**appnav** *classmap-name* | **waas** [**name** *classmap-name* | **summary** [**active** | **all**]]}

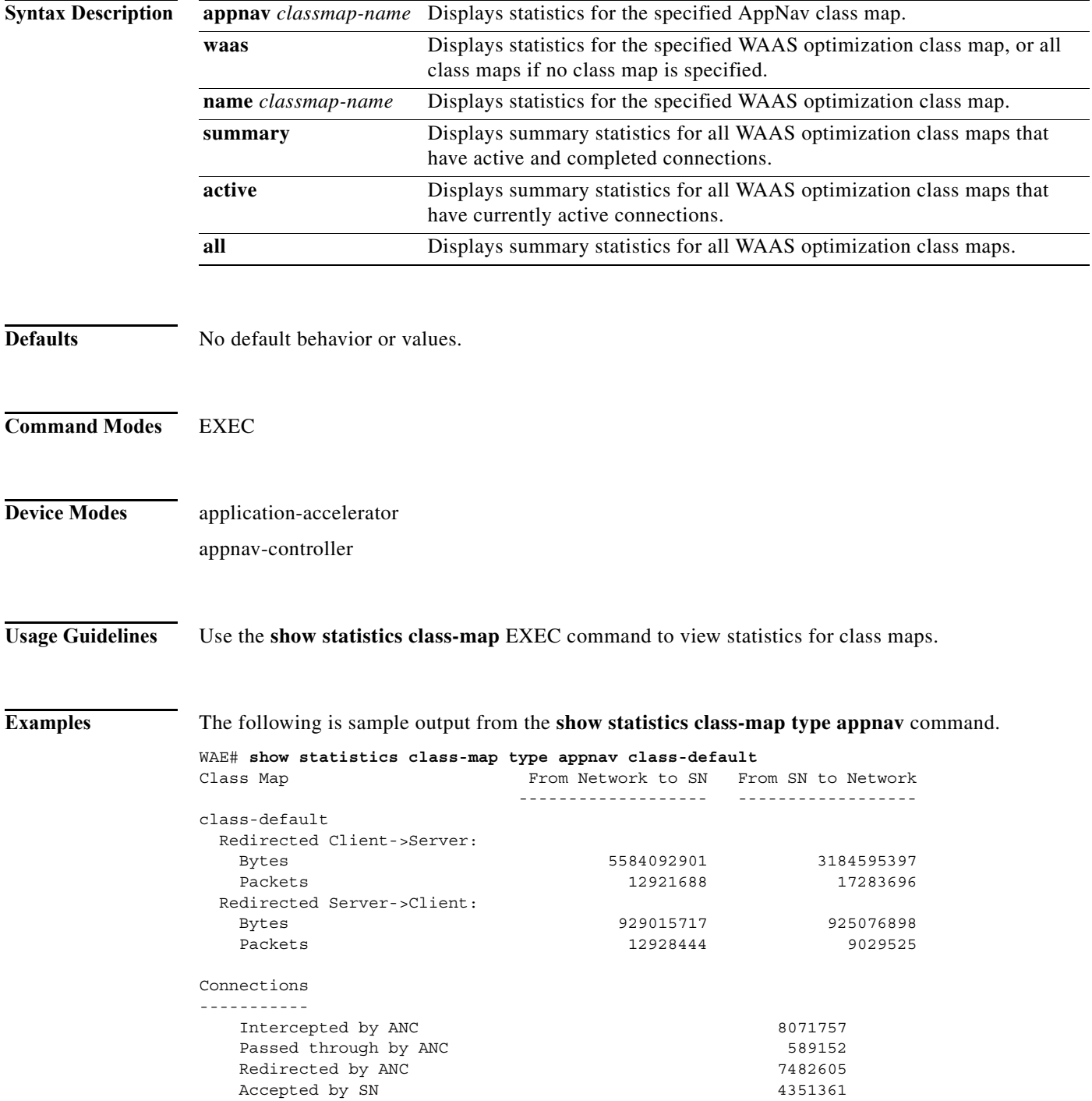

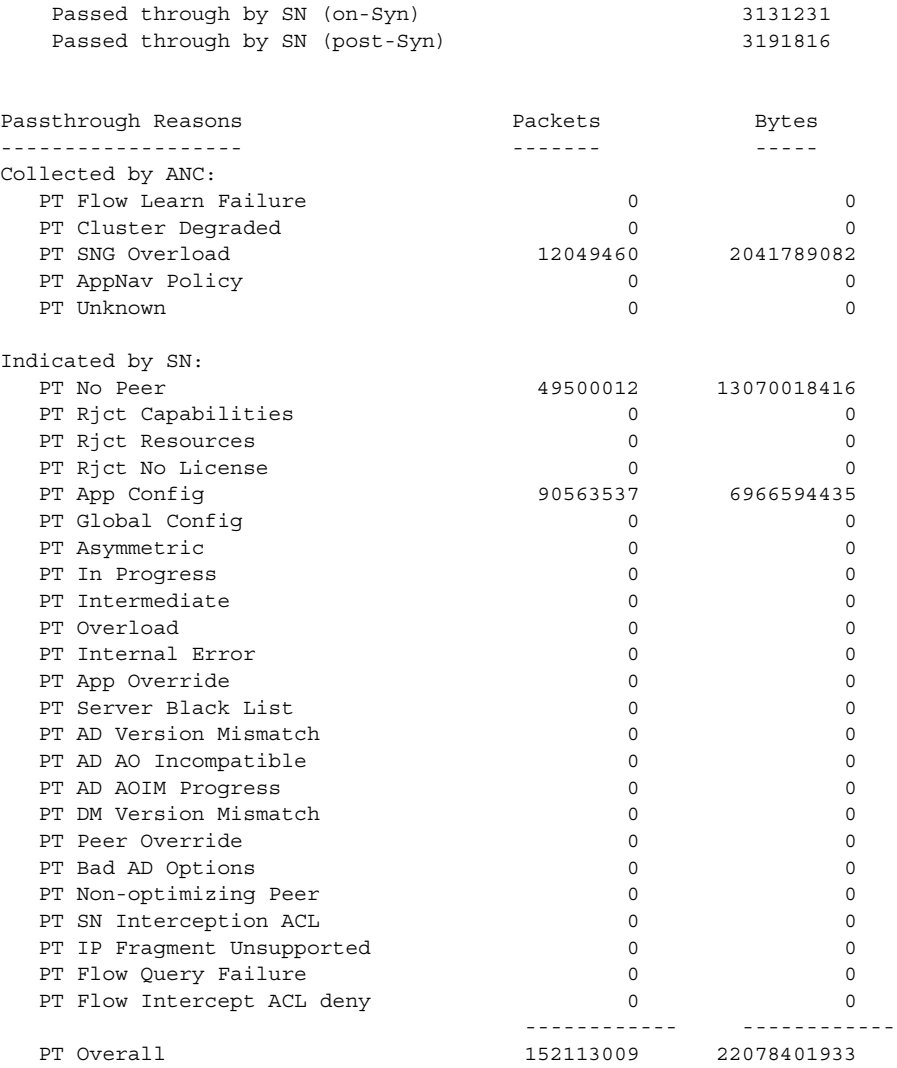

**Related Commands [show class-map](#page-321-0)**

 $\Gamma$ 

**[show statistics class-default](#page-474-0)**

 $\mathbf I$ 

## **show statistics connection**

To display all connection statistics for a WAAS device, use the **show statistics connection** EXEC command.

**show statistics connection** 

**client-ip** {*ip\_address* | *hostname*} **| client-port** *port* | **detail** [**client-ip** {*ip\_address* | *hostname*} | **client-port** *port* | **peer-id** *peer\_id* | **server-ip**  {*ip\_address* | *hostname*} **| server-port** *port*] **| peer-id** *peer\_id* | **server-ip** {*ip\_address* | *hostname*} **| server-port** *port*] | **conn-id** *connection\_id*

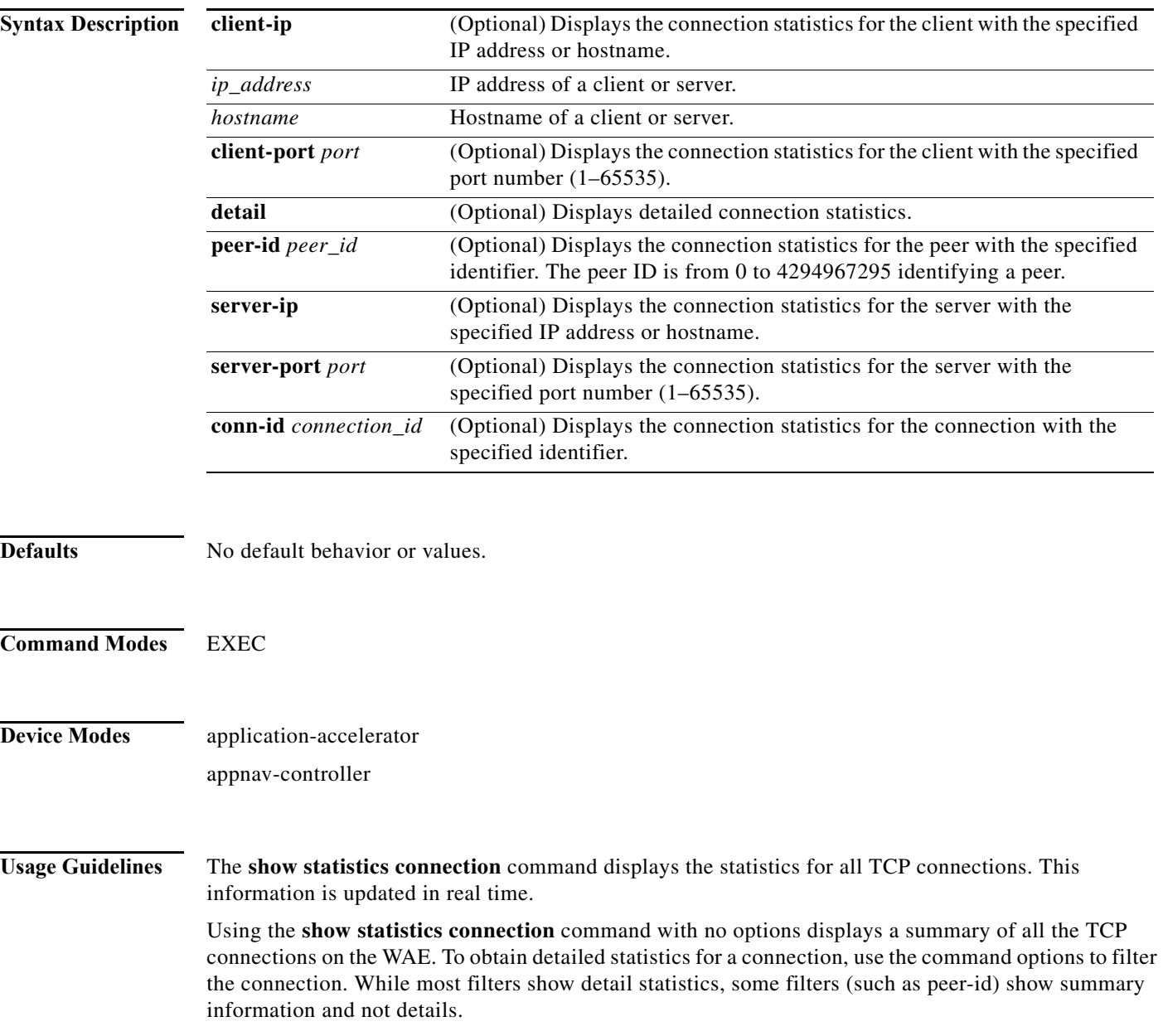

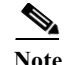

**Note** For pass-through entries, a new connection immediately replaces an old connection. If a connection termination takes less than 10 seconds, then the new connection replaces it. However, WAAS has pass-through connection entry for both new and old connections (connections lasting 10 seconds or more). Therefore, in a scenario where pass-through entries take 10 seconds or more to expire, the output from **show statistics connection** will show totals for both old and new connections.

Unlike optimized flow, WAAS does not inspect each packet at TCP level to confirm when the connection got reset. Therefore, when there is no activity for 10 seconds, the pass-through flow entry get removed. The pass-through flows are then a count of pass-through flows seen in less than 10 seconds.

 $\Gamma$ 

<span id="page-478-0"></span>**Examples** [Table 3-93](#page-478-0) describes the fields shown in the **show statistics connection** command display.

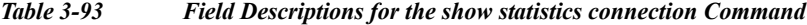

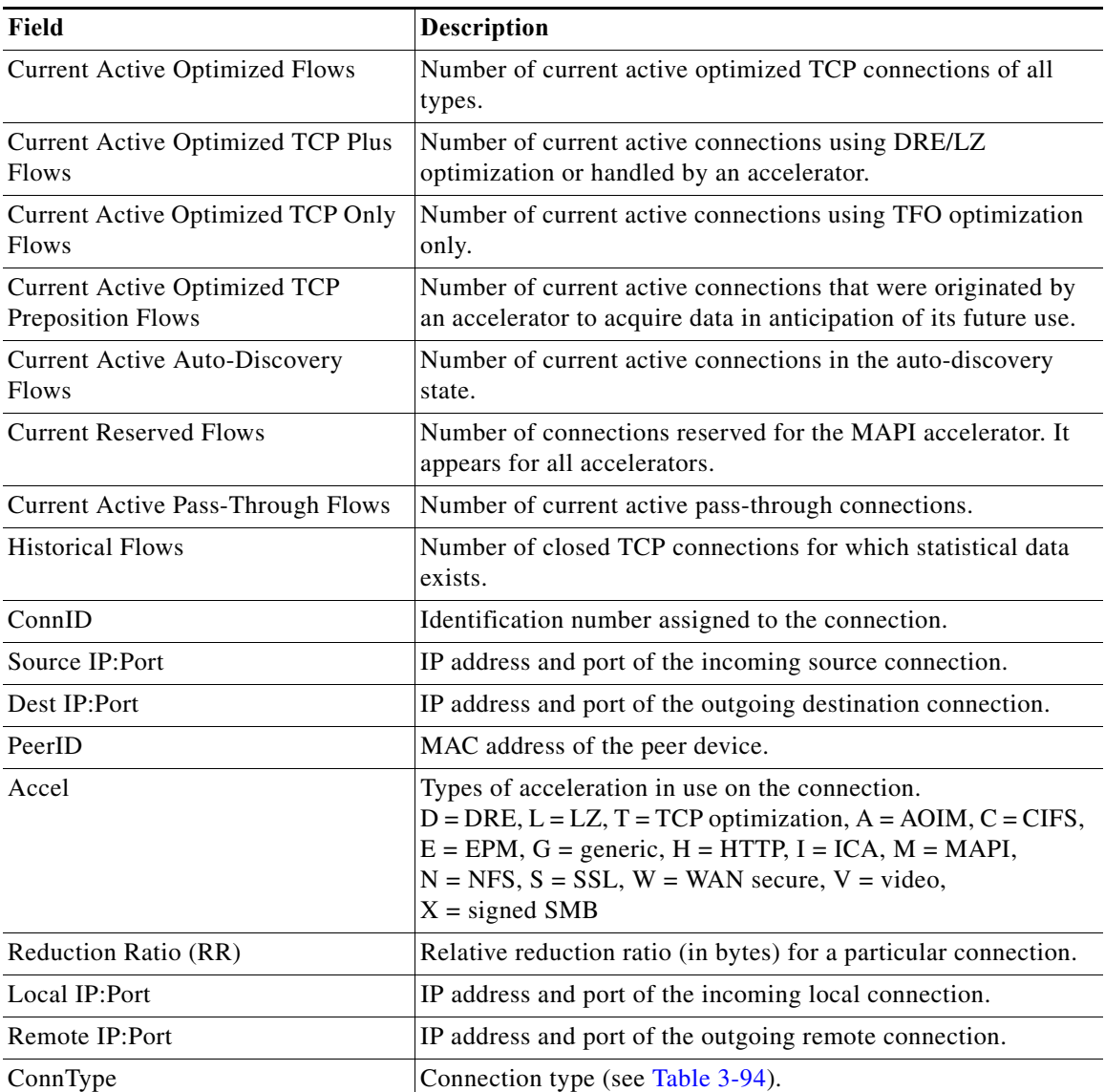

**Cisco Wide Area Application Services Command Reference**

 $\mathsf I$ 

[Table 3-94](#page-479-0) describes the possible values found in the ConnType field.

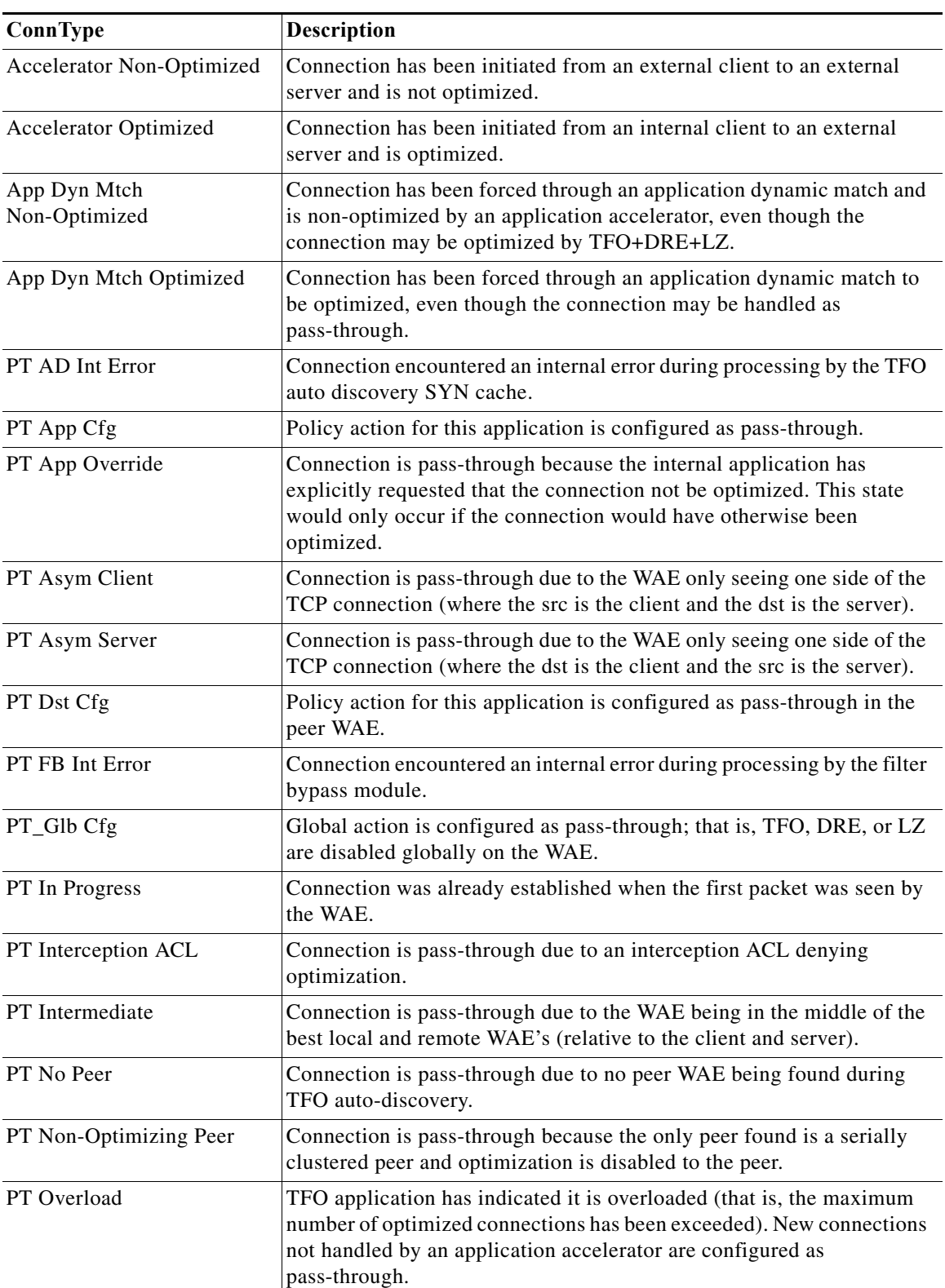

<span id="page-479-0"></span>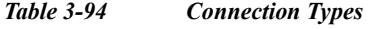

**The Second** 

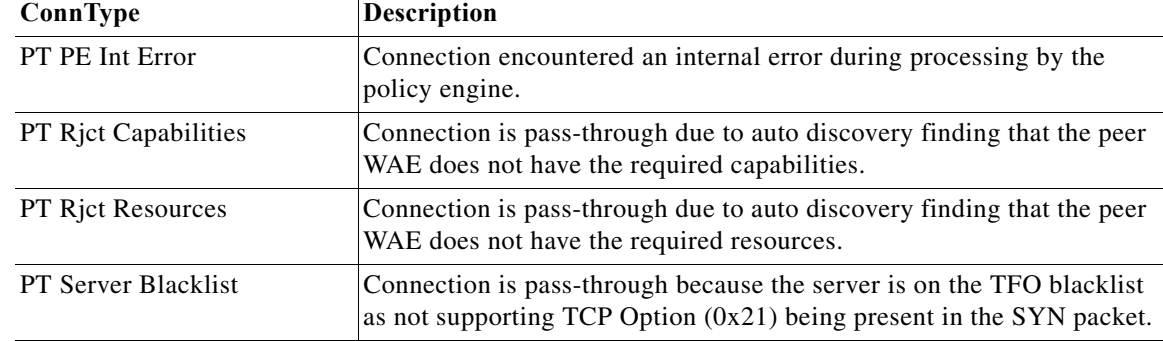

## *Table 3-94 Connection Types*

## Related Commands **[clear arp-cache](#page-80-0)**

 $\mathbf{I}$ 

**[show statistics accelerator](#page-404-0)**

**[show statistics connection egress-methods](#page-489-0)**

 $\mathbf I$ 

# **show statistics connection auto-discovery**

To display auto-discovery connection statistics for a WAAS device, use the **show statistics connection auto-discovery** EXEC command.

**show statistics connection auto-discovery** 

**client-ip** {*ip\_address* | *hostname*} **| client-port** *port* | **peer-id** *peer\_id* | **server-ip** {*ip\_address* | *hostname*} **| server-port** *port*

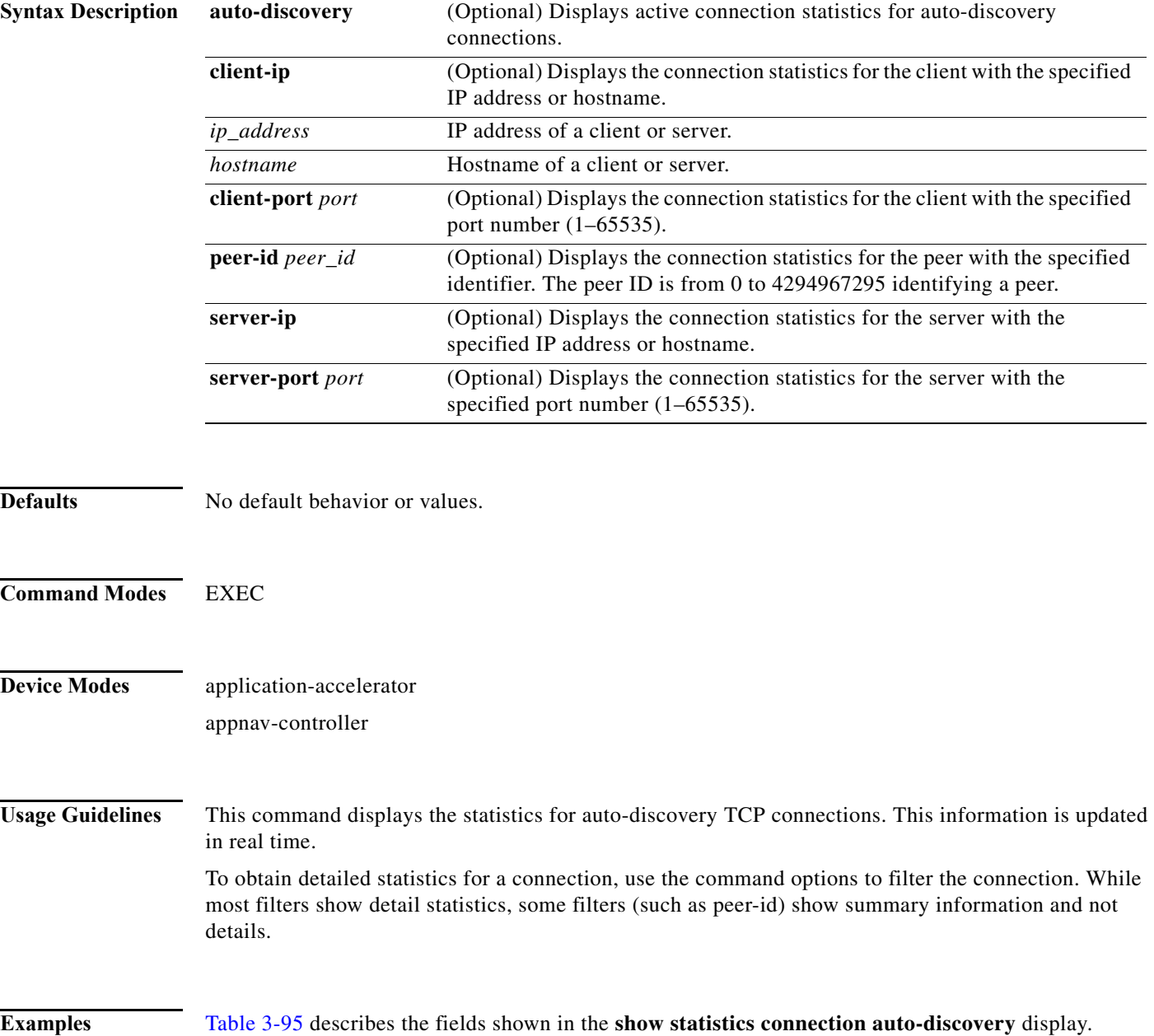

<span id="page-482-0"></span>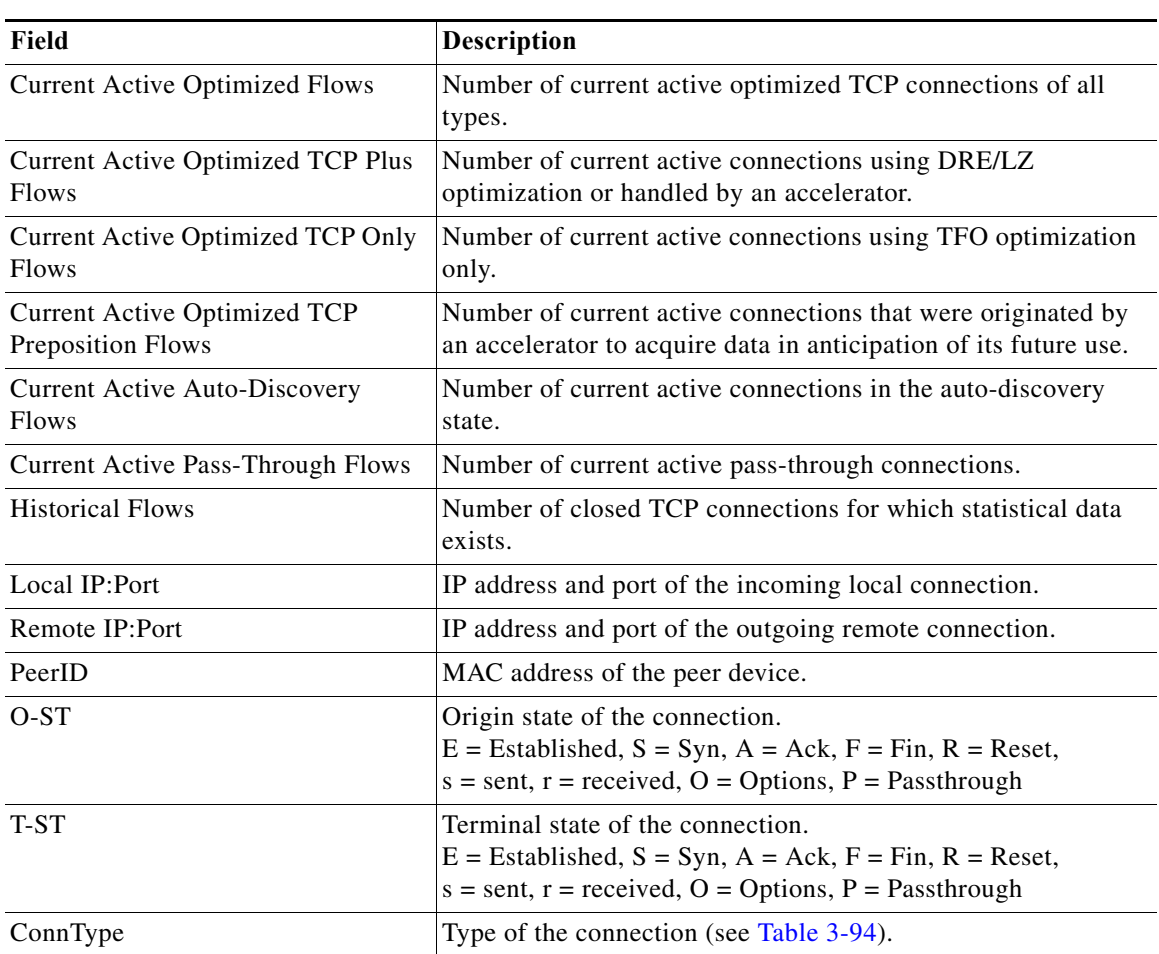

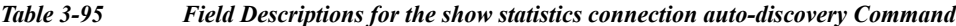

**Related Commands [show statistics accelerator](#page-404-0)**

 $\mathbf{I}$ 

**[show statistics connection egress-methods](#page-489-0)**

 $\mathbf I$ 

## <span id="page-483-0"></span>**show statistics connection closed**

To display closed connection statistics for a WAAS device, use the **show statistics connection closed**  EXEC command.

**show statistics connection closed** 

[**cifs** | **detail | dre** | **epm** | **http** | **mapi** | **nfs** | **ssl** | **tfo |** [**video** [**windows-media**]] [**client-ip** {*ip\_address* | *hostname*} | **client-port** *port* | **conn-id** *connection\_id* | **peer-id** *peer\_id* | **server-ip** {*ip\_address* | *hostname*} **| server-port** *port*]

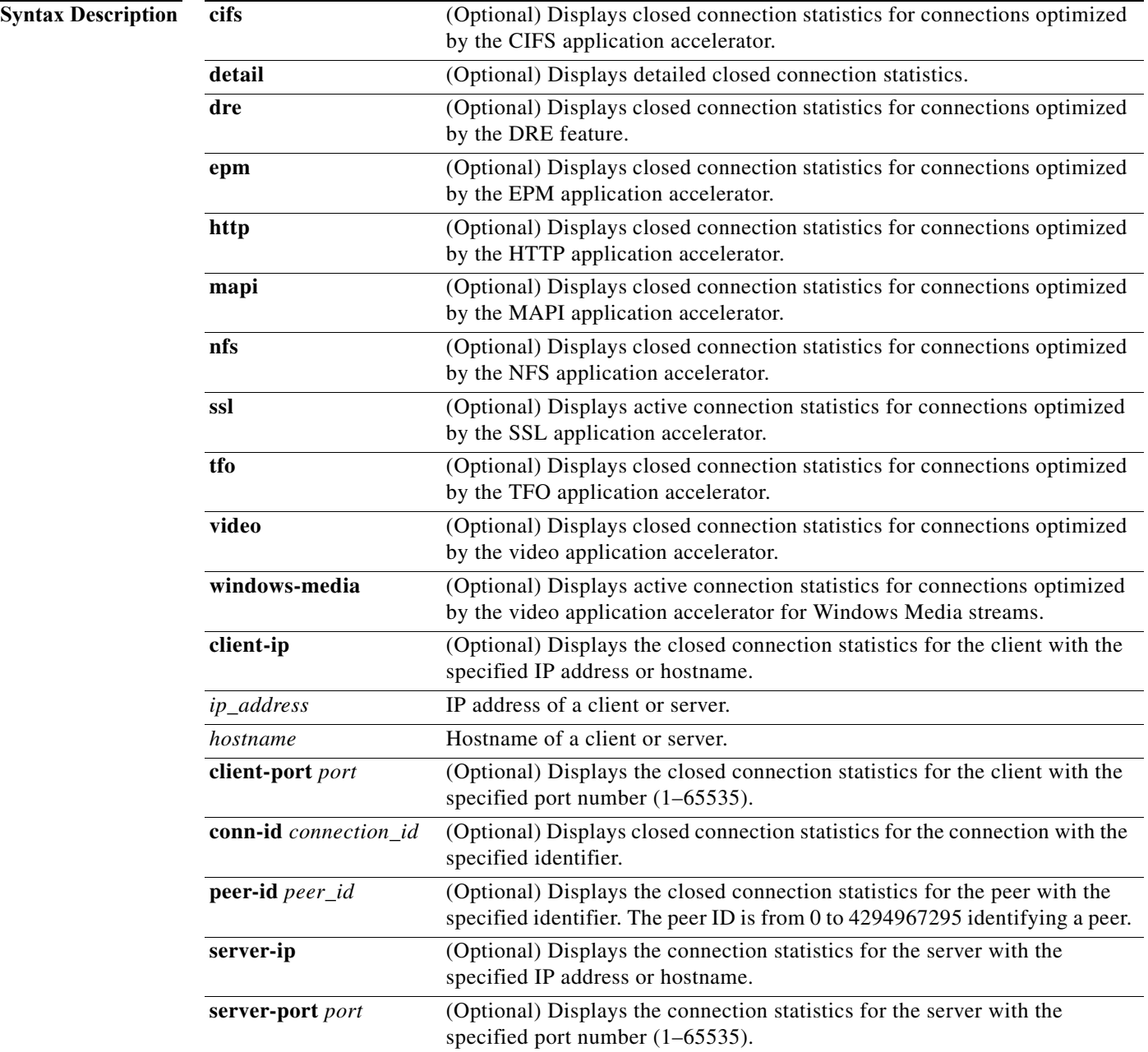

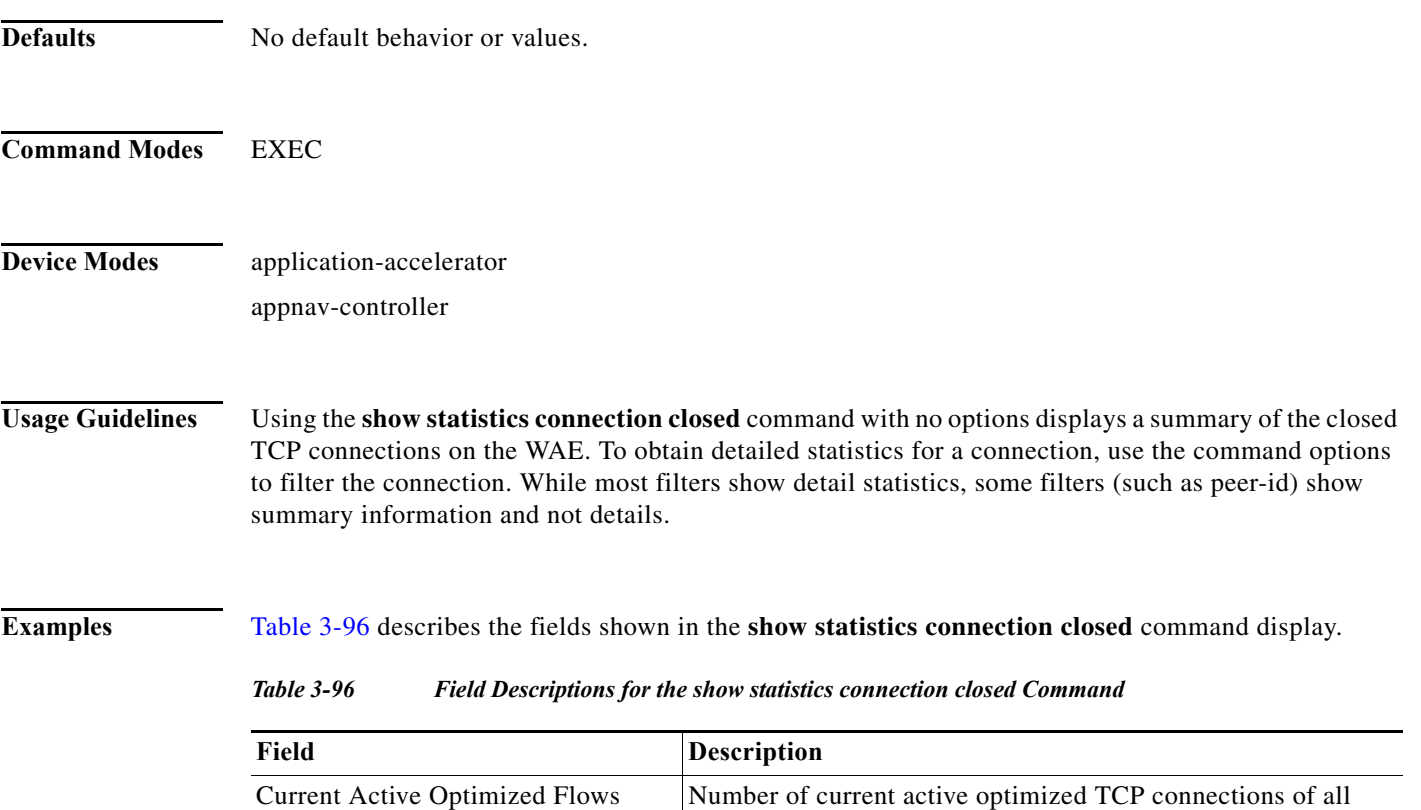

<span id="page-484-0"></span>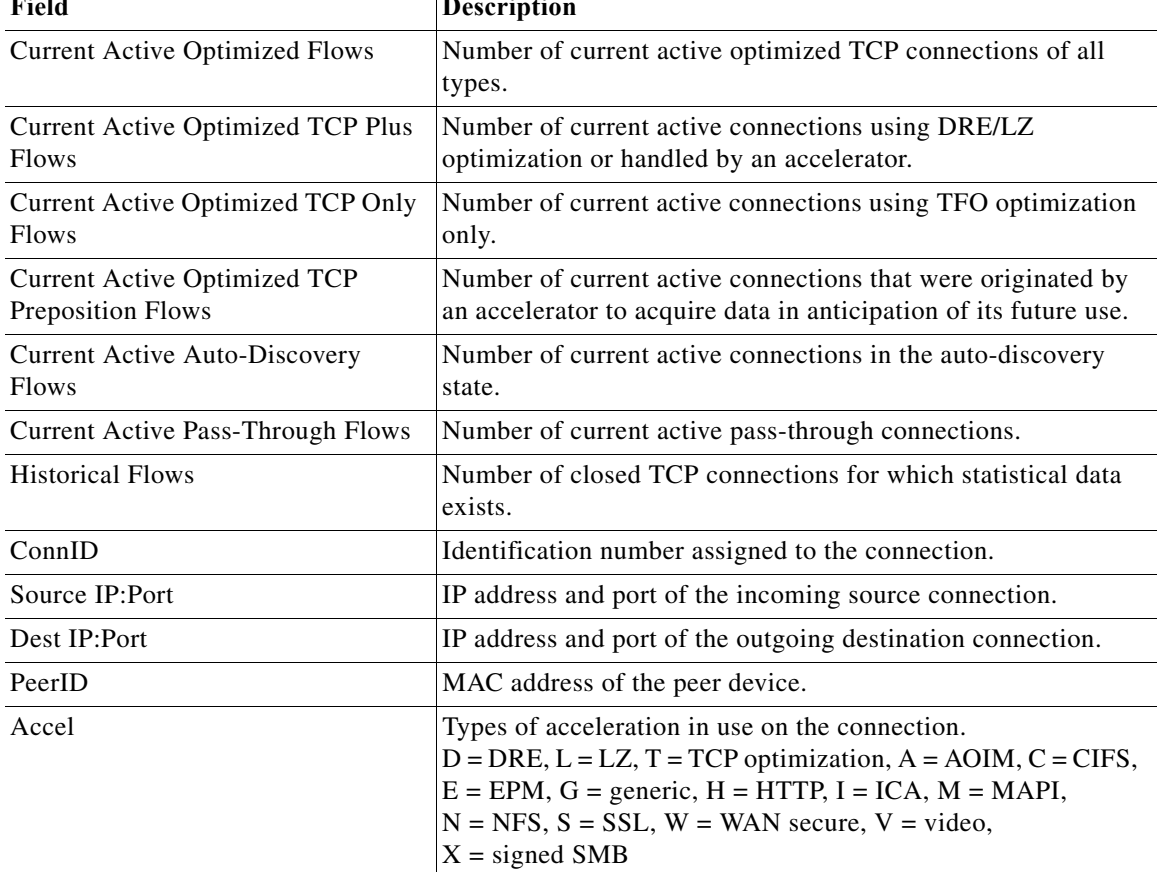

**Related Commands [clear arp-cache](#page-80-0)**

 $\mathbf{I}$ 

H

 $\mathsf I$ 

**[show statistics accelerator](#page-404-0)**

**[show statistics connection egress-methods](#page-489-0)**

 $\overline{\phantom{a}}$ 

# **show statistics connection conn-id**

To display connection ID statistics for a WAAS device, use the **show statistics connection conn-id**  EXEC command.

**show statistics connection conn-id** *connection\_id*

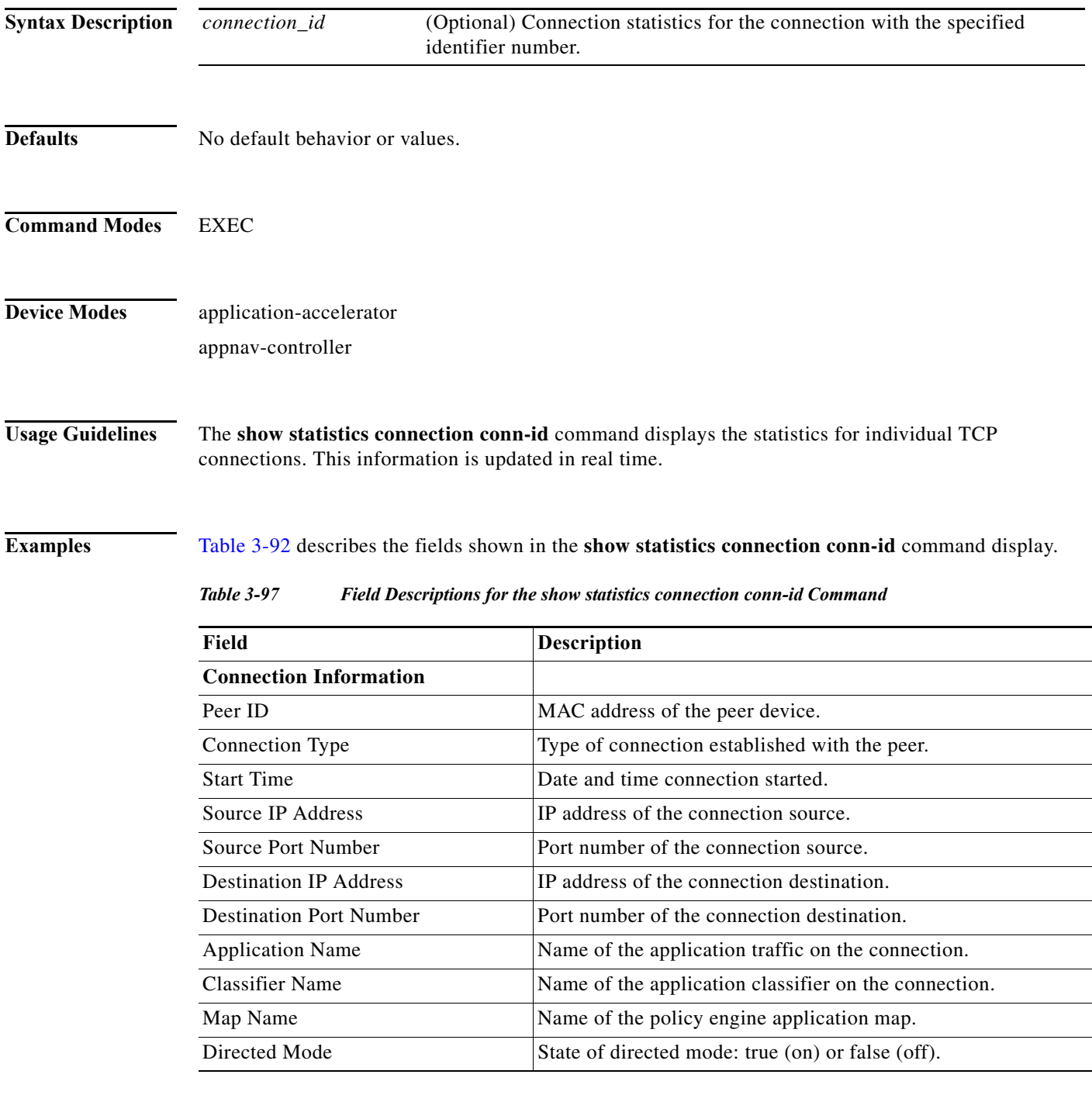

 $\mathsf I$ 

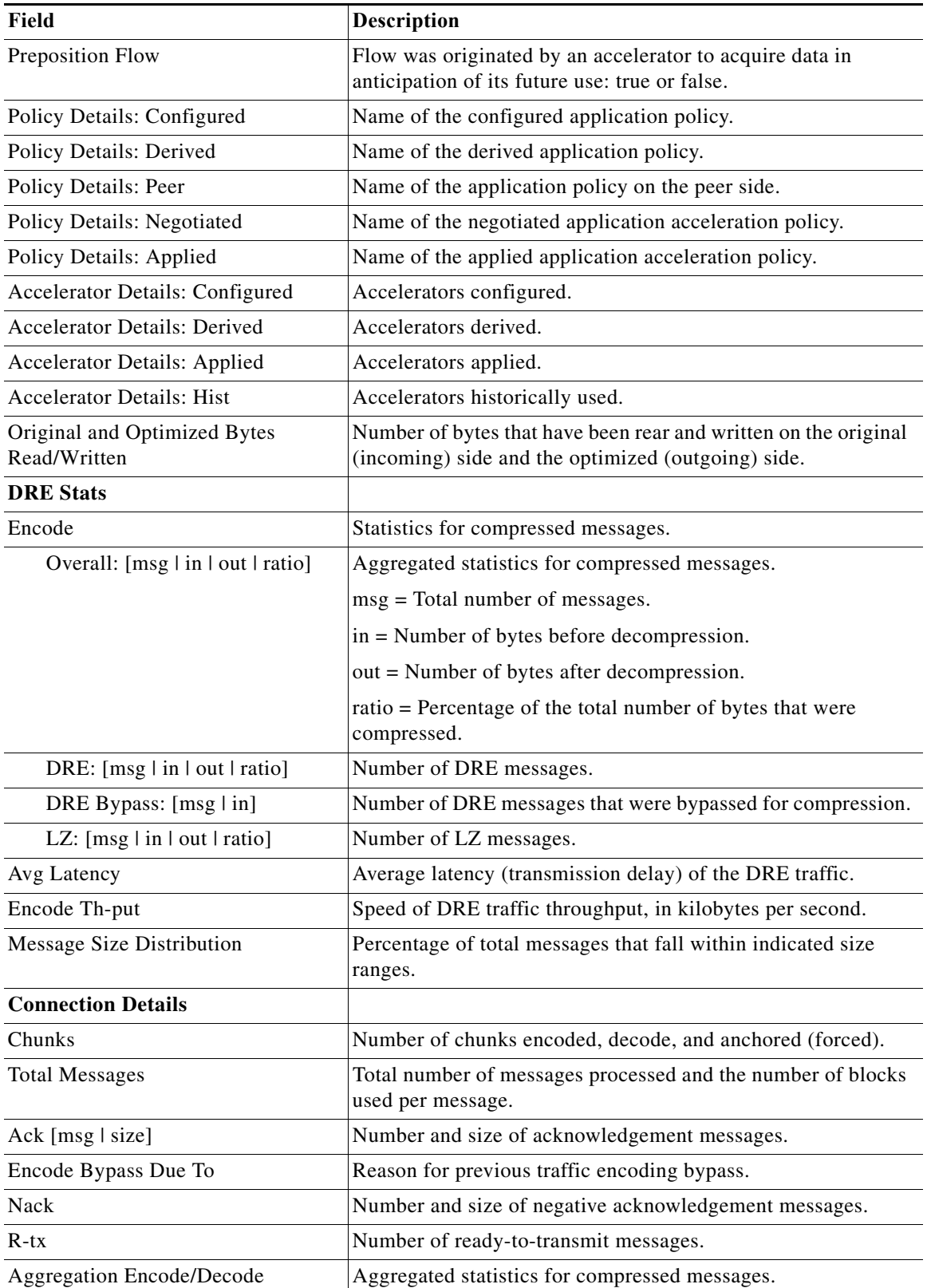

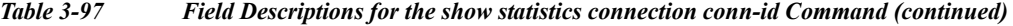

 $\blacksquare$ 

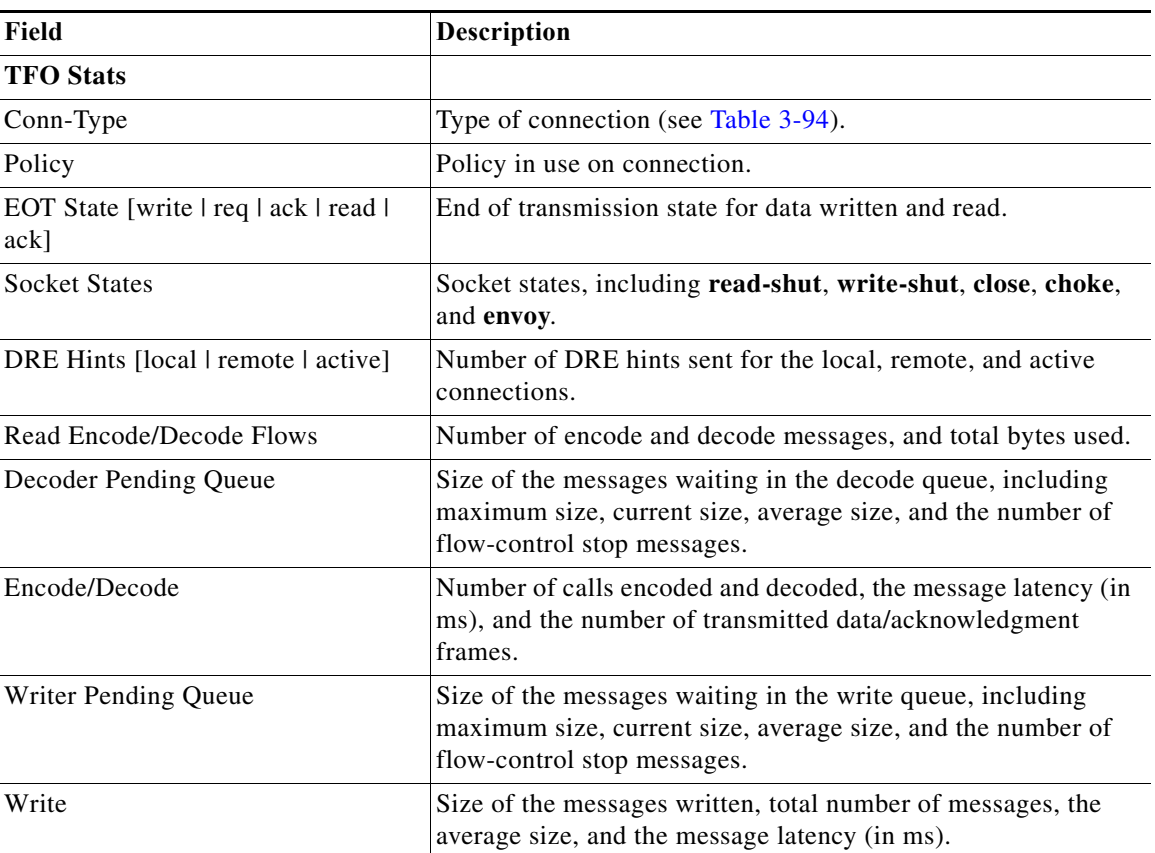

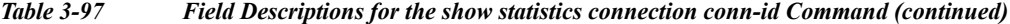

## **Related Commands [clear arp-cache](#page-80-0)**

 $\mathbf{I}$ 

**[show statistics accelerator](#page-404-0)**

**[show statistics connection egress-methods](#page-489-0)**

 $\mathbf I$ 

# <span id="page-489-0"></span>**show statistics connection egress-methods**

To display detailed egress method-related information about the connection segments for a WAE, use the **show statistics connection egress-methods** EXEC command.

### **show statistics connection egress-methods**

**client-ip** {*ip\_address* | *hostname*} **| client-port** *port* | **peer-id** *peer\_id* | **server-ip** {*ip\_address* | *hostname*} **| server-port** *port*

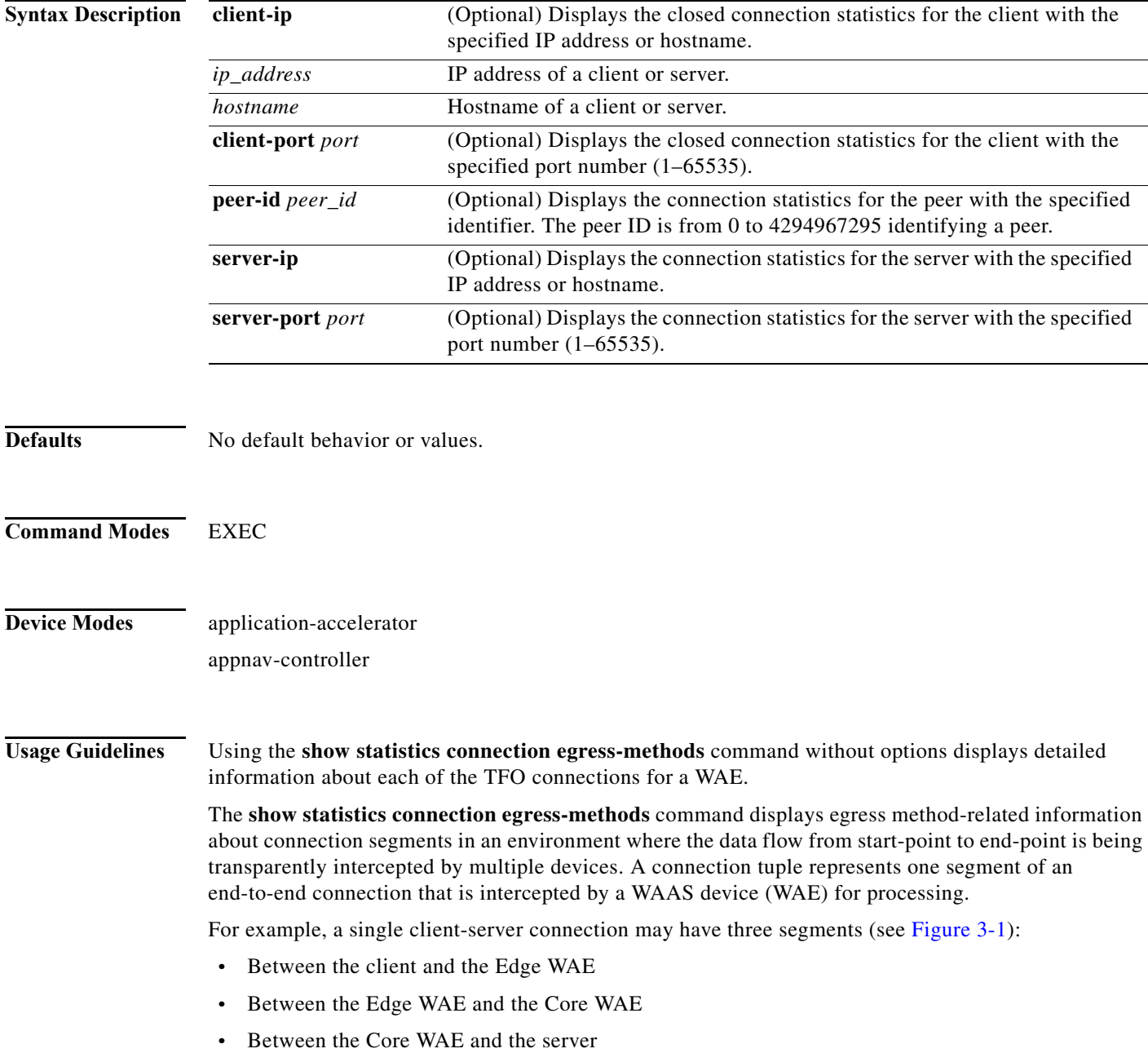

In this example, the Edge WAE has two connection tuples for the two segments that it participates in the following:

- **•** One connection tuple to represent the Client—Edge segment
- **•** One connection tuple to represent the Edge—Core segment

In the **show** output, these two connection tuples appear as TUPLE and MATE. (See [Table 3-98.](#page-491-0)) The important information to view is the local and remote IP address of the connection tuple and not whether it is marked as TUPLE or MATE.

<span id="page-490-0"></span>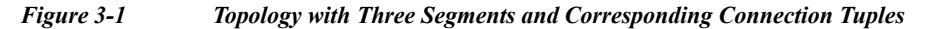

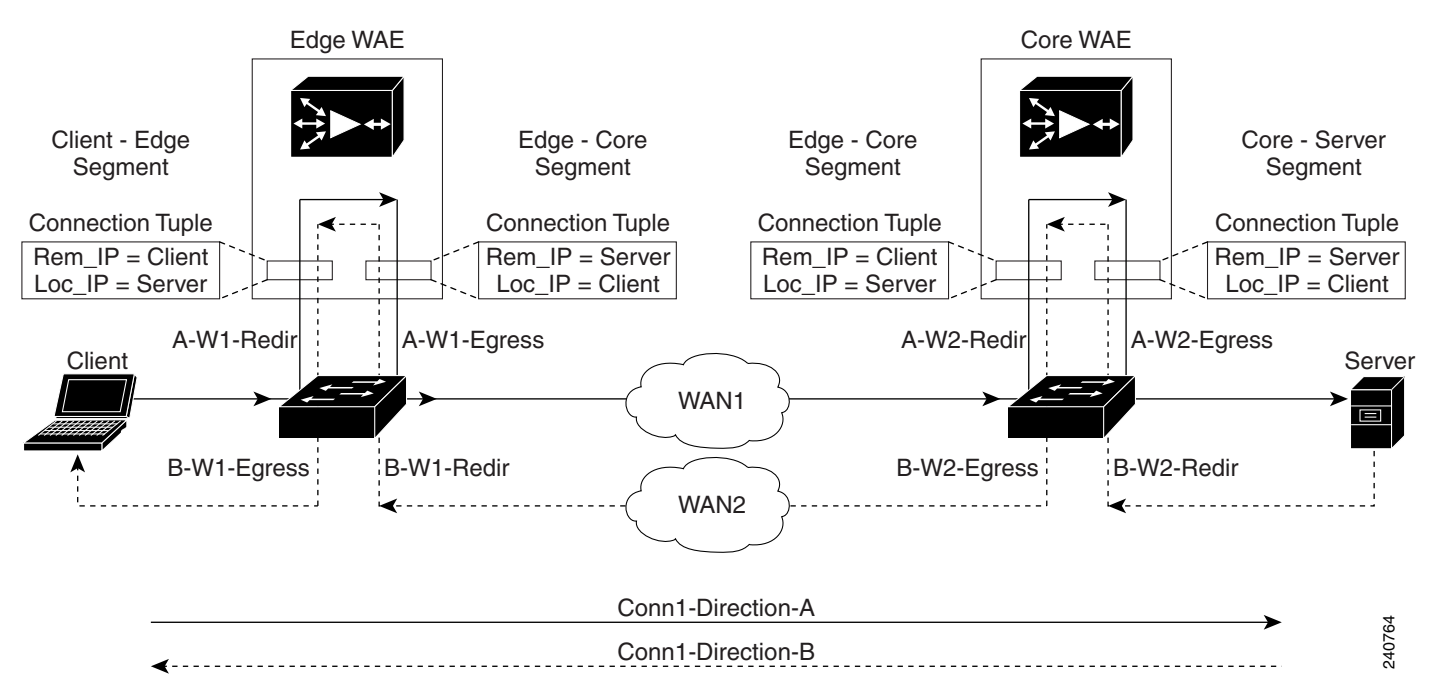

Because the WAAS device is transparent to both the client-end of the connection and the server-end of the connection, the local IP address for a connection tuple depends on the segment in the end-to-end topology.

For example, when WAAS intercepts a packet from the client, this packet enters the connection tuple that represents the Client—Edge segment. On this tuple, the WAAS device appears to the client as though it were the server: the local IP address in this connection tuple is the IP address of the server, while the remote IP address in this connection tuple is that of the client. Similarly, when the Edge WAE sends data to the client, the packet egresses from this connection tuple as though it were coming from the server.

When WAAS sends a packet to the server, the packet egresses from the connection tuple that represents the Edge—Core segment. On this tuple, the WAAS device appears to the server as though it were the client: the local IP address in the connection tuple is the IP address of the client, while the remote IP address in this connection tuple is that of the server. Similarly, when the Edge WAE intercepts a packet from the Core WAE, the data in this connection tuple appears to be coming from the server.

**Examples** [Table 3-98](#page-491-0) describes the fields shown in the **show tfo egress-methods connection** command display.

ן

| Field                        | Description                                                                                                    |
|------------------------------|----------------------------------------------------------------------------------------------------|
| <b>TUPLE</b>                 |                                                                                                    |
| Local-IP:Port                | IP address and port number of the local device in the<br>connection tuple.                                                                                                    |
| Remote-IP:Port               | IP address and port number of the remote device in the<br>connection tuple.                                                                                                    |
| <b>MATE</b>                  |                                                                                                    |
| Local-IP:Port                | IP address and port number of the local device in the<br>mate connection tuple.                                                                                                    |
| Remote-IP:Port               | IP address and port number of the remote device in the<br>mate connection tuple.                                                                                                    |
| Egress method                | Egress method being used.                                                                                                    |
| <b>WCCP Service   Bucket</b> | WCCP service number and bucket number for the<br>connection tuple and mate connection tuple.                                                                                                    |
| Tuple Flags                  | Flags for intercept method and intercept mechanism.<br>This field may contain the following values: WCCP or<br>NON-WCCP as the intercept method; L2 or GRE as the<br>intercept mechanism; or PROT showing whether this<br>tuple is receiving packets through the flow protection<br>mechanism. |
| Intercepting device (ID)     |                                                                                                    |
| <b>ID IP address</b>         | IP address of the intercepting device.                                                                                                    |
| ID MAC address               | MAC address of the intercepting device.                                                                                                    |
| ID IP address updates        | Number of IP address changes for the intercepting<br>device.                                                                                                    |
| ID MAC address updates       | Number of MAC address changes for the intercepting<br>device.                                                                                                    |
| Memory address               | Memory address.                                                                                                    |

<span id="page-491-0"></span>*Table 3-98 Field Descriptions for the show tfo egress-methods connection Command*

Each time a packet enters the connection tuple, the intercepting device IP address or MAC address is recorded. The updates field in the command output indicates whether the intercepting device IP address or intercepting device MAC address has been recorded. If, for example, the ID MAC address updates field is zero (0), the MAC address was not recorded, and the ID MAC address field will be blank. The recorded intercepting device information is used when a packet egresses from the WAE.

If the egress method for the connection tuple is IP forwarding, the updates fields are always zero (0) because the intercepting device information is neither required nor recorded for the IP forwarding egress method.

If the intercept method is WCCP GRE redirect and the egress method is WCCP GRE, only the IP address field is updated and recorded. The MAC address information is neither required nor recorded because the destination address in the GRE header only accepts an IP address.

If the intercept method is WCCP L2 redirect and the egress method is WCCP GRE, both the MAC address and the IP address fields are updated and recorded because incoming WCCP L2 packets contain only a MAC header. The MAC address is recorded and the intercepting device IP address is derived from  $\mathbf I$ 

 $\Gamma$ 

a ka

a reverse ARP lookup and is then recorded, also. When packets egress the connection tuple in this scenario, they will have a GRE header with the destination IP address of the intercepting device that was recorded.

The updates count may be greater than 1 in certain topologies. For example, in a redundant router topology, where for the same direction of the same connection between two hosts, packets may be coming in from different intercepting routers. Each time a packet comes in, the intercepting device MAC or IP address is compared against the last recorded address. If the MAC or IP address has changed, the updates field is incremented and the new MAC or IP address is recorded.

**Related Commands [show statistics tfo](#page-542-0)**

 $\mathbf I$ 

## **show statistics connection optimized**

To display optimized connection statistics for a WAAS device, use the **show statistics connection optimized** EXEC command.

**show statistics connection optimized** 

[**client-ip** {*ip\_address* | *hostname*} | **client-port** *port* | **peer-id** *peer\_id* | **server-ip** {*ip\_address* | *hostname*} **| server-port** *port* |

{**cifs** | **http** | **ica** | **mapi** | **nfs** | **smb | ssl** | **wansecure** | **video** {**detail** | **windows-media** {**incoming**  | **outgoing**} | **dre** { **all** | **savings** | {**cifs** | **http** | **ica** | **mapi** | **nfs** | **smb | ssl** | **video** | **wansecure**}}]

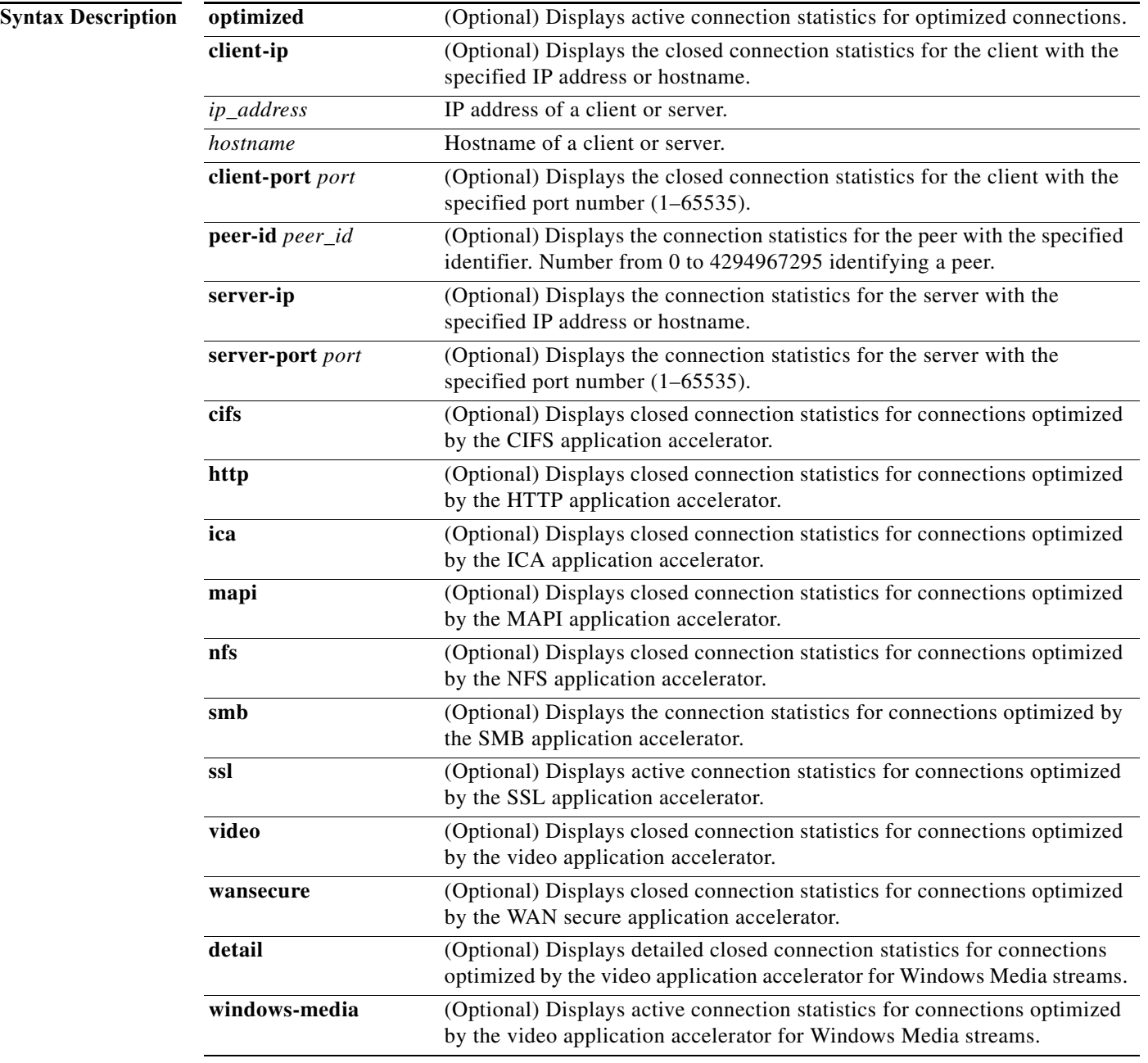

<span id="page-494-0"></span> $\mathbf{I}$ 

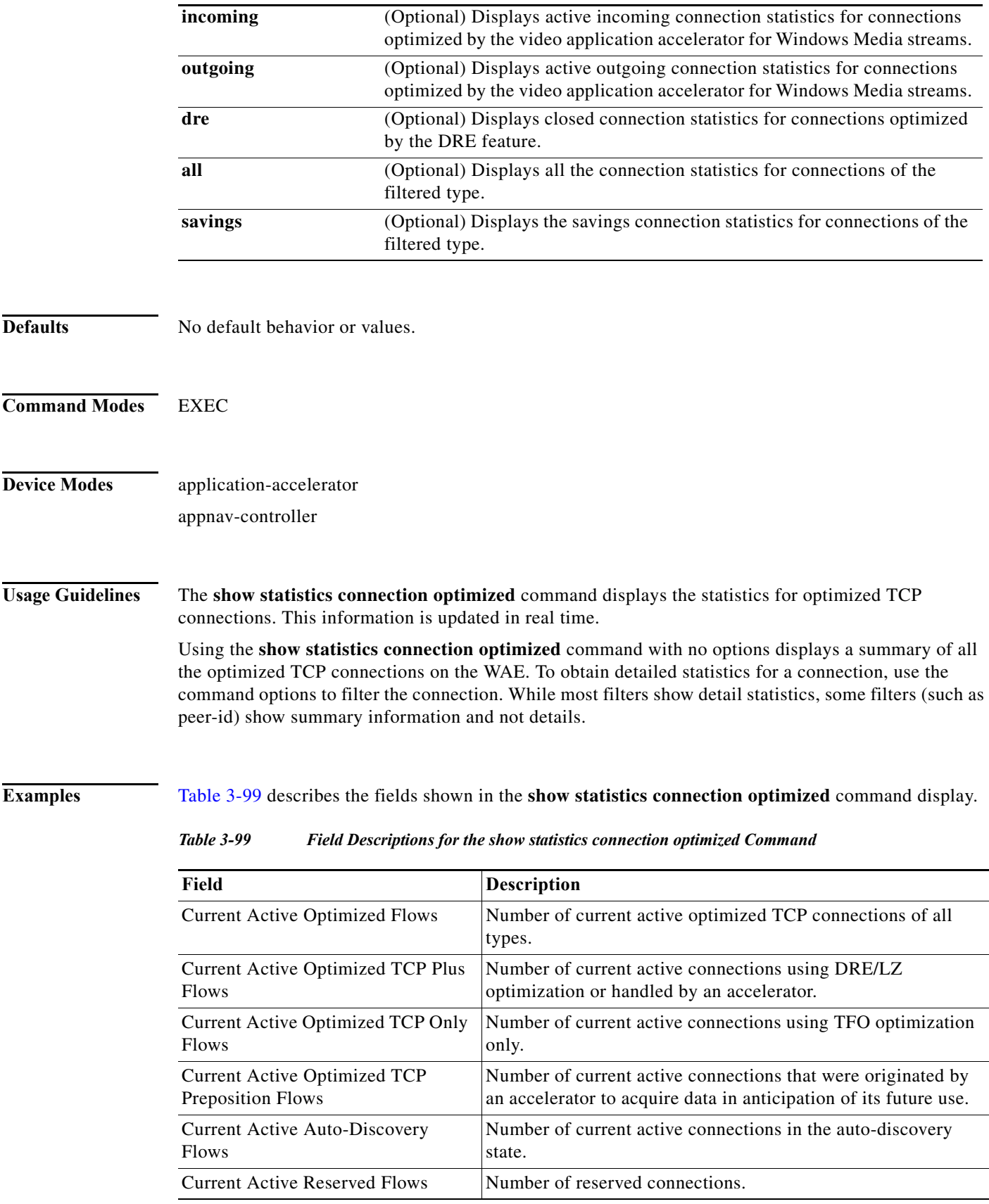

**The Second Second** 

 $\mathsf I$ 

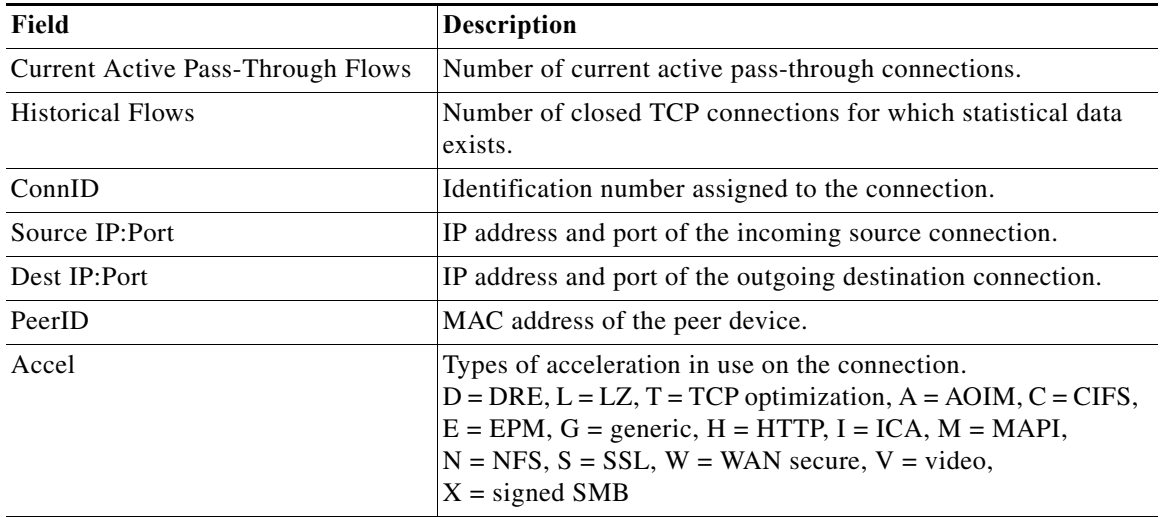

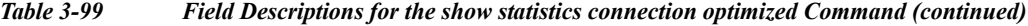

**Related Commands [clear arp-cache](#page-80-0)**

**[show statistics accelerator](#page-404-0)**

**[show statistics connection egress-methods](#page-489-0)**

 $\overline{\phantom{a}}$ 

# **show statistics connection pass-through**

To display pass through connection statistics for a WAAS device, use the **show statistics connection pass-through** EXEC command.

**show statistics connection pass-through** 

**client-ip** {*ip\_address* | *hostname*} **| client-port** *port* | **peer-id** *peer\_id* | **server-ip** {*ip\_address* | *hostname*} **| server-port** *port*

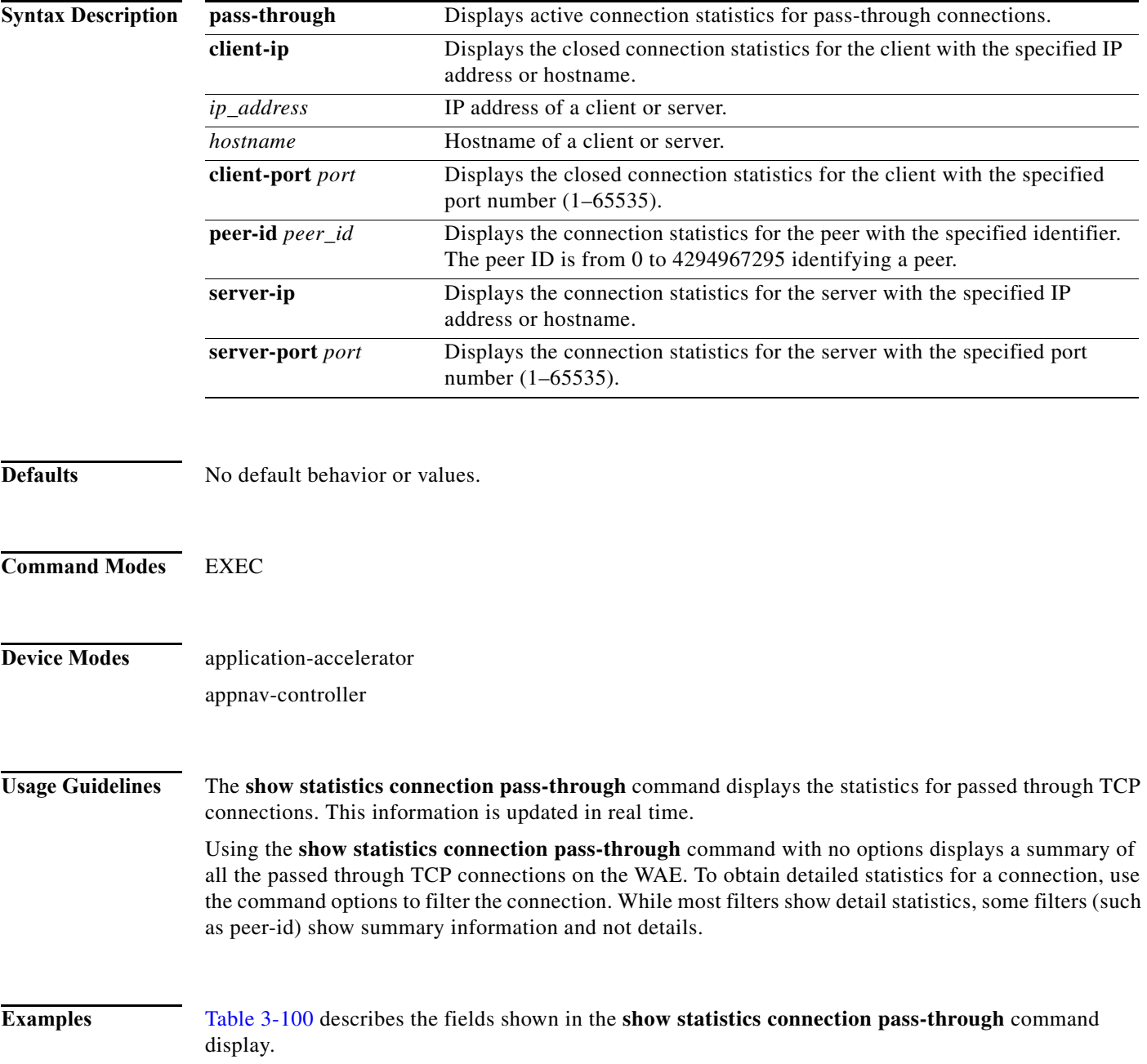

<span id="page-497-0"></span>**The Co** 

 $\mathsf I$ 

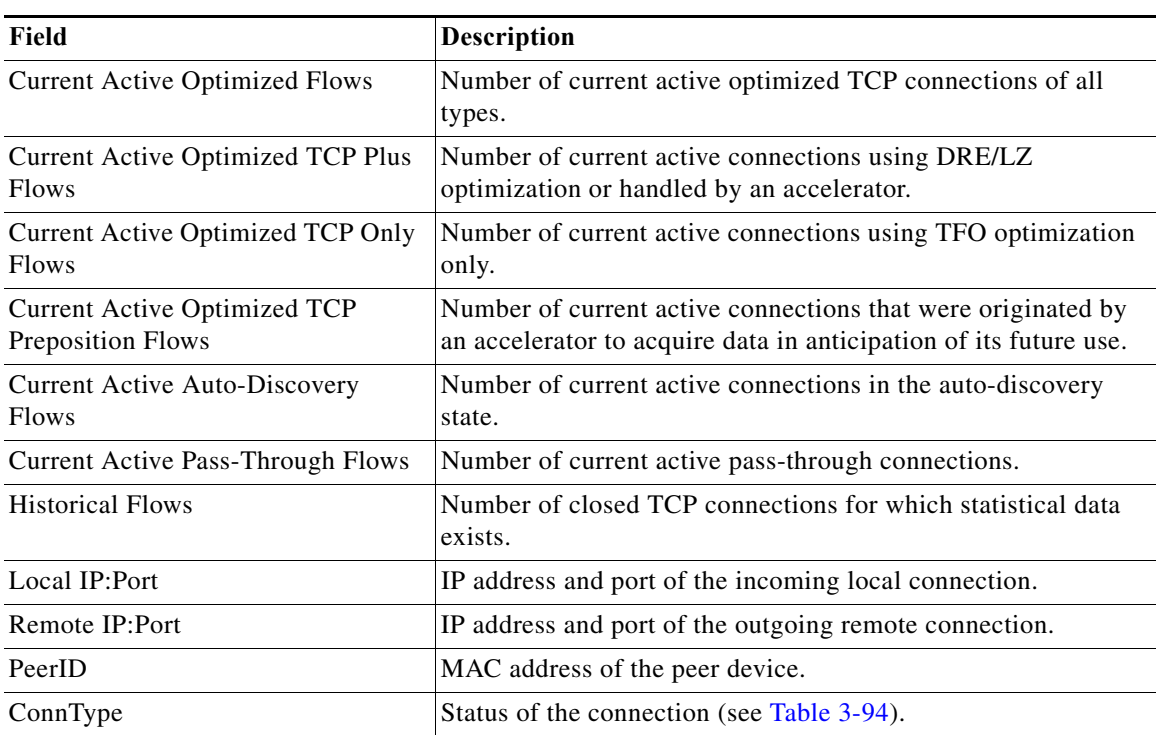

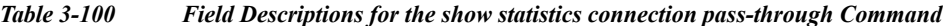

## **Related Commands [clear arp-cache](#page-80-0)**

**[show statistics accelerator](#page-404-0)**

**[show statistics connection egress-methods](#page-489-0)**

٠

# **show statistics crypto ssl ciphers**

To display crypto SSL cipher usage statistics, use the **show statistics crypto ssl ciphers** EXEC command.

## **show statistics crypto ssl ciphers**

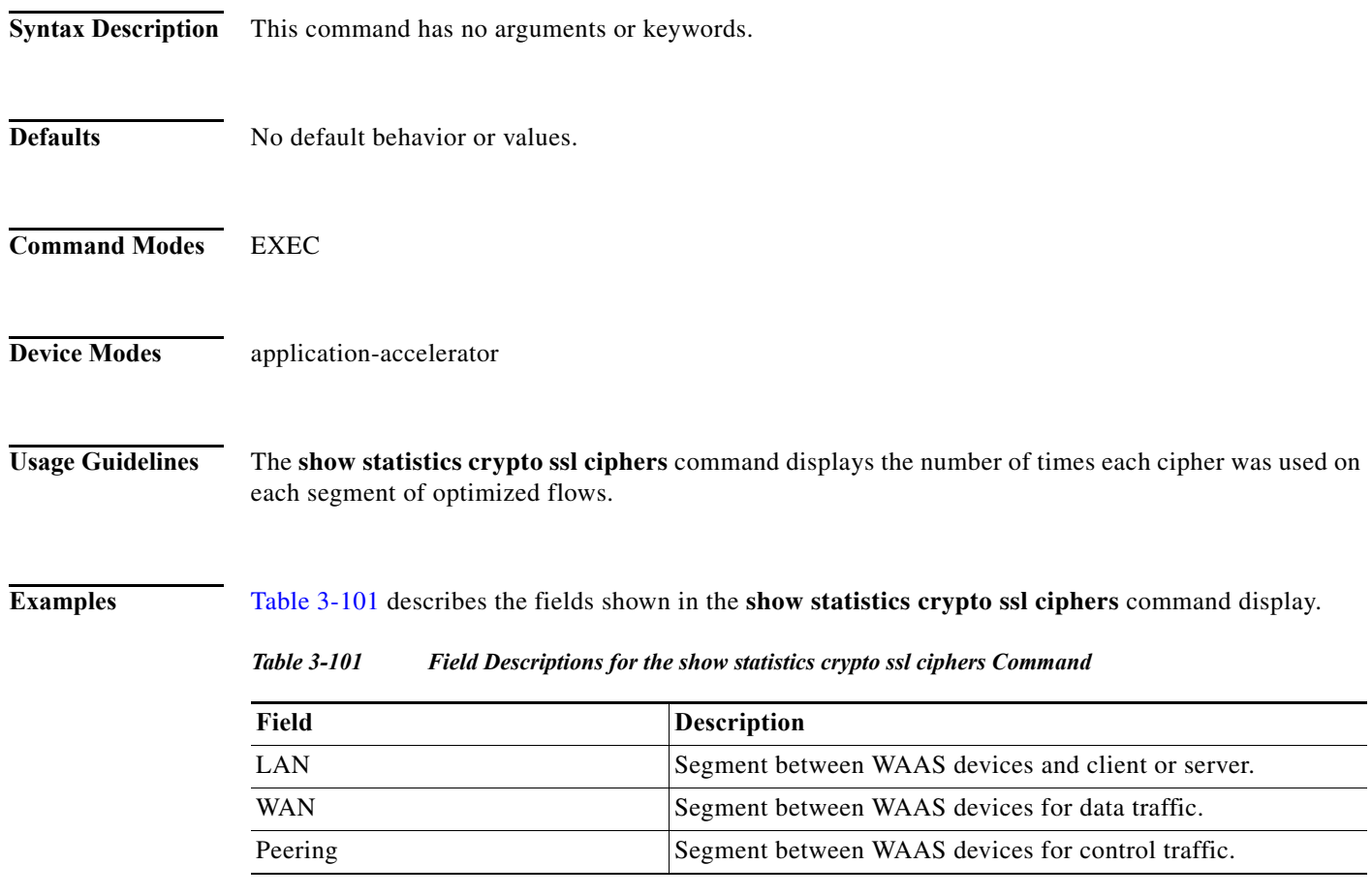

<span id="page-498-0"></span>**Related Commands [show crypto](#page-330-0)**

 $\overline{\phantom{a}}$ 

1

## **show statistics datamover**

To display statistics about the internal datamover component, use the **show statistics datamover** EXEC command.

### **show statistics datamover**

**Syntax Description** This command has no arguments or keywords.

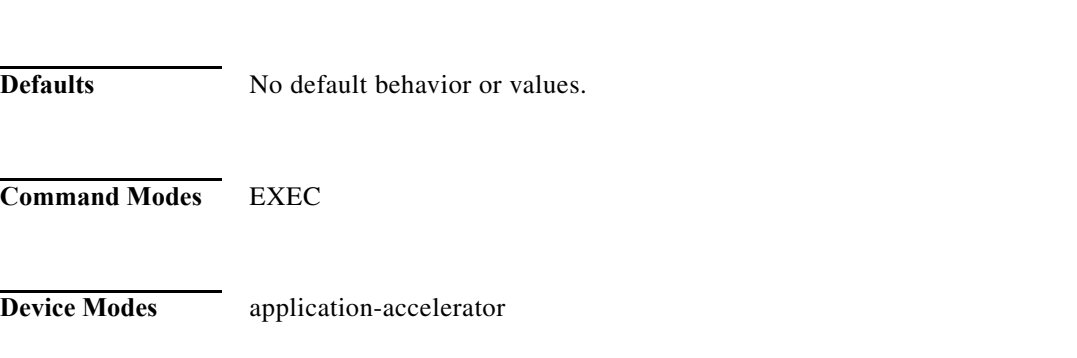

**Usage Guidelines** The **show statistics datamover** command displays the statistics for the internal datamover component.

**Examples** [Table 3-105](#page-505-1) describes the fields shown in the **show statistics datamover** command display.

### *Table 3-102 Field Descriptions for the show statistics datamover Command*

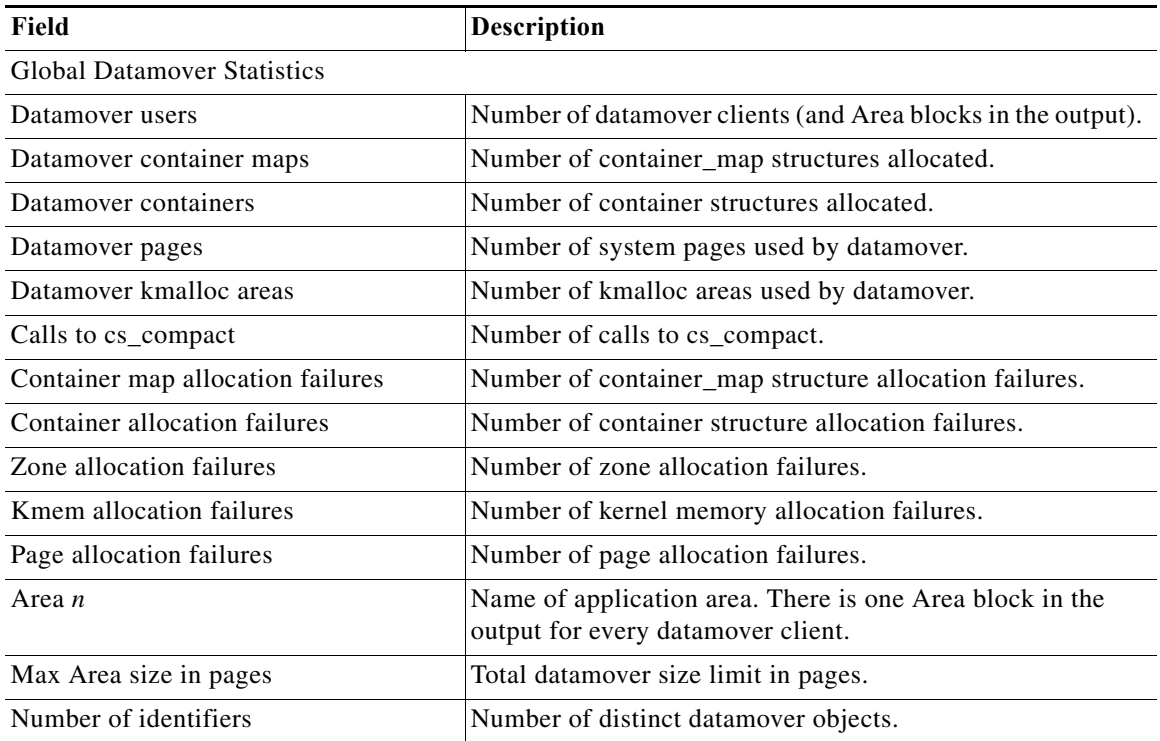

 $\mathbf{I}$ 

a ka

| Field                          | <b>Description</b>                                                    |
|--------------------------------|-----------------------------------------------------------------------|
| 322048 byte areas used         | Number of storage areas of each size.                                 |
| Zone pages used                | Number of pages used for the 32-2048 byte storage areas.              |
| Non-zone pages used            | Number of pages used for page mapping.                                |
| Cloned identifiers             | Number of cloned identifiers.                                         |
| Number of lookup stalls        | Number of lookup stalls.                                              |
| Calls to cs_compact            | Number of calls to cs compact.                                        |
| Calls to cs_dup                | Number of calls to cs dup.                                            |
| Calls to cs_send_bycopy        | Number of calls to cs_send_bycopy.                                    |
| Calls to cs_send_envoy         | Number of calls to cs_send_envoy.                                     |
| Calls to cs_recv_bycopy        | Number of calls to cs recy bycopy.                                    |
| Calls to cs_recv_envoy         | Number of calls to cs recy envoy.                                     |
| Identifier allocation failures | Number of identifier allocation failures.                             |
| Address allocation failures    | Number of address allocation failures.                                |
| Total pages used               | Number of pages used and percentage of the maximum area<br>size used. |

*Table 3-102 Field Descriptions for the show statistics datamover Command (continued)*

ן

# **show statistics directed-mode**

To directed mode statistics for a device, use the **show statistics directed-mode** EXEC command.

### **show statistics directed-mode**

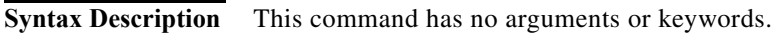

- **Defaults** No default behavior or values.
- **Command Modes** EXEC
- **Device Modes** application-accelerator

<span id="page-501-0"></span>**Examples** [Table 3-103](#page-501-0) describes the fields shown in the **show statistics directed-mode** command display.

## *Table 3-103 Field Descriptions for the show statistics directed-mode Command*

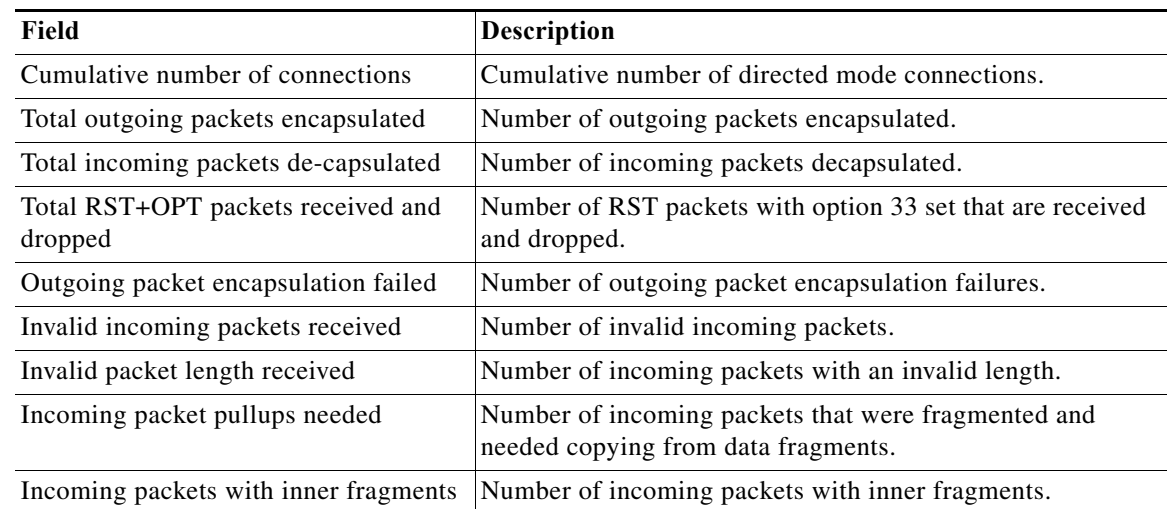

## **Related Commands [clear arp-cache](#page-80-0)**

- **[show directed-mode](#page-336-0)**
- **[show statistics auto-discovery](#page-469-1)**
- **[show statistics connection closed](#page-483-0)**
- **[\(config\) directed-mode](#page-716-0)**

 $\overline{\phantom{a}}$ 

# **show statistics dre**

To display Data Redundancy Elimination (DRE) general statistics for a WAE, use the **show statistics dre** EXEC command,

**show statistics dre** [**detail**]

<span id="page-502-0"></span>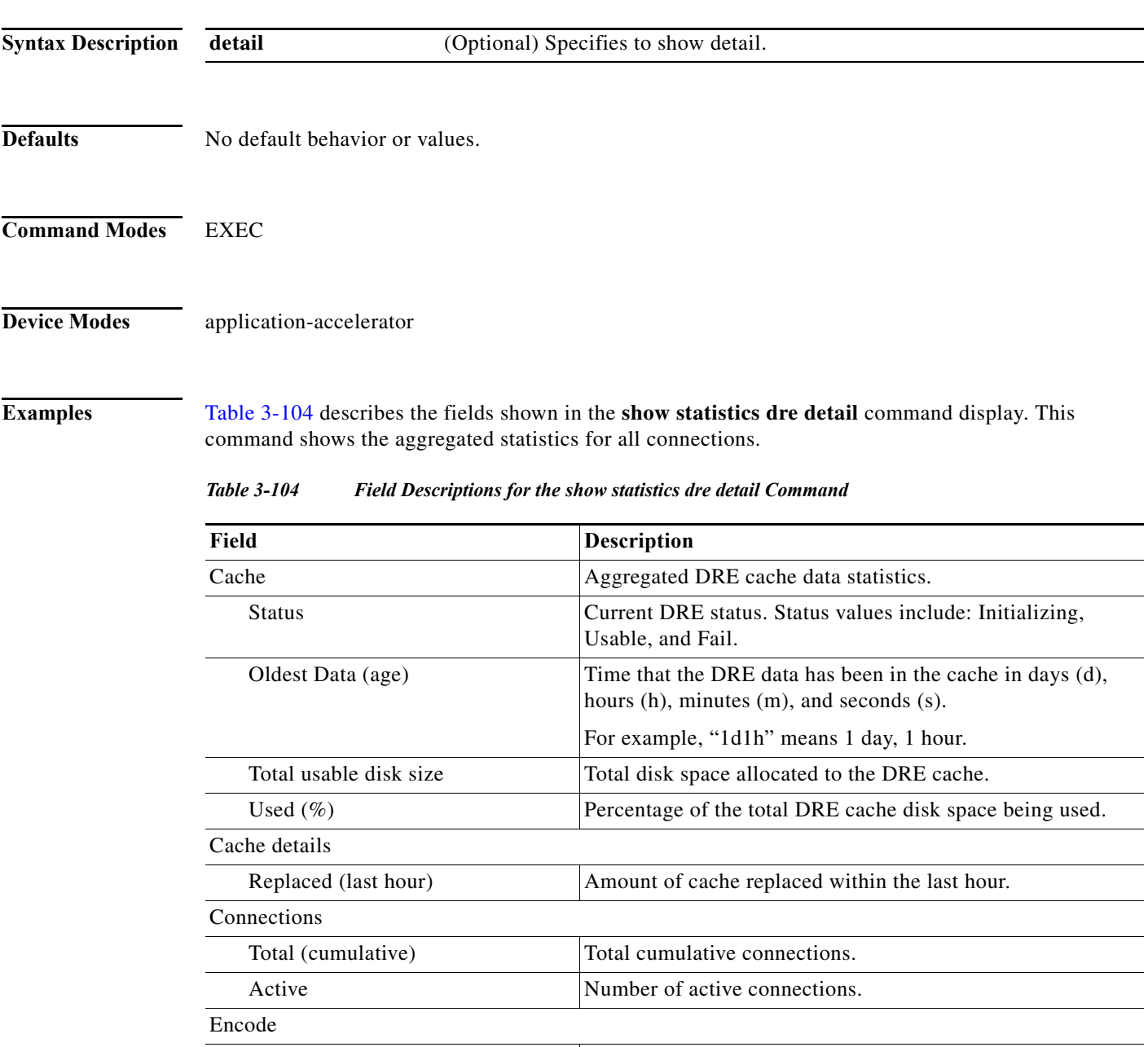

messages, input bytes, output bytes, compression ratio (in

Overall: msg, in, out, ratio All messages coming to DRE components. Number of

less out, divided by in).

 $\mathsf I$ 

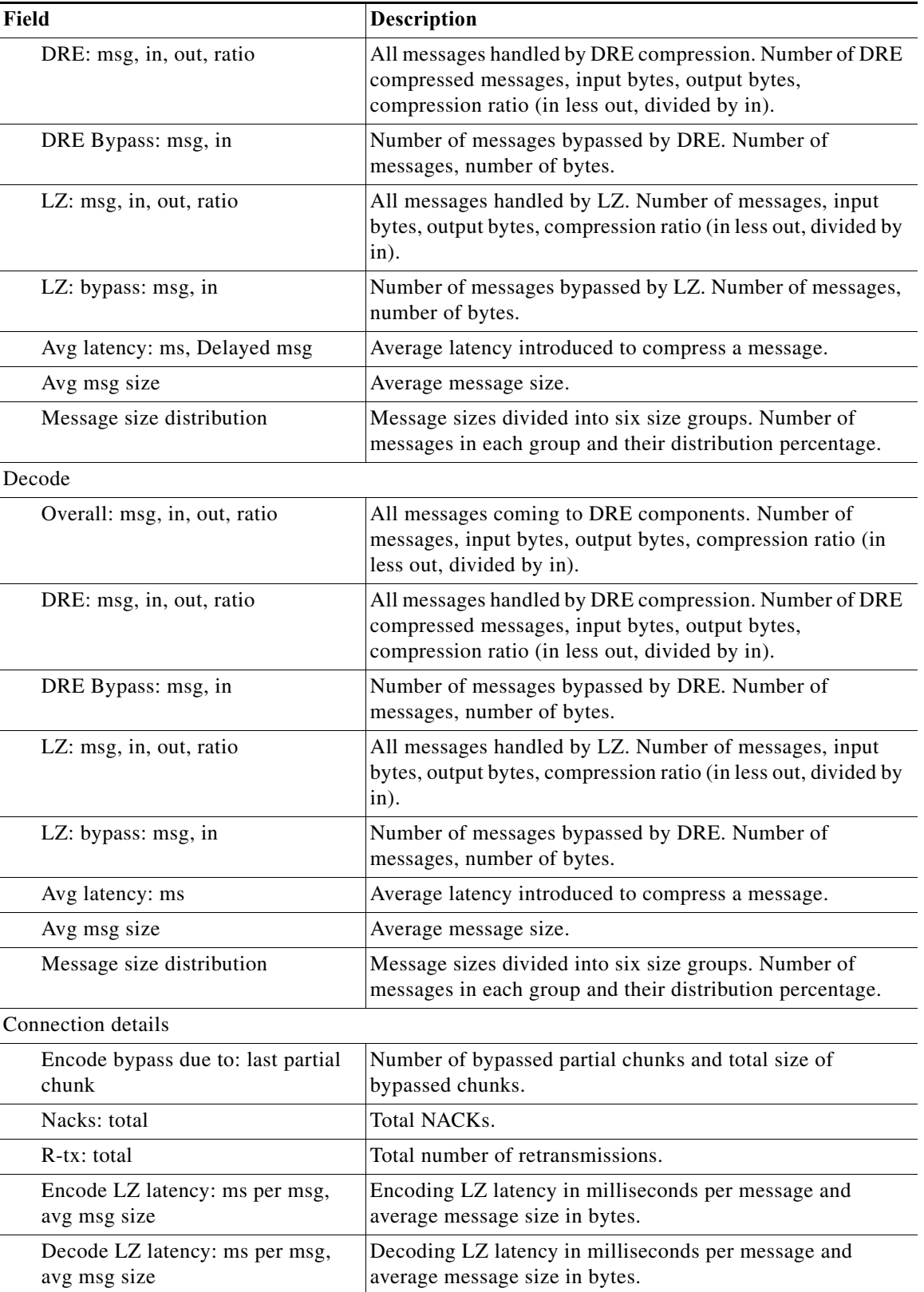

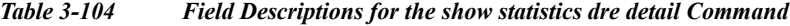

 $\blacksquare$
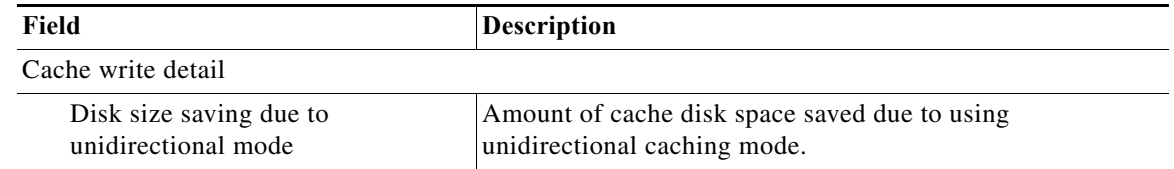

### *Table 3-104 Field Descriptions for the show statistics dre detail Command*

**Related Commands [show statistics peer](#page-522-0)**

 $\mathbf{I}$ 

1

## **show statistics filtering**

To display statistics about the incoming and outgoing TFO flows that the WAE currently has, use the **show statistics filtering** EXEC command.

#### **show statistics filtering**

**Syntax Description** This command has no arguments or keywords. **Defaults** No default behavior or values. **Command Modes** EXEC **Device Modes** application-accelerator **Usage Guidelines** The **show statistics filtering** command displays statistics about the TCP flows that the WAE is handling.

<span id="page-505-0"></span>**Examples** [Table 3-105](#page-505-0) describes the fields shown in the **show statistics filtering** command display.

### *Table 3-105 Field Descriptions for the show statistics filtering Command*

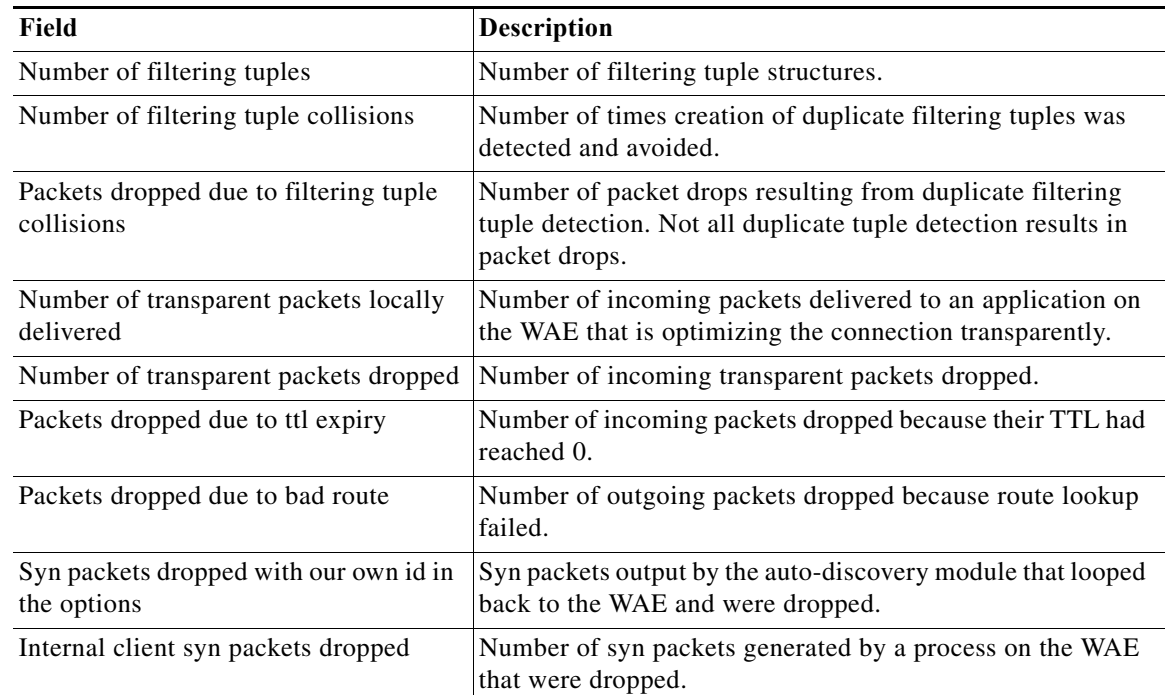

 $\mathbf{I}$ 

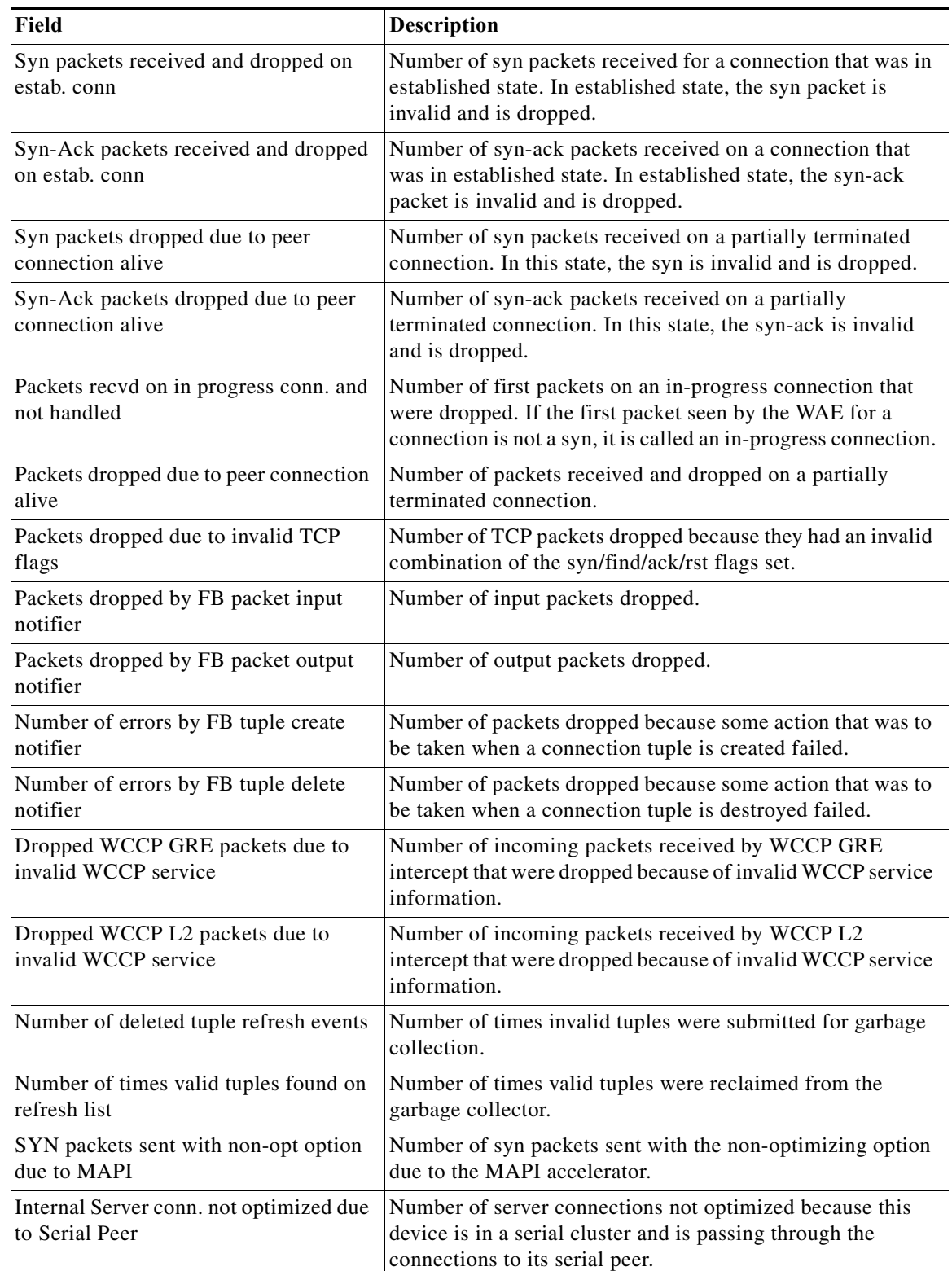

### *Table 3-105 Field Descriptions for the show statistics filtering Command (continued)*

П

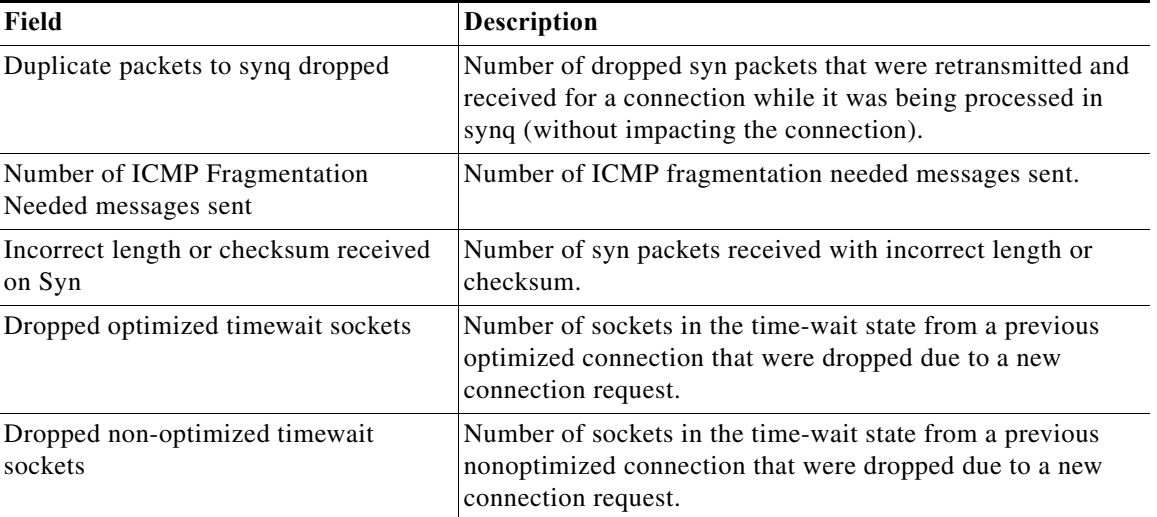

#### *Table 3-105 Field Descriptions for the show statistics filtering Command (continued)*

Related Commands **[show filtering list](#page-345-0)**

**[show statistics auto-discovery](#page-469-0) [show statistics connection closed](#page-483-0)**

 $\overline{\phantom{a}}$ 

a ka

## **show statistics flow**

To display flow statistics for a WAAS device, use the **show statistics flow** EXEC command.

**show statistics flow** {**filters** | **monitor type performance-monitor tcpstat-v1**} | **monitor** *MonitorName* | **exporter** *ExporterName*

<span id="page-508-0"></span>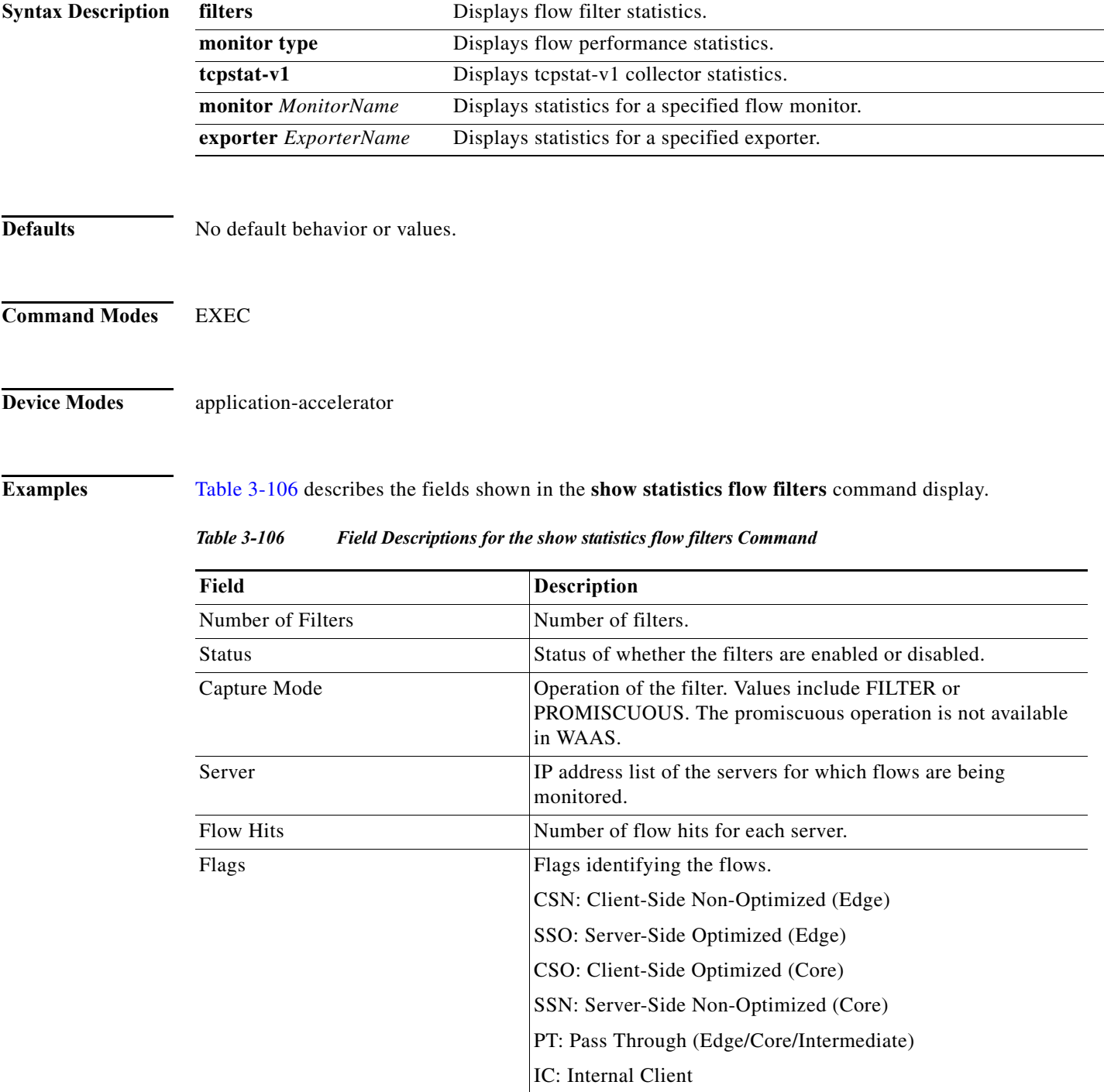

[Table 3-107](#page-509-0) describes the fields shown in the **show statistics flow monitor** command display.

<span id="page-509-0"></span>

| Field                         | Description                                                                                                    |
|-------------------------------|----------------------------------------------------------------------------------------------------|
| <b>Host Connection</b>        |                                                                                                    |
| Configured host address       | IP address of the tcpstat-v1 console for the connection.                                                                                  |
| <b>Connection State</b>       | State of the connection.                                                                                                    |
| <b>Connection Attempts</b>    | Number of connection attempts.                                                                                                    |
| <b>Connection Failures</b>    | Number of connection failures.                                                                                                    |
| Last connection failure       | Date and time of the last connection failure.                                                                                             |
| Last configuration check sent | Date and time that the last configuration check was sent.                                                                                 |
| Last registration occurred    | Date and time that the last registration occurred.                                                                                        |
| <b>Host Version</b>           | Version number of the tcpstat-v1 console for the connection.                                                                              |
| <b>Collector Connection</b>   |                                                                                                    |
| Collector host address:port   | IP address and port number of the tcpstat-v1 aggregator<br>identified through the host connection.                                        |
| <b>Connection State</b>       | State of the connection.                                                                                                    |
| <b>Connection Attempts</b>    | Number of connection attempts.                                                                                                    |
| <b>Connection Failures</b>    | Number of connection failures.                                                                                                    |
| Last connection failure       | Date and time of the last connection failure.                                                                                             |
| Last configuration check sent | Date and time that the last configuration check was sent.                                                                                 |
| Last update sent              | Date and time that the last update was sent.                                                                                              |
| Updates sent                  | Number of updates sent.                                                                                                    |
| Summaries discarded           | Number of summaries that were discarded because disk space<br>allocated for storage has reached its limit.                                |
|                               | The numbers in this field indicate when summaries are being<br>collected faster than they are able to be transferred to the<br>collector. |
|                               | Counters in this field generate a data_update alarm.                                                                                      |
| Last registration occurred    | Date and time that the last registration occurred.                                                                                        |
| <b>Host Version</b>           | Version number of the tcpstat-v1 aggregator for the connection.                                                                           |
| <b>Collection Statistics</b>  |                                                                                                    |
| <b>Collection State</b>       | State of the summary collection operation.                                                                                                |
| Summaries collected           | Number of summaries collected. Summaries are packet digests<br>of the traffic that is being monitored.                                    |
| Summaries dropped             | Total number of summaries dropped. This is the sum of the<br>following subcategories.                                                     |
| Dropped by TFO                | Number of packets that were dropped by TFO because of an<br>error, such as not being able to allocate memory.                             |

*Table 3-107 Field Descriptions for the show statistics flow monitor Command*

a l

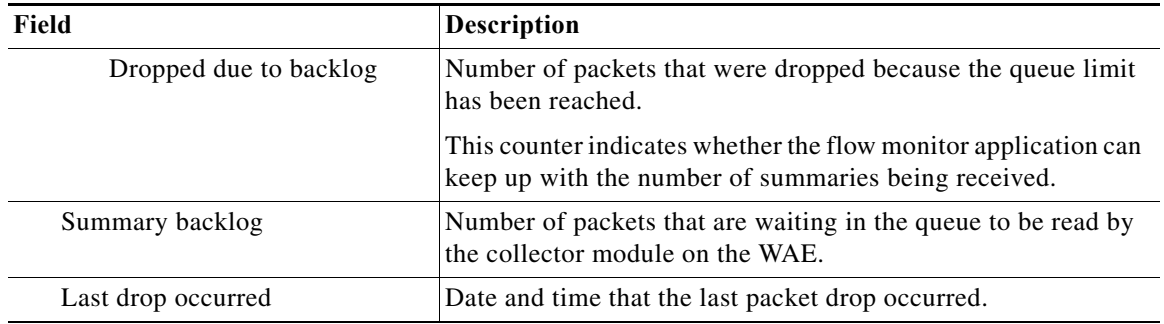

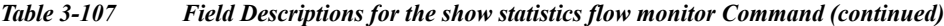

**Related Commands [clear arp-cache](#page-80-0)**

 $\Gamma$ 

## **show statistics generic-gre**

To view the GRE tunnel statistics for each intercepting router, use the **show statistics generic-gre** EXEC command.

### **show statistics generic-gre**

<span id="page-511-0"></span>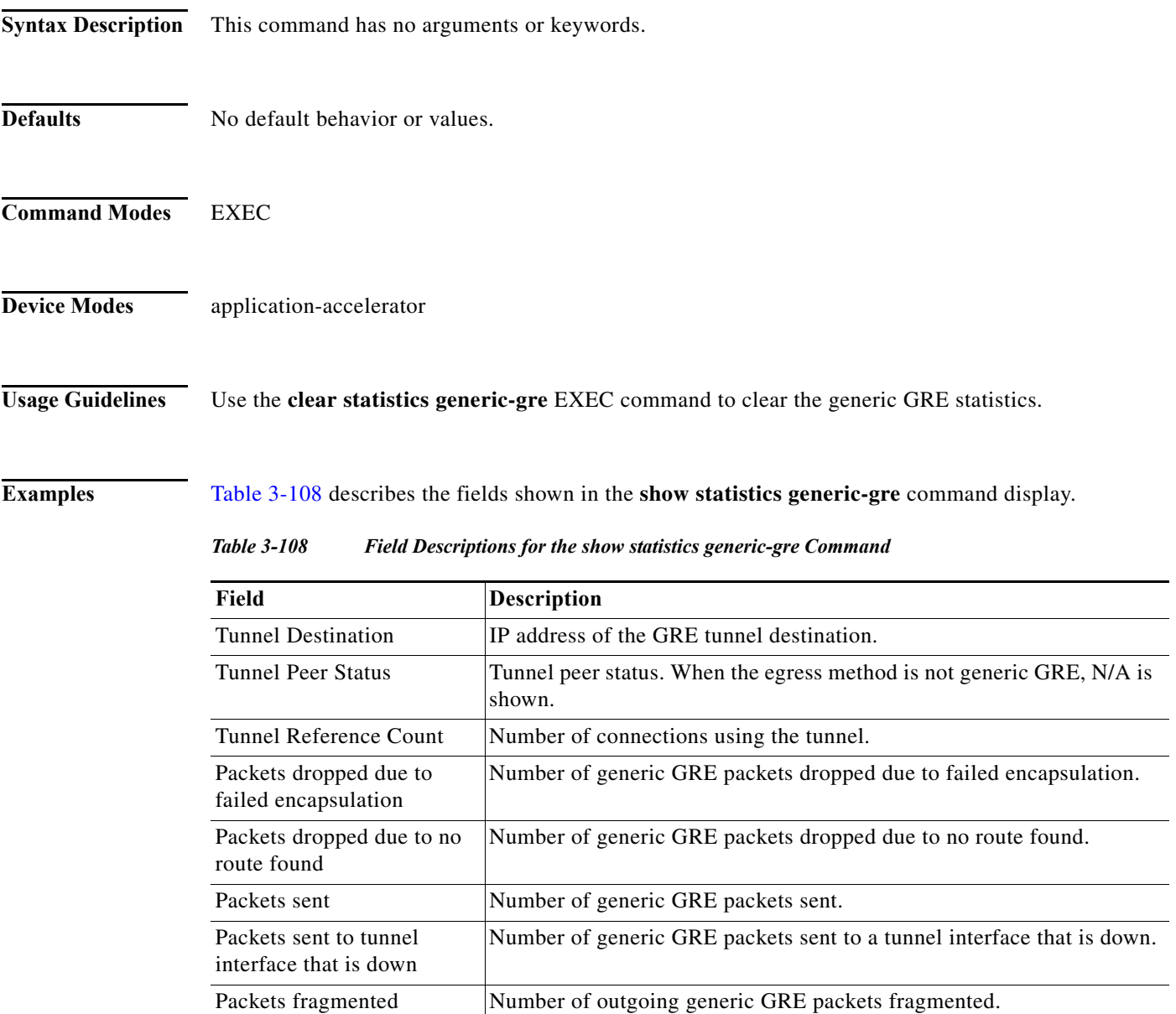

**Related Commands [clear arp-cache](#page-80-0)**

a ka

## **show statistics icmp**

To display ICMP statistics for a WAAS device, use the **show statistics icmp** EXEC command.

### **show statistics icmp**

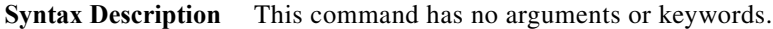

- **Defaults** No default behavior or values.
- **Command Modes** EXEC

**Device Modes** application-accelerator central-manager

 $\overline{\phantom{a}}$ 

<span id="page-512-0"></span>**Examples** [Table 3-109](#page-512-0) describes the fields shown in the **show statistics icmp** command display.

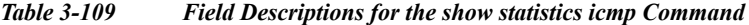

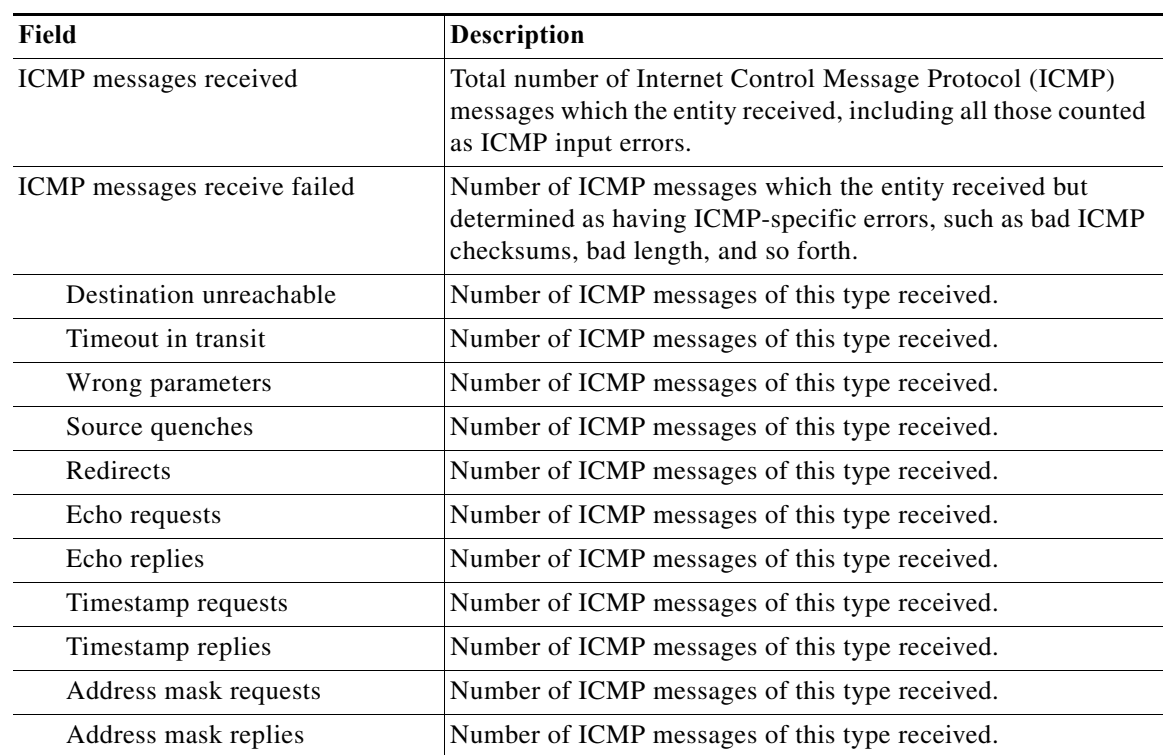

| Field                     | <b>Description</b>                                                                                                    |
|---------------------------|----------------------------------------------------------------------------------------------------|
| ICMP messages sent        | Total total number of ICMP messages which this entity<br>attempted to send. This counter includes all those counted as<br>ICMP output errors. |
| ICMP messages send failed | Number of number of ICMP messages which this entity did not<br>send because of problems discovered within ICMP, such as a<br>lack of buffers. |
| Destination unreachable   | Number of ICMP messages of this type sent out.                                                                                                |
| Time exceeded             | Number of ICMP messages of this type sent out.                                                                                                |
| Wrong parameters          | Number of ICMP messages of this type sent out.                                                                                                |
| Source quenches           | Number of ICMP messages of this type sent out.                                                                                                |
| Redirects                 | Number of ICMP messages of this type sent out.                                                                                                |
| Echo requests             | Number of ICMP messages of this type sent out.                                                                                                |
| Echo replies              | Number of ICMP messages of this type sent out.                                                                                                |
| Timestamp requests        | Number of ICMP messages of this type sent out.                                                                                                |
| Timestamp replies         | Number of ICMP messages of this type sent out.                                                                                                |
| Address mask requests     | Number of ICMP messages of this type sent out.                                                                                                |
| Address mask replies      | Number of ICMP messages of this type sent out.                                                                                                |

*Table 3-109 Field Descriptions for the show statistics icmp Command (continued)*

**Related Commands [clear arp-cache](#page-80-0)**

a ka

## **show statistics ip**

To display IP statistics for a WAAS device, use the **show statistics ip** EXEC command.

### **show statistics ip**

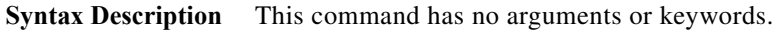

- **Defaults** No default behavior or values.
- **Command Modes EXEC**

**Device Modes** application-accelerator central-manager

 $\overline{\phantom{a}}$ 

<span id="page-514-0"></span>**Examples** [Table 3-110](#page-514-0) describes the fields shown in the **show statistics ip** command display.

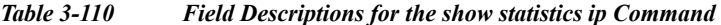

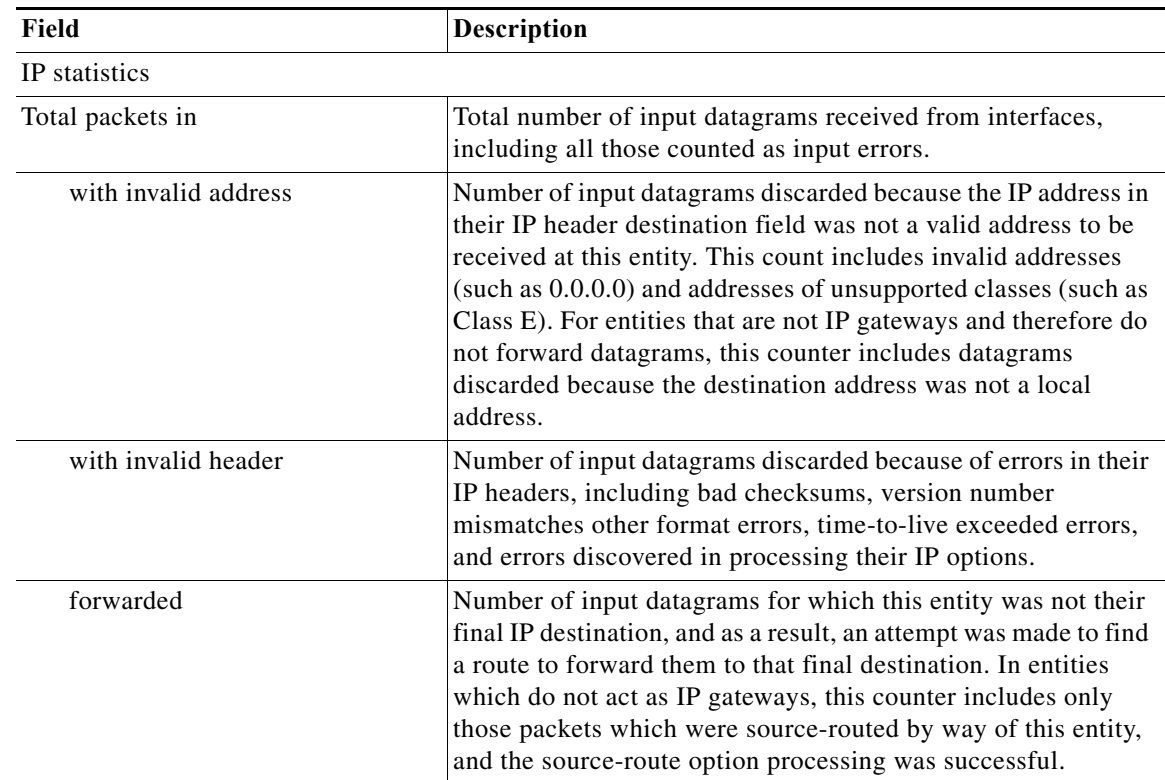

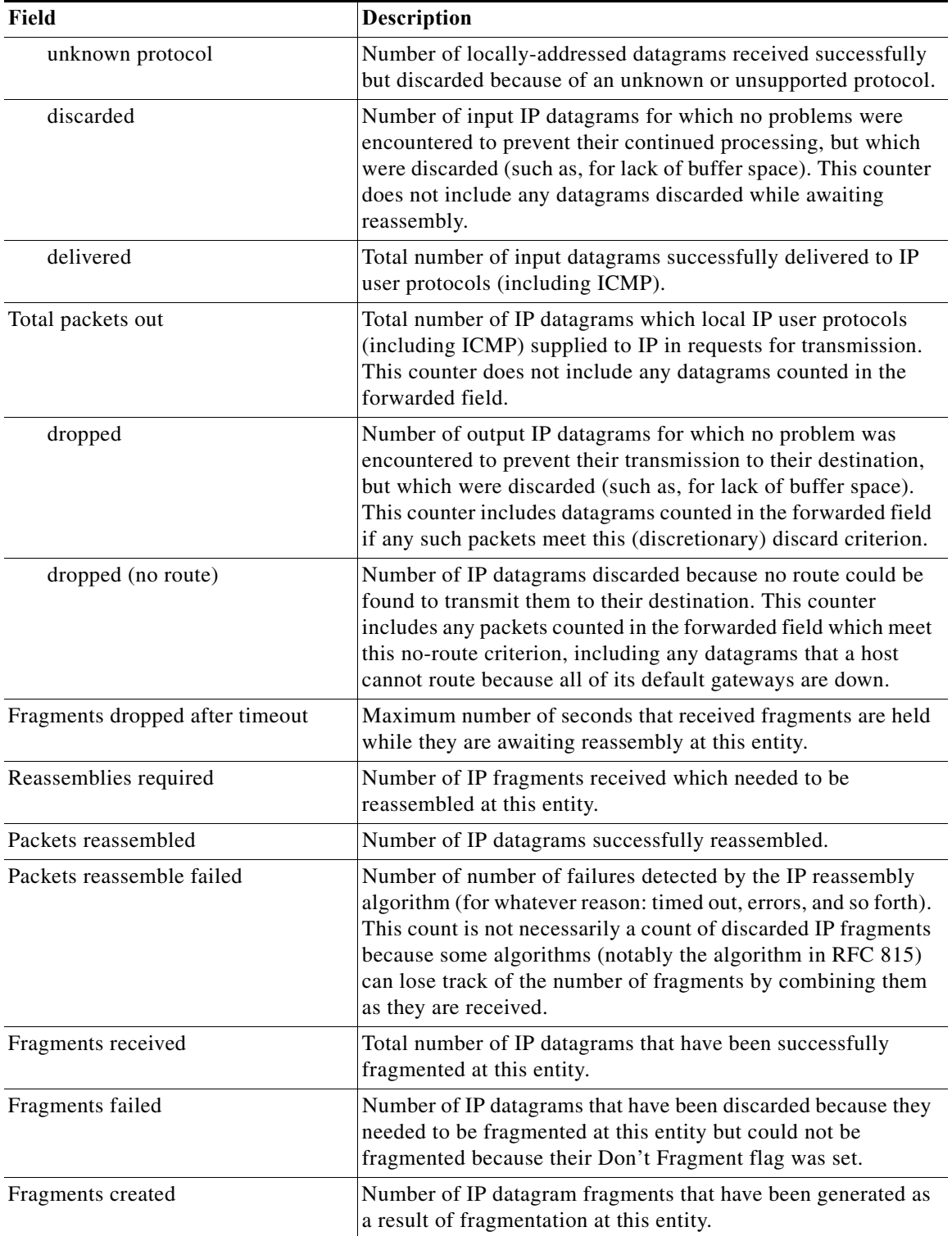

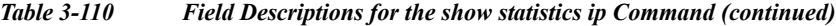

**Related Commands [clear arp-cache](#page-80-0)**

٦

**[\(config\) ip](#page-763-0)**

 $\mathbf{I}$ 

**[\(config-if\) ip](#page-888-0) [show ip routes](#page-362-0)**

ן

### **show statistics monitor appnav-controller traffic**

To display traffic monitoring statistics for an AppNav Controller Interface Module, use the **show statistics monitor appnav-controller traffic** EXEC command.

#### **show statistics monitor appnav-controller traffic**

- **Syntax Description** This command has no arguments or keywords.
- **Defaults** No default behavior or values.
- **Command Modes** EXEC
- **Device Modes** appnav-controller

**Examples** The following is sample output from the **show statistics monitor appnav-controller traffic** command:

anc# **show statistics monitor appnav-controller traffic** APPNAV CONTROLLER TRAFFIC MONITOR REPORT

Monitoring Access Control List Name: myacl

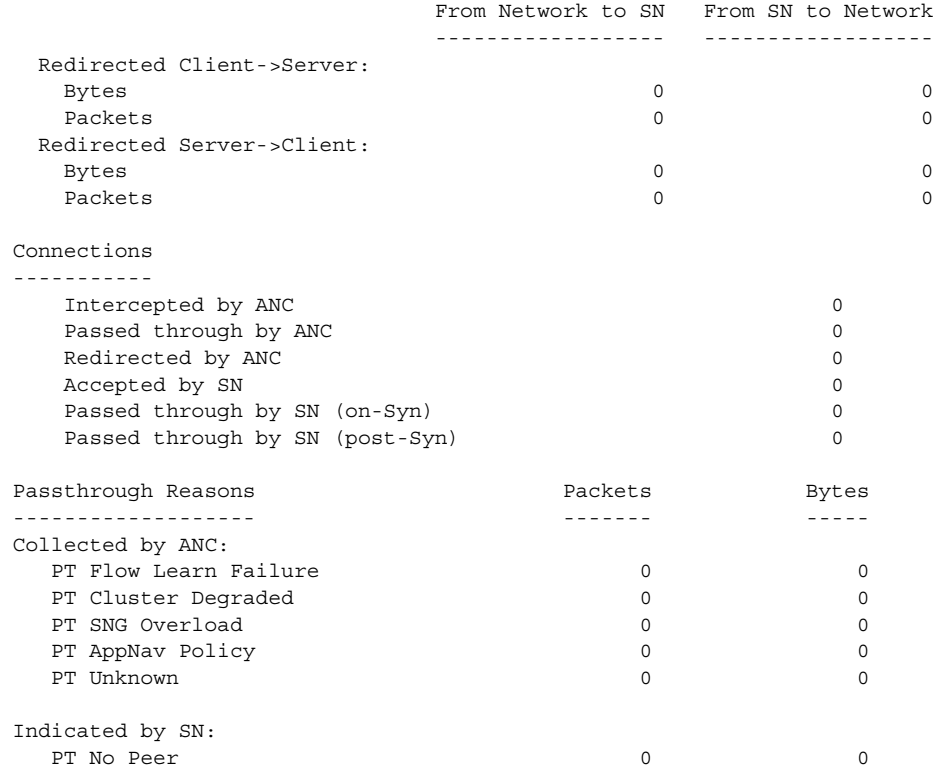

 $\mathbf{I}$ 

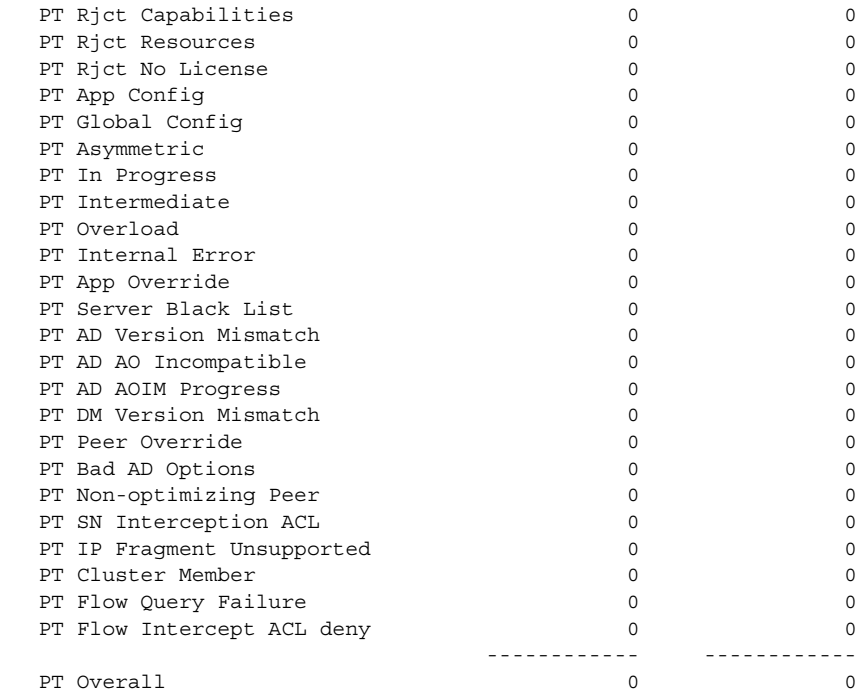

**Related Commands [clear statistics monitor appnav-controller traffic](#page-99-0) [monitor appnav-controller traffic](#page-271-0) [show monitor](#page-369-0)**

 $\mathbf I$ 

## **show statistics netstat**

To display Internet socket connection statistics for a WAAS device, use the **show statistics netstat**  EXEC command.

### **show statistics netstat**

- **Syntax Description** This command has no arguments or keywords.
- **Defaults** No default behavior or values.

**Command Modes** EXEC

**Device Modes** application-accelerator central-manager

<span id="page-519-0"></span>**Examples** [Table 3-111](#page-519-0) describes the fields shown in the **show statistics netstat** command display.

#### *Table 3-111 Field Descriptions for the show statistics netstat Command*

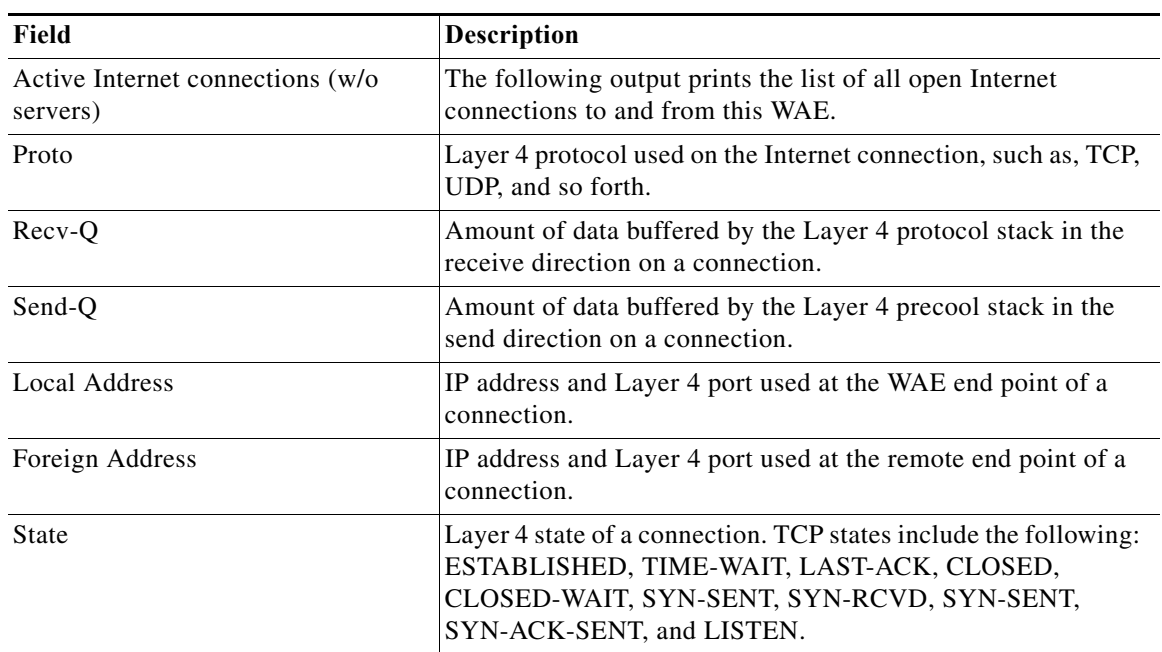

 $\mathbf I$ 

### **show statistics pass-through**

To display pass-through traffic statistics for a WAAS device, use the **show statistics pass-through**  EXEC command.

#### **show statistics pass-through**

**Syntax Description** This command has no arguments or keywords.

- **Defaults** No default behavior or values.
- **Command Modes** EXEC
- **Device Modes** application-accelerator

 $\Gamma$ 

<span id="page-520-0"></span>**Examples** [Table 3-112](#page-520-0) describes the fields shown in the **show statistics pass-through** command display.

### *Table 3-112 Field Descriptions for the show statistics pass-through Command*

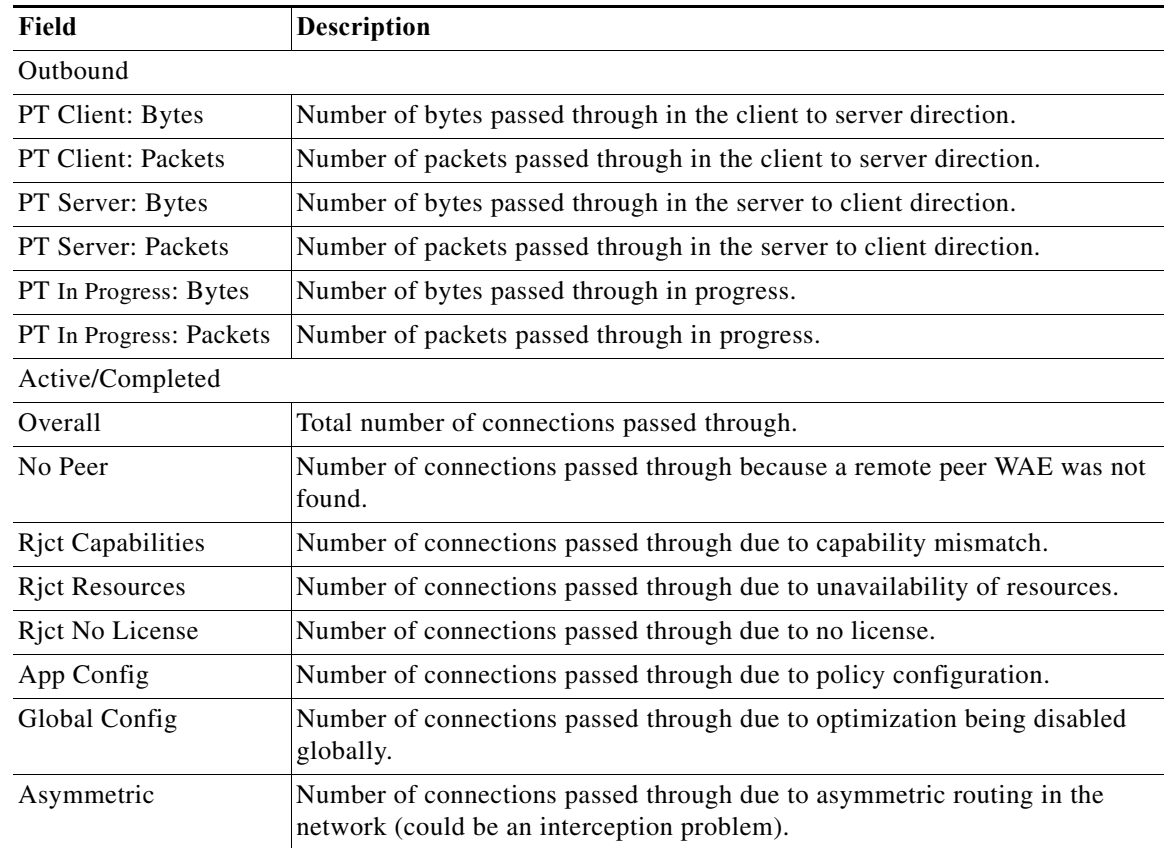

**The Co** 

| Field                      | <b>Description</b>                                                                                                    |  |
|----------------------------|----------------------------------------------------------------------------------------------------|--|
| In Progress                | Number of connections passed through due to connections seen by the WAE<br>mid-stream.                                                            |  |
| Intermediate               | Number of connections passed through because the WAE was in between two<br>other WAEs.                                                            |  |
| <b>Internal Error</b>      | Number of connections passed through due to miscellaneous internal errors<br>such as memory allocation failures, and so on.                       |  |
| App Override               | Number of connections passed through because an application accelerator<br>requested the connection to be passed through.                         |  |
| Server Black List          | Number of connections passed through due to the server IP being present in<br>the black list.                                                     |  |
| <b>AD Version Mismatch</b> | Number of connections passed through due to auto discovery version<br>incompatibility.                                                            |  |
| AD AO Incompatible         | Number of connections passed through due application accelerator versions<br>being incompatible.                                                  |  |
| <b>AD AOIM Progress</b>    | Number of connections passed through due to ongoing peer negotiations.                                                                            |  |
| <b>DM Version Mismatch</b> | Number of connections passed through because directed mode, though<br>enabled locally, is not supported by the peer device.                       |  |
| Peer Override              | Number of connections passed through due to an upstream serial peer<br>handling optimization and telling this WAE not to optimize the connection. |  |
| <b>Bad AD Options</b>      | Number of connections passed through due to invalid auto discovery options.                                                                       |  |
| Non-optimizing Peer        | Number of connections passed through because the only peer found is<br>configured as a non-optimizing serial peer.                                |  |
| Interception ACL           | Number of connections passed through due to an interception ACL denying<br>them.                                                                  |  |

*Table 3-112 Field Descriptions for the show statistics pass-through Command (continued)*

×

Ш

### <span id="page-522-0"></span>**show statistics peer**

To display peer Data Redundancy Elimination (DRE) statistics for a WAE, use the **show statistics peer**  EXEC command.

#### **show statistics peer**

- **show statistics peer dre** [**context** *context-value |* **peer-id** *peer-id* | **peer-ip** *ip-address |* **peer-no** *peer-no*]
- **show statistics peer dre detail** [**context** *context-value* | **peer-id** *peer-id* | **peer-ip** *ip-address* | **peer-no** *peer-no*]]

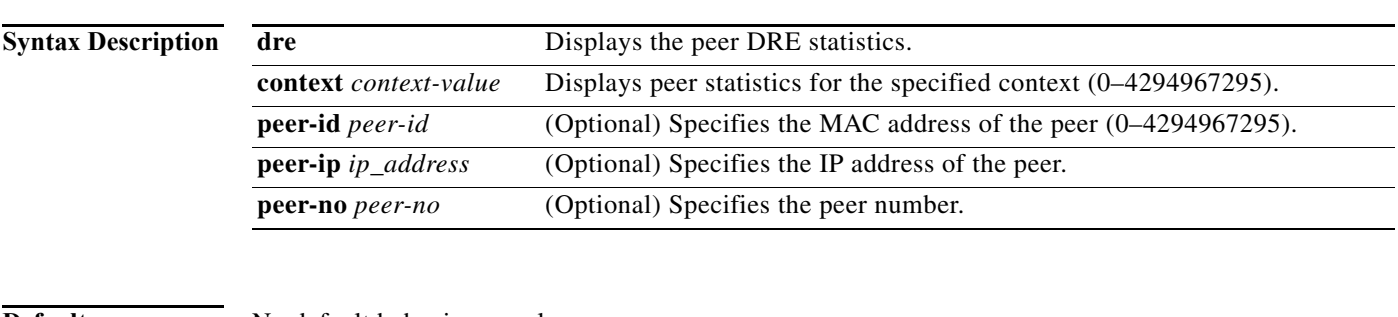

- **Defaults** No default behavior or values.
- **Command Modes** EXEC
- **Device Modes** application-accelerator

 $\Gamma$ 

<span id="page-522-1"></span>**Examples** [Table 3-113](#page-522-1) describes the fields shown in the **show statistics peer dre detail** command display. This command shows the peer DRE device connection information.

### *Table 3-113 Field Descriptions for the show statistics peer dre detail Command*

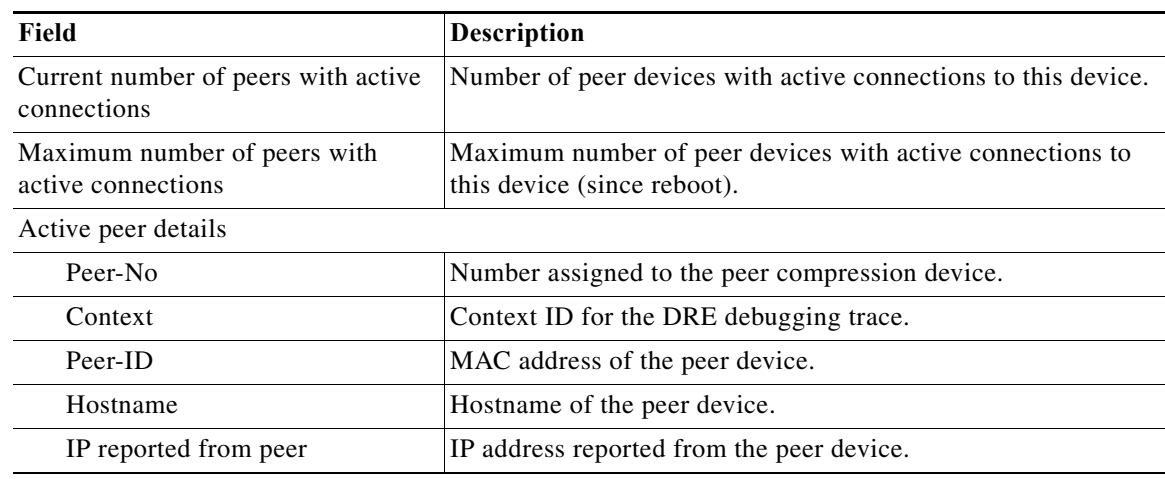

| Field                                | Description                                                                                                    |
|--------------------------------------|----------------------------------------------------------------------------------------------------|
| Cache                                | DRE cache data statistics as shown by the peer.                                                                      |
| Used disk:                           | Number of megabytes (MB) used on the disk for the DRE<br>cache.                                                      |
| Age:                                 | Time that the DRE data has been in the cache in days (d),<br>hours (h), minutes (m), and seconds (s).                |
| Connections:                         |                                                                                                    |
| Total (cumulative):                  | Number of cumulative connections that have been processed.                                                           |
| Active:                              | Number of connections that are still open.                                                                           |
| Concurrent connections (Last 2 min): |                                                                                                    |
| max                                  | Maximum number of concurrent connections in the last two<br>minutes.                                                 |
| avg                                  | Average number of concurrent connections in the last two<br>minutes.                                                 |
| Encode                               | Statistics for compressed messages.                                                                                  |
| Overall: [msg   in   out   ratio]    | Aggregated statistics for compressed messages.                                                                       |
|                                      | msg = Total number of messages.                                                                                      |
|                                      | $in =$ Number of bytes before decompression.                                                                         |
|                                      | out = Number of bytes after decompression.                                                                           |
|                                      | ratio = Percentage of the total number of bytes that were<br>compressed.                                             |
| DRE: [msg   in   out   ratio]        | Number of DRE messages.                                                                                              |
| DRE Bypass: [msg   in]               | Number of DRE messages that were bypassed for compression.                                                           |
| LZ: [msg   in   out   ratio]         | Number of LZ messages.                                                                                               |
| LZ Bypass: [msg   in]                | Number of LZ messages that were bypassed for compression.                                                            |
| Message size distribution            | Percentage of messages that fall into each size grouping. (The<br>message size field is divided into 6 size groups.) |
| Decode                               | Statistics for decompressed messages.                                                                                |
| Overall: [msg   in   out   ratio]    | Aggregated statistics for decompressed messages.                                                                     |
|                                      | $msg = Total number of messages.$                                                                                    |
|                                      | $in =$ Number of bytes before decompression.                                                                         |
|                                      | out = Number of bytes after decompression.                                                                           |
|                                      | ratio = Percentage of the total number of bytes that were<br>decompressed.                                           |
| DRE: [msg   in   out   ratio]        | Number of DRE messages.                                                                                              |
| DRE Bypass: [msg   in]               | Number of DRE messages that were bypassed for<br>decompression.                                                      |
| LZ: $[msg in out ratio]$             | Number of LZ messages.                                                                                               |
| LZ Bypass: [msg   in]                | Number of LZ messages that were bypassed for decompression.                                                          |

*Table 3-113 Field Descriptions for the show statistics peer dre detail Command (continued)*

٠

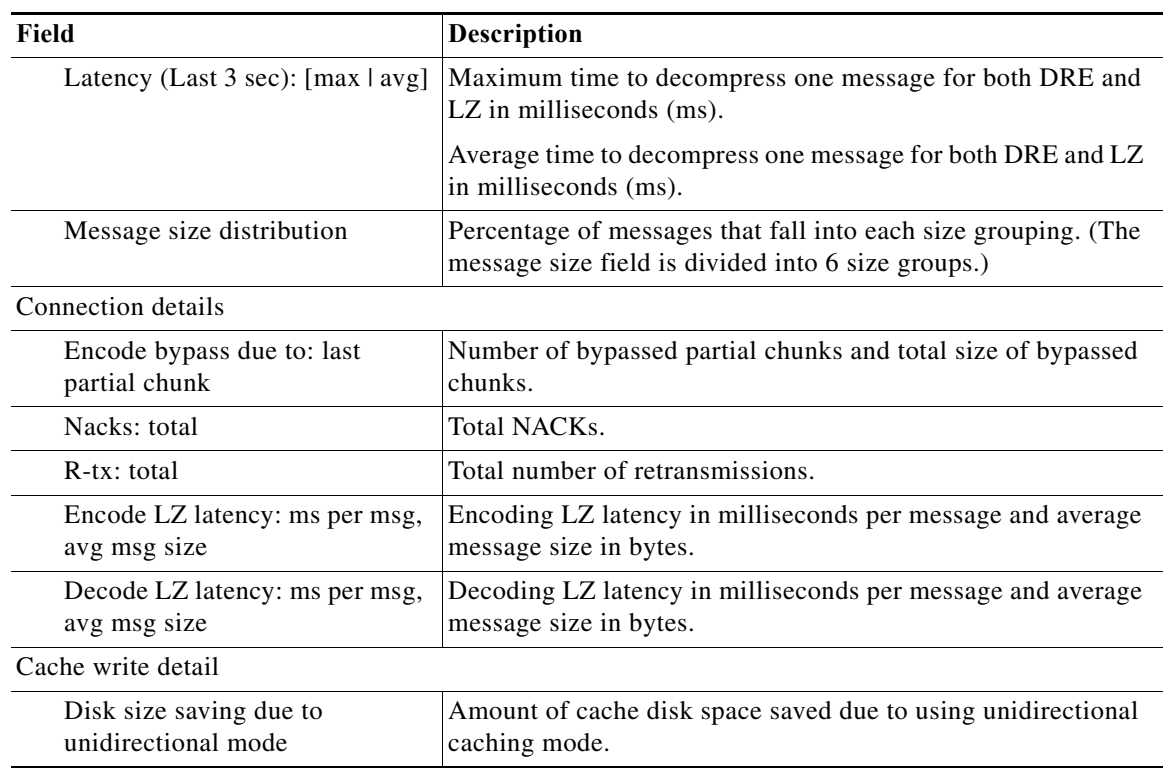

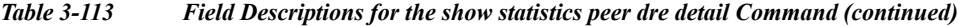

**Related Commands [show statistics connection closed](#page-483-0)**

 $\overline{\mathsf{I}}$ 

**The Contract of the Contract of the Contract of the Contract of the Contract of the Contract of the Contract o** 

 $\mathsf I$ 

## **show statistics policy-sub-class**

To display the statistics for an AppNav class map, use the **show statistics policy-sub-class** EXEC command.

**show statistics policy-sub-class type appnav** [**level1-class** *classmap-name* [**level2-class** *classmap-name*]]

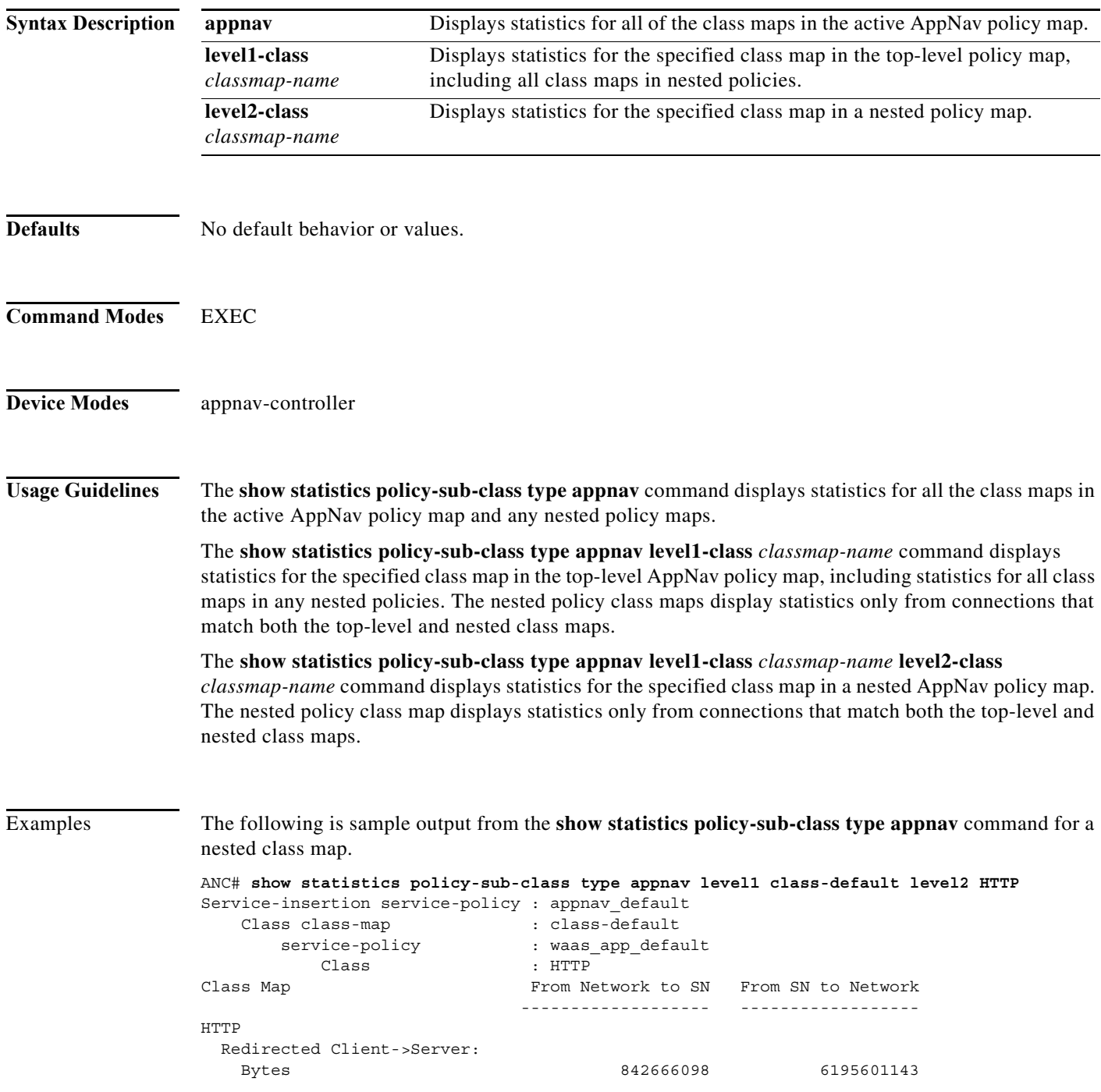

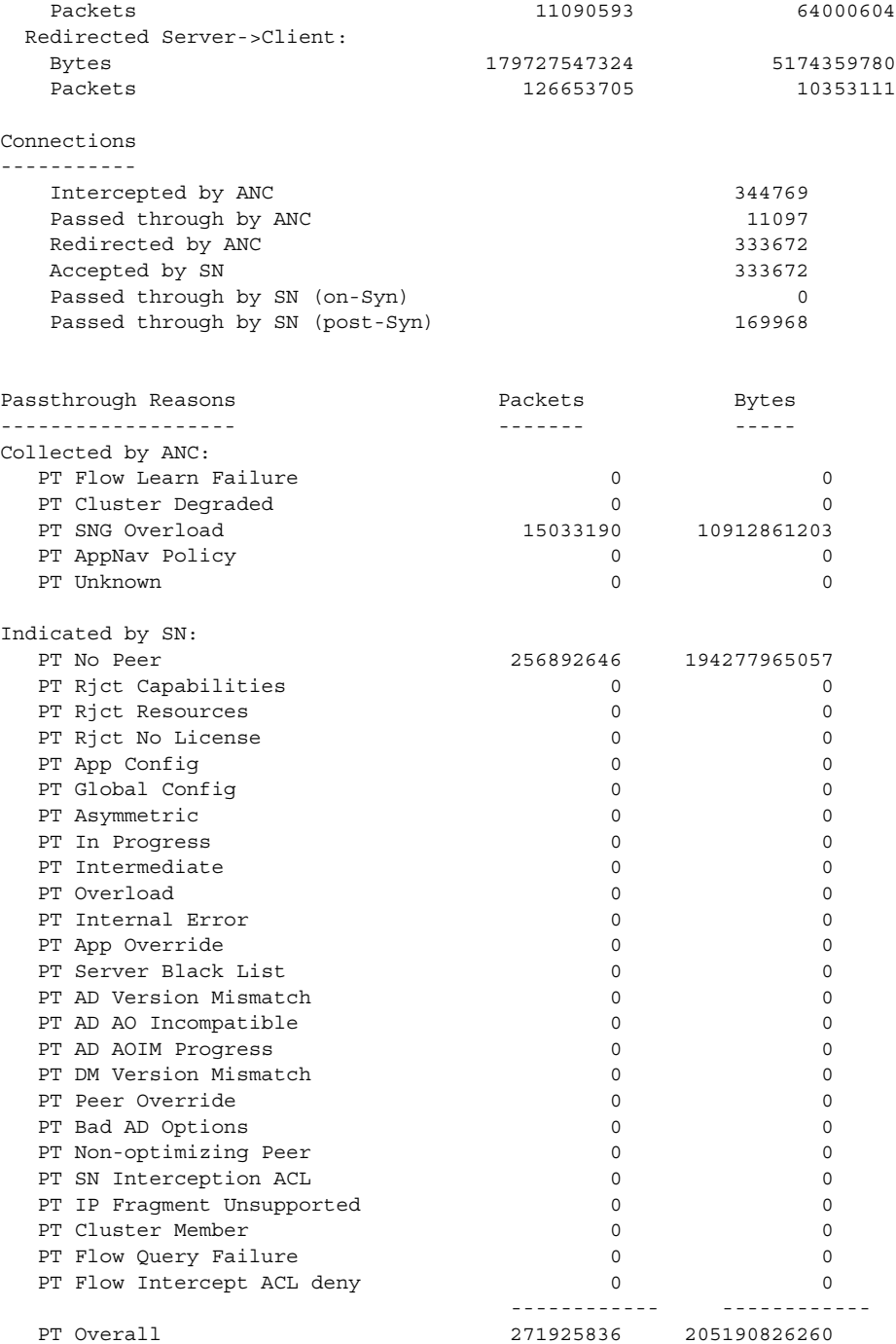

### **Related Commands [\(config\) policy-map](#page-788-0)**

 $\mathbf{I}$ 

**[show class-map](#page-321-0)**

**[show policy-map](#page-373-0)**

**[show policy-sub-class](#page-374-0)**

**The Contract of the Contract of the Contract of the Contract of the Contract of the Contract of the Contract o** 

 $\mathsf I$ 

# **show statistics punt**

To display punt statistics, use the **show statistics punt** EXEC command.

### **show statistics punt**

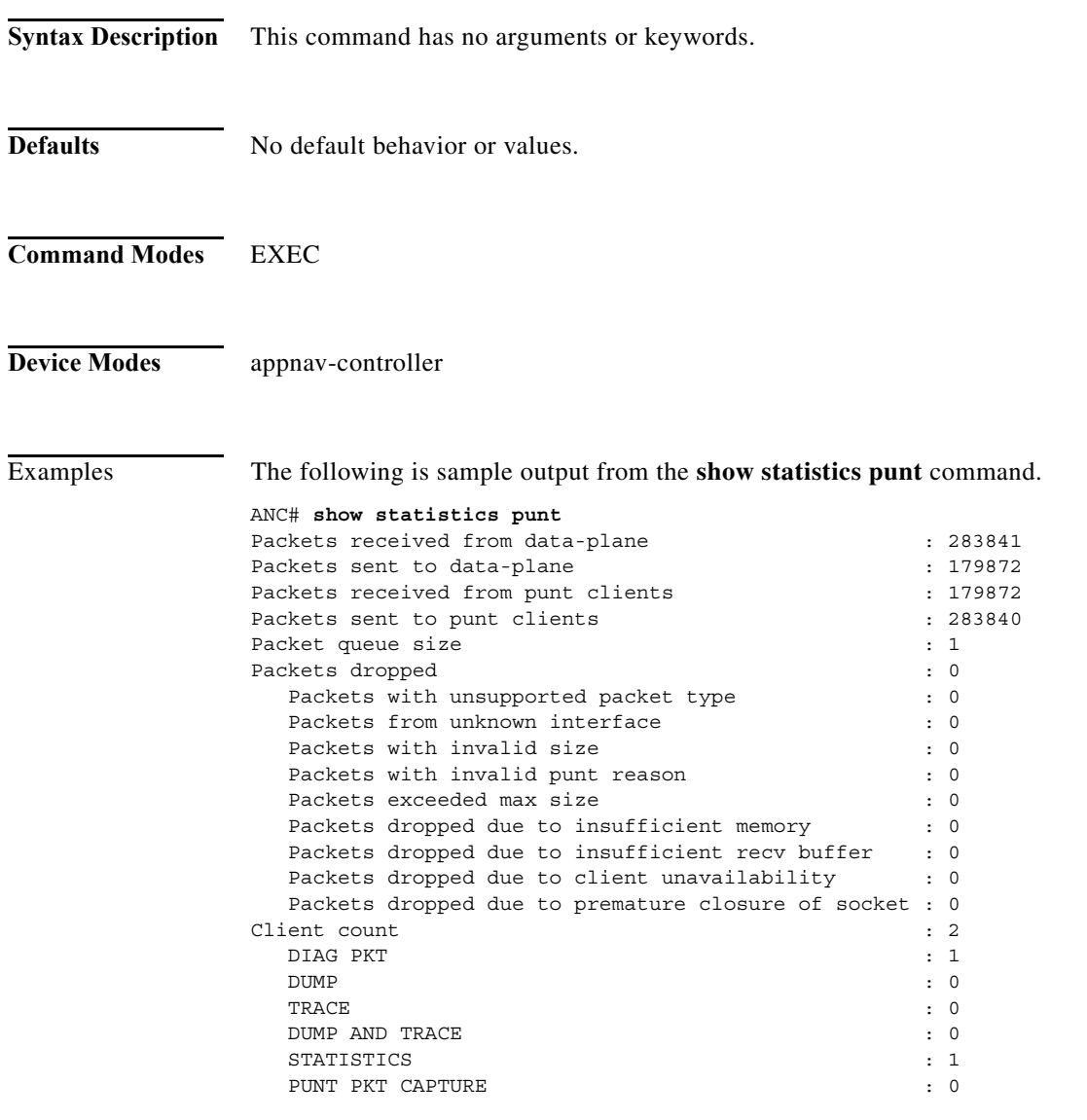

**Related Commands [clear statistics](#page-93-0)**

 $\mathbf I$ 

**The Contract of the Contract of the Contract of the Contract of the Contract of the Contract of the Contract of the Contract of the Contract of the Contract of the Contract of the Contract of the Contract of the Contract** 

## **show statistics radius**

To display RADIUS authentication statistics for a WAAS device, use the **show statistics radius** EXEC command.

### **show statistics radius**

- **Syntax Description** This command has no arguments or keywords.
- **Defaults** No default behavior or values.
- **Command Modes** EXEC
- **Device Modes** application-accelerator central-manager

 $\overline{\phantom{a}}$ 

<span id="page-528-0"></span>**Examples** [Table 3-114](#page-528-0) describes the fields shown in the **show statistics radius** command display.

### *Table 3-114 Field Descriptions for the show statistics radius Command*

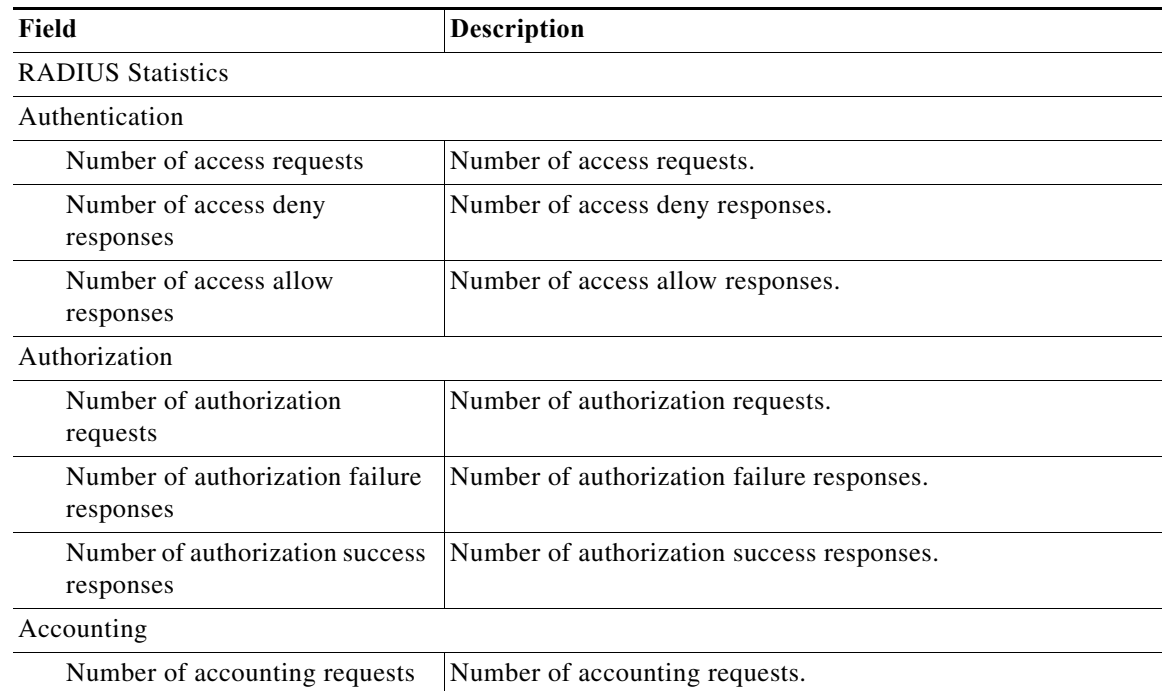

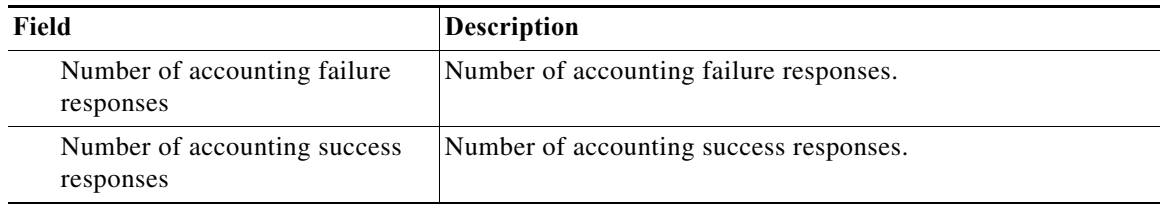

### *Table 3-114 Field Descriptions for the show statistics radius Command (continued)*

**Related Commands [clear arp-cache](#page-80-0)**

**[\(config\) radius-server](#page-793-0) [show radius-server](#page-378-0)**

## **show statistics service-insertion**

To display statistics about the entities (WNs, WNGs, ANCs, ANCG, and a service context) defined in an AppNav Cluster configuration, use the **show statistics service-insertion** EXEC command.

**show statistics service-insertion** {**appnav-controller** *ip\_address* | **appnav-controller-group** [**detail**] | **data-path** | **service-context** | **service-node** [*ip\_address*] | **service-node-group** [**detail** | **name** *sng-name*]}

| <b>Syntax Description</b> | appnav-controller<br>ip_address   | (Optional) Displays statistics about the specified ANC.                                          |
|---------------------------|-----------------------------------|--------------------------------------------------------------------------------------------------|
|                           | appnav-controller-group           | (Optional) Displays ANCG statistics for the service context.                                     |
|                           | detail                            | (Optional) Displays detailed statistics.                                                         |
|                           | data-path                         | (Optional) Displays data path statistics.                                                        |
|                           | service-context                   | (Optional) Displays service context statistics.                                                  |
|                           | service-node                      | (Optional) Displays service node (WN) statistics.                                                |
|                           | ip_address                        | (Optional) Displays service node statistics of the specified node.                               |
|                           | service-node-group                | (Optional) Displays statistics for all the service node groups (WNGs) in<br>the service context. |
|                           | name sng-name                     | (Optional) Displays statistics of the specified node group (WNG).                                |
| <b>Defaults</b>           | No default behavior or values.    |                                                                                                  |
| <b>Command Modes</b>      | <b>EXEC</b>                       |                                                                                                  |
| <b>Device Modes</b>       | appnav-controller                 |                                                                                                  |
| <b>Related Commands</b>   | show statistics appnay-controller |                                                                                                  |

**[show service-insertion](#page-383-0)**

 $\overline{\phantom{a}}$ 

## **show statistics services**

To display services statistics for a WAAS device, use the **show statistics services** EXEC command.

### **show statistics services**

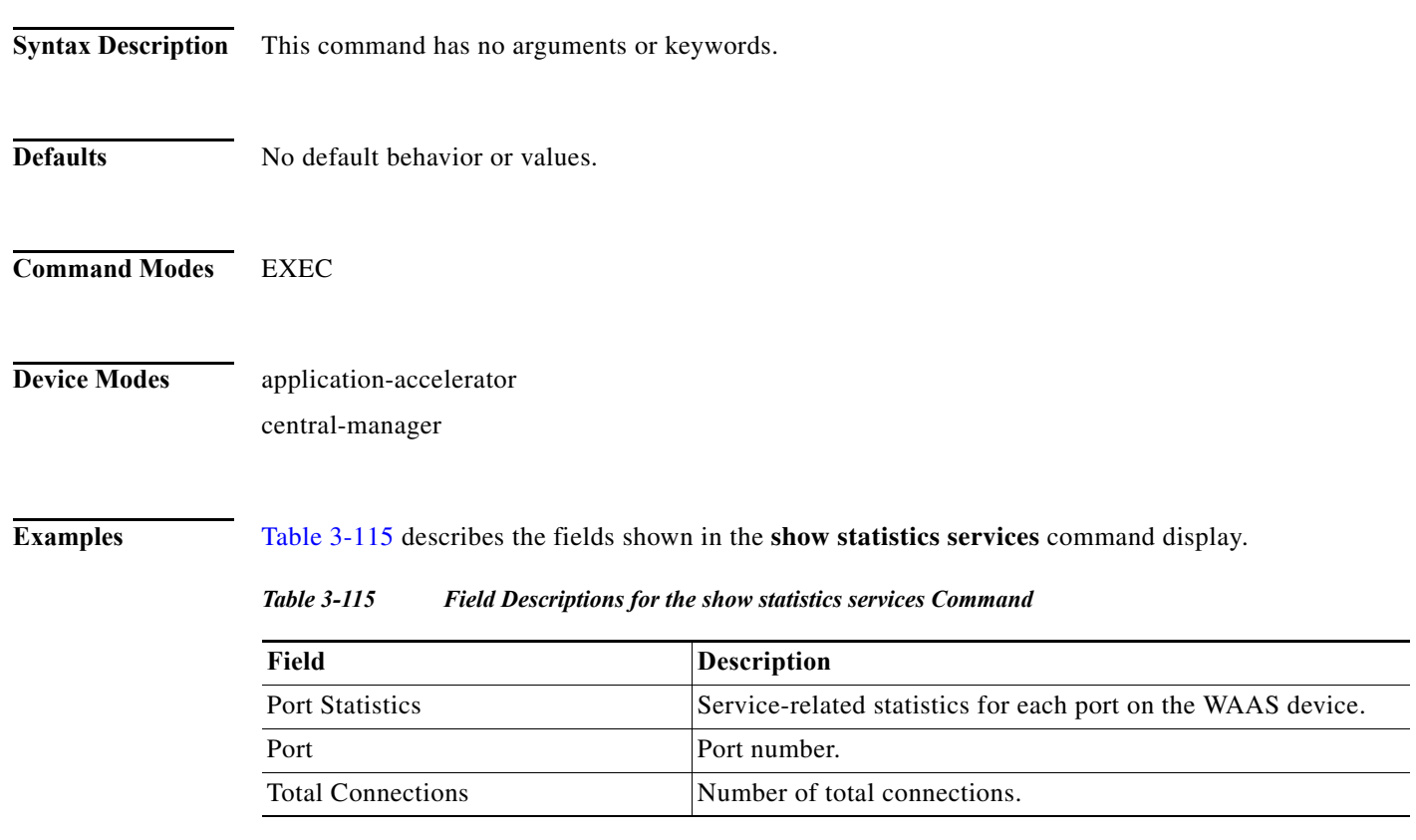

<span id="page-531-0"></span>**Related Commands [show services](#page-392-0)**

 $\blacksquare$ 

 $\overline{\phantom{a}}$ 

a ka

## **show statistics sessions**

To display the dynamic match session statistics, use the **show statistics sessions** EXEC command.

**show statistics sessions** [**detail**] [**app-id** {*app-id* | **mapi** | **ms-ad-rep** | **ms-exch-nspi** | **ms-frs** | **ms-frs-api** | **ms-rfr** | **ms-sql** | **msn-messenger** | **netlogon**}]

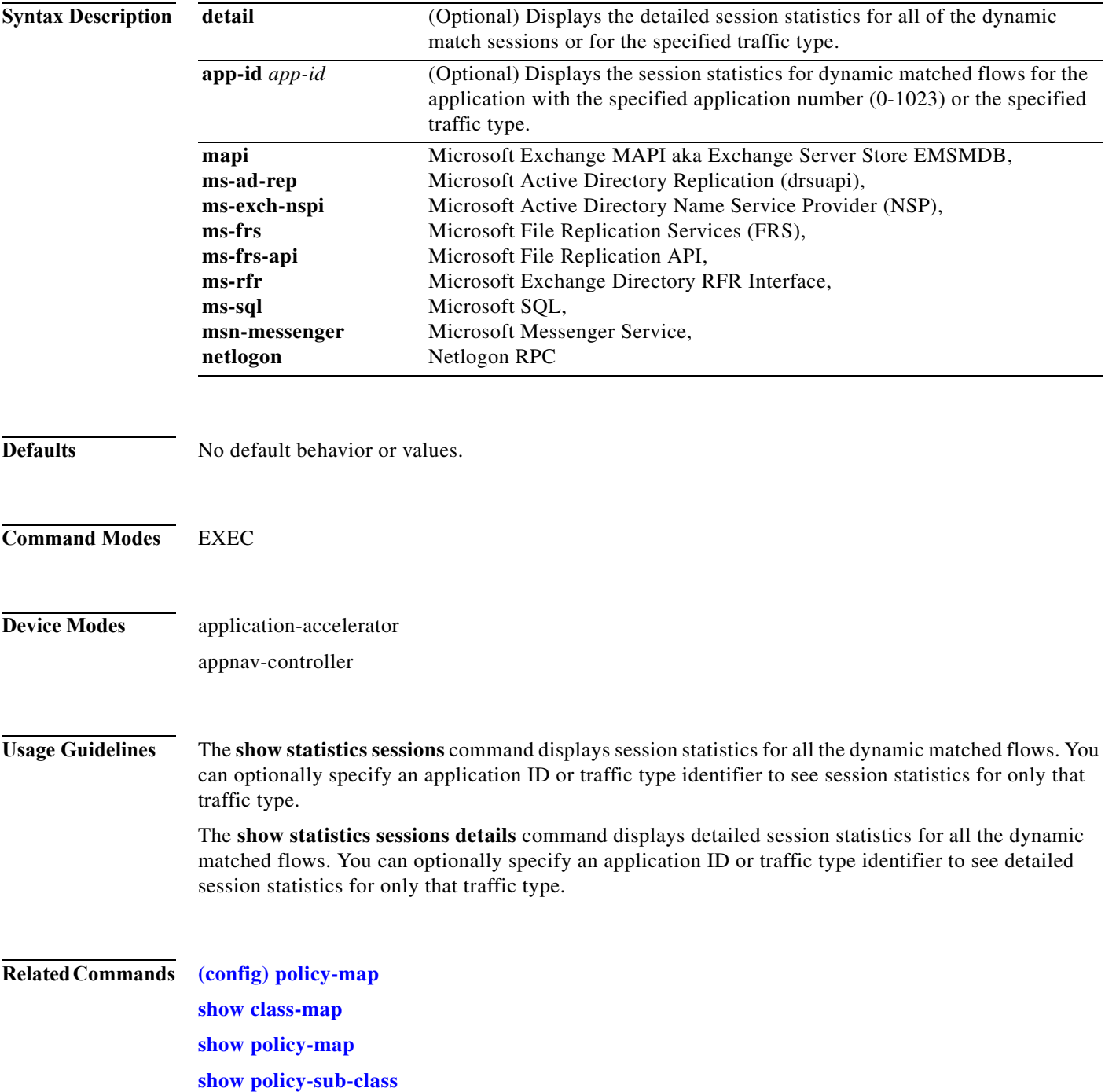

 $\mathbf I$ 

## **show statistics snmp**

To display SNMP statistics for a WAAS device, use the **show statistics snmp** EXEC command.

### **show statistics snmp**

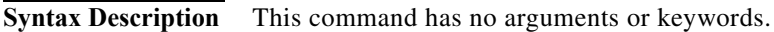

- **Defaults** No default behavior or values.
- **Command Modes** EXEC

**Device Modes** application-accelerator central-manager

<span id="page-533-0"></span>**Examples** [Table 3-116](#page-533-0) describes the fields shown in the **show statistics snmp** command display.

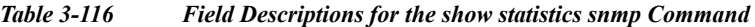

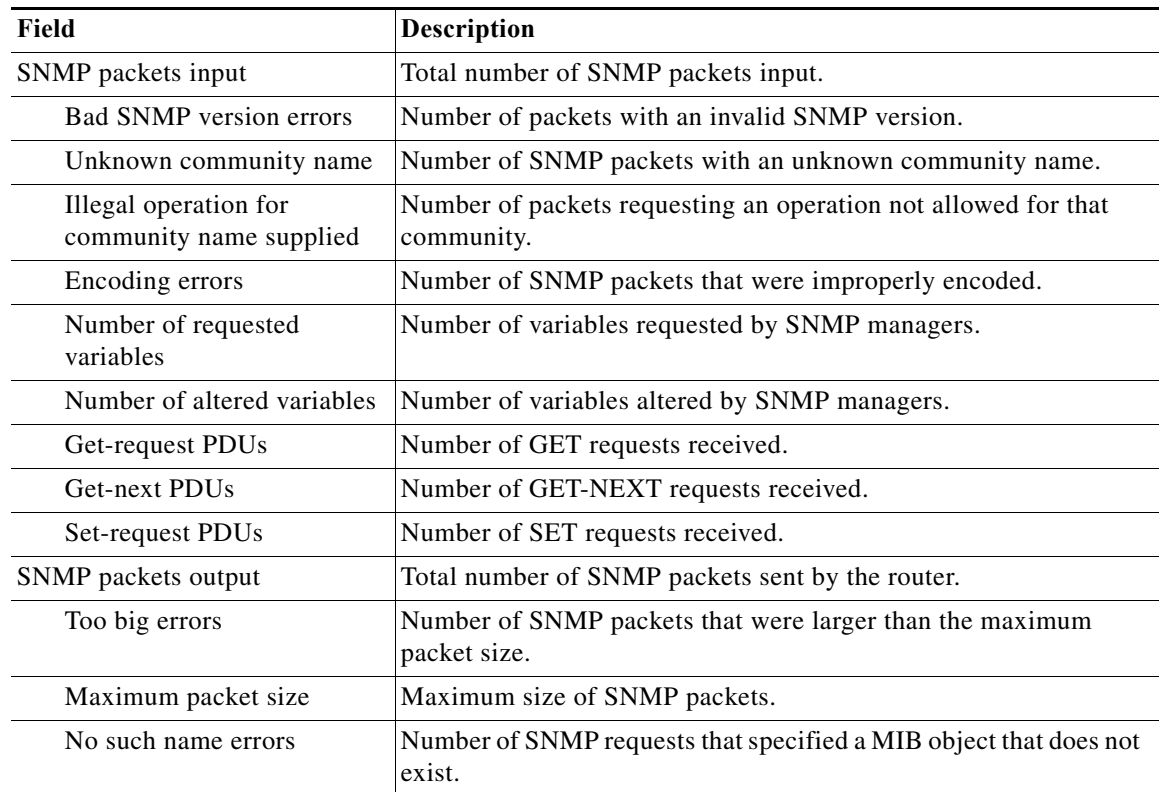

a pro

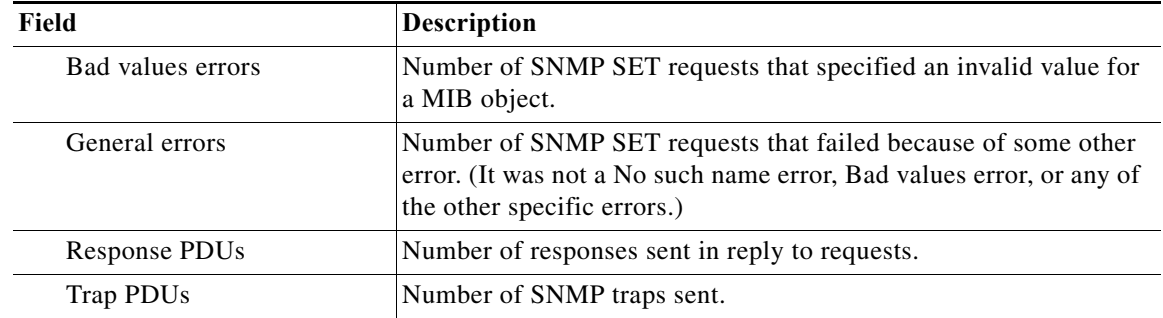

### *Table 3-116 Field Descriptions for the show statistics snmp Command (continued)*

### **Related Commands [show snmp](#page-395-0)**

 $\overline{\phantom{a}}$ 

**[\(config\) snmp-server user](#page-820-0) [\(config\) snmp-server view](#page-822-0)**

П

# **show statistics synq**

To display the cumulative statistics for the SynQ module, use the **show statistics synq** EXEC command.

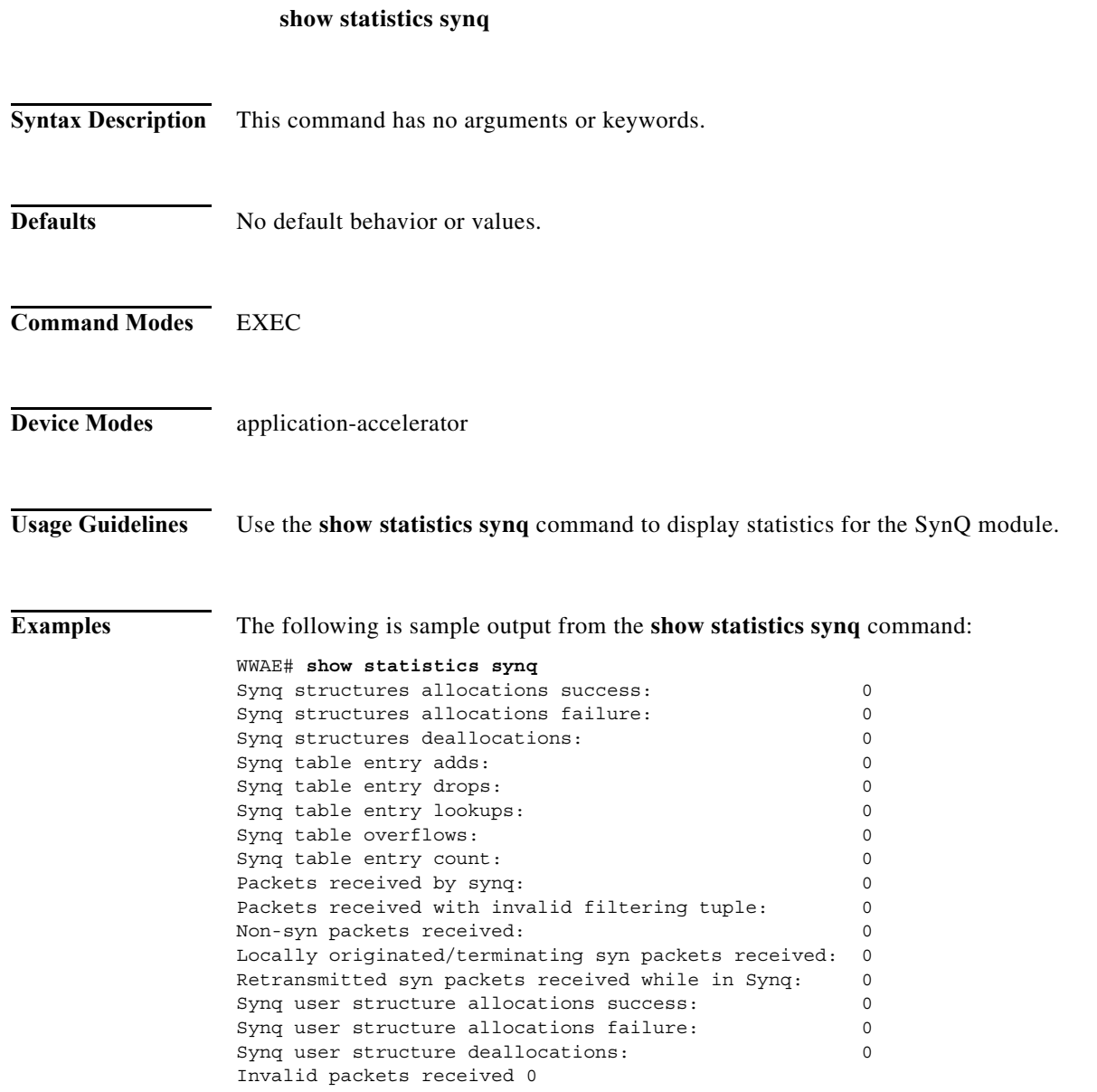

**Related Commands [show synq list](#page-558-0)**

 $\mathbf I$ 

### **show statistics tacacs**

To display TACACS+ authentication and authorization statistics for a WAAS device, use the **show statistics tacacs** EXEC command.

### **show statistics tacacs**

**Syntax Description** This command has no arguments or keywords.

**Defaults** No default behavior or values.

**Command Modes** EXEC

**Device Modes** application-accelerator central-manager

 $\Gamma$ 

<span id="page-536-0"></span>**Examples** [Table 3-117](#page-536-0) describes the fields shown in the **show statistics tacacs** command display.

### *Table 3-117 Field Descriptions for the show statistics tacacs Command*

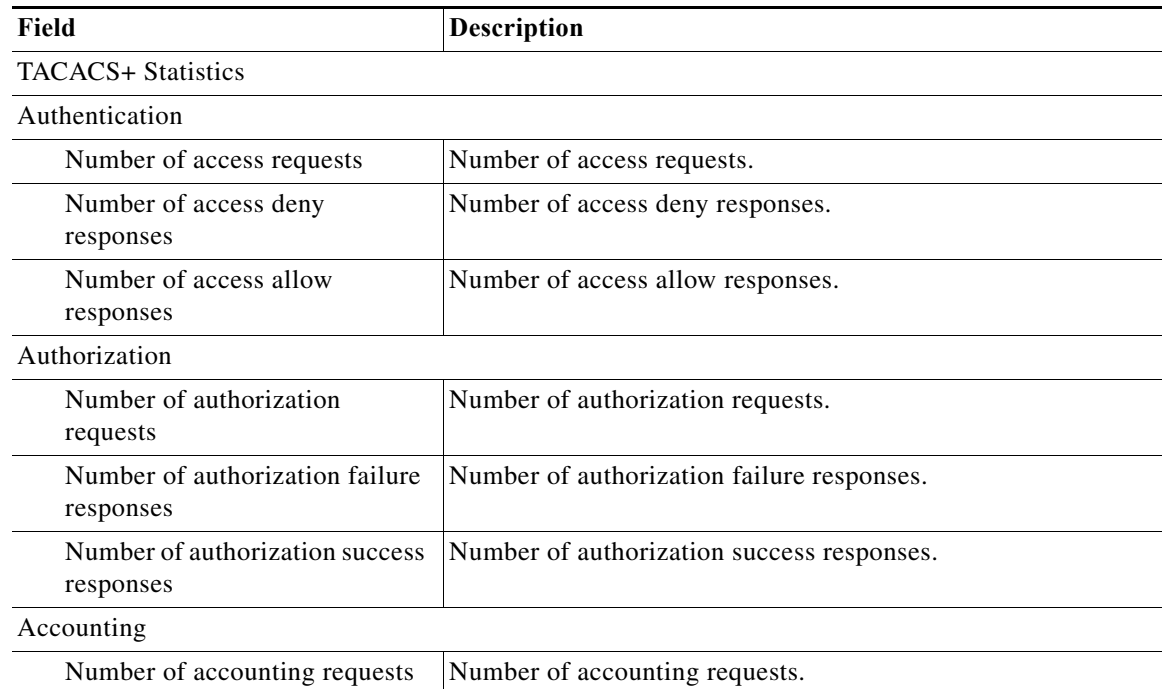

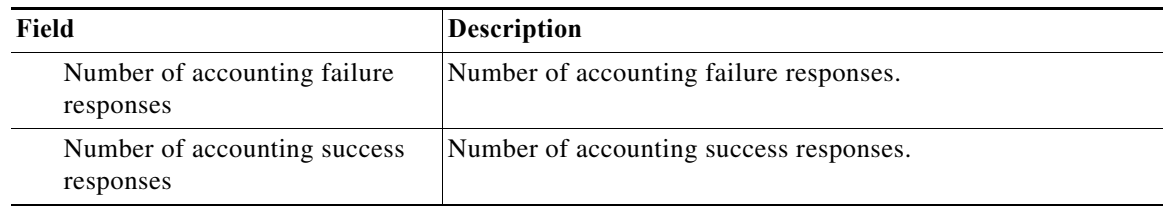

### *Table 3-117 Field Descriptions for the show statistics tacacs Command (continued)*

**Related Commands [clear arp-cache](#page-80-0) [\(config\) tacacs](#page-828-0) [show tacacs](#page-560-0)**

×

a ka

## **show statistics tcp**

To display TCP statistics for a WAAS device, use the **show statistics tcp** EXEC command.

### **show statistics tcp**

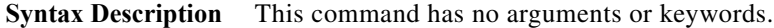

- **Defaults** No default behavior or values.
- **Command Modes EXEC**

**Device Modes** application-accelerator central-manager

 $\overline{\phantom{a}}$ 

<span id="page-538-0"></span>**Examples** [Table 3-118](#page-538-0) describes the fields shown in the **show statistics tcp** command display.

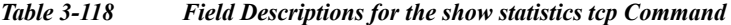

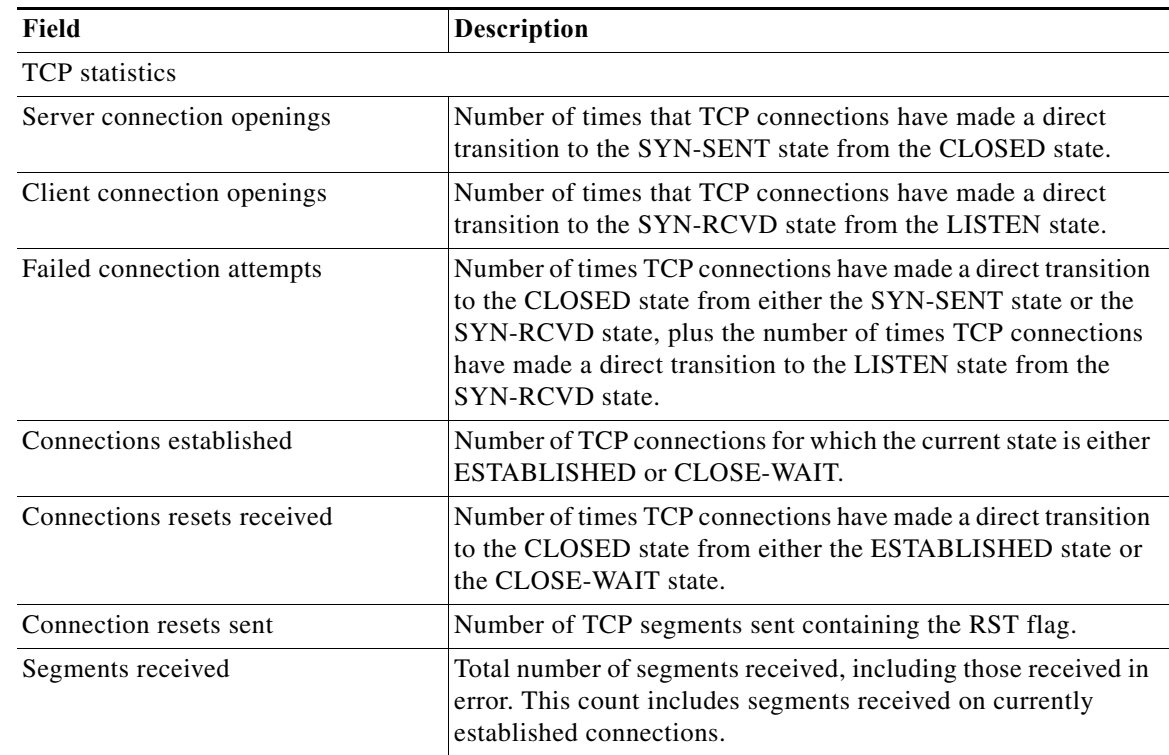

| Field                             | Description                                                                                                    |
|-----------------------------------|----------------------------------------------------------------------------------------------------|
| Segments sent                     | Total number of segments sent, including those on current<br>connections but excluding those containing only retransmitted<br>octets.                                  |
| Bad segments received             | Number of bad segments received.                                                                                                    |
| Segments retransmitted            | Total number of segments retransmitted, that is, the number of<br>TCP segments transmitted containing one or more previously<br>transmitted octets.                    |
| TCP memory usage (KB)             | TCP memory usage.                                                                                                    |
| TCP extended statistics           |                                                                                                    |
| Sync cookies sent                 | Number of SYN-ACK packets sent with SYN cookies in<br>response to SYN packets.                                                                                         |
| Sync cookies received             | Number of ACK packets received with the correct SYN cookie<br>that was sent in the SYN-ACK packet by the device.                                                       |
| Sync cookies failed               | Number of ACK packets received with the incorrect SYN<br>cookie that was sent in the SYN-ACK packet by the device.                                                     |
| Embryonic connection resets       | Number of times TCP connections have made a direct transition<br>to the CLOSED state from either the SYN-RCVD state, the<br>SYN-SENT state, or the SYN-ACK-SENT state. |
| Prune message called              | Number of times that the device exceeded the memory pool<br>allocated for the connection.                                                                              |
| Packets pruned from receive queue | Number of packets dropped from the receive queue of the<br>connection because of a memory overrun.                                                                     |
| Out-of-order-queue pruned         | Number of times that the out-of-order queue was pruned<br>because of a memory overrun.                                                                                 |
| Out-of-window Icmp messages       | Number of ICMP packets received on a TCP connection that<br>were out of the received window.                                                                           |
| Lock dropped Icmp messages        | Number of ICMP packets dropped because the socket is busy.                                                                                                    |
| Arp filter                        | Number of ICMP responses dropped because of the ARP filter.                                                                                                    |
| Time-wait sockets                 | Number of times that the TCP connection made a transition to<br>the CLOSED state from the TIME-WAIT state.                                                             |
| Time-wait sockets recycled        | Number of times that the TCP connection made a transition to<br>the CLOSED state from the TIME-WAIT state.                                                             |
| Time-wait sockets killed          | Number of times that the TCP connection made a transition to<br>the CLOSED state from TIME-WAIT state.                                                                 |
| PAWS passive                      | Number of incoming SYN packets dropped because of a PAWS<br>check failure.                                                                                             |
| PAWS active                       | Number of incoming SYN-ACK packets dropped because of a<br>PAWS check failure.                                                                                         |
| PAWS established                  | Number of packets dropped in ESTABLISHED state because of<br>a PAWS check failure.                                                                                     |
| Delayed acks sent                 | Number of delayed ACKs sent.                                                                                                    |

*Table 3-118 Field Descriptions for the show statistics tcp Command (continued)*

×
$\Gamma$ 

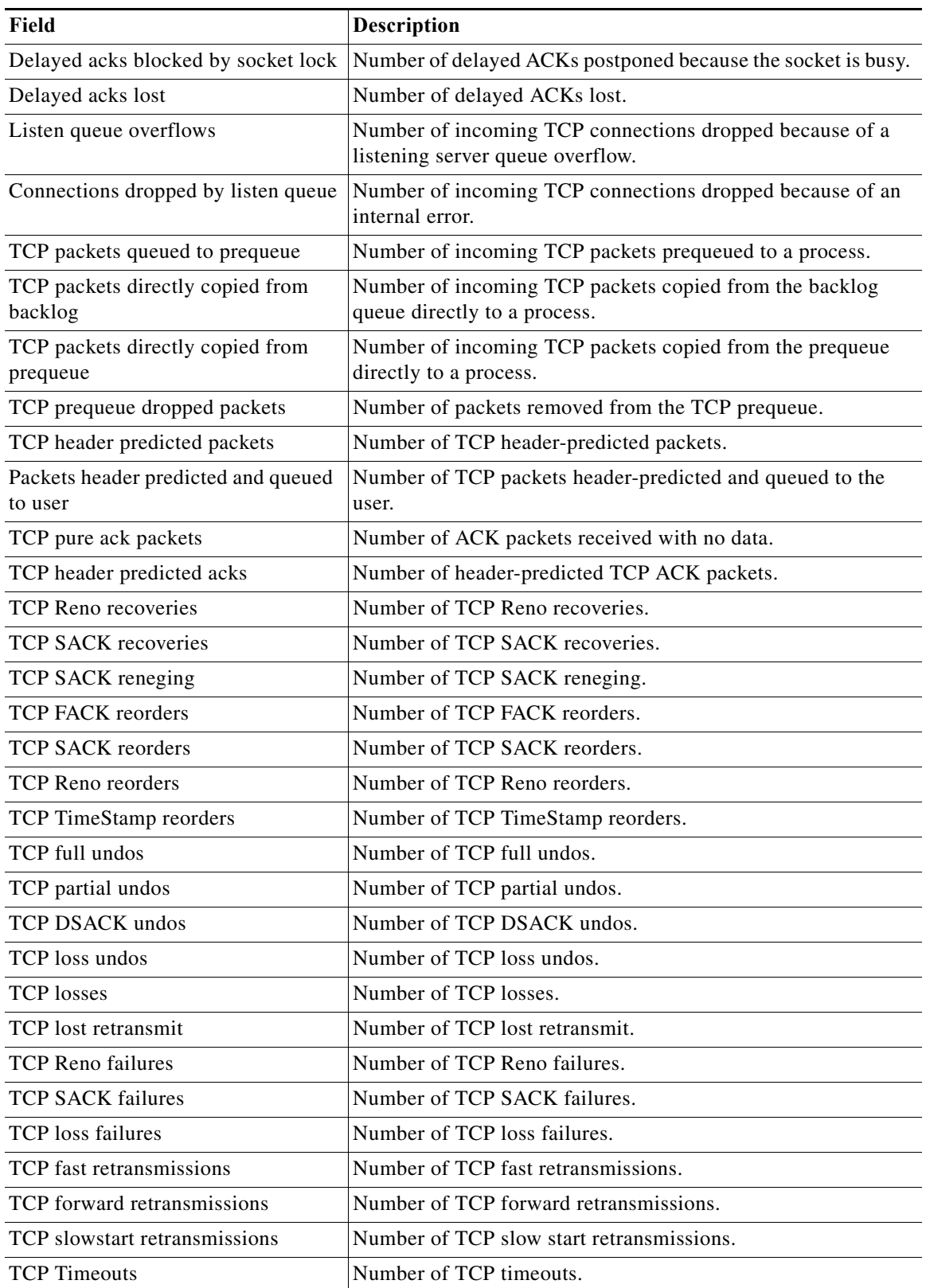

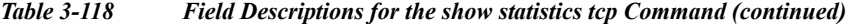

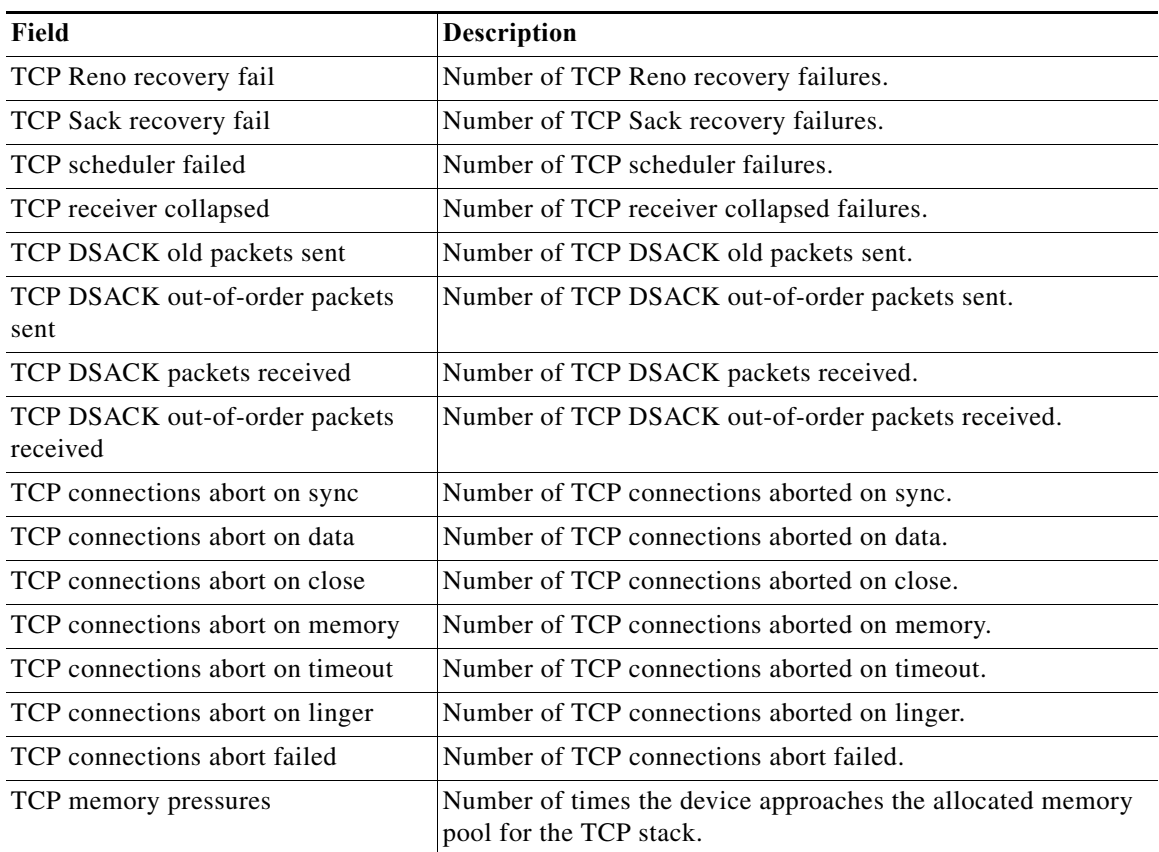

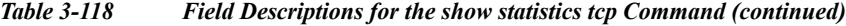

**Related Commands [clear arp-cache](#page-80-0)**

**[show tcp](#page-562-0)**

**[\(config\) tcp](#page-831-0)**

٠

 $\mathbf{I}$ 

**The Contract of the Contract of the Contract of the Contract of the Contract of the Contract of the Contract of the Contract of the Contract of the Contract of the Contract of the Contract of the Contract of the Contract** 

## <span id="page-542-1"></span>**show statistics tfo**

To display Traffic Flow Optimization (TFO) statistics for a WAE, use the **show statistics tfo** EXEC command.

**show statistics tfo** [**connection** | **detail**]

**show statistics tfo peer** [**peer-id** *peer-id* | **peer-ip** *peer-ip* | **peer-no** *peer-no*]

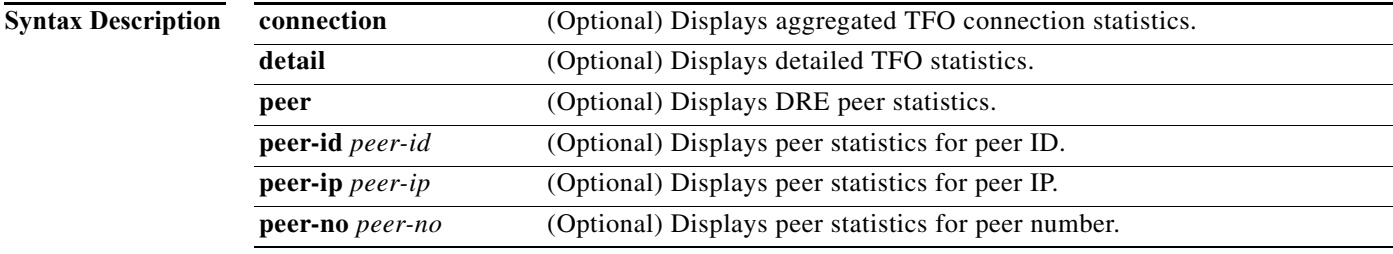

**Command Modes** EXEC

### **Device Modes** application-accelerator

 $\overline{\phantom{a}}$ 

<span id="page-542-0"></span>**Examples** [Table 3-119](#page-542-0) describes the fields shown in the **show statistics tfo** command. The Policy Engine Statistics and Auto-Discovery Statistics sections are displayed only when you use the **detail** option.

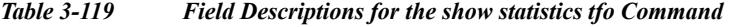

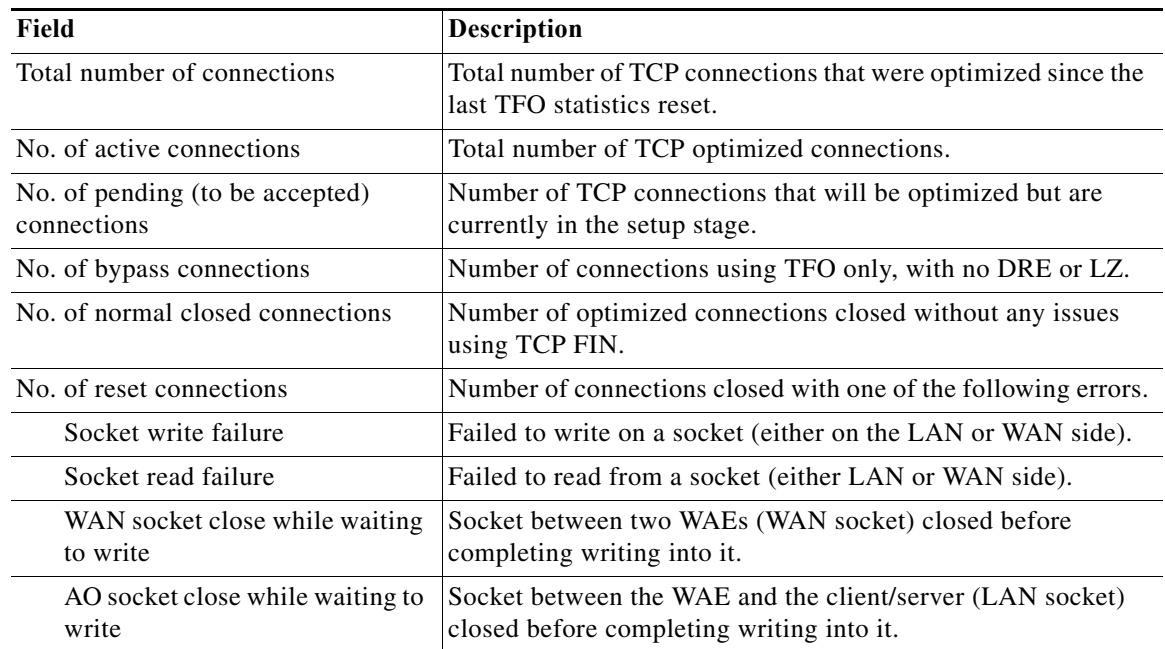

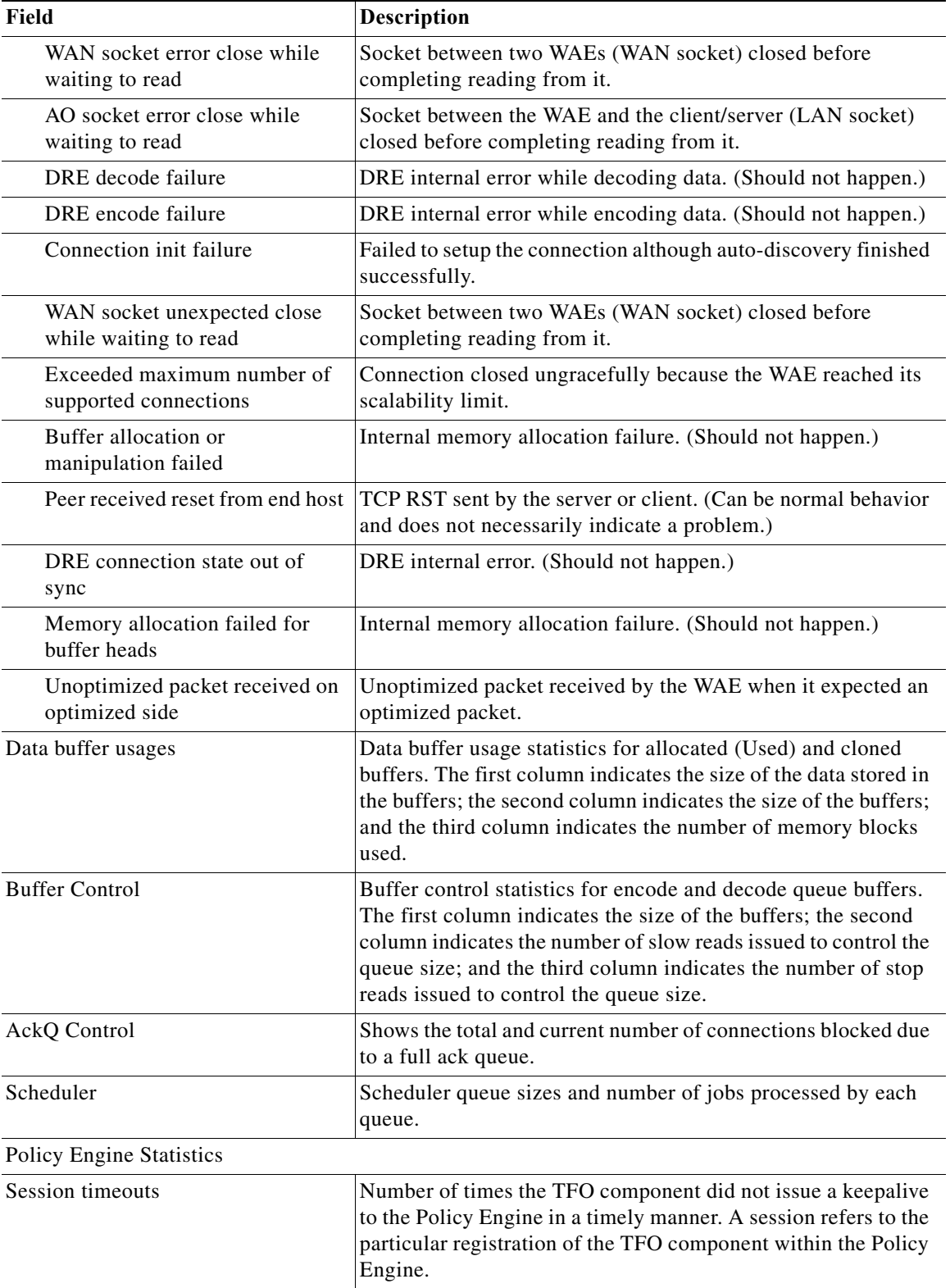

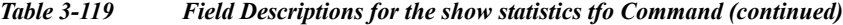

 $\Gamma$ 

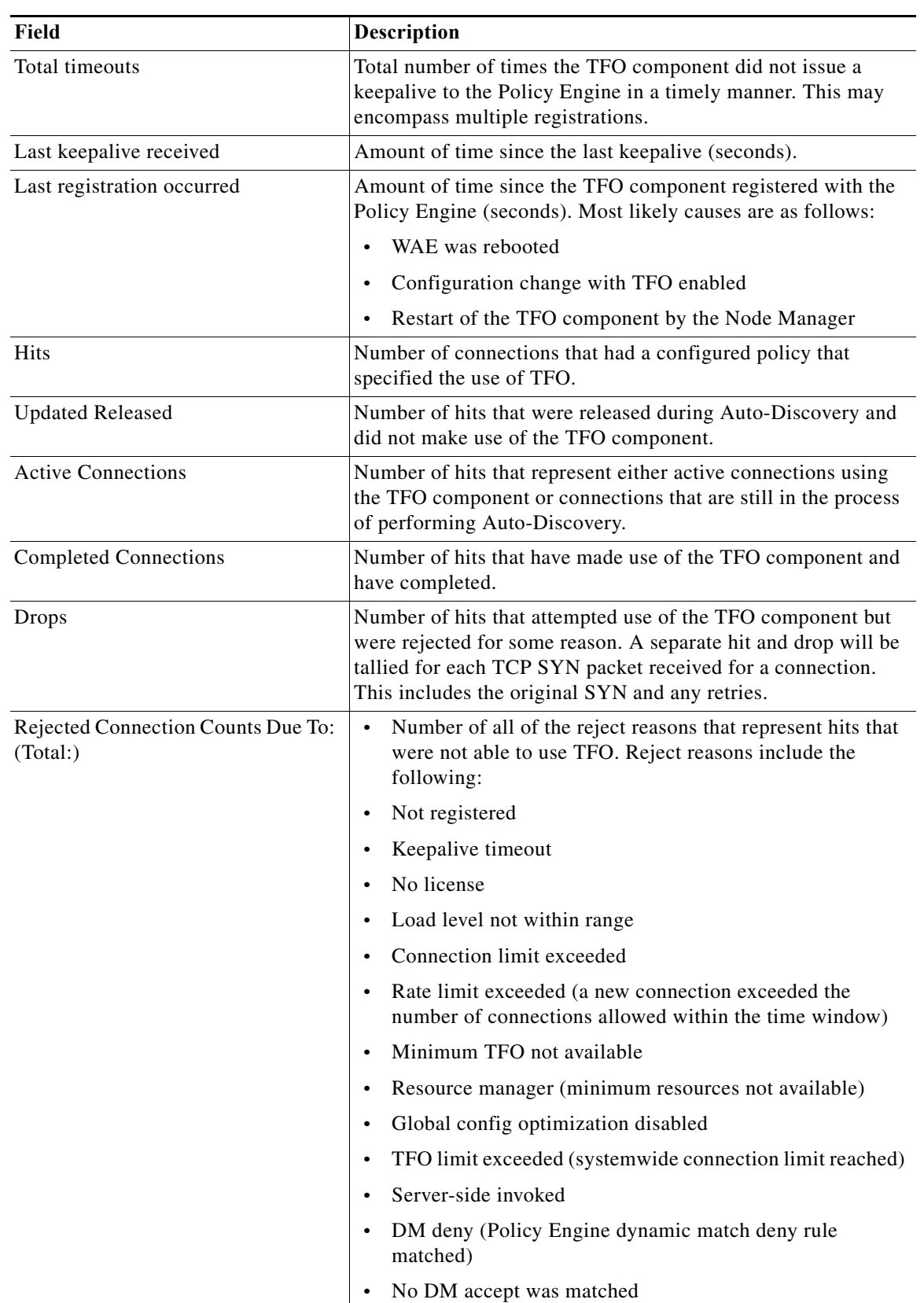

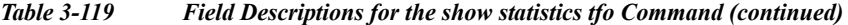

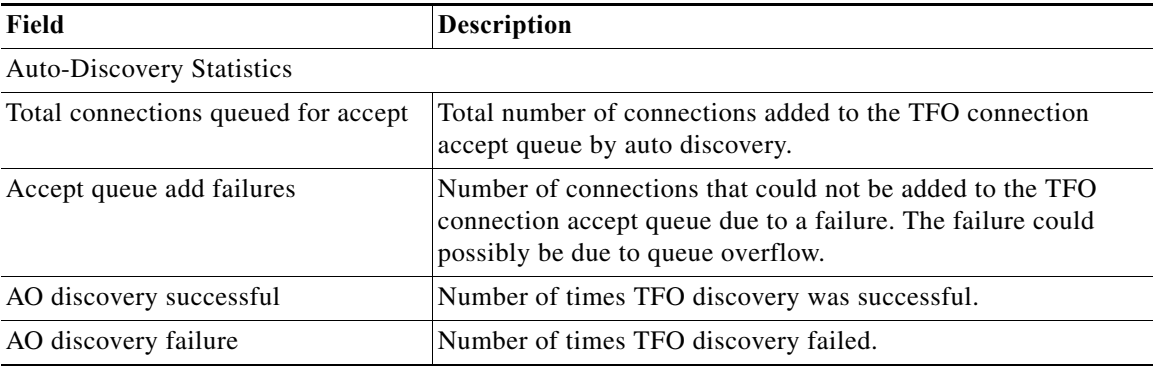

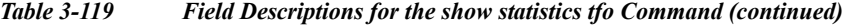

**Related Commands [show statistics connection closed](#page-483-0)**

 $\mathbf I$ 

a ka

## **show statistics udp**

To display User Datagram Protocol (UDP) statistics for a WAAS device, use the **show statistics udp** EXEC command.

#### **show statistics udp**

- **Syntax Description** This command has no arguments or keywords.
- **Defaults** No default behavior or values.
- **Command Modes** EXEC
- **Device Modes** application-accelerator central-manager

 $\sqrt{ }$ 

<span id="page-546-0"></span>**Examples** [Table 3-120](#page-546-0) describes the fields shown in the **show statistics udp** command display.

#### *Table 3-120 Field Descriptions for the show statistics udp Command*

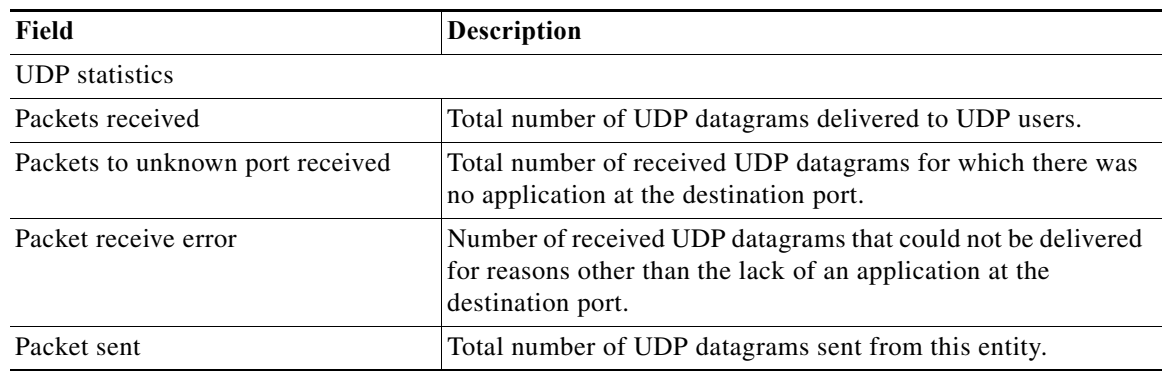

ן

### **show statistics vn-service vpath**

To display VPATH interception statistics for your vWAAS device, use the **show statistics vn-service vpath** EXEC command.

**show statistics vn-service vpath**

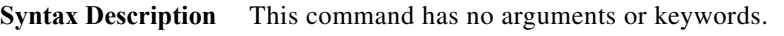

**Defaults** No default behavior or values.

**Command Modes** EXEC

**Device Modes** application-accelerator

**Usage Guidelines** Use the **show statistics vn-service vpath** EXEC command to display statistics about VPATH interception on your vWAAS device.

**Note** Only one type of interception can be enabled at a time on a vWAAS device (VPATH or WCCP).

<span id="page-547-0"></span>**Examples** [Table 3-121](#page-547-0) describes the fields shown in the **show statistics vn-service vpath** command display.

*Table 3-121 Field Descriptions for the show statistics vn-service vpath*

| Field                                                  | <b>Description</b>                                                                            |
|--------------------------------------------------------|-----------------------------------------------------------------------------------------------|
| <b>VPATH Enabled</b>                                   | Indicates if VPATH interception is enabled on the WAAS<br>device.                             |
| <b>VPATH Packet received</b>                           | Number of packets received through VPATH interception.                                        |
| Optimized TCP Packets VPATH returned                   | Number of Optimized TCP packets returned through<br>VPATH interception.                       |
| <b>WAAS Bypassed VPATH packets</b><br>returned         | Number of packets that bypassed WAAS returned through<br>VPATH interception.                  |
| VPATH encapsulated IP pkts (excluding<br>TCP) returned | Number of encapsulated IP packets (excluding TCP)<br>returned through VPATH interception.     |
| VPATH encapsulated Non-IP packets<br>returned          | Number of encapsulated non-IP packets (excluding TCP)<br>returned through VPATH interception. |
| <b>VPATH</b> Fragments received                        | Number of fragments received through VPATH<br>interception.                                   |

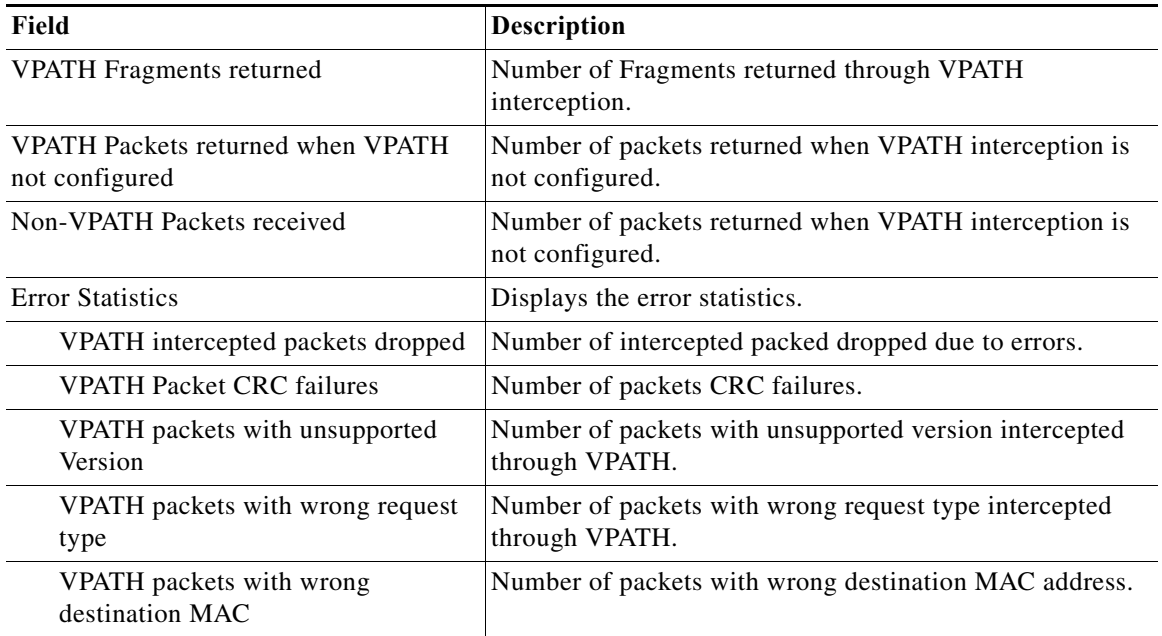

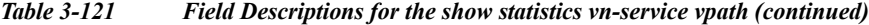

**Related Commands [\(config\) vn-service vpath](#page-854-0)**

 $\Gamma$ 

**[clear statistics vn-service vpath](#page-100-0)**

 $\mathbf I$ 

# <span id="page-549-1"></span>**show statistics wccp**

To display WCCP statistics for a WAE, use the **show statistics wccp** EXEC command.

#### **show statistics wccp**

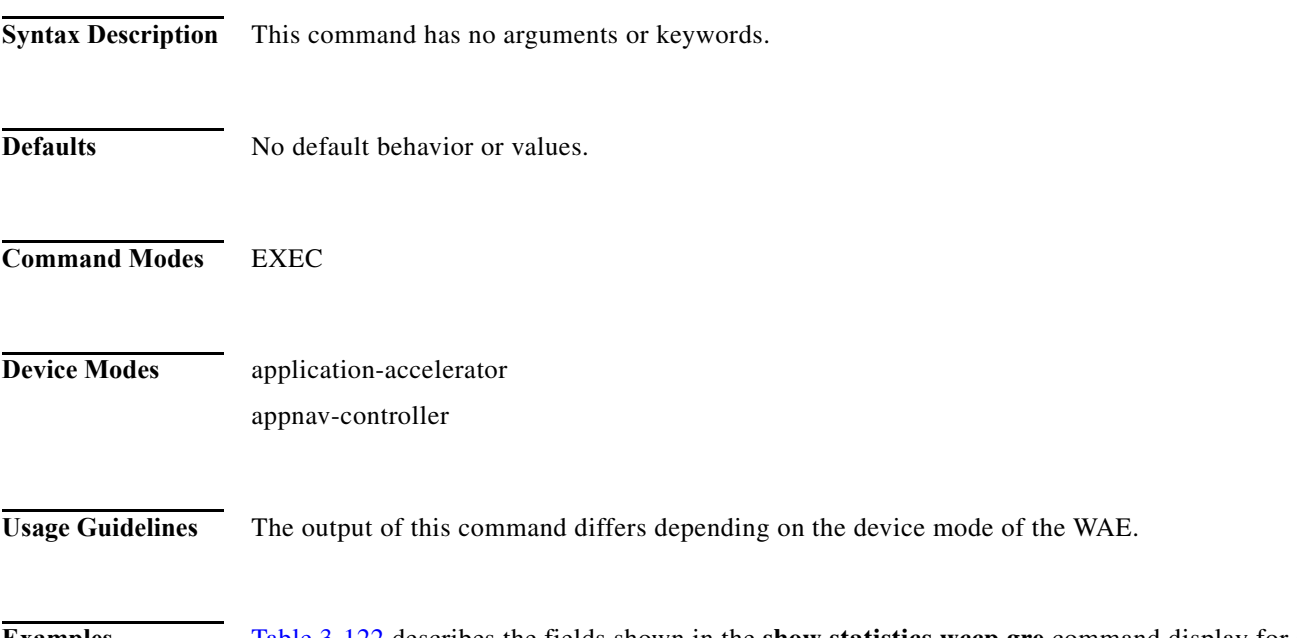

<span id="page-549-0"></span>**Examples** [Table 3-122](#page-549-0) describes the fields shown in the **show statistics wccp gre** command display for an application accelerator device.

*Table 3-122 Field Descriptions for the show statistics wccp Command on a WAE*

| Field                                            | <b>Description</b>                                                                                                    |
|--------------------------------------------------|----------------------------------------------------------------------------------------------------|
| <b>Transparent GRE packets</b><br>received       | Total number of GRE packets received by the WAE, regardless of<br>whether or not they have been intercepted by WCCP. GRE is a<br>Layer 3 technique that allows packets to reach the WAE, even if<br>there are any number of routers in the path to the WAE.                    |
| Transparent non-GRE packets<br>received          | Number of non-GRE packets received by the WAE, either using<br>the traffic interception and redirection functions of WCCP in the<br>router hardware at Layer 2 or Layer 4 switching (a Content<br>Switching Module [CSM]) that redirects requests transparently to<br>the WAE. |
| Transparent non-GRE non-WCCP<br>packets received | Number of non-GRE packets transparently intercepted by a<br>Layer 4 switch and redirected to the WAE.                                                                                                    |
| Total packets accepted                           | Total number of packets that are transparently intercepted and<br>redirected to the WAE to serve client requests for content.                                                                                                    |
| Invalid packets received                         | Number of packets that are dropped either because the redirected<br>packet is a GRE packet and the WCCP GRE header has invalid<br>data or the IP header of the redirected packet is invalid.                                                                                   |
| Packets received with invalid<br>service         | Number of WCCP version 2 GRE redirected packets that contain<br>an invalid WCCP service number.                                                                                                    |

 $\mathbf{I}$ 

| Field                                             | Description                                                                                                    |  |
|---------------------------------------------------|----------------------------------------------------------------------------------------------------|--|
| Packets received on a disabled<br>service         | Number of WCCP version 2 GRE redirected packets that specify<br>the WCCP service number for a service that is not enabled on the<br>WAE. For example, an HTTPS request redirected to the WAE<br>when the HTTPS-caching service (service 70) is not enabled.                                                                          |  |
| Packets received too small                        | Number of GRE packets redirected to the WAE that do not<br>contain the minimum amount of data required for a WCCP GRE<br>header.                                                                                                    |  |
| Packets dropped due to zero TTL                   | Number of GRE packets that are dropped by the WAE because the<br>IP header of the redirected packet has a zero TTL.                                                                                                    |  |
| Packets dropped due to bad<br>buckets             | Number of packets that are dropped by the WAE because the<br>WCCP flow redirection could not be performed due to a bad mask<br>or hash bucket determination.                                                                                                    |  |
|                                                   | A bucket is defined as a certain subsection of the allotted<br><b>Note</b><br>hash assigned to each WAE in a WAE cluster. If only one<br>WAE exists in this environment, it has 256 buckets<br>assigned to it.                                                                                                    |  |
| Packets dropped due to no redirect<br>address     | Number of packets that are dropped because the flow redirection<br>destination IP address could not be determined.                                                                                                    |  |
| Packets dropped due to loopback<br>redirect       | Number of packets that are dropped by the WAE when the<br>destination IP address is the same as the loopback address.                                                                                                    |  |
| Pass-through pkts dropped on<br>assignment update | Number of packets that were targeted for TFO pass-through, but<br>were dropped instead because the bucket was not owned by the<br>device.                                                                                                    |  |
| Connections bypassed due to load                  | Number of connection flows that are bypassed when the WAE is<br>overloaded. When the overload bypass option is enabled, the<br>WAE bypasses a bucket and reroutes the overload traffic. If the<br>load remains too high, another bucket is bypassed, and so on, until<br>the WAE can handle the load.                                |  |
| Packets sent back to router                       | Number of requests that are passed back by the WAE to the<br>WCCP-enabled router from which the request was received. The<br>router then sends the flow toward the origin web server directly<br>from the web browser, which bypasses the WAE.                                                                                       |  |
| Packets sent to another WAE                       | Number of packets that are redirected to another WAE in the<br>WCCP service group. Service groups consist of up to 32 WAEs<br>and 32 WCCP-enabled routers. In both packet-forwarding<br>methods, the hash parameters specify how redirected traffic<br>should be load balanced among the WAEs in the various WCCP<br>service groups. |  |
| GRE fragments redirected                          | Number of GRE packets received by the WAE that are<br>fragmented. These packets are redirected back to the router.                                                                                                    |  |
| GRE encapsulated fragments<br>received            | Number of GRE encapsulated fragments received by the WAE.<br>The tcp-promiscuous service does not inspect port information<br>and therefore the router or switch may GRE encapsulate IP<br>fragments and redirect them to the WAE. These fragments are<br>then reassembled into packets before being processed.                      |  |

*Table 3-122 Field Descriptions for the show statistics wccp Command on a WAE (continued)*

**The Co** 

| Field                                          | Description                                                                                                    |
|------------------------------------------------|----------------------------------------------------------------------------------------------------|
| Packets failed encapsulated<br>reassembly      | Number of reassembled GRE encapsulated packets that were<br>dropped because they failed the reassembly sanity check.<br>Reassembled GRE encapsulated packets are composed of two or<br>more GRE encapsulated fragments. This field is related to the<br>previous statistic.                                                                                                    |
| Packets failed GRE encapsulation               | Number of GRE packets that are dropped by the WAE because<br>they could not be redirected due to problems while encapsulating<br>the packet with a GRE header.                                                                                                    |
| Packets dropped due to invalid<br>fwd method   | Number of GRE packets that are dropped by the WAE because it<br>was redirected using GRE but the WCCP service was configured<br>for Layer 2 redirection.                                                                                                    |
| Packets dropped due to<br>insufficient memory  | Number of GRE packets that are dropped by the WAE due to the<br>failure to allocate additional memory resources required to handle<br>the GRE packet.                                                                                                    |
| Packets bypassed, no pending<br>connection     | Number of packets that failed to be associated with a pending<br>connection because the initial handshake was not completed.                                                                                                    |
| Packets due to clean wccp<br>shutdown          | Number of connection flows that are bypassed due to a clean<br>WCCP shutdown. During a proper shutdown of WCCP, the WAE<br>continues to service the flows it is handling but starts to bypass<br>new flows. When the number of flows goes down to zero, the<br>WAE takes itself out of the cluster by having its buckets<br>reassigned to other WAEs by the lead WAE.                                                                                |
| Packets bypassed due to<br>bypass-list lookup  | Number of connection flows that are bypassed due to a bypass list<br>entry. When the WAE receives an error response from an origin<br>server, it adds an entry for the server to its bypass list. When it<br>receives subsequent requests for the content residing on the<br>bypassed server, it redirects packets to the bypass gateway. If no<br>bypass gateway is configured, then the packets are returned to the<br>redirecting Layer 4 switch. |
| <b>Conditionally Accepted</b><br>connections   | Number of connection flows that are accepted by the WAE due to<br>the conditional accept feature.                                                                                                    |
| Conditionally Bypassed<br>connections          | Number of connection flows that are bypassed by the WAE due to<br>the conditional accept feature.                                                                                                    |
| Packets dropped due to received<br>on loopback | Number of packets that were dropped by the WCCP L2 intercept<br>layer because they were received on the loopback interface but<br>were not destined to a local address of the device. There is no<br>valid or usable route for the packet.                                                                                                    |
| Packets w/WCCP GRE received<br>too small       | Number of packets transparently intercepted by the<br>WCCP-enabled router at Layer 2 and sent to the WAE that need<br>to be fragmented for the packets to be redirected using GRE. The<br>WAE drops the packets since it cannot encapsulate the IP header.                                                                                                    |
| Packets dropped due to received<br>on loopback | Number of packets that are dropped by the WAE because they<br>were received on the loopback interface.                                                                                                    |

*Table 3-122 Field Descriptions for the show statistics wccp Command on a WAE (continued)*

٦

 $\Gamma$ 

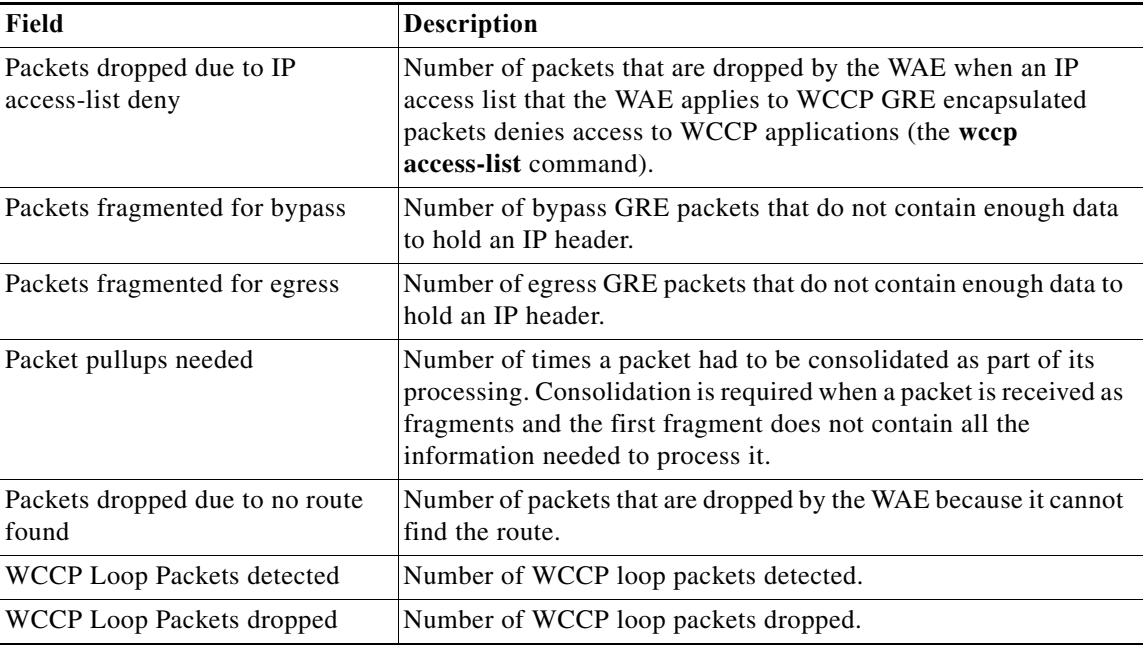

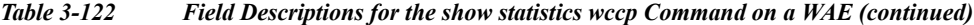

[Table 3-123](#page-552-0) describes the fields shown in the **show statistics wccp** command display for an ANC device.

<span id="page-552-0"></span>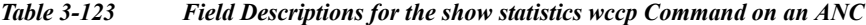

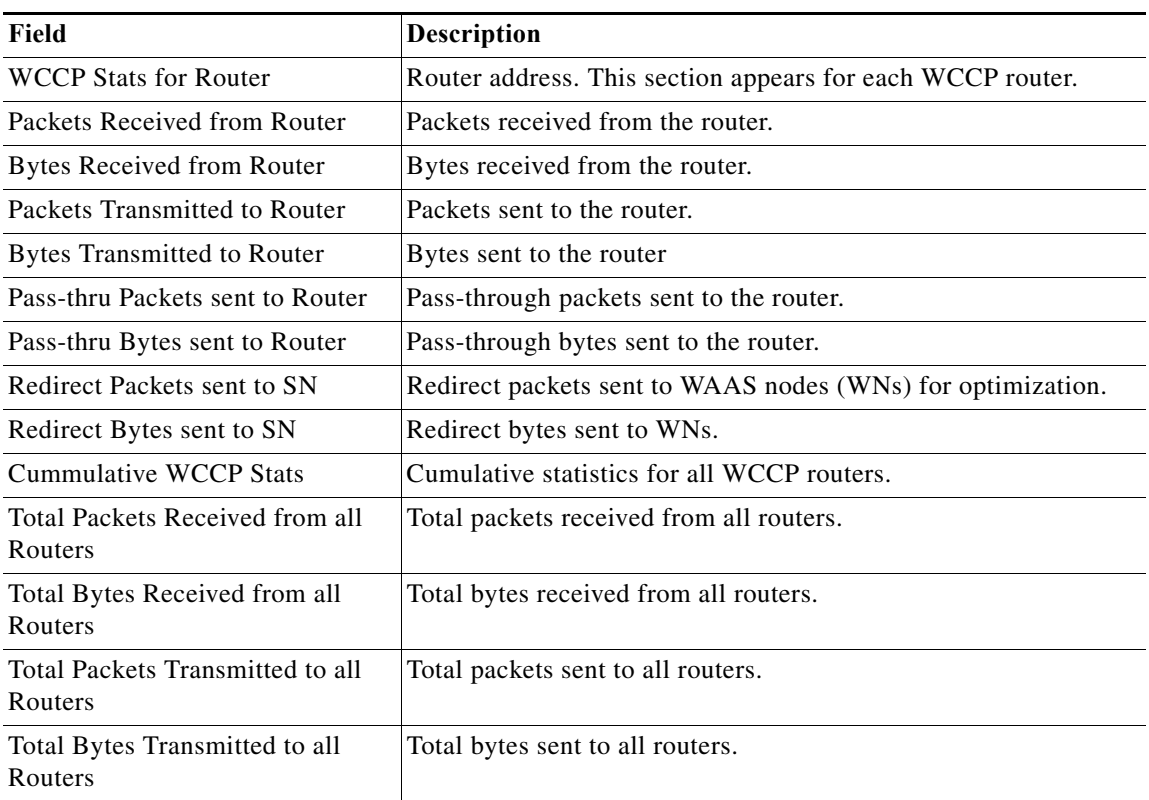

| Field                                                 | <b>Description</b>                              |
|-------------------------------------------------------|-------------------------------------------------|
| Total Pass-thru Packets sent to all<br><b>Routers</b> | Total pass-through packets sent to all routers. |
| Total Pass-thru Bytes sent to all<br><b>Routers</b>   | Total pass-through bytes sent to all routers.   |
| Total Redirect Packets sent to SN                     | Total redirect packets sent to all WNs.         |
| Total Redirect Bytes sent to SN                       | Total redirect bytes sent to all WNs.           |

*Table 3-123 Field Descriptions for the show statistics wccp Command on an ANC*

### **Related Commands [\(config\) wccp access-list](#page-855-0)**

**[\(config\) wccp flow-redirect](#page-857-0)**

**[\(config\) wccp router-list](#page-859-0)**

**[\(config\) wccp shutdown](#page-861-0)**

**[\(config\) wccp tcp-promiscuous service-pair](#page-863-0)**

## **show statistics windows-domain**

To display Windows domain server information for a WAAS device, use the **show statistics windows-domain** EXEC command.

#### **show statistics windows-domain**

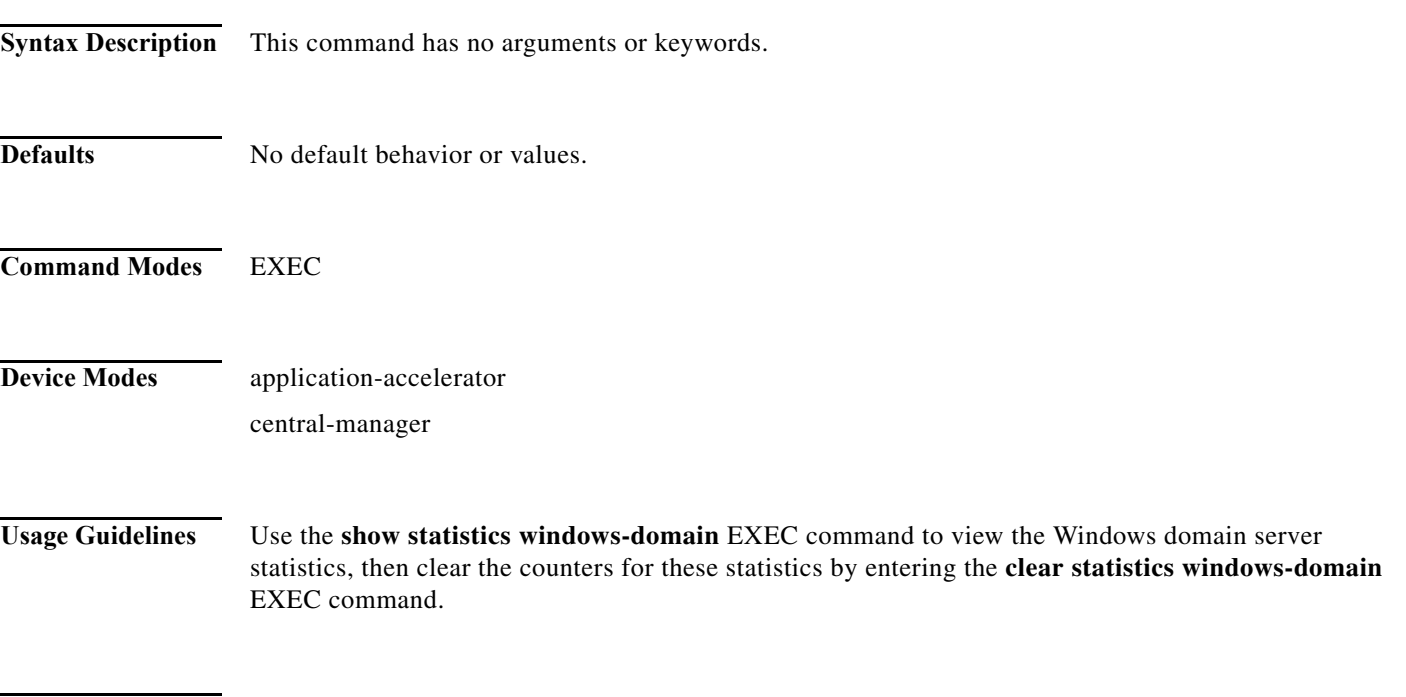

 $\overline{\phantom{a}}$ 

<span id="page-554-0"></span>**Examples** [Table 3-124](#page-554-0) describes the fields shown in the **show statistics windows-domain** command display.

*Table 3-124 Field Descriptions for the show statistics windows-domain Command*

| Field                                        | <b>Description</b>                         |
|----------------------------------------------|--------------------------------------------|
| <b>Windows Domain Statistics</b>             |                                            |
| Authentication                               |                                            |
| Number of access requests                    | Number of access requests.                 |
| Number of access deny<br>responses           | Number of access deny responses.           |
| Number of access allow<br>responses          | Number of access allow responses.          |
| Authorization                                |                                            |
| Number of authorization<br>requests          | Number of authorization requests.          |
| Number of authorization failure<br>responses | Number of authorization failure responses. |
| Number of authorization success<br>responses | Number of authorization success responses. |

| Field                                      | <b>Description</b>                      |
|--------------------------------------------|-----------------------------------------|
| Accounting                                 |                                         |
| Number of accounting requests              | Number of accounting requests.          |
| Number of accounting failure.<br>responses | Number of accounting failure responses. |
| Number of accounting success<br>responses  | Number of accounting success responses. |

*Table 3-124 Field Descriptions for the show statistics windows-domain Command (continued)*

**Related Commands [windows-domain](#page-622-0)**

**[\(config\) windows-domain](#page-865-0)**

**Cisco Wide Area Application Services Command Reference**

٦

a ka

### **show statistics windows-print requests**

To display Windows print acceleration statistics for a WAE using a CIFS application accelerator, use the **show statistics windows-print requests** EXEC command.

#### **show statistics windows-print requests**

**Syntax Description** This command has no arguments or keywords. **Defaults** No default behavior or values. **Command Modes** EXEC **Device Modes** application-accelerator **Usage Guidelines** Use the **show statistics windows-print requests** command to view the Windows print traffic details for a WAE using a CIFS application accelerator. To display print acceleration statistics for a WAE using an SMB application accelerator, use the **show statistics accelerator SMB** EXEC command. Note For Windows 7 clients, depending on the printer driver installed, the EndPagePrinter, StartPagePrinter, and WritePrinter counters may not increment because these functions may be encapsulated in a different SMB command.

 $\mathbf I$ 

<span id="page-556-0"></span>**Examples** [Table 3-125](#page-556-0) describes the fields shown in the **show statistics windows-print requests** command display.

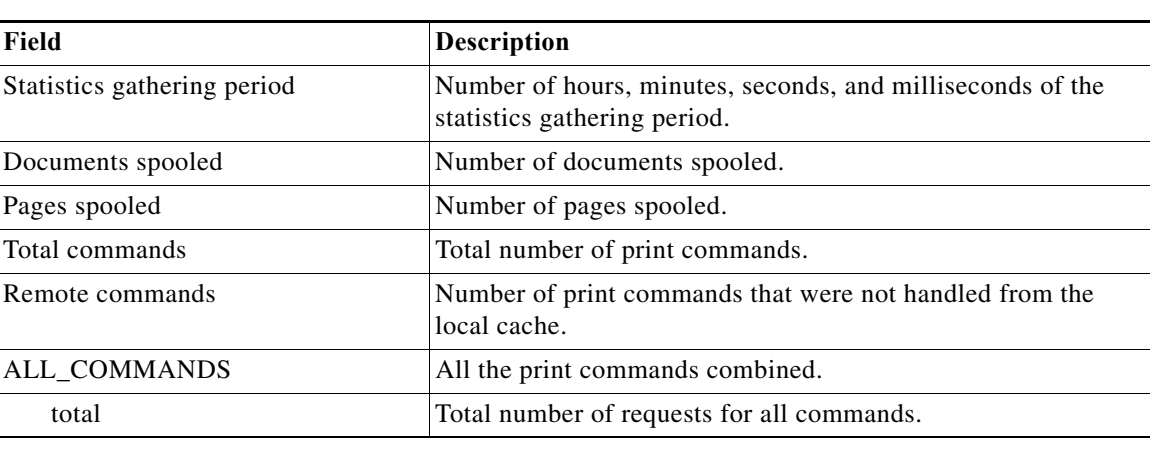

#### *Table 3-125 Field Descriptions for the show statistics windows-print requests Command*

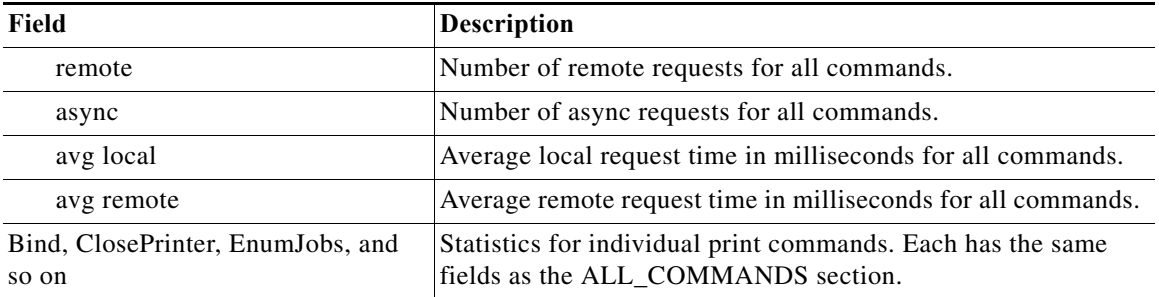

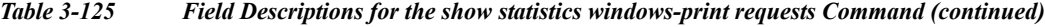

**Related Commands [\(config\) accelerator windows-print](#page-667-0)**

## **show synq list**

To display the connections for the SynQ module, use the **show synq list** EXEC command.

**show synq list** [**|** {**begin** *regex* [*regex*] | **exclude** *regex* [*regex*] | **include** *regex* [*regex*]}] [**|** {**begin**  *regex* [*regex*] **| exclude** *regex* [*regex*] **| include** *regex* [*regex*]}]

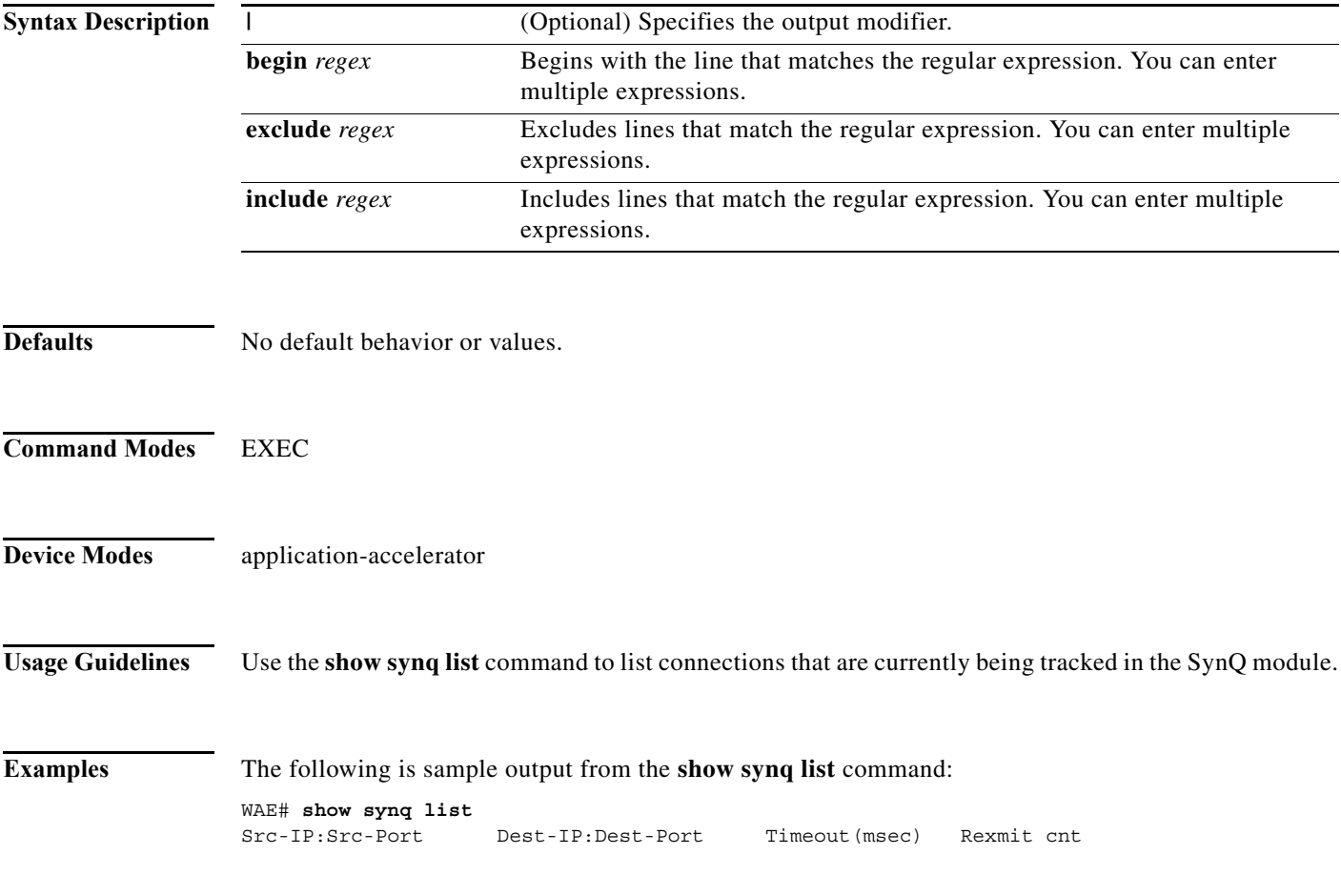

**Related Commands [show statistics synq](#page-535-0)**

 $\overline{\phantom{a}}$ 

# **show sysfs volumes**

To display system file system (sysfs) information for a WAAS device, use the **show sysfs volumes** EXEC command.

#### **show sysfs volumes**

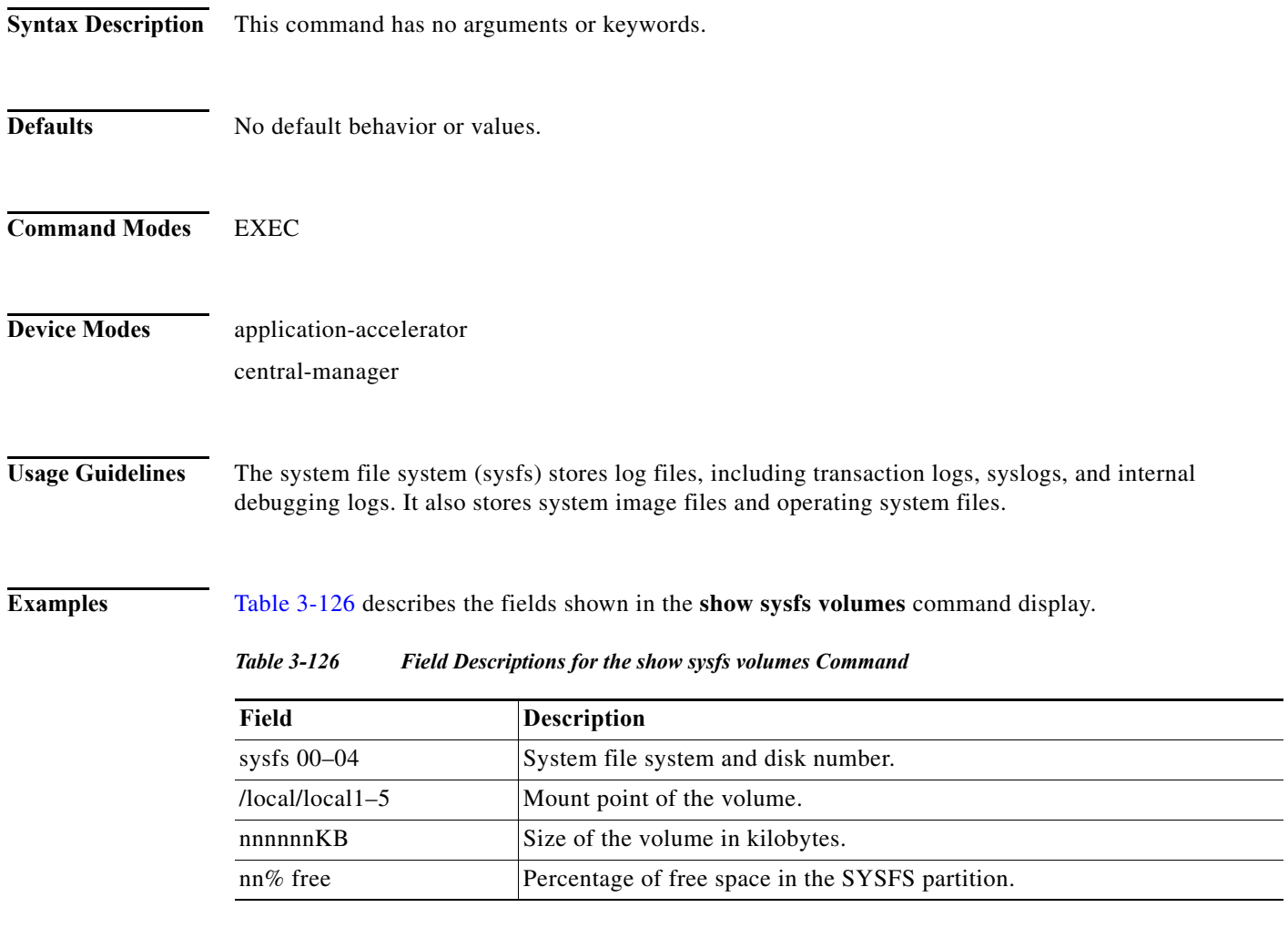

#### <span id="page-559-0"></span>**Related Commands [disk](#page-252-0)**

**[\(config\) disk error-handling](#page-720-0)**

### <span id="page-560-1"></span>**show tacacs**

To display TACACS+ authentication protocol configuration information for a WAAS device, use the **show tacacs** EXEC command.

**show tacacs**

**Syntax Description** This command has no arguments or keywords.

**Defaults** No default behavior or values.

**Command Modes** EXEC

**Device Modes** application-accelerator central-manager

 $\overline{\phantom{a}}$ 

<span id="page-560-0"></span>**Examples** [Table 3-127](#page-560-0) describes the fields shown in the **show tacacs** command display.

*Table 3-127 Field Descriptions for the show tacacs Command*

| Field                                                             | <b>Description</b>                                                                                                    |
|-------------------------------------------------------------------|----------------------------------------------------------------------------------------------------|
| Login Authentication for<br>Console/Telnet Session                | Indicates whether TACACS+ server is enabled for login<br>authentication.                                                                          |
| Configuration Authentication for<br><b>Console/Telnet Session</b> | Indicates whether TACACS+ server is enabled for<br>authorization or configuration authentication.                                                 |
| TACACS+ Configuration                                             | TACACS+ server parameters.                                                                                                    |
| TACACS+ Authentication                                            | Indicates whether TACACS+ authentication is enabled on the<br>the WAAS device.                                                                    |
| Key                                                               | Secret key that the WAE uses to communicate with the<br>TACACS+ server. The maximum length of the TACACS+ key<br>is 32 characters.                |
| Timeout                                                           | Number of seconds that the WAAS device waits for a<br>response from the specified TACACS+ authentication server<br>before declaring a timeout.    |
| Retransmit                                                        | Number of times that the WAAS device is to retransmit its<br>connection to the TACACS+ if the TACACS+ timeout<br>interval is exceeded.            |
| Password type                                                     | Mechanism for password authentication. By default, the<br>Password Authentication Protocol (PAP) is the mechanism<br>for password authentication. |
| Server                                                            | Hostname or IP address of the TACACS+ server.                                                                                                    |

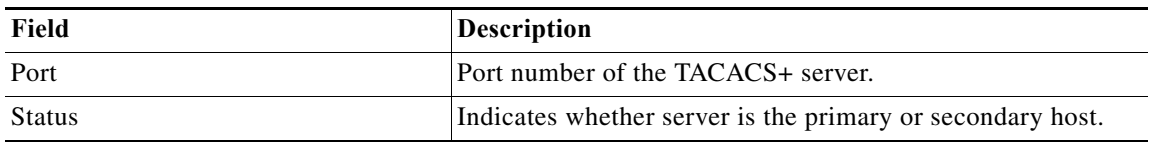

#### *Table 3-127 Field Descriptions for the show tacacs Command (continued)*

**Related Commands [clear arp-cache](#page-80-0)**

**[show statistics tacacs](#page-536-0) [show tacacs](#page-560-1) [\(config\) tacacs](#page-828-0)**

٦

### <span id="page-562-0"></span>**show tcp**

 $\mathbf{I}$ 

 $\Gamma$ 

To display TCP configuration information for a WAAS device, use the **show tcp** EXEC command.

**show tcp**

- **Syntax Description** This command has no arguments or keywords.
- **Defaults** No default behavior or values.
- **Command Modes** EXEC
- **Device Modes** application-accelerator central-manager
- <span id="page-562-1"></span>**Examples** [Table 3-128](#page-562-1) describes the fields shown in the **show tcp** command display. This command displays the settings configured with the **tcp** global configuration command.

*Table 3-128 Field Descriptions for the show tcp Command*

| Field                                              | Description                                                                                                  |
|----------------------------------------------------|----------------------------------------------------------------------------------------------------|
| TCP Configuration                                  |                                                                                                    |
| TCP keepalive timeout XX sec                       | Length of time that the WAAS device is set to keep a<br>connection open before disconnecting.                |
| TCP keepalive probe count X                        | Number of times the WAAS device will retry a connection<br>before the connection is considered unsuccessful. |
| TCP keepalive probe interval XX sec                | Length of time (in seconds) that the WAAS device is set to<br>keep an idle connection open.                  |
| TCP explicit congestion notification<br>disabled   | Configuration status of the TCP explicit congestion<br>notification feature. Values are enabled or disabled. |
| TCP cwnd base value X                              | Value (in segments) of the send congestion window.                                                           |
| TCP initial slowstart threshold value X            | Threshold (in segments) for slow start.                                                                      |
| TCP increase (multiply) retransmit timer<br>by $X$ | Number of times set to increase the length of the retransmit<br>timer base value.                            |
| TCP memory_limit                                   |                                                                                                    |
| Low water mark                                     | Lower limit (in MB) of memory pressure mode, below<br>which TCP enters into normal memory allocation mode.   |
| High water mark (pressure)                         | Upper limit (in MB) of normal memory allocation mode,<br>beyond which TCP enters into memory pressure mode.  |
| High water mark (absolute)                         | Absolute limit (in MB) on TCP memory usage.                                                                  |

**Related Commands [clear arp-cache](#page-80-0)**

**[show statistics tcp](#page-538-0) [\(config\) tcp](#page-831-0)**

 $\mathbf{I}$ 

# **show tech-support**

To view information necessary for Cisco TAC to assist you, use the **show tech-support** EXEC command.

**show tech-support** [**page**]

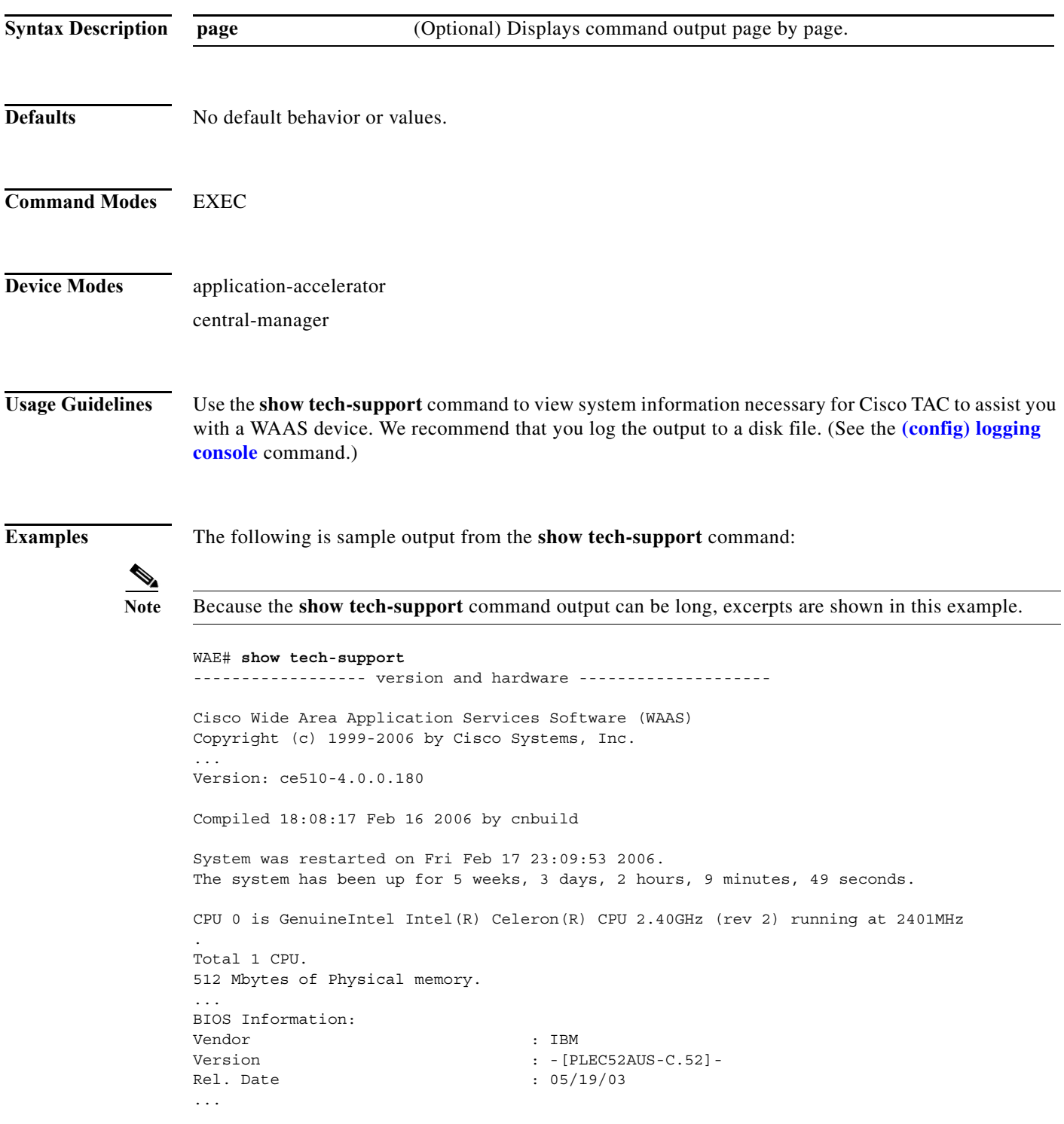

ן

```
List of all disk drives:
Physical disk information:
  disk00: Normal (IDE disk) 76324MB( 74.5GB)
  disk01: Normal (IDE disk) 76324MB( 74.5GB)
Mounted filesystems:
MOUNT POINT TYPE DEVICE SIZE INUSE FREE USE%
 / root /dev/root 31MB 26MB 5MB 83%
 /sw internal /dev/md0 991MB 430MB 561MB 43%
 /swstore internal /dev/md1 991MB 287MB 704MB 28%
 /state internal /dev/md2 3967MB 61MB 3906MB 1%
 /disk00-04 CONTENT /dev/md4 62539MB 32MB 62507MB 0%
 /local/local1 SYSFS /dev/md5 3967MB 197MB 3770MB 4%
  .../local1/spool PRINTSPOOL /dev/md6 991MB 16MB 975MB 1%
Software RAID devices:
  DEVICE NAME TYPE STATUS PHYSICAL DEVICES AND STATUS
  /dev/md0 RAID-1 NORMAL OPERATION disk00/00[GOOD] disk01/00[GOOD]
  /dev/md1 RAID-1 NORMAL OPERATION disk00/01[GOOD] disk01/01[GOOD]
/dev/md0 RAID-1 NORMAL OPERATION disk00/00[GOOD] disk01/00[GOOD]
  /dev/md1 RAID-1 NORMAL OPERATION disk00/01[GOOD] disk01/01[GOOD]
  /dev/md2 RAID-1 NORMAL OPERATION disk00/02[GOOD] disk01/02[GOOD]
...
Currently content-filesystems RAID level is not configured to change.
------------------ running configuration -------------------
! WAAS version 4.0.0
!
!
...
------------------ processes --------------------
CPU average usage since last reboot:
  cpu: 0.00% User, 1.79% System, 3.21% User(nice), 95.00% Idle
--------------------------------------------------------------------
PID STATE PRI User T SYS T COMMAND
----- ----- --- ------ ------ --------------------
   1 S 0 20138 21906 (init)
    2 S 0 0 0 (migration/0)
    3 S 19 0 0 (ksoftirqd/0)
 4 S -10 0 0 (events/0)
 5 S -10 0 0 (khelper)
 17 S -10 0 0 (kacpid)
 93 S -10 0 0 (kblockd/0)
...
```
**Related Commands [show version](#page-575-0)**

**[show hardware](#page-349-0)**

**[show disks](#page-337-0) details**

**[show running-config](#page-381-0)**

**[show processes](#page-376-0)**

 $\overline{\phantom{a}}$ 

**[show processes](#page-376-0) memory [show memory](#page-368-0) [show interface](#page-355-0) [show cdp](#page-313-0) entry [show cdp](#page-313-0) neighbors [show statistics wccp](#page-549-1) [show alarms](#page-296-0) all [show statistics auto-discovery](#page-469-0) [show statistics ip](#page-514-0) [show statistics icmp](#page-512-0) [show statistics netstat](#page-519-0) [show statistics peer](#page-522-0) [show statistics tfo](#page-542-1) [show disks](#page-337-0) SMART-info [show disks](#page-337-0) SMART-info details [show disks](#page-337-0) failed-sectors**

H.

 $\mathsf I$ 

## **show telnet**

To display Telnet services configuration for a WAAS device, use the **show telnet** EXEC command.

**show telnet**

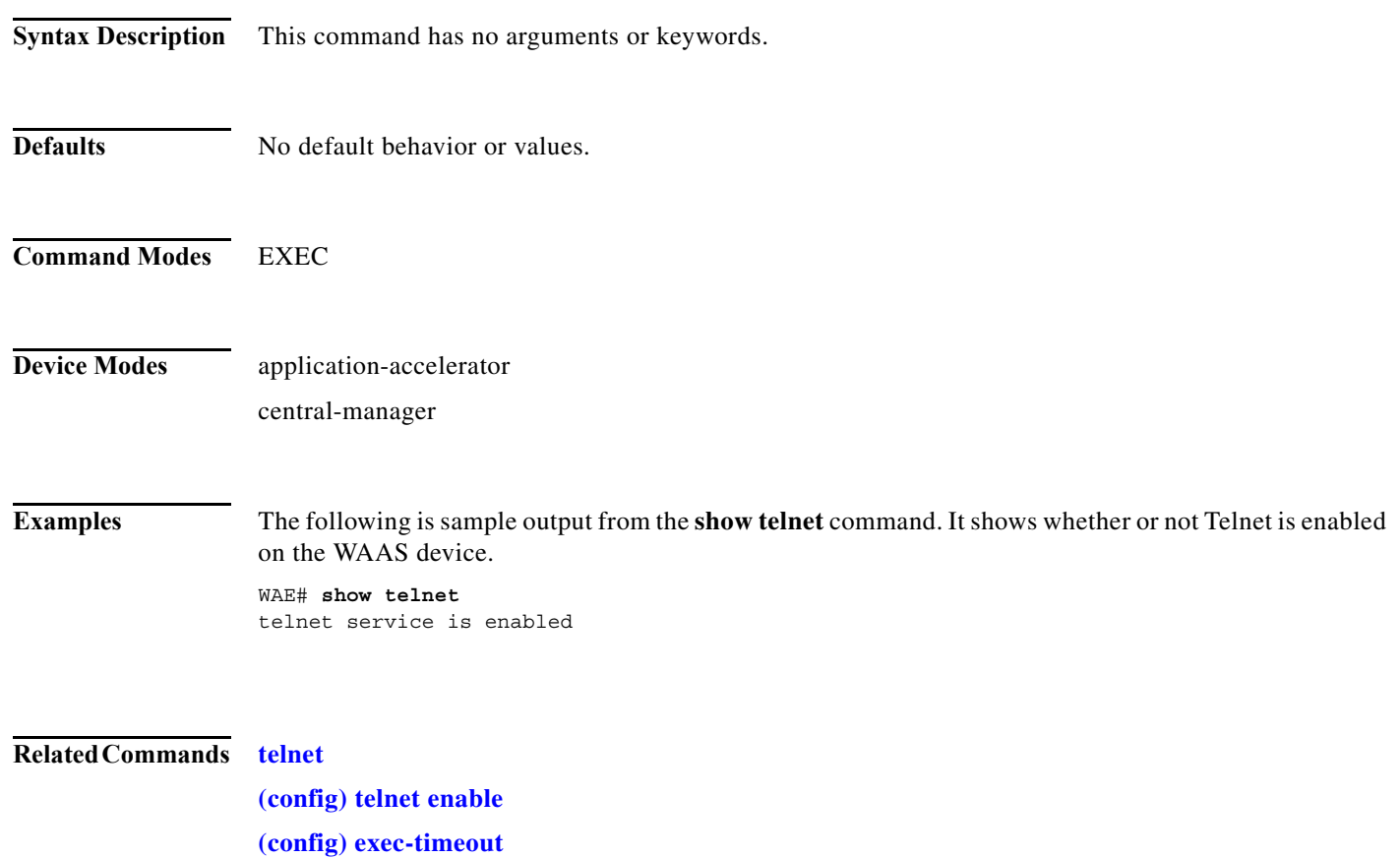

**Cisco Wide Area Application Services Command Reference**

a l

**The Second** 

### **show tfo tcp**

To display global Traffic Flow Optimization (TFO) TCP buffer information for a WAE, use the **show tfo tcp** EXEC command.

**show tfo tcp**

**Syntax Description** This command has no arguments or keywords.

**Defaults** No default behavior or values.

**Command Modes** EXEC

**Device Modes** application-accelerator appnav-controller

 $\overline{\phantom{a}}$ 

**Examples** The following is sample output from the **show tfo tcp** command. It displays TCP buffer information for the WAE.

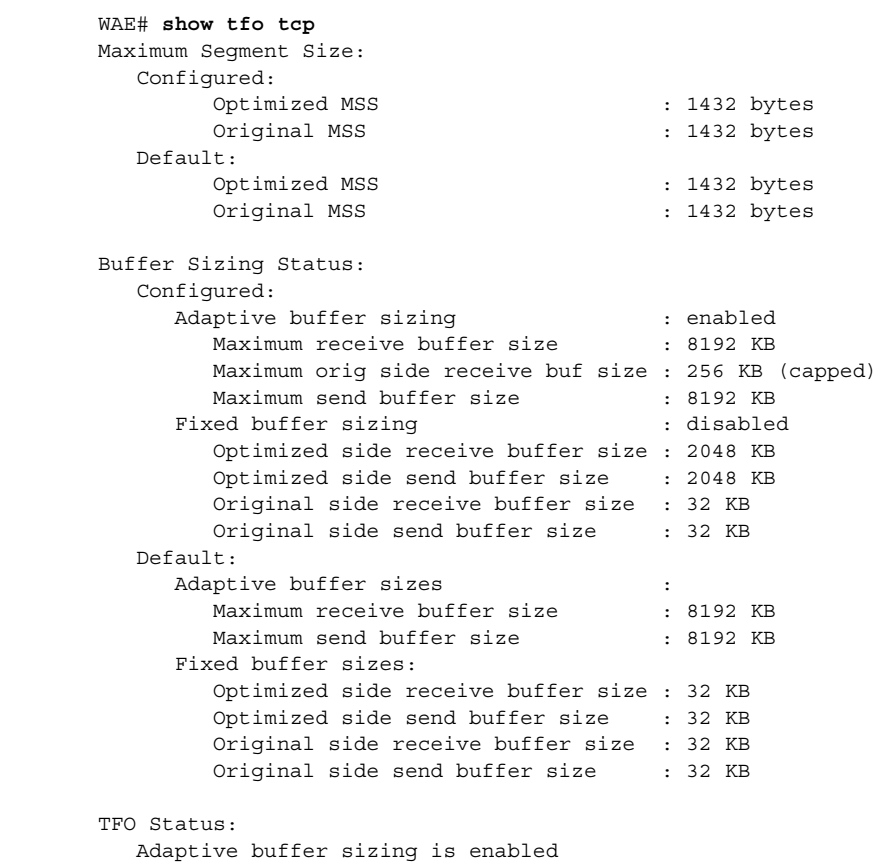

**Related Commands [show statistics tfo](#page-542-1)**

**[show statistics auto-discovery](#page-469-0)**

**[show statistics connection closed](#page-483-0)**

**[show statistics filtering](#page-505-0)**

**[\(config\) tfo tcp adaptive-buffer-sizing](#page-836-0)**

٦

 $\mathbf{I}$ 

a pro

# **show transaction-logging**

To display the transaction log configuration settings and a list of archived transaction log files for a WAE, use the **show transaction-logging** EXEC command.

#### **show transaction-logging**

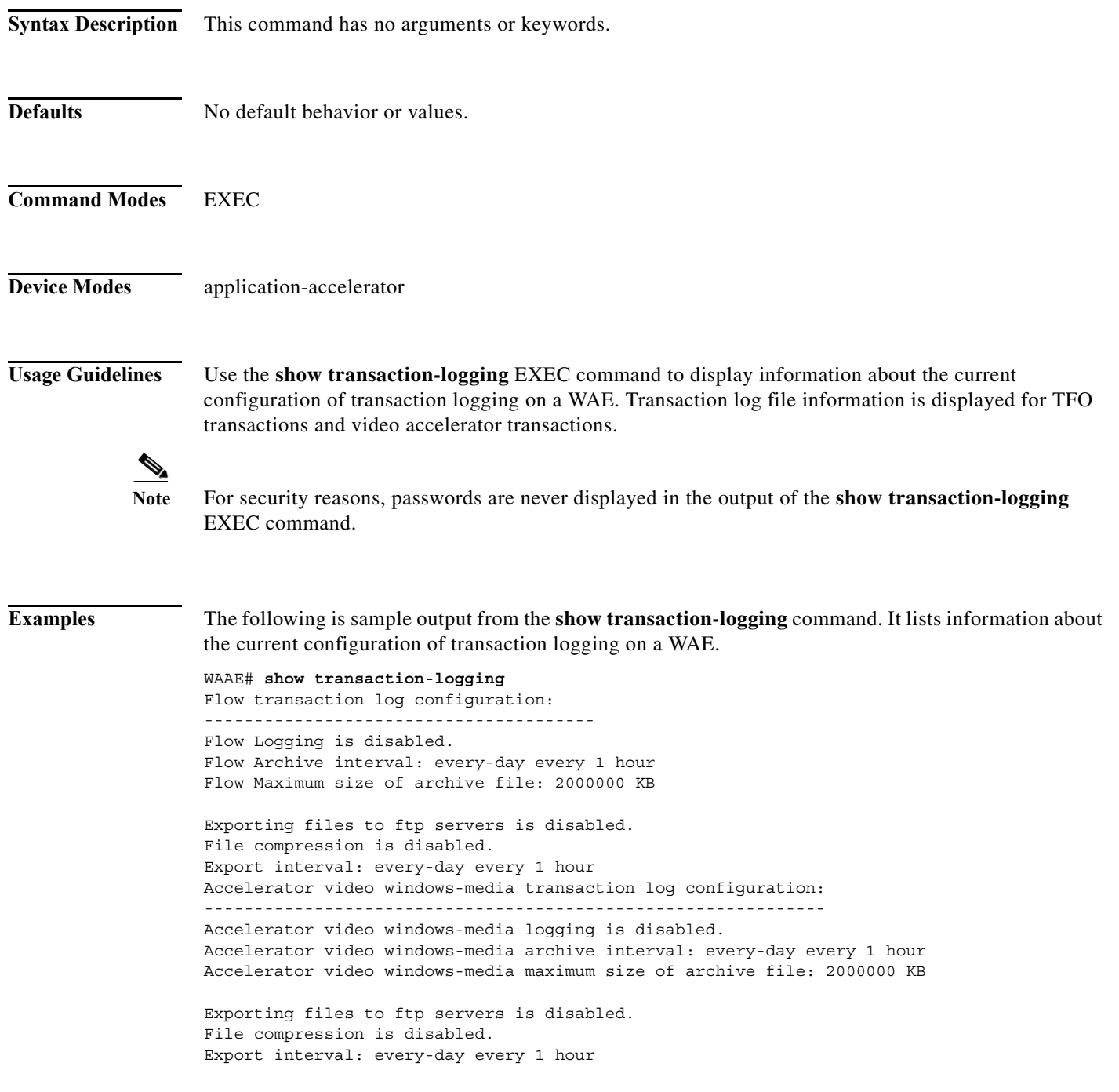

**The Co** 

**Related Commands [clear arp-cache](#page-80-0)**

**[transaction-log](#page-611-0)**

**[\(config\) transaction-logs](#page-847-0)**

a ka

### **show user**

 $\mathbf{I}$ 

To display user identification number and username information for a particular user of a WAAS device, use the **show user** EXEC command.

**show user** {**uid** *number* | **username** *name*}

<span id="page-572-0"></span>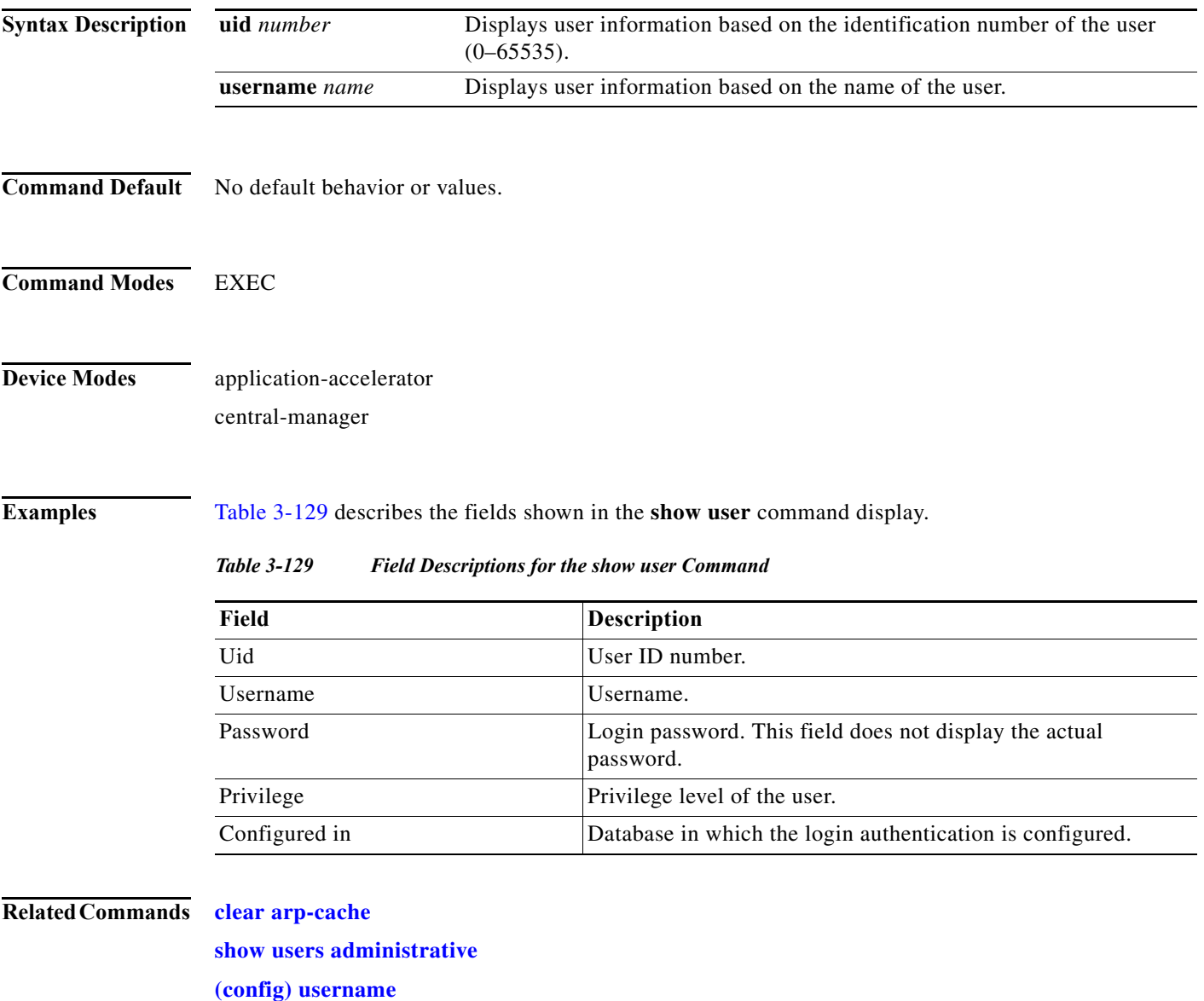

## <span id="page-573-0"></span>**show users administrative**

To display users with administrative privileges to the WAAS device, use the **show users administrative**  EXEC command.

**show users administrative** [**history** | **locked-out** | **logged-in**]

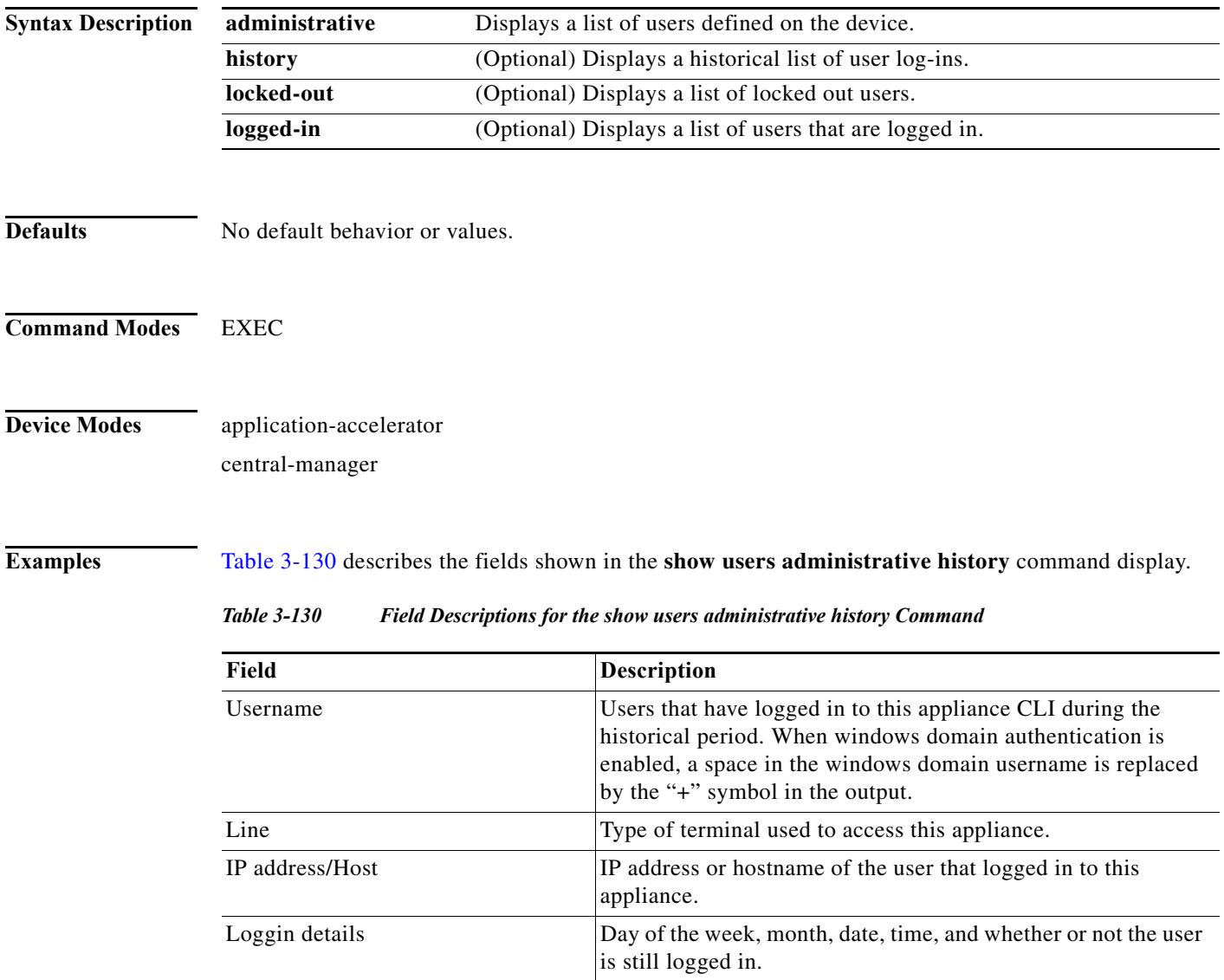

<span id="page-573-1"></span>[Table 3-131](#page-574-0) describes the fields shown in the **show users administrative logged-in** command display.

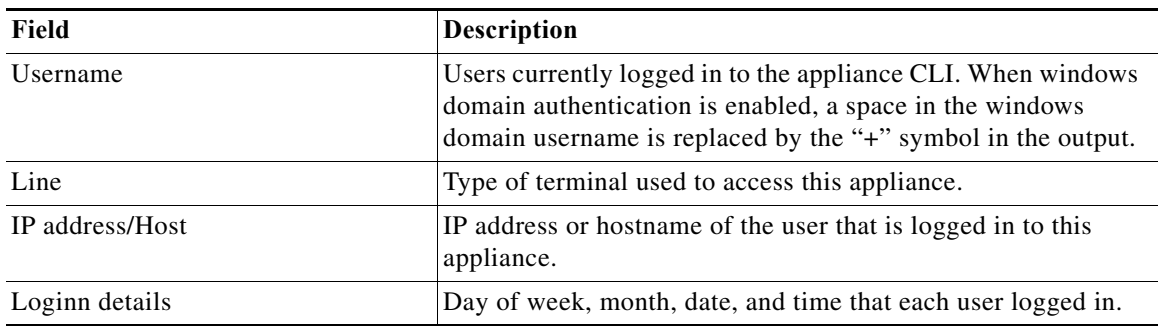

#### <span id="page-574-0"></span>*Table 3-131 Field Descriptions for the show users administrative logged-in Command*

### **Related Commands [clear arp-cache](#page-80-0)**

 $\mathbf{I}$ 

**[\(config\) username](#page-850-0)**

 $\mathcal{L}_{\rm{max}}$ 

# <span id="page-575-0"></span>**show version**

To display version information about the WAAS software that is running on the WAAS device, use the **show version** EXEC command.

**show version** [**last** | **pending**]

<span id="page-575-1"></span>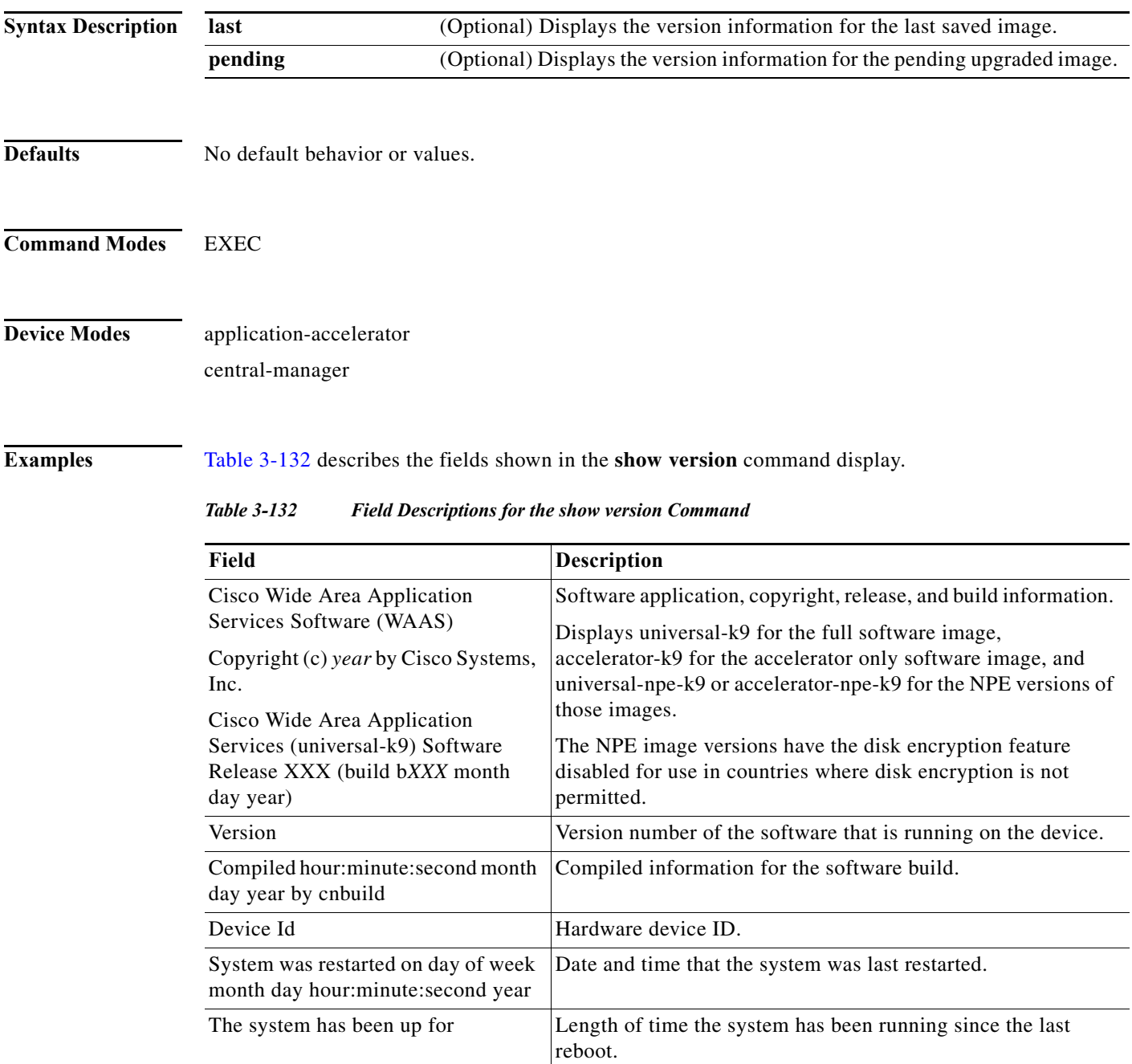

a l
**The College** 

# **show virtual-blade**

To display virtual blade information on your WAE device, use the **show virtual-blade** EXEC command.

**show virtual-blade** [*virtual-blade-number* [**blockio** | **interface** {**1** | **2**}] | **detail** | **vmstat**]

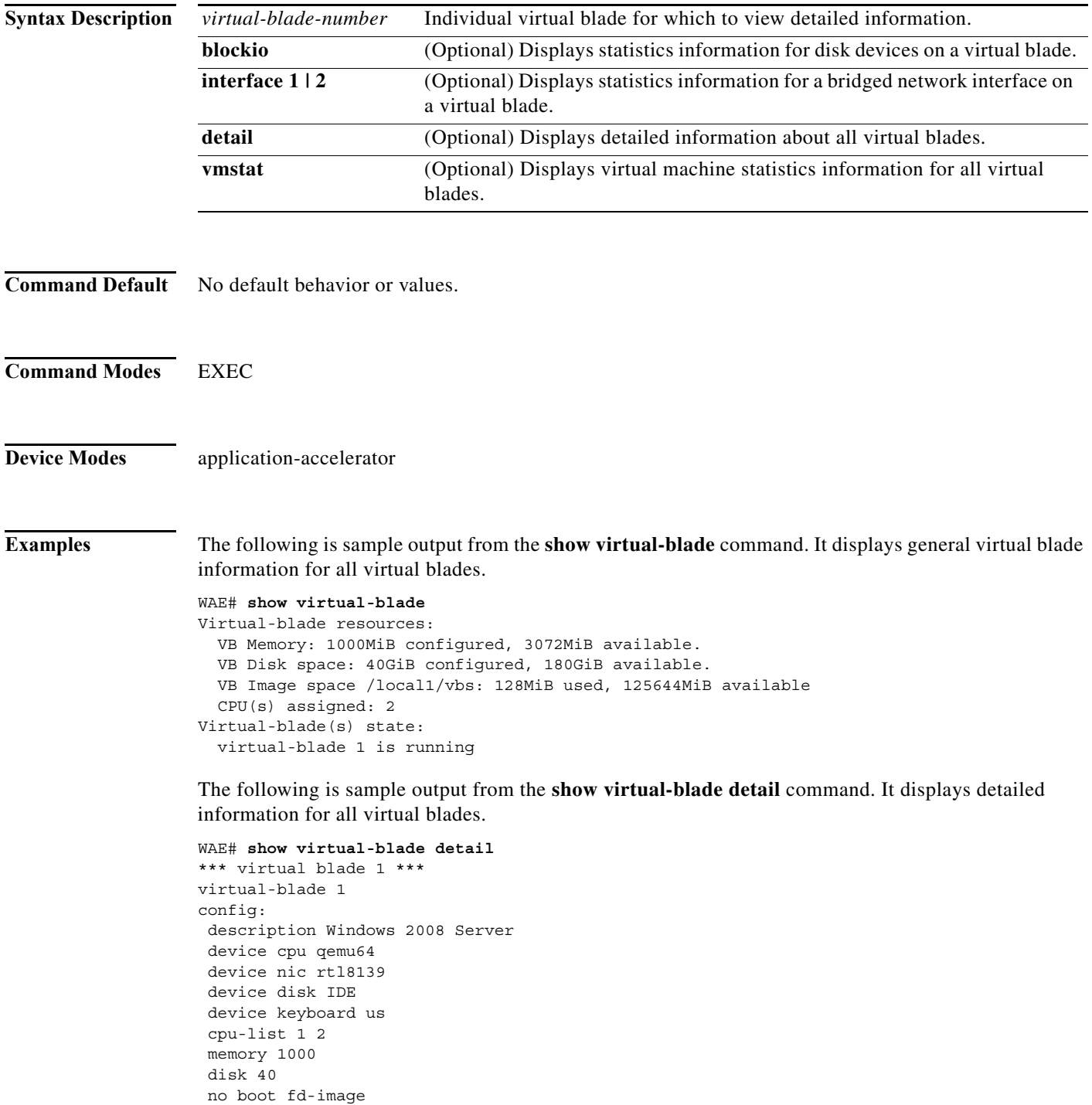

boot cd-image /local1/vbs/WoW\_1.0.2.iso

 $\overline{\phantom{a}}$ 

ן

```
boot from cd-rom
interface 1 bridge GigabitEthernet 1/0 mac-address 00:16:3E:97:6F:84
no vnc
autostart
state:
running
serial console session inactive
vnc server disabled
current cd /local1/vbs/WoW_1.0.2.iso
current floppy [not inserted]
```
[Table 3-133](#page-577-0) describes the fields shown in the general **show virtual-blade** display.

<span id="page-577-0"></span>*Table 3-133 Field Descriptions for the General show virtual-blade Command*

| Field               | <b>Description</b>                                                                                                    |
|---------------------|----------------------------------------------------------------------------------------------------|
| VB Memory           | Amount of WAAS system memory assigned to all virtual<br>blades, and the amount of memory remaining.                                                                 |
| VB Disk Space       | Amount of WAAS system disk space assigned to all virtual<br>blades, and the amount of disk space remaining.                                                         |
| VB Image space      | Location and amount of virtual blade image space assigned to<br>the virtual blade, and the amount of disk space remaining.                                          |
| $CPU(s)$ Assigned   | CPU numbers of the CPUs assigned for use by virtual blades.<br>(For example, if 2 is shown, that means that CPU number 2 is<br>assigned for use by virtual blades.) |
| Virtual Blade State | State of each defined virtual blade (running or stopped).                                                                                                    |

[Table 3-134](#page-577-1) describes the fields shown in the **show virtual-blade detail** command display for each virtual blade.

| Field            | <b>Description</b>                                                                                                    |
|------------------|----------------------------------------------------------------------------------------------------|
| virtual blade    | Virtual blade number.                                                                                                    |
| description      | Description of the virtual blade.                                                                                                    |
| device           | Device emulation parameters used by the virtual blade.                                                                                                    |
| cpu-list         | CPUs allocated to the virtual blade.                                                                                                    |
| memory           | Memory allocated to the virtual blade, in MB.                                                                                                    |
| disk             | Disk space allocated to the virtual blade, in GB.                                                                                                    |
| no boot fd-image | Floppy disk image from which the virtual blade is configured to<br>boot. In this case, it shows that the virtual blade is not<br>configured to boot from the floppy disk image. |
| boot cd-image    | CD-ROM image from which the virtual blade is configured to<br>boot. Appears only if boot cd-image is configured.                                                                |
| boot from        | Boot source location.                                                                                                    |
| interface        | Interface bridging configuration.                                                                                                    |
| no vnc           | Shows that the VNC server is disabled. (This line does not<br>appear when the VNC server is enabled.)                                                                           |

<span id="page-577-1"></span>*Table 3-134 Field Descriptions for the show virtual-blade detail Command*

**The Second Service** 

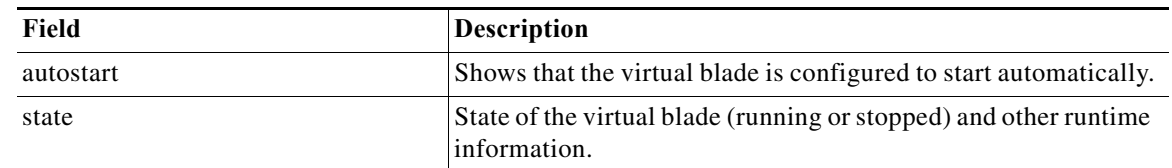

### *Table 3-134 Field Descriptions for the show virtual-blade detail Command (continued)*

### **Related Commands [virtual-blade](#page-615-0)**

 $\overline{\phantom{a}}$ 

**[\(config\) virtual-blade](#page-852-0) [\(config-vb\) autostart](#page-950-0) [\(config-vb\) boot](#page-951-0) [\(config-vb\) cpu-list](#page-953-0) [\(config-vb\) description](#page-955-0) [\(config-vb\) device](#page-956-0) [\(config-vb\) disk](#page-959-0) [\(config-vb\) interface](#page-961-0) [\(config-vb\) memory](#page-962-0) [\(config-vb\) vnc](#page-963-0)**

## **show wccp**

To display Web Cache Connection Protocol (WCCP) information for a WAE, use the **show wccp** EXEC command.

**show wccp clients**

**show wccp egress**

**show wccp flows tcp-promiscuous** [**summary**]

**show wccp masks tcp-promiscuous**

**show wccp routers** [**detail**]

**show wccp services** [**detail**]

**show wccp statistics**

**show wccp status**

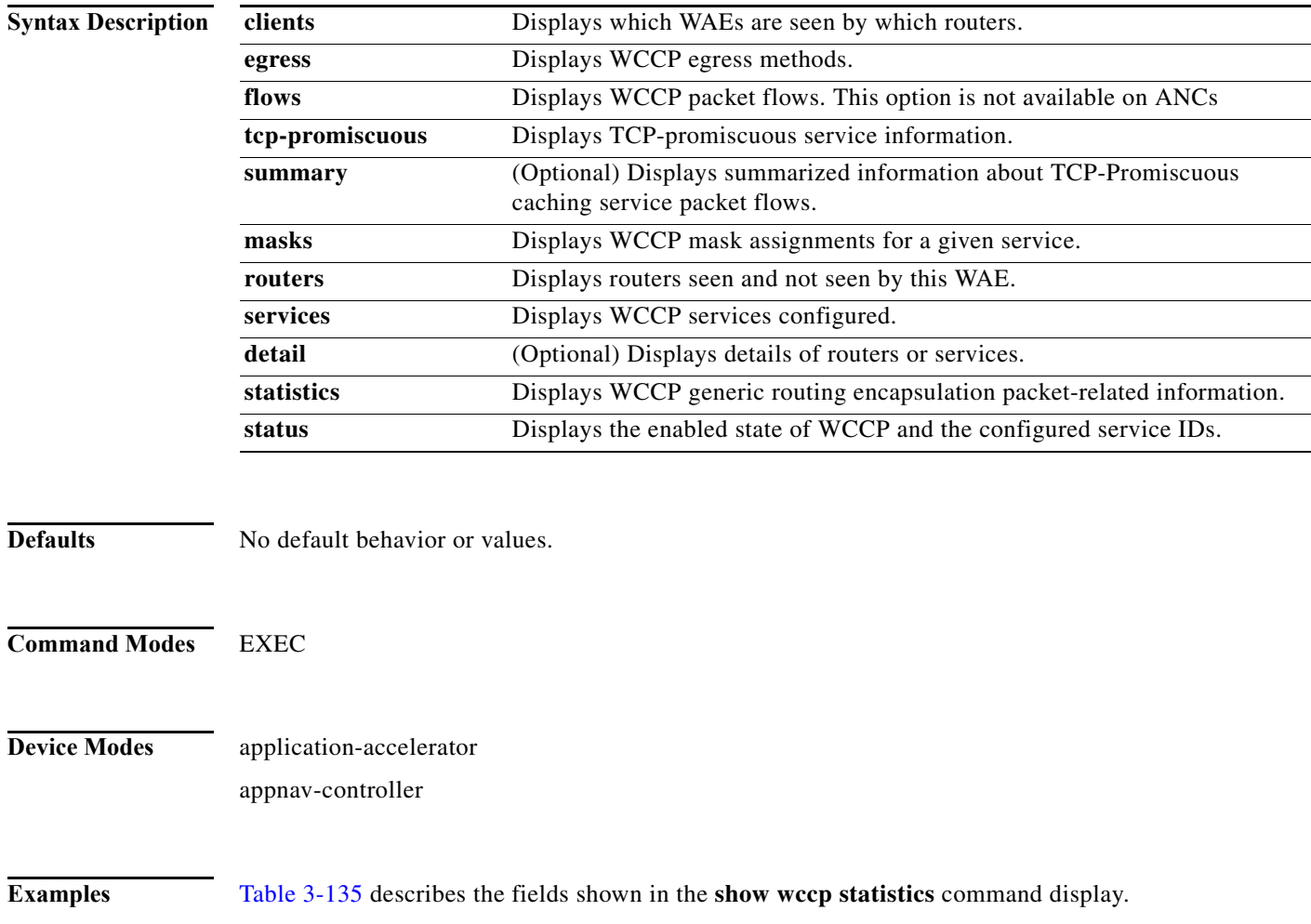

 $\Gamma$ 

<span id="page-580-0"></span>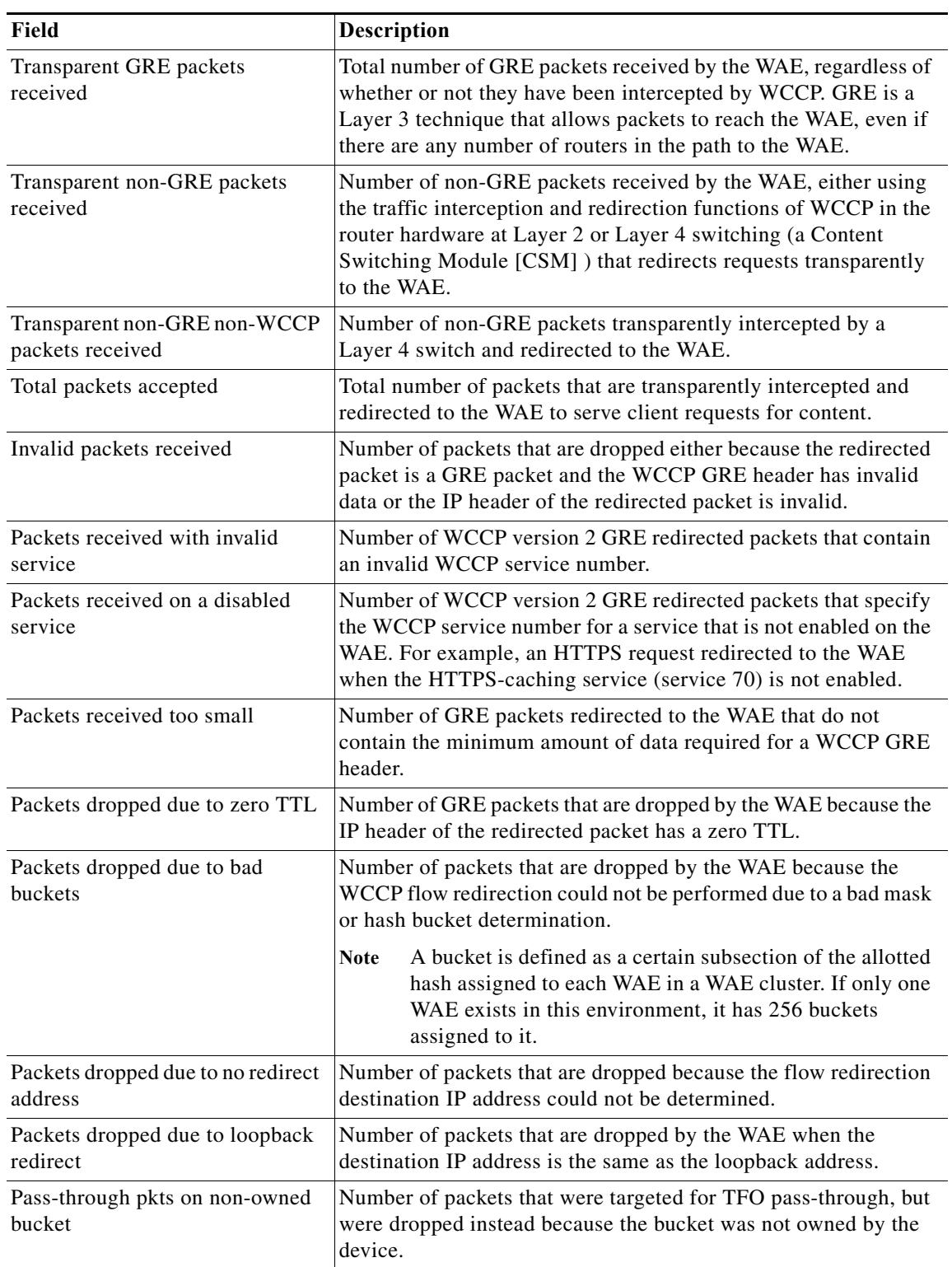

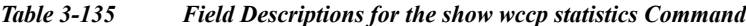

 $\blacksquare$ 

**The Contract of the Contract of the Contract of the Contract of the Contract of the Contract of the Contract o** 

| Field                                         | Description                                                                                                    |
|-----------------------------------------------|----------------------------------------------------------------------------------------------------|
| Connections bypassed due to load              | Number of connection flows that are bypassed when the WAE is<br>overloaded. When the overload bypass option is enabled, the<br>WAE bypasses a bucket and reroutes the overload traffic. If the<br>load remains too high, another bucket is bypassed, and so on, until<br>the WAE can handle the load.                                |
| Packets sent back to router                   | Number of requests that are passed back by the WAE to the<br>WCCP-enabled router from which the request was received. The<br>router then sends the flow toward the origin web server directly<br>from the web browser, which bypasses the WAE.                                                                                       |
| GRE packets sent to router (not<br>bypass)    | Number of GRE packets that are sent back from the WAE to the<br>router from which the request was redirected, and are not bypass<br>traffic.                                                                                                    |
| Packets sent to another WAE                   | Number of packets that are redirected to another WAE in the<br>WCCP service group. Service groups consist of up to 32 WAEs<br>and 32 WCCP-enabled routers. In both packet-forwarding<br>methods, the hash parameters specify how redirected traffic<br>should be load balanced among the WAEs in the various WCCP<br>service groups. |
| GRE fragments redirected                      | Number of GRE packets received by the WAE that are<br>fragmented. These packets are redirected back to the router.                                                                                                    |
| GRE encapsulated fragments<br>received        | Number of GRE encapsulated fragments received by the WAE.<br>The tcp-promiscuous service does not inspect port information<br>and therefore the router or switch may GRE encapsulate IP<br>fragments and redirect them to the WAE. These fragments are<br>then reassembled into packets before being processed.                      |
| Packets failed encapsulated<br>reassembly     | Number of reassembled GRE encapsulated packets that were<br>dropped because they failed the reassembly sanity check.<br>Reassembled GRE encapsulated packets are composed of two or<br>more GRE encapsulated fragments. This field is related to the<br>previous statistic.                                                          |
| Packets failed GRE encapsulation              | Number of GRE packets that are dropped by the WAE because<br>they could not be redirected due to problems while encapsulating<br>the packet with a GRE header.                                                                                                    |
| Packets dropped due to invalid<br>fwd method  | Number of GRE packets that are dropped by the WAE because it<br>was redirected using GRE but the WCCP service was configured<br>for Layer 2 redirection.                                                                                                    |
| Packets dropped due to<br>insufficient memory | Number of GRE packets that are dropped by the WAE due to the<br>failure to allocate additional memory resources required to handle<br>the GRE packet.                                                                                                    |
| Packets bypassed, no pending<br>connection    | Number of packets that failed to be associated with a pending<br>connection because the initial handshake was not completed.                                                                                                    |

*Table 3-135 Field Descriptions for the show wccp statistics Command (continued)*

П

 $\Gamma$ 

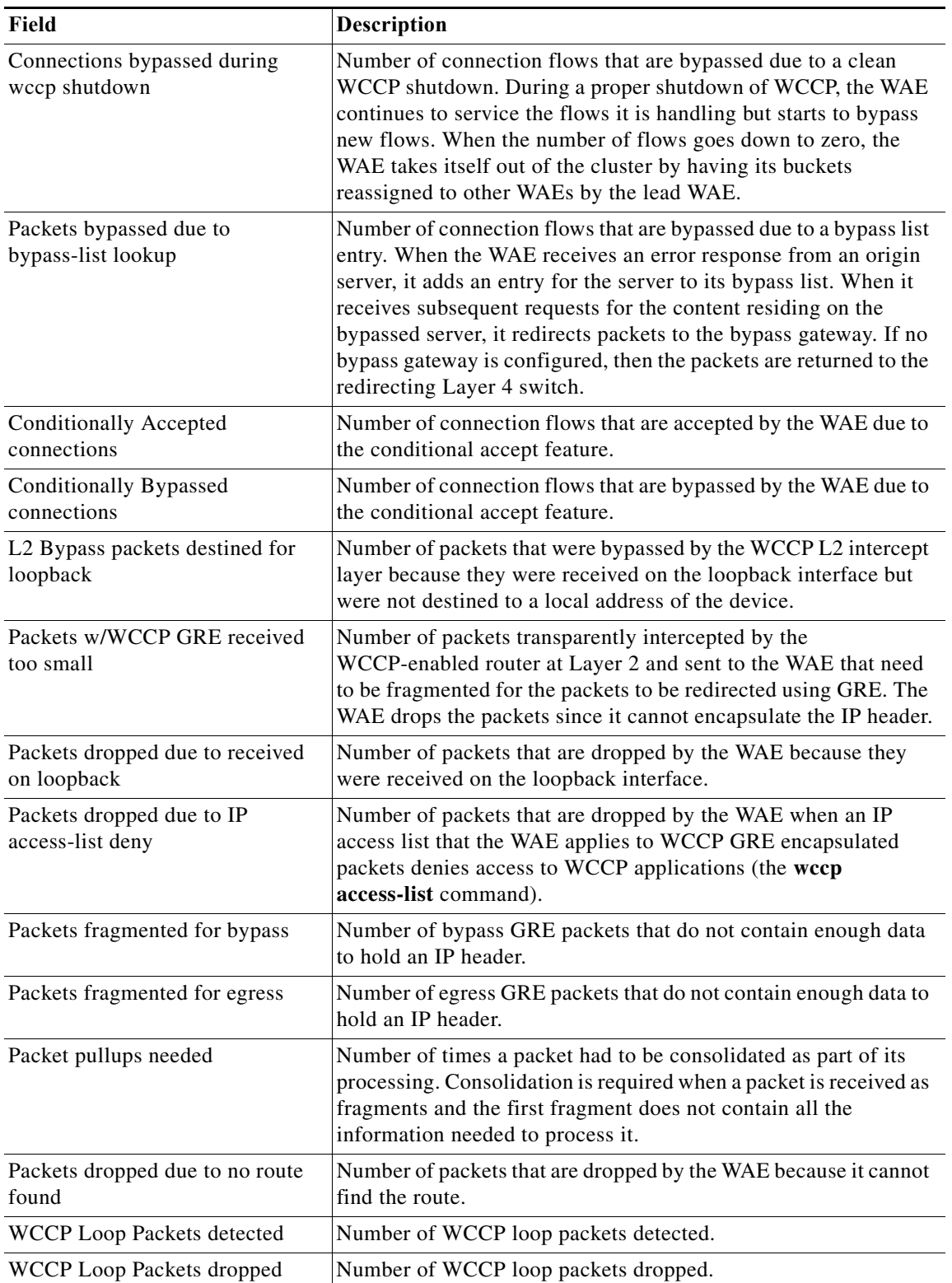

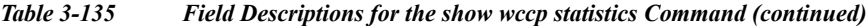

 $\blacksquare$ 

Ι

The following is sample output from the **show wccp clients** command:

```
WAE# show wccp clients
Wide Area Engine List for Service: 61
Number of WAE's in the Cache farm: 2
       IP address = 10.75.152.131 Lead WAE = NO Weight = 0
        Routers seeing this Wide Area Engine(1)
                10.75.152.226
        IP address = 10.75.152.130 Lead WAE = YES Weight = 0
        Routers seeing this Wide Area Engine(1)
                10.75.152.226
Wide Area Engine List for Service: 62
Number of WAE's in the Cache farm: 2
        IP address = 10.75.152.131 Lead WAE = NO Weight = 0
        Routers seeing this Wide Area Engine(1)
                10.75.152.226
        IP address = 10.75.152.130 Lead WAE = YES Weight = 0
        Routers seeing this Wide Area Engine(1)
                10.75.152.226
```
The following is sample output from the **show wccp services** command:

```
WAE# show wccp services
Services configured on this File Engine
         TCP Promiscuous 61
         TCP Promiscuous 62
```
The following is sample (partial) output from the **show wccp services detail** command:

```
WAE# show wccp services detail 
Service Details for TCP Promiscuous 61 Service
      Webcache ID : 10.43.65.52
      Service Enabled : Yes
      Service Priority : 34
       Service Protocol : 6
      Service Flags (in Hex) : 501
      Weight for this Web-CE : 0
      Redirect method : GRE
       Assignment method : MASK
       Return method (Auto Negotiated) :GRE
      Egress method : IP-Forwarding
      Negotiated HIA interval : 2.00 second(s)
       Negotiated failure-detection timeout : 30.00 second(s)
      Negotiated RA timeout : 15.00 second(s)
       Values configured:
      Source IP mask (in Hex) : f00
      Destination IP mask (in Hex) : 0
       Last Received Assignment Key IP address: 0.0.0.0
       Last Received Assignment Key Change Number: 0
       Flow Protection Enabled: NO
       Flow Protection Timeout: 0 secs
       Join Alarm Raised for service: NO
       Mask Mismatch Alarm Raised for service: NO
       Missing Assignment Alarm Raised for service: NO
       Farm Incompatible Alarm Raised for service: NO
Service Details for TCP Promiscuous 62 Service
```
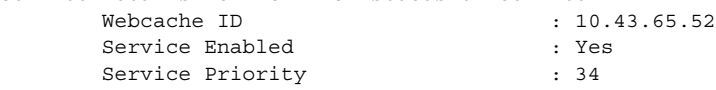

 $\mathbf I$ 

Service Protocol : 6 Service Flags (in Hex) : 502 Weight for this Web-CE : 0 Redirect method : L2 Assignment method : MASK Return method (Auto Negotiated) : L2 Egress method : L2 Negotiated HIA interval : 2.00 second(s) Negotiated failure-detection timeout : 30.00 second(s) Negotiated RA timeout : 15.00 second(s) Values configured: Source IP mask (in Hex) : 0 Destination IP mask (in Hex) : f00 Last Received Assignment Key IP address: 0.0.0.0 Last Received Assignment Key Change Number: 0 Flow Protection Enabled: NO Flow Protection Timeout: 0 secs Join Alarm Raised for service: NO Mask Mismatch Alarm Raised for service: NO Missing Assignment Alarm Raised for service: NO Farm Incompatible Alarm Raised for service: NO

The following is sample output from the **show wccp routers** command:

WAE# **show wccp routers** Router Information for Service Id: 61 Routers Seeing this Wide Area Engine(1) Router Id Sent To 10.43.228.165 10.43.228.65 Routers not Seeing this Wide Area Engine 10.10.10.45 -Redirect Method Mismatch- Routers Notified of from other WAE's -NONE-Router Information for Service Id: 62 Routers Seeing this Wide Area Engine(1) Router Id Sent To 10.43.228.165 10.43.228.65 Routers not Seeing this Wide Area Engine 10.10.10.45 -Redirect Method Mismatch Routers Notified of from other WAE's -None-

The following is sample output from the **show wccp routers detail** command:

```
WAE# show wccp routers detail
Router Information for Service Id: 61
```
Routers Seeing this Wide Area Engine(1)

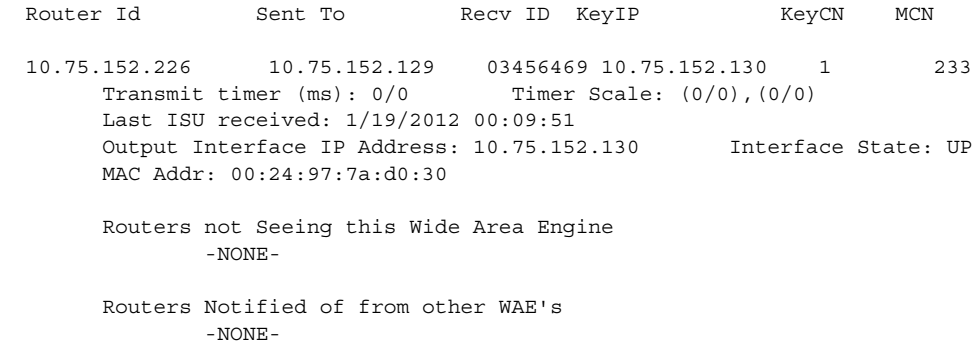

Ι

Router Information for Service Id: 62 Routers Seeing this Wide Area Engine(1) Router Id Sent To Recv ID KeyIP KeyCN MCN 10.75.152.226 10.75.152.129 03433645 10.75.152.130 1 229 Transmit timer (ms): 0/0 Timer Scale: (0/0),(0/0) Last ISU received: 1/19/2012 00:09:51 Output Interface IP Address: 10.75.152.130 Interface State: UP MAC Addr: 00:24:97:7a:d0:30 Routers not Seeing this Wide Area Engine -NONE- Routers Notified of from other WAE's -NONE-

The following is sample output from the **show wccp status** command:

WAE# **show wccp status** WCCP Interception : Configured State : Enabled Operational State : Enabled Services Enabled on this WAE: TCP Promiscuous 61 TCP Promiscuous 62

The Configured State refers to the state configured. The Operational State refers to the actual system state, which could differ from the configured state. For example, if an ANC is converging due to a cluster change, the system disables WCCP until convergence is completed.

The following is sample output from the **show wccp egress** command:

WAE# **show wccp egress**

 TCP Promiscuous Service : 61 Egress Method in Use: L2 TCP Promiscuous Service : 62

Egress Method in Use: L2

Related Commands **[\(config\) wccp access-list](#page-855-0)**

**[\(config\) wccp flow-redirect](#page-857-0)**

**[\(config\) wccp router-list](#page-859-0)**

**[\(config\) wccp shutdown](#page-861-0)**

**[\(config\) wccp tcp-promiscuous service-pair](#page-863-0)**

 $\mathbf{I}$ 

# **show windows-domain**

To display Windows domain configuration information for a WAAS device, use the **show windows-domain** EXEC command.

### **show windows-domain**

**Syntax Description** This command has no arguments or keywords.

**Defaults** No default behavior or values.

**Device Modes** application-accelerator

central-manager

 $\overline{\phantom{a}}$ 

<span id="page-586-0"></span>**Examples** [Table 3-136](#page-586-0) describes the fields shown in the **show windows-domain** command display.

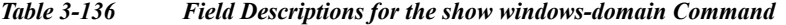

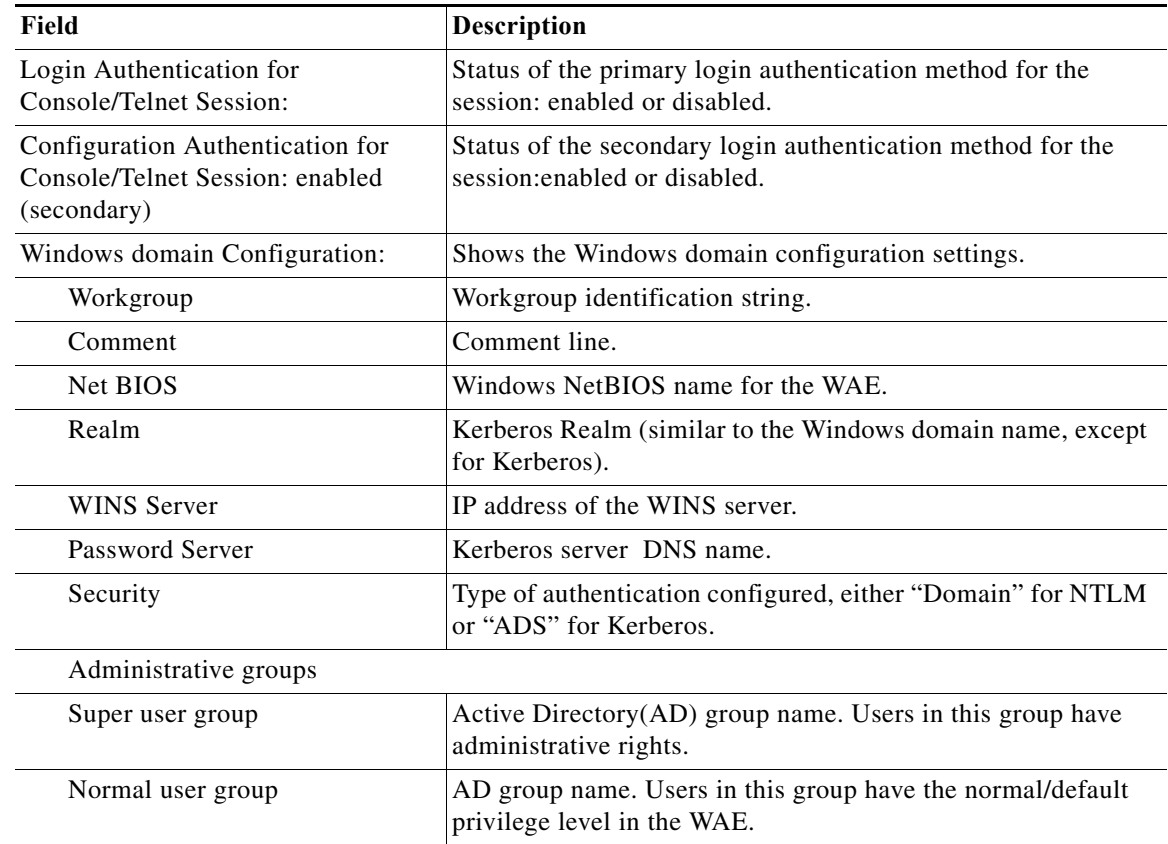

**show windows-domain**

**The Co** 

 $\mathsf I$ 

**Related Commands [windows-domain](#page-622-0)**

**[\(config\) windows-domain](#page-865-0)**

 $\overline{\phantom{a}}$ 

# **show windows-domain encrypted services**

To display Windows domain encrypted services information for a WAAS device, use the **show windows-domain encrypted services** EXEC command.

**show windows-domain encrypted services { identity [detail] | blacklist identity | status | keylist user }**

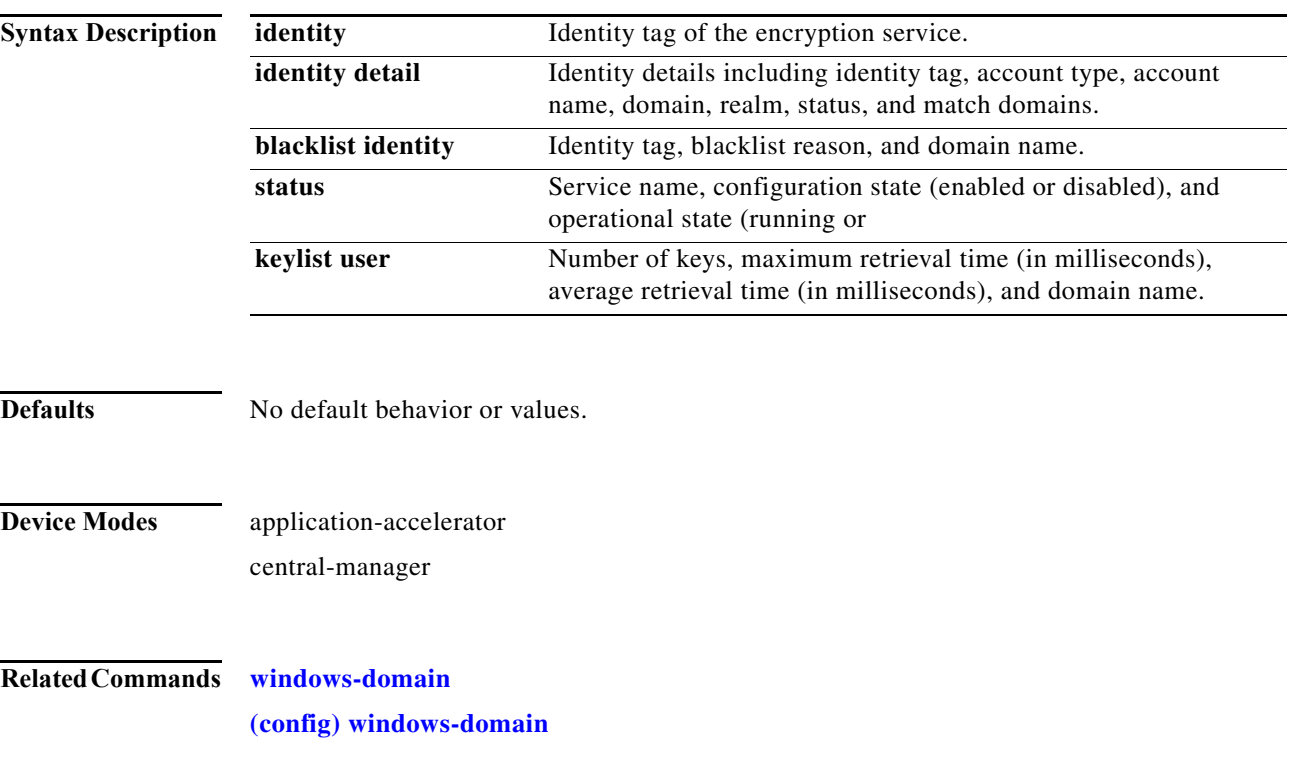

**The Second Second** 

# **shutdown**

To shut down the WAAS device, use the **shutdown** EXEC command.

**shutdown** [**poweroff**]

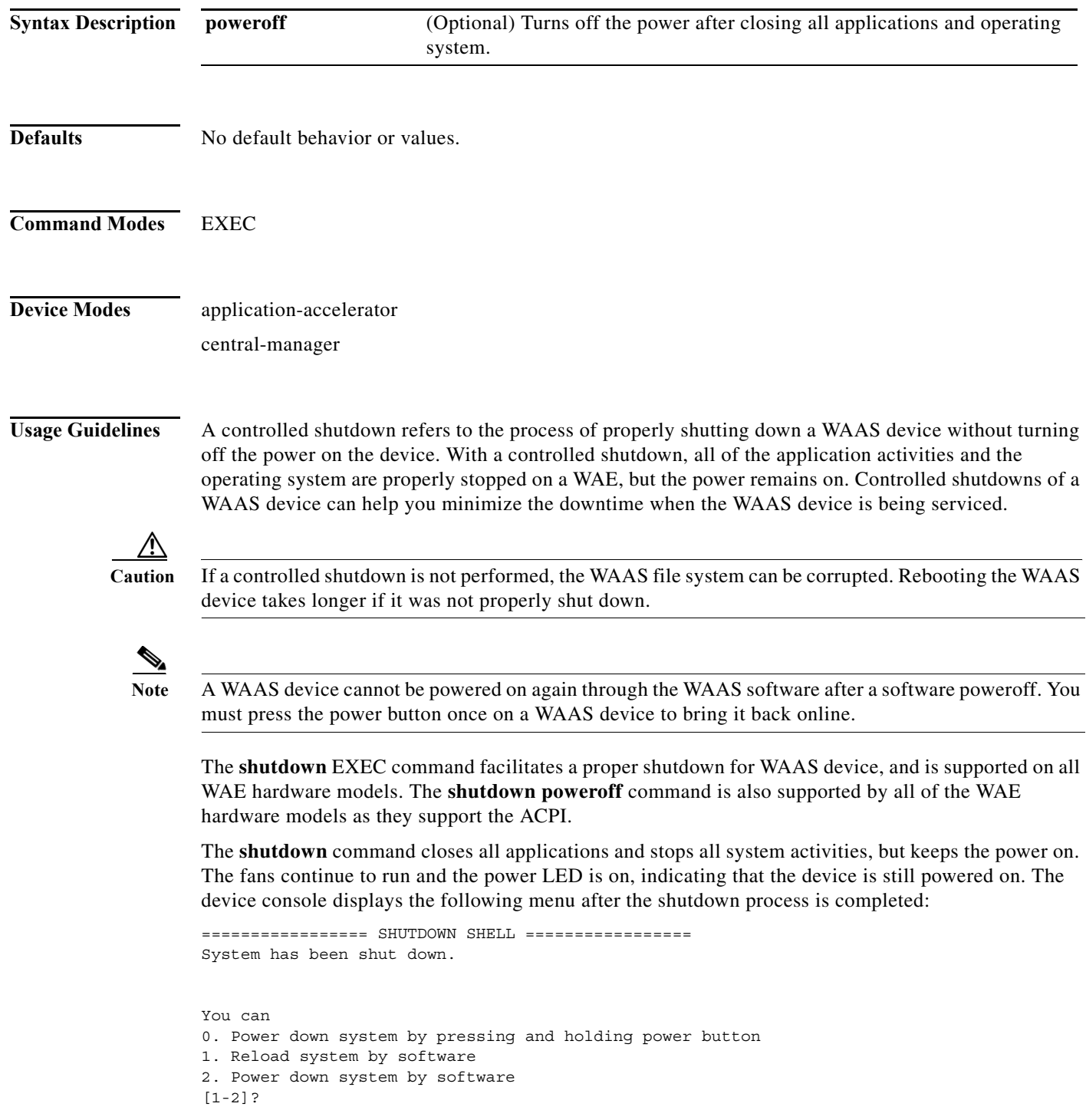

٠

The **shutdown poweroff** command closes all applications and the operating system, stops all system activities, and turn off the power. The fans stop running and the power LED starts flashing, indicating that the device has been powered off.

**Note** If you use the **shutdown** or **shutdown poweroff** commands, the device does not perform a file system check when you power on and boot the device the next time.

[Table 3-137](#page-590-0) describes the shutdown-only operation and the shutdown poweroff operation for a WAAS device.

<span id="page-590-0"></span>

| <b>Activity</b>                | <b>Process</b>                                                                    |
|--------------------------------|-----------------------------------------------------------------------------------|
| User performs a shutdown       | Shutdown poweroff                                                                 |
| operation on the WAE           | WAE# shutdown poweroff                                                            |
| User intervention to bring WAE | After a shutdown power off, you must press the power button once                  |
| back online                    | to bring the WAAS device back online.                                             |
| File system check              | Is not performed after you turn the power on again and reboot the<br>WAAS device. |

*Table 3-137 Description of the shutdown Command Operations*

You can enter the **shutdown** EXEC command from a console session or from a remote session (Telnet or SSH version 2) to shut down a WAAS device.

To shut down a WAAS device, enter the **shutdown** EXEC command as follows:

WAE# **shutdown**

When you are asked if you want to save the system configuration, enter **yes**.

System configuration has been modified. Save?[yes]:**yes**

When you are asked if you want to proceed with the shutdown, press **Enter** to proceed with the shutdown operation.

Device can not be powered on again through software after shutdown. Proceed with shutdown?[confirm]

A message appears, reporting that all services are being shut down on this WAE.

Shutting down all services, will timeout in 15 minutes. shutdown in progress ..System halted.

After the system is shut down (the system has halted), a WAAS software shutdown shell displays the current state of the system (for example, "System has been shut down") on the console. You are asked whether you want to perform a software power off (the **Power down system by software** option), or if you want to reload the system through the software.

```
================= SHUTDOWN SHELL =================
System has been shut down.
You can either
    Power down system by pressing and holding power button
or
1. Reload system through software
2. Power down system through software
```
I

To power down the WAAS device, press and hold the power button on the WAAS device, or use one of the following methods to perform a shutdown poweroff:

**•** From the console command line, enter **2** when prompted, as follows:

```
================= SHUTDOWN SHELL =================
System has been shut down.
You can either
   Power down system by pressing and holding power button
or
1. Reload system through software
2. Power down system through software
```
**•** From the WAAS CLI, enter the **shutdown poweroff** EXEC command as follows:

```
WAE# shutdown poweroff
```
When you are asked if you want to save the system configuration, enter **yes**.

System configuration has been modified. Save?[yes]:**yes**

When you are asked to confirm your decision, press **Enter**.

```
Device can not be powered on again through software after poweroff.
Proceed with poweroff?[confirm]
Shutting down all services, will timeout in 15 minutes.
poweroff in progress ..Power down.
```
**Examples** The following example shows how to close all applications and stop all system activities using the **shutdown** command:

### WAE1# **shutdown**

```
System configuration has been modified. Save?[yes]:yes
Device can not be powered on again through software after shutdown.
Proceed with shutdown?[confirm]
Shutting down all services, will timeout in 15 minutes.
shutdown in progress ..System halted.
```
The following example shows how to close all applications, stop all system activities, and then turn off power to the WAAS device using the **shutdown poweroff** command:

```
WAE2# shutdown poweroff
System configuration has been modified. Save?[yes]:yes
Device can not be powered on again through software after poweroff.
Proceed with poweroff?[confirm]
Shutting down all services, will timeout in 15 minutes.
poweroff in progress ..Power down.
```
### **snmp trigger**

 $\mathbf I$ 

To configure thresholds for a user-selected MIB object for monitoring purposes on a WAAS device, use the **snmp trigger** EXEC command.

```
snmp trigger {create mibvar [wildcard] [wait-time
```
[**absent** [*LINE* | **mibvar1** *mibvar1*] [*LINE* | **mibvar2** *mibvar2*] [*LINE* | **mibvar3** *mibvar3*] [*LINE*] |

**equal** [**absolute** *value* [[*LINE* | **mibvar1** *mibvar1*] [*LINE* | **mibvar2** *mibvar2*] [*LINE* | **mibvar3** *mibvar3*] [*LINE*] | **delta** *value* [*LINE* | **mibvar1** *mibvar1*] [*LINE* | **mibvar2** *mibvar2*] [*LINE* | **mibvar3** *mibvar3*] [*LINE*]] |

**falling** [**absolute** *value* [*LINE* | **mibvar1** *mibvar*] [*LINE* | **mibvar2** *mibvar2*] [*LINE* | **mibvar3** *mibvar3*] [*LINE*] | **delta** *value* [*LINE* | **mibvar1** *mibvar1*] [*LINE* | **mibvar2** *mibvar2*] [*LINE* | **mibvar3** *mibvar3*] [*LINE*]] |

**greater-than** [**absolute** *value* [*LINE* | **mibvar1** *mibvar1*] [*LINE* | **mibvar2** *mibvar2*] [*LINE* | **mibvar3** *mibvar3*] [*LINE*] | **delta** *value* [*LINE* | **mibvar1** *mibvar1*] [*LINE* | **mibvar2** *mibvar2*] [*LINE* | **mibvar3** *mibvar3*] [*LINE*]] |

**less-than** [**absolute** *value* [*LINE* | **mibvar1** *mibvar1*] [*LINE* | **mibvar2** *mibvar2*] [*LINE* | **mibvar3** *mibvar3*] [*LINE*] | **delta** *value* [*LINE* | **mibvar1** *mibvar1*] [*LINE* | **mibvar2** *mibvar2*] [*LINE* | **mibvar3** *mibvar3*] [*LINE*]] |

**on-change** [[*LINE* | **mibvar1** *mibvar1*][*LINE* | **mibvar2** *mibvar2*] [*LINE* | **mibvar3** *mibvar3*] [*LINE*]] |

**present** [*LINE* | **mibvar1** *mibvar1*] [*LINE* | **mibvar2** *mibvar2*] [*LINE* | **mibvar3** *mibvar3*] [*LINE*] |

**rising** [**absolute** *value* [*LINE* | **mibvar1** *mibvar1*] [*LINE* | **mibvar2** *mibvar2*] [*LINE* | **mibvar3** *mibvar3*] [*LINE*] | **delta** *value* [*LINE* | **mibvar1** *mibvar1*] [*LINE* | **mibvar2** *mibvar2*] [*LINE* | **mibvar3** *mibvar3*] [*LINE*]]]]}

**snmp trigger delete** *mibvar*

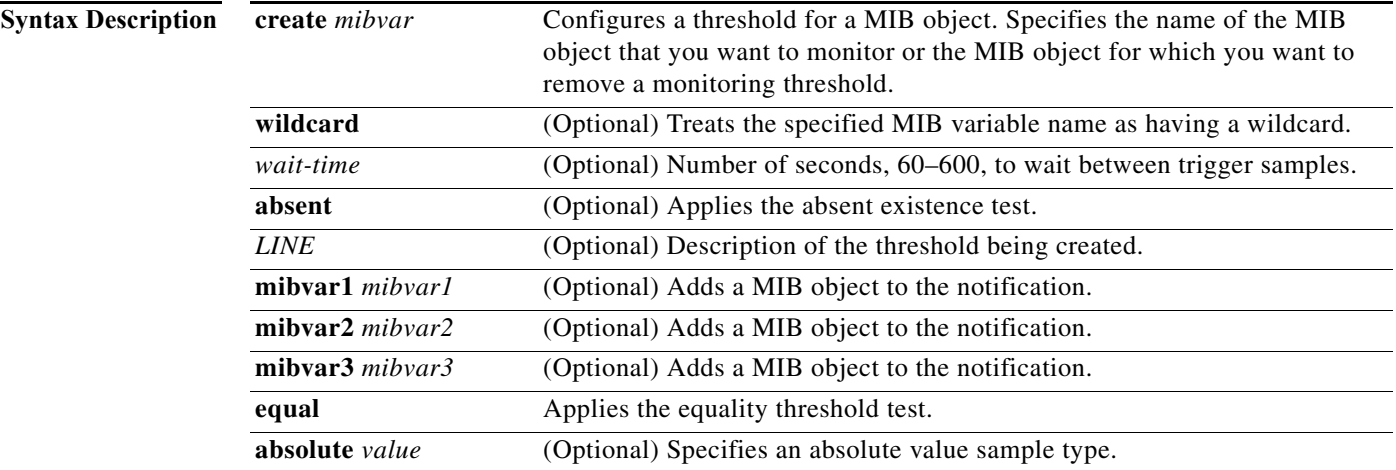

**Cisco Wide Area Application Services Command Reference**

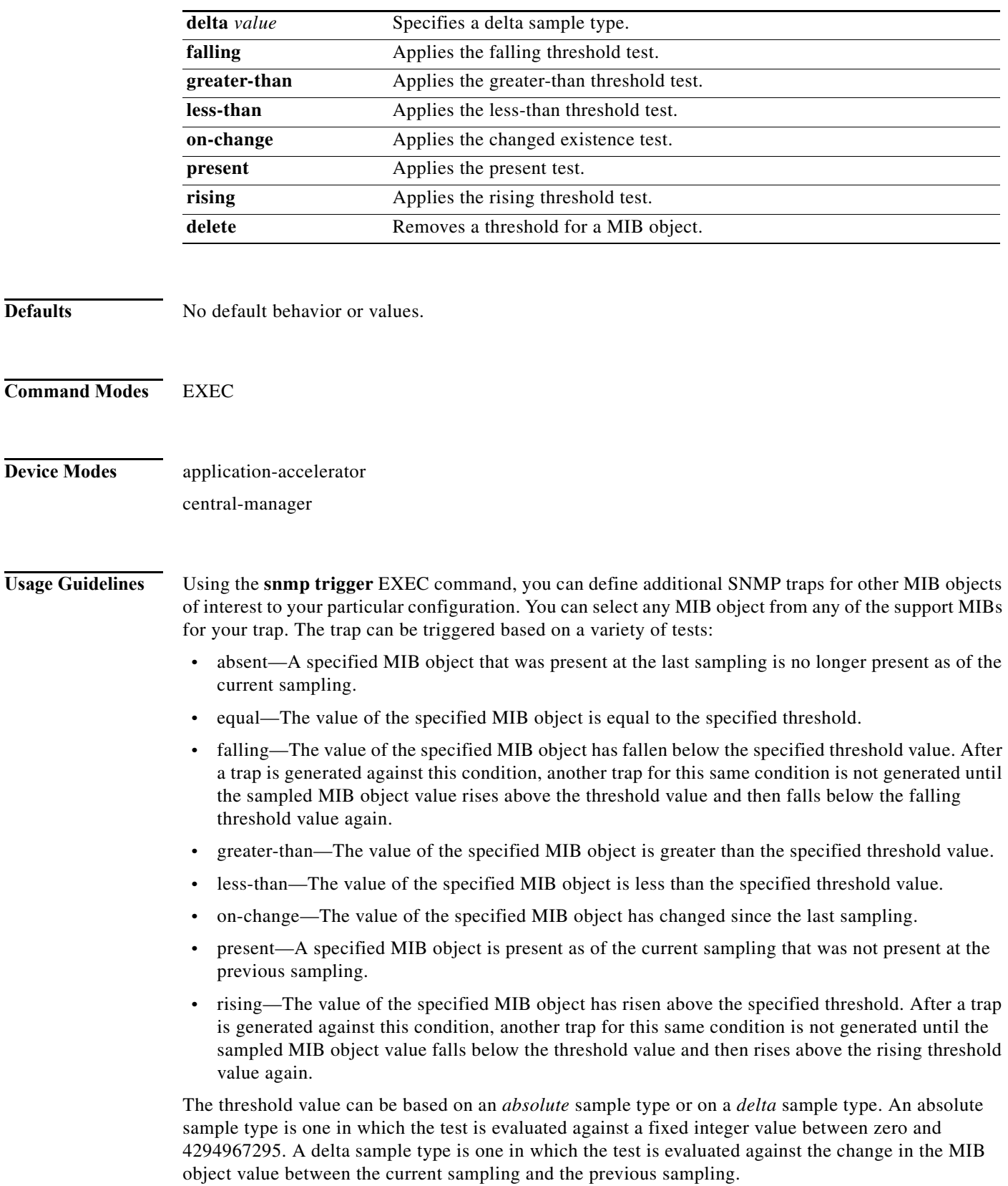

П

After you configure SNMP traps, you must use the **snmp-server enable traps event** global configuration command for the event traps you just created to be generated. Also, to preserve SNMP trap configuration across a system reboot, you must configure event persistence using the **snmp-server mib persist event** global configuration command, and save the MIB data using the **write mib-data** EXEC command.

**Note** You can create valid triggers only on read-write and read-only MIB objects. If you try to create a trigger on a read-create MIB object, you receive an error message.

**Examples** The following example shows how to create a threshold for the MIB object *esConTabIsConnected* so that a trap is sent when the connection from the Edge WAE to the Core WAE is lost:

```
WAE# snmp trigger create esConTabIsConnected ?
  <60-600> The number of seconds to wait between trigger sample
   wildcard Option to treat the MIB variable as wildcarded
WAE# snmp trigger create esConTabIsConnected wildcard 600 ?
  absent Absent existence test
  equal Equality threshold test
  falling Falling threshold test
  greater-than Greater-than threshold test
  less-than Less-than threshold test
  on-change Changed existence test
  present Present present test
   rising Rising threshold test
WAE# snmp trigger create esConTabIsConnected wildcard 600 falling ?
  absolute Absolute sample type
  delta Delta sample type
WAE# snmp trigger create esConTabIsConnected wildcard 600 falling absolute ?
   <0-4294967295> Falling threshold value
WAE# snmp trigger create esConTabIsConnected wildcard 600 falling absolute 1 ?
  LINE Trigger-comment
  mibvar1 Optional mib object to add to the notification
WAE# snmp trigger create esConTabIsConnected wildcard 600 falling absolute 1 "Lost the 
connection with the core server."
WAE# configure
WAE(config)# snmp-server enable traps event
```
Once you have configured the WAE to send SNMP traps, you can view the results of these newly created traps using the **show snmp events** EXEC command.

You can also delete user-created SNMP traps. The following example shows how to delete the trap set for *esConTabIsConnected* that we created in the previous example.

WAE# **snmp trigger delete esConTabIsConnected**

### **Related Commands [show snmp](#page-395-0)**

**[\(config\) snmp-server community](#page-804-0) [\(config\) snmp-server contact](#page-806-0) [\(config\) snmp-server enable traps](#page-807-0) [\(config\) snmp-server group](#page-810-0) [\(config\) snmp-server host](#page-812-0)**

- **[\(config\) snmp-server location](#page-814-0) [\(config\) snmp-server mib](#page-815-0) [\(config\) snmp-server notify inform](#page-817-0)**
- **[\(config\) snmp-server user](#page-820-0)**
- **[\(config\) snmp-server view](#page-822-0)**
- **[write](#page-625-0)**

## <span id="page-596-0"></span>**ssh**

 $\mathbf{I}$ 

To allow secure encrypted communications between an untrusted client machine and a WAAS device over an insecure network, use the **ssh** EXEC command.

**ssh** *options* [**management**]

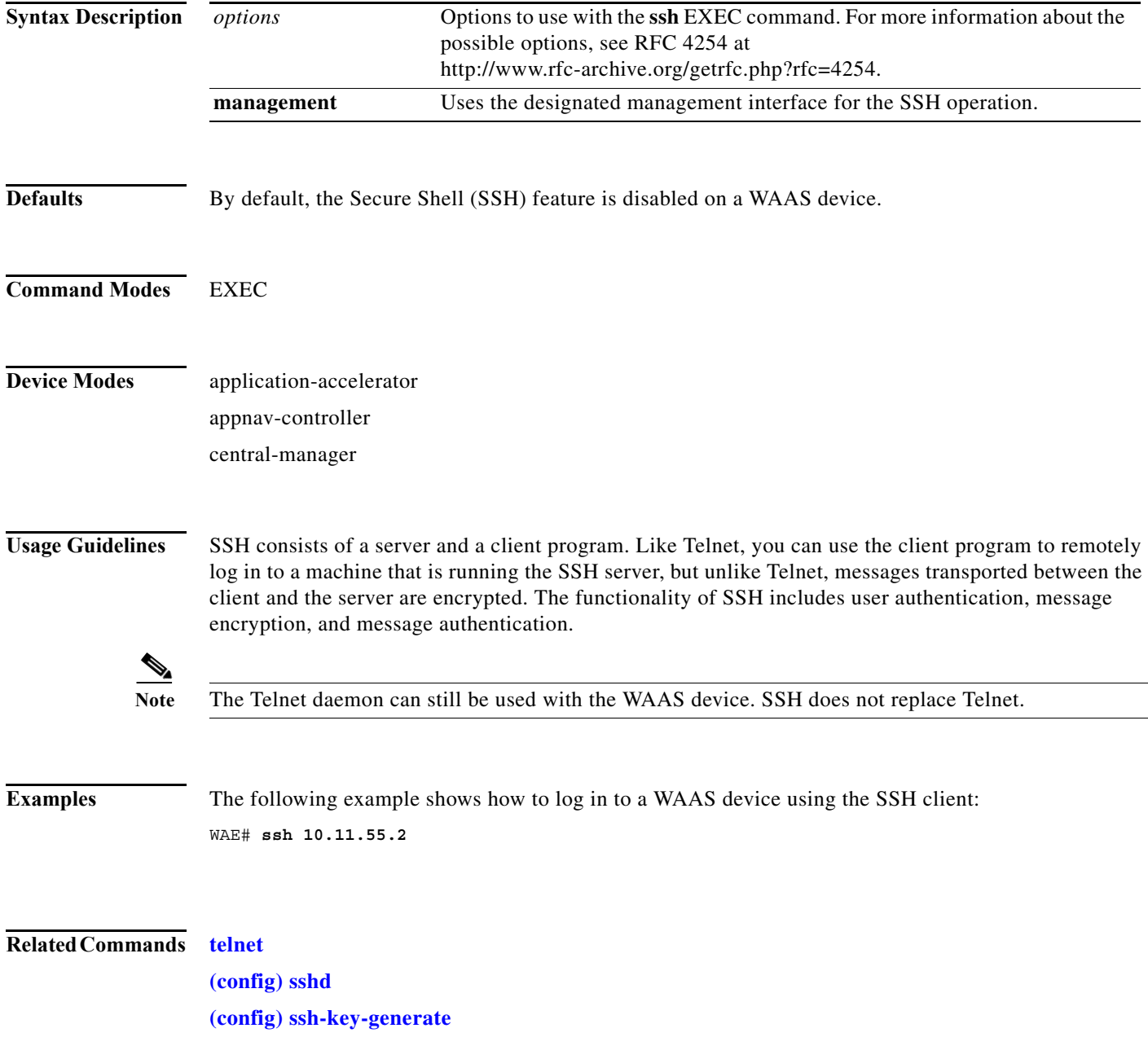

 $\mathcal{L}_{\rm{max}}$ 

# <span id="page-597-0"></span>**tcpdump**

To dump network traffic, use the **tcpdump** EXEC command.

**tcpdump** [*LINE*]

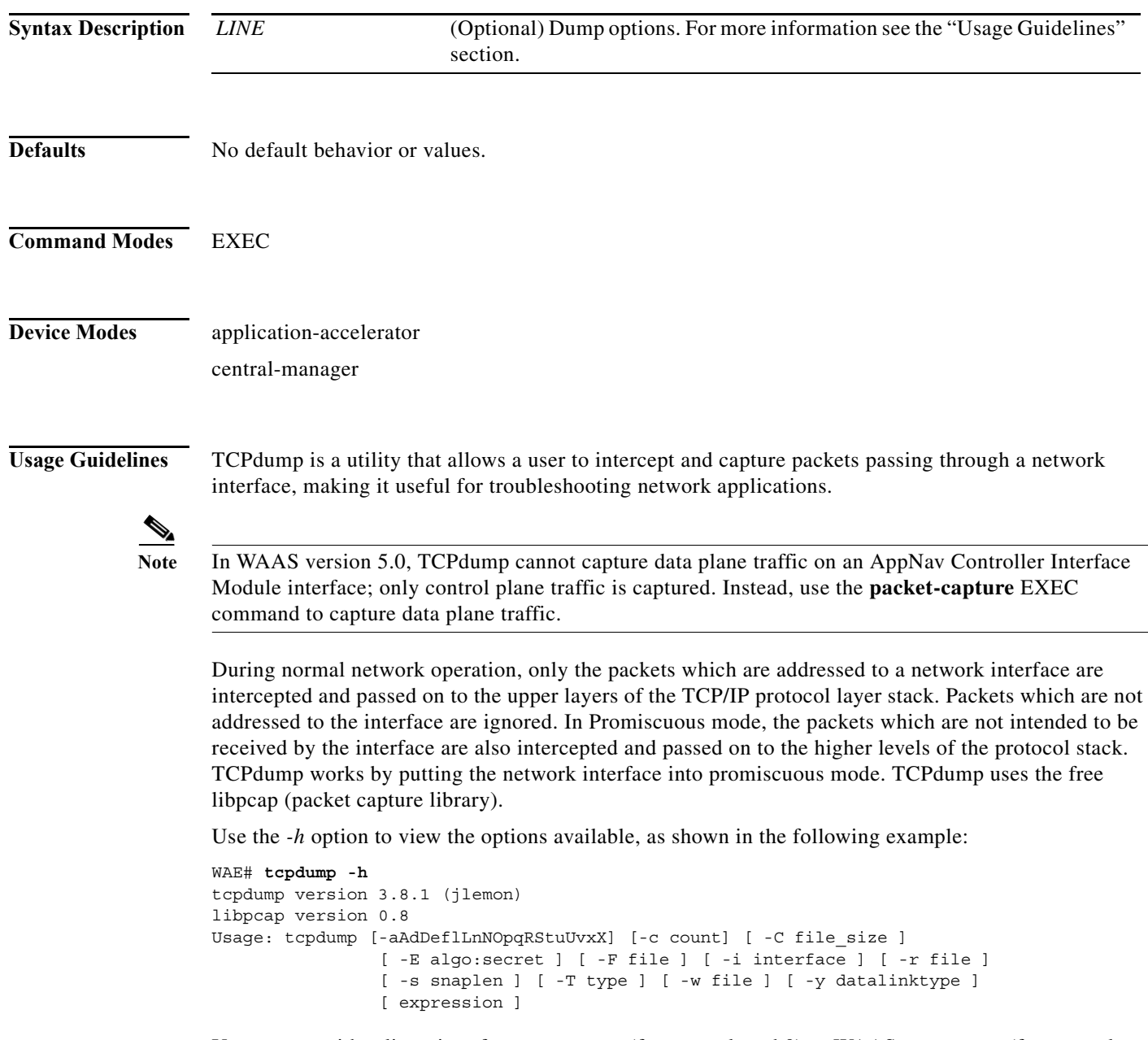

You can use either linux interface port names (for example, eth0) or WAAS port names (for example, GigabitEthernet 1/0 port 80, or InlinePort 1/0 lan) to designate the interface from which you want to capture packets. You cannot specify an inlineGroup.

### **Examples** The following example shows how to start a network traffic dump to a file named *tcpdump.txt*: WAE# **tcpdump -w tcpdump.txt**

### **Related Commands [less](#page-263-0)**

 $\mathbf{I}$ 

**[packet-capture](#page-273-0) [ping](#page-275-0) [tethereal](#page-604-0) [traceroute](#page-609-0)**

П

# <span id="page-599-0"></span>**telnet**

To log in to a WAAS device using the Telnet client, use the **telnet** EXEC command.

**telnet** {*hostname* | *ip-address*} [*portnum*] [**management**]

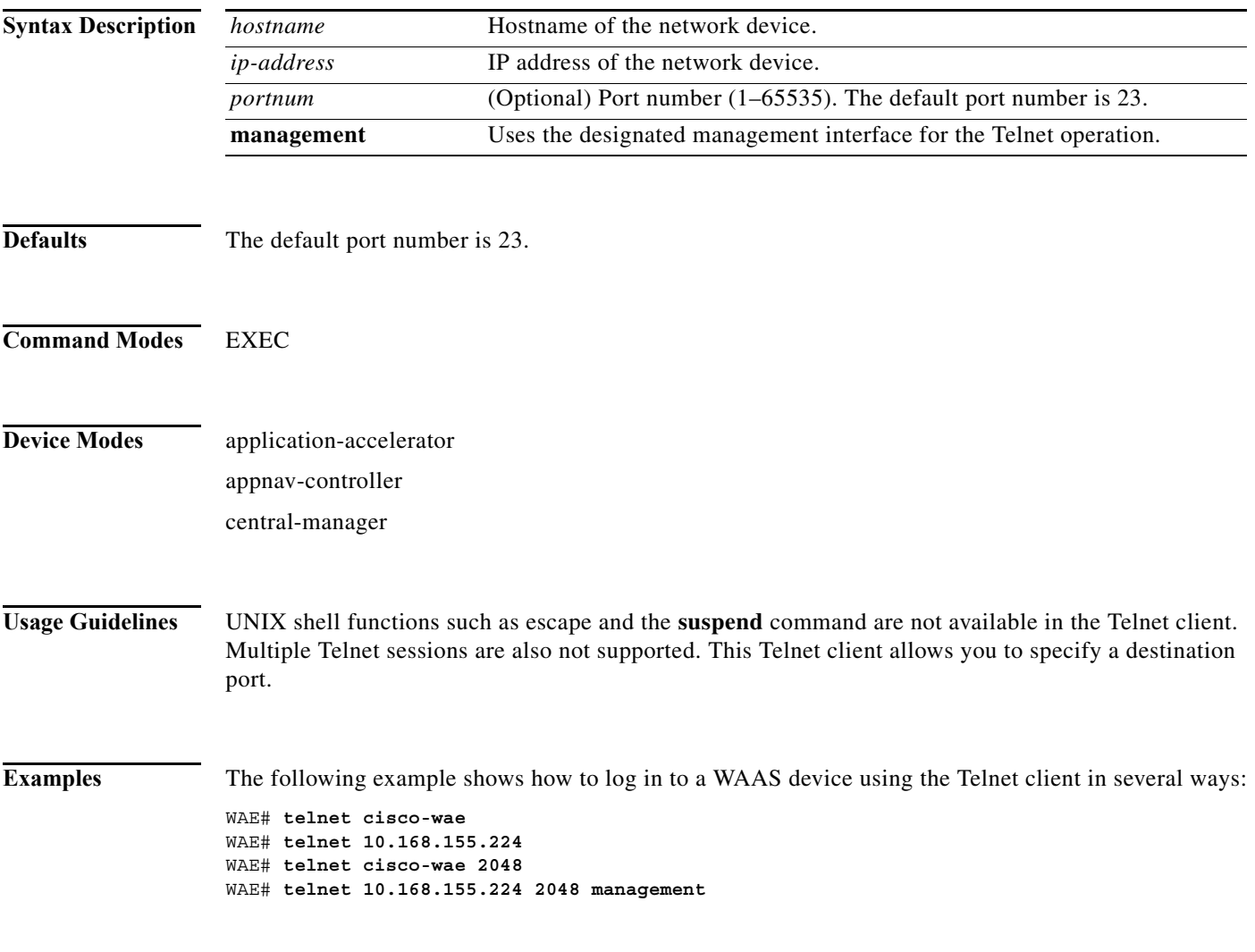

**Related Commands [ssh](#page-596-0)**

**[\(config\) telnet enable](#page-833-0)**

# **terminal**

 $\mathbf{I}$ 

To set the number of lines displayed in the console window, or to display the current console **debug** command output, use the **terminal** EXEC command.

**terminal** {**length** *length* | **monitor** [**disable**]}

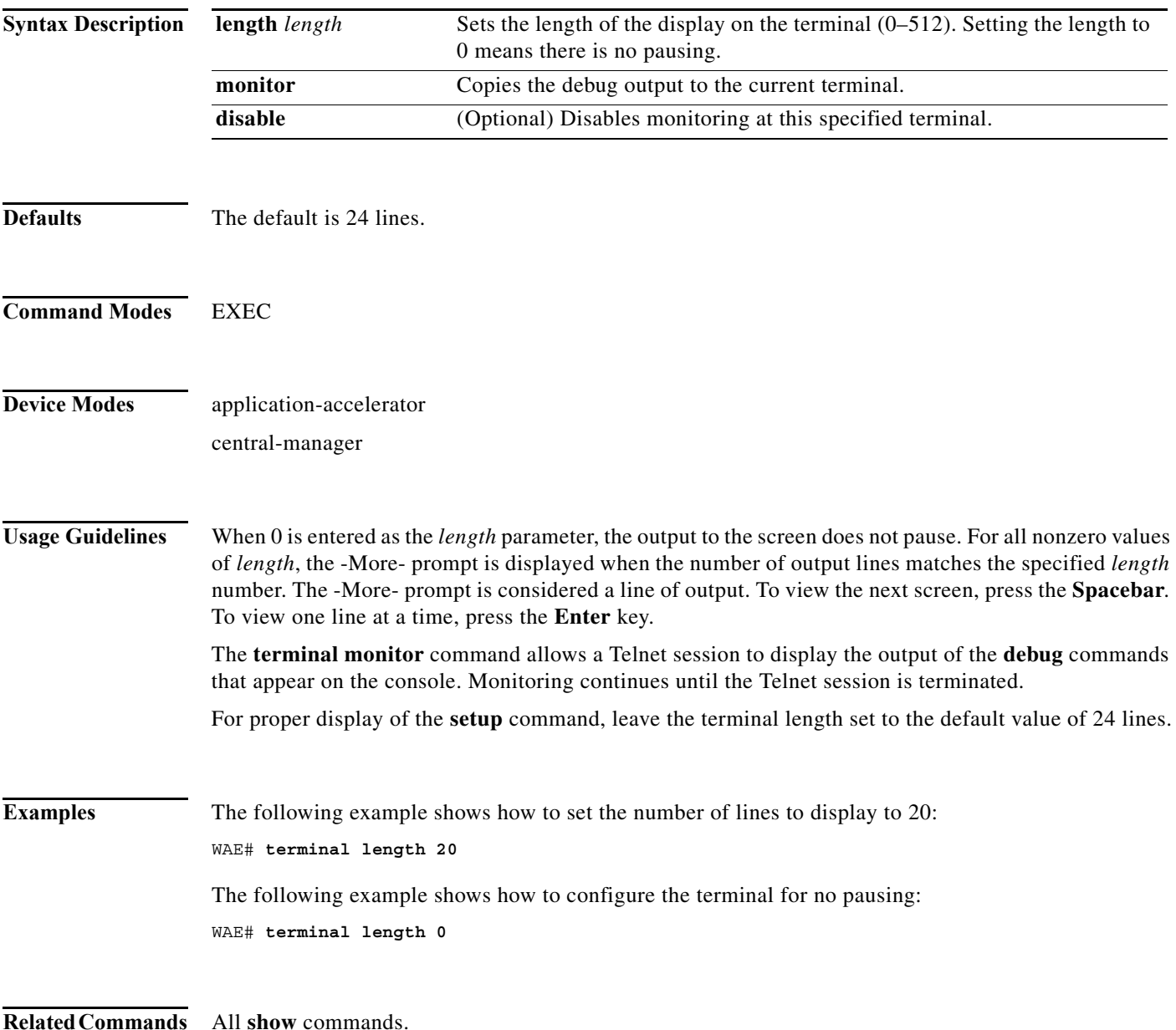

 $\mathbf I$ 

## **test**

To perform authentication and diagnostic tests for the Radius/Tacacs/Windows users, use the **test** EXEC command.

**test aaa** {**radius** | **tacacs** | **windows**} *username password*

**test self-diagnostic** [**system** | **basic** | **connectivity** | **interfaces** | **application-security** | **tfo** | **wccp** | **inline**] | **all**

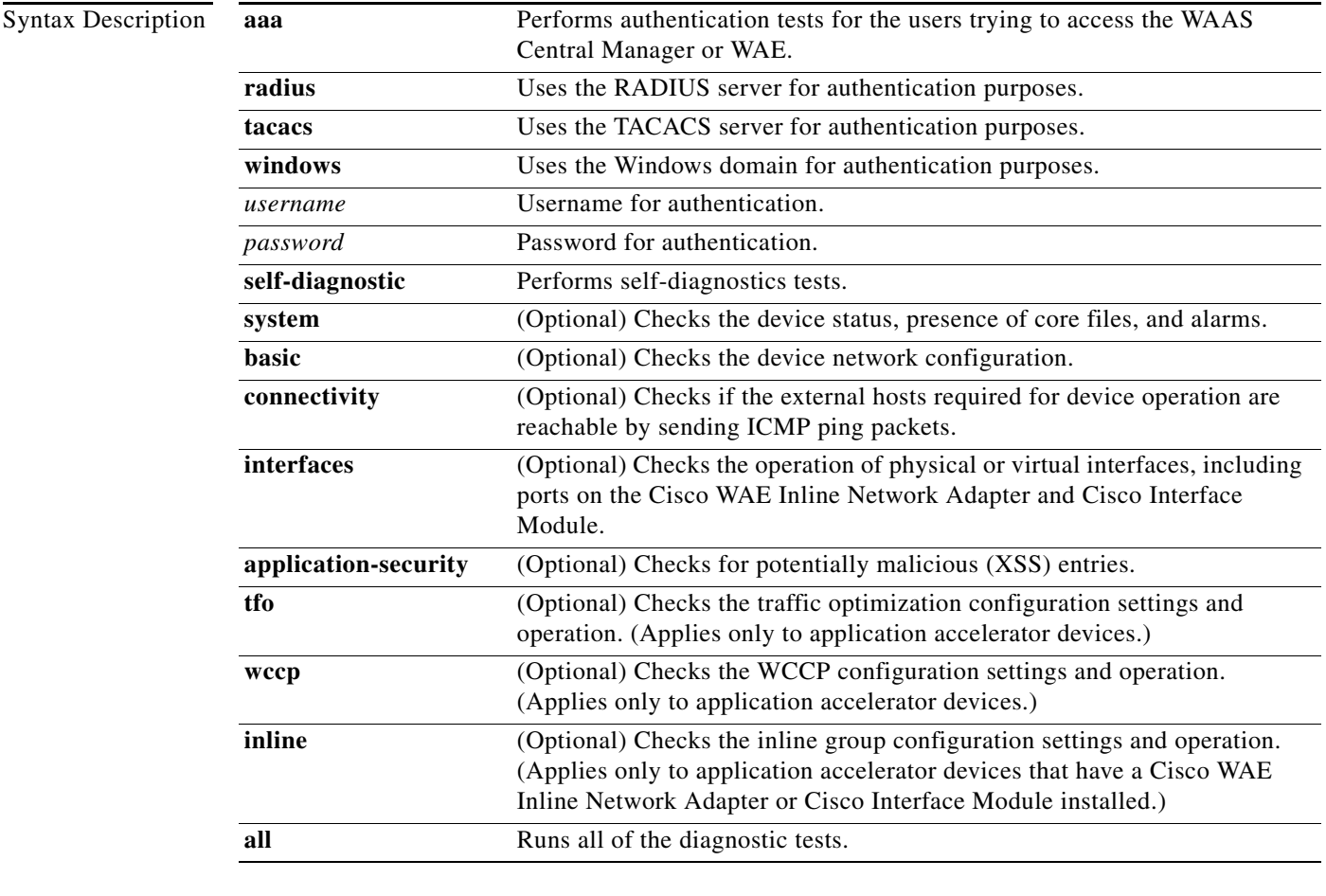

### **Defaults** No default behavior or values.

**Command Modes** EXEC mode

**Device Modes** application-accelerator central-manager

 $\overline{\phantom{a}}$ 

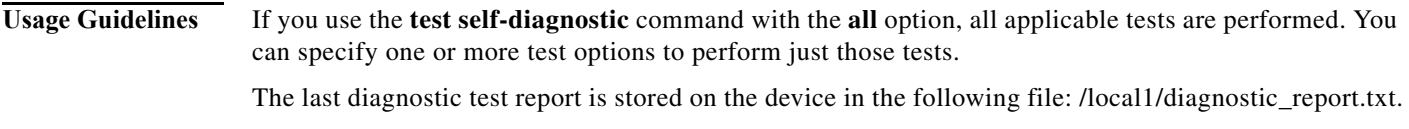

### **Examples** The following example shows how to perform the basic, connectivity, interfaces, and WCCP tests: WAE# **test self-diagnostic basic connectivity interfaces wccp**

[Table 3-138](#page-602-0) describes the error messages that can be returned by the **test self-diagnostics** command.

<span id="page-602-0"></span>*Table 3-138 Error Codes Returned by the test self-diagnostics Command*

| <b>Test</b>  | <b>Error Code</b> | <b>Description</b>                                                                                                    |
|--------------|-------------------|----------------------------------------------------------------------------------------------------|
| system       | HAS COREDUMP      | Core files are present.                                                                                                    |
|              | HAS ALARM         | Critical or major alarms are pending.                                                                                                    |
| basic        | NO_PRIM_IFACE     | The primary interface is not configured.                                                                                                    |
|              | NO PRIM ADDR      | The primary interface has no IP address configured.                                                                                                    |
|              | NO_HOSTNAME       | The hostname is not configured.                                                                                                    |
|              | NO NAMESERVER     | The name servers are not configured.                                                                                                    |
|              | NO DOMAIN         | The domain name is not configured.                                                                                                    |
|              | NO_DEFAULT_GW     | The default gateway is not configured.                                                                                                    |
|              | NO CM ADDR        | The WAAS Central Manager IP address is not configured.                                                                                                  |
|              | NO NTP CFG        | The NTP server is not configured.                                                                                                    |
| connectivity | UNREACHABLE       | The default gateway, name servers, NTP servers, authentication servers (RADIUS,<br>TACACS, or Windows domain), or WAAS Central Manager are unreachable. |
|              | UNRESOLVABLE      | The fully qualified domain name of the device cannot be resolved.                                                                                       |
|              | WINS_UNAVAILABLE  | The WINS server is unreachable or not operational and cannot resolve the device<br>nethios name.                                                        |
| interfaces   | IFACE DOWN        | The interface is in shutdown mode. If all interfaces are shut down, the test will fail.                                                                 |
|              | IFACE BW          | The interface is configured or negotiated to use 10-MB speed instead of a faster speed.                                                                 |
|              | IFACE HD          | The interface is configured or negotiated to use half duplex instead of full duplex.                                                                    |
|              | IFACE ERRORS      | The interface has packet errors on more than 1 percent of received or sent packets.                                                                     |
|              | IFACE COLLISIONS  | The interface has packet collisions on more than 1 percent of sent packets.                                                                             |
| tfo          | TFO DISABLED      | TFO is disabled.                                                                                                    |
|              | TFO NO DRE        | DRE is disabled.                                                                                                    |
|              | TFO_NO_LZ         | Compression is disabled.                                                                                                    |
|              | TFO NOAOACCL      | An application accelerator in the policy engine is not enabled to accelerate traffic.                                                                   |
|              | PE OTHER          | Unclassified traffic is configured to pass through.                                                                                                    |
|              | TFO NOPT          | Traffic that is configured to be optimized is being passed through.                                                                                     |

| <b>Test</b> | <b>Error Code</b> | <b>Description</b>                                                                         |
|-------------|-------------------|--------------------------------------------------------------------------------------------|
| wccp        | NO RTRCFG         | WCCP is enabled but TCP promiscuous mode is not configured.                                |
|             | NO RTRLIST        | The router list specified in WCCP configuration is not configured.                         |
|             | UNREACHABLE       | Configured WCCP routers are unreachable or other WAEs in the WCCP farm are<br>unreachable. |
|             | NO WCCP RTRS      | The WAE and WCCP routers cannot communicate with each other.                               |
|             | NO INTERCEPT      | The WAE is not receiving intercepted traffic.                                              |
| inline      | INLINE NO INT     | Traffic interception is not configured on the inlineGroup interface.                       |
|             | INLINE SHUTDOWN   | The inline Group interface is shut down.                                                   |
|             | INLINE BYPASS     | The inlineGroup interface is in bypass mode.                                               |
|             | INLINE INTRCPT    | The inline Group interface is not intercepting traffic.                                    |

*Table 3-138 Error Codes Returned by the test self-diagnostics Command (continued)*

## <span id="page-604-0"></span>**tethereal**

 $\Gamma$ 

To analyze network traffic from the command line, use the **tethereal** EXEC command.

**tethereal** [*LINE*]

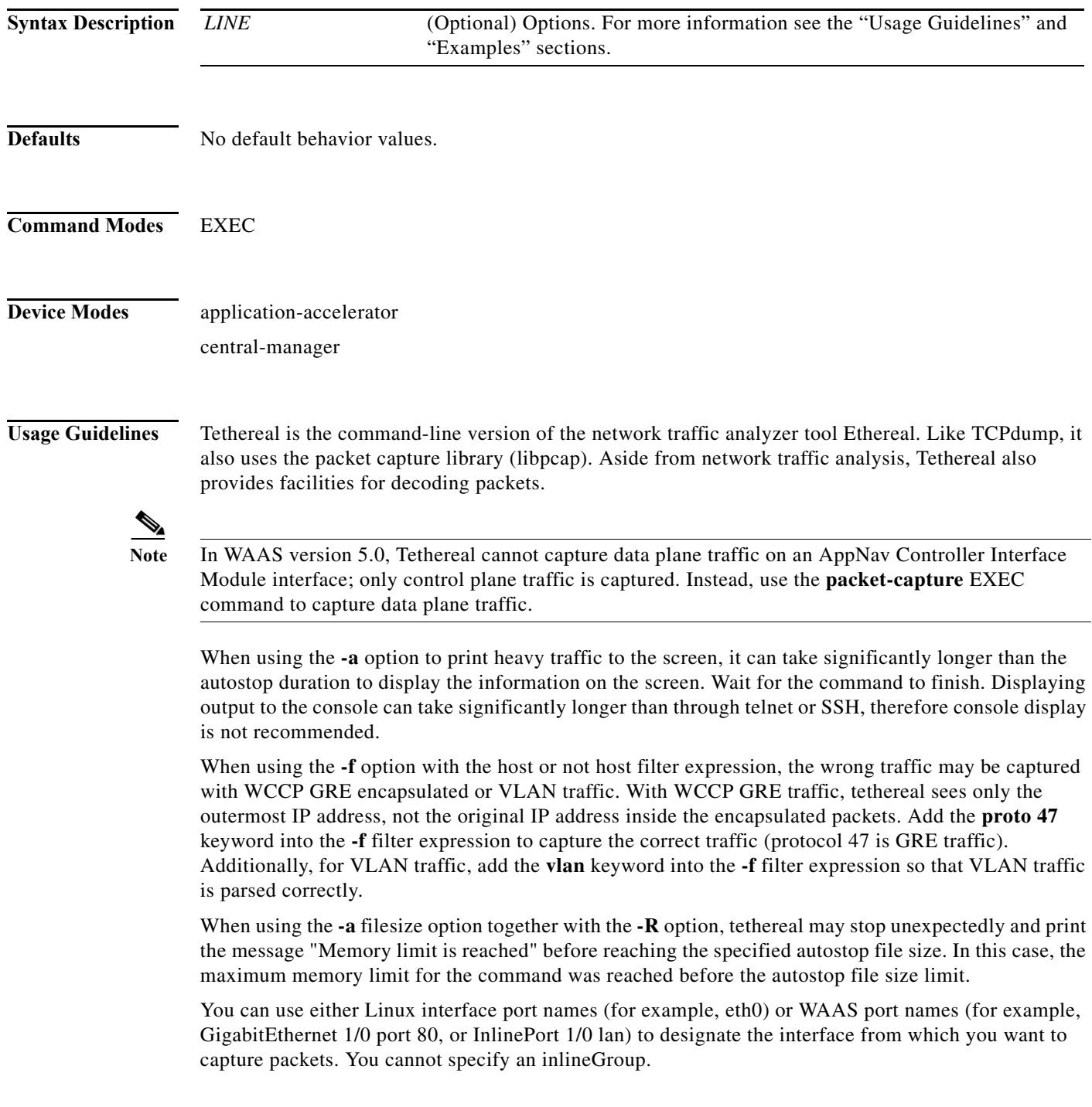

Ι

```
Examples The following example shows how to display the options available with the WAAS tethereal command:
                 WAE# tethereal -h
                 tethereal: Setting virtual memory limit to 209715200
                 TShark 1.0.0
                 Dump and analyze network traffic.
                 See http://www.wireshark.org for more information.
                 Copyright 1998-2008 Gerald Combs <gerald@wireshark.org> and contributors.
                 This is free software; see the source for copying conditions. There is NO
                 warranty; not even for MERCHANTABILITY or FITNESS FOR A PARTICULAR PURPOSE.
                 Usage: tshark [options] ...
                 Capture interface:
                   -i <interface> name or idx of interface (def: first non-loopback)
                    -f <capture filter> packet filter in libpcap filter syntax
                    -s <snaplen> packet snapshot length (def: 65535)
                    -p don't capture in promiscuous mode
                    -y <link type> link layer type (def: first appropriate)
                    -D print list of interfaces and exit
                    -L print list of link-layer types of iface and exit
                 Capture stop conditions:
                    -c <packet count> stop after n packets (def: infinite)
                    -a <autostop cond.> ... duration:NUM - stop after NUM seconds
                                           filesize:NUM - stop this file after NUM KB
                                              files:NUM - stop after NUM files
                 Capture output:
                    -b <ringbuffer opt.> ... duration:NUM - switch to next file after NUM secs
                                           filesize:NUM - switch to next file after NUM KB
                                              files:NUM - ringbuffer: replace after NUM files
                 Input file:
                   -r <infile> set the filename to read from (no pipes or stdin!)
                 Processing:
                    -R <read filter> packet filter in Wireshark display filter syntax
                    -n disable all name resolutions (def: all enabled)
                   -N <name resolve flags> enable specific name resolution(s): "mntC"
                   -d <layer type> == < selector>, < decode as protocol> ...
                                           "Decode As", see the man page for details
                                           Example: tcp.port==8888,http
                 Output:
                    -w <outfile|-> set the output filename (or '-' for stdout)
                    -C <config profile> start with specified configuration profile
                    -F <output file type> set the output file type, default is libpcap
                                           an empty "-F" option will list the file types
                    -V add output of packet tree (Packet Details)
                    -S display packets even when writing to a file
                    -x add output of hex and ASCII dump (Packet Bytes)
                    -T pdml|ps|psml|text|fields
                                           format of text output (def: text)
                    -e <field> field to print if -Tfields selected (e.g. tcp.port);
                                           this option can be repeated to print multiple fields
                    -E<fieldsoption>=<value> set options for output when -Tfields selected:
                      \frac{1}{2} header=y|n switch headers on and off
                       separator=/t|/s|<char> select tab, space, printable character as separator
                      quote=d|s|n select double, single, no quotes for values
                   -t ad|a|r|d|dd|e output format of time stamps (def: r: rel. to first)
                    -l flush standard output after each packet
                    -q be more quiet on stdout (e.g. when using statistics)
                    -X <key>:<value> eXtension options, see the man page for details
                    -z <statistics> various statistics, see the man page for details
```
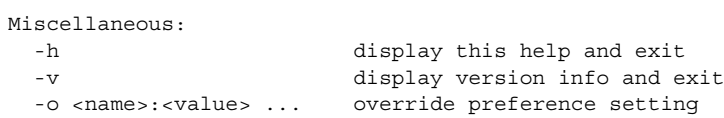

### **Related Commands [packet-capture](#page-273-0)**

 $\Gamma$ 

**[tcpdump](#page-597-0)**

### **top**

## **top**

To view the current top CPU activities, use the **top** EXEC command.

**top -hv | -cisS -d** *delay* **-n** *iterations* **[-u** *user* **| -U** *user***] -p** *pid* **[,***pid* **...]**

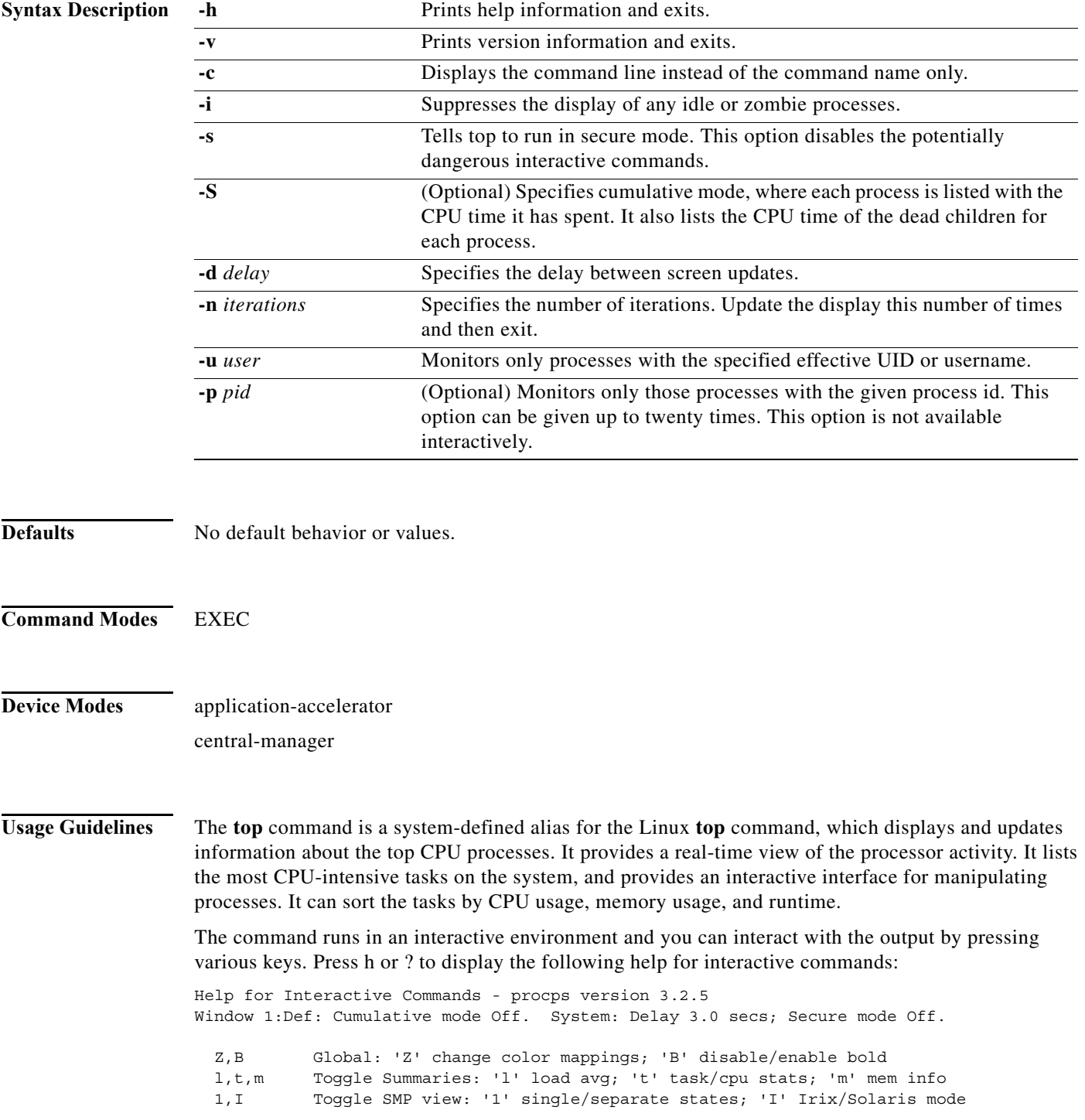

**top**

 f,o . Fields/Columns: 'f' add or remove; 'o' change display order F or O . Select sort field <,> . Move sort field: '<' next col left; '>' next col right R . Toggle normal/reverse sort c,i,S . Toggle: 'c' cmd name/line; 'i' idle tasks; 'S' cumulative time x,y . Toggle highlights: 'x' sort field; 'y' running tasks z,b . Toggle: 'z' color/mono; 'b' bold/reverse (only if 'x' or 'y') u . Show specific user only n or # . Set maximum tasks displayed k,r Manipulate tasks: 'k' kill; 'r' renice d or s Set update interval W Write configuration file q Quit ( commands shown with '.' require a visible task display window ) Press 'h' or '?' for help with Windows, any other key to continue

**Examples** The following example shows how to display the options available with the WAAS **top** command:

```
WAE# top -h
   top: procps version 3.2.5
usage: top -hv | -bcisS -d delay -n iterations [-u user | -U user] -p pid [,pid ...]
```
**Note** The **-b** option is not supported.

The following example shows an example of the interactive command output:

```
WAE# top
top - 17:54:02 up 9 days, 6:09, 1 user, load average: 0.05, 0.17, 0.19
Tasks: 992 total, 1 running, 991 sleeping, 0 stopped, 0 zombie
Cpu(s): 0.7% us, 2.3% sy, 4.0% ni, 91.1% id, 1.7% wa, 0.0% hi, 0.3% si
Mem: 1939124k total, 1528440k used, 410684k free, 159720k buffers
Swap: 2037624k total, 812k used, 2036812k free, 554824k cached
  PID USER PR NI VIRT RES SHR S %CPU %MEM TIME+ COMMAND
28359 admin 20 0 2544 1584 808 R 1.3 0.1 0:00.29 top
 7694 admin 30 10 1448m 105m 15m S 0.7 5.6 19:33.74 java
 9312 admin 30 10 494m 173m 20m S 0.7 9.2 2:47.23 java
 6950 admin 30 10 684m 204m 4876 S 0.3 10.8 28:31.64 so_dre
 7702 admin 30 10 955m 121m 18m S 0.3 6.4 3:07.97 java
  8782 admin 30 10 1448m 105m 15m S 0.3 5.6 3:32.04 java
  8802 admin 30 10 1448m 105m 15m S 0.3 5.6 0:49.17 java
```
 1 admin 20 0 1488 540 468 S 0.0 0.0 0:06.78 init 2 admin 15 -5 0 0 0 S 0.0 0.0 0:00.00 kthreadd 3 admin RT -5 0 0 0 S 0.0 0.0 0:00.00 migration/0 4 admin 15 -5 0 0 0 S 0.0 0.0 0:09.07 ksoftirqd/0 5 admin RT -5 0 0 0 S 0.0 0.0 0:00.00 watchdog/0

**Related Commands [show processes](#page-376-0)**

 $\mathbf I$ 

### <span id="page-609-0"></span>**traceroute**

To trace the route between a WAAS device to a remote host, use the **traceroute** EXEC command.

**traceroute** [**management**] {*hostname* | *ip-address*} [**tcp-syn**]

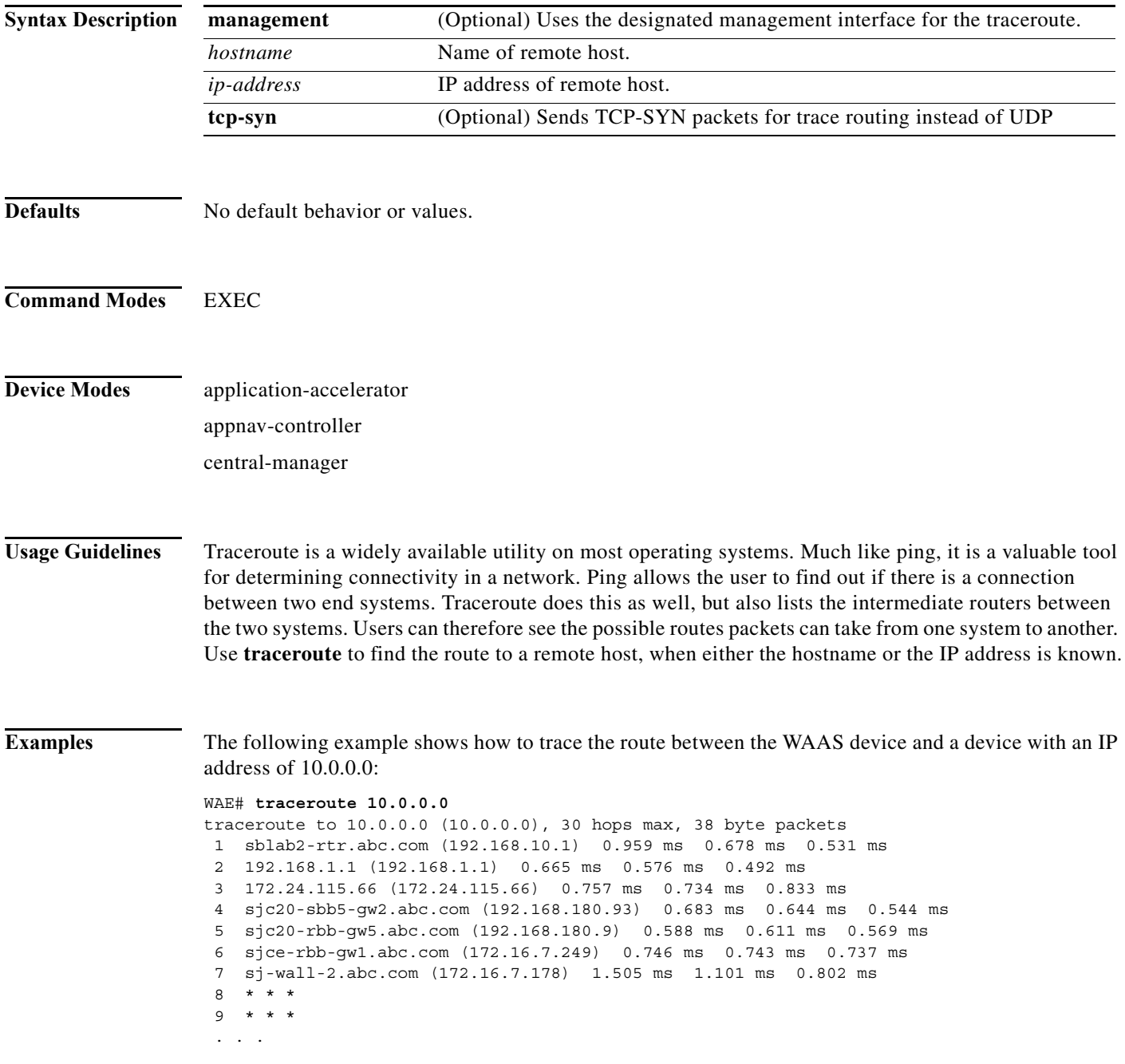

**Related Commands [ping](#page-275-0)**

 $\mathbf{I}$ 

**[waas-tcptrace](#page-619-0)**

# **transaction-log**

To force the exporting or the archiving of the transaction log, use the **transaction-log** EXEC command.

**transaction-log force** {**archive** | **export**} {**flow** | **accelerator video windows-media**}

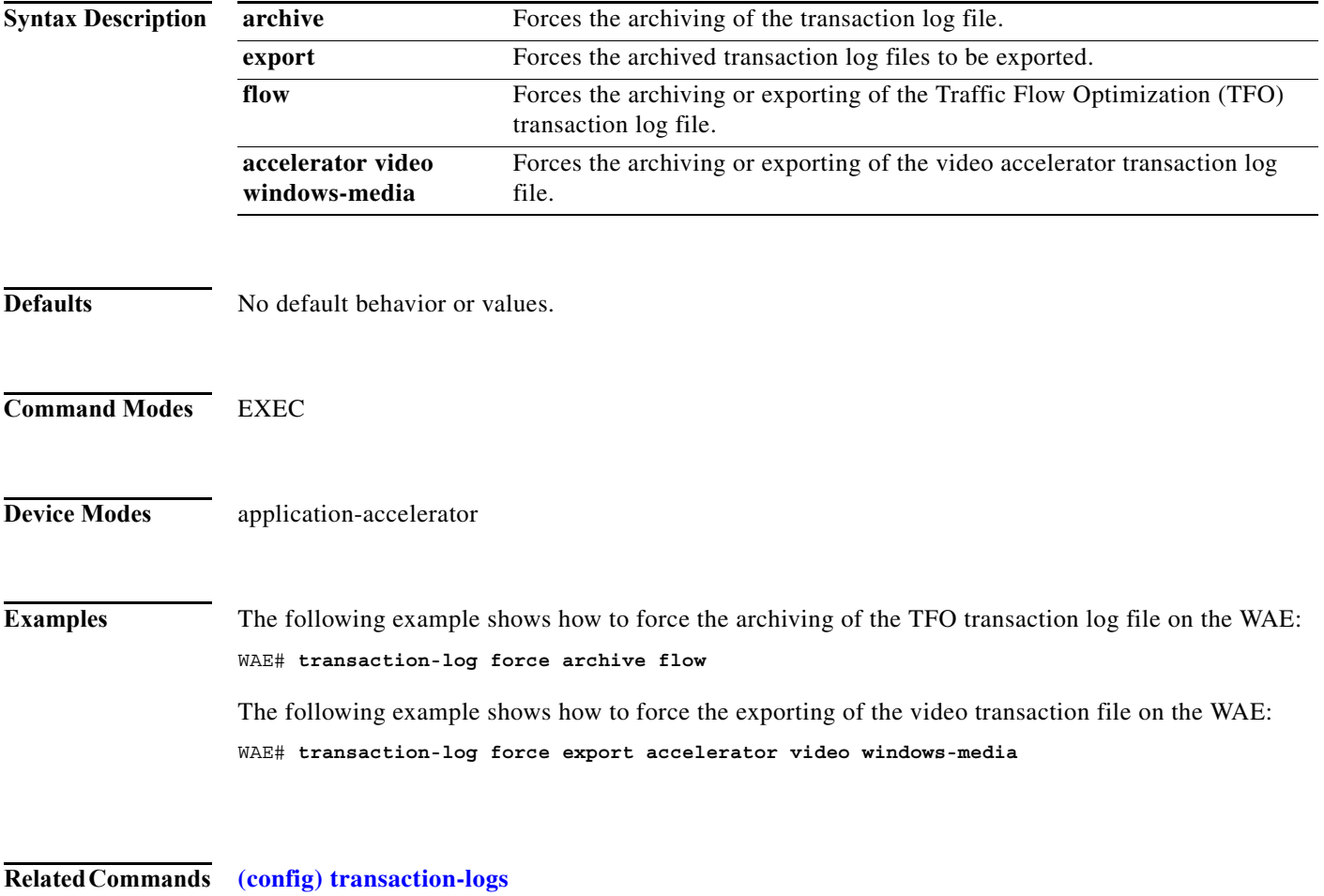

**[show transaction-logging](#page-570-0)**
To display a file, use the **type** EXEC command.

**type** *filename*

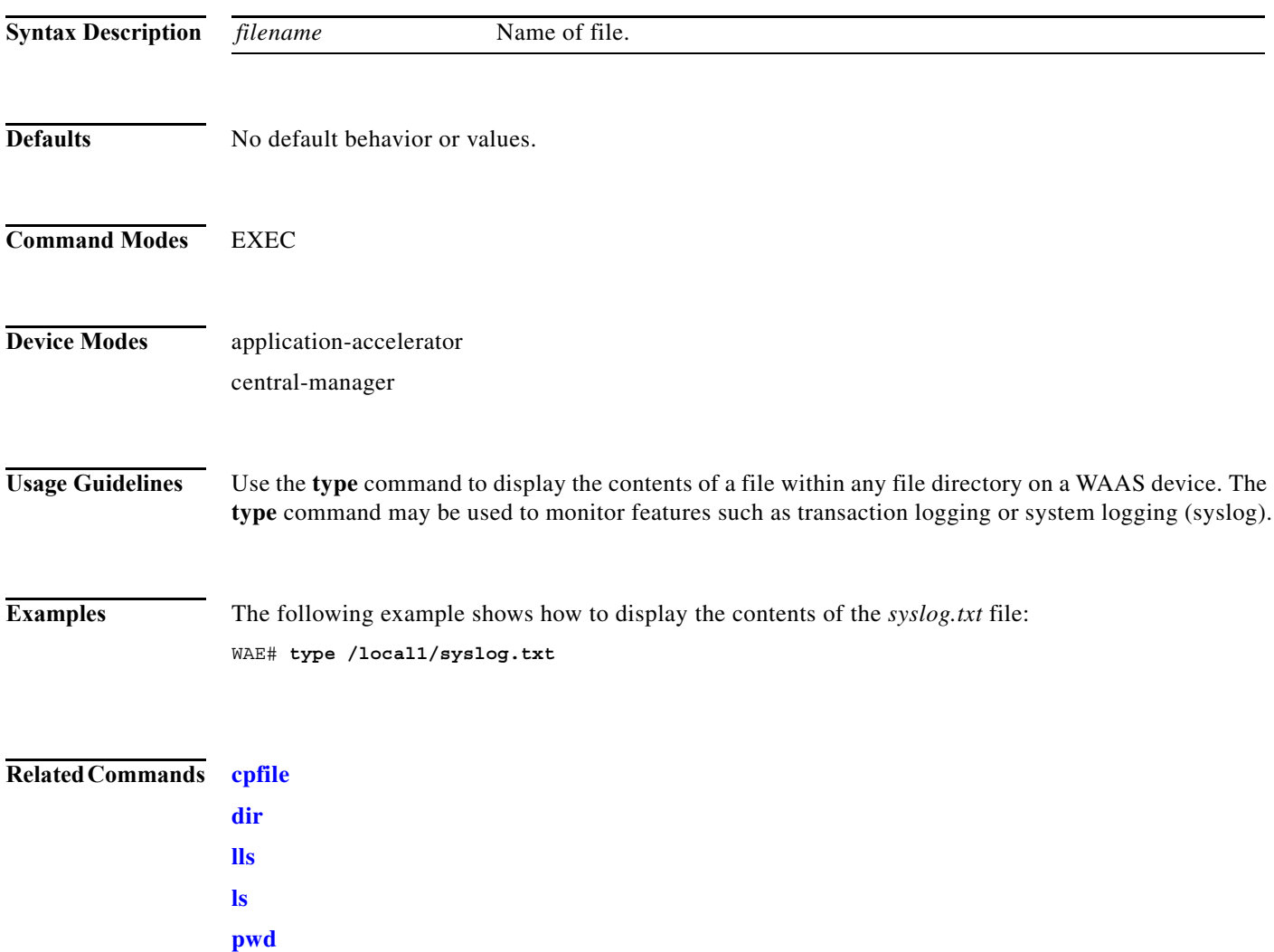

**[rename](#page-278-0)**

 $\Gamma$ 

# **type-tail**

To view a specified number of lines of the end of a log file, to view the end of the file continuously as new lines are added to the file, to start at a particular line in the file, or to include or exclude specific lines in the file, use the **type-tail** EXEC command.

**type-tail** *filename* [*line* | **follow** | **|** {**begin** *LINE* | **exclude** *LINE* | **include** *LINE*}]

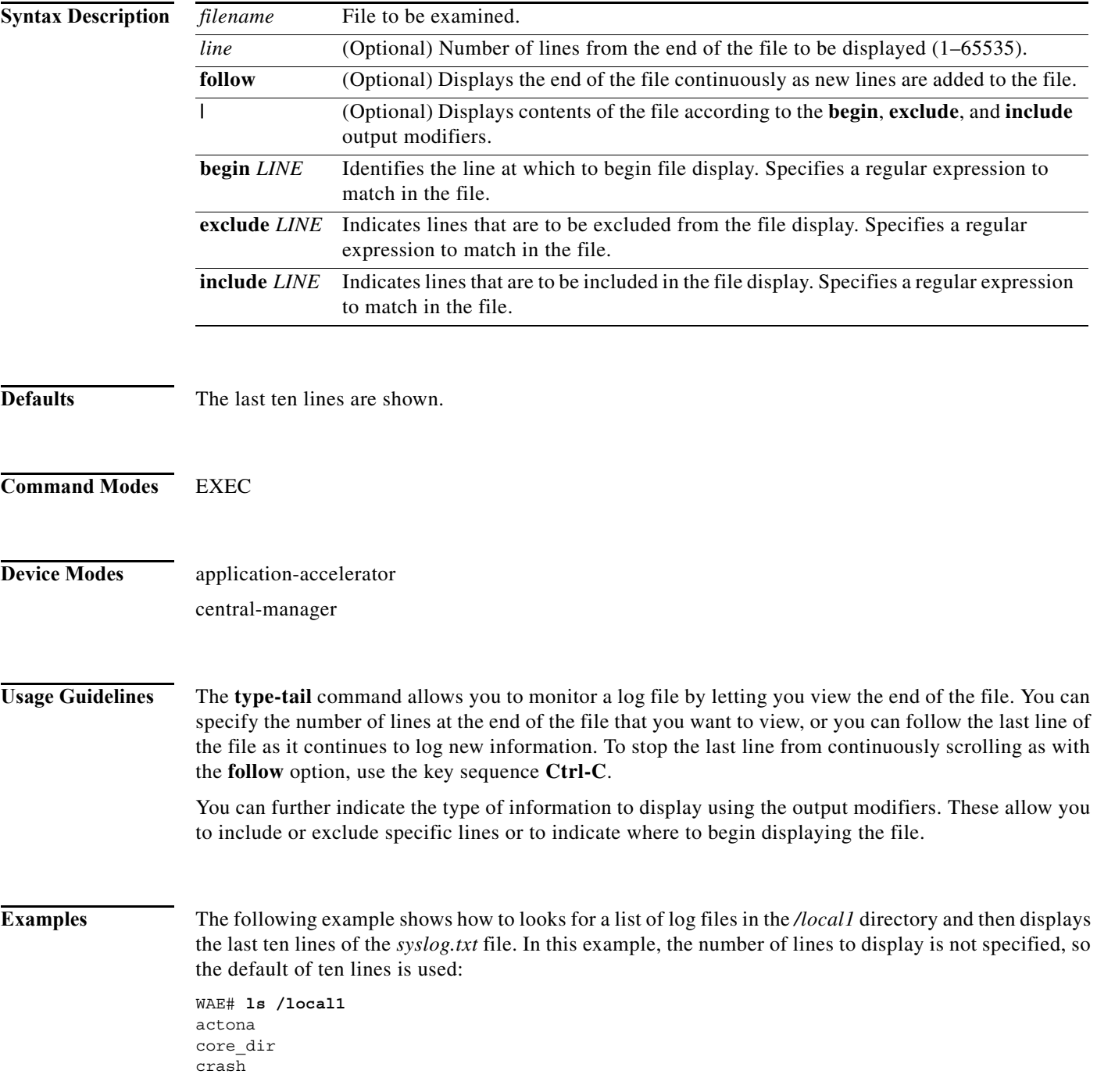

 $\mathbf I$ 

dbupgrade.log downgrade errorlog logs lost+found sa service\_logs spool syslog.txt syslog.txt.1 syslog.txt.2 syslog.txt.3 syslog.txt.4 var wdd.sh.signed WAE# **type-tail /local1/syslog.txt** Apr 17 00:21:09 edge-wae-11 java: %CE-CMS-4-700001: unable to get https equest throughput stats(error 4) Apr 17 00:21:09 edge-wae-11 java: %CE-CMS-4-700001: ds\_getStruct got err r : 4 for key stat/cache/ftp connection 5 Apr 17 00:21:09 edge-wae-11 java: %CE-CMS-4-700001: ds\_getStruct: unable to get `stat/cache/ftp' from dataserver Apr 17 00:21:09 edge-wae-11 java: %CE-CMS-4-700001: unable to get ftp-ov r-http request throughput stats(error 4) Apr 17 00:21:09 edge-wae-11 java: %CE-CMS-4-700001: setValues getMethod all ... Apr 17 00:21:09 edge-wae-11 java: %CE-CMS-4-700001: setValues found... Apr 17 00:21:48 edge-wae-11 java: %CE-CMS-4-700001: ds\_getStruct got err r : 4 for key stat/cache/http/perf/throughput/requests/sum connection 5 Apr 17 00:21:48 edge-wae-11java: %CE-CMS-4-700001: ds\_getStruct: unable to get `stat/cache/http/perf/throughput/requests/sum' from dataserver Apr 17 00:21:48 edge-wae-11 java: %CE-CMS-4-700001: unable to get http r quest throughput stats(error 4) Apr 17 00:23:20 edge-wae-11 java: %CE-TBD-3-100000: WCCP\_COND\_ACCEPT: TU LE DELETE conditional accept tuple {Source IP [port] = 0.0.0.0 [0] Destinatio IP [port] = 32.60.43.2 [53775] }returned error: -1 errno 9

The following example shows how to follow the *syslog.txt* file as it grows:

WAE# **type-tail /local1/syslog.txt follow**

### **virtual-blade**

To change the virtual blade CD-ROM, save or delete the memory state, reset, or start and stop a virtual blade, use the **virtual-blade** EXEC command.

**virtual-blade** [*bladenumber*] {**cd** {**cd-rom** | **disk** *pathname* | **eject**} | **kill-save-state** | **reset** | **save** | **session** [**clear**] | **start** [*delay*] | **stop** [*timeout*]}

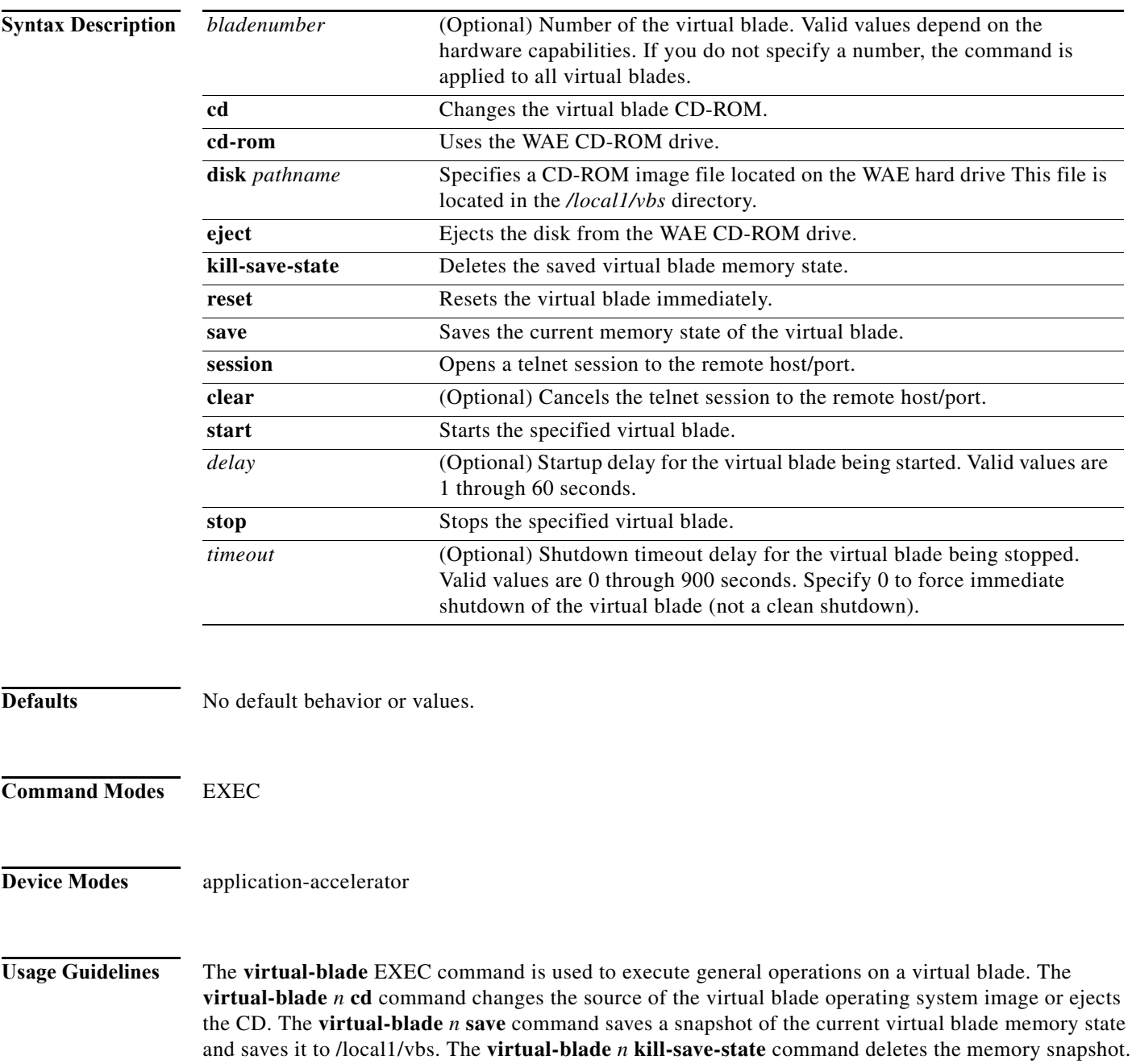

The **virtual-blade** *n* **reset** command immediately resets the virtual blade operating system, similar to pressing the reset button on a real computer. Because this is not a clean shutdown, you are prompted to confirm this command.

The **virtual-blade** *n* **start** and **virtual-blade** *n* **stop** commands allow you to activate and deactive the virtual blade. Each command has an optional delay.

When you use the **virtual-blade** *n* **stop** command, it sends a power down command to the virtual blade so that the guest OS can shut down cleanly. If the guest OS does not respond within the specified timeout, the virtual blade is not shut down. You may want to cleanly shut down the guest OS from the VNC console. You can specify a timeout of 0 to force an immediate unclean shutdown of the guest OS; you are also prompted to confirm this command.

Examples The following example shows how to start virtual blade 1 immediately: WAE# **virtual-blade 1 start** The following example shows how to stop virtual blade 1 after a 3 minute timeout period: WAE# **virtual-blade 1 stop 180** The following example shows how to eject the CD in the WAE CD-ROM drive: WAE# **virtual-blade 1 cd eject**

**Related Commands [show virtual-blade](#page-576-0) [\(config\) virtual-blade](#page-852-0) [\(config-vb\) boot](#page-951-0) [\(config-vb\) device](#page-956-0) [\(config-vb\) disk](#page-959-0) [\(config-vb\) interface](#page-961-0) [\(config-vb\) memory](#page-962-0)**

 $\mathbf I$ 

#### **vm**

To initialize the virtual machine after the VMware cloning operation, or to configure the host clock sync setting, use the **vm** EXEC command.

**vm** {{**clock-sync** {**disable** | **enable** | **status**} | **init**}

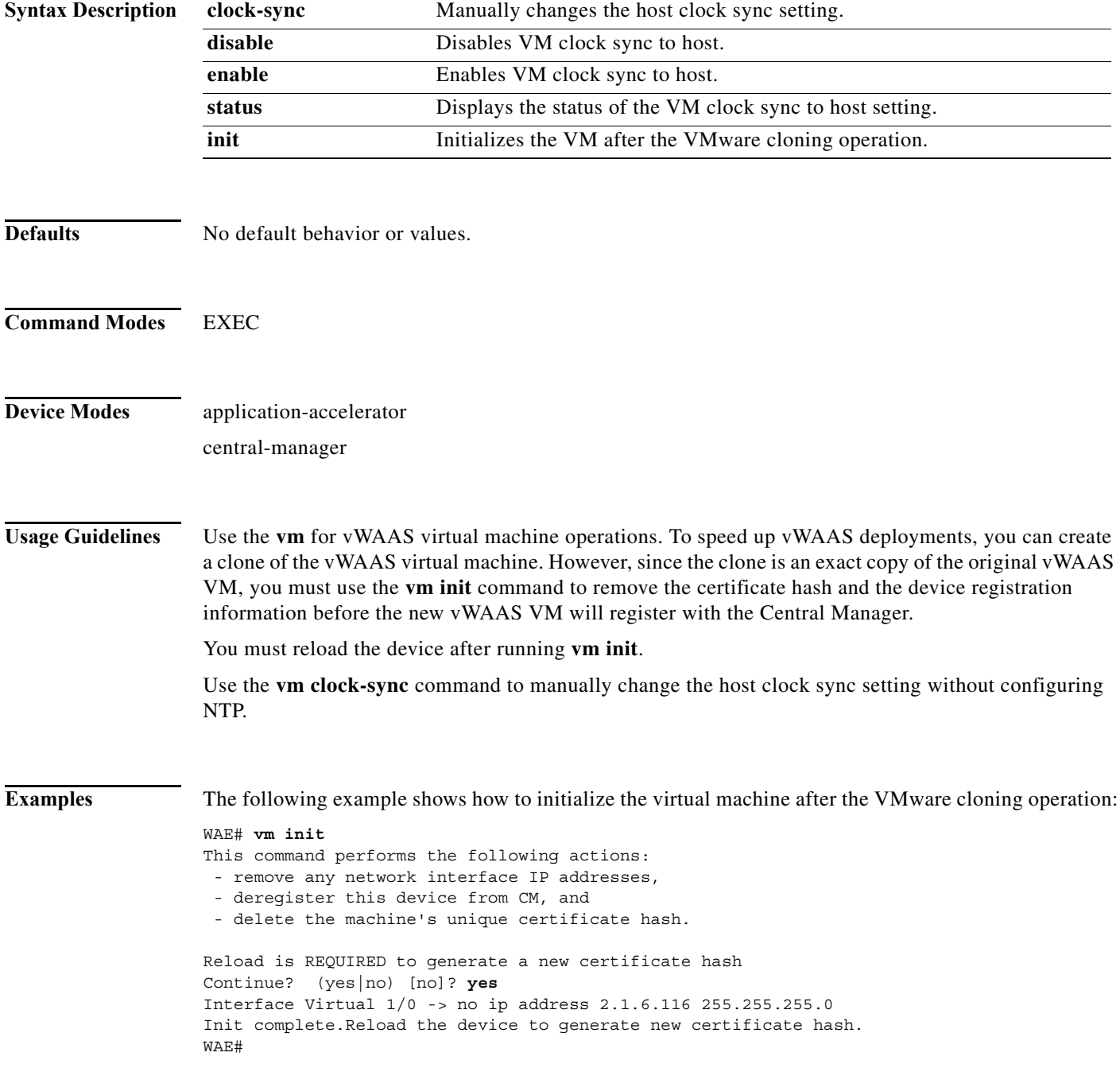

×

**Related Commands [cms](#page-107-0)**

 $\mathbf{I}$ 

# **waas-tcptrace**

To list all the WAAS devices in the path to a destination host, use the **waas-tcptrace** EXEC command.

**waas-tcptrace** *ip-address port*

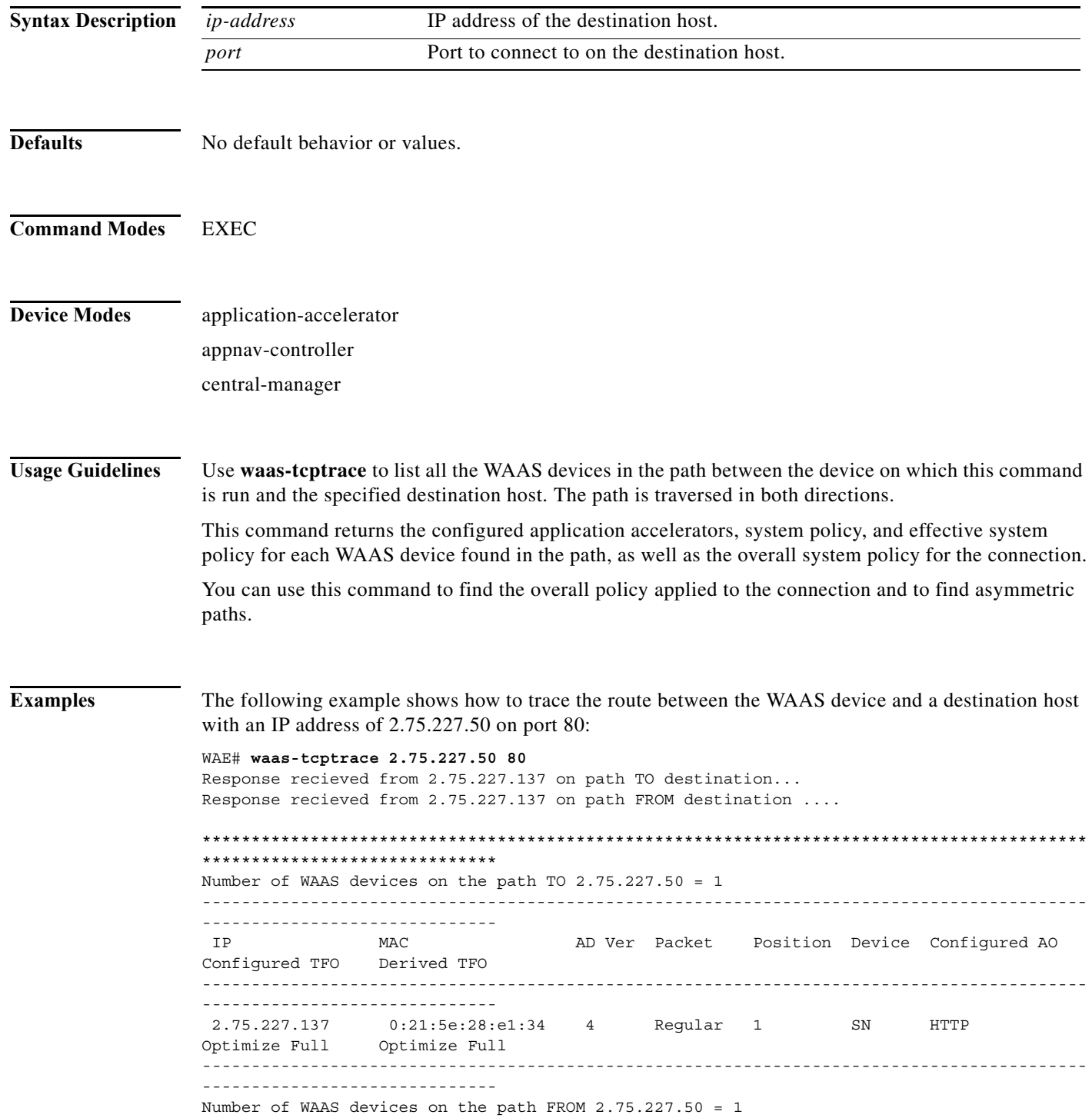

------------------------------------------------------------------------------------------ ------------------------------ IP MAC AD Ver Packet Position Device Configured AO Configured TFO Derived TFO ------------------------------------------------------------------------------------------ ------------------------------ 2.75.227.137 0:21:5e:28:e1:34 4 Regular 1 SN HTTP Optimize Full Optimize Full ------------------------------------------------------------------------------------------ ------------------------------ The derived TFO policy for this connection is Passthrough (No Peer) \*\*\*\*\*\*\*\*\*\*\*\*\*\*\*\*\*\*\*\*\*\*\*\*\*\*\*\*\*\*\*\*\*\*\*\*\*\*\*\*\*\*\*\*\*\*\*\*\*\*\*\*\*\*\*\*\*\*\*\*\*\*\*\*\*\*\*\*\*\*\*\*\*\*\*\*\*\*\*\*\*\*\*\*\*\*\*\*\*\* \*\*\*\*\*\*\*\*\*\*\*\*\*\*\*\*\*\*\*\*\*\*\*\*\*\*\*\*\*\*

**Related Commands [traceroute](#page-609-0)**

 $\overline{\phantom{a}}$ 

H.

# **whoami**

To display the username of the current user, use the **whoami** EXEC command.

**whoami**

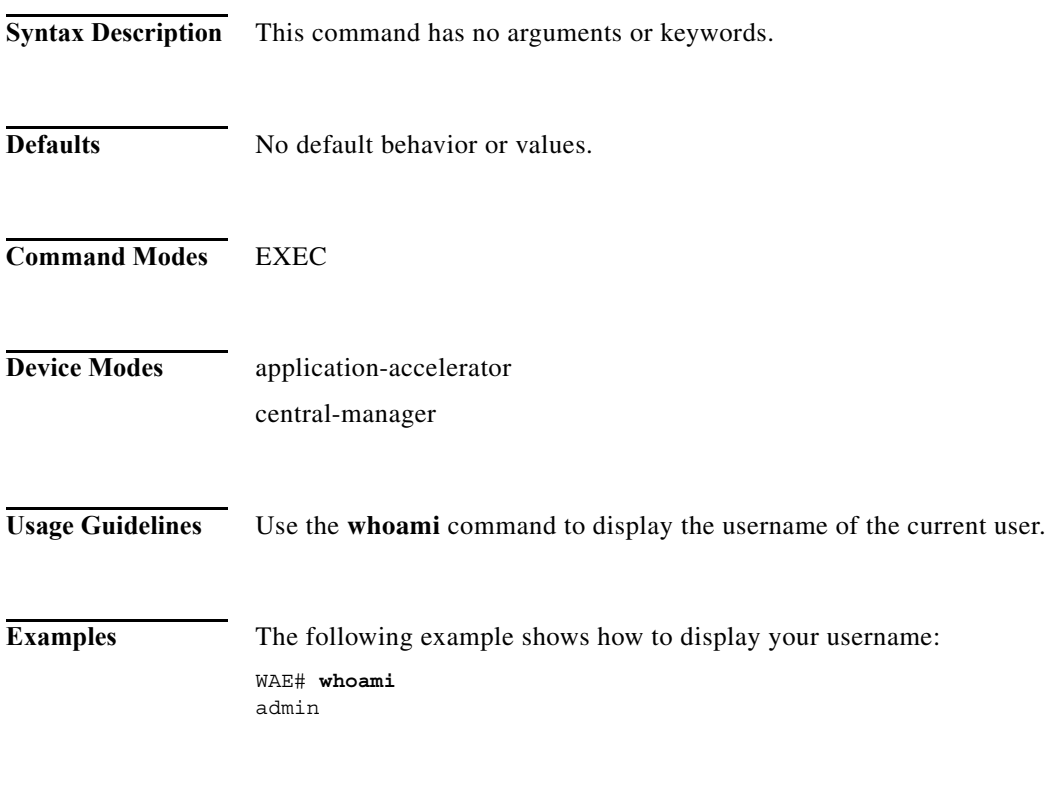

**Related Commands [pwd](#page-276-0)**

П

 $\mathbf I$ 

 $\overline{\phantom{a}}$ 

### **windows-domain**

To join or leave a Windows domain or access the Windows domain utilities on a WAAS device, use the **windows-domain** EXEC command.

**windows-domain join domain-name** *domain* **[organization-unit** *org\_unit*] **user** *username*  [**debug**]

**windows-domain leave** [**user** *username*]

#### **windows-domain diagnostics**

{**domain-controller** {**list** | **status | time** [**domain-name** *domain\_name*]} | **encryption-service** {**get-key** *fqdn domain\_name*} | **getent** |

**group** {**gid** *gid\_no* | **groupname** *groupname* | **username** *username*} | **machine-account-info** | **user** [**sid** *sid\_name* | **uid** *user\_no* | **username** *username*] | **verify join**}

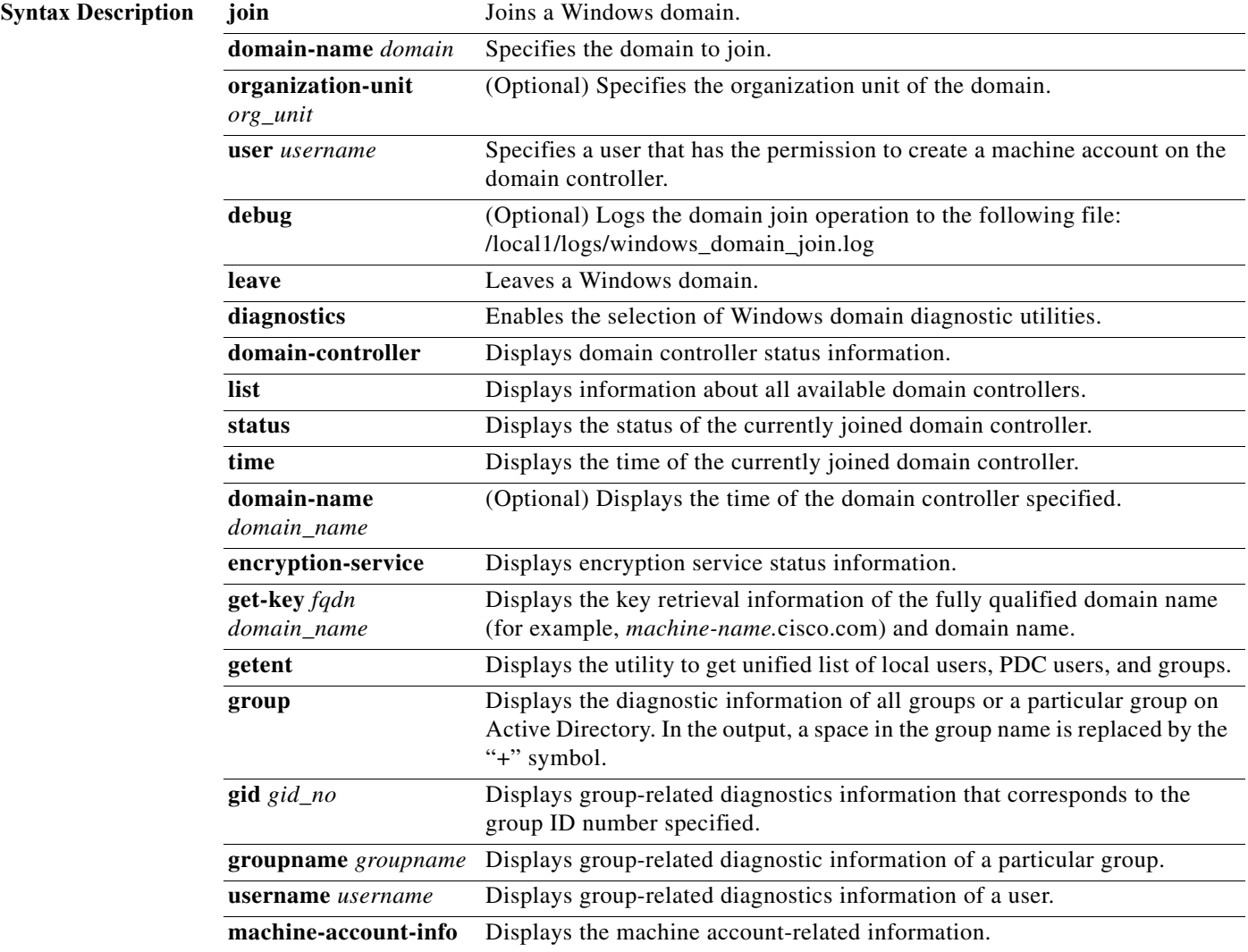

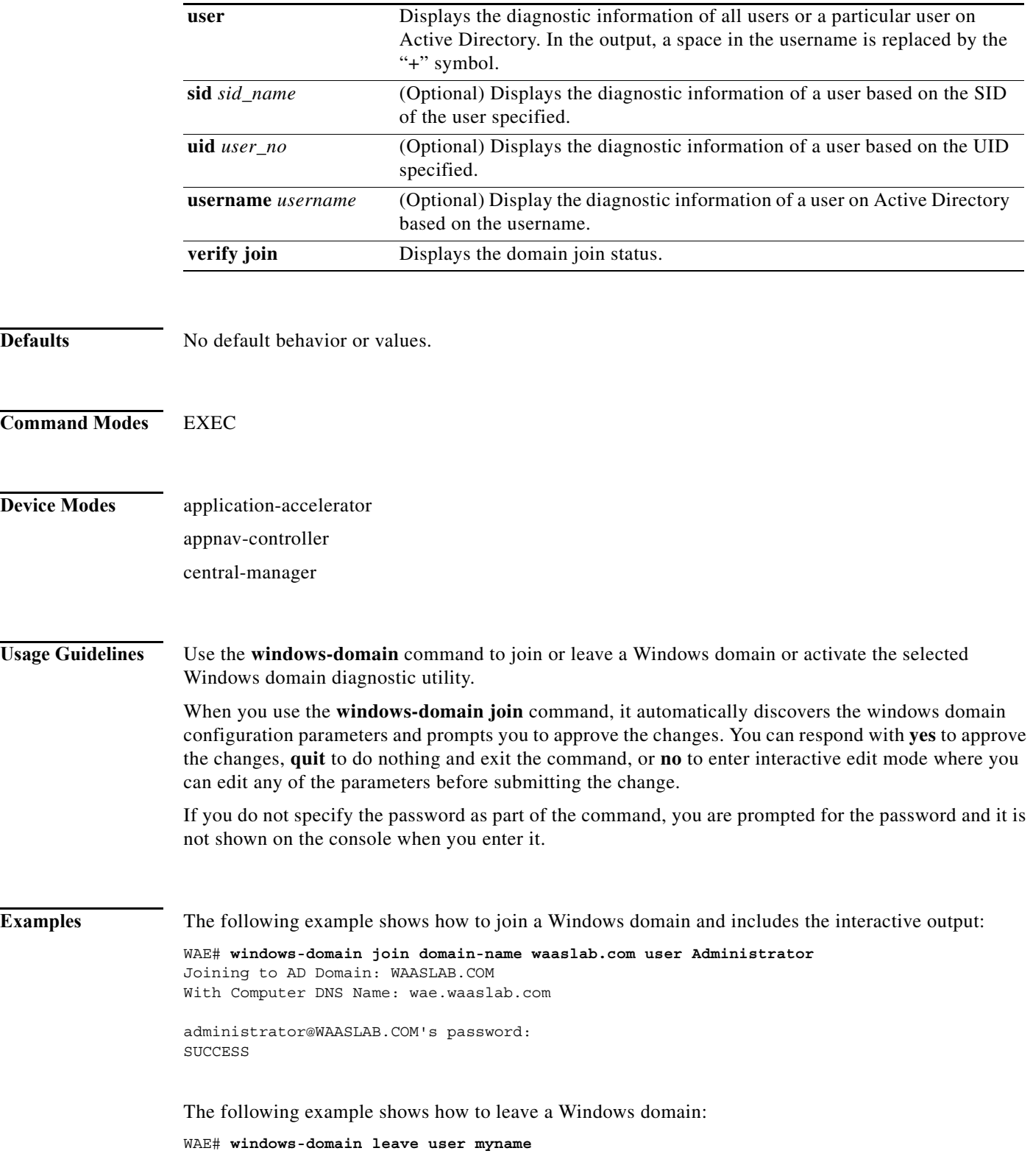

 $\mathbf I$ 

 $\mathbf I$ 

**Note** In version 5.1.1, although the **windows-domain leave** operation disables the machine account on Active Directory (AD), it does not delete it.

The following example shows how to display the options available for the Get Entity utility:

```
WAE# windows-domain diagnostics getent --help
Usage: getent [OPTION...] database [key ...]
getent - get entries from administrative database.
  -s, --service=CONFIG Service configuration to be used
```
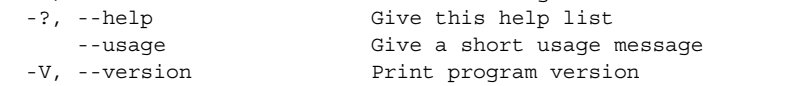

Mandatory or optional arguments to long options are also mandatory or optional for any corresponding short options.

```
Supported databases:
aliases ethers group hosts netgroup networks passwd protocols rpc
services shadow
```
Related Commands **[\(config\) windows-domain](#page-865-0)**

# **write**

To save startup configurations on a WAAS device, use the **write** EXEC command.

**write** [**erase** | **memory** | **mib-data** | **terminal**]

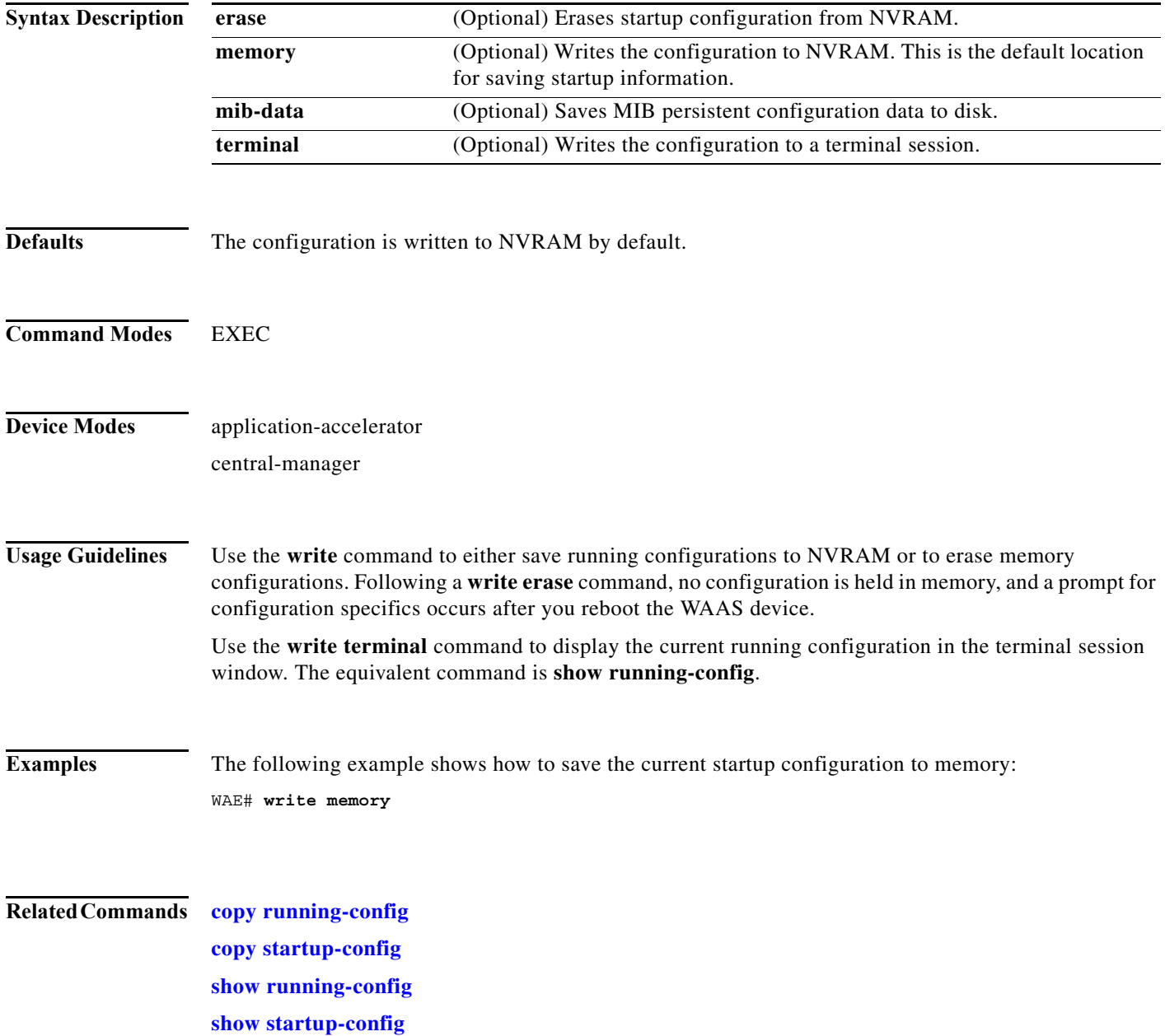

П

 $\mathbf I$ 

# **Global Configuration Mode Commands**

Use global configuration mode for setting, viewing, and testing configuration of WAAS software features for the entire device. To enter this mode, enter the **configure** command from privileged EXEC mode. The prompt for global configuration mode consists of the hostname of the WAE followed by (config) and the pound sign (#). You must be in global configuration mode to enter global configuration commands.

WAE# **configure** WAE(config)#

Commands entered in global configuration mode update the running configuration file as soon as they are entered. These changes are not saved into the startup configuration file until you enter the **copy running-config startup-config** EXEC mode command. Once the configuration is saved, it is maintained across WAE reboots.

You also can use global configuration mode to enter specific configuration modes. From global configuration mode you can enter the interface configuration mode, standard ACL configuration mode, or the extended ACL configuration mode.

To exit global configuration mode and return to privileged-level EXEC mode, use either the **exit** or **end** global configuration command:

WAE(config)# **exit** WAE#

1

#### **(config) aaa accounting**

To configure AAA accounting on a WAAS device, use the **aaa accounting** global configuration command. To unconfigure AAA, use the **no** form of this command.

**aaa accounting cms enable tacacs+**

**no aaa accounting cms enable tacacs+**

**aaa accounting commands** {**0** | **15**} **default** {**start-stop** | **stop-only** | **wait-start**} **tacacs**

**no aaa accounting commands** {**0** | **15**} **default** {**start-stop** | **stop-only** | **wait-start**} **tacacs**

**aaa accounting exec default** {**start-stop** | **stop-only** | **wait-start**} **tacacs**

**no aaa accounting exec default** {**start-stop** | **stop-only** | **wait-start**} **tacacs**

**aaa accounting system default** {**start-stop** | **stop-only**} **tacacs**

**no aaa accounting system default** {**start-stop** | **stop-only**} **tacacs**

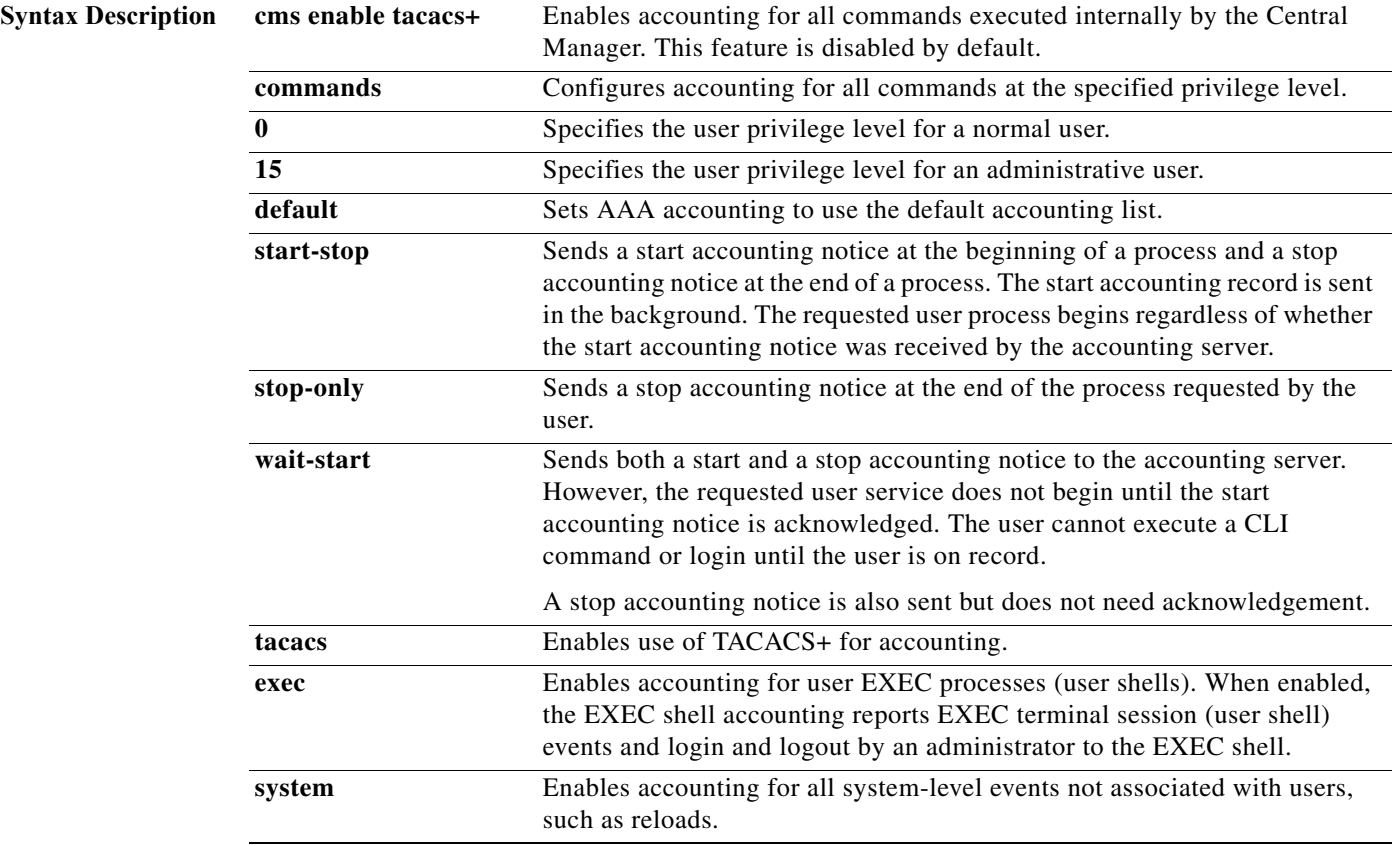

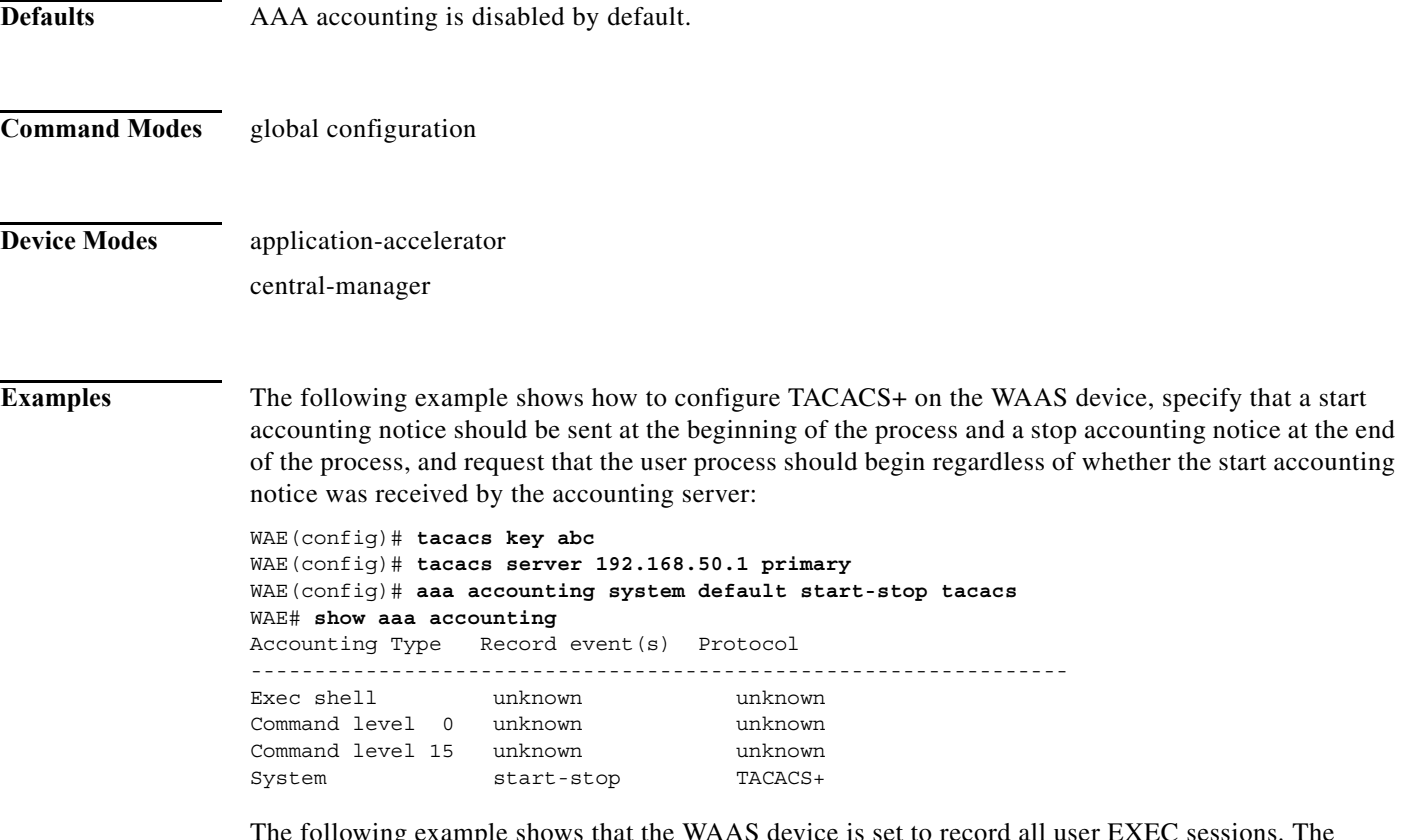

The following example shows that the WAAS device is set to record all user EXEC sessions. The command also specifies that a stop accounting notice should be sent to the TACACS+ server at the end of the session.

WAE(config)# **aaa accounting exec default stop-only tacacs**

The following example shows that the WAAS device is set to record all CLI commands executed by a normal user. The command also specifies that a stop accounting notice should be sent to the TACACS+ server at the end of each CLI command executed by a normal user.

WAE(config)# **aaa accounting commands 0 default stop-only tacacs**

The following example shows that the WAAS device is set to record all CLI commands executed by an administrative user. The command also specifies that a start accounting notice should be sent to the TACACS+ server at the beginning of the process and a stop accounting notice at the end of the process. The CLI command executed by the administrative user does not proceed until the start accounting notice has been acknowledged.

WAE(config)# **aaa accounting commands 15 default wait-start tacacs**

The following example shows the EXEC shell accounting report that is available on the TACACS+ server:

```
Wed Apr 14 11:19:19 2004 172.16.0.0 super10 pts/0 172.31.0.0 start
start time=1081919558 task id=3028 timezone=PST service=shell
Wed Apr 14 11:19:23 2004 172.16.0.0 super10 pts/0 172.31.0.0
stop stop_time=1081919562 task_id=3028 timezone=PST service=shell
Wed Apr 14 11:22:13 2004 172.16.0.0 normal20 pts/0 via5.abc.com start
start time=1081919732 task id=3048 timezone=PST service=shell
Wed Apr 14 11:22:16 2004 172.16.0.0 normal20 pts/0 via5.abc.com stop
stop_time=1081919735 task_id=3048 timezone=PST service=shell
Wed Apr 14 11:25:29 2004 172.16.0.0 admin ftp via5.abc.com start start_time=1081919928
```
Ι

task\_id=3069 timezone=PST service=shell Wed Apr 14 11:25:33 2004 172.16.0.0 admin ftp via5.abc.com stop stop\_time=1081919931 task\_id=3069 timezone=PST service=shell

The following example shows the system accounting report that is available on the TACACS+ server:

Wed Apr 14 08:37:14 2004 172.16.0.0 unknown unknown 0.0.0.0 start start\_time=1081909831 task\_id=2725 timezone=PST service=system event=sys\_acct reason=reload Wed Apr 14 10:19:18 2004 172.16.0.0 admin ttyS0 0.0.0.0 stop stop time=1081915955 task\_id=5358 timezone=PST service=system event=sys\_acct reason=shutdown

The following example shows the command accounting report that is available on the TACACS+ server:

```
Wed Apr 14 12:35:38 2004 172.16.0.0 admin ttyS0 0.0.0.0 start start time=1081924137
task_id=3511 timezone=PST service=shell -lvl=0 cmd=logging console enable 
Wed Apr 14 12:35:39 2004 172.16.0.0 admin ttyS0 0.0.0.0 stop stop time=1081924137
task id=3511 timezone=PST service=shell priv-lvl=0 cmd=logging console enable
```
In addition to command accounting, the WAAS device records any executed CLI command in the system log (*syslog.txt*). The message format is as follows:

 ce\_syslog(LOG\_INFO, CESM\_PARSER, PARSER\_ALL, CESM\_350232, "CLI\_LOG %s: %s \n", \_\_FUNCTION\_\_, pd->command\_line);

**Related Commands [show aaa accounting](#page-288-0)**

# **(config) aaa authorization commands**

To authorize commands issued through the CLI by a user on a WAAS device, use the **aaa authorization commands** global configuration command. To disable command authorization, use the **no** form of this command.

**aaa authorization commands** *level* **default tacacs+**

**no aaa authorization commands** *level* **default tacacs+**

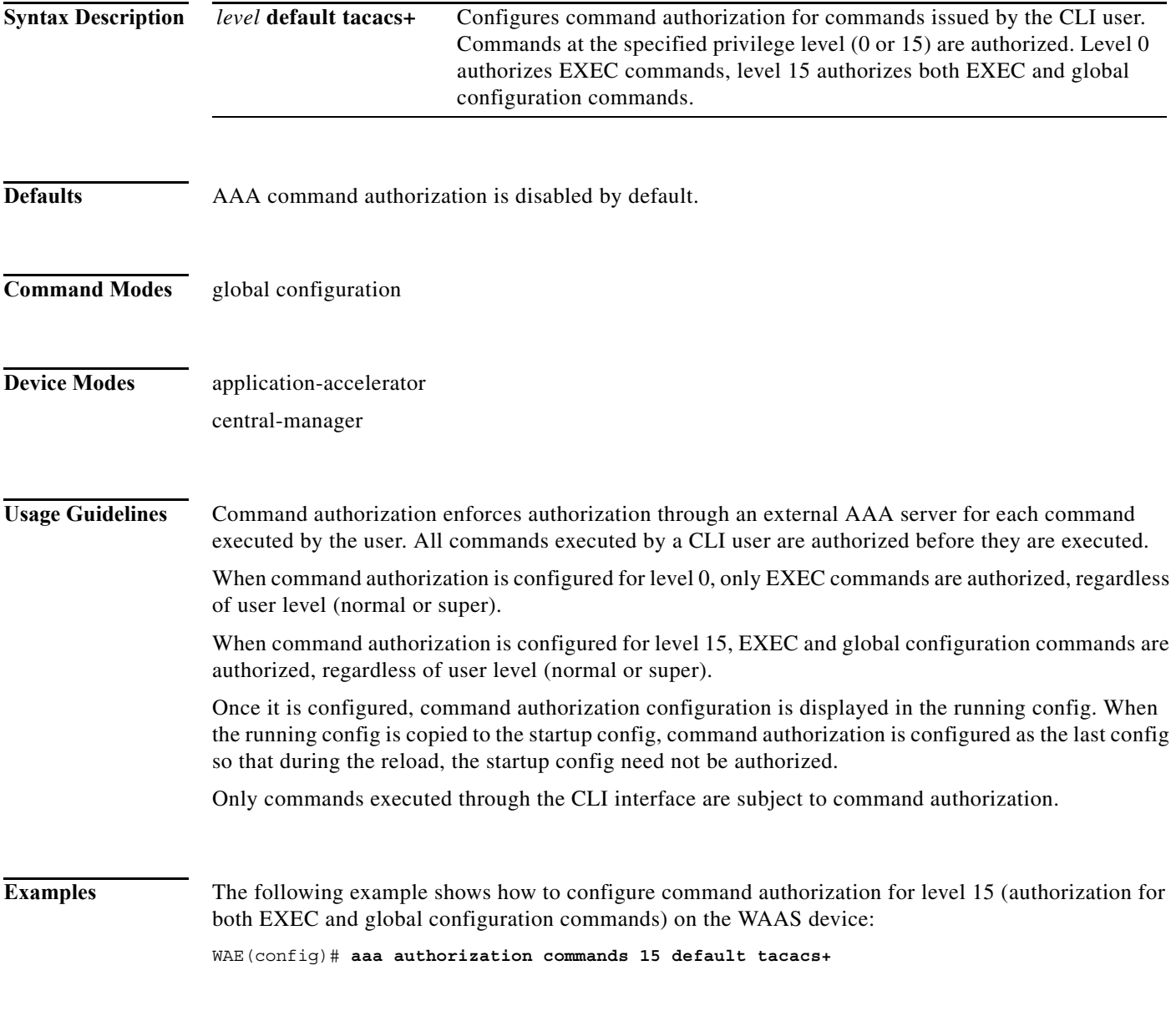

**Related Commands [show aaa authorization](#page-290-0)**

 $\overline{\phantom{a}}$ 

 $\mathbf I$ 

### **(config) accelerator cifs**

To enable the CIFS application accelerator, use the **accelerator cifs** global configuration command. To disable the CIFS application accelerator, use the **no** form of this command.

- **accelerator cifs** {[**double-byte-unicode**] | **enable** | **eviction-monitor** {**cumulative-time** *mins* **| duration** *mins* **| enable**} | **dynamic-share** *share* | **clear cache** | **cache server-rename** *oldname newname* | **exception** {**coredump** | **debug** | **no-coredump**}}
- **no accelerator cifs** {[**double-byte-unicode**] | **enable** | **eviction-monitor** {**cumulative-time** *mins* **| duration** *mins* **| enable**} | **dynamic-share** *share* | **clear cache** | **cache server-rename** *oldname newname* | **exception** {**coredump** | **debug** | **no-coredump**}}

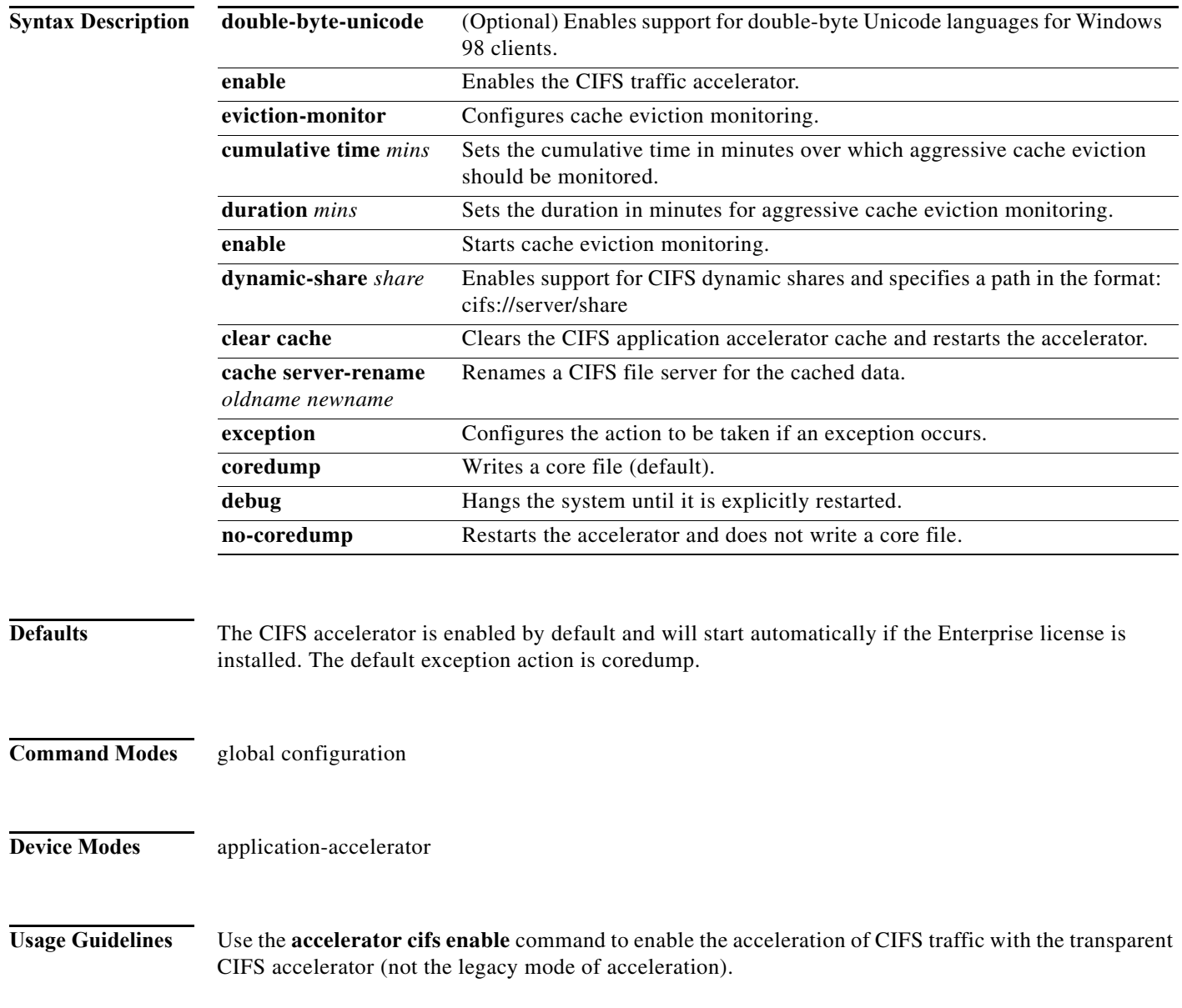

The CIFS application accelerator requires that the WINS server be configured. Use the **windows-domain wins-server** global configuration command to configure the WINS server.

Use the **accelerator cifs eviction-monitor** command to enable and monitor the aggressive cache eviction for a cumulative time or duration.

To configure prepositioning directives, use the **accelerator cifs preposition** global configuration command.

Use the **accelerator cifs dynamic-share** command to define a dynamic share, which allows multiple users to access the same share but then be automatically mapped to a different directory based on the user's credentials. Defining a dynamic share allows each user to see a different view of the share, and allows the operation of Access Based Enumeration, if configured on Windows Server.

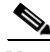

**Note** We recommend that you use the WAAS Central Manager GUI to configure dynamic shares because the dynamic share CLI configuration can be overwritten by the Central Manager. For more information, see the ["Creating Dynamic Shares" section](http://www.cisco.com/en/US/docs/app_ntwk_services/waas/waas/v421/configuration/guide/filesvr.html#Creating_Dynamic_Shares) in the *Cisco Wide Area Application Services Configuration Guide*.

Use the **accelerator cifs cache server-rename** command to rename the data in the cache if the name of a file server changed and you do not want to lose the cached data for the server. The renaming applies to prepositioned files and files cached on demand.

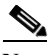

**Note** Do not specify the name of another existing cached file server as the new name. If you do specify an existing name as the new name, the cached contents of this file server are overwritten with the cached contents of the file server you are renaming.

**Examples** The following example shows how to enable the CIFS application accelerator: WAE(config)# **accelerator cifs enable**

**Related Commands [show accelerator](#page-291-0) [show statistics accelerator](#page-404-0) [\(config\) windows-domain](#page-865-1)**

 $\mathbf I$ 

# **(config) accelerator cifs preposition**

To configure a CIFS application accelerator preposition directive, use the **accelerator cifs preposition**  global configuration command. To disable the application accelerator, use the **no** form of this command.

**accelerator cifs preposition** [**remove**] *directive\_id*

**no accelerator cifs preposition** [**remove**] *directive\_id*

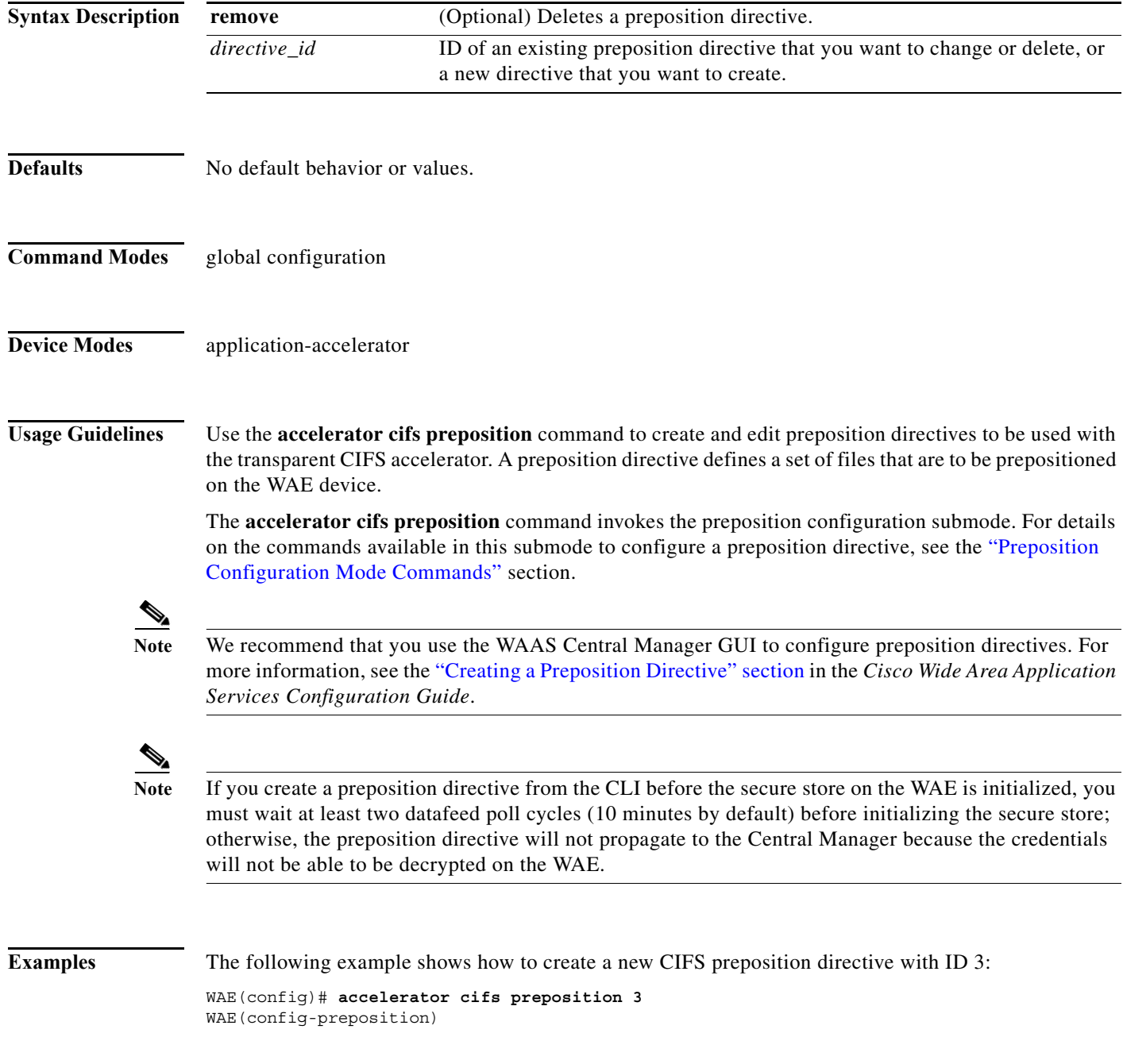

**Related Commands [show accelerator](#page-291-0)**

 $\mathbf{I}$ 

**[show statistics accelerator](#page-404-0) [\(config\) windows-domain](#page-865-1)**

# **(config) accelerator epm**

To enable the Endpoint Mapper (EPM) application accelerator, use the **accelerator epm** global configuration command. To disable the EPM application accelerator, use the **no** form of this command.

**accelerator epm** {**enable** | **exception** {**coredump** | **debug** | **no-coredump**}}

**no accelerator epm** {**enable** | **exception** {**coredump** | **debug** | **no-coredump**}}

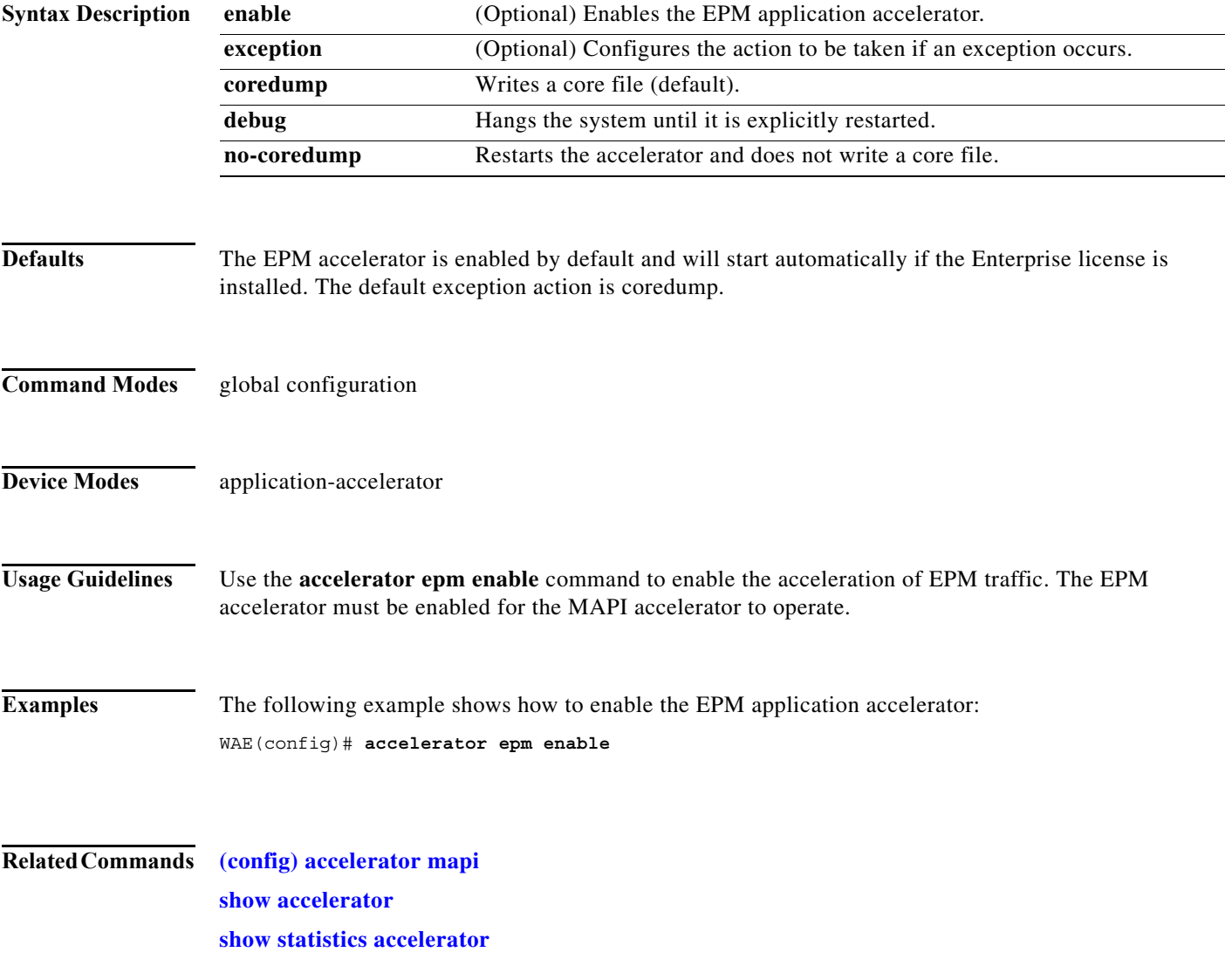

 $\Gamma$ 

a ka

#### **(config) accelerator http**

To enable the HTTP application accelerator, use the **accelerator http** global configuration command. To disable the HTTP application accelerator, use the **no** form of this command.

- **accelerator http** {**enable** | **dre-hints** {**access-list** *acl* **| enable**}| **exception** {**coredump** | **debug** | **no-coredump**} | **metadatacache** {**access-list** *acl |* **enable** | **conditional-response enable** | **filter-extension** *extension-list* **| redirect-response enable** | **request-ignore-no-cache enable** | **response-ignore-no-cache enable**| **unauthorized-response enable** | **max-age** *seconds* | **min-age** *seconds* | **filter-extension** *extension-list* **| https** {**access-list** *acl* **| enable**}} | **sharepoint-opt prefetch enable | suppress-server-encoding** {**access-list** *acl* **| enable**}}
- **no accelerator http {enable | dre-hints** {**access-list** *acl |***enable**}| **exception** {**coredump** | **debug** | **no-coredump**} | **metadatacache** {**access-list** *acl |* **enable** | **conditional-response enable** | **filter-extension** *extension-list* | **redirect-response enable** | **request-ignore-no-cache enable** | **response-ignore-no-cache enable**| **unauthorized-response enable** | **max-age** *seconds* | **min-age** *seconds* | **filter-extension** *extension-list* **| https {access-list** *acl |* **enable**}} | **sharepoint-opt prefetch enable** | **suppress-server-encoding** {**access-list** *acl |* **enable**}}

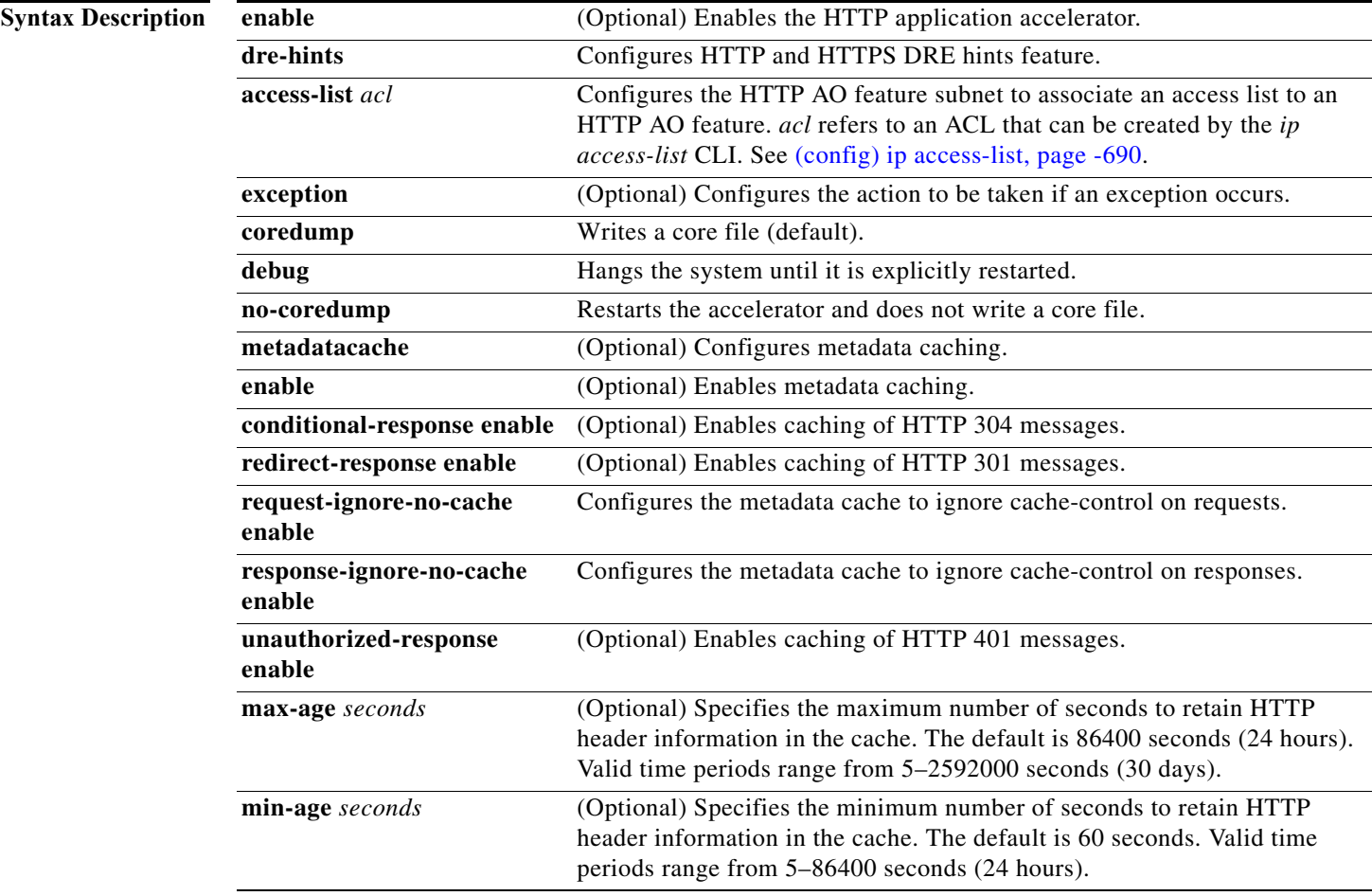

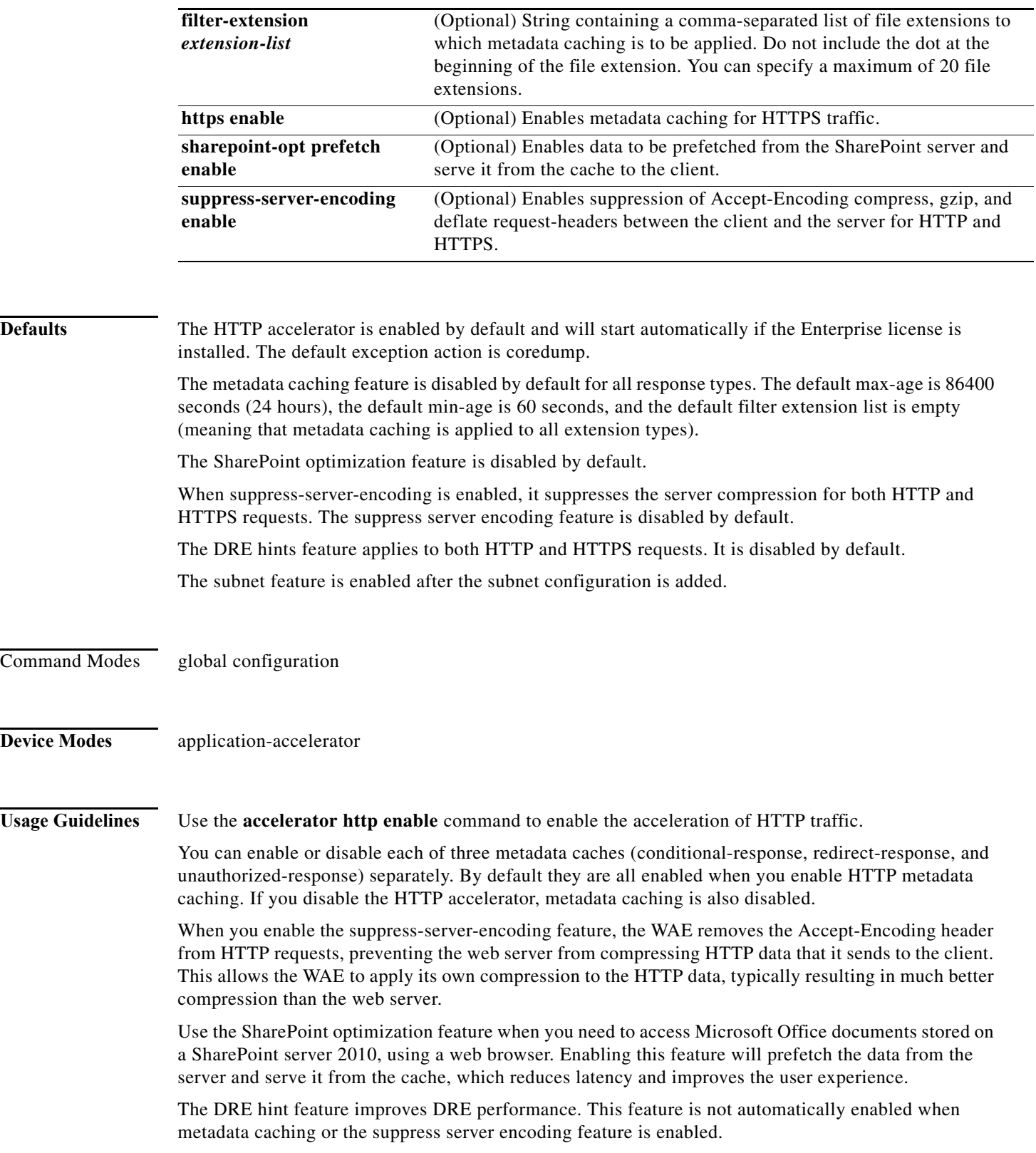

 $\blacksquare$ 

The options **request-ignore-no-cache** and **response-ignore-no-cache** are disabled by default. Because the HTTP accelerator is conservative in caching client request metadata and server response metadata, deployments may want to test with these settings enabled to improve the HTTP metadata cache hit ratio to achieve less latency.

If an existing subnet configuration gets modified or removed, the new configuration applies to new connections only, and does not impact the existing HTTP sessions. The change takes effect only after the change is updated in the kernel. Only one ACL is associated with each feature and a new subnet configuration replaces the old one. Use the **no** command to remove the subnet configuration. If the HTTP AO feature is globally disabled, the feature is not applied to any session. If the HTTP AO feature is globally enabled, and if the acl lookup result for this session is permit, the feature applies to the session; otherwise, it does not apply. HTTP AO bypass-list takes precedence over this feature.

I

Examples The following example shows how to enable the HTTP application accelerator:

WAE(config)# **accelerator http enable**

The following example shows how to enable and configure the metadata cache to operate only on specific file types:

WAE(config)# **accelerator http metadatacache enable** WAE(config)# **accelerator http metadatacache filter-extension html,css,jpg,gif**

**Related Commands [clear cache](#page-82-0) [show accelerator](#page-291-0) [show cache http-metadatacache](#page-311-0) [show statistics accelerator](#page-404-0)**

**Cisco Wide Area Application Services Command Reference**

# <span id="page-639-0"></span>**(config) accelerator http object-cache enable**

To turn on the CE (cache engine) for the WAE, use the **accelerator http object-cache enable** global configuration command. To disable the CE on the WAE, use the **no** form of this command.

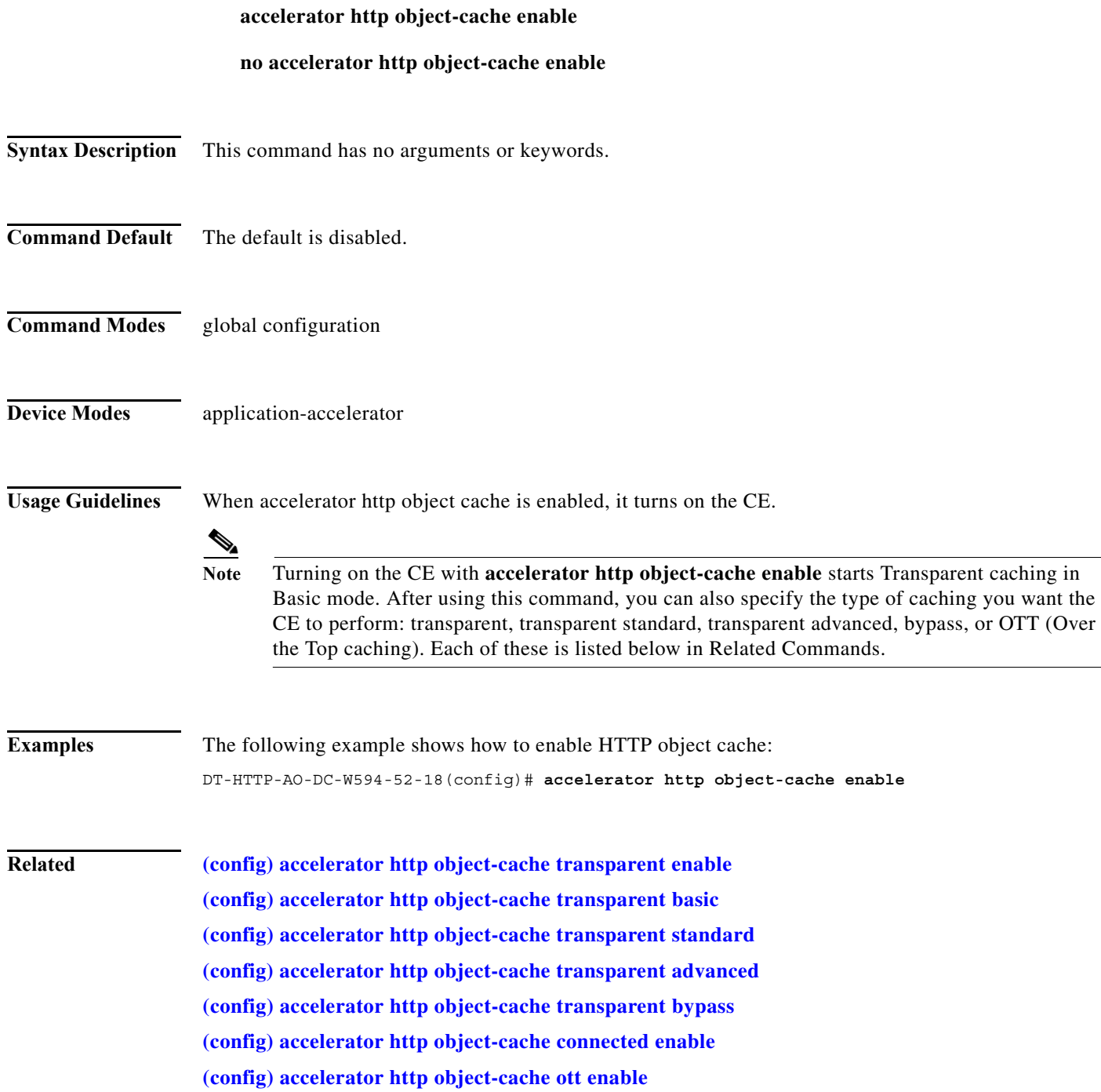

 $\overline{\phantom{a}}$ 

**The State** 

### <span id="page-640-0"></span>**(config) accelerator http object-cache transparent enable**

To enable transparent basic caching mode on the CE, use the **accelerator http object-cache transparent enable** global configuration command. To disable transparent basic caching mode on the CE, use the **no** form of this command.

**accelerator http object-cache transparent enable**

**no accelerator http object-cache transparent enable**

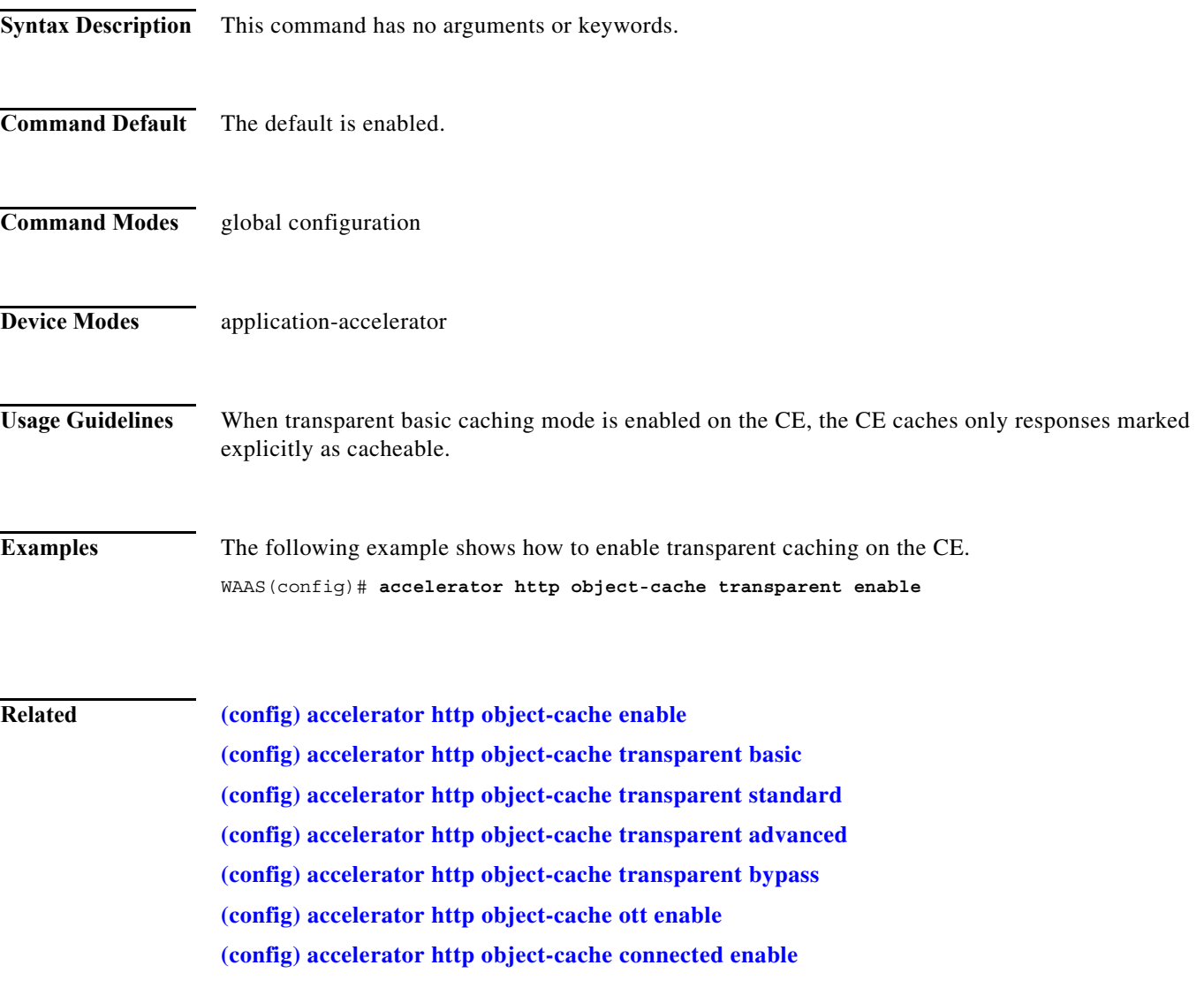

Ι

#### <span id="page-641-0"></span>**(config) accelerator http object-cache transparent basic**

To enable transparent basic caching mode on the CE, use the **accelerator http object-cache transparent standard** global configuration command. To disable transparent basic caching mode on the CE, use the **no** form of this command.

**accelerator http object-cache transparent basic**

**no accelerator http object-cache transparent basic**

- **Syntax Description** This command has no arguments or keywords.
- **Command Default** The default is enabled.
- **Command Modes** global configuration
- **Device Modes application-accelerator**

**Usage Guidelines** In transparent basic caching mode (which follows the standards set in RFC-2616), the CE:

- **•** caches responses marked explicitly as cacheable (as in transparent caching mode)
- **•** caches objects with no explicit cache marker with a **last- modified** date
- **•** ignores "reload" headers from clients

Use the sub-mode facility (prompt ">") to set transparent standard mode for all sites, or for a specified IPv4 address or hostname (domain):

- **• no** Turns off the command or resets it to its defaults.
- **• default** Sets the transparent basic cache mode as the default for all sites.
- **• exit** Exits the sub-mode options menu.
- **• server** *parameter* Specifies a particular server for transparent basic caching, either in octet format ("A.B.C.D."), or with the server name in FQDN format (with a maximum of 255 total characters based on RFC-1035, and a maximum of 63 characters per label/segment).

A maximum of 512 host entries is supported for transparent basic caching mode.

**Examples** The following example shows how to configure transparent basic as the default caching mode for a specified site:

> accelerator http object-cache transparent basic server \* cisco.com exit

 $\overline{\phantom{a}}$ 

**Related [\(config\) accelerator http object-cache transparent enable](#page-640-0) [\(config\) accelerator http object-cache transparent standard](#page-643-0) [\(config\) accelerator http object-cache transparent advanced](#page-645-0) [\(config\) accelerator http object-cache transparent bypass](#page-647-0) [\(config\) accelerator http object-cache ott enable](#page-649-0) [\(config\) accelerator http object-cache connected enable](#page-651-0)**

Ι

#### <span id="page-643-0"></span>**(config) accelerator http object-cache transparent standard**

To enable transparent standard caching mode on the CE, use the **accelerator http object-cache transparent standard** global configuration command. To disable transparent standard caching mode on the CE, use the **no** form of this command.

**accelerator http object-cache transparent standard**

**no accelerator http object-cache transparent standard**

- **Syntax Description** This command has no arguments or keywords.
- **Command Default** The default is enabled.
- **Command Modes** global configuration
- **Device Modes application-accelerator**
- **Usage Guidelines** In transparent standard caching mode, the CE:
	- **•** caches responses marked explicitly as cacheable (for transparent caching mode)
	- **•** caches objects with no explicit cache marker and with a **last- modified** date
	- **•** ignores "reload" headers from clients

Use the sub-mode facility (prompt ">") to set transparent standard mode for all sites, or for a specified IPv4 address or hostname (domain):

- **• no** Turns off the command or resets it to its defaults.
- **• default** Sets the transparent standard cache mode as the default for all sites.
- **• exit** Exits the sub-mode options menu.
- **• server** *parameter* Specifies a particular server for transparent standard caching, either in octet format ("A.B.C.D."), or with the server name in FQDN format (with a maximum of 255 total characters based on RFC-1035, and a maximum of 63 characters per label/segment).

A maximum of 512 host entries is supported for transparent standard caching mode.

**Examples** The following example shows how to configure transparent standard as the default caching mode for a specified site:

> accelerator http object-cache transparent standard default server 7.2.2.7 server www.cnn.com exit

 $\overline{\phantom{a}}$ 

**Related [\(config\) accelerator http object-cache transparent enable](#page-640-0) [\(config\) accelerator http object-cache transparent basic](#page-641-0) [\(config\) accelerator http object-cache transparent advanced](#page-645-0) [\(config\) accelerator http object-cache transparent bypass](#page-647-0) [\(config\) accelerator http object-cache ott enable](#page-649-0) [\(config\) accelerator http object-cache connected enable](#page-651-0)**

Ι

#### <span id="page-645-0"></span>**(config) accelerator http object-cache transparent advanced**

To enable transparent advanced caching mode on the CE, use the **accelerator http object-cache transparent advanced** global configuration command. To disable transparent advanced caching mode on the CE, use the **no** form of this command.

**accelerator http object-cache transparent advanced**

**no accelerator http object-cache transparent advanced**

- **Syntax Description** This command has no arguments or keywords.
- **Command Default** The default is disabled.
- **Command Modes** global configuration
- **Device Modes application-accelerator**

**Usage Guidelines** In transparent advanced mode, the CE caches media files by MIME type, more aggressively, and caches all objects for longer times (when there is no specified expiration time).

> Use the sub-mode facility (prompt ">") to set transparent advanced mode for all sites, or for a specified IPv4 address or hostname (domain):

- **• no** Turns off the command or resets it to its defaults.
- **• default** Sets the transparent advanced cache mode as the default for all sites.
- **• exit** Exits the sub-mode options menu.
- **• server** *parameter* Specifies a particular server for transparent standard caching, either in octet format ("A.B.C.D."), or with the server name in FQDN format (with a maximum of 255 total characters based on RFC-1035, and a maximum of 63 characters per label/segment).

A maximum of 512 host entries is supported for transparent advanced caching mode.

**Examples** The following example shows how to configure transparent advanced caching as the default caching mode for all sites:

> accelerator http object-cache transparent advanced default exit

**Related [\(config\) accelerator http object-cache enable](#page-639-0) [\(config\) accelerator http object-cache transparent enable](#page-640-0)**

 $\overline{\phantom{a}}$ 

**[\(config\) accelerator http object-cache transparent basic](#page-641-0) [\(config\) accelerator http object-cache transparent standard](#page-643-0) [\(config\) accelerator http object-cache transparent bypass](#page-647-0) [\(config\) accelerator http object-cache ott enable](#page-649-0) [\(config\) accelerator http object-cache connected enable](#page-651-0)**

Ι

#### <span id="page-647-0"></span>**(config) accelerator http object-cache transparent bypass**

To turn off caching for a configured site, use the **accelerator http object-cache transparent bypass**  global configuration command. To turn on caching for a configured site, use the **no** form of this command.

**accelerator http object-cache transparent bypass**

**no accelerator http object-cache transparent bypass**

- **Syntax Description** This command has no arguments or keywords.
- **Command Default** The default is enabled.
- **Command Modes** global configuration
- **Device Modes application-accelerator**

**Usage Guidelines** Use this command to turn off caching for all configured sites or for a specific site.

Enables the transparent bypass mode of the CE for all sites or for a specific site. In this mode, caching is turned off for all sites or for a specified site(s). Transparent bypass mode suppresses all caching so that individual hostname rules are successfully applied.

Use the sub-mode facility (prompt ">") to set transparent bypass mode for all configured sites or for a specified IPv4 address or hostname (domain):

- **• no** Turns off the command or resets it to its defaults.
- **• default** Sets the transparent bypass mode as the default for all sites.
- **• exit** Exits the sub-mode options menu.
- **• server** *parameter* Specifies a particular server for transparent advanced caching, either in octet format ("A.B.C.D."), or with the server name in FQDN format (with a maximum of 255 total characters based on RFC-1035, and a maximum of 63 characters per label/segment).

**Examples** The following is an example of how to set transparent bypass mode for a specified site:

accelerator http object-cache transparent bypass server 7.2.2.7 server www.cnn.com exit

**Related [\(config\) accelerator http object-cache enable](#page-639-0) [\(config\) accelerator http object-cache transparent enable](#page-640-0)**
$\overline{\phantom{a}}$ 

**[\(config\) accelerator http object-cache transparent basic](#page-641-0) [\(config\) accelerator http object-cache transparent standard](#page-643-0) [\(config\) accelerator http object-cache transparent advanced](#page-645-0) [\(config\) accelerator http object-cache ott enable](#page-649-0) [\(config\) accelerator http object-cache connected enable](#page-651-0)**

Ι

## <span id="page-649-0"></span>**(config) accelerator http object-cache ott enable**

In OTT (Over the Top caching) caching mode, the CE caches content of third-party websites, using a predefined set of rules. Use the **accelerator http object-cache ott enable** global configuration command to turn on OTT caching mode. To turn off OTT caching, use the **no** form of this command.

**accelerator http object-cache ott enable**

**no accelerator http object-cache ott enable**

- **Syntax Description** This command has no arguments or keywords.
- **Command Default** The default is enabled.
- **Command Modes** global configuration
- **Device Modes application-accelerator**

**Usage Guidelines** OTT (Over the Top) Caching caches dynamic content by examining the URL related to a session and a site to determine if the object is identical to one previously stored in the CE cache.

> OTT is used for streamed content, particularly video content, and for sites that use dynamic URLs based on session or authentication methods. Currently, the CE only uses OTT for one site, www.youtube.com.

<u>⁄\</u>

**Caution** Though it is possible to enable OTT caching with this command, note that you must initially enable OTT from the WAAS CM, so that registration takes place and the activation file is loaded. Initially enabling OTT via the CLI would also invalidate the EULA.

**Examples** The following example shows how to enable OTT caching: WAAS(config)# **accelerator http object-cache ott enable**

**Related [\(config\) accelerator http object-cache enable](#page-639-0)**

**[\(config\) accelerator http object-cache transparent enable](#page-640-0)**

- **[\(config\) accelerator http object-cache transparent basic](#page-641-0)**
- **[\(config\) accelerator http object-cache transparent standard](#page-643-0)**
- **[\(config\) accelerator http object-cache transparent advanced](#page-645-0)**
- **[\(config\) accelerator http object-cache transparent bypass](#page-647-0)**

 $\mathbf{I}$ 

**[\(config\) accelerator http object-cache connected enable](#page-651-0)**

Ι

## <span id="page-651-0"></span>**(config) accelerator http object-cache connected enable**

To enable the CE to retrieve content from Akamai's CDNs (Content Data Networks), use the **accelerator http object-cache connected enable** global configuration command. This enables Connected Cache mode. To turn off Connected Cache mode, use the **no** form of this command.

**accelerator http object-cache connected enable**

**no accelerator http object-cache connected enable**

- **Syntax Description** This command has no arguments or keywords.
- **Command Default** The default is disabled.
- **Command Modes** global configuration
- **Device Modes application-accelerator**

**Usage Guidelines** The Connected Cache (CC) feature allows the CE to cache content that is delivered by an Edge server on the Akamai Intelligent Platform. Object caching is done on the client side WAAS device only. Prepositioning may be leveraged to cache HTTP websites delivered via the Akamai Intelligent Platform.

**Caution** Though it is possible to enable Connected Cache with this command, note that you must initially enable Connected Cache from the WAAS CM so that registration takes place and the activation file is loaded. Initially enabling Connected Cache via the CLI would also invalidate the EULA.

**Examples** The following example shows how to enable the Connected Cache. WAAS(config)# **accelerator http object-cache connected enable**

## **Related [\(config\) accelerator http object-cache enable](#page-639-0) [\(config\) accelerator http object-cache transparent enable](#page-640-0) [\(config\) accelerator http object-cache transparent basic](#page-641-0) [\(config\) accelerator http object-cache transparent standard](#page-643-0) [\(config\) accelerator http object-cache transparent advanced](#page-645-0) [\(config\) accelerator http object-cache transparent bypass](#page-647-0)**

**[\(config\) accelerator http object-cache ott enable](#page-649-0)**

 $\mathbf{I}$ 

 $\blacksquare$ 

Ι

## **(config) accelerator http object-cache cws-check enable**

To enable the Cisco Cloud Web Security feature, use the **accelerator http object-cache cws-check enable** global configuration command. To turn off the Cisco Cloud Web Security feature, use the **no** form of this command.

### **accelerator http object-cache cws-check enable**

**no accelerator http object-cache cws-check enable**

- **Syntax Description** This command has no arguments or keywords.
- **Command Default** The default is disabled.
- **Command Modes** global configuration
- **Device Modes application-accelerator**
- **Usage Guidelines** The Cisco Cloud Web Security feature provides content scanning of HTTP and secure HTTP/S traffic and malware protection service to web traffic. Cisco Cloud Web Security servers scan the web traffic content and either allow or block the traffic based on the configured policies. Servers use credentials such as private IP addresses, usernames, and user groups to identify and authenticate users and redirect the traffic for content scanning.
	- This command enables the same feature that is displayed on the WAAS Central Manager Advanced Cache Settings screen, as the **Cisco Cloud Web Security present** check box.
- **Examples** The following example shows how to enable the Cisco Cloud Web Security feature. WAAS(config)# **accelerator http object-cache cws-check enable**

### **Related**

 $\overline{\phantom{a}}$ 

a ka

## **(config) accelerator ica**

To enable the ICA application accelerator, use the **accelerator ica** global configuration command. To disable the ICA application accelerator, use the **no** form of this command.

```
accelerator ica {enable | exception {coredump | debug | no-coredump} | wansecure-mode 
    {always | none}}
```

```
accelerator ica {enable | exception {coredump | debug | no-coredump} | wansecure-mode 
    {always | none}}
```
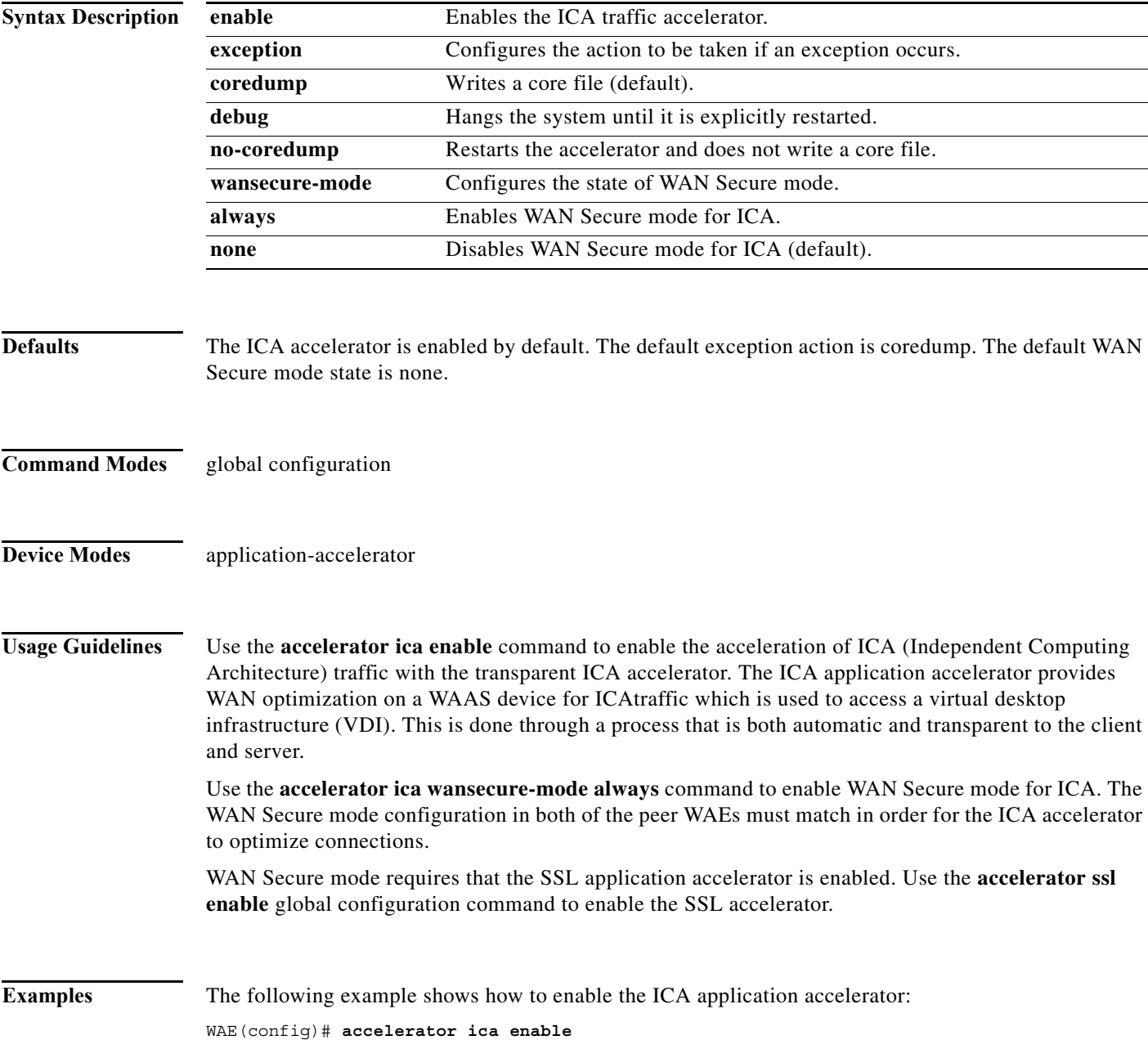

 $\mathsf I$ 

**Related Commands [show accelerator](#page-291-0)**

**[show statistics accelerator](#page-404-0) [\(config\) windows-domain](#page-865-0)**

## **(config) accelerator mapi**

To enable the MAPI application accelerator, use the **accelerator mapi** global configuration command. To disable the MAPI application accelerator, or one of its options, use the **no** form of this command.

**accelerator mapi** {**enable** | **encryption** | **read-opt** | **write-opt** | **reserved-pool-size maximum-percent** *max\_percent* | **wansecure-mode** {**always** | **auto** | **none**} | **exception** {**coredump** | **debug** | **no-coredump**}}

**no accelerator mapi** {**enable** | **encryption** | **read-opt** | **write-opt** | **reserved-pool-size maximum-percent** *max\_percent* | **wansecure-mode** {**always** | **auto** | **none**} | **exception** {**coredump** | **debug** | **no-coredump**}}

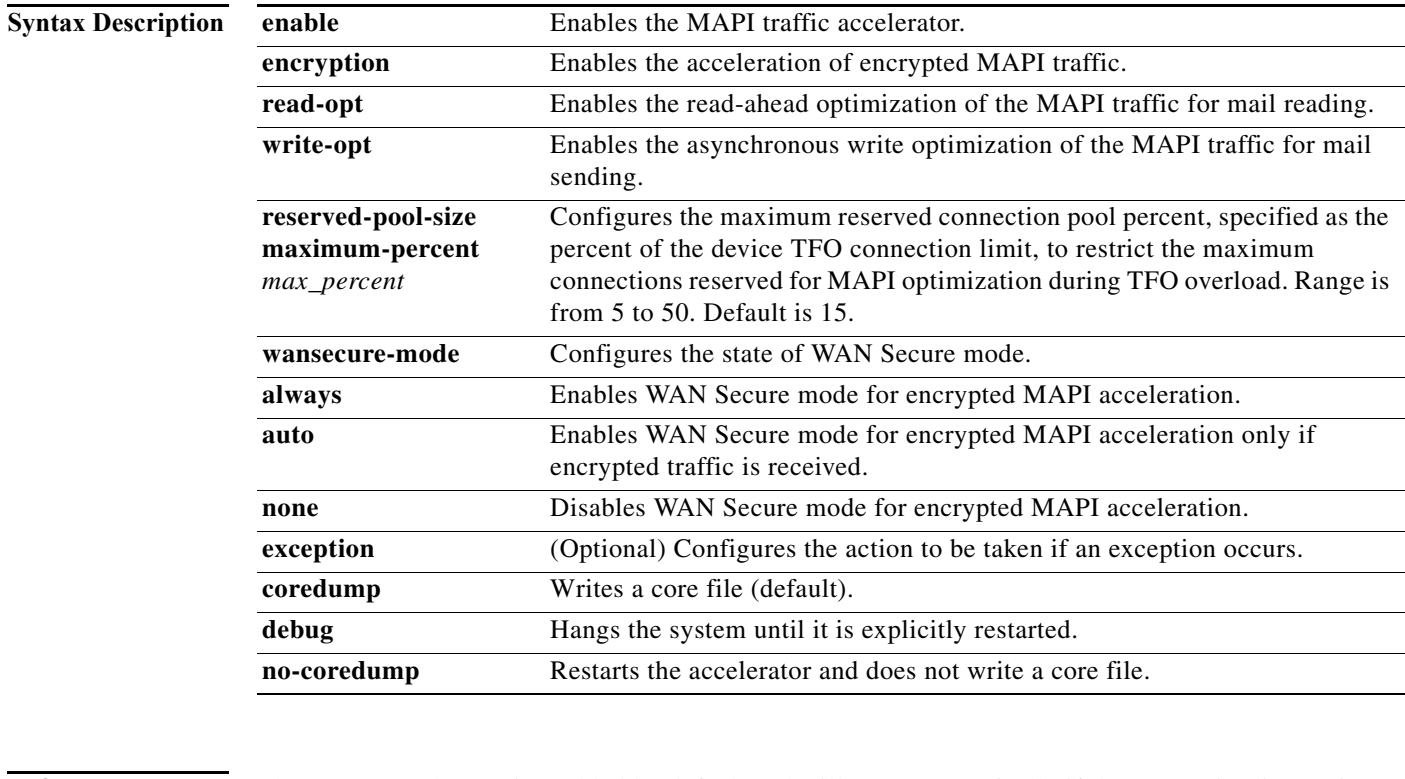

**Defaults** The MAPI accelerator is enabled by default and will start automatically if the Enterprise license is installed. Encrypted MAPI traffic acceleration is not enabled by default. The read optimization (**read-opt**) and write optimization (**write-opt**) features are enabled by default when the MAPI accelerator is enabled. The default maximum reserved connection pool percent is 15. The default WAN secure mode is auto. The default exception action is coredump.

**Command Modes** global configuration

## **Device Modes** application-accelerator

 $\mathbf I$ 

 $\mathsf I$ 

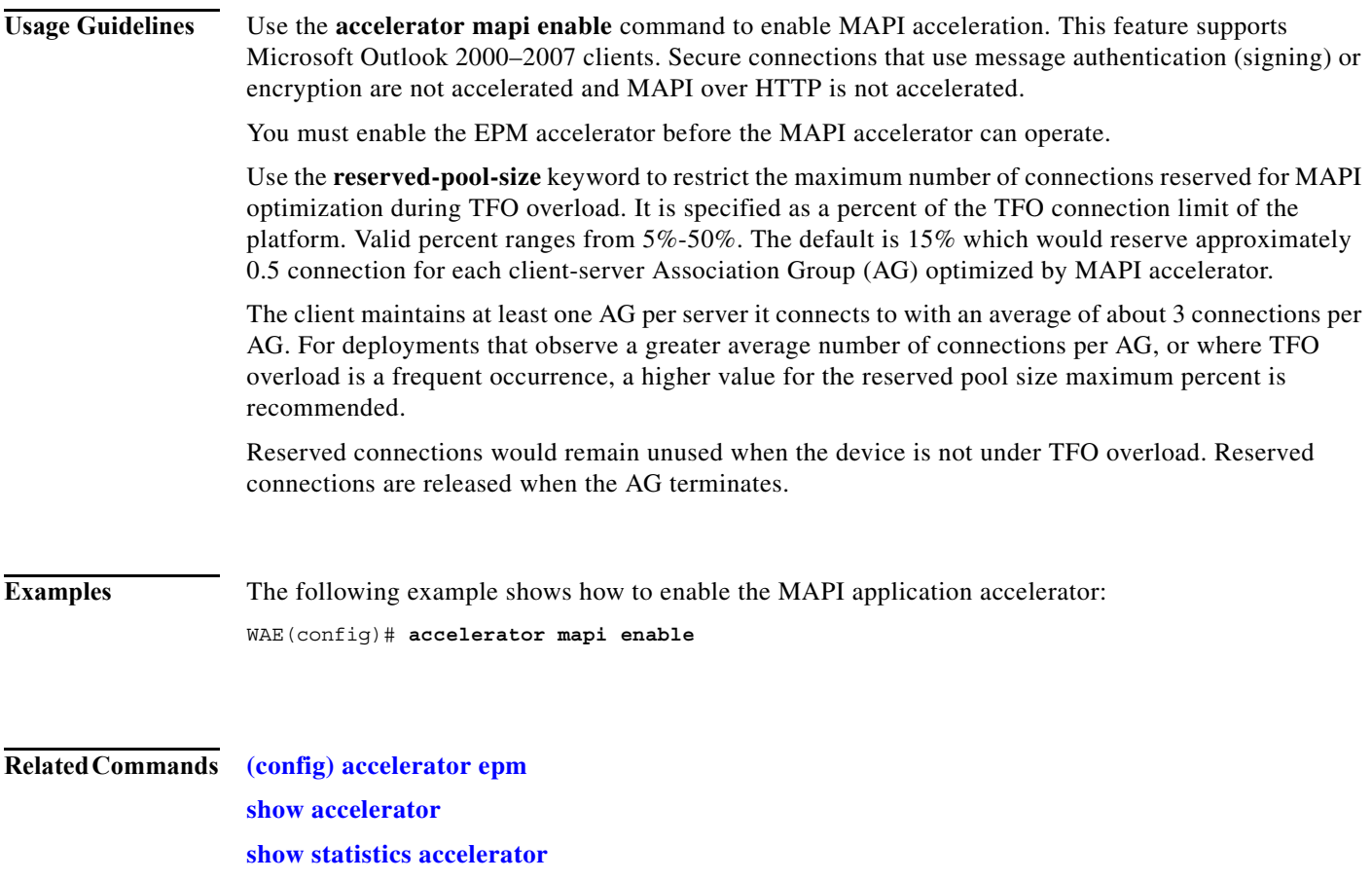

 $\overline{\phantom{a}}$ 

## **(config) accelerator nfs**

To enable the NFS application accelerator, use the **accelerator nfs** global configuration command. To disable the NFS application accelerator, use the **no** form of this command.

**accelerator nfs** {**enable** | **exception** {**coredump** | **debug** | **no-coredump**}}

**no accelerator nfs** {**enable** | **exception** {**coredump** | **debug** | **no-coredump**}}

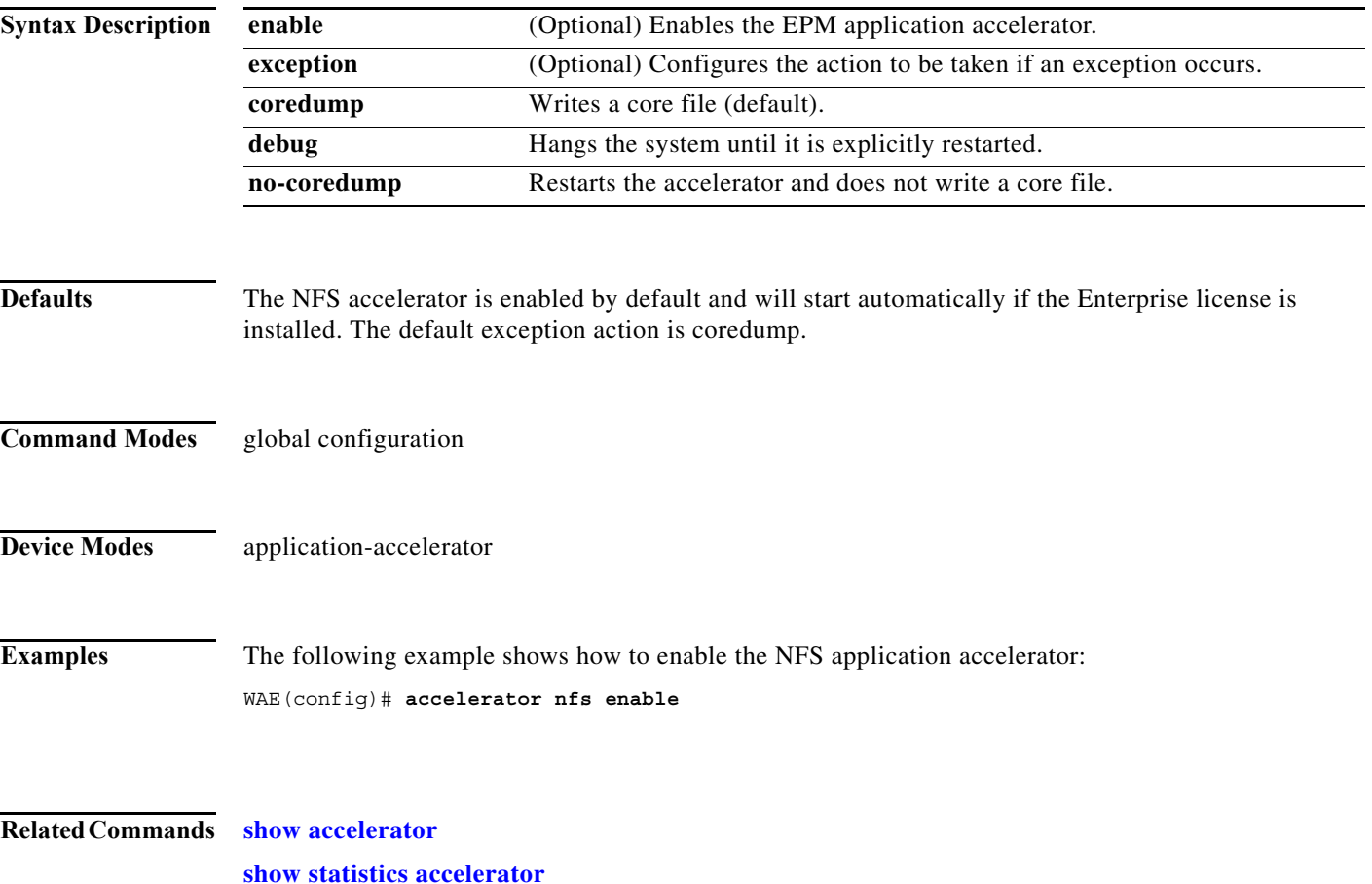

ו

## **(config) accelerator smb**

To enable the SMB application accelerator, use the **accelerator smb** global configuration command. To disable the SMB application accelerator, use the **no** form of this command.

- **accelerator smb** {**alarm digital-signing enable** | **batch-close-opt enable** | **change-notif size** *size* | **dir-opt** {**enable** | **aging** *seconds*} | **dre-hints dre enable** | **dynamic-share** *name* | **enable** } **exception** {**coredump** | **debug** | **no-coredump**} | **highest-dialect** {**ntlm0-12** | **smb2-002** | **smb2-1**} **exceed-action** {**handoff** | **mute**} | **invalid-fid-opt enable** | **iobuf size** *mb* | **max-pkt-size size** *kb* | **metadata-opt** {**enable** | **cache-size** *mb* [**force**]} | **namedpipe-opt**  {**enable** | **cache-size** *kb* | **resp-cache lifetime** *seconds* | **sess-cache lifetime** *seconds*} | **nf-cache**  {**enable** | **aging** *seconds* | **bypass-patterns** *regex* | **size** *mb*} | **oplock-opt {client-patterns** *name*  **| enable }** | **office-opt enable** | **optimization bypass-pattern** *regex* | **print-opt enable | read-ahead** {**enable** | **buffer-size** *mb* [**force**] | **exhaust-distance** *kb* | **extended-window** *kb* | **hit-threshold** *percentage* | **init-window** *kb* | **max-active** *div* | **wait-distance** *kb*} | **smb2-read-caching enable | smb2-write-opt {enable | smb2-quota-aging** *seconds* **| smb2-quota-threshold** *mb***} | write-opt** {**enable** | **quota-aging** *seconds* | **quota-threshold**  *mb*}}
- **no accelerator smb** {**alarm digital-signing enable** | **batch-close-opt enable** | **change-notif size**  *size* | **dir-opt** {**enable** | **aging** *seconds*} | **dre-hints dre enable** | **dynamic-share** *name* | **enable** } **exception** {**coredump** | **debug** | **no-coredump**} | **highest-dialect** {**ntlm0-12** | **smb2-002** | **smb2-1**} **exceed-action** {**handoff** | **mute**} | **invalid-fid-opt enable** | **iobuf size** *mb* | **max-pkt-size size** *kb* | **metadata-opt** {**enable** | **cache-size** *mb* [**force**]} | **namedpipe-opt**  {**enable** | **cache-size** *kb* | **resp-cache lifetime** *seconds* | **sess-cache lifetime** *seconds*} | **nf-cache**  {**enable** | **aging** *seconds* | **bypass-patterns** *regex* | **size** *mb*} | **oplock-opt {client-patterns** *name*  **| enable }** | **office-opt enable** | **optimization bypass-pattern** *regex* | **print-opt enable | read-ahead** {**enable** | **buffer-size** *mb* [**force**] | **exhaust-distance** *kb* | **extended-window** *kb* | **hit-threshold** *percentage* | **init-window** *kb* | **max-active** *div* | **wait-distance** *kb*} | **smb2-read-caching enable | smb2-write-opt {enable | smb2-quota-aging** *seconds* **| smb2-quota-threshold** *mb***} | write-opt** {**enable** | **quota-aging** *seconds* | **quota-threshold**  *mb*}}

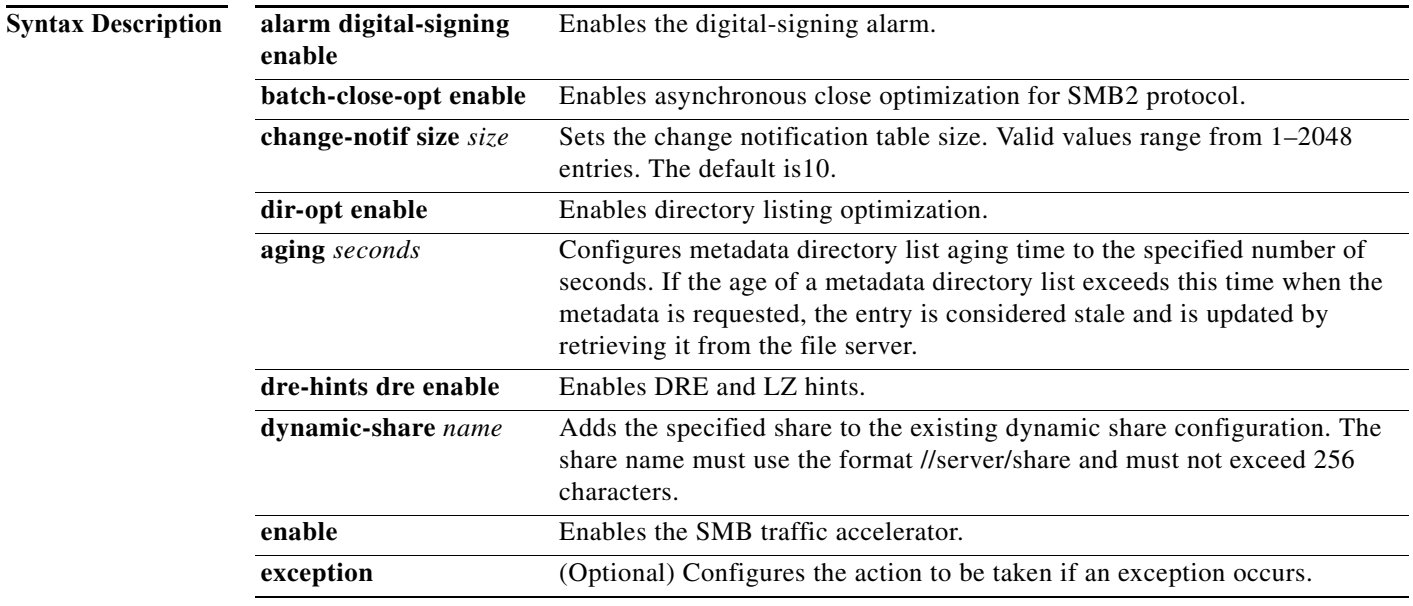

l.

l.

l.

l,

 $\mathbf{I}$ 

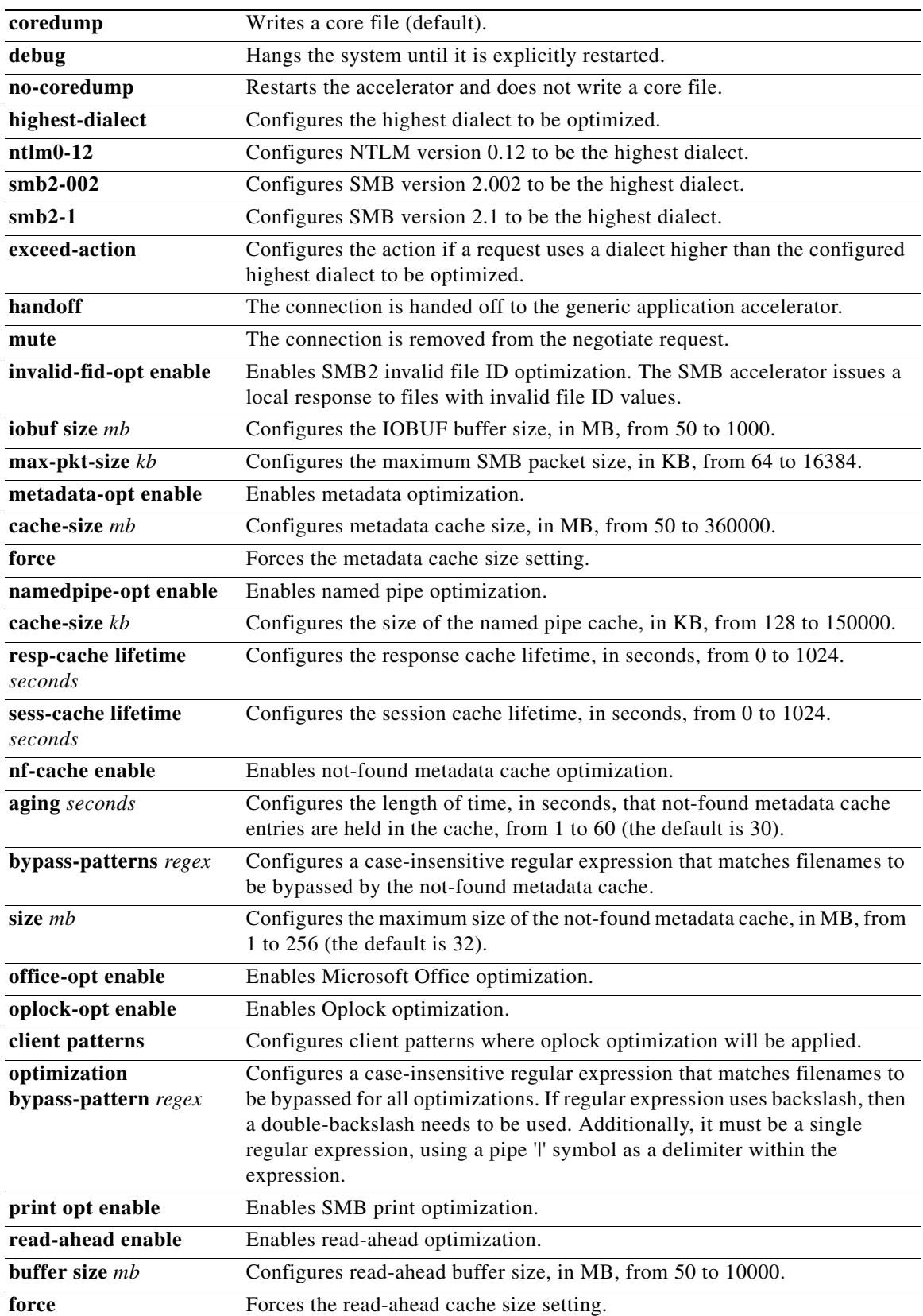

П

 $\mathsf I$ 

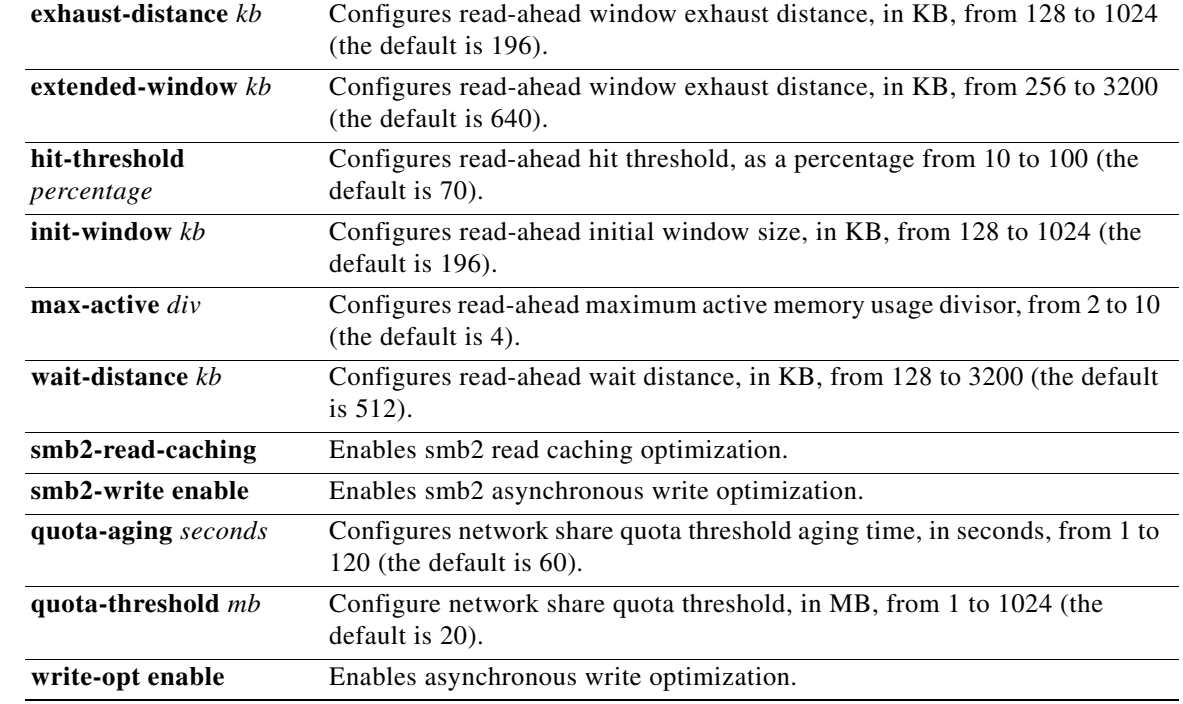

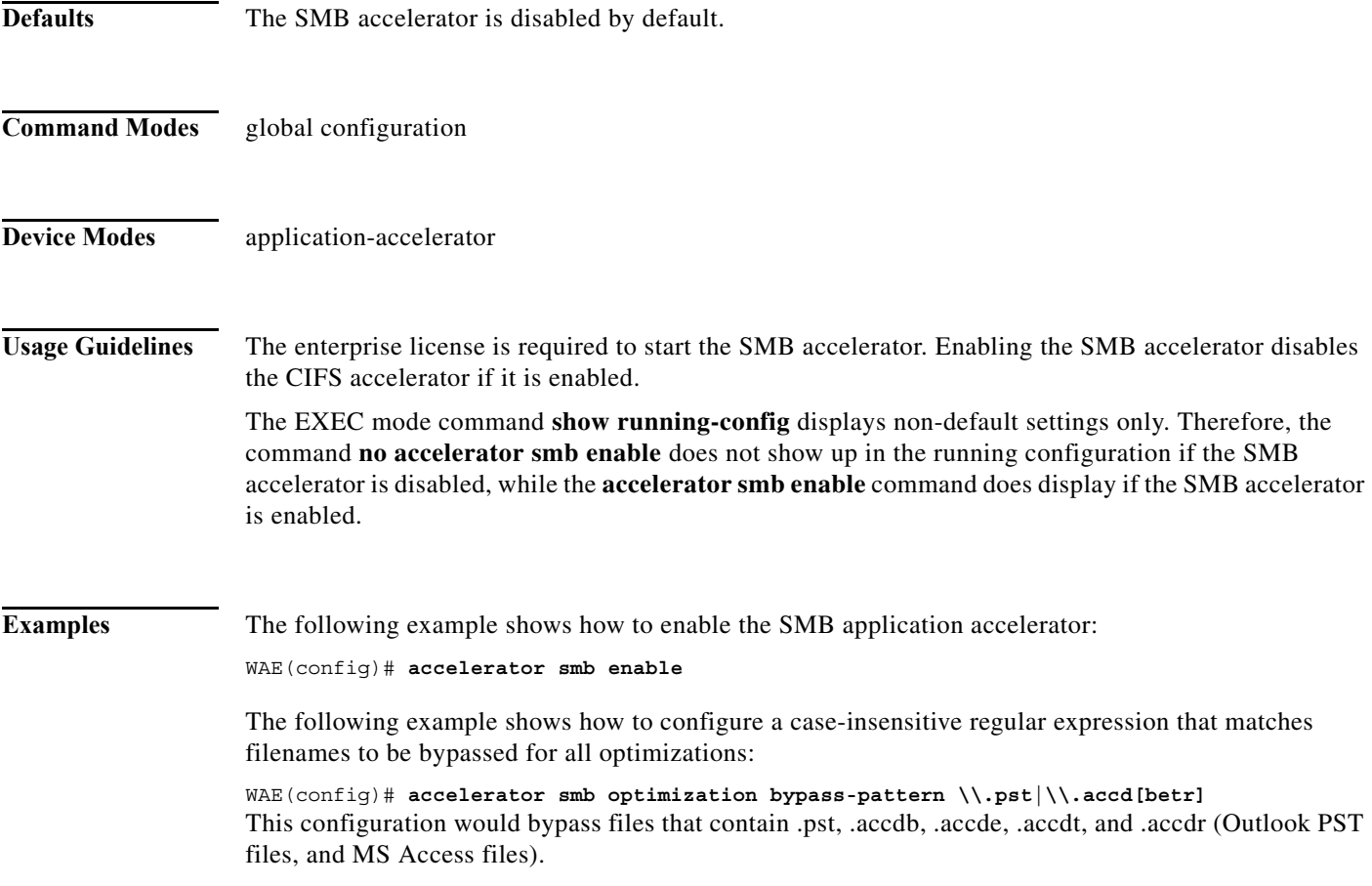

 $\blacksquare$ 

 $\mathbf{I}$ 

**Related Commands [show accelerator](#page-291-0)**

**[show statistics accelerator](#page-404-0)**

 $\mathsf I$ 

## **(config) accelerator ssl**

To enable the SSL application accelerator, use the **accelerator ssl** global configuration command. To disable the SSL application accelerator, use the **no** form of this command.

**accelerator ssl** {**enable** | **exception** {**coredump** | **debug** | **no-coredump**}}

**no accelerator ssl** {**enable** | **exception** {**coredump** | **debug** | **no-coredump**}}

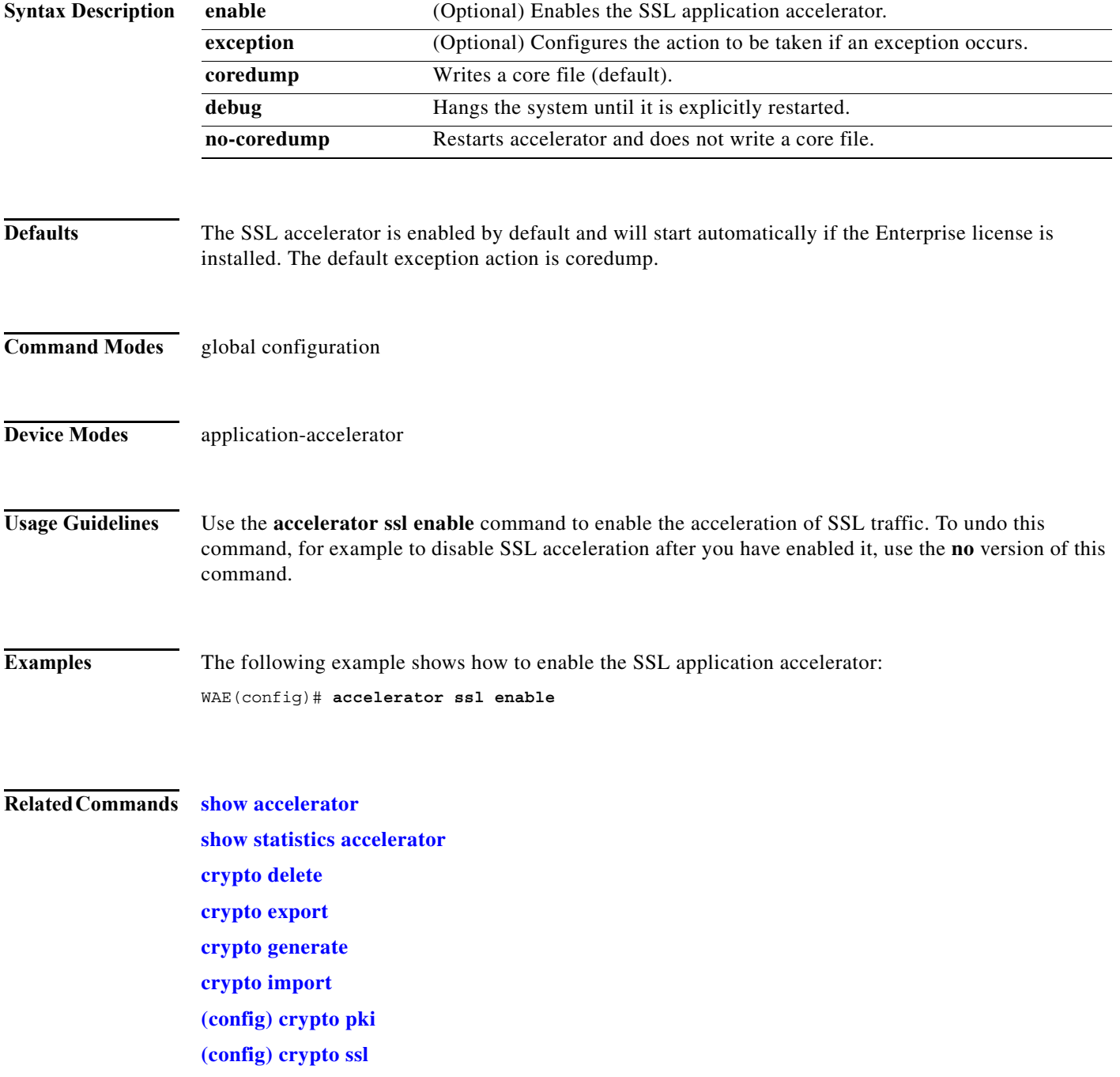

 $\mathbf{I}$ 

**[\(config-ca\) ca-certificate](#page-966-0) [\(config-ca\) description](#page-967-0) [\(config-ca\) revocation-check](#page-968-0)**

ן

## **(config) accelerator video**

To enable the video application accelerator, use the **accelerator video** global configuration command. To disable the video application accelerator, use the **no** form of this command.

## **accelerator video** {**enable** | **unaccelerated-traffic type** {**all** | **overload**} **action drop** | **max-initial-setup-delay** *seconds* | **windows-media** {**client idle-timeout** *seconds* | **log-forwarding enable**}}

**no accelerator video** {**enable** | **unaccelerated-traffic type** {**all** | **overload**} **action drop** | **max-initial-setup-delay** *seconds* | **windows-media** {**client idle-timeout** *seconds* | **log-forwarding enable**}}

**accelerator video exception** {**coredump** | **debug** | **no-coredump**}

**no accelerator video exception** {**coredump** | **debug** | **no-coredump**}

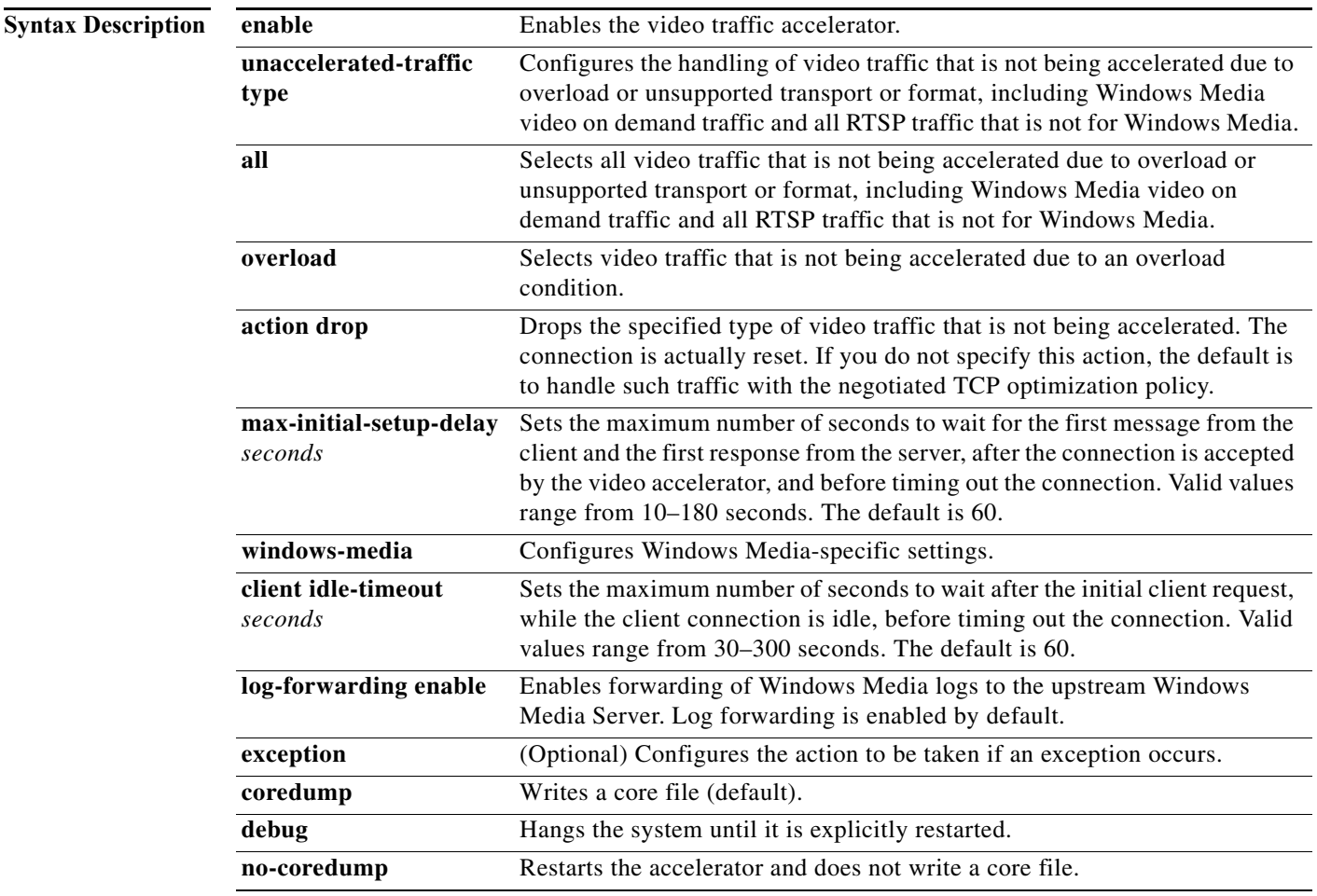

**Defaults** The video accelerator is enabled by default and will start automatically if both the Enterprise and Video licenses are installed. The default exception action is coredump.

 $\mathbf{I}$ 

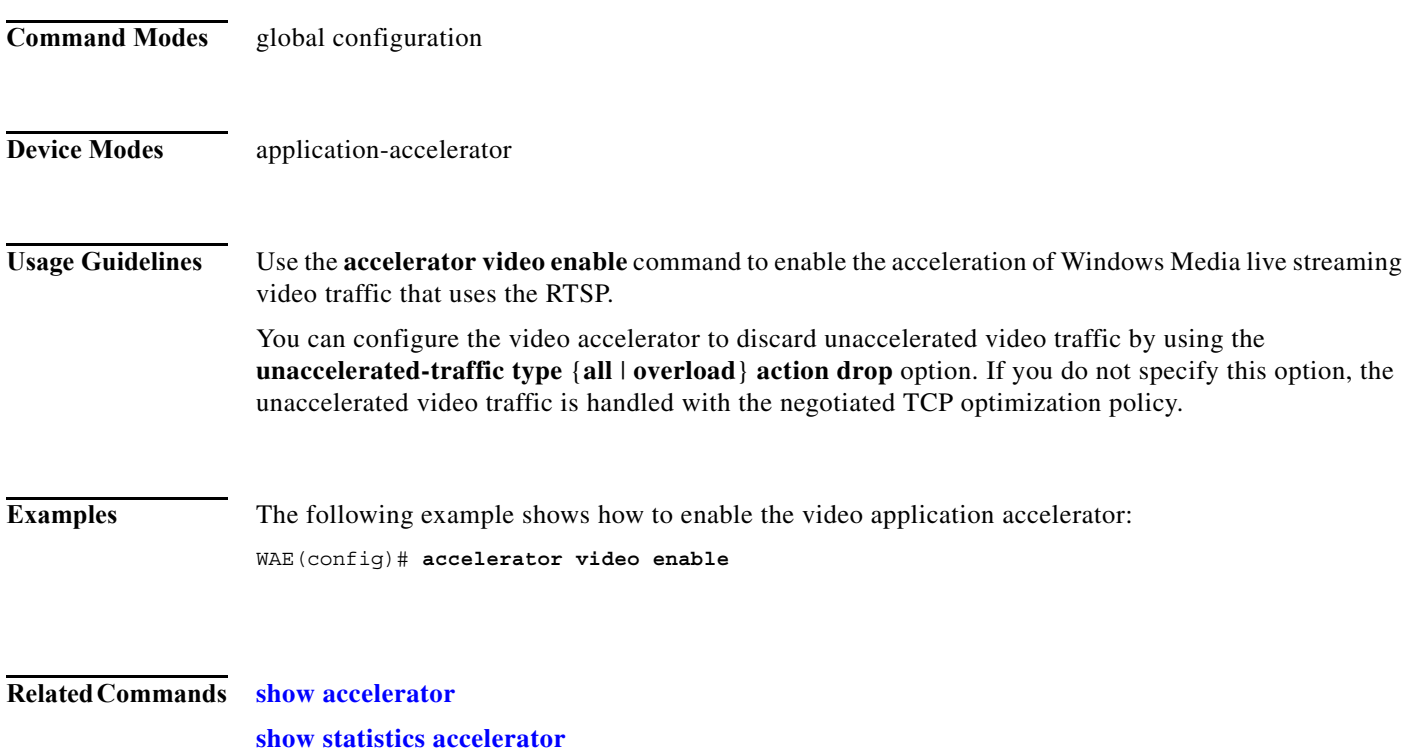

 $\mathbf I$ 

## **(config) accelerator windows-print**

To enable the Windows print accelerator for print traffic using a CIFS application accelerator, use the **accelerator windows-print** global configuration command. To disable the Windows print accelerator, use the **no** form of this command.

s.

**Note** To enable the Windows print accelerator for print traffic using an SMB application accelerator, use the **(config) smb accelerator print-opt enable** command.

**accelerator windows-print enable**

**no accelerator windows-print enable**

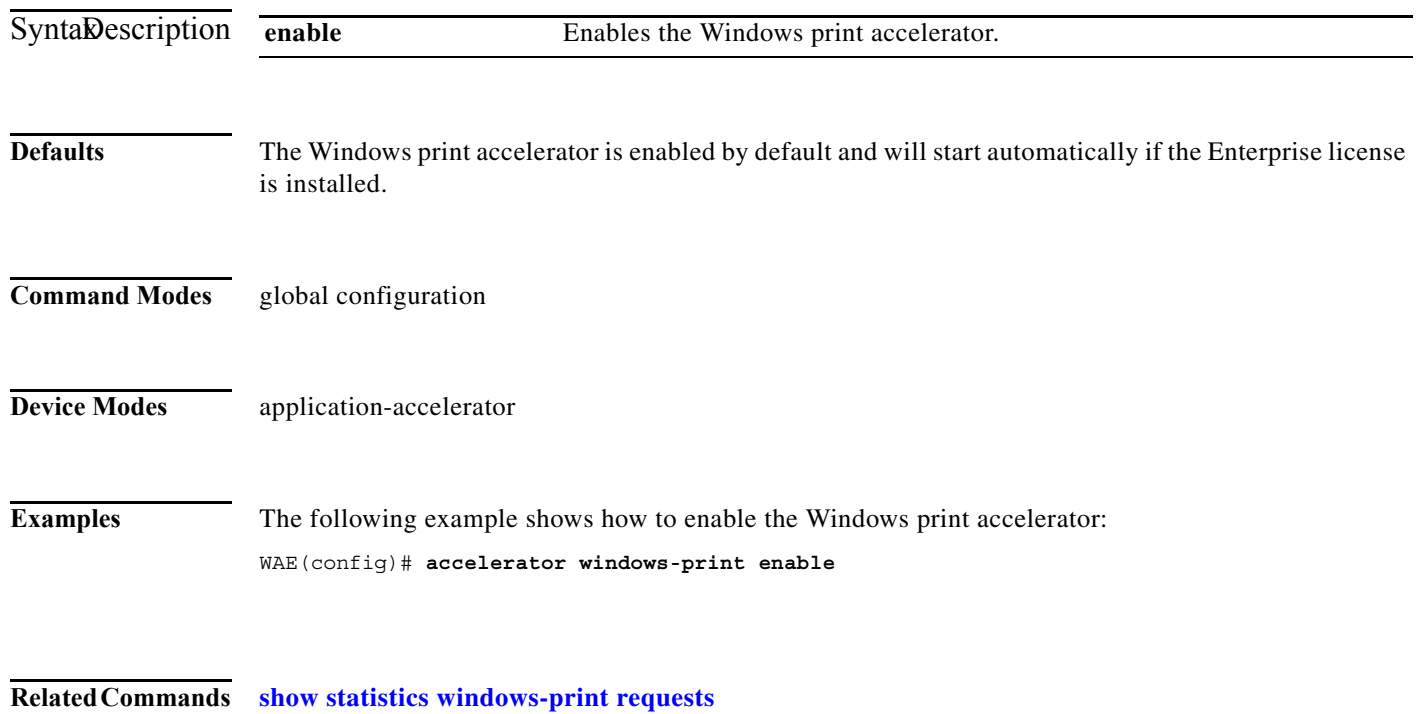

 $\overline{\phantom{a}}$ 

## **(config) alarm overload-detect**

To detect alarm overload situations, use the **alarm overload-detect** global configuration command. To unconfigure alarm parameters, use the **no** form of this command.

**alarm overload-detect** {**clear** *1-999* [**raise** *10-1000*] | **enable** | **raise** *10-1000* [**clear** *1-999*]}

**no alarm overload-detect** {**clear** *1-999* [**raise** *10-1000*] | **enable** | **raise** *10-1000* [**clear** *1-999*]}

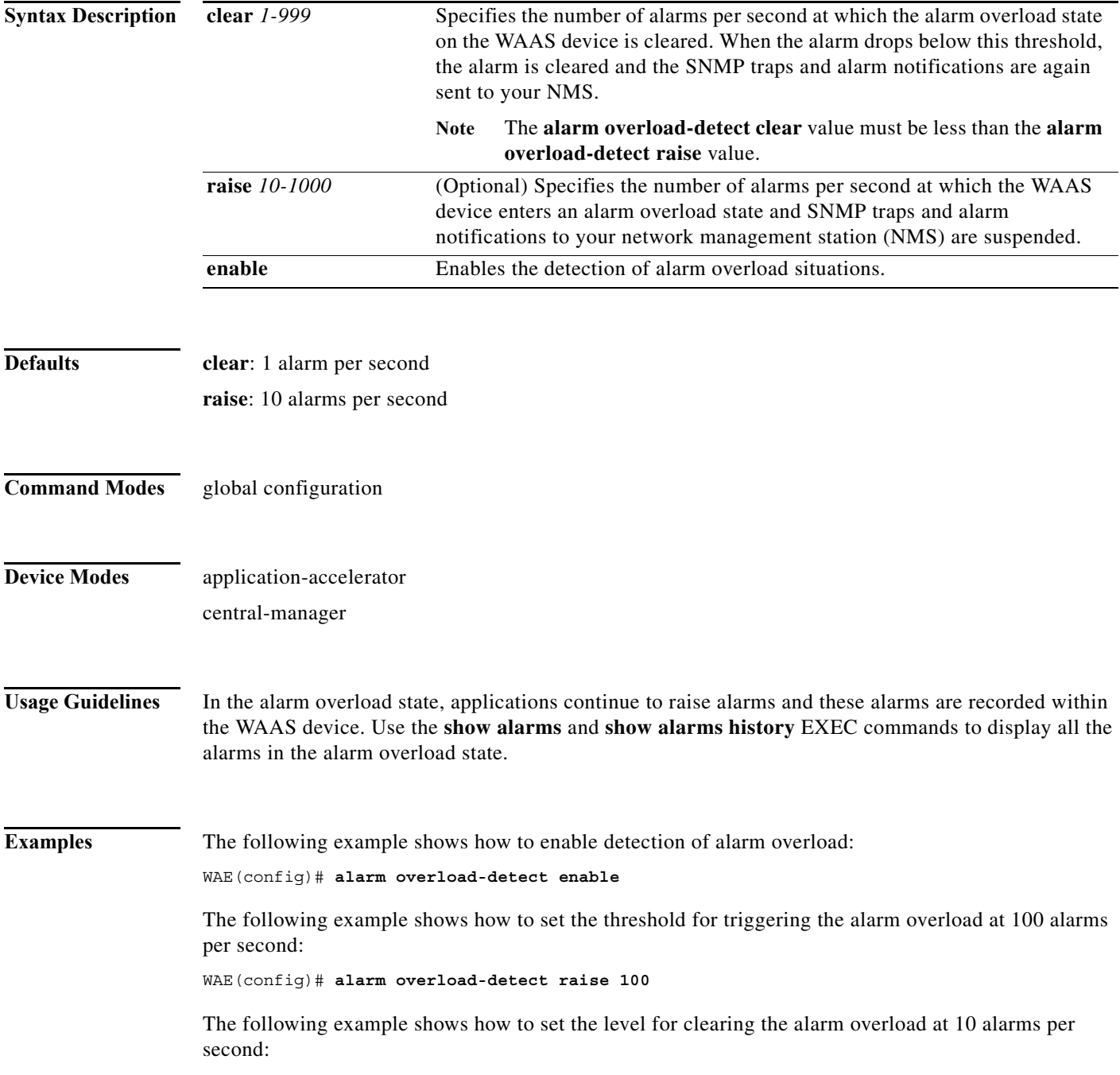

 $\mathsf I$ 

WAE(config)# **alarm overload-detect clear 10**

**Related Commands [show alarms](#page-296-0)**

# **(config) asset**

 $\mathbf{I}$ 

To set the tag name for the asset tag string, use the **asset** global configuration command. To remove the asset tag name, use the **no** form of this command.

**asset tag** *name*

**no asset tag** *name*

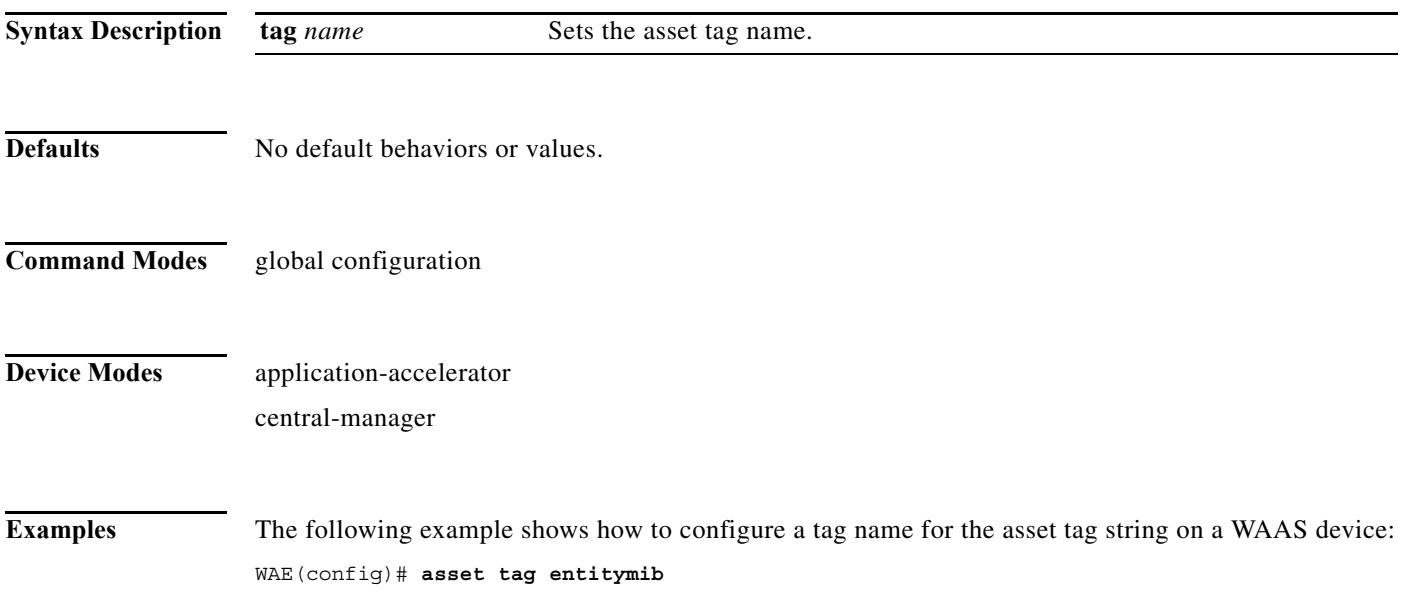

ן

## <span id="page-671-0"></span>**(config) authentication configuration**

To specify administrative login authorization parameters for a WAAS device, use the **authentication configuration** global configuration mode command. To selectively disable options, use the **no** form of this command.

**authentication** {**configuration** {**local** | **radius** | **tacacs** | **windows-domain**} **enable** [**primary** | **secondary** | **tertiary** | **quaternary**]

**no authentication** {**configuration** {**local** | **radius** | **tacacs** | **windows-domain**} **enable** [**primary** | **secondary** | **tertiary** | **quaternary**]

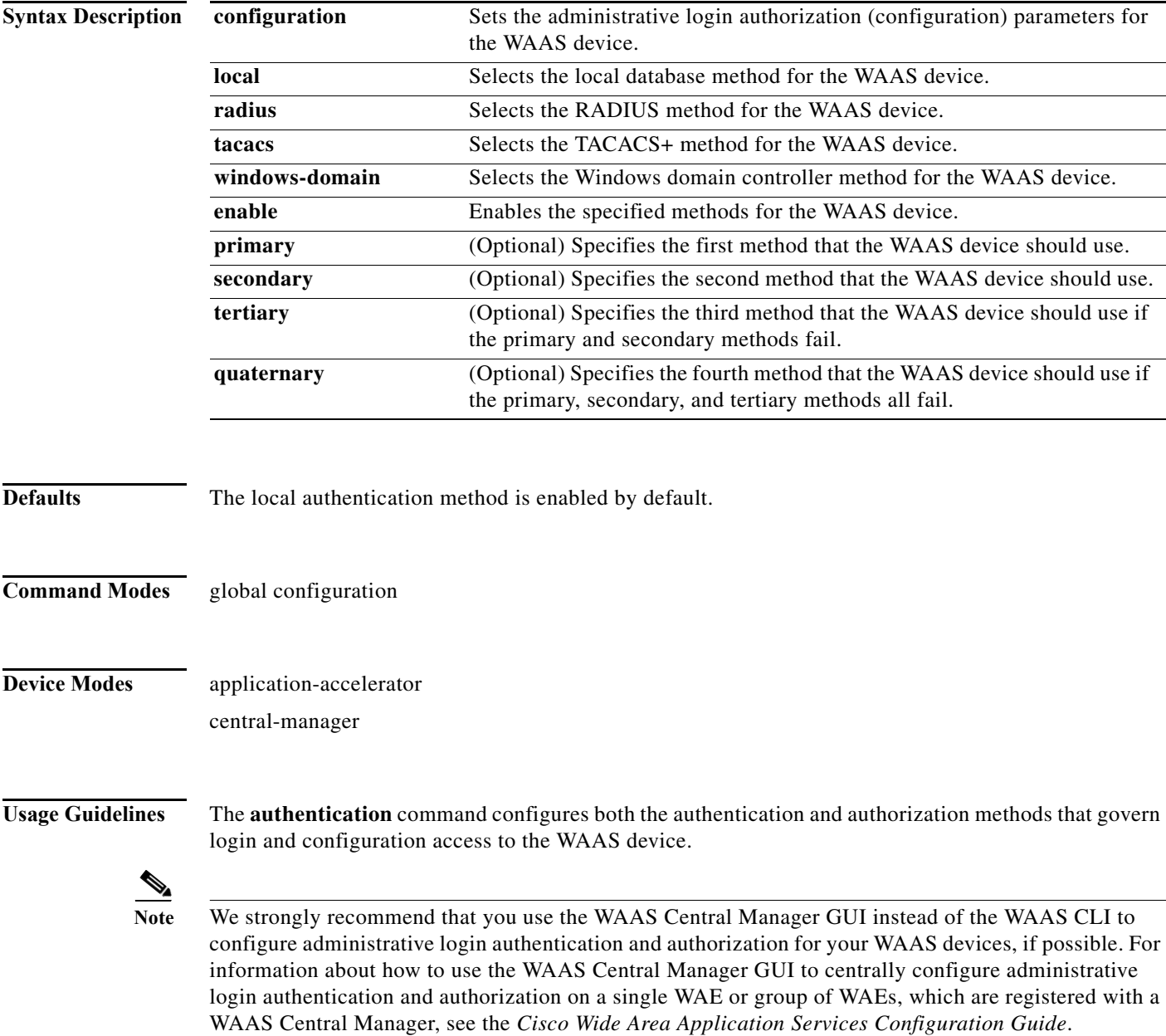

The **authentication login** command determines whether the user has any level of permission to access the WAAS device. The **authentication configuration** command authorizes the user with privileged access (configuration access) to the WAAS device.

The **authentication login local** and the **authentication configuration local** commands use a local database for authentication and authorization.

The **authentication login tacacs** and **authentication configuration tacacs** commands use a remote TACACS+ server to determine the level of user access. The WAAS software supports only TACACS+ and not TACACS or Extended TACACS.

To configure TACACS+, use the **authentication** and **tacacs** commands. To enable TACACS+, use the **tacacs enable** command. For more information on TACACS+ authentication, see the **[\(config\) tacacs](#page-828-0)** command.

The **authentication login radius** and **authentication configuration radius** commands use a remote RADIUS server to determine the level of user access.

By default, the local method is enabled, with TACACS+ and RADIUS both disabled for login and configuration. Whenever TACACS+ and RADIUS are disabled the local method is automatically enabled. TACACS+, RADIUS, and local methods can be enabled at the same time.

The **primary** option specifies the first method to attempt for both login and configuration; the **secondary** option specifies the method to use if the primary method fails. The **tertiary** option specifies the method to use if both primary and secondary methods fail. The **quaternary** option specifies the method to use if the primary, secondary, and tertiary methods fail. If all methods of an **authentication login** or **authentication configuration** command are configured as primary, or all as secondary or tertiary, local is attempted first, then TACACS+, and then RADIUS.

### **Enforcing Authentication with the Primary Method**

The **authentication fail-over server-unreachable** global configuration command allows you to specify that a failover to the secondary authentication method should occur only if the primary authentication server is unreachable. This feature ensures that users gain access to the WAAS device using the local database only when remote authentication servers (TACACS+ or RADIUS) are unreachable. For example, when a TACACS+ server is enabled for authentication with a user authentication failover configured and the user tries to log in to the WAAS device using an account defined in the local database, login fails. Login succeeds only when the TACACS+ server is unreachable.

You can configure multiple TACACS+ or RADIUS servers; authentication is attempted on the primary server first. If the primary server is unreachable, then authentication is attempted on the other servers in the TACACS+ or RADIUS farm, in order. If authentication fails for any reason other than a server is unreachable, authentication is not attempted on the other servers in the farm. This process applies regardless of the setting of the **authentication fail-over server-unreachable** command.

### **Login Authentication and Authorization Through the Local Database**

Local authentication and authorization uses locally configured login and passwords to authenticate administrative login attempts. The login and passwords are local to each WAAS device and are not mapped to individual usernames.

By default, local login authentication is enabled first. You can disable local login authentication only after enabling one or more of the other administrative login authentication methods. However, when local login authentication is disabled, if you disable all other administrative login authentication methods, local login authentication is reenabled automatically.

Ι

### **Specifying RADIUS Authentication and Authorization Settings**

To configure RADIUS authentication on a WAAS device, you must first configure a set of RADIUS authentication server settings on the WAAS device by using the **radius-server** global configuration command. (See the **[\(config\) radius-server](#page-793-0)** command.)

Use the **authentication login radius** global configuration command to enable RADIUS authentication for normal login mode.

Use the **authentication configuration radius** global configuration command to enable RADIUS authorization.

To disable RADIUS authentication and authorization on a WAAS device, use the **no** form of the **authentication** global configuration command (for example, use the **no authentication login radius enable** command to disable RADIUS authentication).

### **Specifying TACACS+ Authentication and Authorization Settings**

To configure TACACS+ authentication on WAAS devices, you must configure a set of TACACS+ authentication settings on the WAAS device by using the **tacacs** global configuration command. (See the **[\(config\) tacacs](#page-828-0)** command.)

### **Server Redundancy**

Authentication servers can be specified with the **tacacs host** or **radius-server host** global configuration commands. In the case of TACACS+ servers, the **tacacs host** *hostname* command can be used to configure additional servers. These additional servers provide authentication redundancy and improved throughput, especially when WAAS device load-balancing schemes distribute the requests evenly between the servers. If the WAAS device cannot connect to any of the authentication servers, no authentication takes place and users who have not been previously authenticated are denied access. Secondary authentication servers are queried in order only if the primary server is unreachable. If authentication fails for any other reason, alternate servers are not queried.

### **Specifying the Windows Domain Login Authentication**

You can enable the Windows domain as an administrative login authentication and authorization method for a device or device group. Before you enable Windows authentication, you must first configure the Windows domain controller by using the **windows-domain wins-server** global configuration command. (See the **[\(config\) windows-domain](#page-865-0)** command.)

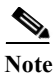

**Note** WAAS supports authentication by a Windows domain controller running only on Windows Server 2000 or Windows Server 2003.

**Examples** The following example shows how to query the secondary authentication database if the primary authentication server is unreachable. This feature is referred to as the failover server-unreachable feature.

WAE(config)# **authentication fail-over server-unreachable**

If you enable the failover server-unreachable feature on the WAAS device, only two login authentication schemes (a primary and secondary scheme) can be configured on the WAAS device. The WAAS device fails over from the primary authentication scheme to the secondary authentication scheme only if the specified authentication server is unreachable.

To enable authentication privileges using the local, TACACS+, RADIUS, or Windows databases, and to specify the order of the administrative login authentication, use the **authentication login** global configuration command. In the following example, RADIUS is specified as the primary method, TACACS+ as the secondary method, Windows as the third method, and the local database as the fourth method. In this example, four login authentication methods are specified because the failover server-unreachable feature is not enabled on the WAAS device.

WAE(config)# **authentication login radius enable primary** WAE(config)# **authentication login tacacs enable secondary** WAE(config)# **authentication login windows-domain enable tertiary** WAE(config)# **authentication login local enable quaternary**

**Note** If you enable the failover server unreachable feature on the WAAS device, make sure that you specify either **TACACS+ or RADIUS** as the primary scheme for authentication, and specify **local** as the secondary scheme for authentication.

To enable authorization privileges using the local, TACACS+, RADIUS, or Windows databases, and to specify the order of the administrative login authorization (configuration), use the **authentication configuration** global configuration command.

**Note** Authorization privileges apply to console and Telnet connection attempts, secure FTP (SFTP) sessions, and Secure Shell (SSH Version 2) sessions.

We strongly recommend that you set the administrative login authentication and authorization methods in the same order. For example, configure the WAAS device to use RADIUS as the primary login method, TACACS+ as the secondary login method, Windows as the tertiary method, and the local method as the quaternary method for both administrative login authentication and authorization.

The following example shows that RADIUS is specified as the primary method, TACACS+ as the secondary method, Windows as the third method, and the local database as the fourth method. In this example, four login authorization (configuration) methods are specified because the failover server-unreachable feature is not enabled on the WAAS device.

```
WAE(config)# authentication configuration radius enable primary
WAE(config)# authentication configuration tacacs enable secondary
WAE(config)# authentication configuration windows-domain enable tertiary
WAE(config)# authentication configuration local enable quaternary
```
**Note** If you enable the failover server unreachable feature on the WAAS device, make sure that you specify either **TACACS+** or **RADIUS** as the primary scheme for authorization (configuration), and specify **local** as the secondary scheme for authorization (configuration).

The following example shows the resulting output of the **show authentication** command:

WAE# **show authentication user**

```
Login Authentication: Console/Telnet/Ftp/SSH Session
----------------------------- ------------------------------
local enabled (primary)
Windows domain enabled
Radius disabled
Tacacs+ disabled
```
 $\mathsf I$ 

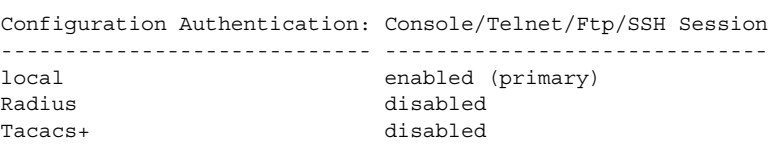

**Related Commands [\(config\) radius-server](#page-793-0)**

**[show authentication](#page-302-0)**

**[show statistics radius](#page-528-0)**

**[show statistics tacacs](#page-536-0)**

**[\(config\) tacacs](#page-828-0)**

**[windows-domain](#page-622-0)**

**[\(config\) windows-domain](#page-865-0)**

 $\overline{\phantom{a}}$ 

a ka

# **(config)authentication enable**

To configure "enable authentication" to use local "admin" user account password instead of using external authentication servers, use the **authentication enable** global configuration mode command. To disable this, use the **no** form of the command.

## **authentication enable local**

## **no authentication enable local**

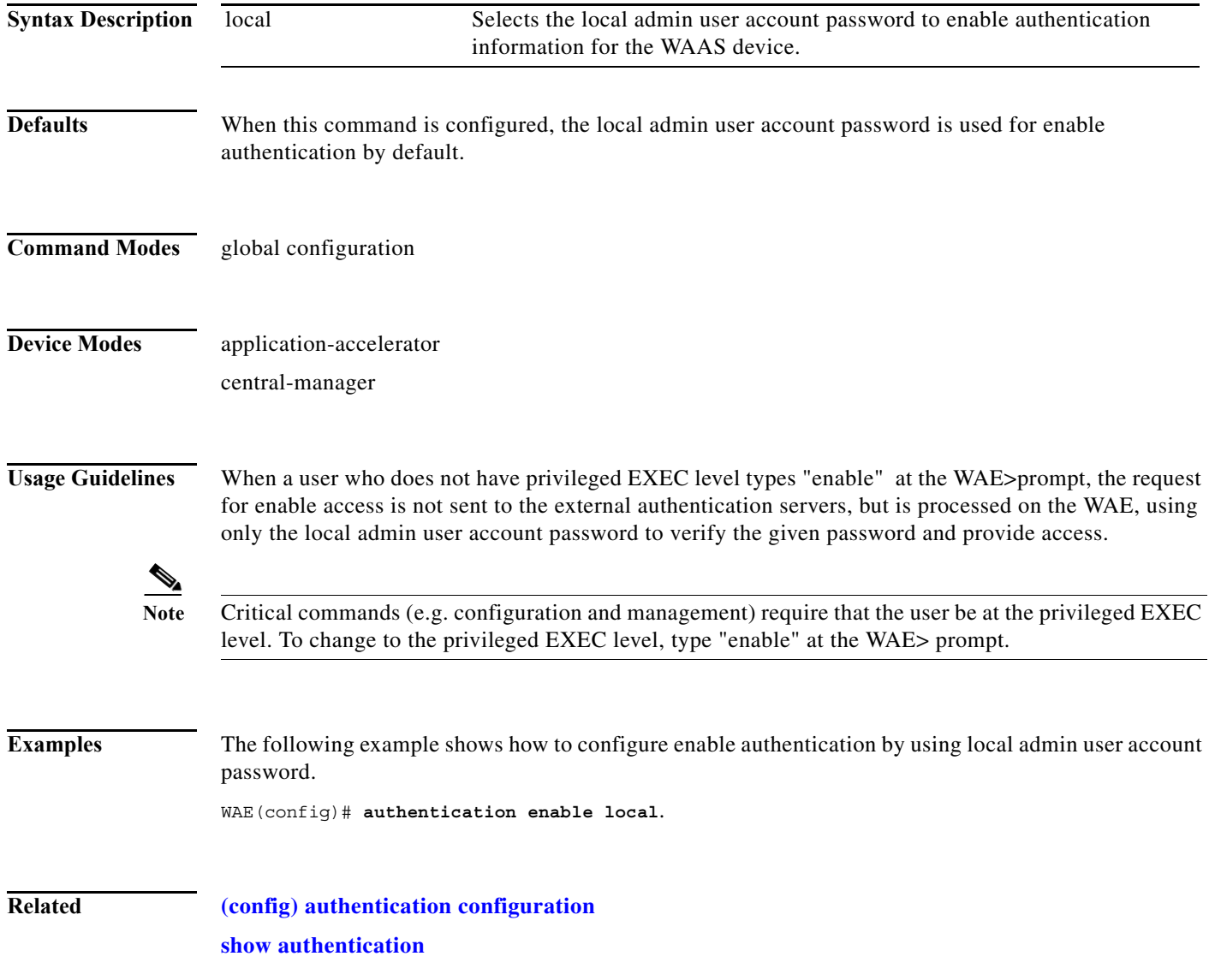

 $\mathbf I$ 

## **(config) authentication content-request**

To authenticate a request for content, use the **authentication content-request** global configuration mode command. To selectively disable options, use the **no** form of this command.

**authentication content-request windows-domain-ctrl disconnected-mode enable**

**no authentication content-request windows-domain-ctrl disconnected-mode enable**

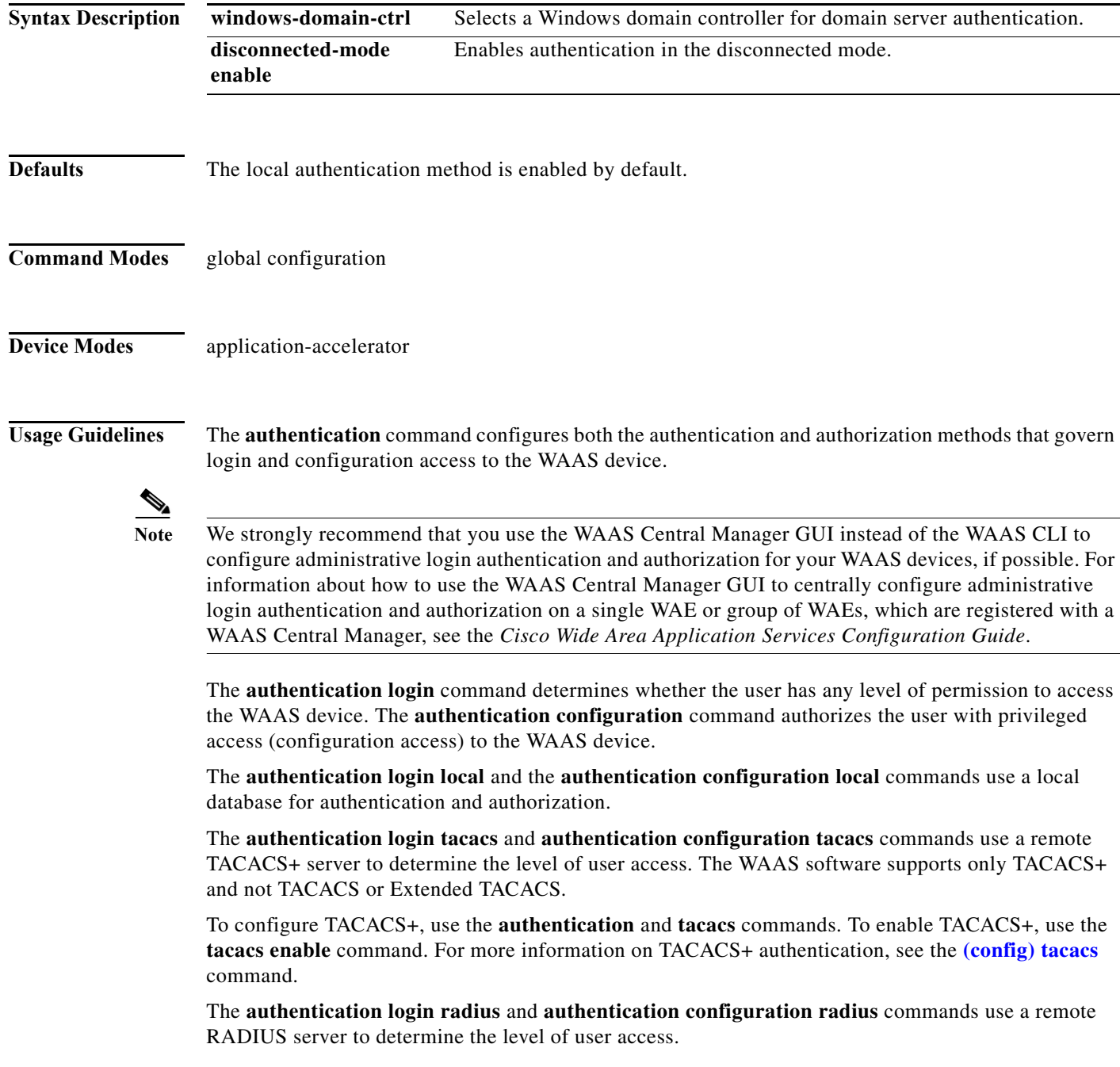

By default, the local method is enabled, with TACACS+ and RADIUS both disabled for login and configuration. Whenever TACACS+ and RADIUS are disabled the local method is automatically enabled. TACACS+, RADIUS, and local methods can be enabled at the same time.

The **primary** option specifies the first method to attempt for both login and configuration; the **secondary** option specifies the method to use if the primary method fails. The **tertiary** option specifies the method to use if both primary and secondary methods fail. The **quaternary** option specifies the method to use if the primary, secondary, and tertiary methods fail. If all methods of an **authentication login** or **authentication configuration** command are configured as primary, or all as secondary or tertiary, local is attempted first, then TACACS+, and then RADIUS.

### **Enforcing Authentication with the Primary Method**

The **authentication fail-over server-unreachable** global configuration command allows you to specify that a failover to the secondary authentication method should occur only if the primary authentication server is unreachable. This feature ensures that users gain access to the WAAS device using the local database only when remote authentication servers (TACACS+ or RADIUS) are unreachable. For example, when a TACACS+ server is enabled for authentication with a user authentication failover configured and the user tries to log in to the WAAS device using an account defined in the local database, login fails. Login succeeds only when the TACACS+ server is unreachable.

You can configure multiple TACACS+ or RADIUS servers; authentication is attempted on the primary server first. If the primary server is unreachable, then authentication is attempted on the other servers in the TACACS+ or RADIUS farm, in order. If authentication fails for any reason other than a server is unreachable, authentication is not attempted on the other servers in the farm. This process applies regardless of the setting of the **authentication fail-over server-unreachable** command.

### **Login Authentication and Authorization Through the Local Database**

Local authentication and authorization uses locally configured login and passwords to authenticate administrative login attempts. The login and passwords are local to each WAAS device and are not mapped to individual usernames.

By default, local login authentication is enabled first. You can disable local login authentication only after enabling one or more of the other administrative login authentication methods. However, when local login authentication is disabled, if you disable all other administrative login authentication methods, local login authentication is reenabled automatically.

### **Specifying RADIUS Authentication and Authorization Settings**

To configure RADIUS authentication on a WAAS device, you must first configure a set of RADIUS authentication server settings on the WAAS device by using the **radius-server** global configuration command. (See the **[\(config\) radius-server](#page-793-0)** command.)

Use the **authentication login radius** global configuration command to enable RADIUS authentication for normal login mode.

Use the **authentication configuration radius** global configuration command to enable RADIUS authorization.

To disable RADIUS authentication and authorization on a WAAS device, use the **no** form of the **authentication** global configuration command (for example, use the **no authentication login radius enable** command to disable RADIUS authentication).

### **Specifying TACACS+ Authentication and Authorization Settings**

To configure TACACS+ authentication on WAAS devices, you must configure a set of TACACS+ authentication settings on the WAAS device by using the **tacacs** global configuration command. (See the **[\(config\) tacacs](#page-828-0)** command.)

I

### **Server Redundancy**

Authentication servers can be specified with the **tacacs host** or **radius-server host** global configuration commands. In the case of TACACS+ servers, the **tacacs host** *hostname* command can be used to configure additional servers. These additional servers provide authentication redundancy and improved throughput, especially when WAAS device load-balancing schemes distribute the requests evenly between the servers. If the WAAS device cannot connect to any of the authentication servers, no authentication takes place and users who have not been previously authenticated are denied access. Secondary authentication servers are queried in order only if the primary server is unreachable. If authentication fails for any other reason, alternate servers are not queried.

### **Specifying the Windows Domain Login Authentication**

You can enable the Windows domain as an administrative login authentication and authorization method for a device or device group. Before you enable Windows authentication, you must first configure the Windows domain controller by using the **windows-domain wins-server** global configuration command. (See the **[\(config\) windows-domain](#page-865-0)** command.)

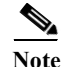

**Note** WAAS supports authentication by a Windows domain controller running only on Windows Server 2000 or Windows Server 2003.

**Examples** The following example shows how to query the secondary authentication database if the primary authentication server is unreachable. This feature is referred to as the failover server-unreachable feature.

WAE(config)# **authentication fail-over server-unreachable**

If you enable the failover server-unreachable feature on the WAAS device, only two login authentication schemes (a primary and secondary scheme) can be configured on the WAAS device. The WAAS device fails over from the primary authentication scheme to the secondary authentication scheme only if the specified authentication server is unreachable.

To enable authentication privileges using the local, TACACS+, RADIUS, or Windows databases, and to specify the order of the administrative login authentication, use the **authentication login** global configuration command. In the following example, RADIUS is specified as the primary method, TACACS+ as the secondary method, Windows as the third method, and the local database as the fourth method. In this example, four login authentication methods are specified because the failover server-unreachable feature is not enabled on the WAAS device.

```
WAE(config)# authentication login radius enable primary
WAE(config)# authentication login tacacs enable secondary
WAE(config)# authentication login windows-domain enable tertiary
WAE(config)# authentication login local enable quaternary
```
**Note** If you enable the failover server unreachable feature on the WAAS device, make sure that you specify either **TACACS+ or RADIUS** as the primary scheme for authentication, and specify **local** as the secondary scheme for authentication.

To enable authorization privileges using the local, TACACS+, RADIUS, or Windows databases, and to specify the order of the administrative login authorization (configuration), use the **authentication configuration** global configuration command.

**Note** Authorization privileges apply to console and Telnet connection attempts, secure FTP (SFTP) sessions, and Secure Shell (SSH Version 2) sessions.

We strongly recommend that you set the administrative login authentication and authorization methods in the same order. For example, configure the WAAS device to use RADIUS as the primary login method, TACACS+ as the secondary login method, Windows as the tertiary method, and the local method as the quaternary method for both administrative login authentication and authorization.

The following example shows that RADIUS is specified as the primary method, TACACS+ as the secondary method, Windows as the third method, and the local database as the fourth method. In this example, four login authorization (configuration) methods are specified because the failover server-unreachable feature is not enabled on the WAAS device.

```
WAE(config)# authentication configuration radius enable primary
WAE(config)# authentication configuration tacacs enable secondary
WAE(config)# authentication configuration windows-domain enable tertiary
WAE(config)# authentication configuration local enable quaternary
```
**Note** If you enable the failover server unreachable feature on the WAAS device, make sure that you specify either **TACACS+** or **RADIUS** as the primary scheme for authorization (configuration), and specify **local** as the secondary scheme for authorization (configuration).

The following example shows the resulting output of the **show authentication** command:

WAE# **show authentication user**

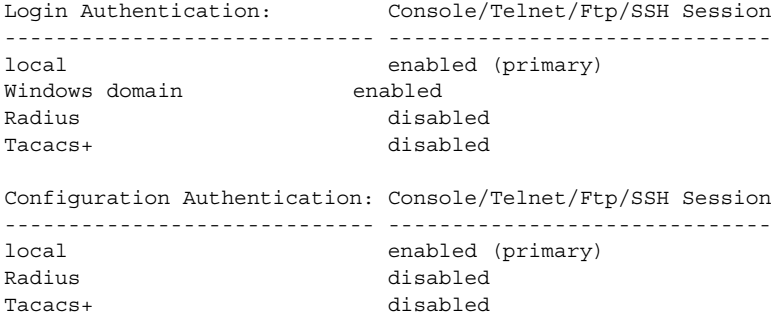

## **Related Commands [\(config\) radius-server](#page-793-0)**

**[show authentication](#page-302-0) [show statistics radius](#page-528-0) [show statistics tacacs](#page-536-0) [\(config\) tacacs](#page-828-0) [windows-domain](#page-622-0) [\(config\) windows-domain](#page-865-0)**

 $\mathbf I$ 

## **(config) authentication fail-over**

To specify authentication failover if the primary authentication server is unreachable, use the **authentication fail-over** global configuration mode command. To disable this feature, use the **no** form of this command.

## **authentication fail-over server-unreachable**

### **no authentication fail-over server-unreachable**

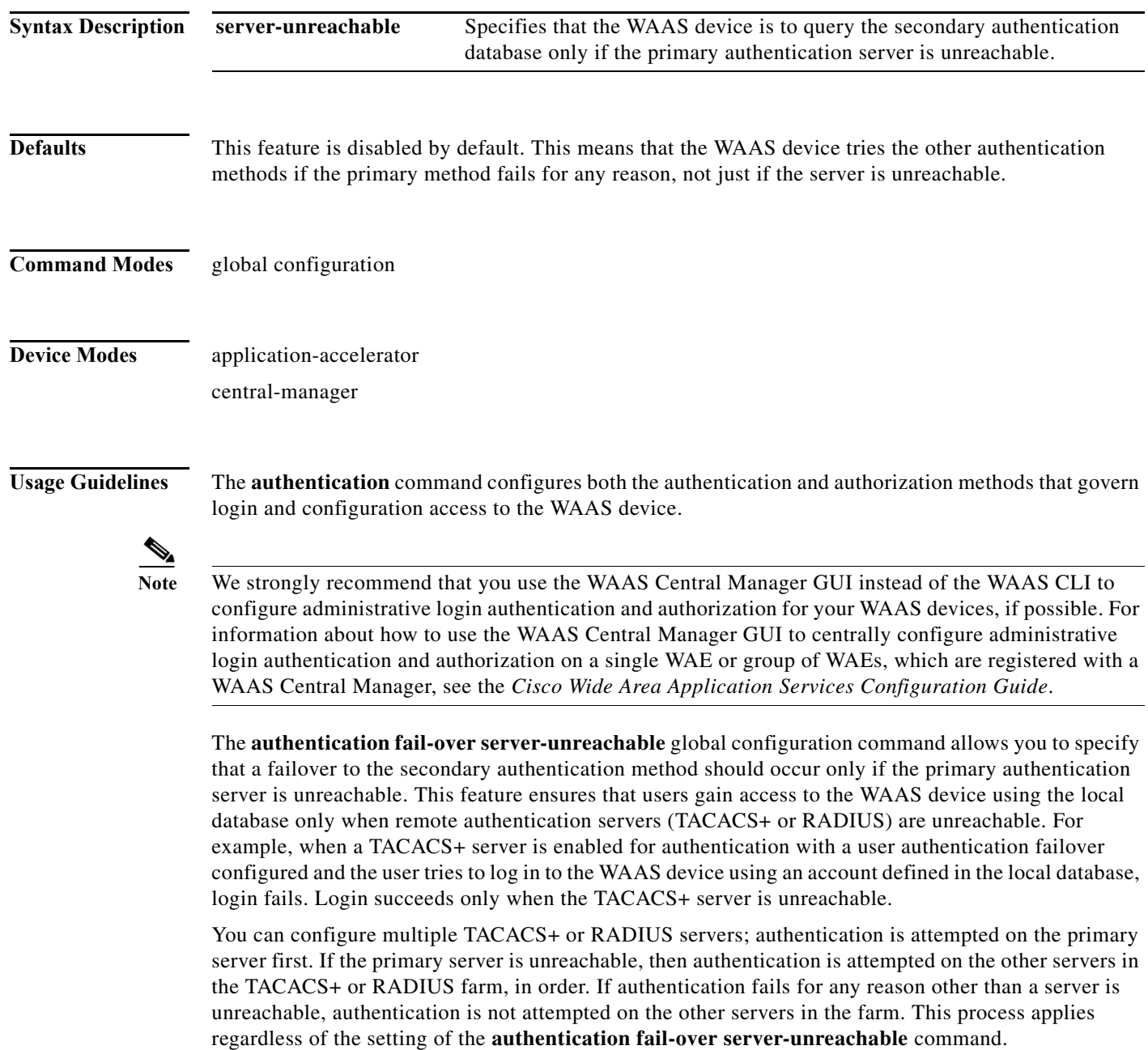

**Examples** The following example shows how to query the secondary authentication database if the primary authentication server is unreachable. This feature is referred to as the failover server-unreachable feature.

WAE(config)# **authentication fail-over server-unreachable**

If you enable the failover server-unreachable feature on the WAAS device, only two login authentication schemes (a primary and secondary scheme) can be configured on the WAAS device. The WAAS device fails over from the primary authentication scheme to the secondary authentication scheme only if the specified authentication server is unreachable.

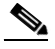

**Note** If you enable the failover server unreachable feature on the WAAS device, make sure that you specify either **TACACS+ or RADIUS** as the primary scheme for authentication, and specify **local** as the secondary scheme for authentication.

### **Related Commands [\(config\) radius-server](#page-793-0)**

 $\mathbf I$ 

**[show authentication](#page-302-0) [show statistics radius](#page-528-0) [show statistics tacacs](#page-536-0) [\(config\) tacacs](#page-828-0) [windows-domain](#page-622-0) [\(config\) windows-domain](#page-865-0)**

 $\mathbf I$ 

## **(config) authentication login**

To set the administrative login authentication parameters for a WAAS device, use the **authentication login** global configuration mode command. To selectively disable options, use the **no** form of this command.

**authentication login** {**local** | **radius** | **tacacs** | **windows-domain**} **enable** [**primary** | **secondary** | **tertiary**| **quaternary**]

**no authentication login** {**local** | **radius** | **tacacs** | **windows-domain**} **enable** [**primary** | **secondary** | **tertiary**| **quaternary**]

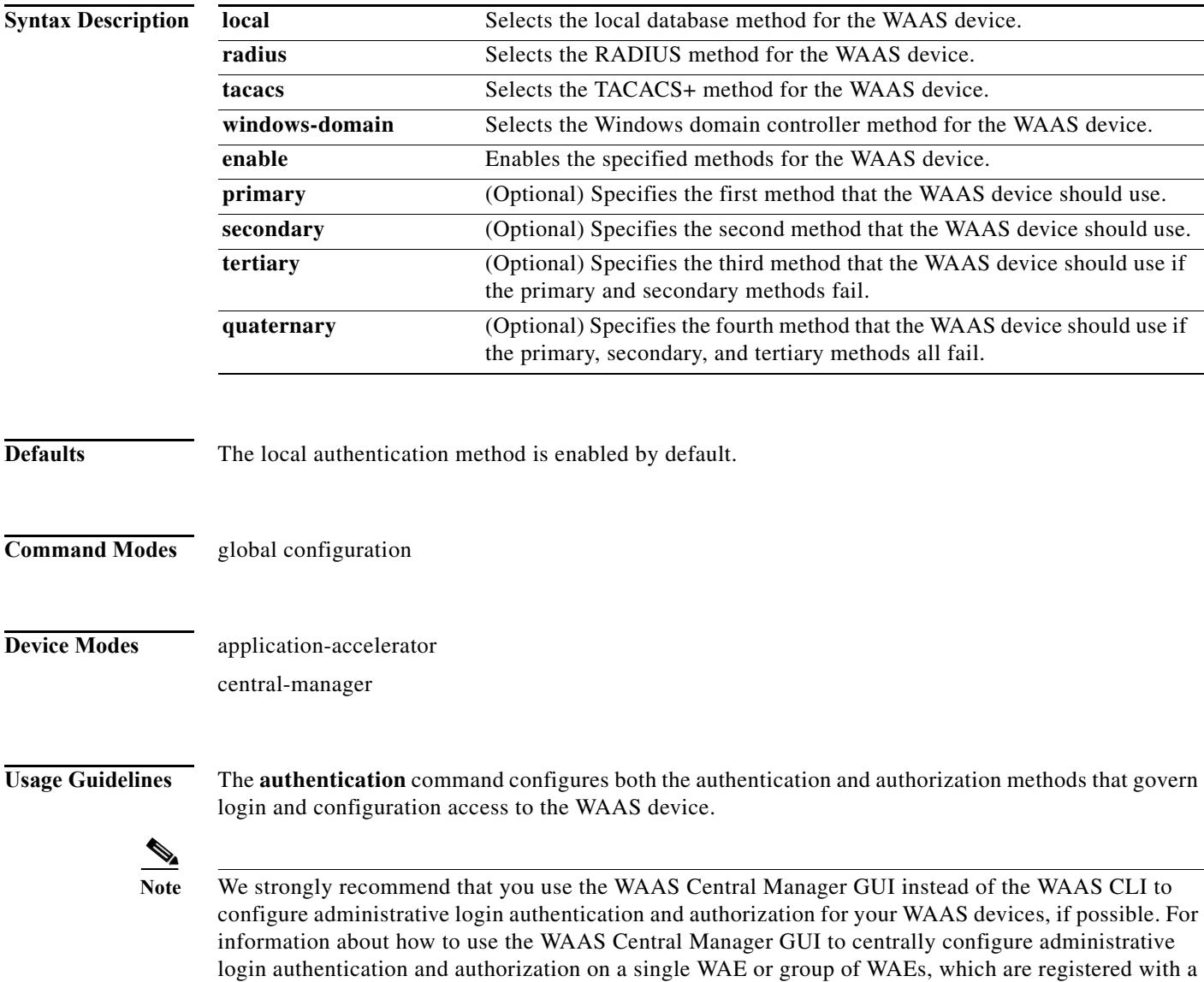

WAAS Central Manager, see the *Cisco Wide Area Application Services Configuration Guide*.
The **authentication login** command determines whether the user has any level of permission to access the WAAS device. The **authentication configuration** command authorizes the user with privileged access (configuration access) to the WAAS device.

The **authentication login local** and the **authentication configuration local** commands use a local database for authentication and authorization.

The **authentication login tacacs** and **authentication configuration tacacs** commands use a remote TACACS+ server to determine the level of user access. The WAAS software supports only TACACS+ and not TACACS or Extended TACACS.

To configure TACACS+, use the **authentication** and **tacacs** commands. To enable TACACS+, use the **tacacs enable** command. For more information on TACACS+ authentication, see the **[\(config\) tacacs](#page-828-0)** command.

The **authentication login radius** and **authentication configuration radius** commands use a remote RADIUS server to determine the level of user access.

By default, the local method is enabled, with TACACS+ and RADIUS both disabled for login and configuration. Whenever TACACS+ and RADIUS are disabled the local method is automatically enabled. TACACS+, RADIUS, and local methods can be enabled at the same time.

The **primary** option specifies the first method to attempt for both login and configuration; the **secondary** option specifies the method to use if the primary method fails. The **tertiary** option specifies the method to use if both primary and secondary methods fail. The **quaternary** option specifies the method to use if the primary, secondary, and tertiary methods fail. If all methods of an **authentication login** or **authentication configuration** command are configured as primary, or all as secondary or tertiary, local is attempted first, then TACACS+, and then RADIUS.

## **Enforcing Authentication with the Primary Method**

The **authentication fail-over server-unreachable** global configuration command allows you to specify that a failover to the secondary authentication method should occur only if the primary authentication server is unreachable. This feature ensures that users gain access to the WAAS device using the local database only when remote authentication servers (TACACS+ or RADIUS) are unreachable. For example, when a TACACS+ server is enabled for authentication with a user authentication failover configured and the user tries to log in to the WAAS device using an account defined in the local database, login fails. Login succeeds only when the TACACS+ server is unreachable.

You can configure multiple TACACS+ or RADIUS servers; authentication is attempted on the primary server first. If the primary server is unreachable, then authentication is attempted on the other servers in the TACACS+ or RADIUS farm, in order. If authentication fails for any reason other than a server is unreachable, authentication is not attempted on the other servers in the farm. This process applies regardless of the setting of the **authentication fail-over server-unreachable** command.

### **Login Authentication and Authorization Through the Local Database**

Local authentication and authorization uses locally configured login and passwords to authenticate administrative login attempts. The login and passwords are local to each WAAS device and are not mapped to individual usernames.

By default, local login authentication is enabled first. You can disable local login authentication only after enabling one or more of the other administrative login authentication methods. However, when local login authentication is disabled, if you disable all other administrative login authentication methods, local login authentication is reenabled automatically.

Ι

## **Specifying RADIUS Authentication and Authorization Settings**

To configure RADIUS authentication on a WAAS device, you must first configure a set of RADIUS authentication server settings on the WAAS device by using the **radius-server** global configuration command. (See the **[\(config\) radius-server](#page-793-0)** command.)

Use the **authentication login radius** global configuration command to enable RADIUS authentication for normal login mode.

Use the **authentication configuration radius** global configuration command to enable RADIUS authorization.

To disable RADIUS authentication and authorization on a WAAS device, use the **no** form of the **authentication** global configuration command (for example, use the **no authentication login radius enable** command to disable RADIUS authentication).

### **Specifying TACACS+ Authentication and Authorization Settings**

To configure TACACS+ authentication on WAAS devices, you must configure a set of TACACS+ authentication settings on the WAAS device by using the **tacacs** global configuration command. (See the **[\(config\) tacacs](#page-828-0)** command.)

## **Server Redundancy**

Authentication servers can be specified with the **tacacs host** or **radius-server host** global configuration commands. In the case of TACACS+ servers, the **tacacs host** *hostname* command can be used to configure additional servers. These additional servers provide authentication redundancy and improved throughput, especially when WAAS device load-balancing schemes distribute the requests evenly between the servers. If the WAAS device cannot connect to any of the authentication servers, no authentication takes place and users who have not been previously authenticated are denied access. Secondary authentication servers are queried in order only if the primary server is unreachable. If authentication fails for any other reason, alternate servers are not queried.

## **Specifying the Windows Domain Login Authentication**

You can enable the Windows domain as an administrative login authentication and authorization method for a device or device group. Before you enable Windows authentication, you must first configure the Windows domain controller by using the **windows-domain wins-server** global configuration command. (See the **[\(config\) windows-domain](#page-865-0)** command.)

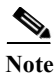

**Note** WAAS supports authentication by a Windows domain controller running only on Windows Server 2000 or Windows Server 2003.

**Examples** The following example shows how to query the secondary authentication database if the primary authentication server is unreachable. This feature is referred to as the failover server-unreachable feature.

WAE(config)# **authentication fail-over server-unreachable**

If you enable the failover server-unreachable feature on the WAAS device, only two login authentication schemes (a primary and secondary scheme) can be configured on the WAAS device. The WAAS device fails over from the primary authentication scheme to the secondary authentication scheme only if the specified authentication server is unreachable.

To enable authentication privileges using the local, TACACS+, RADIUS, or Windows databases, and to specify the order of the administrative login authentication, use the **authentication login** global configuration command. In the following example, RADIUS is specified as the primary method, TACACS+ as the secondary method, Windows as the third method, and the local database as the fourth method. In this example, four login authentication methods are specified because the failover server-unreachable feature is not enabled on the WAAS device.

WAE(config)# **authentication login radius enable primary** WAE(config)# **authentication login tacacs enable secondary** WAE(config)# **authentication login windows-domain enable tertiary** WAE(config)# **authentication login local enable quaternary**

**Note** If you enable the failover server unreachable feature on the WAAS device, make sure that you specify either **TACACS+ or RADIUS** as the primary scheme for authentication, and specify **local** as the secondary scheme for authentication.

To enable authorization privileges using the local, TACACS+, RADIUS, or Windows databases, and to specify the order of the administrative login authorization (configuration), use the **authentication configuration** global configuration command.

**Note** Authorization privileges apply to console and Telnet connection attempts, secure FTP (SFTP) sessions, and Secure Shell (SSH Version 2) sessions.

We strongly recommend that you set the administrative login authentication and authorization methods in the same order. For example, configure the WAAS device to use RADIUS as the primary login method, TACACS+ as the secondary login method, Windows as the tertiary method, and the local method as the quaternary method for both administrative login authentication and authorization.

The following example shows that RADIUS is specified as the primary method, TACACS+ as the secondary method, Windows as the third method, and the local database as the fourth method. In this example, four login authorization (configuration) methods are specified because the failover server-unreachable feature is not enabled on the WAAS device.

```
WAE(config)# authentication configuration radius enable primary
WAE(config)# authentication configuration tacacs enable secondary
WAE(config)# authentication configuration windows-domain enable tertiary
WAE(config)# authentication configuration local enable quaternary
```
**Note** If you enable the failover server unreachable feature on the WAAS device, make sure that you specify either **TACACS+** or **RADIUS** as the primary scheme for authorization (configuration), and specify **local** as the secondary scheme for authorization (configuration).

The following example shows the resulting output of the **show authentication** command:

WAE# **show authentication user**

```
Login Authentication: Console/Telnet/Ftp/SSH Session
----------------------------- ------------------------------
local enabled (primary)
Windows domain enabled
Radius disabled
Tacacs+ disabled
```
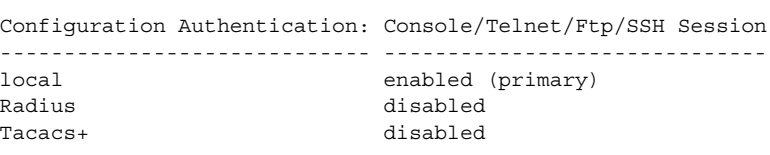

**Related Commands [\(config\) radius-server](#page-793-0)**

**[show authentication](#page-302-0)**

**[show statistics radius](#page-528-0)**

**[show statistics tacacs](#page-536-0)**

**[\(config\) tacacs](#page-828-0)**

**[windows-domain](#page-622-0)**

**[\(config\) windows-domain](#page-865-0)**

 $\sqrt{ }$ 

a ka

# **(config) authentication strict-password-policy**

To activate the strong password policy on a WAAS device, use the **authentication strict-password-policy** global configuration command. To deactivate the strong password policy and use the standard password policy on a WAAS device, use the **no** form of this command.

**authentication strict-password-policy** [**max-retry-attempts** *number*]

**no authentication strict-password-policy** [**max-retry-attempts** *number*]

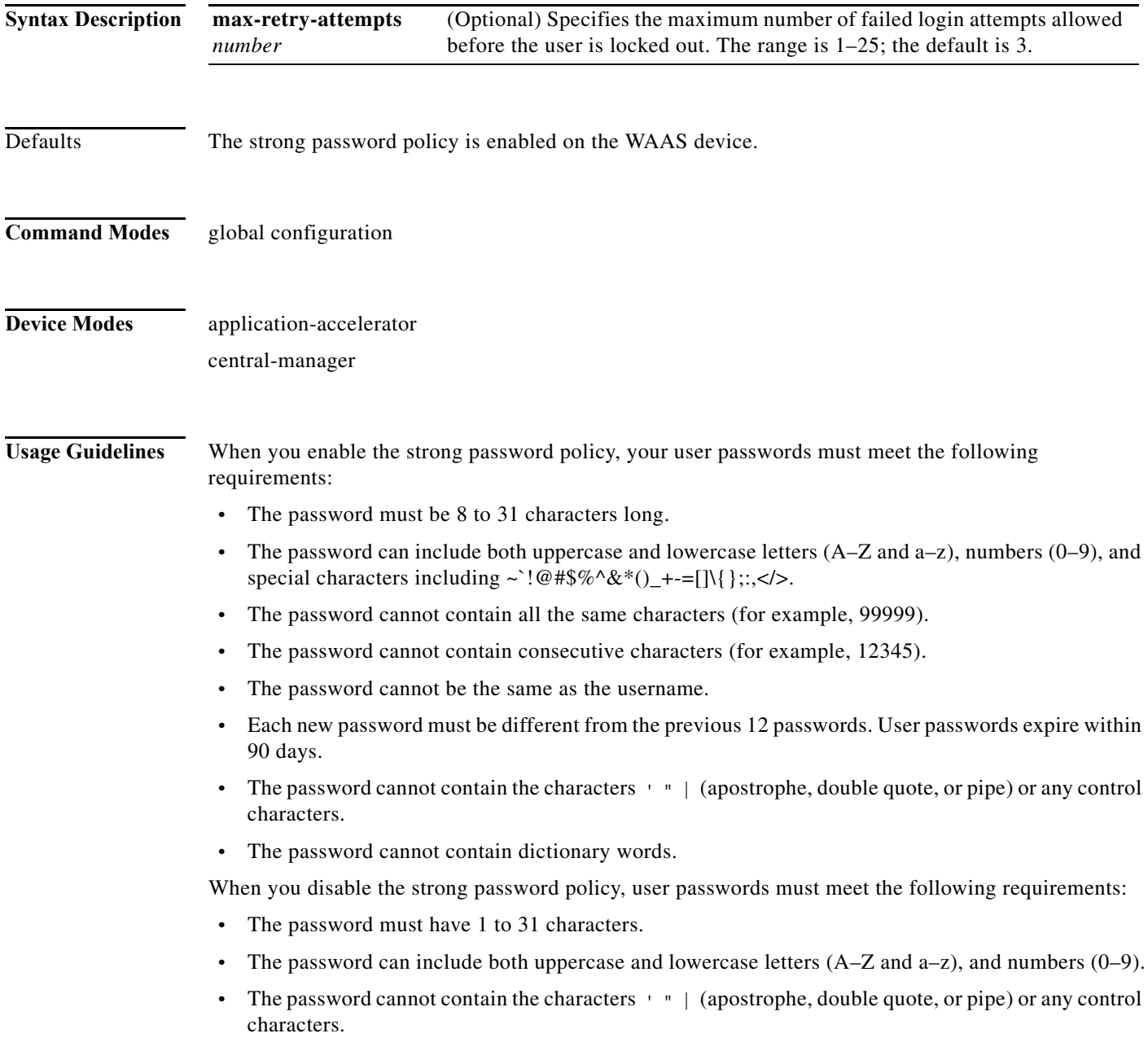

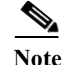

When you enable the strong password policy, existing standard-policy passwords will still work. However, these passwords are subject to expiration under the strong password policy.

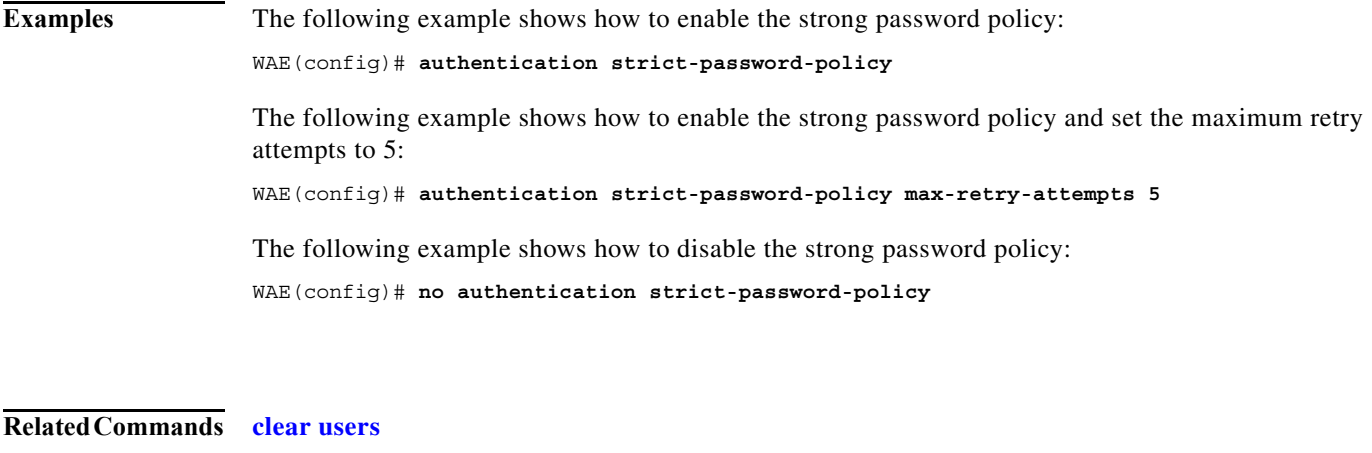

**[show authentication](#page-302-0) [\(config\) authentication configuration](#page-671-0)**

# **(config) auto-discovery**

To configure a WAE to automatically discover origin servers (such as those servers behind firewalls) that cannot receive TCP packets with setup options and add these server IP addresses to a blacklist for a specified number of minutes, use the **auto-discovery** global configuration command. To disable auto-discovery, use the **no** form of this command.

**auto-discovery blacklist** {**enable** | **hold-time** *minutes*}

**no auto-discovery blacklist** {**enable** | **hold-time** *minutes*}

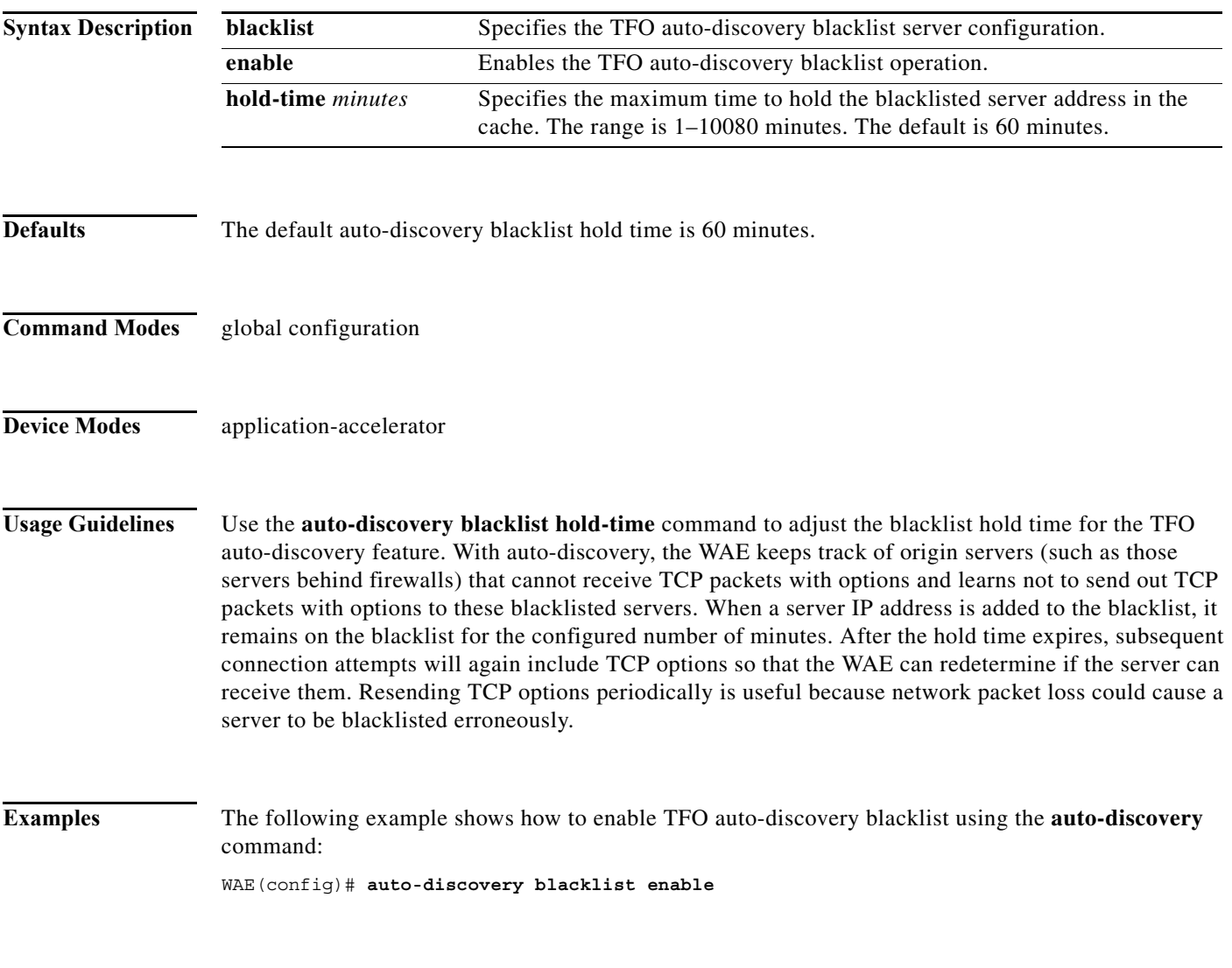

**Related Commands [show statistics auto-discovery](#page-469-0)**

 $\overline{\phantom{a}}$ 

 $\mathbf I$ 

## **(config) auto-register**

To enable the discovery of a WAE and its automatic registration with the WAAS Central Manager through the Dynamic Host Configuration Protocol (DHCP), use the **auto-register** global configuration command. To disable the autoregistration feature on a WAE, use the **no** form of this command.

**auto-register enable** [**FastEthernet** *slot/port* | **GigabitEthernet** *slot/port* | **TenGigabitEthernet** *slot/port*]

**no auto-register enable** [**FastEthernet** *slot/port* | **GigabitEthernet** *slot/port* | **TenGigabitEthernet** *slot/port*] [**preserve-ip**]

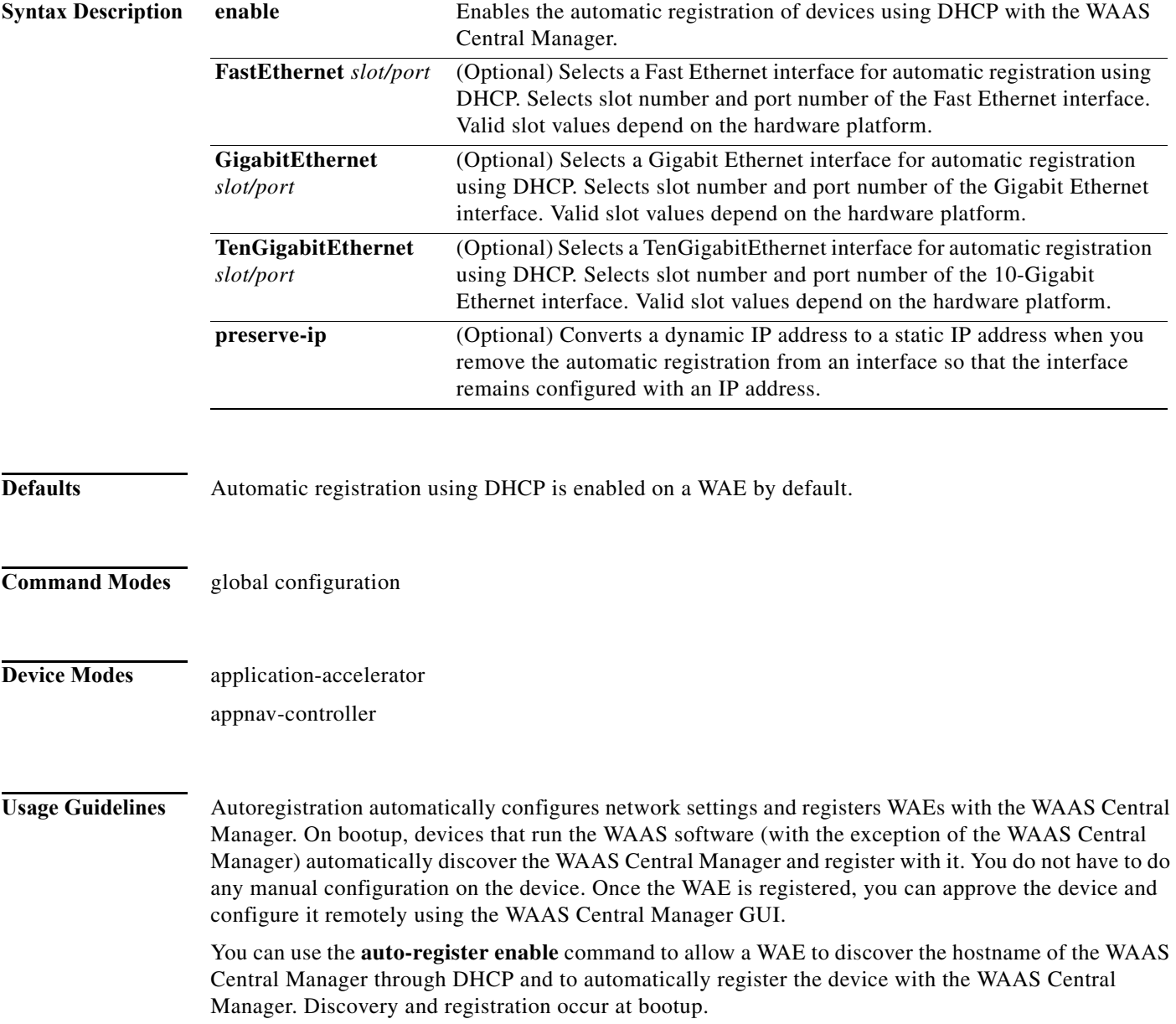

 $\Gamma$ 

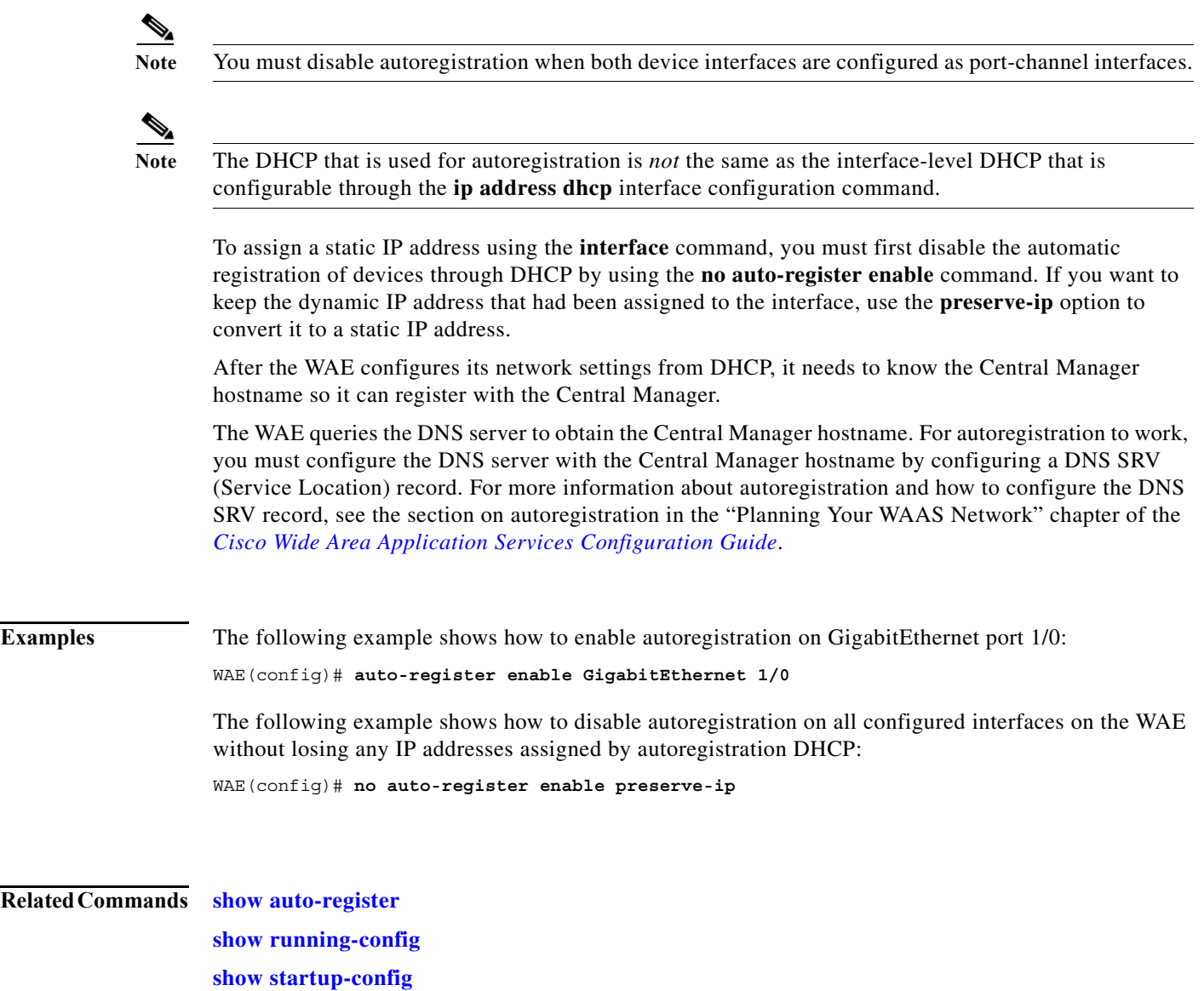

# **(config) banner**

To configure the EXEC, login, and message-of-the-day (MOTD) banners, use the **banner** global configuration command. To disable the banner feature, use the **no** form of this command.

**banner** {**enable** | {{**exec** | **login** | **motd**} [**message** *text*]}}

```
no banner {enable | {{exec | login | motd} [message text]}}
```
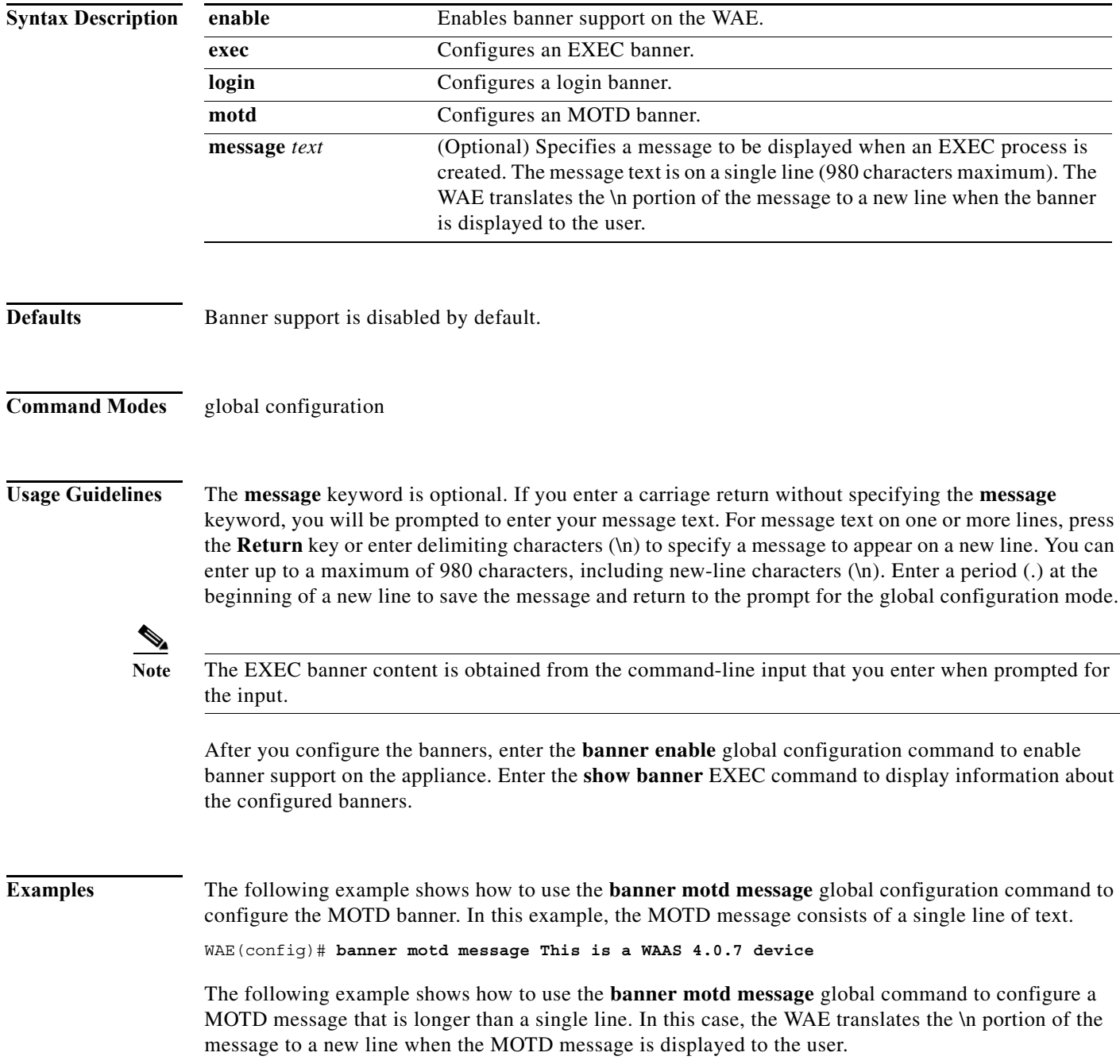

```
WAE(config)# banner motd message "This is the motd message.
\nThis is a WAAS 4.0.7 device\n"
```
The following example shows how to use the **banner login message** global configuration command to configure a login message that is longer than a single line. In this case, WAE A translates the \n portion of the message to a new line in the login message that is displayed to the user.

```
WAE(config)# banner login message "This is login banner.
\nUse your password to login\n"
```
The following example shows how to enable banner support:

WAE(config)# **banner enable**

The following example shows how to use the **banner exec** global configuration command to configure an interactive banner. The **banner exec** command is similar to the **banner motd message** commands except that for the **banner exec** command, the banner content is obtained from the command-line input that the user enters after being prompted for the input.

```
WAE(config)# banner exec
Please type your MOTD messages below and end it with '.' at beginning of line:
(plain text only, no longer than 980 bytes including newline)
This is the EXEC banner.\nUse your WAAS username and password to log in to this WAE.\n
.
Message has 99 characters.
WAE(config)#
```
Assume that a WAE has been configured with the MOTD, login, and EXEC banners as shown in the previous examples. When a user uses an SSH session to log in to the WAE, the user will see a login session that includes a MOTD banner and a login banner that asks the user to enter a login password as follows:

```
This is the motd banner.
This is a WAAS 4.0.7 device
This is login banner.
Use your password to login.
Cisco Wide Area Application Services Engine
admin@wae's password:
```
After the user enters a valid login password, the EXEC banner is displayed, and the user is asked to enter the WAAS username and password as follows:

```
Last login: Fri Oct 1 14:54:03 2004 from client
System Initialization Finished.
This is the EXEC banner.
Use your WAAS username and password to log in to this WAE.
```
After the user enters a valid WAAS username and password, the WAE CLI is displayed. The CLI prompt varies depending on the privilege level of the login account. In the following example, because the user entered a username and password that had administrative privileges (privilege level of 15), the EXEC mode CLI prompt is displayed:

WAE#

**Related Commands [show banner](#page-306-0)**

 $\mathbf I$ 

# **(config) bridge**

To configure a bridge group for use by a virtual blade or by inline interfaces on an AppNav Controller Interface Module, use the **bridge** global configuration command. To unconfigure the bridge group, use the **no** form of this command.

**bridge** *bridge-id* {**protocol** {**ieee** | **interception**}| **description** *description* | **intercept vlan** {**add** | **except** | **remove**} {**all** | **native** | *list*}| **propagate-link-state**}

**no bridge** *bridge-id* {**protocol** {**ieee** | **interception**}| **description** *description* | **intercept vlan** {**add** | **except** | **remove**} {**all** | **native** | *list*}| **propagate-link-state**}

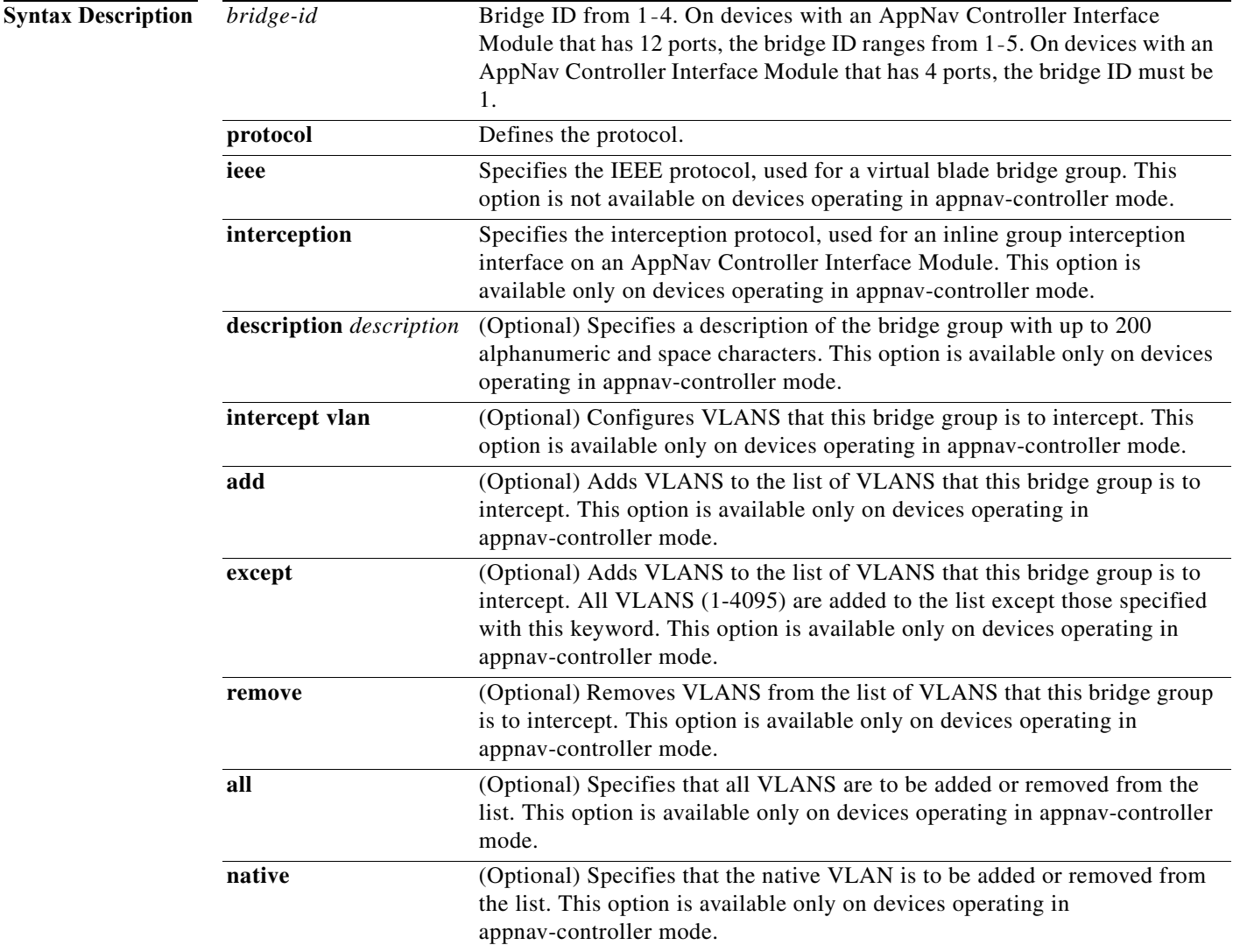

 $\mathbf{I}$ 

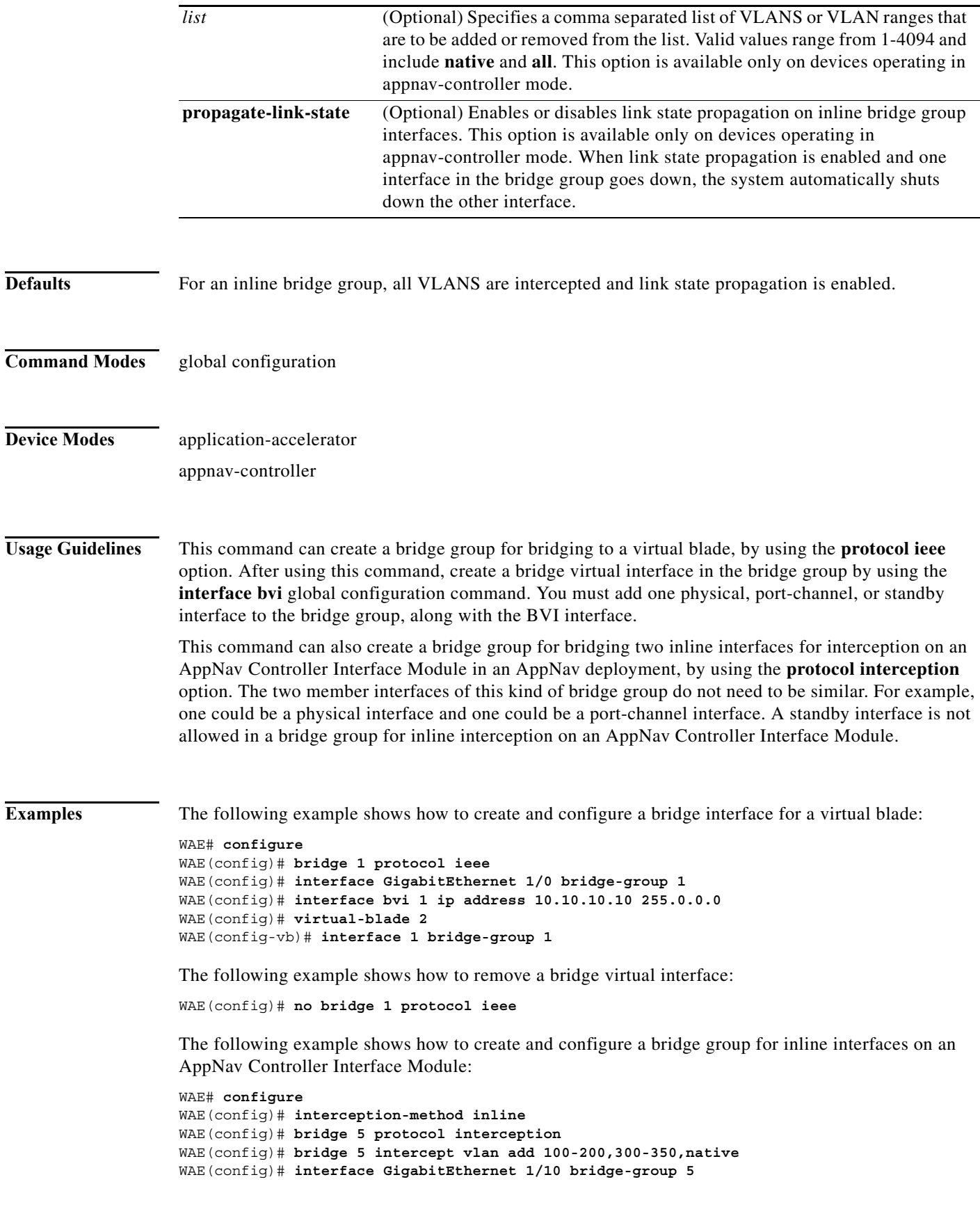

WAE(config)# **interface GigabitEthernet 1/11 bridge-group 5**

**Related Commands [\(config\) interception-method](#page-740-0) [\(config\) interface bvi](#page-742-0) [show bridge](#page-309-0)**

a ka

# **(config) cdp**

 $\mathbf{I}$ 

To configure the Cisco Discovery Protocol (CDP) options globally on all WAAS device interfaces, use the **cdp** global configuration command. To disable CDP, use the **no** form of this command.

**cdp** {**enable** | **holdtime** *seconds* | **timer** *seconds*}

**no cdp** {**enable** | **holdtime** *seconds* | **timer** *seconds*}

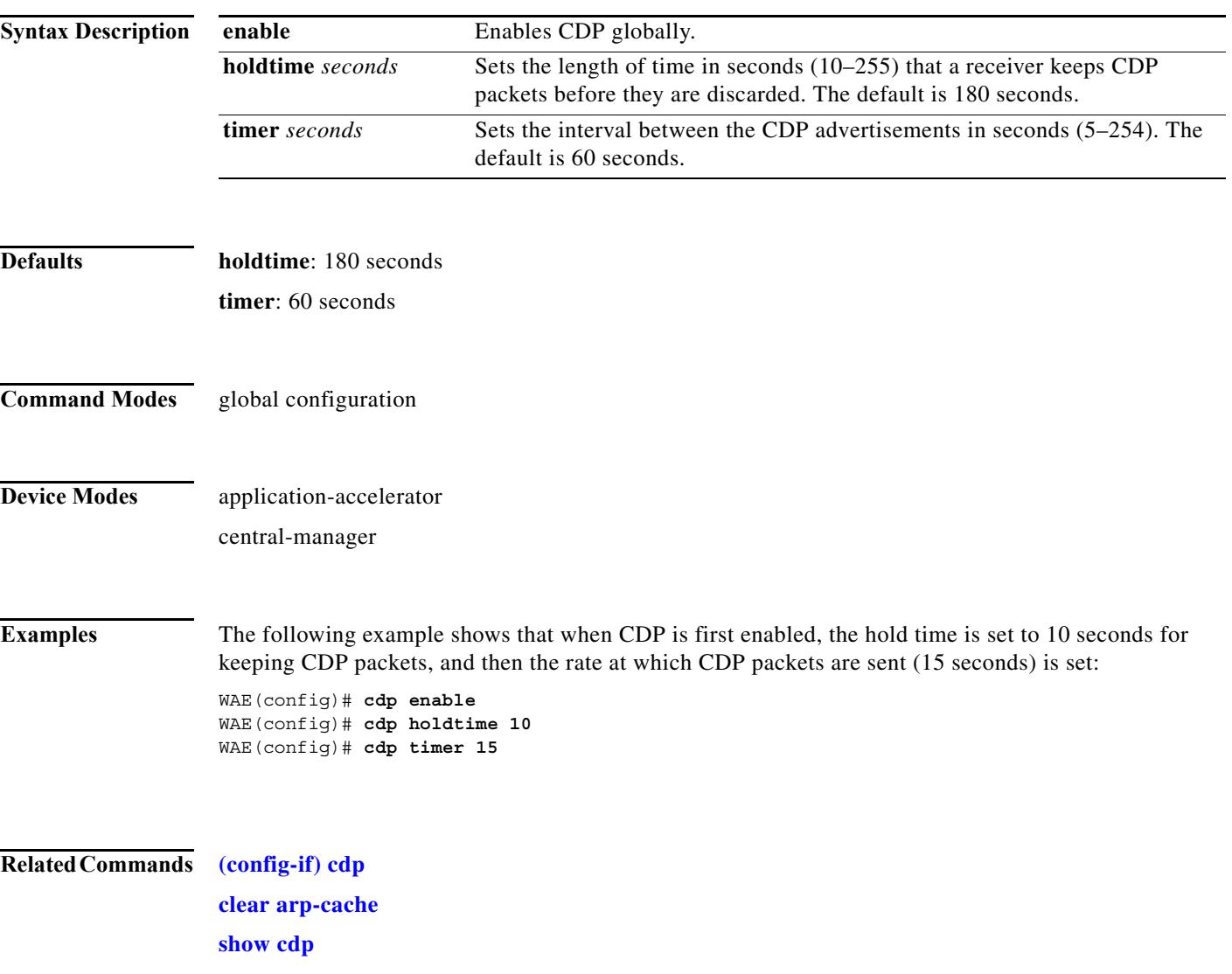

 $\mathbf I$ 

# **(config) central-manager**

To specify the WAAS Central Manager role and port number, use the **central-manager** global configuration command in central-manager device mode. To specify the IP address or hostname of the WAAS Central Manager with which a WAE is to register, use the **central-manager** global configuration command in application-accelerator device mode. To negate these actions, use the **no** form of this command.

**central-manager** {**address** {*hostname* | *ip-address*} | **role** {**primary** | **standby**} | **ui port** *port-num*}

**no central-manager** {**address** {*hostname* | *ip-address*} | **role** {**primary** | **standby**} | **ui port**  *port-num*}

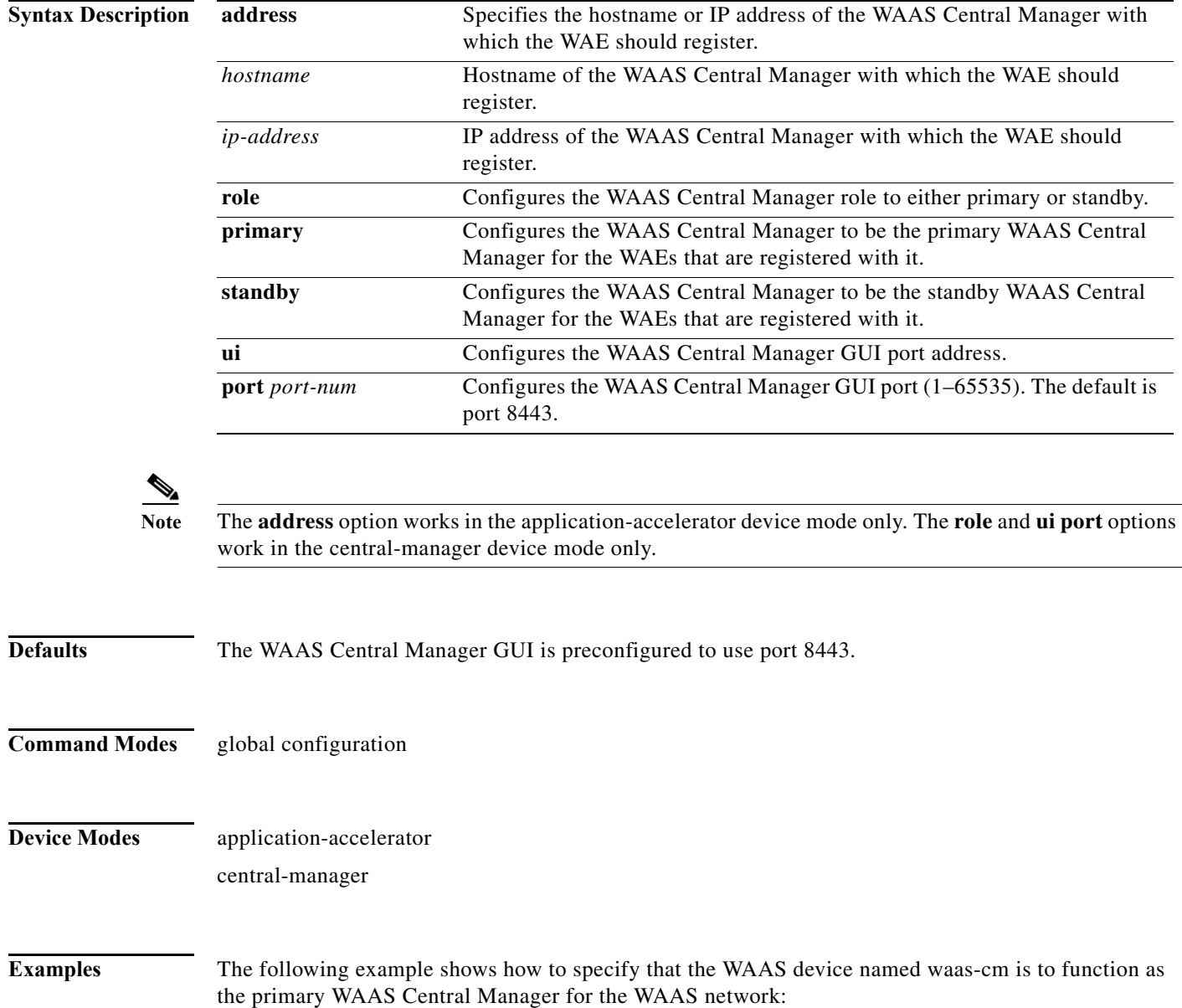

 $\Gamma$ 

waas-cm(config)# **central-manager role primary**

The following example shows how to specify that the WAE should register with the WAAS Central Manager that has an IP address of 10.1.1.1. This command associates the WAE with the primary WAAS Central Manager so that the WAE can be approved as a part of the WAAS network.

WAE(config)# **central-manager address 10.1.1.1**

The following example shows how to configure a new GUI port to access the WAAS Central Manager GUI:

WAE(config)# **central-manager ui port 8550**

The following example shows how to configure the WAAS Central Manager as the standby WAAS Central Manager:

WAE(config)# **central-manager role standby** Switching CDM to standby will cause all configuration settings made on this CDM to be lost. Please confirm you want to continue [no]?yes Restarting CMS services

# **(config) class-map**

To configure an AppNav or optimization class map, use the **class-map** global configuration command. To unconfigure settings, use the **no** form of this command.

**class-map type** {**appnav** | **waas**} [**match-all** | **match-any**] *classmap-name* [**rename** *new-name*]

**no class-map type** {**appnav** | **waas**} [**match-all** | **match-any**] *classmap-name*

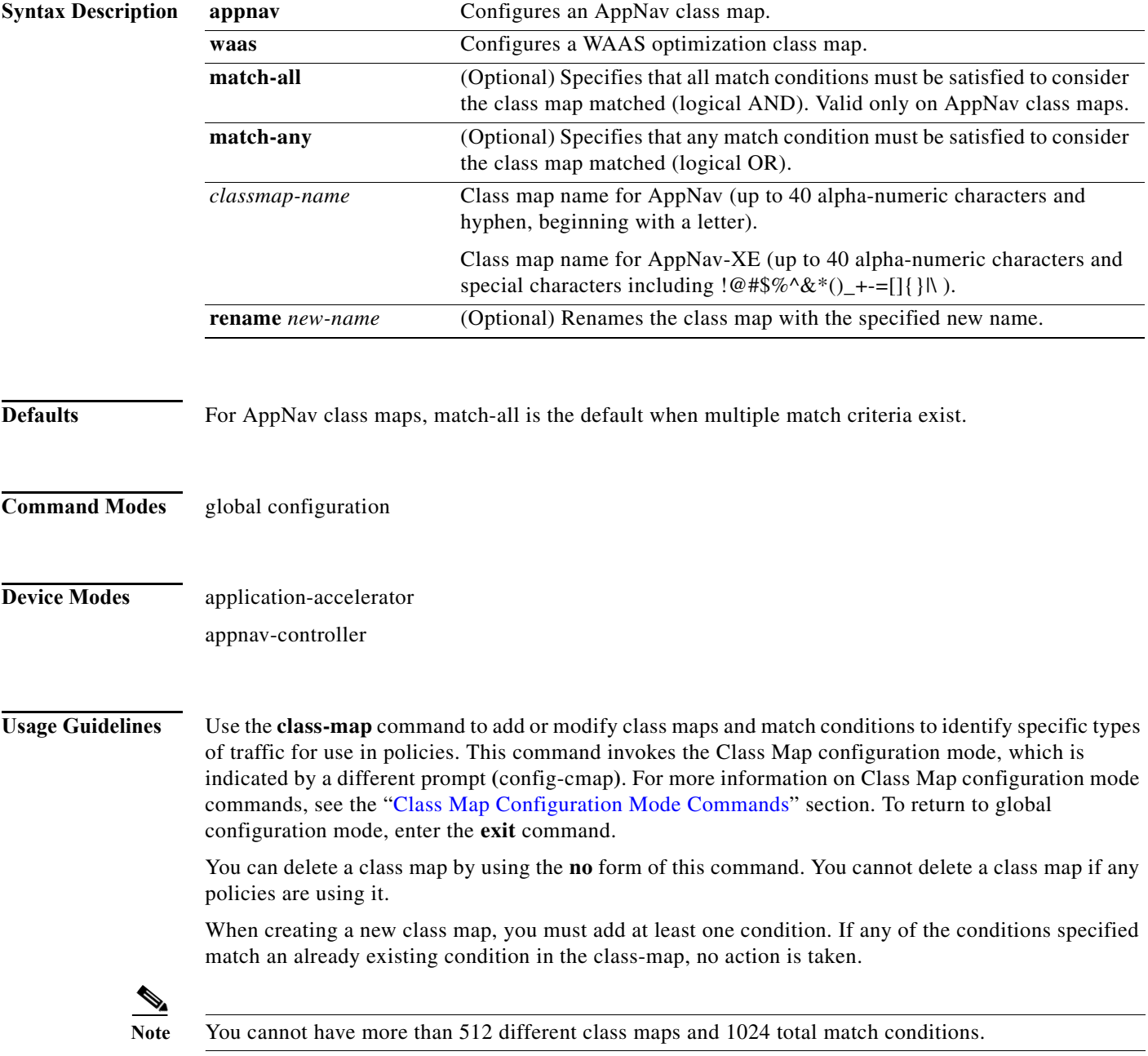

The WAAS software comes with many class maps and policy rules that help your WAAS system classify and optimize some of the most common traffic on your network. Before you create a new class map or policy rule, we recommend that you review the default class map and policy rules and modify them as appropriate. It is usually easier to modify an existing class map or policy rule than to create a new one. For a list of the default applications, class maps, and policy rules, see the *Cisco Wide Area Application Services Configuration Guide*.

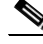

**Note** We strongly recommend that you use the WAAS Central Manager GUI to centrally configure class maps for your WAAS devices. For more information, see the *Cisco Wide Area Application Services Configuration Guide*.

There is one exception this recommendation. Use the CLI to create an AppNav class map with type Application or Custom, and whose source or destination address has one of the following: an IP address ending in "0.0.0" or a non-Class A IP address ending in "0.0".

Examples The following example shows how to configure a WAAS optimization class map:

wae(config)# **class-map type waas myclass1** wae(config-cmap)# **description My class number one** wae(config-cmap)# **match protocol mapi tcp source ip 10.10.10.35** wae(config-cmap)# **exit**

The following example shows how to configure an AppNav class map:

wae(config)# **class-map type appnav myclass1** wae(config-cmap)# **match peer 50:3d:e5:9c:8f:aa description SanJose\_branch** wae(config-cmap)# **exit**

**Related Commands [\(config\) policy-map](#page-788-0)**

ן

## **(config) clock**

To set the summer daylight saving time and time zone for display purposes, use the **clock** global configuration command. To disable this function, use the **no** form of this command.

**clock** {**timezone** *timezone hoursoffset* [*minutesoffset*]} |

**summertime** *timezone* {**date** *startday startmonth startyear starthour endday endmonth endyear offset* | **recurring** {**1-4** *startweekday startmonth starthour endweekday endmonth endhour offset* | **first** *startweekday startmonth starthour endweekday endmonth endhour offset* | **last** *startweekday startmonth starthour endweekday endmonth endhour offset*}}

**no clock** {**timezone** *timezone hoursoffset* [*minutesoffset*]} |

**summertime** *timezone* {**date** *startday startmonth startyear starthour endday endmonth endyear offset* | **recurring** {**1-4** *startweekday startmonth starthour endweekday endmonth endhour offset* | **first** *startweekday startmonth starthour endweekday endmonth endhour offset* | **last** *startweekday startmonth starthour endweekday endmonth endhour offset*}}

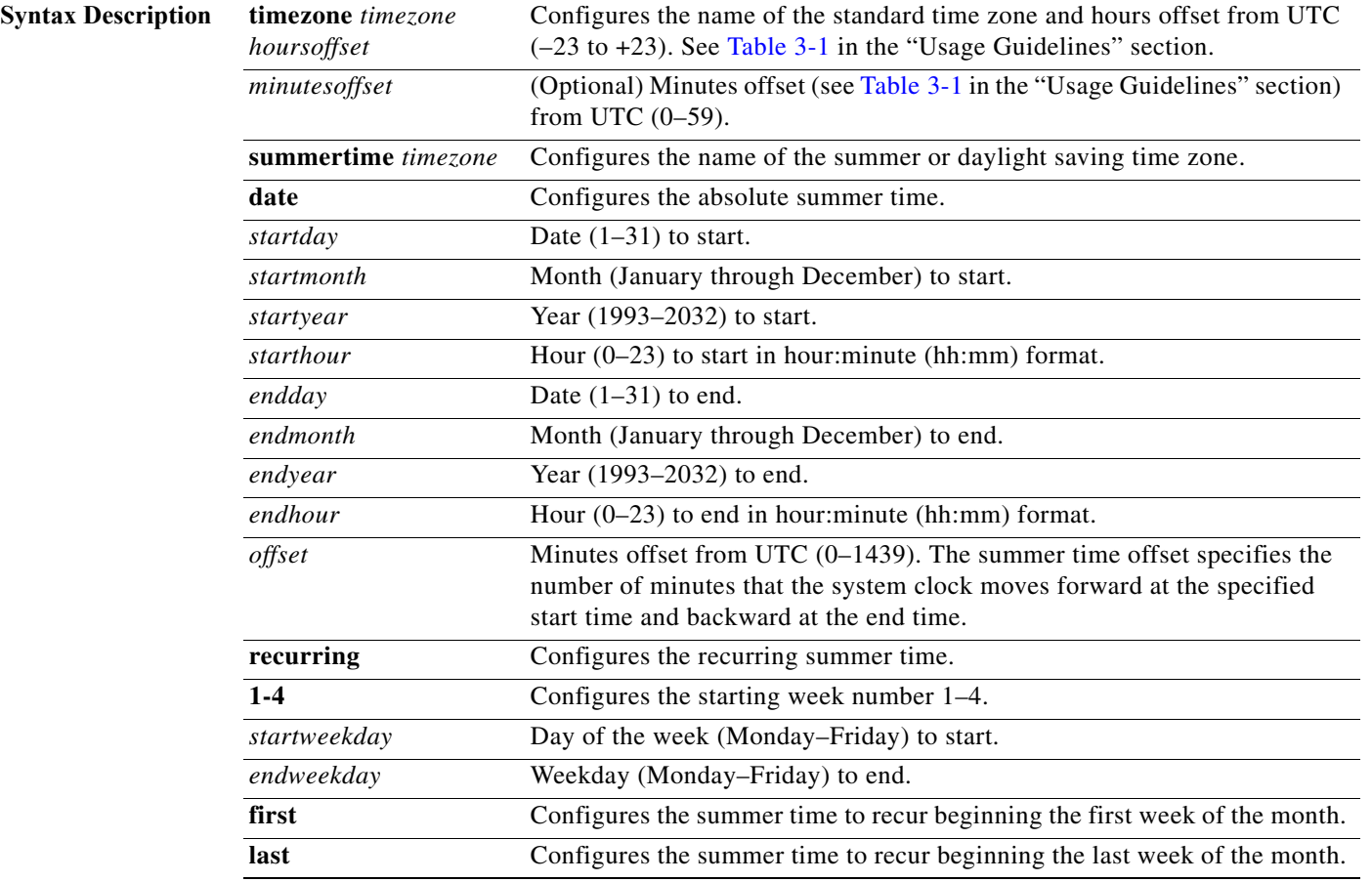

**Defaults** No default behavior or values.

## **Command Modes** global configuration

**Device Modes** application-accelerator

central-manager

**Usage Guidelines** To set and display the local and UTC current time of day without an NTP server, use the **clock timezone**  command with the **clock set** command. The **clock timezone** parameter specifies the difference between UTC and local time, which is set with the **clock set** EXEC command. The UTC and local time are displayed with the **show clock detail** EXEC command.

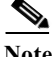

**Note** Unexpected time changes can result in unexpected system behavior. We recommend reloading the system after changing the system clock.

Use the **clock** *timezone offset* command to specify a time zone, where *timezone* is the desired time zone entry listed in the table below and *0 0* is the offset (ahead or behind) UTC is in hours and minutes. (UTC was formerly known as Greenwich mean time [GMT]).

WAE(config)# **clock timezone** *timezone 0 0*

 $\begin{picture}(20,5) \put(0,0) {\line(1,0){15}} \put(0,0) {\line(1,0){15}} \put(0,0) {\line(1,0){15}} \put(0,0) {\line(1,0){15}} \put(0,0) {\line(1,0){15}} \put(0,0) {\line(1,0){15}} \put(0,0) {\line(1,0){15}} \put(0,0) {\line(1,0){15}} \put(0,0) {\line(1,0){15}} \put(0,0) {\line(1,0){15}} \put(0,0) {\line(1,0){15}} \put(0,0) {\line(1,0){15}} \put(0,0$ 

 $\mathbf I$ 

<span id="page-704-0"></span>Note The time zone entry is case sensitive and must be specified in the exact notation listed in [Table 3-1.](#page-704-0) When you use a time zone entry from the time zone table, the system is automatically adjusted for daylight saving time.

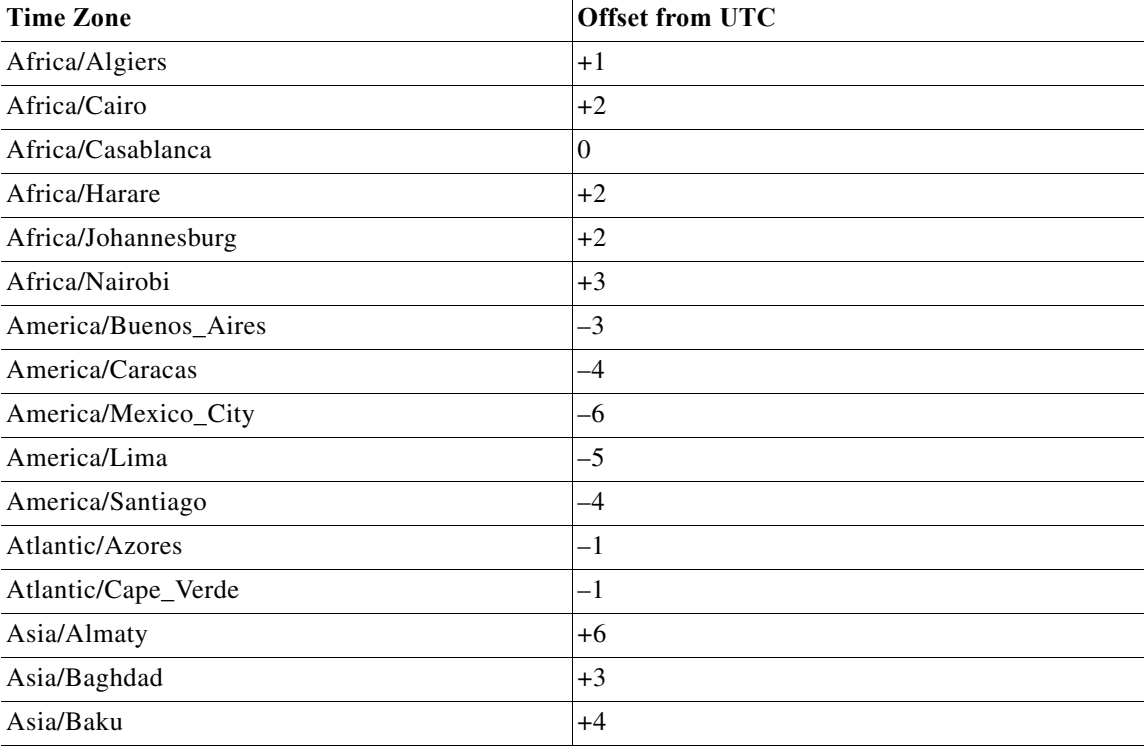

## *Table 3-1 Time Zone—Offsets from UTC*

| <b>Time Zone</b>    | <b>Offset from UTC</b> |
|---------------------|------------------------|
| Asia/Bangkok        | $+7$                   |
| Asia/Colombo        | $+6$                   |
| Asia/Dacca          | $+6$                   |
| Asia/Hong_Kong      | $+8$                   |
| Asia/Irkutsk        | $+8$                   |
| Asia/Jerusalem      | $+2$                   |
| Asia/Kabul          | $+4.30$                |
| Asia/Karachi        | $+5$                   |
| Asia/Katmandu       | $+5.45$                |
| Asia/Krasnoyarsk    | $+7$                   |
| Asia/Magadan        | $+11$                  |
| Asia/Muscat         | $+4$                   |
| Asia/New Delhi      | $+5.30$                |
| Asia/Rangoon        | $+6.30$                |
| Asia/Riyadh         | $+3$                   |
| Asia/Seoul          | $+9$                   |
| Asia/Singapore      | $+8$                   |
| Asia/Taipei         | $+8$                   |
| Asia/Tehran         | $+3.30$                |
| Asia/Vladivostok    | $+10$                  |
| Asia/Yekaterinburg  | $+5$                   |
| Asia/Yakutsk        | $+9$                   |
| Australia/Adelaide  | $+9.30$                |
| Australia/Brisbane  | $+10$                  |
| Australia/Darwin    | $+9.30$                |
| Australia/Hobart    | $+10$                  |
| Australia/Perth     | $+8$                   |
| Australia/Sydney    | $+10$                  |
| Canada/Atlantic     | $-4$                   |
| Canada/Newfoundland | $-3.30$                |
| Canada/Saskatchewan | $-6$                   |
| Europe/Athens       | $+2$                   |
| Europe/Berlin       | $+1$                   |
| Europe/Bucharest    | $+2$                   |
| Europe/Helsinki     | $+2$                   |
| Europe/London       | $\boldsymbol{0}$       |

*Table 3-1 Time Zone—Offsets from UTC (continued)*

٦

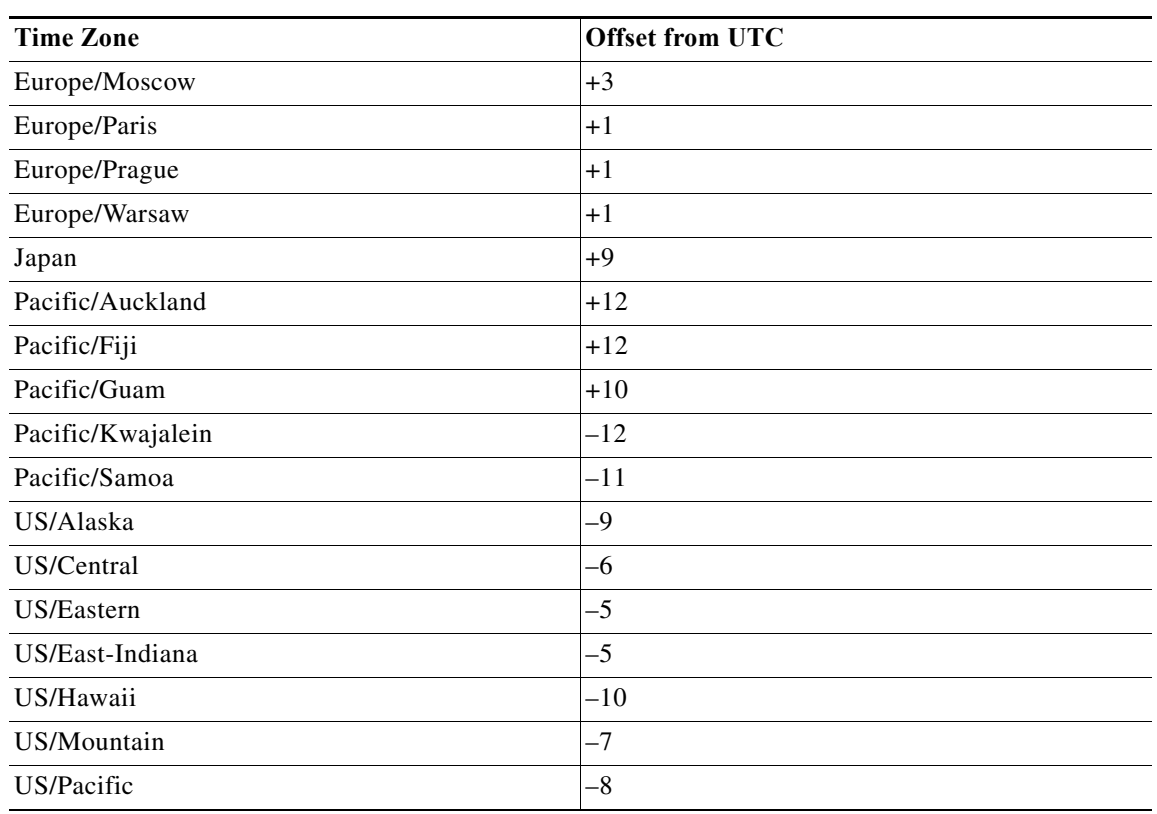

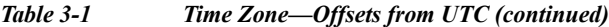

**Examples** The following example shows how to specify the local time zone as Pacific Standard Time with an offset of 8 hours behind UTC:

WAE(config)# **clock timezone US/Pacific -8 0**

The following example shows how to negate the time zone setting on the WAAS device:

WAE(config)# **no clock timezone**

The following example shows how to configure daylight saving time:

WAE(config)# **clock summertime US/Pacific date 10 October 2005 23:59 29 April 2006 23:59 60**

**Related Commands [clock](#page-106-0)**

 $\Gamma$ 

**[show clock](#page-323-0)**

 $\mathbf I$ 

# **(config) cms**

To schedule maintenance and enable the Centralized Management System (CMS) on a WAAS device, use the **cms** global configuration command. To negate these actions, use the **no** form of this command.

**cms** {**database maintenance** {**full** {**enable** | **schedule** *weekday* **at** *time*}} | **regular** {**enable** | **schedule** *weekday* **at** *time*}} | **enable**

**no cms** {**database maintenance** {**full** {**enable** | **schedule** *weekday* **at** *time*}} | **regular** {**enable** | **schedule** *weekday* **at** *time*}} | **enable**

**cms rpc timeout** {**connection** *5-1800* | **incoming-wait** *10-600* | **transfer** *10-7200*}

**no cms rpc timeout** {**connection** *5-1800* | **incoming-wait** *10-600* | **transfer** *10-7200*}

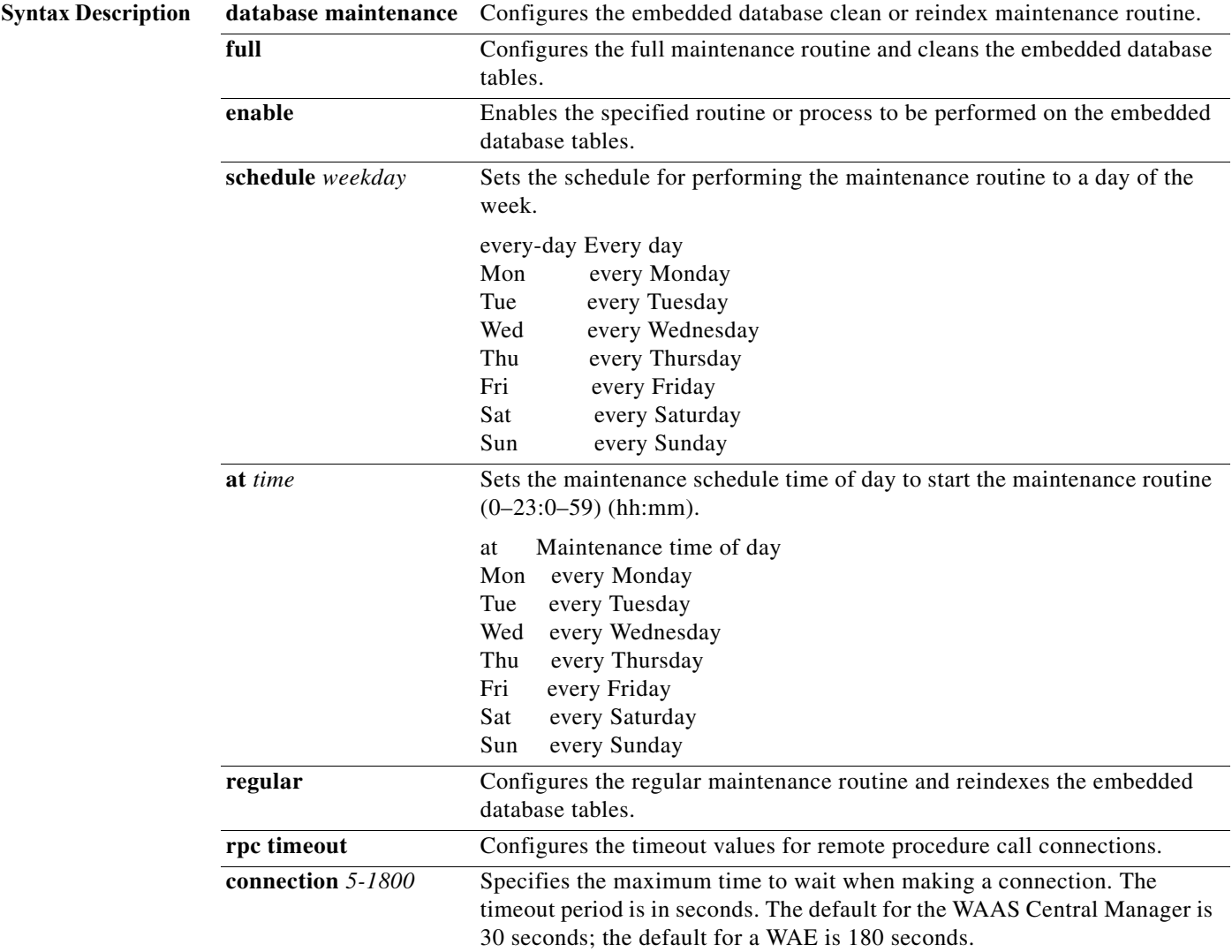

 $\mathbf{I}$ 

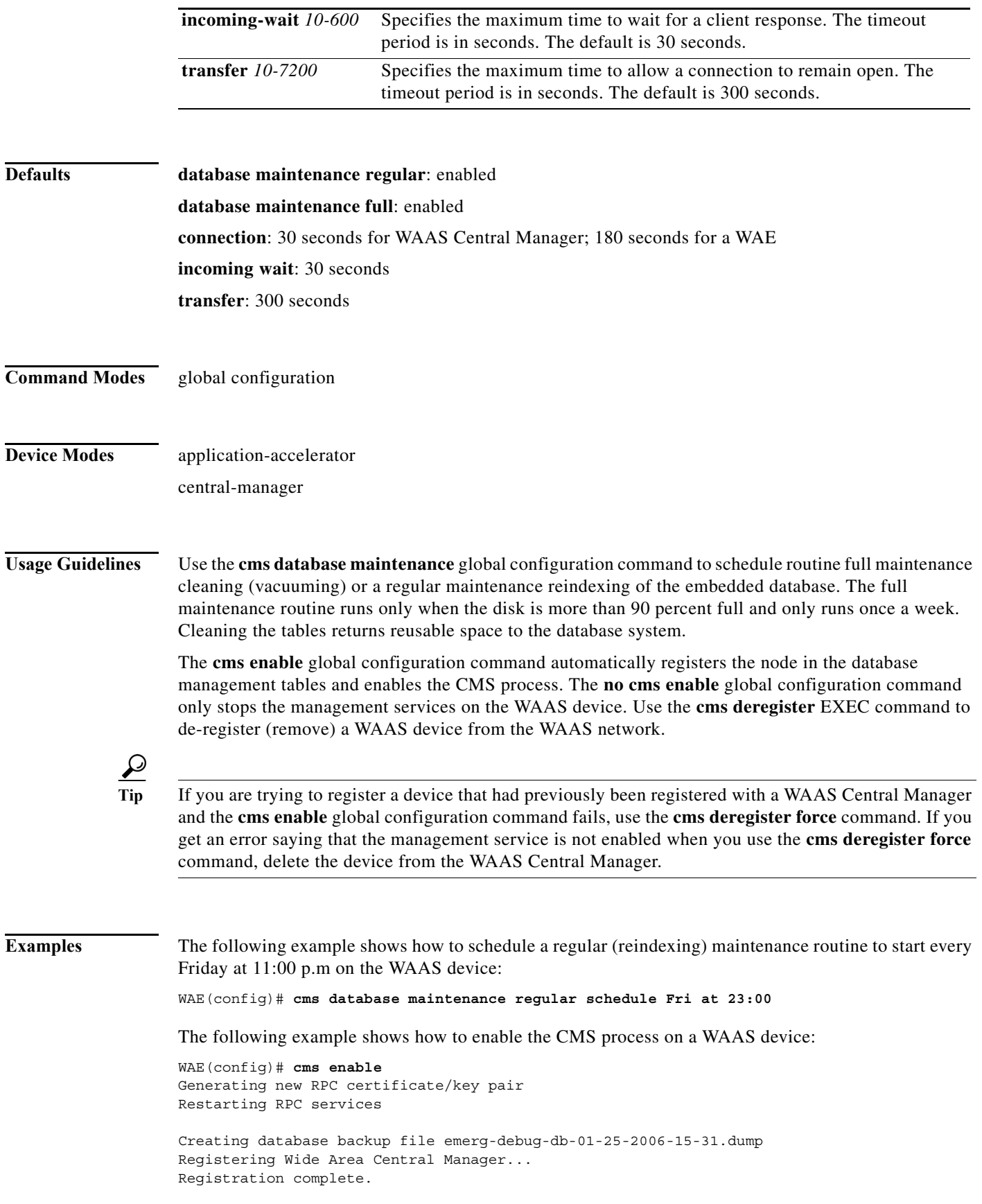

Please preserve running configuration using 'copy running-config startup-config'. Otherwise management service will not be started on reload and node will be shown 'offline' in Wide Area Central Manager UI. management services enabled

## **Related Commands [cms](#page-107-0)**

**[show cms](#page-325-0)**

٦

 $\overline{\phantom{a}}$ 

# <span id="page-710-0"></span>**(config) crypto pki**

To configure public key infrastructure (PKI) encryption parameters on a WAAS device, use the **crypto pki** global configuration command. To negate these actions, use the **no** form of this command.

**crypto pki** {**ca** *certificate-authority-name*}

**crypto pki global-settings** [**ocsp url** *url* | **revocation-check** {**ocsp-cert-url** [**none**] | **ocsp-url** [**none**] }]

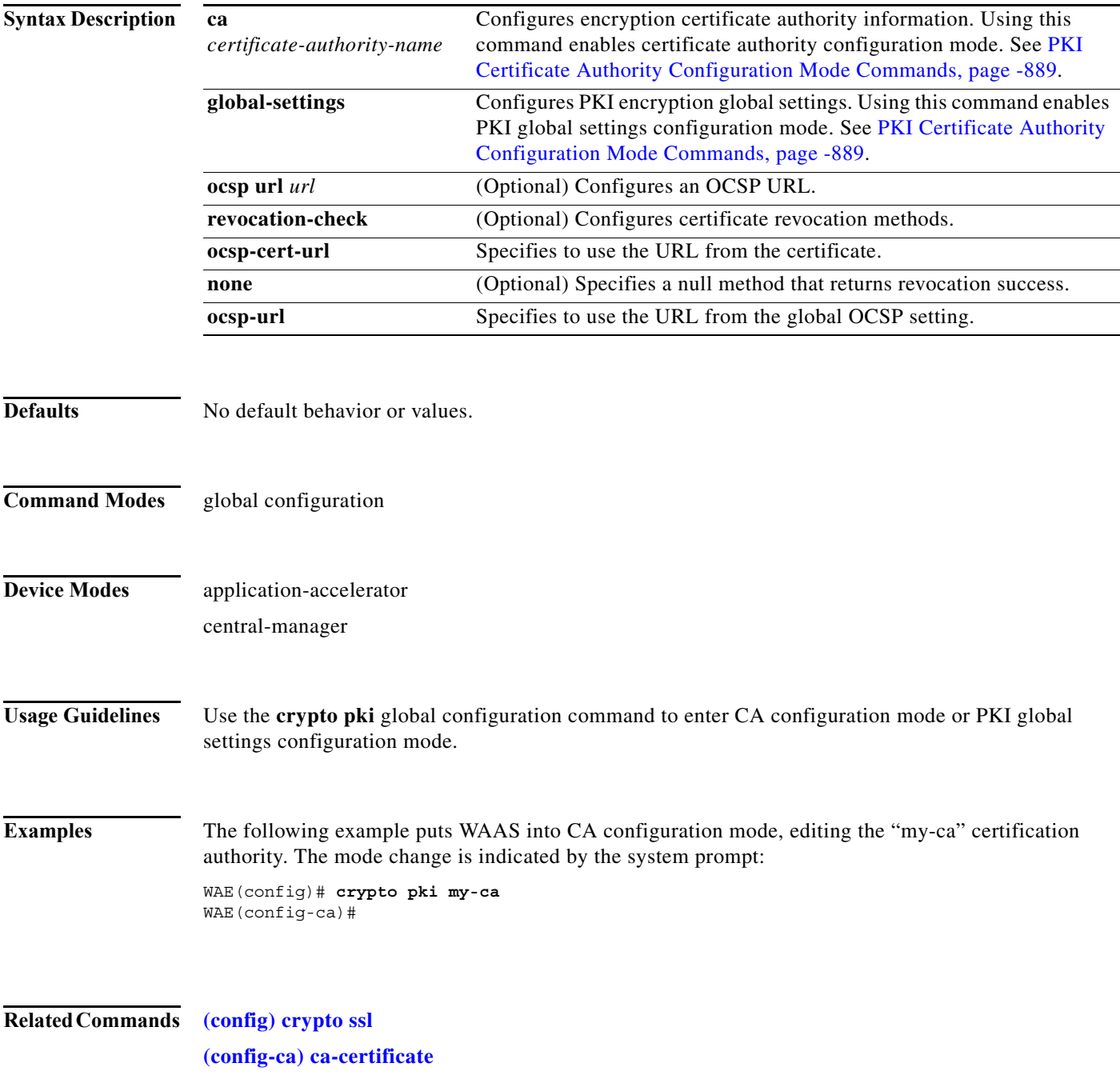

**[\(config-ca\) description](#page-967-0) [\(config-ca\) revocation-check](#page-968-0)**

 $\overline{\phantom{a}}$ 

# <span id="page-712-0"></span>**(config) crypto ssl**

To configure secure sockets layer (SSL) encryption parameters on a WAAS device, use the **crypto ssl**  global configuration command. To negate these actions, use the **no** form of this command.

**crypto ssl** {**cipher-list** *cipher-list-name* | **management-service** | **services** {**accelerated-service** *service-name* | **global-settings** | **host-service peering**}}

**no crypto ssl** {**cipher-list** *cipher-list-name* | **management-service** | **services** {**accelerated-service** *service-name* | **global-settings** | **host-service peering**}}

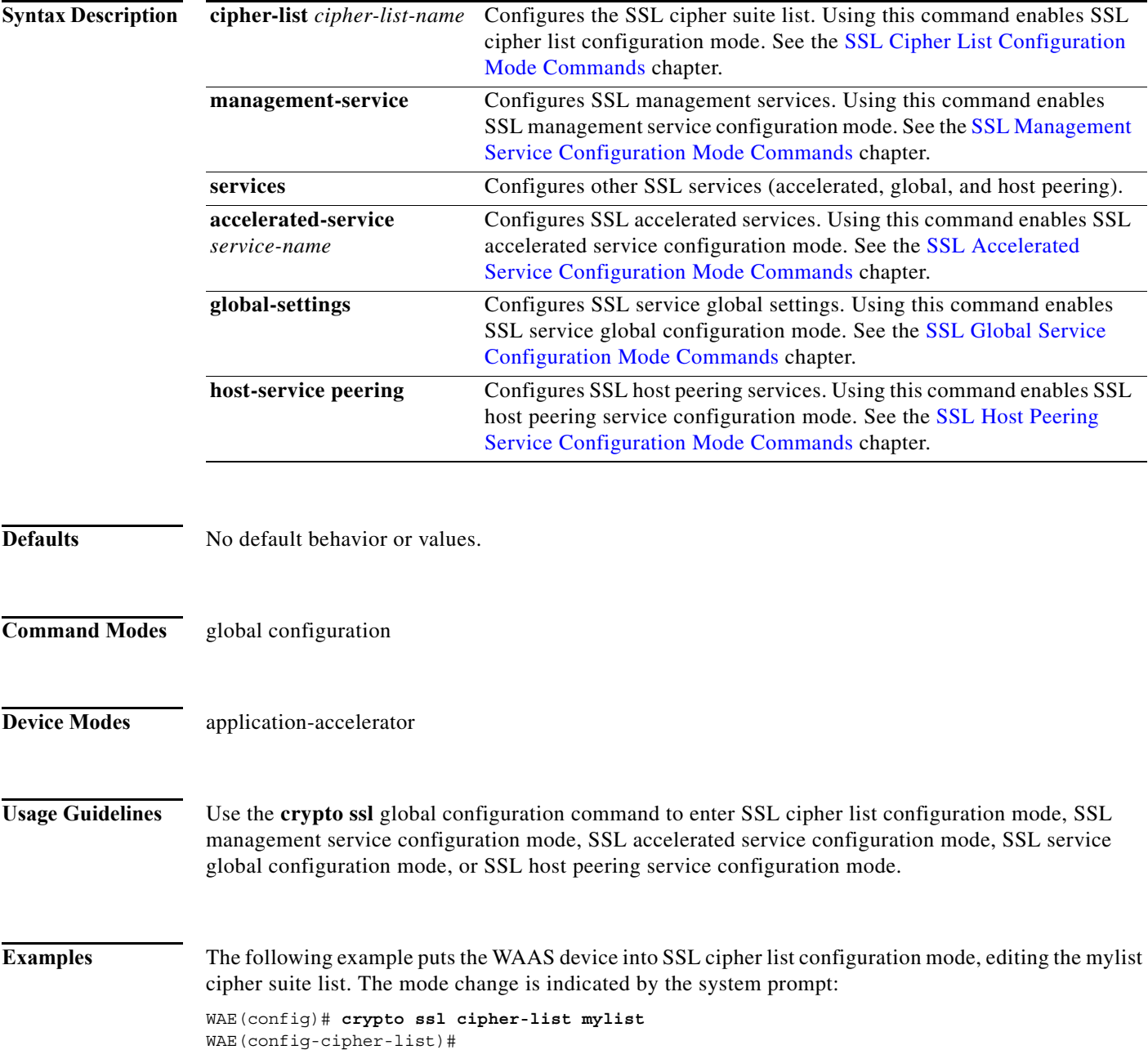

ו

The following example puts the WAAS device into SSL management service configuration mode. The mode change is indicated by the system prompt:

```
WAE(config)# crypto ssl management-service
WAE(config-ssl-mgmt)#
```
The following example puts the WAAS device into SSL accelerated service configuration mode, editing the myservice accelerated service. The mode change is indicated by the system prompt:

```
WAE(config)# crypto ssl services accelerated-service myservice
WAE(config-ssl-accelerated)#
```
The following example puts the WAAS device into SSL global service configuration mode. The mode change is indicated by the system prompt:

```
WAE(config)# crypto ssl services global-settings
WAE(config-ssl-global)#
```
The following example puts the WAAS device into SSL host peering service configuration mode. The mode change is indicated by the system prompt:

```
WAE(config)# crypto ssl services host-service peering
WAE(config-ssl-peering)#
```
**Related Commands [\(config\) crypto pki](#page-710-0)**

 $\overline{\phantom{a}}$ 

# **(config) device mode**

To configure the device mode for the WAAS device, use the **device mode** global configuration command. To reset the mode of operation on your WAAS device, use the **no** form of this command.

**device mode** {**application-accelerator** | **central-manager** | **appnav-controller**}

**no device mode** {**application-accelerator** | **central-manager** | **appnav-controller**}

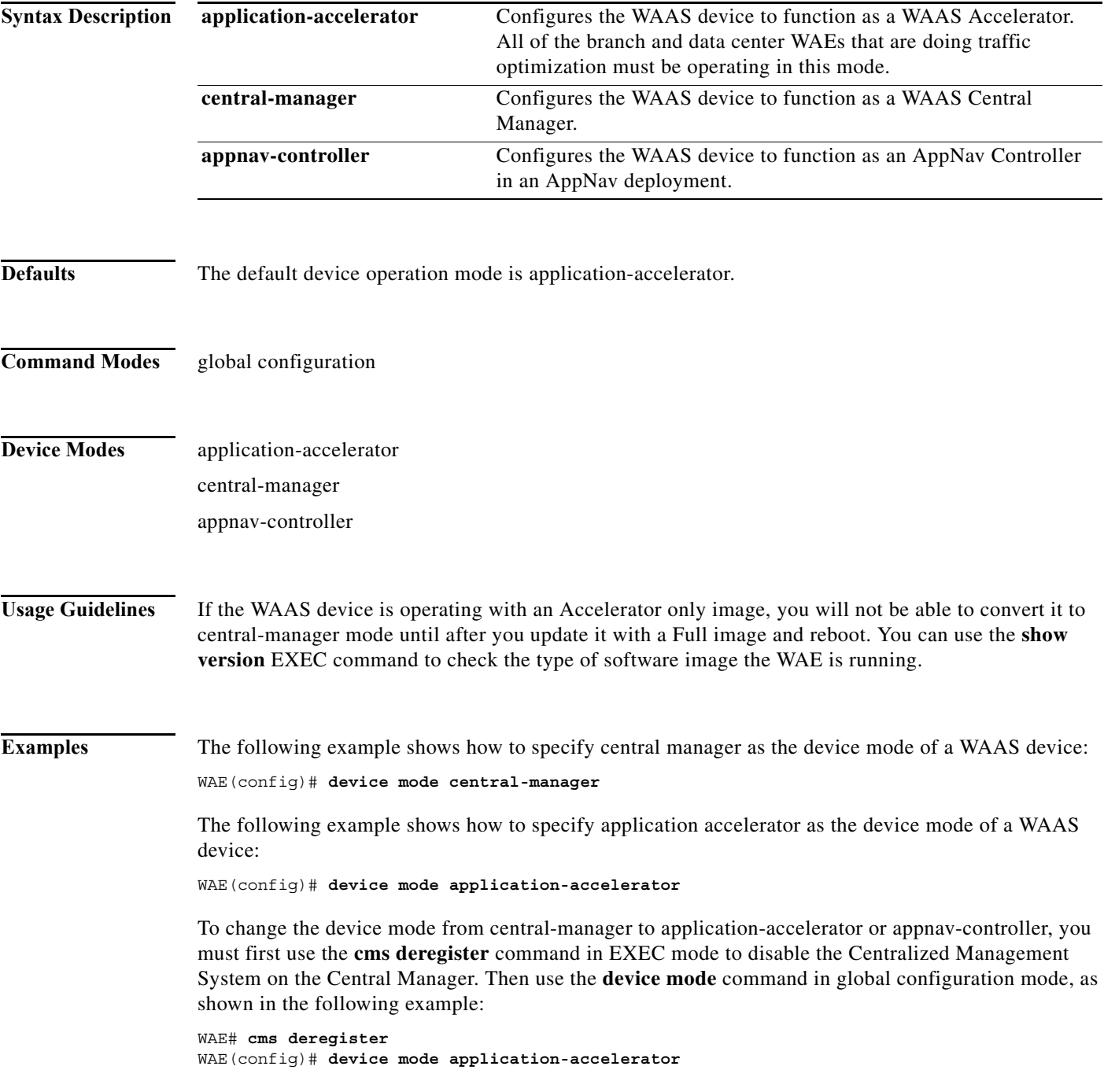

WAE# **copy running-config startup-config**

**Related Commands [show device-mode](#page-334-0)**

 $\overline{\phantom{a}}$ 

# **(config) directed-mode**

To configure the mode by which traffic is sent between two WAEs, use the **directed-mode** global configuration command. To configure the WAAS device not to use directed mode, use the **no** form of this command.

**directed-mode enable** [**port** *udp-port*]

**no directed-mode enable** [**port** *udp-port*]

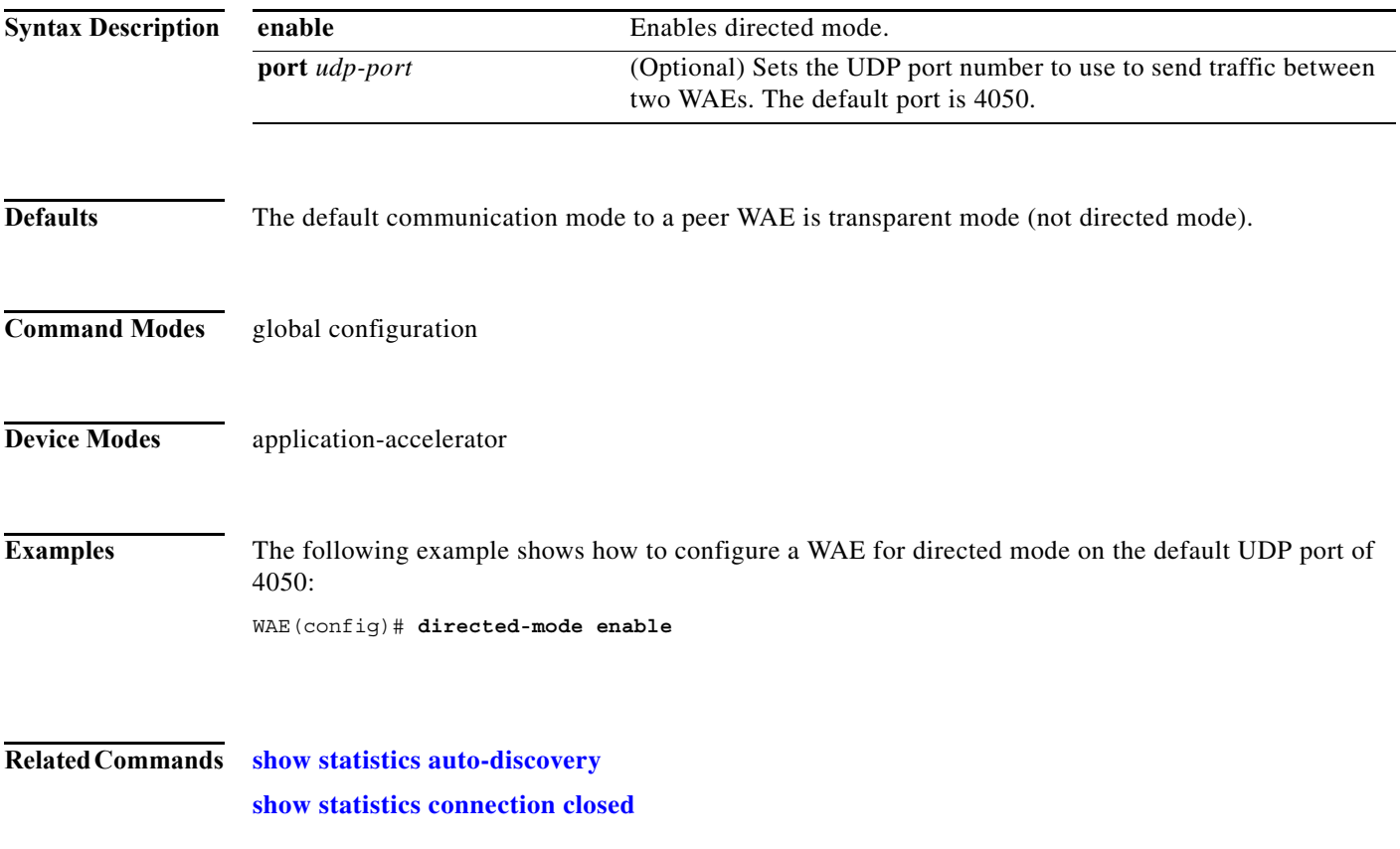

**The Co** 

 $\mathsf I$ 

# **(config) disk disk-name**

To disable the disk for online removal, use the **disk disk-name** global configuration command. To reenable the disk, use the **no** form of this command.

**disk disk-name** *diskxx* **shutdown** [**force**]

**no disk disk-name** *diskxx* **shutdown** [**force**]

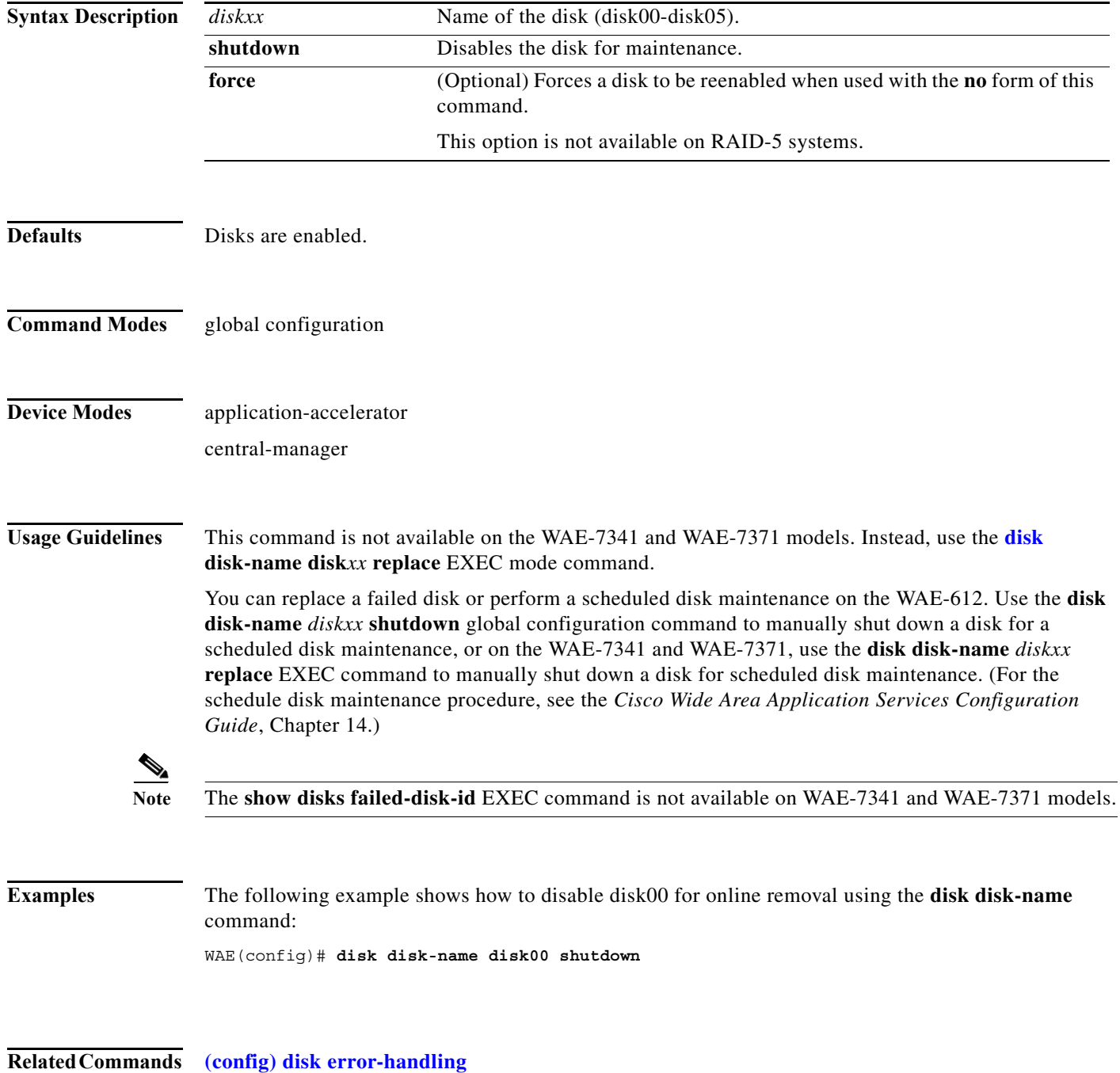

 $\mathbf{I}$ 

**[\(config\) disk logical shutdown](#page-721-0) [disk](#page-252-0) [show disks](#page-337-0)**

 $\blacksquare$ 

# **(config) disk encrypt**

To enable disk encryption, use the **disk encrypt** global configuration command. To disable disk encryption, use the **no** form of this command.

**disk encrypt enable**

**no disk encrypt enable**

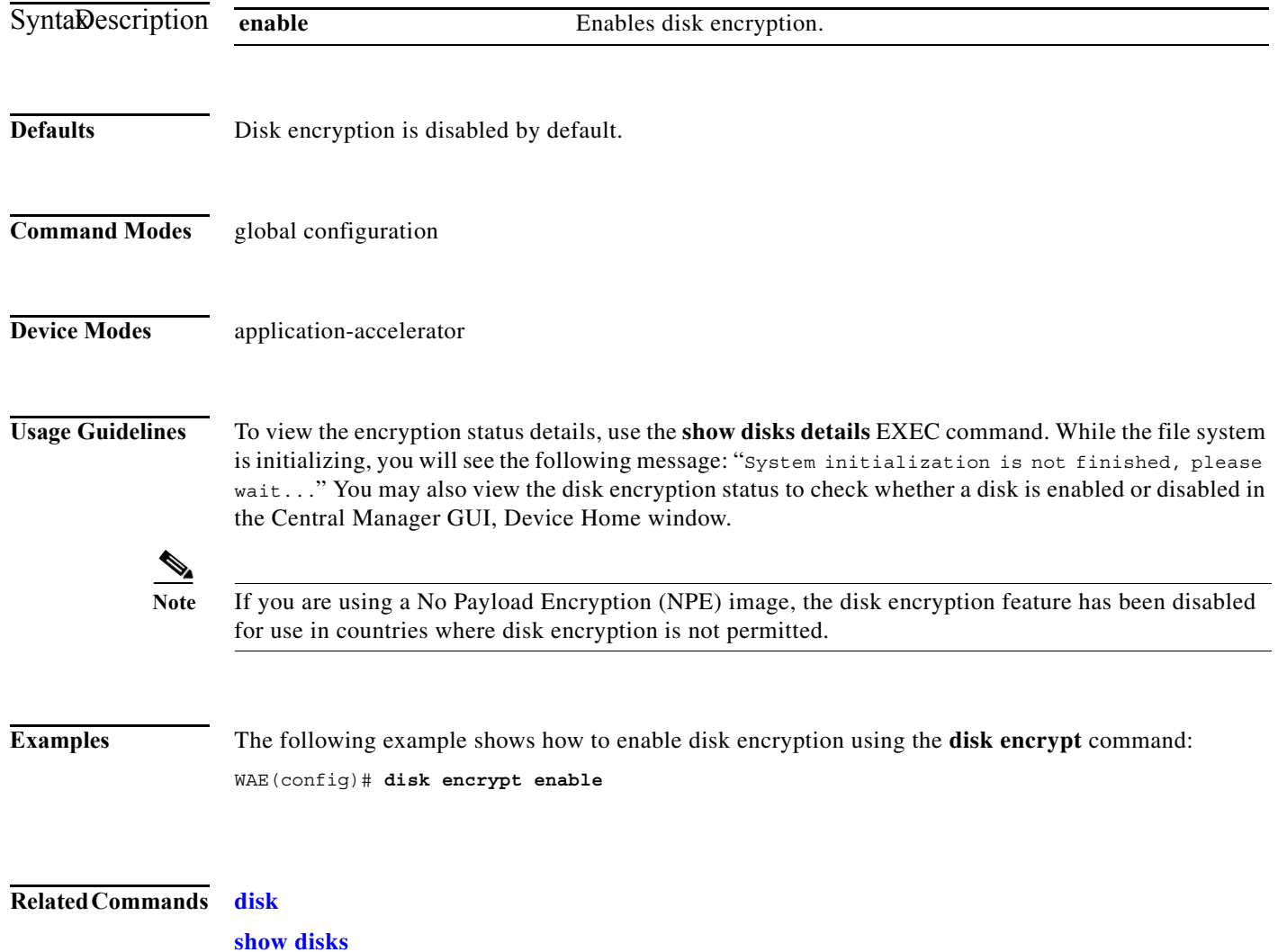
$\overline{\phantom{a}}$ 

## **(config) disk error-handling**

To configure how disk errors are handled on a WAAS device, use the **disk error-handling** global configuration command. To disable automatic remapping of disk errors, use the **no** form of this command.

**disk error-handling remap**

**no disk error-handling remap**

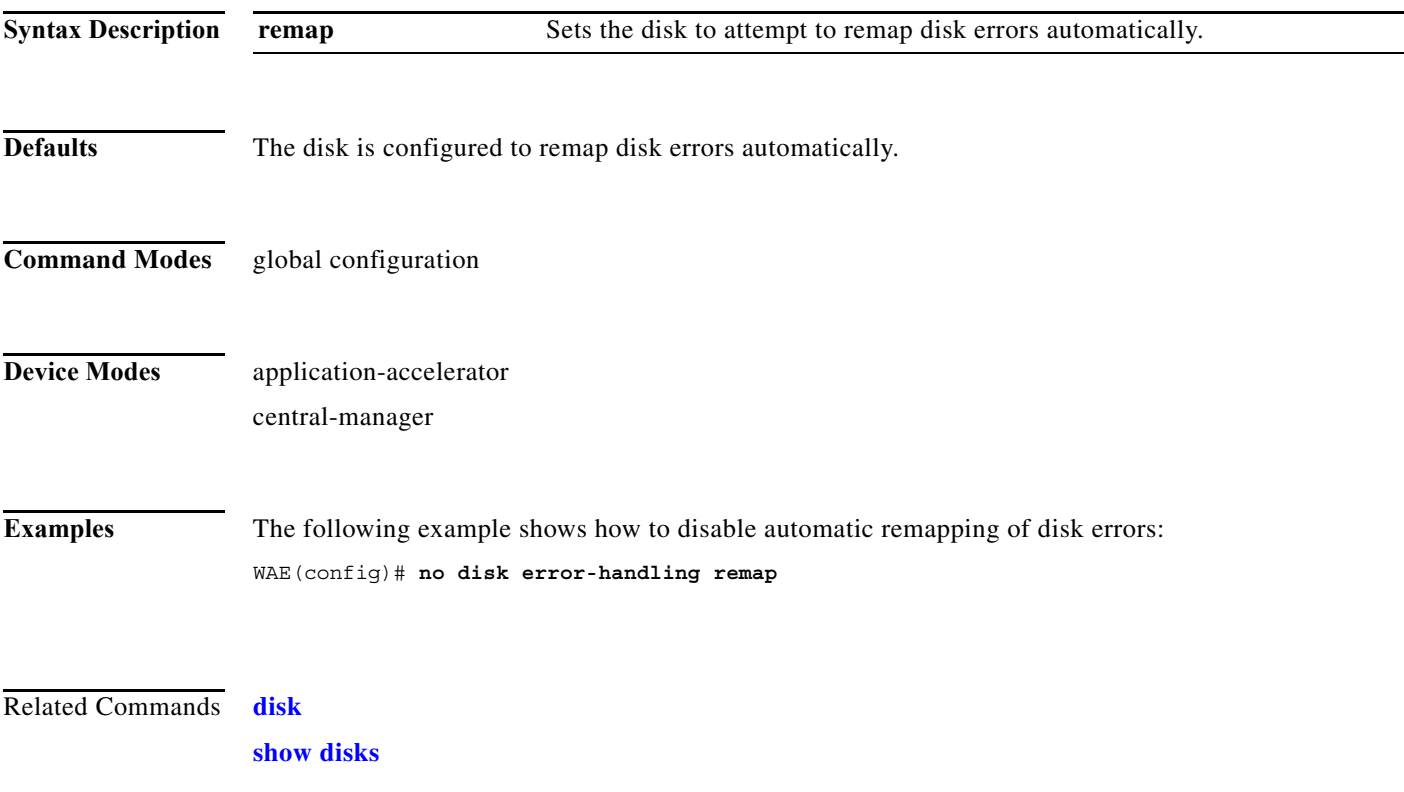

**The Contract of Section** 

 $\mathsf I$ 

## <span id="page-721-0"></span>**(config) disk logical shutdown**

To shut down the RAID-5 logical disk drive, use the **disk logical shutdown** global configuration command. To reenable the RAID-5 logical disk drive, use the **no** form of this command.

#### **disk logical shutdown**

**no disk logical shutdown** [**force**]

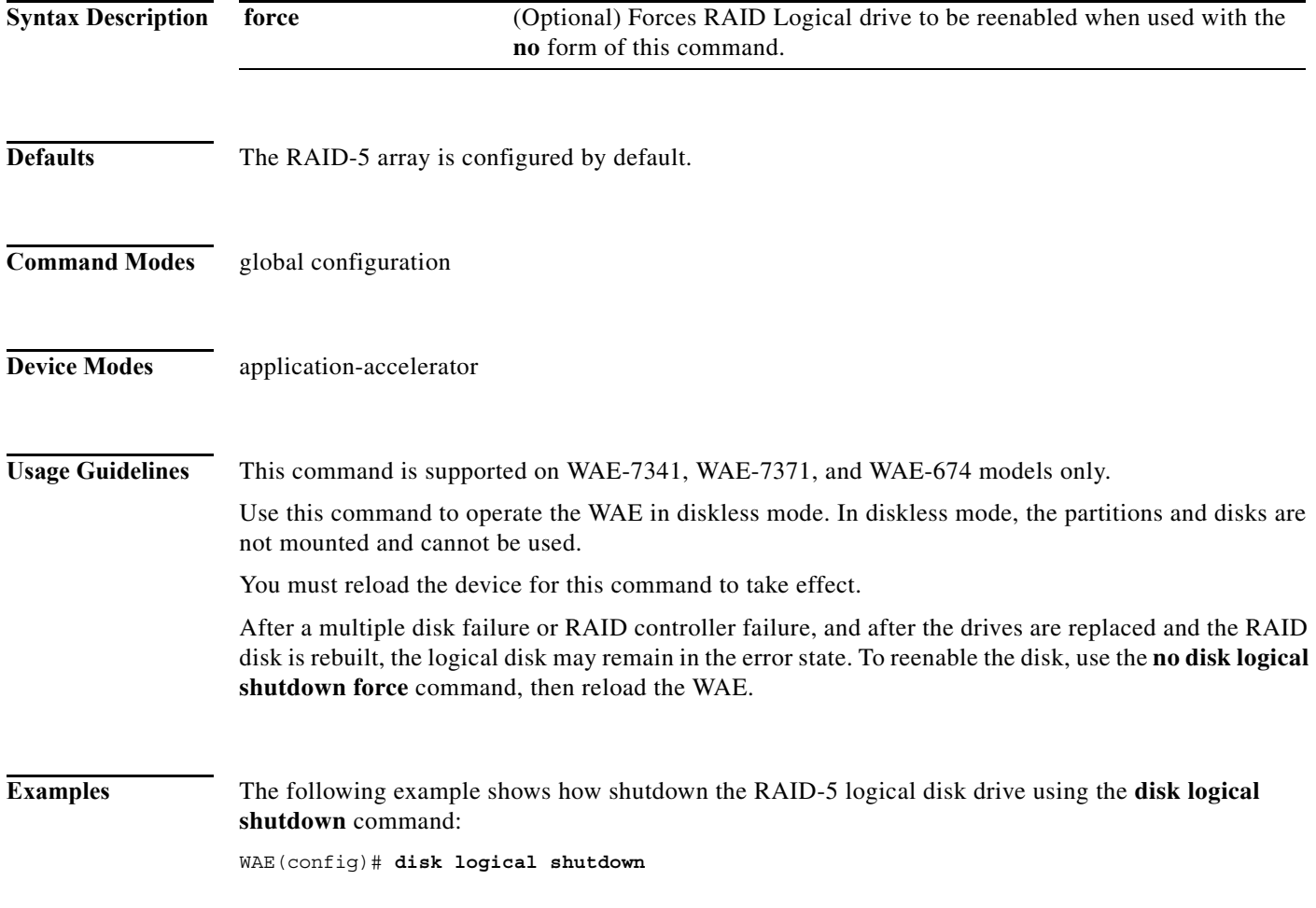

**Related Commands [\(config\) disk disk-name](#page-717-0)**

## **(config) disk object-cache extend**

To enable extended object cache, use the **disk object-cache extend** global configuration command. To disable this feature, use the **no** form of this command.

#### **disk object-cache extend**

#### **no disk object-cache extend**

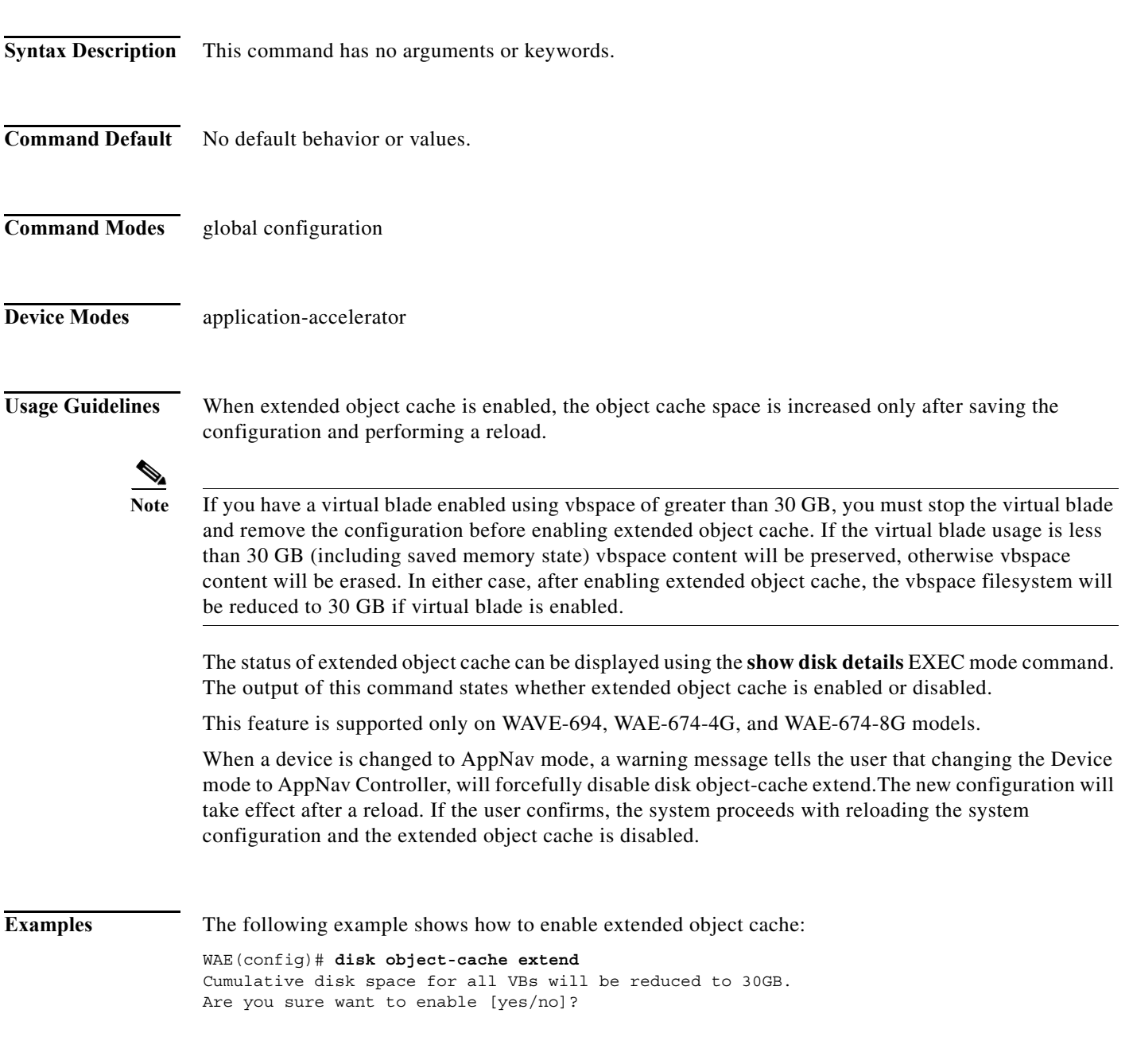

**Related Commands [\(config\) disk logical shutdown](#page-721-0)**

 $\overline{\phantom{a}}$ 

**The Contract of the Contract of the Contract of the Contract of the Contract of the Contract of the Contract o** 

 $\mathbf I$ 

#### <span id="page-723-0"></span>**(config) dre**

To enable and configure DRE (Data Redundancy Elimination) auto bypass and load monitor settings, use the **dre** global configuration command. To disable DRE settings, use the **no** form of this command.

**dre** {**auto-bypass** {**cache-percent** [*percent\_no*] | **comp-threshold** [*comp\_threshold*] | **enable**} | **load-monitor** {**report** | **disk-max-latency** [*disk-mask-latency*] | **threshold** [*threshold*] }}

**no dre** {**auto-bypass** {**cache-percent** | **comp-threshold** | **enable**} | **load-monitor** {**report** | **| disk-max-latency | threshold**}}

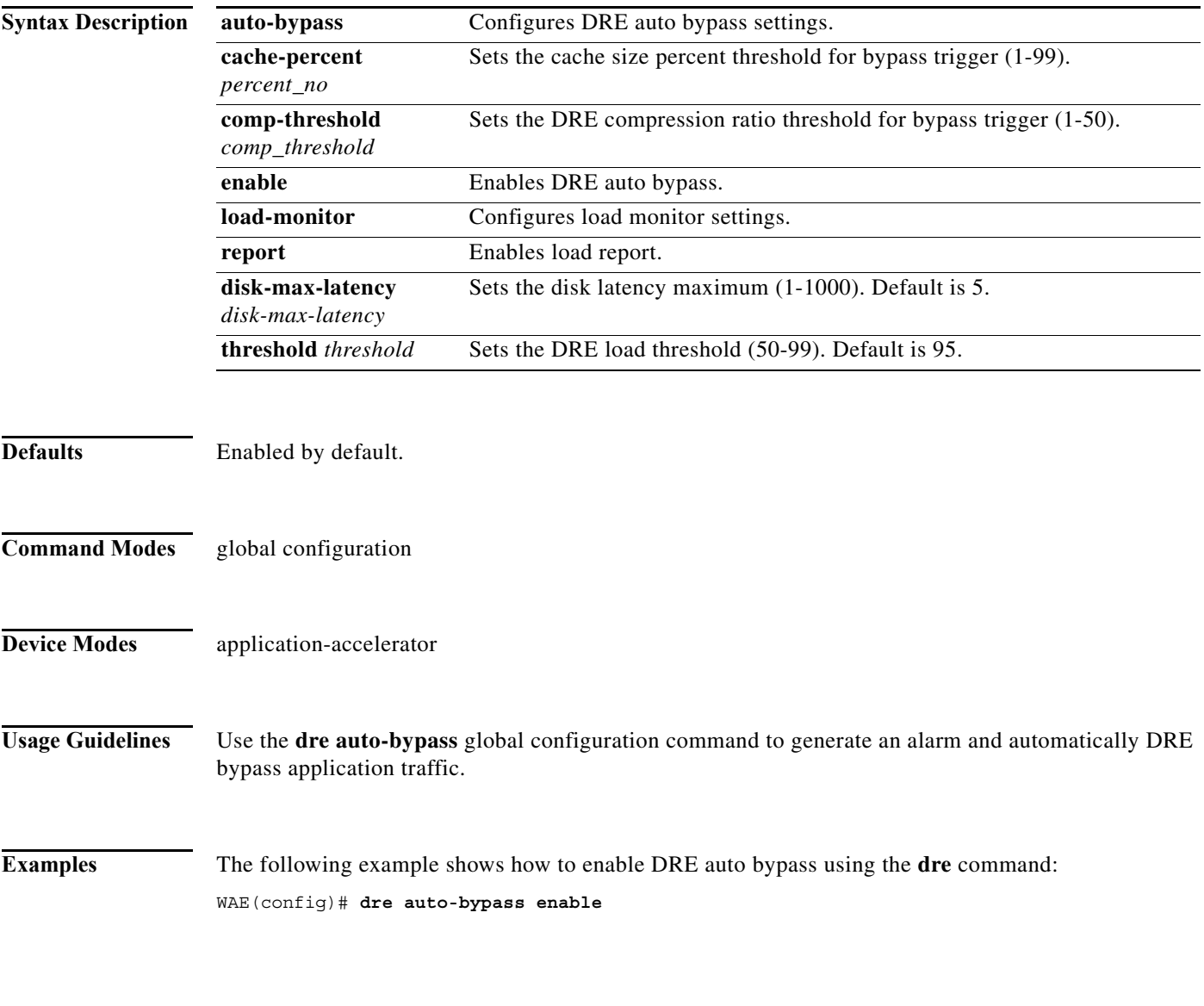

**Related Commands [\(config\) dre](#page-723-0)**

# <span id="page-724-0"></span>**(config) end**

To exit global configuration mode, use the **end** global configuration command.

**end**

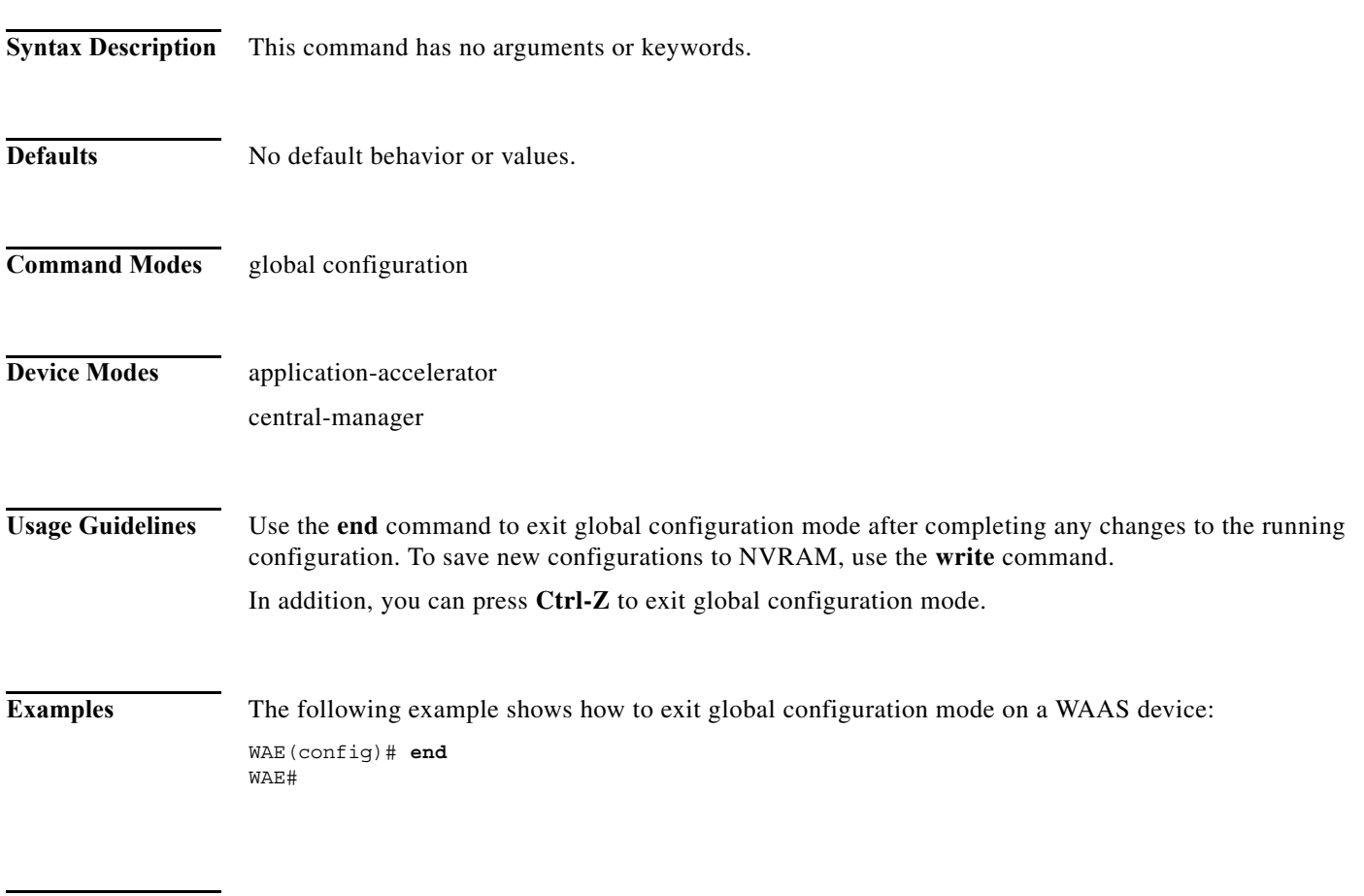

**Related Commands [\(config\) exit](#page-726-0)**

 $\mathbf{I}$ 

П

# **(config) exec-timeout**

To configure the length of time that an inactive Telnet or SSH session remains open on a WAAS device, use the **exec-timeout** global configuration command. To revert to the default value, use the **no** form of this command.

**exec-timeout** *timeout*

**no exec-timeout** *timeout*

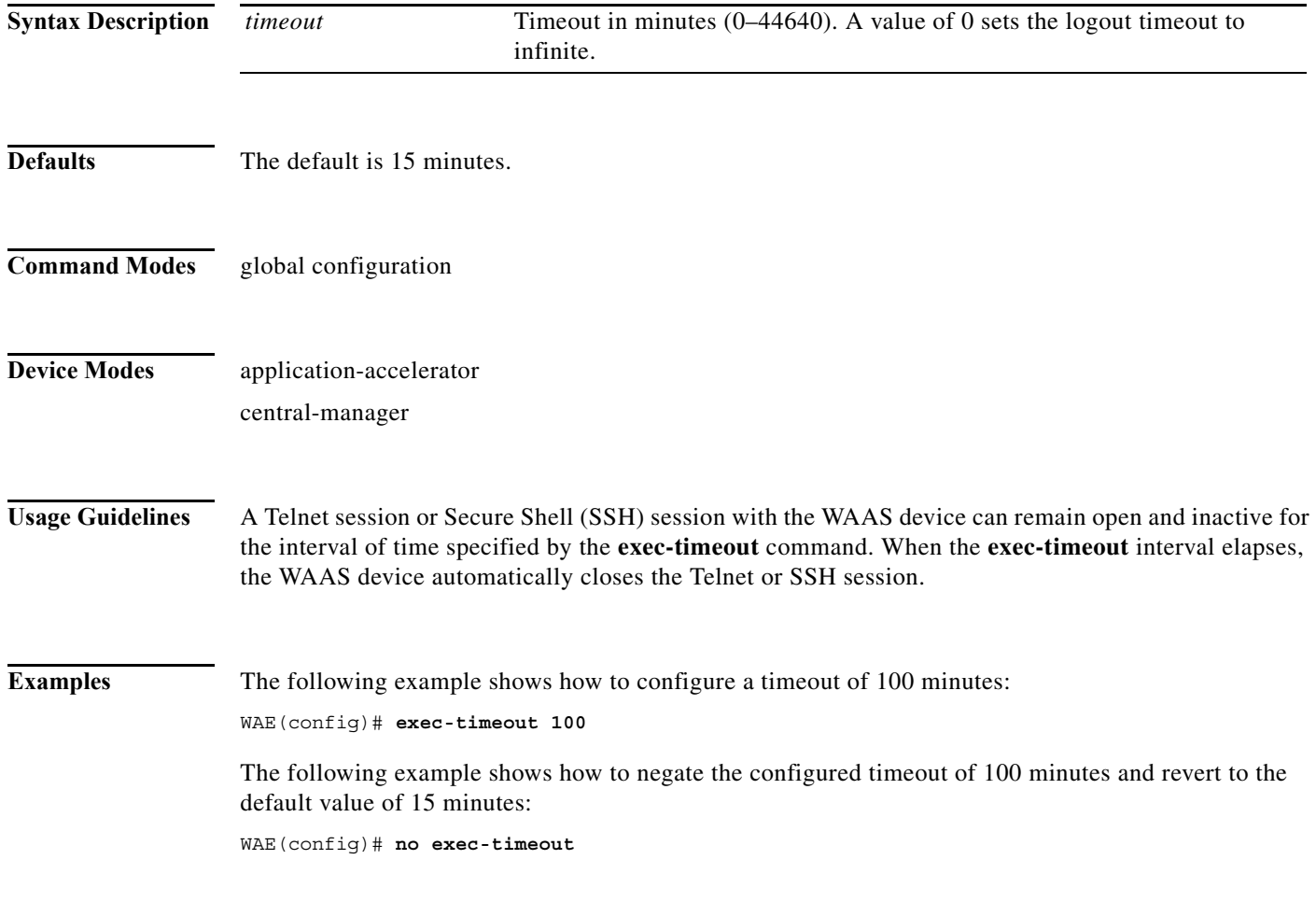

**Related Commands [\(config\) telnet enable](#page-833-0)**

# <span id="page-726-0"></span>**(config) exit**

To terminate global configuration mode and return to the privileged-level EXEC mode, use the **exit** command.

**exit**

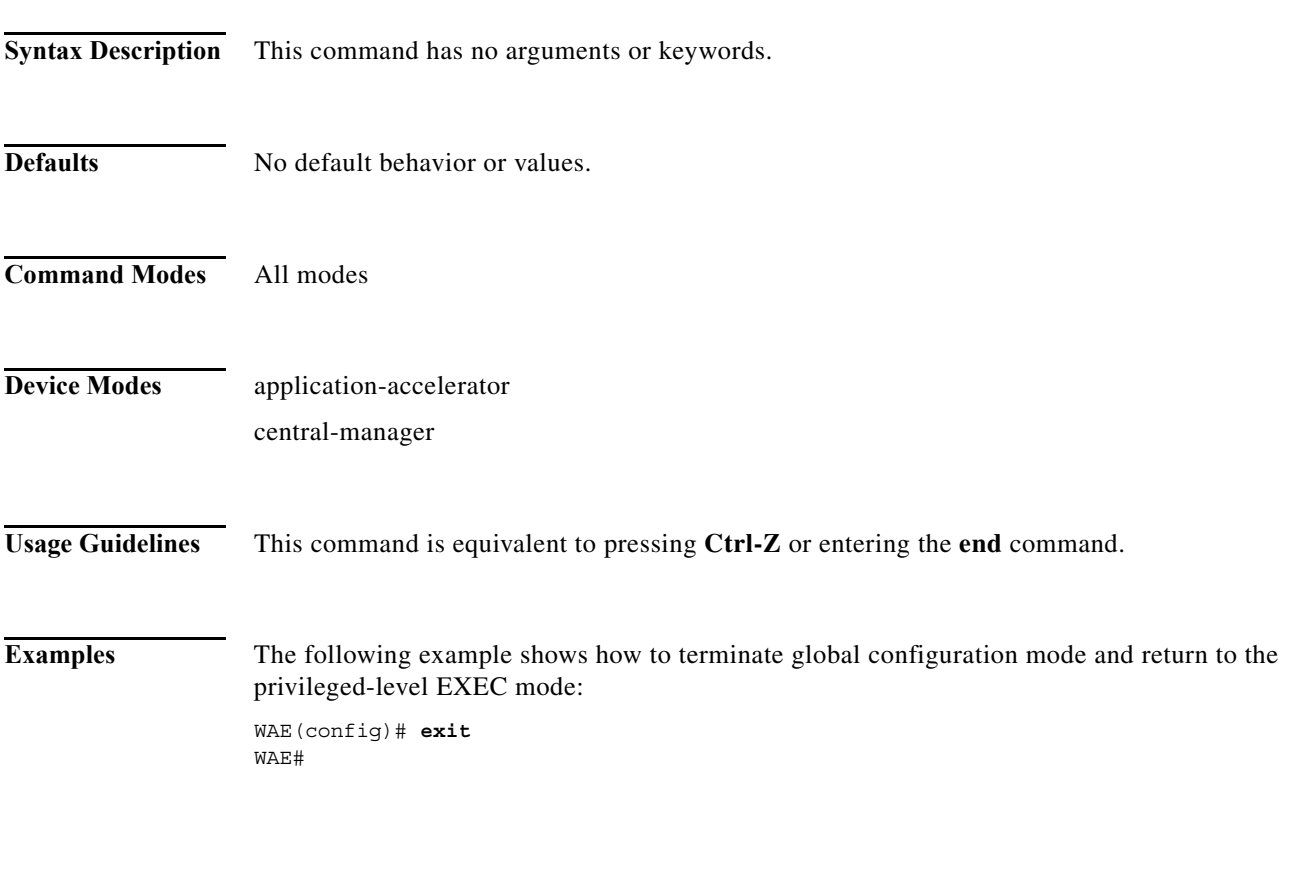

**Related Commands [\(config\) end](#page-724-0)**

 $\mathbf{I}$ 

П

 $\mathbf I$ 

## <span id="page-727-0"></span>**(config) flow exporter**

To configure the collector server destination for the exported information, use the **flow exporter** global configuration command.

**flow exporter** *exporter name* {**description** | **destination** *ip\_address|* **exit | export-protocol { ipfix | netflowv9} | no | transport }**

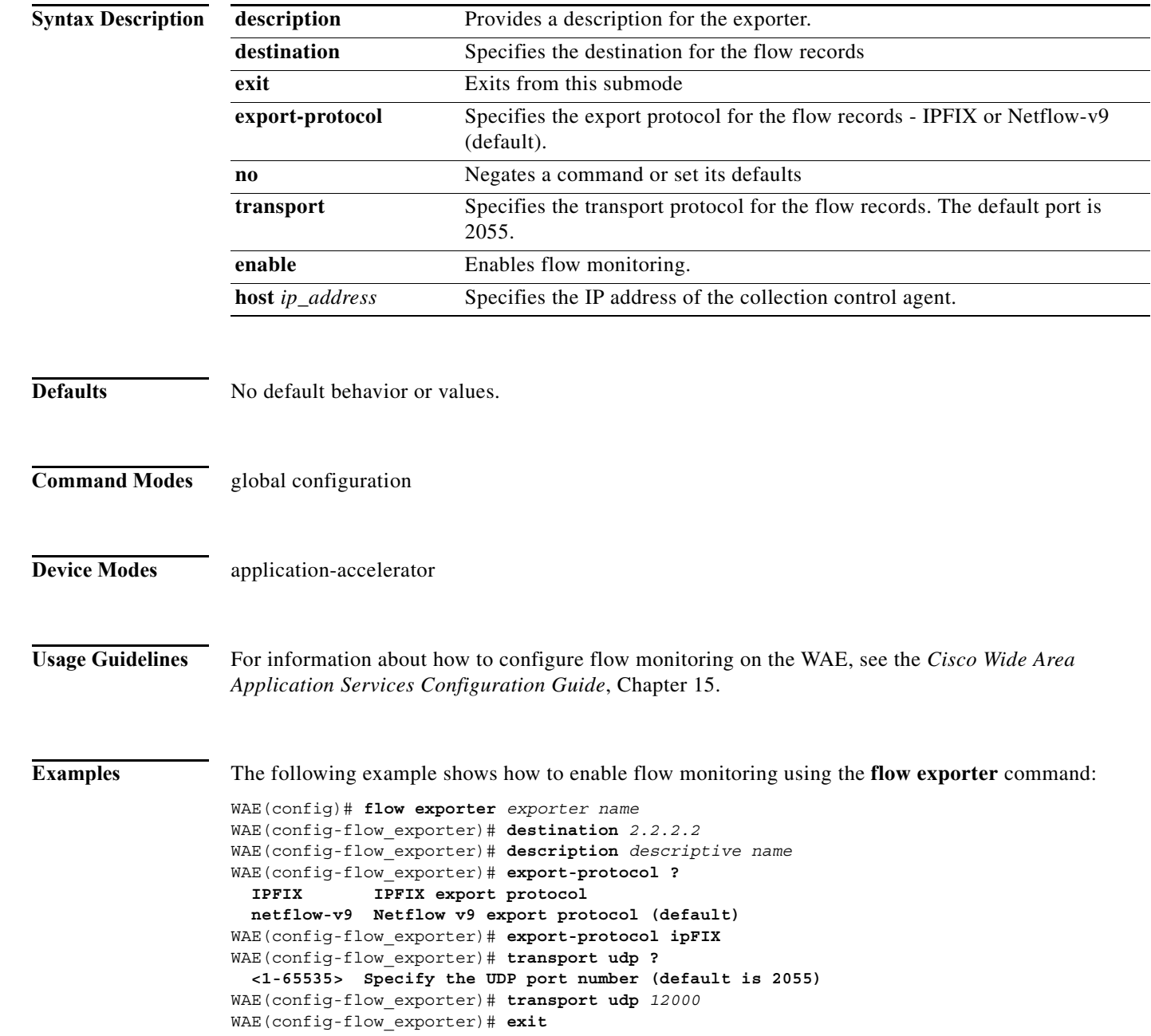

**Related Commands debug flow**

 $\mathbf{I}$ 

## **(config) flow record**

To configure WAAS-specific flow information to be sent to the collector, use the **flow record** global configuration command.

**flow record** *record name* {**collect** | **exit | no}**

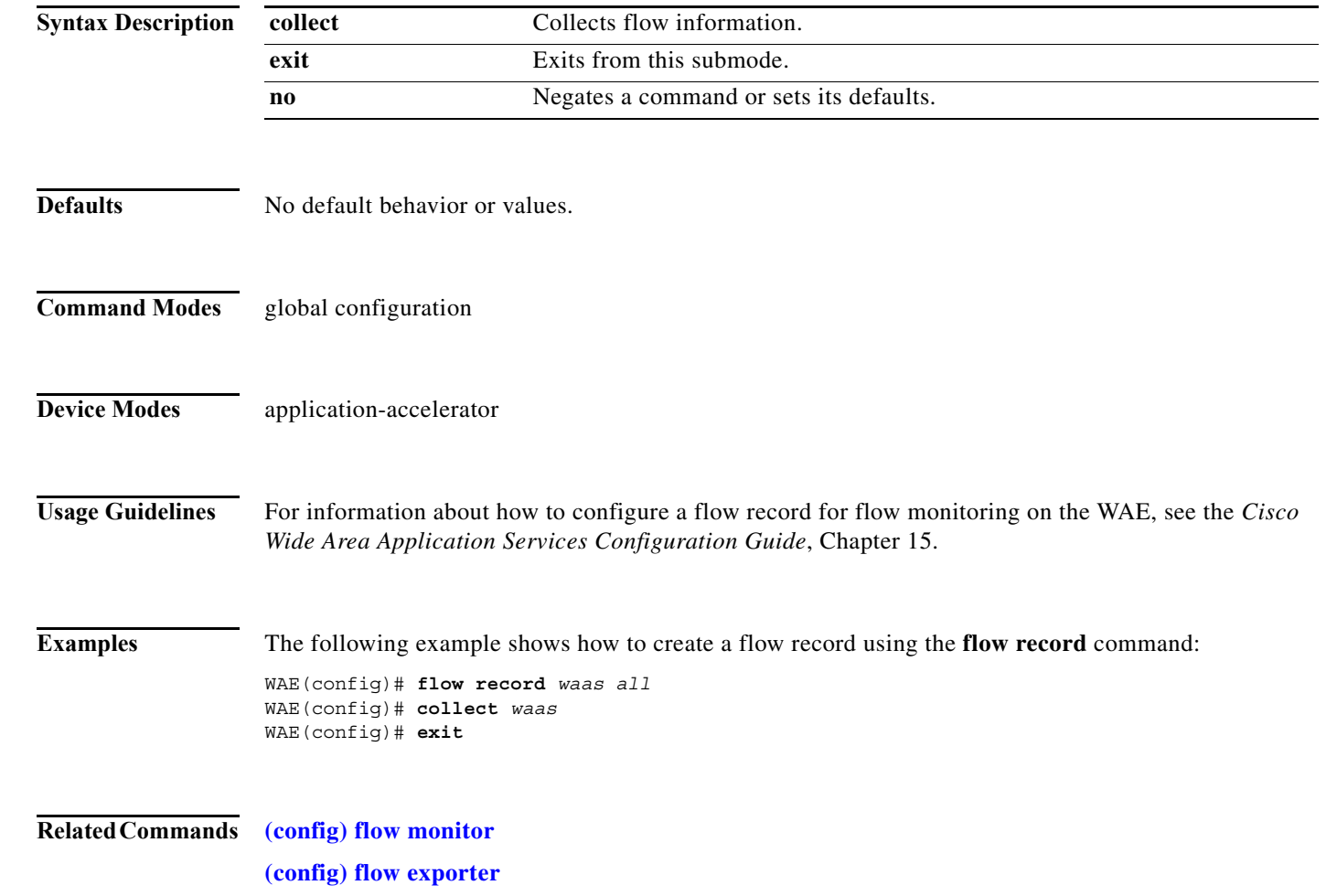

#### **(config) flow monitor**

To enable network traffic flow monitoring and to register the WAE with the tcpstat-v1 collector for traffic analysis (in case of NetQoS), use the **flow monitor** global configuration command. To disable the network traffic flow configuration, use the **no** form of this command.

**flow monitor tcpstat-v1** {**enable** | **host** *ip\_address***}**

**no flow monitor tcpstat-v1** {**enable** | **host** *ip\_address***}**

**flow monitor** *monitor name* {**description** | **enable | exporter | record | rename }**

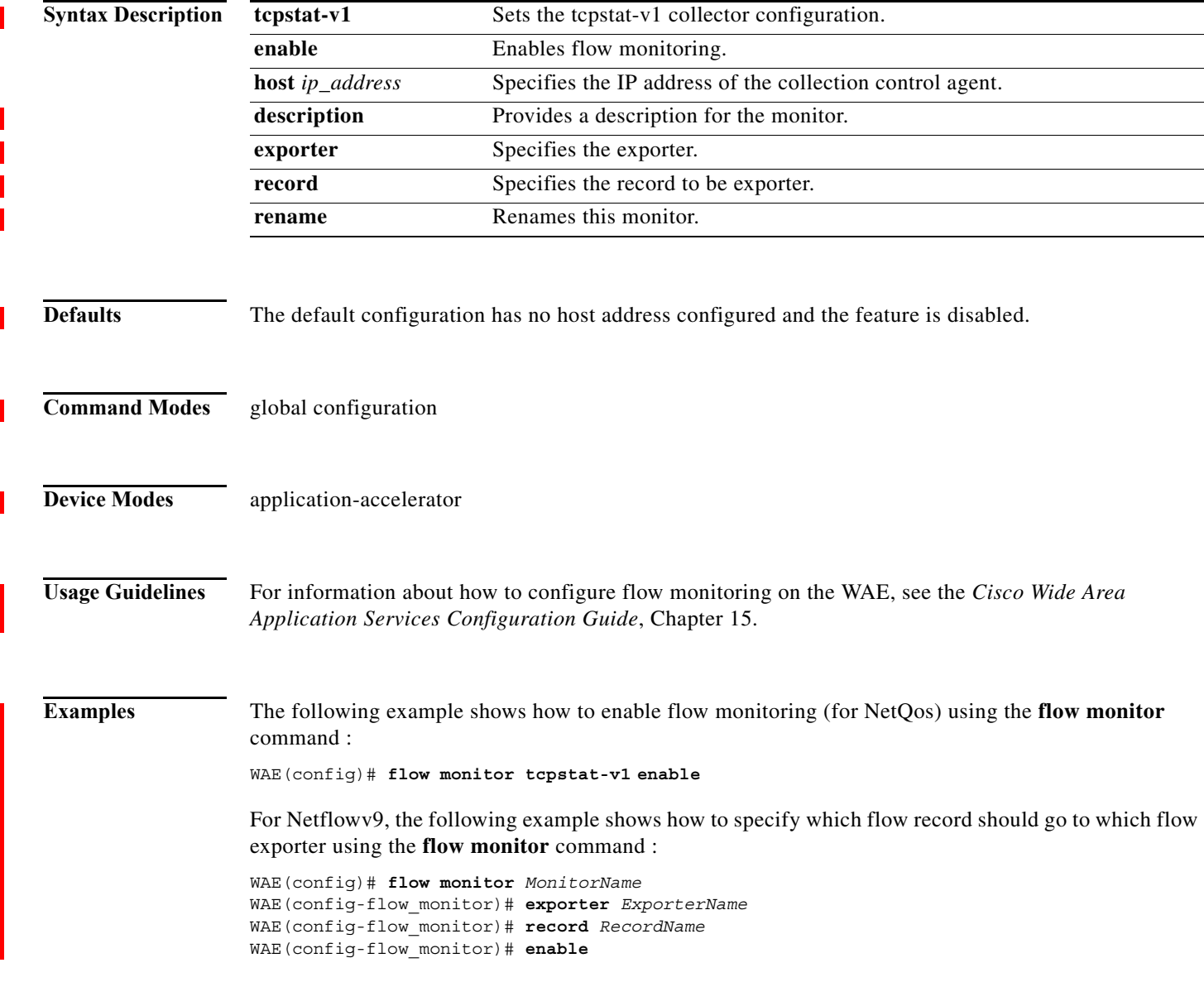

 $\Gamma$ 

 $\mathsf{l}$ 

#### <span id="page-731-0"></span>**(config) help**

To obtain online help for the command-line interface, use the **help** global configuration command. To disable help, use the **no** form of this command.

**help**

**no help**

- **Syntax Description** This command has no arguments or keywords.
- **Defaults** No default behavior or values.
- **Command Modes** EXEC and global configuration
- **Device Modes** application-accelerator central-manager appnav-controller

#### **Usage Guidelines** You can obtain help at any point in a command by entering a question mark (**?)**. If nothing matches, the help list will be empty, and you must use the backspace key until entering a **?** shows the available options.

- Two styles of help are provided:
- **•** Full help is available when you are ready to enter a command argument (for example, **show ?**) and describes each possible argument.
- **•** Partial help is provided when you enter an abbreviated command and you want to know what arguments match the input (for example, **show stat?**).

**Examples** The following example shows the output of the **help** global configuration command:

```
WAE# configure
```

```
WAE(config)# help
Help may be requested at any point in a command by entering a question mark '?'. If 
nothing matches, the help list will be empty and you must backup until entering a '?' 
shows the available options.
```
Two styles of help are provided: 1. Full help is available when you are ready to enter a command argument. 2. Partial help is provided when an abbreviated argument is entered.

The following example shows how to use full help to see what WCCP command arguments are available:

```
WAE# configure
WAE(config)# wccp ?
   access-list Configure an IP access-list for inbound WCCP encapsulate
                   traffic
```
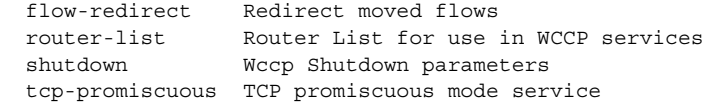

The following example shows how to use partial help to determine the syntax of a WCCP argument:

WAE(config)# **wccp tcp ?** service-pair Pair of TCP promiscuous services

**Related Commands [show running-config](#page-381-0)**

 $\mathbf{I}$ 

П

## **(config) hostname**

To configure the network hostname on a WAAS device, use the **hostname** global configuration command. To reset the hostname to the default setting, use the **no** form of this command.

**hostname** *name*

**no hostname** *name*

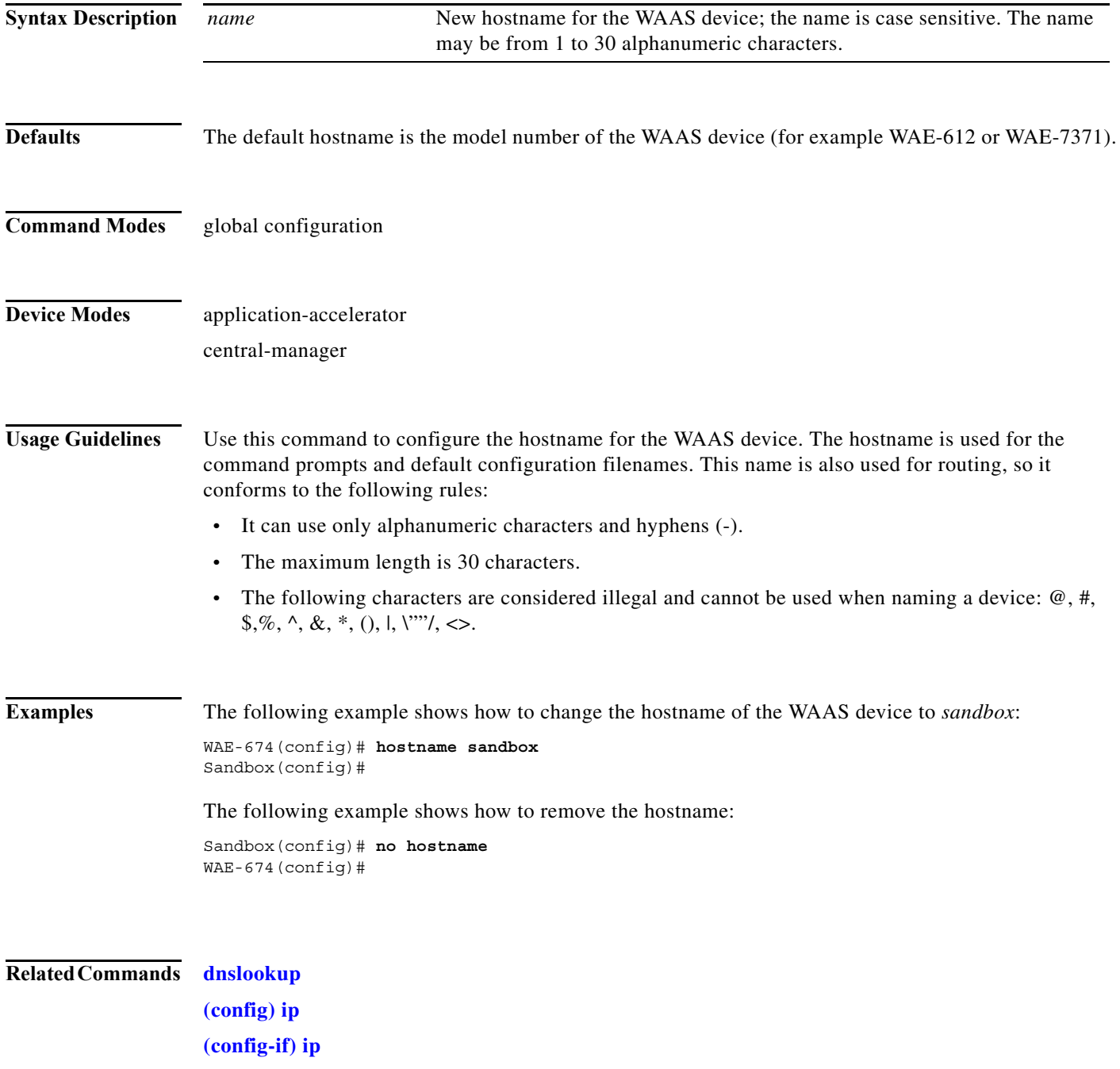

 $\mathbf{I}$ 

**[show hosts](#page-352-0)**

## **(config) inetd**

To enable FTP and RCP services on a WAAS device, use the **inetd enable** global configuration command. To disable these same services, use the **no** form of this command.

**inetd enable** {**ftp** | **rcp**}

**no inetd enable** {**ftp** | **rcp**}

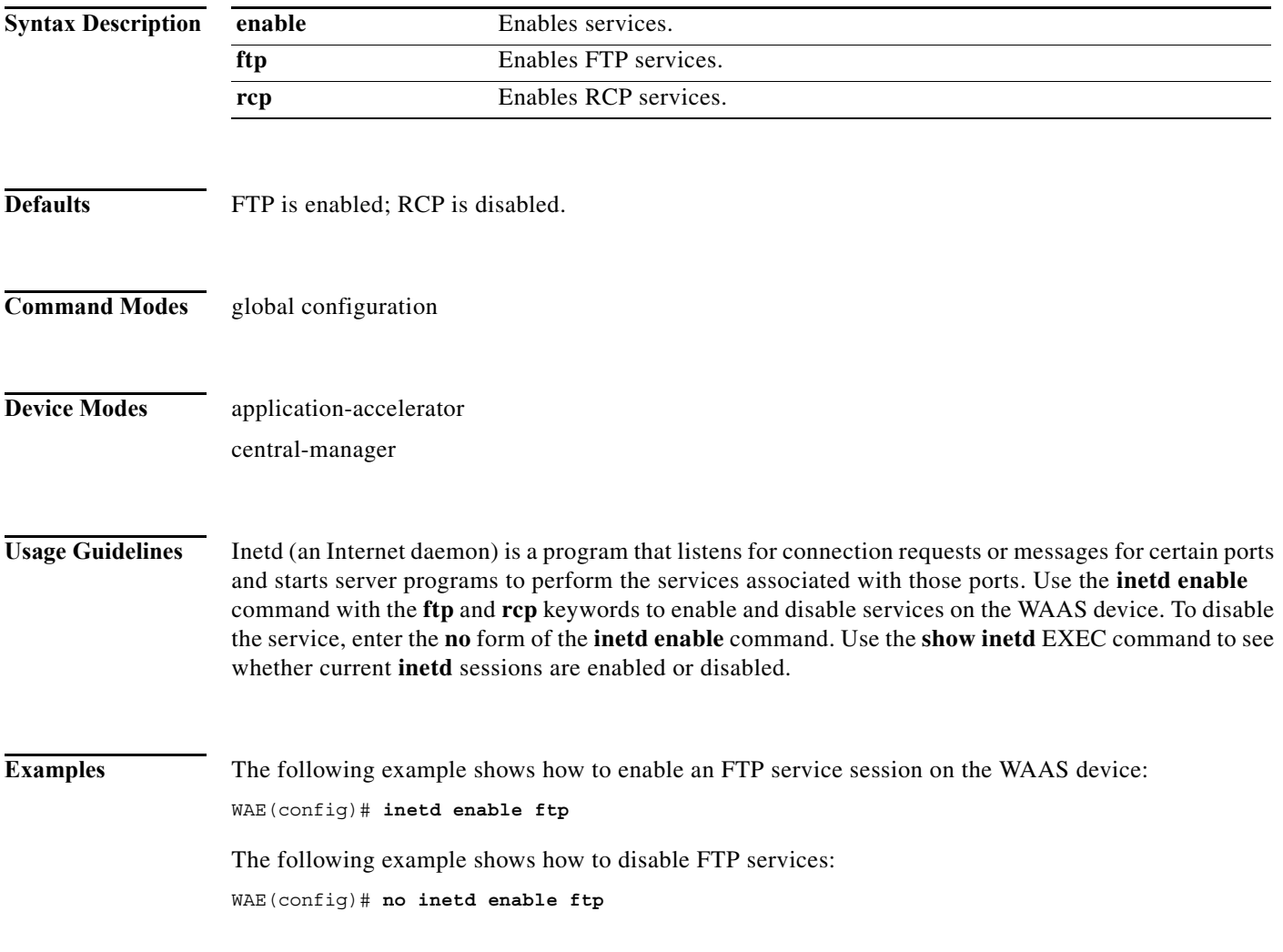

**Related Commands [show inetd](#page-353-0)**

## <span id="page-736-0"></span>**(config) inline**

 $\mathbf{I}$ 

To configure the failover timeout of inline interfaces on a Cisco Interface Module, use the **inline** global configuration command. To unconfigure the failover timeout, use the **no** form of this command.

**inline failover timeout** {**1** | **5** | **25**}

**no inline failover timeout** {**1** | **5** | **25**}

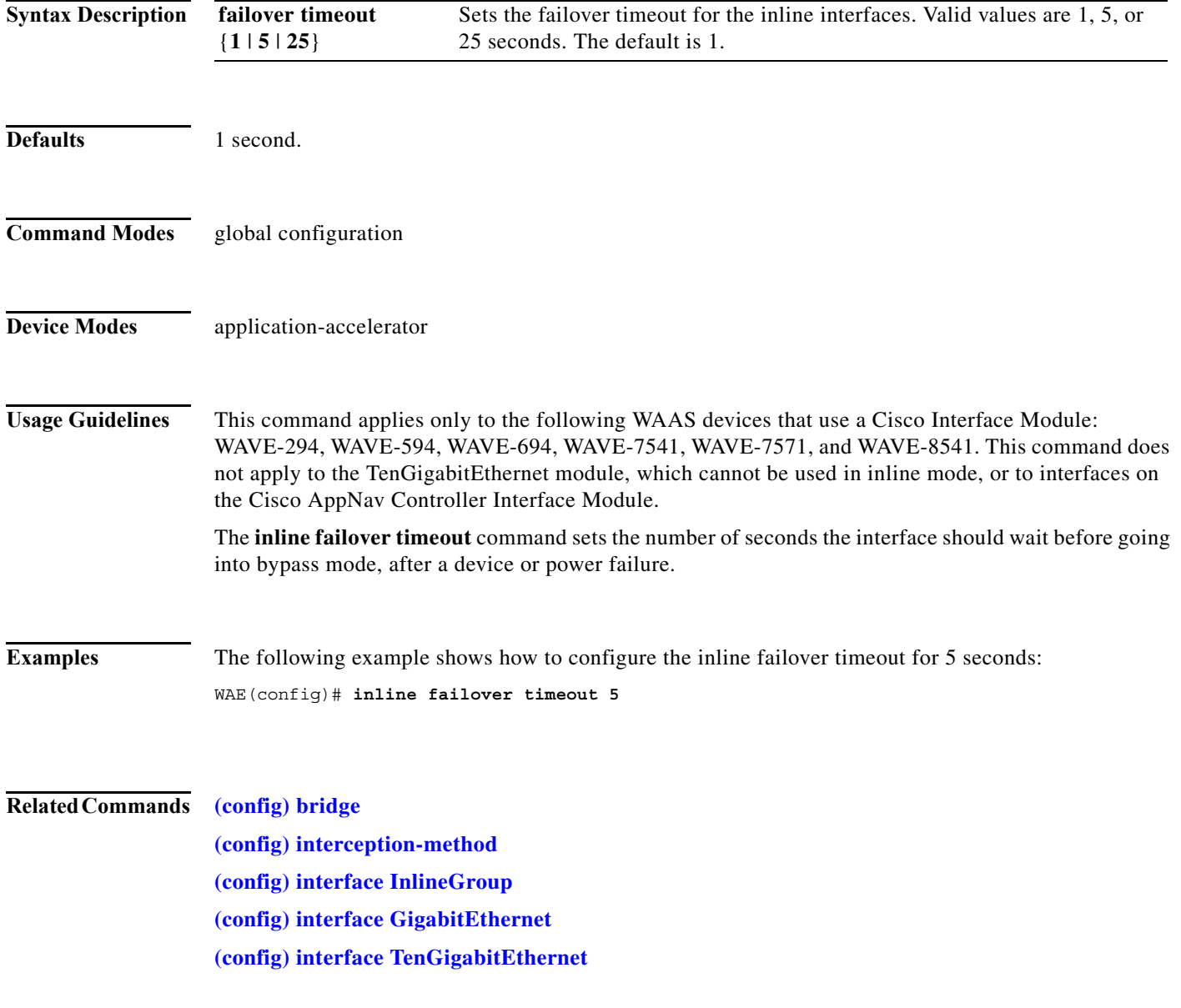

# **(config) inline vlan-id-connection-check**

To enable VLAN ID checking on intercepted traffic, use the **inline vlan-id-connection-check** global configuration command. To disable VLAN ID checking, use the **no** form of this command.

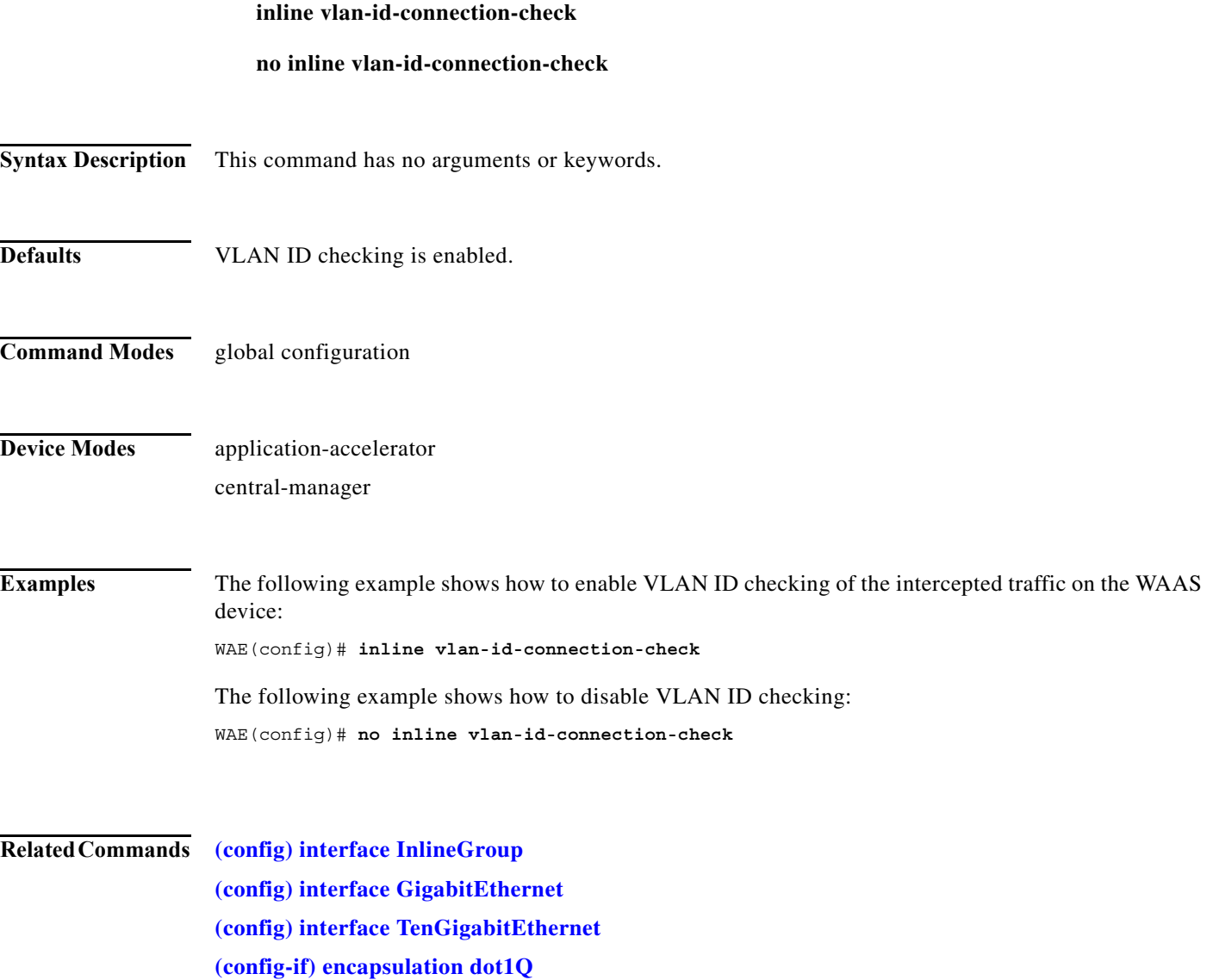

 $\overline{\phantom{a}}$ 

## **(config) interception**

To configure traffic interception with an access list, use the **interception** global configuration command. To disable the interception access list, use the **no** form of this command.

**interception** [**appnav-controller**] **access-list** {*acl-num* | *acl\_name*}

**no interception** [**appnav-controller**] **access-list** {*acl-num* | *acl\_name*}

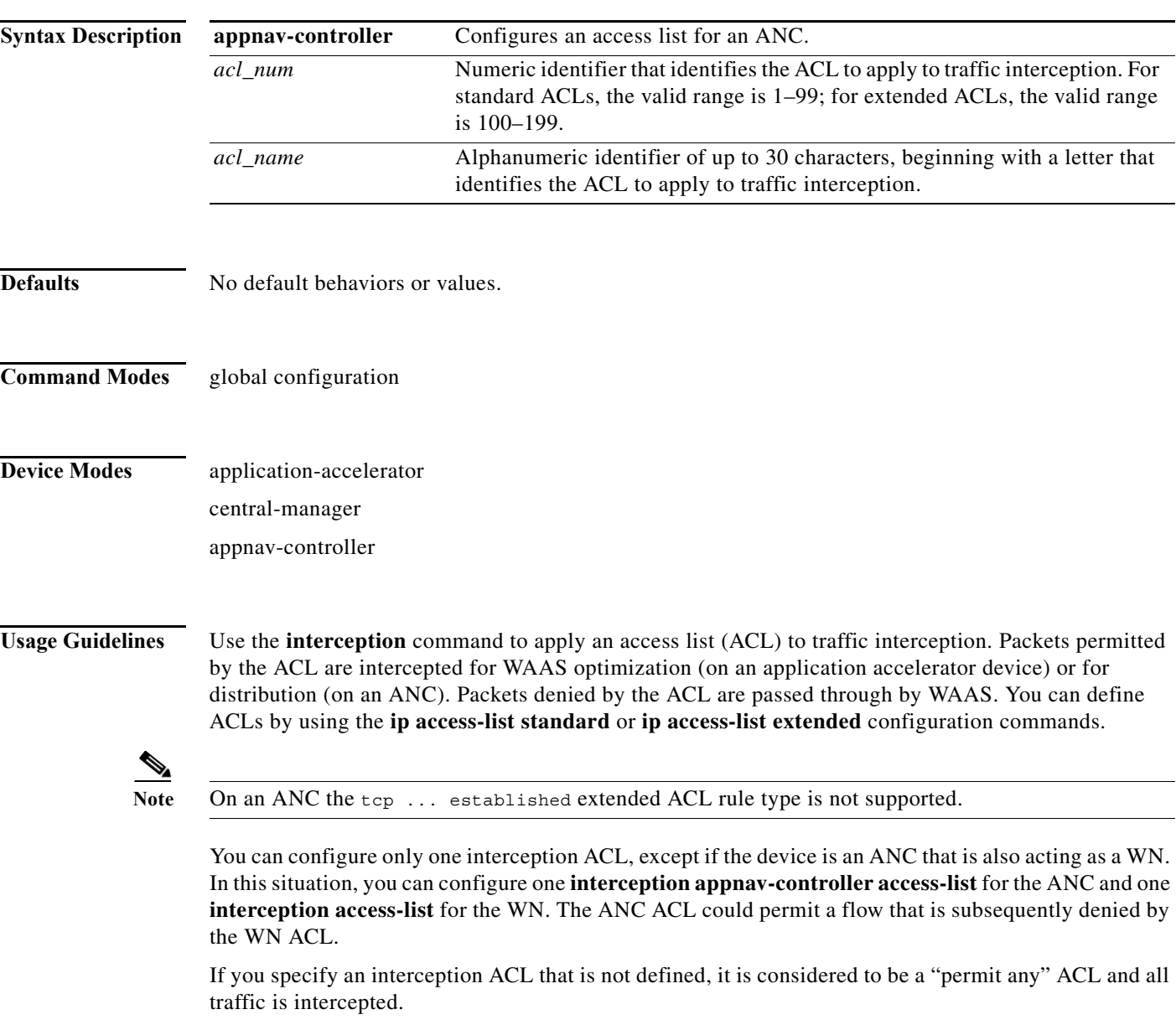

An interception ACL works both with WCCP and inline interception modes.

When used with interface ACLs and WCCP ACLs, the interface ACL is applied first, the WCCP ACL is applied second, and then the interception ACL is applied last.

1

**Examples** The following example shows how to define and apply an ACL that intercepts all traffic except WWW traffic from a particular client: dc-wae(config)# **ip access-list extended iacl** dc-wae(config-ext-nacl)# **deny tcp host 10.74.2.132 any eq www** dc-wae(config-ext-nacl)# **permit ip any any** dc-wae(config-ext-nacl)# **exit** dc-wae(config)# **interception access-list iacl** The following example uses the same ACL for an ANC: anc(config)# **interception appnav-controller access-list iacl**

**Related Commands [\(config\) ip access-list](#page-766-0) [show ip access-list](#page-360-0)**

 $\overline{\phantom{a}}$ 

## <span id="page-740-0"></span>**(config) interception-method**

To configure the traffic interception method, use the **interception-method** global configuration command. To disable the interception method, use the **no** form of this command.

**interception-method** {**inline** | **appnav-controller** | **wccp** | **vn-service**}[**force**]

**no interception-method** {**inline** | **appnav-controller** | **wccp** | **vn-service**}[**force**]

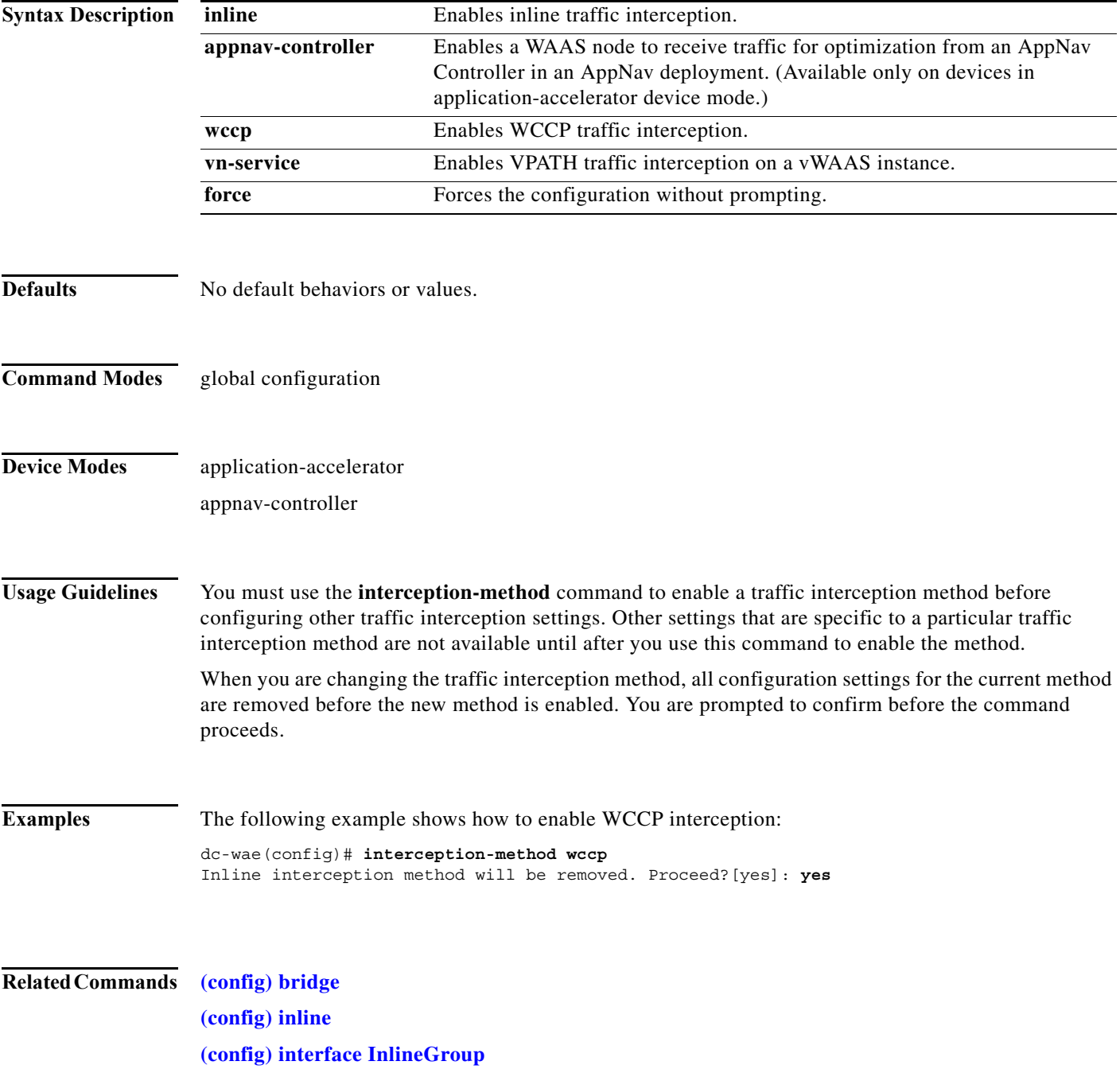

**[\(config\) wccp tcp-promiscuous service-pair](#page-863-0) [show interception-method](#page-354-0)**

 $\overline{\phantom{a}}$ 

## **(config) interface bvi**

To configure a bridge virtual interface, use the **interface bvi** global configuration command. To disable a bridge virtual interface, use the **no** form of this command.

**interface bvi** *bridge-id* [**description** *text* | **ip address** *ip-address netmask* [**secondary**] | **dhcp** [**client-id** *id*][**hostname** *name*] | **load-interval** *seconds*]

**no interface bvi** *bridge-id* [**description** *text* | **ip address** *ip-address netmask* [**secondary**] | **dhcp** [**client-id** *id*][**hostname** *name*] | **load-interval** *seconds*]

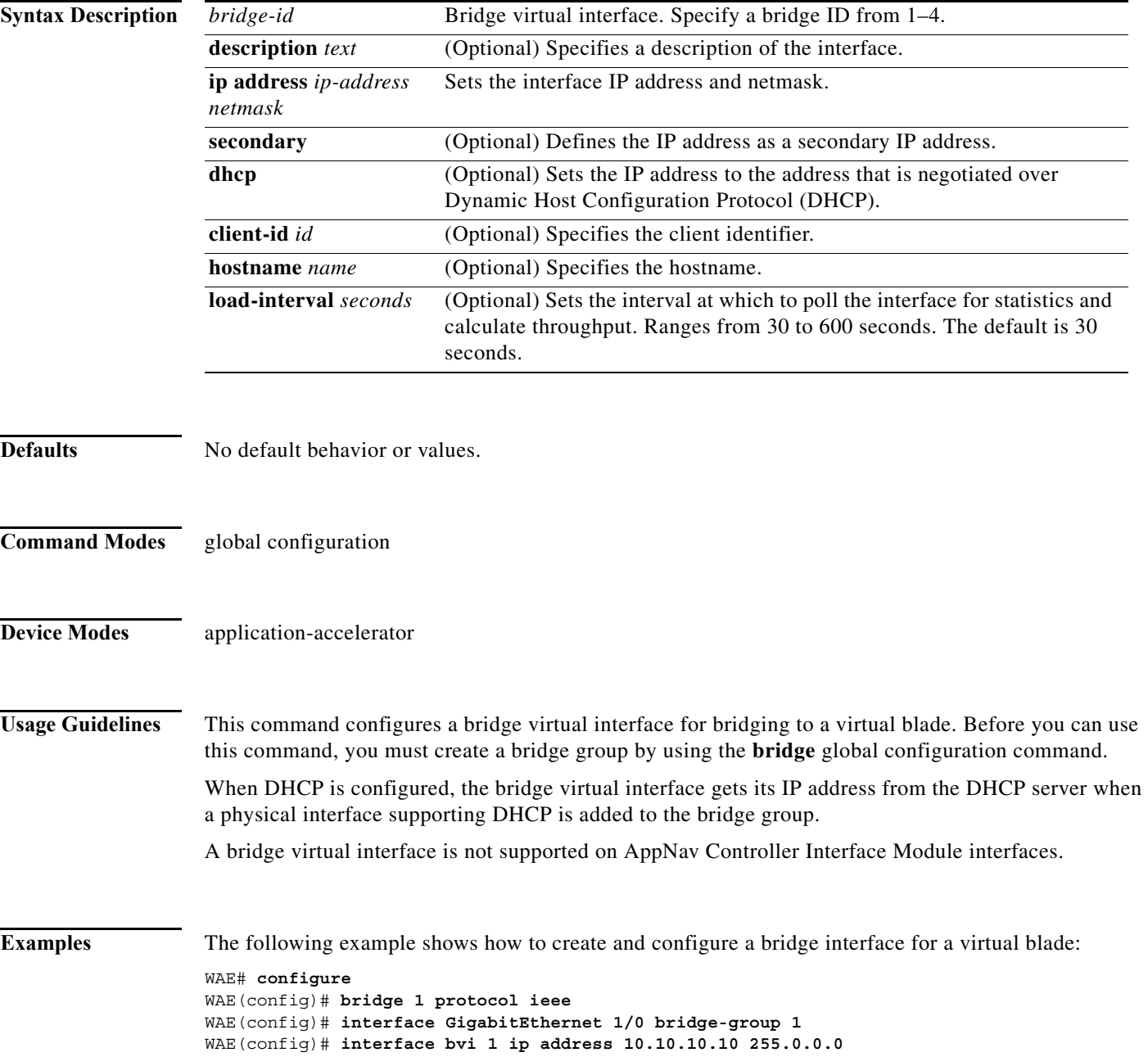

WAE(config)# **virtual-blade 2** WAE(config-vb)# **interface 1 bridge-group 1**

The following example shows how to remove the configuration of a bridge virtual interface: WAE(config)# **no interface bvi 1** 

#### **Related Commands [\(config\) bridge](#page-695-0)**

**[\(config\) interface GigabitEthernet](#page-744-0) [\(config\) interface TenGigabitEthernet](#page-756-0)**

 $\mathbf I$ 

a ka

### <span id="page-744-0"></span>**(config) interface GigabitEthernet**

To configure a Gigabit Ethernet interface, use the **interface** global configuration command. To disable selected options, restore default values, or enable a shutdown interface, use the **no** form of this command.

**interface GigabitEthernet** *slot/port* [**autosense** | **bandwidth** {**10** | **100** | **1000**} | **cdp enable** | **channel-group** *index* | **description** *text* | **full-duplex** | **half-duplex** | **ip** {**access-group** {*acl-num* | *acl\_name*} {**in** | **out**} | **address** {*ip\_address netmask* [**secondary**] | **dhcp** [**client-id** *id*][**hostname** *name*]}} | **load-interval** *seconds* **| mtu** *mtusize* | **shutdown** | **standby** *group-index* [**primary**] | **bridge-group** *bridge-id*]

**no interface GigabitEthernet** *slot/port* [**autosense** | **bandwidth** {**10** | **100** | **1000**} | **cdp enable** | **channel-group** *index* | **description** *text* | **full-duplex** | **half-duplex** | **ip** {**access-group** {*acl-num* | *acl\_name*} {**in** | **out**} |

**address** {*ip\_address netmask* [**secondary**] | **dhcp** [**client-id** *id*][**hostname** *name*]}} | **load-interval** *seconds* **| mtu** *mtusize* | **shutdown** | **standby** *group-index* [**primary**] | **bridge-group** *bridge-id*]

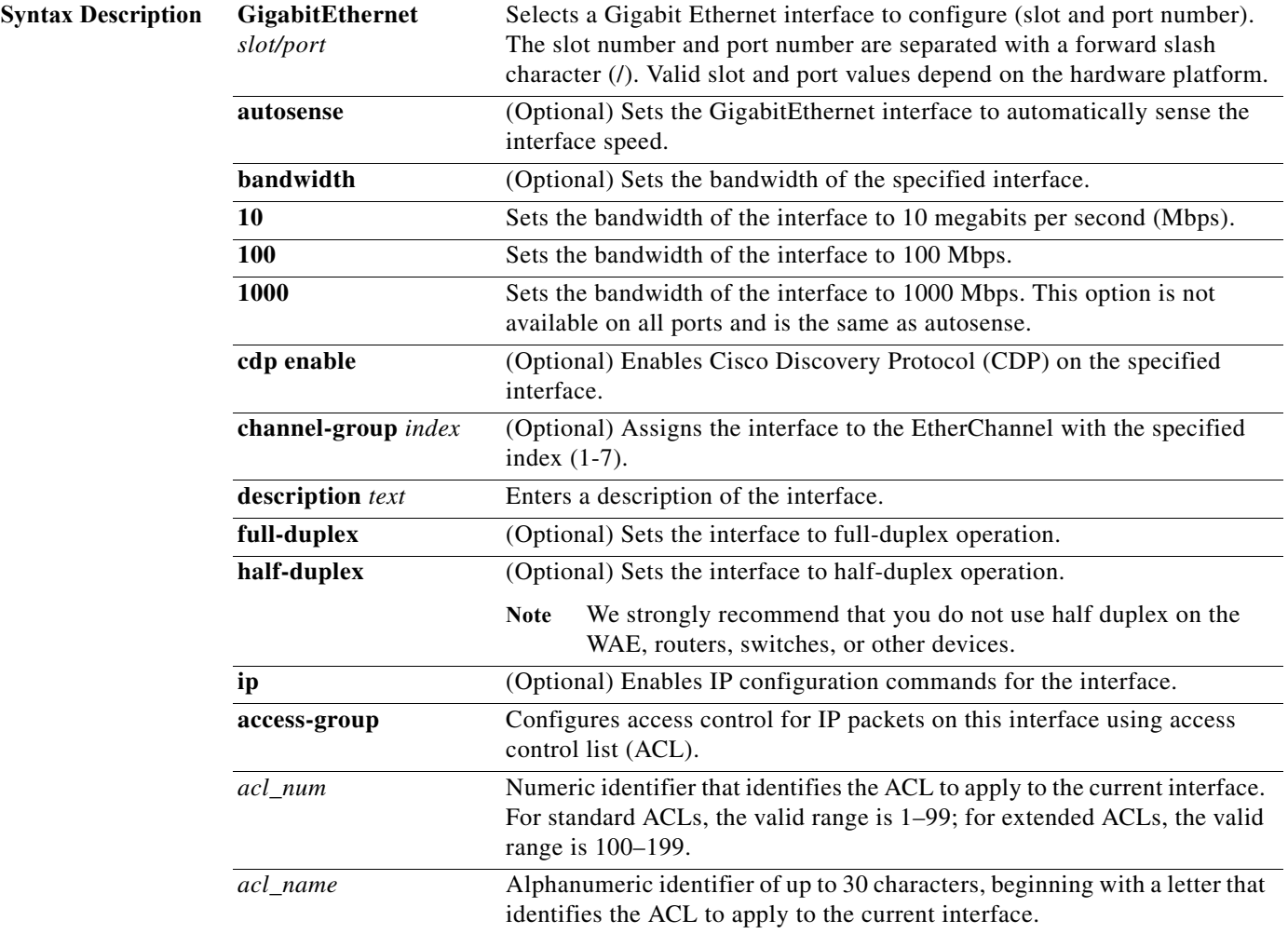

ן

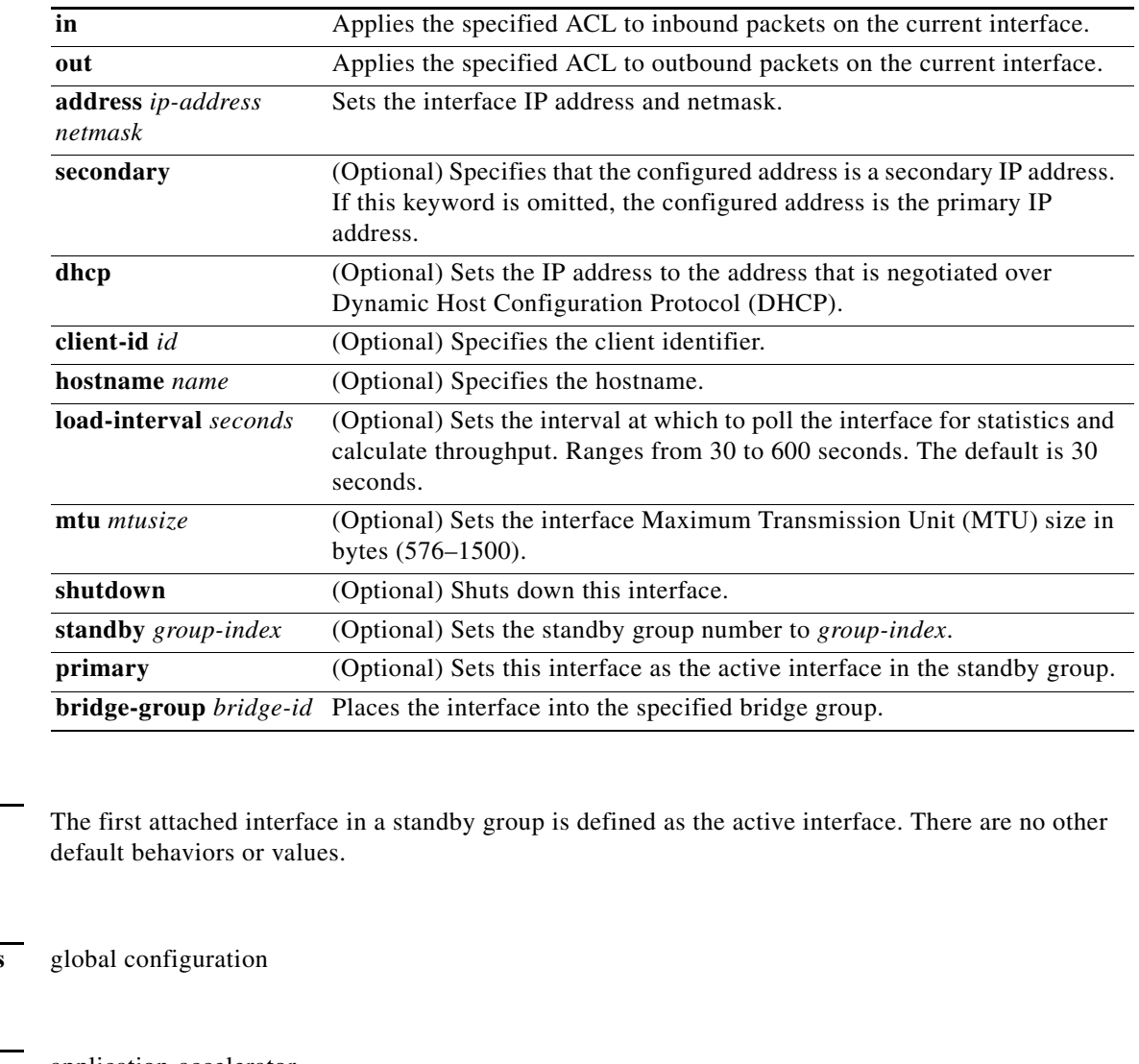

**Defaults** The first attached interface in a standby group is defined as the active interface. There are no other

**Command Modes** 

**Device Modes** application-accelerator appnav-controller central-manager

**Usage Guidelines** Although the CLI contains the **no interface** option, you cannot apply the **no** command to an interface. The software displays the following error message: Removing of physical interface is not permitted.

> To configure an interface bandwidth on a WAAS device, use the **bandwidth** interface configuration command. The bandwidth is specified in megabits per second (Mbps). Using this option automatically enables autosense on the interface.

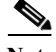

**Note** Changing the interface bandwidth, duplex mode, or MTU can cause network disruption for up to 30 seconds. The best practice is to make such changes when traffic interception is disabled or at an off-peak time when traffic disruption is acceptable.

Using the **cdp enable** command in global configuration mode enables CDP globally on all the interfaces. If you want to control CDP behavior per interface, use the **cdp enable** command in interface configuration mode. The interface level control overrides the global control.

To display the interface identifiers (for example, interface GigabitEthernet 1/0), use the **show running-config** or **show startup-config** commands. The **autosense**, **bandwidth**, **full-duplex**, **half-duplex**, **ip**, and **shutdown** commands are listed separately in this command reference.

**Note** When you use the **ip address** command to change the IP address of an interface that has been shut down, it automatically brings up that interface by default.

#### **Configuring Multiple Secondary IP Addresses on a Single Physical Interface**

Use the **interface secondary** global configuration command to configure more than one IP address on the same interface. By configuring multiple IP addresses on a single interface, the WAAS device can be present in more than one subnet. This configuration allows you to optimize the response time because the content goes directly from the WAAS device to the requesting client without being redirected through a router. The WAAS device becomes visible to the client because they are configured on the same subnet.

You can assign up to four secondary addresses to an interface. These addresses become active only after you configure the primary address. No two interfaces can have the same IP address in the same subnetwork. To set these secondary IP addresses, use the **ip address** command.

If a WAAS device has one physical interface that has multiple secondary IP addresses assigned to it, the egress traffic uses the source IP address that is chosen by IP routing. If the secondary IP addresses of a WAAS device in the same subnet as the primary IP address, then the egress traffic uses the primary IP address only. If the secondary IP addresses are in a different subnet than the primary IP address, then the destination IP address determines which IP address on the WAAS device is used for the egress traffic.

#### **Configuring Interfaces for DHCP**

When you configure a WAAS device initially, you can configure a static IP address or use interface-level DHCP to dynamically assign IP addresses to the interfaces on the WAAS device.

If you do not enable interface-level DHCP on the WAAS device, you must manually specify a static IP address and network mask for the WAAS device. If the WAAS device moves to another location in another part of the network, you must manually enter a new static IP address and network mask for this WAAS device.

You can enable an interface for DHCP using the **ip address dhcp client-id** *id* **hostname** *name* interface configuration command. The client identifier is an ASCII value. The WAAS device sends its configured client identifier and hostname to the DHCP server when requesting network information. You can configure DHCP servers to identify the client identifier and the hostname that the WAAS device is sending and then send the specific network settings that are assigned to the WAAS device.

**Note** You must disable autoregistration before you can manually configure an interface for DHCP. Autoregistration is enabled by default on the first interface of the device.

#### **Defining Interface Descriptions**

You can specify a one-line description for a specific interface on a WAAS device. Use the **description**  *text* interface configuration command to enter the description for the specific interface. The maximum length of the description text is 240 characters. This feature is supported for the Gigabit Ethernet, 10 Gigabit Ethernet, port-channel, standby, and bridge virtual interfaces.

I

After you define the description for an interface, use the **show** EXEC commands to display the defined interface descriptions. Enter the **show interface** *interface type slot/port* EXEC command to display the defined description for a specific interface on the WAE.

#### **Configuring a Standby Group**

You can associate an interface with a standby group by using the **standby** *group-index* interface configuration command. To make an interface the active interface in a standby group, use the **standby**  *group-index* **primary** interface configuration command. If you have already associated an interface with a standby group but have not made it the primary interface, you cannot specify the command again to add the primary designation. First, remove the interface from the standby group, then reassign it, specifying the **primary** option at the same time.

A physical interface can be a member of a standby group or a port channel, but not both.

If a device has only two interfaces, you cannot assign an IP address to both a standby group and a port channel. On such a device, only one virtual interface can be configured with an IP address.

**Examples** The following example shows how to configure an attribute of an interface with a single CLI command:

WAE(config)# **interface GigabitEthernet 1/0 full-duplex** 

The following example shows that an interface can be configured in a sequence of CLI commands:

```
WAE(config)# interface GigabitEthernet 1/0
WAE(config-if)# full-duplex
WAE(config-if)# exit
```
The following example shows how to enable a shut down interface:

WAE(config)# **no interface GigabitEthernet 1/0 shutdown**

The following example shows how to add an interface to a channel group:

```
WAE# configure
WAE(config)# interface GigabitEthernet 1/0
WAE(config-if)# channel-group 1 
WAE(config-if)# exit
```
The following example shows how to remove an interface from a channel group:

```
WAE(config)# interface GigabitEthernet 1/0
WAE(config-if)# no channel-group 1 
WAE(config-if)# exit
```
The following example shows how to assign a secondary IP address on a Gigabit Ethernet interface on a WAAS device:

```
WAE# configure
WAE(config)# interface GigabitEthernet 1/0
WAE(config-if)# ip address 10.10.10.10 255.0.0.0 secondary
```
The following example shows how to configure a description for a Gigabit Ethernet interface:

```
WAE(config)# interface GigabitEthernet 1/0
WAE(config-if)# description This is a GigabitEthernet interface.
```
Related Commands **[\(config\) interface InlineGroup](#page-749-0)**

 $\overline{\phantom{a}}$ 

**[\(config\) interface PortChannel](#page-752-0) [\(config\) interface standby](#page-754-0) [\(config\) interface TenGigabitEthernet](#page-756-0) [\(config\) interface virtual](#page-760-0) [show interface](#page-355-0) [show running-config](#page-381-0) [show startup-config](#page-402-0)**

ן

#### <span id="page-749-0"></span>**(config) interface InlineGroup**

To configure an InlineGroup interface, use the **interface** global configuration command. To disable selected options, restore default values, or enable a shutdown interface, use the **no** form of this command.

- **interface InlineGroup** *slot***/***grpnumber* [**autosense** | **bandwidth** {**10** | **100** | **1000**} | **cdp enable** | **encapsulation dot1q** *VLAN* | **failover timeout** {**1** | **3** | **5** | **10**} | **full-duplex** | **half-duplex** | **inline**  [**vlan** {**all** | **native** | *vlan\_list*}] | **ip** {**access-group** {*acl-num* | *acl\_name*} {**in** | **out**} | **load-interval** *seconds* **| shutdown**]
- **no interface InlineGroup** *slot***/***grpnumber* [**autosense** | **bandwidth** {**10** | **100** | **1000**} | **cdp enable**  | **encapsulation dot1q** *VLAN* | **failover timeout** {**1** | **3** | **5** | **10**} | **full-duplex** | **half-duplex** | **inline** [**vlan** {**all** | **native** | *vlan\_list*}] | **ip** {**access-group** {*acl-num* | *acl\_name*} {**in** | **out**} | **load-interval** *seconds* **| shutdown**]

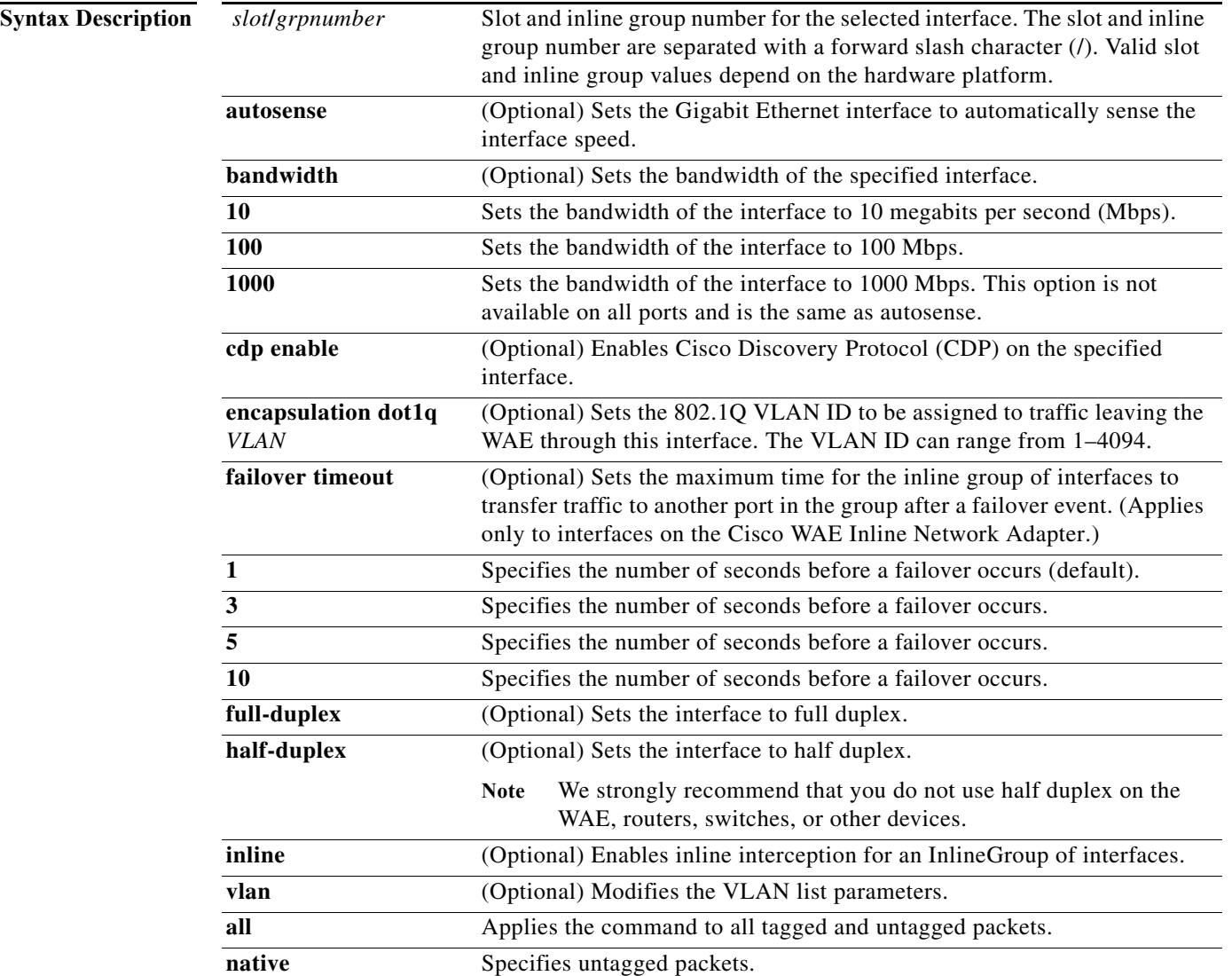

**Defaults** 

**Command** 

 $\mathbf{I}$ 

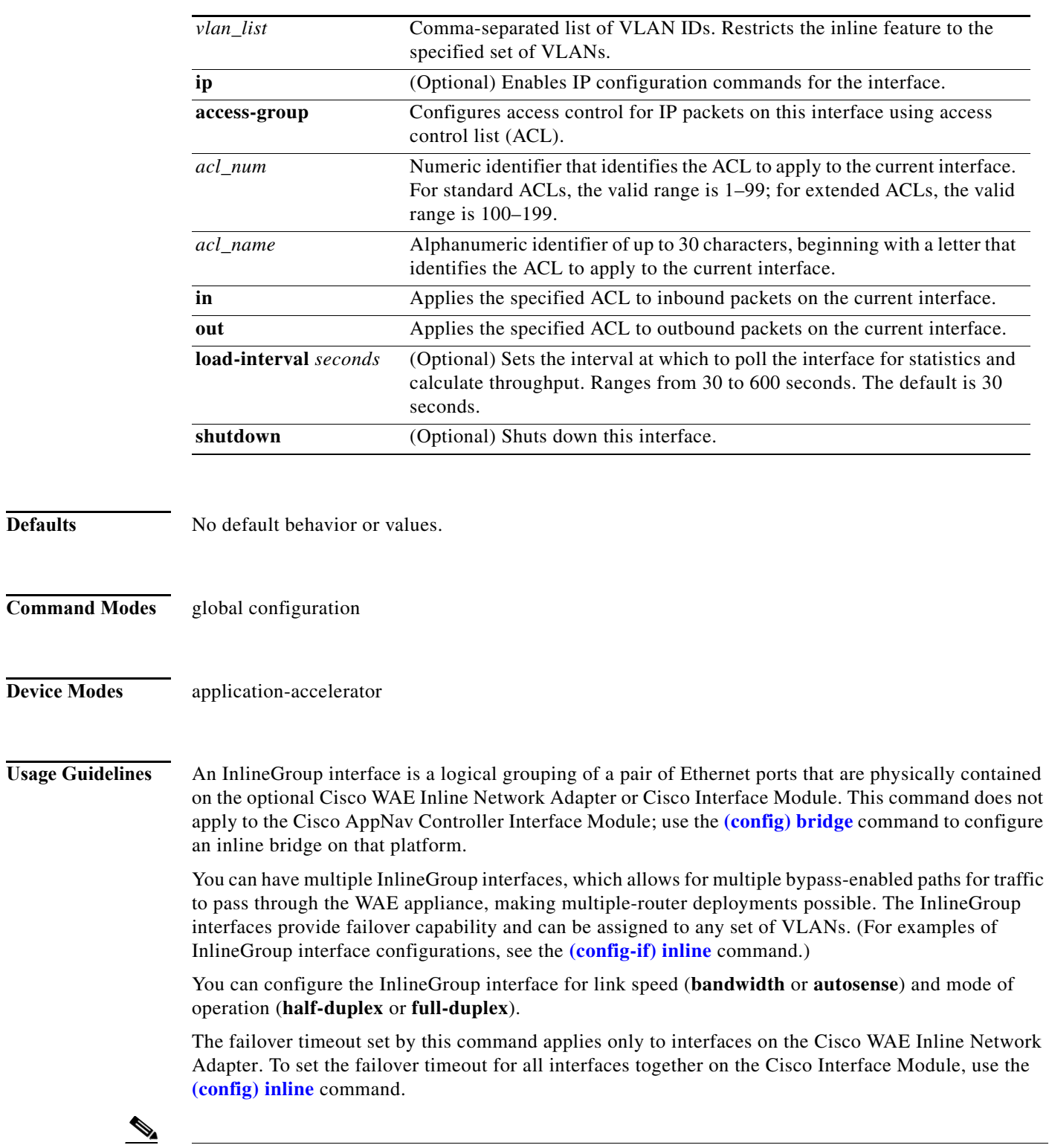

**Note** If the VLAN ID that you set with the **encapsulation dot1q** option does not match the VLAN ID expected by the router subinterface, you may not be able to connect to the inline interface IP address.

 $\mathbf I$ 

The inline adapter supports only a single VLAN ID for each inline group interface. If you have configured a secondary address from a different subnet on an inline interface, you must have the same secondary address assigned on the router subinterface for the VLAN.

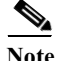

**Note** We strongly recommend that you do not use half duplex on the WAE, routers, switches, or other devices. Use of half-duplex impedes system ability to improve performance and should not be used. Double-check each Cisco WAE interface as well as the port configuration on the adjacent device (router, switch, firewall, WAE) to verify that full duplex is configured.

#### **Related Commands [\(config\) interface GigabitEthernet](#page-744-0) [\(config\) interface PortChannel](#page-752-0)**

**[\(config\) interface standby](#page-754-0) [\(config\) interface TenGigabitEthernet](#page-756-0) [\(config\) interface virtual](#page-760-0) [show interface](#page-355-0) [show running-config](#page-381-0) [show startup-config](#page-402-0)**

#### <span id="page-752-0"></span>**(config) interface PortChannel**

To configure a port-channel interface, use the **interface** PortChannel global configuration command. To disable selected options, restore default values, or enable a shutdown interface, use the **no** form of this command.

- **interface PortChannel** *index* [**description** *text* | **ip** {**access-group** {*acl-num* | *acl\_name*} {**in** | **out**} | **address** *ip-address netmask*} | **load-interval** *seconds* **| shutdown** | **standby** *index* | **bridge-group** *bridge-id*]
- **no interface PortChannel** *index* [**description** *text* | **ip** {**access-group** {*acl-num* | *acl\_name*} {**in** | **out**} | **address** *ip-address netmask*} | **load-interval** *seconds* **| shutdown** | **standby** *index* | **bridge-group** *bridge-id*]

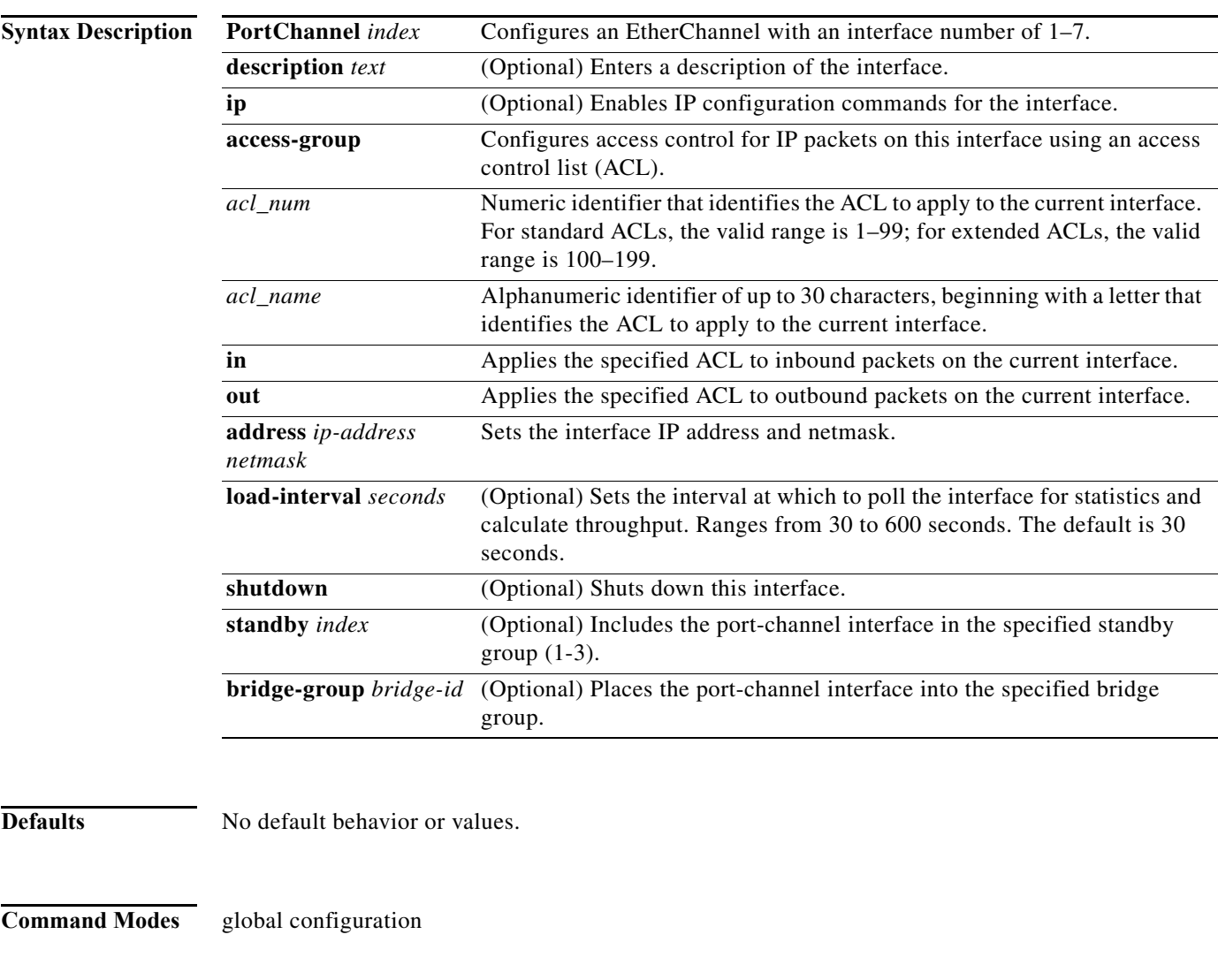

**Device Modes** application-accelerator appnav-controller

 $\Gamma$ 

Ι

central-manager

**Usage Guidelines** Port channels (EtherChannels) for the WAAS software support the grouping of multiple same-speed network interfaces into one virtual interface. This configuration allows you to set or remove a virtual interface that consists of up to four physical interfaces (eight on an AppNav Controller Interface Module). Port channels also provide interoperability with Cisco routers, switches, and other networking devices or hosts that support port channels, load balancing, and automatic failure detection and recovery based on the current link status of each interface. You must configure port channels on the switch or router if you configure it on the WAE.

> You cannot add an interface that already has a configured IP address, or is configured as primary or secondary, to a port channel.

You cannot remove a port-channel interface that is configured as the primary interface on a WAE.

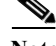

**Note** You cannot use the inline Ethernet interfaces that are located on the Cisco WAE Inline Network Adapter to form a port-channel interface. However, you can use the interfaces on a Cisco Interface Module to form a port-channel interface.

**Note** No two interfaces can have IP addresses in the same subnet.

**Examples** The following example shows how to create a port-channel interface. The port channel is port channel 1 and is assigned an IP address of 10.10.10.10 and a netmask of 255.0.0.0:

```
WAE# configure
WAE(config)# interface PortChannel 1 
WAE(config-if)# ip address 10.10.10.10 255.0.0.0
WAE(config-if)# exit
```
The following example shows how to remove a port-channel interface:

```
WAE(config)# interface PortChannel 1 
WAE(config-if)# no ip address 10.10.10.10 255.0.0.0
WAE(config-if)# exit
WAE(config)# no interface PortChannel 1
```
#### **Related Commands [\(config\) interface GigabitEthernet](#page-744-0)**

**[\(config\) interface InlineGroup](#page-749-0)**

**[\(config\) interface standby](#page-754-0)**

**[\(config\) interface TenGigabitEthernet](#page-756-0)**

**[\(config\) interface virtual](#page-760-0)**

- **[\(config\) port-channel](#page-790-0)**
- **[show interface](#page-355-0)**

**[show running-config](#page-381-0)**

**[show startup-config](#page-402-0)**

 $\sqrt{ }$ 

a ka

#### <span id="page-754-0"></span>**(config) interface standby**

To configure a standby interface, use the **interface standby** global configuration command. To disable selected options, restore default values, or enable a shutdown interface, use the **no** form of this command.

**interface standby** *group-index* {**description** *text* | **ip address** *ip\_address netmask* | **load-interval**  *seconds* **| shutdown** | **bridge-group** *bridge-id*}

**no interface standby** *group-index* {**description** *text* | **ip address** *ip\_address netmask* | **load-interval** *seconds* **| shutdown** | **bridge-group** *bridge-id*}

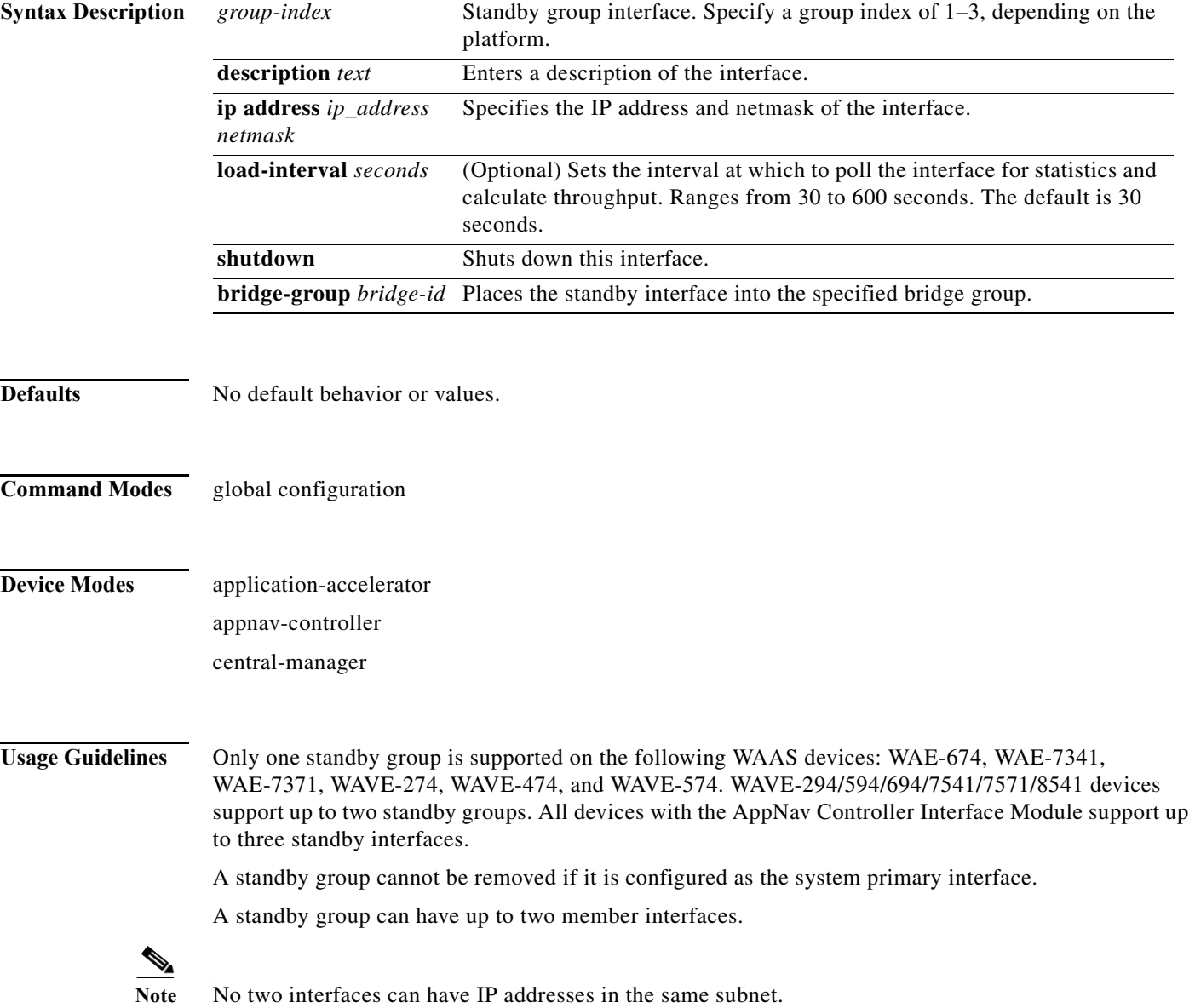

**Cisco Wide Area Application Services Command Reference**

**Related Commands [\(config\) interface GigabitEthernet](#page-744-0) [\(config\) interface InlineGroup](#page-749-0) [\(config\) interface PortChannel](#page-752-0) [\(config\) interface TenGigabitEthernet](#page-756-0) [\(config\) interface virtual](#page-760-0) [show interface](#page-355-0) [show running-config](#page-381-0) [show startup-config](#page-402-0)**

۰
$\Gamma$ 

## <span id="page-756-0"></span>**(config) interface TenGigabitEthernet**

To configure a TenGigabitEthernet interface, use the **interface** global configuration command. To disable selected options, restore default values, or enable a shutdown interface, use the **no** form of this command.

- **interface TenGigabitEthernet** *slot/port* [**cdp enable** | **channel-group** *index* | **description** *text* | **ip** {**access-group** {*acl-num* | *acl\_name*} {**in** | **out**} | **address** {*ip\_address netmask* [**secondary**] | **dhcp** [**client-id** *id*][**hostname** *name*]}} | **load-interval** *seconds* **| mtu** *mtusize* | **shutdown** | **standby** *group-index* [**primary**] | **bridge-group** *bridge-id*]
- **no interface TenGigabitEthernet** *slot/port* [**cdp enable** | **channel-group** *index* | **description** *text* | **ip** {**access-group** {*acl-num* | *acl\_name*} {**in** | **out**} | **address** {*ip\_address netmask* [**secondary**] | **dhcp** [**client-id** *id*][**hostname** *name*]}} | **load-interval** *seconds* **| mtu** *mtusize* | **shutdown** | **standby** *group-index* [**primary**] | **bridge-group** *bridge-id*]

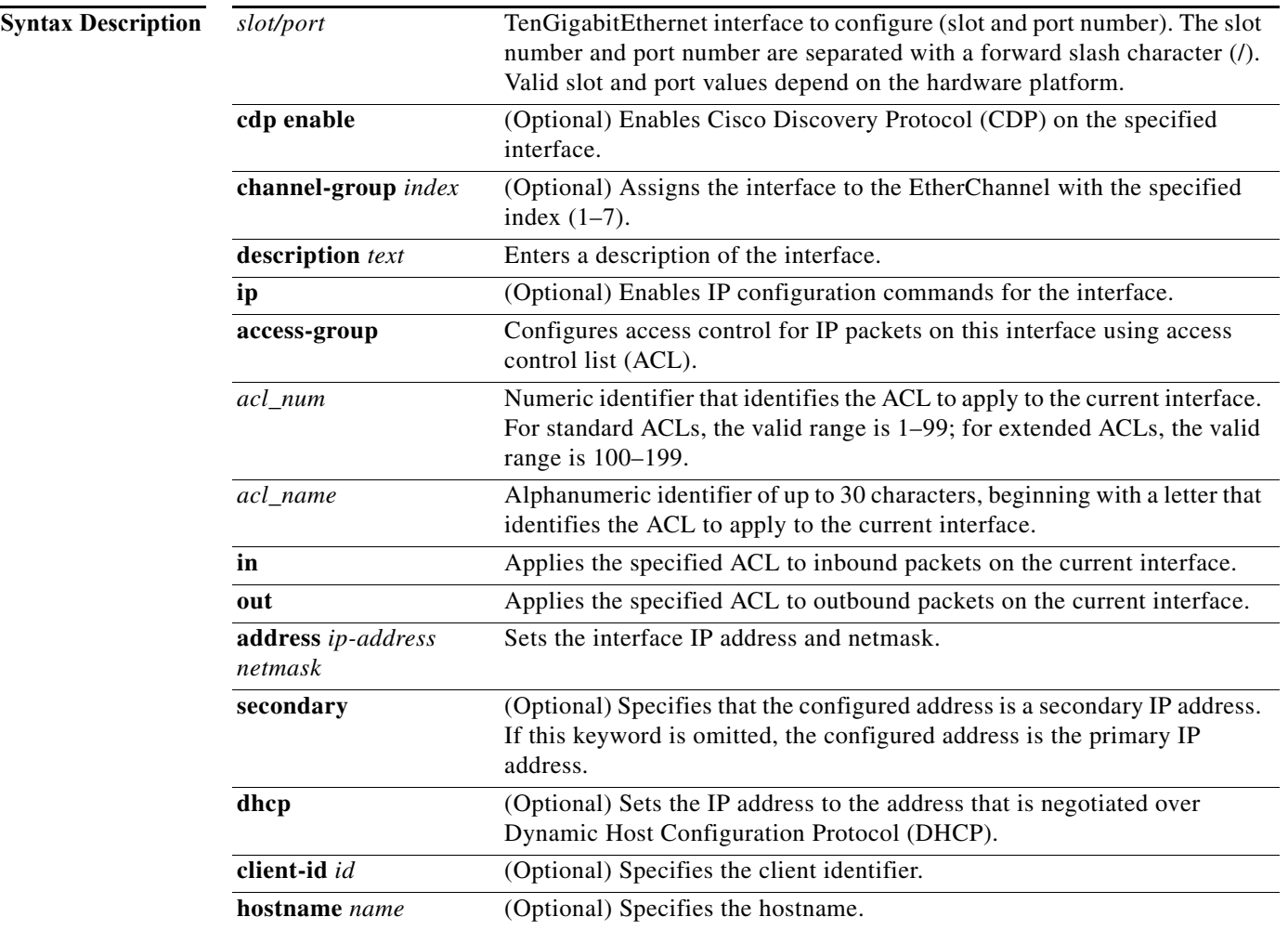

 $\mathsf I$ 

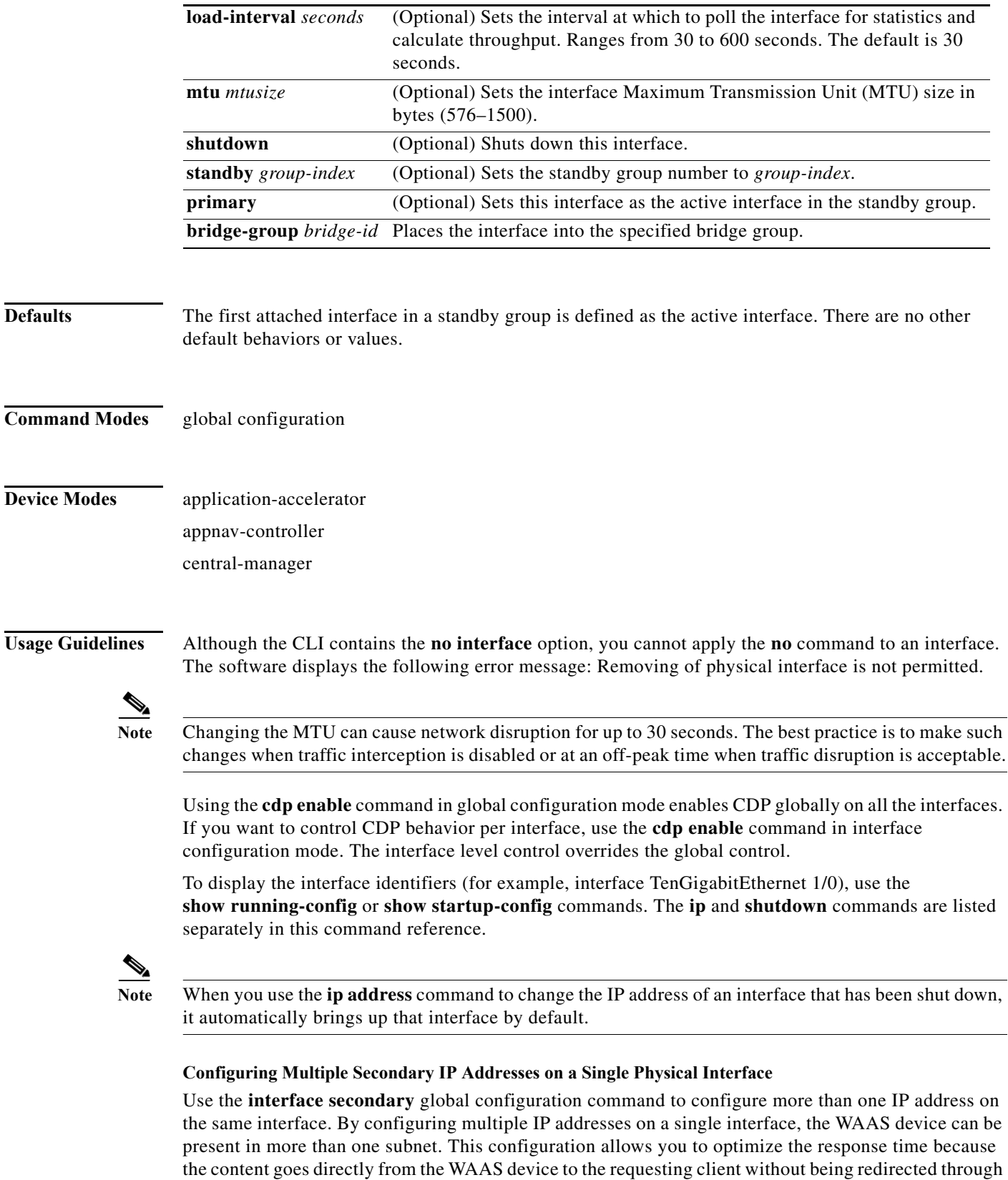

a router. The WAAS device becomes visible to the client because they are configured on the same subnet.

 $\blacksquare$ 

You can assign up to four secondary addresses to an interface. These addresses become active only after you configure the primary address. No two interfaces can have the same IP address in the same subnetwork. To set these secondary IP addresses, use the **ip address** command.

If a WAAS device has one physical interface that has multiple secondary IP addresses assigned to it, the egress traffic uses the source IP address that is chosen by IP routing. If the secondary IP addresses of a WAAS device in the same subnet as the primary IP address, then the egress traffic uses the primary IP address only. If the secondary IP addresses are in a different subnet than the primary IP address, then the destination IP address determines which IP address on the WAAS device is used for the egress traffic.

#### **Configuring Interfaces for DHCP**

When you configure a WAAS device initially, you can configure a static IP address or use interface-level DHCP to dynamically assign IP addresses to the interfaces on the WAAS device.

If you do not enable interface-level DHCP on the WAAS device, you must manually specify a static IP address and network mask for the WAAS device. If the WAAS device moves to another location in another part of the network, you must manually enter a new static IP address and network mask for this WAAS device.

You can enable an interface for DHCP using the **ip address dhcp client-id** *id* **hostname** *name* interface configuration command. The client identifier is an ASCII value. The WAAS device sends its configured client identifier and hostname to the DHCP server when requesting network information. You can configure DHCP servers to identify the client identifier and the hostname that the WAAS device is sending and then send the specific network settings that are assigned to the WAAS device.

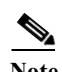

**Note** You must disable autoregistration before you can manually configure an interface for DHCP. Autoregistration is enabled by default on the first interface of the device.

#### **Defining Interface Descriptions**

You can specify a one-line description for a specific interface on a WAAS device. Use the **description**  *text* interface configuration command to enter the description for the specific interface. The maximum length of the description text is 240 characters. This feature is supported for the Gigabit Ethernet, 10 Gigabit Ethernet, port-channel, standby, and bridge virtual interfaces.

After you define the description for an interface, use the **show** EXEC commands to display the defined interface descriptions. Enter the **show interface** *interface type slot/port* EXEC command to display the defined description for a specific interface on the WAE.

#### **Configuring a Standby Group**

You can associate an interface with a standby group by using the **standby** *group-index* interface configuration command. To make an interface the active interface in a standby group, use the **standby**  *group-index* **primary** interface configuration command. If you have already associated an interface with a standby group but have not made it the primary interface, you cannot specify the command again to add the primary designation. First, remove the interface from the standby group, and then reassign it, specifying the **primary** option at the same time.

A physical interface can be a member of a standby group or a port channel, but not both.

If a device has only two interfaces, you cannot assign an IP address to both a standby group and a port channel. On such a device, only one virtual interface can be configured with an IP address.

**Examples** The following example shows how to configure an attribute of an interface with a single CLI command: WAE(config)# **interface TenGigabitEthernet 1/0 ip access-group 1 in**

**Cisco Wide Area Application Services Command Reference**

Ι

The following example shows that an interface can be configured in a sequence of CLI commands:

```
WAE(config)# interface TenGigabitEthernet 1/0
WAE(config-if)# ip access-group 1 in
WAE(config-if)# exit
```
The following example shows how to enable a shut down interface:

WAE(config)# **no interface TenGigabitEthernet 1/0 shutdown**

The following example shows how to add an interface to a channel group:

```
WAE# configure
WAE(config)# interface TenGigabitEthernet 1/0
WAE(config-if)# channel-group 1 
WAE(config-if)# exit
```
The following example shows how to remove an interface from a channel group:

```
WAE(config)# interface TenGigabitEthernet 1/0
WAE(config-if)# no channel-group 1 
WAE(config-if)# exit
```
The following example shows how to assign a secondary IP address on a TenGigabitEthernet interface:

```
WAE# configure
WAE(config)# interface TenGigabitEthernet 1/0
WAE(config-if)# ip address 10.10.10.10 255.0.0.0 secondary
```
The following example shows how to configure a description for a TenGigabitEthernet interface:

```
WAE(config)# interface TenGigabitEthernet 1/0
WAE(config-if)# description This is a TenGigabitEthernet interface.
```
Related Commands **[\(config\) interface GigabitEthernet](#page-744-0)**

**[\(config\) interface InlineGroup](#page-749-0) [\(config\) interface PortChannel](#page-752-0) [\(config\) interface standby](#page-754-0) [\(config\) interface virtual](#page-760-0) [show interface](#page-355-0) [show running-config](#page-381-0) [show startup-config](#page-402-0)**

### <span id="page-760-0"></span>**(config) interface virtual**

To configure a virtual interface, use the **interface** virtual global configuration command. To disable selected options, restore default values, or enable a shutdown interface, use the **no** form of this command.

```
interface virtual slot/port [cdp enable | description text |
```
**ip** {**access-group** {*acl-num* | *acl\_name*} {**in** | **out**} | **address** {*ip\_address netmask* [**secondary**] | **dhcp** [**client-id** *id*][**hostname** *name*]}} | **mtu** *mtusize* | **shutdown**]

#### **no interface virtual** *slot/port* [**cdp enable** | **description** *text* |

**ip** {**access-group** {*acl-num* | *acl\_name*} {**in** | **out**} | **address** {*ip\_address netmask* [**secondary**] | **dhcp** [**client-id** *id*][**hostname** *name*]}} | **mtu** *mtusize* | **shutdown**]

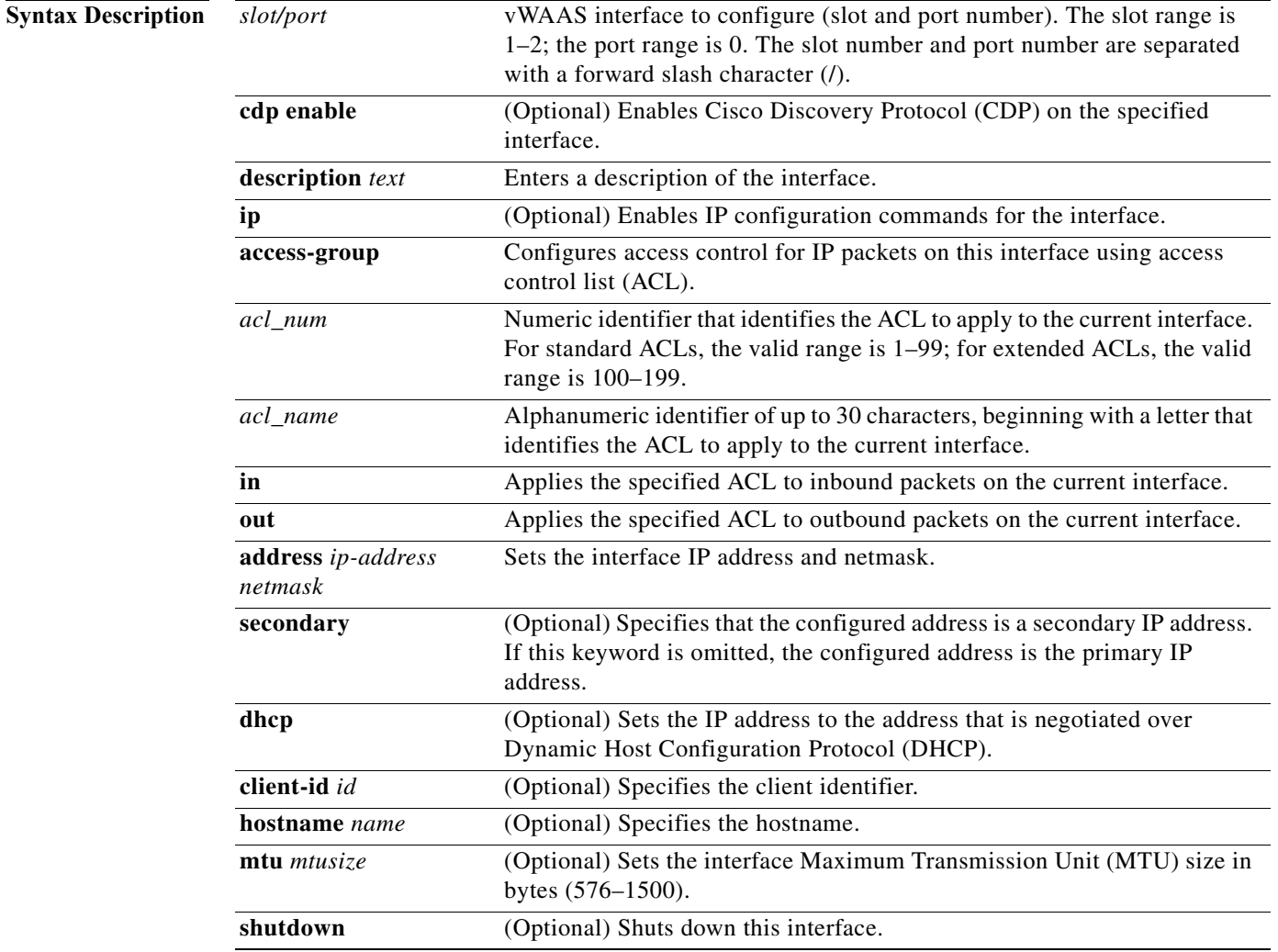

 $\Gamma$ 

**Defaults** No default behavior or values.

I

### **Command Modes** global configuration

### **Device Modes** application-accelerator

central-manager

**Usage Guidelines** Using the **cdp enable** command in global configuration mode enables CDP globally on all the interfaces. If you want to control CDP behavior per interface, use the **cdp enable** command in interface configuration mode. The interface level control overrides the global control.

> To display the interface identifiers (for example, interface virtual 1/0), use the **show running-config** or **show startup-config** commands.

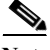

**Note** When you use the **ip address** command to change the IP address of an interface that has been shut down, it automatically brings up that interface by default.

#### **Configuring Interfaces for DHCP**

When you configure a WAAS device initially, you can configure a static IP address or use interface-level DHCP to dynamically assign IP addresses to the interfaces on the WAAS device.

If you do not enable interface-level DHCP on the WAAS device, you must manually specify a static IP address and network mask for the WAAS device. If the WAAS device moves to another location in another part of the network, you must manually enter a new static IP address and network mask for this WAAS device.

You can enable an interface for DHCP using the **ip address dhcp client-id** *id* **hostname** *name* interface configuration command. The client identifier is an ASCII value. The WAAS device sends its configured client identifier and hostname to the DHCP server when requesting network information. You can configure DHCP servers to identify the client identifier and the hostname that the WAAS device is sending and then send the specific network settings that are assigned to the WAAS device.

**Note** You must disable autoregistration before you can manually configure an interface for DHCP. Autoregistration is enabled by default on the first interface of the device.

#### **Defining Interface Descriptions**

You can specify a one-line description for a specific interface on a WAAS device. Use the **description**  *text* interface configuration command to enter the description for the specific interface. The maximum length of the description text is 240 characters.

After you define the description for an interface, use the **show** EXEC commands to display the defined interface descriptions. Enter the **show interface virtual** EXEC command to display the defined description for a virtual interface on the WAE.

**Examples** The following example shows how to assign a secondary IP address on a virtual interface on a vWAAS device:

```
WAE# configure
WAE(config)# interface virtual 1/0
WAE(config-if)# ip address 10.10.10.10 255.0.0.0 secondary
```
The following example shows how to configure a description for a virtual interface:

```
WAE(config)# interface virtual 1/0
WAE(config-if)# description This is a virtual interface.
```
Related Commands **[\(config\) interface GigabitEthernet](#page-744-0)**

 $\overline{\phantom{a}}$ 

**[\(config\) interface InlineGroup](#page-749-0) [\(config\) interface PortChannel](#page-752-0) [\(config\) interface standby](#page-754-0) [\(config\) interface TenGigabitEthernet](#page-756-0) [show interface](#page-355-0) [show running-config](#page-381-0) [show startup-config](#page-402-0)**

ן

# **(config) ip**

To change the initial network device configuration settings, use the **ip** global configuration command. To delete or disable these settings, use the **no** form of this command.

- **ip** {**default-gateway** [**management**] *ip-address* | **domain-name** *name1 name2 name3* | **ftp management** | **host** *hostname ip-address* | **name-server** *ip-addresses* | **radius management | tacacs management | path-mtu-discovery enable** | **route** [**management**] *dest\_addrs net\_addrs gateway\_addrs* | **tftp management**}
- **no ip** {**default-gateway** [**management**] *ip-address* | **domain-name** *name1 name2 name3* | **ftp management** | **host** *hostname ip-address* | **name-server** *ip-addresses* | **radius management | tacacs management | path-mtu-discovery enable** | **route** [**management**] *dest\_addrs net\_addrs [gateway\_addrs]* | **tftp management**}

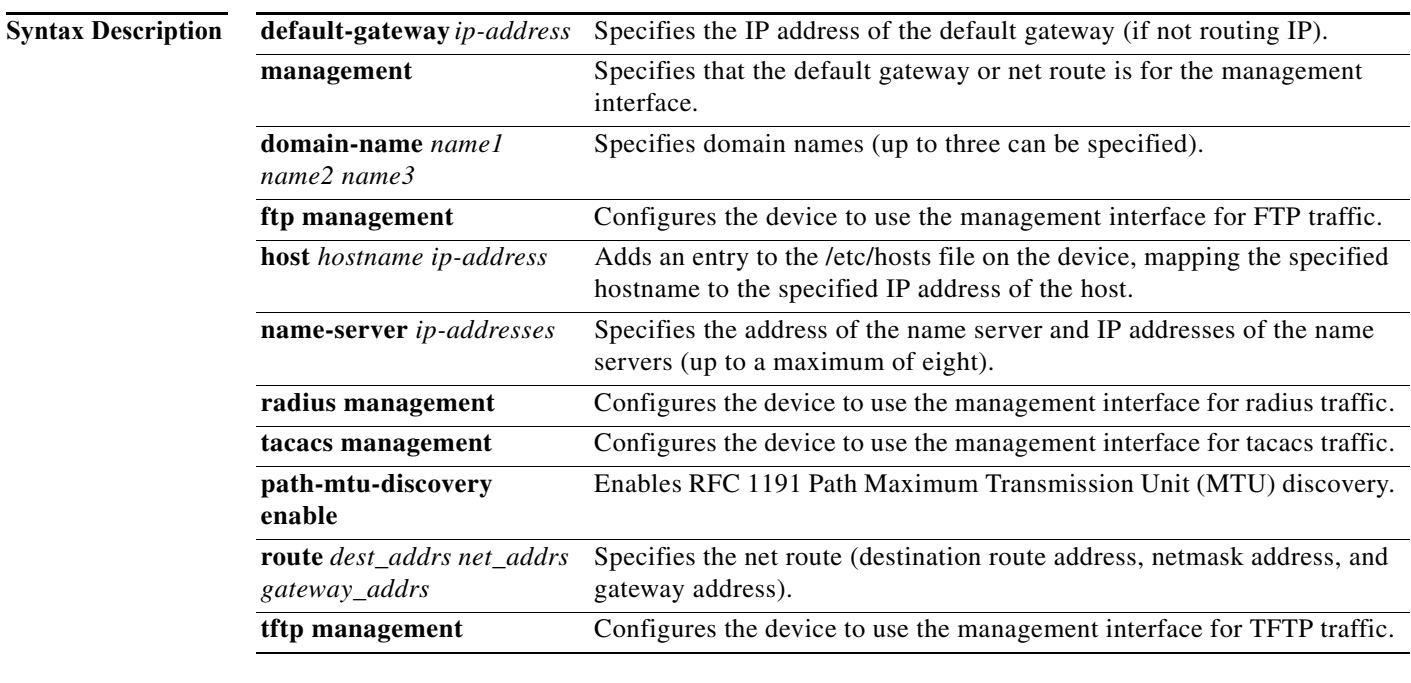

**Defaults** No default behavior or values.

**Command Modes** global configuration

### **Device Modes** application-accelerator

central-manager appnav-controller

### **Chapter 3 CLI Commands (config) ip Usage Guidelines** To define a default gateway, use the **ip default-gateway** command. If you have designated a management interface, you can configure a different default gateway for the management interface by using the **management** keyword. To remove the IP default gateway, use the **no** form of this command. The WAAS device uses the default gateway to route IP packets when there is no specific route found to the destination. To define a default domain name, use the **ip domain-name** command. To remove the IP default domain name, use the **no** form of this command. You can enter up to three domain names. If a request arrives without a domain name appended in its hostname, the proxy tries to resolve the hostname by appending *name1*, *name2*, and *name3* in that order until one of these names succeeds. To add an entry to the /etc/hosts file on the device, mapping a hostname to an IP address, use the **ip host** command. A given hostname can be mapped only to a single IP address, while an IP address can have multiple hostnames mapped to it, each one through a separate issuance of this command. To remove the entry from the /etc/hosts file, use the **no** form of this command. You can use the **show hosts** EXEC command to display the contents of the /etc/hosts file. To specify the address of one or more name servers to use for name and address resolution, use the **ip name-server** *ip-addresses* command. To disable IP name servers, use the **no** form of this command. For proper resolution of the hostname to the IP address or the IP address to the hostname, the WAAS device uses DNS servers. Use the **ip name-server** command to point the WAAS device to a specific DNS server. You can configure up to eight servers. Path MTU autodiscovery discovers the MTU and automatically sets the correct value. Use the **ip path-mtu-discovery enable** command to start this autodiscovery utility. By default, this feature is disabled because the WAE does not receive ICMP packets. When this feature is disabled, the sending device uses a packet size that is smaller than 576 bytes and the next hop MTU. Existing connections are not affected when this feature is turned on or off. Use the **ip route** command to add a specific static route for a network or host. Any IP packet designated for the specified destination uses the configured route. To configure static IP routing, use the **ip route** command. To remove the route, use the **no** form of this command. Do not use the **ip route 0.0.0.0 0.0.0.0** command to configure the default gateway; use the **ip default-gateway** command instead. Examples The following example shows how to configure a default gateway for the WAAS device: WAE(config)# **ip default-gateway 192.168.7.18** The following example shows how to configure a default gateway for the management interface on the WAAS device, if it is different from the standard default gateway: WAE(config)# **ip default-gateway management 192.168.10.35** The following example shows how to configure a static IP route for the WAAS device:

WAE(config)# **ip route 172.16.227.128 255.255.255.0 172.16.227.250**

The following example shows how to configure a default domain name for the WAAS device: WAE(config)# **ip domain-name cisco.com**

The following example shows how to add an entry to the /etc/hosts file on the WAAS device: WAE(config)# **ip host corp-B7 10.11.12.140**

The following example shows how to configure a name server for the WAAS device: WAE(config)# **ip name-server 10.11.12.13**

 $\mathsf I$ 

**Related Commands [show hosts](#page-352-0)**

**[show ip routes](#page-362-0)**

 $\overline{\phantom{a}}$ 

### **(config) ip access-list**

To create and modify access lists on a WAAS device for controlling access to interfaces or applications, and to define subnets, use the **ip access-list** global configuration command. To disable an access list, use the **no** form of this command.

**ip access-list** {**standard** {*acl*-*name* | *acl-num*} | **extended** {*acl*-*name* | *acl-num*} | **logging**}

**no ip access-list** {**standard** {*acl*-*name* | *acl-num*} | **extended** {*acl*-*name* | *acl-num*} | **logging**}

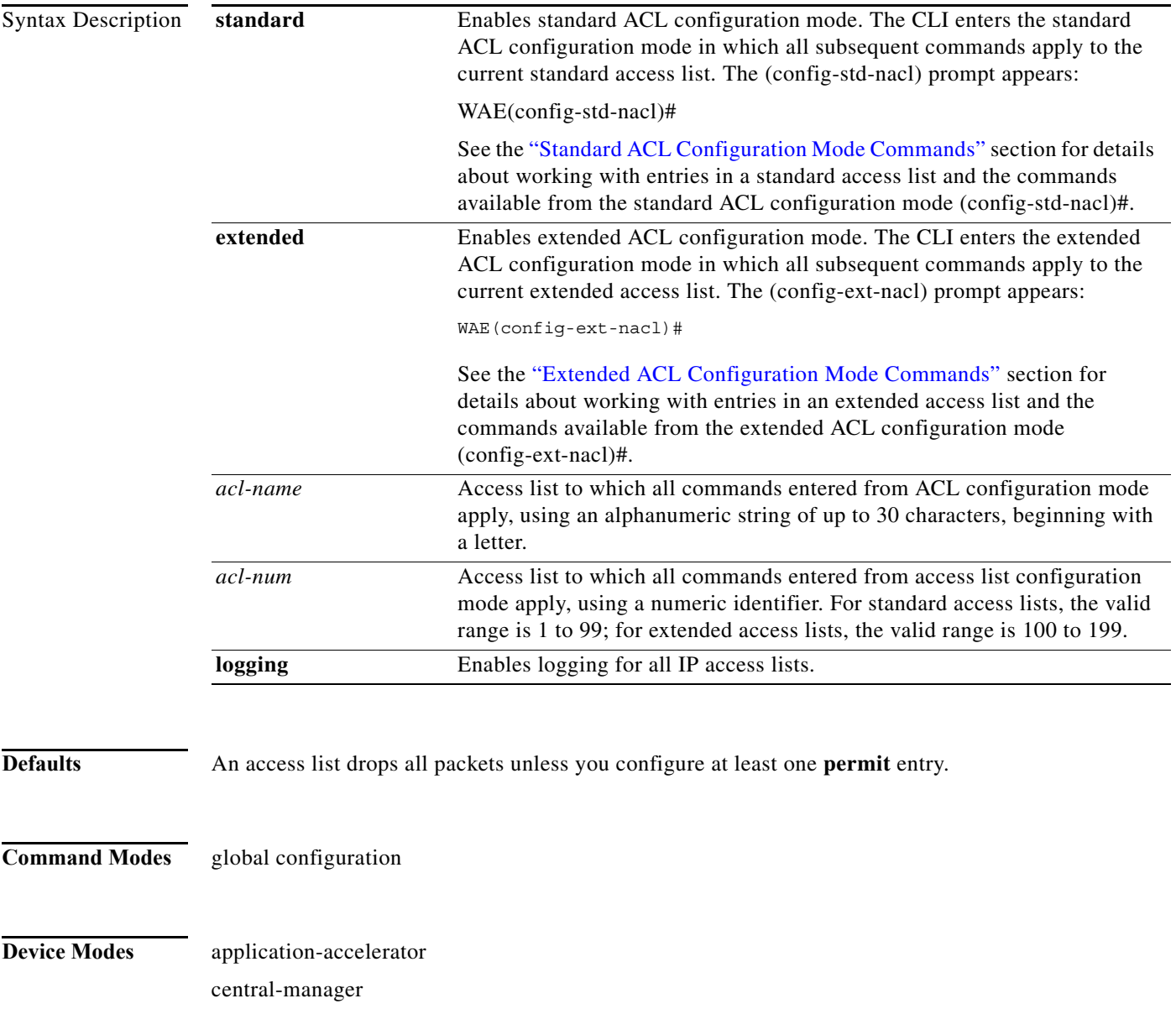

Ι

**Usage Guidelines** Within ACL configuration mode, you can use the editing commands (**list**, **delete**, and **move**) to display the current condition entries, to delete a specific entry, or to change the order in which the entries will be evaluated. To return to global configuration mode, use the **exit** command at the ACL configuration mode prompt.

> To create an entry, use a the **deny** or **permit** keyword and specify the type of packets that you want the WAAS device to drop or to accept for further processing. By default, an access list denies everything because the list is terminated by an implicit **deny any** entry. You must include at least one **permit** entry to create a valid access list.

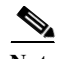

**Note** IP ACLs that are defined on a router take precedence over the IP ACLs that are defined on the WAE. IP ACLs that are defined on a WAE take precedence over the WAAS application definition policies that are defined on the WAE.

After creating an access list, you can include the access list in an access group using the **access-group** command, which determines how the access list is applied. You can also apply the access list to a specific application using the appropriate command. A reference to an access list that does not exist is the equivalent of a **permit any** condition statement.

To work with access lists, enter either the **ip access-list standard** or **ip access-list extended** global configuration command. Identify the new or existing access list with a name up to 30 characters long beginning with a letter, or with a number. If you use a number to identify a standard access list, it must be between 1 and 99; for an extended access list, use a number from 100 to 199. You must use a standard access list for providing access to the SNMP server or to the TFTP gateway/server. However, you can use either a standard access list or an extended access list for providing access to the WCCP application.

After you identify the access list, the CLI enters the appropriate configuration mode and all subsequent commands apply to the specified access list. The prompt for each configuration mode is shown in the following examples.

```
WAE(config)# ip access-list standard test
WAE(config-std-nacl)# exit
WAE(config)# ip access-list extended test2
WAE(config-ext-nacl)#
```
To define a subnet, use either a standard or an extended ACL. In an HTTP AO subnet configuration, the **access-list** option must have at least one condition statement in it for it to exist. The list is terminated by an implicit **deny any** (standard access list) or **deny ip any any** (extended access list) condition statement. This statement applies to HTTP AO optimizations unless the ACL has an explicit **permit all** statement in it. If an *acl name* or *acl number* does not exist (if no condition statements exist in the access list), it is considered as an implicit **permit any** (standard access list) or **permit ip any any**(extended access list) condition statement. We recommend that you explicitly add **permit any** or **deny any** at the end of the ACL to make all the conditions clear for the subnet feature.

Use the **ip access-list logging** command to log denied packets.

**Examples** The following example shows how to create an access list on the WAAS device. You create this access list to allow the WAAS device to accept all web traffic that is redirected to it but limit host administrative access using SSH:

```
WAE(config)# ip access-list extended example
WAE(config-ext-nacl)# permit tcp any any eq www
WAE(config-ext-nacl)# permit tcp host 10.1.1.5 any eq ssh
WAE(config-ext-nacl)# exit
```
 $\Gamma$ 

The following example shows how to activate the access list for an interface:

```
WAE(config)# interface gigabitethernet 1/0
WAE(config-if)# ip access-group example in
WAE(config-if)# exit
```
The following example shows how this configuration appears when you enter the **show running-configuration** command:

```
...
!
interface GigabitEthernet 1/0
 ip address 10.1.1.50 255.255.0.0
 ip access-group example in
 exit
. . .
ip access-list extended example
 permit tcp any any eq www
 permit tcp host 10.1.1.5 any eq ssh
 exit
. . .
```
The following example shows how to configure an ACL to define a subnet:

```
WAE(config)# ip access-list extended md_acl
WAE(config-ext-nacl)# permit ip 2.57.34.0 0.0.0.255 2.57.34.0 0.0.0.255
WAE(config-ext-nacl)# exit
WAE(config)# ip access-list standard 10
WAE(config-std-nacl)# deny 1.1.1.0 0.0.0.255
WAE(config-std-nacl)# permit any
WAE(config-std-nacl)# exit
```
 $\mathbf I$ 

# <span id="page-769-0"></span>**(config) ip icmp rate-limit unreachable**

To limit the rate at which Internet Control Message Protocol (ICMP) destination unreachable messages are generated, use the **ip icmp rate-limit unreachable** command in global configuration mode. To remove the rate limit, use the no form of this command.

**ip icmp rate-limit unreachable df** *microseconds*

**no ip icmp rate-limit unreachable df** *microseconds*

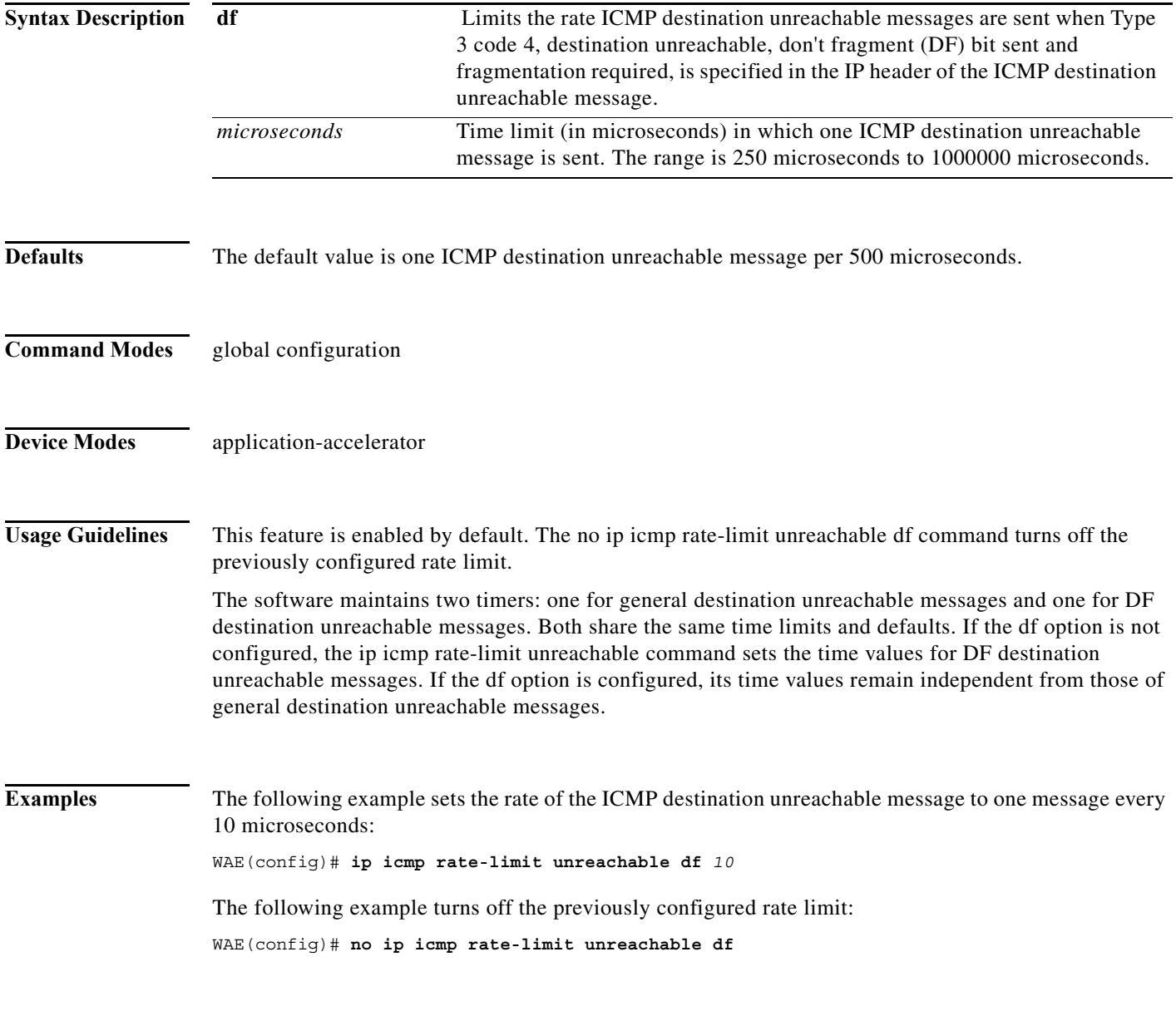

**Related Commands [clear arp-cache](#page-80-0)**

 $\mathbf{I}$ 

**[\(config-if\) ip access-group](#page-890-0) [show ip access-list](#page-360-0) [\(config\) ip unreachables df](#page-771-0)**

 $\blacksquare$ 

ш

 $\mathsf I$ 

## <span id="page-771-0"></span>**(config) ip unreachables df**

To enable the generation of Internet Control Message Protocol (ICMP) unreachable messages, use the ip unreachables df command in global configuration mode. To disable this function, use the no form of this command.

### **ip unreachables df**

### **no ip unreachables df**

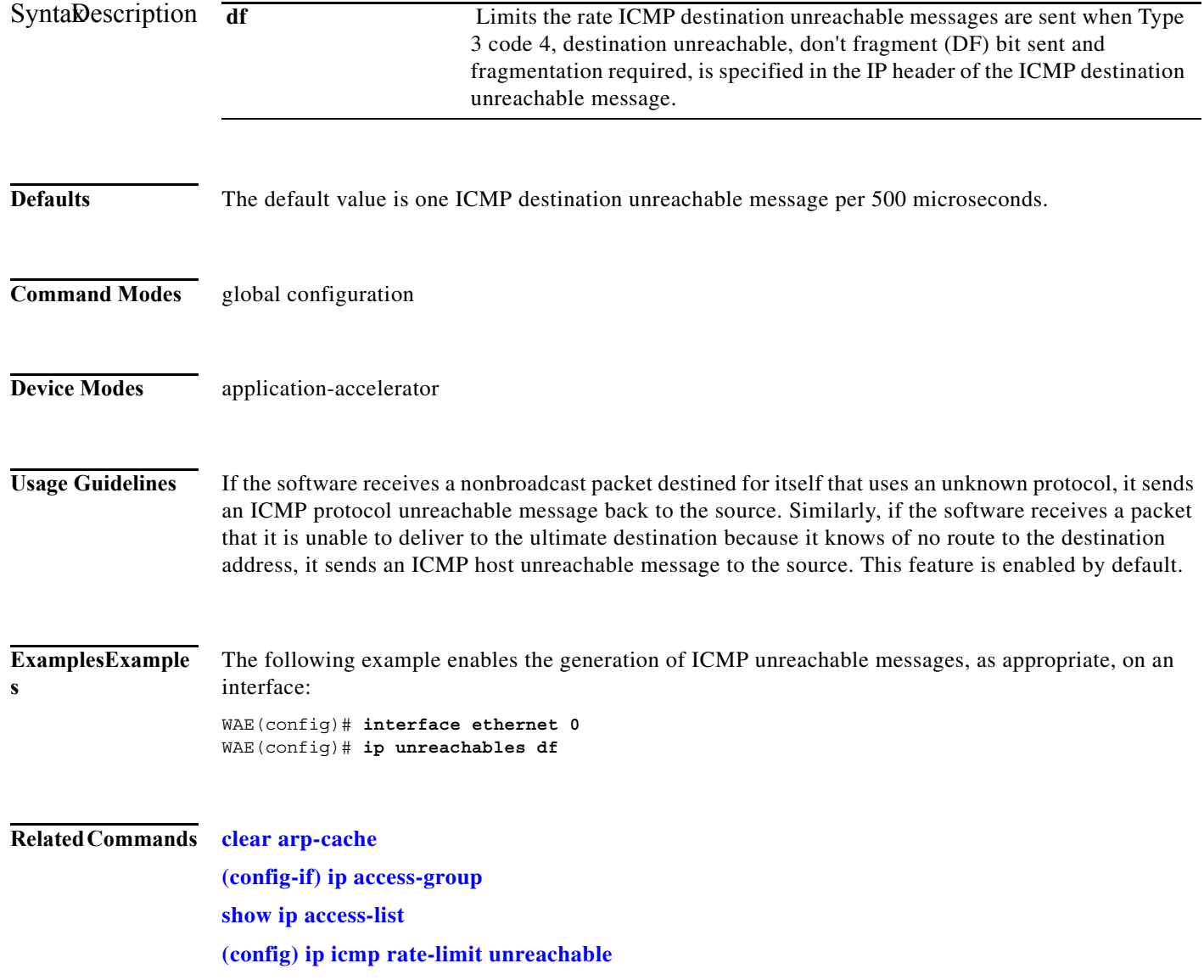

## **(config) kerberos**

To authenticate a user that is defined in the Kerberos database, use the **kerberos** global configuration command. To disable authentication, use the **no** form of this command.

**kerberos dns** 

**no kerberos dns** 

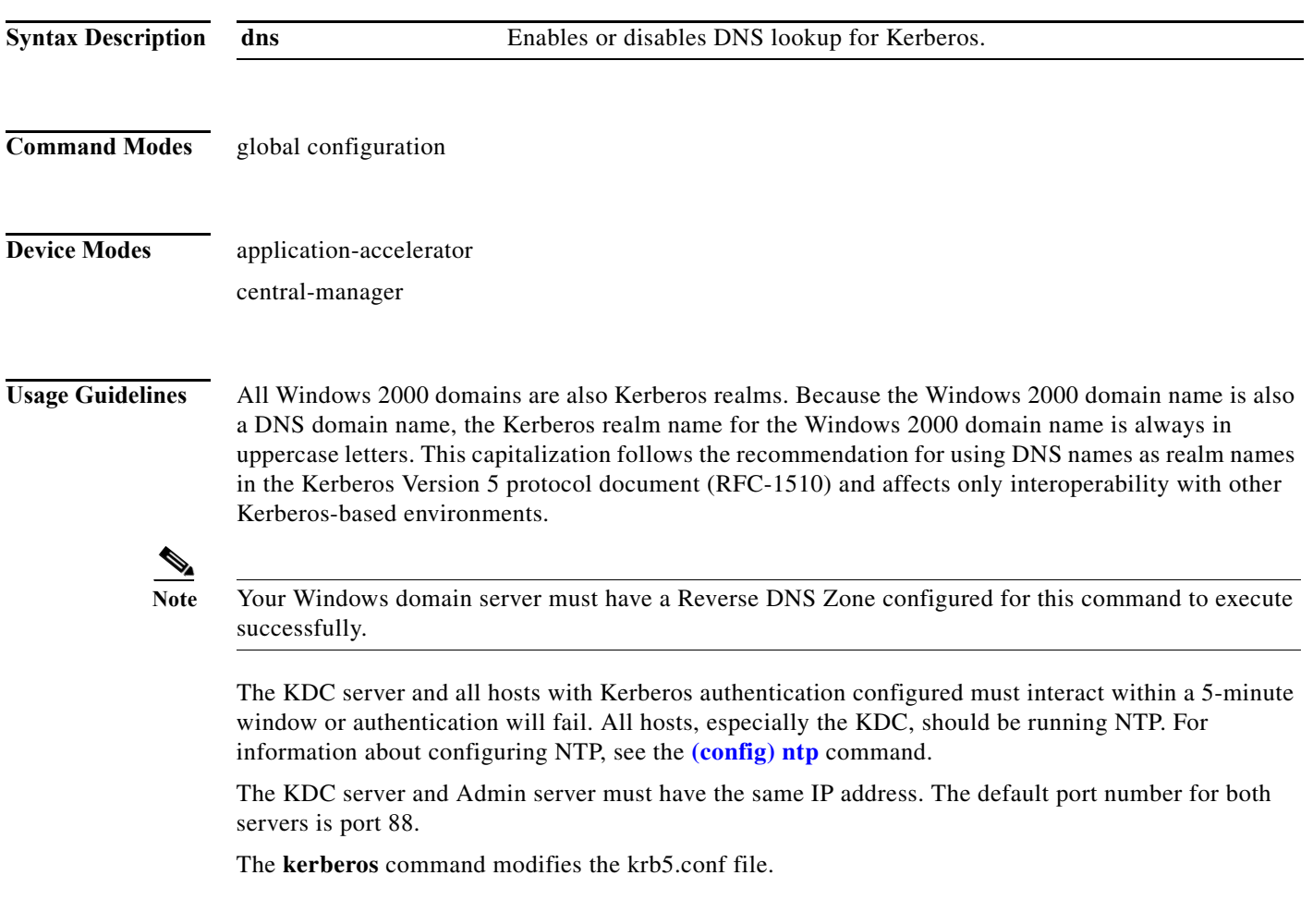

**Related Commands [show kerberos](#page-364-0)**

 $\overline{\phantom{a}}$ 

 $\mathsf I$ 

## <span id="page-773-0"></span>**(config) kernel kdb**

To enable access to the kernel debugger (kdb), use the **kernel kdb** global configuration command. To disable access to the kernel debugger, use the **no** form of this command.

**kernel kdb**

**no kernel kdb**

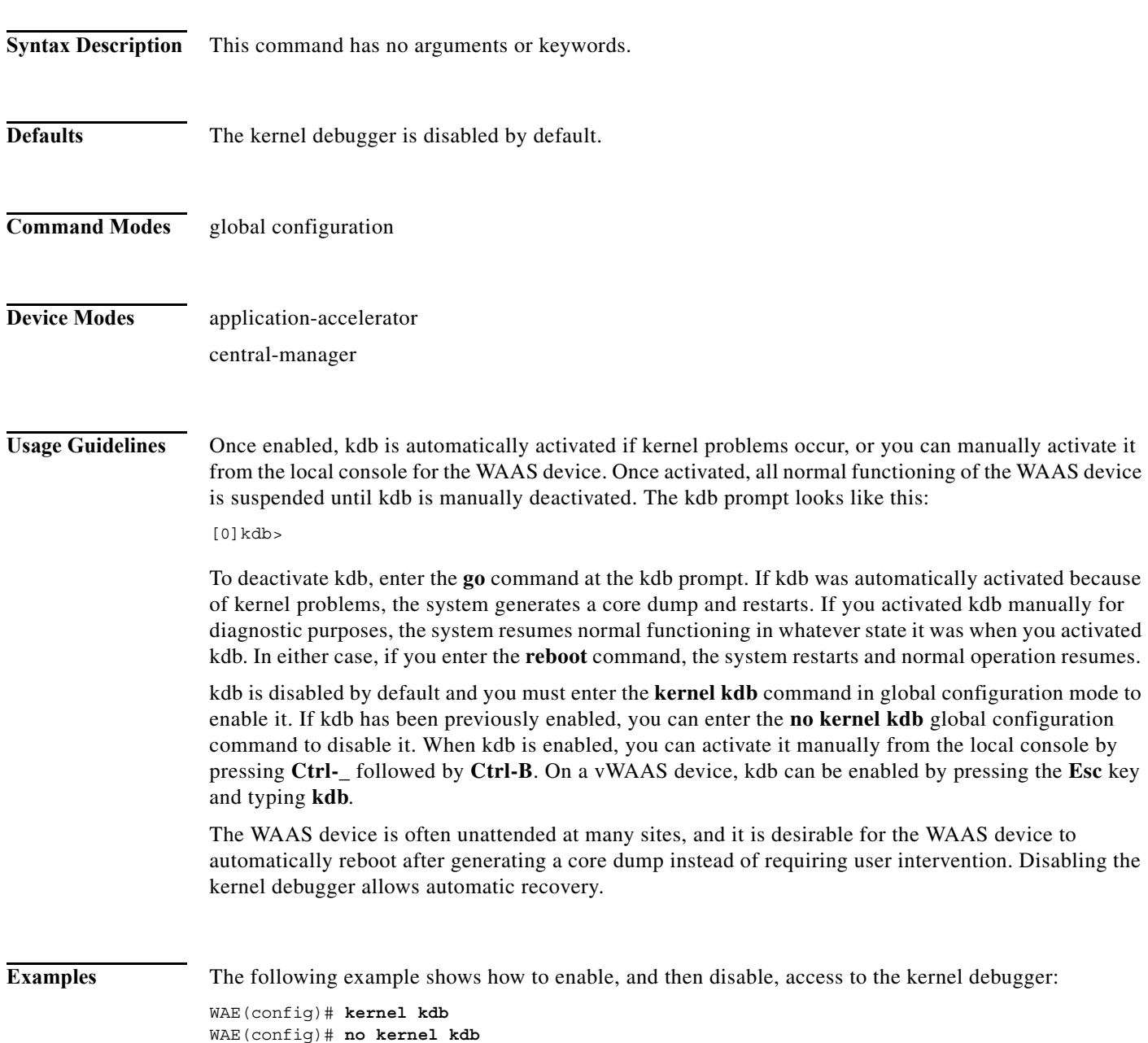

 $\Gamma$ 

**Related Commands [\(config\) kernel kdump enable](#page-775-0)**

 $\mathsf I$ 

## <span id="page-775-0"></span>**(config) kernel kdump enable**

To enable the kernel crash dump mechanism, use the **kernel kdump enable** global configuration command. To disable the kernel crash dump mechanism, use the **no** form of this command.

#### **kernel kdump enable**

### **no kernel kdump enable**

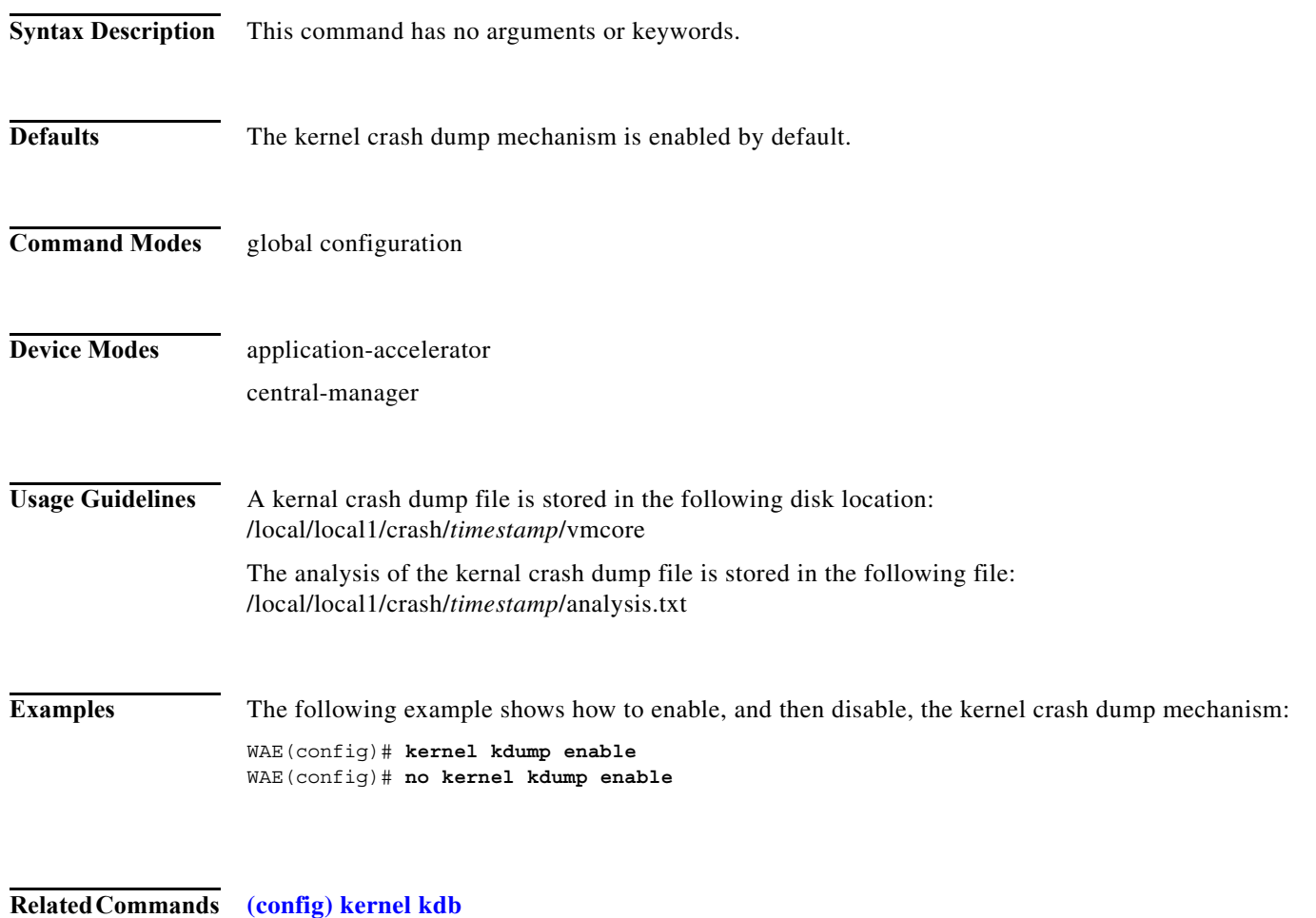

**[show kdump](#page-363-0)**

## **(config) line**

 $\mathbf{I}$ 

To specify terminal line settings, use the **line** global configuration command. To configure the WAAS device to not check for the carrier detect signal, use the **no** form of this command.

**line console carrier-detect**

**no line console carrier-detect**

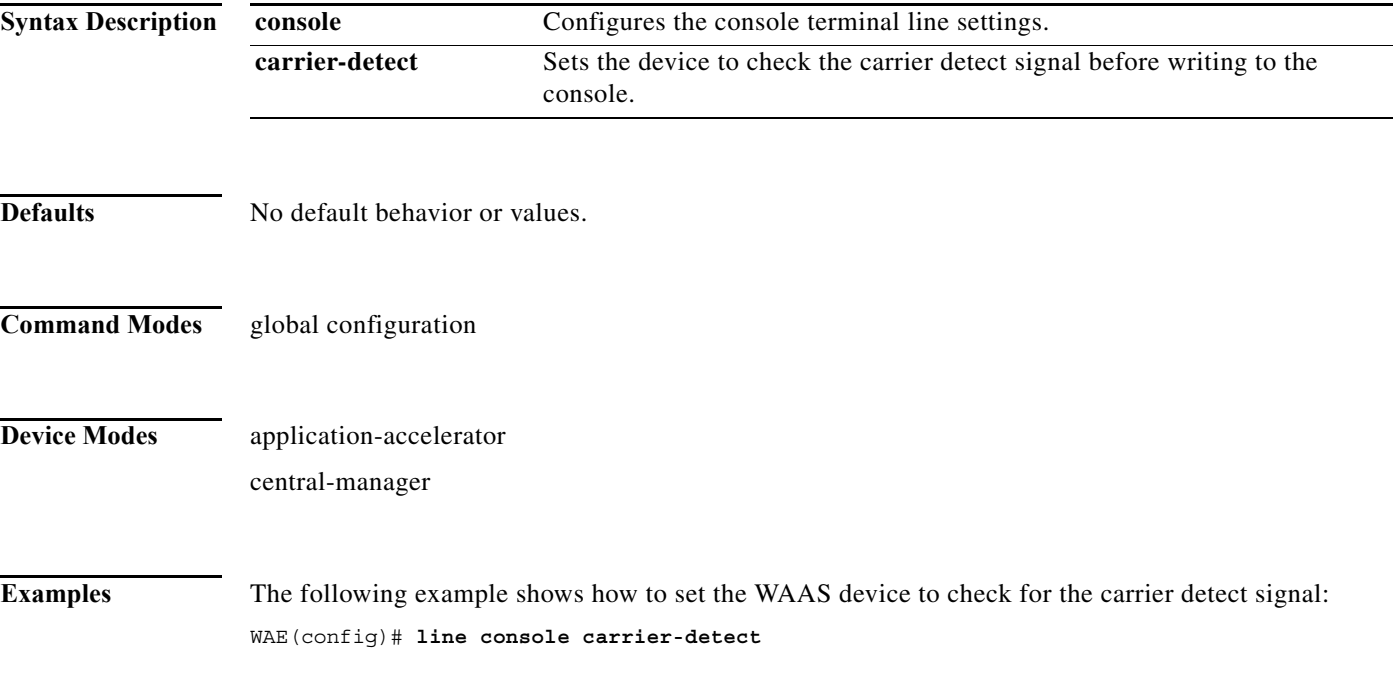

**The Contract of the Contract of the Contract of the Contract of the Contract of the Contract of the Contract of the Contract of the Contract of The Contract of The Contract of The Contract of The Contract of The Contract** 

 $\mathsf I$ 

## **(config) logging console**

To set system logging to console, use the **logging console** global configuration command. To disable logging functions, use the **no** form of this command.

**logging console** {**enable** | **priority** *loglevel*}

**no logging console** {**enable** | **priority** *loglevel*}

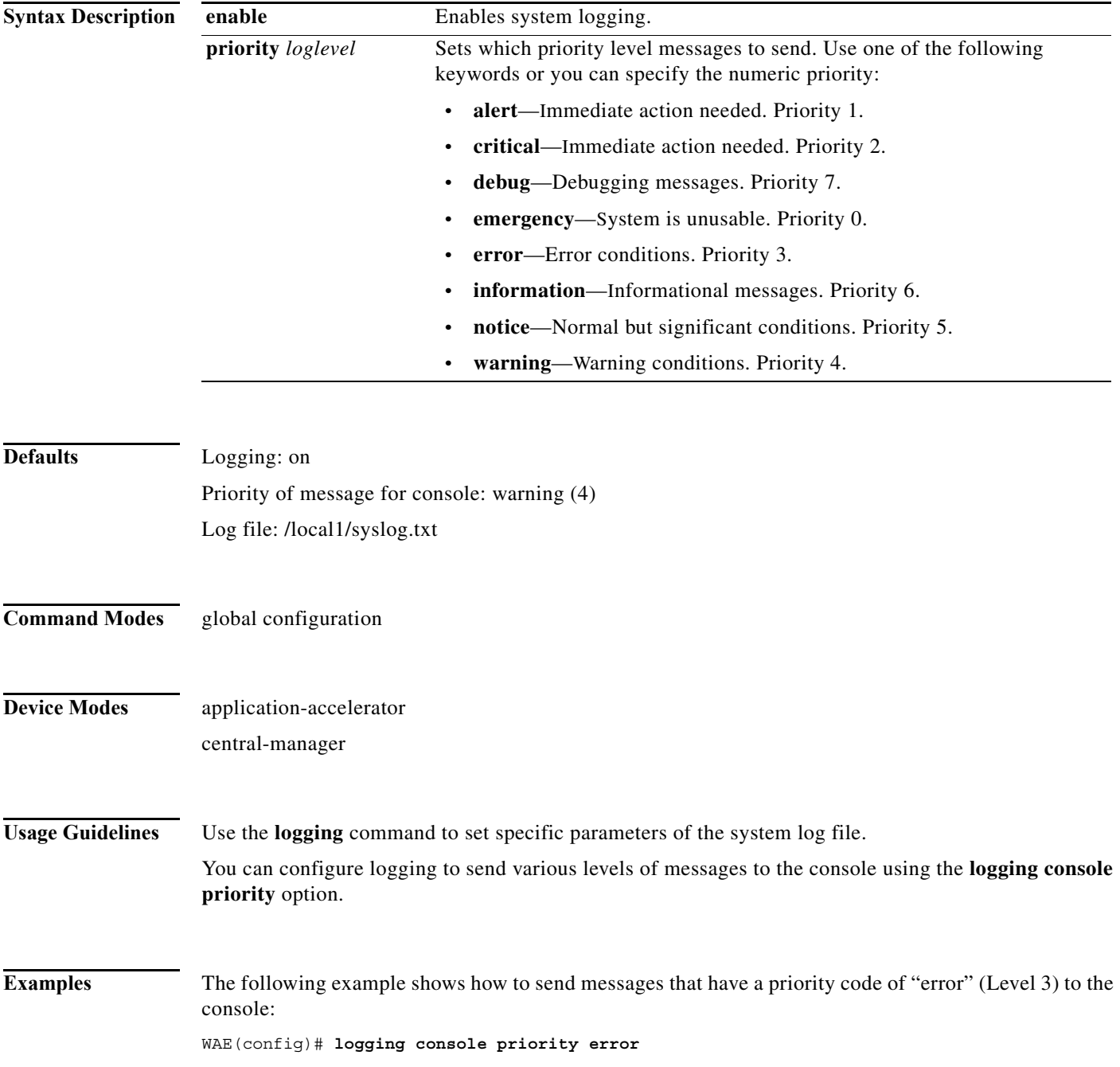

The following example shows how to disable sending of messages that have a priority code of "error" (level 3) to the console:

WAE(config)# **no logging console error**

**Related Commands [clear arp-cache](#page-80-0)**

 $\overline{\phantom{a}}$ 

**[show logging](#page-367-0)**

 $\mathbf I$ 

## **(config) logging disk**

To system logging to a disk file, use the **logging disk** global configuration command. To disable logging functions, use the **no** form of this command.

**logging disk** {**enable** | **filename** *filename* | **priority** *loglevel* | **recycle** *size*}

**no logging disk** {**enable** | **filename** *filename* | **priority** *loglevel* | **recycle** *size*}

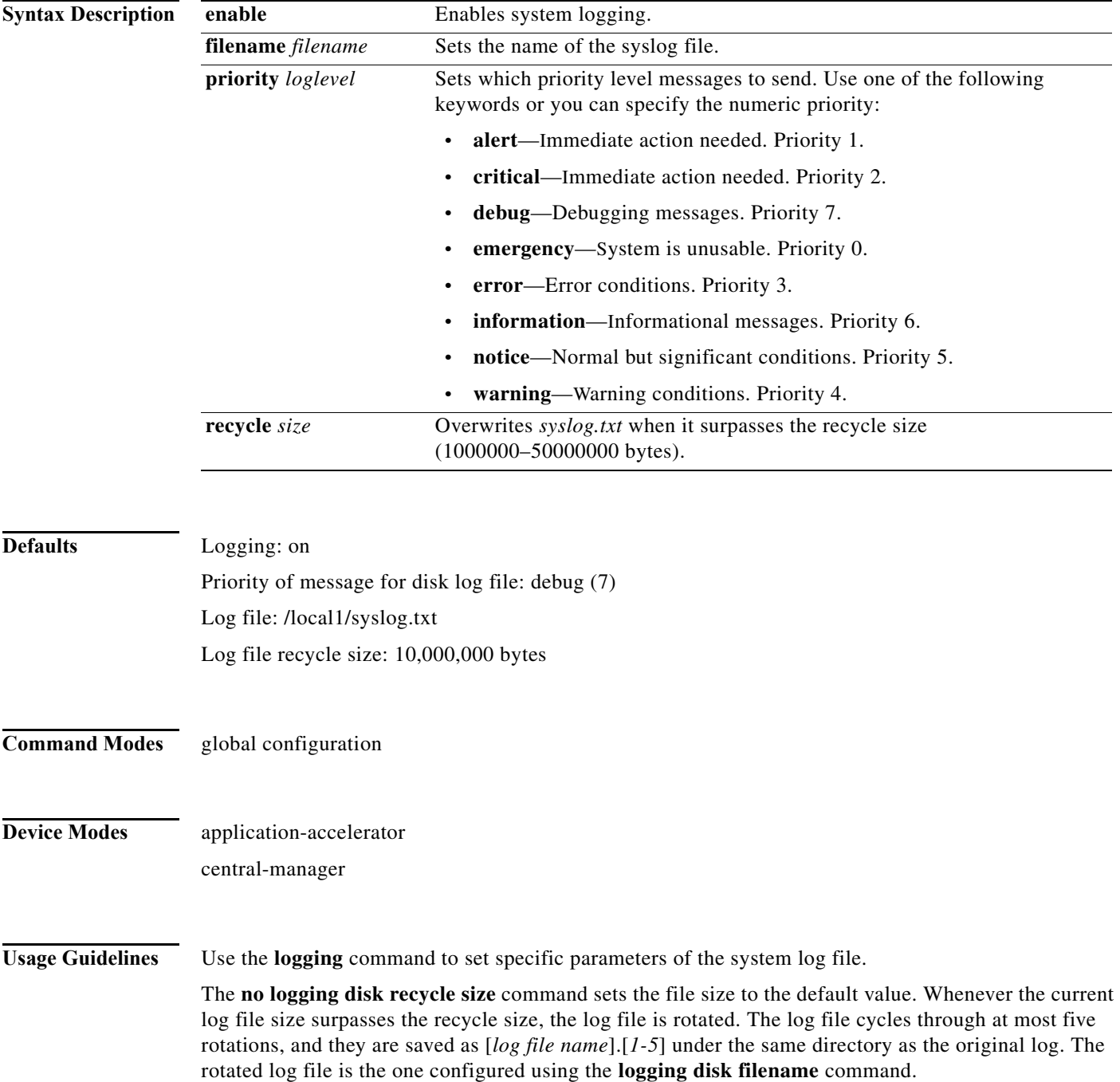

**Examples** The following example shows how to send messages that have a priority code of "error" (level 3) to a file: WAE(config)# **logging disk priority error**

**Related Commands [clear arp-cache](#page-80-0)**

 $\mathbf{I}$ 

**[show logging](#page-367-0)**

П

 $\mathsf I$ 

# **(config) logging facility**

To set the facility parameter for system logging, use the **logging facility** global configuration command. To disable logging functions, use the **no** form of this command.

**logging facility** *facility*

**no logging facility** *facility*

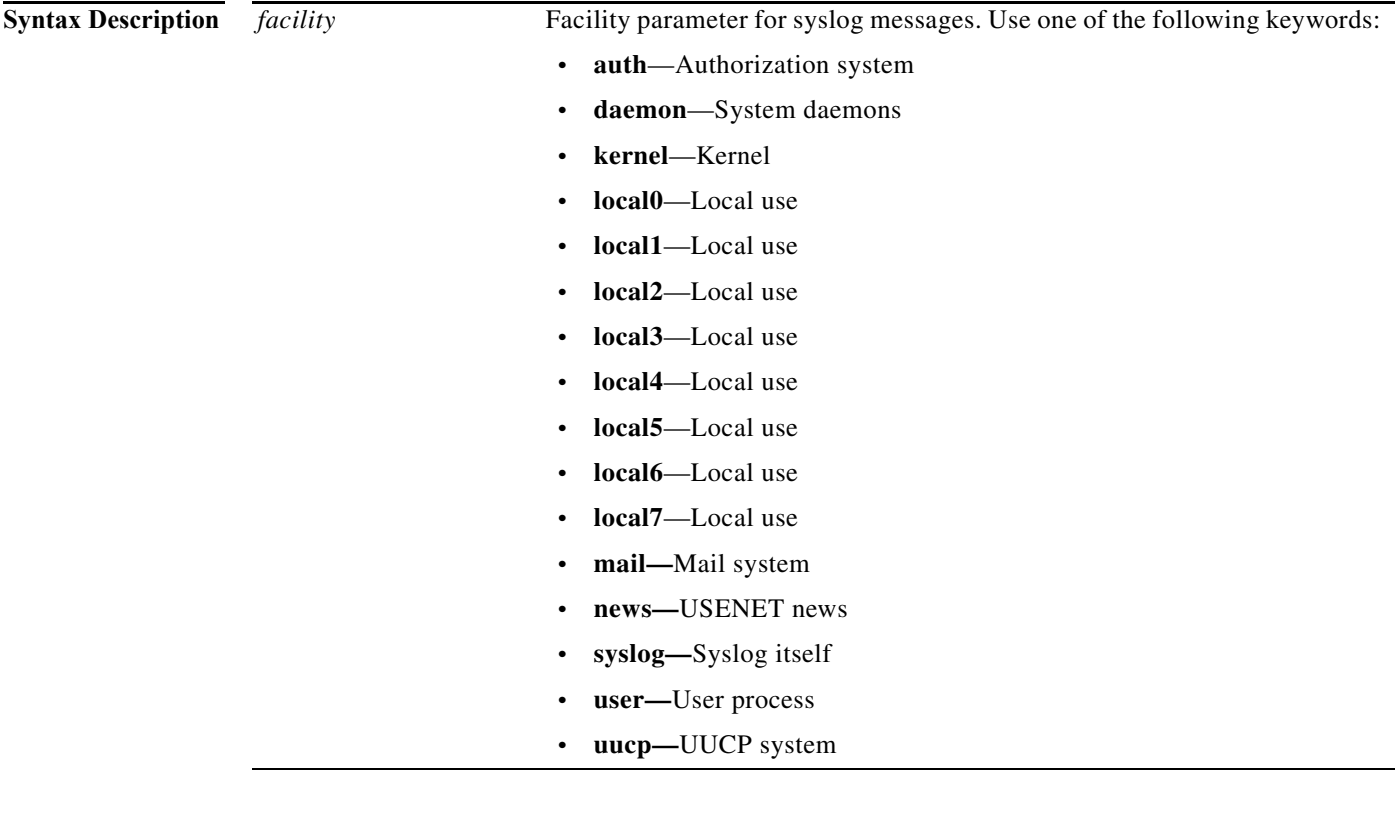

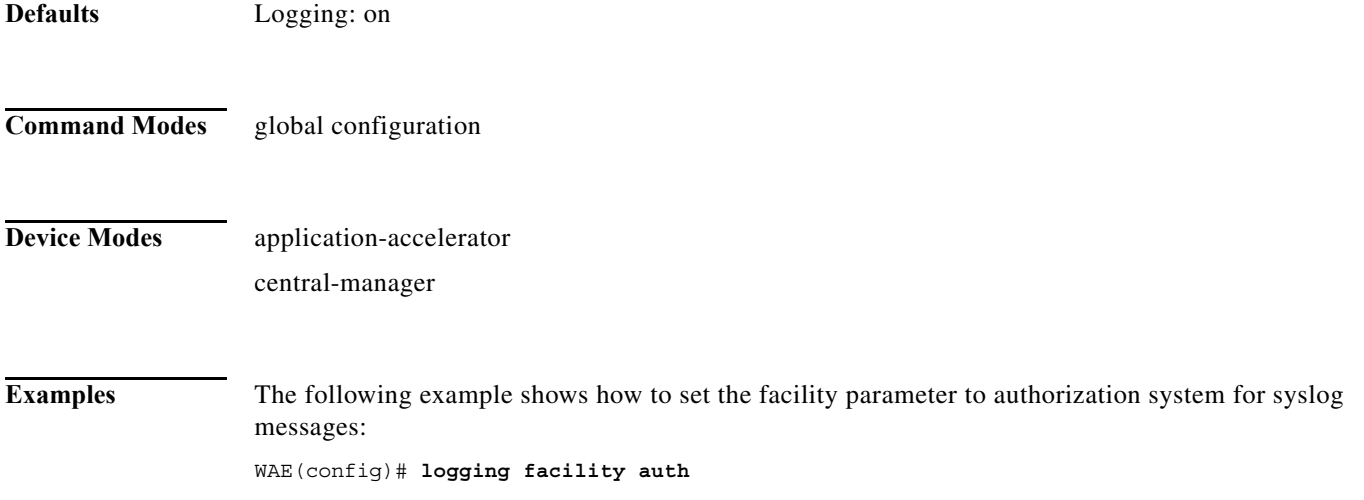

 $\mathbf{I}$ 

**Related Commands [clear arp-cache](#page-80-0)**

**[show logging](#page-367-0)**

 $\mathbf I$ 

## **(config) logging host**

To configure system logging to a remote host, use the **logging host** global configuration command. To disable logging functions, use the **no** form of this command.

**logging host** {*hostname* | *ip-address*} [**port** *port\_num* | **priority** *loglevel* | **rate-limit** *message\_rate*]

**no logging host** {*hostname* | *ip-address*} [**port** *port\_num* | **priority** *loglevel* | **rate-limit**  *message\_rate*]

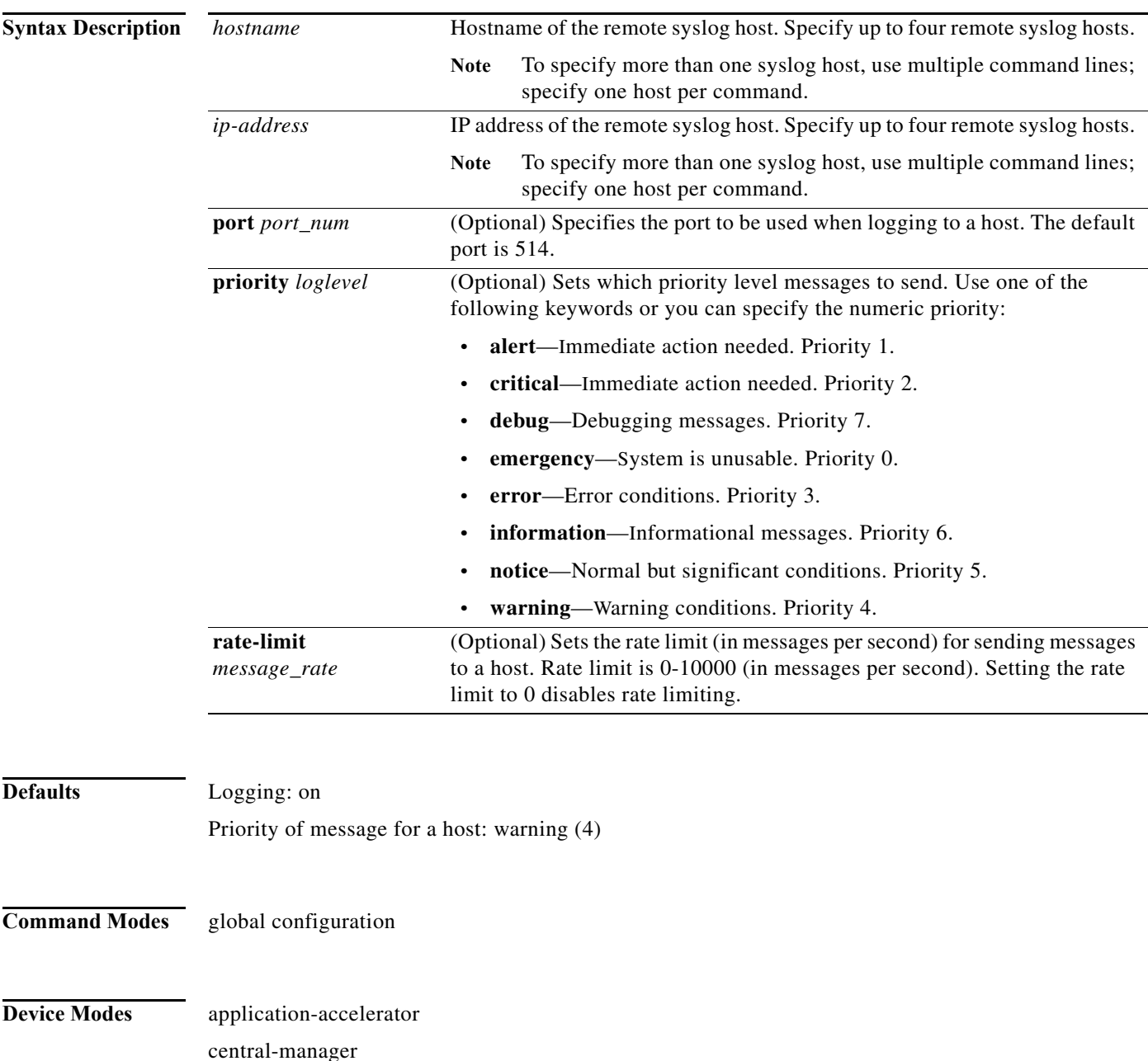

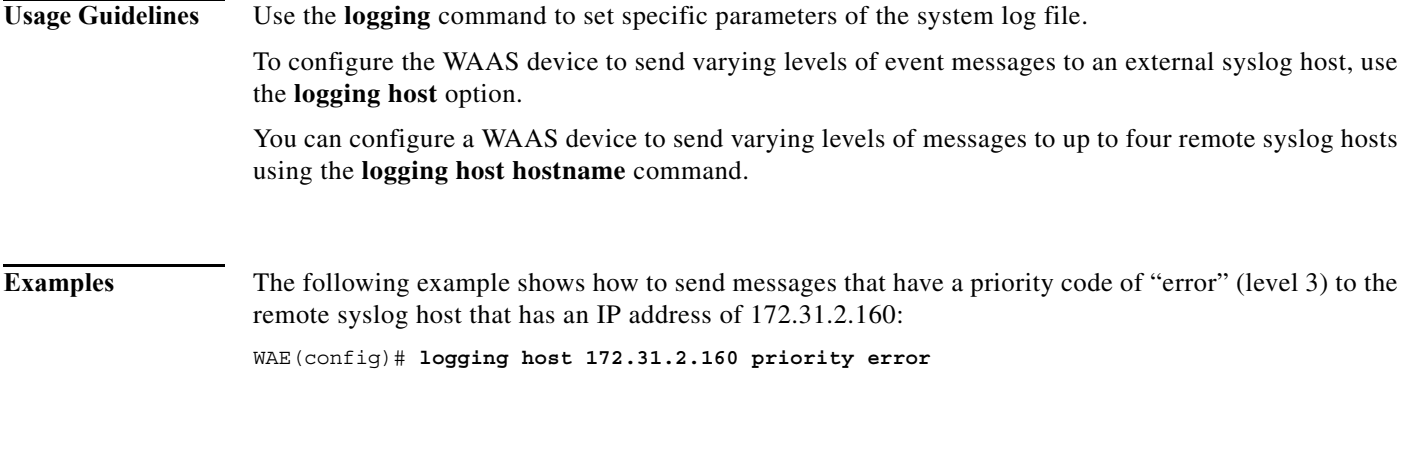

**Related Commands [clear arp-cache](#page-80-0) [show logging](#page-367-0)**

 $\mathbf{I}$ 

ן

### <span id="page-785-0"></span>**(config) ntp**

To configure the NTP server and to allow the system clock to be synchronized by a time server, use the **ntp** global configuration command. To disable this function, use the **no** form of this command.

- **ntp** [**authenticate** | **authentication-key** *key-num* [**md5** *authentication-key*] | **server** {*ip-address* | *hostname*} [*ip-addresses* | *hostnames*] | **server-with-authentication** {*ip-address* **|** *hostname*} **key** *key-num*]
- **ntp** [**authenticate** | **authentication-key** *authentication-key* [**md5** *encryption-type*] | **server** {*ip-address* | *hostname*} [*ip-addresses* | *hostnames*] | **server-with-authentication** {*ip-address* | *hostname*} **key** *authentication-key*]
- **no ntp** [**authenticate** | **authentication-key** *key-num* [**md5** *authentication-key*] | **server** {*ip-address* | *hostname*} [*ip-addresses* | *hostnames*] | **server-with-authentication** {*ip-address* **|** *hostname*} **key** *key-num*]

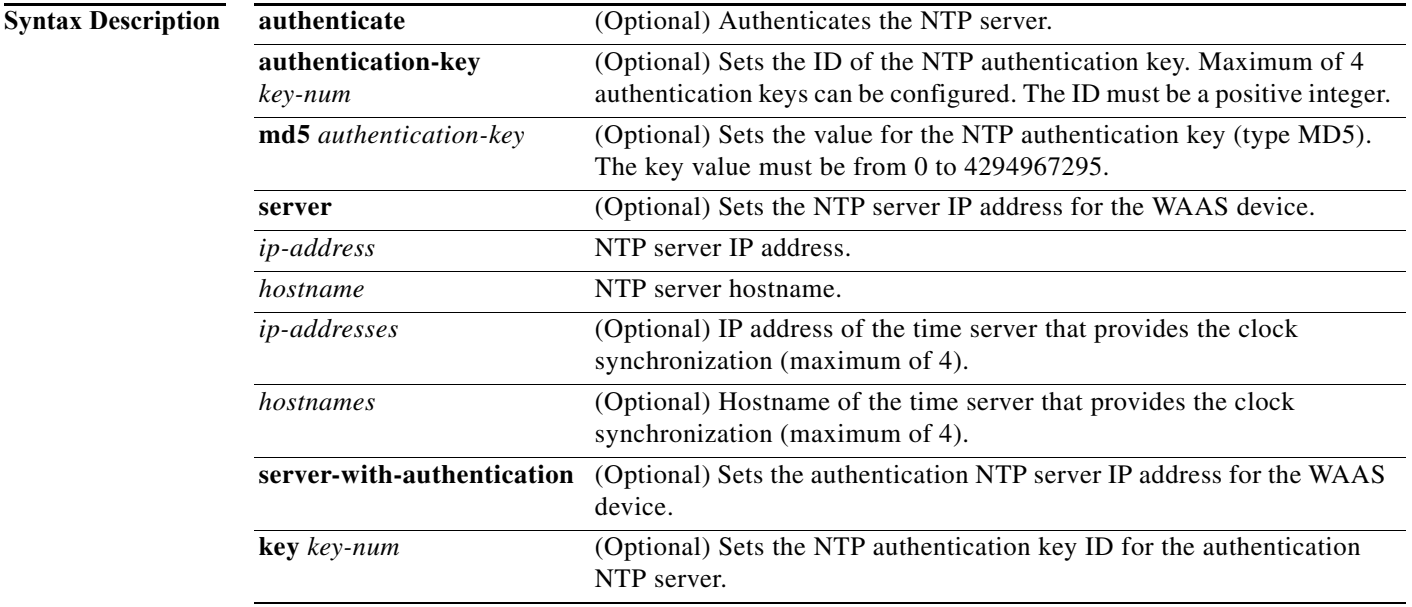

**Defaults** The default NTP version number is 3.

**Command Modes** global configuration

### **Device Modes** application-accelerator

central-manager

### **Usage Guidelines**

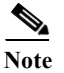

**Note** Unexpected time changes can result in unexpected system behavior. We recommend reloading the system after enabling an NTP server.

 $\sqrt{ }$ 

**Examples** The following example shows how to specify the NTP server IP address as the time source for a WAAS device. It also removes this configuration.

> WAE(config)# **ntp 172.16.22.44**  WAE(config)# **no ntp 172.16.22.44 [clock](#page-106-0)**

**[\(config\) clock](#page-703-0)**

**[show clock](#page-323-0)**

**[show ntp](#page-370-0)**

 $\mathsf I$ 

# **(config) peer**

To enable peer optimization, use the **peer** global configuration command. To disable peer optimization, use the **no** form of this command.

**peer device-id** *deviceid* [**description** *description*] **optimization enable** 

**no peer device-id** *deviceid* [**description** *description*] **optimization enable**

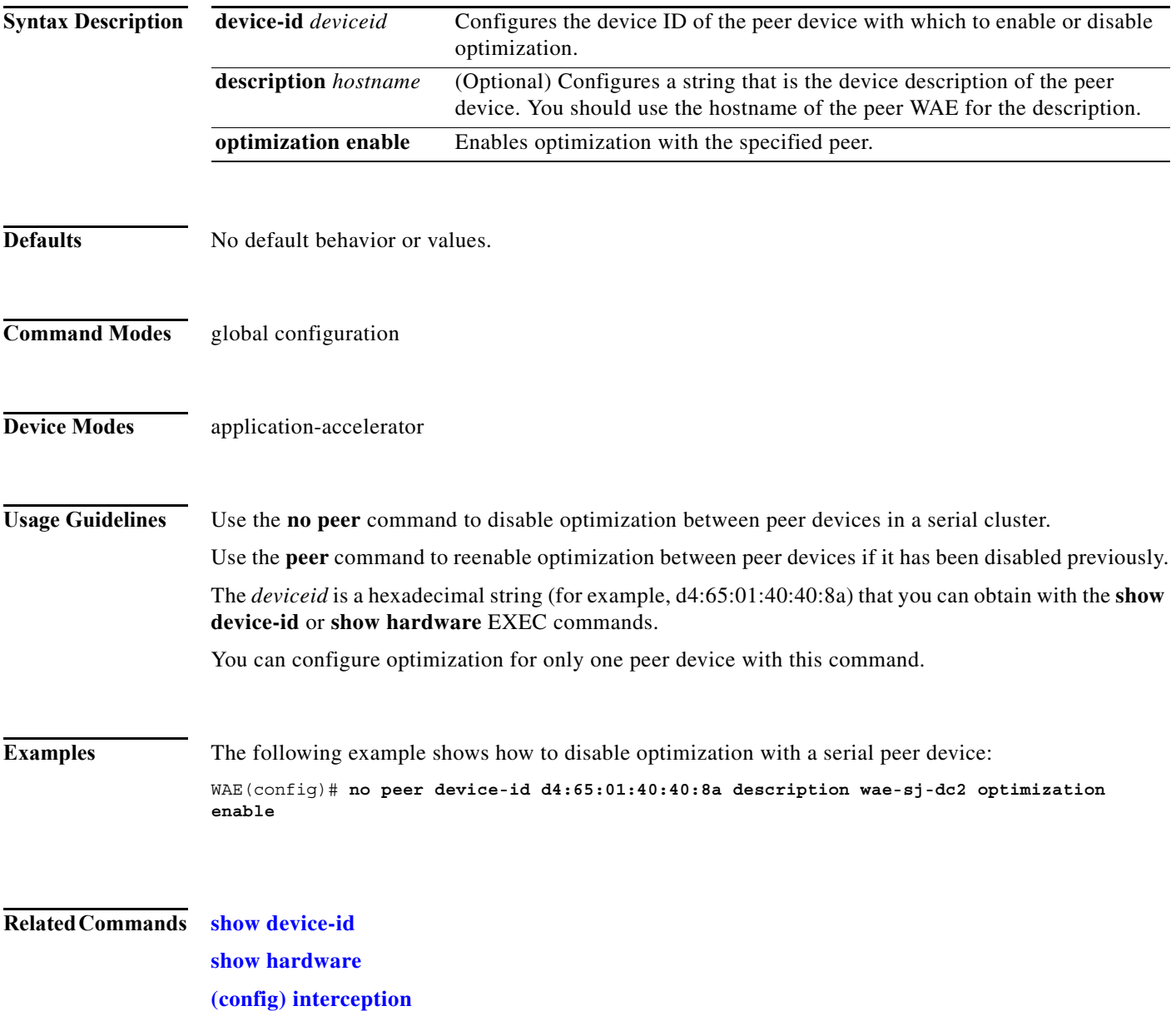

a ka

# **(config) policy-map**

To configure an AppNav or optimization policy map, use the **policy-map** global configuration command. To unconfigure settings, use the **no** form of this command.

**policy-map type** {**appnav** | **waas**} *policymap-name* [**rename** *new-name*]

**no policy-map type** {**appnav** | **waas**} *policymap-name*

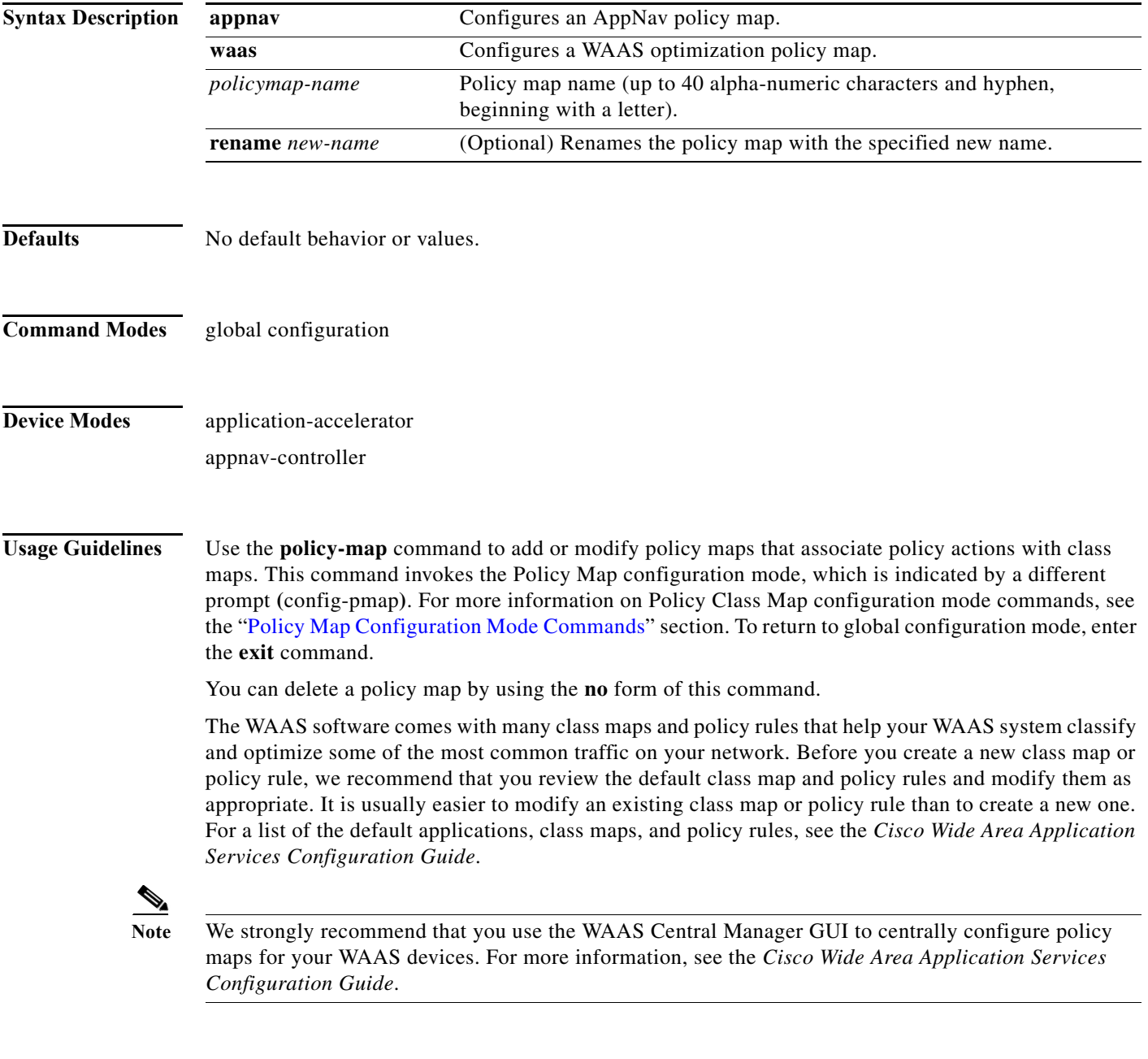

 $\overline{\phantom{a}}$ 

**Examples** The following example shows how to configure a WAAS optimization policy map:

ן

```
wae(config)# policy-map type waas myPolicy
wae(config-pmap)# description My optimization policy
wae(config-pmap)# class httpx
wae(config-pmap-c)# optimize full accelerate http application Web
```
The following example shows how to configure an AppNav policy map:

```
wae(config)# policy-map type appnav mypolicy
wae(config-pmap)# description My AppNav policy
wae(config-pmap)# class httpx
wae(config-pmap-c)# distribute service-node-group wng3
wae(config-pmap-c)# monitor-load http
```
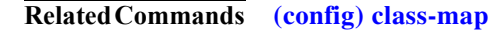

**[\(config\) service-policy](#page-798-0)**

# **(config) port-channel**

To configure port channel load-balancing on a WAAS device, use the **port-channel** global configuration command. To set load balancing on the port channel to its default method, use the **no** form of this command.

**port-channel load-balance** {**src-dst-ip** | **src-dst-ip-port**}

**no port-channel load-balance** {**src-dst-ip** | **src-dst-ip-port**}

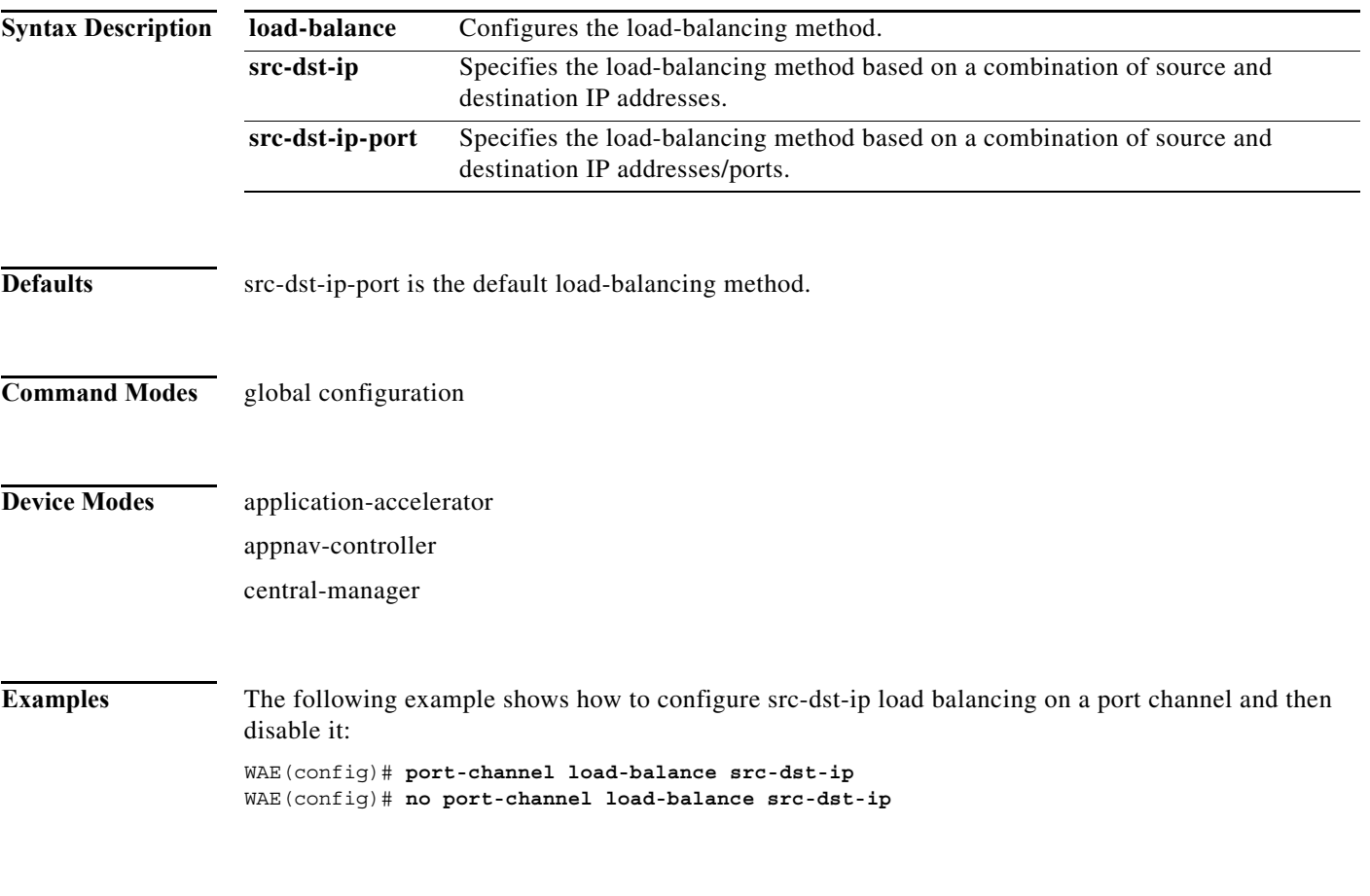

**Related Commands [\(config\) interface PortChannel](#page-752-0)**

 $\overline{\phantom{a}}$ 

**The Contract of the Contract of the Contract of the Contract of the Contract of the Contract of the Contract of the Contract of the Contract of The Contract of The Contract of The Contract of The Contract of The Contract** 

1

### **(config) primary-interface**

To configure the primary interface for a WAAS device, use the **primary-interface** global configuration command. To remove the configured primary interface, use the **no** form of this command.

**primary-interface** {**BVI** *bridge-id* | **GigabitEthernet** slot**/***port* | **PortChannel** *index* | **Standby**  *group-index* | **TenGigabitEthernet** slot**/***port*} [**management**]

**no primary-interface** {**BVI** *bridge-id* | **GigabitEthernet** *slot***/***port* | **PortChannel** *index* | **Standby** *group-index* | **TenGigabitEthernet** slot**/***port*} [**management**]

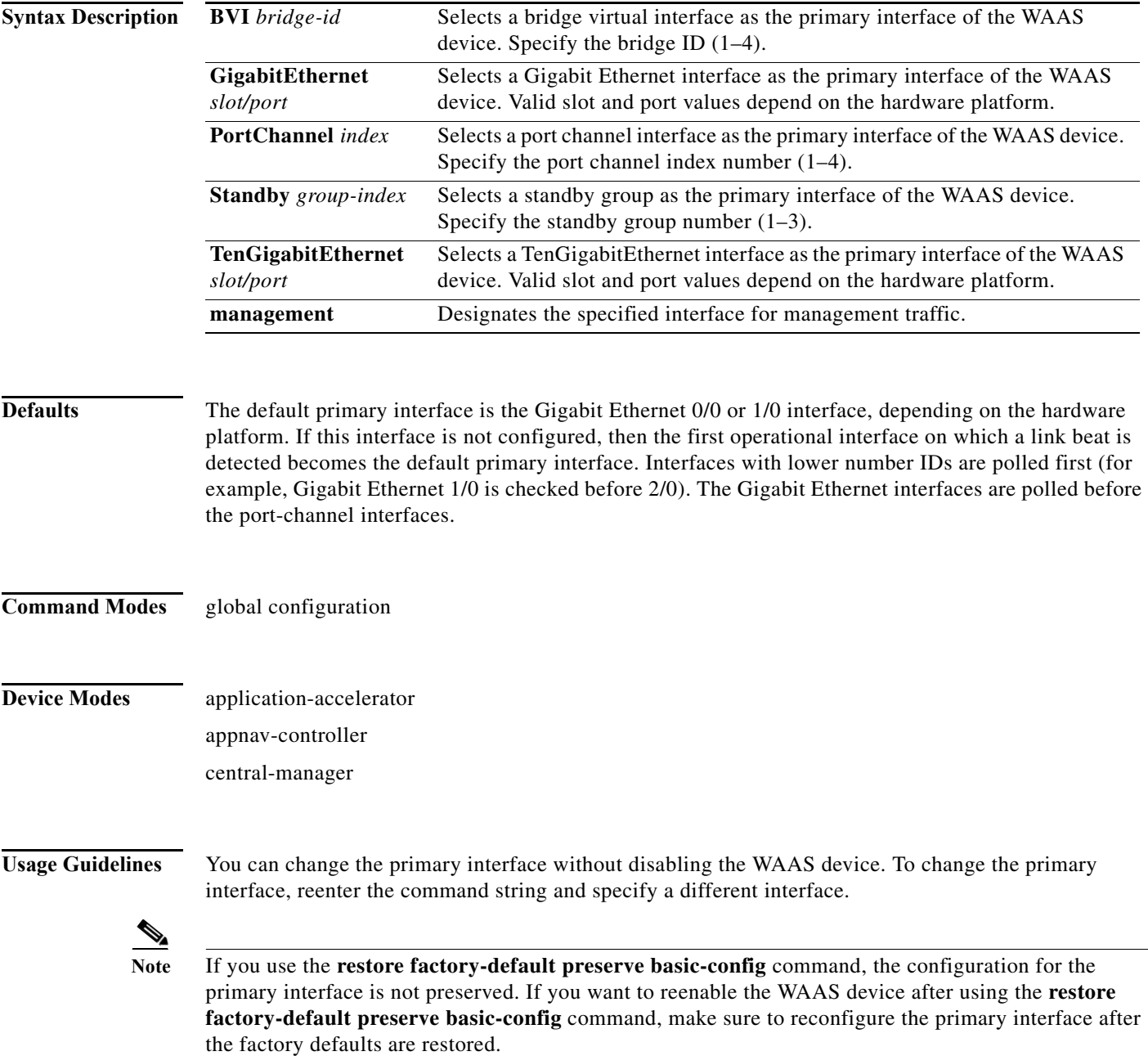
$\overline{\phantom{a}}$ 

Setting the primary interface to be a Standby group does not imply that Standby functionality is available. You must configure Standby interfaces using the **interface standby** global configuration command.

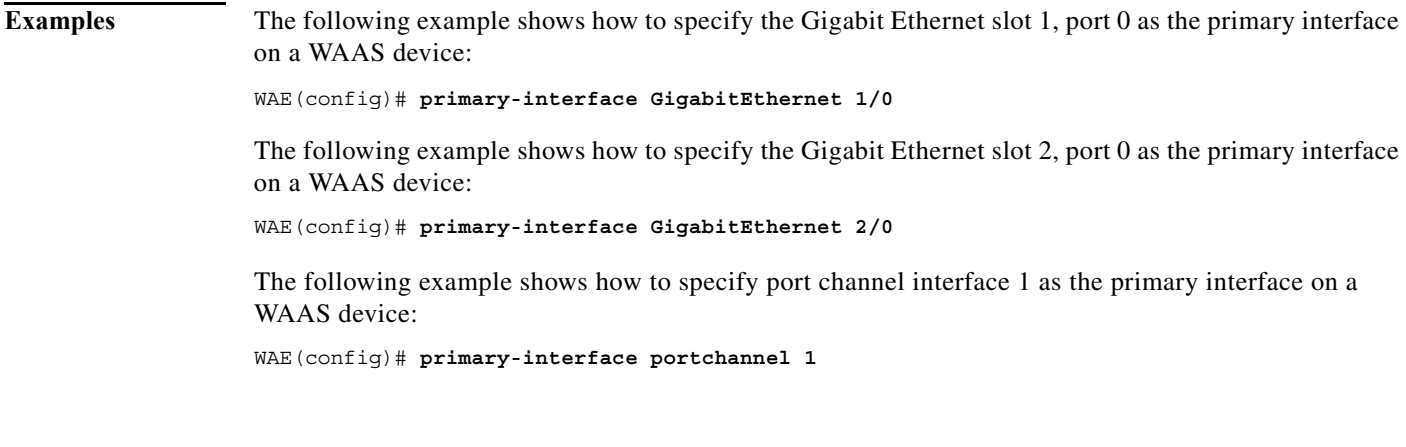

**Related Commands [\(config\) interface GigabitEthernet](#page-744-0) [\(config\) interface TenGigabitEthernet](#page-756-0)**

1

# **(config) radius-server**

To configure a set of RADIUS authentication server settings on the WAAS device, use the r**adius-server**  global configuration command. To disable RADIUS authentication server settings, use the **no** form of this command.

**radius-server** {**host** *hostname* | *hostipaddr* [**primary**] | **key** *keyword* | **retransmit** *retries* | **timeout** *seconds*}

**no radius-server** {**host** *hostname* | *hostipaddr* [**primary**] | **key** *keyword* | **retransmit** *retries* | **timeout** *seconds*}

| <b>Syntax Description</b> | host hostname                                                                                                    | Specifies a RADIUS server. You can have a maximum of 5 servers.                                                          |
|---------------------------|----------------------------------------------------------------------------------------------------|----------------------------------------------------------------------------------------------------|
|                           | hostipaddr                                                                                                    | IP address of the RADIUS server.                                                                                         |
|                           | primary                                                                                                    | (Optional) Sets the server as the primary server.                                                                        |
|                           | key keyword                                                                                                    | Specifies the encryption key shared with the RADIUS servers. You can<br>have a maximum of 15 characters.                 |
|                           | retransmit retries                                                                                                    | Specifies the number of transmission attempts $(1-3)$ to an active server for<br>a transaction. The default is 2.        |
|                           | timeout seconds                                                                                                    | Specifies the time to wait for a RADIUS server to reply. The range is from<br>1 to 20 seconds. The default is 5 seconds. |
| <b>Defaults</b>           | retransmit retries: 2                                                                                                    |                                                                                                    |
|                           | timeout seconds: 5                                                                                                    |                                                                                                    |
| <b>Command Modes</b>      | global configuration                                                                                                    |                                                                                                    |
| <b>Device Modes</b>       | application-accelerator                                                                                                    |                                                                                                    |
|                           | central-manager                                                                                                    |                                                                                                    |
| <b>Usage Guidelines</b>   | RADIUS authentication is disabled by default. You can enable RADIUS authentication and other<br>authentication methods at the same time. You can also specify which method to use first. (See the<br>(config) authentication configuration command.)                                                                                                    |                                                                                                    |
|                           | You can configure multiple RADIUS servers; authentication is attempted on the primary server first. If<br>the primary server is unreachable, then authentication is attempted on the other servers in the RADIUS<br>farm, in the order in which they were configured. If authentication fails for any reason other than a server<br>is unreachable, authentication is not attempted on the other servers in the farm. This process applies<br>regardless of the setting of the <b>authentication fail-over server-unreachable</b> command. |                                                                                                    |
| <b>Examples</b>           | The following example shows how to specify a RADIUS server, specify the RADIUS key, and accept<br>retransmit defaults. You can verify the configuration using the show radius-server command.                                                                                                    |                                                                                                    |

```
WAE(config)# radius-server host 172.16.90.121 
WAE(config)# radius-server key myradiuskey
WAE# show radius-server
Radius Configuration:
---------------------
Radius Authentication is on
Timeout = 5
Retransmit = 3
   Key = ****
    Servers
    -------
```
**Related Commands [show radius-server](#page-378-0)**

 $\overline{\phantom{a}}$ 

П

ן

## **(config) service-insertion**

To configure WNs, WNGs, ANCs, an ANCG, and a service context that are part of an AppNav Cluster, use the **service-insertion** global configuration command. To unconfigure settings, use the **no** form of this command.

- **service-insertion** {**pass-through offload enable** {**all** | [**config**] [**intermediate**] [**no-peer**]} | **service-context** *contextname* [**rename** *newname*]| **appnav-controller distribute enable** | **appnav-controller-group** *ancgroupname* | **service-node** | **service-node-group** *sngroupname* | **swap src-ip**}
- **no service-insertion** {**pass-through offload enable** {**all** | [**config**] [**intermediate**] [**no-peer**]} | **service-context** *contextname* | **appnav-controller distribute enable** | **appnav-controller-group** *ancgroupname* | **service-node** | **service-node-group** *sngroupname* | **swap src-ip**}

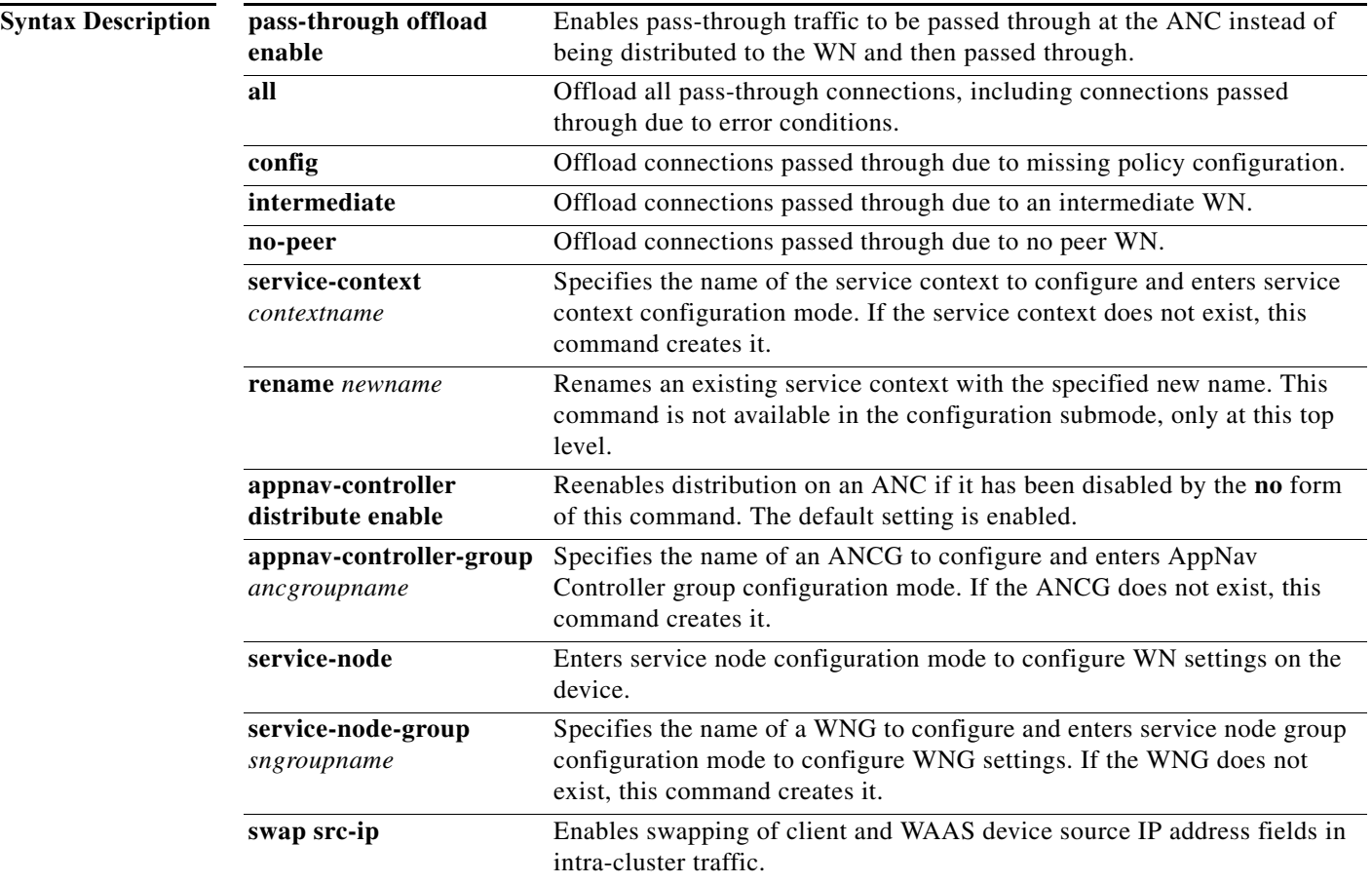

**Defaults** Distribution is enabled on an ANC. Pass-through offload is enabled for **config**, **intermediate**, and **no-peer** reasons.

#### **Command Modes** global configuration

**Device Modes** application-accelerator

appnav-controller

#### **Usage Guidelines** Use the **service-insertion** command to configure the entities (WNs, WNGs, ANCs, an ANCG, and a service context) that are part of an AppNav Cluster. Some options of this command initiate configuration submodes, which are indicated by a different prompt **(**for example, config-scg**)**. For more information on the configuration submode commands, see the following sections:

- **• service-context**—"[Service Context Configuration Mode Commands](#page-1048-0)"
- **• appnav-controller-group**—["AppNav Controller Group Configuration Mode Commands](#page-1032-0)"
- **• service-node**—["Service Node Configuration Mode Commands"](#page-1040-0)
- **• service-node-group**—["Service Node Group Configuration Mode Commands"](#page-1036-0)

Within configuration submodes, you can use the various commands to define the settings of the entity. To return to global configuration mode, enter the **exit** command.

Each WN (and ANC acting as a WN) in the AppNav Cluster must be configured with WN settings by the **service-insertion service-node** command.

Each ANC in the AppNav Cluster must be configured with the following:

- **•** ANCG settings by the **service-insertion appnav-controller-group** command
- **•** WNG settings by the **service-insertion service-node-group** command
- **•** Service context settings by the **service-insertion service-context** command

You can put an ANC into monitoring mode with the **no service-insertion appnav-controller distribute enable** command. This command stops the ANC from distributing any traffic to WNs for optimization. Instead, all traffic is passed through. This mode can be used for traffic monitoring for deployment sizing or troubleshooting purposes. If one ANC in an AppNav Cluster has this setting, all ANCs operate in monitor mode. You can reenable distribution with the **service-insertion appnav-controller distribute enable** command.

You can use the **service-insertion pass-through offload enable** command on a WN to prevent the ANCs from sending pass-through traffic to that WN. You can use this command on an ANC to prevent the ANC from sending pass-through traffic to any WN. The options allow you to specify what kind of pass-through traffic is to be off loaded by the ANC.

You may want to use the **swap src-ip** option if you are using a port channel for the cluster interface or there is a load balancing device between the ANC and WN. This option may improve the load balancing of traffic that the ANC distributes to WNs for optimization because it load balances based on the client IP address rather than the ANC IP address. (For traffic from the server to the client, it swaps the server IP address with the ANC IP address.) The Central Manager enables this feature automatically if any existing ANCs or WNs have port channel cluster interfaces that you configure with the Central Manager.

**Examples** The following example shows how to configure and enable a WN:

WAE(config)# **service-insertion service-node** WAE(config-sn)# **description London branch node 1** WAE(config-sn)# **authentication sha1 key myauthkey** WAE(config-sn)# **shutdown max-wait 120**

I

WAE(config-sn)# **enable**

The following example shows how to configure and enable two WNGs, each having two WNs, on an ANC:

```
ANC(config)# service-insertion service-node-group LondonNodeGroup
ANC(config-sng)# description London branch node group
ANC(config-sng)# service-node 10.10.10.15 description London branch node 1
ANC(config-sng)# service-node 10.10.10.16 description London branch node 2
ANC(config-sng)# exit
ANC(config)# service-insertion service-node-group ChicagoNodeGroup
ANC(config-sng)# description Chicago branch node group
ANC(config-sng)# service-node 10.10.11.25 description Chicago branch node 1
ANC(config-sng)# service-node 10.10.11.26 description Chicago branch node 2
```
The following example shows how to configure and enable an ANCG with two ANC members, on an ANC:

```
ANC(config)# service-insertion appnav-controller-group myControllerGroup
ANC(config-scg)# description AppNav Controller group
ANC(config-scg)# appnav-controller 10.10.8.15 description Primary controller
ANC(config-scg)# appnav-controller 10.10.8.16 description Secondary controller
```
The following example shows how to configure and enable a service context:

```
WAE(config)# service-insertion service-context mycontext
WAE(config-scxt)# description My service context
WAE(config-scxt)# authentication sha1 key myauthkey
WAE(config-scxt)# appnav-controller-group myControllerGroup
WAE(config-scxt)# service-node-group LondonNodeGroup
WAE(config-scxt)# service-node-group ChicagoNodeGroup
WAE(config-scxt)# service-policy myAppNavPolicy
WAE(config-scxt)# enable
```
The following example shows how to enable pass-through offloading of traffic for all reasons:

WAE(config)# **service-insertion pass-through offload enable all**

The following example shows how to enable the source IP address swapping feature:

WAE(config)# **service-insertion swap src-ip**

The following example shows how to enable the

**Related Commands [show service-insertion](#page-383-0)**

 $\overline{\phantom{a}}$ 

# **(config) service-policy**

To configure AppNav and optimization service policy, use the **service-policy** global configuration command. To unconfigure settings, use the **no** form of this command.

**service-policy** {**optimize** *policy-map-name* | **type** {**appnav config** {**remove-all** | **restore-predefined**}| **waas** {**config** {**remove-all** | **restore-predefined**}| **set ip dscp** *dscp-marking*}}

**no service-policy** {**optimize** *policy-map-name* | **type** {**appnav config** {**remove-all** | **restore-predefined**}| **waas** {**config** {**remove-all** | **restore-predefined**}| **set ip dscp** *dscp-marking*}}

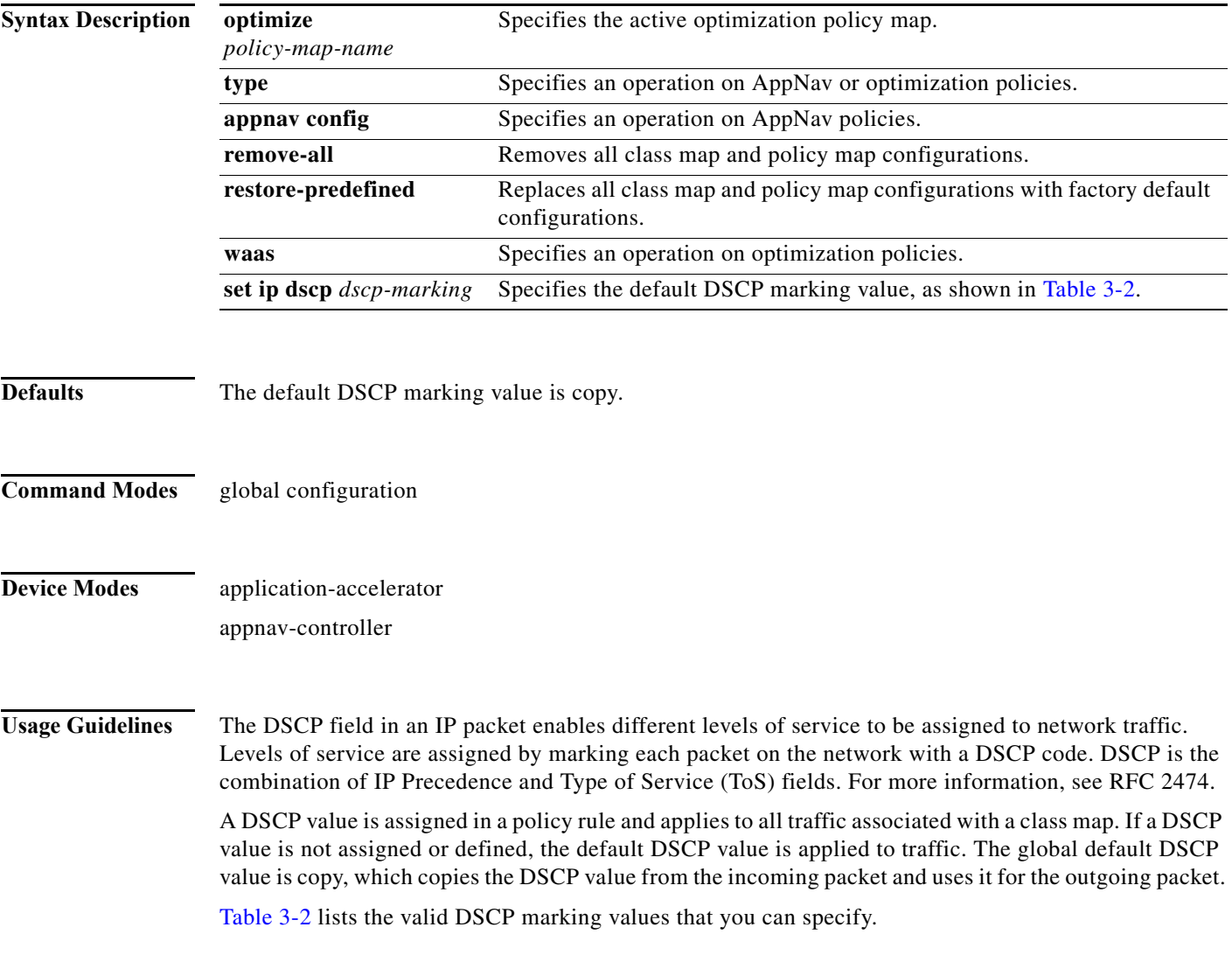

 $\mathbf I$ 

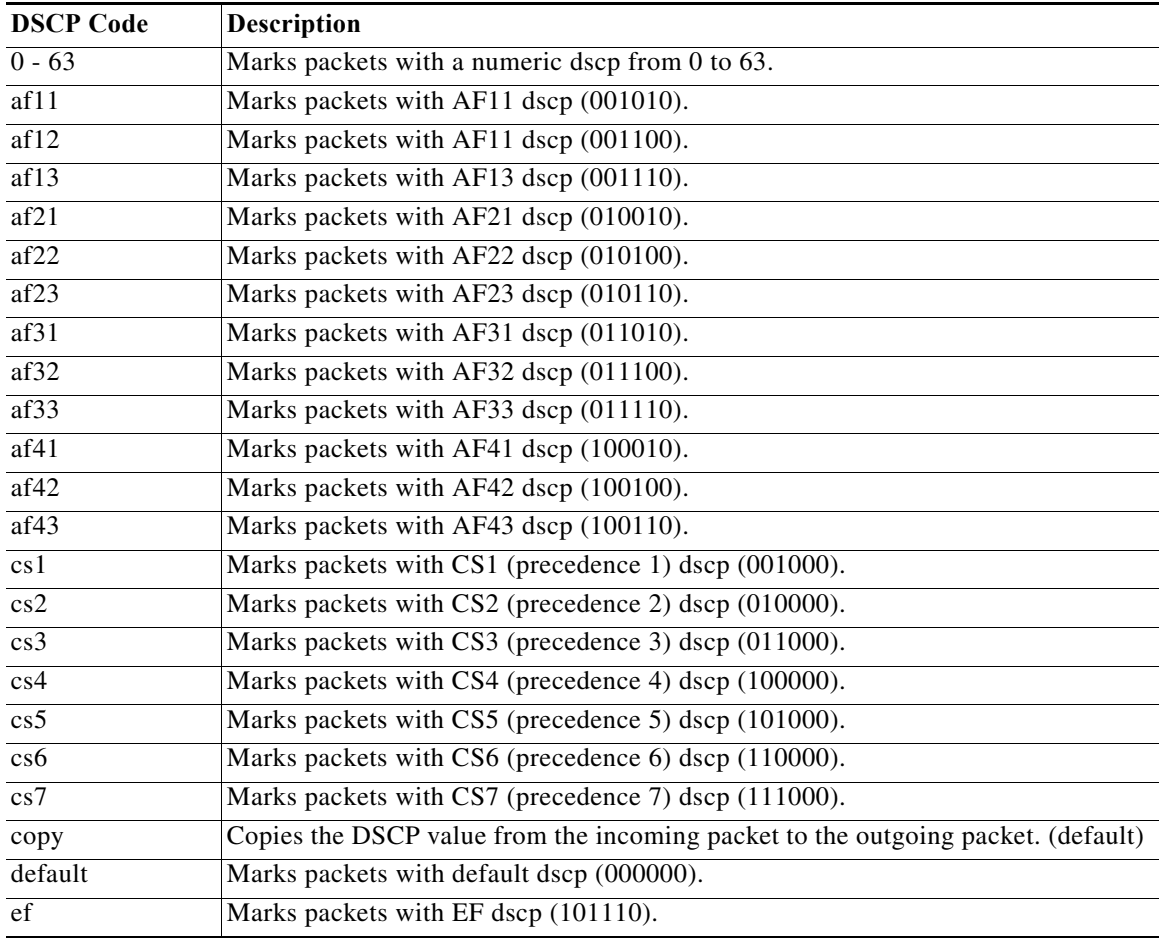

<span id="page-799-0"></span>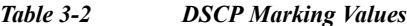

**Examples** The following example shows how to set the default DSCP marking value to copy: WAE(config)# **service-policy type waas set ip dscp copy** The following example shows how to restore optimization policies: WAE(config)# **service-policy type waas config restore-predefined** The following example shows how to remove all AppNav policies: WAE(config)# **service-policy type appnav config remove-all**

### **Related Commands [show service-policy](#page-389-0) [\(config\) class-map](#page-701-0) [\(config\) policy-map](#page-788-0)**

# **(config) smb-conf**

To manually configure the parameters for a WAAS device Samba configuration file, *smb.conf*, use the **smb-conf** global configuration command. To return a parameter to its default value, use the **no** form of this command.

**smb-conf section** {**global**} **name** *attr-name* **value** *attr-value*

**no smb-conf section** {**global**} **name** *attr-name* **value** *attr-value*

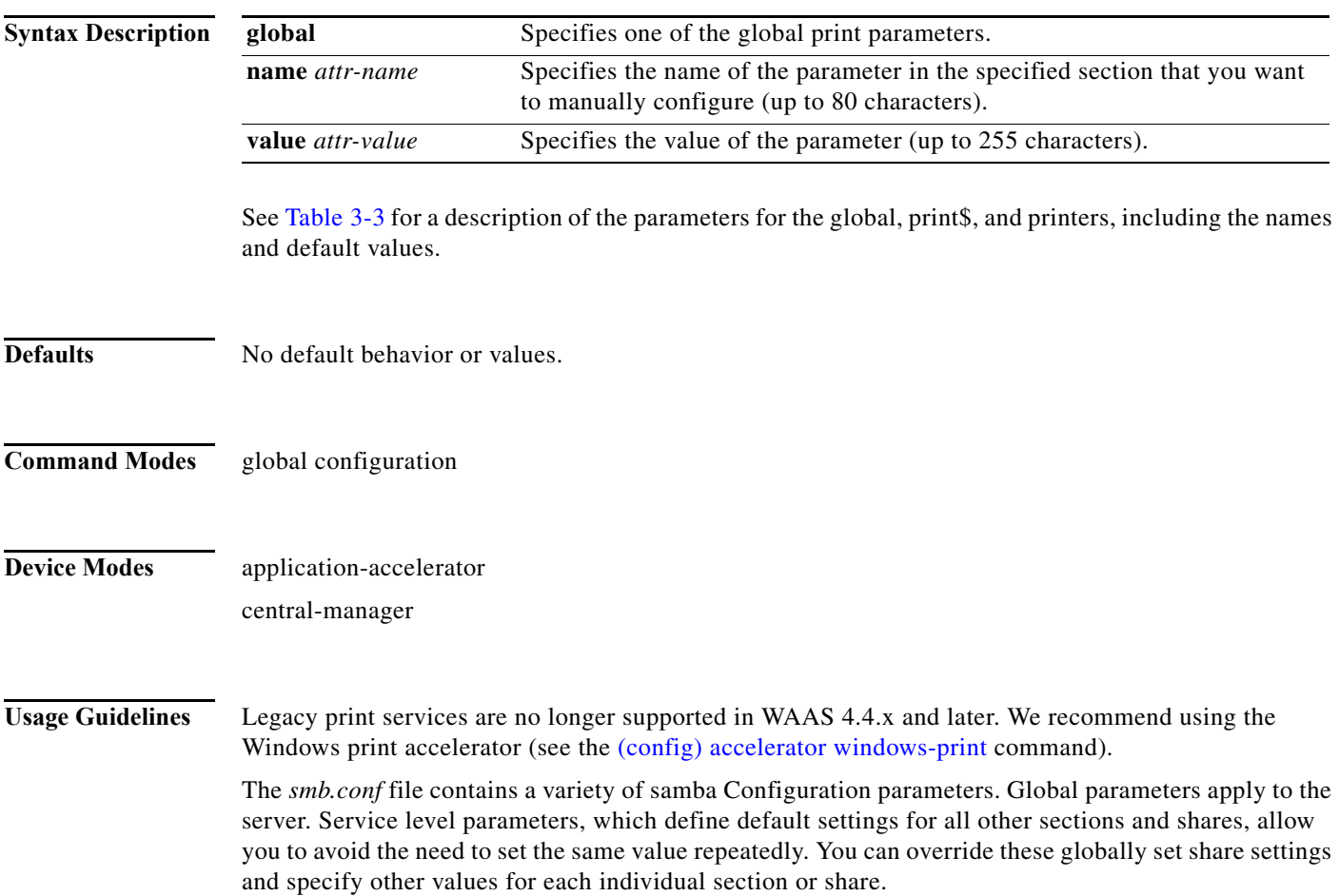

#### <span id="page-800-0"></span>*Table 3-3 Samba Configuration Parameters*

 $\overline{\phantom{a}}$ 

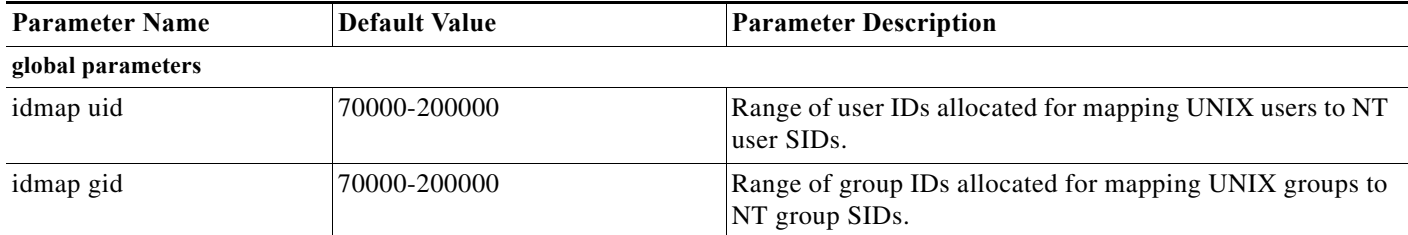

 $\mathsf I$ 

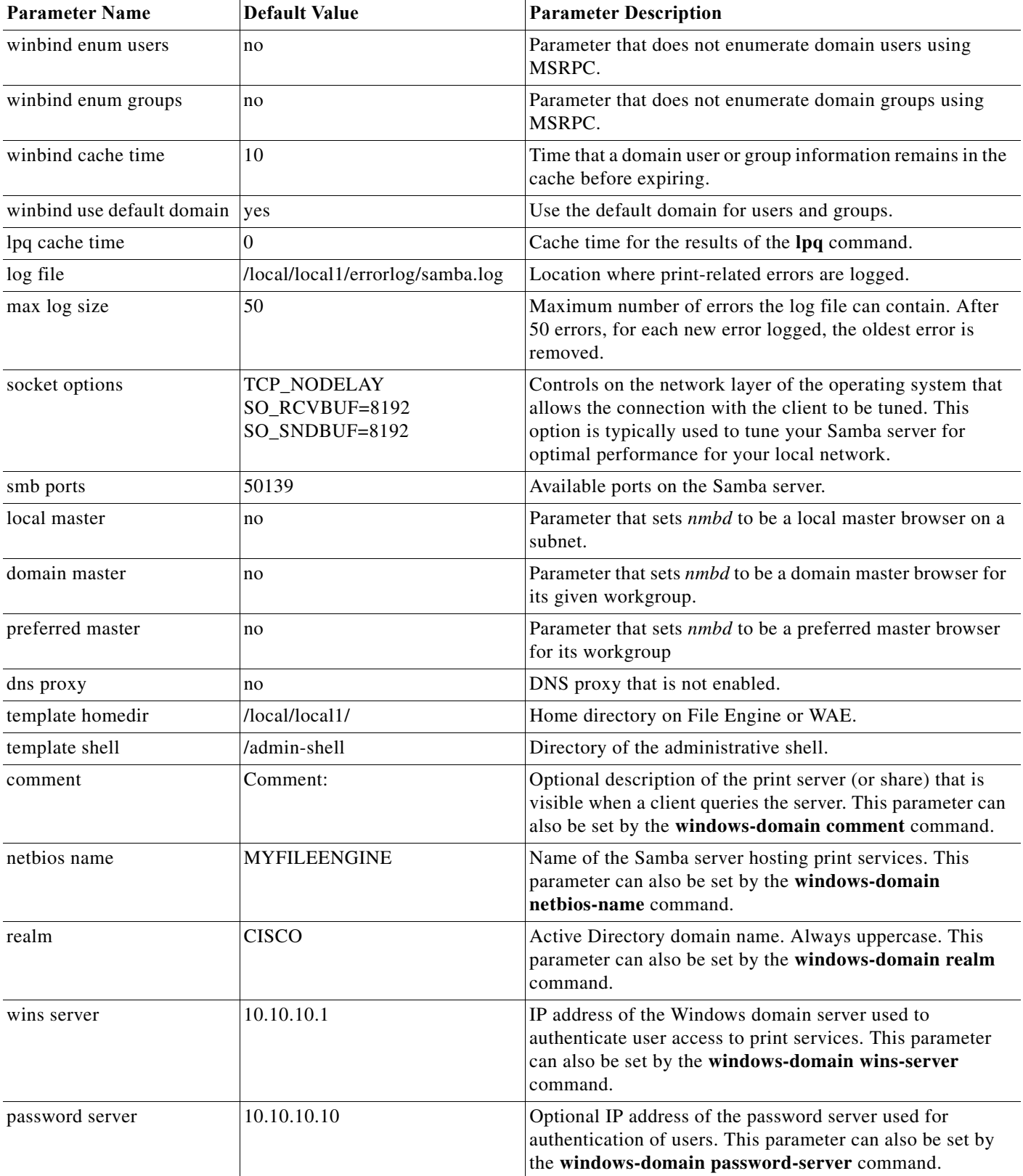

### *Table 3-3 Samba Configuration Parameters (continued)*

×

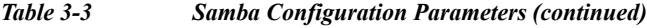

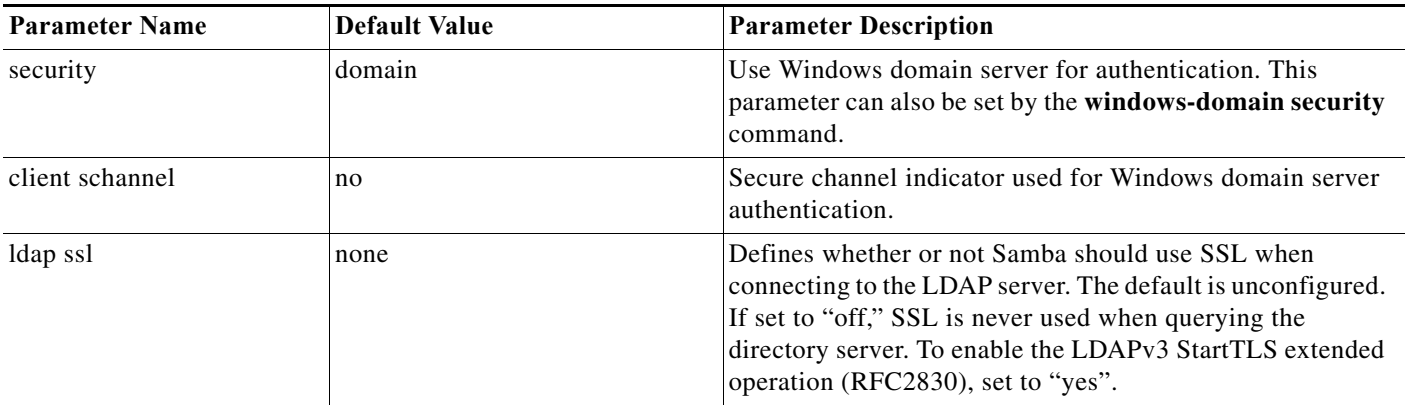

### **Examples** The following example shows how to change the maximum size of the Samba error log file from the default of 50 errors to 75 errors: WAE# **smb-conf global max log size 75** The following example shows how to change the realm from the default of CISCO to MYCOMPANYNAME: WAE# **smb-conf global realm MYCOMPANYNAME** The following example shows how to enable LDAP server signing: WAE# **smb-conf global name "ldap ssl" value "yes" Related Commands [show smb-conf](#page-393-0) [windows-domain](#page-622-0) [\(config\) accelerator windows-print](#page-667-0)**

**[\(config\) windows-domain](#page-865-0)**

 $\Gamma$ 

 $\mathbf I$ 

# **(config) snmp-server access-list**

To configure a standard access control list on a WAAS device to allow access through an SNMP agent, use the **snmp-server access-list** global configuration command. To remove a standard access control list, use the **no** form of this command.

**snmp-server access-list** {*num* | *name*}

**no snmp-server access-list** {*num* | *name*}

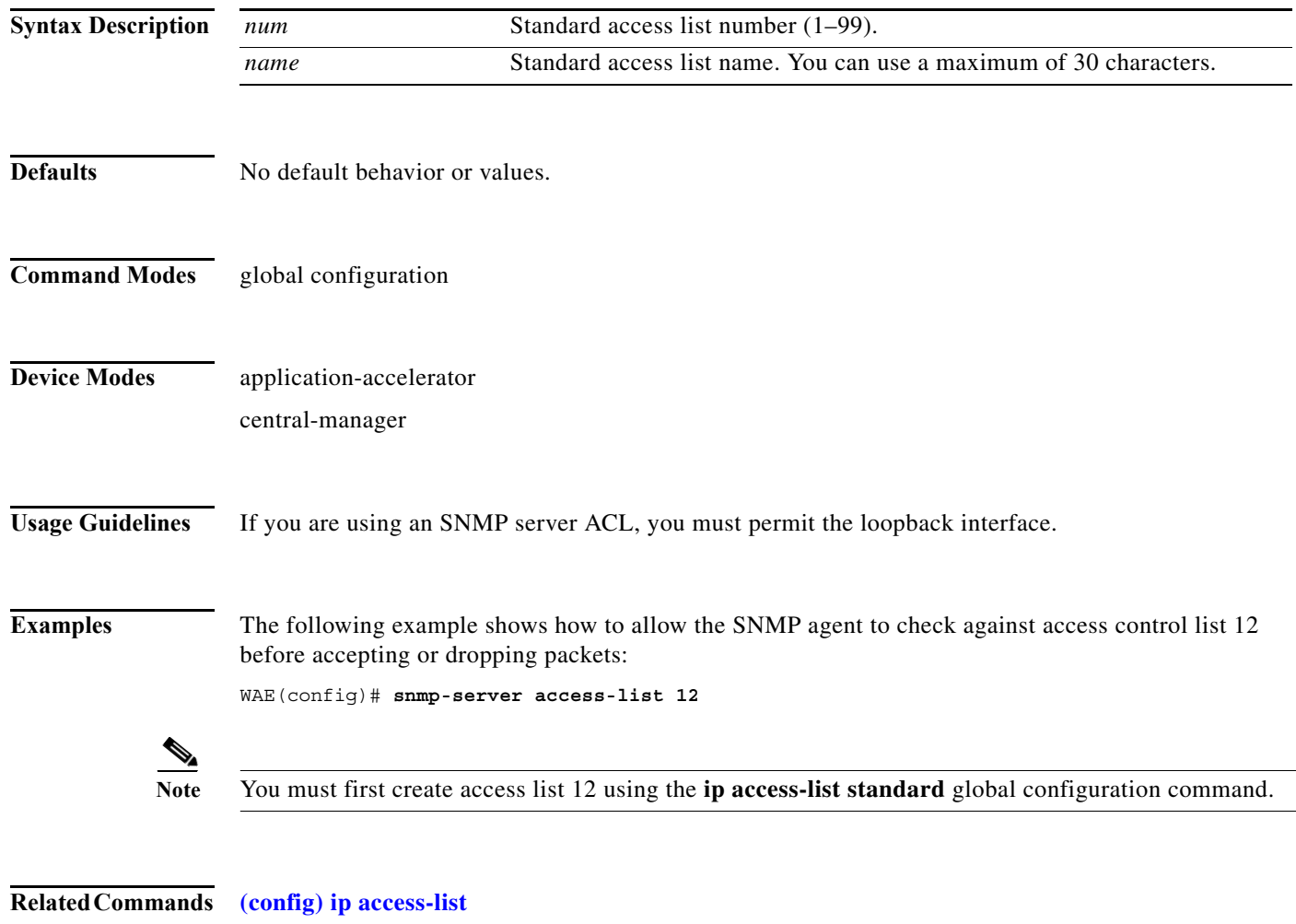

**[show running-config](#page-381-0)**

 $\overline{\phantom{a}}$ 

a ka

# <span id="page-804-0"></span>**(config) snmp-server community**

To enable the SNMP agent on a WAAS device and to set up the community access string to permit access to the SNMP agent, use the **snmp-server community** global configuration command. To disable the SNMP agent and remove the previously configured community string, use the **no** form of this command.

**snmp-server community** *string* [**group** *groupname* | **rw**]

**no snmp-server community** *string* [**group** *groupname* | **rw**]

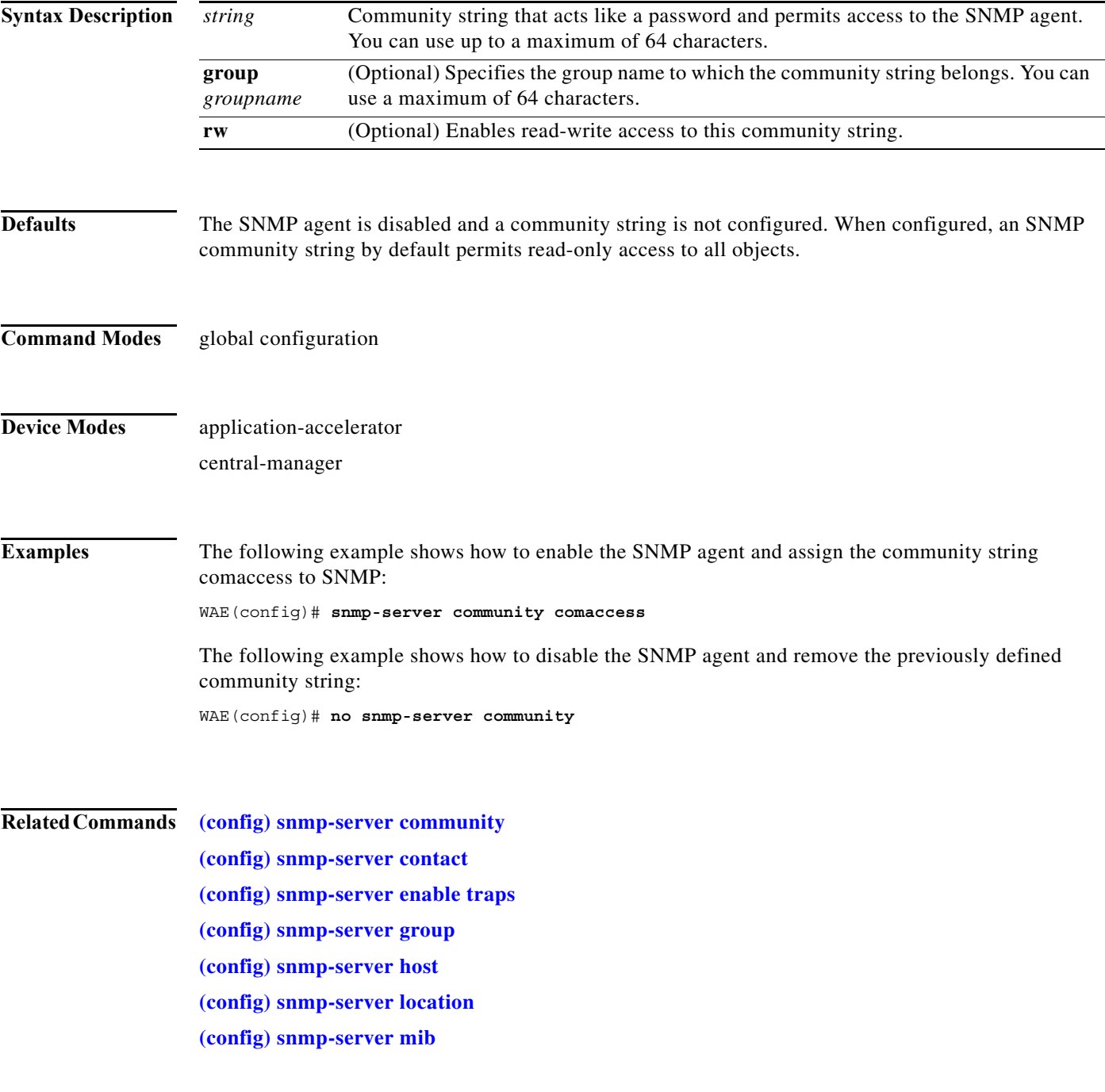

 $\mathsf I$ 

**[\(config\) snmp-server notify inform](#page-817-0) [\(config\) snmp-server user](#page-820-0) [\(config\) snmp-server view](#page-822-0) [snmp trigger](#page-592-0)**

 $\overline{\phantom{a}}$ 

# <span id="page-806-0"></span>**(config) snmp-server contact**

To set the system server contact string on a WAAS device, use the **snmp-server contact** global configuration command. To remove the system contact information, use the **no** form of this command.

**snmp-server contact** *line*

**no snmp-server contact** *line*

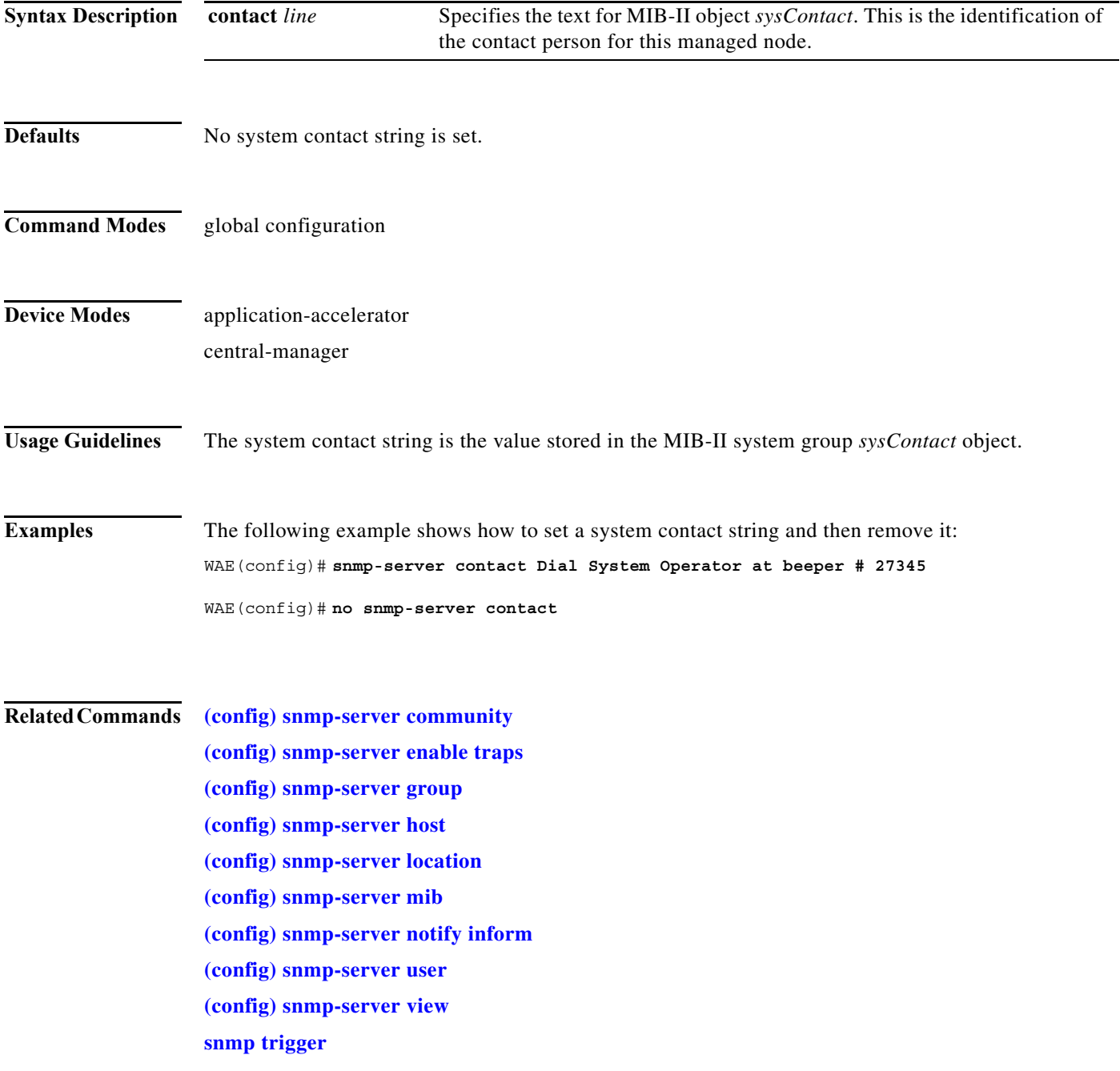

1

### <span id="page-807-0"></span>**(config) snmp-server enable traps**

To enable the WAAS device to send SNMP traps, use the **snmp-server enable traps** global configuration command. To disable all SNMP traps or only SNMP authentication traps, use the **no** form of this command.

- **snmp-server enable traps** [**alarm** [**clear-critical** | **clear-major** | **clear-minor** | **raise-critical** | **raise-major** | **raise-minor**]
- **snmp-server enable traps config** | **entity** | **event**
- **snmp-server enable traps content-engine** [**disk-fail** | **disk-read** | **disk-write** | **overload-bypass** | **transaction-log**]

**snmp-server enable traps snmp** [**authentication** | **cold-start** | **linkdown** | **linkup**]

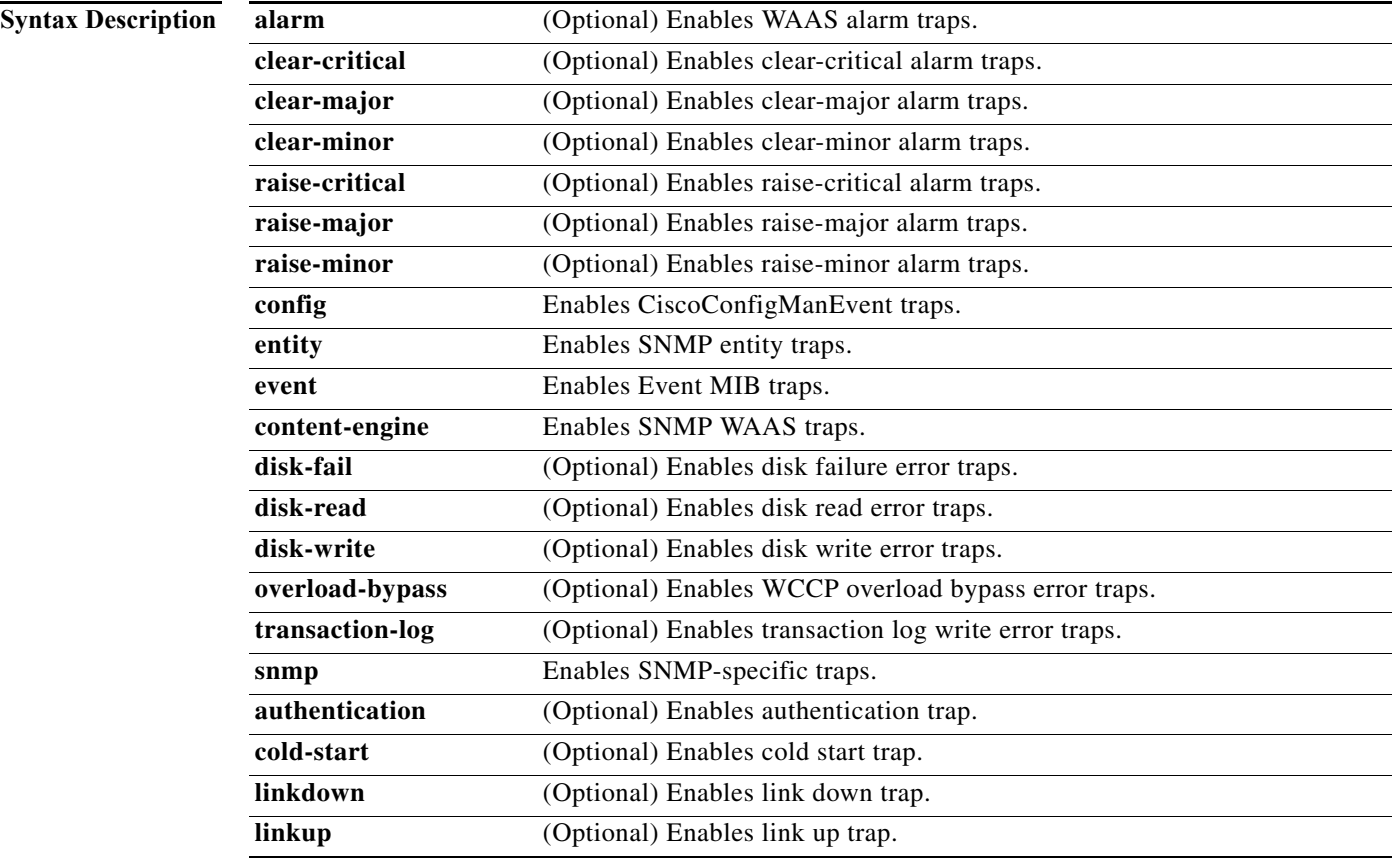

**Defaults** This command is disabled by default. No traps are enabled.

**Command Modes** global configuration

### **Device Modes** application-accelerator

central-manager

**Usage Guidelines** In the WAAS software the following six generic alarm traps are available in the CISCO-CONTENT-ENGINE-MIB:

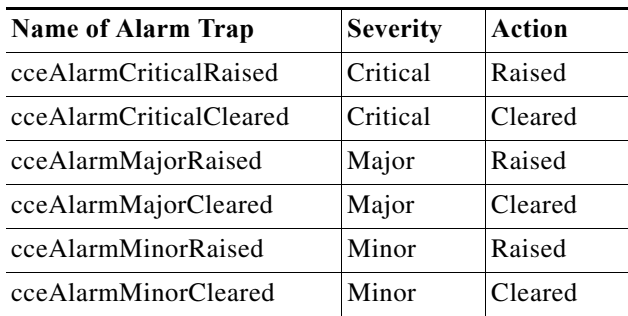

**snmp-server enable traps** command, no traps are sent.

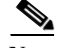

Note By default, these six general alarm traps are disabled.

These six general alarm traps provide SNMP and Node Health Manager integration. You can enable or

disable each of these six alarm traps through the WAAS CLI. To configure traps, you must enter the **snmp-server enable traps** command. If you do not enter the

The **snmp-server enable traps** command is used with the **snmp-server host** command. Use the **snmp-server host** command to specify which host or hosts receive SNMP traps. To send traps, you must configure at least one host using the **snmp-server host** command.

To allow a host to receive a trap, you must enable both the **snmp-server enable traps** command and the **snmp-server host** command for that host.

You must enable SNMP with the **snmp-server community** command.

To disable the sending of the MIB-II SNMP authentication trap, you must enter the command **no snmp-server enable traps snmp authentication**.

**Examples** The following example shows how to enable the WAAS device to send all traps to the host 172.31.2.160 using the community string public:

> WAE(config)# **snmp-server enable traps** WAE(config)# **snmp-server host 172.31.2.160 public**

The following example shows how to disable all traps:

WAE(config)# **no snmp-server enable traps**

**Related Commands [\(config\) snmp-server community](#page-804-0)**

**[\(config\) snmp-server contact](#page-806-0)**

 $\mathsf I$ 

- **[\(config\) snmp-server group](#page-810-0)**
- **[\(config\) snmp-server host](#page-812-0)**
- **[\(config\) snmp-server location](#page-814-0)**
- **[\(config\) snmp-server mib](#page-815-0)**
- **[\(config\) snmp-server notify inform](#page-817-0)**
- **[\(config\) snmp-server user](#page-820-0)**
- **[\(config\) snmp-server view](#page-822-0)**
- **[snmp trigger](#page-592-0)**

 $\blacksquare$ 

a ka

## <span id="page-810-0"></span>**(config) snmp-server group**

To define a user security model group for a WAAS device, use the **snmp-server group** global configuration command. To remove the specified group, use the **no** form of this command.

**snmp-server group** *name* {**v1** [**notify** *name*] [**read** *name*] [**write** *name*] | **v2c** [**notify** *name*] [**read** *name*] [**write** *name*] | **v3** {**auth** [**notify** *name*] [**read** *name*] [**write** *name*] | **noauth** [**notify** *name*] [**read** *name*] [**write** *name*] | **priv** [**notify** *name*] [**read** *name*] [**write** *name*]}}

**no snmp-server group** *name* {**v1** [**notify** *name*] [**read** *name*] [**write** *name*] | **v2c** [**notify** *name*] [**read** *name*] [**write** *name*] | **v3** {**auth** [**notify** *name*] [**read** *name*] [**write** *name*] | **noauth** [**notify** *name*] [**read** *name*] [**write** *name*] | **priv** [**notify** *name*] [**read** *name*] [**write** *name*]}}

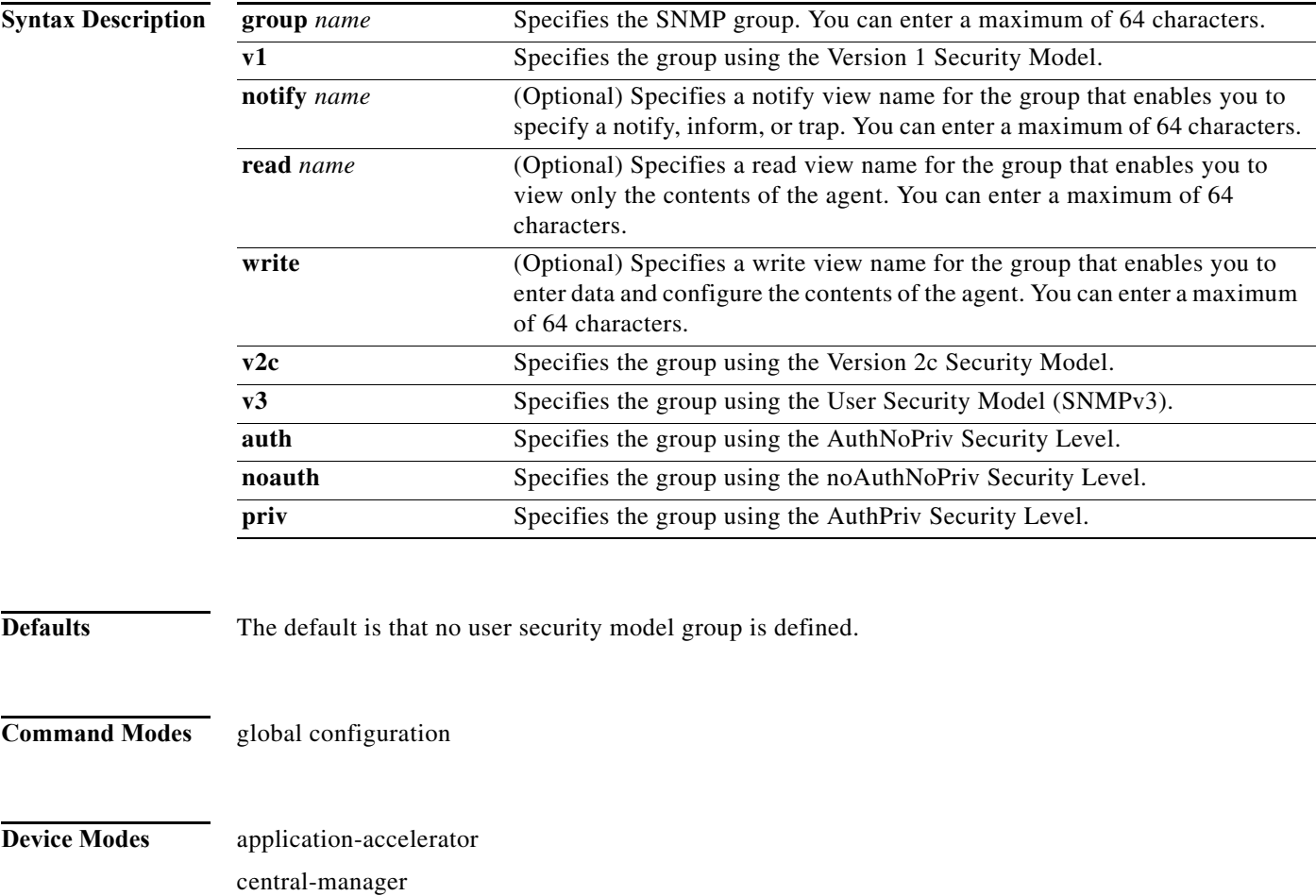

**Usage Guidelines** The maximum number of SNMP groups that can be created is 10.

 $\Gamma$ 

 $\mathbf I$ 

Select one of three SNMP security model groups: Version 1 (**v1**) Security Model, Version 2c (**v2c**) Security Model, or the User Security Model (**v3** or SNMPv3). Optionally, you then specify a notify, read, or write view for the group for the particular security model chosen. The **v3** option allows you to specify the group using one of three security levels: **auth** (AuthNoPriv Security Level), **noauth** (noAuthNoPriv Security Level), or **priv** (AuthPriv Security Level).

### **Examples** The following example shows how to define a user security model group named acme that uses the SNMP version 1 security model and a view name of mymib for notifications:

WAE(config)# **snmp-server group acme v1 notify mymib**

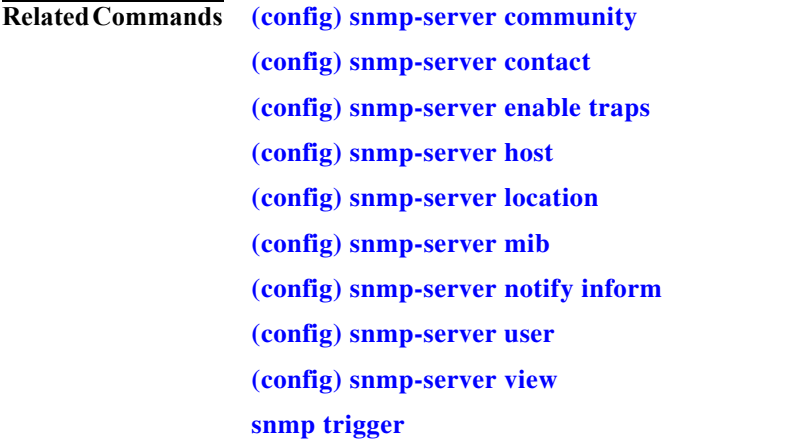

### <span id="page-812-0"></span>**(config) snmp-server host**

To specify the recipient of a host SNMP trap operation, use the **snmp-server host** global configuration command. To remove the specified host, use the **no** form of this command.

**snmp-server host** {*hostname* | *ip-address*} *communitystring*  [**v2c** [**retry** *number*] [**timeout** *seconds*] | [**v3** {**auth** [**retry** *number*] [**timeout** *seconds*] | **noauth** [**retry** *number*] [**timeout** *seconds*] | **priv** [**retry** *number*] [**timeout** *seconds*]}] **no snmp-server host** {*hostname* | *ip-address*} *communitystring*  [**v2c** [**retry** *number*] [**timeout** *seconds*] | [**v3** {**auth** [**retry** *number*] [**timeout** *seconds*] |

**noauth** [**retry** *number*] [**timeout** *seconds*] |

**priv** [**retry** *number*] [**timeout** *seconds*]}]

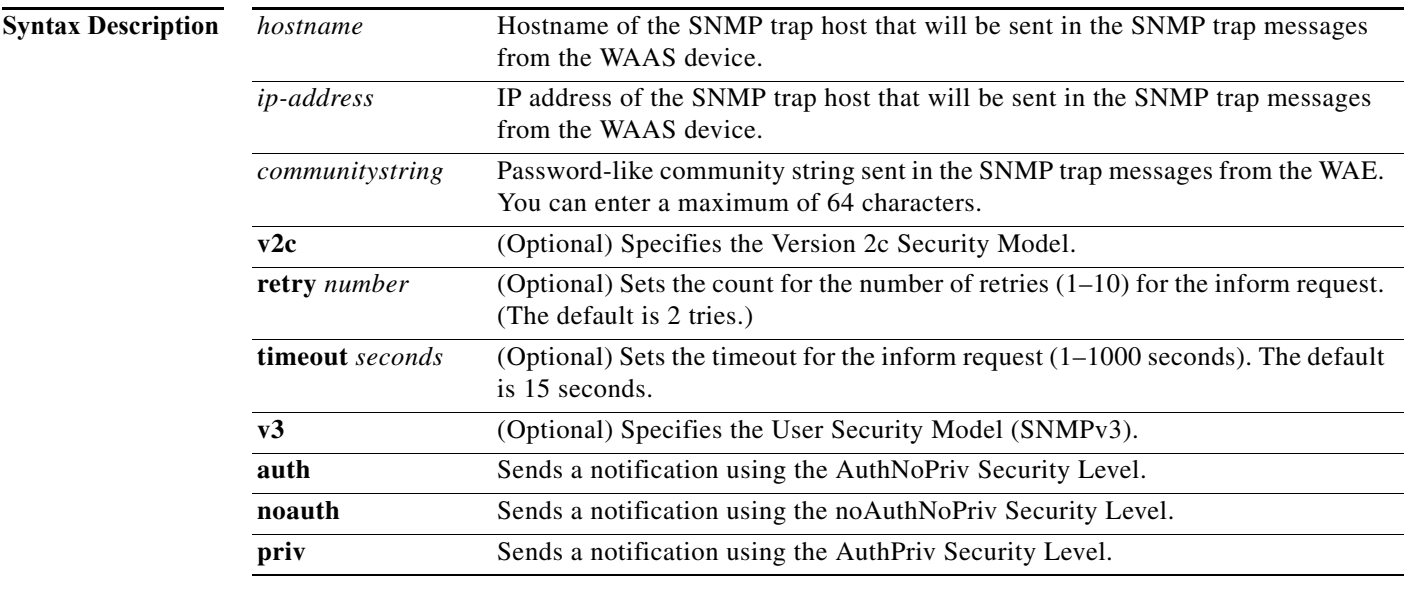

**Defaults** This command is disabled by default. No traps are sent. If enabled, the default version of the SNMP protocol used to send the traps is SNMP Version 1.

> **retry** *number*: 2 retries **timeout**: 15 seconds

### **Command Modes** global configuration

#### **Device Modes** application-accelerator

 $\mathbf I$ 

central-manager

ו

**Usage Guidelines** If you do not enter an **snmp-server host** command, no traps are sent. To configure the WAAS device to send SNMP traps, you must enter at least one **snmp-server host** command. To enable multiple hosts, you must enter a separate **snmp-server host** command for each host. The maximum number of **snmp-server host** commands is four.

> When multiple **snmp-server host** commands are given for the same host, the community string in the last command is used.

> The **snmp-server host** command is used with the **snmp-server enable traps** command to enable SNMP traps.

You must enable SNMP with the **snmp-server community** command.

**Examples** The following example shows how to send the SNMP traps defined in RFC 1157 to the host specified by the IP address 172.16.2.160. The community string is comaccess:

> WAE(config)# **snmp-server enable traps** WAE(config)# **snmp-server host 172.16.2.160 comaccess**

The following example shows how to remove the host 172.16.2.160 from the SNMP trap recipient list: WAE(config)# **no snmp-server host 172.16.2.160**

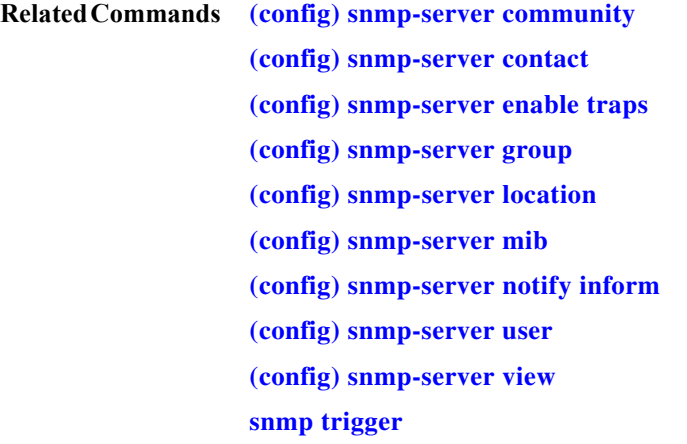

 $\overline{\phantom{a}}$ 

a ka

# <span id="page-814-0"></span>**(config) snmp-server location**

To set the SNMP system location string on a WAAS device, use the **snmp-server location** global configuration command. To remove the location string, use the **no** form of this command.

**snmp-server location** *line*

**no snmp-server location** *line*

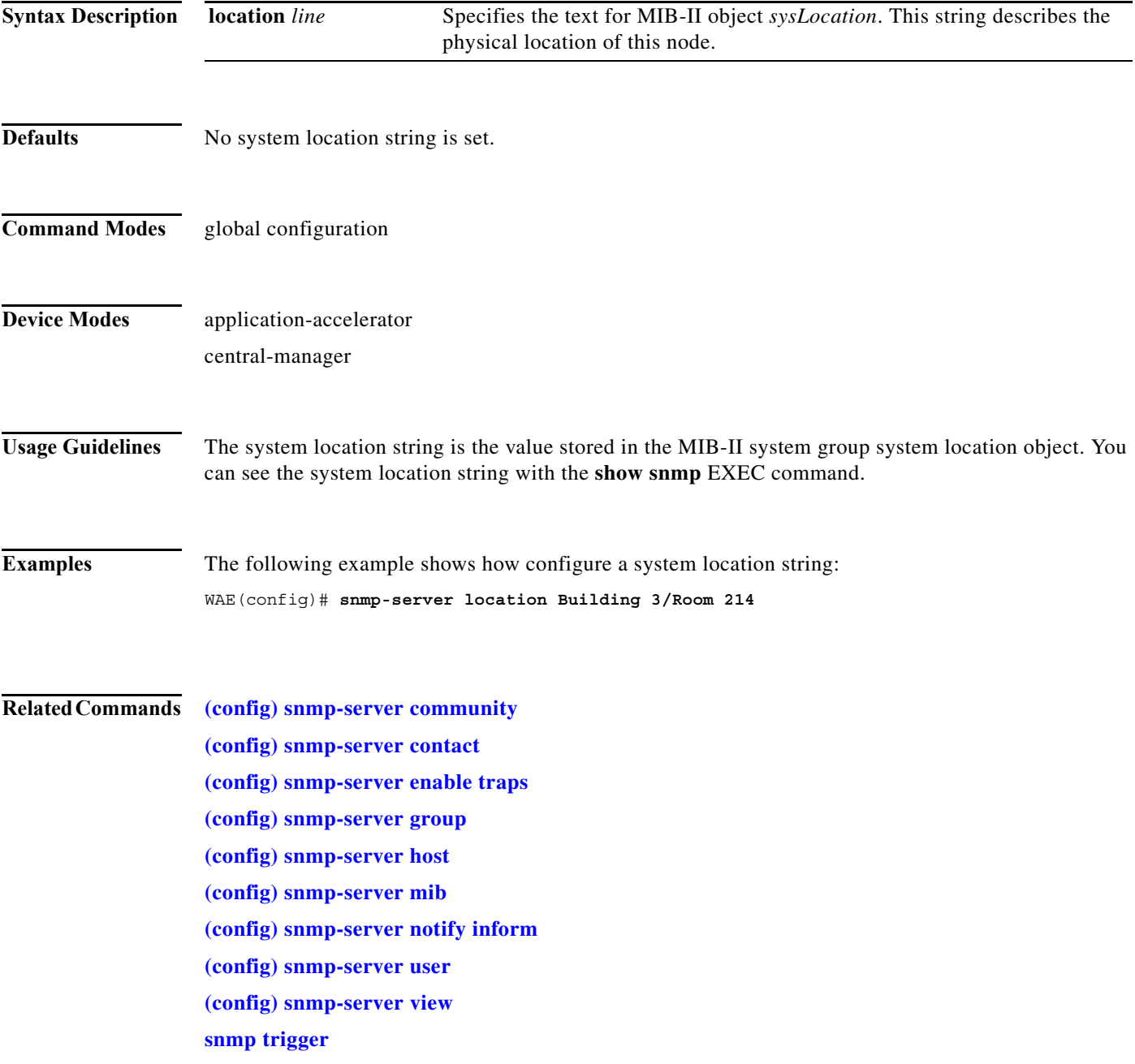

 $\mathsf I$ 

# <span id="page-815-0"></span>**(config) snmp-server mib**

To configure persistence for the SNMP Event MIB, use the **snmp-server mib** global configuration command. To disable the Event MIB, use the **no** form of this command.

**snmp-server mib persist event**

**no snmp-server mib persist event**

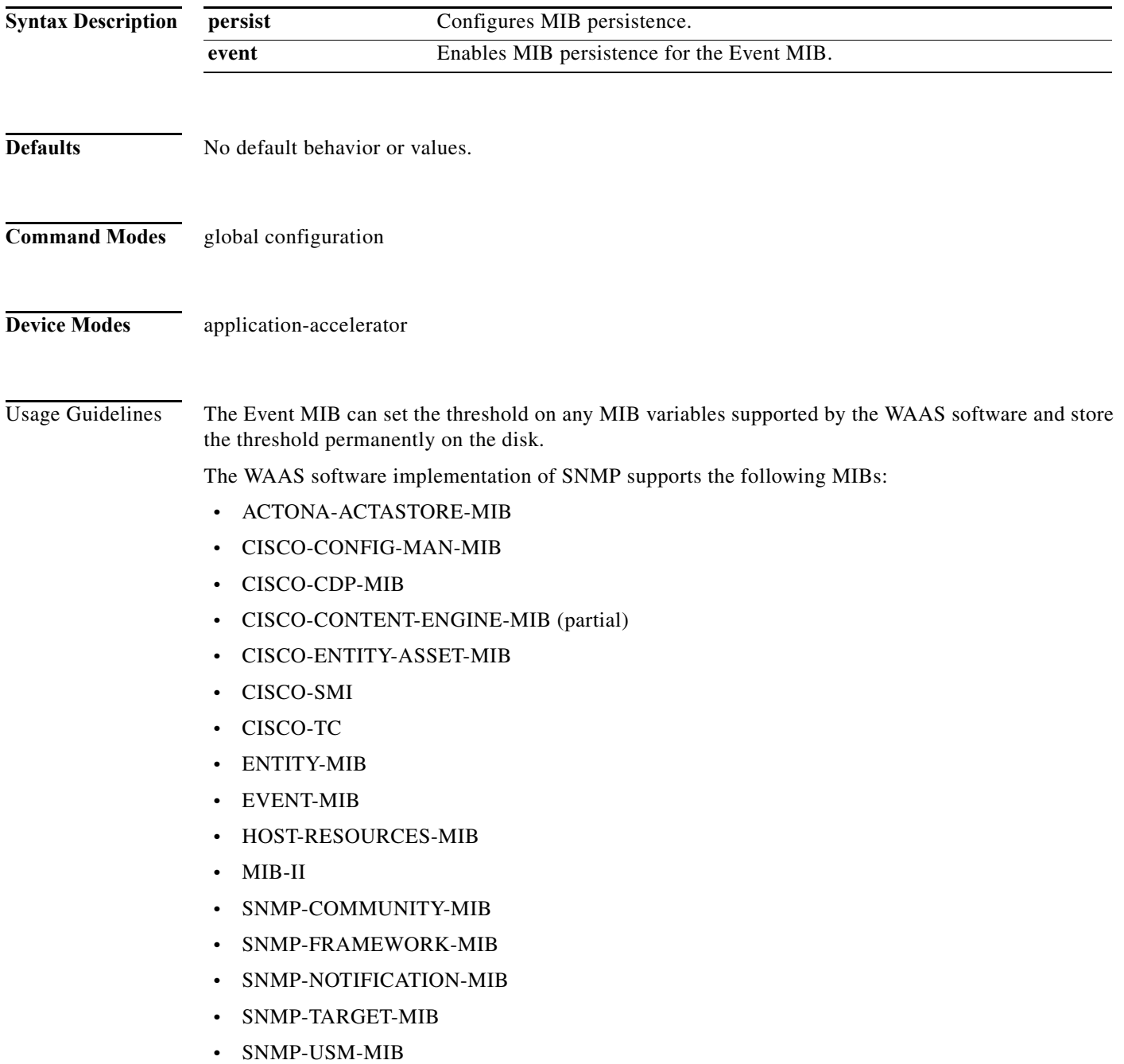

- **•** SNMPv2
- **•** SNMP-VACM-MIB

**Note** The WAAS software supports six generic alarm traps in the CISCO-CONTENT-ENGINE-MIB for SNMP and Node Health Manager integration.

 $\Gamma$ 

**Examples** The following example shows how to set persistence for the Event MIB:

WAE(config)# **snmp-server mib persist event**

#### **Related Commands [\(config\) snmp-server community](#page-804-0)**

- **[\(config\) snmp-server contact](#page-806-0)**
- **[\(config\) snmp-server enable traps](#page-807-0)**
- **[\(config\) snmp-server group](#page-810-0)**
- **[\(config\) snmp-server host](#page-812-0)**
- **[\(config\) snmp-server location](#page-814-0)**
- **[\(config\) snmp-server notify inform](#page-817-0)**
- **[\(config\) snmp-server user](#page-820-0)**

**[\(config\) snmp-server view](#page-822-0)**

**[snmp trigger](#page-592-0)**

1

## <span id="page-817-0"></span>**(config) snmp-server notify inform**

To configure the SNMP notify inform request on a WAAS device, use the **snmp-server notify inform**  global configuration command. To return the setting to the default value, use the **no** form of this command.

**snmp-server notify inform**

**no snmp-server notify inform**

**Syntax Description** This command has no arguments or keywords.

**Defaults** If you do not enter the **snmp-server notify inform** command, the default is an SNMP trap request.

**Command Modes** global configuration

**Device Modes** application-accelerator central-manager

**Examples** The following example shows how to configure an SNMP notify inform request versus the default SNMP trap:

WAE(config)# **snmp-server notify inform**

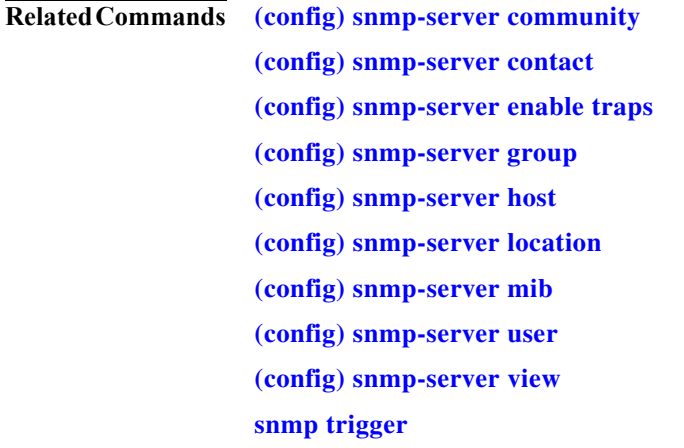

 $\sqrt{ }$ 

# **(config) snmp-server trap-source**

To set the source interface from which SNMP traps are sent on a WAAS device, use the **snmp-server trap-source** global configuration command. To remove the trap source configuration, use the **no** form of this command.

**snmp-server trap-source** {**GigabitEthernet** *slot***/***port* | **PortChannel** *index* | **Standby** *grpnumber* | **TenGigabitEthernet** *slot***/***port*}

**no snmp-server trap-source** {**GigabitEthernet** *slot***/***port* | **PortChannel** *index* | **Standby** *grpnumber* | **TenGigabitEthernet** *slot***/***port* | **bvi** *bridge-id*}

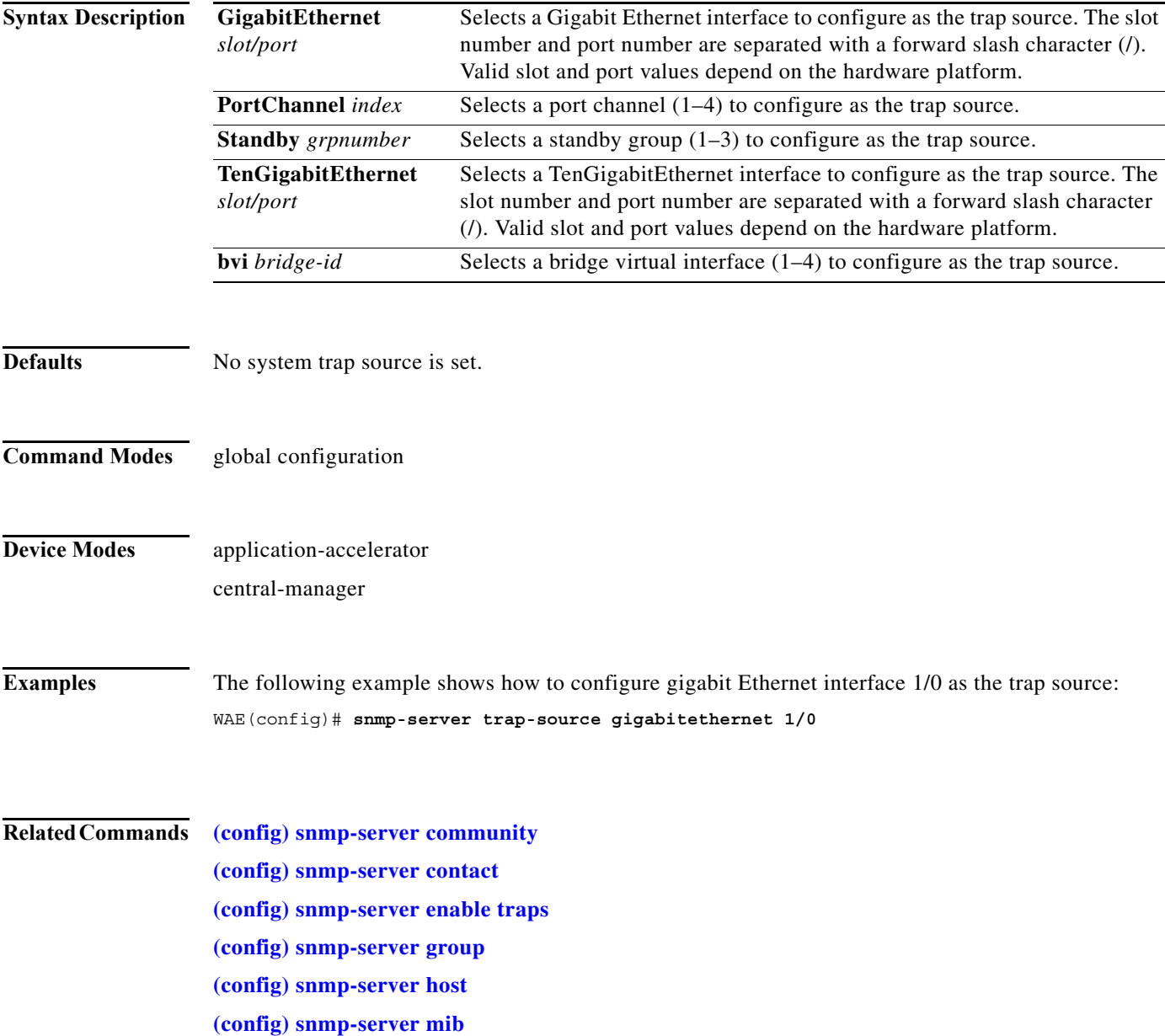

 $\mathsf I$ 

**[\(config\) snmp-server notify inform](#page-817-0) [\(config\) snmp-server user](#page-820-0) [\(config\) snmp-server view](#page-822-0) [snmp trigger](#page-592-0)**

### <span id="page-820-0"></span>**(config) snmp-server user**

To define a user who can access the SNMP server, use the **snmp-server user** global configuration command. To remove access, use the **no** form of this command.

**snmp-server user** *name group* [**auth** {**md5** *password* [**priv** *password*] | **sha** *password* [**priv** *password*]} | **remote** *octetstring* [**auth** {**md5** *password* [**priv** *password*] | **sha** *password* [**priv** *password*]}]]

**no nmp-server user** *name group* [**auth** {**md5** *password* [**priv** *password*] | **sha** *password* [**priv** *password*]} | **remote** *octetstring* [**auth** {**md5** *password* [**priv** *password*] | **sha** *password* [**priv** *password*]}]]

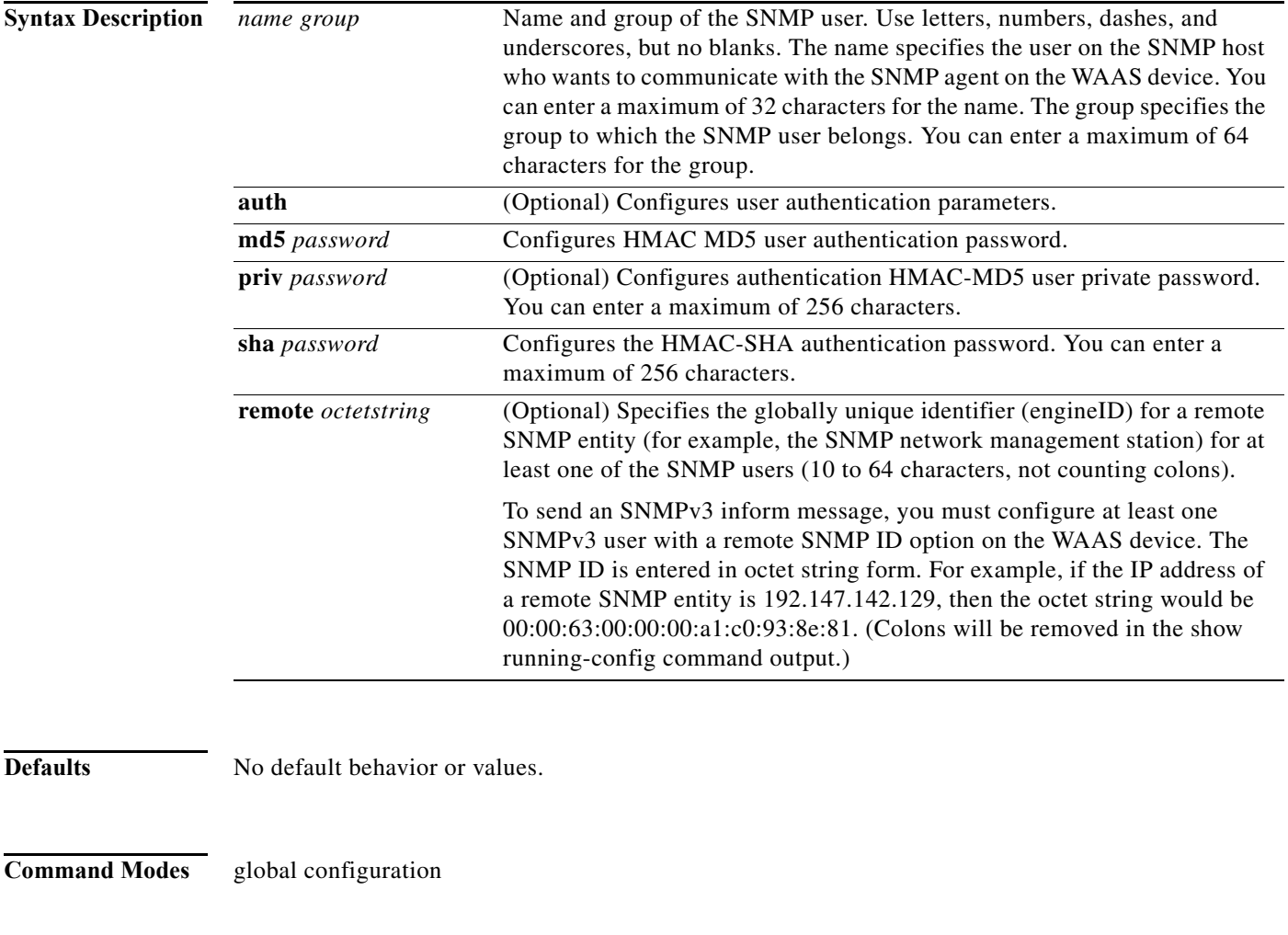

**Device Modes** application-accelerator

 $\Gamma$ 

ן

central-manager

**Examples** The following example shows how to create an SNMPv3 user account on the WAAS device. The SNMPv3 user is named acme and belongs to the group named admin. Because this SNMP user account has been set up with no authentication password, the SNMP agent on the WAAS device does not perform authentication on SNMP requests from this user.

WAE(config)# **snmp-server user acme admin**

#### **Related Commands [\(config\) snmp-server community](#page-804-0)**

**[\(config\) snmp-server contact](#page-806-0) [\(config\) snmp-server enable traps](#page-807-0) [\(config\) snmp-server group](#page-810-0) [\(config\) snmp-server host](#page-812-0) [\(config\) snmp-server location](#page-814-0) [\(config\) snmp-server mib](#page-815-0) [\(config\) snmp-server notify inform](#page-817-0) [\(config\) snmp-server view](#page-822-0) [snmp trigger](#page-592-0)**

 $\overline{\phantom{a}}$ 

# <span id="page-822-0"></span>**(config) snmp-server view**

To define an SNMPv2 MIB view on a WAAS device, use the **snmp-server view** global configuration command. To remove the MIB view definition, use the **no** form of this command.

**snmp-server view** *viewname MIBfamily* {**excluded** | **included**}

**no snmp-server view** *viewname MIBfamily* {**excluded** | **included**}

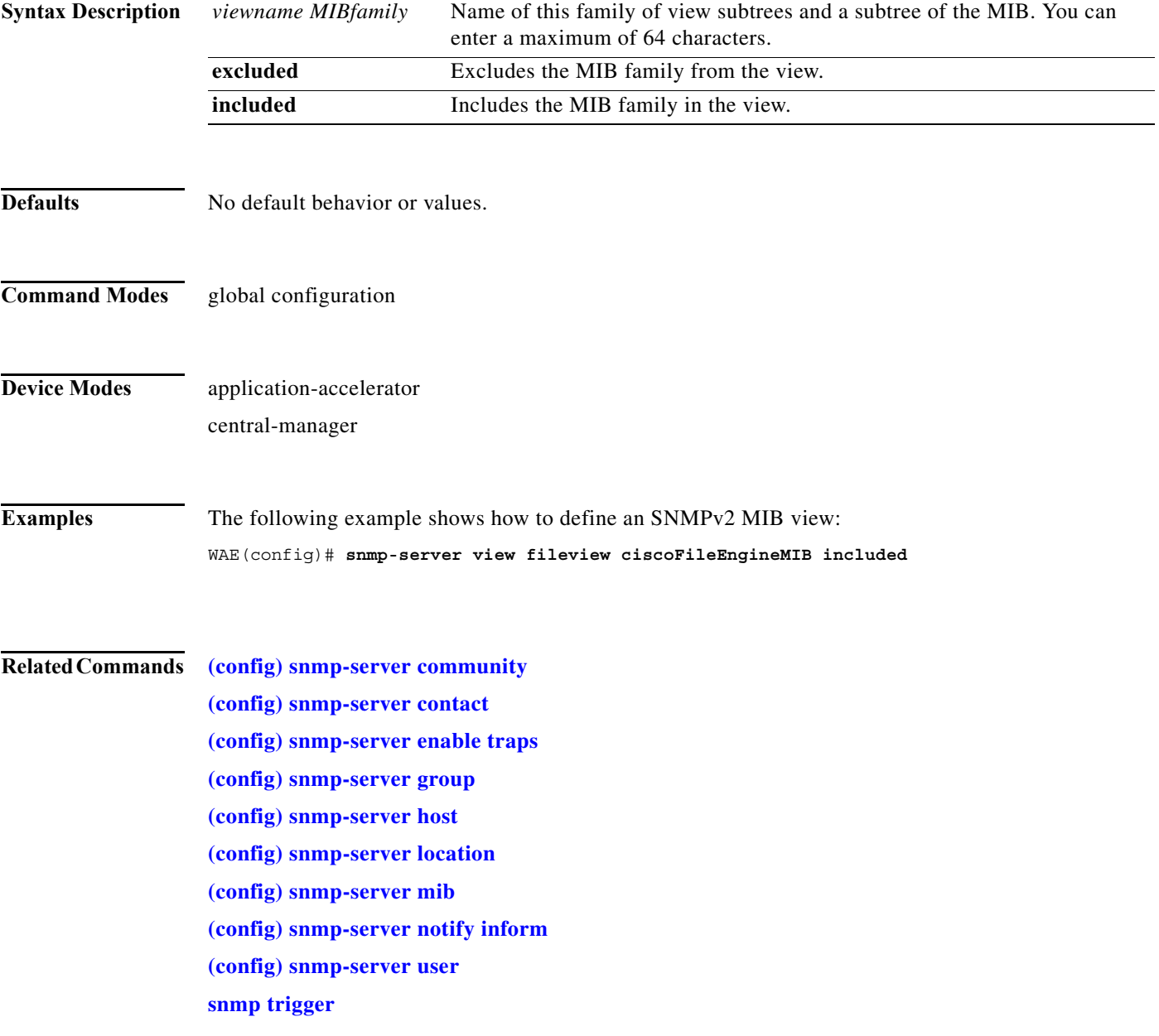

 $\mathsf I$ 

# <span id="page-823-0"></span>**(config) sshd**

To enable the SSH daemon on a WAAS device, use the **sshd** global configuration command. To disable the SSH daemon on a WAAS device, use the **no** form of this command.

**sshd** {**allow-non-admin-users** | **enable** | **password-guesses** *number* | **timeout** *seconds* }

**no sshd** {**allow-non-admin-users** | **enable** | **password-guesses** *number* | **timeout** *seconds* }

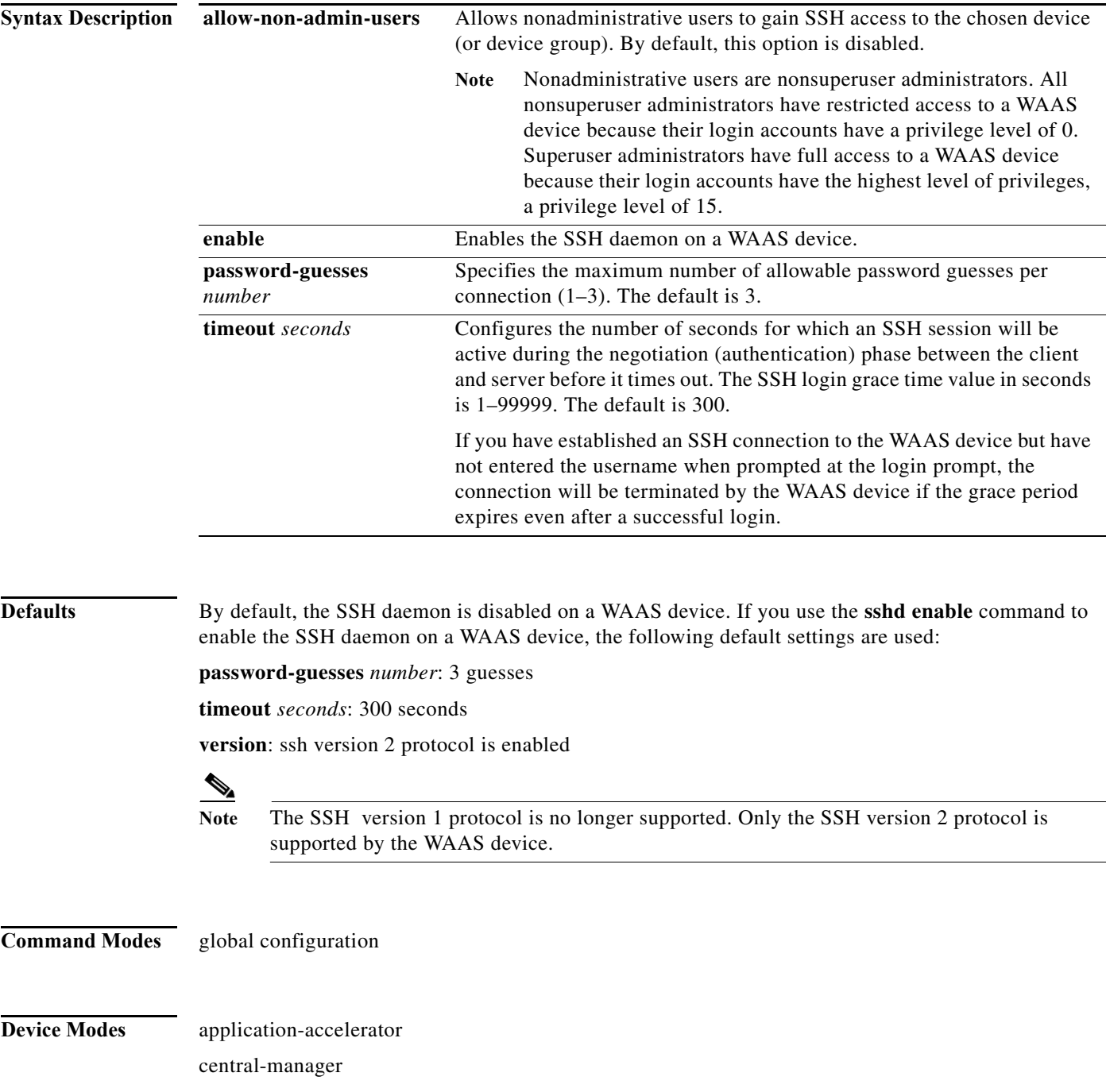

#### **Usage Guidelines** Before you enable the **sshd** command, use the **ssh-key-generate** command to generate a private and a public host key, which the client uses to verify the server identity.

Although the **sshd password-guesses** command specifies the number of allowable password guesses from the SSH server side, the actual number of password guesses for an SSH login session is determined by the combined number of allowable password guesses of the SSH server and the SSH client. Some SSH clients limit the maximum number of allowable password guesses to three (or to one in some cases), even though SSH server side allows more than this number of guesses.

When you enter the **sshd password-guesses** command and specify *n* allowable password guesses, certain SSH clients interpret this *number* as *n*+1. For example, when configuring the number of guesses to two by issuing the command **sshd password-guesses 2** for a particular device, SSH sessions from some SSH clients will allow three password guesses.

Note You can use the Telnet daemon with the WAAS device. SSH does not replace Telnet.

 $\mathbf I$ 

**Examples** The following example shows how to enable and configure a Secure Shell daemon on the WAAS device:

WAE(config)# **sshd enable** WAE(config)# **sshd timeout 20**

**Related Commands [\(config\) ssh-key-generate](#page-825-0)**

 $\mathbf I$ 

# <span id="page-825-0"></span>**(config) ssh-key-generate**

To generate the SSH host key for a WAAS device, use the **ssh-key-generate** global configuration command. To remove the SSH key, use the **no** form of this command.

**ssh-key-generate** [**key-length** *length*]

**no ssh-key-generate** [**key-length** *length*]

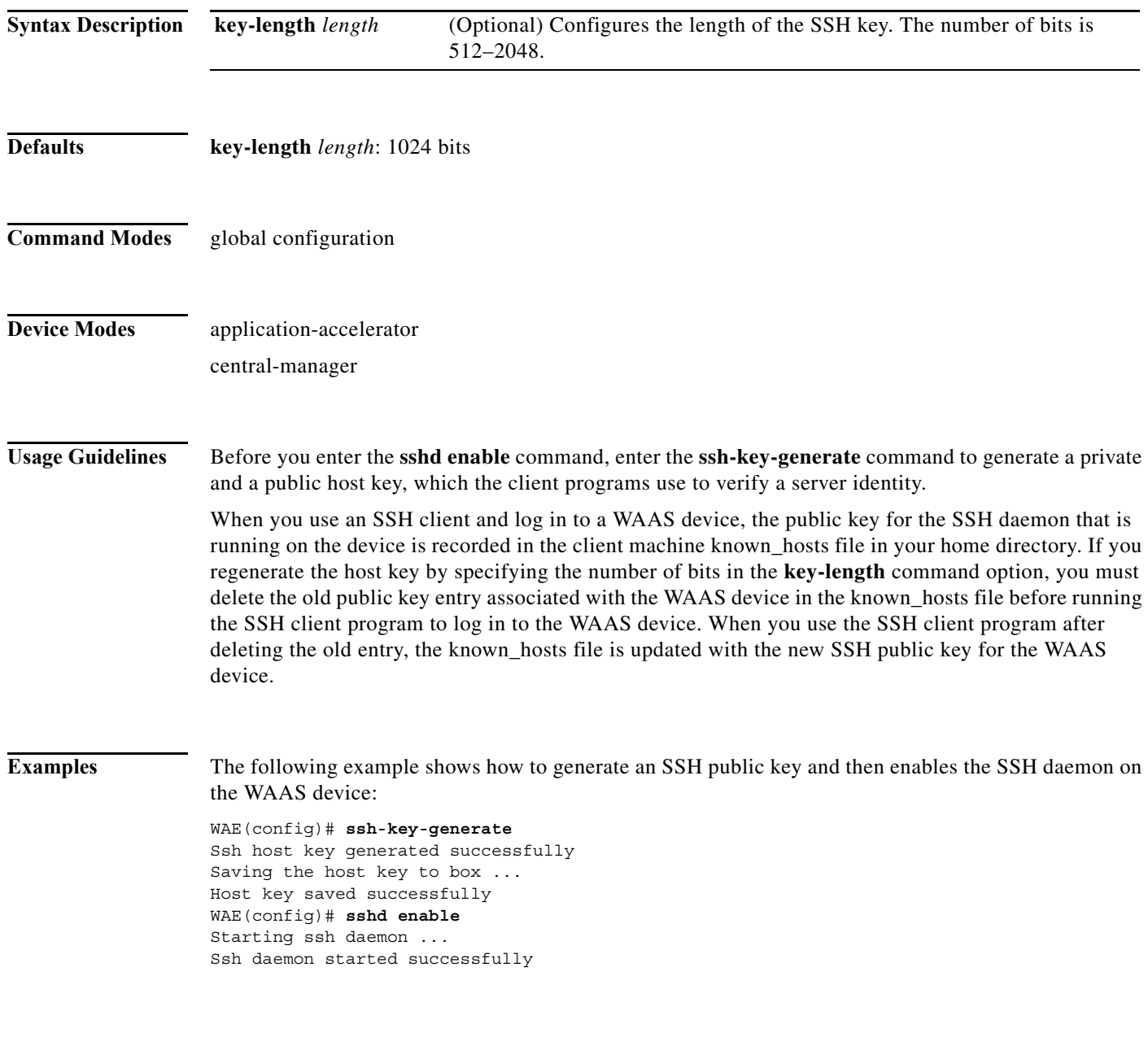

**Related Commands [\(config\) sshd](#page-823-0)**

# **(config) stats-collector logging**

To configure the statistics collector for the SMB accelerator, use the **stats-collector logging** global configuration command. To unconfigure the statistics collector, use the **no** form of this command.

**stats-collector logging** {**enable** | **rate** {**10** | **30**}}

**no stats-collector logging** {**enable** | **rate** {**10** | **30**}}

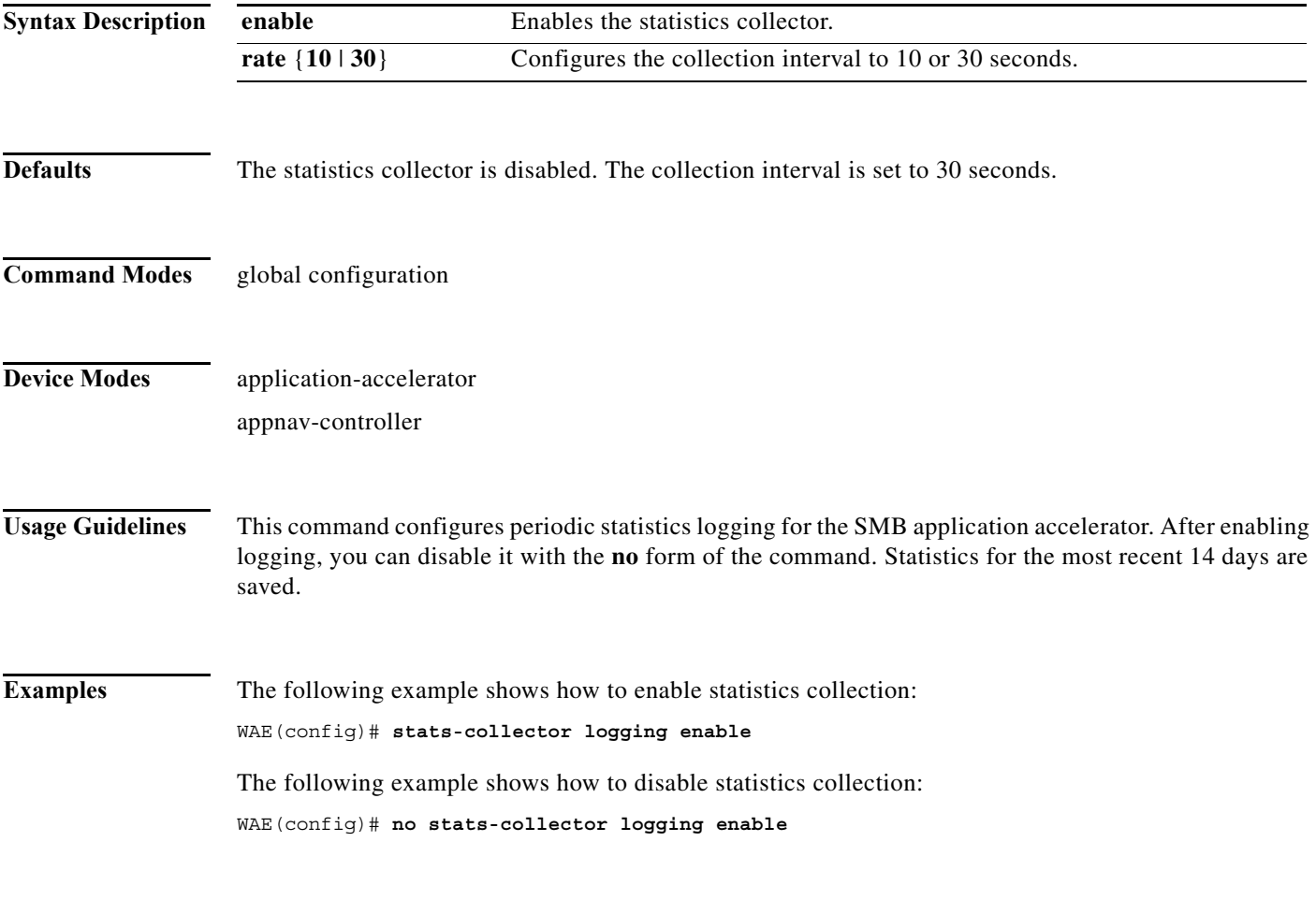

**Related Commands [copy monitoring-log](#page-123-0)**

 $\overline{\phantom{a}}$ 

 $\mathsf I$ 

# **(config) system jumbomtu**

To configure a jumbo MTU on all devices interfaces, use the **system jumbomtu** global configuration command. To remove the jumbo MTU, use the **no** form of this command.

**system jumbomtu** *size*

**no system jumbomtu** *size*

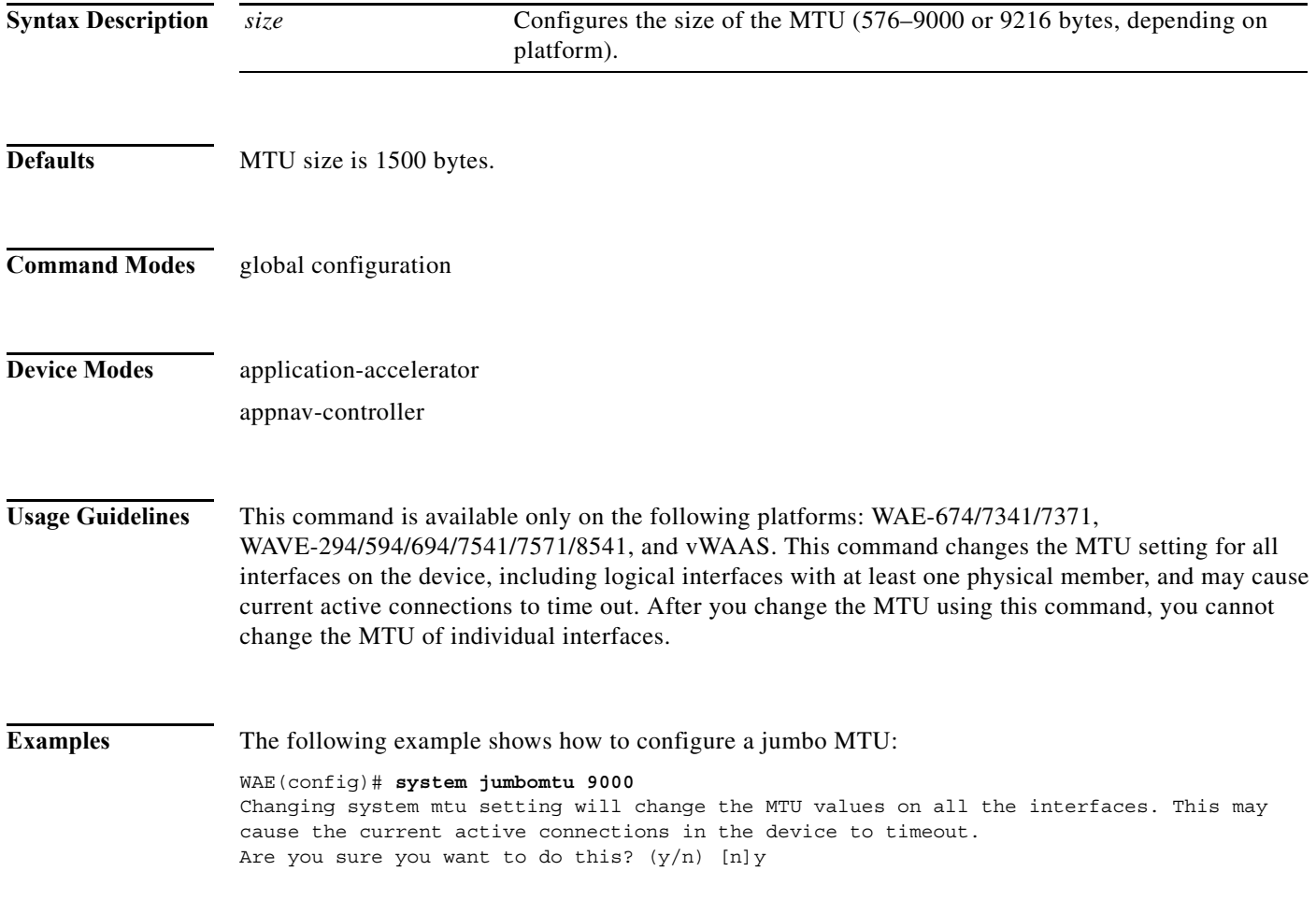

**Related Commands [show interface](#page-355-0)**
a ka

# **(config) tacacs**

 $\overline{\phantom{a}}$ 

To configure TACACS+ server parameters on a WAAS device, use the **tacacs** global configuration command. To disable individual options, use the **no** form of this command.

**tacacs** {**host** {*hostname* | *ip-address*} [**primary** | **port** *number*] | **key** *keyword* | **password ascii** | **retransmit** *retries* | **timeout** *seconds*}

**no tacacs** {**host** {*hostname* | *ip-address*} | **key** *keyword* | **password ascii** | **retransmit** *retries* | **timeout** *seconds*}

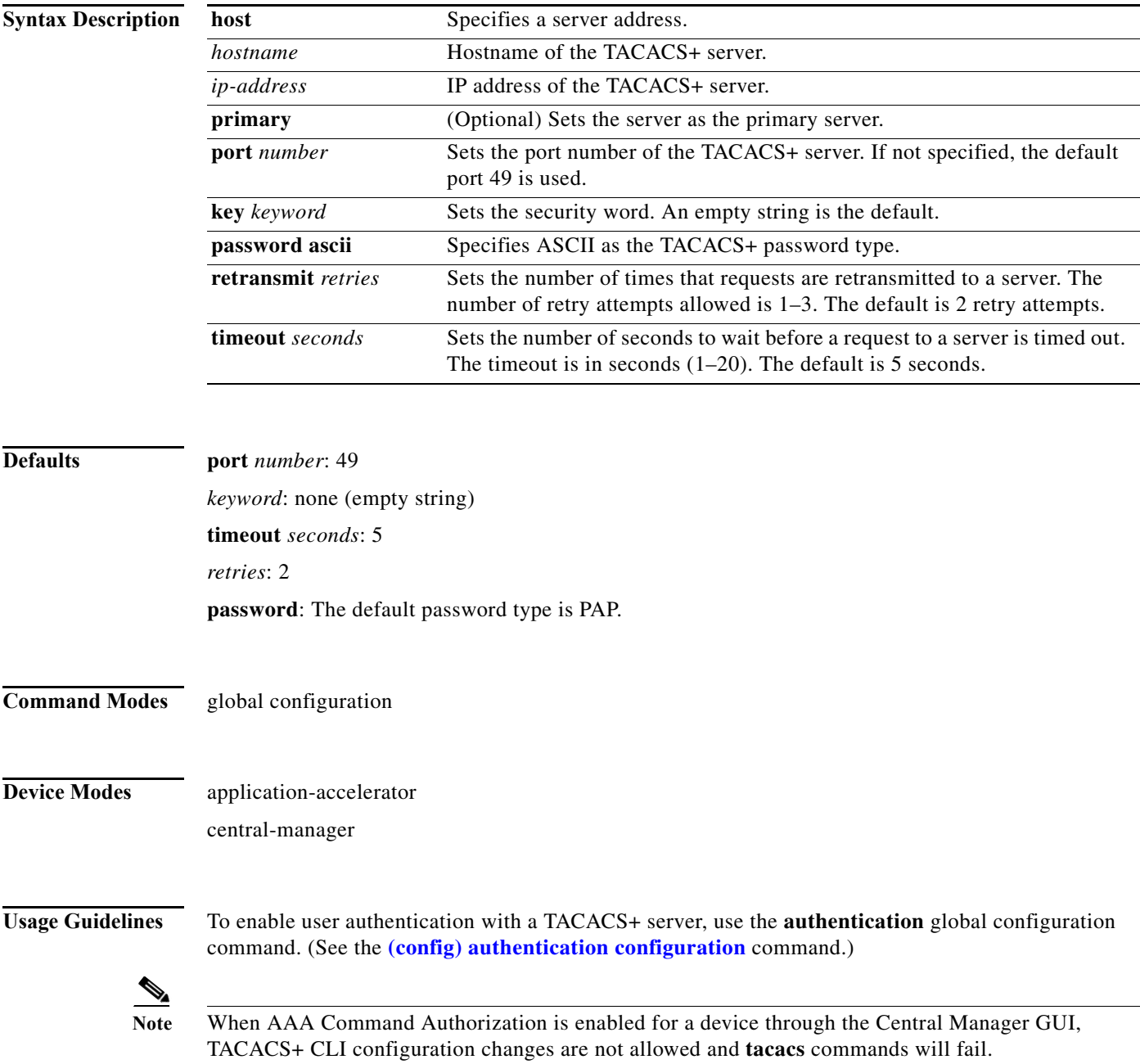

Ι

You can use the TACACS+ remote database to maintain login and configuration privileges for administrative users. The **tacacs host** command allows you to configure the network parameters required to access the remote database.

Use the **tacacs key** command to specify the TACACS+ key, used to encrypt the packets transmitted to the server. This key must be the same as the one specified on the server daemon. The maximum number of characters in the key must not exceed 32 printable ASCII characters. An empty key string is the default. All leading spaces are ignored; spaces within and at the end of the key string are not ignored. Double quotes are not required even if there are spaces in the key.

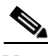

**Note** If you configure a TACACS+ key on the WAAS device (the TACACS+ client), make sure that you configure an identical key on the external TACACS+ server. Do not use the following characters: backwards single quote (`), double quote ("), pipe (|), closing bracket (]), number sign  $(\#)$ , or backslash  $(\cdot)$ .

The **tacacs timeout** is the number of seconds that the WAAS device waits before declaring a timeout on a request to a particular TACACS+ server. The range is from 1 to 20 seconds, with 5 seconds as the default. The number of times that the WAAS device repeats a retry-timeout cycle before trying the next TACACS+ server is specified by the **tacacs retransmit** command. The default is two retry attempts.

Three unsuccessful login attempts are permitted. TACACS+ logins may appear to take more time than local logins depending on the number of TACACS+ servers and the configured timeout and retry values.

Use the **tacacs password ascii** command to specify the TACACS+ password type as ASCII. The default password type is PAP (Password Authentication Protocol).When the **no tacacs password ascii**  command is used to disable the ASCII password type, the password type is once again reset to PAP.

If you do not use the **primary** keyword to specify the primary server, the primary server is the first one configured. If you remove the primary server by using the **no tacacs host** command, the first configured server (other than the removed server) becomes the primary server.

You can configure multiple TACACS+ servers; authentication is attempted on the primary server first. If the primary server is unreachable, then authentication is attempted on the other servers in the TACACS+, in the order in which they were configured. If authentication fails for any reason other than a server is unreachable, authentication is not attempted on the other servers in the farm. This process applies regardless of the setting of the **authentication fail-over server-unreachable** command.

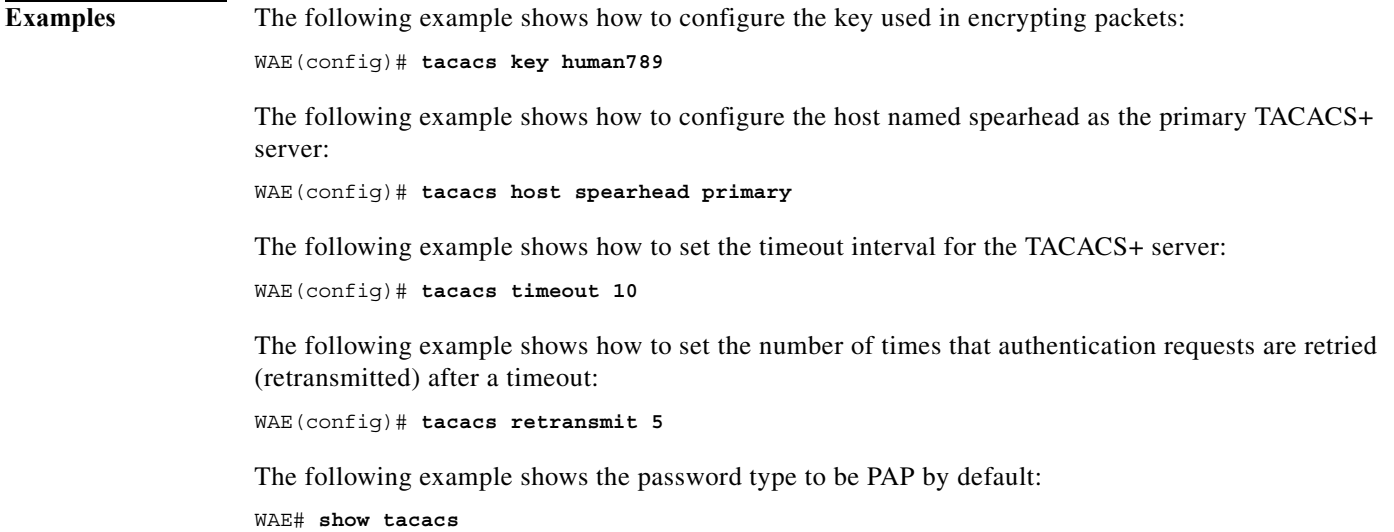

 Login Authentication for Console/Telnet Session: enabled (secondary) Configuration Authentication for Console/Telnet Session: enabled (secondary)

```
 TACACS+ Configuration:
 ---------------------
 TACACS+ Authentication is off
Key = *****
Timeout = 5 Retransmit = 2
 Password type: pap
Server Status
```

```
 ---------------------------- ------
 10.107.192.148 primary
 10.107.192.168 
 10.77.140.77
```
You can configure the password type to be ASCII using the **tacacs password ascii** command. You can then verify the changes using the **show tacacs** command.

```
WAE(config)# tacacs password ascii
WAE(config)# exit
WAE# show tacacs
    Login Authentication for Console/Telnet Session: enabled (secondary)
    Configuration Authentication for Console/Telnet Session: enabled (secondary)
    TACACS+ Configuration:
    ---------------------
    TACACS+ Authentication is off
   Key = *****
   Timeout = 5 Retransmit = 2
    Password type: ascii
   Server Status
     ---------------------------- ------
    10.107.192.148 primary
    10.107.192.168 
    10.77.140.77
```
**Related Commands [\(config\) authentication configuration](#page-671-0) [show authentication](#page-302-0) [show statistics authentication](#page-468-0) [show statistics tacacs](#page-536-0) [show tacacs](#page-560-0)**

 $\mathbf I$ 

ן

# **(config) tcp**

To configure TCP parameters on a WAAS device, use the **tcp** global configuration command. To disable TCP parameters, use the **no** form of this command.

- **tcp** {**cwnd-base** *segments |* **ecn enable** *|* **increase-xmit-timer-value** *value |*  **init-ss-threshold** *value |* **keepalive-probe-cnt** *count |* **keepalive-probe-interval** *seconds |*  **keepalive-timeout** *seconds*}
- **no tcp** {**cwnd-base** *segments |* **ecn enable** *|* **increase-xmit-timer-value** *value |*  **init-ss-threshold** *value |* **keepalive-probe-cnt** *count |* **keepalive-probe-interval** *seconds |*  **keepalive-timeout** *seconds*}

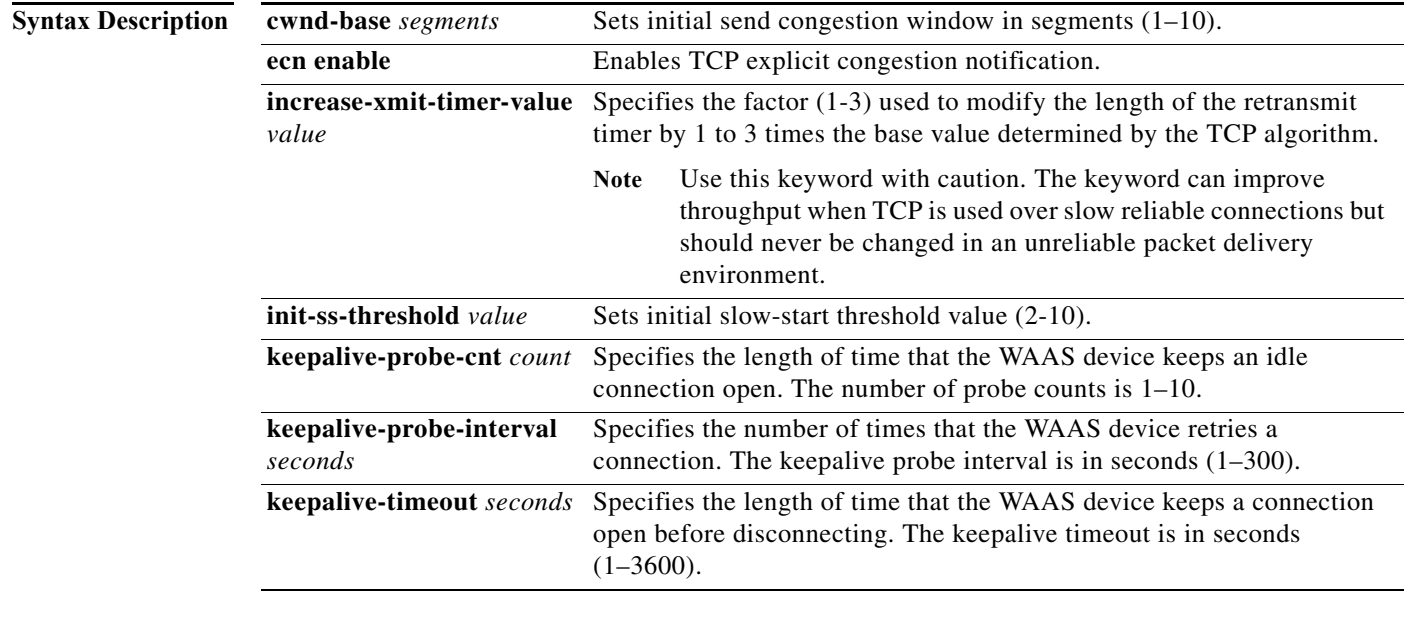

**Defaults tcp cwnd-base**: 2 **tcp increase-xmit-timer-value**: 1 **tcp init-ss-threshold**: 2 segments **tcp keepalive-probe-cnt**: 4 **tcp keepalive-probe-interval**: 75 seconds **tcp keepalive-timeout**: 90 seconds

#### **Command Modes** global configuration

**Device Modes** application-accelerator central-manager

 $\mathbf{I}$ 

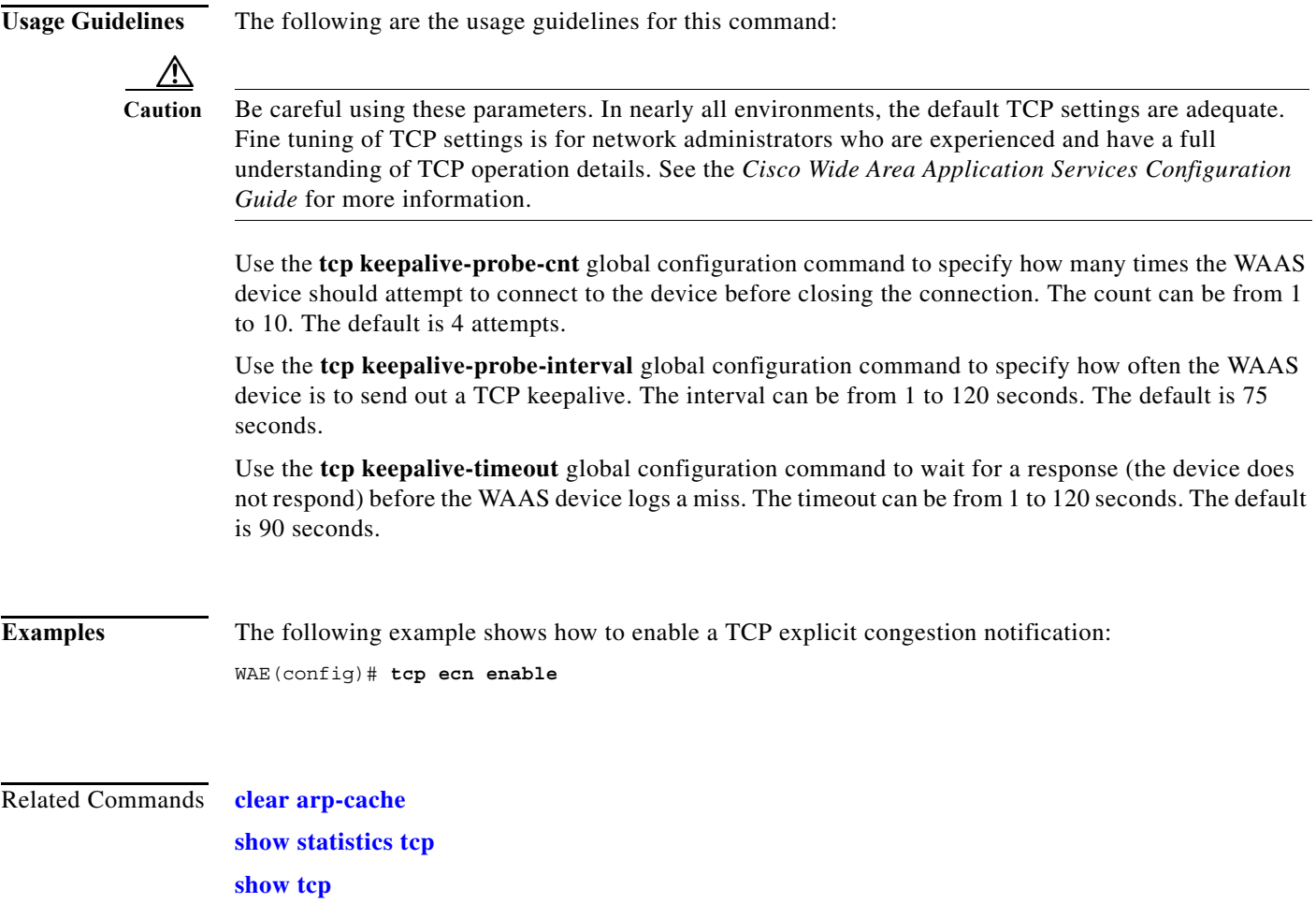

# **(config) telnet enable**

To enable Telnet on a WAAS device, use the **telnet enable** global configuration command. To disable this feature, use the **no** form of this command.

**telnet enable**

**no telnet enable**

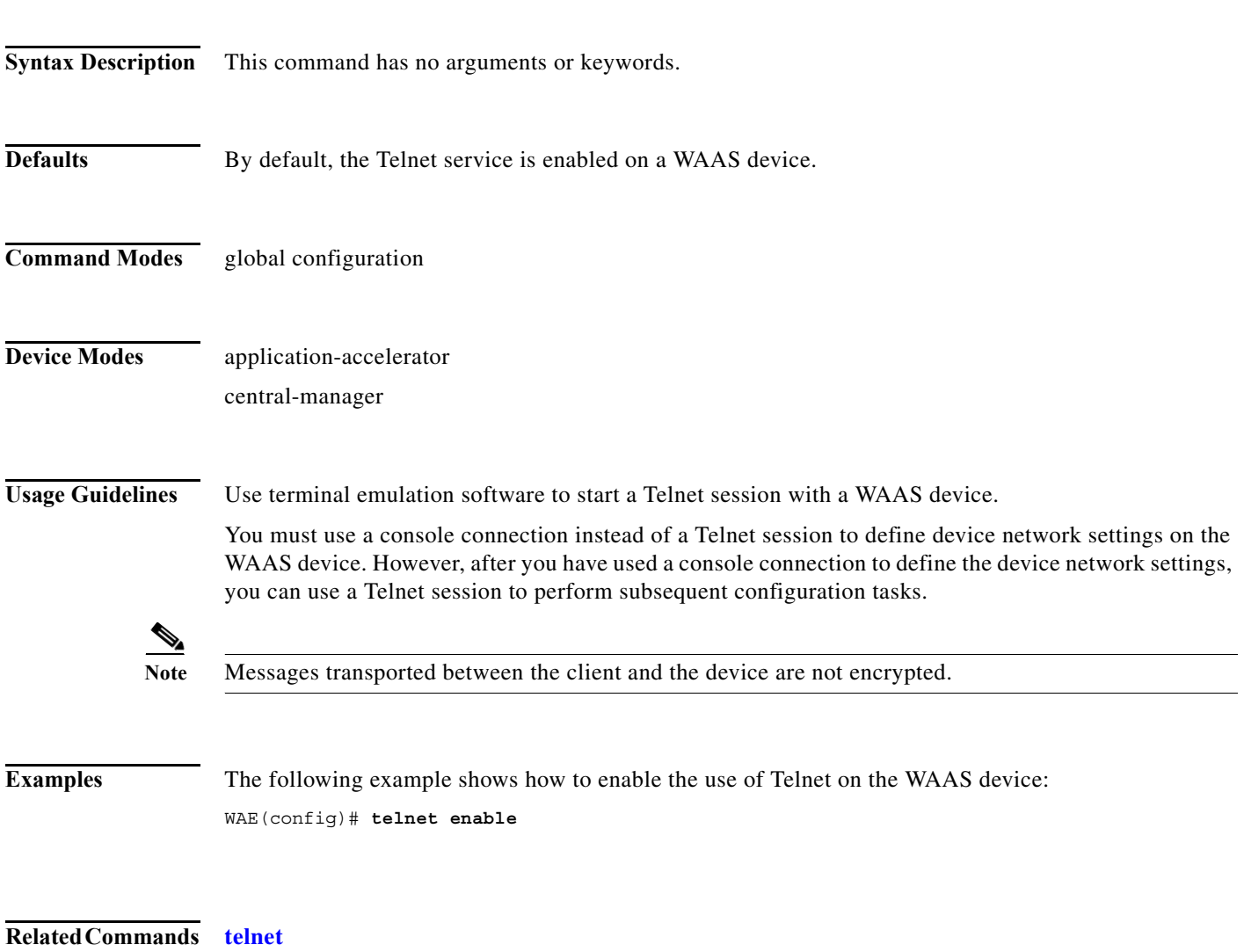

**[show telnet](#page-567-0)**

a l

# **(config) tfo exception**

To configure exception handling for Traffic Flow Optimization (TFO), use the **tfo exception** global configuration command. To disable TFO exception handling configuration, use the **no** form of this command.

**tfo exception** {**coredump** | **debug** | **no-coredump**}

**no tfo exception** {**coredump** | **debug** | **no-coredump**}

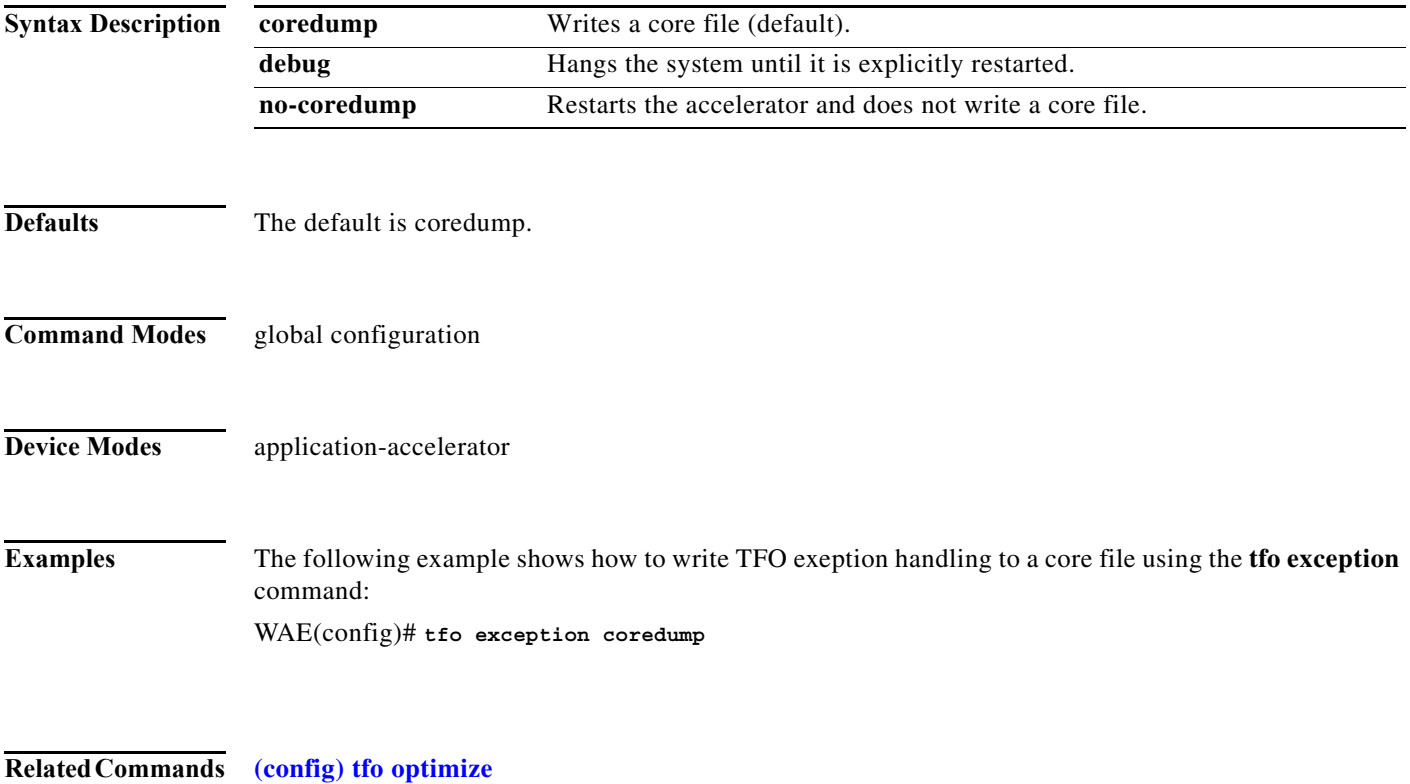

**Cisco Wide Area Application Services Command Reference**

# <span id="page-835-0"></span>**(config) tfo optimize**

To configure a WAE for Traffic Flow Optimization (TFO), use the **tfo optimize** global configuration command. To disable TFO optimization, use the **no** form of this command.

**tfo optimize** {**DRE** {**yes** | **no**} **compression** {**LZ** | **none**} | **full**}

**no tfo optimize** {**DRE** {**yes** | **no**} **compression** {**LZ** | **none**} | **full**}

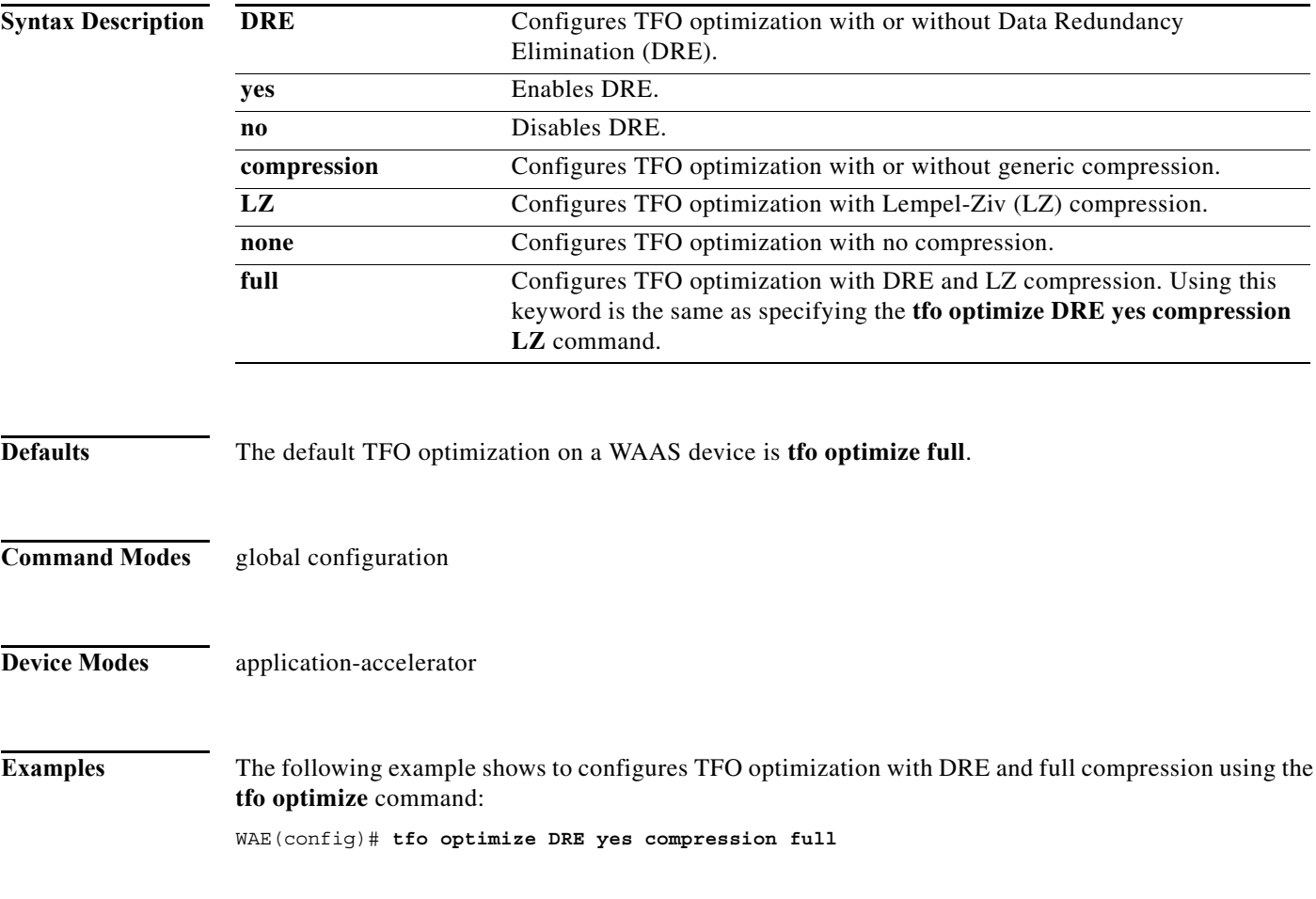

**Related Commands [show statistics tfo](#page-542-0)**

# **(config) tfo tcp adaptive-buffer-sizing**

To configure a WAE for Traffic Flow Optimization (TFO) with TCP adaptive buffering, use the **tfo tcp adaptive-buffer-sizing** global configuration command. To disable adaptive buffer sizing or to unconfigure the buffer size, use the **no** form of this command.

**tfo tcp adaptive-buffer-sizing {enable** | **receive-buffer-max** *size* | **send-buffer-max** *size*}

**no tfo tcp adaptive-buffer-sizing {enable** | **receive-buffer-max** *size* | **send-buffer-max** *size*}

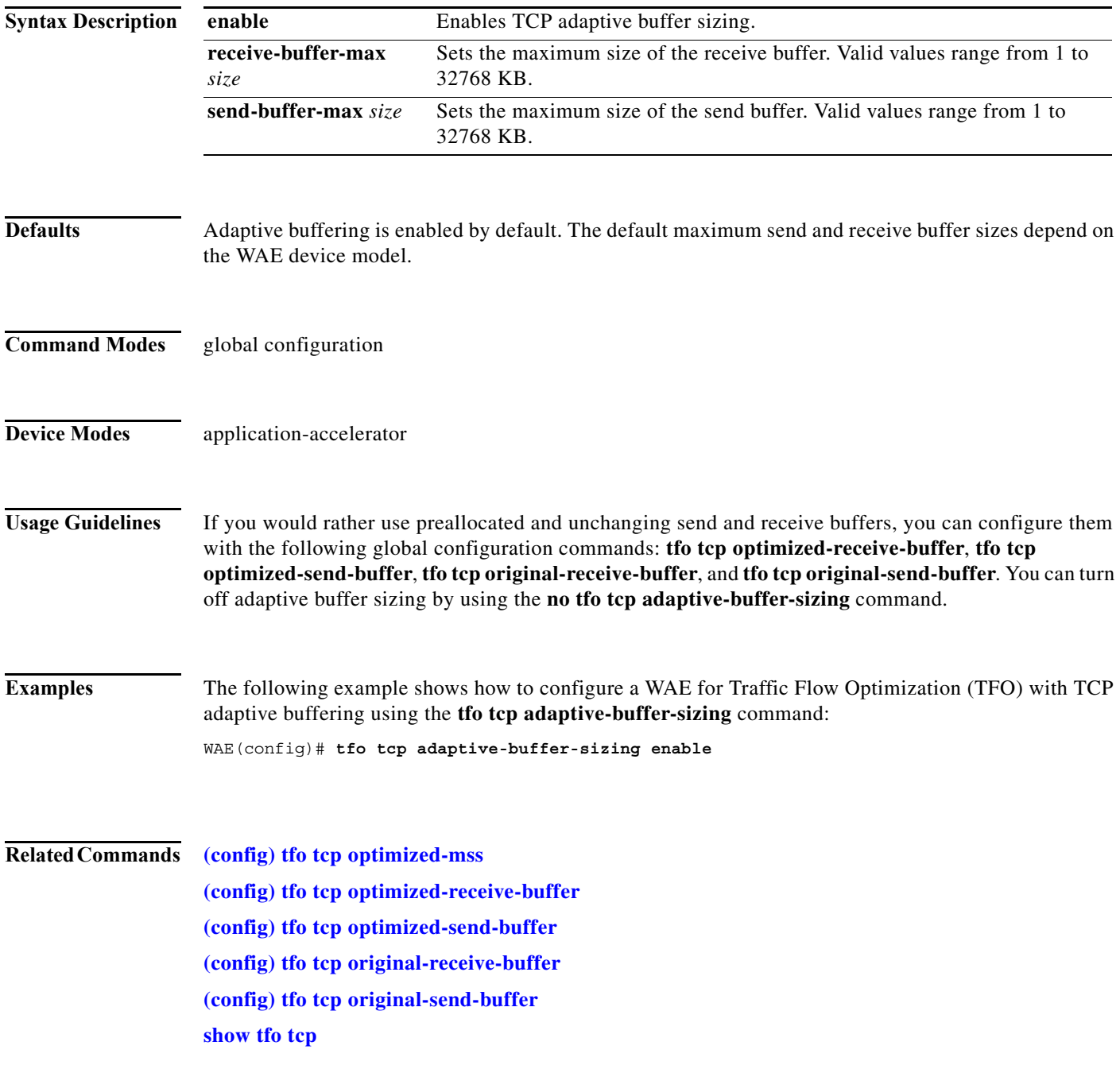

# <span id="page-837-0"></span>**(config) tfo tcp keepalive**

To configure a WAE for Traffic Flow Optimization (TFO) with TCP keepalives, use the **tfo tcp keepalive** global configuration command. To disable TFO TCP keepalives, use the **no** form of this command.

**tfo tcp keepalive**

**no tfo tcp keepalive**

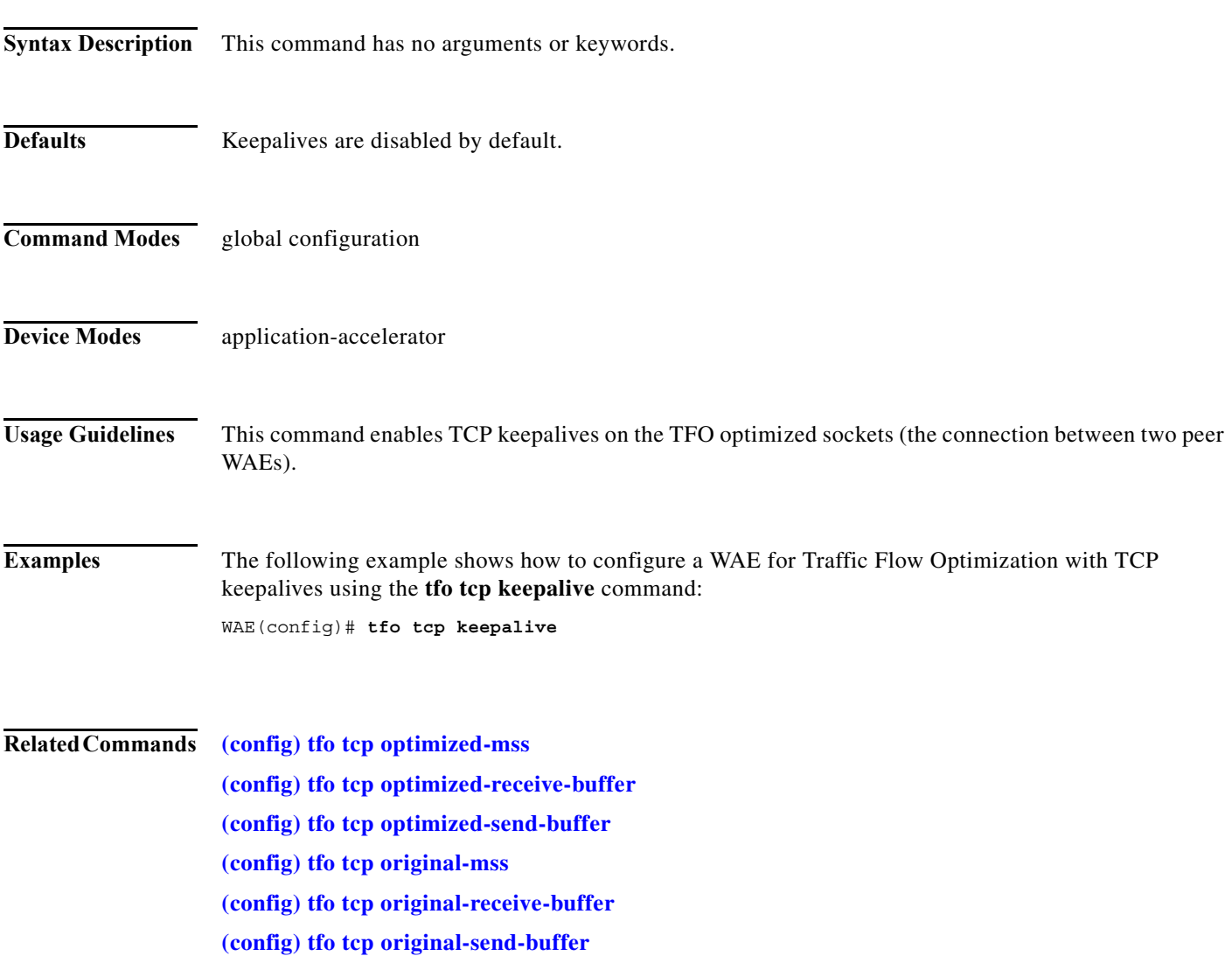

# <span id="page-838-0"></span>**(config) tfo tcp optimized-mss**

To configure a WAE for Traffic Flow Optimization (TFO) with an optimized-side TCP maximum segment size, use the **tfo tcp optimized-mss** global configuration command. To disable this function, use the **no** form of this command.

**tfo tcp optimized-mss** *segment-size*

**no tfo tcp optimized-mss** *segment-size*

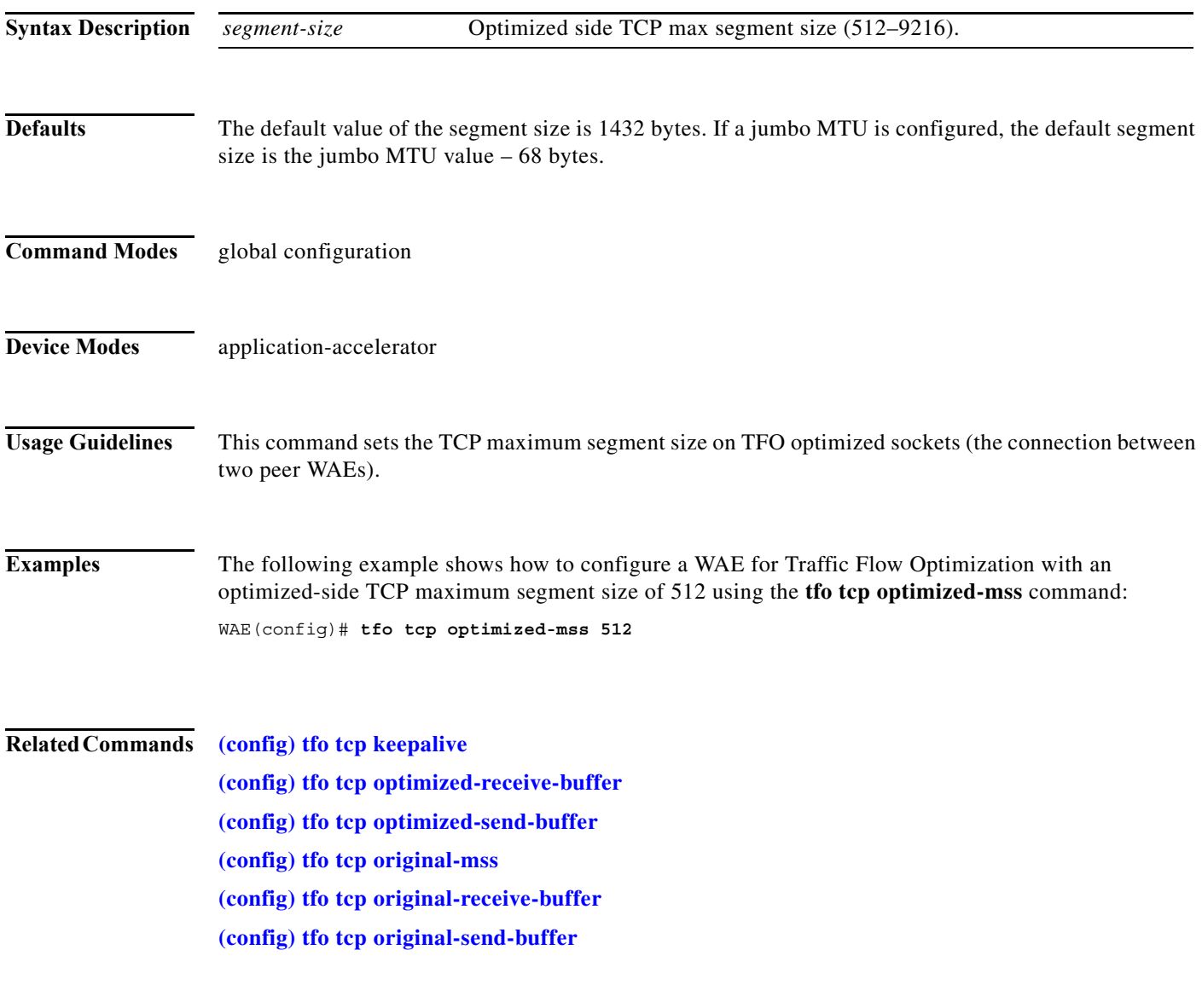

 $\mathbf I$ 

# <span id="page-839-0"></span>**(config) tfo tcp optimized-receive-buffer**

To configure a WAE for Traffic Flow Optimization (TFO) with an optimized-side receive buffer, use the **tfo tcp optimized-receive-buffer** global configuration command. To disable this function, use the **no** form of this command.

**tfo tcp optimized-receive-buffer** *buffer-size*

**no tfo tcp optimized-receive-buffer** *buffer-size*

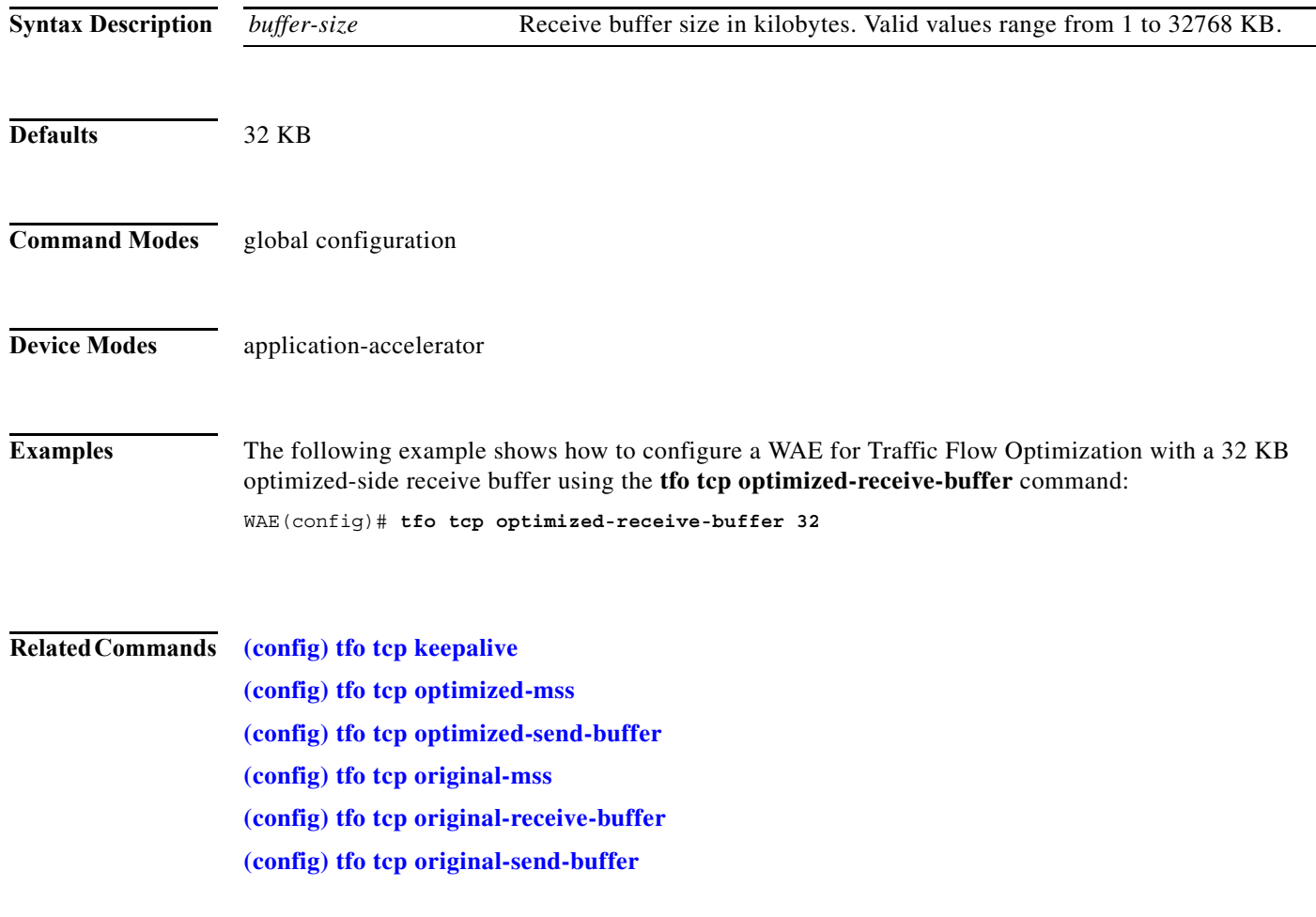

# <span id="page-840-0"></span>**(config) tfo tcp optimized-send-buffer**

To configure a WAE for Traffic Flow Optimization (TFO) with an optimized-side send buffer, use the **tfo tcp optimized-send-buffer** global configuration command. To disable this function, use the **no** form of this command.

**tfo tcp optimized-send-buffer** *buffer-size*

**no tfo tcp optimized-send-buffer** *buffer-size*

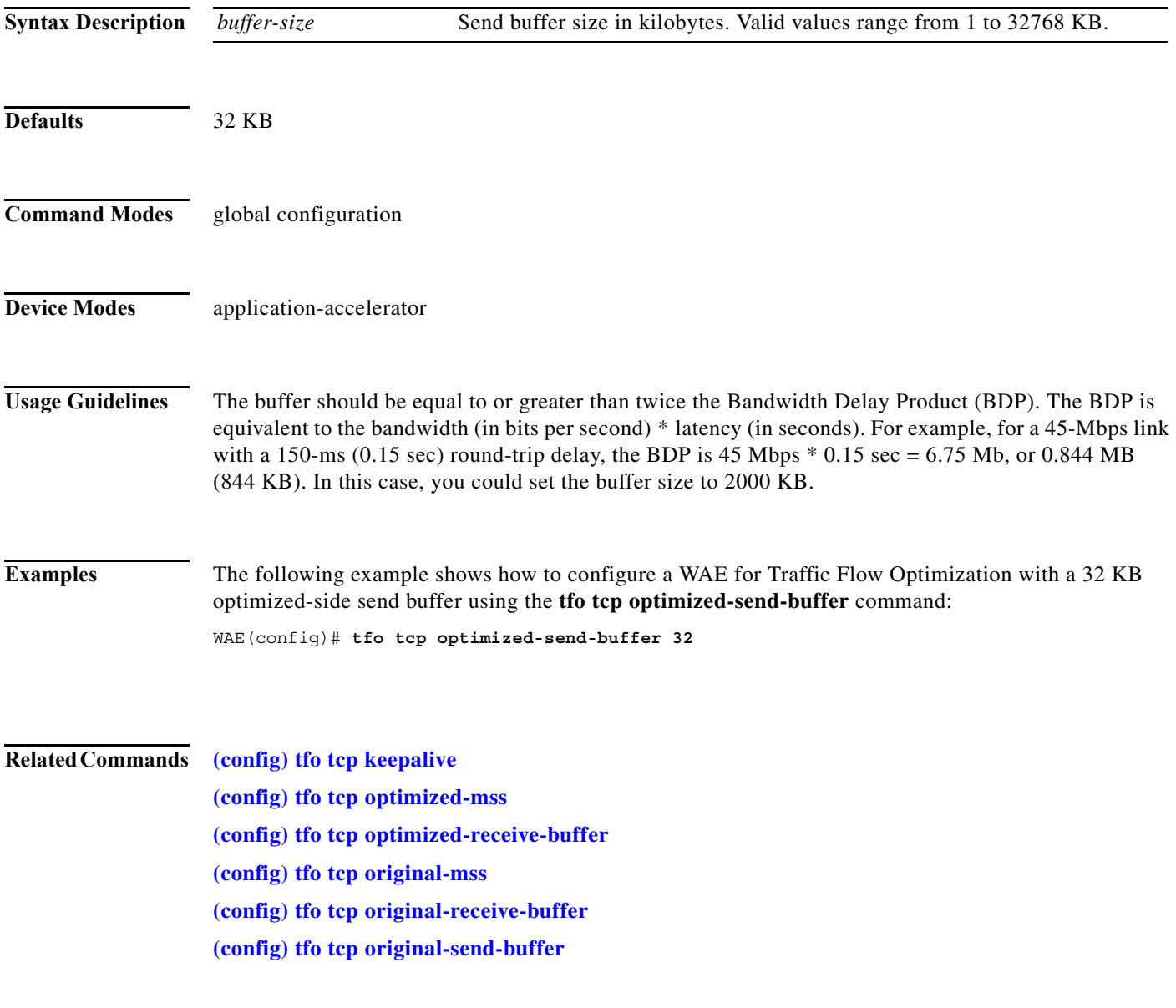

# <span id="page-841-0"></span>**(config) tfo tcp original-mss**

To configure a WAE for Traffic Flow Optimization (TFO) with an unoptimized-side TCP maximum segment size, use the **tfo tcp original-mss** global configuration command. To disable this function, use the **no** form of this command.

**tfo tcp original-mss** *segment-size*

**no tfo tcp original-mss** *segment-size*

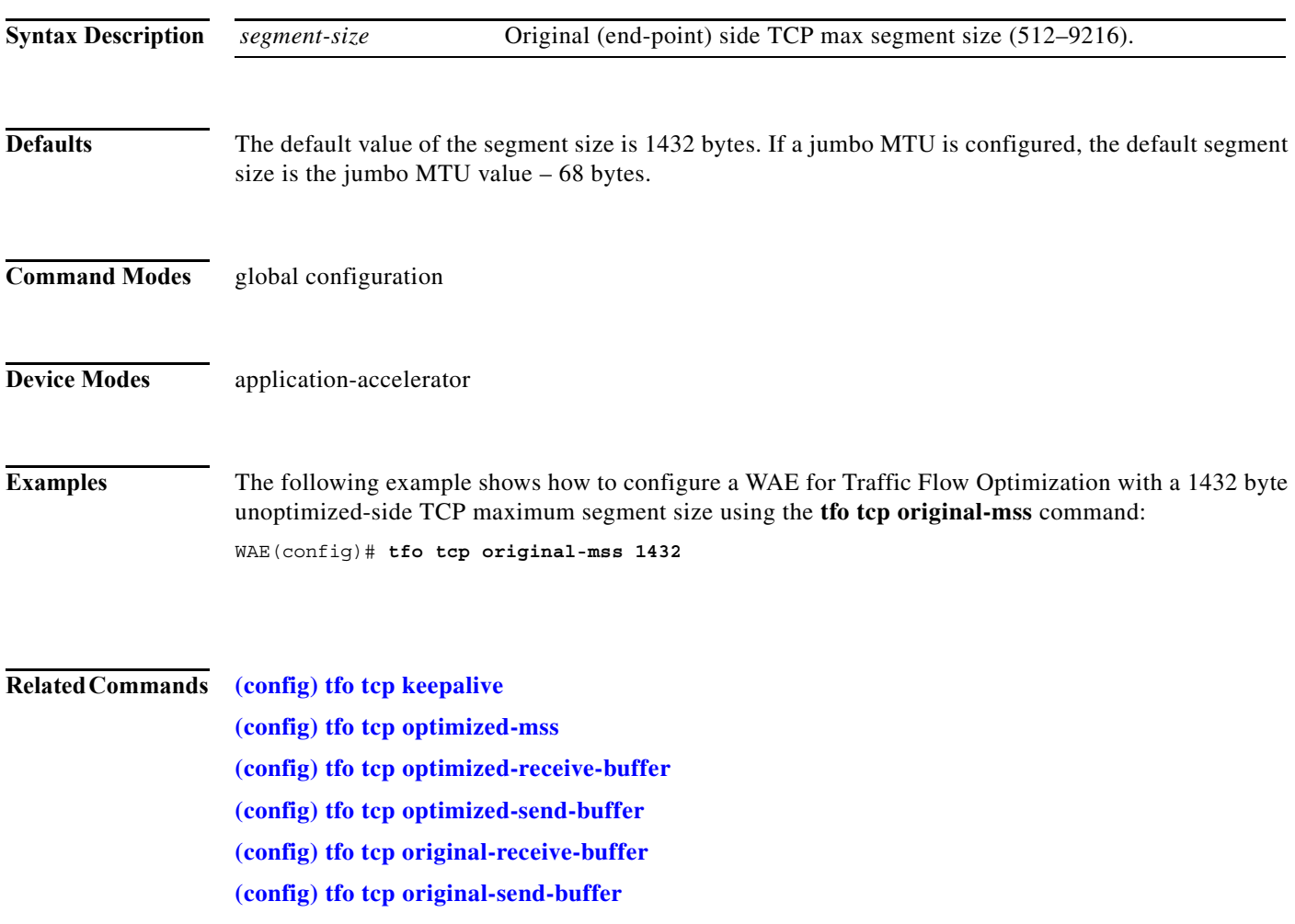

# <span id="page-842-0"></span>**(config) tfo tcp original-receive-buffer**

To configure a WAE for Traffic Flow Optimization (TFO) with an unoptimized-side receive buffer, use the **tfo tcp original-receive-buffer** global configuration command. To disable this function, use the **no** form of this command.

**tfo tcp original-receive-buffer** *buffer-size*

**no tfo tcp original-receive-buffer** *buffer-size*

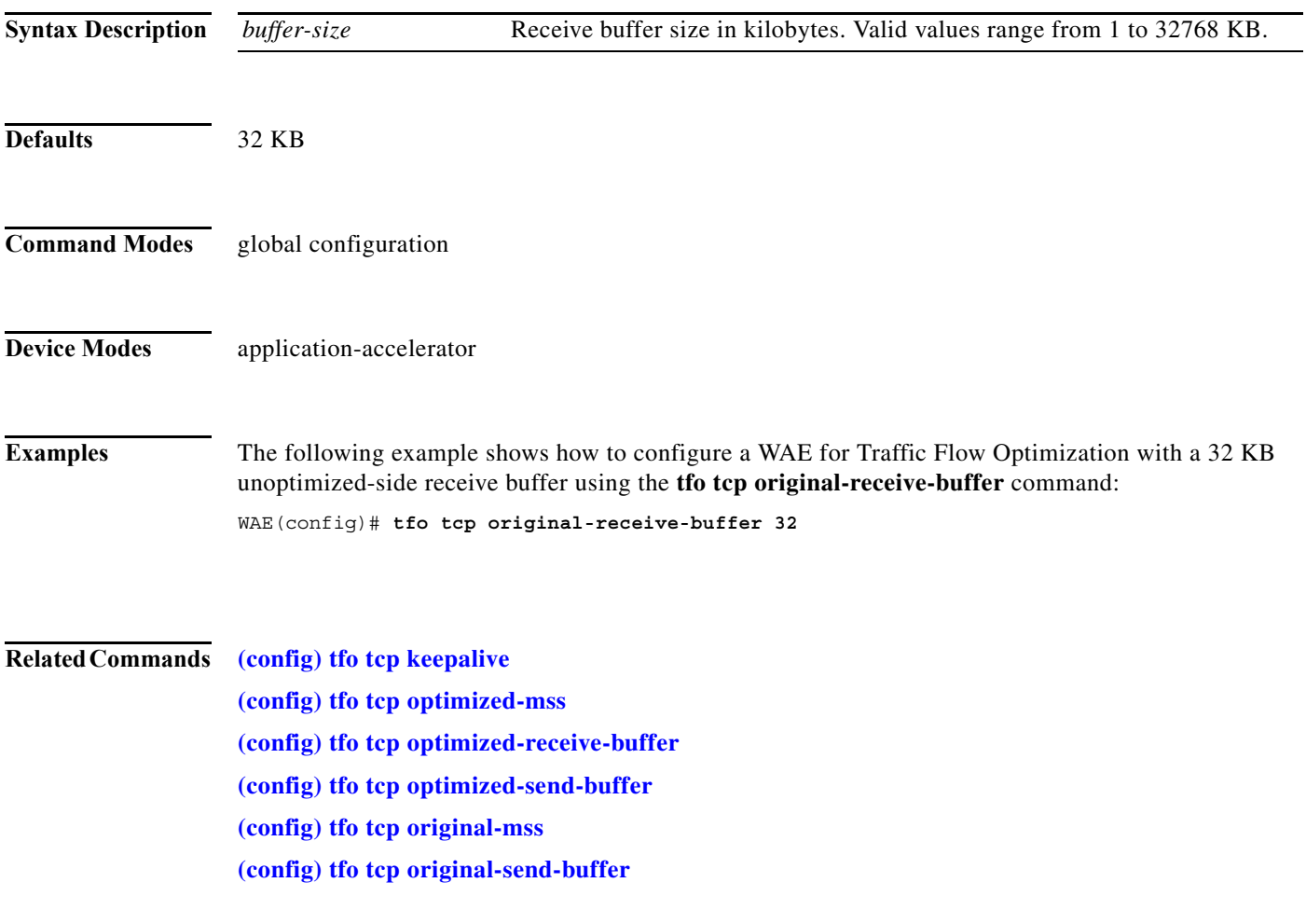

 $\mathbf I$ 

# <span id="page-843-0"></span>**(config) tfo tcp original-send-buffer**

To configure a WAE for Traffic Flow Optimization (TFO) with an unoptimized-side send buffer, use the **tfo tcp original-send-buffer** global configuration command. To disable this function, use the **no** form of this command.

**tfo tcp original-send-buffer** *buffer-size*

**no tfo tcp original-send-buffer** *buffer-size*

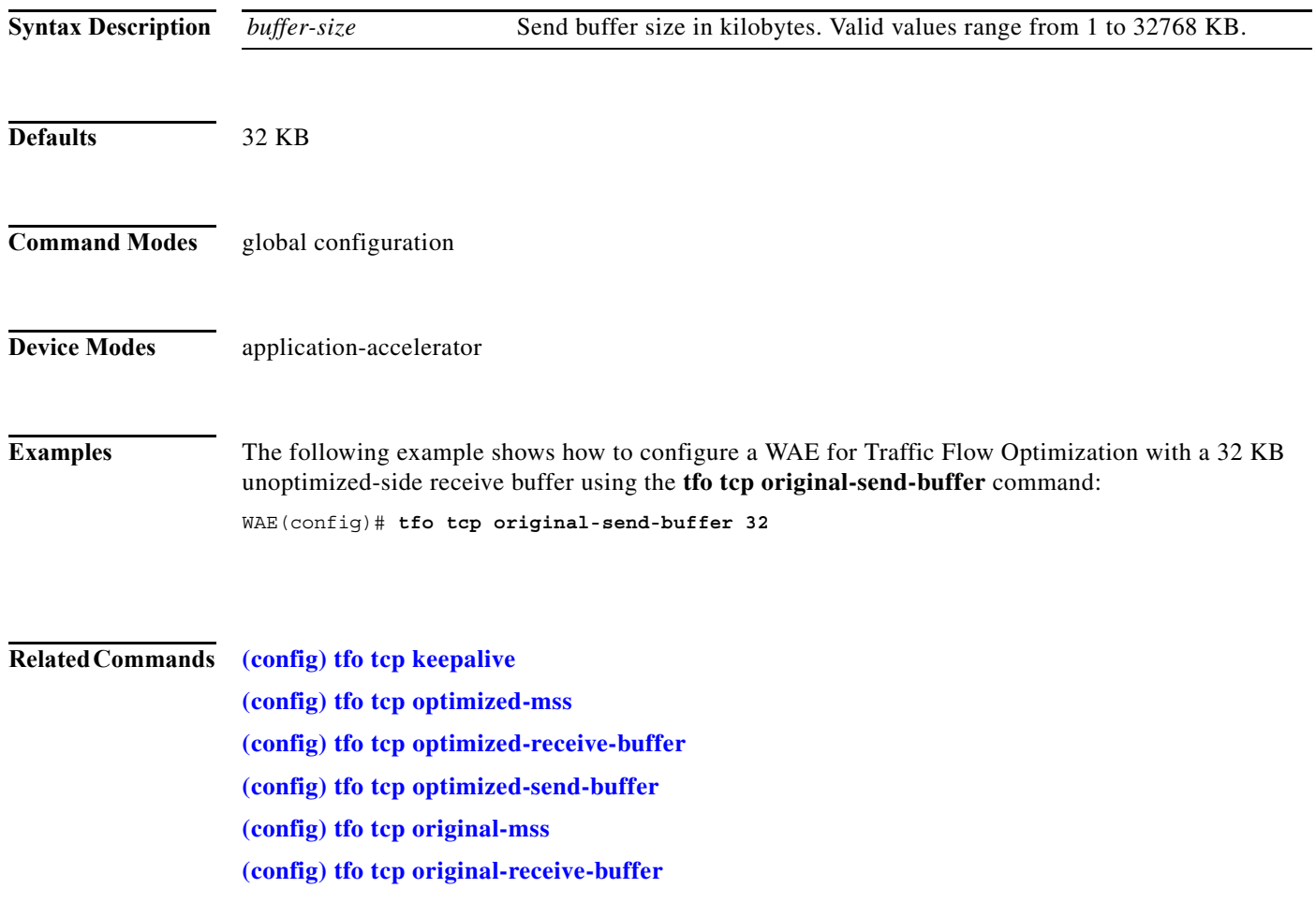

## **(config) threshold-monitor**

To configure monitoring thresholds, use the **threshold-monitor** global configuration command. To restore default settings, use the **no** form of this command.

- **threshold-monitor** {**appnav-controller asymmetric-flow-query-failure value** *number* | **accelerator cifs** {**directory resources** *no\_of \_resources* **| ff-average-local-response-time**  *milliseconds* **| ff-average-remote-response-time** *milliseconds* **| open-files** *number*} | **system load** *percent |* **cpu {***percent* **| enable } | softirq enable**}
- **no threshold-monitor** {**appnav-controller asymmetric-flow-query-failure value** *number* | **accelerator cifs** {**directory resources** *no\_of \_resources* **| ff-average-local-response-time**  *milliseconds* **| ff-average-remote-response-time** *milliseconds* **| open-files** *number*} | **system load** *percent* | **cpu {***percent* **| enable } | softirq enable**}

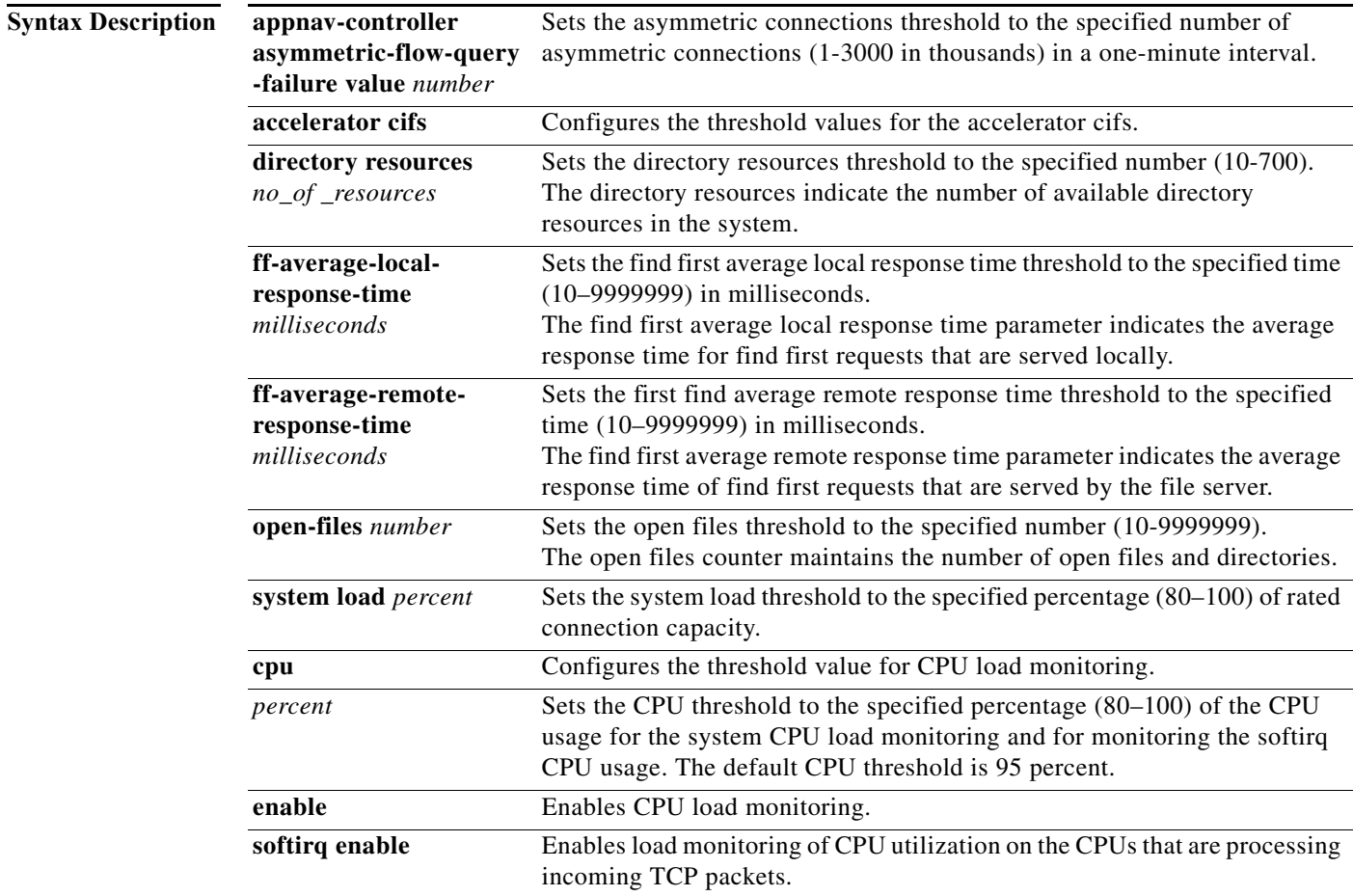

 $\mathbf I$ 

**Defaults** The asymmetric connections threshold is 600,000.

The system load percentage is 95 percent of rated connection capacity for the device.

The CPU load percentage is 95 percent of the the total CPU usage.

### **Command Modes** global configuration **Device Modes** application-accelerator appnav-controller **Usage Guidelines** An asymmetric connection occurs if an ANC receives a SYN-ACK packet for which it does not have a flow state and for which no other ANC in the cluster has a flow state. This indicates a problem where the ANC is not intercepting both directions of the connection. If the asymmetric connections threshold is exceeded during a one-minute interval, a "Total failed asymmetric flow queries has crossed threshold limit" alarm is raised. This alarm is cleared after the number of asymmetric flow learning failures drops below half of the configured threshold for five consecutive minutes. This threshold applies only to ANCs in an AppNav deployment. The CIFS accelerator performs below the optimum level when certain resources are running low, if the find first requests are too many, or if there are too many open files. These parameters can be monitored by setting thresholds. If the configured threshold for any CIFS application accelerator is exceeded on a WAE, the relevant threshold alarm is raised. The alarm is cleared when the relevant count falls to less than the configured threshold. The alarms are CIFS 'Find First' Local Operation Above Threshold, CIFS 'Find First' Remote Operation Above Threshold, CIFS Directory Resources Low, and CIFS 'Open Files' Above Threshold. The maximum value of the open-file count is platform dependent. For WAE 294, the maximum number of open files can be preconfigured to 500; for WAE 574, the maximum number is 1500; for WAE 674, the maximum number is 12000 and for WAE 7571, the maximum number of open files is 64000. The system load percentage threshold refers to the percentage of connection capacity used for application accelerators and TFO connections on a WAE. If the configured load threshold for any application accelerator or TFO connections is exceeded on a WAE, the connection threshold exceeded alarm is raised. This alarm is cleared when the connection count falls to 10 percent less than the configured threshold (85 percent by default). The CPU load threshold refers to the CPU load utilization on a WAE. When the average CPU utilization on the device exceeds the set threshold for 2 minutes, the device stops accepting new connections and passes any new connections through. When the average CPU utilization falls below the threshold for 2 minutes, the device resumes accepting optimized connections. You can disable CPU load monitoring by using the no form of the CPU enable command. **Examples** The following example shows how to configure an asymmetric connection threshold of 100,000: WAE(config)# **threshold-monitor appnav-controller asymmetric-flow-query-failure value 100** The following example shows how to configure an open files threshold of 500: WAE-231-03(config)# **threshold-monitor accelerator cifs open-files 500** The following example shows how to configure a system load threshold of 90 percent: WAE(config)# **threshold-monitor system load 90**

 $\mathbf{I}$ 

**Related Commands [show statistics accelerator](#page-404-0) [show statistics connection](#page-477-0) [show statistics tfo](#page-542-0)**

Ι

## **(config) transaction-logs**

To configure and enable transaction logging on a WAE, use the **transaction-logs** global configuration command. To disable a transaction logging option, use the **no** form of this command.

**transaction-logs** {**accelerator video windows-media** | **flow**} **enable**

**transaction-logs flow access-list** *acl-name*

- **transaction-logs** {**accelerator video windows-media** | **flow**} **archive interval** *seconds*
- **transaction-logs** {**accelerator video windows-media** | **flow**} **archive interval every-day** {**at** *hour:minute* | **every** *hours*}
- **transaction-logs** {**accelerator video windows-media** | **flow**} **archive interval every-hour** {**at** *minute* | **every** *minutes*}
- **transaction-logs** {**accelerator video windows-media** | **flow**} **archive interval every-week**  [**on** *weekdays* **at** *hour:minute*]
- **transaction-logs** {**accelerator video windows-media** | **flow**} **archive max-file-size** *filesize*
- **transaction-logs** {**accelerator video windows-media** | **flow**} **export compress**
- **transaction-logs** {**accelerator video windows-media** | **flow**} **export enable**
- **transaction-logs** {**accelerator video windows-media** | **flow**} **export ftp-server** {*hostname* | *servipaddrs*} [**management**] *login passw directory*
- **transaction-logs** {**accelerator video windows-media** | **flow**} **export interval** *minutes*
- **transaction-logs** {**accelerator video windows-media** | **flow**} **export interval every-day**  {**at** *hour:minute* | **every** *hours*}
- **transaction-logs** {**accelerator video windows-media** | **flow**} **export interval every-hour**  {**at** *minute* | **every** *minutes*}
- **transaction-logs** {**accelerator video windows-media** | **flow**} **export interval every-week**  [**on** *weekdays* **at** *hour:minute*]

**transaction-logs** {**accelerator video windows-media** | **flow**} **export sftp-server** {*hostname* | *servipaddrs*} [**management**] *login passw directory*

| <b>Syntax Description</b> | accelerator video<br>windows-media | Specifies the video accelerator transaction log feature for Windows<br>Media transactions.                                |
|---------------------------|------------------------------------|----------------------------------------------------------------------------------------------------|
|                           | flow                               | Specifies the TFO flow transaction log feature.                                                                           |
|                           | enable                             | Enables the transaction log feature.                                                                                      |
|                           | access-list acl-name               | Configures an access list name to restrict logged traffic. Only traffic that<br>is included in the access list is logged. |
|                           | archive                            | Configures archive parameters.                                                                                            |
|                           | <b>interval</b> seconds            | Determines how frequently the archive file is to be saved. Value is in<br>seconds (120–604800).                           |

 $\mathbf{I}$ 

| every-day              | Archives using intervals of 1 day or less.                                                                                                    |  |
|------------------------|----------------------------------------------------------------------------------------------------|--|
| at hour:minute         | Specifies the local time at which to archive each day (hh:mm).                                                                                                    |  |
| every hours            | Specifies the interval in hours. The interval aligns with midnight. The<br>intervals are as follows:                                                                                                    |  |
|                        | Hourly<br>1<br>12 Every 12 hours<br>Every 2 hours<br>2<br>24 Every 24 hours<br>Every 3 hours<br>3<br>Every 4 hours<br>4<br>Every 6 hours<br>6<br>Every 8 hours<br>8                                                                                                    |  |
| every-hour             | Specifies intervals of 1 hour or less.                                                                                                    |  |
| <b>at</b> minute       | Sets the time at each hour. The minute alignment for the hourly task is<br>from $0$ to 59.                                                                                                    |  |
| every minutes          | Specifies the interval in minutes for hourly task that aligns with the top<br>of the hour. The intervals are as follows:                                                                                                    |  |
|                        | 10 Every 10 minutes<br>15 Every 15 minutes<br>Every 2 minutes<br>$\overline{2}$<br>20 Every 20 minutes<br>30 Every 30 minutes<br>Every 5 minutes<br>5                                                                                                    |  |
| every-week             | Specifies intervals of 1 or more times a week.                                                                                                    |  |
| on weekdays            | (Optional) Sets the day of the week and the weekdays on which to<br>perform the task. You can specify one or more weekdays:<br>Every Friday<br>Fri<br>Mon Every Monday<br>Every Saturday<br>Sat<br>Sun Every Sunday<br>Thu Every Thursday<br>Tue Every Tuesday<br>Wed Every Wednesday |  |
| max-file-size filesize | Specifies the maximum size in kilobytes (1000–2000000) of the archive<br>file to be maintained on the local disk.                                                                                                    |  |
| export                 | Configures file export parameters. The FTP export feature can support up<br>to four servers. Each server must be configured with a username,<br>password, and directory that are valid for that server.                                                                               |  |
| compress               | Enables compression of archived log files into a zip format before<br>exporting them to external FTP servers.                                                                                                    |  |
| ftp-server             | Sets the FTP server to receive exported archived files.                                                                                                    |  |
| hostname               | Hostname of the target server.                                                                                                    |  |
| servipaddrs            | IP address of the target server.                                                                                                    |  |
| management             | Uses the designated management interface for exporting the log files.                                                                                                    |  |
| login                  | User login to target server $(1-10080)$ .                                                                                                    |  |
| passw                  | User password to target server (less than 40 characters).                                                                                                    |  |
| directory              | Target directory path for exported files on the server.                                                                                                    |  |

**Cisco Wide Area Application Services Command Reference**

 $\blacksquare$ 

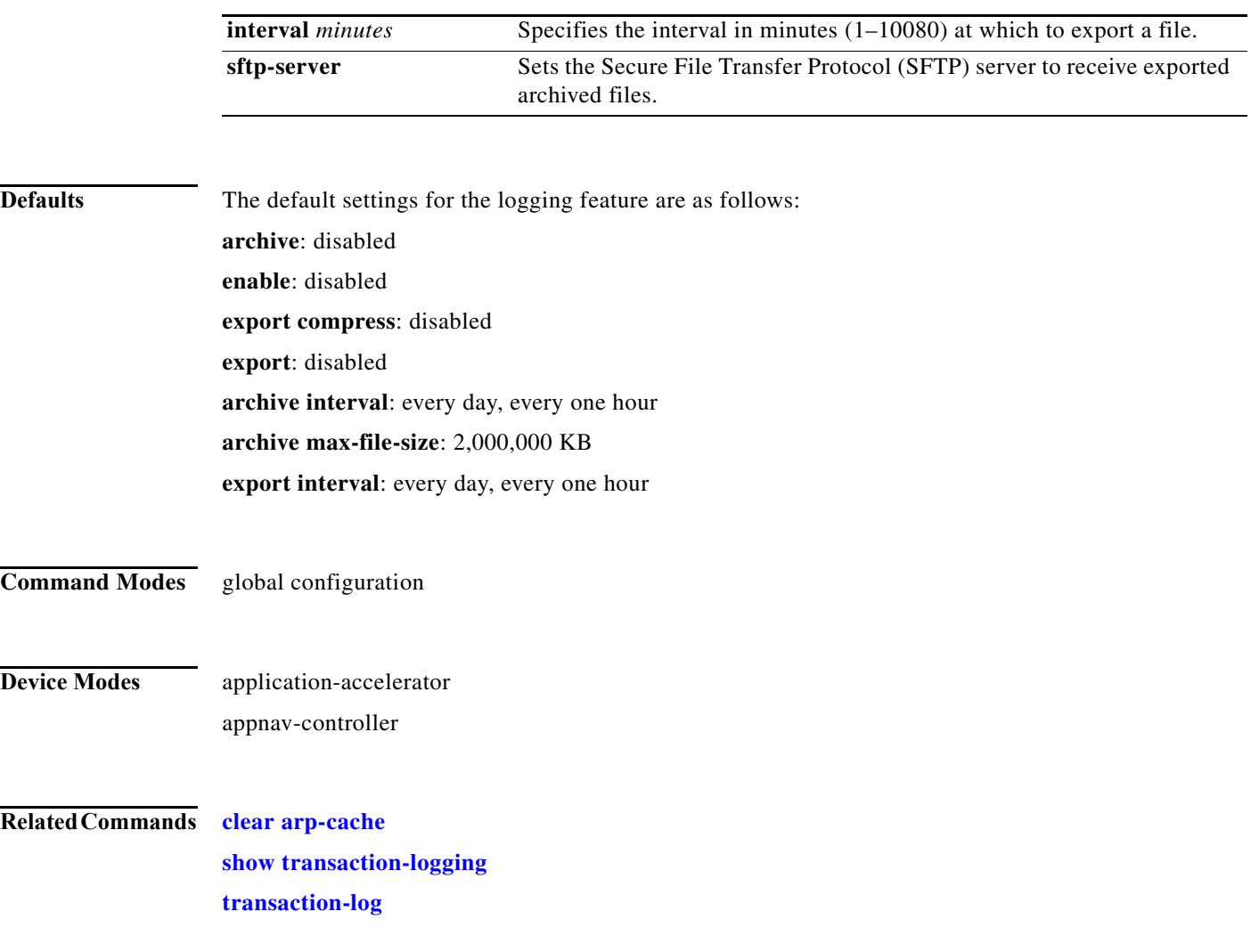

a ka

# **(config) username**

To establish username authentication on a WAAS device, use the **username** global configuration command. To disable this feature, use the **no** form of this command.

**username** *name* {**passwd** | **privilege** {**0** | **15**}}

**no username** *name* {**passwd** | **privilege** {**0** | **15**}}

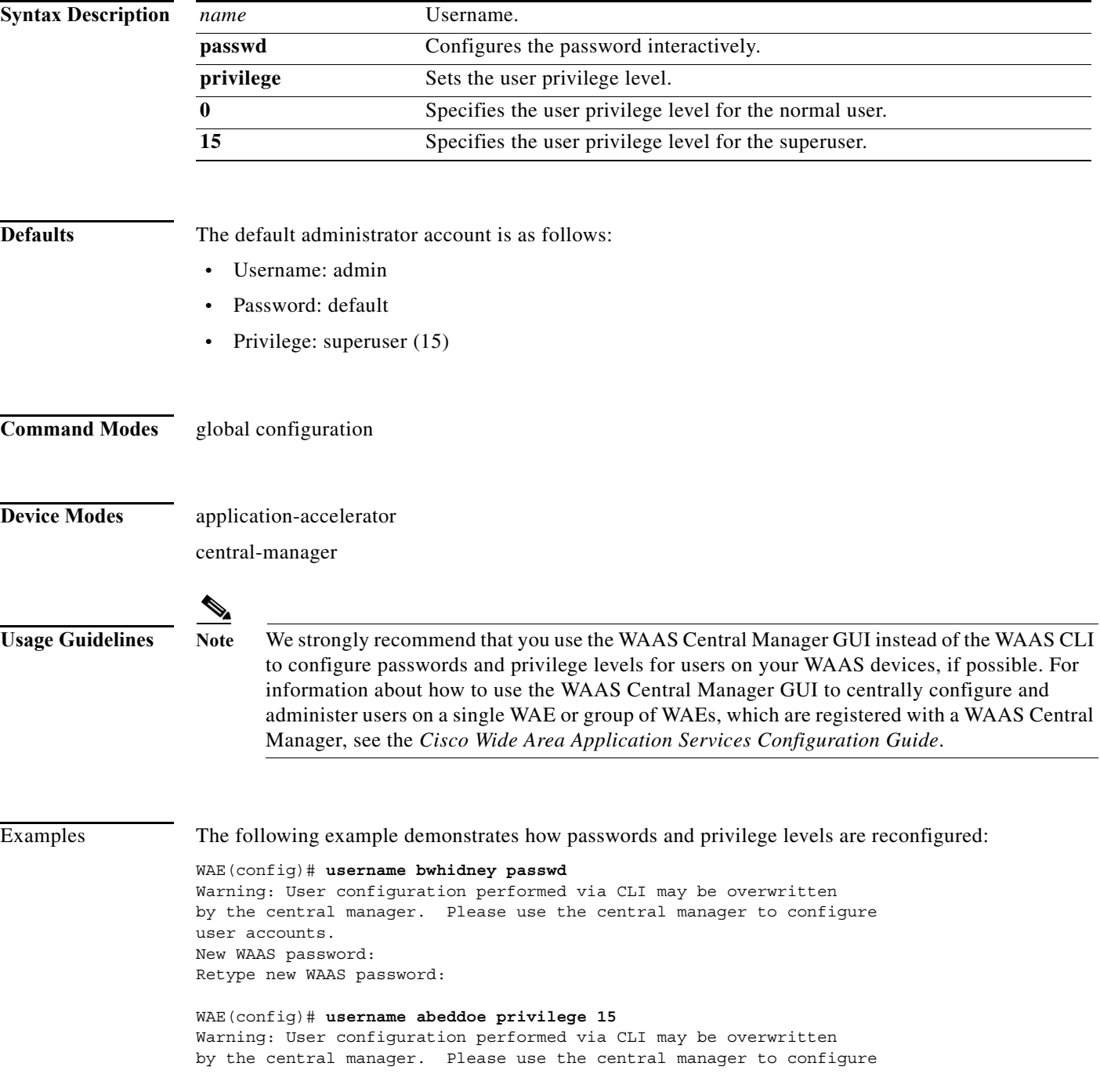

user accounts.

**Related Commands [show user](#page-572-0)**

# **(config) virtual-blade**

To configure virtual blades on your WAAS device, use the **virtual-blade** global configuration command. To negate these actions, use the **no** form of this command.

**virtual-blade** {*virtual-blade-number* | **enable**}

**no virtual-blade** {*virtual-blade-number* | **enable**}

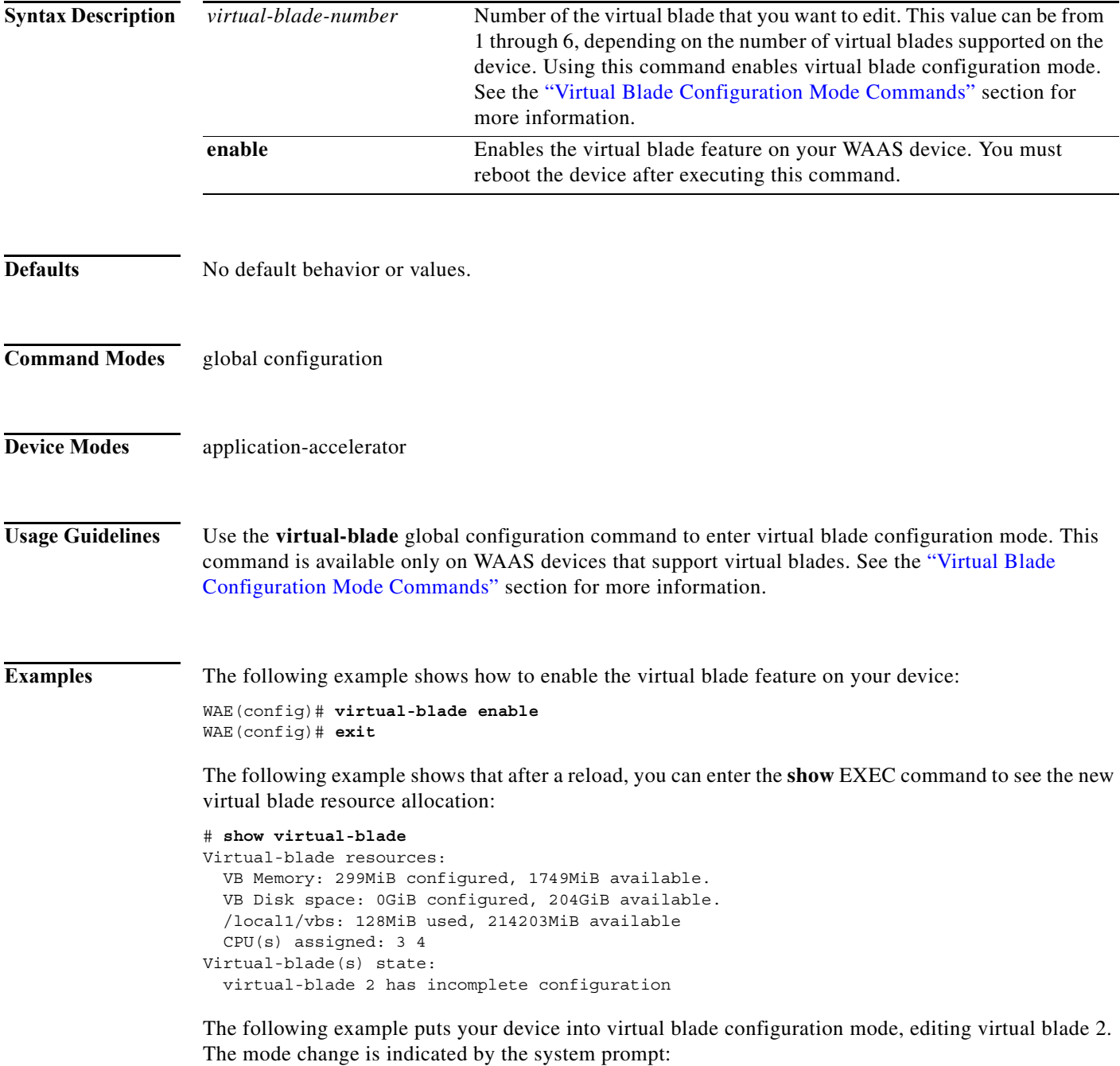

WAE(config)# **virtual-blade 2** WAE(config-vb)#

#### **Related Commands [show virtual-blade](#page-576-0)**

**[\(config-vb\) autostart](#page-950-0) [\(config-vb\) boot](#page-951-0) [\(config-vb\) cpu-list](#page-953-0) [\(config-vb\) description](#page-955-0) [\(config-vb\) device](#page-956-0) [\(config-vb\) disk](#page-959-0) [\(config-vb\) interface](#page-961-0) [\(config-vb\) memory](#page-962-0) [\(config-vb\) vnc](#page-963-0)**

# **(config) vn-service vpath**

To enable VPATH interception on your vWAAS device, use the **vn-service vpath** global configuration command. To disable this feature, use the **no** form of this command.

**vn-service vpath**

**no vn-service vpath**

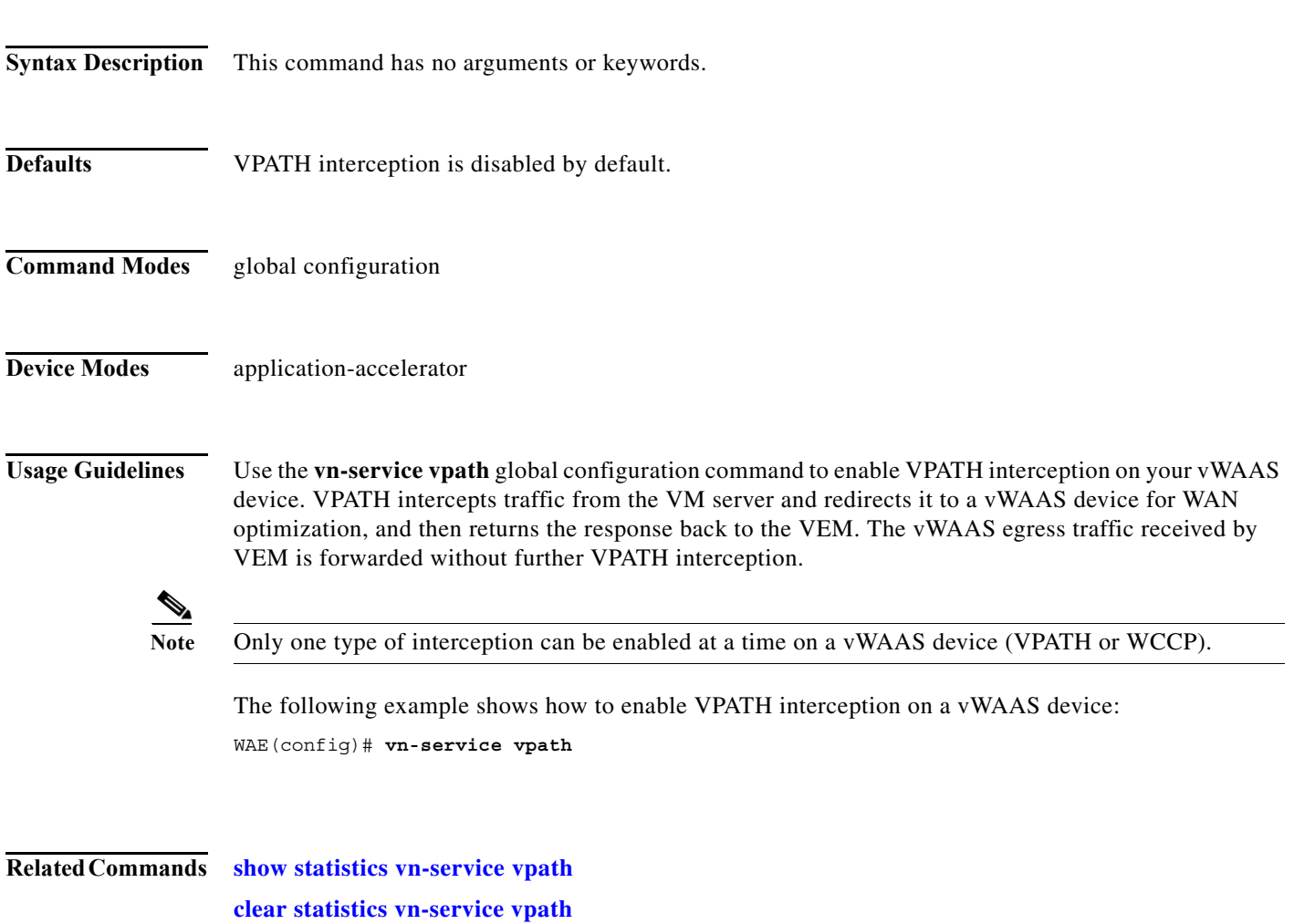

# **(config) wccp access-list**

To configure an IP access list on a WAE for inbound WCCP GRE encapsulated traffic, use the **wccp access-list** global configuration command. To disable this feature, use the **no** form of this command.

**wccp access-list** {*acl-number* | *ext-acl-number* | *acl-name*}

**no wccp access-list** {*acl-number* | *ext-acl-number* | *acl-name*}

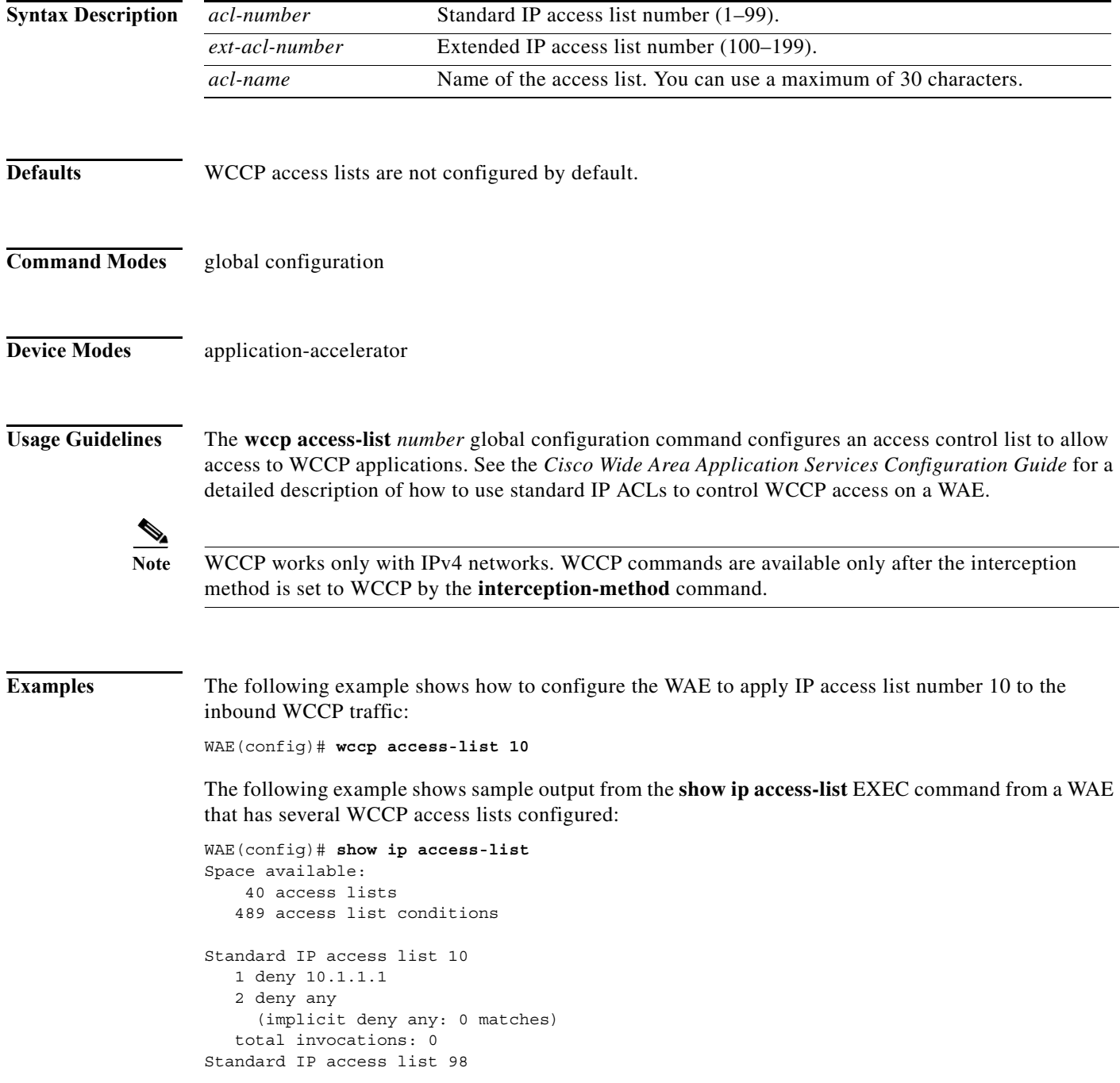

```
 1 permit any
      (implicit deny any: 0 matches)
   total invocations: 0
Extended IP access list 100
   1 permit icmp any any
      (implicit fragment permit: 0 matches)
      (implicit deny ip any any: 0 matches)
    total invocations: 0
Extended IP access list 101
    1 permit ip any any
      (implicit fragment permit: 0 matches)
      (implicit deny ip any any: 0 matches)
    total invocations: 0
Extended IP access list 102
   1 permit icmp 0.0.1.1 255.255.0.0 any
      (implicit fragment permit: 0 matches)
      (implicit deny ip any any: 0 matches)
    total invocations: 0
Extended IP access list 111
    1 permit gre 0.1.1.1 255.0.0.0 any
      (implicit fragment permit: 0 matches)
      (implicit deny ip any any: 0 matches)
    total invocations: 0
Extended IP access list 112
   1 permit ip any any
      (implicit fragment permit: 0 matches)
      (implicit deny ip any any: 0 matches)
    total invocations: 0
Extended IP access list 113
    1 permit gre 0.1.1.1 255.0.0.0 any
      (implicit fragment permit: 0 matches)
      (implicit deny ip any any: 0 matches)
   total invocations: 0
Extended IP access list ext_acl_2
   1 permit gre any any
      (implicit fragment permit: 0 matches)
      (implicit deny ip any any: 0 matches)
    total invocations: 0
Extended IP access list extended_ip_acl
   1 permit tcp any eq 2 any eq exec
      (implicit fragment permit: 0 matches)
      (implicit deny ip any any: 0 matches)
    total invocations: 0
Interface access list references:
   PortChannel 2 inbound extended_ip_acl
   PortChannel 2 outbound 101
Application access list references:
  snmp-server standard 2
    UDP ports: none (List Not Defined)
  WCCP either 10
    Any IP Protocol
```
**Related Commands [show ip access-list](#page-360-0)**

 $\mathbf I$ 

**[show wccp](#page-579-0)**

# **(config) wccp flow-redirect**

To enable WCCP flow redirection on a WAE, use the **wccp flow-redirect** global configuration command. To disable flow redirection, use the **no** form of this command.

**wccp flow-redirect enable** [**timeout** *seconds*]

**no wccp flow-redirect enable**

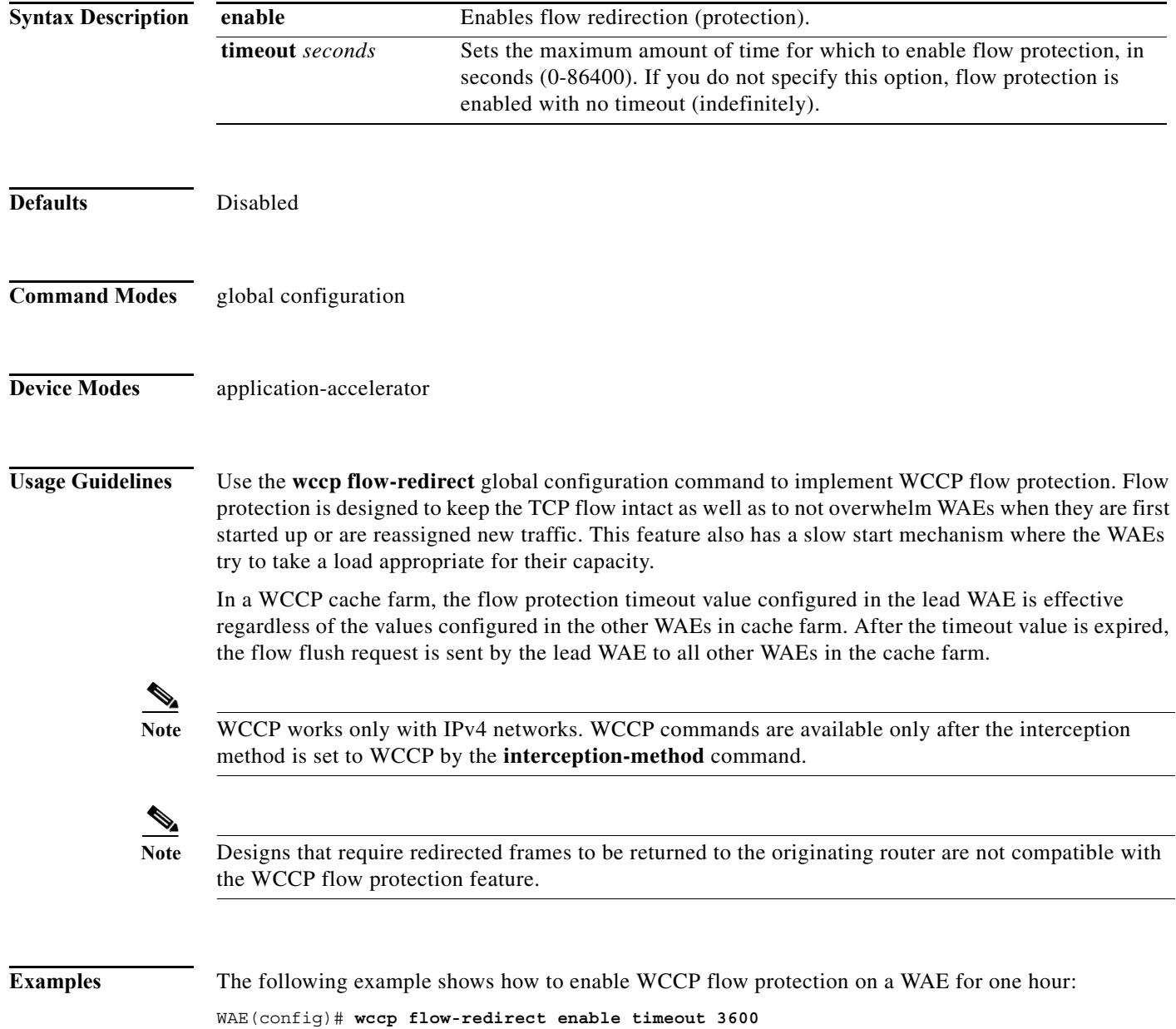

**Related Commands [show wccp](#page-579-0)**

 $\mathbf{I}$ 

# **(config) wccp router-list**

To configure a router list for WCCP Version 2, use the **wccp router-list** global configuration command. To disable this function, use the **no** form of this command.

**wccp router-list** *number ip-address*

**no wccp router-list** *number ip-address*

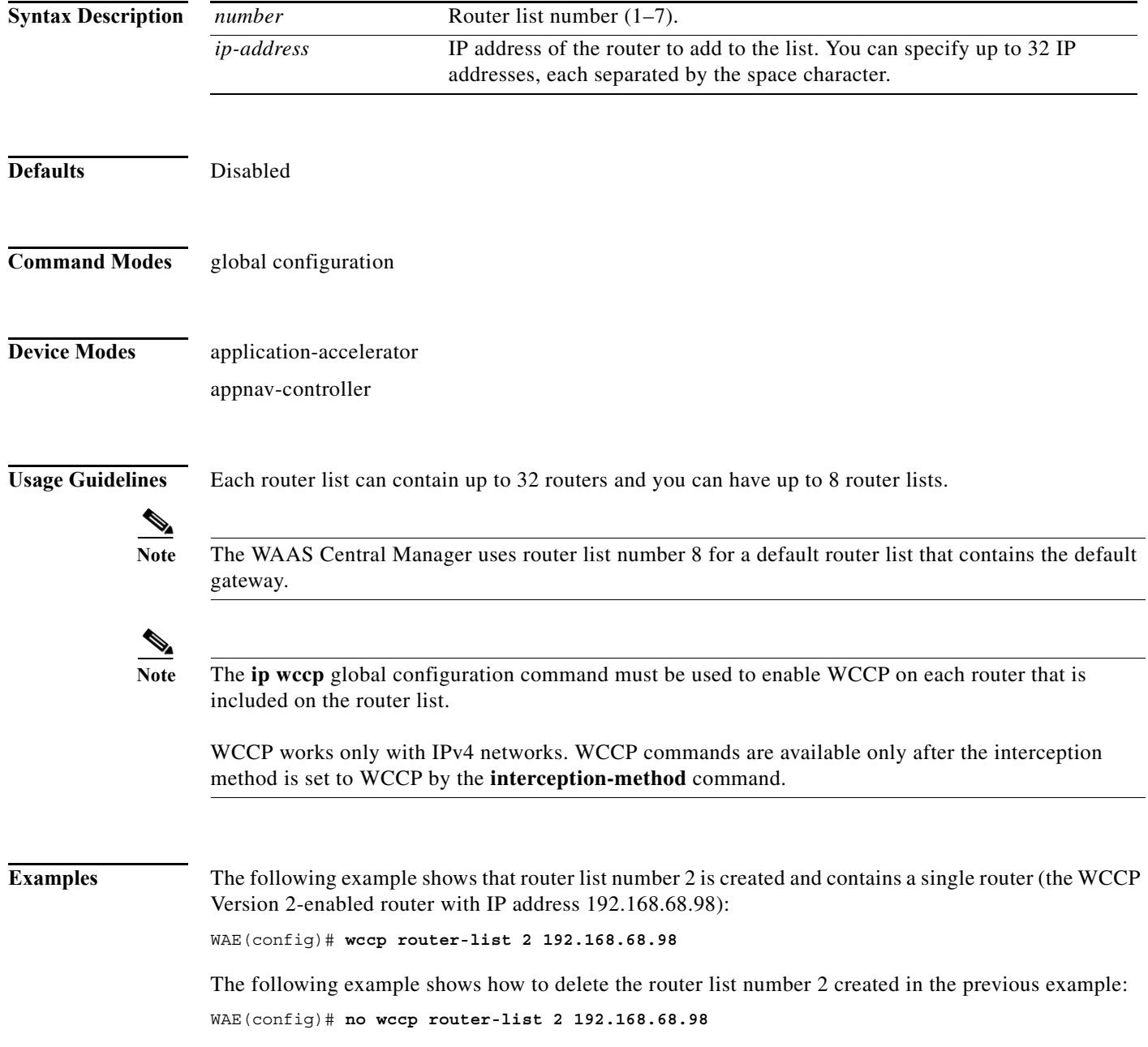

The following example shows how to create a router list (router list 1) with two routers and then configure the WAE to accept redirected TCP traffic from the WCCP Version 2-enabled router on router list 1:

```
WAE(config)# wccp router-list 1 10.10.10.2 10.10.10.3
WAE(config)# wccp tcp-promiscuous service-pair 61 62
WAE(config-wccp-service)# router-list-num 1
WAE(config-wccp-service)# enable
```
**Related Commands [\(config\) wccp tcp-promiscuous service-pair](#page-863-0)**

# **(config) wccp shutdown**

To set the maximum time interval after which the WAE will perform a clean shutdown of the WCCP, use the **wccp shutdown** global configuration command. To disable the clean shutdown, use the **no** form of this command.

**wccp shutdown max-wait** *seconds*

**no wccp shutdown max-wait** *seconds*

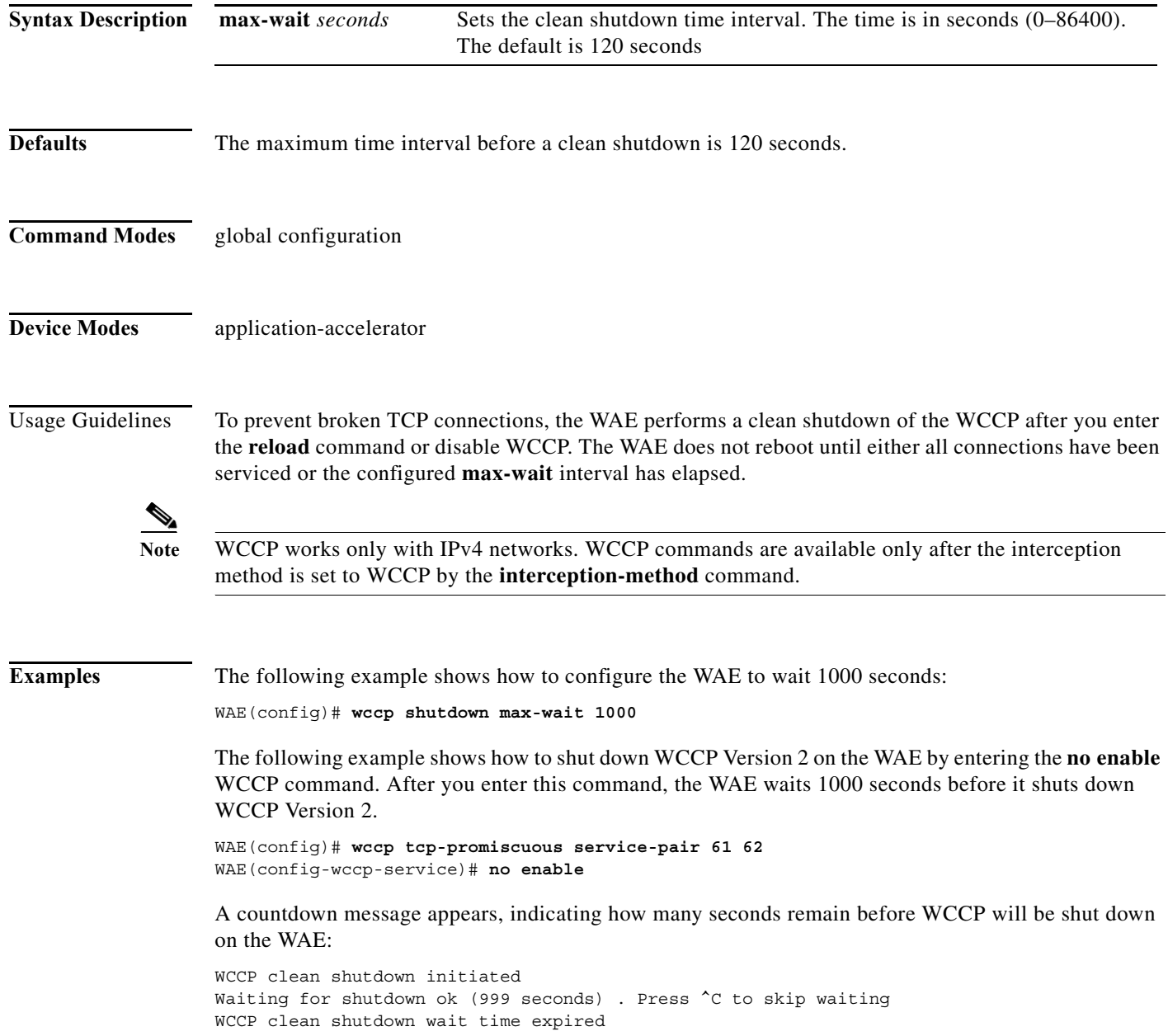

 $\mathbf{I}$ 

**Related Commands [\(config\) wccp tcp-promiscuous service-pair](#page-863-0)**

 $\mathbf I$ 

# <span id="page-863-0"></span>**(config) wccp tcp-promiscuous service-pair**

To configure the Web Cache Coordination Protocol (WCCP) Version 2 TCP promiscuous mode service, use the **wccp tcp-promiscuous service-pair** global configuration command. To negate these actions, use the **no** form of this command.

**wccp tcp-promiscuous** {**service-pair** *serviceID serviceID+1* | *serviceID*}

**no wccp tcp-promiscuous** {**service-pair** *serviceID serviceID+1* | *serviceID*}

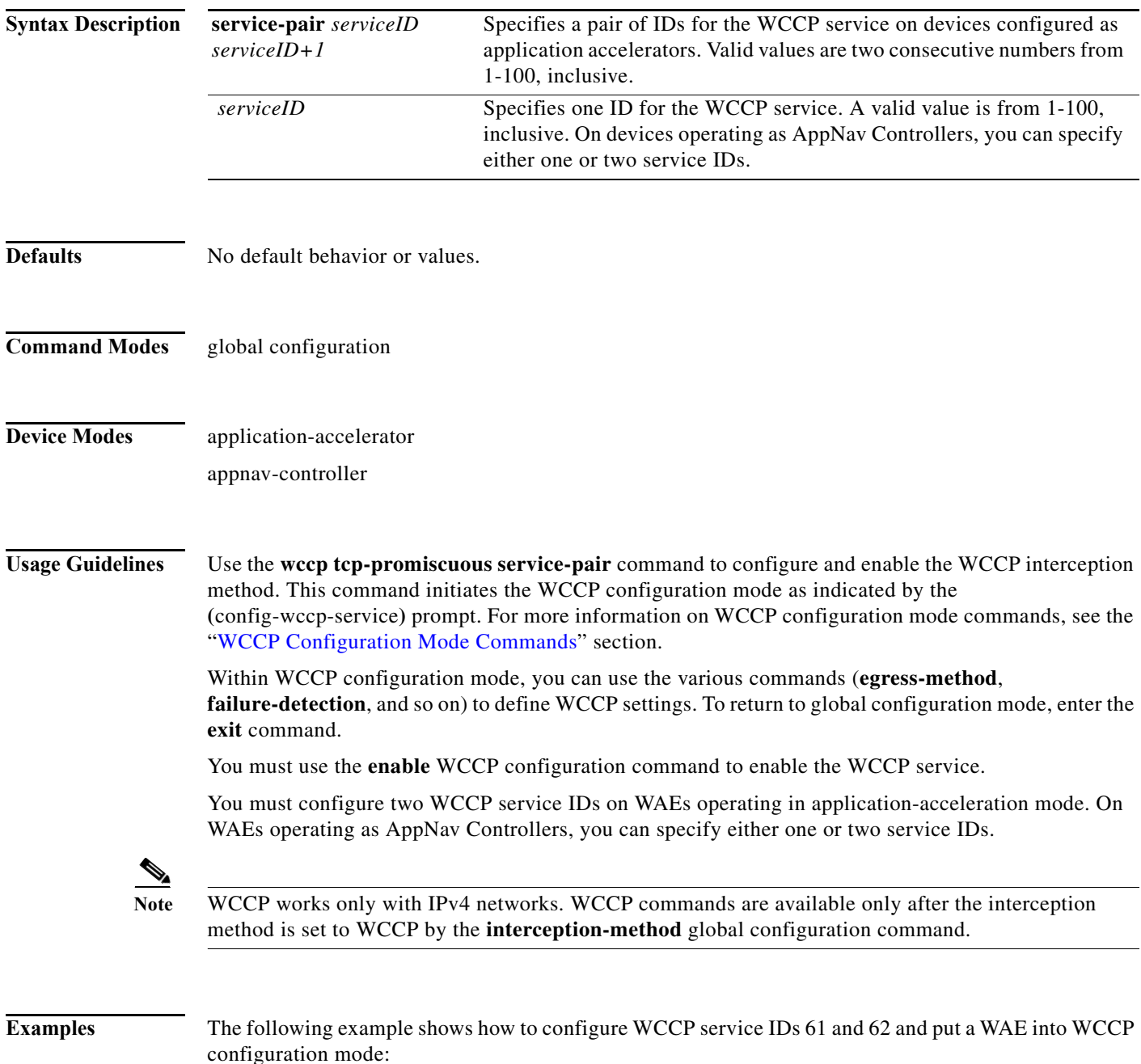
$\overline{\phantom{a}}$ 

WAE(config)# **wccp tcp-promiscuous service-pair 61 62** WAE(config-wccp-service)#

The following example shows how to configure WCCP service ID 61 and put an AppNav Controller into WCCP configuration mode:

```
WAE(config)# wccp tcp-promiscuous 61
WAE(config-wccp-service)#
```
**Related Commands [\(config\) wccp router-list](#page-859-0) [\(config\) wccp shutdown](#page-861-0) [show wccp](#page-579-0)**

ן

### **(config) windows-domain**

To configure Windows domain server options on a WAAS device, use the **windows-domain** global configuration command. To disable this feature, use the **no** form of this command.

- **windows-domain** {**administrative group** {**normal-user** | **super-user**} *groupname* | **comment** *string* | **encryption-service** {**enable** | **identity** *name* [**default** | **enable** | **machine-account** | **match** | **password** | **user-account**]} | **ldap-sign-and-seal enable** | **machine-account-password lifespan** *duration |* **netbios-name** *name* | **password-server** {*hostname* | *ipaddress*} | **realm** *kerberos-realm* | **wins-server** {*hostname* | *ipaddress*} | **workgroup** *name* | **security ADS**}
- **no windows-domain** {**administrative group** {**normal-user** | **super-user**} *groupname* | **comment** *string* | **encryption-service** {**enable** | **identity** *name*} | **ldap-sign-and-seal enable** | **machine-account-password lifespan** *duration |* **netbios-name** | **password-server** {*hostname* | *ipaddress*} | **realm** *kerberos-realm* | **wins-server**

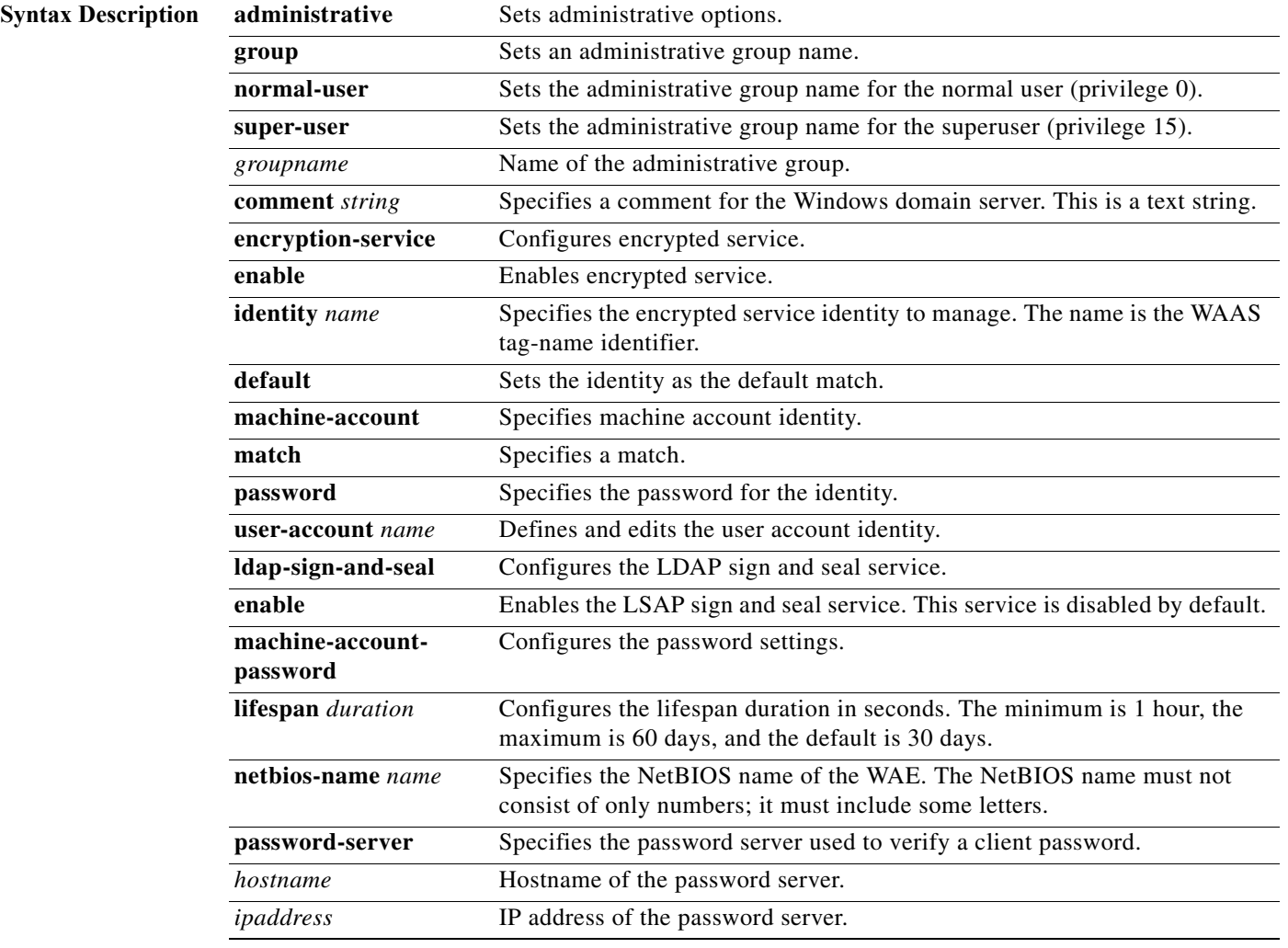

{*hostname* | *ipaddress*} | **workgroup** *name* | **security ADS**}

 $\overline{\mathsf{I}}$ 

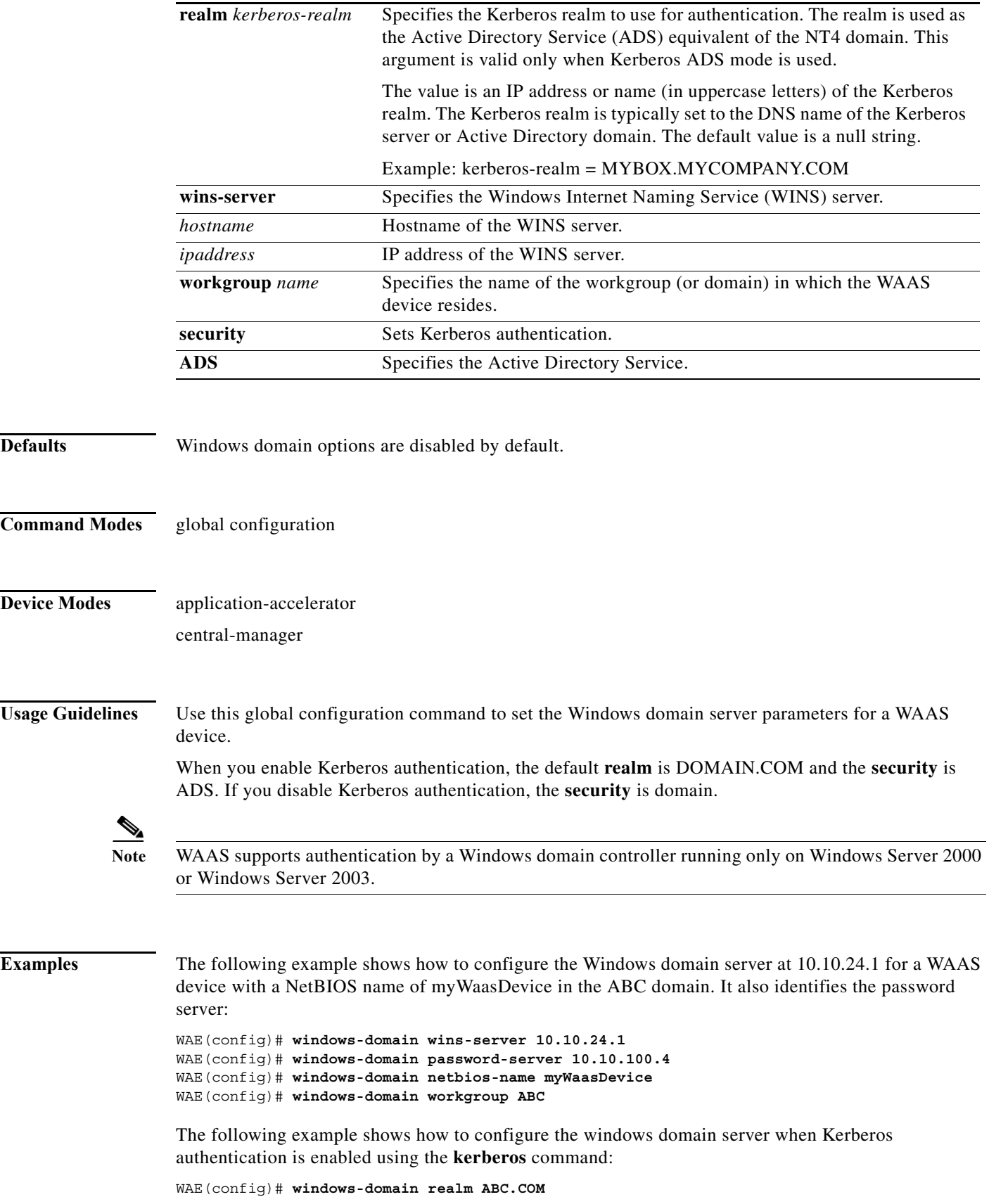

1

WAE(config)# **windows-domain security ADS** =============== checking new config using testparm =================== Load smb config files from /state/actona/conf/smb.conf Processing section "[print\$]" Processing section "[printers]" Loaded services file OK. WAE(config)# **exit** WAE# **show windows-domain** Login Authentication for Console/Telnet Session: enabled

```
 Windows domain Configuration:
 -----------------------------
  Workgroup:
  Comment: Comment:
  Net BIOS: MYWAASDEVICE
   Realm: ABC
   WINS Server: 10.10.10.1
   Password Server: 10.10.10.10
   Security: ADS
```
**Related Commands [\(config\) kerberos](#page-772-0)**

**[show windows-domain](#page-586-0)**

**[windows-domain](#page-622-0)**

٠

 $\mathbf{I}$ 

 $\overline{\phantom{a}}$ 

# **Interface Configuration Mode Commands**

To set, view, and test the configuration of WAAS software features on a specific interface, use the **interface** global configuration command.

**interface** {**GigabitEthernet** *slot/port* | **InlineGroup** *slot/group* | **PortChannel** *index* | **Standby** *group-index* | **TenGigabitEthernet** *slot/port* | **bvi** *bridge-id*}

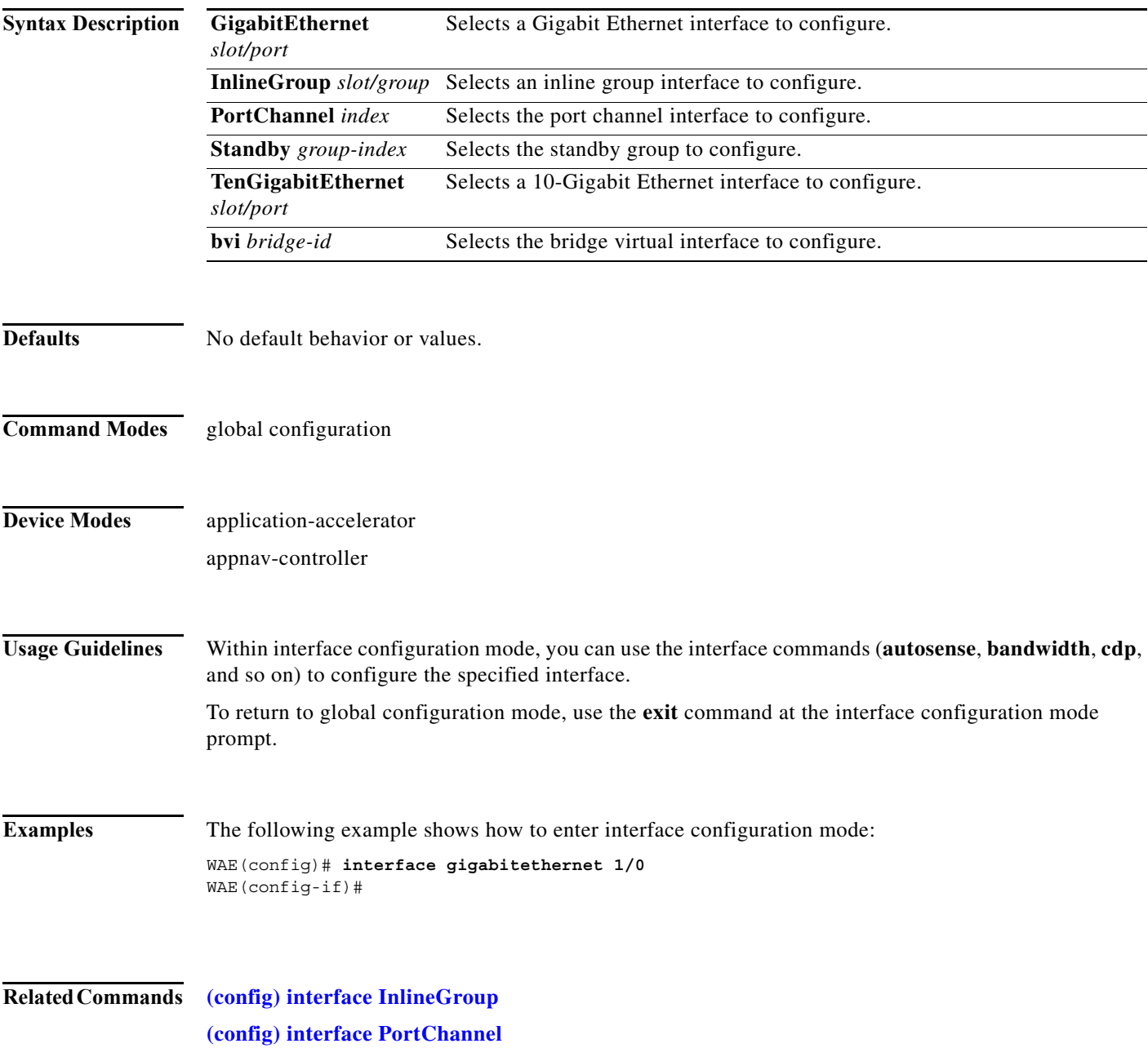

ן

**[\(config\) interface standby](#page-754-0)**

H

### <span id="page-870-0"></span>**(config-if) autosense**

To enable autosense on an interface, use the **autosense** interface configuration command. To disable this function, use the **no** form of this command.

**autosense**

**no autosense**

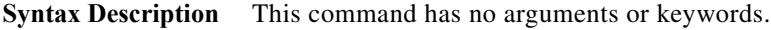

- **Defaults** Autosense is enabled by default.
- **Command Modes** interface configuration
- **Device Modes** application-accelerator appnav-controller central-manager
- **Usage Guidelines** Cisco router Ethernet interfaces do not negotiate duplex settings. If the WAAS device is connected to a router directly with a crossover cable, the WAAS device interface must be manually set to match the router interface settings. Disable **autosense** before configuring an Ethernet interface. When **autosense** is on, manual configurations are overridden. You must reboot the WAAS device to start autosensing.
- **Examples** The following example shows how to disable autosense on Gigabit Ethernet port 1/0: WAE(config)# **interface GigabitEthernet 1/0** WAE(config-if)# **no autosense**

The following example shows how to reenable autosense on Gigabit Ethernet port 1/0:

```
WAE(config)# interface GigabitEthernet 1/0
WAE(config-if)# autosense
WAE(config-if)# exit
WAE(config)# exit
WAE# reload
```
**Related Commands [\(config\) interface GigabitEthernet](#page-744-0) [show interface](#page-355-0) [show running-config](#page-381-0)**

I

# **(config-if) bandwidth**

To configure the link speed on a network interface, use the **bandwidth** interface configuration command. To restore default values, use the **no** form of this command.

**bandwidth** {**10** | **100** | **1000**}

**no bandwidth** {**10** | **100** | **1000**}

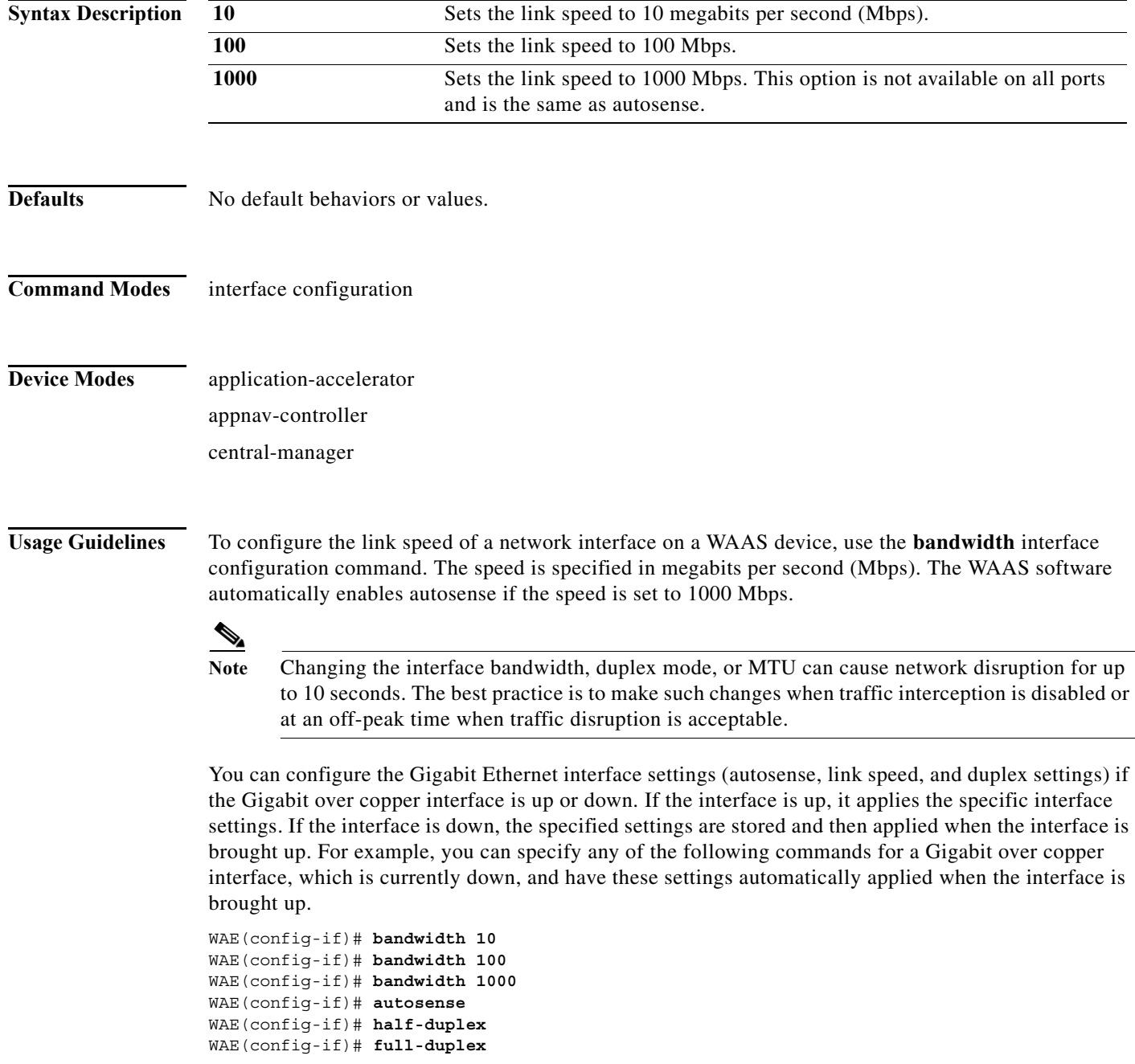

 $\overline{\mathsf{I}}$ 

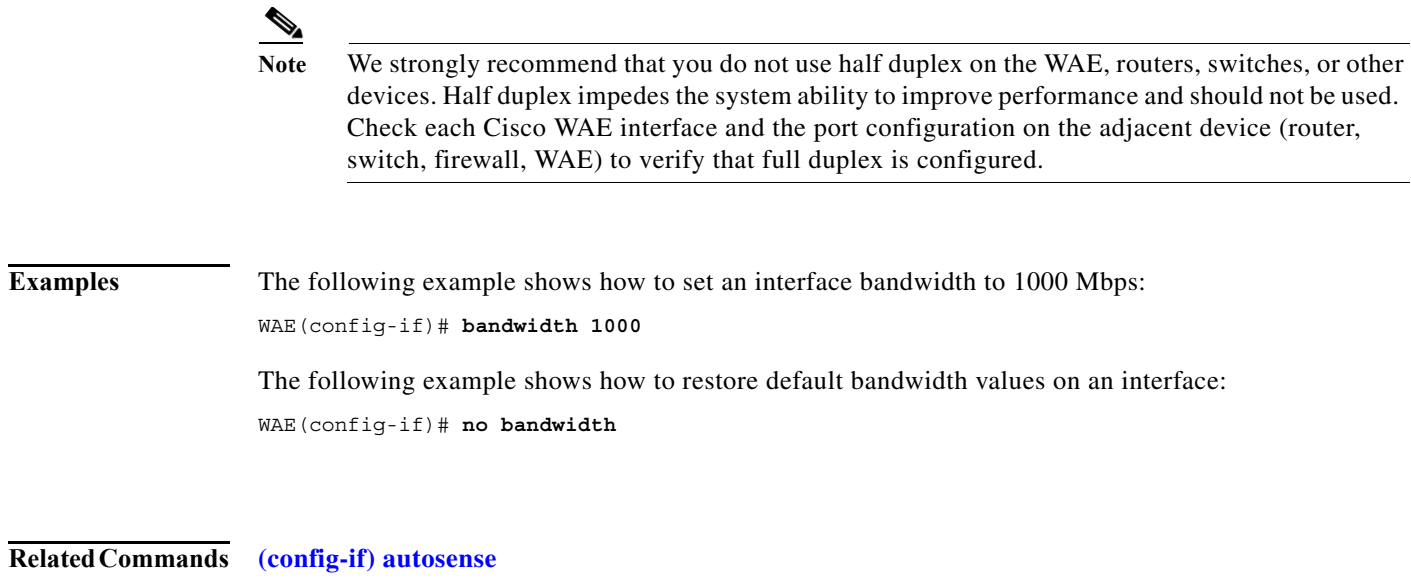

**[\(config\) interface GigabitEthernet](#page-744-0)**

# **(config-if) bridge-group**

To configure the bridge group for a network interface, use the **bridge-group** interface configuration command. To restore default values, use the **no** form of this command.

**bridge-group** *bridge-id*

**no bridge-group** *bridge-id*

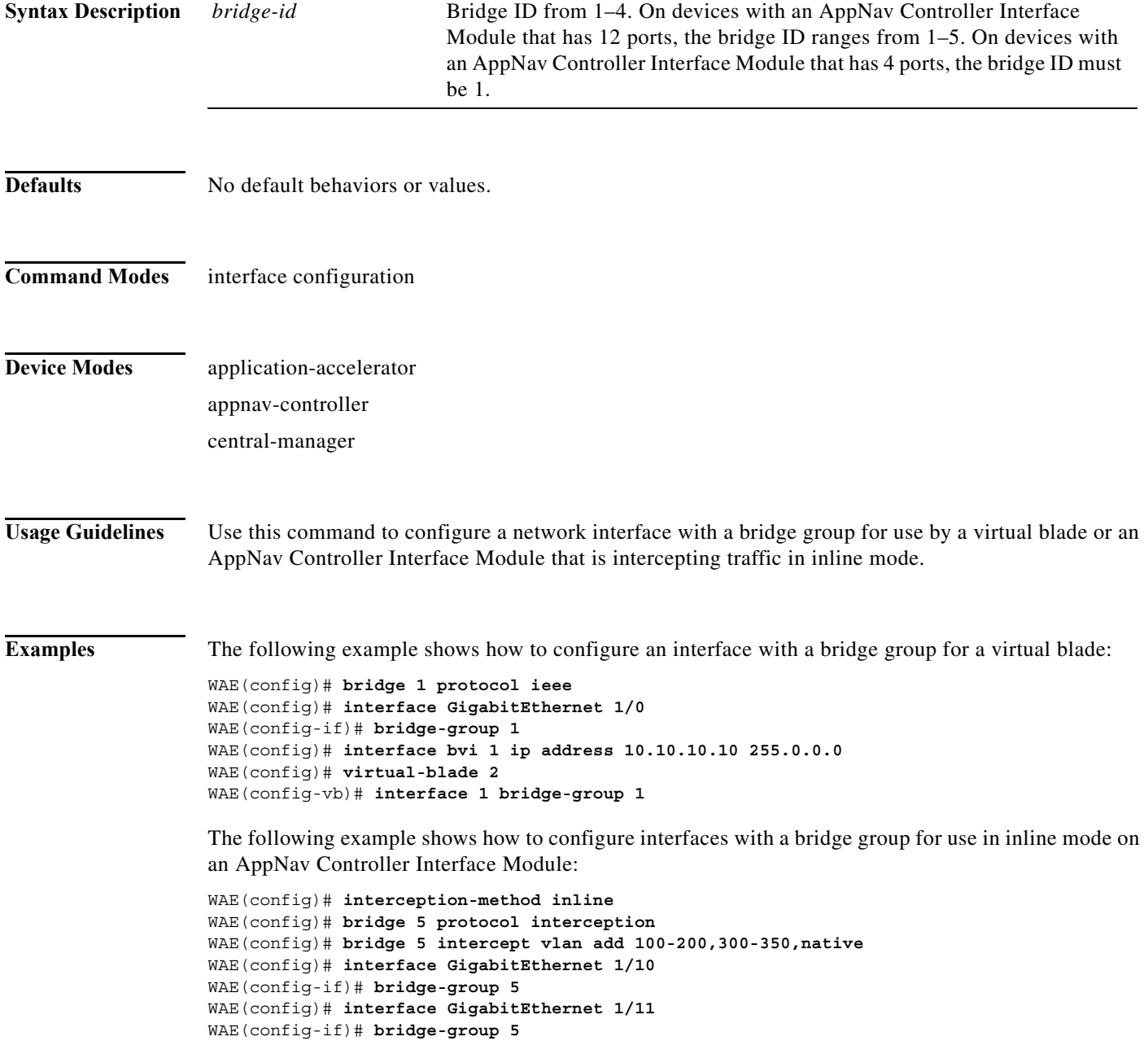

 $\Gamma$ 

**Related Commands [\(config\) interface GigabitEthernet](#page-744-0)**

# **(config-if) cdp**

To enable the Cisco Discovery Protocol (CDP) on a particular interface on a WAAS device, rather than on all interfaces, use the **cdp** interface configuration command.

**cdp enable**

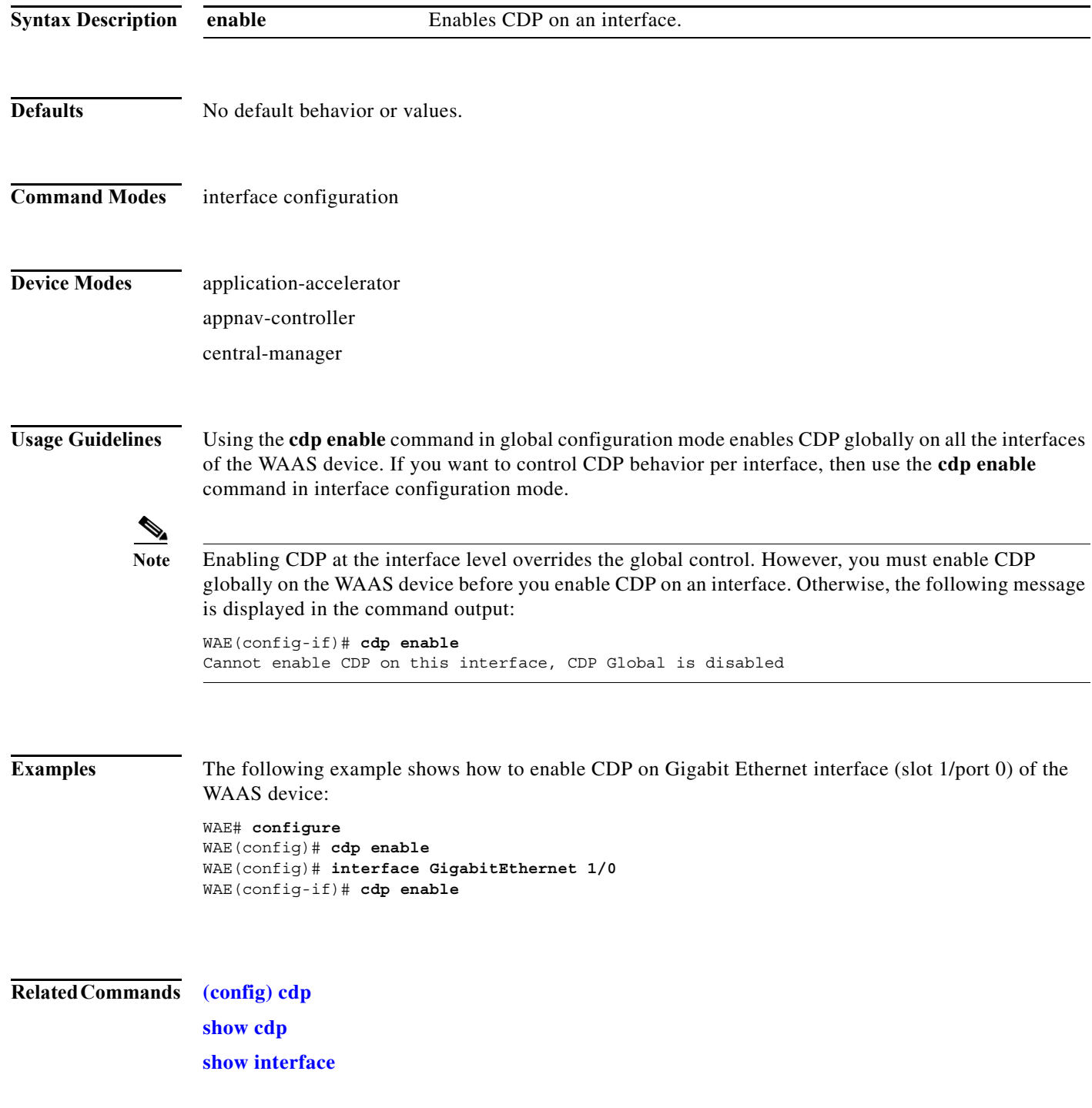

 $\overline{\phantom{a}}$ 

# **(config-if) channel-group**

To configure the port-channel group for a network interface, use the **channel-group** interface configuration command. To restore default values, use the **no** form of this command.

**channel-group** *index*

**no channel-group** *index*

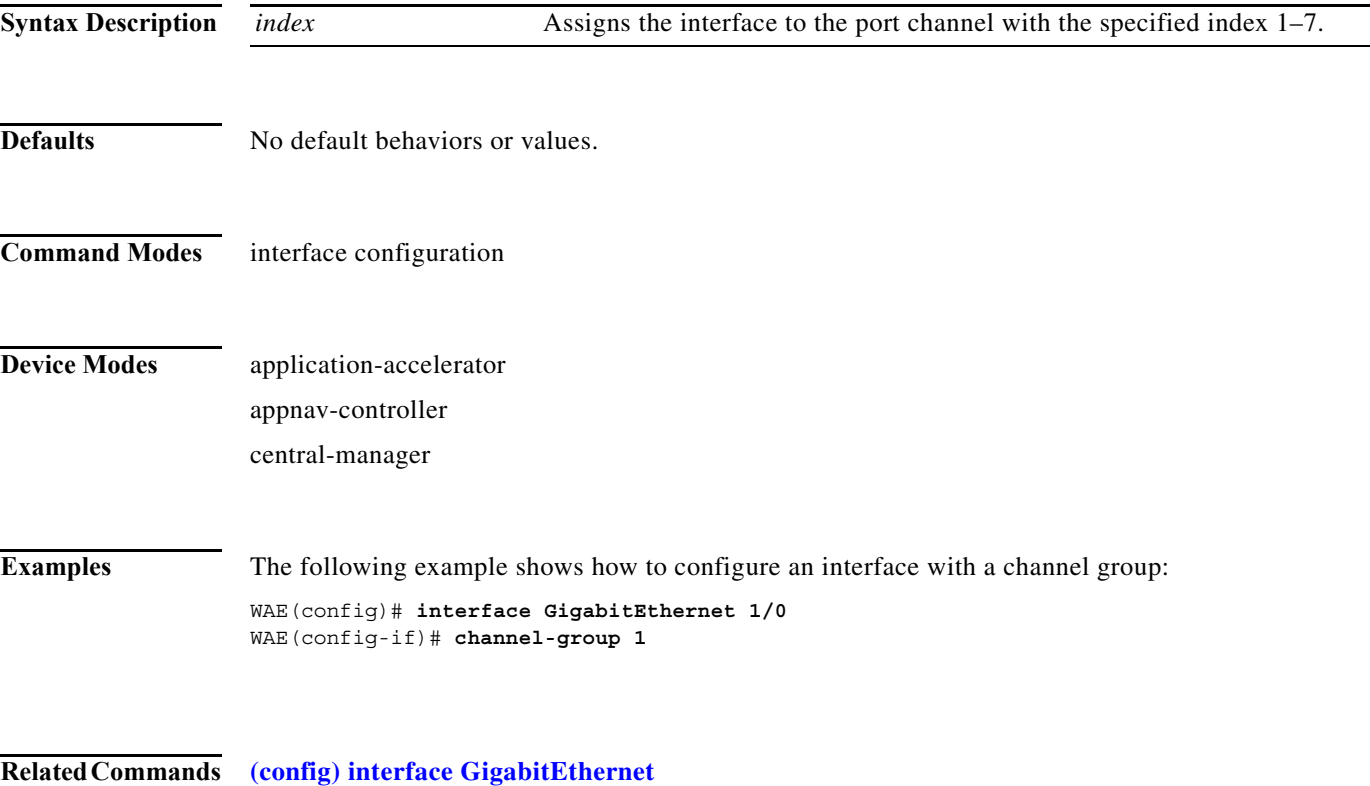

# **(config-if) description**

To configure the description for a network interface, use the **description** interface configuration command. To remove the description, use the **no** form of this command.

**description** *description*

**no description**

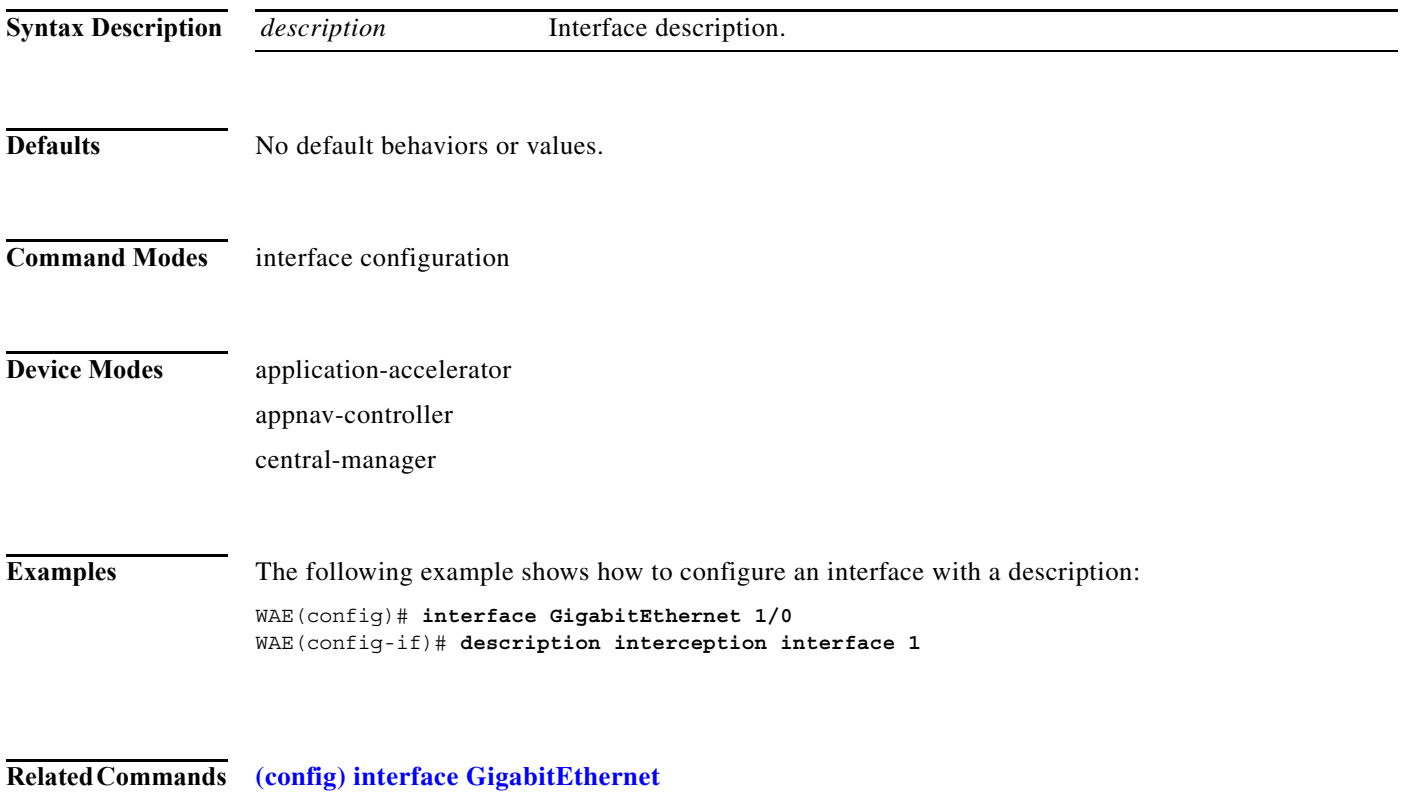

 $\mathbf{I}$ 

# **(config-if) encapsulation dot1Q**

To set the VLAN ID that is to be assigned to traffic that leaves a WAE, use the **encapsulation dot1Q** interface configuration command.

**encapsulation dot1Q** *VLAN*

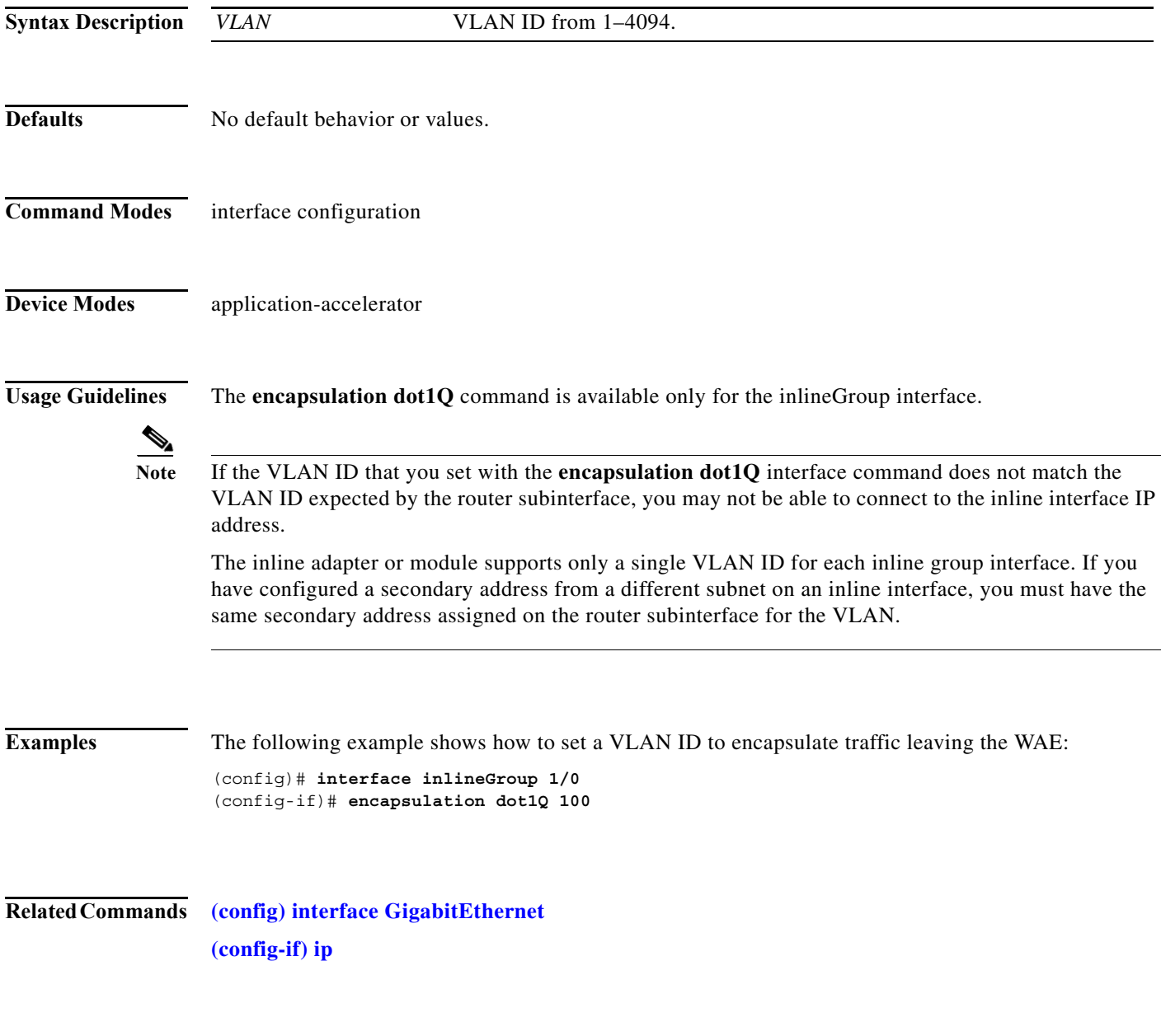

# **(config-if) exit**

To terminate interface configuration mode and return to the global configuration mode, use the **exit** command.

**exit**

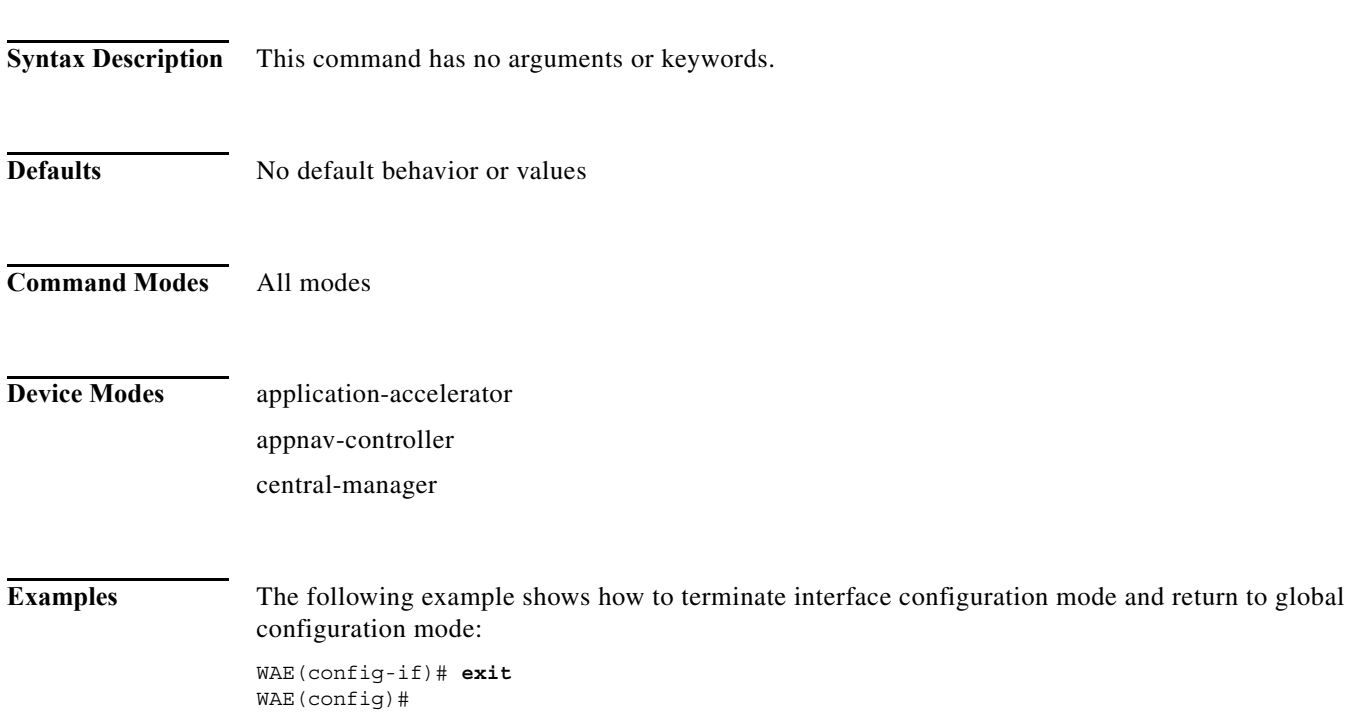

 $\overline{\phantom{a}}$ 

## **(config-if) failover timeout**

To set the maximum time for the inline interface to transition traffic to another port after a failure event, use the **failover timeout** interface configuration command. To disable this function, use the **no** form of this command.

**failover timeout** {**1** | **3** | **5**}

**no failover timeout** {**1** | **3** | **5**}

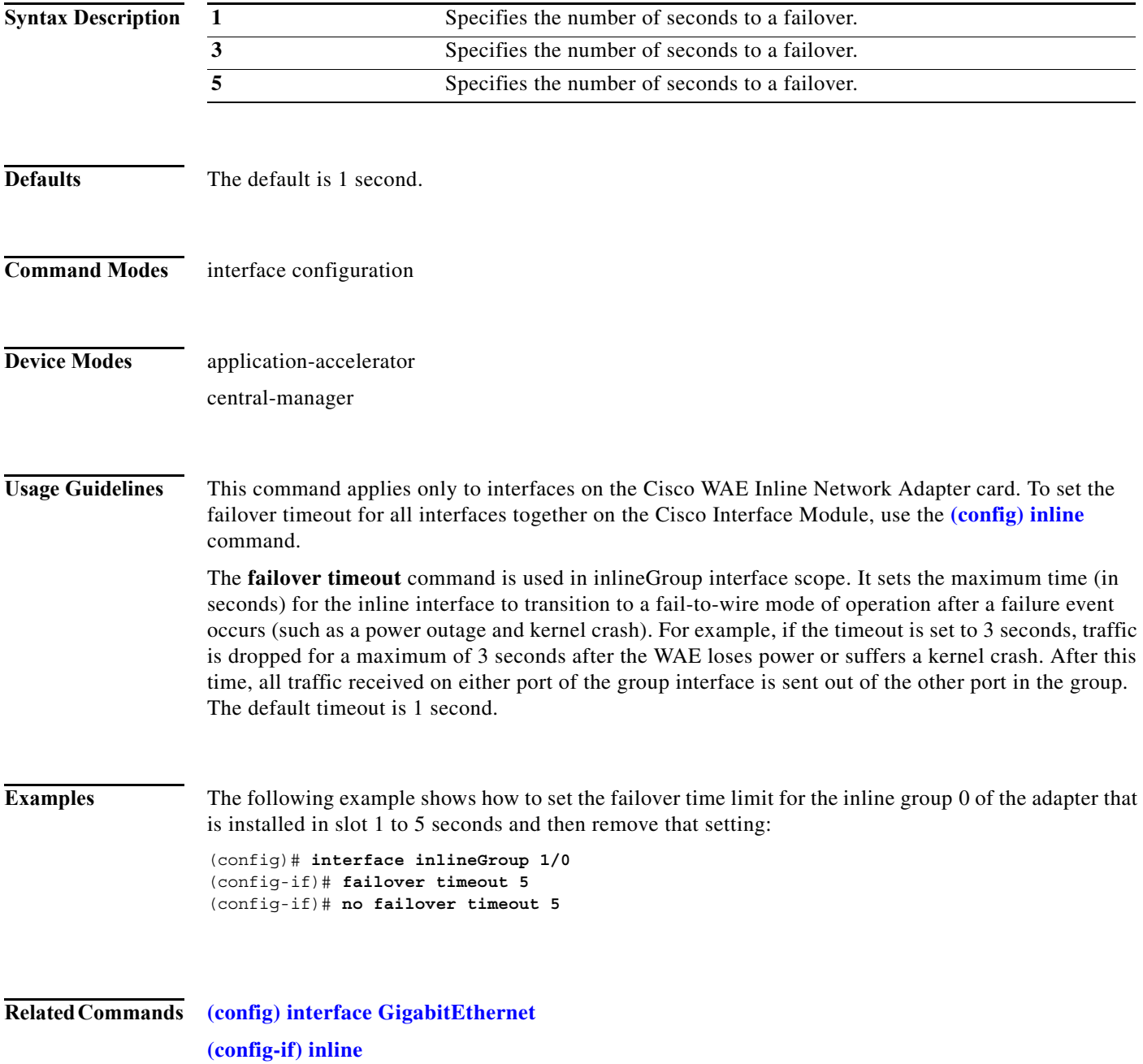

**(config-if) failover timeout**

 $\mathsf I$ 

**[\(config-if\) shutdown](#page-894-0)**

 $\mathbf{I}$ 

## <span id="page-882-0"></span>**(config-if) full-duplex**

To configure an interface for full-duplex operation on a WAAS device, use the **full-duplex** interface configuration command. To disable this function, use the **no** form of this command.

#### **full-duplex**

**no full-duplex**

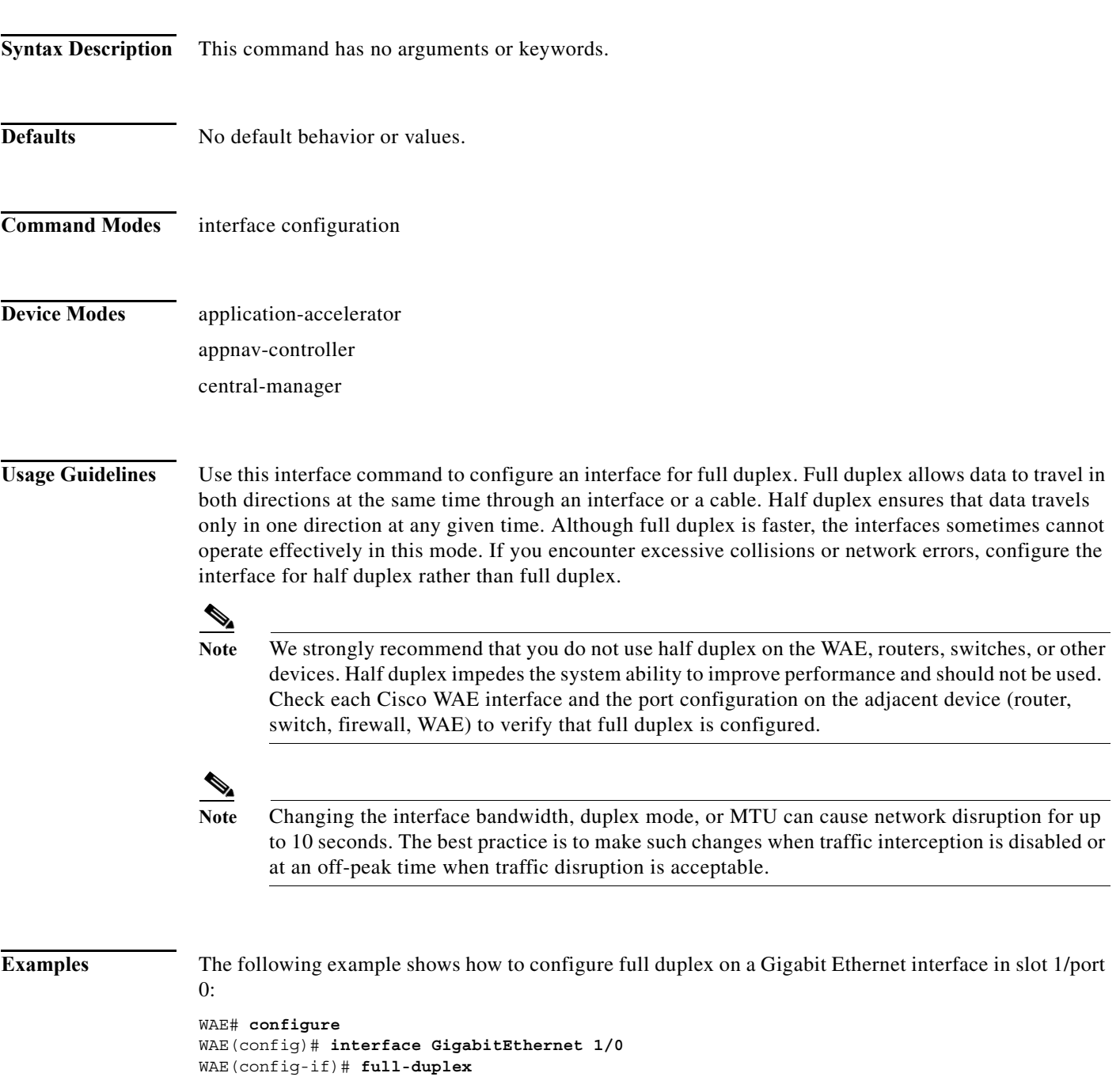

The following example shows how to disable full duplex:

WAE(config-if)# **no full-duplex**

**Related Commands [\(config-if\) half-duplex](#page-884-0) [\(config\) interface GigabitEthernet](#page-744-0) [show interface](#page-355-0) [show running-config](#page-381-0)**

 $\mathbf{I}$ 

## <span id="page-884-0"></span>**(config-if) half-duplex**

To configure an interface for half-duplex operation on a WAAS device, use the **half-duplex** interface configuration command. To disable this function, use the **no** form of this command.

#### **half-duplex**

### **no half-duplex**

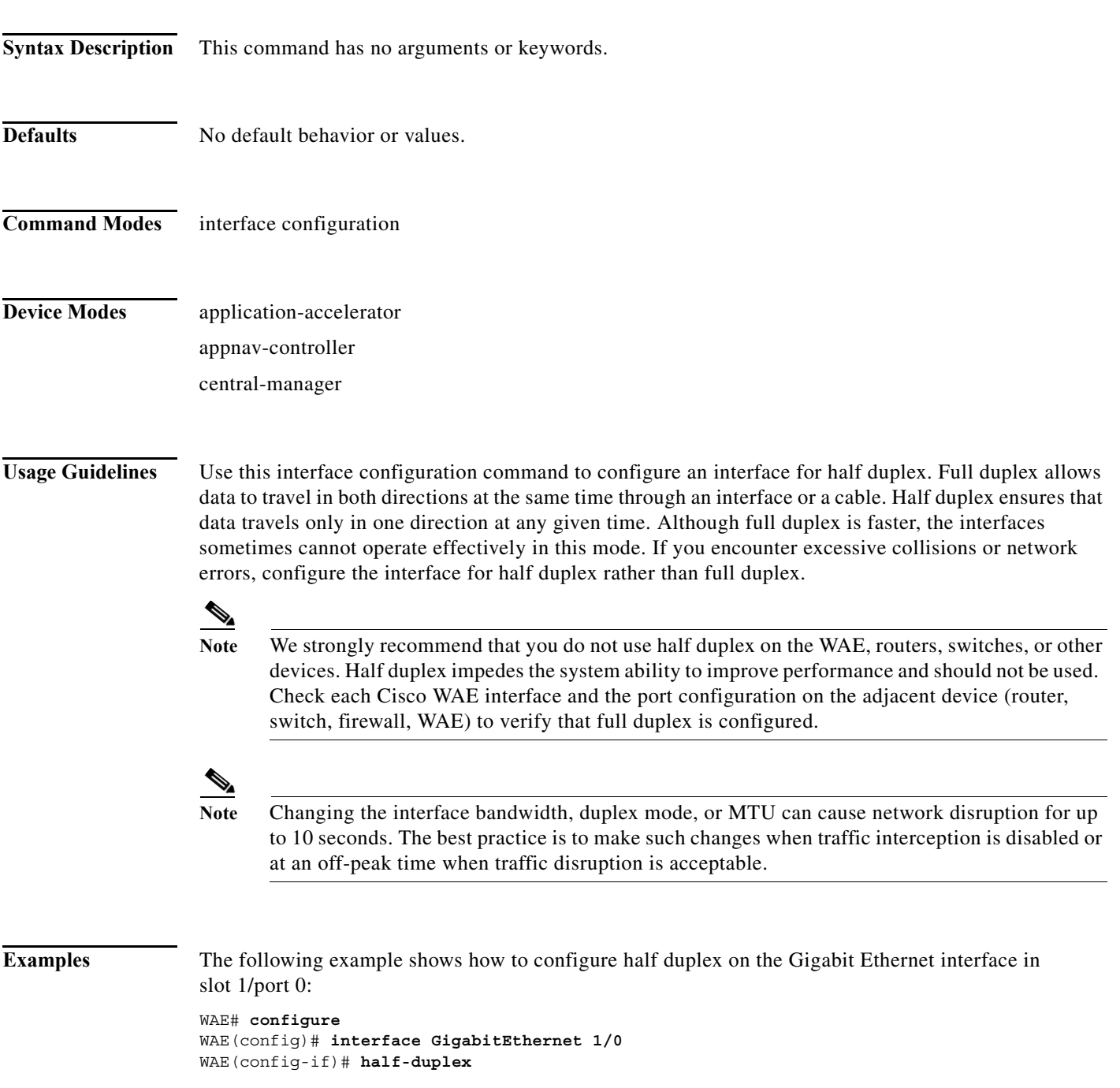

The following example shows how to disable half duplex:

WAE(config-if)# **no half-duplex**

**Related Commands [\(config-if\) full-duplex](#page-882-0) [\(config\) interface GigabitEthernet](#page-744-0) [show interface](#page-355-0) [show running-config](#page-381-0)**

## <span id="page-886-0"></span>**(config-if) inline**

 $\mathbf{I}$ 

To enable inline interception for an inlineGroup interface, use the **inline** interface configuration command. To disable inline interception, use the **no** form of this command.

**inline** [**vlan** {**all** | **native** | *vlan\_list*}]

**no inline** [**vlan** {**all** | **native** | *vlan\_list*}]

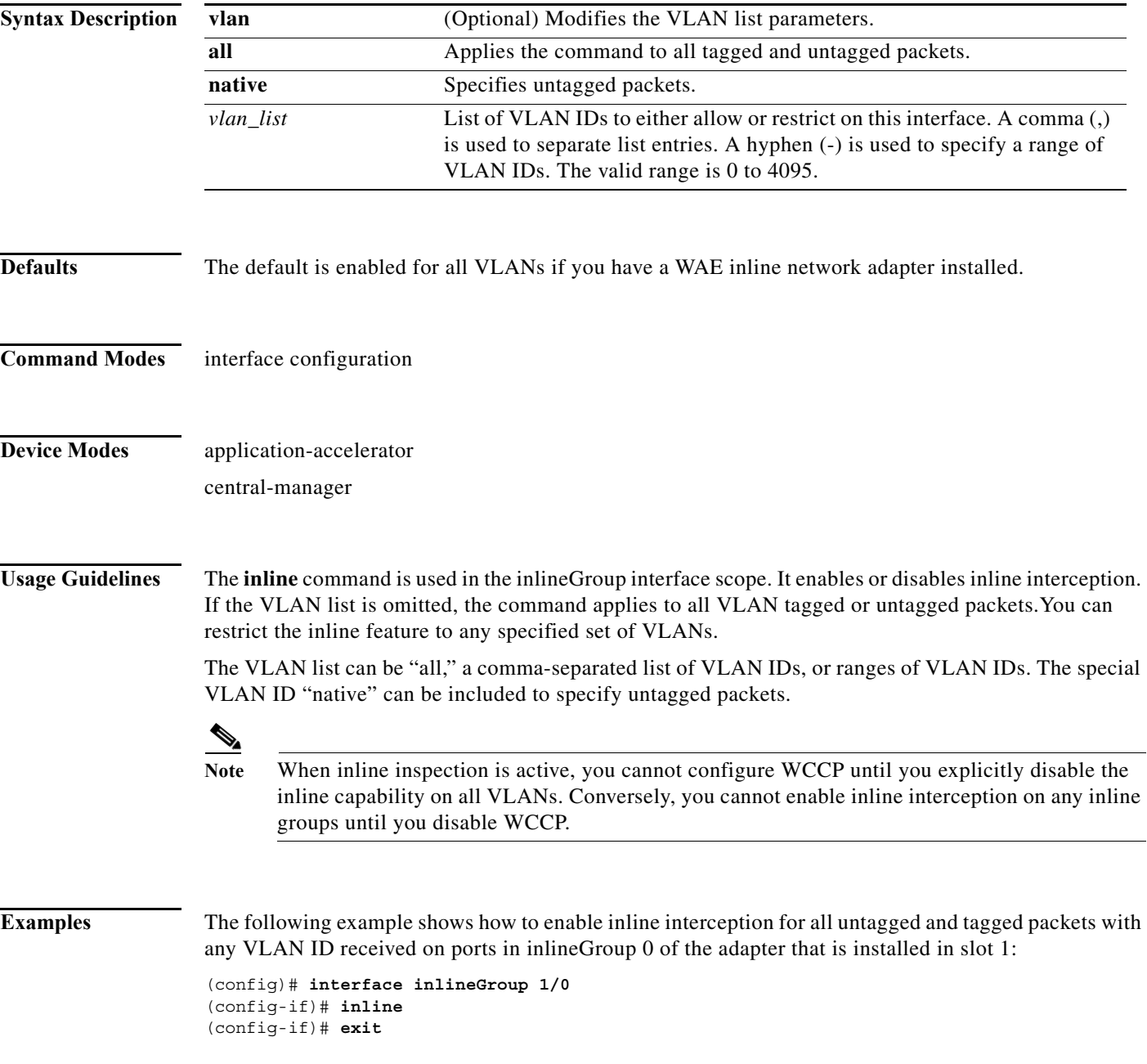

ן

The following example shows how to disable inline interception on the same ports for 802.1Q-encapsulated packets that have the VLAN ID 5 or any VLAN ID between 10 and 15, inclusive. If the two VLANs are combined in the given order, inline interception is performed for all packets received on ports in group 0 of slot 1, except those packets on VLANs 5, 10, 11, 12, 13, 14, and 15.

```
(config)# interface inlineGroup 1/0
(config-if)# no inline vlan 5,10-15
(config-if)# exit
```
The following example shows how to enable inline interception for all untagged traffic and traffic only on VLANs 0 through 100 on the ports in group 1 in slot 2:

```
(config)# interface inlineGroup 2/1
(config-if)# no inline vlan 101-4095
(config-if)# exit
```
The following example shows how to enable inline interception for traffic only on VLAN 395 on the ports in group 1 in slot 2. Because the default behavior is to enable traffic on all VLANs, you must first disable all VLANs, and then enable just the set that you want.

```
(config)# interface inlineGroup 2/1
(config-if)# no inline vlan all
(config-if)# inline vlan 395
(config-if)# exit
```
**Related Commands [show interface](#page-355-0)**

### <span id="page-888-0"></span>**(config-if) ip**

 $\overline{\phantom{a}}$ 

To configure the IP address or subnet mask, or to negotiate an IP address from DHCP on the interface of the WAAS device, use the **ip** interface configuration command. To disable this function, use the **no** form of this command.

**ip address** {*ip-address ip-subnet* [**secondary**] | **dhcp** [**client-id** *id*][**hostname** *name*]}

**no ip address** {*ip-address ip-subnet* [**secondary**] | **dhcp** [**client-id** *id*][**hostname** *name*]}

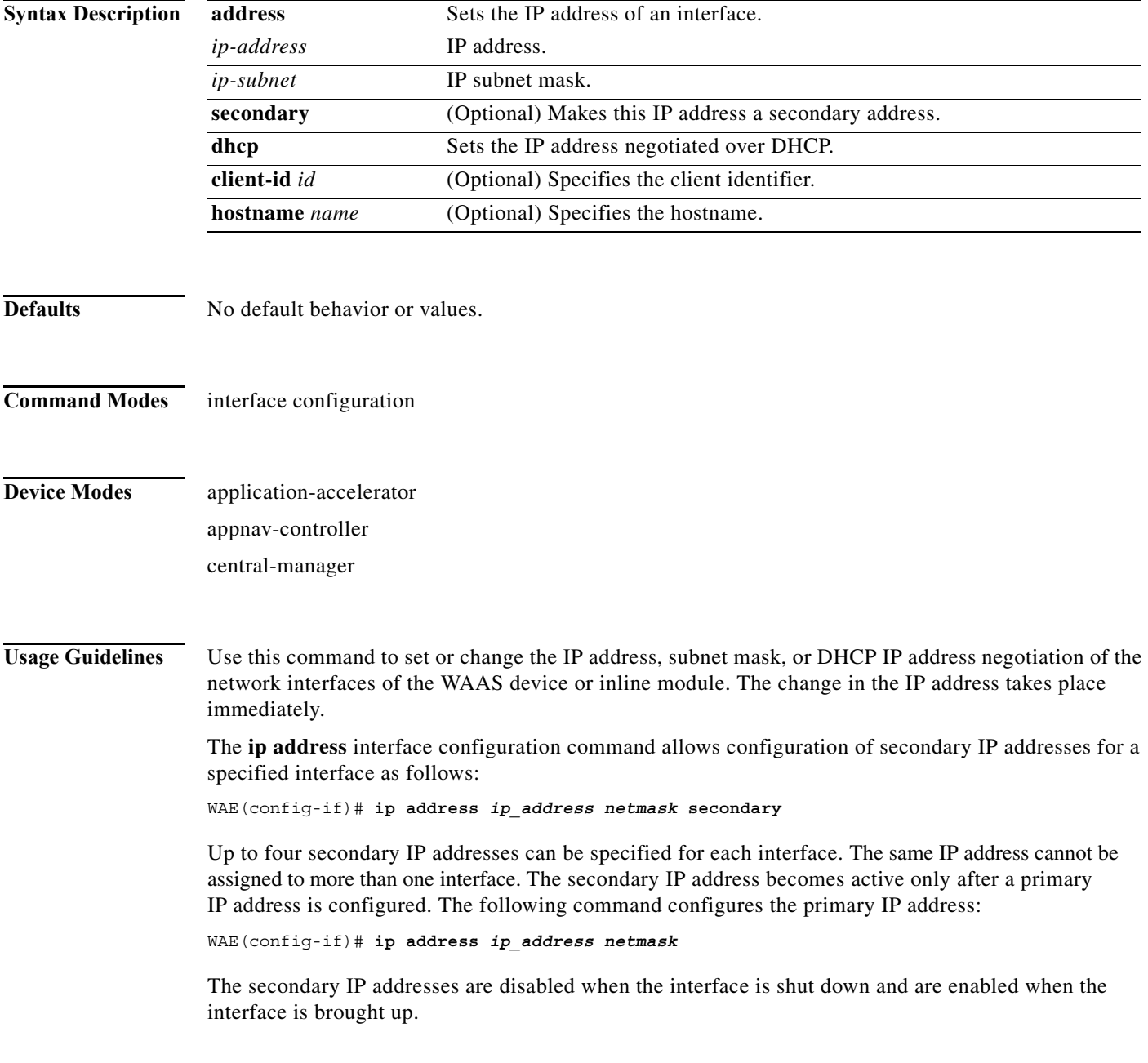

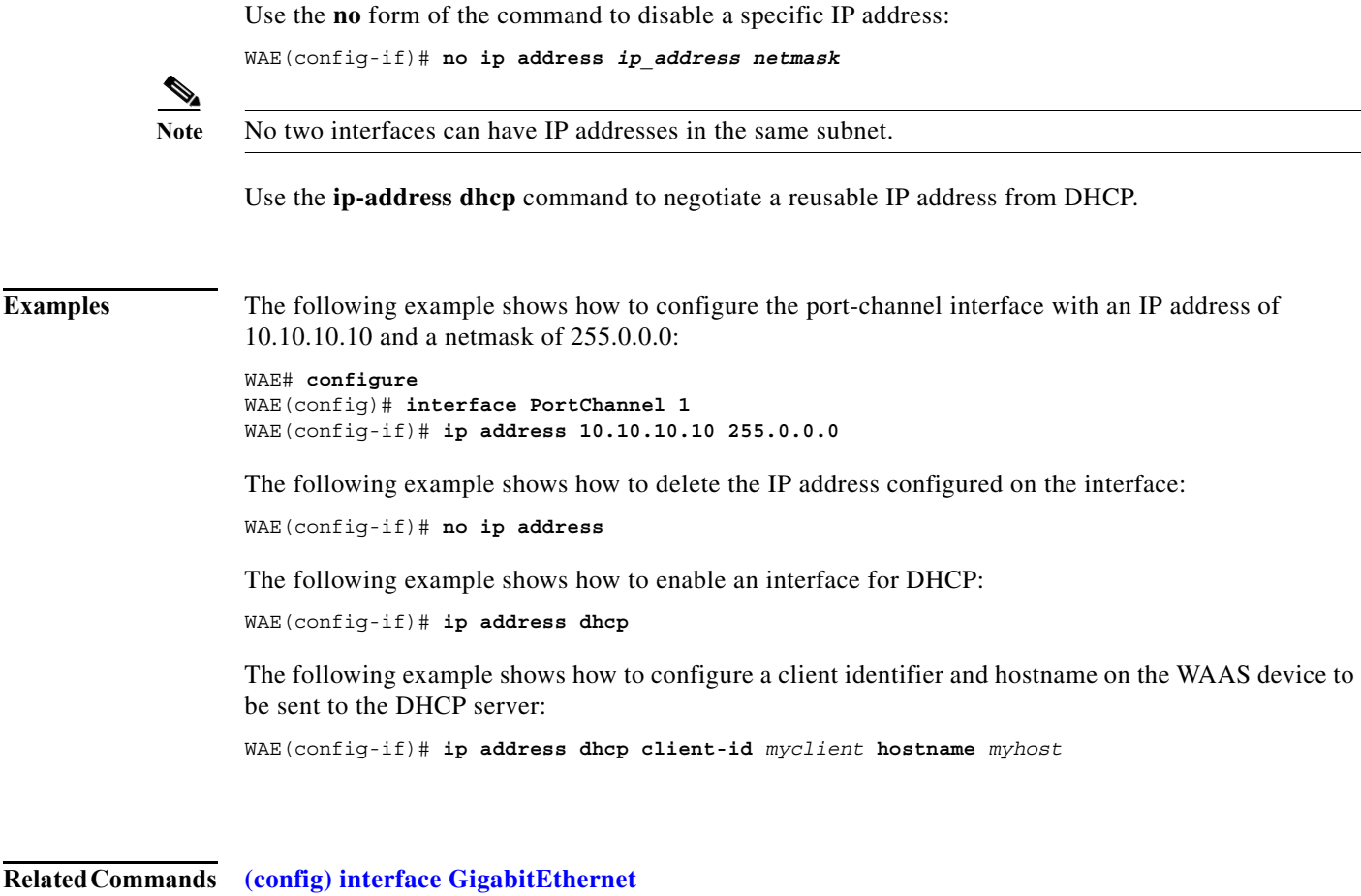

**[show interface](#page-355-0) [show running-config](#page-381-0)**

 $\overline{\phantom{a}}$ 

a pro

### <span id="page-890-0"></span>**(config-if) ip access-group**

To control connections on a specific interface of a WAAS device by applying a predefined access list, use the **ip access-group** interface configuration command. To disable an access list, use the **no** form of this command.

**ip access-group** {*acl-name* | *acl-num*} {**in** | **out**}

**no ip access-group** {*acl-name* | *acl-num*} {**in** | **out**}

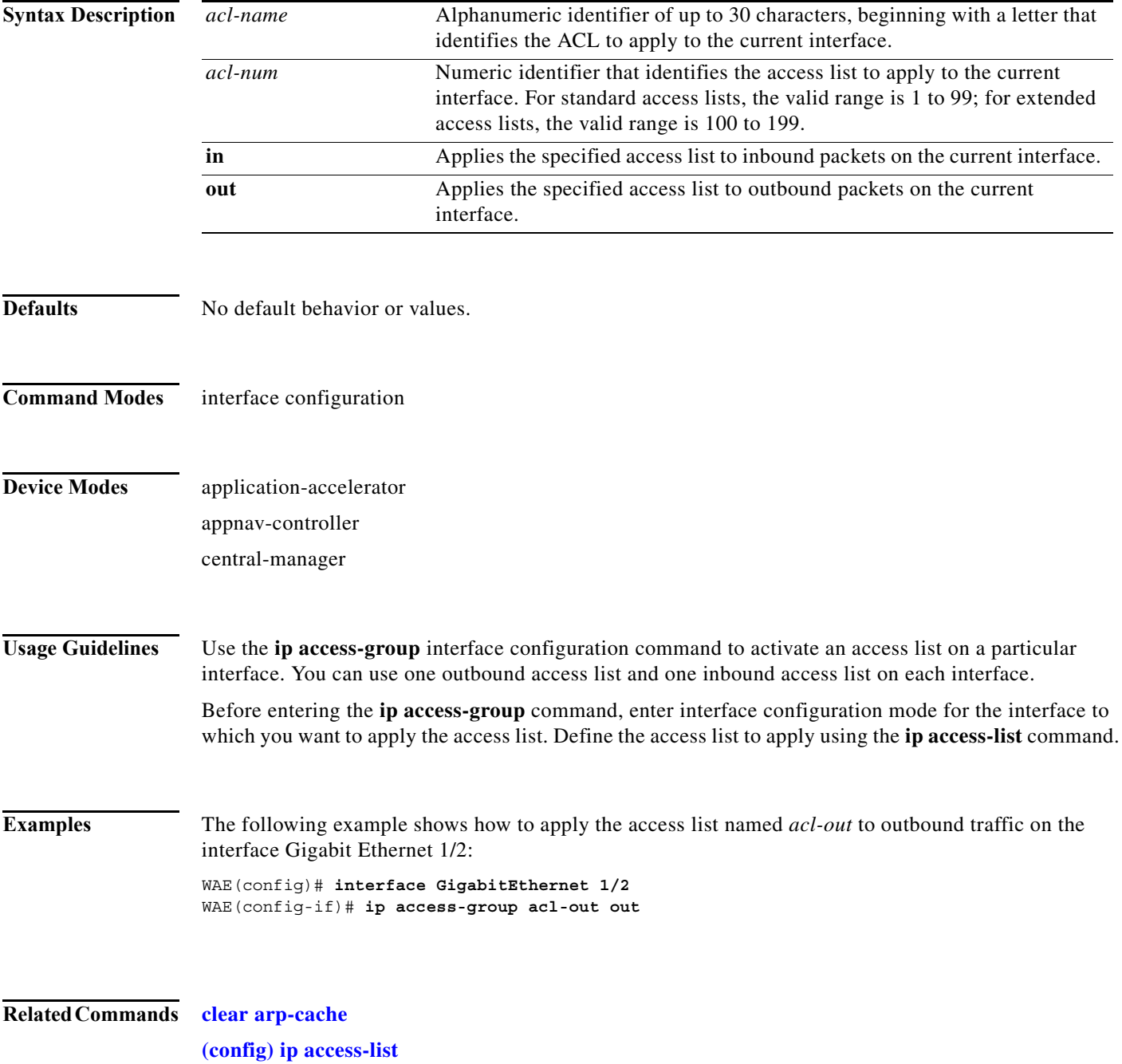

**Chapter 3 CLI Commands**

 $\mathsf I$ 

**[show ip access-list](#page-360-0)**

 $\overline{\phantom{a}}$ 

## **(config-if) load-interval**

To configure the interval at which to poll the network interface for statistics, use the **load-interval** interface configuration command. To remove the configuration, use the **no** form of this command.

**load-interval** *seconds*

**no load-interval** *seconds*

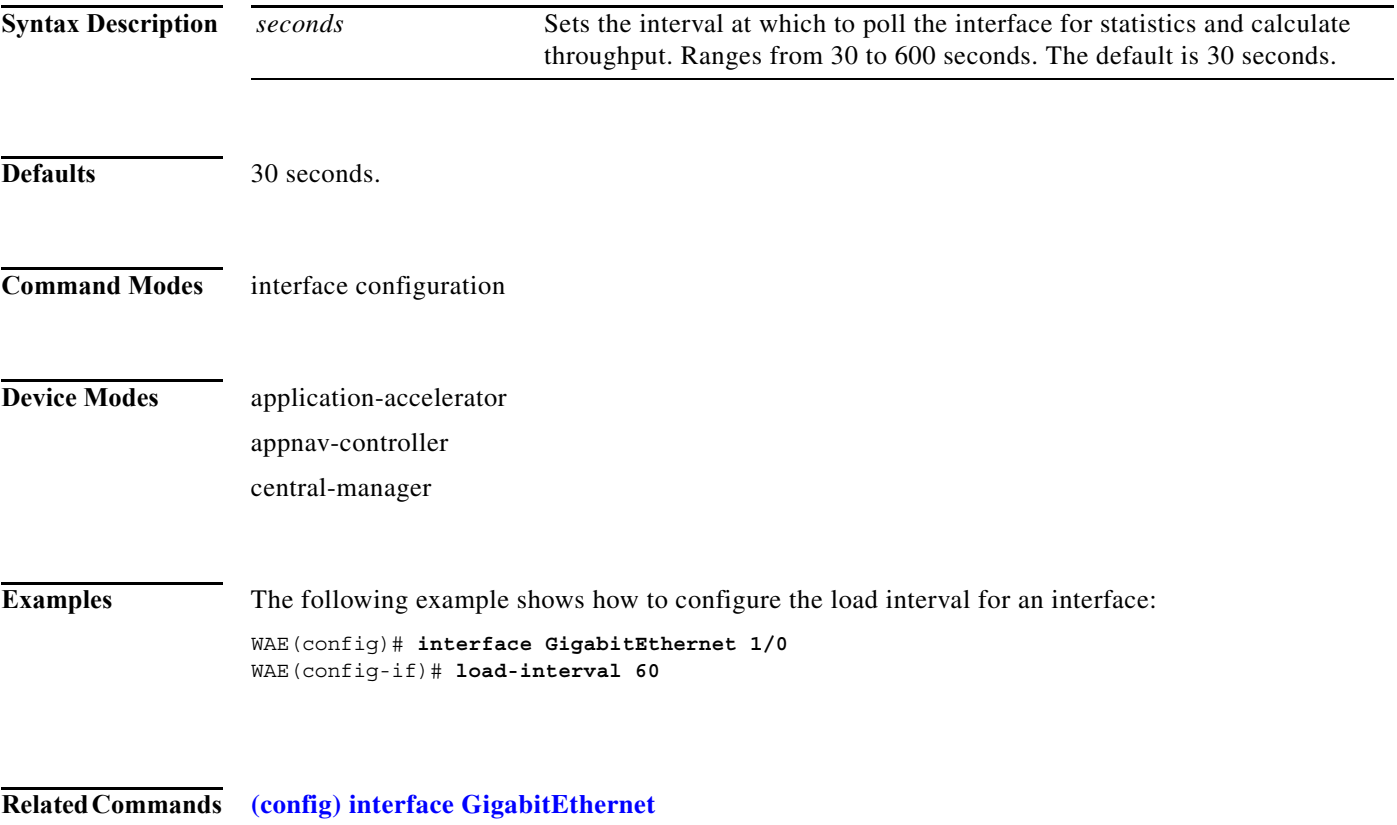

## **(config-if) mtu**

To set the interface Maximum Transmission Unit (MTU) packet size, use the **mtu** interface configuration command. To reset the MTU packet size, use the **no** form of this command.

**mtu** *mtusize*

**no mtu** *mtusize*

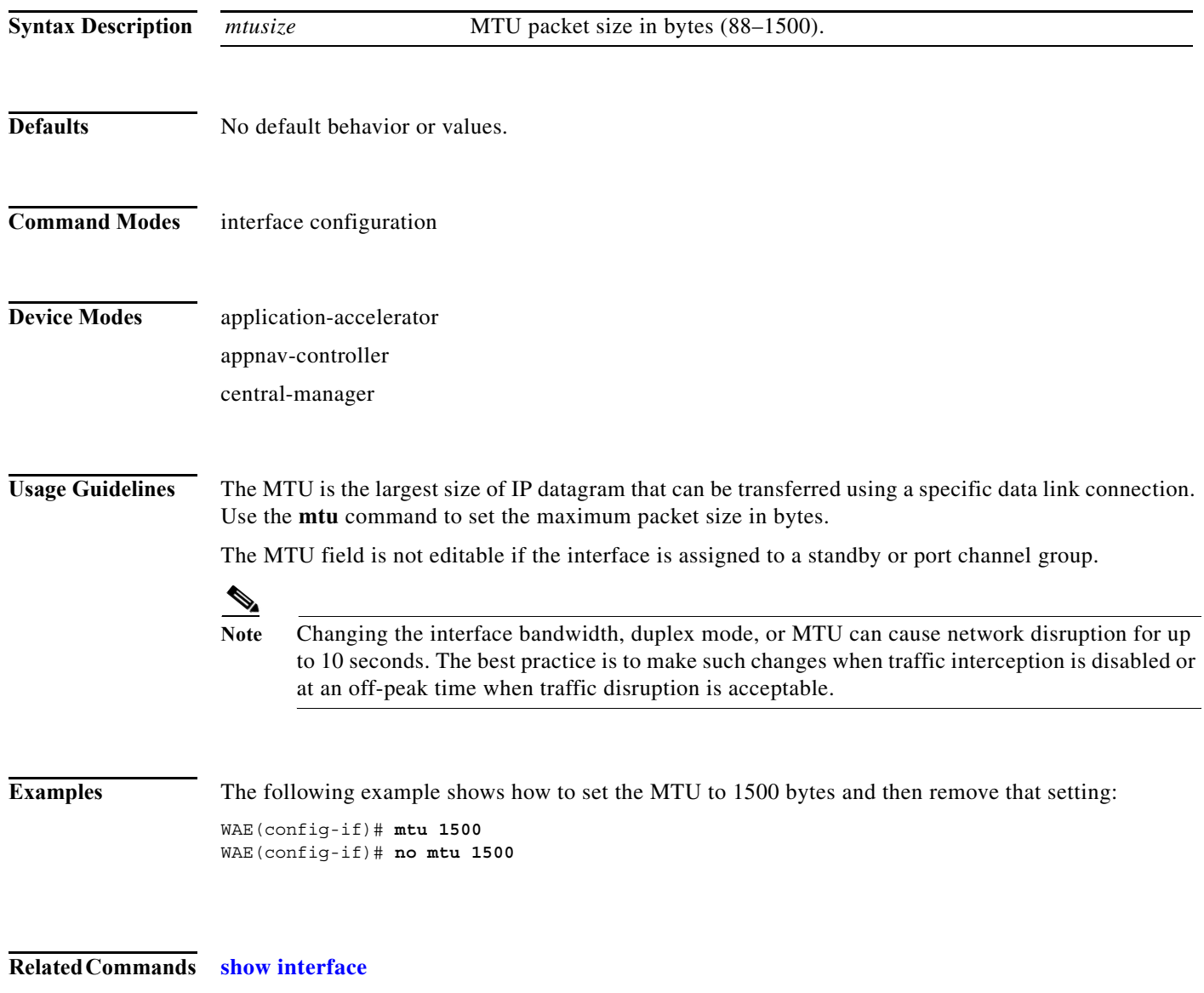

**[show running-config](#page-381-0)**

 $\mathbf{I}$ 

a ka

# <span id="page-894-0"></span>**(config-if) shutdown**

To shut down a specific hardware interface on a WAAS device, use the **shutdown** interface configuration command. To restore an interface to operation, use the **no** form of this command.

**shutdown**

**no shutdown**

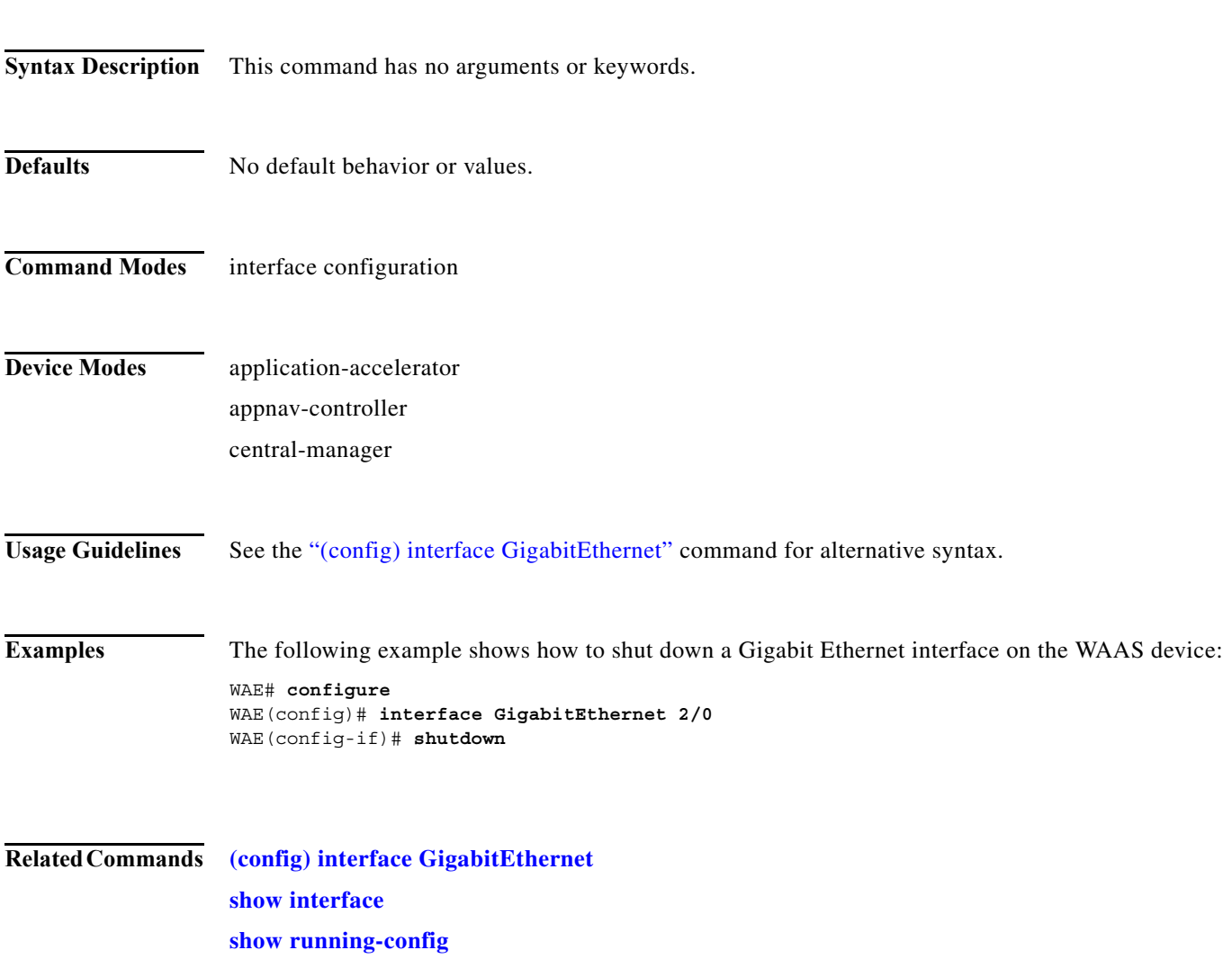

 $\mathbf I$ 

# **(config-if) standby**

To configure an interface on a WAAS device to be a backup for another interface, use the **standby** interface configuration command. To restore the default configuration of the interface, use the **no** form of this command.

**standby** *group-index* [**primary**] {**description** *text* | **ip** *ip-address netmask* | **shutdown** | **bridge-group** *bridge-id*}

**no standby** *group-index* [**primary**] {**description** *text* | **ip** *ip-address netmask* | **shutdown** | **bridge-group** *bridge-id*}

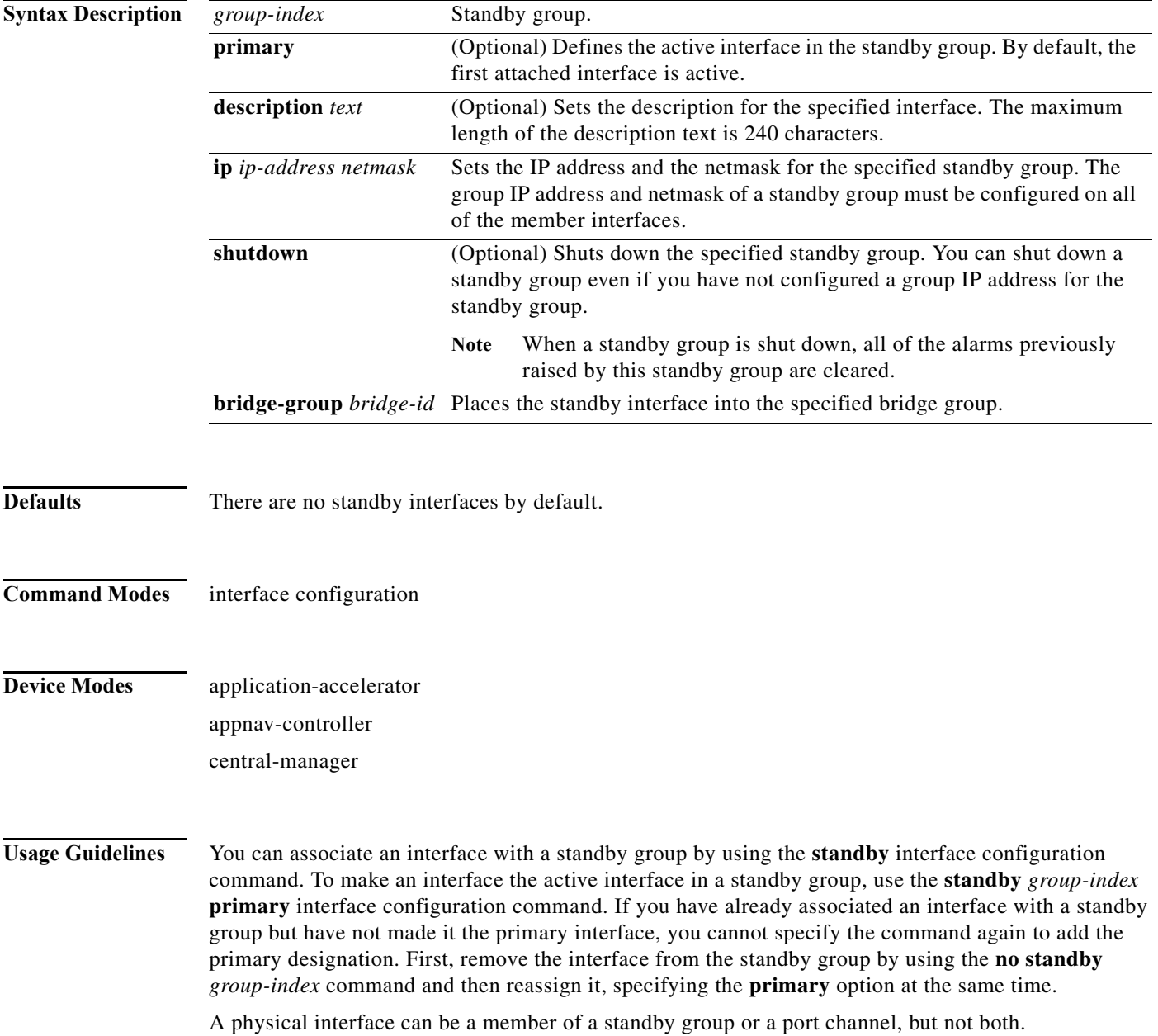

**Examples** The following example shows how to create a standby group:

```
WAE# configure
WAE(config)# interface standby 1
WAE(config-if)#
```
The following example shows how to assign a group IP address of 10.10.10.10 and a netmask of 255.0.0.0 to Standby Group 1. You can configure a group IP address regardless of whether the standby group is shut down or not.

```
WAE(config-if)# ip address 10.10.10.10 255.0.0.0
```
The following example shows how to add two Gigabit Ethernet interfaces to Standby Group 1 and then assign one of these member interfaces as the active interface in the group:

**a.** A Gigabit Ethernet interface (slot 1/port 0) is added to Standby Group 1.

```
WAE(config)# interface gigabitEthernet 1/0
WAE(config-if)# standby 1
```
**b.** A second Gigabit Ethernet interface (slot 2/port 0) is added to Standby Group 1 and assigned as the primary (active) interface.

```
WAE(config)# interface gigabitEthernet 2/0
WAE(config-if)# standby 1 primary
WAE(config-if)# exit
WAE(config)#
```
The following example shows how to remove the GigabitEthernet slot 1/port 0 interface from Standby Group 1 using the **no** form of the **standby** command:

```
WAE(config)# interface gigabitEthernet 1/0
WAE(config-if)# no standby 1
WAE(config-if)# exit
WAE(config)#
```
The following example shows how to shut down Standby Group 1. When a standby group is shut down, all of the alarms previously raised by this standby group are cleared:

```
WAE(config)# interface standby 1
WAE(config-if)# exit
WAE(config)# exit
```
The following example shows how to tear down Standby Group 1:

```
WAE(config)# interface standby 1
WAE(config-if)# no ip address 10.10.10.10 255.0.0.0
Please remove member interface(s) from this standby group first.
WAE(config)# interface GigabitEthernet 2/0
WAE(config-if)# no standby 1
WAE(config-if)# exit
WAE(config)# interface standby 1
WAE(config-if)# no ip address 10.10.10.10 255.0.0.0
WAE(config-if)# exit
WAE(config)# no interface standby 1
WAE(config)# exit
```
**Related Commands [\(config\) interface GigabitEthernet](#page-744-0) [show interface](#page-355-0)**

**[show running-config](#page-381-0)**

 $\mathbf I$ 

# **Standard ACL Configuration Mode Commands**

To create and modify standard access lists on a WAAS device for controlling access to interfaces or applications, use the **ip access-list standard** global configuration command. To disable a standard access list, use the **no** form of this command.

**ip access-list standard** {*acl-name* | *acl-num*}

**no ip access-list standard** {*acl-name* | *acl-num*}

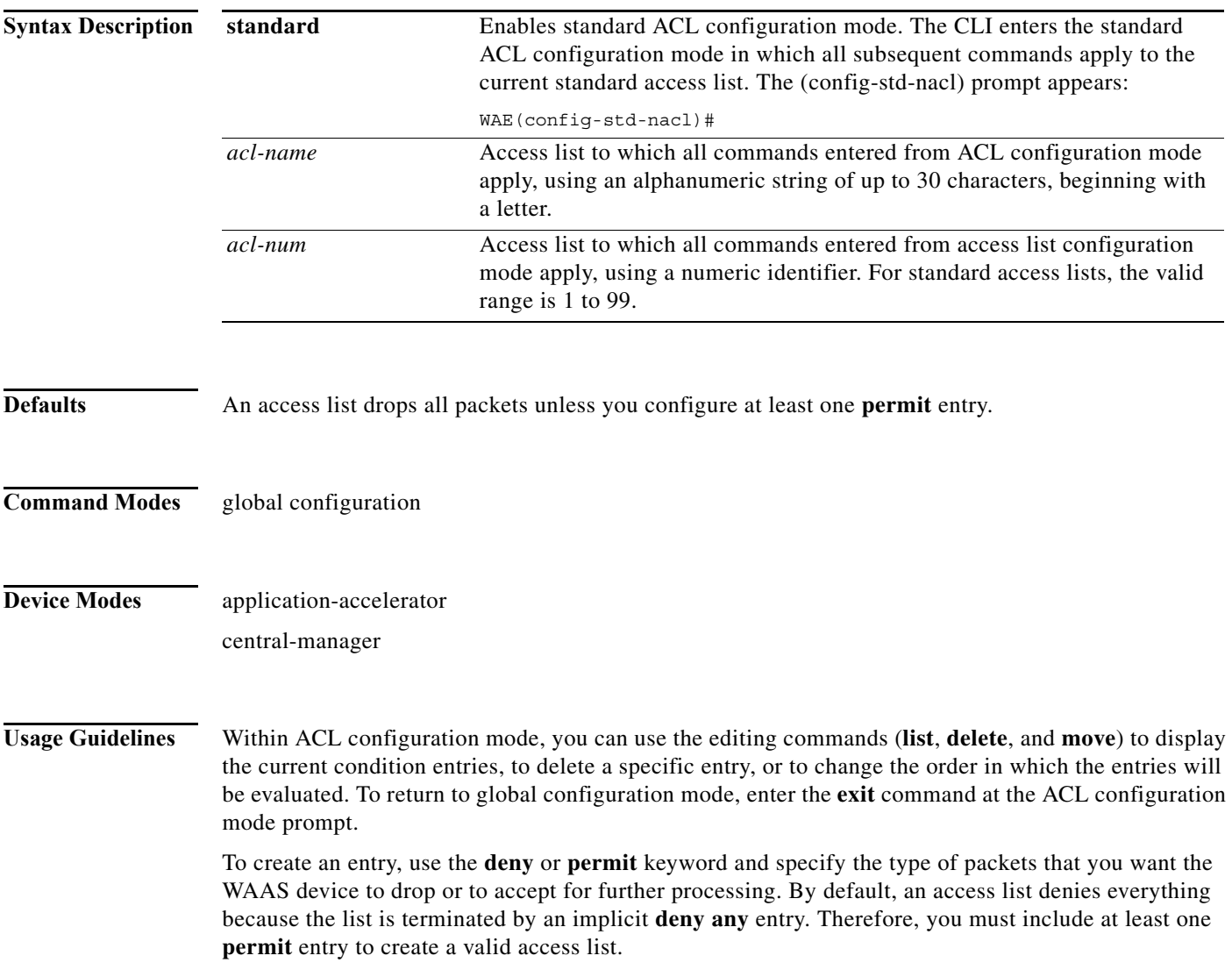

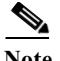

**Note** IP ACLs that are defined on a router take precedence over the IP ACLs that are defined on the WAE. IP ACLs that are defined on a WAE take precedence over the WAAS application definition policies that are defined on the WAE.

After creating an access list, you can include the access list in an access group using the **access-group** command, which determines how the access list is applied. You can also apply the access list to a specific application using the appropriate command. A reference to an access list that does not exist is the equivalent of a **permit any** condition statement.

To create a standard access list, enter the **ip access-list standard** global configuration command. Identify the new or existing access list with a name up to 30 characters beginning with a letter, or identify a new or existing access list beginning with a number. If you use a number to identify a standard access list, it must be between 1 and 99.

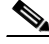

**Note** You must use a standard access list for providing access to the SNMP server or to the TFTP gateway/server. However, you can use either a standard access list or an extended access list for providing access to the WCCP application.

You typically use a standard access list to allow connections from a host with a specific IP address or from hosts on a specific network. To allow connections from a specific host, use the **permit host** *source-ip* option and replace *source-ip* with the IP address of the specific host.

To allow connections from a specific network, use the **permit host** *source-ip wildcard* option*.* Replace *source-ip* with a network ID or the IP address of any host on the network that you want to specify. Replace *wildcard* with the dotted decimal notation for a mask that is the reverse of a subnet mask, where a 0 indicates a position that must be matched and a 1 indicates a position that does not matter. For instance, the wildcard 0.0.0.255 causes the last eight bits in the source IP address to be ignored. Therefore, the **permit 192.168.1.0 0.0.0.255** entry allows access from any host on the 192.168.1.0 network.

After you identify the standard access list, the CLI enters the standard ACL configuration mode and all subsequent commands apply to the specified access list.

WAE(config)# **ip access-list standard teststdacl** WAE(config-std-nacl)# **exit**

**Examples** The following example shows how to create a standard access list on the WAAS device that permits any packets from source IP address 192.168.1.0 for further processing:

```
WAE(config)# ip access-list standard teststdacl
WAE(config-std-nacl)# permit 192.168.1.0 any
WAE(config-std-nacl)# exit
```
The following example shows how to activate the access list for an interface:

```
WAE(config)# interface gigabitethernet 1/0
WAE(config-if)# ip access-group teststdacl in
WAE(config-if)# exit
```
The following example shows how this configuration appears when you enter the **show running-configuration** command:

```
...
!
interface GigabitEthernet 1/0
```
Г

```
 ip address 10.1.1.50 255.255.0.0
  ip access-group teststdacl in
 exit
  . . .
ip access-list standard teststdacl
 permit 192.168.1.0 any
  exit
. . .
```
### **Related Commands [clear arp-cache](#page-80-0)**

**[show ip access-list](#page-360-0) [\(config\) ip access-list](#page-766-0) [\(config-if\) ip access-group](#page-890-0) [\(config-std-nacl\) deny](#page-901-0) [\(config-std-nacl\) delete](#page-900-0) [\(config-std-nacl\) list](#page-904-0) [\(config-std-nacl\) move](#page-905-0) [\(config-std-nacl\) permit](#page-906-0)**

٠
# <span id="page-900-0"></span>**(config-std-nacl) delete**

To delete a line from the standard IP ACL, use the **delete** standard ACL configuration command.

**delete** *line-num*

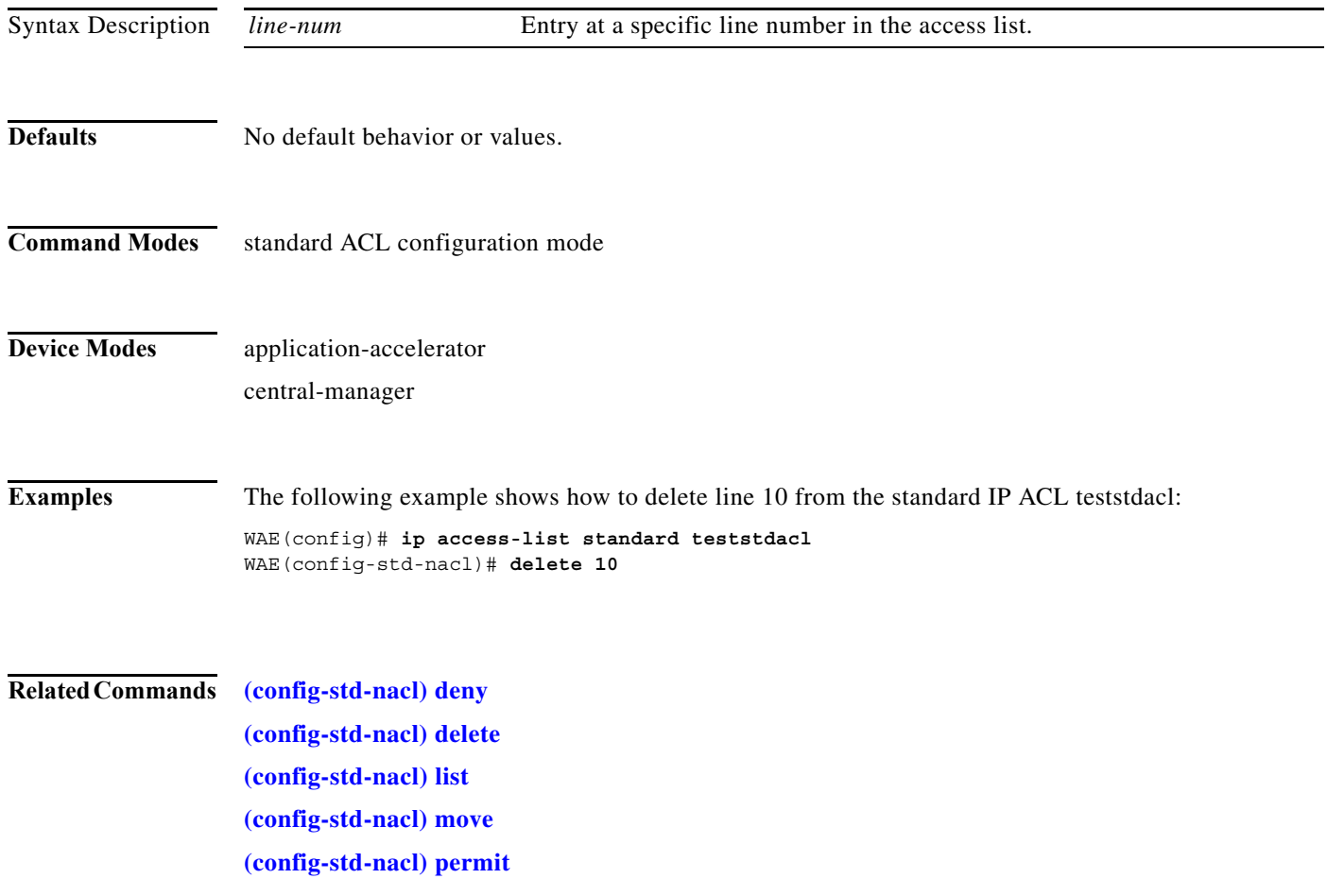

 $\mathbf I$ 

### <span id="page-901-0"></span>**(config-std-nacl) deny**

To add a line to a standard access-list that specifies the type of packets that you want the WAAS device to drop, use the **deny** standard ACL configuration command. To negate a standard IP ACL, use the **no** form of this command.

[**insert** *line-num*] **deny** {*source-ip* [*wildcard*] | **host** *source-ip* | **any**}

**no deny** {*source-ip* [*wildcard*] | **host** *source-ip* | **any**}

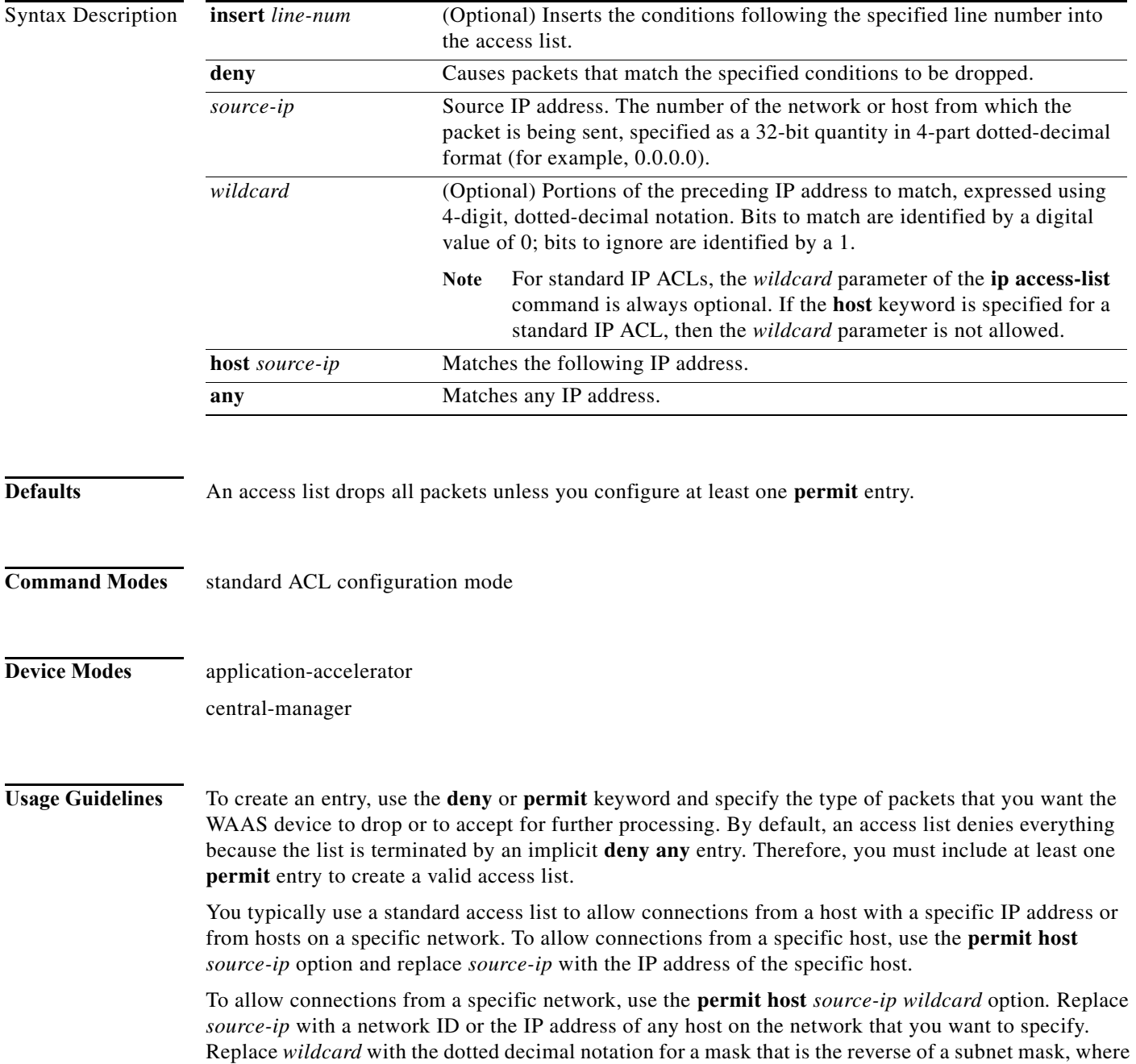

 $\mathbf I$ 

a 0 indicates a position that must be matched and a 1 indicates a position that does not matter. For instance, the wildcard 0.0.0.255 causes the last eight bits in the source IP address to be ignored. Therefore, the **permit 192.168.1.0 0.0.0.255** entry allows access from any host on the 192.168.1.0 network.

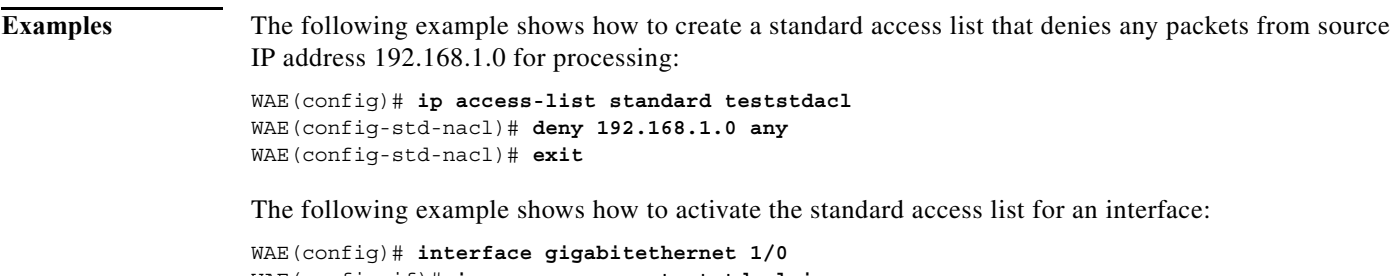

WAE(config-if)# **ip access-group teststdacl in** WAE(config-if)# **exit**

The following example shows how this configuration appears when you enter the **show running-configuration** command:

```
!
interface GigabitEthernet 1/0
 ip address 10.1.1.50 255.255.0.0
 ip access-group teststdacl in
  exit
 . . .
ip access-list standard example
 deny 192.168.1.0 any
 exit
. . .
```
**Related Commands [\(config-std-nacl\) delete](#page-900-0)**

...

**[\(config-std-nacl\) list](#page-904-0) [\(config-std-nacl\) move](#page-905-0) [\(config-std-nacl\) permit](#page-906-0)**

# **(config-std-nacl) exit**

To terminate standard ACL configuration mode and return to the global configuration mode, use the **exit** command.

**exit**

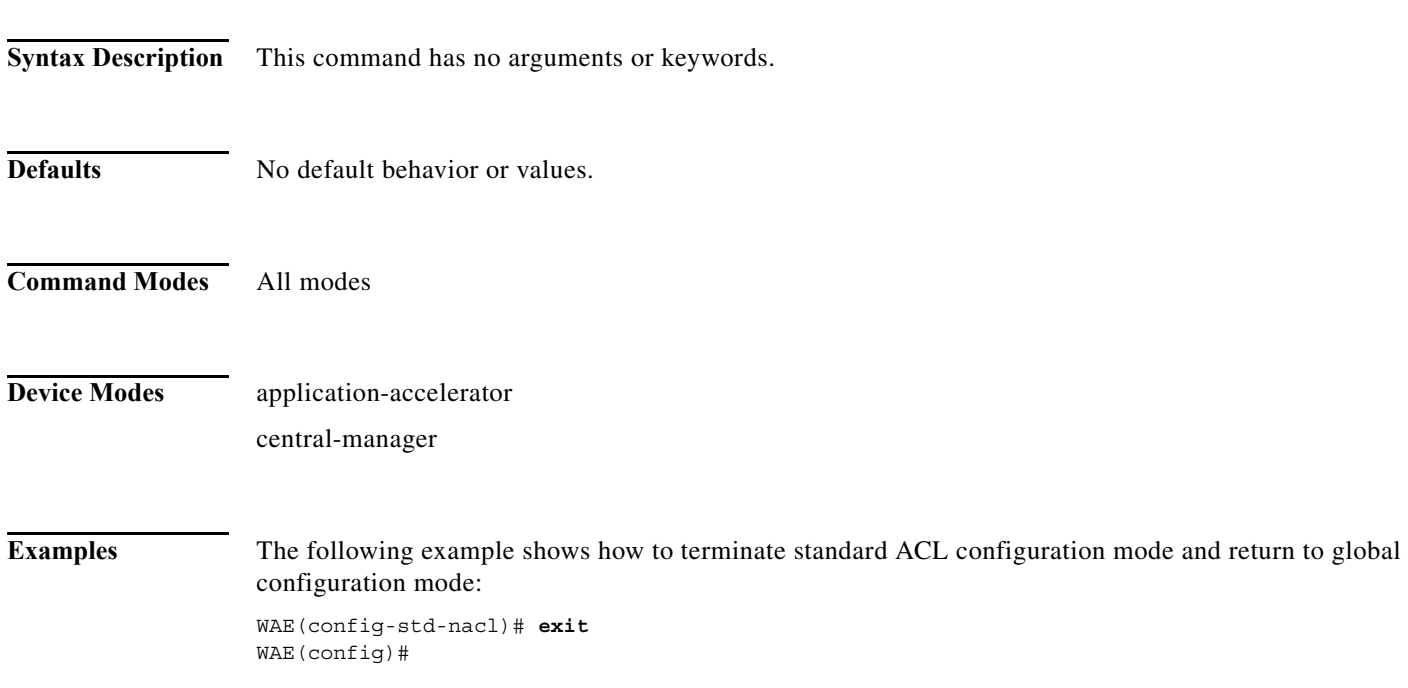

## <span id="page-904-0"></span>**(config-std-nacl) list**

To display a list of specified entries within the standard IP ACL, use the **list** standard ACL configuration command.

**list** [*start-line-num* [*end-line-num*]]

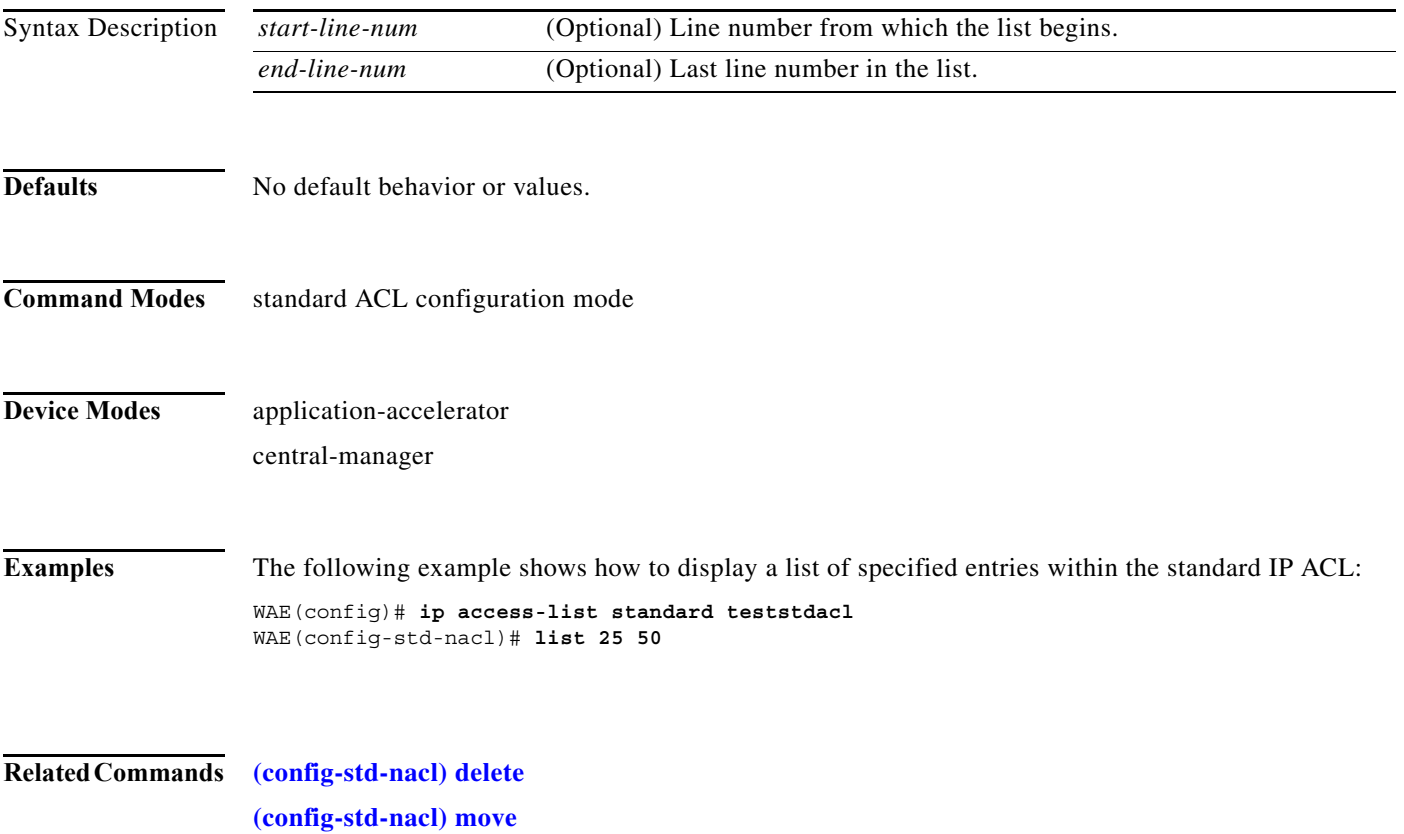

## <span id="page-905-0"></span>**(config-std-nacl) move**

To move a line to a new position within the standard IP ACL, use the **move** standard ACL configuration command.

**move** *old-line-num new-line-num*

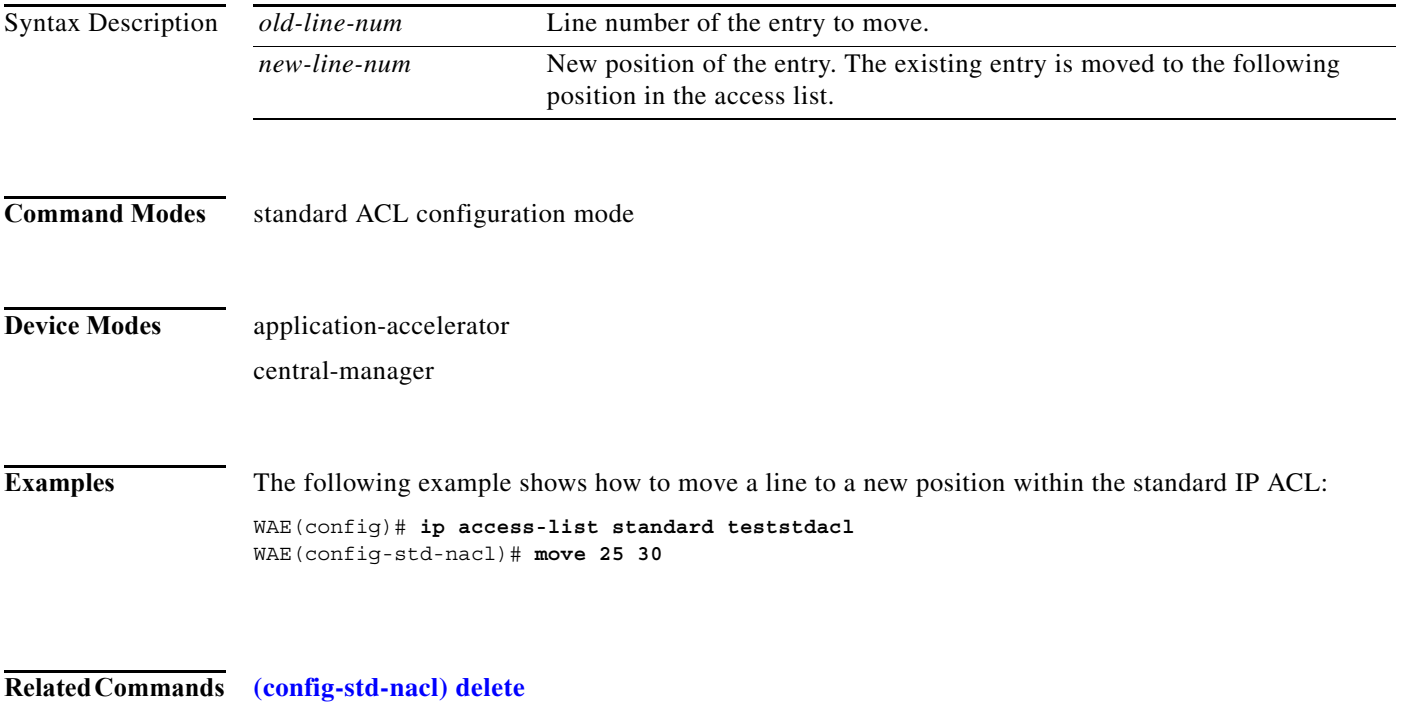

**[\(config-std-nacl\) list](#page-904-0)**

### <span id="page-906-0"></span>**(config-std-nacl) permit**

To add a line to a standard access list that specifies the type of packets that you want the WAAS device to accept for further processing, use the **permit** standard ACL configuration command. To negate a standard IP ACL, use the **no** form of this command.

[**insert** *line-num*] **permit** {*source-ip* [*wildcard*] | **host** *source-ip* | **any**}

**no permit** {*source-ip* [*wildcard*] | **host** *source-ip* | **any**}

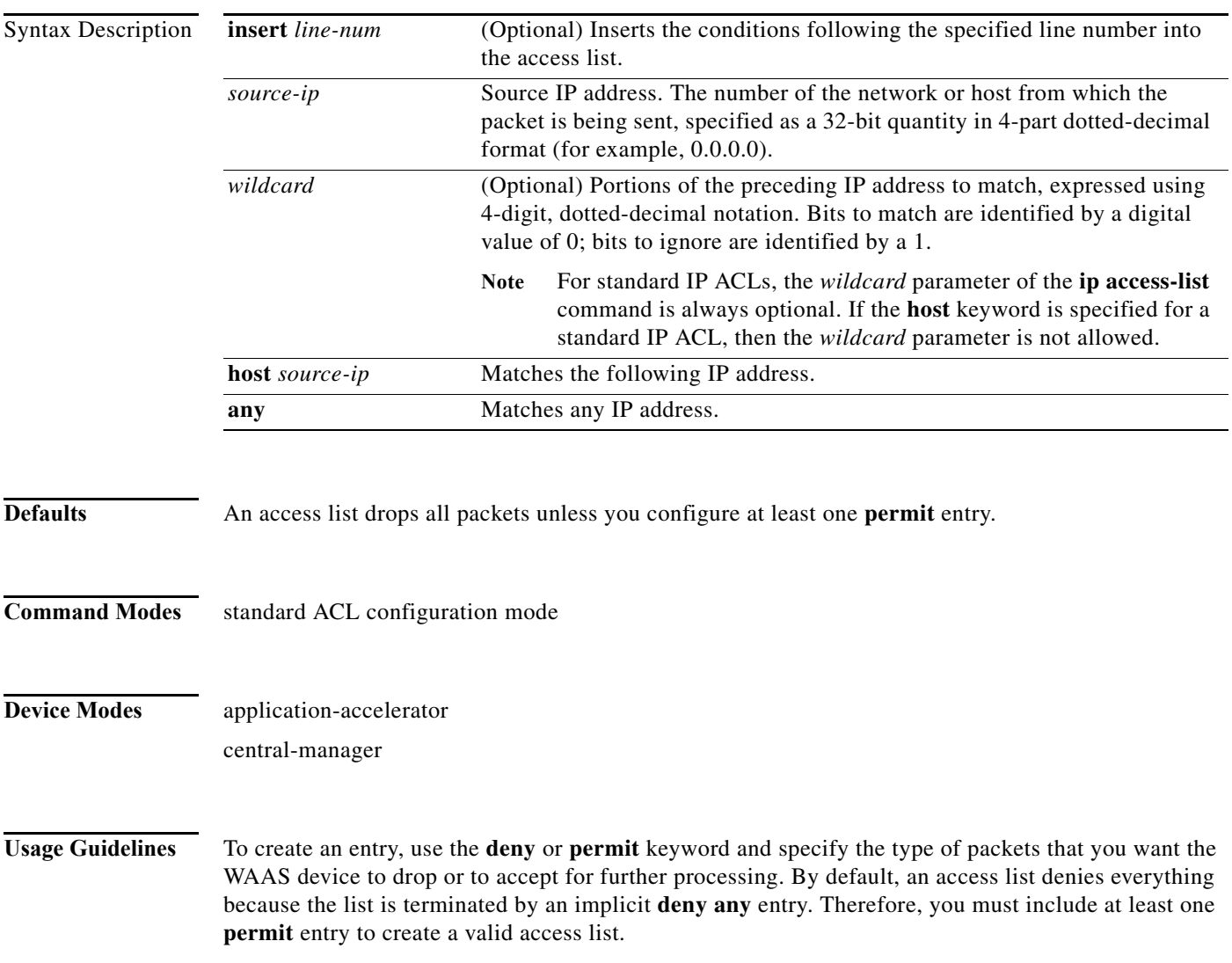

You typically use a standard access list to allow connections from a host with a specific IP address or from hosts on a specific network. To allow connections from a specific host, use the **permit host** *source-ip* option and replace *source-ip* with the IP address of the specific host.

To allow connections from a specific network, use the **permit host** *source-ip wildcard* option*.* Replace *source-ip* with a network ID or the IP address of any host on the network that you want to specify. Replace *wildcard* with the dotted decimal notation for a mask that is the reverse of a subnet mask, where a 0 indicates a position that must be matched and a 1 indicates a position that does not matter. For

ן

instance, the wildcard 0.0.0.255 causes the last eight bits in the source IP address to be ignored. Therefore, the **permit 192.168.1.0 0.0.0.255** entry allows access from any host on the 192.168.1.0 network.

**Examples** The following example shows how to create a standard access list that permits any packets from source IP address 192.168.1.0 for further processing:

```
WAE(config)# ip access-list standard teststdacl
WAE(config-std-nacl)# permit 192.168.1.0 any
WAE(config-std-nacl)# exit
```
The following example shows how to activate the standard access list for an interface:

```
WAE(config)# interface gigabitethernet 1/0
WAE(config-if)# ip access-group teststdacl in
WAE(config-if)# exit
```
The following example shows how this configuration appears when you enter the **show running-configuration** command:

```
...
!
interface GigabitEthernet 1/0
 ip address 10.1.1.50 255.255.0.0
  ip access-group teststdacl in
 exit
. . .
ip access-list standard example
 permit 192.168.1.0 any
 exit
. . .
```
**Related Commands [\(config-std-nacl\) delete](#page-900-0) [\(config-std-nacl\) deny](#page-901-0) [\(config-std-nacl\) list](#page-904-0) [\(config-std-nacl\) move](#page-905-0)**

 $\mathbf{I}$ 

 $\overline{\phantom{a}}$ 

# **Extended ACL Configuration Mode Commands**

To create and modify extended access lists on a WAAS device for controlling access to interfaces or applications, use the **ip access-list extended** global configuration command. To disable an extended access list, use the **no** form of this command.

**ip access-list extended** {*acl-name* | *acl-num*}

**no ip access-list extended** {*acl-name* | *acl-num*}

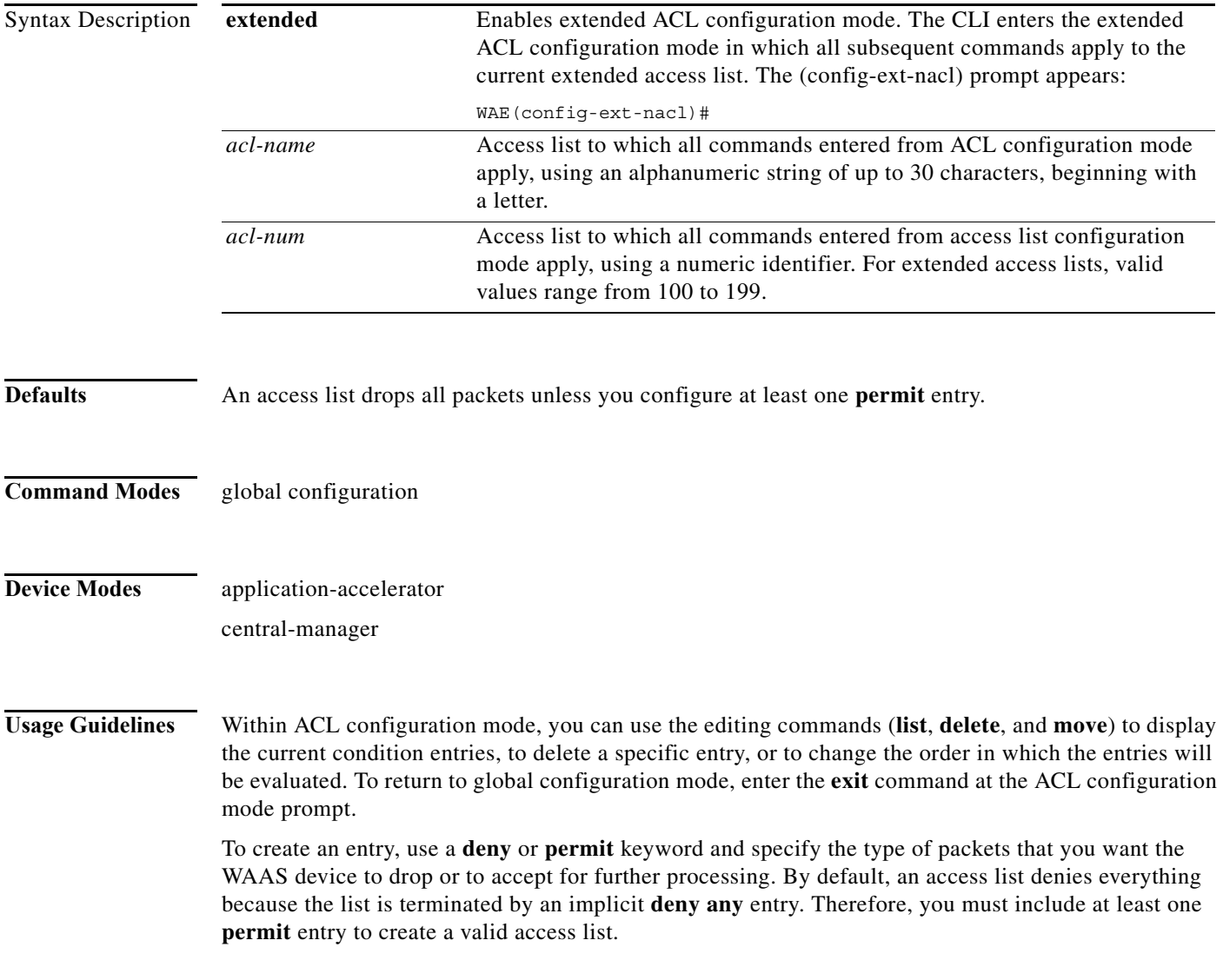

I

**Note** ACLs that are defined on a router take precedence over the ACLs that are defined on the WAE. ACLs that are defined on a WAE take precedence over the WAAS application definition policies that are defined on the WAE.

After creating an access list, you can include the access list in an access group using the **access-group** command, which determines how the access list is applied. You can also apply the access list to a specific application using the appropriate command. A reference to an access list that does not exist is the equivalent of a **permit any** condition statement.

To create an extended access list, enter the **ip access-list extended** global configuration command. Identify the new or existing access list with a name up to 30 characters long beginning with a letter, or with a number. If you use a number to identify an extended access list, it must be from 100 to 199

**Note** You must use a standard access list for providing access to the SNMP server or to the TFTP gateway/server. However, you can use either a standard access list or an extended access list for providing access to the WCCP application.

To allow connections from a specific host, use the **permit host** *source-ip* option and replace *source-ip* with the IP address of the specific host.

To allow connections from a specific network, use the **permit host** *source-ip wildcard* option*.* Replace *source-ip* with a network ID or the IP address of any host on the network that you want to specify. Replace *wildcard* with the dotted decimal notation for a mask that is the reverse of a subnet mask, where a 0 indicates a position that must be matched and a 1 indicates a position that does not matter. For instance, the wildcard 0.0.0.255 causes the last eight bits in the source IP address to be ignored. Therefore, the **permit 192.168.1.0 0.0.0.255** entry allows access from any host on the 192.168.1.0 network.

After you identify the extended access list, the CLI enters the extended ACL configuration mode and all subsequent commands apply to the specified access list.

```
WAE(config)# ip access-list extended testextacl
WAE(config-ext-nacl)#
```
**Examples** The following example shows how to create an access list on the WAAS device. You create this access list to allow the WAAS device to accept all web traffic that is redirected to it but limit host administrative access using SSH:

```
WAE(config)# ip access-list extended testextacl
WAE(config-ext-nacl)# permit tcp any any eq www
WAE(config-ext-nacl)# permit tcp host 10.1.1.5 any eq ssh
WAE(config-ext-nacl)# exit
```
The following example shows how to activate the access list for an interface:

```
WAE(config)# interface gigabitethernet 1/0
WAE(config-if)# ip access-group testextacl in
WAE(config-if)# exit
```
The following example shows how this configuration appears when you enter the **show running-configuration** command:

#### ... !

```
interface GigabitEthernet 1/0
 ip address 10.1.1.50 255.255.0.0
 ip access-group testextacl in
 exit
. . .
ip access-list extended testextacl
 permit tcp any any eq www
 permit tcp host 10.1.1.5 any eq ssh
 exit
. . .
```
### **Related Commands [clear arp-cache](#page-80-0)**

 $\overline{\phantom{a}}$ 

**[show ip access-list](#page-360-0) [\(config-if\) ip access-group](#page-890-0) [\(config-ext-nacl\) deny](#page-912-0) [\(config-ext-nacl\) delete](#page-911-0) [\(config-ext-nacl\) list](#page-918-0) [\(config-ext-nacl\) move](#page-919-0) [\(config-ext-nacl\) permit](#page-920-0)**

# <span id="page-911-0"></span>**(config-ext-nacl) delete**

To delete a line from the extended ACL, use the **delete** extended ACL configuration command.

**delete** *line-num*

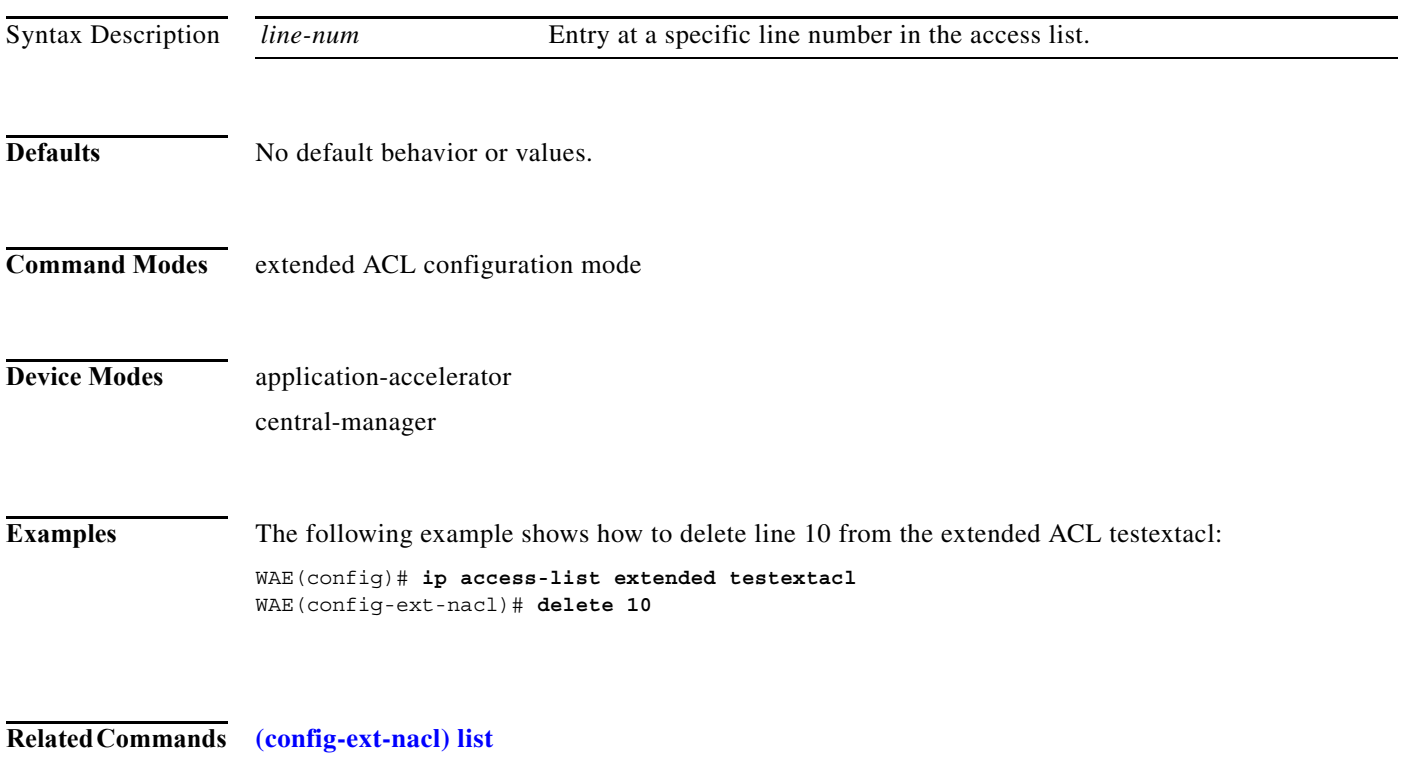

**[\(config-ext-nacl\) move](#page-919-0)**

 $\mathbf I$ 

### <span id="page-912-0"></span>**(config-ext-nacl) deny**

To add a line to an extended access list that specifies the type of packets that you want the WAAS device to drop, use the **deny** extended ACL configuration command. To add a condition to the extended ACL, note that the options depend on the chosen protocol.

For IP, use the following syntax to add a condition:

- [**insert** *line-num*] **deny** {**gre** | **icmp** | **tcp** | **udp** | **ip** | *proto-num*} {*source-ip* [*wildcard*] | **host** *source-ip* | **any**} {*dest-ip* [*wildcard*] | **host** *dest-ip* | **any**}
- **no deny** {**gre** | **icmp** | **tcp** | **udp** | **ip** | *proto-num*} {*source-ip* [*wildcard*] | **host** *source-ip* | **any**} {*dest-ip* [*wildcard*] | **host** *dest-ip* | **any**}

For TCP, use the following syntax to add a condition:

- [**insert** *line-num*] **deny tcp** {*source-ip* [*wildcard*] | **host** *source-ip* | **any**} [*operator port* [*port*]] {*dest-ip* [*wildcard*] | **host** *dest-ip* | **any**} [*operator port* [*port*]] [**established**]
- **no deny tcp** {*source-ip* [*wildcard*] | **host** *source-ip* | **any**} [*operator port* [*port*]] {*dest-ip* [*wildcard*] | **host** *dest-ip* | **any**} [*operator port* [*port*]] [**established**]

For UDP, use the following syntax to add a condition:

- [**insert** *line-num*] **deny udp** {*source-ip* [*wildcard*] | **host** *source-ip* | **any**} [*operator port* [*port*]] {*dest-ip* [*wildcard*] | **host** *dest-ip* | **any**} [*operator port* [*port*]]
- **no deny udp** {*source-ip* [*wildcard*] | **host** *source-ip* | **any**} [*operator port* [*port*]] {*dest-ip* [*wildcard*] | **host** *dest-ip* | **any**} [*operator port* [*port*]]
- For ICMP, use the following syntax to add a condition:
	- [**insert** *line-num*] **deny icmp** {*source-ip* [*wildcard*] | **host** *source-ip* | **any**} {*dest-ip* [*wildcard*] | **host** *dest-ip* | **any**} [*icmp-type* [*code*] | *icmp-msg*]
	- **no deny icmp** {*source-ip* [*wildcard*] | **host** *source-ip* | **any**} {*dest-ip* [*wildcard*] | **host** *dest-ip* | **any**} [*icmp-type* [*code*] | *icmp-msg*]

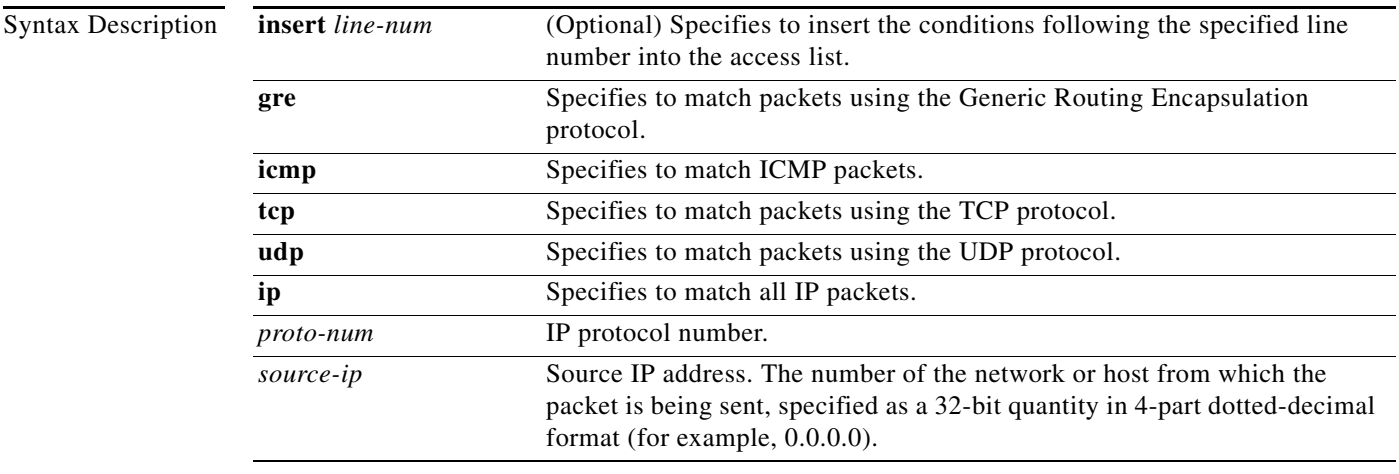

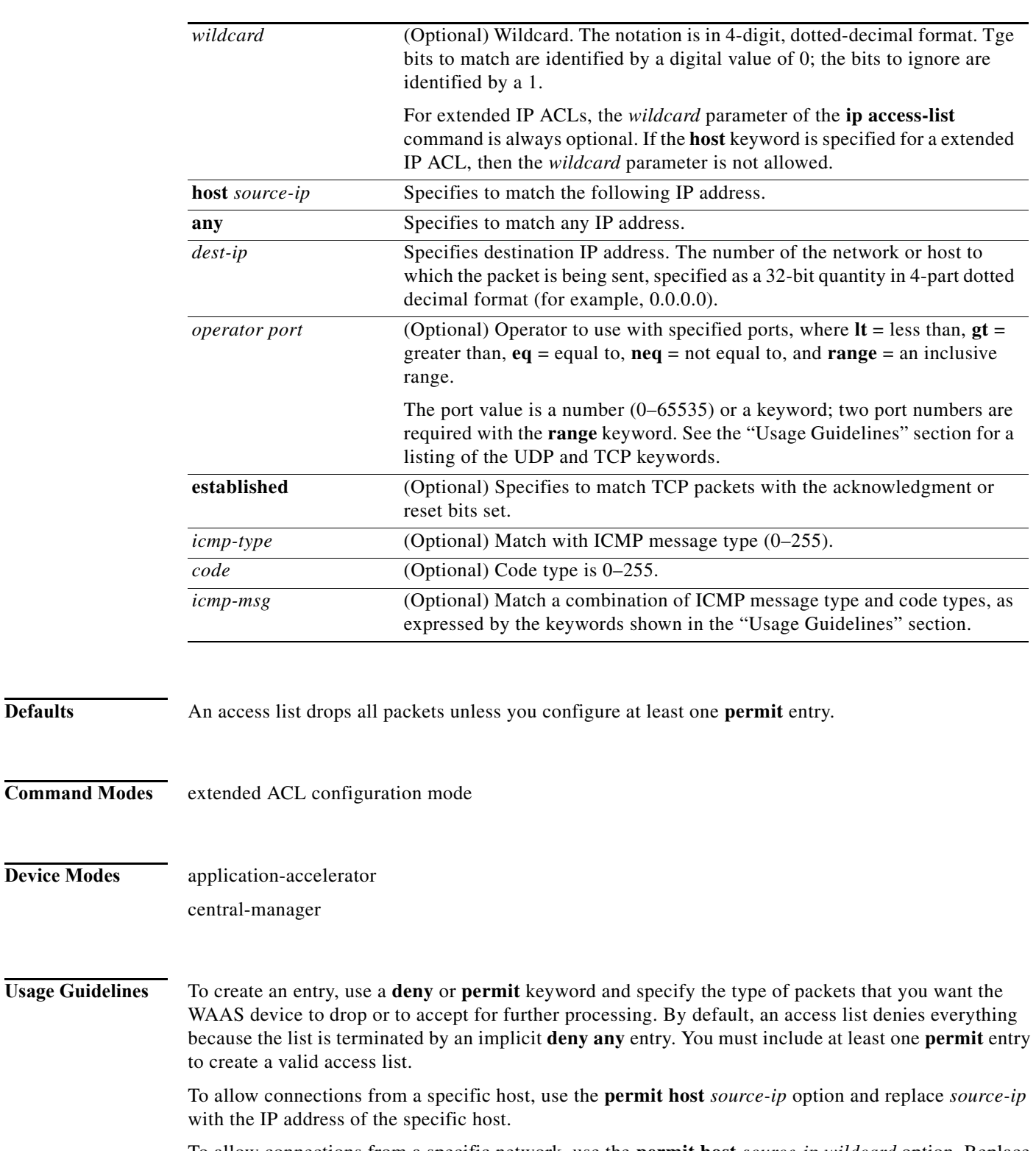

To allow connections from a specific network, use the **permit host** *source-ip wildcard* option*.* Replace *source-ip* with a network ID or the IP address of any host on the network that you want to specify. Replace *wildcard* with the dotted decimal notation for a mask that is the reverse of a subnet mask, where

a l

 $\Gamma$ 

a ka

a 0 indicates a position that must be matched and a 1 indicates a position that does not matter. For instance, the wildcard 0.0.0.255 causes the last eight bits in the source IP address to be ignored. The **permit 192.168.1.0 0.0.0.255** entry allows access from any host on the 192.168.1.0 network.

For extended IP ACLs, the **wildcard** parameter is required if the **host** keyword is not specified.

Use an extended access list to control connections based on the destination IP address or based on the protocol type. You can combine these conditions with information about the source IP address to create more restrictive conditions.

[Table 3-1](#page-914-0) lists the UDP keywords that you can use with extended access lists.

| <b>CLI UDP Keyword</b> | <b>Description</b>                                         | <b>UDP Port Number</b> |
|------------------------|------------------------------------------------------------|------------------------|
| bootpc                 | Bootstrap Protocol (BOOTP) client                          | 68                     |
| bootps                 | Bootstrap Protocol (BOOTP) server                          | 67                     |
| cmm                    | <b>Cluster Membership Manager service</b>                  | 5787                   |
| domain                 | Domain Name System (DNS)                                   | 53                     |
| mms                    | Microsoft Media Server                                     | 1755                   |
| netbios-dgm            | NetBIOS datagram service                                   | 138                    |
| netbios-ns             | NetBIOS name service                                       | 137                    |
| netbios-ss             | NetBIOS session service                                    | 139                    |
| nfs                    | Network File Server service                                | 2049                   |
| ntp                    | Network Time Protocol                                      | 123                    |
| snmp                   | Simple Network Management Protocol                         | 161                    |
| snmptrap               | SNMP traps                                                 | 162                    |
| tacacs                 | <b>Terminal Access Controller Access Control</b><br>System | 49                     |
| tftp                   | Trivial File Transfer Protocol                             | 69                     |
| wccp                   | Web Cache Communication Protocol                           | 2048                   |

<span id="page-914-0"></span>*Table 3-1 UDP Keywords for Extended Access Lists*

[Table 3-2](#page-914-1) lists the TCP keywords that you can use with extended access lists.

<span id="page-914-1"></span>*Table 3-2 TCP Keywords for Extended Access Lists*

| <b>CLI TCP Keyword</b> | <b>Description</b>                       | <b>TCP Port Number</b> |
|------------------------|------------------------------------------|------------------------|
| domain                 | Domain Name System                       | 53                     |
| exec                   | Exec (rep)                               | 512                    |
| ftp                    | File Transfer Protocol                   | 21                     |
| ftp-data               | FTP data connections (used infrequently) | 20                     |
| https                  | Secure HTTP                              | 443                    |
| mms                    | Microsoft Media Server                   | 1755                   |
| nfs                    | Network File System service              | 2049                   |
| ssh                    | Secure Shell login                       | 22                     |

ן

| <b>CLI TCP Keyword</b> | <b>Description</b>                                         | <b>TCP Port Number</b> |
|------------------------|------------------------------------------------------------|------------------------|
| tacacs                 | <b>Terminal Access Controller Access Control</b><br>System | 49                     |
| telnet                 | <b>Telnet</b>                                              | 23                     |
| <b>WWW</b>             | World Wide Web (HTTP)                                      | 80                     |

*Table 3-2 TCP Keywords for Extended Access Lists (continued)*

[Table 3-3](#page-915-0) lists the keywords that you can use to match specific ICMP message types and codes.

#### <span id="page-915-0"></span>*Table 3-3 Keywords for ICMP Messages*

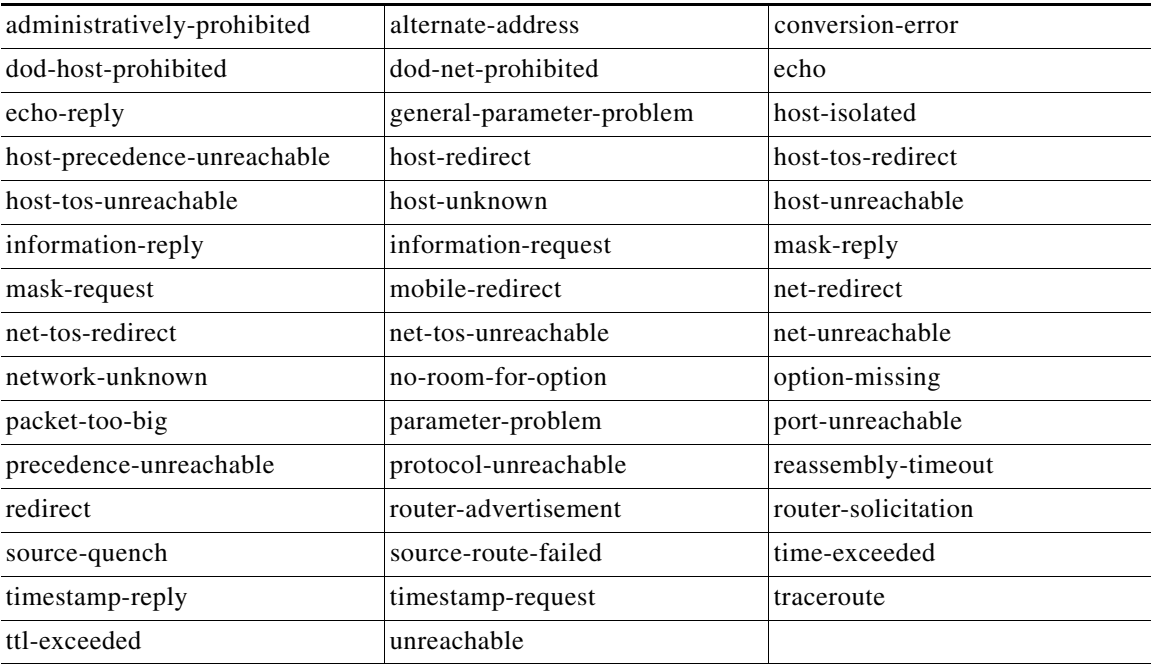

**Examples** The following example shows how to create an access list on the WAAS device. You create this access list to allow the WAAS device to accept all web traffic that is redirected to it but limit host administrative access using SSH:

```
WAE(config)# ip access-list extended testextacl
WAE(config-ext-nacl)# permit tcp any any eq www
WAE(config-ext-nacl)# deny tcp host 10.1.1.5 any eq ssh
WAE(config-ext-nacl)# exit
```
The following example shows how to activate the access list for an interface:

```
WAE(config)# interface gigabitethernet 1/0
WAE(config-if)# ip access-group extended testextacl in
WAE(config-if)# exit
```
The following example shows how this configuration appears when you enter the **show running-configuration** command:

#### ... !

```
interface GigabitEthernet 1/0
 ip address 10.1.1.50 255.255.0.0
 ip access-group extended testextacl in
 exit
. . .
ip access-list extended testextacl
 permit tcp any any eq www
 permit tcp host 10.1.1.5 any eq ssh
 exit
. . .
```
### **Related Commands [\(config-ext-nacl\) delete](#page-911-0)**

 $\overline{\phantom{a}}$ 

**[\(config-ext-nacl\) list](#page-918-0) [\(config-ext-nacl\) move](#page-919-0) [\(config-ext-nacl\) permit](#page-920-0)**

# **(config-ext-nacl) exit**

To terminate extended ACL configuration mode and return to the global configuration mode, use the **exit** command.

**exit**

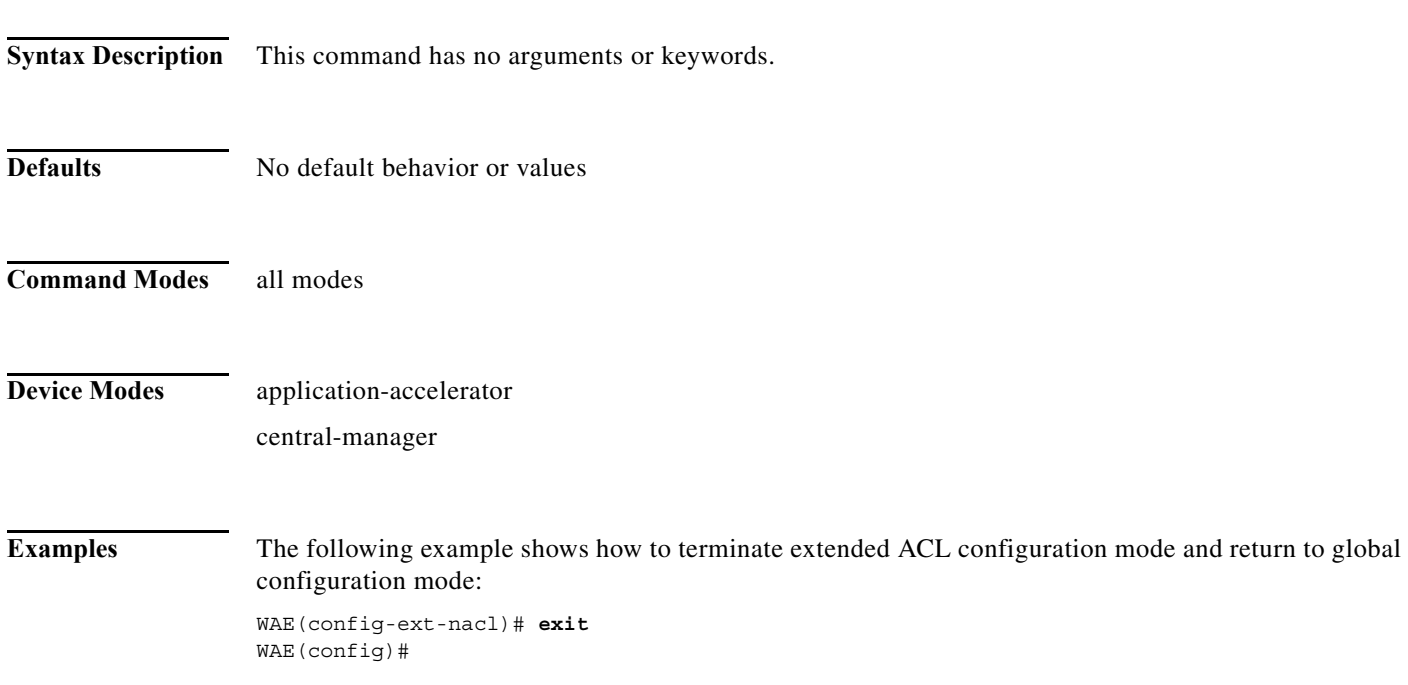

 $\mathbf{I}$ 

# <span id="page-918-0"></span>**(config-ext-nacl) list**

To display a list of specified entries within the extended ACL, use the **list** extended ACL configuration command.

**list** [*start-line-num* [*end-line-num*]]

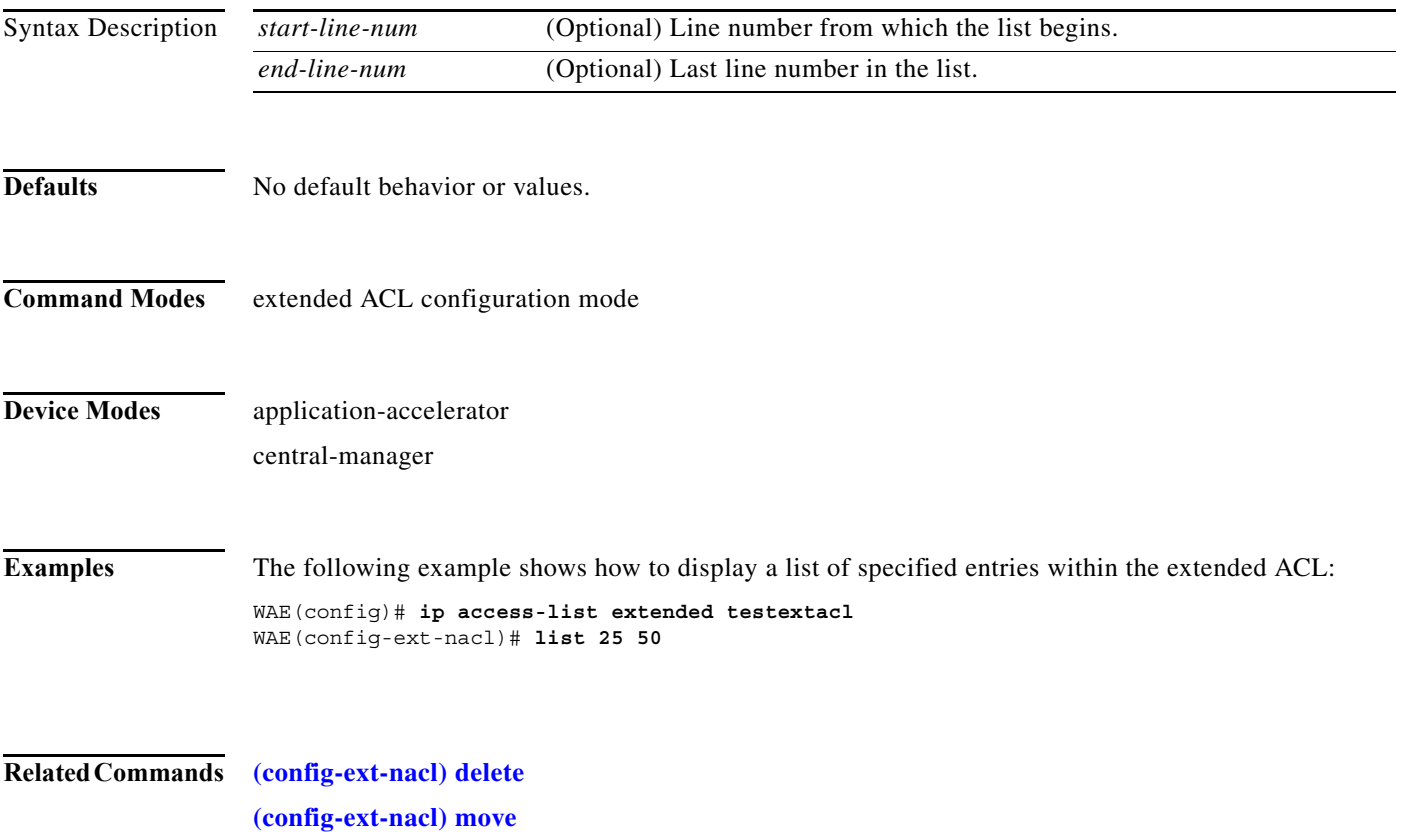

# <span id="page-919-0"></span>**(config-ext-nacl) move**

To move a line to a new position within the extended ACL, use the **move** extended ACL configuration command.

**move** *old-line-num new-line-num*

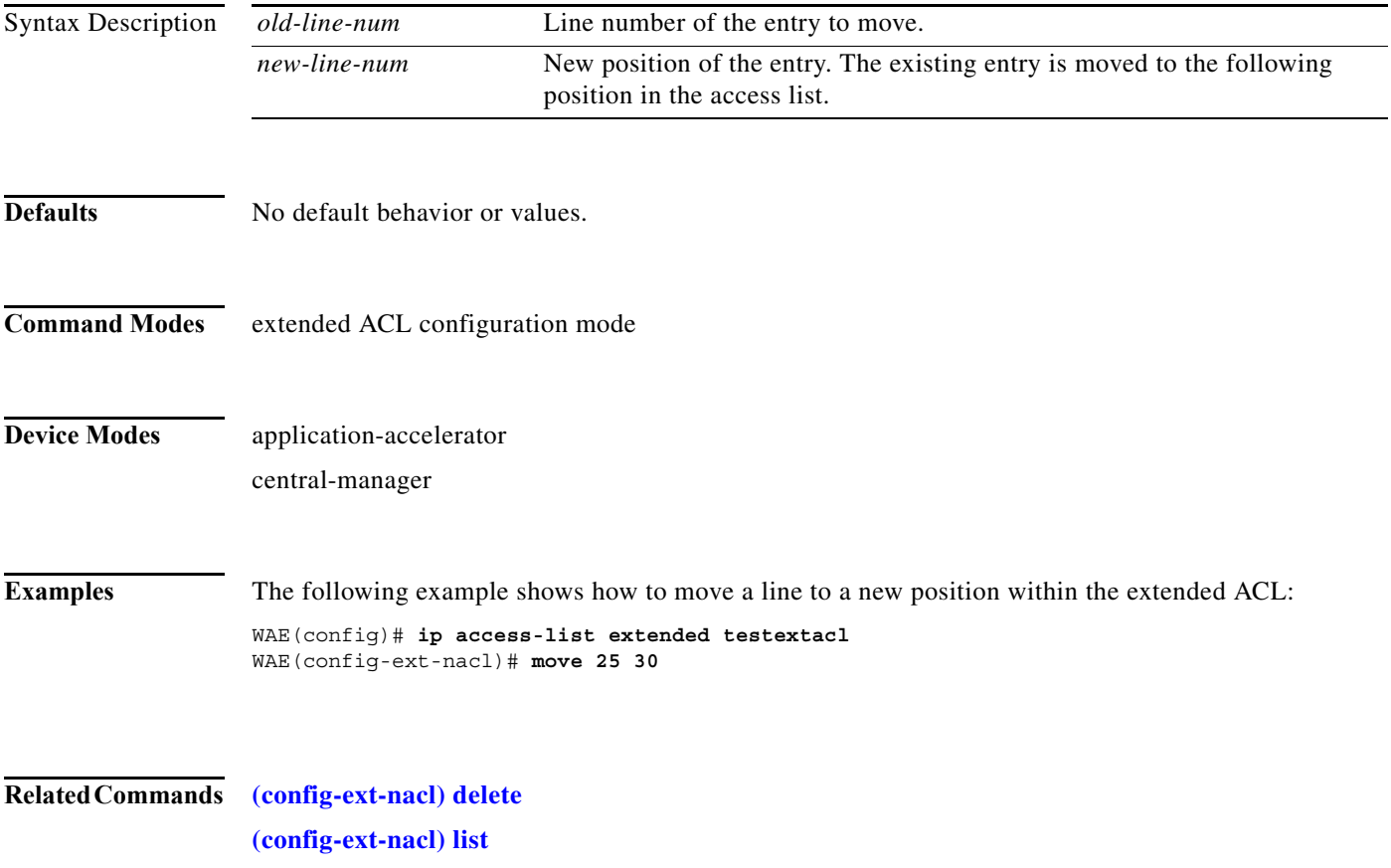

 $\mathbf I$ 

### <span id="page-920-0"></span>**(config-ext-nacl) permit**

To add a line to an extended access list that specifies the type of packets that you want the WAAS device to accept for further processing, use the **permit** extended ACL configuration command. To add a condition to the extended ACL, note that the options depend on the chosen protocol.

For IP, use the following syntax to add a condition:

- [**insert** *line-num*] **permit** {**gre** | **icmp** | **tcp** | **udp** | **ip** | *proto-num*} {*source-ip* [*wildcard*] | **host** *source-ip* | **any**} {*dest-ip* [*wildcard*] | **host** *dest-ip* | **any**}
- **no permit** {**gre** | **icmp** | **tcp** | **udp** | **ip** | *proto-num*} {*source-ip* [*wildcard*] | **host** *source-ip* | **any**} {*dest-ip* [*wildcard*] | **host** *dest-ip* | **any**}

For TCP, use the following syntax to add a condition:

- [**insert** *line-num*] **permit tcp** {*source-ip* [*wildcard*] | **host** *source-ip* | **any**} [*operator port* [*port*]] {*dest-ip* [*wildcard*] | **host** *dest-ip* | **any**} [*operator port* [*port*]] [**established**]
- **no permit tcp** {*source-ip* [*wildcard*] | **host** *source-ip* | **any**} [*operator port* [*port*]] {*dest-ip* [*wildcard*] | **host** *dest-ip* | **any**} [*operator port* [*port*]] [**established**]

For UDP, use the following syntax to add a condition:

- [**insert** *line-num*] **permit udp** {*source-ip* [*wildcard*] | **host** *source-ip* | **any**} [*operator port* [*port*]] {*dest-ip* [*wildcard*] | **host** *dest-ip* | **any**} [*operator port* [*port*]]
- **no permit udp** {*source-ip* [*wildcard*] | **host** *source-ip* | **any**} [*operator port* [*port*]] {*dest-ip* [*wildcard*] | **host** *dest-ip* | **any**} [*operator port* [*port*]]

For ICMP, use the following syntax to add a condition:

- [**insert** *line-num*] **permit icmp** {*source-ip* [*wildcard*] | **host** *source-ip* | **any**} {*dest-ip* [*wildcard*] | **host** *dest-ip* | **any**} [*icmp-type* [*code*] | *icmp-msg*]
- **no permit icmp** {*source-ip* [*wildcard*] | **host** *source-ip* | **any**} {*dest-ip* [*wildcard*] | **host** *dest-ip* | **any**} [*icmp-type* [*code*] | *icmp-msg*]

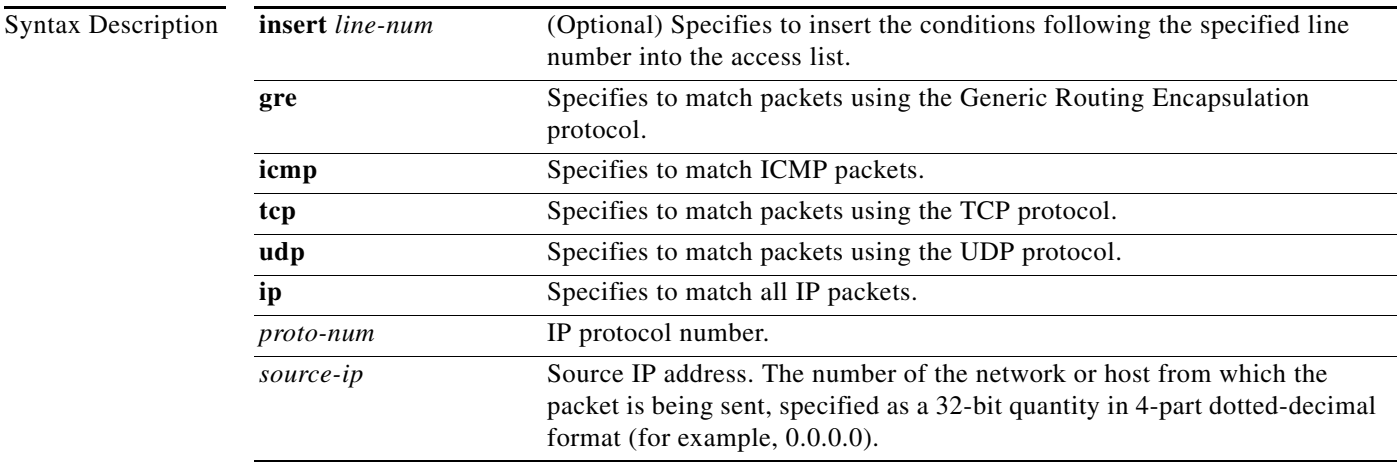

 $\mathbf I$ 

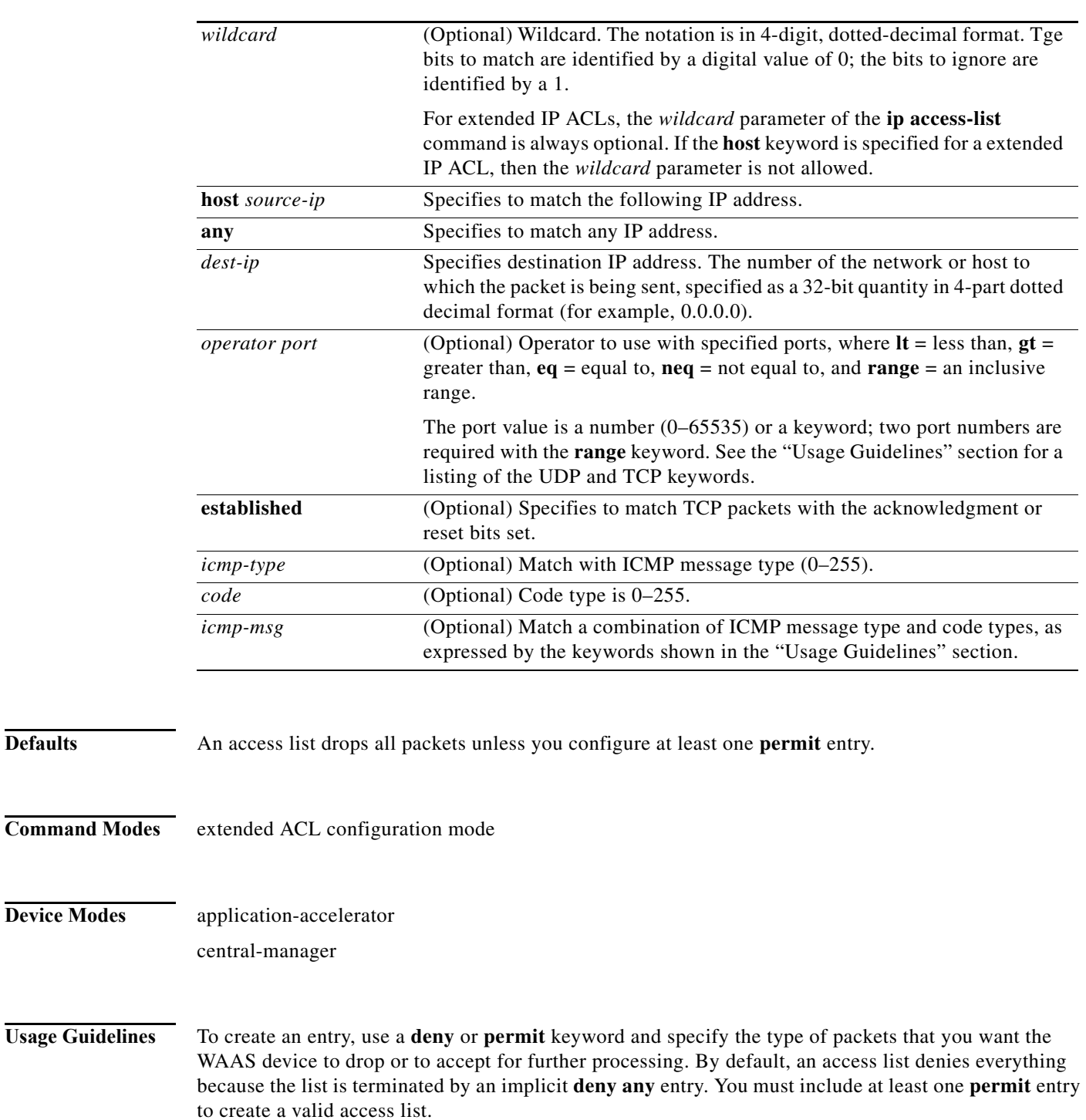

To allow connections from a specific host, use the **permit host** *source-ip* option and replace *source-ip* with the IP address of the specific host.

To allow connections from a specific network, use the **permit host** *source-ip wildcard* option*.* Replace *source-ip* with a network ID or the IP address of any host on the network that you want to specify. Replace *wildcard* with the dotted decimal notation for a mask that is the reverse of a subnet mask, where

 $\Gamma$ 

a 0 indicates a position that must be matched and a 1 indicates a position that does not matter. For instance, the wildcard 0.0.0.255 causes the last eight bits in the source IP address to be ignored. The **permit 192.168.1.0 0.0.0.255** entry allows access from any host on the 192.168.1.0 network.

For extended IP ACLs, the **wildcard** parameter is required if the **host** keyword is not specified.

Use an extended access list to control connections based on the destination IP address or based on the protocol type. You can combine these conditions with information about the source IP address to create more restrictive condition.

[Table 3-4](#page-922-0) lists the UDP keywords that you can use with extended access lists.

| <b>CLI UDP Keyword</b> | <b>Description</b>                                  | <b>UDP Port Number</b> |
|------------------------|-----------------------------------------------------|------------------------|
| bootpc                 | Bootstrap Protocol (BOOTP) client                   | 68                     |
| bootps                 | Bootstrap Protocol (BOOTP) server                   | 67                     |
| domain                 | Domain Name System (DNS)                            | 53                     |
| mms                    | Microsoft Media Server                              | 1755                   |
| netbios-dgm            | NetBIOS datagram service                            | 138                    |
| netbios-ns             | NetBIOS name service                                | 137                    |
| netbios-ss             | NetBIOS session service                             | 139                    |
| nfs                    | Network File System service                         | 2049                   |
| ntp                    | Network Time Protocol                               | 123                    |
| snmp                   | Simple Network Management Protocol                  | 161                    |
| snmptrap               | <b>SNMP</b> traps                                   | 162                    |
| tacacs                 | Terminal Access Controller Access Control<br>System | 49                     |
| tftp                   | Trivial File Transfer Protocol                      | 69                     |
| wccp                   | <b>Web Cache Communication Protocol</b>             | 2048                   |

<span id="page-922-0"></span>*Table 3-4 UDP Keywords for Extended Access Lists*

[Table 3-5](#page-922-1) lists the TCP keywords that you can use with extended access lists.

<span id="page-922-1"></span>*Table 3-5 TCP Keywords for Extended Access Lists*

| <b>CLI TCP Keyword</b> | <b>Description</b>                       | <b>TCP Port Number</b> |
|------------------------|------------------------------------------|------------------------|
| domain                 | Domain Name System                       | 53                     |
| exec                   | Exec (rep)                               | 512                    |
| ftp                    | File Transfer Protocol                   | 21                     |
| ftp-data               | FTP data connections (used infrequently) | 20                     |
| https                  | Secure HTTP                              | 443                    |
| mms                    | Microsoft Media Server                   | 1755                   |
| nfs                    | Network File System service              | 2049                   |
| ssh                    | Secure Shell login                       | 22                     |

ן

| <b>CLI TCP Keyword</b> | <b>Description</b>                                  | <b>TCP Port Number</b> |
|------------------------|-----------------------------------------------------|------------------------|
| tacacs                 | Terminal Access Controller Access Control<br>System | 49                     |
| telnet                 | Telnet                                              |                        |
| <b>WWW</b>             | World Wide Web (HTTP)                               | 80                     |

*Table 3-5 TCP Keywords for Extended Access Lists (continued)*

[Table 3-6](#page-923-0) lists the keywords that you can use to match specific ICMP message types and codes.

#### <span id="page-923-0"></span>*Table 3-6 Keywords for ICMP Messages*

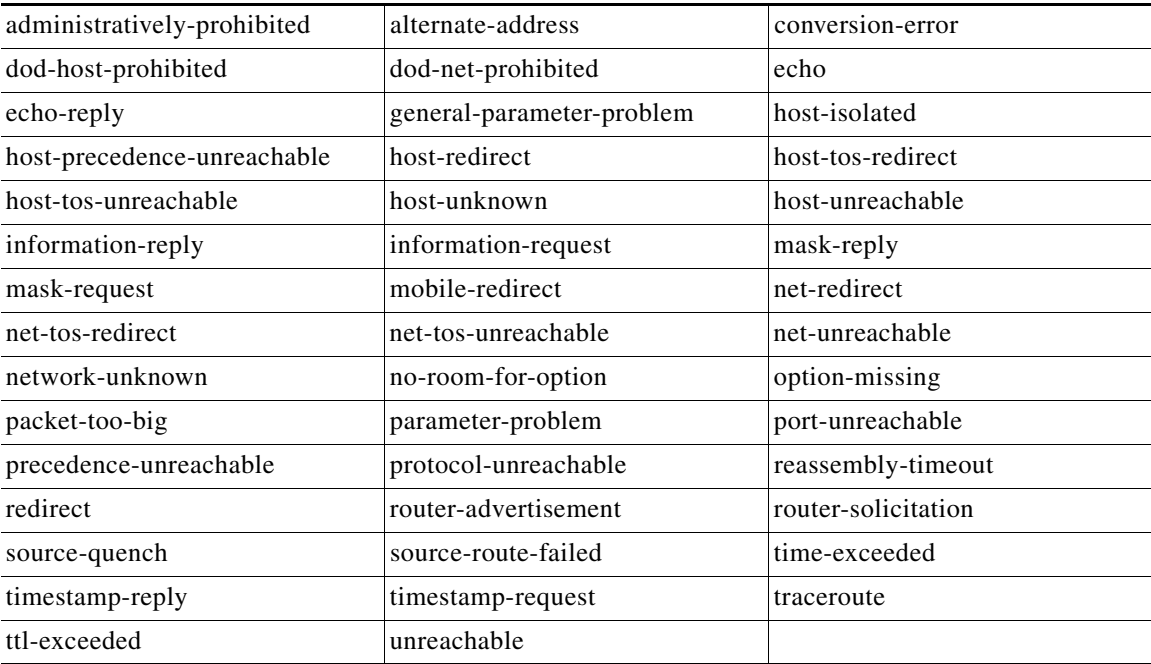

**Examples** The following example shows how to create an access list on the WAAS device. You create this access list to allow the WAAS device to accept all web traffic that is redirected to it but limit host administrative access using SSH:

```
WAE(config)# ip access-list extended testextacl
WAE(config-ext-nacl)# permit tcp any any eq www
WAE(config-ext-nacl)# permit tcp host 10.1.1.5 any eq ssh
WAE(config-ext-nacl)# exit
```
The following example shows how to activate the access list for an interface:

```
WAE(config)# interface gigabitethernet 1/0
WAE(config-if)# ip access-group example in
WAE(config-if)# exit
```
The following example shows how this configuration appears when you enter the **show running-configuration** command:

#### ... !

```
interface GigabitEthernet 1/0
 ip address 10.1.1.50 255.255.0.0
 ip access-group testextacl in
 exit
. . .
ip access-list extended testextacl
 permit tcp any any eq www
 permit tcp host 10.1.1.5 any eq ssh
 exit
. . .
```
### **Related Commands [\(config-ext-nacl\) delete](#page-911-0)**

 $\overline{\phantom{a}}$ 

**[\(config-ext-nacl\) deny](#page-912-0) [\(config-ext-nacl\) list](#page-918-0) [\(config-ext-nacl\) move](#page-919-0)**

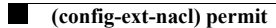

 $\mathbf{I}$ 

 $\overline{\phantom{a}}$ 

# **Preposition Configuration Mode Commands**

To create and modify preposition directives on a WAAS device for prepositioning files for CIFS (WAFS), use the **accelerator cifs preposition** global configuration command.

**accelerator cifs preposition** *directive\_id*

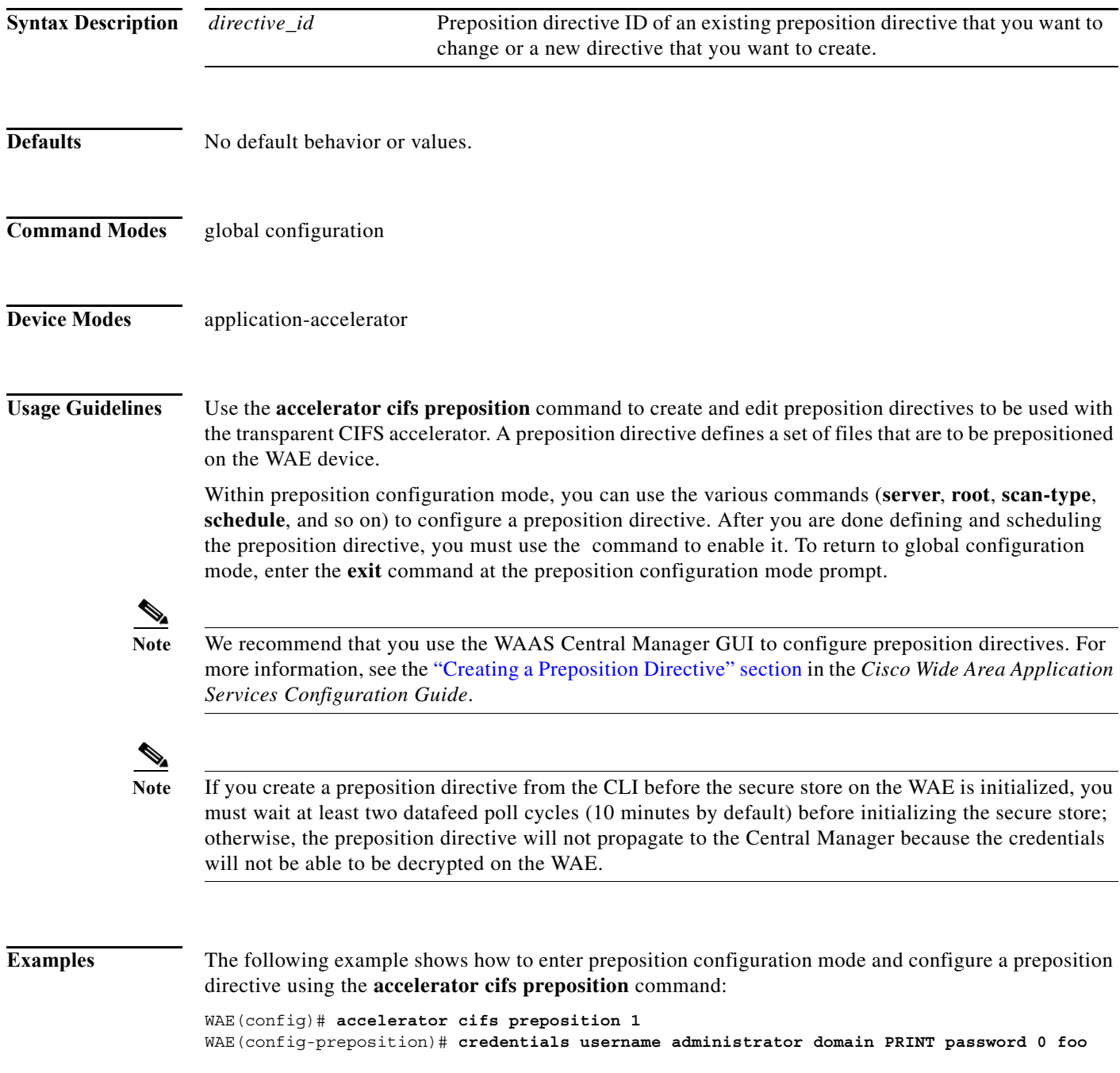

 $\mathbf I$ 

WAE(config-preposition)# **dscp 45** WAE(config-preposition)# **duration 30** WAE(config-preposition)# **min-file-size 0** WAE(config-preposition)# **name "Program Files"** WAE(config-preposition)# **root Program\_Files** WAE(config-preposition)# **scan-type full** WAE(config-preposition)# **server 10.1.221.3** WAE(config-preposition)# **schedule daily 23:00** WAE(config-preposition)# **enable** WAE(config-preposition)# **exit**

**Related Commands [\(config\) accelerator cifs](#page-631-0)**

a l

### <span id="page-928-0"></span>**(config-preposition) accelerator http preposition dre enable**

To enable DRE (DDUP feature) for preposition connections, use the **accelerator http preposition dre enable** preposition configuration command. To disable DRE for preposition connections, use the **no** form of this command.

**accelerator http preposition dre enable**

**no accelerator http preposition dre enable**

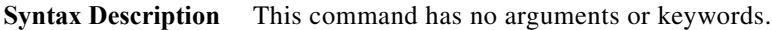

- **Command Default** The default is disabled.
- **Command Modes** preposition configuration
- **Device Modes** application-accelerator
- **Usage Guidelines** <need info here>

 $\mathbf I$ 

**Examples** The following example shows how to enable DRE for preposition connection. WAAS(config-preposition)# **accelerator http preposition dre enable**

**Related [\(config-preposition\) accelerator http preposition task task-name](#page-929-0)**

 $\mathbf I$ 

### <span id="page-929-0"></span>**(config-preposition) accelerator http preposition task** *task-name*

To configure a preposition task for one or more sites, use the **accelerator http preposition task task-name** preposition configuration command. To disable the specified preposition task, use the **no** form of this command.

#### **accelerator http preposition task** *task-name* **duration | enable | pattern | rate | recursion | schedule | url**

#### **no accelerator http preposition task** *task-name* **duration | enable | pattern | rate | recursion | schedule | url**

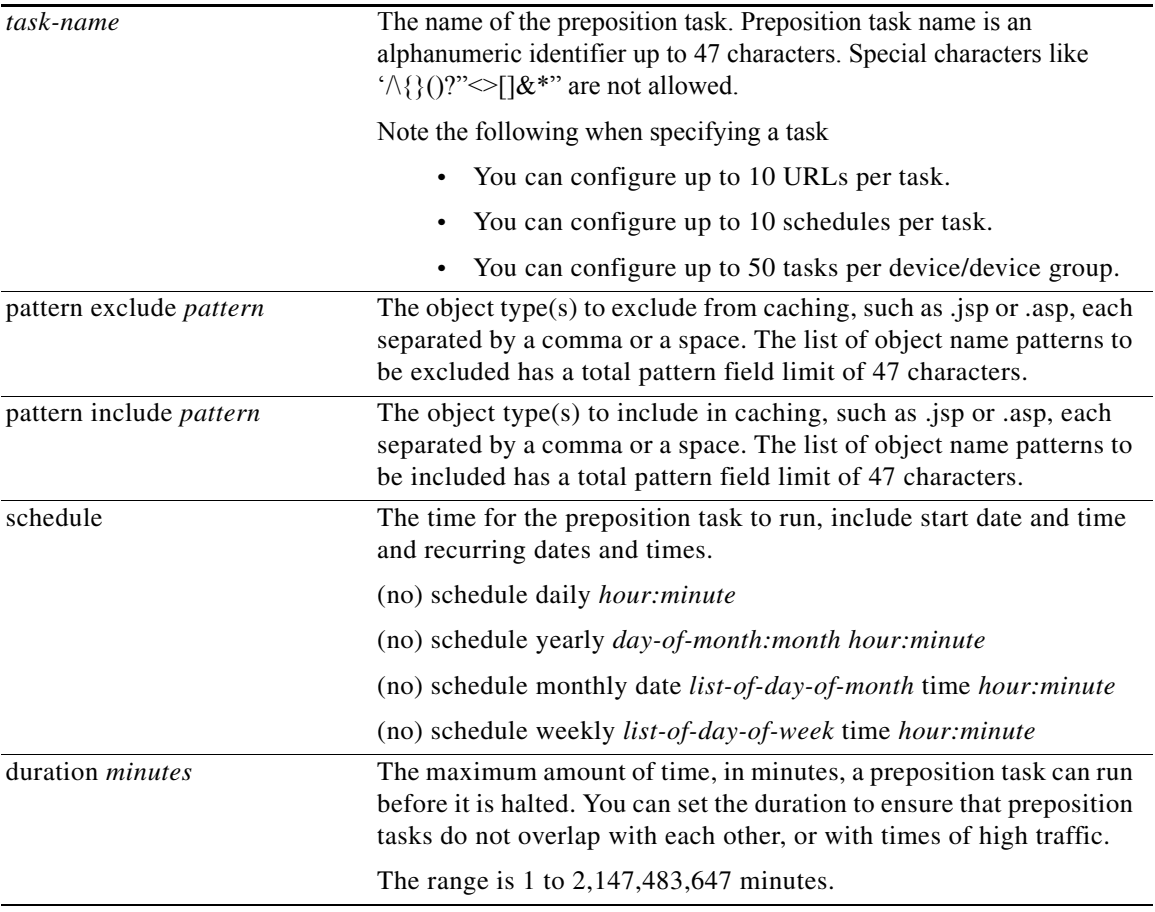

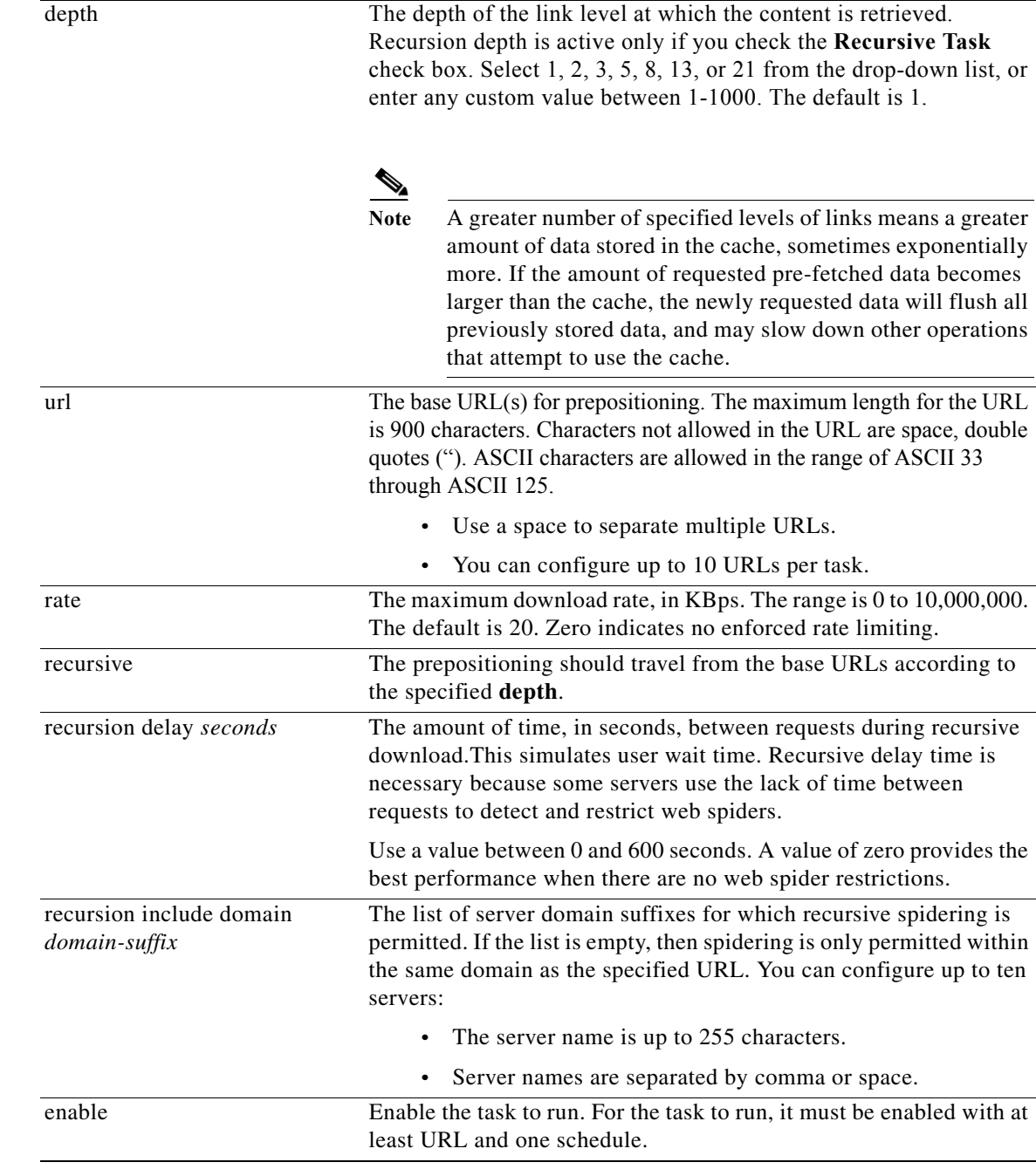

**Command Default** The default is disabled.

**Command Modes** preposition configuration

 $\mathbf{I}$ 

**Device Modes application-accelerator** 

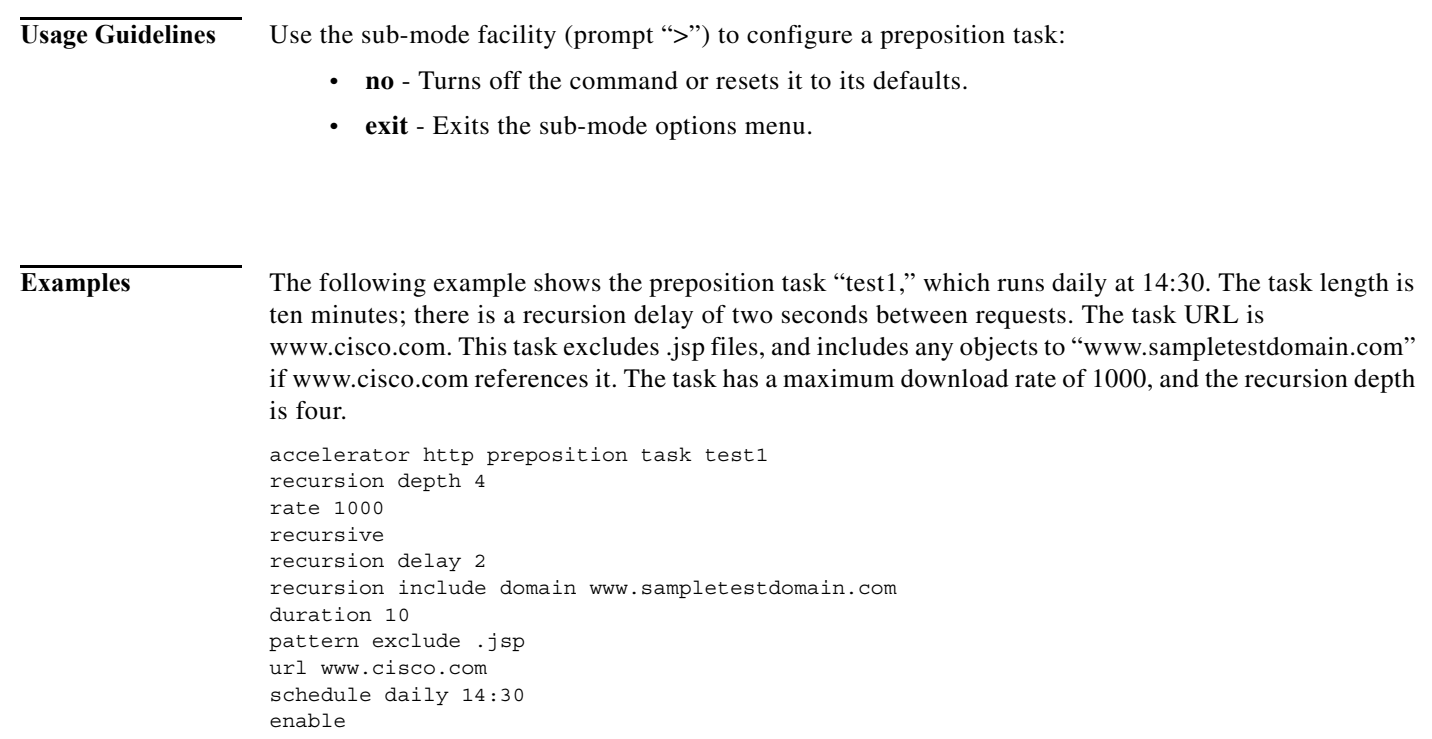

**Related [\(config-preposition\) accelerator http preposition dre enable](#page-928-0)**

×

## **(config-preposition) credentials**

To set the username and password credentials for a file server in a preposition directive, use the **credentials** preposition configuration command.

**credentials username** *username* **password** {**0** | **1**} *password*}

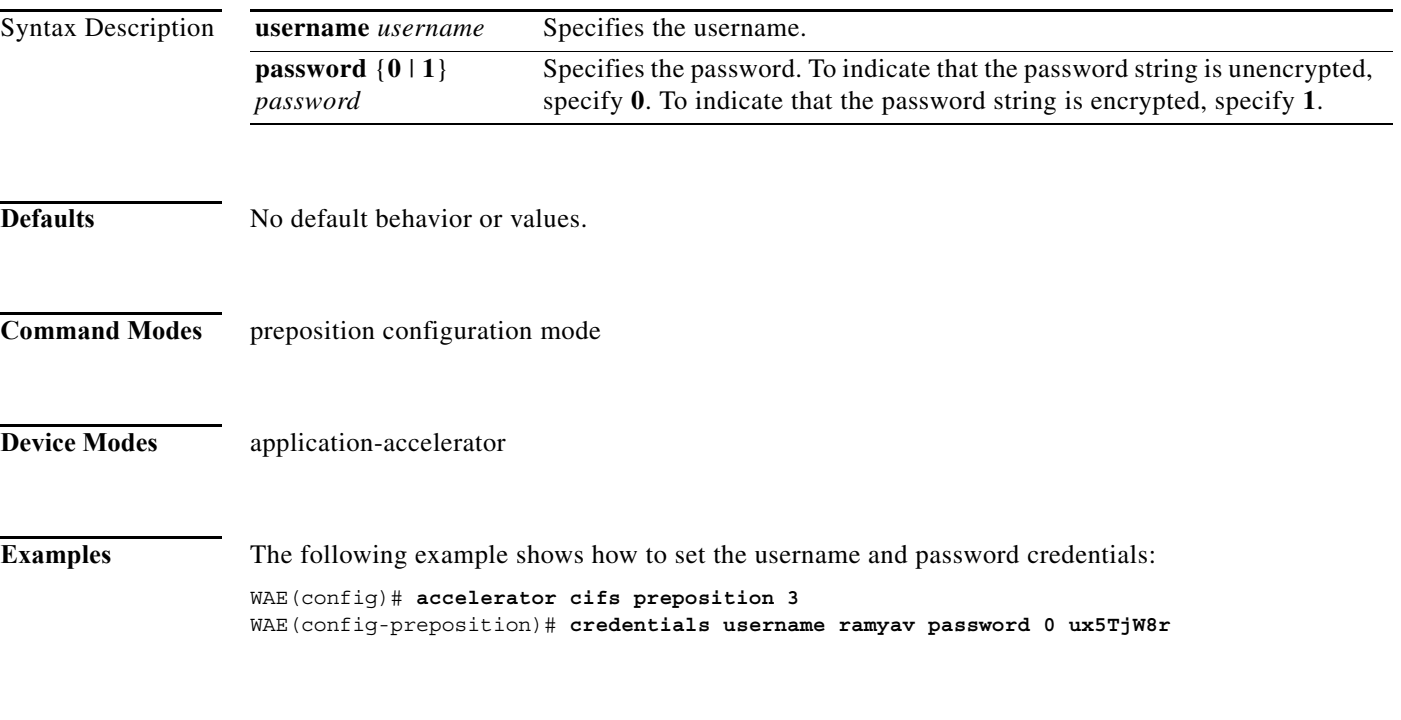

**Related Commands [\(config-preposition\) server](#page-947-0)**

 $\overline{\phantom{a}}$ 

# **(config-preposition) dscp**

To set the DSCP marking value for a preposition task, use the **dscp** preposition configuration command. To remove a DSCP marking value, use the **no** form of this command.

**dscp** *value*

**no dscp** *value*

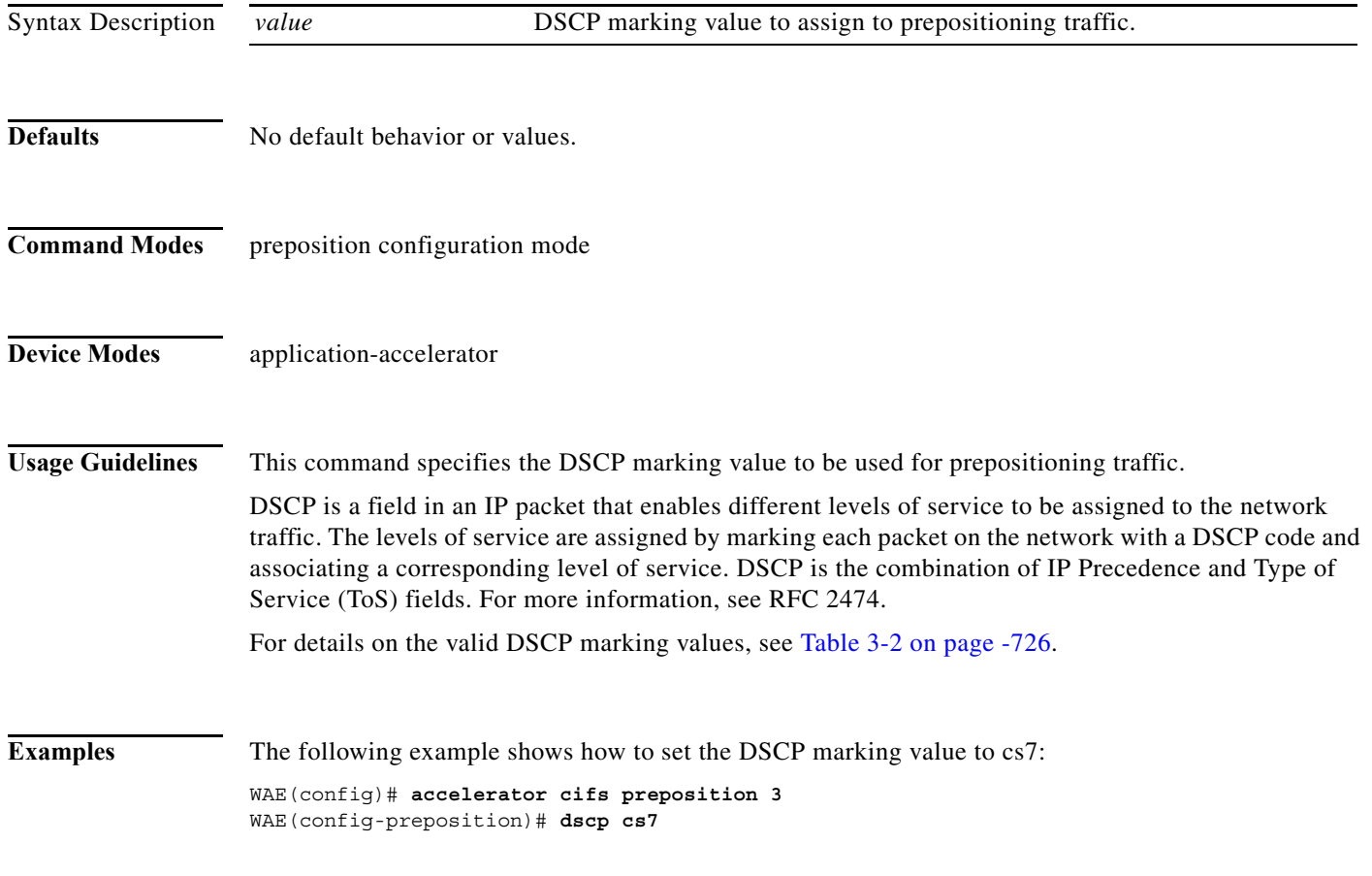

**Related Commands [\(config\) service-policy](#page-798-0)**

## **(config-preposition) duration**

To set the maximum duration for a preposition task, use the **duration** preposition configuration command. To remove a duration limit, use the **no** form of this command.

**duration** *minutes*

**no duration** *minutes*

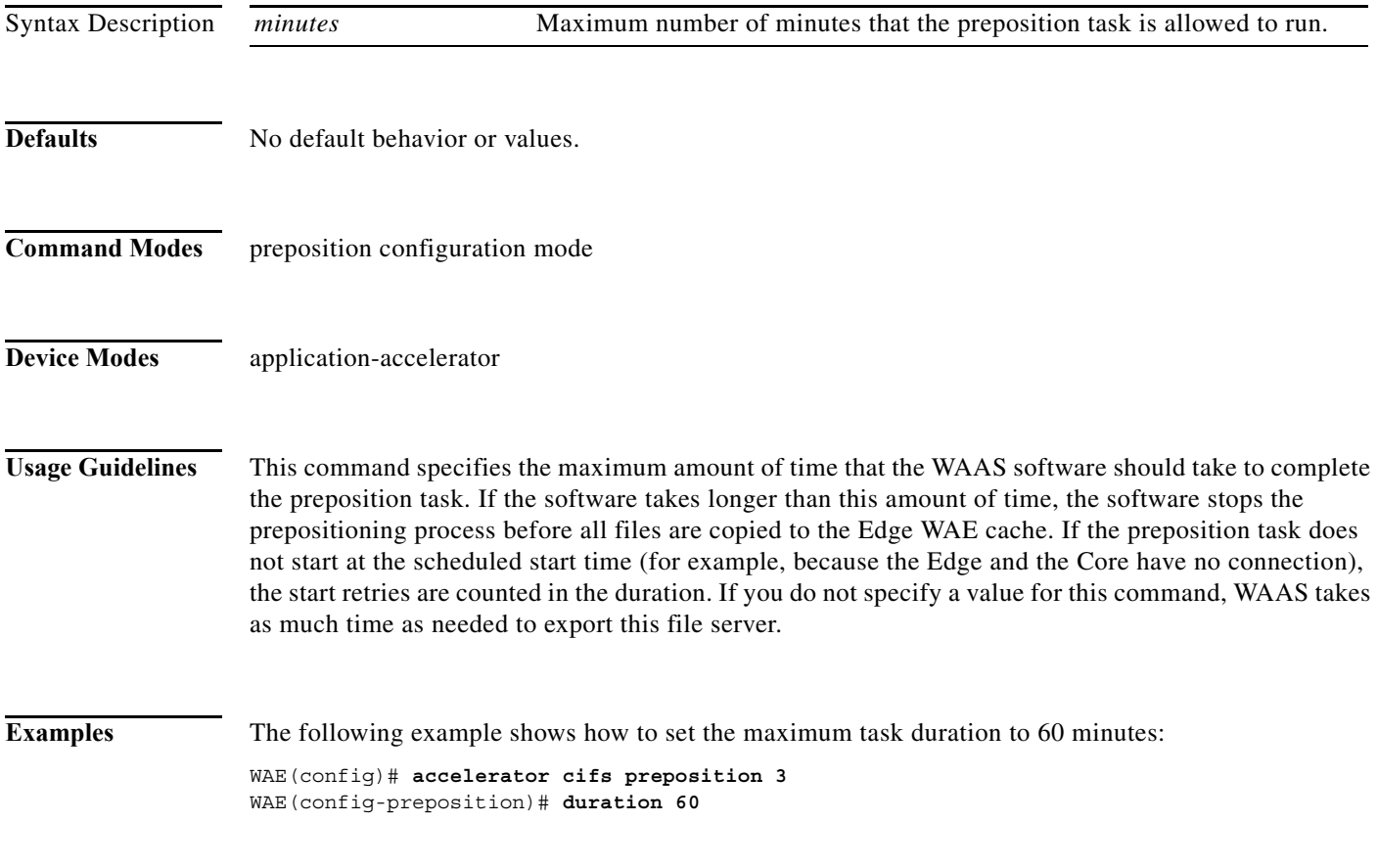

**Related Commands [\(config-preposition\) schedule](#page-945-0)**

 $\overline{\phantom{a}}$ 

1

### **(config-preposition) enable**

To enable a preposition directive, use the **enable** preposition configuration command. To disable a preposition directive, use the **no** form of this command.

**enable**

**no enable**

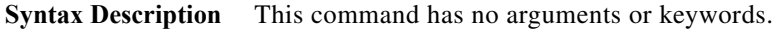

**Defaults** Not enabled.

**Command Modes** preposition configuration mode

**Device Modes** application-accelerator

**Usage Guidelines** You must use this command to enable a preposition directive after you define it and schedule it.

**Examples** The following example shows how to enable a preposition directive: WAE(config)# **accelerator cifs preposition 5** WAE(config-preposition)# **enable**

**Related Commands [\(config\) accelerator cifs preposition](#page-633-0)**
#### **(config-preposition) ignore-hidden-dir**

To ignore hidden directories in the set of files to be prepositioned, use the **ignore-hidden-dir** preposition configuration command.

#### **ignore-hidden-dir**

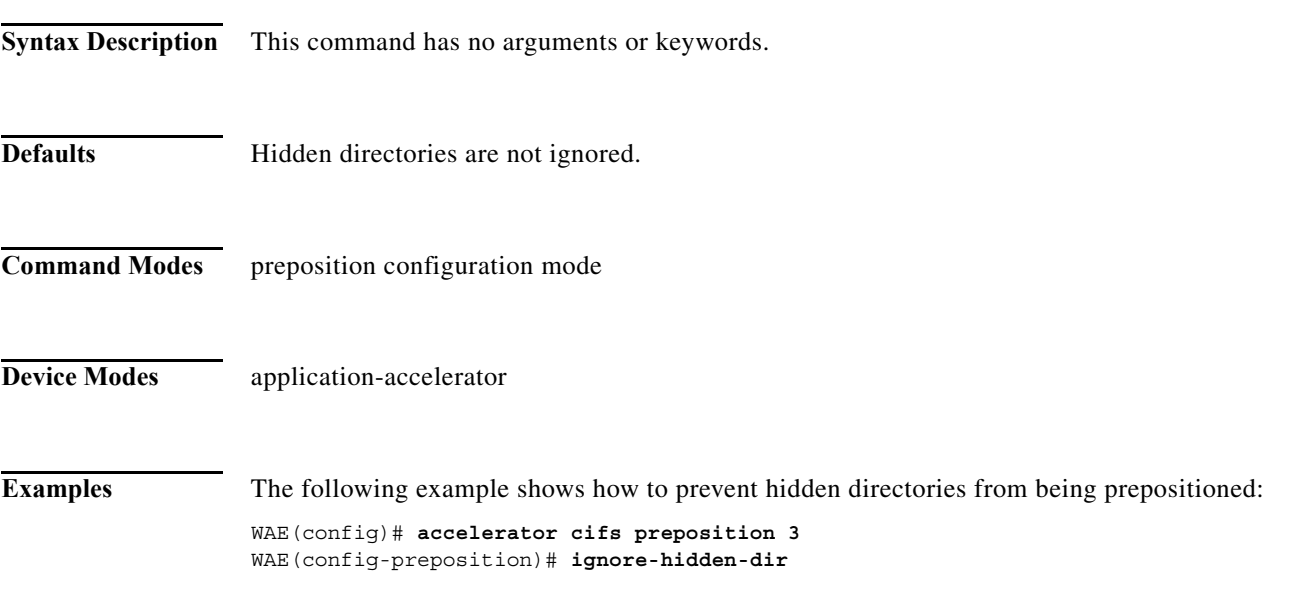

**Related Commands [\(config-preposition\) root](#page-943-0)**

 $\overline{\phantom{a}}$ 

# <span id="page-937-0"></span>**(config-preposition) max-cache**

To set the maximum percentage of the cache that the files from a preposition directive can use, use the **max-cache** preposition configuration command.

**max-cache** *percentage*

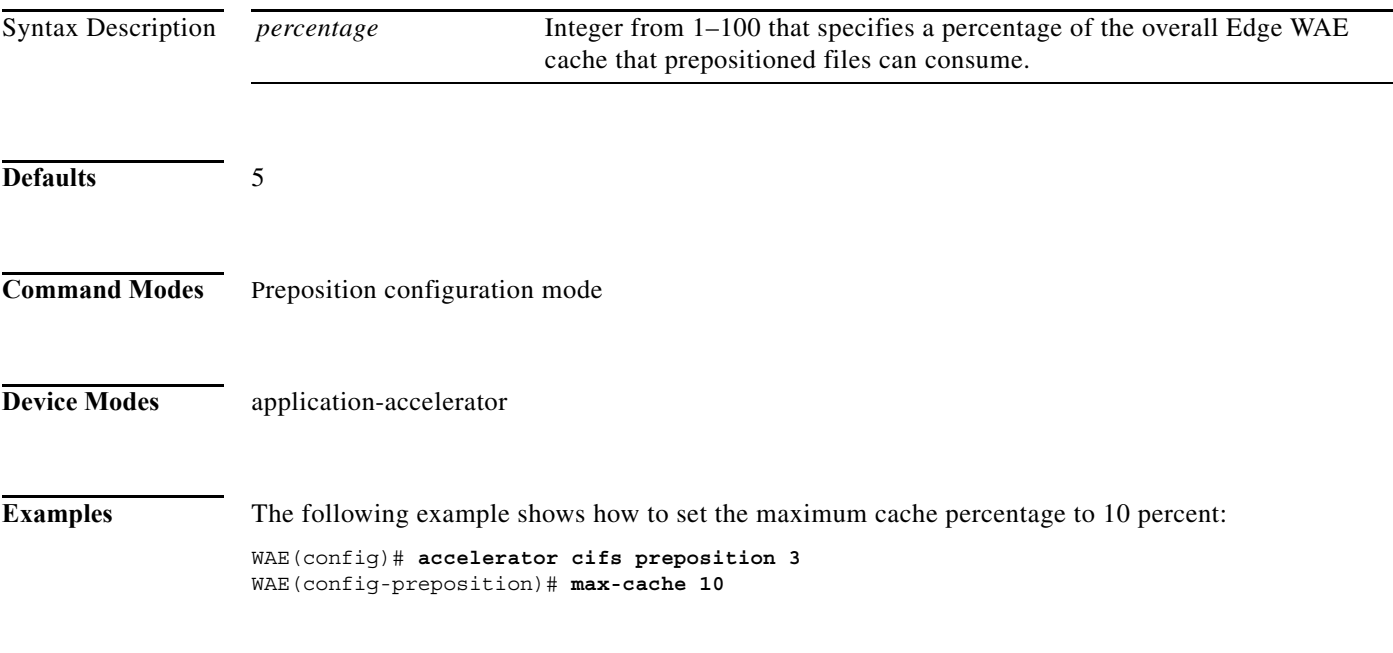

**Related Commands [\(config-preposition\) max-file-size](#page-938-0)**

 $\overline{\phantom{a}}$ 

#### <span id="page-938-0"></span>**(config-preposition) max-file-size**

To set the maximum size file that can be prepositioned, use the **max-file-size** preposition configuration command. To remove this limit, use the **no** form of this command.

**max-file-size** *size\_in\_kb*

**no max-file-size** *size\_in\_kb*

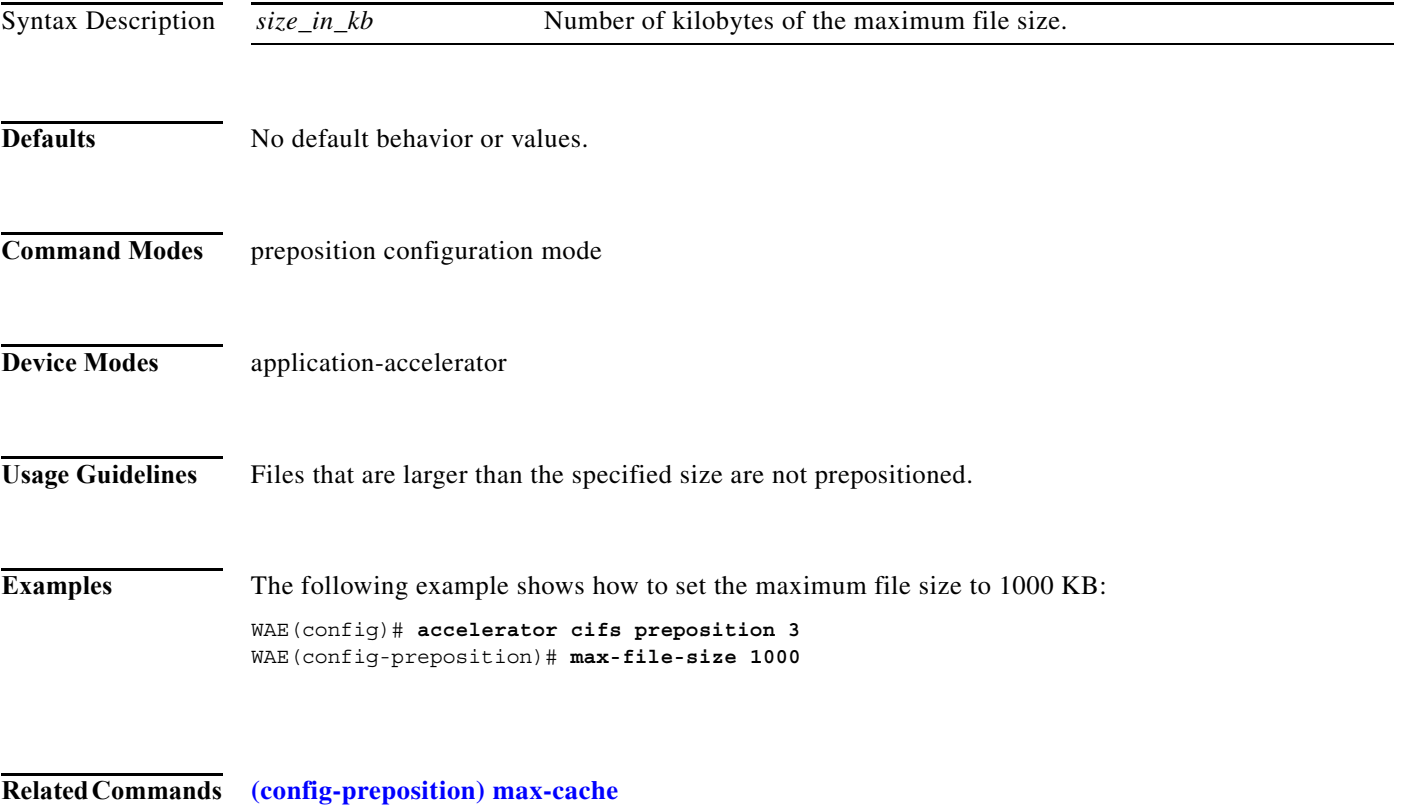

ш

 $\mathsf I$ 

## **(config-preposition) min-file-size**

To set the minimum size file that can be prepositioned, use the **min-file-size** preposition configuration command. To remove this limit, use the **no** form of this command.

**min-file-size** *size\_in\_kb*

**no min-file-size** *size\_in\_kb*

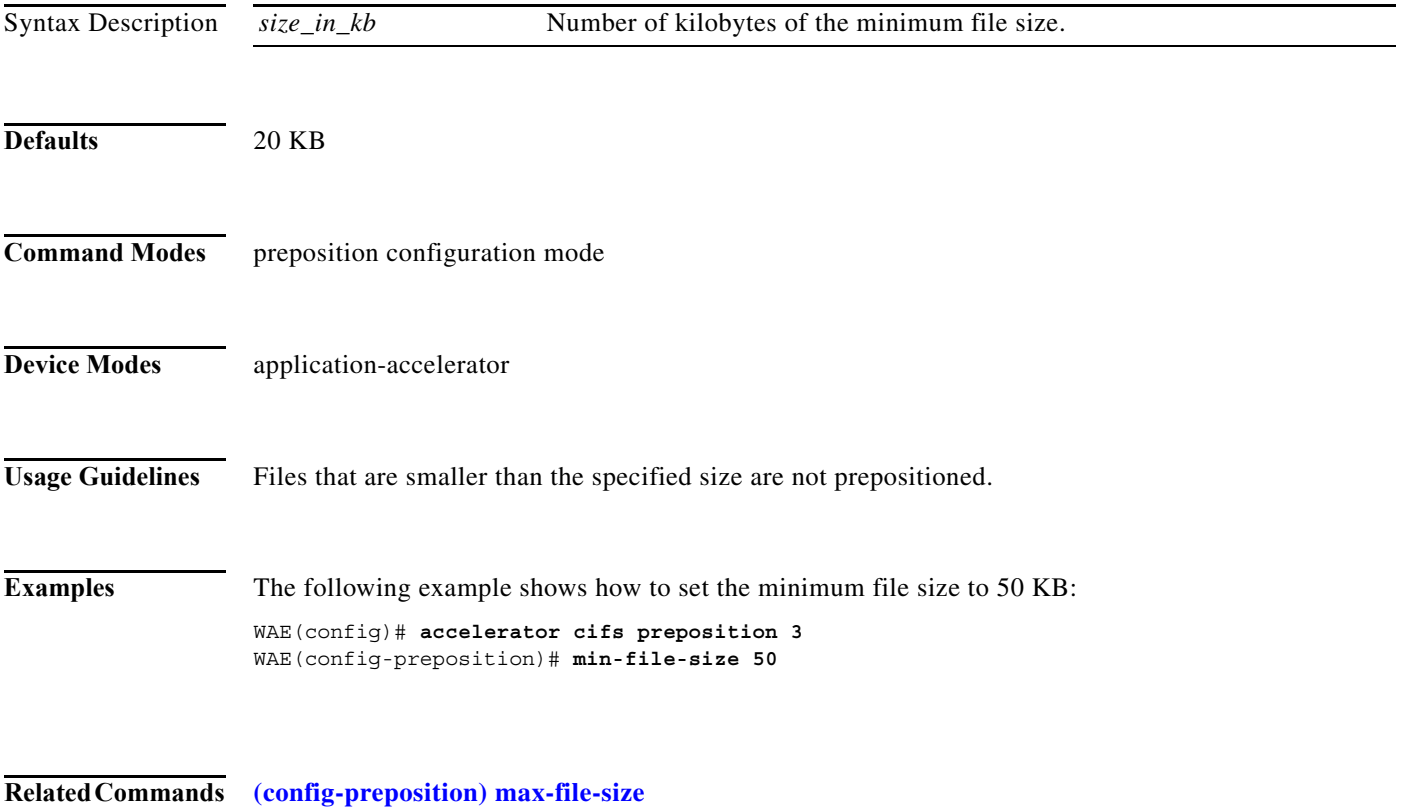

# **(config-preposition) name**

To set the display name of a preposition directive, use the **name** preposition configuration command.

**name** *name*

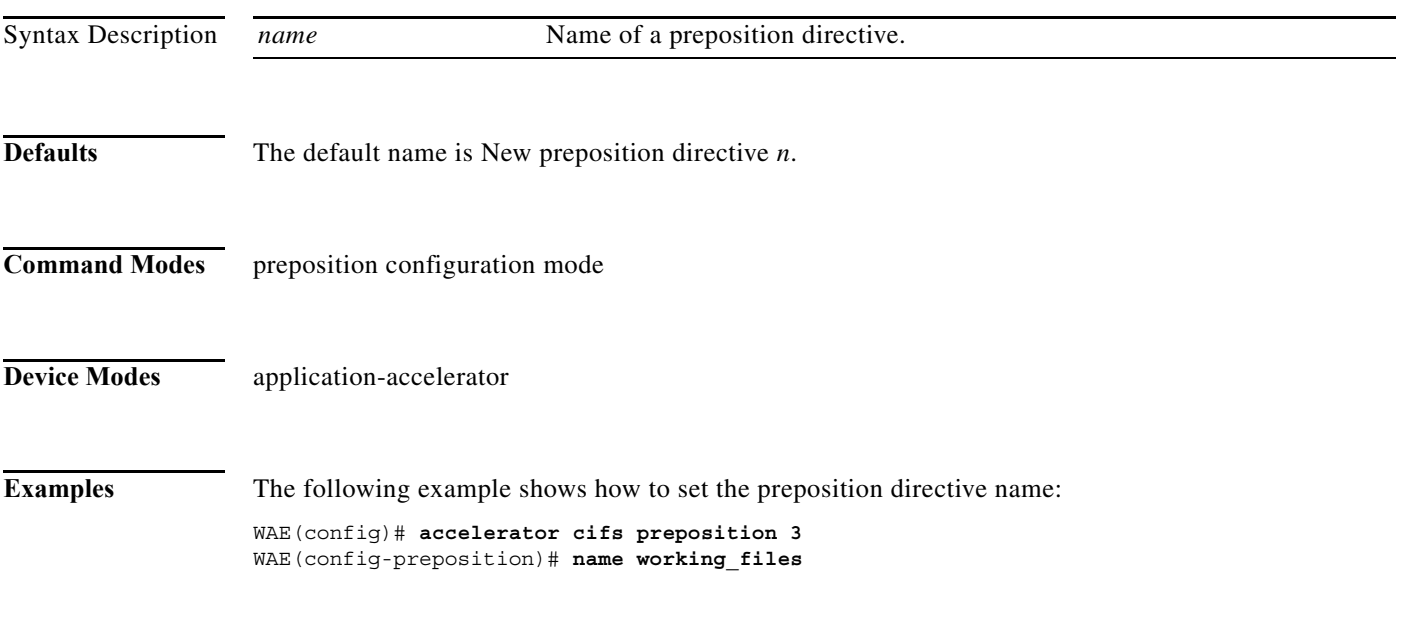

**Related Commands [\(config-preposition\) enable](#page-935-0)**

 $\mathbf{I}$ 

 $\mathbf I$ 

#### <span id="page-941-0"></span>**(config-preposition) pattern**

To filter the files included for a preposition directive, use the **pattern** preposition configuration command. To remove this filter, use the **no** form of this command.

**pattern** {**equals** | **starts-with** | **ends-with** | **contains**} *text*

**no pattern** {**equals** | **starts-with** | **ends-with** | **contains**} *text*

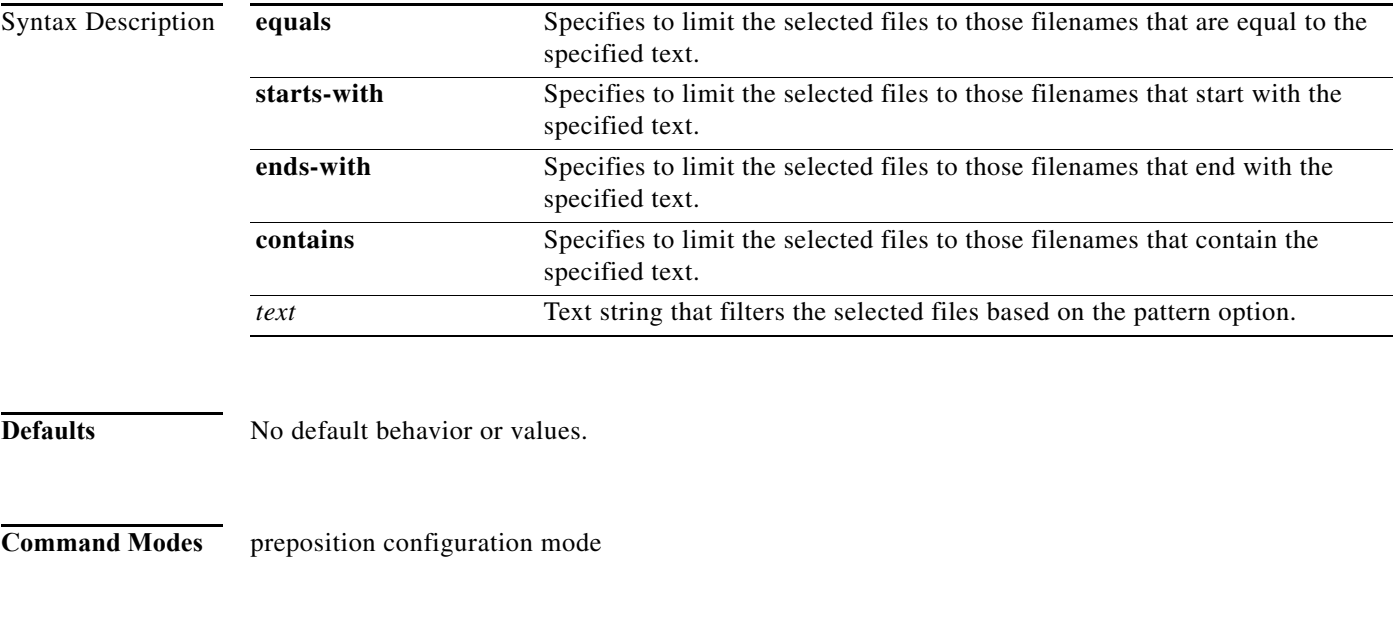

**Device Modes** application-accelerator

**Examples** The following example shows how to set a pattern filter to select only files that end with .doc: WAE(config)# **accelerator cifs preposition 3** WAE(config-preposition)# **pattern ends-with .doc**

**Related Commands [\(config-preposition\) root](#page-943-0)**

 $\mathbf{I}$ 

 $\overline{\phantom{a}}$ 

## <span id="page-942-0"></span>**(config-preposition) recursive**

To include files in subdirectories for a preposition directive, use the **recursive** preposition configuration command. To not include subdirectories, use the **no** form of this command.

**recursive**

**no recursive**

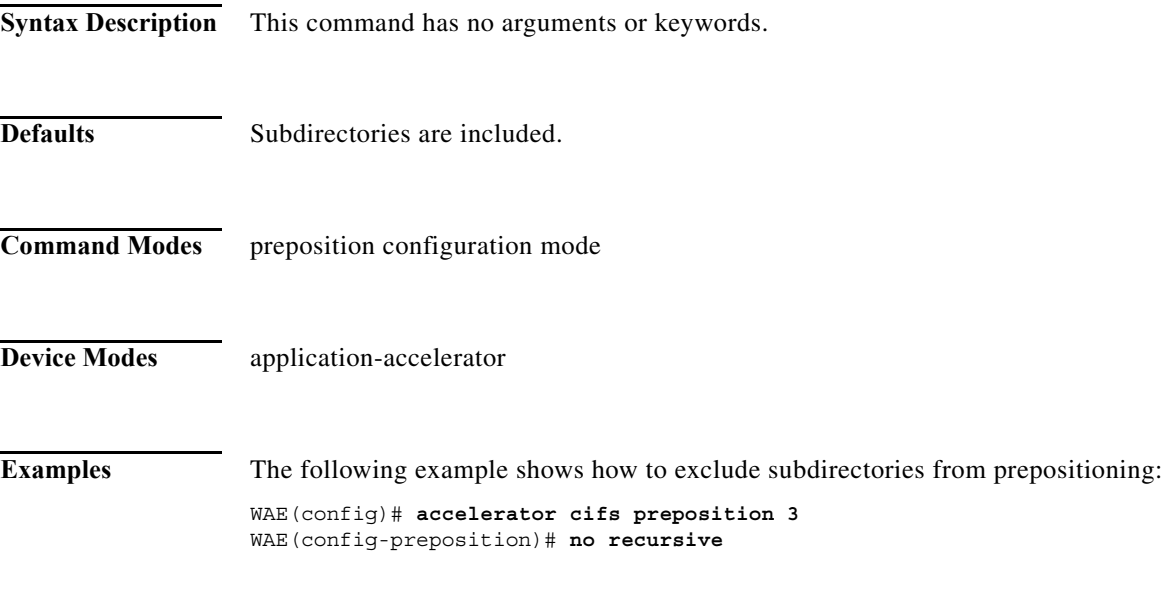

**Related Commands [\(config-preposition\) root](#page-943-0)**

# <span id="page-943-0"></span>**(config-preposition) root**

To set a root directory for a preposition directive, use the **root** preposition configuration command.

**root** *path*

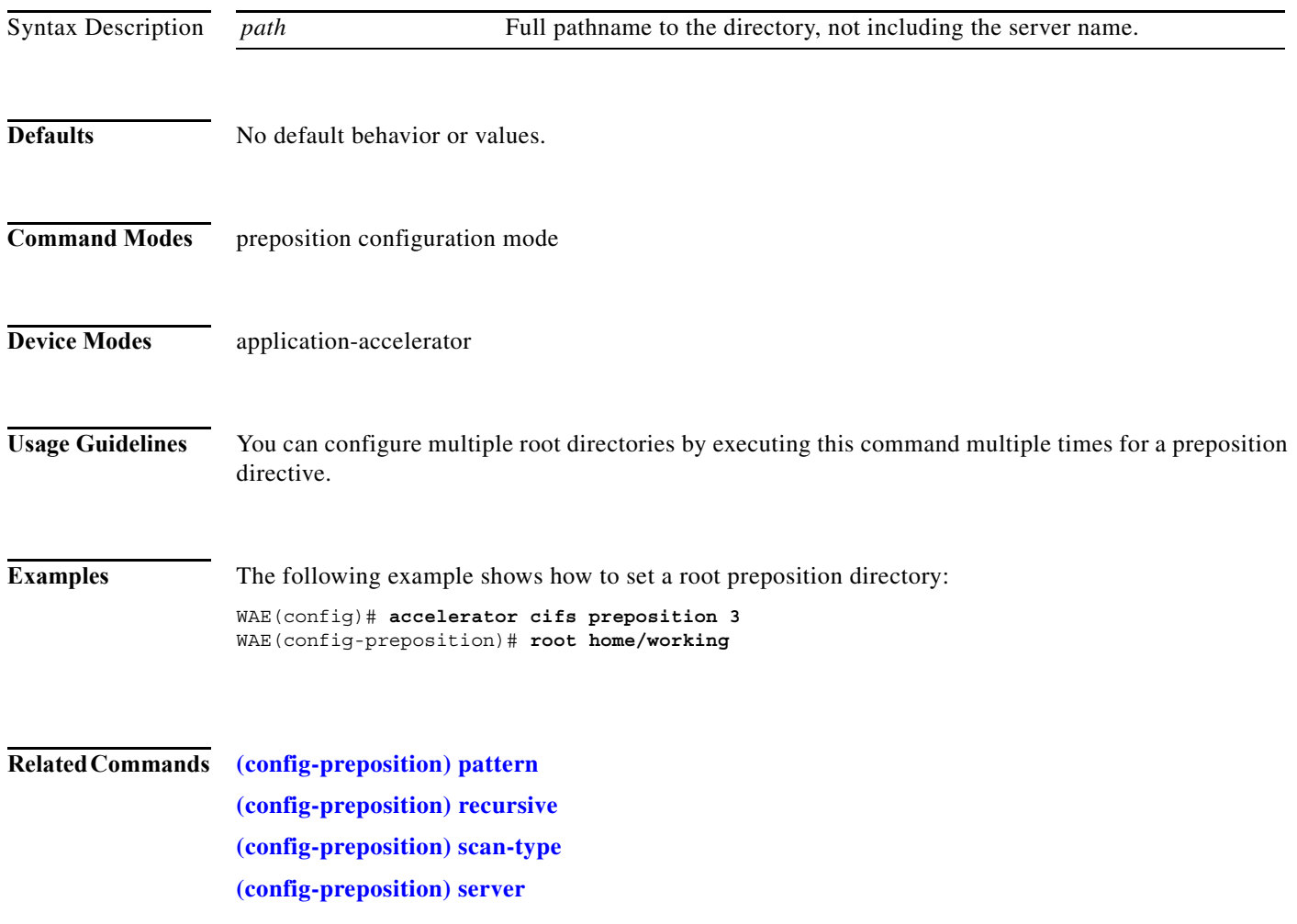

## <span id="page-944-0"></span>**(config-preposition) scan-type**

To set the file scanning type for a preposition directive, use the **scan-type** preposition configuration command.

**scan-type** {**full** | **since last** | **since** *period units*}

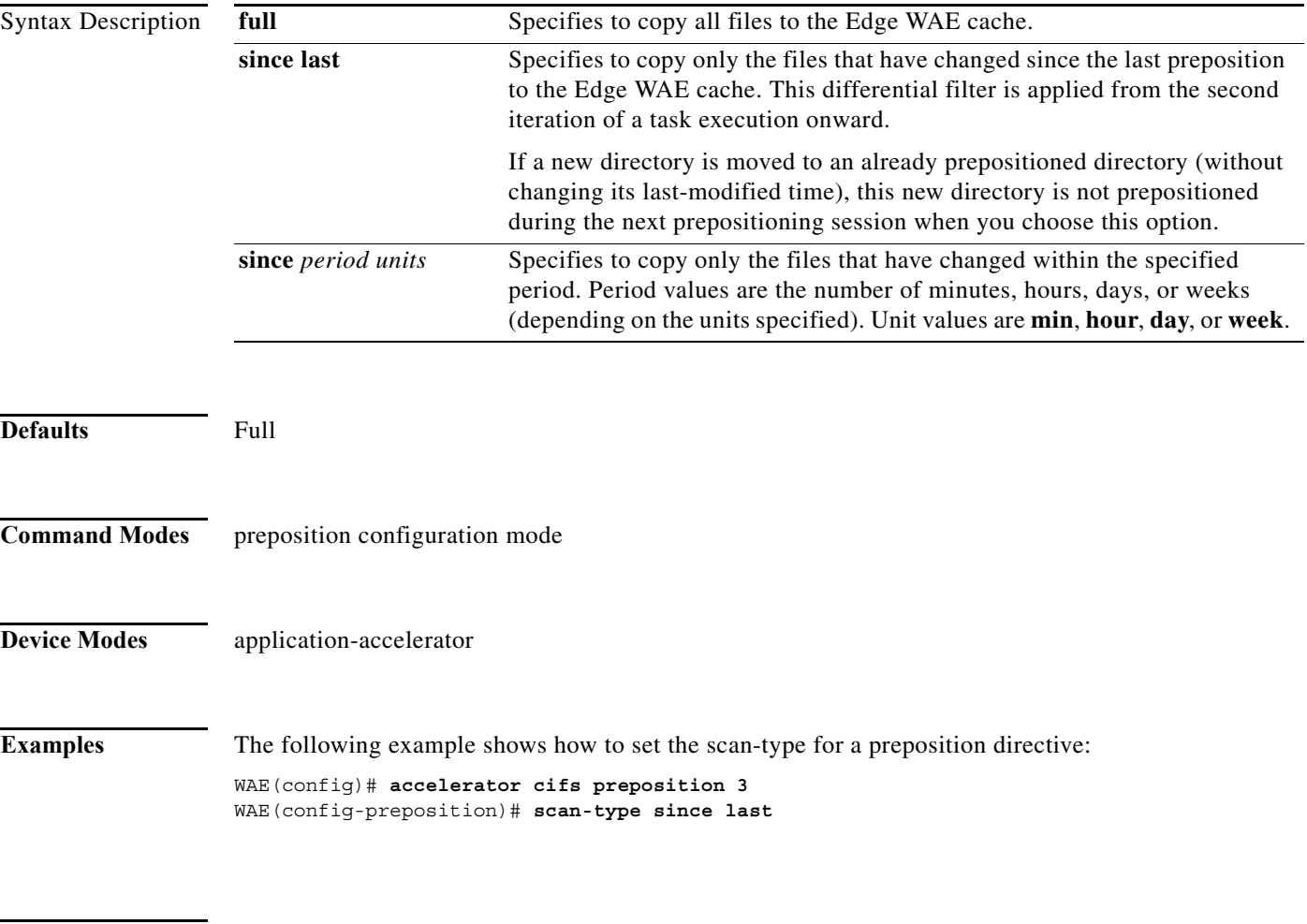

**Related Commands [\(config-preposition\) recursive](#page-942-0)**

 $\overline{\phantom{a}}$ 

**[\(config-preposition\) root](#page-943-0)**

**The Contract of the Contract of the Contract of the Contract of the Contract of the Contract of the Contract o** 

 $\mathbf I$ 

#### **(config-preposition) schedule**

To set the schedule for starting a preposition task, use the **schedule** preposition configuration command.

**schedule** {**now** |

**daily** *time* | **date** *date time* | **weekly** {*dayname* [*dayname*]...} **time** *time* | **monthly** {**week-day** *dayname weeknumber* **time** *time* | {**day** *day* [*day*]...} } **time** *time*}

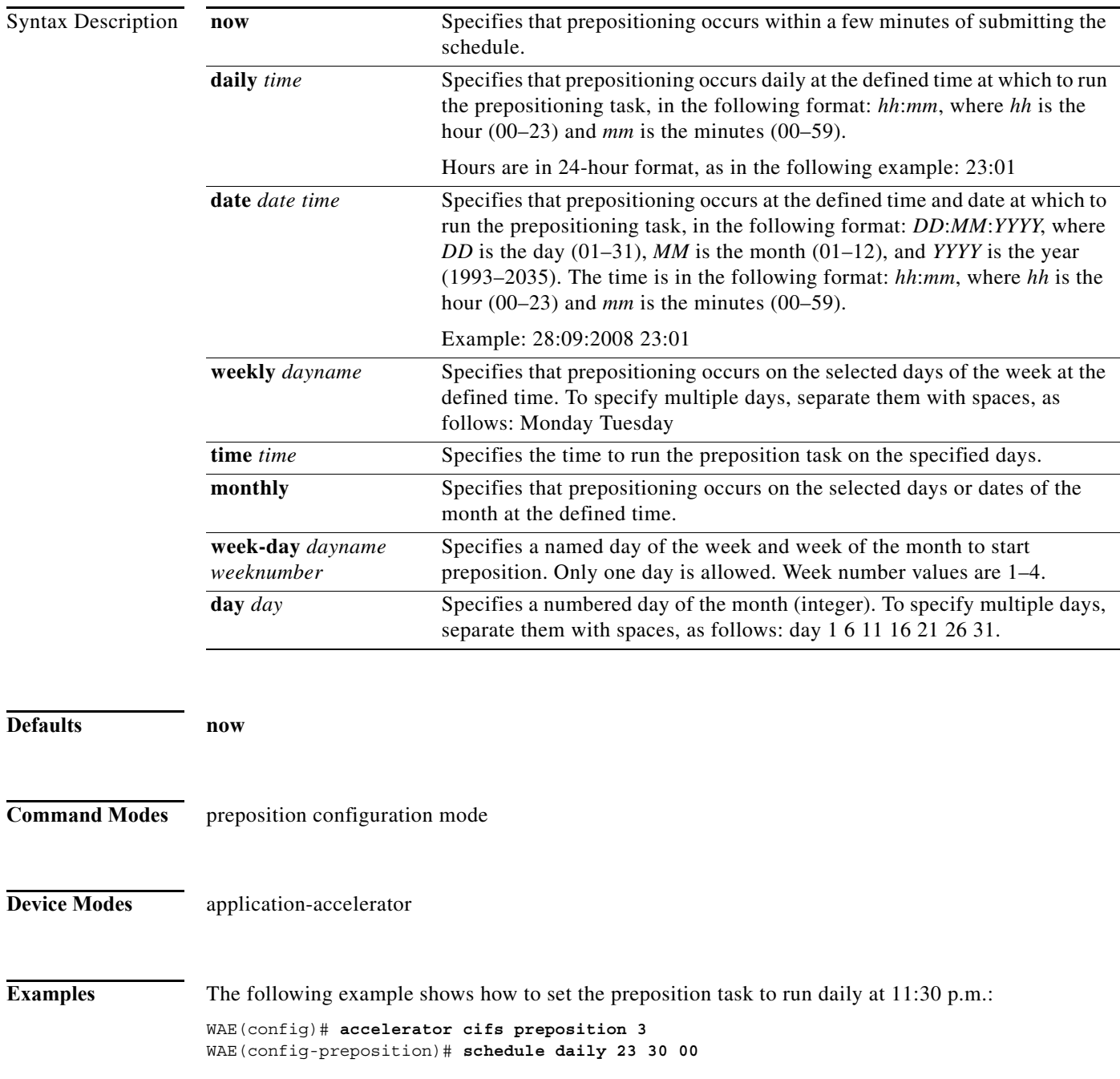

 $\mathbf{I}$ 

 $\Gamma$ 

The following example shows how to set the preposition task to run on December 15, 2008 at midnight: WAE(config-preposition)# **schedule date 15:12:2008 00:00**

The following example shows how to set the preposition task to run weekly on Wednesdays and Fridays at 8 p.m.:

WAE(config-preposition)# **schedule weekly Wednesday Friday time 20:00**

The following example shows how to set the preposition task to run monthly on the 1st and 15th days at 1:00 a.m.:

WAE(config-preposition)# **schedule monthly day 1 time 15 1:00**

**Related Commands [\(config-preposition\) duration](#page-934-0)**

# <span id="page-947-0"></span>**(config-preposition) server**

To set a server name for a preposition directive, use the **server** preposition configuration command.

**server** *name*

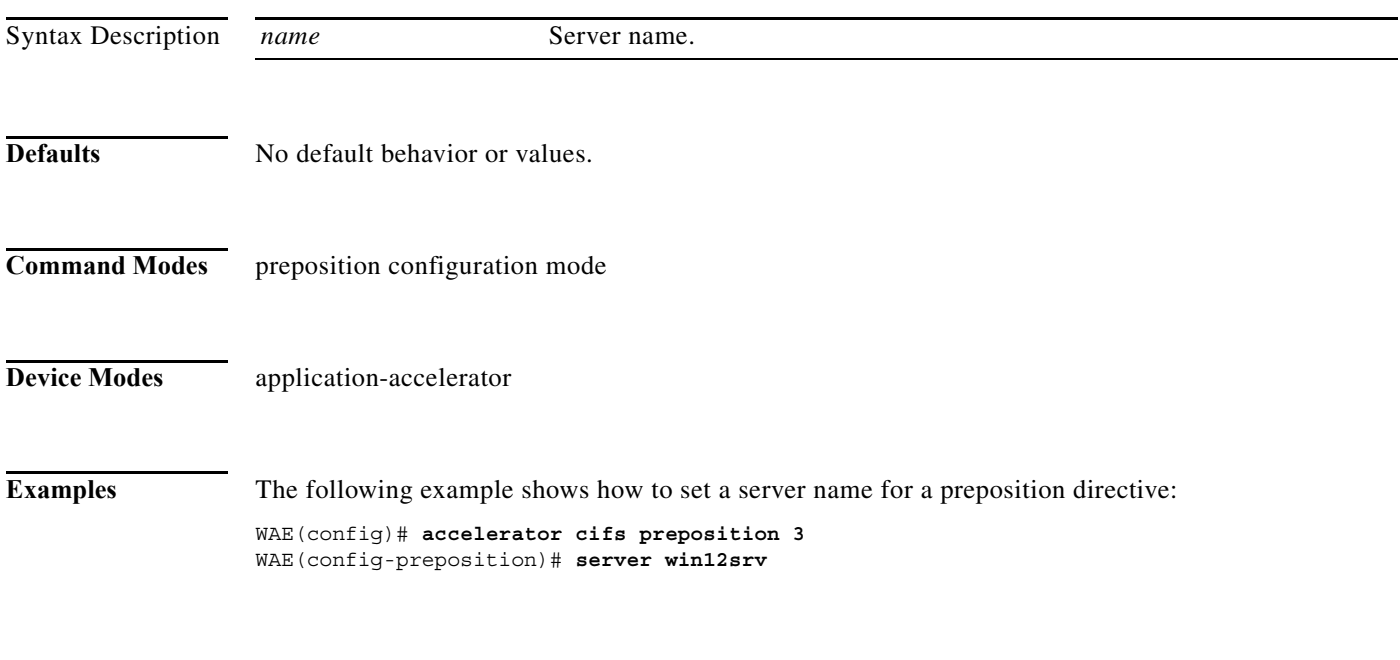

**Related Commands [\(config-preposition\) credentials](#page-932-0) [\(config-preposition\) root](#page-943-0)**

 $\mathbf{I}$ 

 $\overline{\phantom{a}}$ 

## **Virtual Blade Configuration Mode Commands**

To configure virtual blades on a WAE device, use the **virtual-blade** global configuration command. To disable a virtual blade, use the **no** form of this command.

**virtual-blade** [*virtual-blade-number*]

**no virtual-blade** [*virtual-blade-number*]

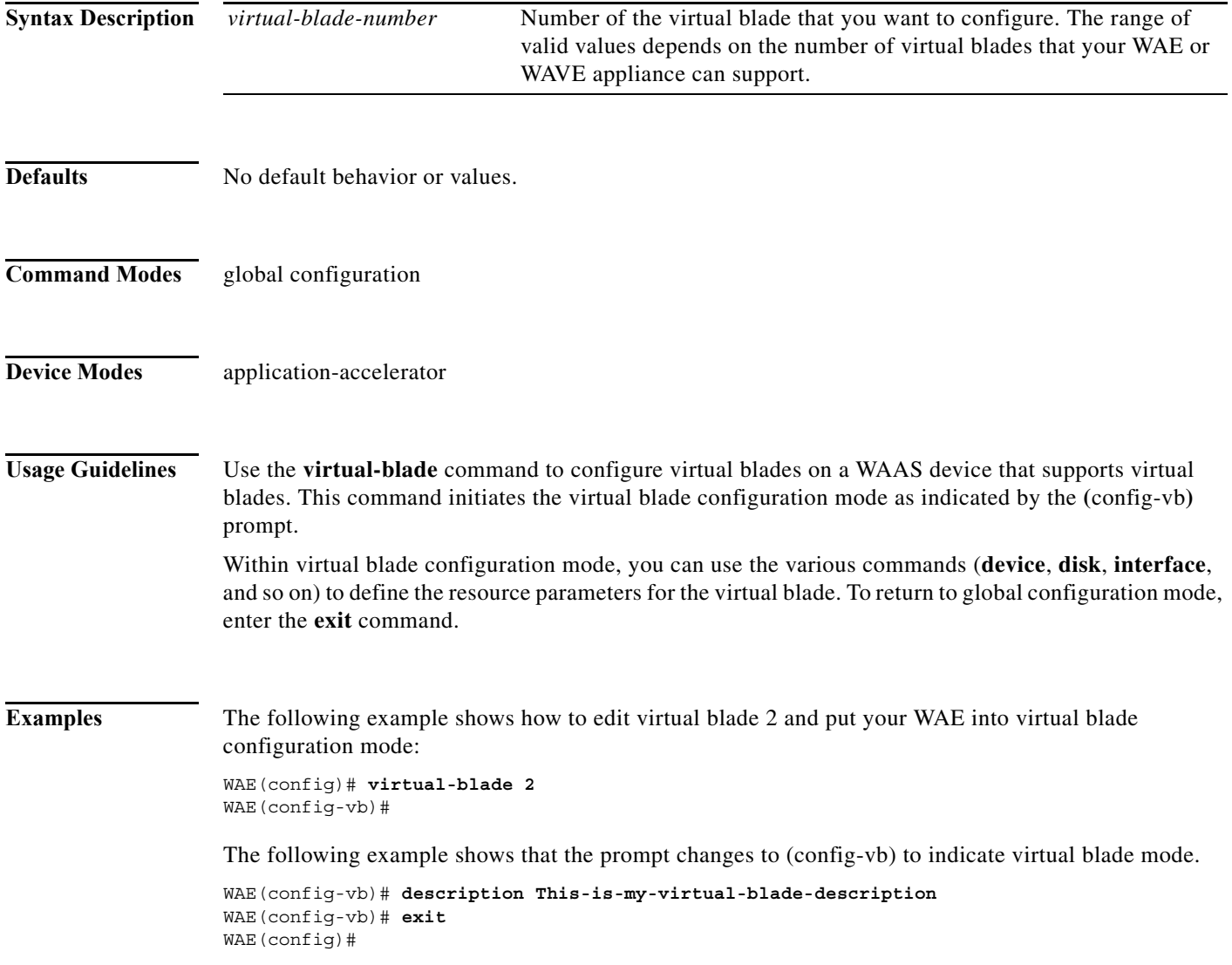

#### **Related Commands [\(config-vb\) autostart](#page-950-0)**

**[\(config-vb\) boot](#page-951-0) [\(config-vb\) cpu-list](#page-953-0) [\(config-vb\) description](#page-955-0) [\(config-vb\) device](#page-956-0) [\(config-vb\) disk](#page-959-0) [\(config-vb\) interface](#page-961-0) [\(config-vb\) memory](#page-962-0) [\(config-vb\) vnc](#page-963-0)**

 $\blacksquare$ 

 $\mathbf I$ 

#### <span id="page-950-0"></span>**(config-vb) autostart**

To set a virtual blade to automatically start when the WAE is started, use the **autostart** virtual blade configuration command. To prevent a virtual blade from starting automatically, use the **no** form of this command.

#### **autostart**

**no autostart**

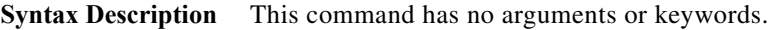

**Defaults** No default behavior or values.

**Command Modes** virtual blade configuration mode

**Device Modes** application-accelerator

**Examples** The following example shows how to configure virtual blade 2 to start automatically when the WAE restarts:

WAE(config)# **virtual-blade 2** WAE(config-vb)# **autostart**

#### **Related Commands [\(config-vb\) boot](#page-951-0)**

 $\Gamma$ 

**[\(config-vb\) cpu-list](#page-953-0) [\(config-vb\) description](#page-955-0) [\(config-vb\) device](#page-956-0) [\(config-vb\) disk](#page-959-0) [\(config-vb\) interface](#page-961-0)**

**[\(config-vb\) memory](#page-962-0)**

#### <span id="page-951-0"></span>**(config-vb) boot**

To configure the boot image location and source for a virtual blade, use the **boot** virtual blade configuration command.

**boot** {**cd-image** {**cd-rom** | **disk** *location*} | **fd-image disk** *location* | **from** {**cd-rom** | **disk** | **network**}}

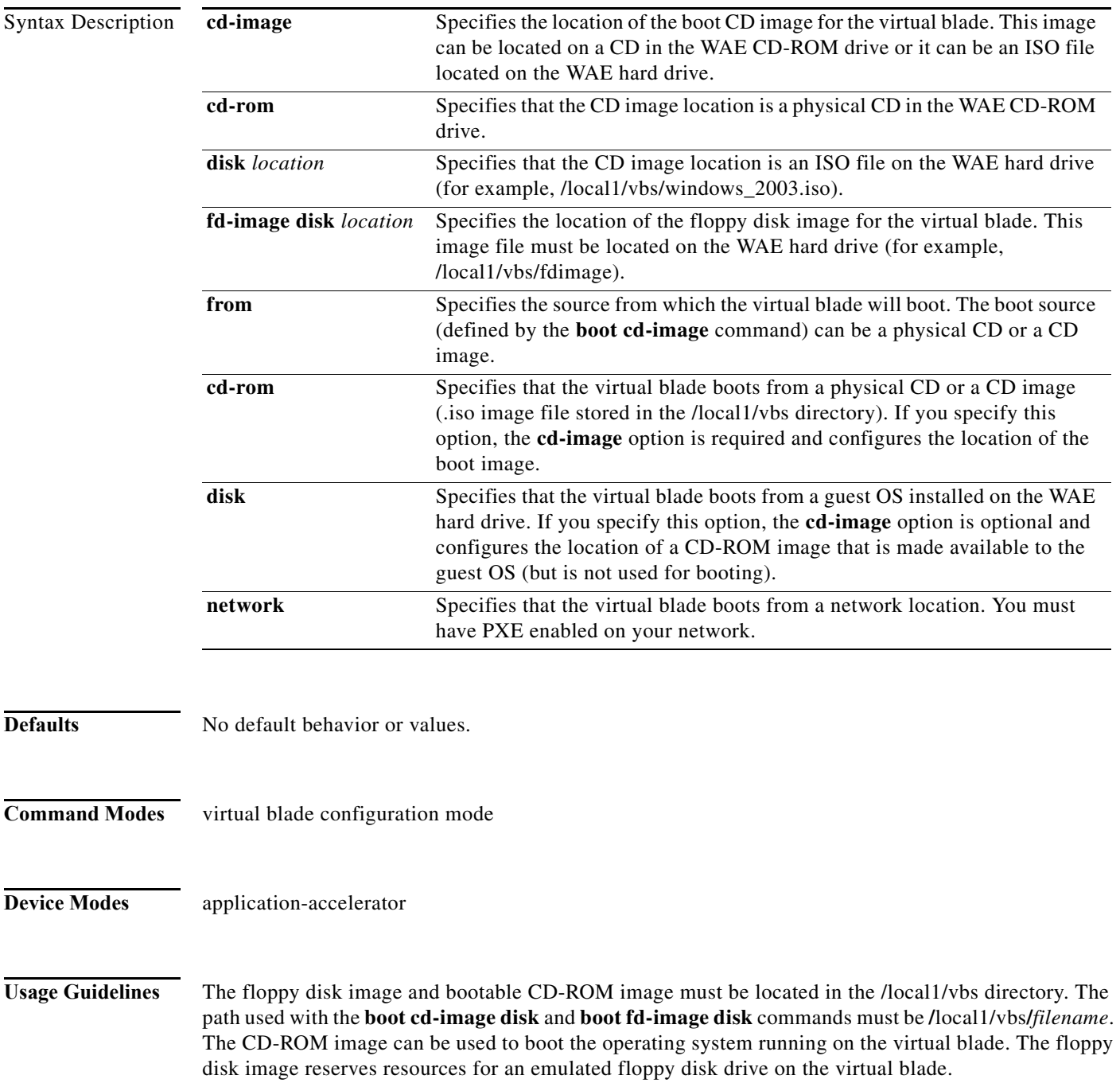

Use the **boot from cd-rom** option before you have installed a guest OS, to boot from a guest OS installer CD (a physical CD or an .iso file located in /local1/vbs).

Use the **boot from disk** option after you have installed a guest OS, to boot from the installed guest OS.

If you specified **boot from disk**, the **cd-image** keyword is optional and configures the location of a CD-ROM image that is made available to the guest OS (but is not used for booting). The CD image can be changed during operation, by using the **virtual-blade** *n* **cd eject** EXEC command followed by the **virtual-blade** *n* **cd disk /local1/vbs/***newimage***.iso** or the **virtual-blade** *n* **cd cd-rom** EXEC command.

The **boot from network** option requires PXE to be enabled on your network. A DHCP broadcast message with PXE boot options is sent, and the DHCP server provides the location of files to download for boot.

Use the **boot from network** option to install the same version of software to many virtual blades, or to boot each virtual blade with a complete OS stored and managed in a centralized network location. If you are network booting to install the guest OS, then you may want to configure the virtual blade to boot from the disk on subsequent boots. You can do this by modifying the **boot from** parameter while the virtual blade is running.

#### **Examples** The following example shows how to configure virtual blade 2 to boot from a CD image file (such as a guest OS installer CD) located on the WAE hard disk:

WAE(config)# **virtual-blade 2** WAE(config-vb)# **boot from cd-rom** WAE(config-vb)# **boot cd-image disk /local1/vbs/windows\_2003.iso**

The following example shows how to configure virtual blade 1 to boot from a CD-ROM located in the WAE optical drive:

WAE(config)# **virtual-blade 1** WAE(config-vb)# **boot from cd-rom** WAE(config-vb)# **boot cd-image cd-rom**

The following example shows how to configure virtual blade 1 to boot from a previously installed guest OS installed on the WAE hard disk:

WAE(config)# **virtual-blade 1** WAE(config-vb)# **boot from disk**

The following example shows how to configure virtual blade 1 to boot from a network location:

WAE(config)# **virtual-blade 1** WAE(config-vb)# **boot from network**

#### **Related Commands [\(config-vb\) autostart](#page-950-0)**

**[\(config-vb\) cpu-list](#page-953-0) [\(config-vb\) description](#page-955-0) [\(config-vb\) device](#page-956-0) [\(config-vb\) disk](#page-959-0) [\(config-vb\) interface](#page-961-0) [\(config-vb\) memory](#page-962-0)**

### <span id="page-953-0"></span>**(config-vb) cpu-list**

To configure the CPU assignments that the virtual blade runs on, use the **cpu-list** virtual blade configuration command. To remove the virtual blade CPU list configuration, use the **no** form of this command.

**cpu-list** *cpu1* [*cpu2*]

**no cpu-list** *cpu1* [*cpu2*]

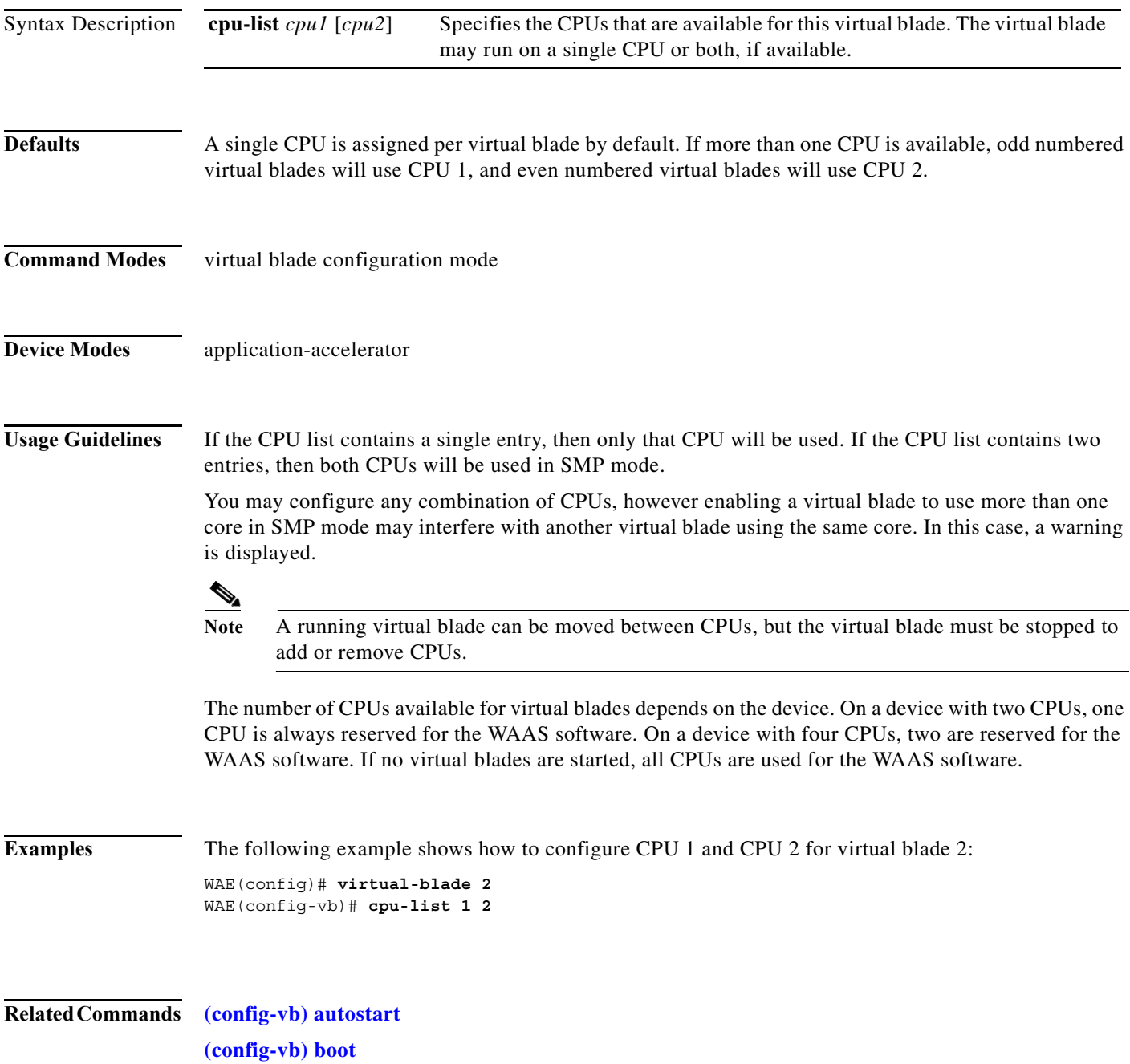

 $\mathbf{I}$ 

**[\(config-vb\) device](#page-956-0) [\(config-vb\) disk](#page-959-0) [\(config-vb\) interface](#page-961-0) [\(config-vb\) memory](#page-962-0)**

# <span id="page-955-0"></span>**(config-vb) description**

To enter a description for a virtual blade on your WAE, use the **description** virtual blade configuration command.

**description** *description-text*

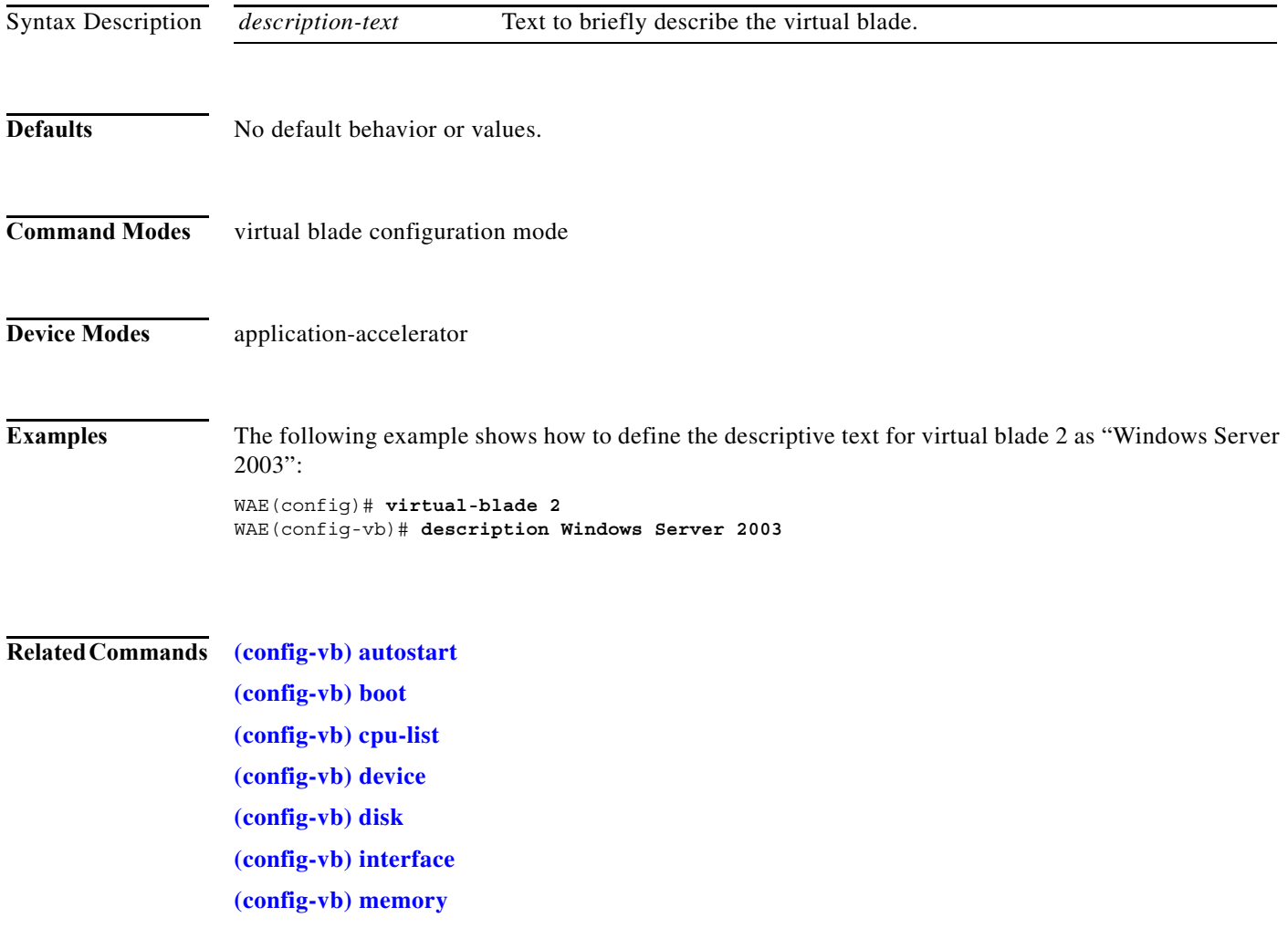

<span id="page-956-1"></span> $\overline{\phantom{a}}$ 

## <span id="page-956-0"></span>**(config-vb) device**

To set the device emulation parameters used by the virtual blade on your WAE, use the **device** virtual blade configuration command.

**device** {**cpu** {**qemu64** | **qemu32**} | **nic** {**rtl8139** | **E1000** | **virtio**} | **disk** {**IDE** | **virtio**} | **keyboard** {*emulation*}}

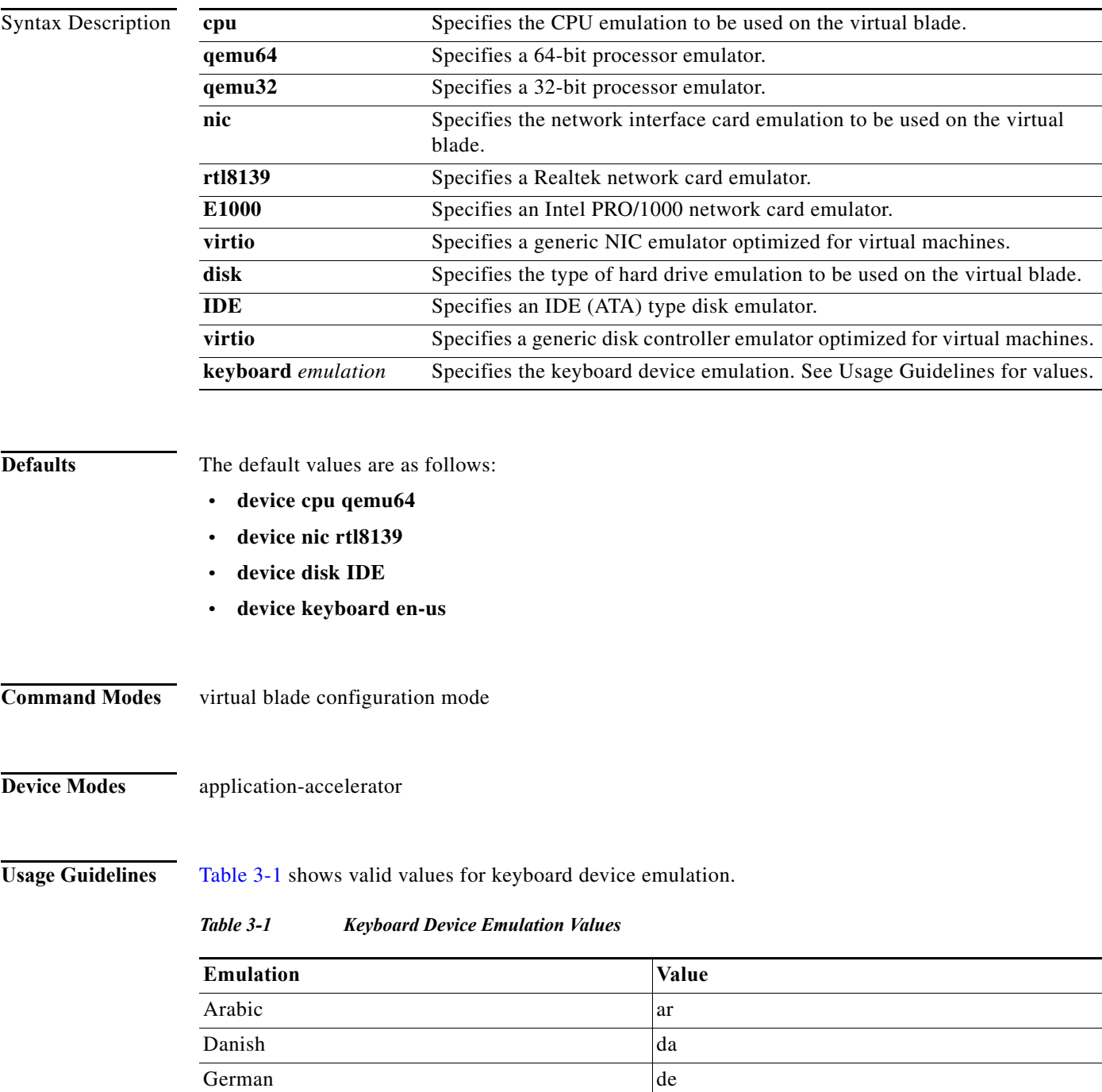

 $\mathbf I$ 

| Value         |
|---------------|
| de-ch         |
| en-gb         |
| en-us         |
| es            |
| et            |
| fi            |
| fo            |
| $_{\rm fr}$   |
| fr-be         |
| fr-ca         |
| fr-ch         |
| hr            |
| hu            |
| is            |
| it            |
| ja            |
| $1\mathrm{t}$ |
| 1v            |
| mk            |
| nl            |
| nl-be         |
| nor           |
| pl            |
| pt            |
| pt-br         |
| ru            |
| sl            |
| SV            |
| th            |
| tr            |
|               |

*Table 3-1 Keyboard Device Emulation Values (continued)*

**Examples** The following example shows how to set the device emulation parameters for virtual blade 2. The CPU emulator is set to qemu64, the NIC emulator is set to rtl8139, and the disk type emulator is set to IDE.

> WAE(config)# **virtual-blade 2** WAE(config-vb)# **device cpu qemu64** WAE(config-vb)# **device nic rtl8139** WAE(config-vb)# **device disk IDE**

#### **Related Commands [\(config-vb\) autostart](#page-950-0)**

 $\mathbf{I}$ 

**[\(config-vb\) boot](#page-951-0) [\(config-vb\) cpu-list](#page-953-0) [\(config-vb\) description](#page-955-0) [\(config-vb\) disk](#page-959-0) [\(config-vb\) interface](#page-961-0) [\(config-vb\) memory](#page-962-0)**

# <span id="page-959-0"></span>**(config-vb) disk**

To allocate disk space for a virtual blade on the WAE hard drive, use the **disk** virtual blade configuration command.

**disk** *disk1-size disk2-size disk3-size disk4-size*

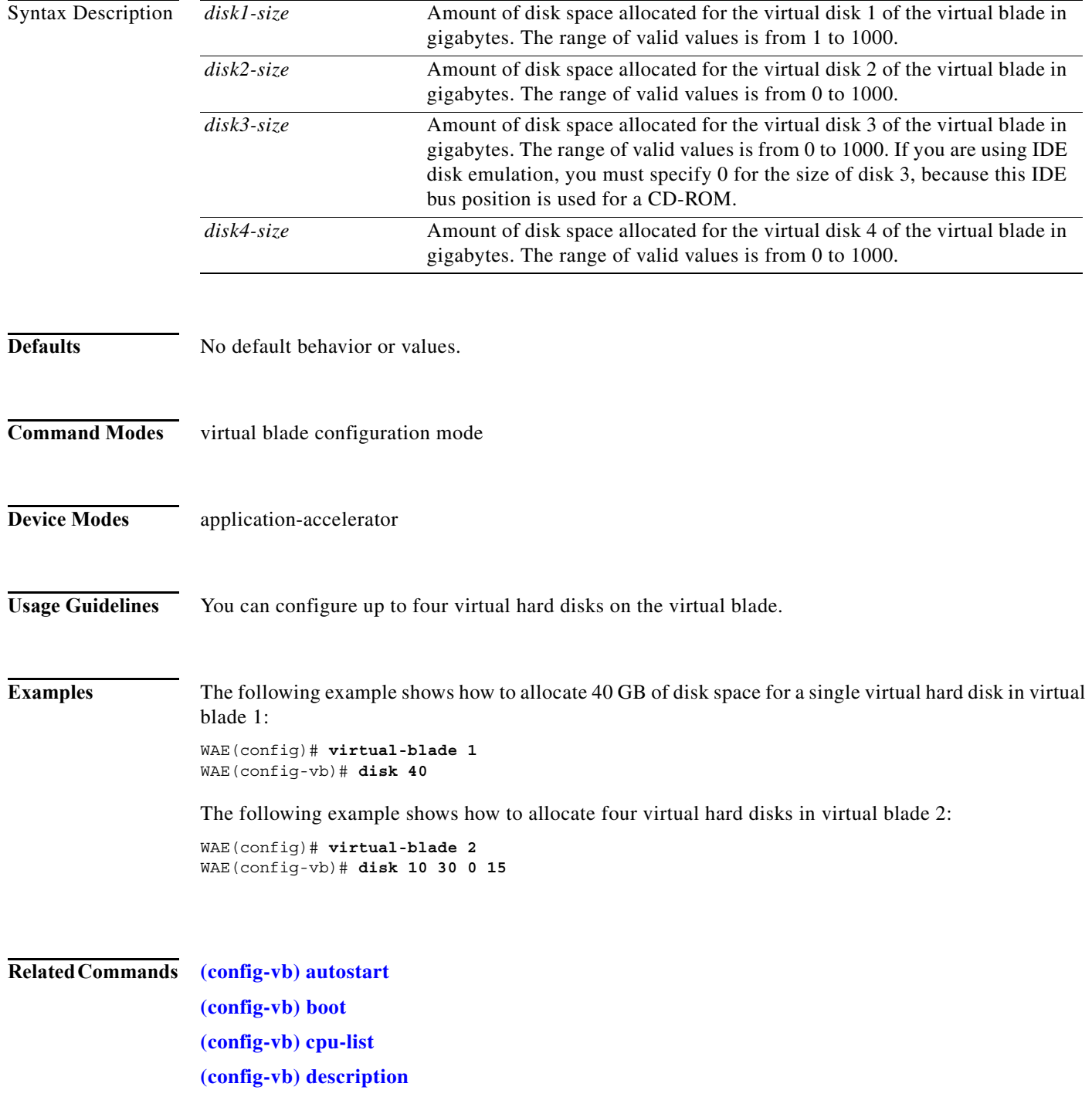

 $\mathbf{I}$ 

**[\(config-vb\) device](#page-956-0) [\(config-vb\) interface](#page-961-0) [\(config-vb\) memory](#page-962-0)**

#### <span id="page-961-0"></span>**(config-vb) interface**

To bridge a virtual blade interface to an interface on your WAE, use the **interface** virtual blade configuration command.

**interface** *vb-interface* **bridge-group** *bridge-id* [**mac-address** *mac*]

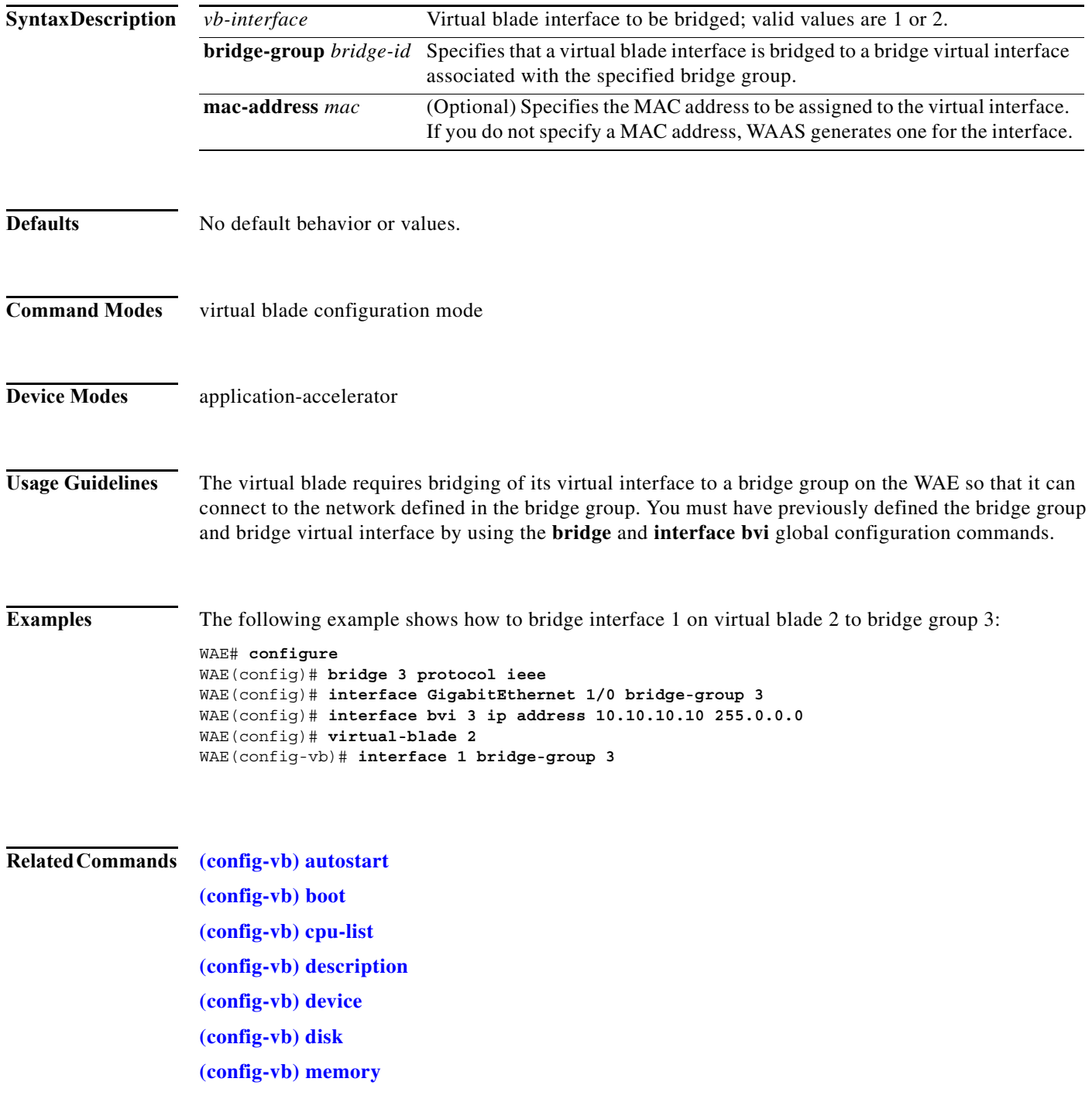

 $\mathbf{I}$ 

## <span id="page-962-0"></span>**(config-vb) memory**

To allocate memory for a virtual blade from the WAE system, use the **memory** virtual blade configuration command.

**memory** *memory-allocation*

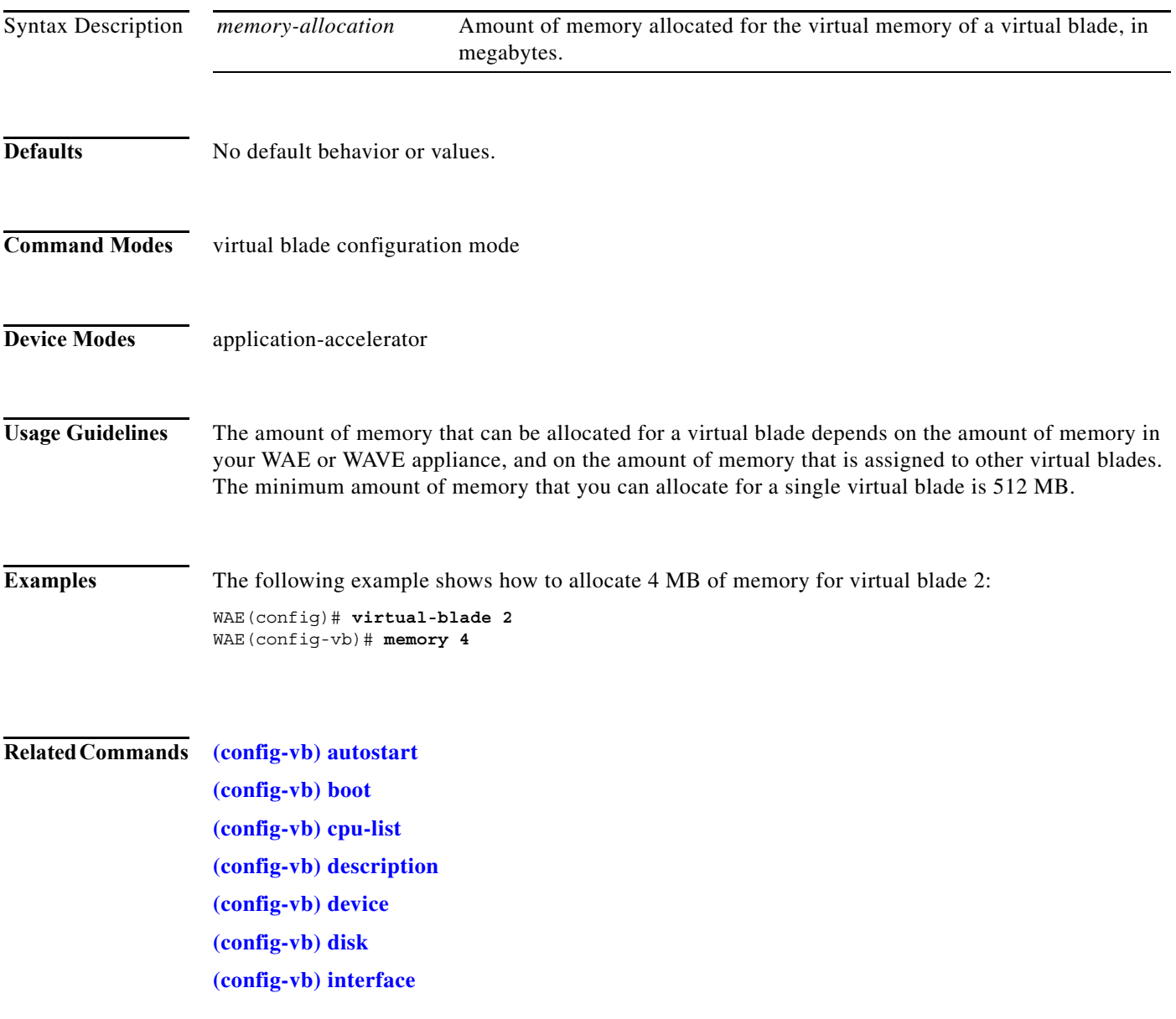

1

## <span id="page-963-0"></span>**(config-vb) vnc**

To enable the VNC server for a virtual blade, use the **vnc** virtual blade configuration command. To disable the VNC server for a virtual blade, use the **no** form of this command.

**vnc**

**no vnc**

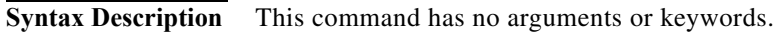

- **Defaults** The VNC server is enabled by default.
- **Command Modes** virtual blade configuration mode
- **Device Modes** application-accelerator
- **Usage Guidelines** The VNC server is enabled by default. When you disable the VNC server, any active VNC connections are closed.
- **Examples** The following example shows how to disable the VNC server for virtual blade 2: WAE(config)# **virtual-blade 2** WAE(config-vb)# **no vnc**
- **Related Commands [\(config-vb\) autostart](#page-950-0) [\(config-vb\) boot](#page-951-0) [\(config-vb\) cpu-list](#page-953-0) [\(config-vb\) description](#page-955-0) [\(config-vb\) device](#page-956-0) [\(config-vb\) disk](#page-959-0) [\(config-vb\) interface](#page-961-0)**

 $\mathbf I$ 

## **PKI Certificate Authority Configuration Mode Commands**

To configure public key infrastructure (PKI) encryption certificate authorities on a WAAS device, use the **crypto pki ca** global configuration command. To delete a PKI encryption certificate authority, use the **no** form of the command.

**crypto pki ca** *certificate\_authority\_name*

**no crypto pki ca** *certificate\_authority\_name*

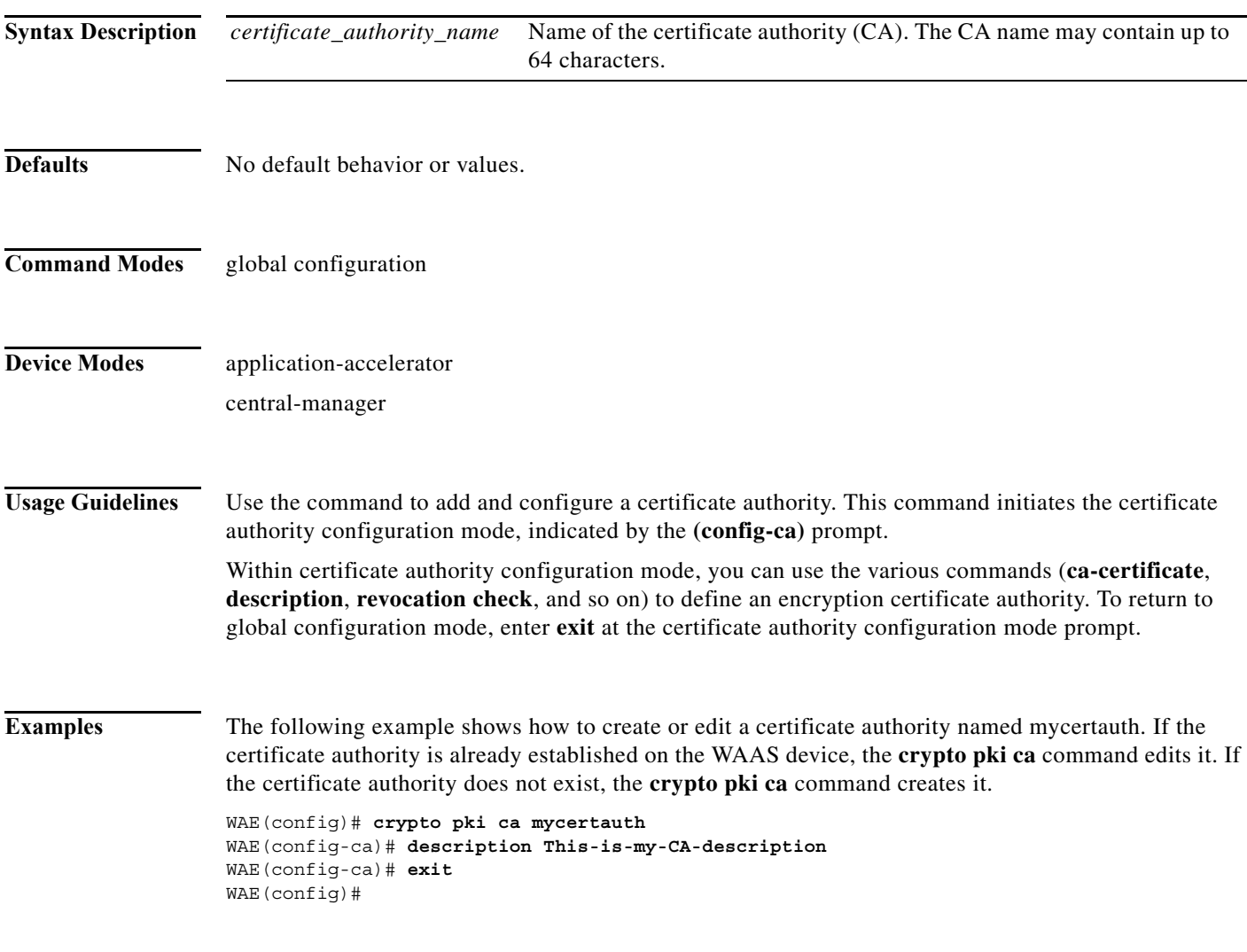

**Related Commands [\(config-ca\) ca-certificate](#page-966-0)**

 $\overline{\phantom{a}}$ 

**[\(config-ca\) description](#page-967-0) [\(config-ca\) revocation-check](#page-968-0)**

 $\blacksquare$ 

 $\overline{\phantom{a}}$ 

## <span id="page-966-0"></span>**(config-ca) ca-certificate**

To set the certification authority file to be used by the WAAS device, use the **ca-certificate** certification authority configuration command.

**ca-certificate** *filename.ca*

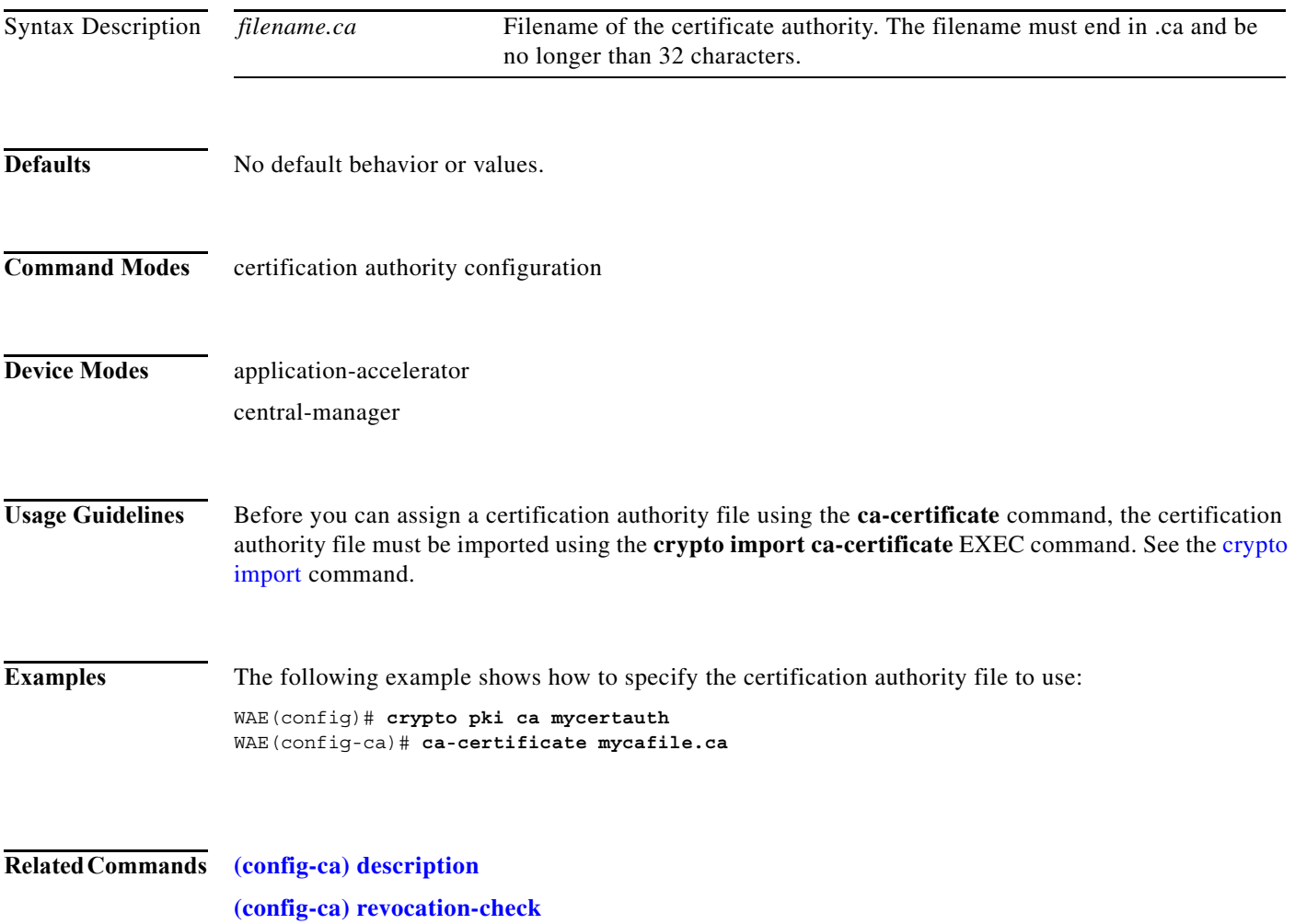

# <span id="page-967-0"></span>**(config-ca) description**

To enter a description for the certification authority to be used by the WAAS device, use the **description** command.

**description** *description-text*

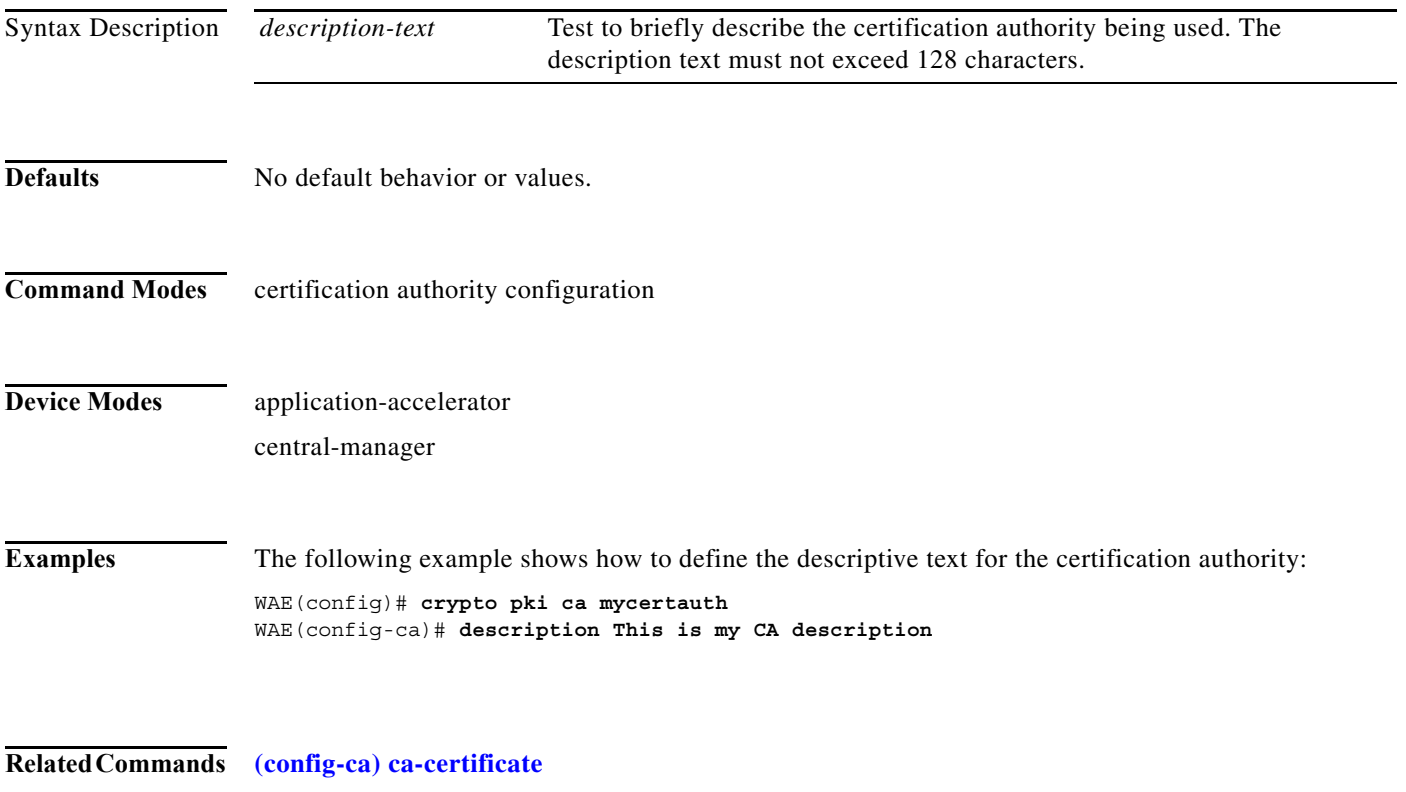

**[\(config-ca\) revocation-check](#page-968-0)**

#### <span id="page-968-0"></span>**(config-ca) revocation-check**

To configure the certification authority revocation checking method, use the **revocation-check** command.

**revocation-check** {**none** | **ocsp-cert-url** | **ocsp-url**} [**none** | **ocsp-cert-url** | **ocsp-url**]

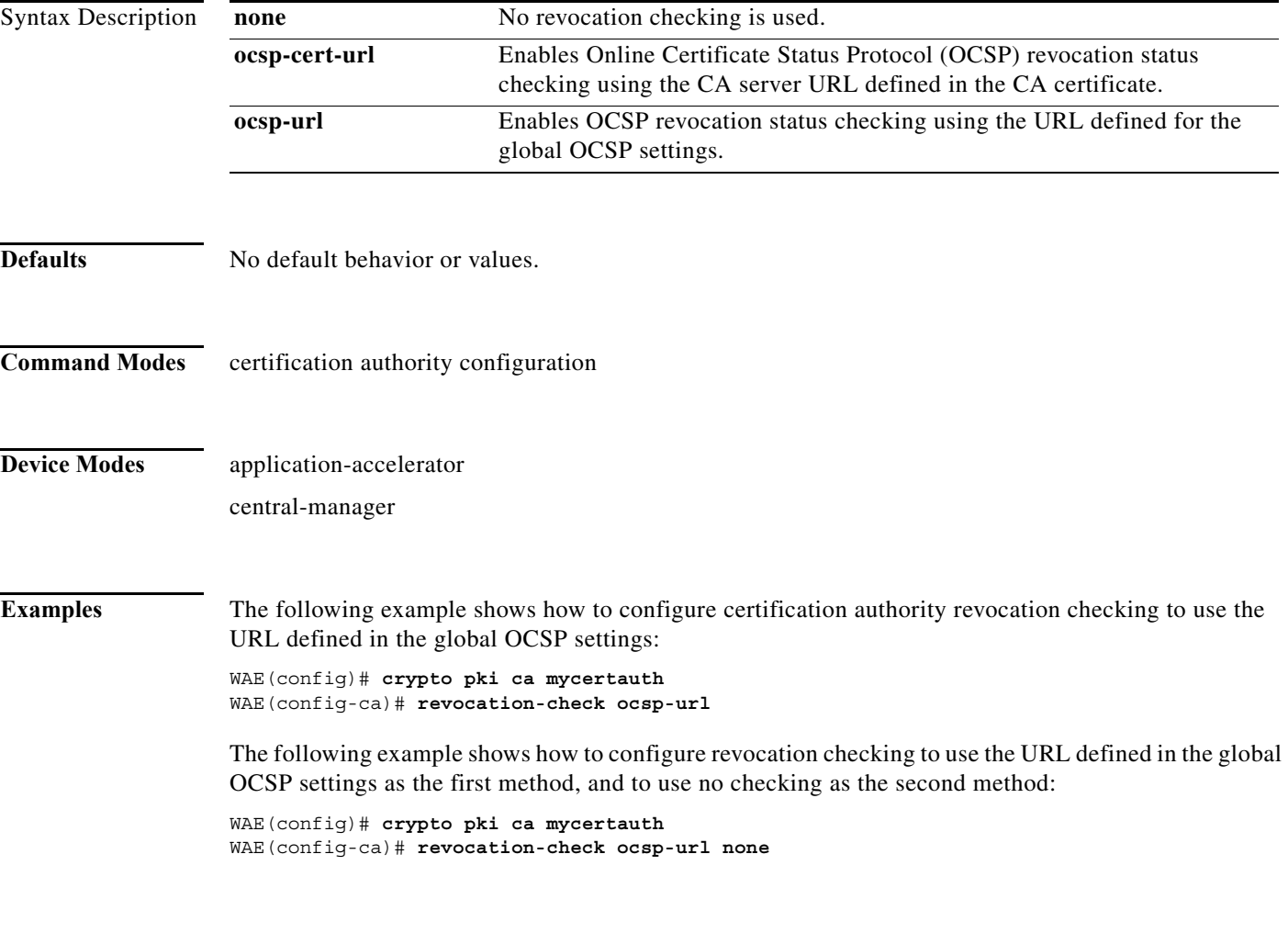

#### **Related Commands [\(config-ca\) ca-certificate](#page-966-0)**

 $\overline{\phantom{a}}$ 

**[\(config-ca\) description](#page-967-0)**

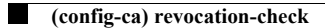

 $\mathbf{I}$ 

 $\overline{\phantom{a}}$ 

## **PKI Global Settings Configuration Mode Commands**

To configure public key infrastructure (PKI) encryption global settings on a WAAS device, use the **crypto pki global-settings** global configuration command.

#### **crypto pki global-settings**

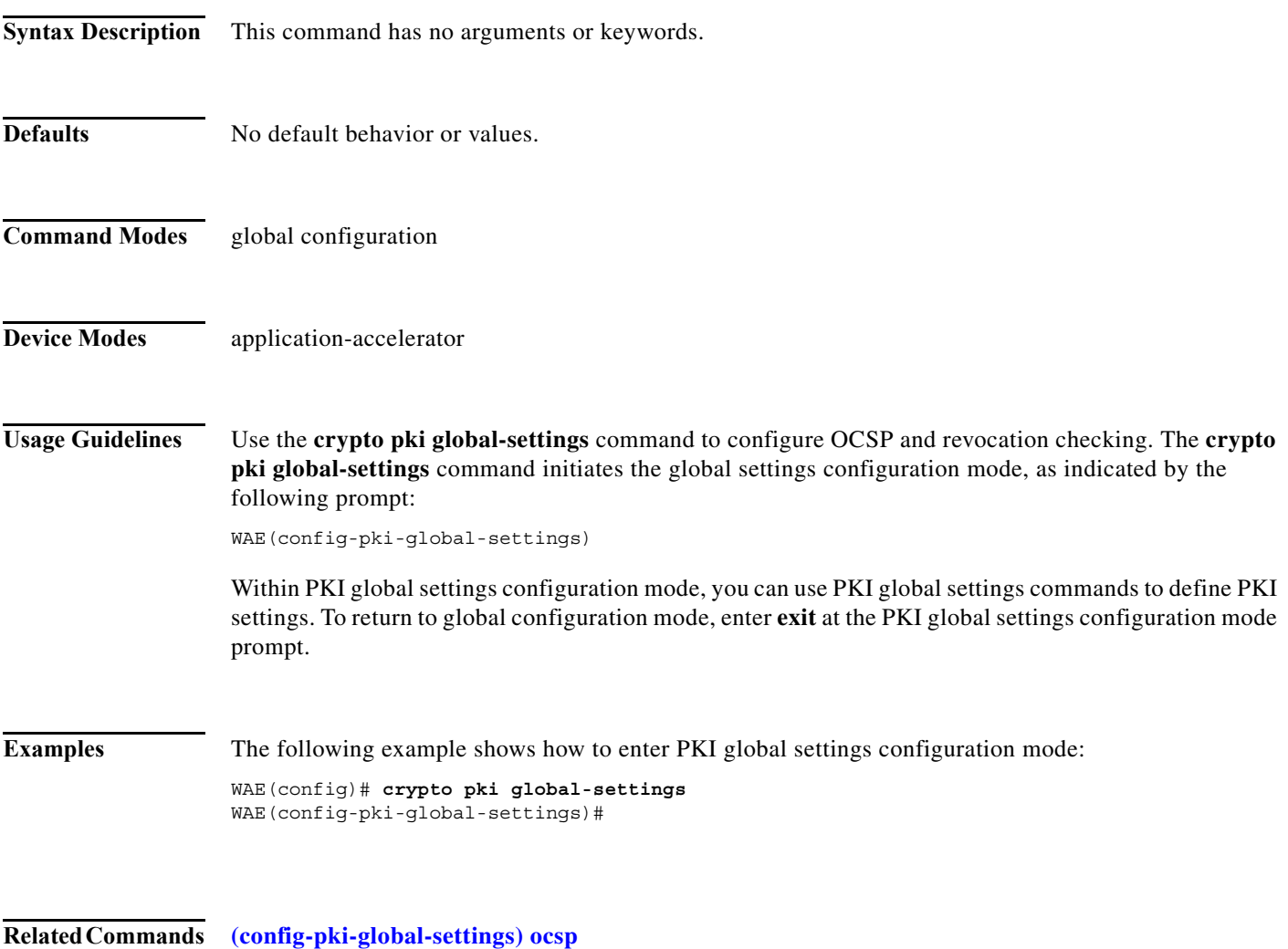

**[\(config-pki-global-settings\) revocation-check](#page-972-0)**

**The Contract of the Contract of the Contract of the Contract of the Contract of the Contract of the Contract o** 

 $\mathbf I$ 

#### <span id="page-971-0"></span>**(config-pki-global-settings) ocsp**

To enter the URL to be used as the global settings for the Online Certificate Status Protocol (OCSP) protocol revocation status checking, use the **ocsp** global settings configurations mode command.

**ocsp url http://***address*

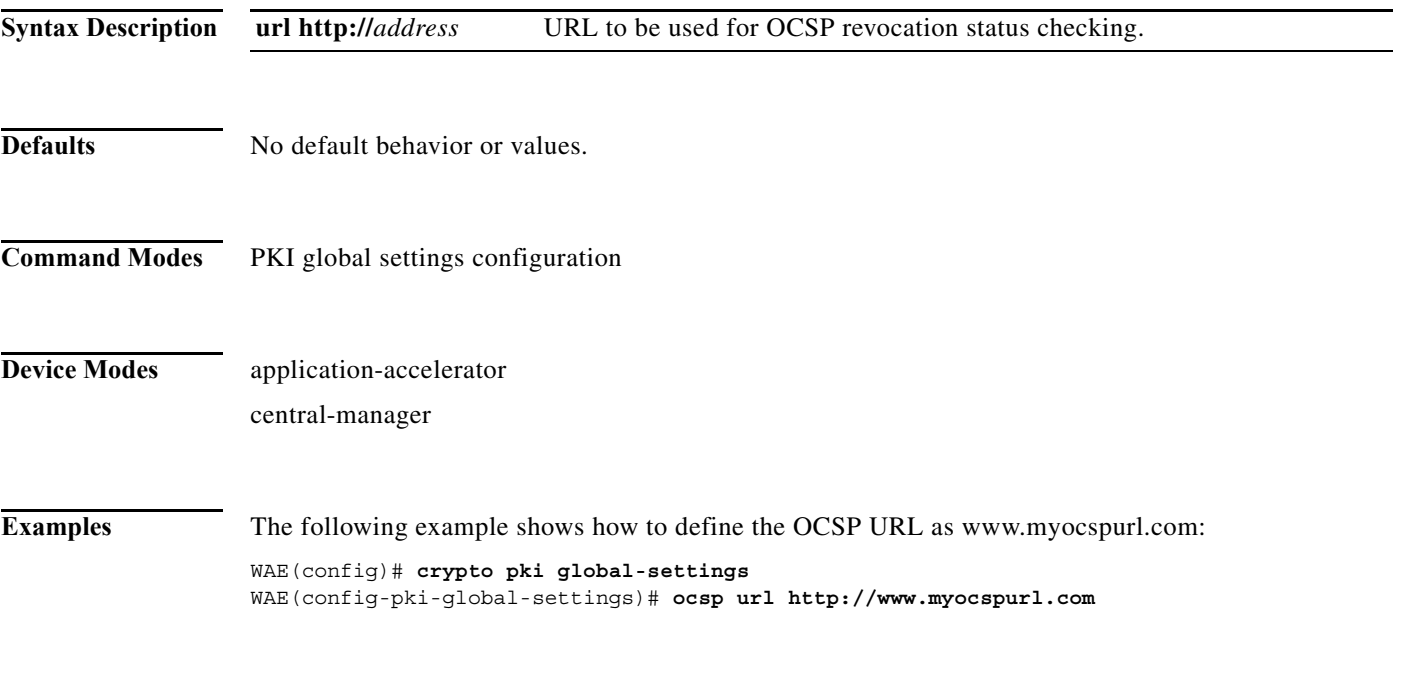

**Related Commands [\(config-pki-global-settings\) revocation-check](#page-972-0)**
#### **(config-pki-global-settings) revocation-check**

To configure the global settings revocation checking method, use the **revocation-check** command.

**revocation-check** {**ocsp-cert-url** | **ocsp-url**} [**none**]

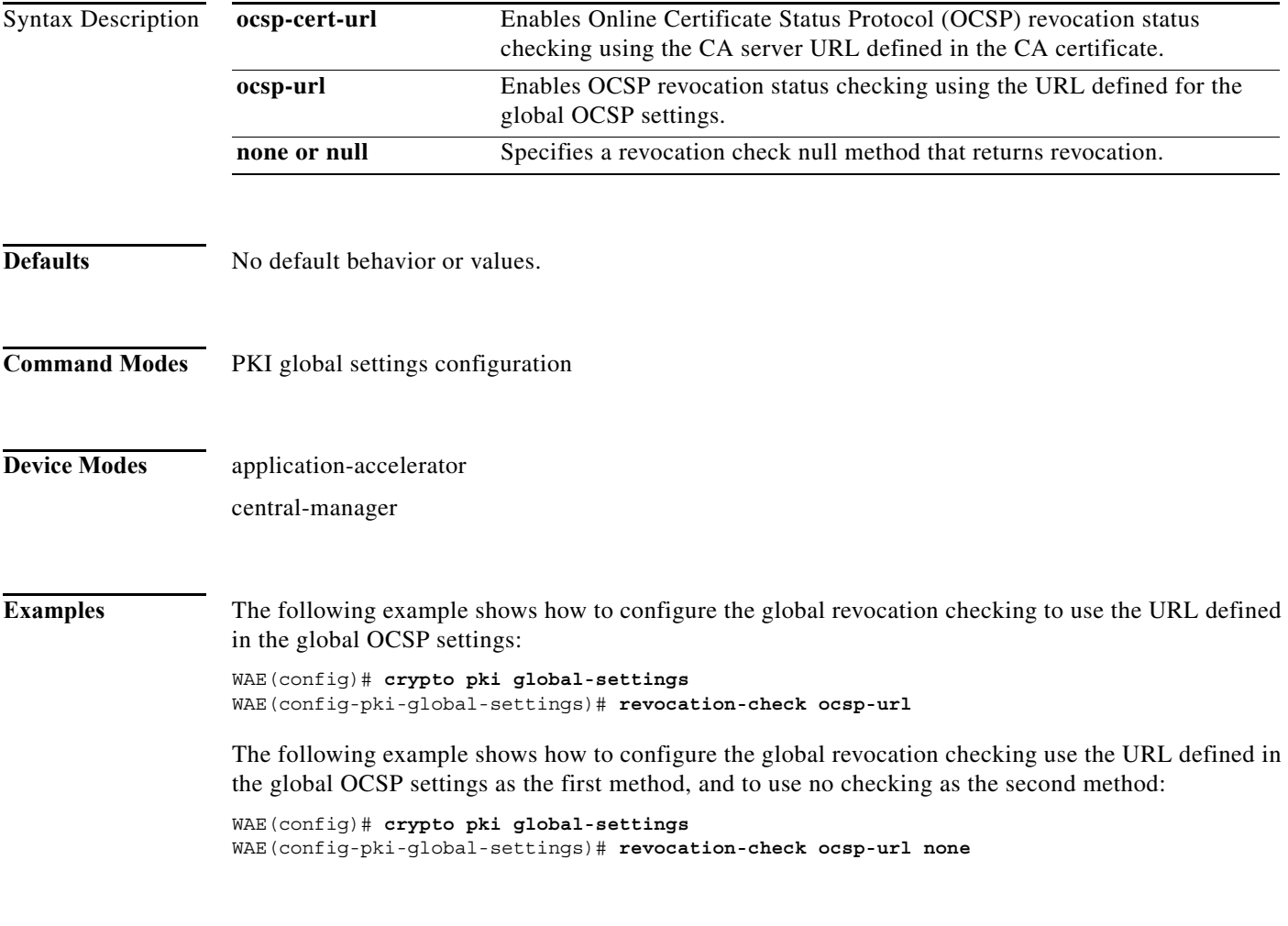

**Related Commands [\(config-pki-global-settings\) ocsp](#page-971-0)**

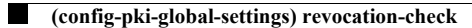

 $\mathbf I$ 

 $\Gamma$ 

### **SSL Accelerated Service Configuration Mode Commands**

SSL accelerated services lets you enable and configure SSL acceleration on your WAAS system, and define services to be accelerated on the SSL path. To configure secure socket layer (SSL) encryption accelerated services on a WAAS device, use the **crypto ssl services accelerated-service** global configuration command. To delete a parameter use the **no** form of the command.

**crypto ssl service accelerated-service** <*service-name>* match sni

**no crypto ssl service accelerated-service** <*service-name>* match sni

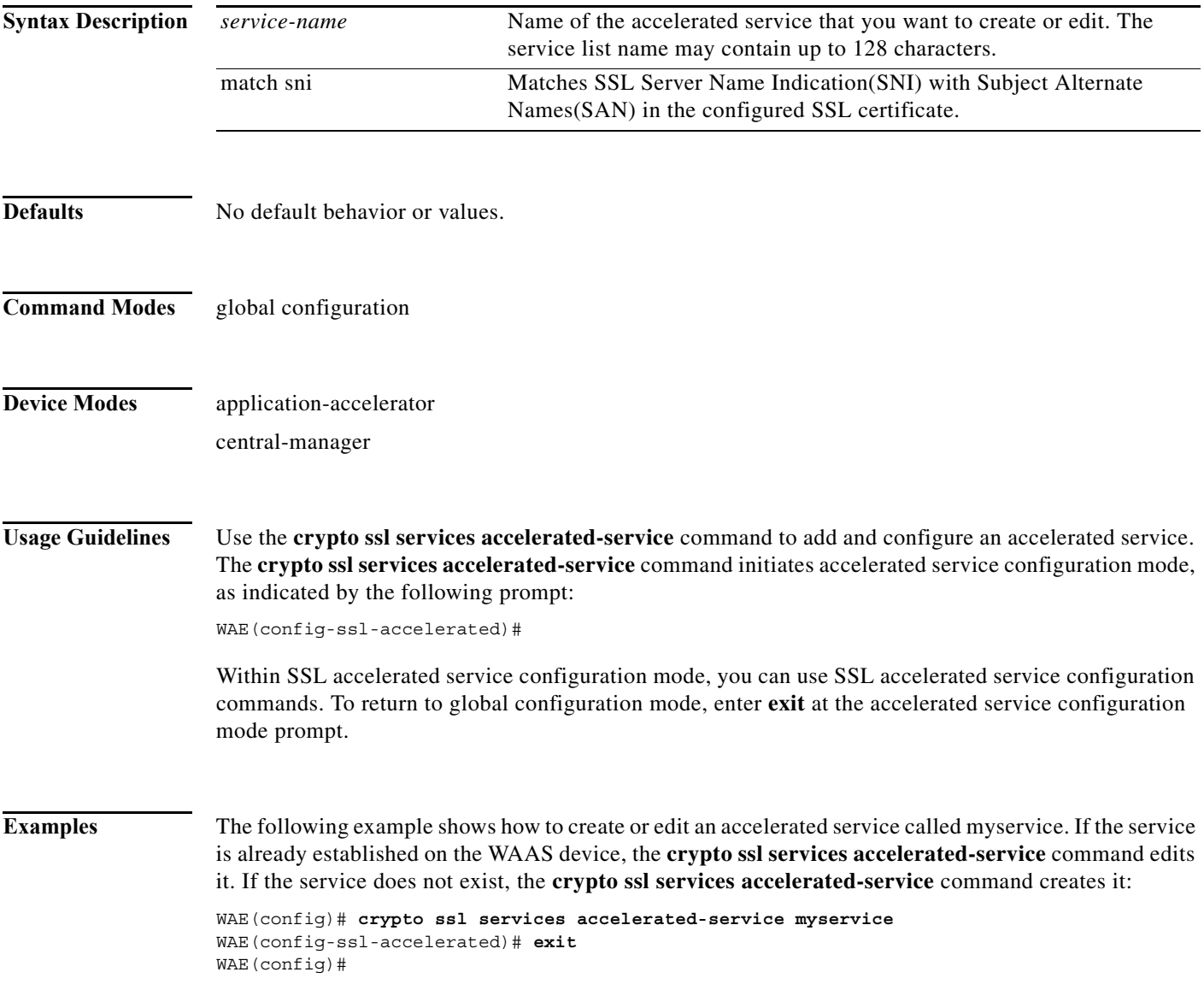

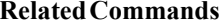

**Related Commands [\(config-ssl-accelerated\) cipher-list](#page-976-0)**

**[\(config-ssl-accelerated\) client-cert-key](#page-977-0)**

**[\(config-ssl-accelerated\) client-cert-verify](#page-978-0)**

**[\(config-ssl-accelerated\) client-version-rollback-check](#page-979-0)**

**[\(config-ssl-accelerated\) description](#page-980-0)**

**[\(config-ssl-accelerated\) inservice](#page-981-0)**

**[\(config-ssl-accelerated\) server-cert-key](#page-983-0)**

**[\(config-ssl-accelerated\) server-cert-verify](#page-984-0)**

**[\(config-ssl-accelerated\) server-domain](#page-985-0)**

**[\(config-ssl-accelerated\) server-ip](#page-986-0)**

**[\(config-ssl-accelerated\) server-name](#page-987-0)**

**[\(config-ssl-accelerated\) version](#page-988-0)**

 $\blacksquare$ 

#### <span id="page-976-0"></span>**(config-ssl-accelerated) cipher-list**

To configure secure socket layer (SSL) encryption cipher lists on a WAAS device, use the **cipher-list**  command. To delete a cipher list use the **no** form of the command.

**cipher-list** *cipher-list-name*

**no cipher-list** *cipher-list-name*

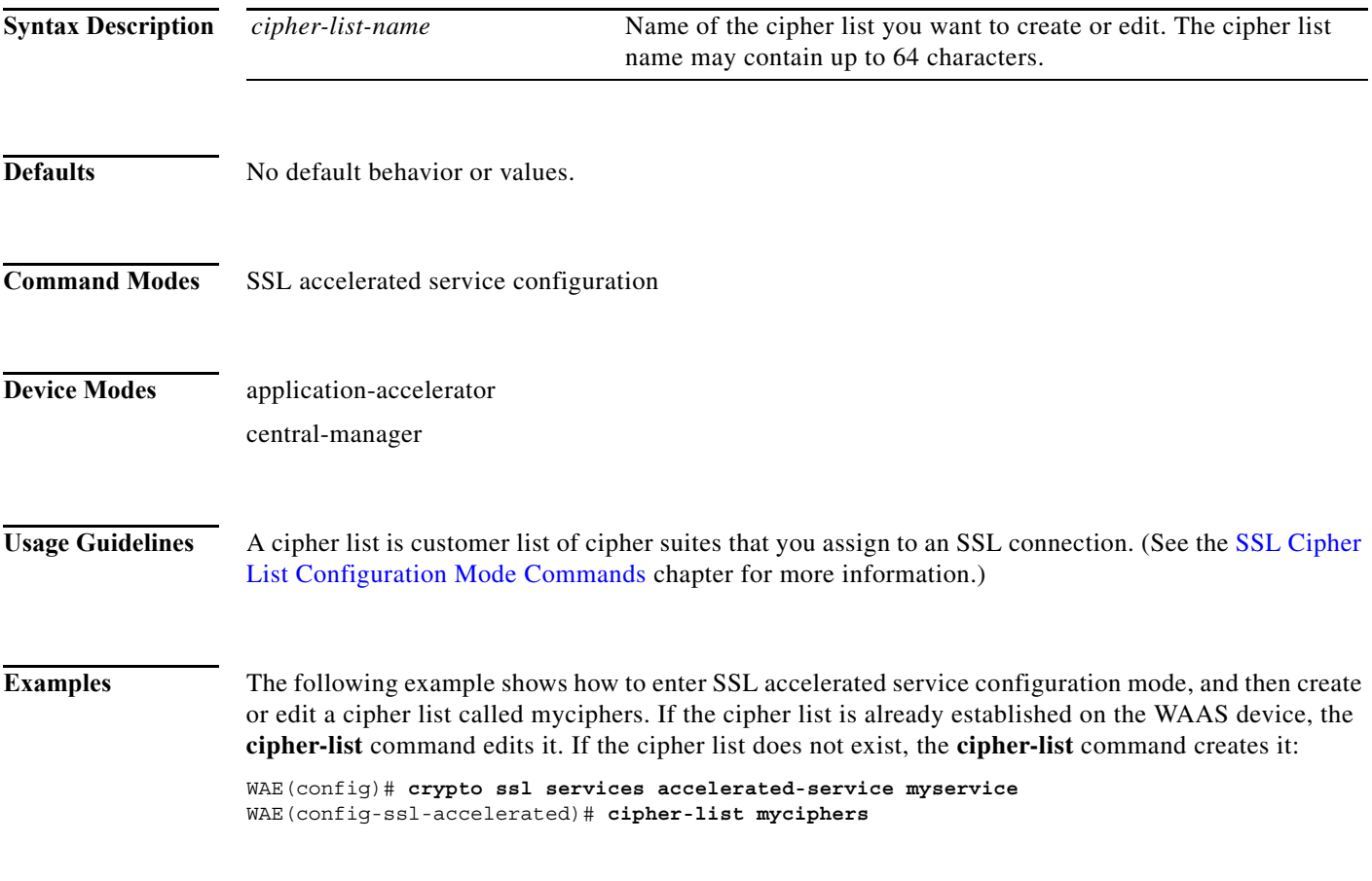

**Related Commands [\(config\) crypto ssl](#page-712-0)**

#### <span id="page-977-0"></span>**(config-ssl-accelerated) client-cert-key**

To configure a certificate and private key, use the **client-cert-key** command.

**client-cert-key** *filename*

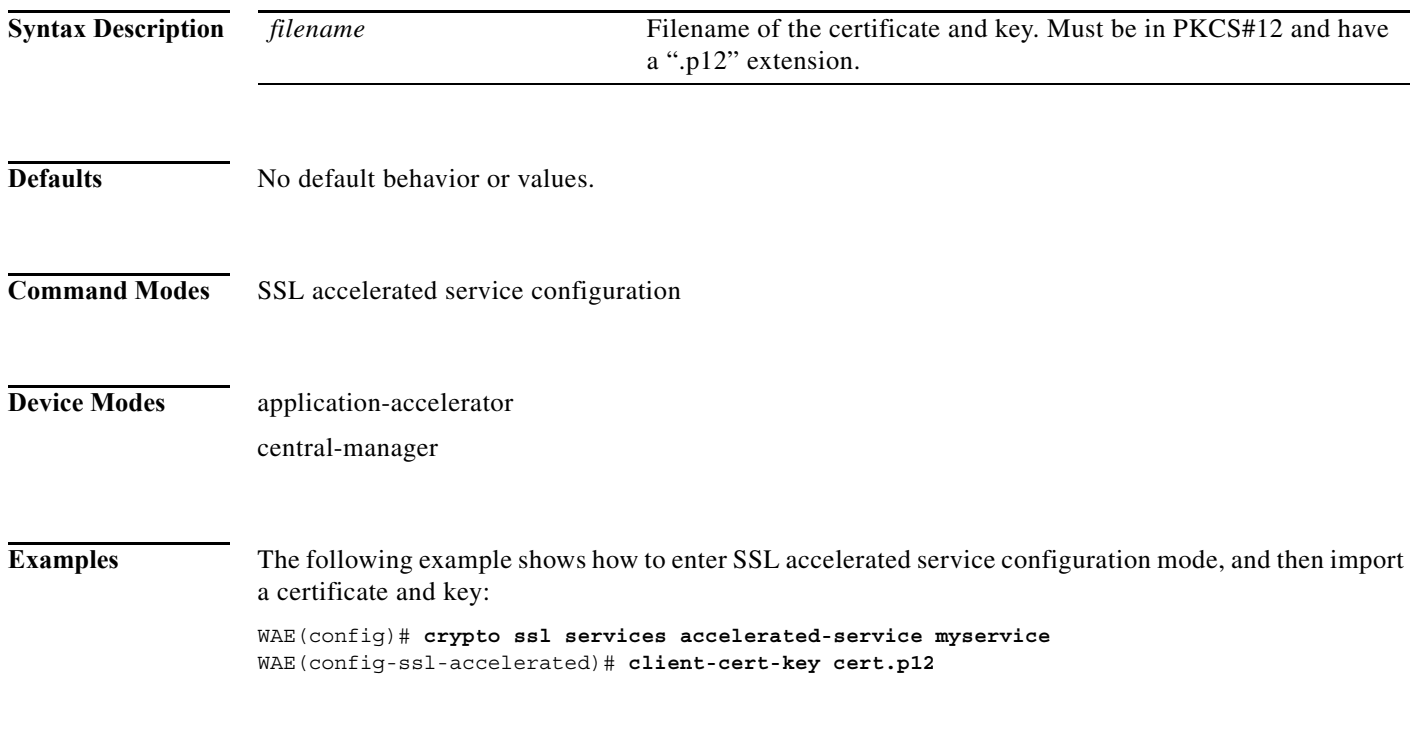

#### <span id="page-978-0"></span>**(config-ssl-accelerated) client-cert-verify**

To enable verification of client certificates, use the **client-cert-verify** command.

**client-cert-verify** [**revocation-check none**]

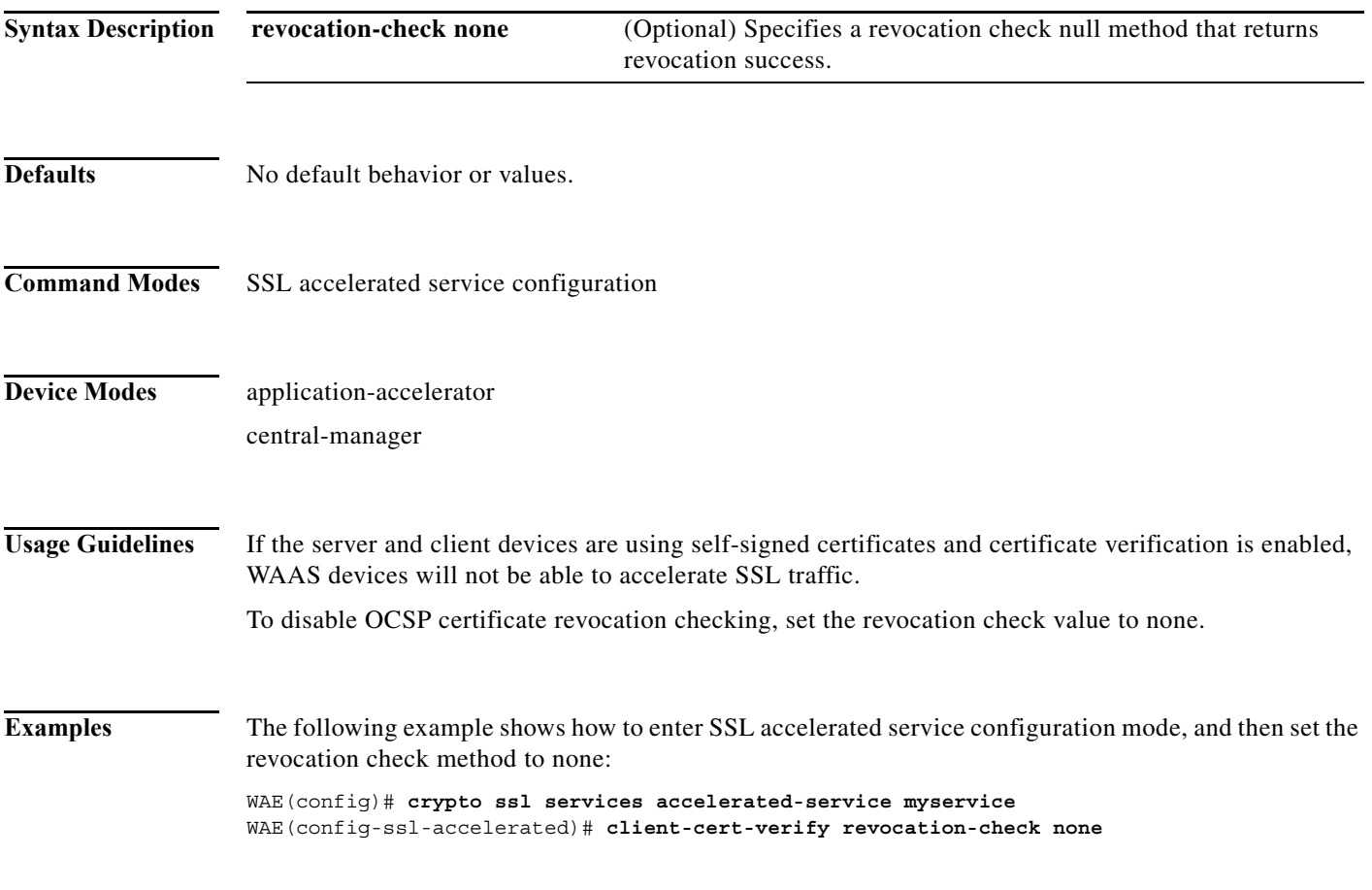

**Related Commands [\(config\) crypto ssl](#page-712-0)**

### <span id="page-979-0"></span>**(config-ssl-accelerated) client-version-rollback-check**

To disable the client SSL version rollback check, use the **client-version-rollback-check** command.

#### **client-version-rollback-check disable**

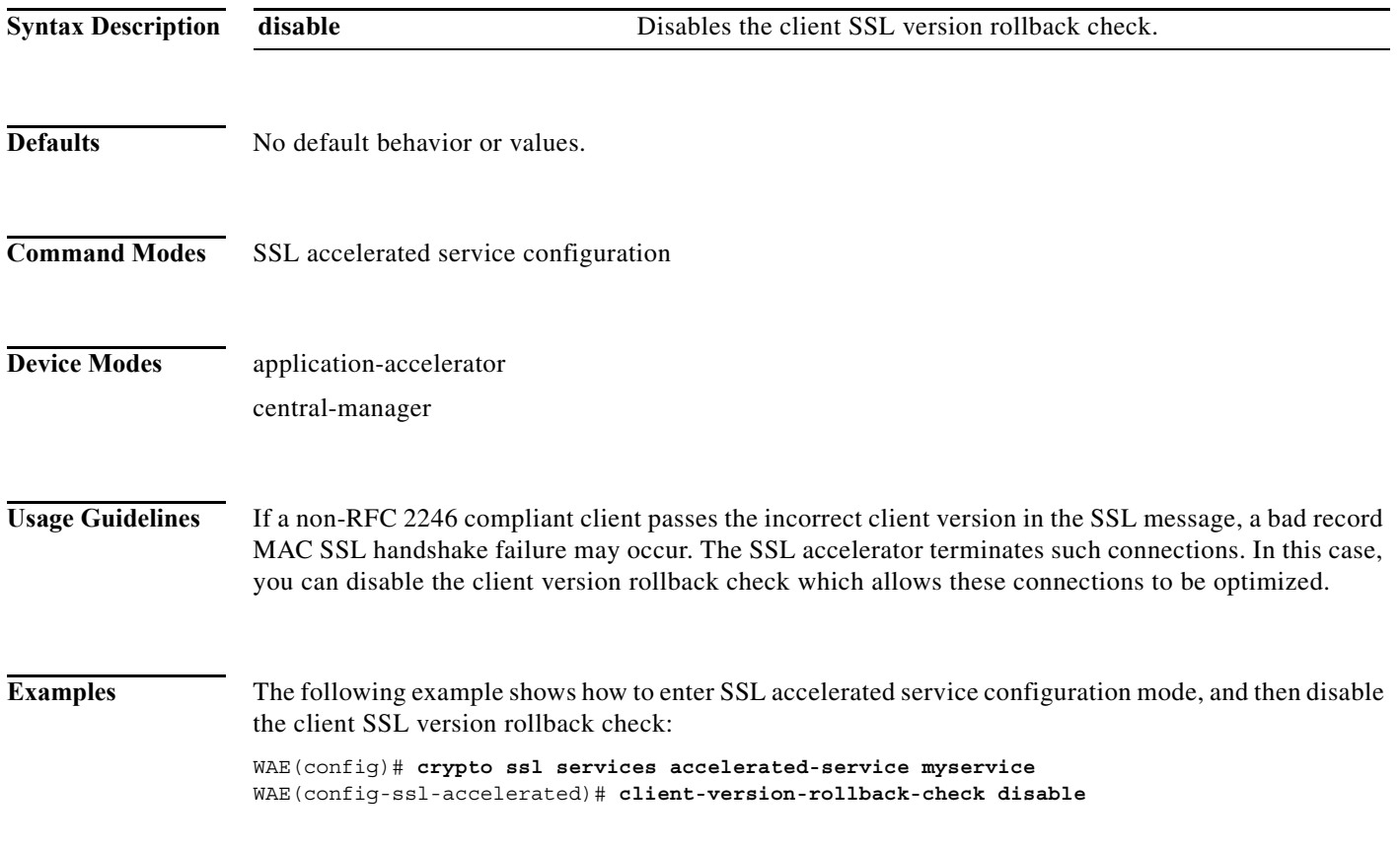

## <span id="page-980-0"></span>**(config-ssl-accelerated) description**

To add a description of the SSL accelerated service, use the **description** command.

**description** *description*

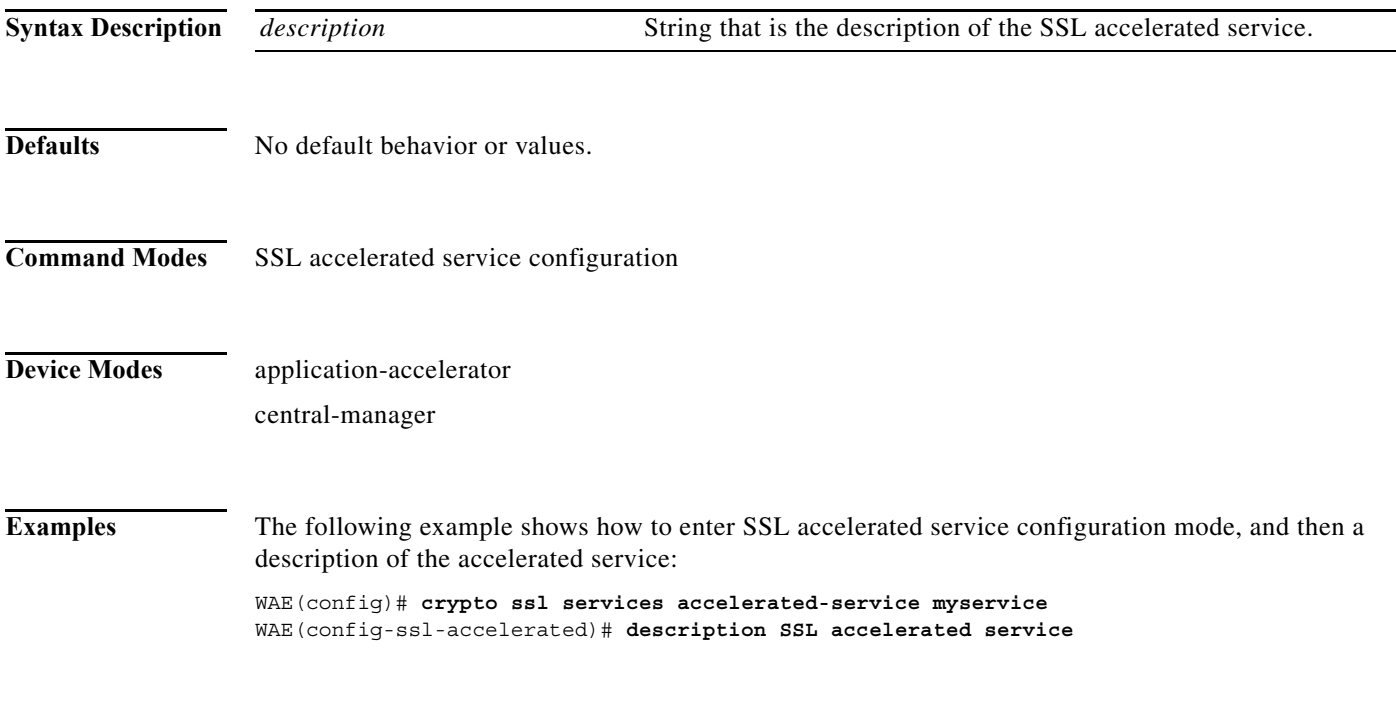

**Related Commands [\(config\) crypto ssl](#page-712-0)**

 $\mathbf{I}$ 

## <span id="page-981-0"></span>**(config-ssl-accelerated) inservice**

To enable the accelerated service, use the **inservice** command.

**inservice**

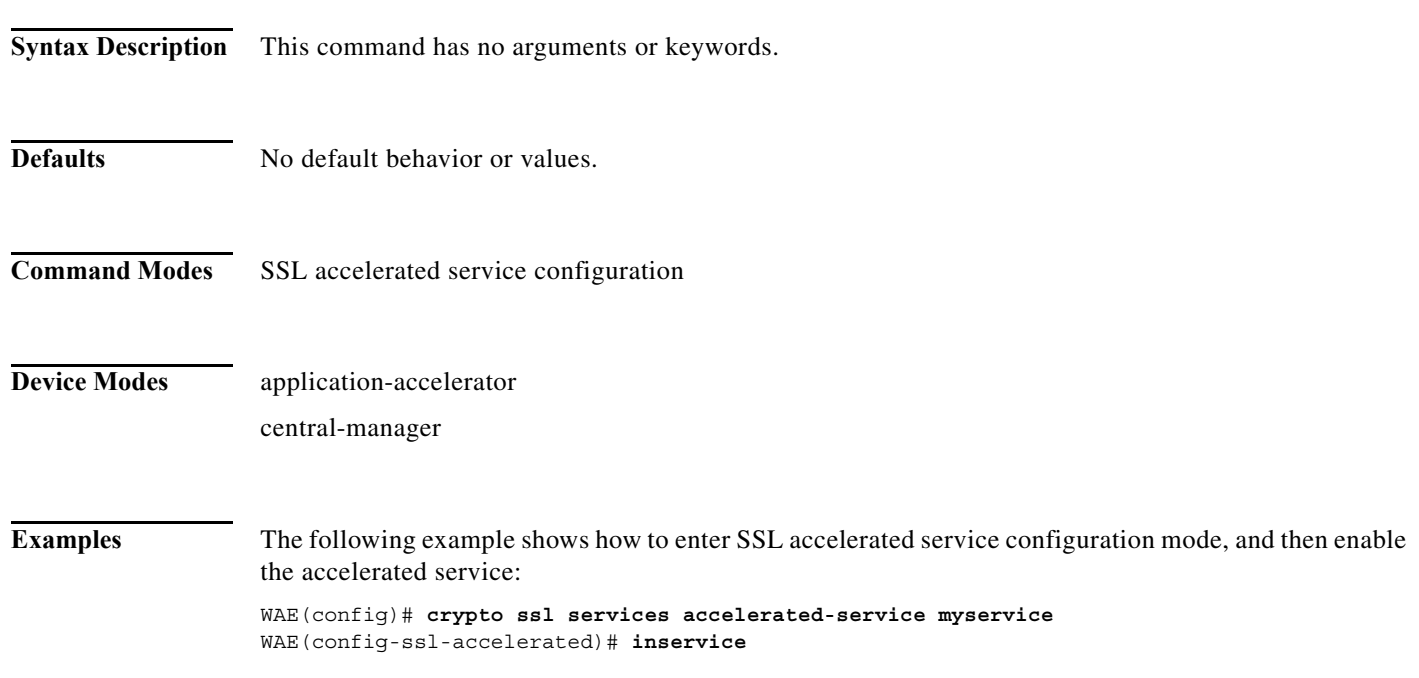

**Related Commands [\(config\) crypto ssl](#page-712-0)**

×

 $\overline{\phantom{a}}$ 

#### **(config-ssl-accelerated) protocol-chaining enable**

To enable the accelerated service, use the **protocol-chaining enable** command. To disable this accelerated service, use the **no** form of this command.

#### **protocol-chaining enable**

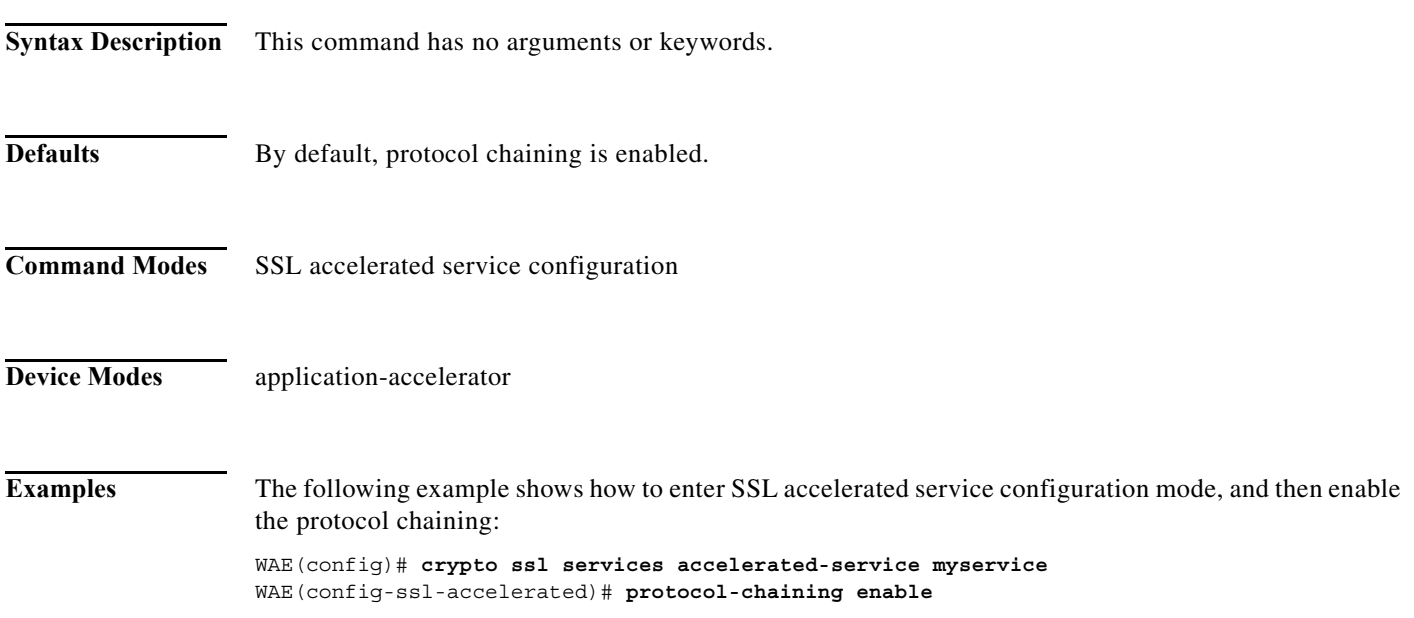

#### <span id="page-983-0"></span>**(config-ssl-accelerated) server-cert-key**

To configure a certificate and private key, use the **server-cert-key** command.

**server-cert-key** *filename*

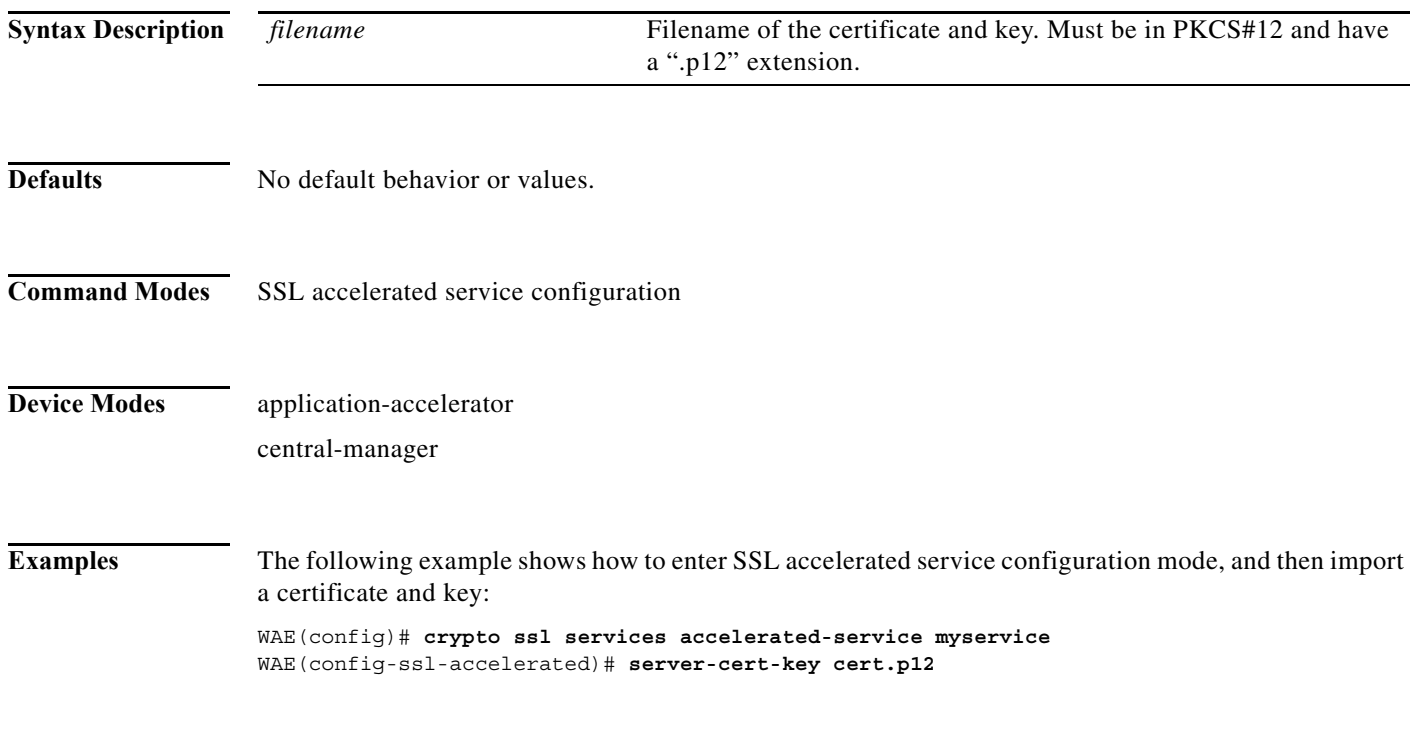

### <span id="page-984-0"></span>**(config-ssl-accelerated) server-cert-verify**

To enable verification of server certificates, use the **server-cert-verify** command.

**server-cert-verify** [**revocation-check none**]

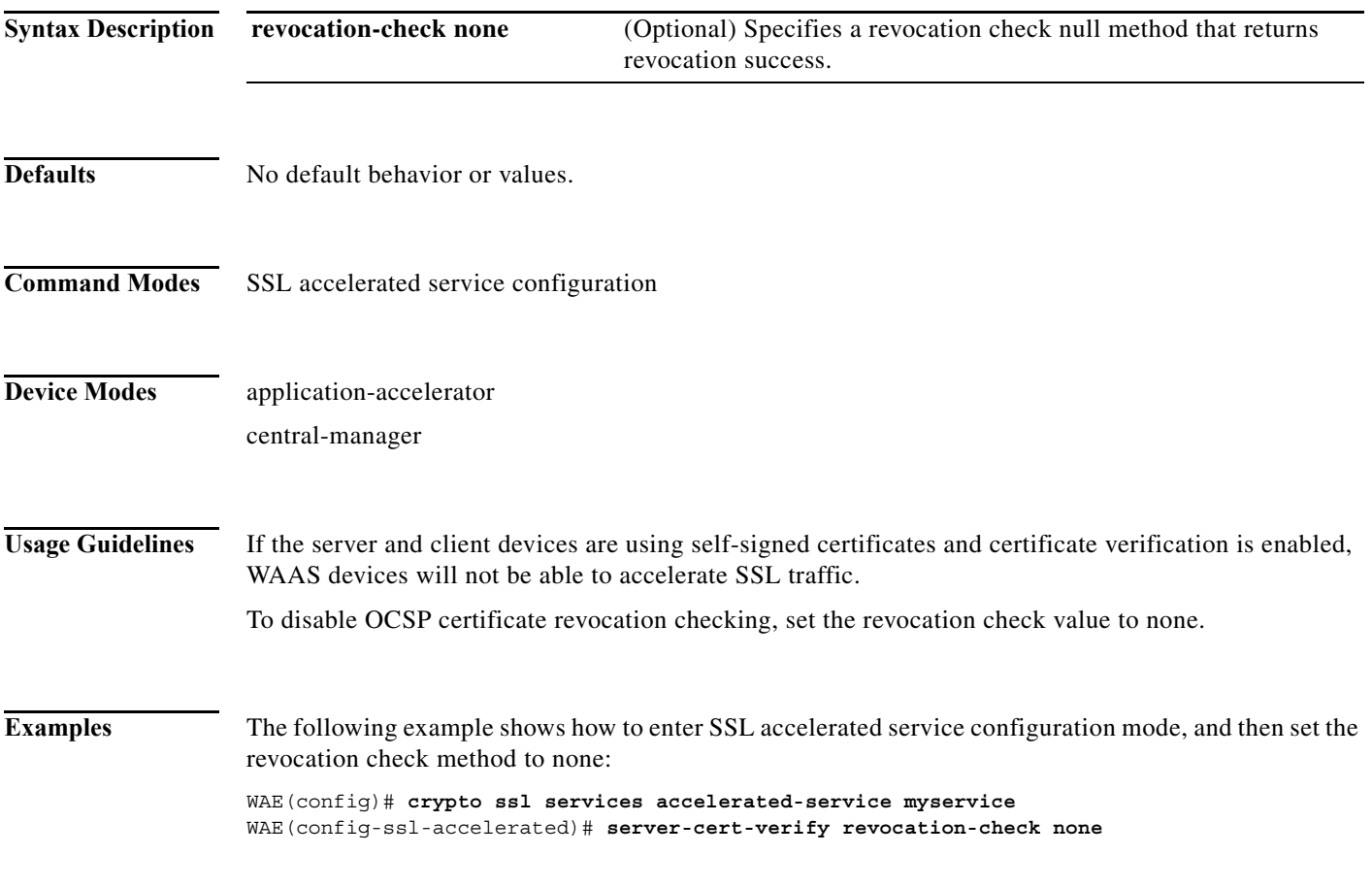

**Related Commands [\(config\) crypto ssl](#page-712-0)**

#### <span id="page-985-0"></span>**(config-ssl-accelerated) server-domain**

To configure the accelerated server domain and TCP port, use the **server-domain** command.

**server-domain** *srv-domain* {**port** *port-no*}

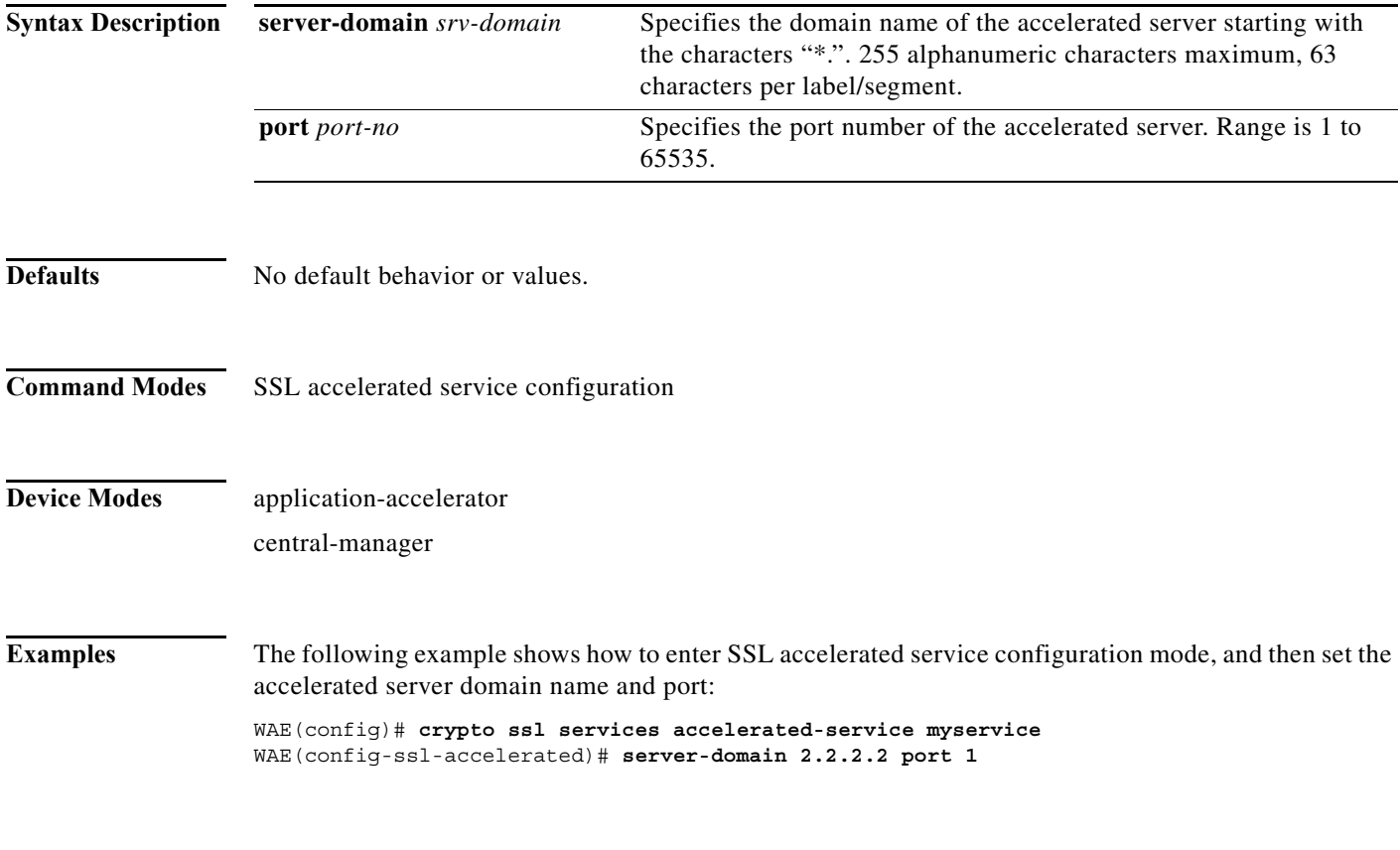

### <span id="page-986-0"></span>**(config-ssl-accelerated) server-ip**

To configure the accelerated server IP address and TCP port, use the **server-ip** command.

**server-ip** *ip-address* {**port** *port-no*}

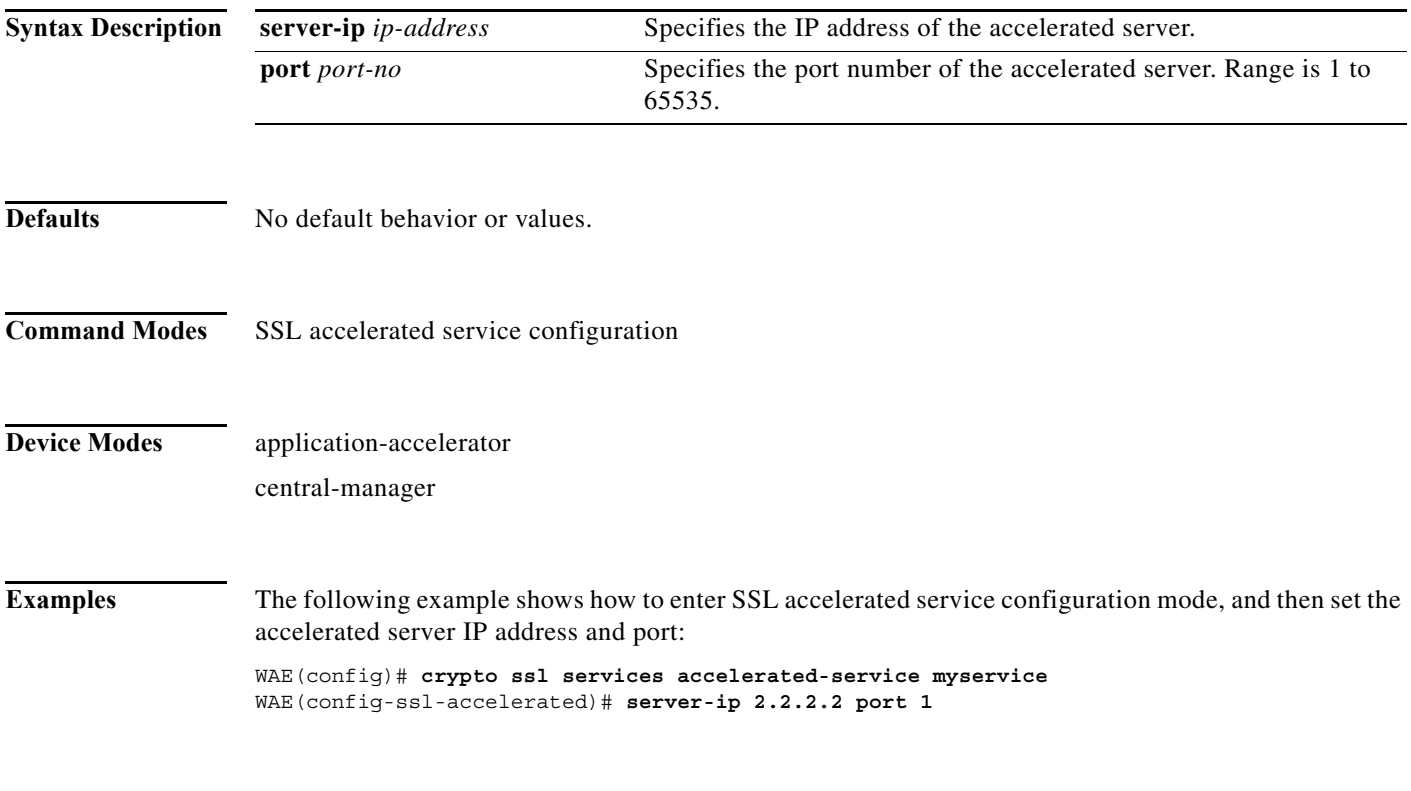

**Related Commands [\(config\) crypto ssl](#page-712-0)**

#### <span id="page-987-0"></span>**(config-ssl-accelerated) server-name**

To configure the accelerated server hostname and TCP port, use the **server-name** command.

**server-name** *hostname* {**port** *port-no*}

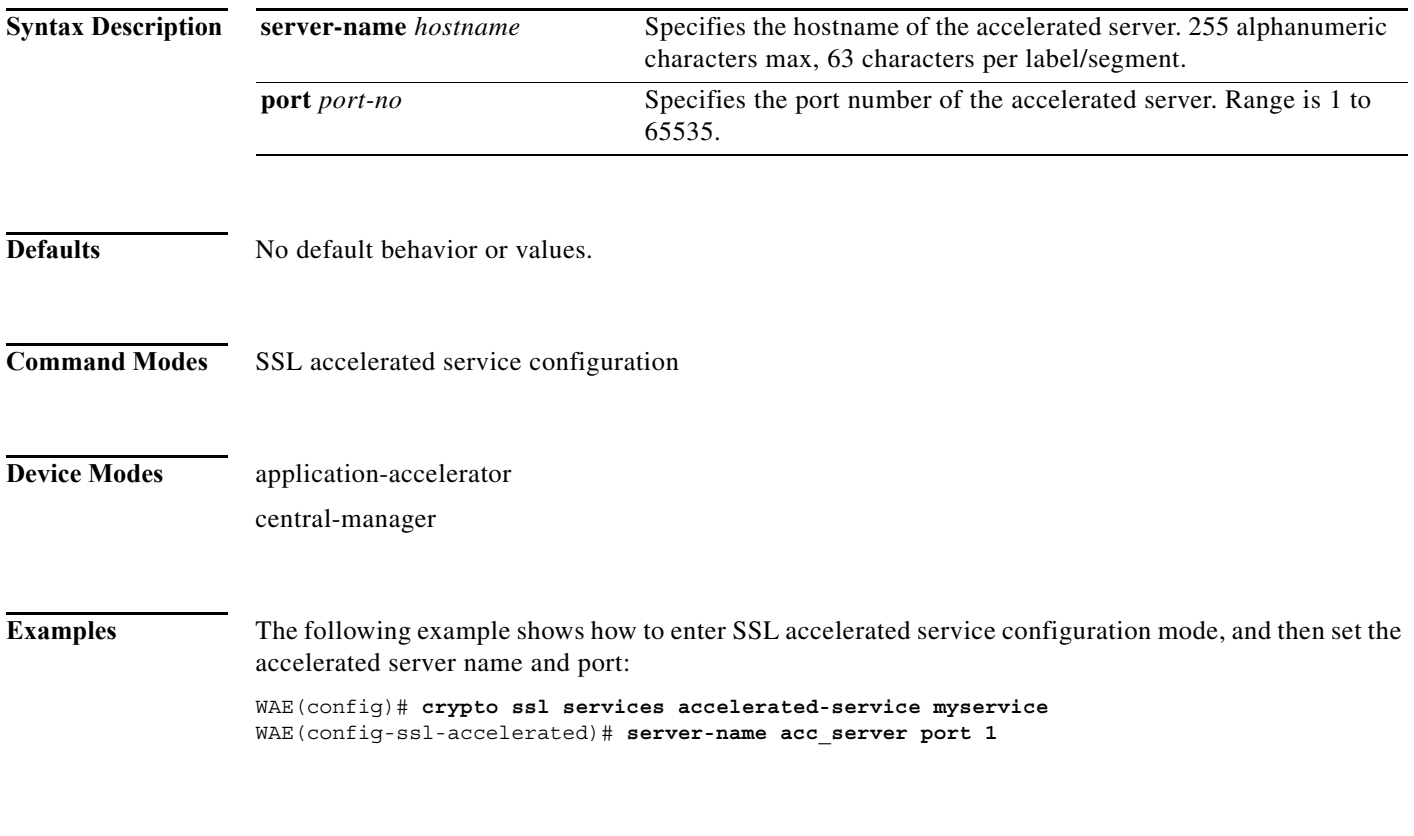

### <span id="page-988-0"></span>**(config-ssl-accelerated) version**

To specify the type of SSL protocol to use for accelerated services, use the **version** command.

**version** {**all** | **ssl3** | **tls1**}

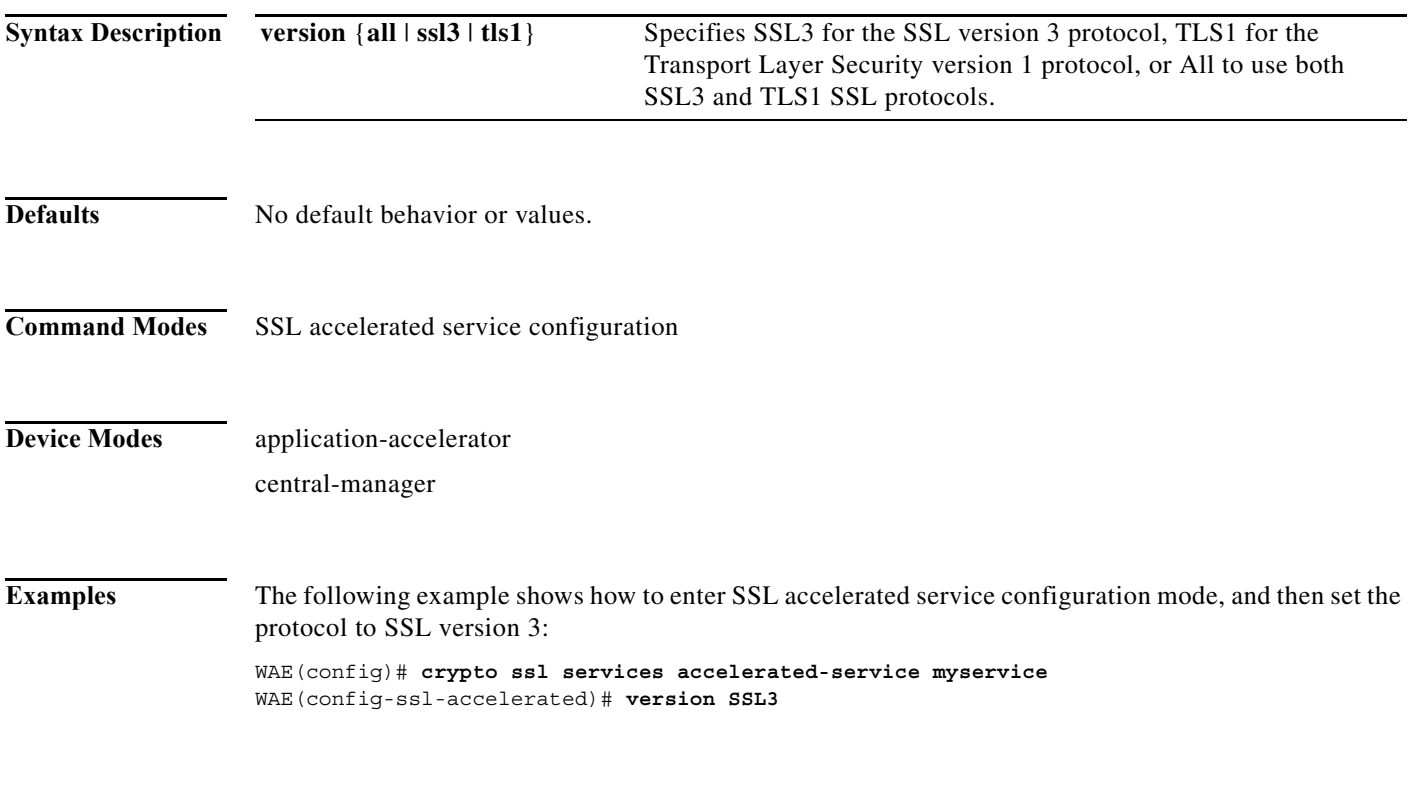

**Related Commands [\(config\) crypto ssl](#page-712-0)**

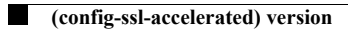

 $\mathbf{I}$ 

 $\overline{\phantom{a}}$ 

## <span id="page-990-0"></span>**SSL Cipher List Configuration Mode Commands**

A cipher list is customer list of cipher suites that you assign to an SSL connection. To configure secure socket layer (SSL) encryption cipher lists on a WAAS device, use the **crypto ssl cipher-list** global configuration command. To delete a cipher list use the **no** form of the command.

**crypto ssl cipher-list** *cipher-list-name*

**no crypto ssl cipher-list** *cipher-list-name*

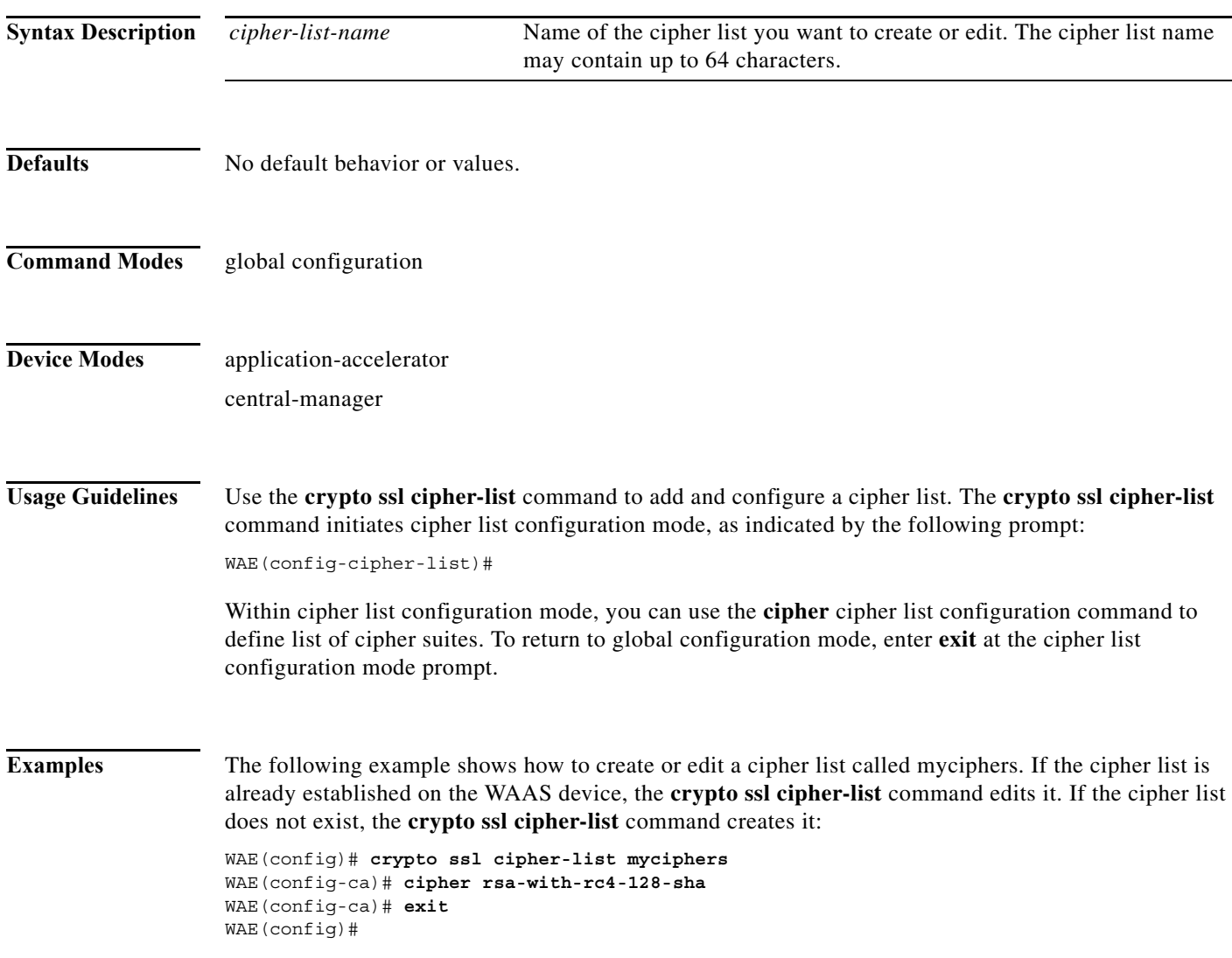

**Related Commands [\(config-cipher-list\) cipher](#page-992-0)**

H

 $\mathbf{I}$ 

## <span id="page-992-0"></span>**(config-cipher-list) cipher**

To add a cipher suite to a cipher list, or to change the priority of a cipher suite on the list, use the **cipher** command.

**cipher** *cipher-suite-name* [**priority** *value*]

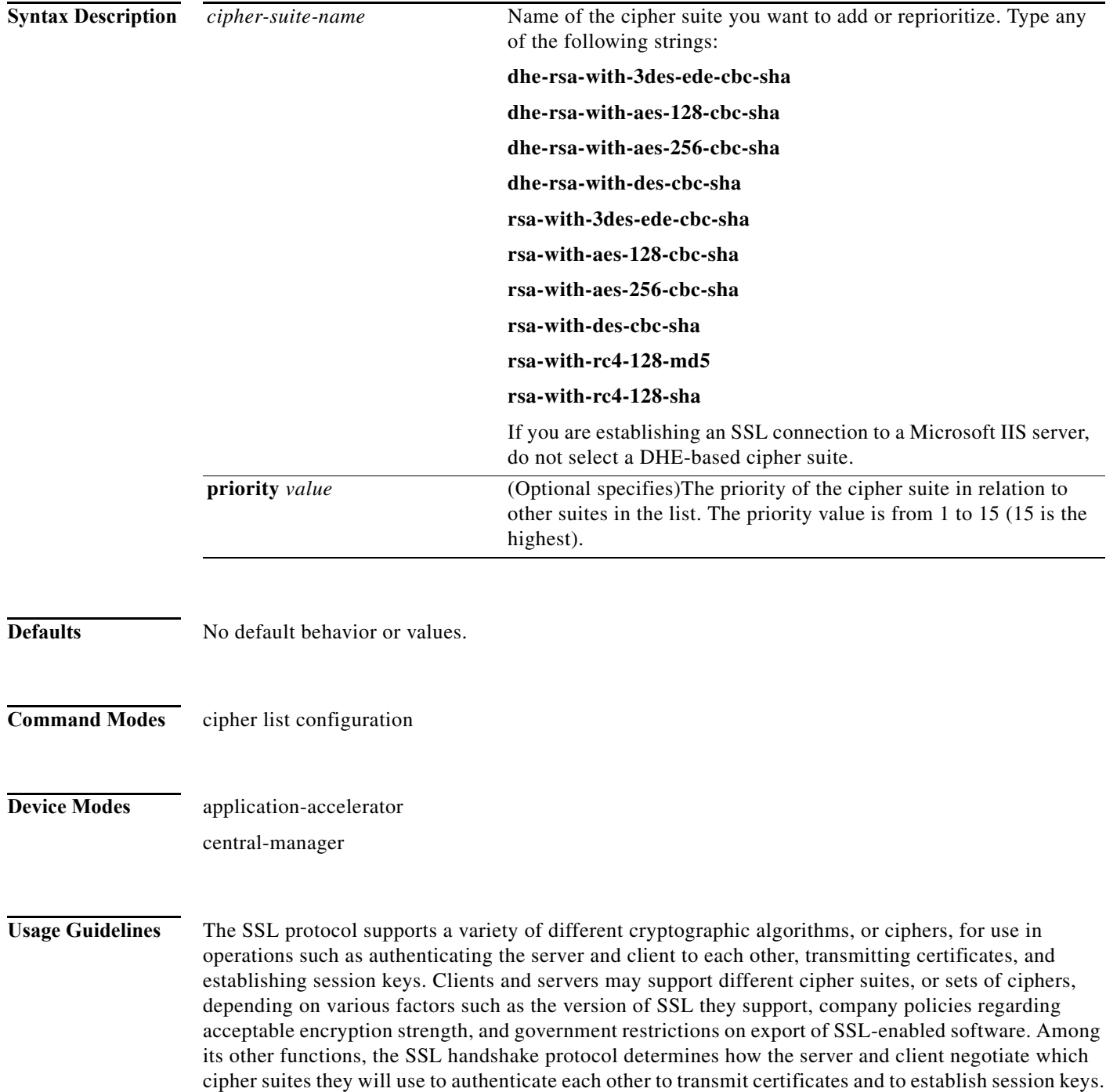

Ι

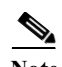

**Note** Note *Exportable* cipher suites are those cipher suites that are considered not to be as strong as some of the other cipher suites (for example, 3DES or RC4 with 128-bit encryption) as defined by U.S. export restrictions on software products. Exportable cipher suites may be exported to most countries from the United States, and provide the strongest encryption available for exportable products.

Each cipher suite specifies a set of key exchange algorithms. For example, [Figure 3-1](#page-993-0) summarizes the algorithms associated with the rsa-export-with-rc4-40-md5 cipher suite.

<span id="page-993-0"></span>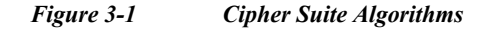

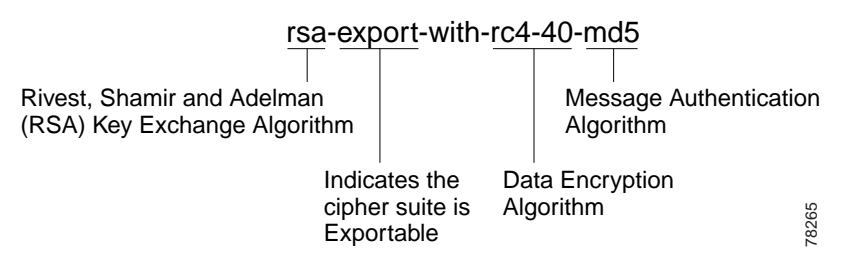

[Table 3-1](#page-993-1) lists the supported cipher suites and indicates whether those cipher suites are exportable, the authentication certificate, and the encryption key required by the cipher suite.

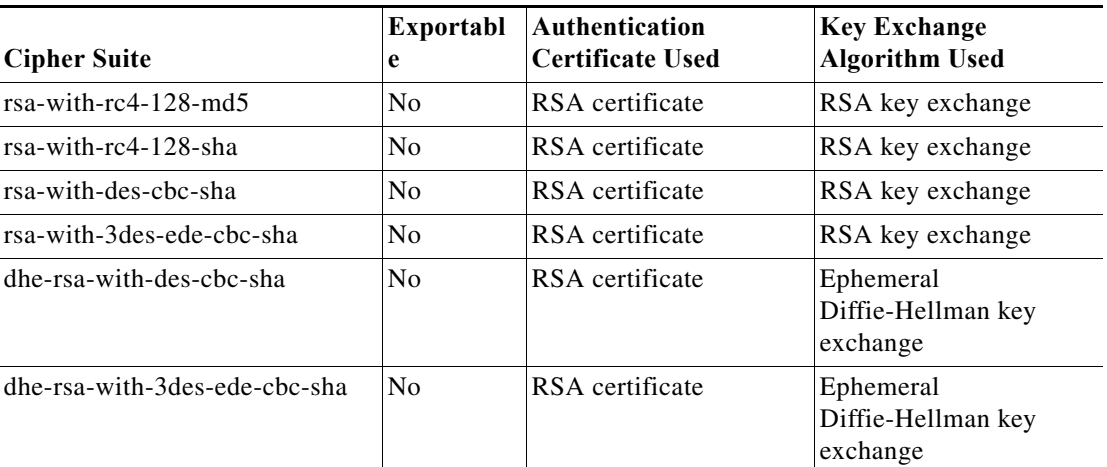

#### <span id="page-993-1"></span>*Table 3-1 SSL Cipher Suites*

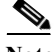

**Note** The client-specified order for ciphers overrides the cipher list priority assigned here if the cipher list is applied to an accelerated service. The priorities assigned in this cipher list are only applicable if the cipher list is applied to SSL peering and management services.

**Examples** The following example shows how to enter cipher list configuration mode for the cipher list named myciphers, and then add the cipher suite rsa-with-3des-ede-cbc-sha with a priority of 1:

WAE(config)# **crypto ssl cipher-list myciphers**

 $\mathbf{I}$ 

WAE(config-cipher-list)# **cipher rsa-with-3des-ede-cbc-sha priority 1**

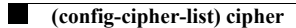

### **SSL Global Service Configuration Mode Commands**

SSL global service lets you enable and configure basic SSL acceleration settings on your WAAS system. To configure global services on a WAAS device, use the **crypto ssl services global-settings** global configuration command. To delete a parameter use the **no** form of the command.

**crypto ssl services global-settings**

**no crypto ssl services global-settings**

**Syntax Description** This command has no arguments or keywords.

- **Defaults** No default behavior or values.
- **Command Modes** global configuration
- **Device Modes** application-accelerator central-manager

**Usage Guidelines** Use the **crypto ssl services global-settings** command to configure basic SSL acceleration settings. The **crypto ssl services global-settings** command initiates SSL global service configuration mode, as indicated by the following prompt:

WAE(config-ssl-global)#

Within SSL global service configuration mode, you can use SSL global service configuration commands. To return to global configuration mode, enter **exit** at the SSL global service configuration mode prompt.

#### **Examples** The following example shows how to enter SSL global service configuration mode:

WAE(config)# **crypto ssl services global-settings** WAE(config-ssl-global)# **exit** WAE(config)#

**Related Commands [\(config-ssl-global\) cipher-list](#page-998-0) [\(config-ssl-global\) machine-cert-key](#page-999-0)**

**[\(config-ssl-global\) version](#page-1000-0)**

H

#### <span id="page-998-0"></span>**(config-ssl-global) cipher-list**

To configure secure socket layer (SSL) encryption cipher lists on a WAAS device, use the **cipher-list**  command. To delete a cipher list use the **no** form of the command.

**cipher-list** *cipher-list-name*

**no cipher-list** *cipher-list-name*

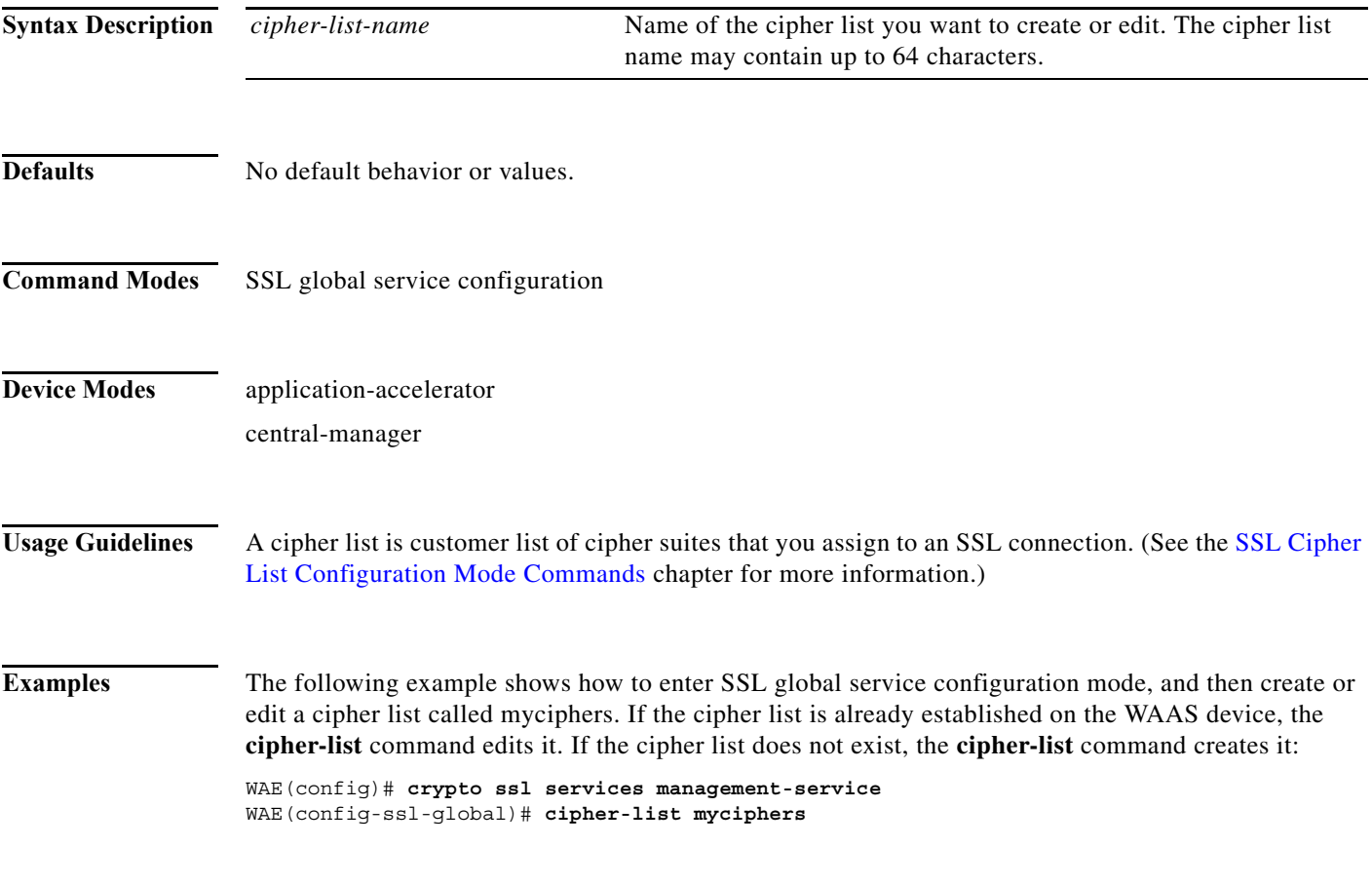

**Related Commands [\(config\) crypto ssl](#page-712-0)**

# <span id="page-999-0"></span>**(config-ssl-global) machine-cert-key**

To configure a certificate and private key, use the **machine-cert-key** command.

**machine-cert-key** *filename*

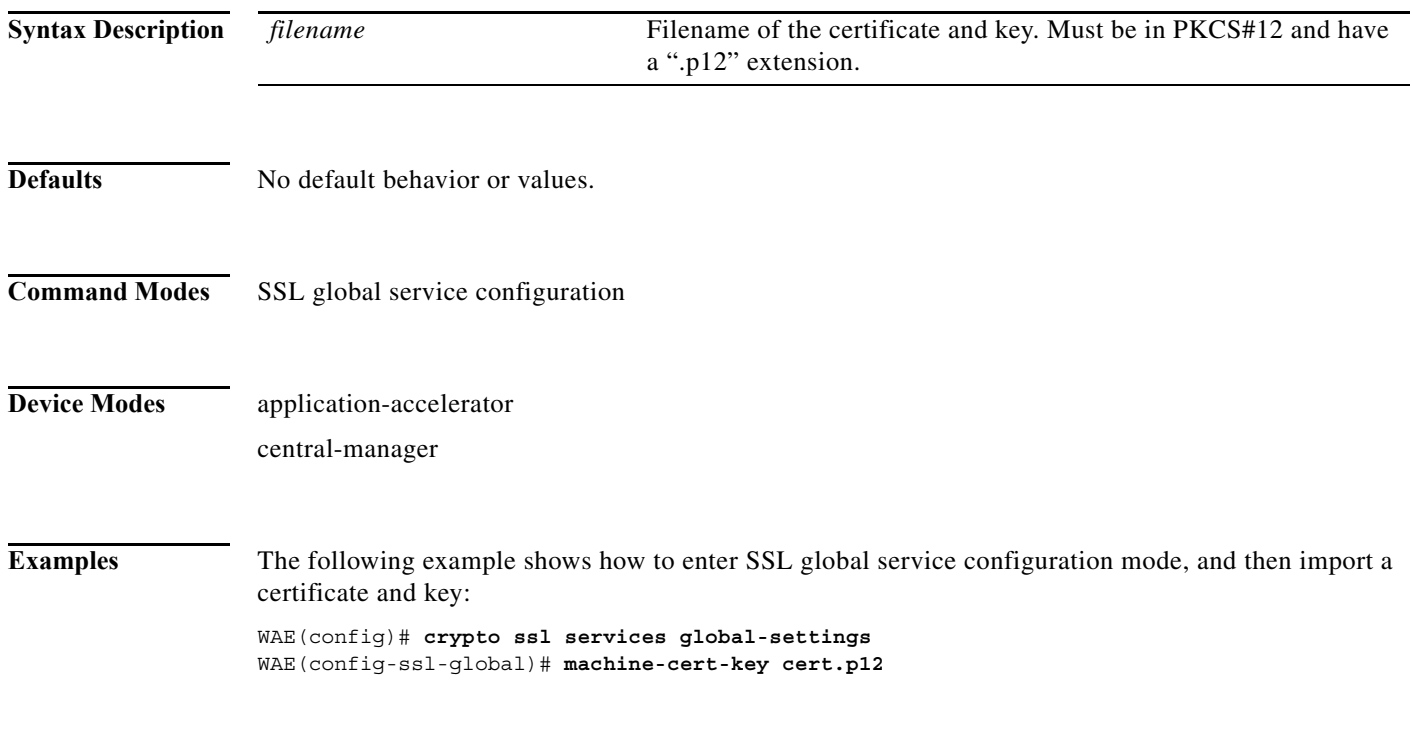

### <span id="page-1000-0"></span>**(config-ssl-global) version**

To specify the type of SSL protocol to use for global services, use the **version** command.

**version** {**all** | **ssl3** | **tls1**}

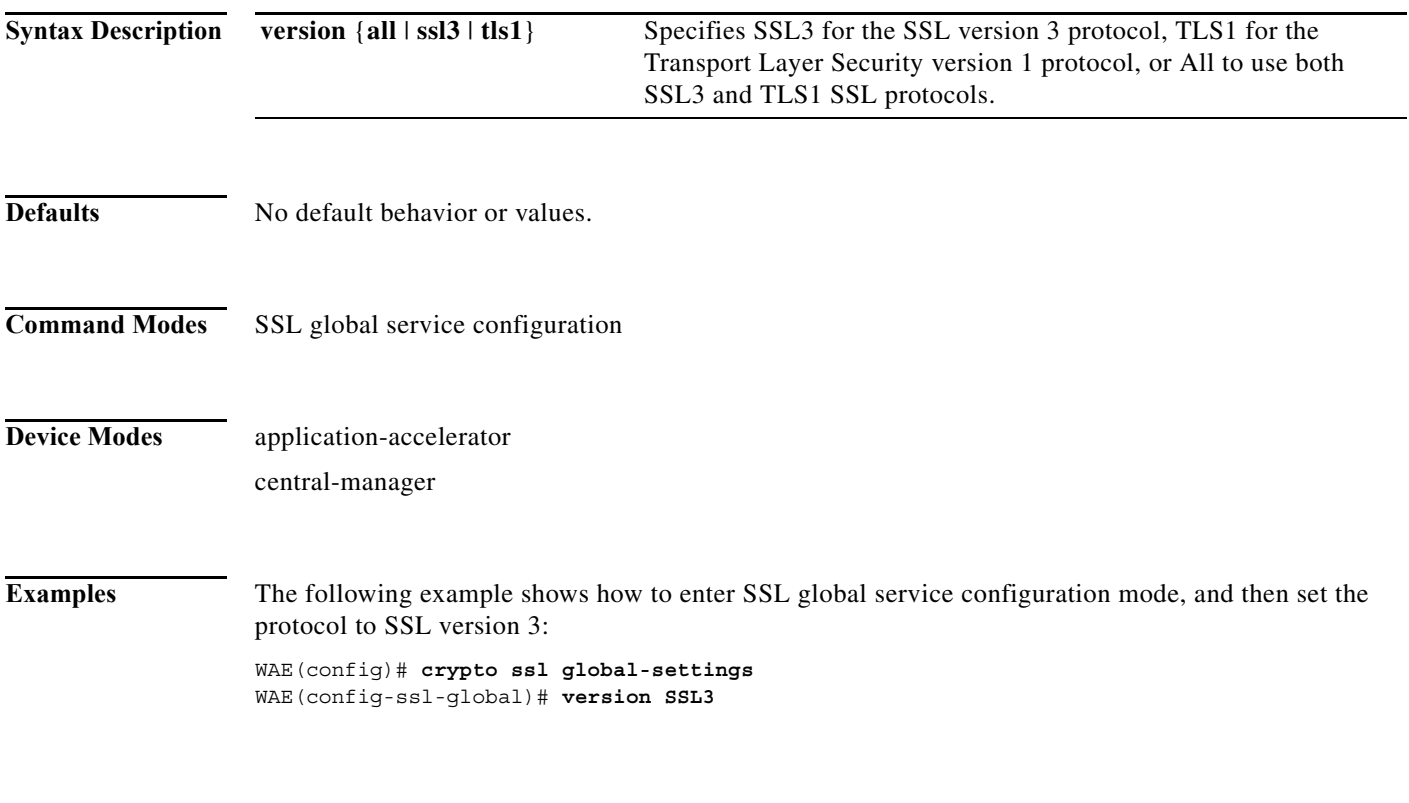

**Related Commands [\(config\) crypto ssl](#page-712-0)**

 $\mathbf{I}$ 

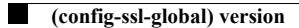

### **SSL Host Peering Service Configuration Mode Commands**

SSL peering service configuration parameters control secure communications established by the SSL accelerator between WAE devices while optimizing SSL connections. To configure secure socket layer (SSL) encryption peering services on a WAAS device, use the **crypto ssl services host-service peering**  global configuration command. To delete a parameter use the **no** form of the command.

**crypto ssl services host-service peering**

**no crypto ssl services host-service peering**

**Syntax Description** This command has no arguments or keywords. **Defaults** No default behavior or values. **Command Modes** global configuration **Device Modes** application-accelerator central-manager **Usage Guidelines** Use the **crypto ssl services host-service** command to configure SSL peering service parameters. The **crypto ssl services host-service** command initiates SSL host peering service configuration mode, as indicated by the following prompt: WAE(config-ssl-peering)# Within SSL host peering service configuration mode, you can use SSL host peering service configuration commands. To return to global configuration mode, enter **exit** at the SSL host peering service configuration mode prompt. **Examples** The following example shows how to enter SSL host peering service configuration mode: WAE(config)# **crypto ssl services host-service peering** WAE(config-ssl-peering)# **exit** WAE(config)# **Related Commands [\(config-ssl-peering\) cipher-list](#page-1004-0) [\(config-ssl-peering\) peer-cert-verify](#page-1005-0)**

ן

**[\(config-ssl-peering\) version](#page-1006-0)**

H

#### <span id="page-1004-0"></span>**(config-ssl-peering) cipher-list**

To configure secure socket layer (SSL) encryption cipher lists on a WAAS device, use the **cipher-list**  command. To delete a cipher list use the **no** form of the command.

**cipher-list** *cipher-list-name*

**no cipher-list** *cipher-list-name*

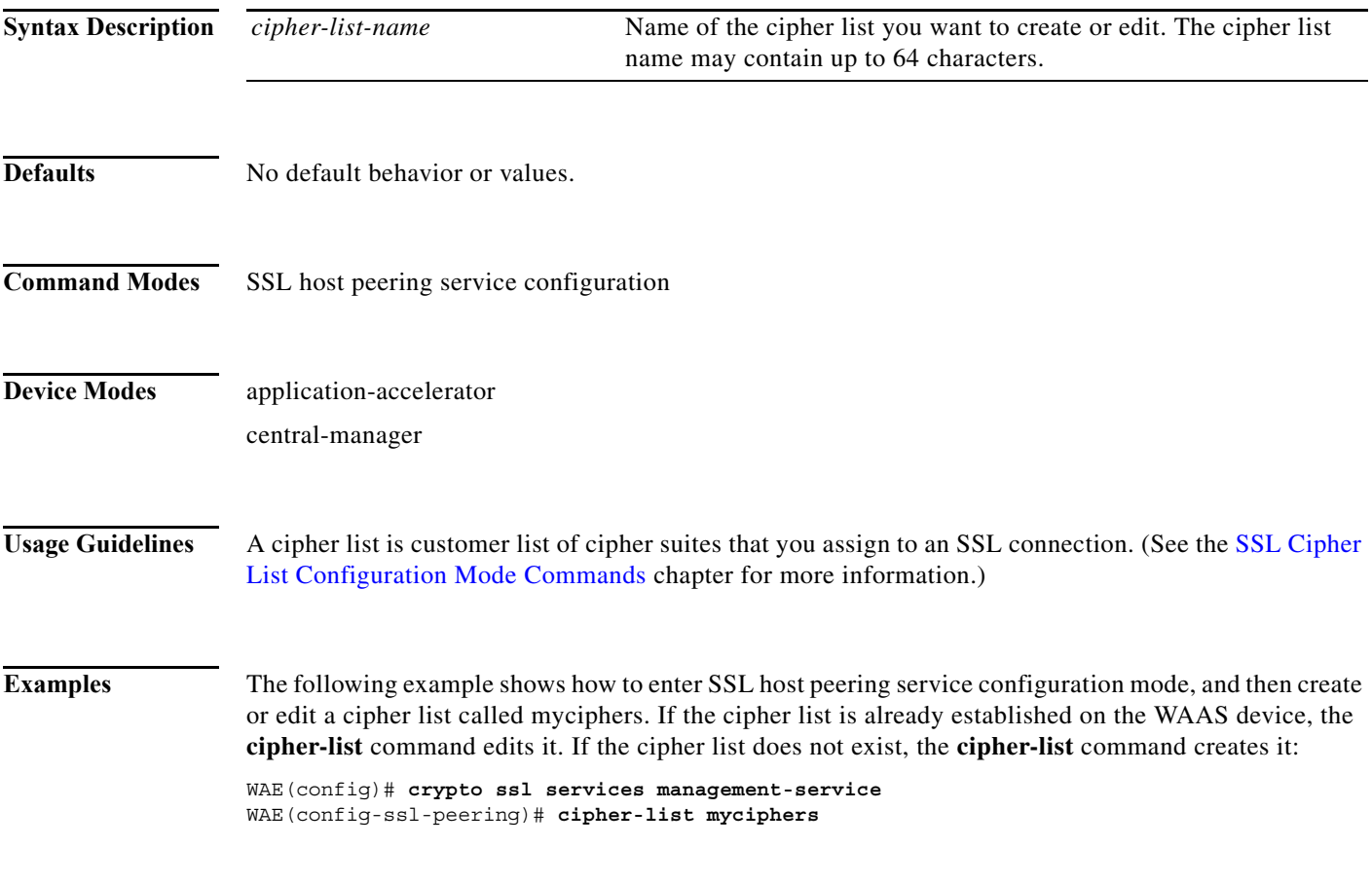

**Related Commands [\(config\) crypto ssl](#page-712-0)**

### <span id="page-1005-0"></span>**(config-ssl-peering) peer-cert-verify**

To enable verification of peer certificates, use the **peer-cert-verify** command.

**peer-cert-verify** [**revocation-check none**]

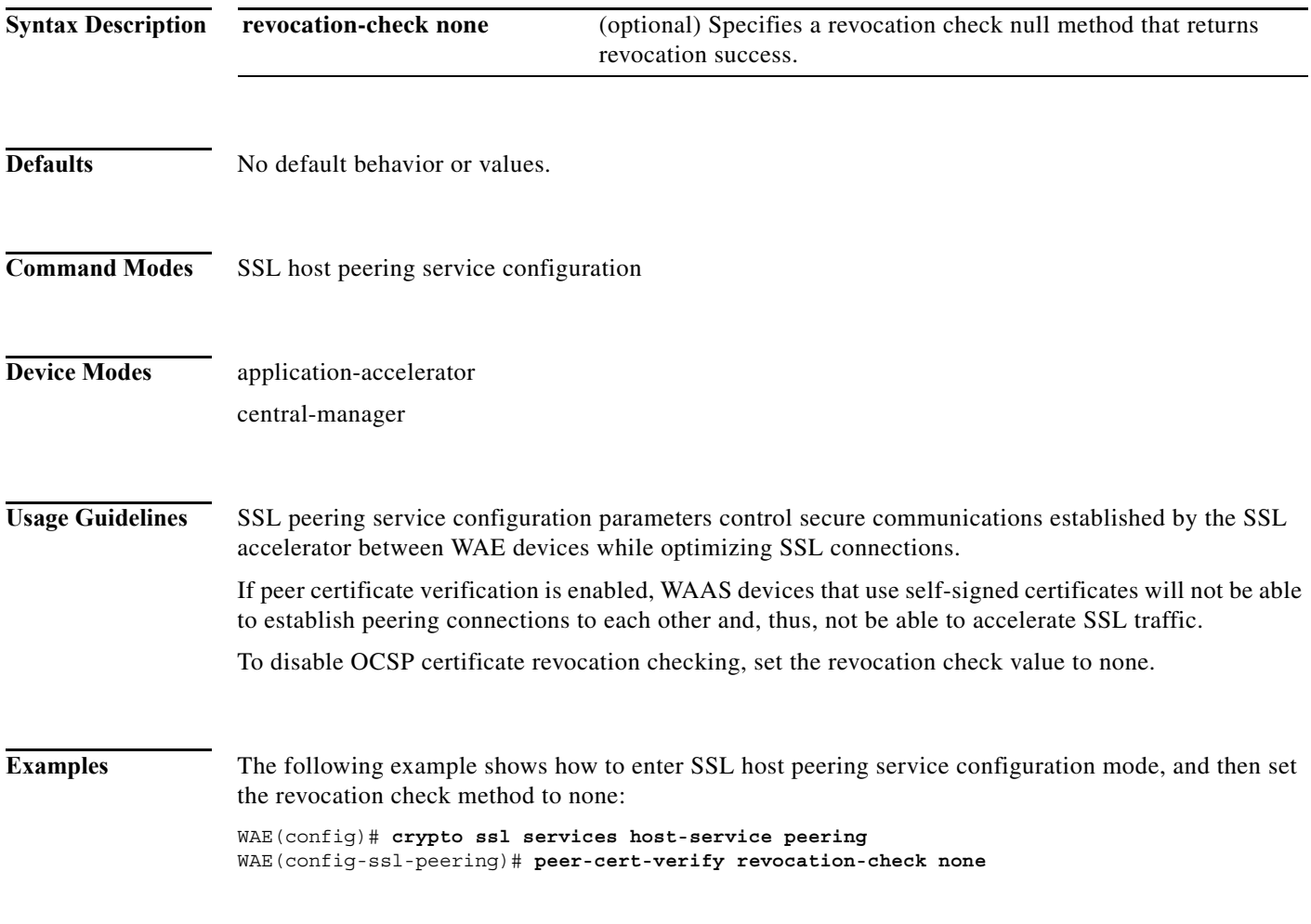

### <span id="page-1006-0"></span>**(config-ssl-peering) version**

To specify the type of SSL protocol to use for management services, use the **version** command.

**version** {**all** | **ssl3** | **tls1**}

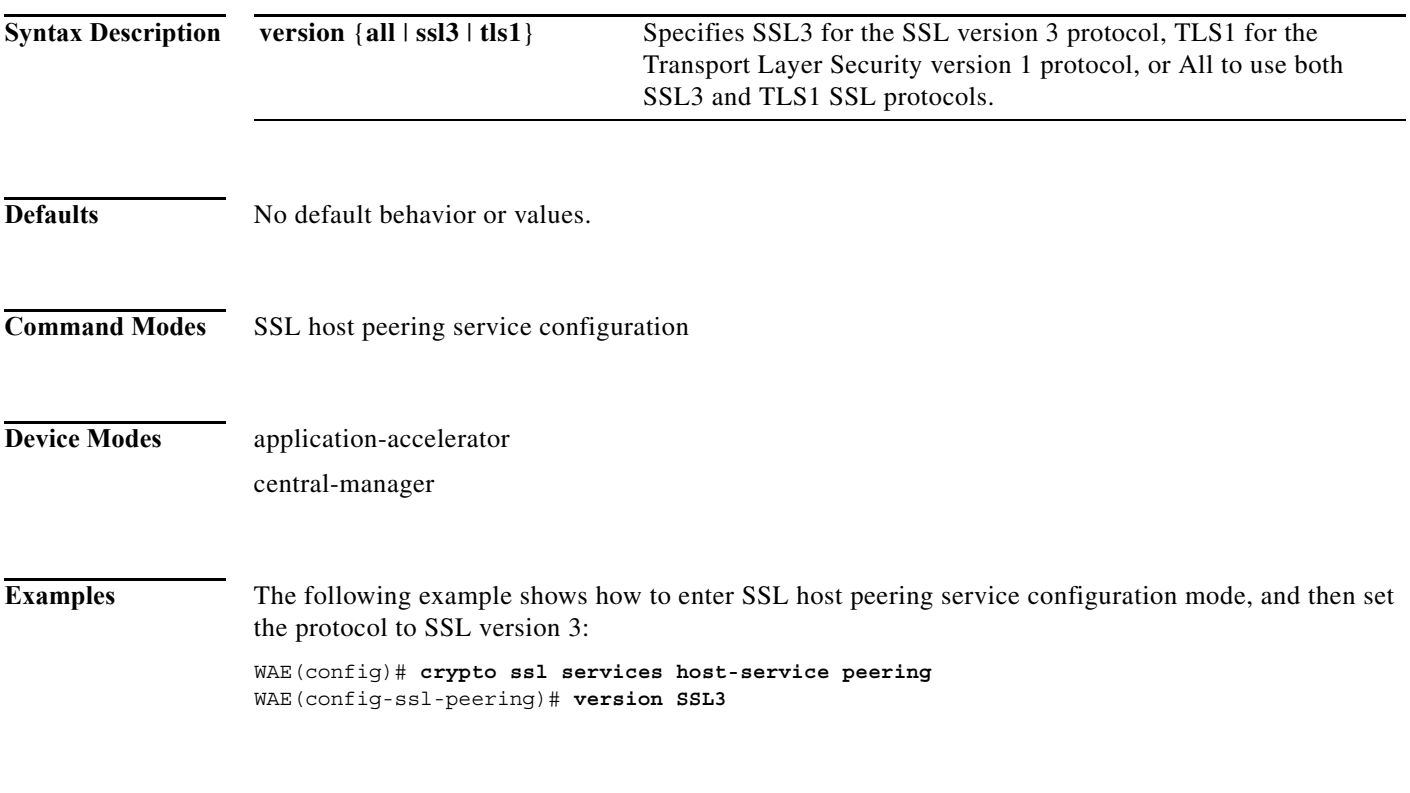

**Related Commands [\(config\) crypto ssl](#page-712-0)**

 $\mathbf{I}$ 

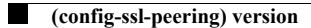
$\mathbf I$ 

 $\Gamma$ 

## **SSL Management Service Configuration Mode Commands**

SSL management services lets you configure SSL parameters used for secure communications between the Central Manager and the WAE devices. To configure secure socket layer (SSL) encryption management service parameters on a WAAS device, use the **crypto ssl management-service** global configuration command. To delete a parameter use the **no** form of the command.

**crypto ssl management-service**

**no crypto ssl management-service**

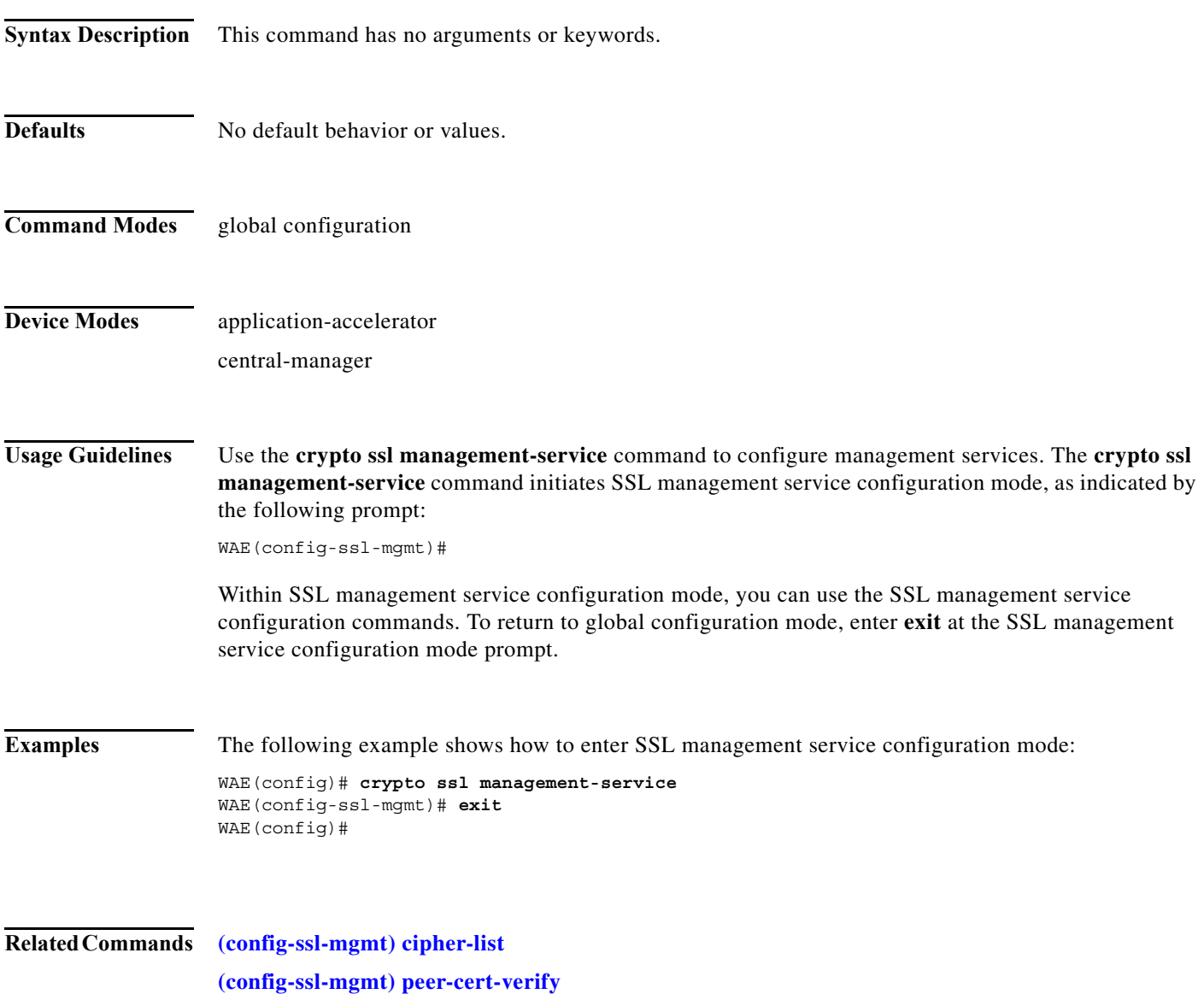

ן

**[\(config-ssl-mgmt\) version](#page-1012-0)**

H

#### <span id="page-1010-0"></span>**(config-ssl-mgmt) cipher-list**

To configure secure socket layer (SSL) encryption cipher lists on a WAAS device, use the **cipher-list**  command. To delete a cipher list use the **no** form of the command.

**cipher-list** *cipher-list-name*

**no cipher-list** *cipher-list-name*

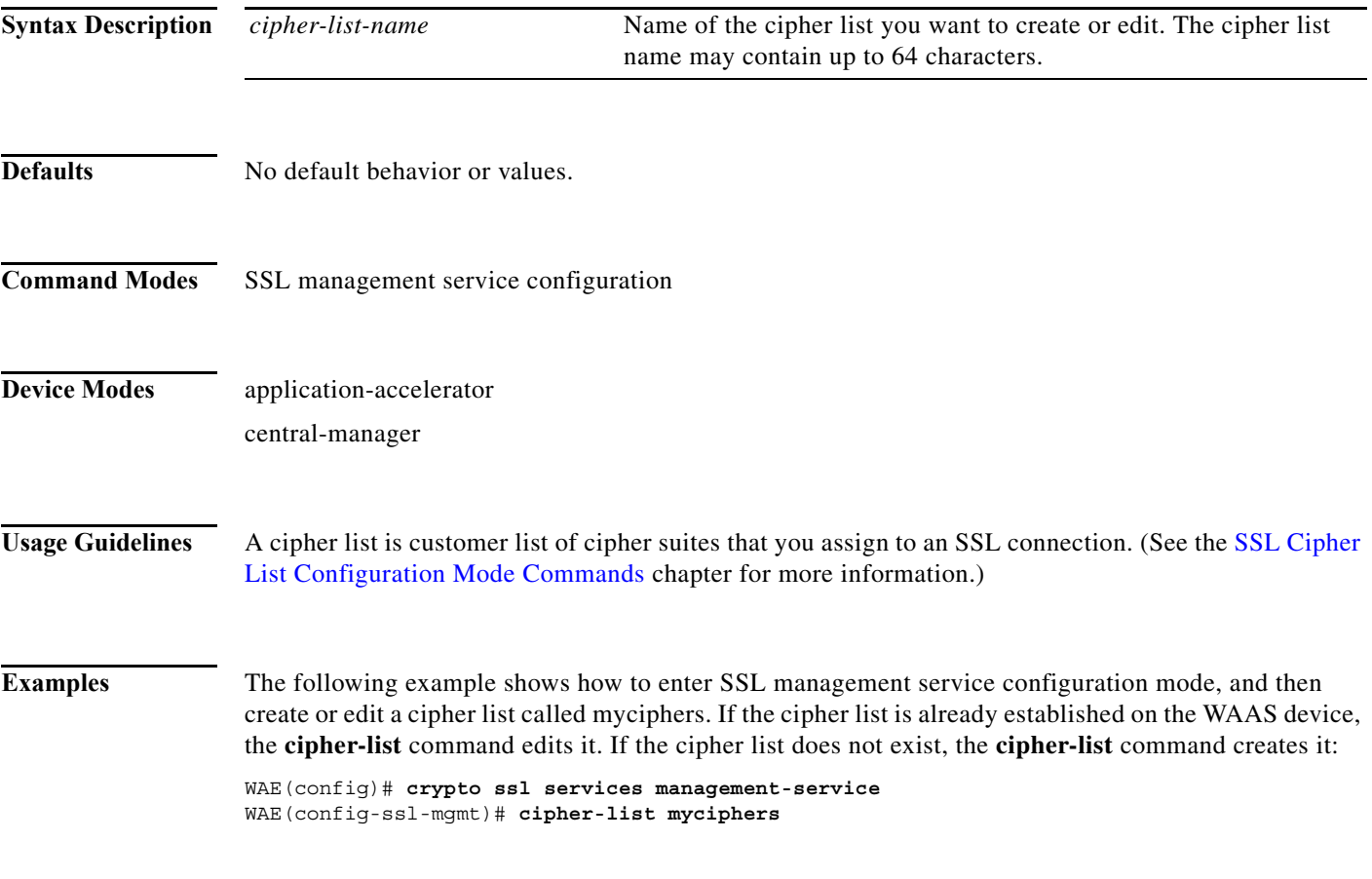

**Related Commands [\(config\) crypto ssl](#page-712-0)**

 $\overline{\phantom{a}}$ 

#### <span id="page-1011-0"></span>**(config-ssl-mgmt) peer-cert-verify**

To enable verification of peer certificates, use the **peer-cert-verify** command.

**peer-cert-verify** [**revocation-check none**]

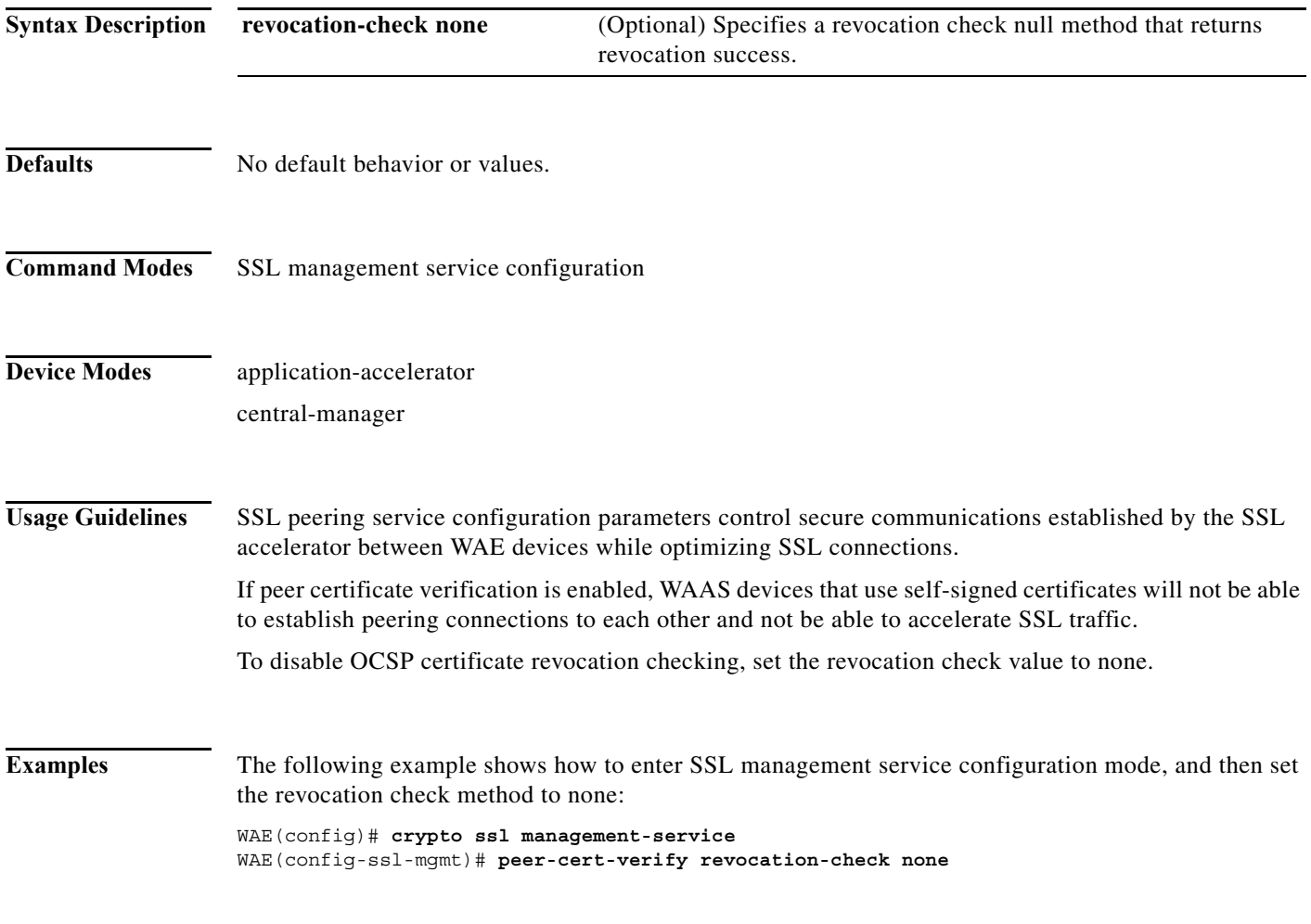

**Related Commands [\(config\) crypto ssl](#page-712-0)**

#### <span id="page-1012-0"></span>**(config-ssl-mgmt) version**

To specify the type of SSL protocol to use for management services, use the **version** command.

**version** {**all** | **ssl3** | **tls1**}

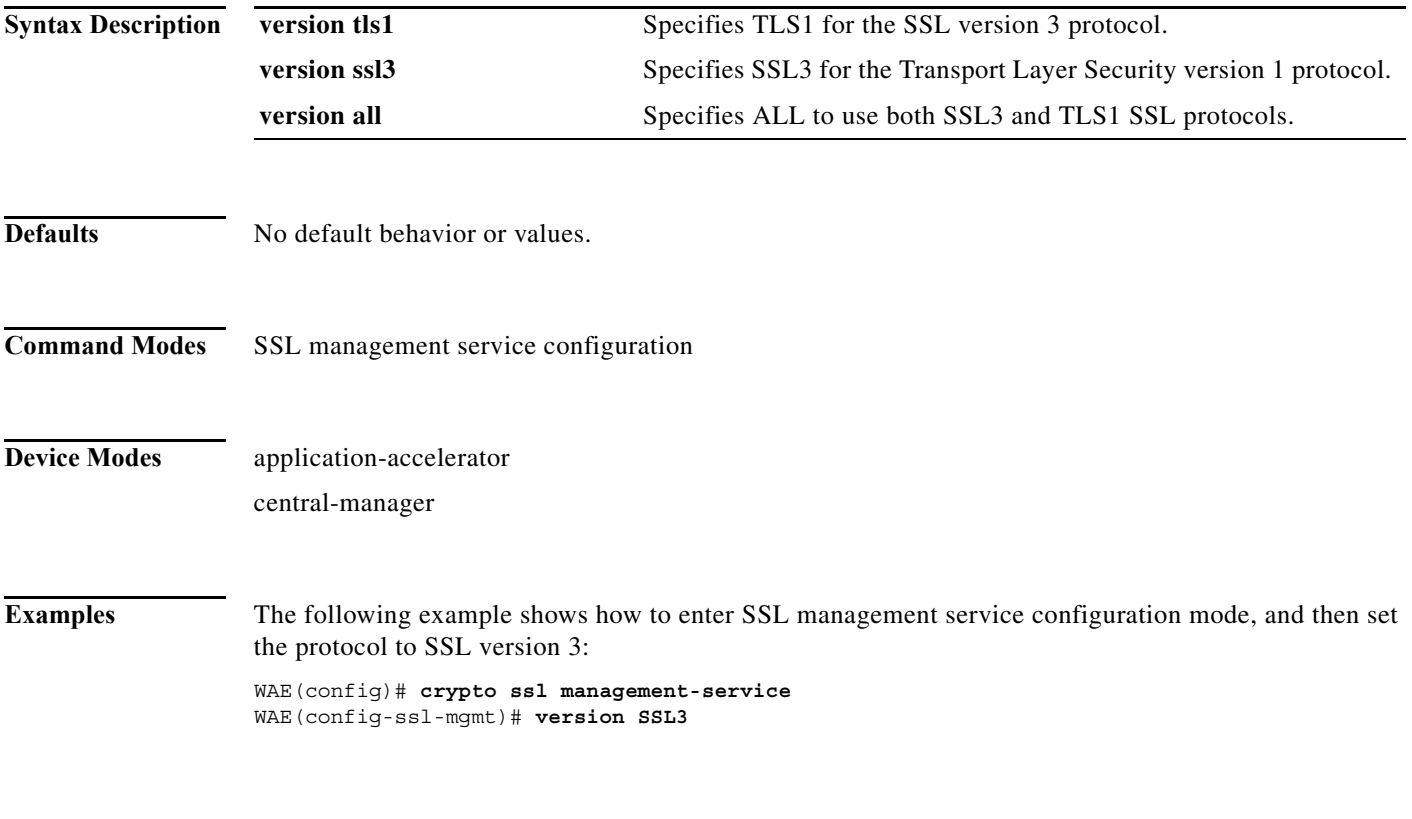

**Related Commands [\(config\) crypto ssl](#page-712-0)**

 $\mathbf{I}$ 

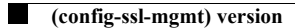

 $\mathbf{I}$ 

 $\overline{\phantom{a}}$ 

#### **WCCP Configuration Mode Commands**

To configure the Web Cache Coordination Protocol (WCCP) Version 2 TCP promiscuous mode service, use the **wccp tcp-promiscuous service-pair** global configuration command. To negate these actions, use the **no** form of this command.

**wccp tcp-promiscuous** {**service-pair** *serviceID serviceID+1* | *serviceID*}

**no wccp tcp-promiscuous** {**service-pair** *serviceID serviceID+1* | *serviceID*}

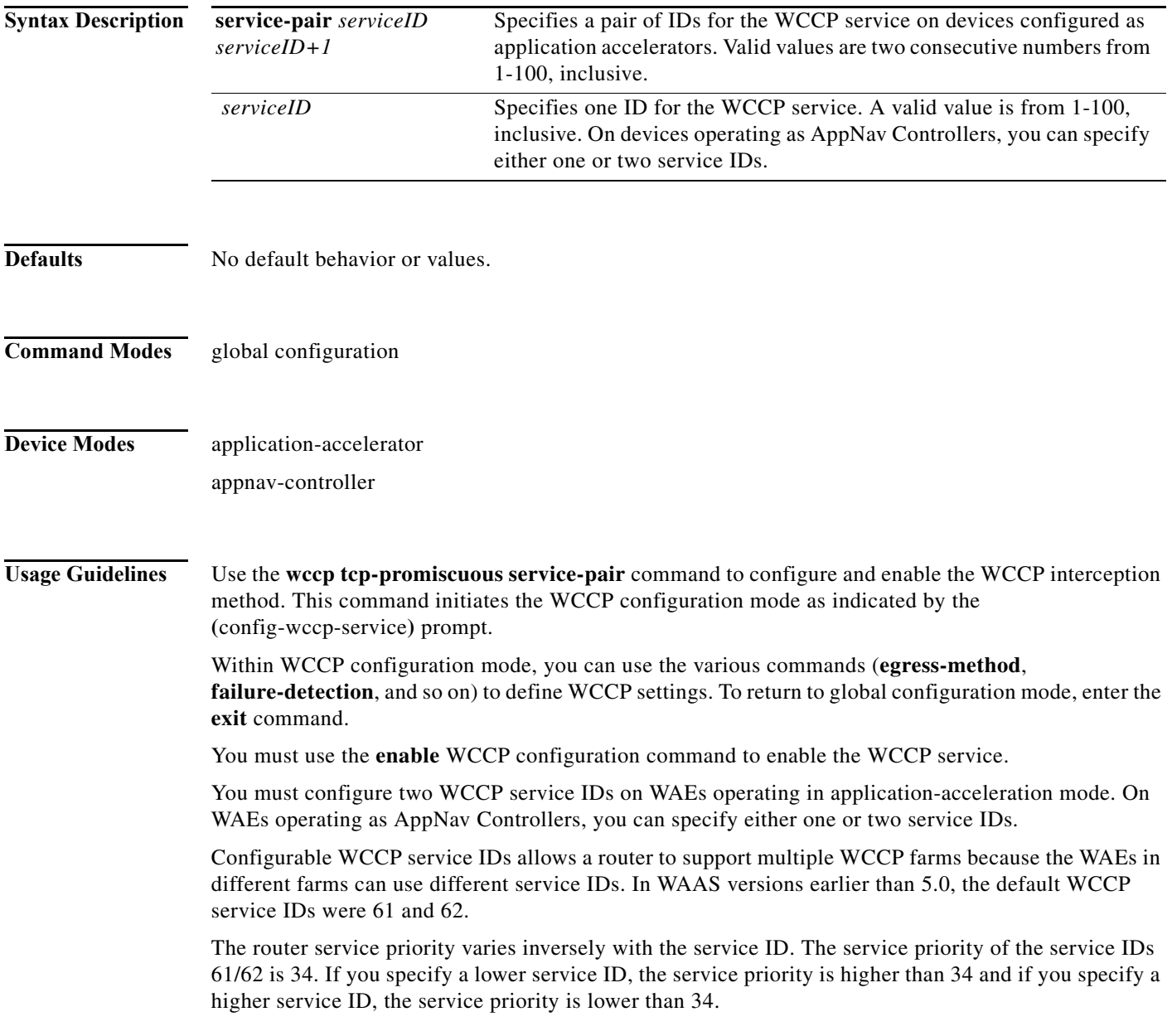

**Cisco Wide Area Application Services Command Reference**

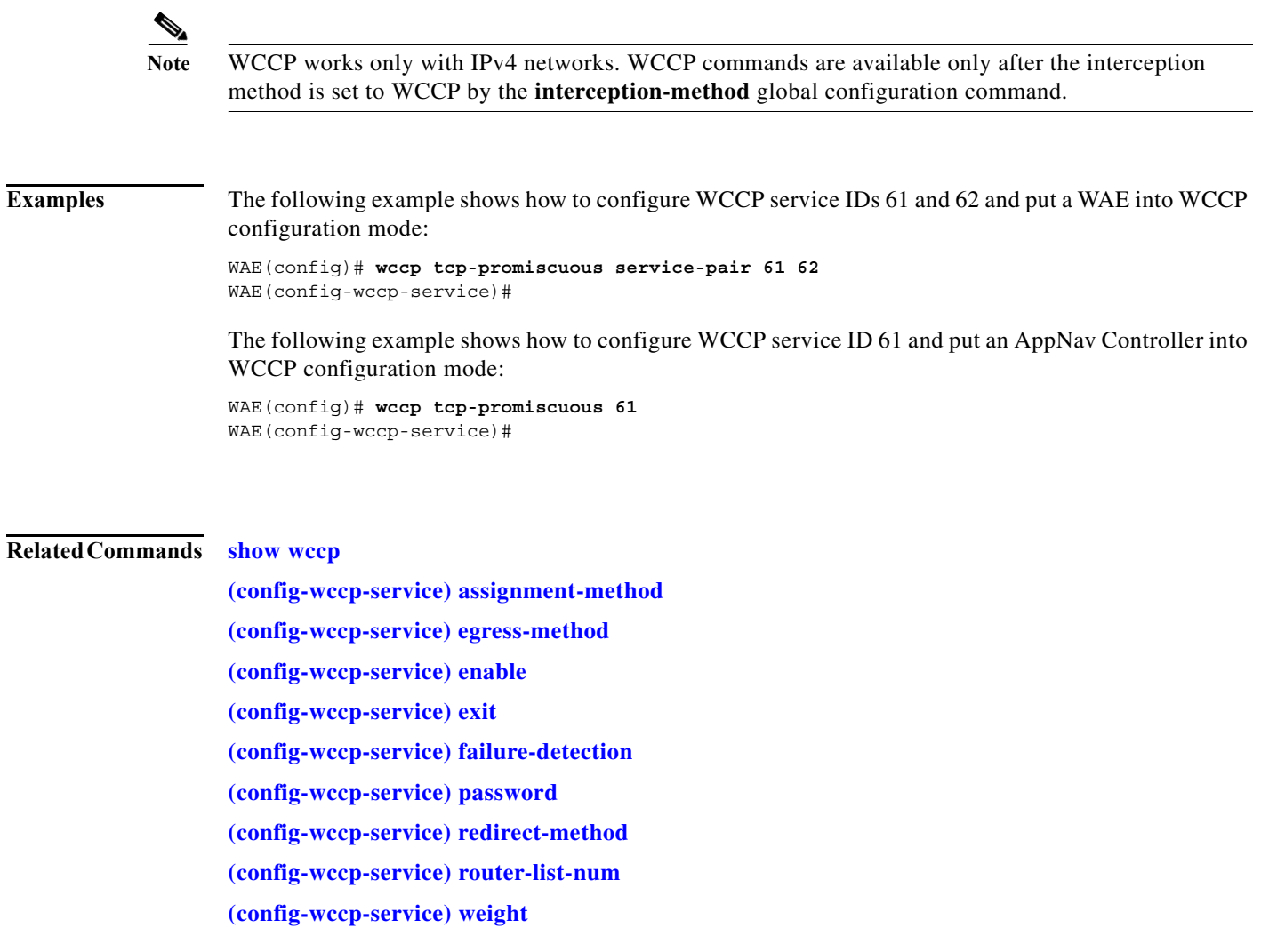

H

 $\mathbf I$ 

 $\overline{\phantom{a}}$ 

#### <span id="page-1016-0"></span>**(config-wccp-service) assignment-method**

To configure the WCCP assignment method, hash type, or mask, use the **assignment-method** WCCP configuration command. To unconfigure the hash or mask setting, use the **no** form of this command.

**no assignment-method** {**hash** {**hash-destination-ip** | **hash-source-ip**} | **mask** {**dst-ip-mask** *mask* | **src-ip-mask** *mask*}}

| <b>Syntax Description</b> | hash                                                                                                    | Specifies that the load-balancing assignment method is hash. Not supported<br>on ANCs.                                                                                                |
|---------------------------|----------------------------------------------------------------------------------------------------|----------------------------------------------------------------------------------------------------|
|                           | hash-destination-ip                                                                                                    | Specifies that the load-balancing hash method should make use of the<br>destination IP address. You can specify both the hash-destination-ip option<br>and the hash-source-ip option. |
|                           | hash-source-ip                                                                                                    | Specifies that the load-balancing hash method should make use of the<br>source IP address.                                                                                            |
|                           | mask                                                                                                    | Specifies that the load-balancing assignment method is mask.                                                                                                    |
|                           | dst-ip-mask mask                                                                                                    | Specifies the IP address mask defined by a hexadecimal number (for<br>example, 0xFE000000) used to match the packet destination IP address.<br>The range is 0x0000000-0xFE000000.     |
|                           | src-ip-mask mask                                                                                                    | Specifies the IP address mask defined by a hexadecimal number (for<br>example, 0xFE000000) used to match the packet source IP address. The<br>range is 0x00000000-0xFE000000.         |
| <b>Defaults</b>           | The default load-balancing assignment method is mask. The default destination IP address mask is 0.<br>The default source IP address mask for application accelerators is $0xF00$ and for ANCs it is $0xF$ .                                                                                            |                                                                                                    |
| <b>Command Modes</b>      | WCCP configuration                                                                                                    |                                                                                                    |
| <b>Device Modes</b>       | application-accelerator<br>appnav-controller                                                                                                    |                                                                                                    |
| <b>Usage Guidelines</b>   | In a service farm where the WAEs have different masks, the first WAE to establish two-way<br>communication with the router(s) determines the farm's mask. All other WAEs cannot join the farm<br>unless they are configured with the same mask.<br>The hash assignment method is not supported on ANCs. |                                                                                                    |

**assignment-method** {**hash** {**hash-destination-ip** | **hash-source-ip**} | **mask** {**dst-ip-mask** *mask* | **src-ip-mask** *mask*}}

 $\mathbf I$ 

**Examples** The following example shows how to set a TCP promiscuous mode service mask on the source IP address:

> WAE(config)# **wccp tcp-promiscuous service-pair 61 62** WAE(config-wccp-service)# **assignment-method mask src-ip-mask 0xFC0**

#### **Related Commands [show wccp](#page-579-0)**

**[\(config-wccp-service\) egress-method](#page-1018-0) [\(config-wccp-service\) enable](#page-1020-0) [\(config-wccp-service\) exit](#page-1021-0) [\(config-wccp-service\) failure-detection](#page-1022-0) [\(config-wccp-service\) password](#page-1024-0) [\(config-wccp-service\) redirect-method](#page-1025-0) [\(config-wccp-service\) router-list-num](#page-1027-0) [\(config-wccp-service\) weight](#page-1029-0)**

 $\overline{\phantom{a}}$ 

#### <span id="page-1018-0"></span>**(config-wccp-service) egress-method**

To configure the WCCP egress method, use the **egress-method** WCCP configuration command. To unconfigure the egress method setting, use the **no** form of this command.

**egress-method** {**ip-forwarding** | **generic-gre** | **L2** | **wccp-gre**}

**no egress-method** {**ip-forwarding** | **generic-gre** | **L2** | **wccp-gre**}

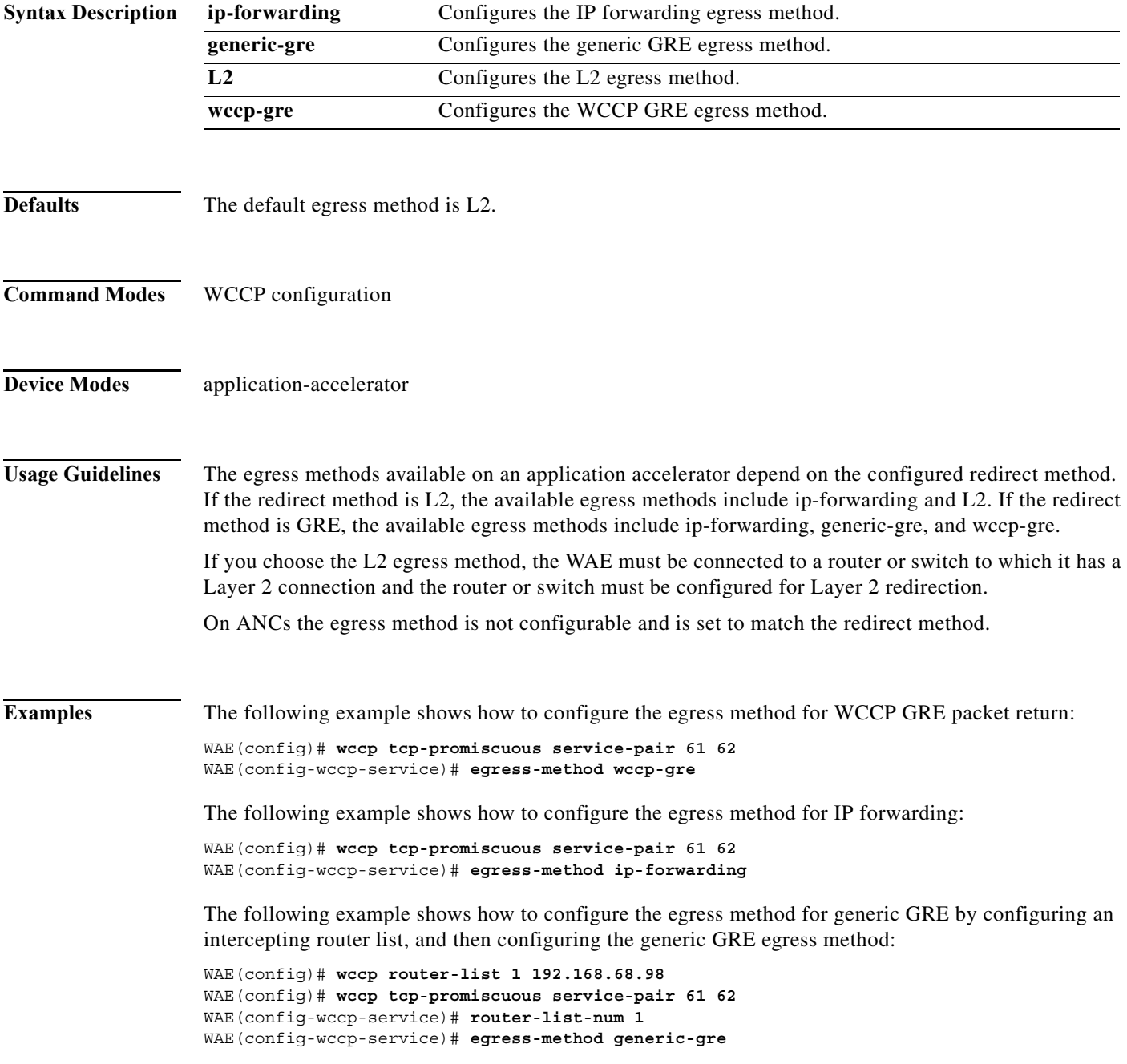

ן

The router list must contain the IP address of each intercepting router. Multicast addresses are not supported. Additionally, you must configure a GRE tunnel interface on each router.

To view the egress method that is configured and that is being used on a particular WAE, use the **show wccp egress** EXEC command or the **show statistics connection egress-methods** EXEC command.

To view information about the generic GRE egress method, use the **show statistics generic-gre** EXEC command. To clear statistics information for the generic GRE egress method, use the **clear statistics generic-gre** EXEC command.

#### **Related Commands [show wccp](#page-579-0)**

**[\(config-wccp-service\) assignment-method](#page-1016-0) [\(config-wccp-service\) enable](#page-1020-0) [\(config-wccp-service\) exit](#page-1021-0) [\(config-wccp-service\) failure-detection](#page-1022-0) [\(config-wccp-service\) password](#page-1024-0) [\(config-wccp-service\) redirect-method](#page-1025-0) [\(config-wccp-service\) router-list-num](#page-1027-0) [\(config-wccp-service\) weight](#page-1029-0)**

a ka

#### <span id="page-1020-0"></span>**(config-wccp-service) enable**

To enable the WCCP service, use the **enable** WCCP configuration command. To disable the WCCP service, use the **no** form of this command.

**enable**

**no enable**

**Syntax Description** This command has no arguments or keywords.

**Defaults** No default behavior or values.

**Command Modes** WCCP configuration

**Device Modes** application-accelerator appnav-controller

**Examples** The following example shows how to configure and enable WCCP:

WAE(config)# **wccp tcp-promiscuous service-pair 61 62** WAE(config-wccp-service)# **enable** WCCP configuration for TCP Promiscuous service 61 and 62 succeeded. Please remember to configure WCCP service 61 and 62 on the corresponding router.

**Related Commands [show wccp](#page-579-0)**

 $\mathbf I$ 

**[\(config-wccp-service\) assignment-method](#page-1016-0)**

**[\(config-wccp-service\) egress-method](#page-1018-0)**

**[\(config-wccp-service\) exit](#page-1021-0)**

**[\(config-wccp-service\) failure-detection](#page-1022-0)**

**[\(config-wccp-service\) password](#page-1024-0)**

**[\(config-wccp-service\) redirect-method](#page-1025-0)**

**[\(config-wccp-service\) router-list-num](#page-1027-0)**

**[\(config-wccp-service\) weight](#page-1029-0)**

Ι

#### <span id="page-1021-0"></span>**(config-wccp-service) exit**

To terminate WCCP configuration mode and return to the global configuration mode, use the **exit** WCCP configuration command.

**exit**

**Syntax Description** This command has no arguments or keywords. **Defaults** No default behavior or values. **Command Modes** WCCP configuration **Device Modes** application-accelerator appnav-controller **Examples** The following example shows how to terminate WCCP configuration mode: WAE(config)# **wccp tcp-promiscuous service-pair 61 62** WAE(config-wccp-service)# **enable** WCCP configuration for TCP Promiscuous service 61 and 62 succeeded. Please remember to configure WCCP service 61 and 62 on the corresponding router. WAE(config-wccp-service)# **exit** WAE(config)# **Related Commands [show wccp](#page-579-0) [\(config-wccp-service\) assignment-method](#page-1016-0) [\(config-wccp-service\) egress-method](#page-1018-0) [\(config-wccp-service\) enable](#page-1020-0) [\(config-wccp-service\) failure-detection](#page-1022-0) [\(config-wccp-service\) password](#page-1024-0) [\(config-wccp-service\) redirect-method](#page-1025-0) [\(config-wccp-service\) router-list-num](#page-1027-0) [\(config-wccp-service\) weight](#page-1029-0)**

 $\overline{\phantom{a}}$ 

a ka

#### <span id="page-1022-0"></span>**(config-wccp-service) failure-detection**

To configure the WCCP failure detection timeout, use the **failure-detection** WCCP configuration command. To unconfigure the failure detection setting, use the **no** form of this command.

**failure-detection** {**3** | **6** | **9** | **15** | **30**}

**no failure-detection** {**3** | **6** | **9** | **15** | **30**}

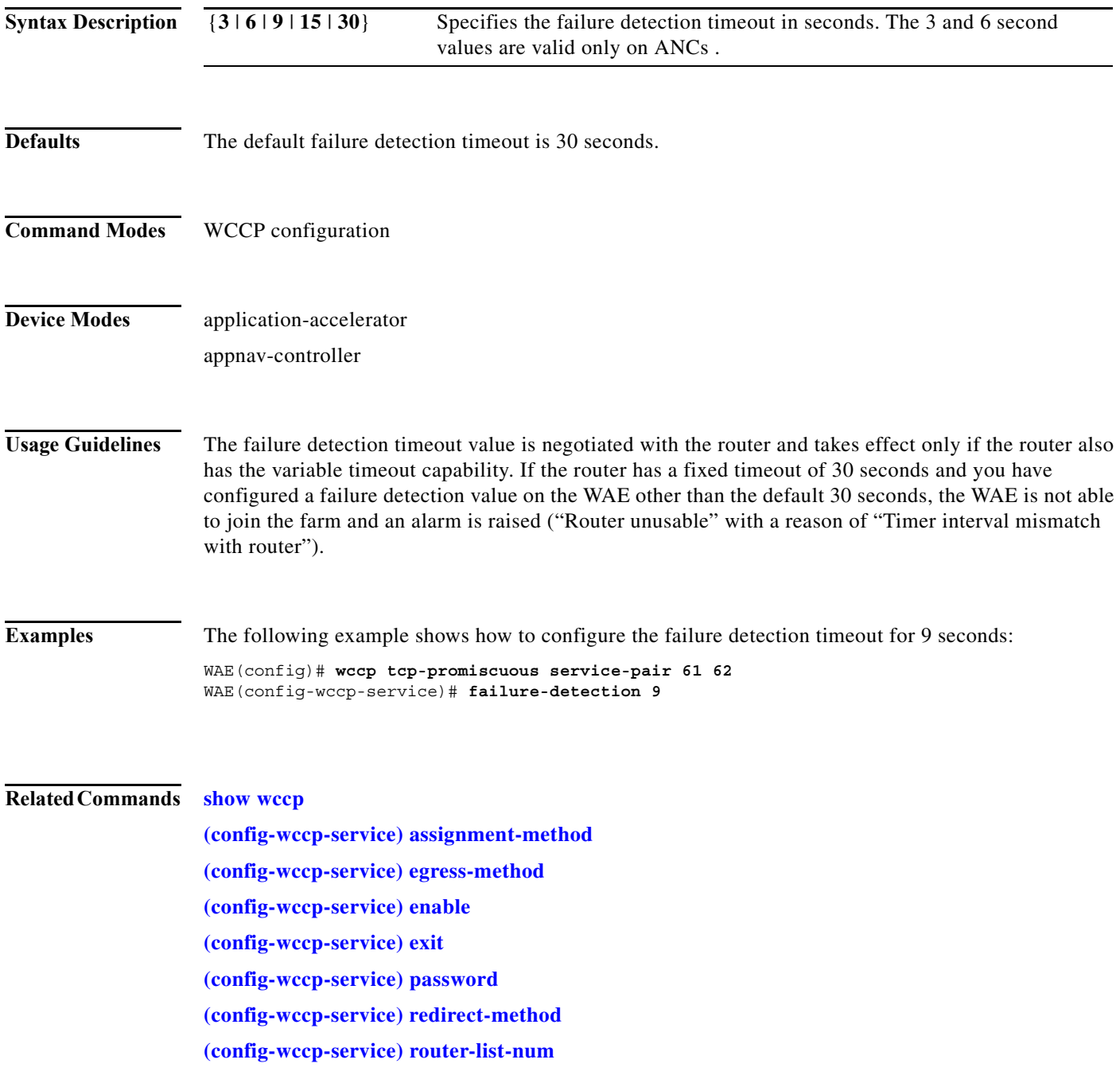

**[\(config-wccp-service\) weight](#page-1029-0)**

 $\overline{\phantom{a}}$ 

# <span id="page-1024-0"></span>**(config-wccp-service) password**

To configure the WCCP service password, use the **password** WCCP configuration command. To unconfigure the password, use the **no** form of this command.

**password** *password*

**no password** *password*

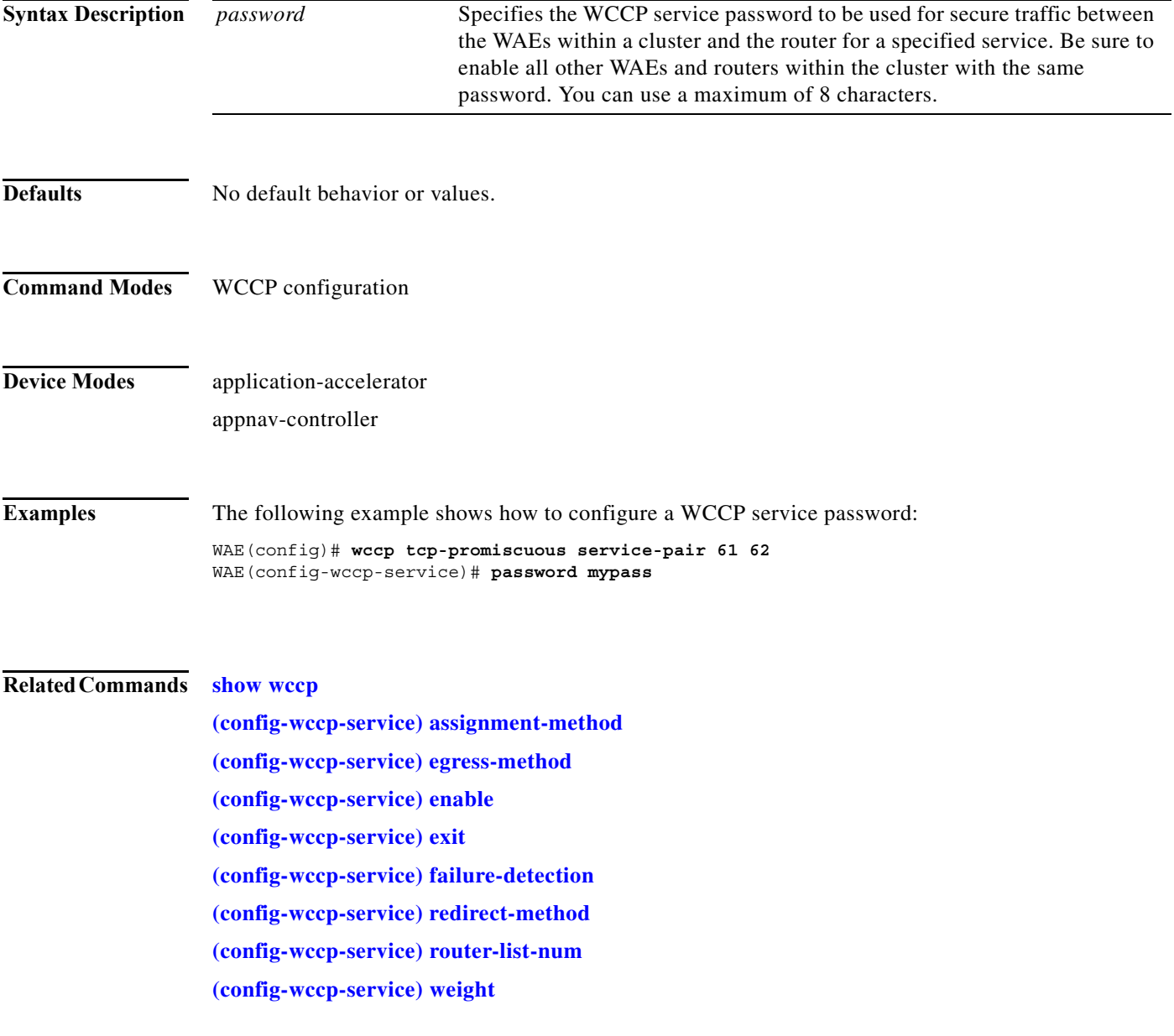

 $\mathbf I$ 

## <span id="page-1025-0"></span>**(config-wccp-service) redirect-method**

To configure the WCCP redirect method, use the **redirect-method** WCCP configuration command. To unconfigure the redirect method setting, use the **no** form of this command.

**redirect-method** {**gre** | **L2**}

**no redirect-method** {**gre** | **L2**}

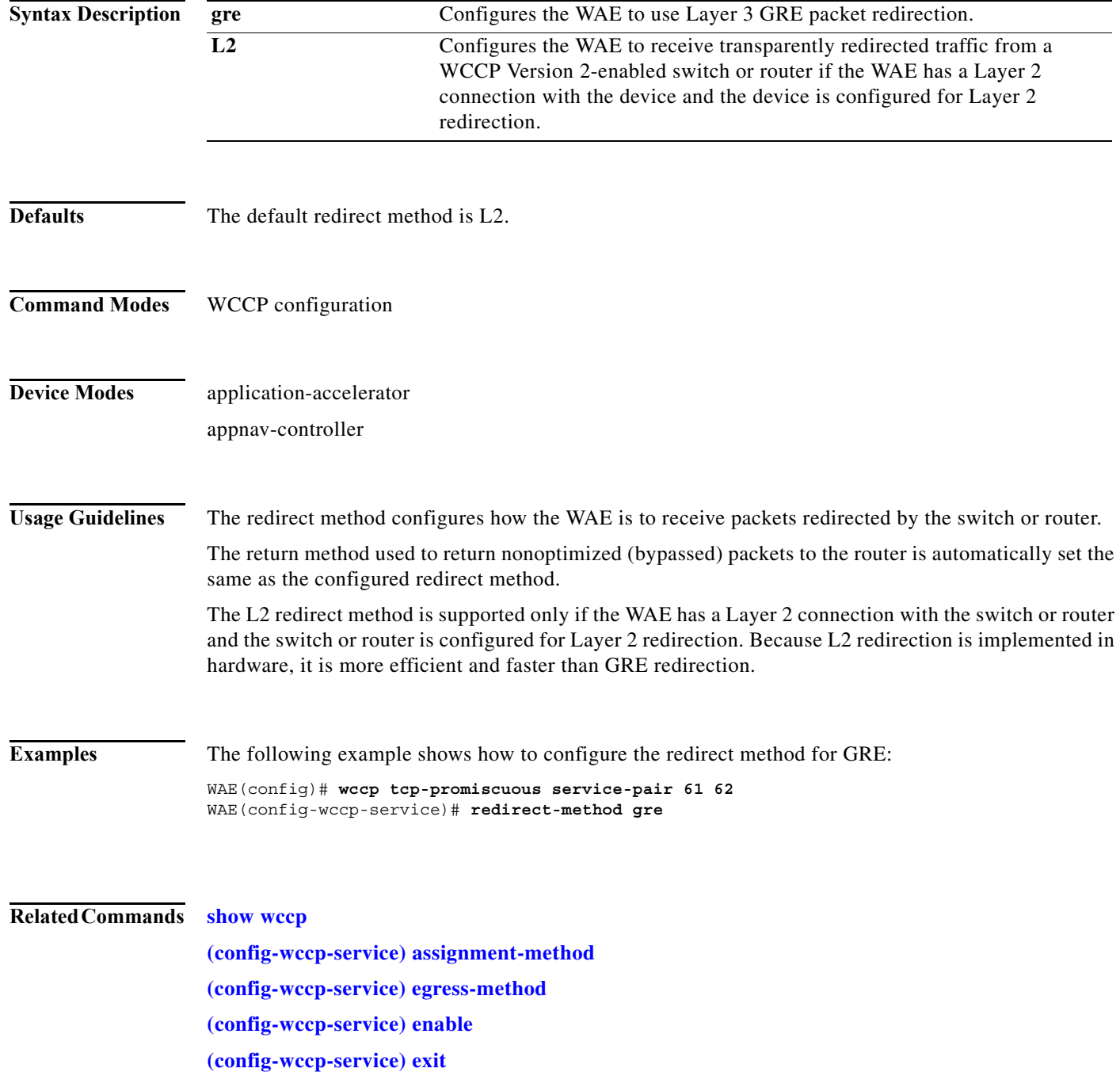

 $\mathbf{I}$ 

**[\(config-wccp-service\) failure-detection](#page-1022-0) [\(config-wccp-service\) password](#page-1024-0) [\(config-wccp-service\) router-list-num](#page-1027-0) [\(config-wccp-service\) weight](#page-1029-0)**

 $\blacksquare$ 

## <span id="page-1027-0"></span>**(config-wccp-service) router-list-num**

To associate a configured router list with the WCCP service on a WAE, use the **router-list-num** WCCP configuration command. To unassociate the router list, use the **no** form of this command.

**router-list-num** *number*

**no router-list-num** *number*

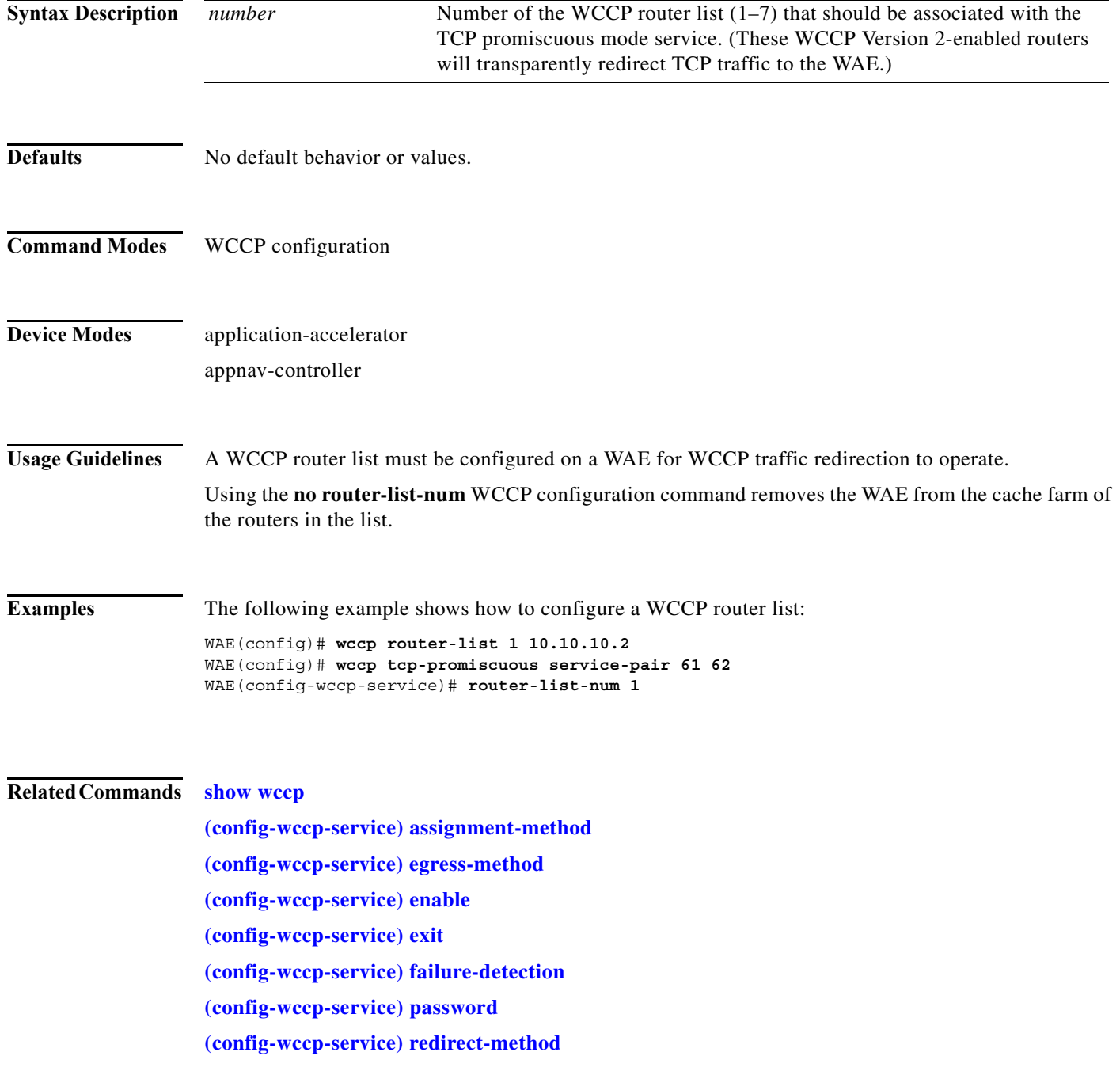

 $\mathbf{I}$ 

**[\(config-wccp-service\) weight](#page-1029-0)**

# <span id="page-1029-0"></span>**(config-wccp-service) weight**

To configure the weight assigned to a WAE, use the **weight** WCCP configuration command. To unconfigure the weight, use the **no** form of this command.

**weight** *number*

**no weight** *number*

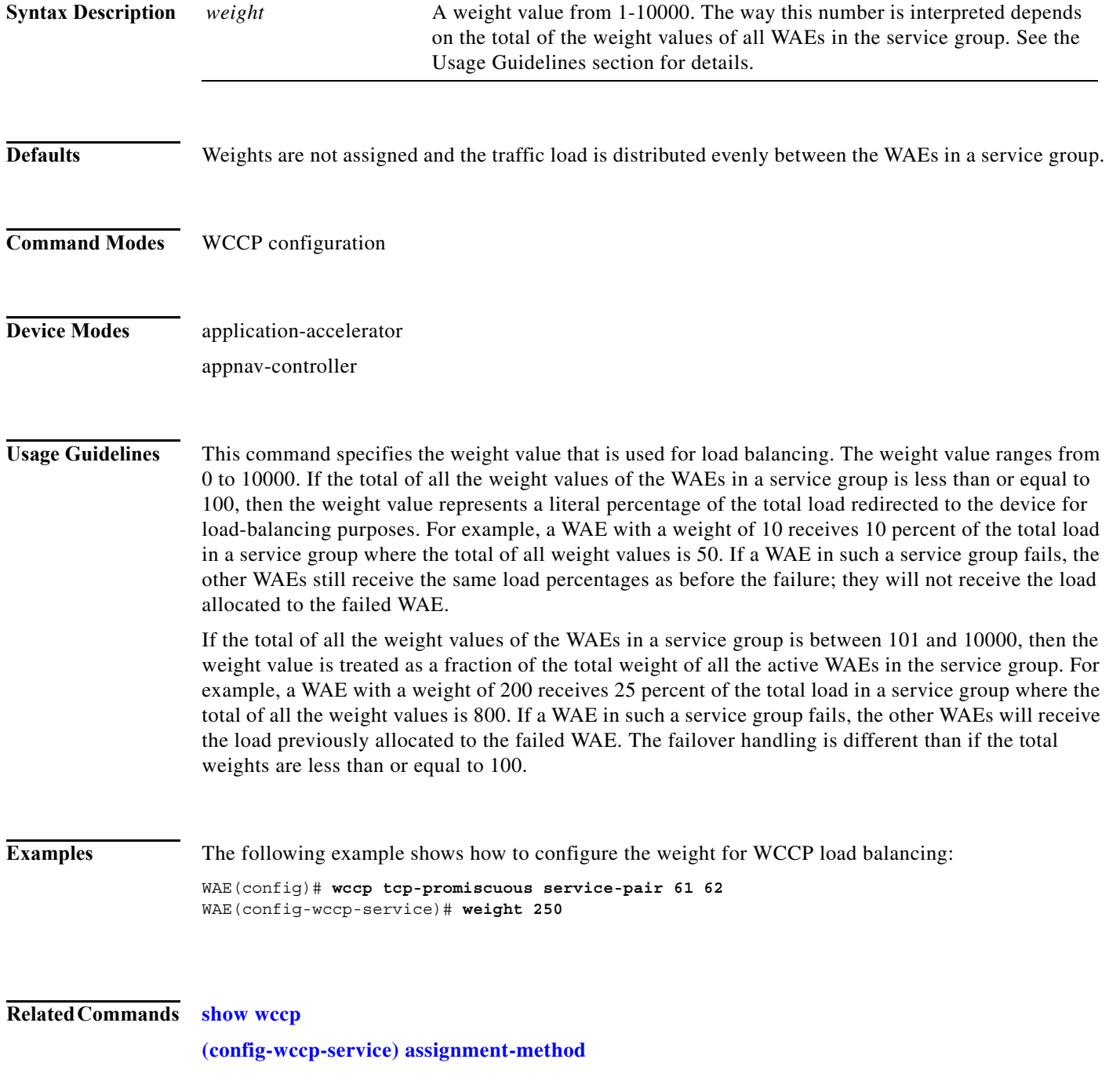

 $\overline{\phantom{a}}$ 

**[\(config-wccp-service\) egress-method](#page-1018-0)**

**[\(config-wccp-service\) enable](#page-1020-0)**

**[\(config-wccp-service\) exit](#page-1021-0)**

**[\(config-wccp-service\) failure-detection](#page-1022-0)**

**[\(config-wccp-service\) password](#page-1024-0)**

**[\(config-wccp-service\) redirect-method](#page-1025-0)**

**[\(config-wccp-service\) router-list-num](#page-1027-0)**

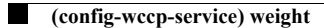

 $\Gamma$ 

## **AppNav Controller Group Configuration Mode Commands**

To configure an AppNav Controller group (ANCG) that is part of an AppNav Cluster, use the **service-insertion appnav-controller-group** global configuration command. To unconfigure settings, use the **no** form of this command.

**service-insertion appnav-controller-group** *ancgroupname*{**description** *description* | **appnav-controller** *ip-address* [**description** *description*]}

**no service-insertion appnav-controller-group** *ancgroupname* {**description** *description* | **appnav-controller** *ip-address* [**description** *description*]}

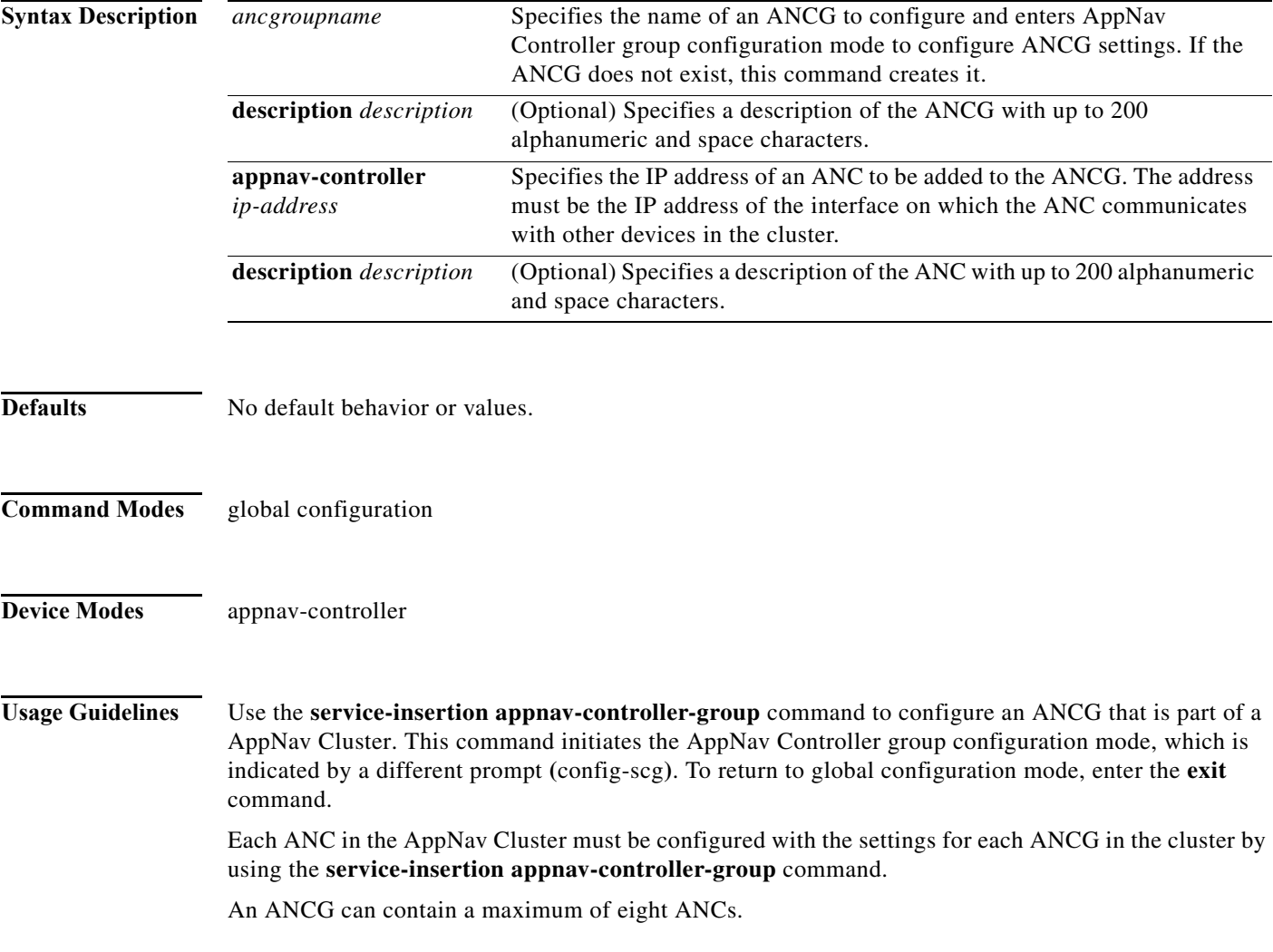

1

**Examples** The following example shows how to configure and enable an ANCG with two ANC members, on an ANC:

> ANC(config)# **service-insertion appnav-controller-group myControllerGroup** ANC(config-scg)# **description AppNav Controller group** ANC(config-scg)# **appnav-controller 10.10.8.15 description Primary controller** ANC(config-scg)# **appnav-controller 10.10.8.16 description Secondary controller**

**Related Commands [\(config-scg\) appnav-controller](#page-1034-0) [\(config-scg\) description](#page-1035-0) [\(config\) service-insertion](#page-795-0) [show service-insertion](#page-383-0)**

 $\overline{\phantom{a}}$ 

#### <span id="page-1034-0"></span>**(config-scg) appnav-controller**

To configure the IP address and description of an ANC to be added to the ANCG, use the **appnav-controller** AppNav Controller group configuration command. To unconfigure the IP address or description, use the **no** form of this command.

**appnav-controller** *ip-address* [**description** *description*]

**no appnav-controller** *ip-address* [**description** *description*]

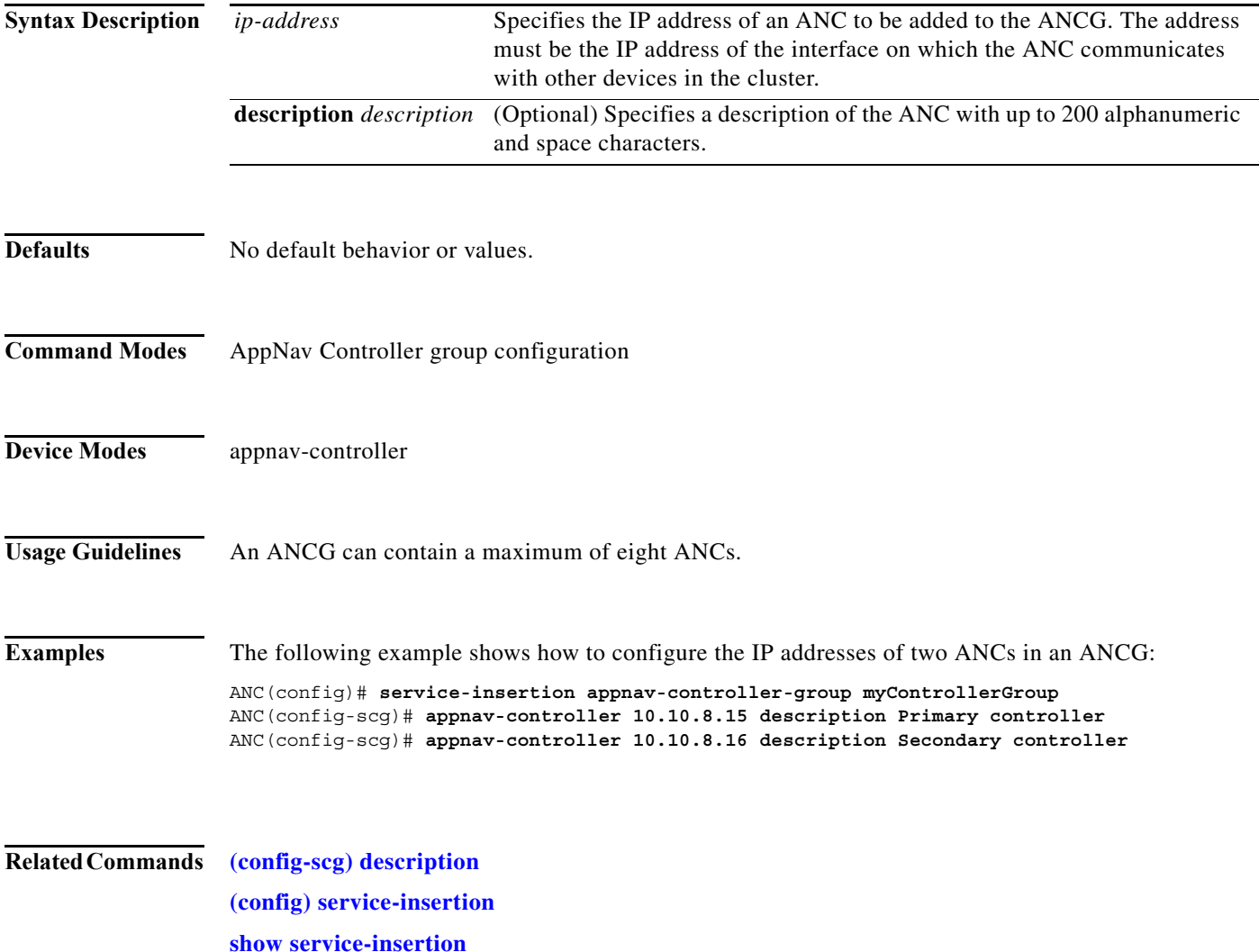

**The Co** 

 $\mathsf I$ 

# <span id="page-1035-0"></span>**(config-scg) description**

To configure the ANC description, use the **description** AppNav Controller group configuration command. To unconfigure the description, use the **no** form of this command.

**description** *description*

**no description** *description*

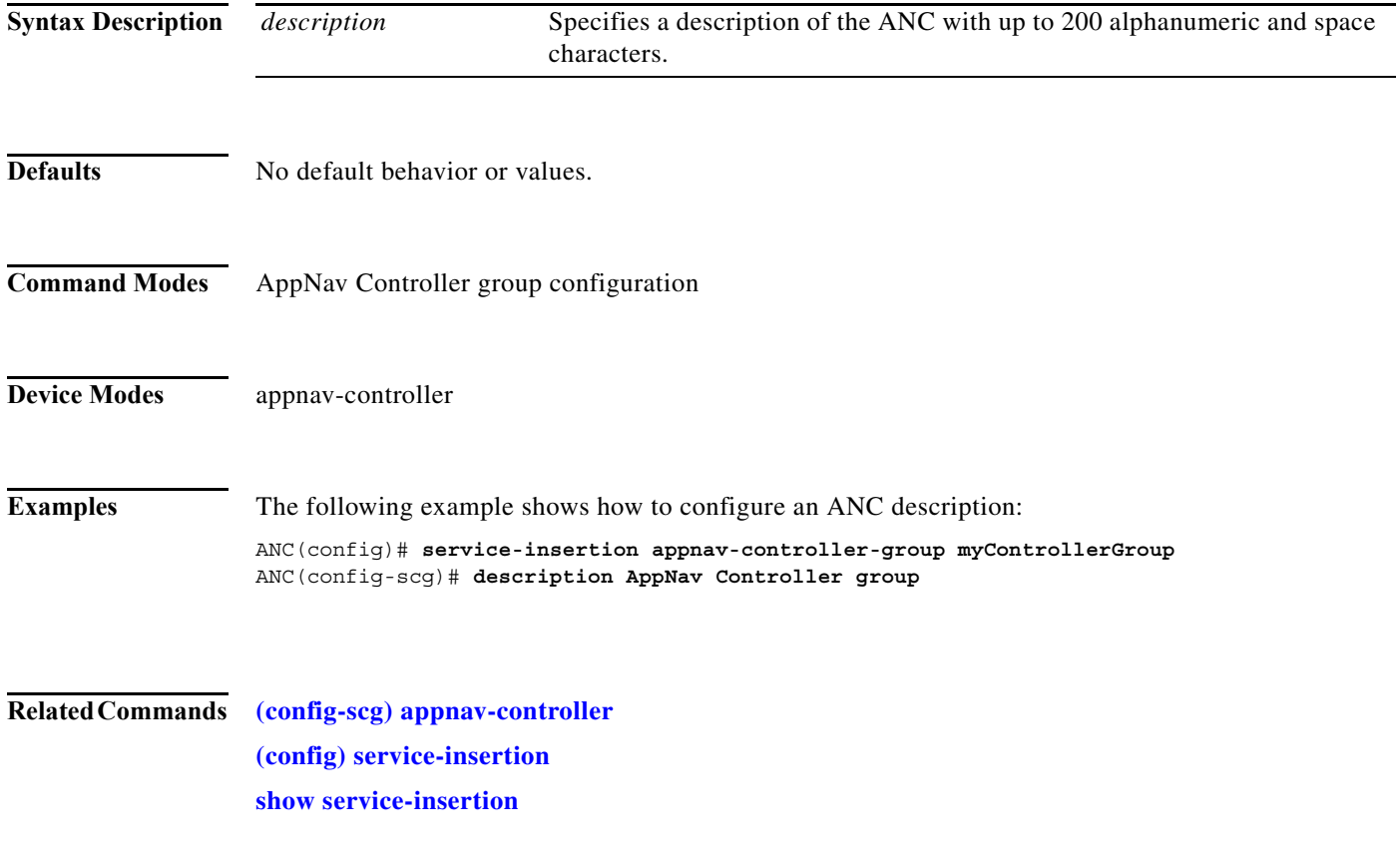

Ш

 $\Gamma$ 

## **Service Node Group Configuration Mode Commands**

To configure a WAAS Node (WNG) that is part of an AppNav Cluster, use the **service-insertion service-node-group** global configuration command. To unconfigure settings, use the **no** form of this command.

**service-insertion service-node-group** *sngroupname*{**description** *description* | **service-node**  *ip-address* [**description** *description*]}

**no service-insertion service-node-group** *sngroupname* {**description** *description* | **service-node**  *ip-address* [**description** *description*]}

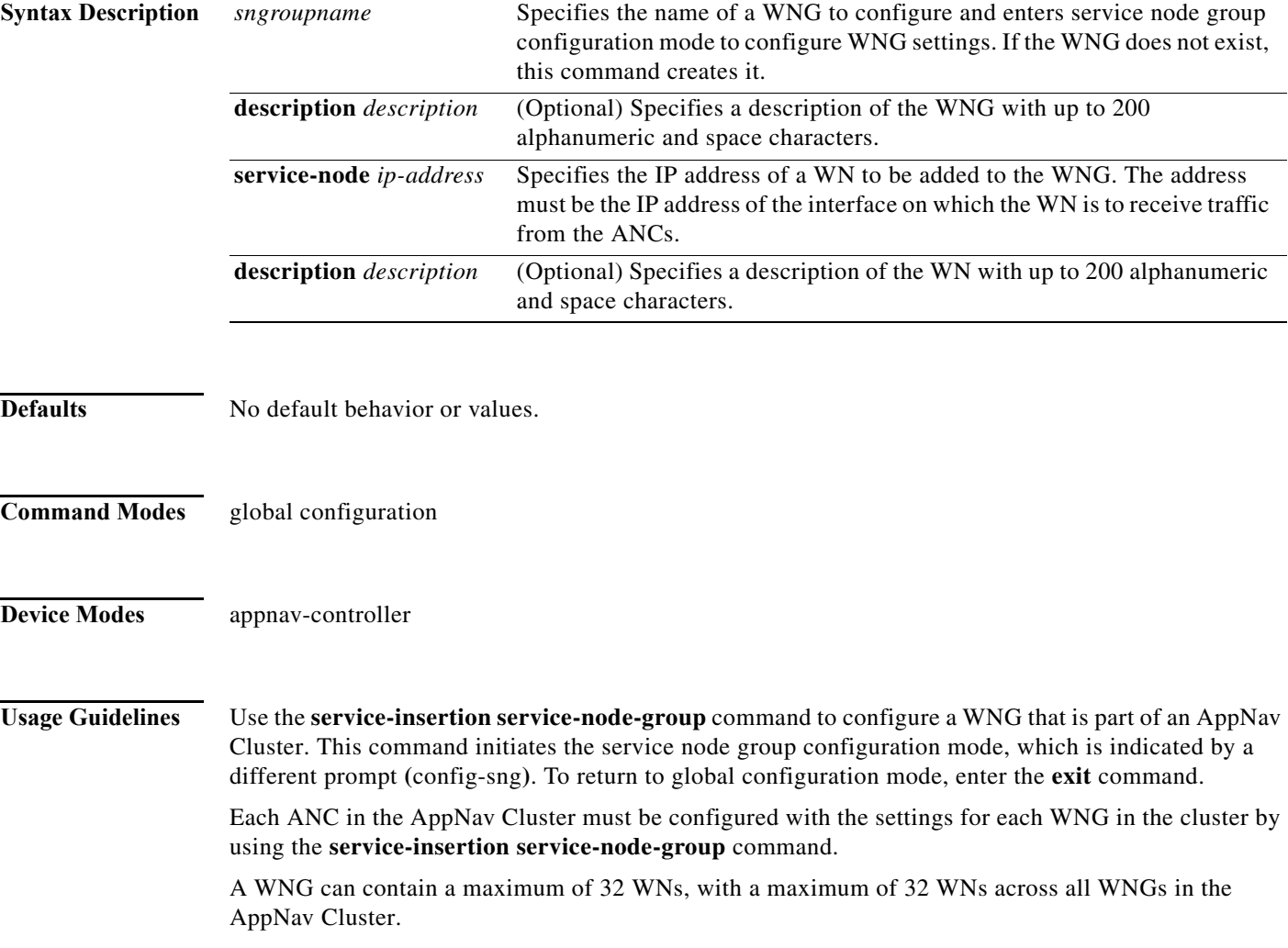

ן

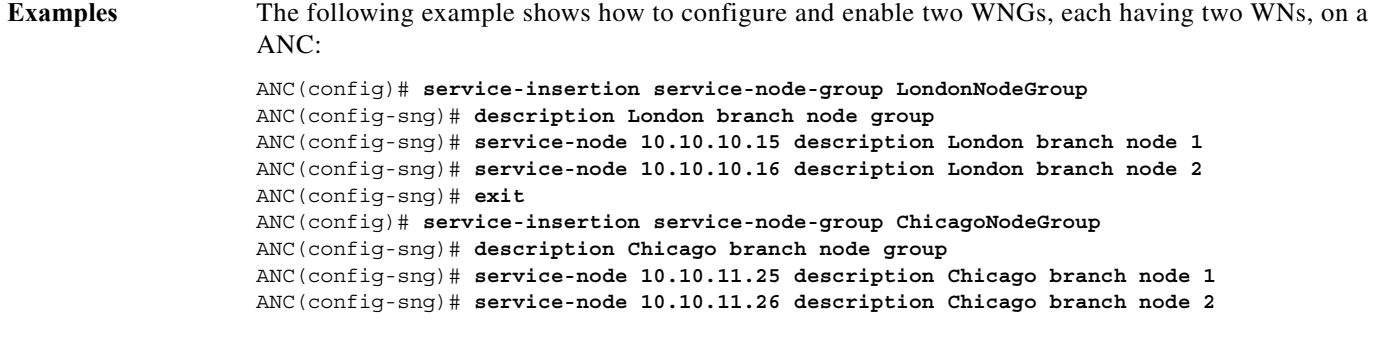

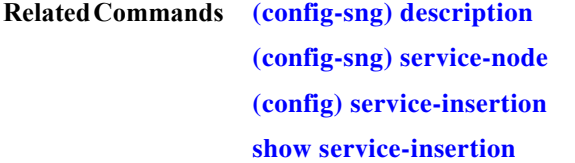

H

 $\mathbf{I}$ 

## <span id="page-1038-0"></span>**(config-sng) description**

To configure the WNG description, use the **description** service node group configuration command. To unconfigure the description, use the **no** form of this command.

**description** *description*

**no description** *description*

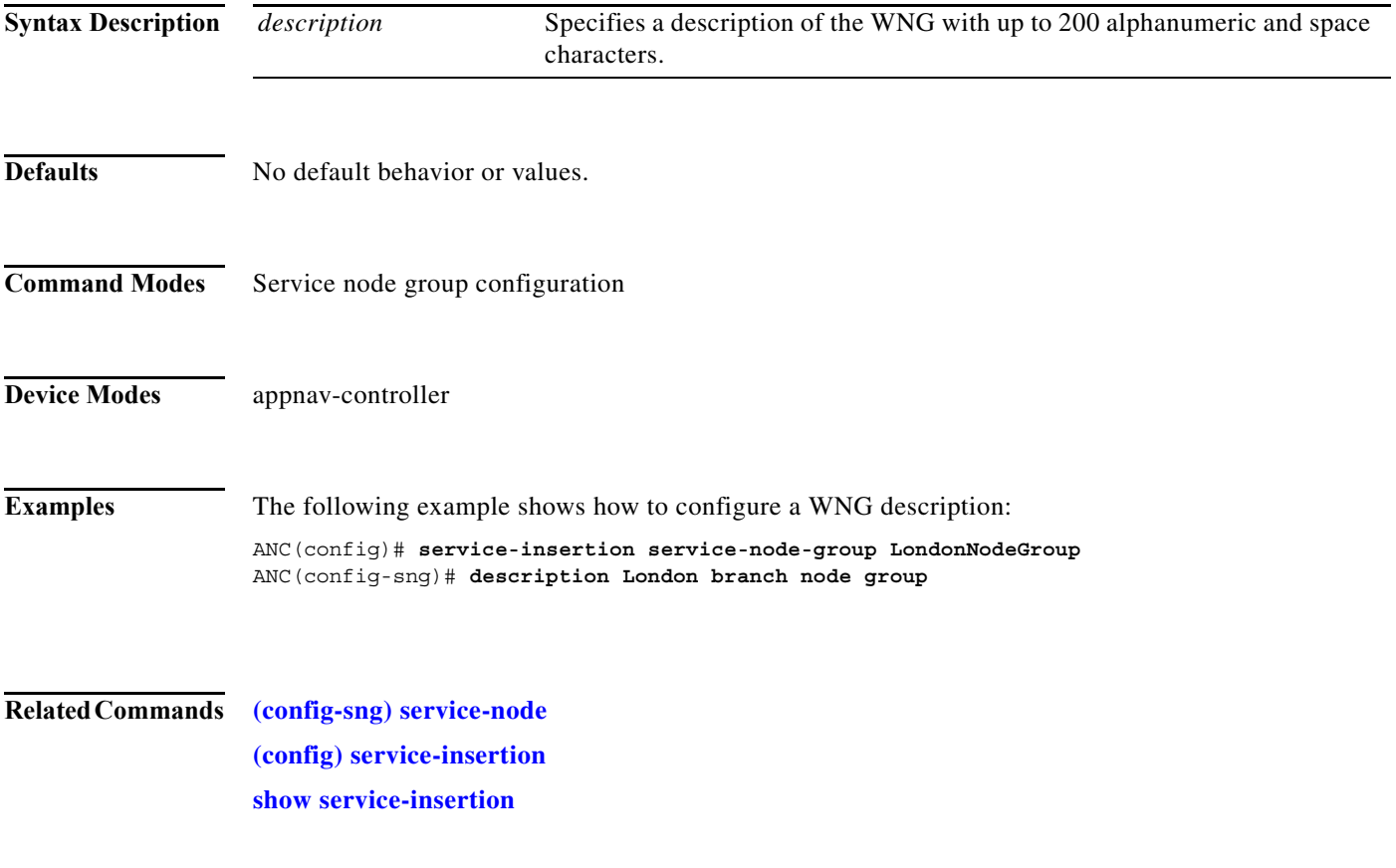

**The Contract of the Contract of the Contract of the Contract of the Contract of the Contract of the Contract o** 

 $\mathsf I$ 

#### <span id="page-1039-0"></span>**(config-sng) service-node**

To configure the IP address and description of a WN to be added to the WNG, use the **service-node**  service node group configuration command. To unconfigure the IP address or description, use the **no**  form of this command.

**service-node** *ip-address* [**description** *description*]

**no service-node** *ip-address* [**description** *description*]

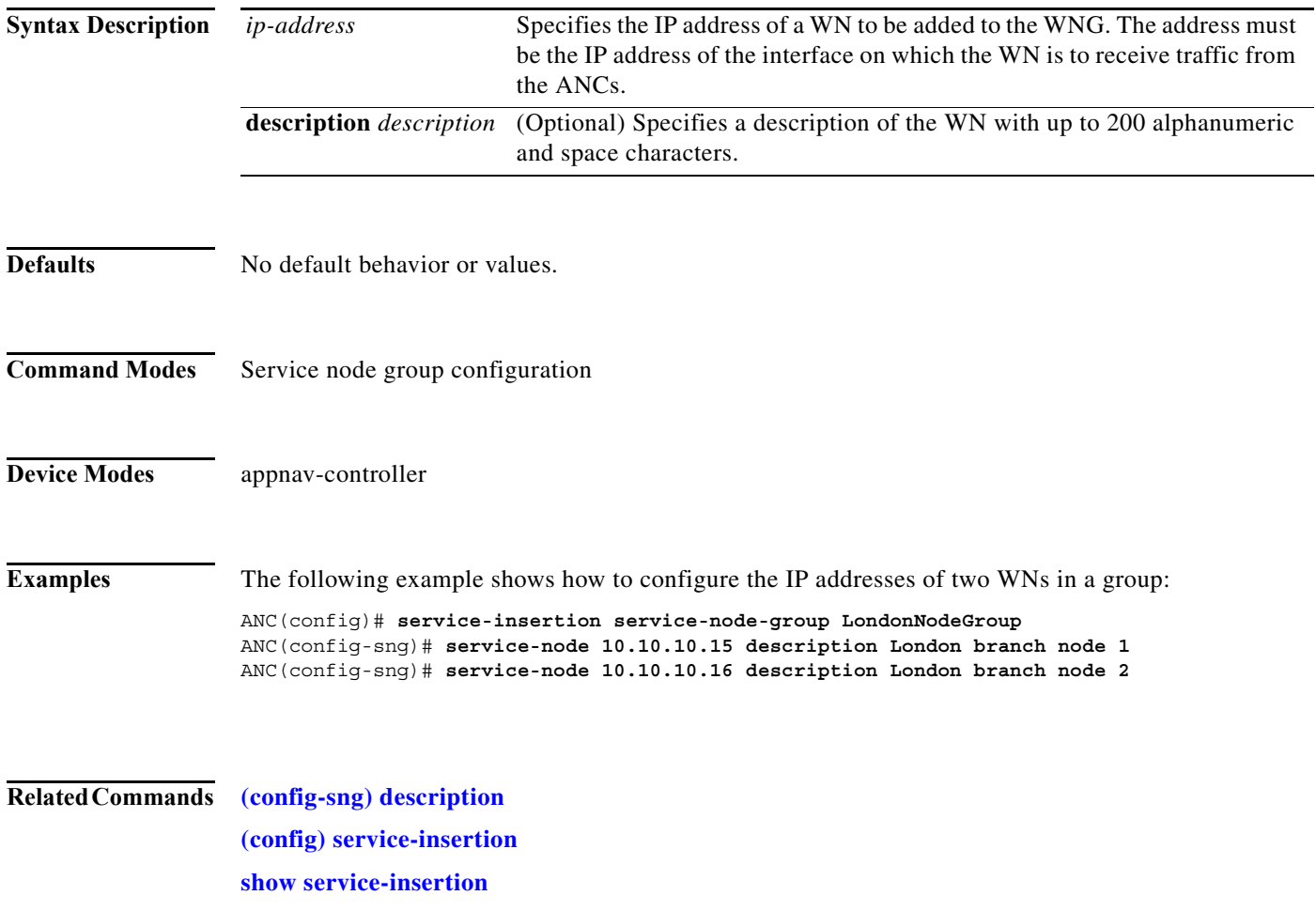

Ш

 $\overline{\phantom{a}}$ 

## **Service Node Configuration Mode Commands**

To configure a WAAS Node (WN) that is part of an AppNav Cluster, use the **service-insertion service-node** global configuration command. To unconfigure settings, use the **no** form of this command.

**service-insertion service-node** {**authentication sha1 key** *authkey* | **description** *description* | **enable** | **node-discovery enable** | **shutdown max-wait** *seconds*}

**no service-insertion service-node** {**authentication sha1 key** *authkey* | **description** *description* | **enable** | **node-discovery enable** | **shutdown max-wait** *seconds*}

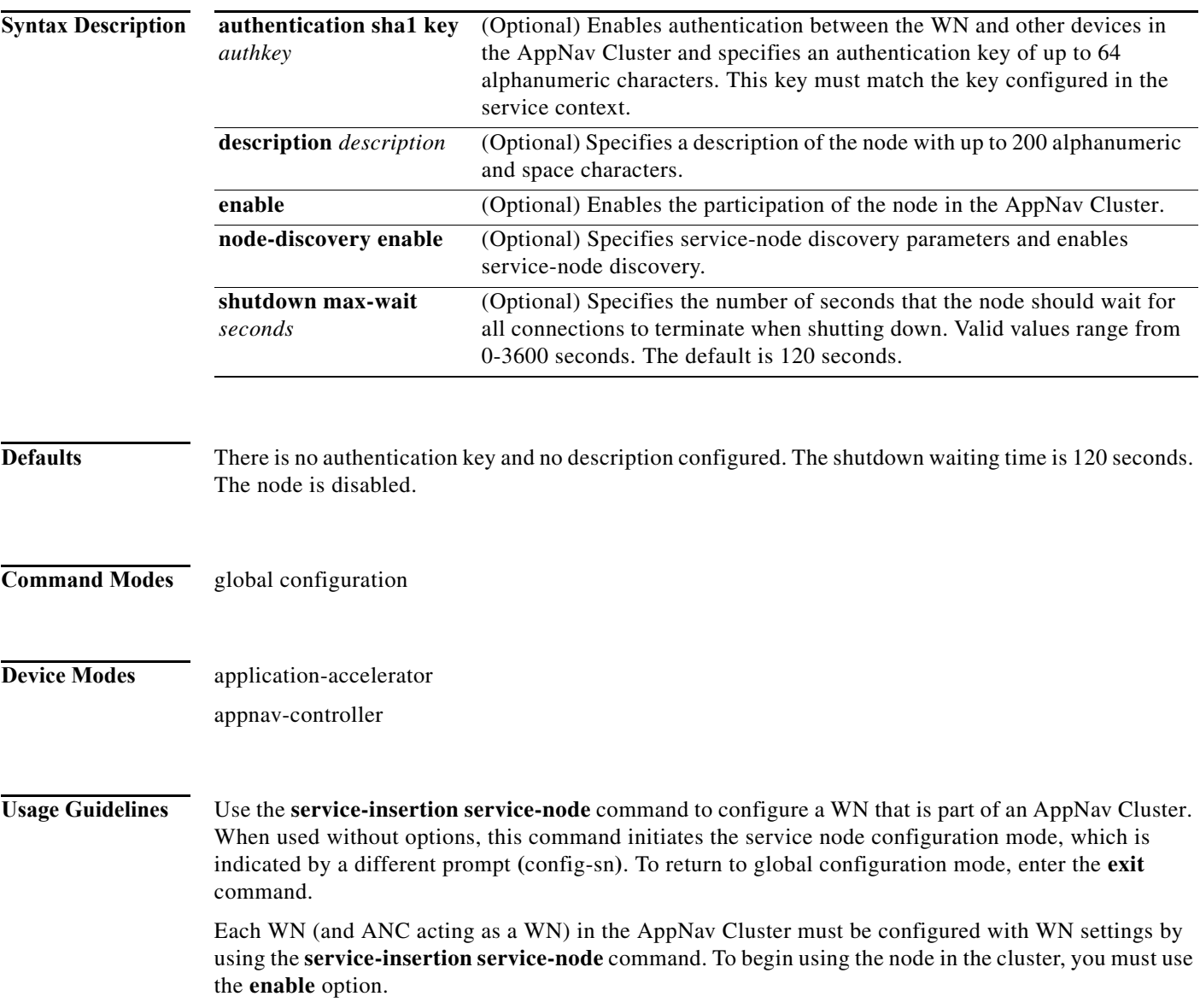

 $\mathbf I$ 

**Examples** The following example shows how to configure and enable a WN:

```
WAE(config)# service-insertion service-node
WAE(config-sn)# description London branch node 1
WAE(config-sn)# authentication sha1 key myauthkey
WAE(config-sn)# shutdown max-wait 120
WAE(config-sn)# enable
```
#### **Related Commands [\(config-sn\) authentication](#page-1042-0)**

**[\(config-sn\) description](#page-1043-0)**

**[\(config-sn\) enable](#page-1044-0)**

**[\(config-sn\) node-discovery enable](#page-1045-0)**

**[\(config-sn\) shutdown](#page-1047-0)**

**[\(config\) service-insertion](#page-795-0)**

**[show service-insertion](#page-383-0)**

 $\overline{\phantom{a}}$ 

a ka

#### <span id="page-1042-0"></span>**(config-sn) authentication**

To configure the WN authentication key, use the **authentication** service node configuration command. To unconfigure the authentication key, use the **no** form of this command.

**authentication sha1 key** *authkey*

**no authentication sha1 key** 

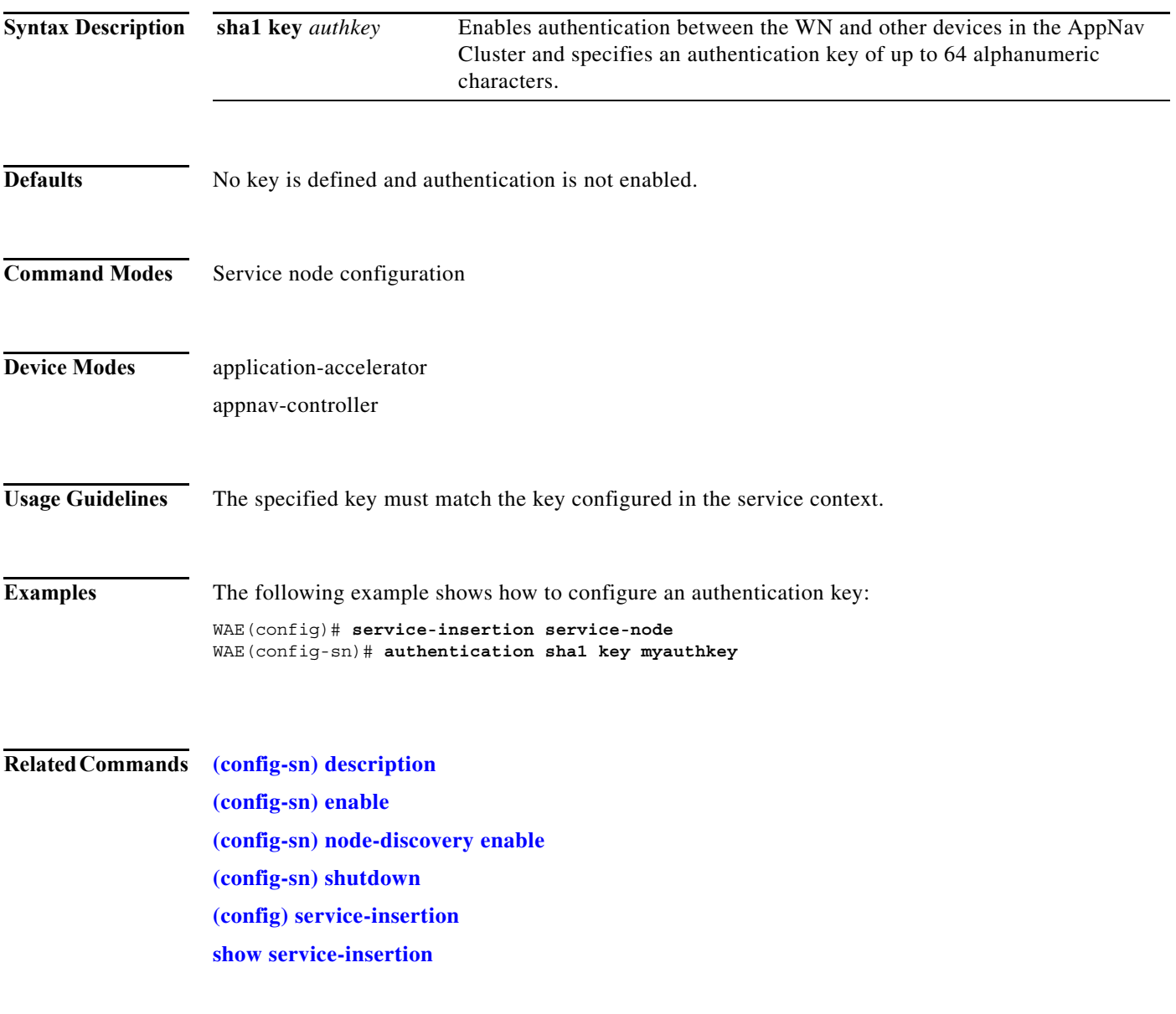

# <span id="page-1043-0"></span>**(config-sn) description**

To configure the WN description, use the **description** service node configuration command. To unconfigure the description, use the **no** form of this command.

**description** *description*

**no description**

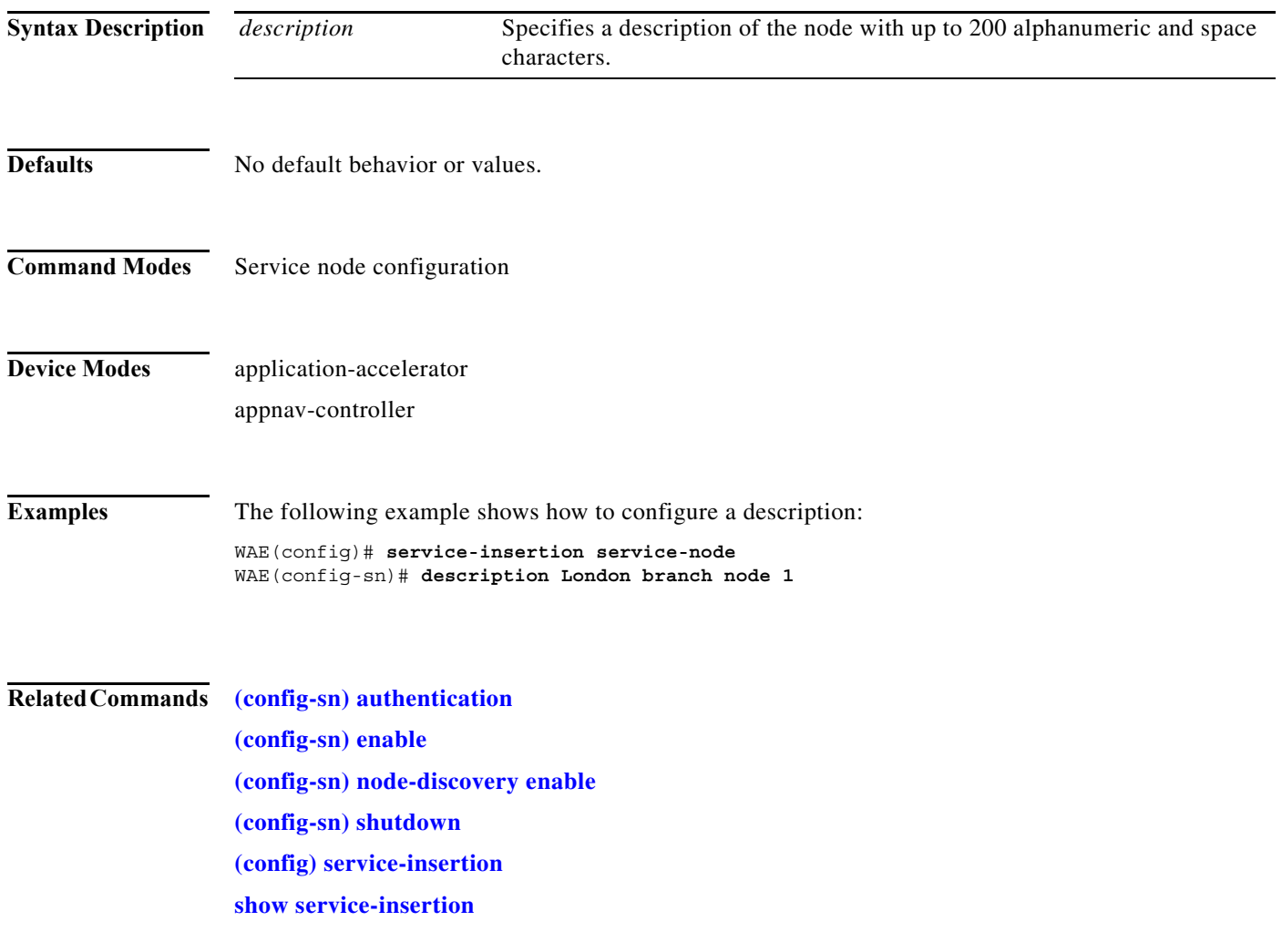
$\mathbf I$ 

 $\Gamma$ 

### <span id="page-1044-0"></span>**(config-sn) enable**

To enable the participation of the WN in the AppNav Cluster, use the **enable** service node configuration command. To disable the node, use the **no** form of this command.

**enable**

**no enable**

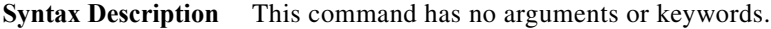

- **Defaults** Disabled.
- **Command Modes** Service node configuration
- **Device Modes** application-accelerator appnav-controller
- **Usage Guidelines** A WN must be enabled before it can actively particpate in an AppNav Cluster and receive traffic for optimization.
- **Examples** The following example shows how to enable a WN for participation in an AppNav Cluster: WAE(config)# **service-insertion service-node** WAE(config-sn)# **enable**
- **Related Commands [\(config-sn\) authentication](#page-1042-0) [\(config-sn\) description](#page-1043-0) [\(config-sn\) node-discovery enable](#page-1045-0) [\(config-sn\) shutdown](#page-1047-0) [\(config\) service-insertion](#page-795-0) [show service-insertion](#page-383-0)**

 $\mathbf I$ 

**The Contract of the Contract of the Contract of the Contract of the Contract of the Contract of the Contract o** 

### <span id="page-1045-0"></span>**(config-sn) node-discovery enable**

To enable the node discovery of the Service Node(SN) in the AppNav Cluster, use the **node-discovery enable** service node configuration command. To disable the service node, use the **no** form of this command.

**node-discovery enable**{**bvi** *bridge\_group\_number* **| GigabitEthernet** *interface\_slot* | **portchannel**  *etherchannel\_index* | **standby** *standby***\_***index*}

**no node-discovery enable**

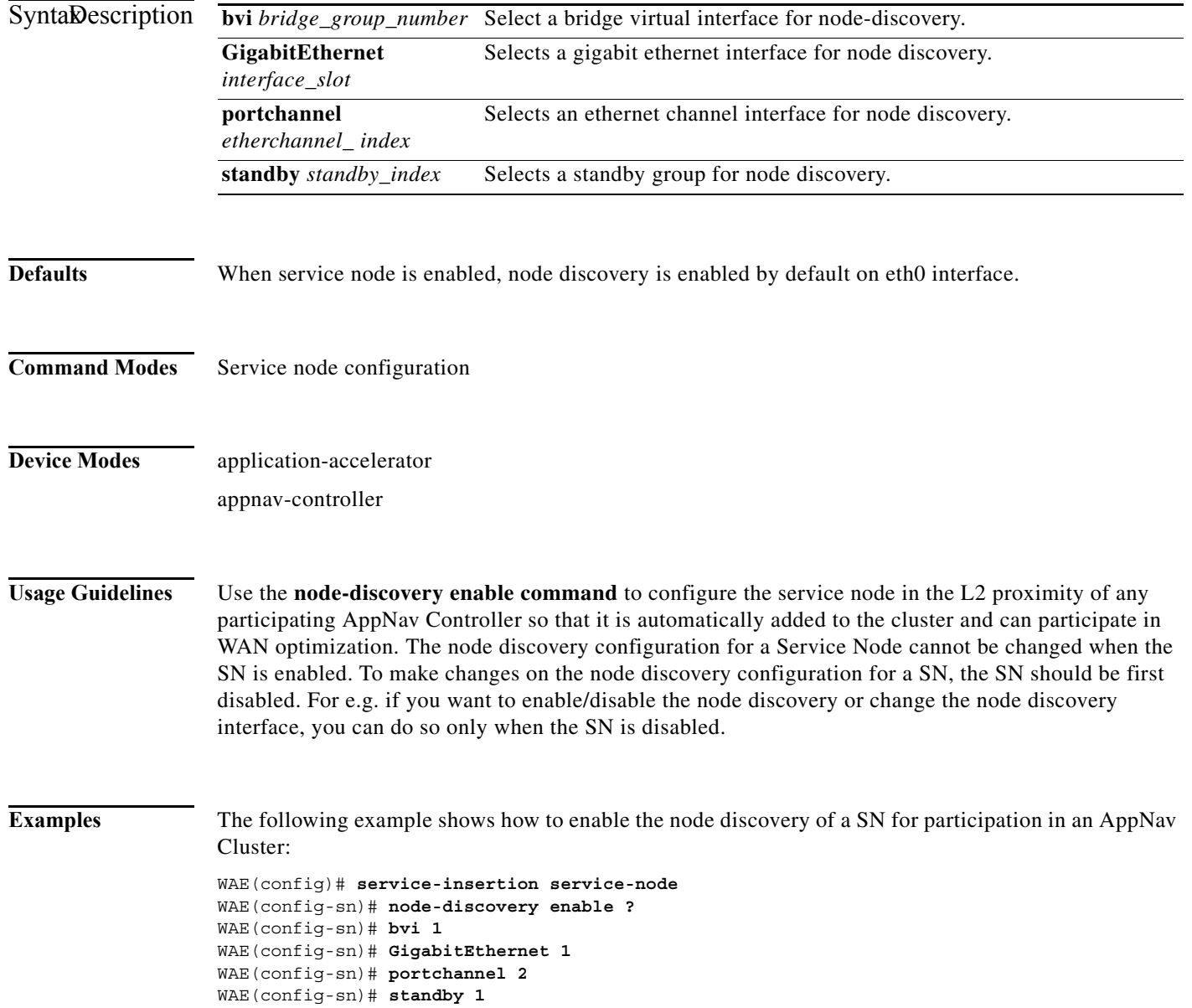

### **Related Commands [\(config-sn\) authentication](#page-1042-0)**

 $\mathbf{I}$ 

**[\(config-sn\) description](#page-1043-0) [\(config-sn\) shutdown](#page-1047-0) [\(config\) service-insertion](#page-795-0) [show service-insertion](#page-383-0)**

# <span id="page-1047-0"></span>**(config-sn) shutdown**

To configure the WN shutdown timeout, use the **shutdown** service node configuration command. To unconfigure the shutdown timeout, use the **no** form of this command.

**shutdown max-wait** *seconds*

**no shutdown max-wait** 

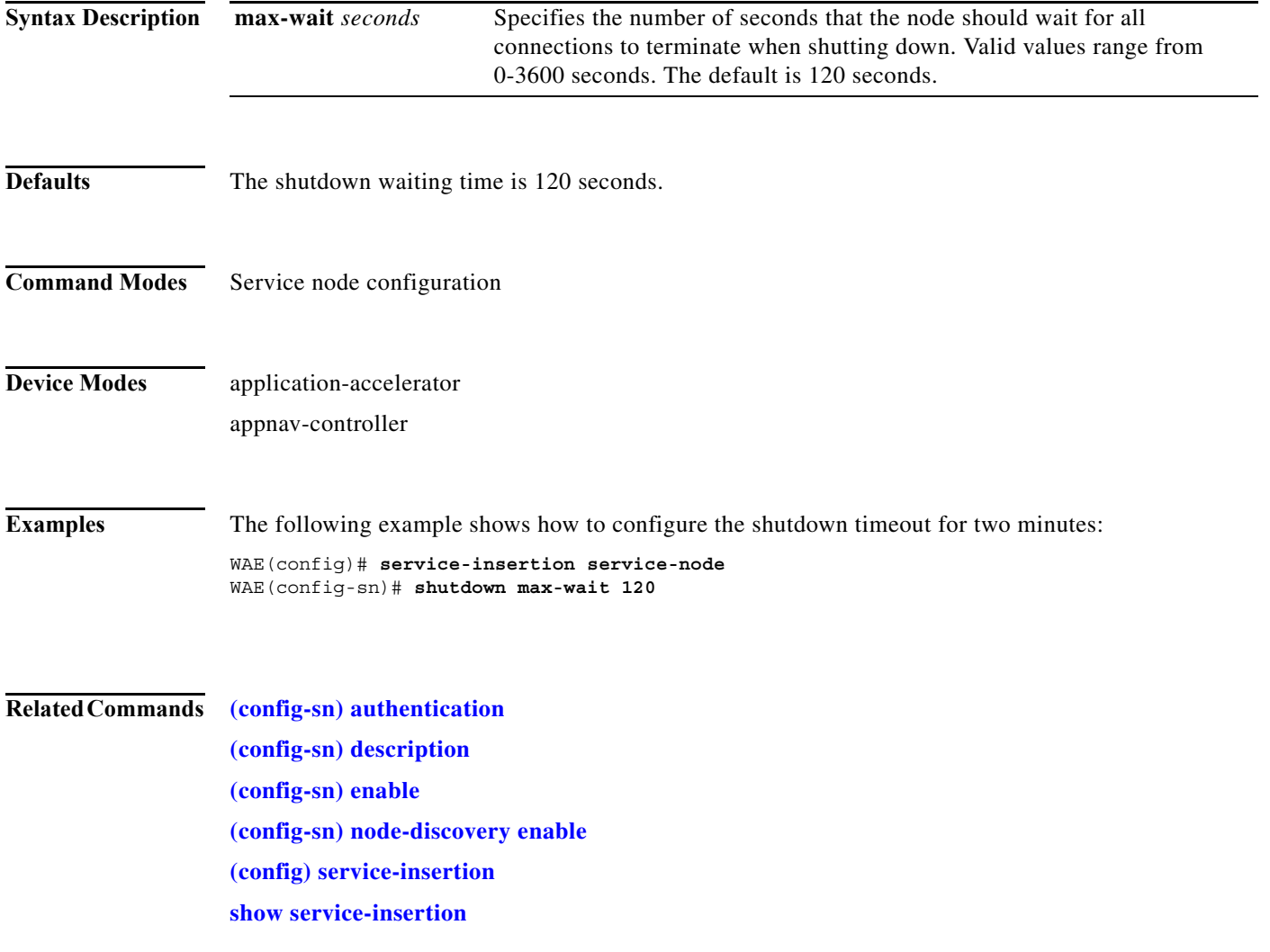

# **Service Context Configuration Mode Commands**

To configure a service context for an AppNav Cluster, use the **service-insertion service-context** global configuration command. To unconfigure settings, use the **no** form of this command.

- **service-insertion service-context** *contextname* {**authentication sha1 key** *authkey* | **description** *description* | **enable** [**graceful**] | **appnav-controller-group** *ancgroupname* | **service-node-group** *sngroupname* | **service-policy** *policyname*}
- **no service-insertion service-context** *contextname* {**authentication sha1 key** *authkey* | **description** *description* | **enable** | **appnav-controller-group** *ancgroupname* | **service-node-group**  *sngroupname* | **service-policy** *policyname*}

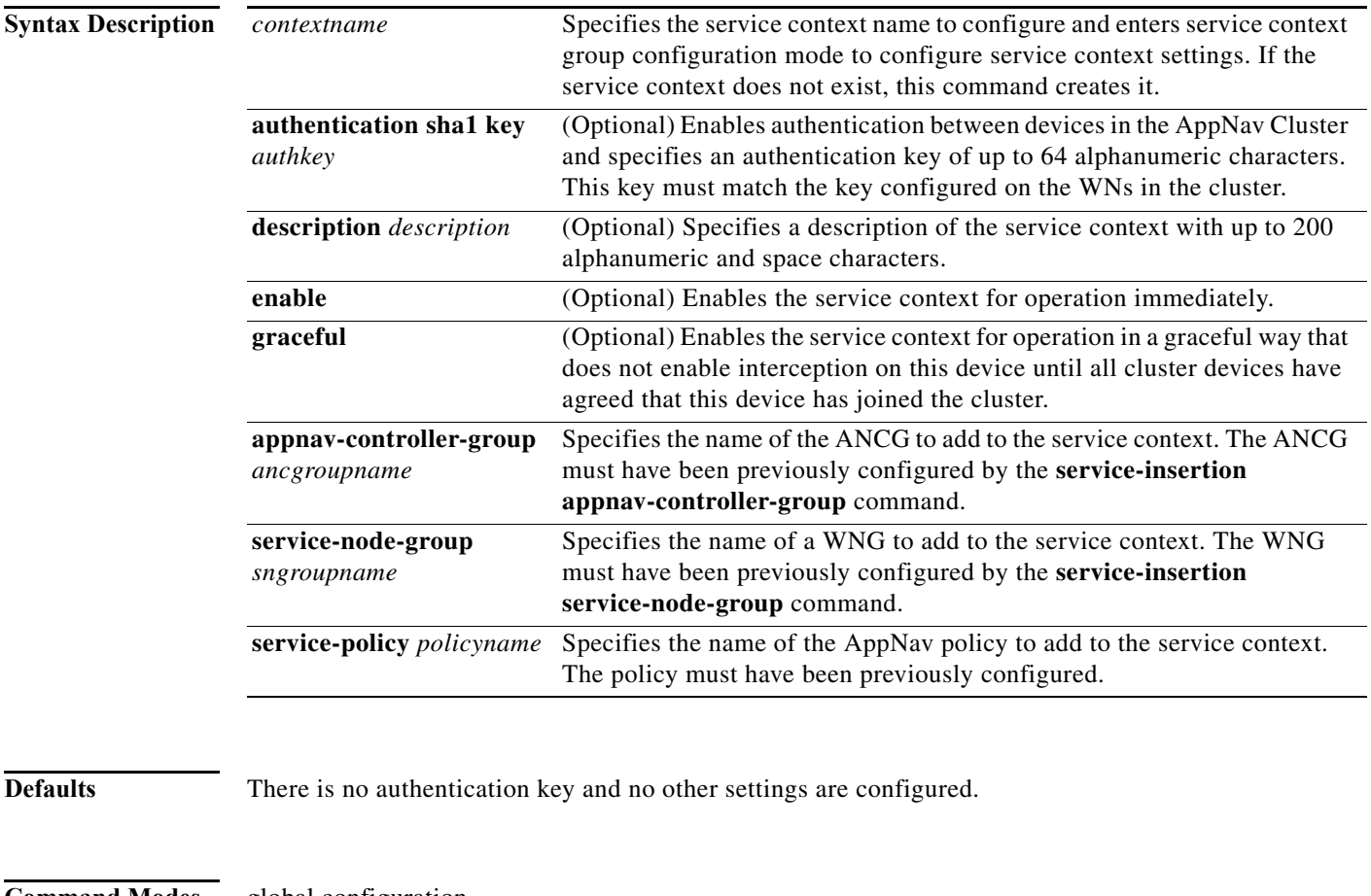

**Command Modes** global configuration

**Device Modes** application-accelerator

 $\Gamma$ 

ן

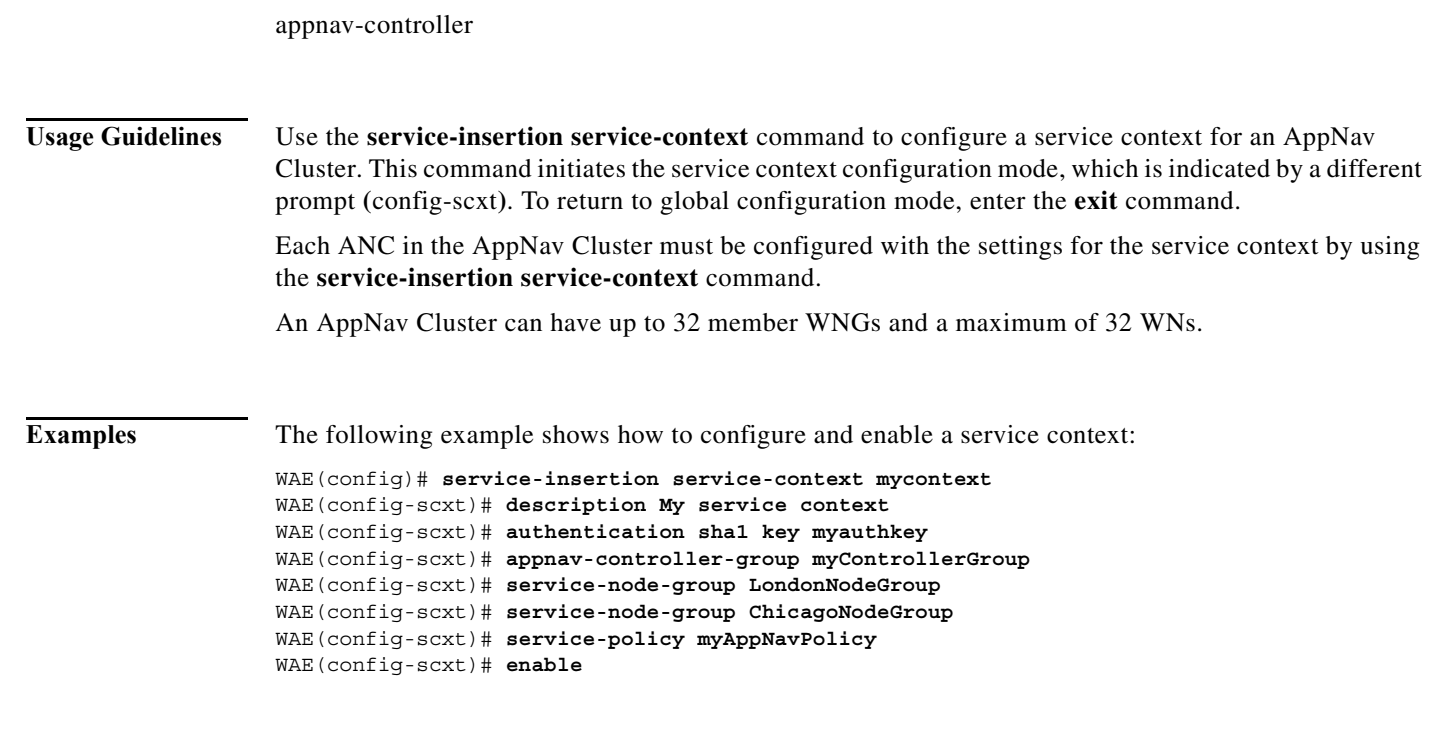

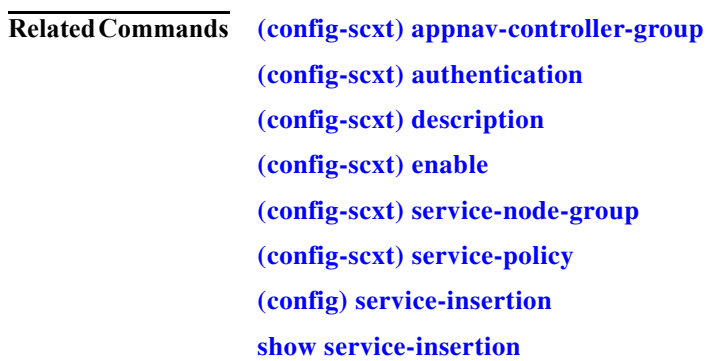

**The Co** 

 $\overline{\phantom{a}}$ 

a pro

### <span id="page-1050-0"></span>**(config-scxt) appnav-controller-group**

To configure the name of the ANCG to be used in a service context, use the **appnav-controller-group**  service context configuration command. To unconfigure the ANCG, use the **no** form of this command.

**appnav-controller-group** *ancgroupname*

**no appnav-controller-group** *ancgroupname*

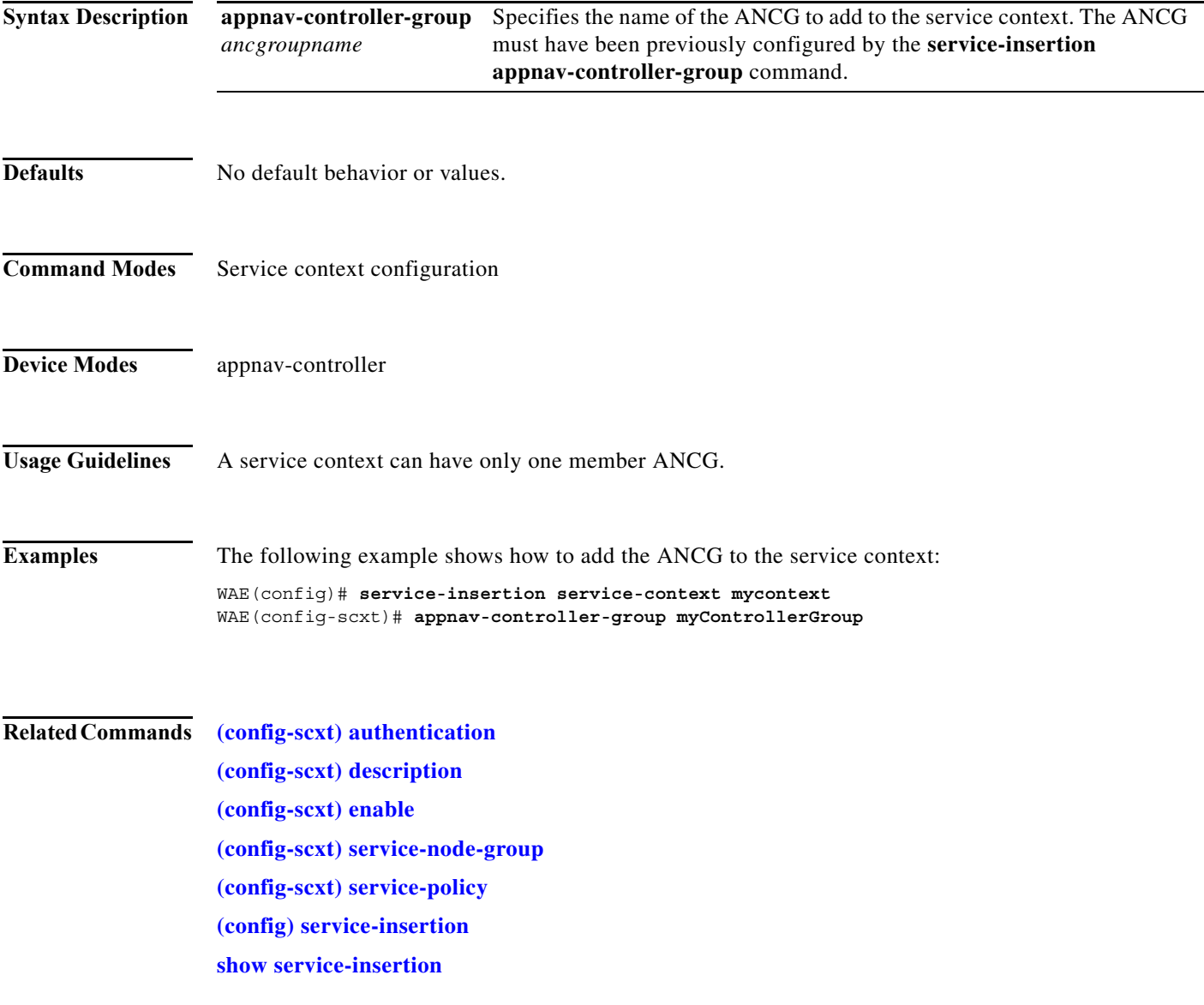

### <span id="page-1051-0"></span>**(config-scxt) authentication**

To configure the service context authentication key, use the **authentication** service context configuration command. To unconfigure the authentication key, use the **no** form of this command.

**authentication sha1 key** *authkey*

**no authentication sha1 key** *authkey*

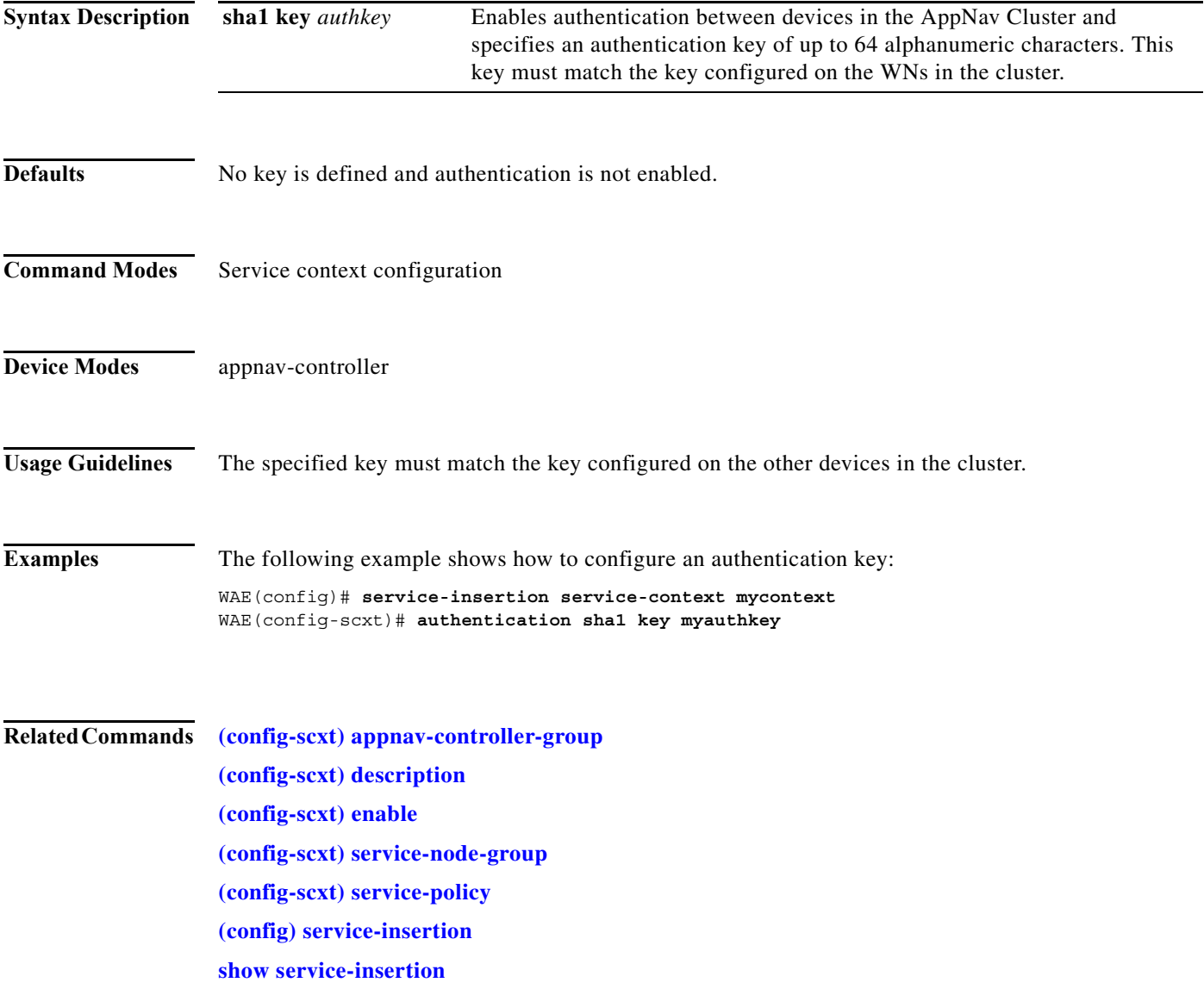

 $\mathbf{I}$ 

# <span id="page-1052-0"></span>**(config-scxt) description**

To configure the service context description, use the **description** service context configuration command. To unconfigure the description, use the **no** form of this command.

**description** *description*

**no description** *description*

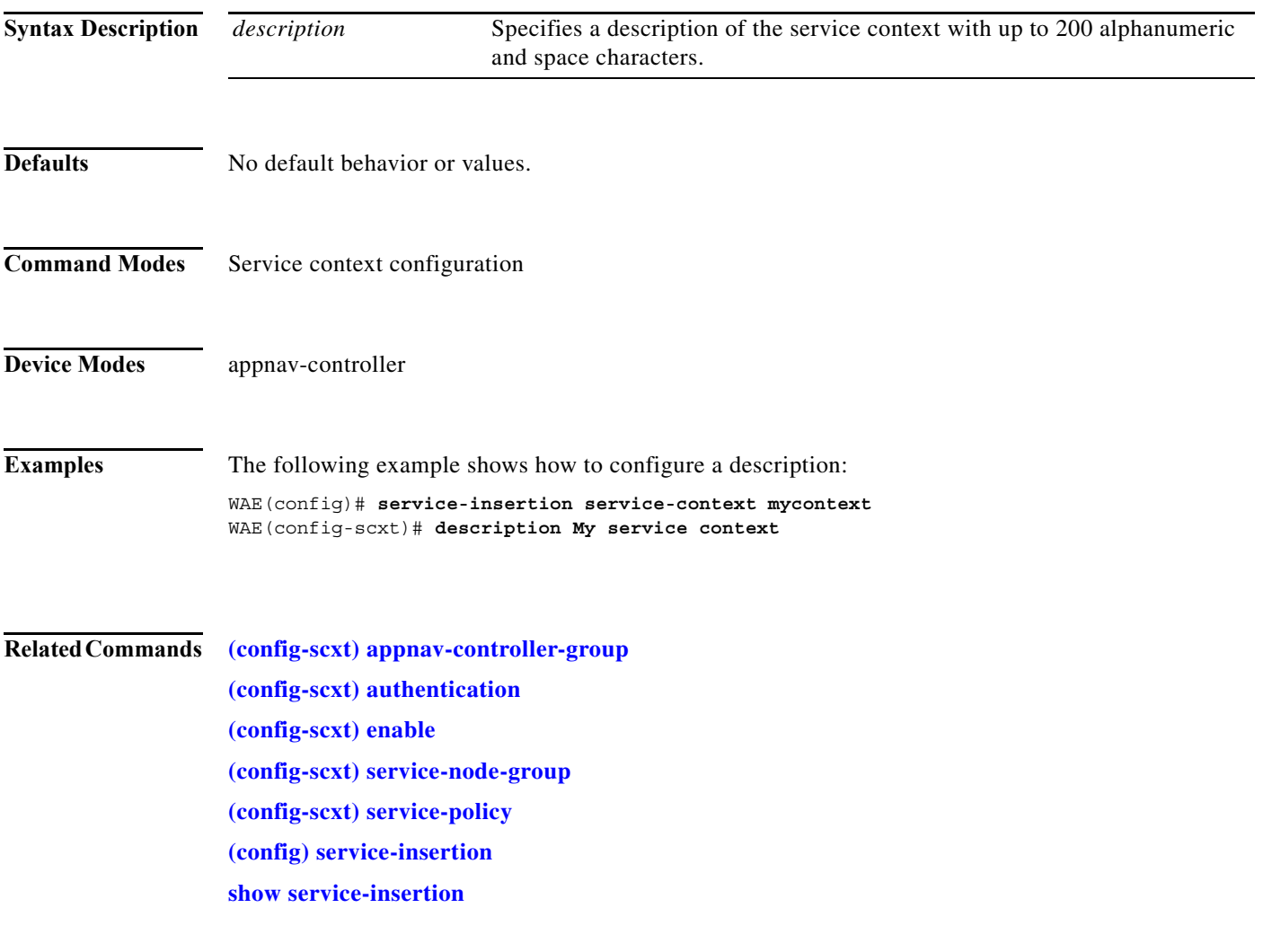

# <span id="page-1053-0"></span>**(config-scxt) enable**

To enable the service context for operation, use the **enable** service context configuration command. To disable the service context, use the **no** form of this command.

### **enable** [**graceful**]

**no enable**

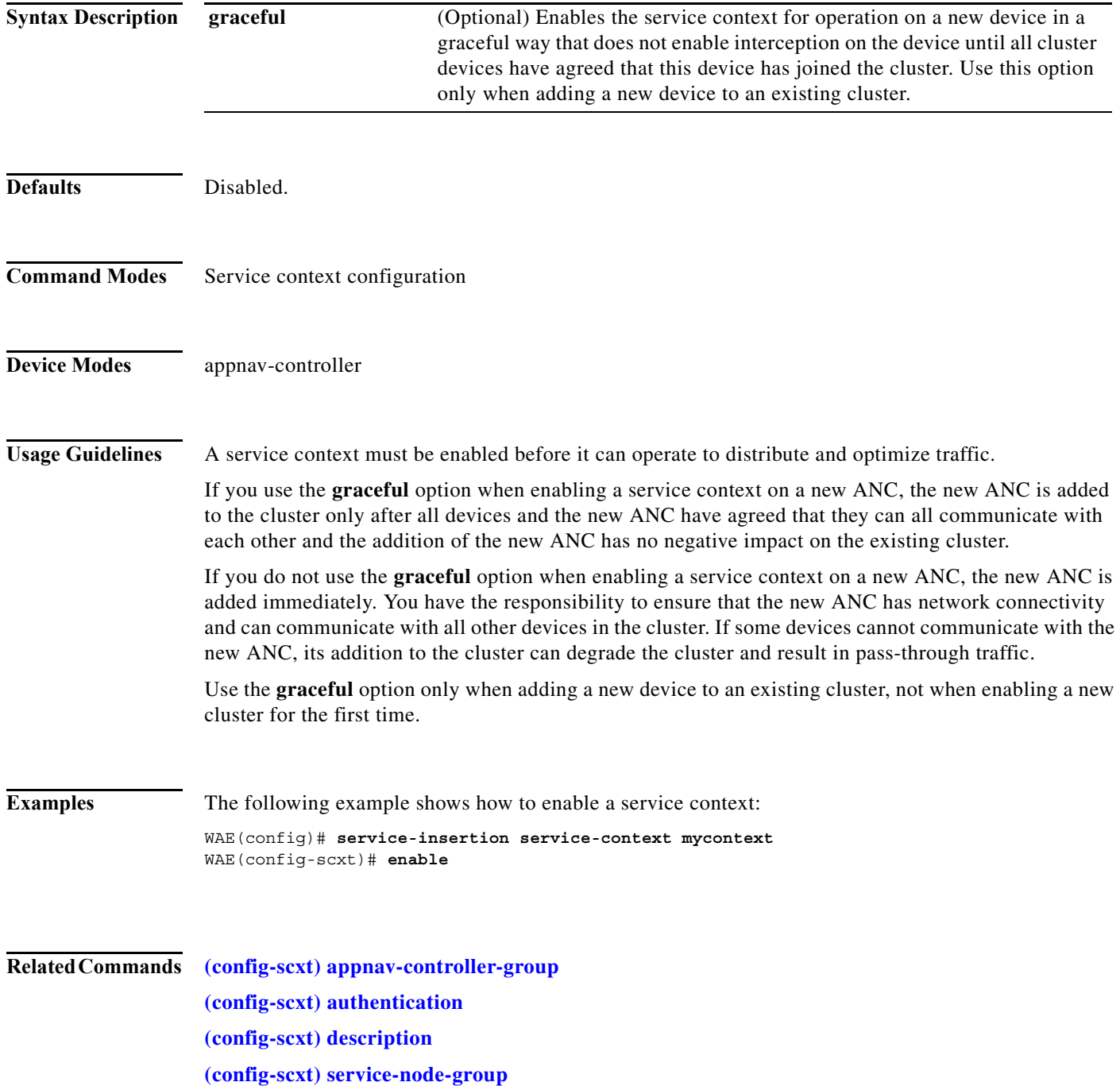

 $\mathbf{I}$ 

**[\(config-scxt\) service-policy](#page-1056-0) [\(config\) service-insertion](#page-795-0) [show service-insertion](#page-383-0)**

 $\mathbf I$ 

### <span id="page-1055-0"></span>**(config-scxt) service-node-group**

To configure the name of a WNG to be used in a service context, use the **service-node-group** service context configuration command. To unconfigure the WNG, use the **no** form of this command.

**service-node-group** *sngroupname*

**no service-node-group** *sngroupname*

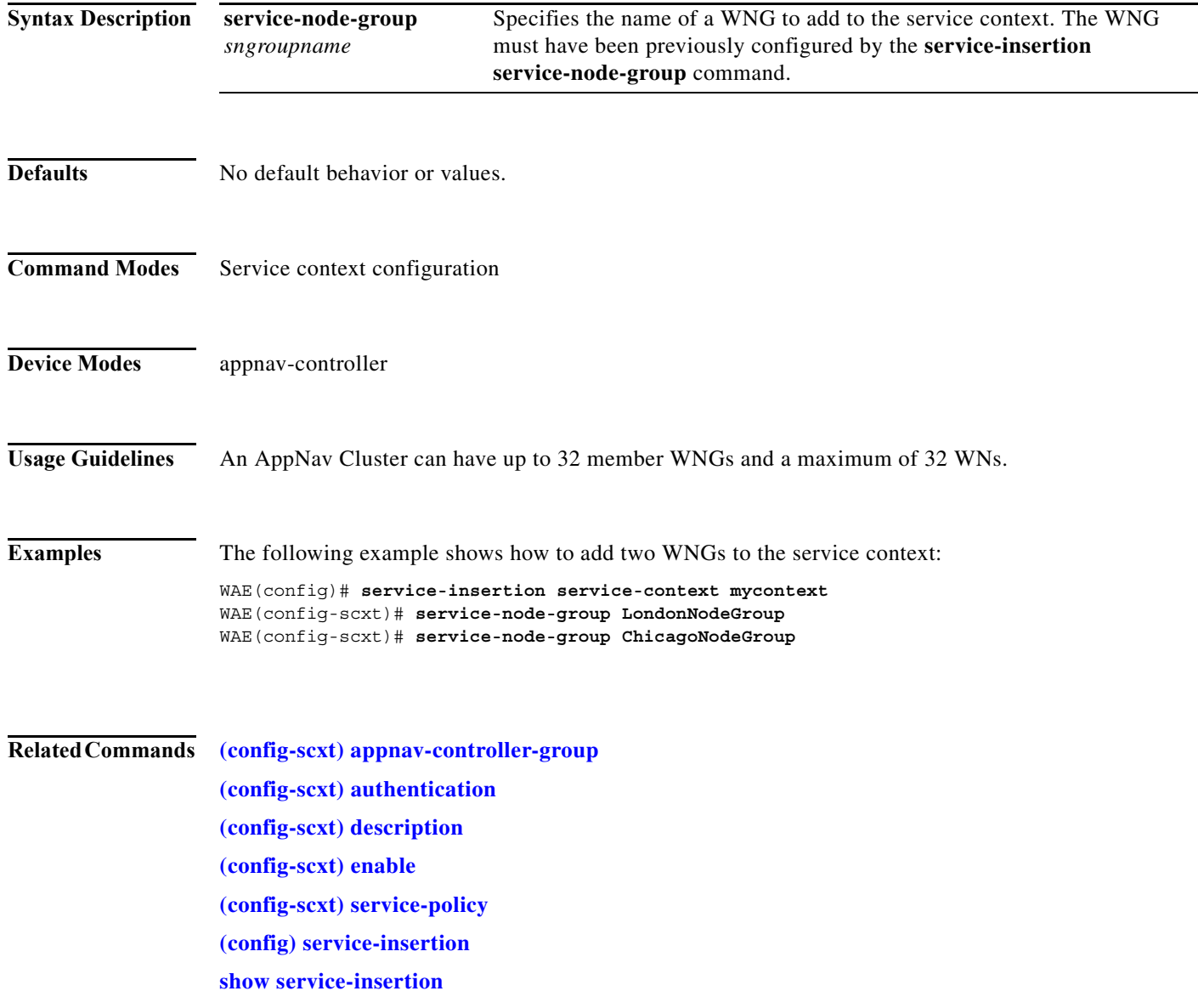

 $\overline{\phantom{a}}$ 

### <span id="page-1056-0"></span>**(config-scxt) service-policy**

To configure the name of the AppNav policy to be used in a service context, use the **service-policy**  service context configuration command. To unconfigure the AppNav policy, use the **no** form of this command.

**service-policy** *policyname*

**no service-policy** *policyname*

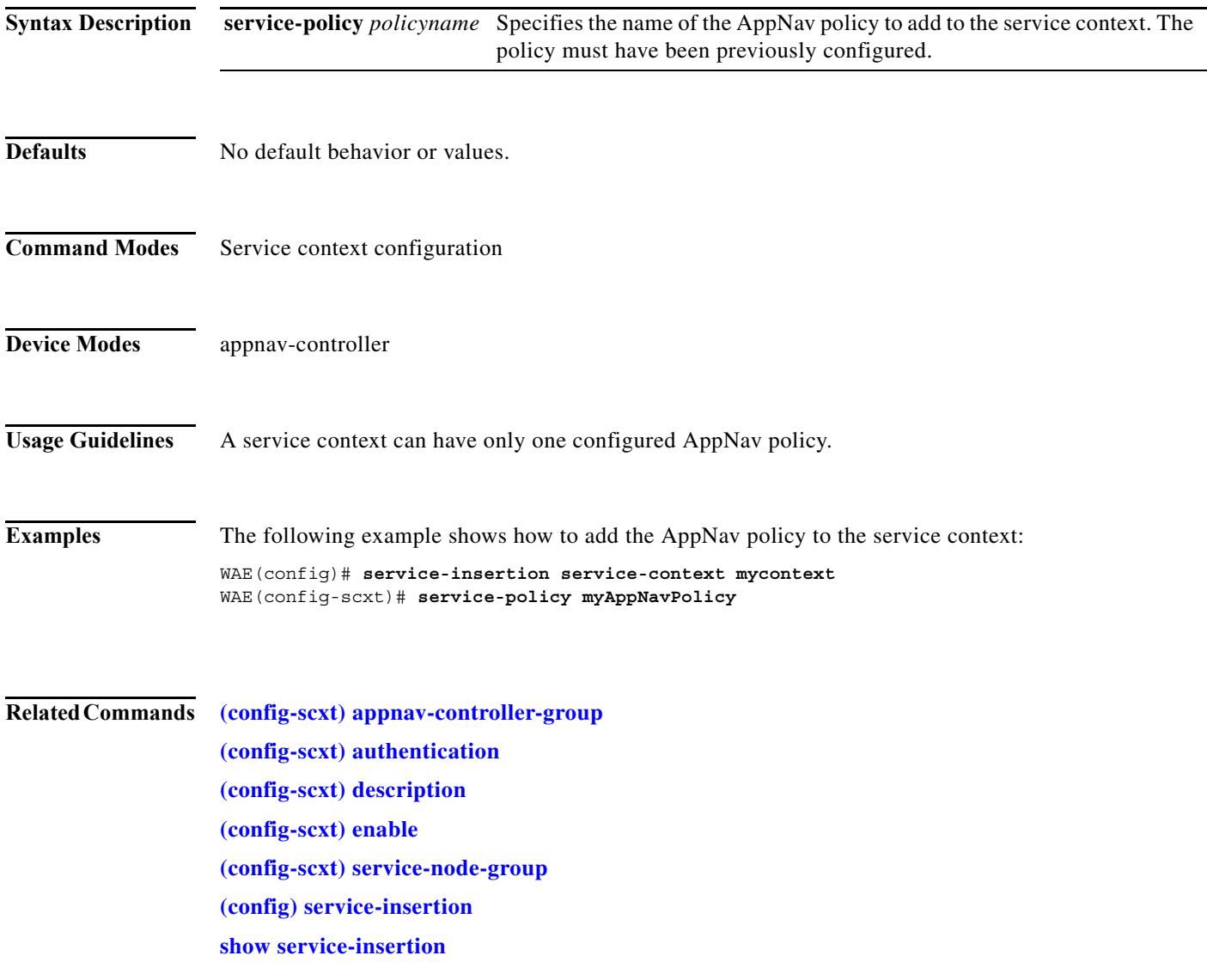

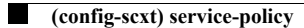

 $\mathbf{I}$ 

 $\overline{\phantom{a}}$ 

# **Class Map Configuration Mode Commands**

To configure an AppNav or optimization class map, use the **class-map** global configuration command. To unconfigure settings, use the **no** form of this command.

**class-map type** {**appnav** | **waas**} [**match-all** | **match-any**] *classmap-name* [**rename** *new-name*]

**no class-map type** {**appnav** | **waas**} [**match-all** | **match-any**] *classmap-name*

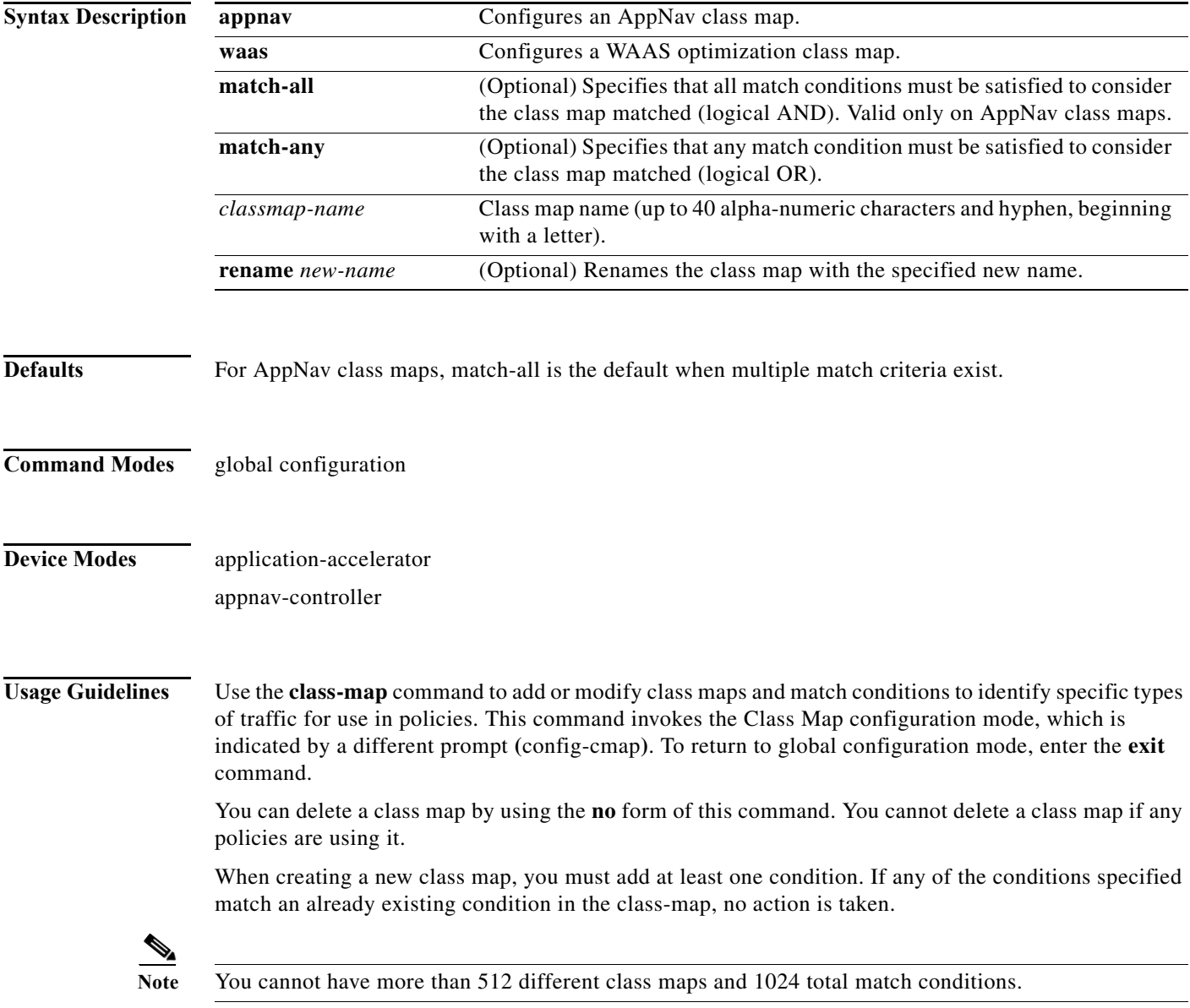

Ι

The WAAS software comes with many class maps and policy rules that help your WAAS system classify and optimize some of the most common traffic on your network. Before you create a new class map or policy rule, we recommend that you review the default class map and policy rules and modify them as appropriate. It is usually easier to modify an existing class map or policy rule than to create a new one. For a list of the default applications, class maps, and policy rules, see the *Cisco Wide Area Application Services Configuration Guide*.

**Note** We strongly recommend that you use the WAAS Central Manager GUI to centrally configure class maps for your WAAS devices. For more information, see the *Cisco Wide Area Application Services Configuration Guide*.

**Examples** The following example shows how to configure a WAAS optimization class map:

```
wae(config)# class-map type waas myclass1
wae(config-cmap)# description My class number one
wae(config-cmap)# match protocol mapi tcp source ip 10.10.10.35
wae(config-cmap)# exit
```
The following example shows how to configure an AppNav class map:

```
wae(config)# class-map type appnav myclass1
wae(config-cmap)# match peer 50:3d:e5:9c:8f:aa description SanJose_branch
wae(config-cmap)# exit
```
**Related Commands [\(config-cmap\) description](#page-1060-0) [\(config-cmap\) match peer](#page-1061-0) [\(config-cmap\) match protocol](#page-1062-0) [\(config-cmap\) match tcp](#page-1064-0)**

 $\mathbf{I}$ 

# <span id="page-1060-0"></span>**(config-cmap) description**

To configure the class map description, use the **description** class map configuration command. To unconfigure the description, use the **no** form of this command.

**description** *description*

**no description** *description*

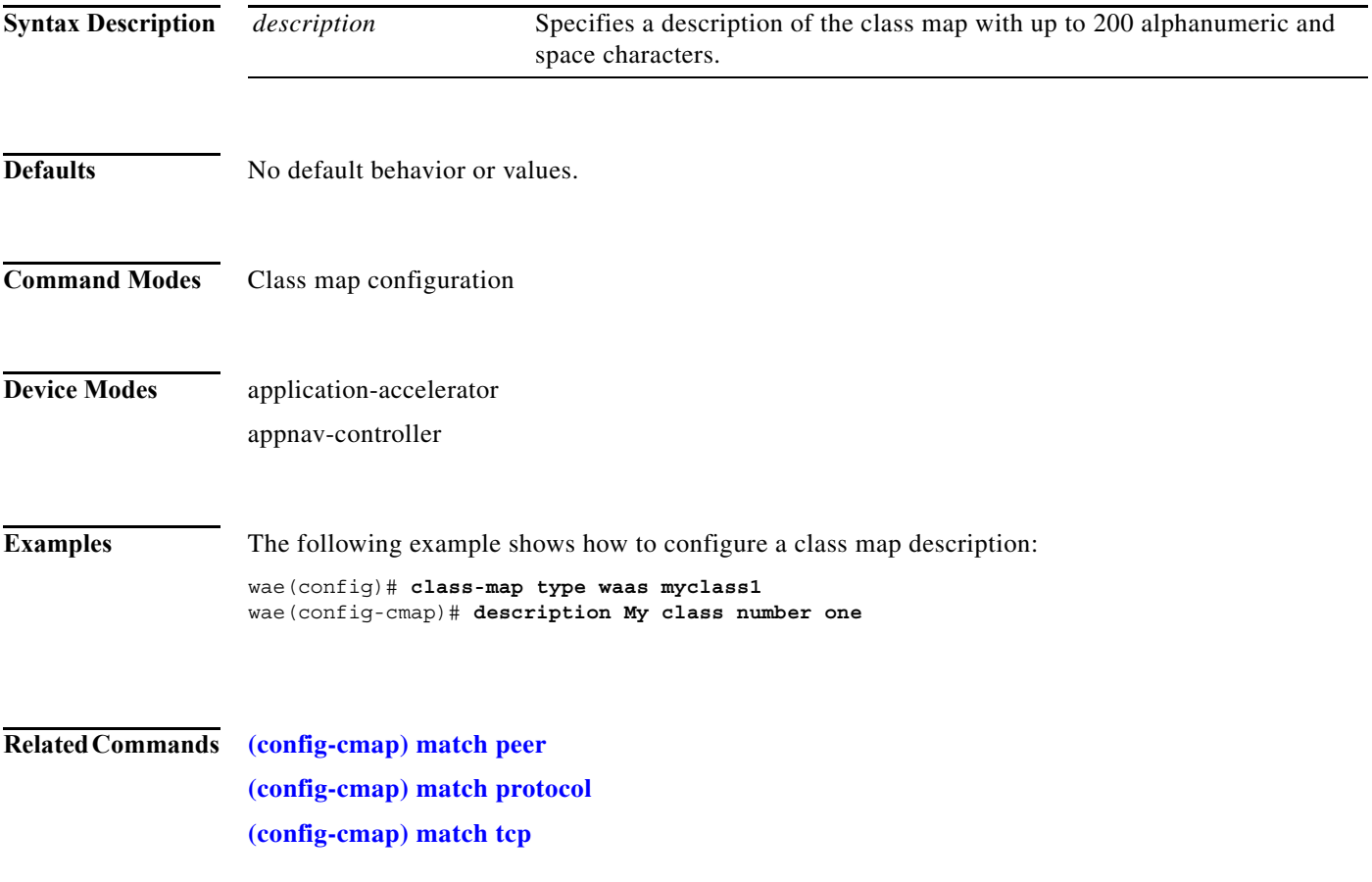

### <span id="page-1061-0"></span>**(config-cmap) match peer**

To configure a match condition based on peer ID for the class map, use the **match peer** class map configuration command. To unconfigure a match condition, use the **no** form of this command.

**match peer** *peer-ID* [**description** *description*]

**no match peer** *peer-ID* [**description** *description*]

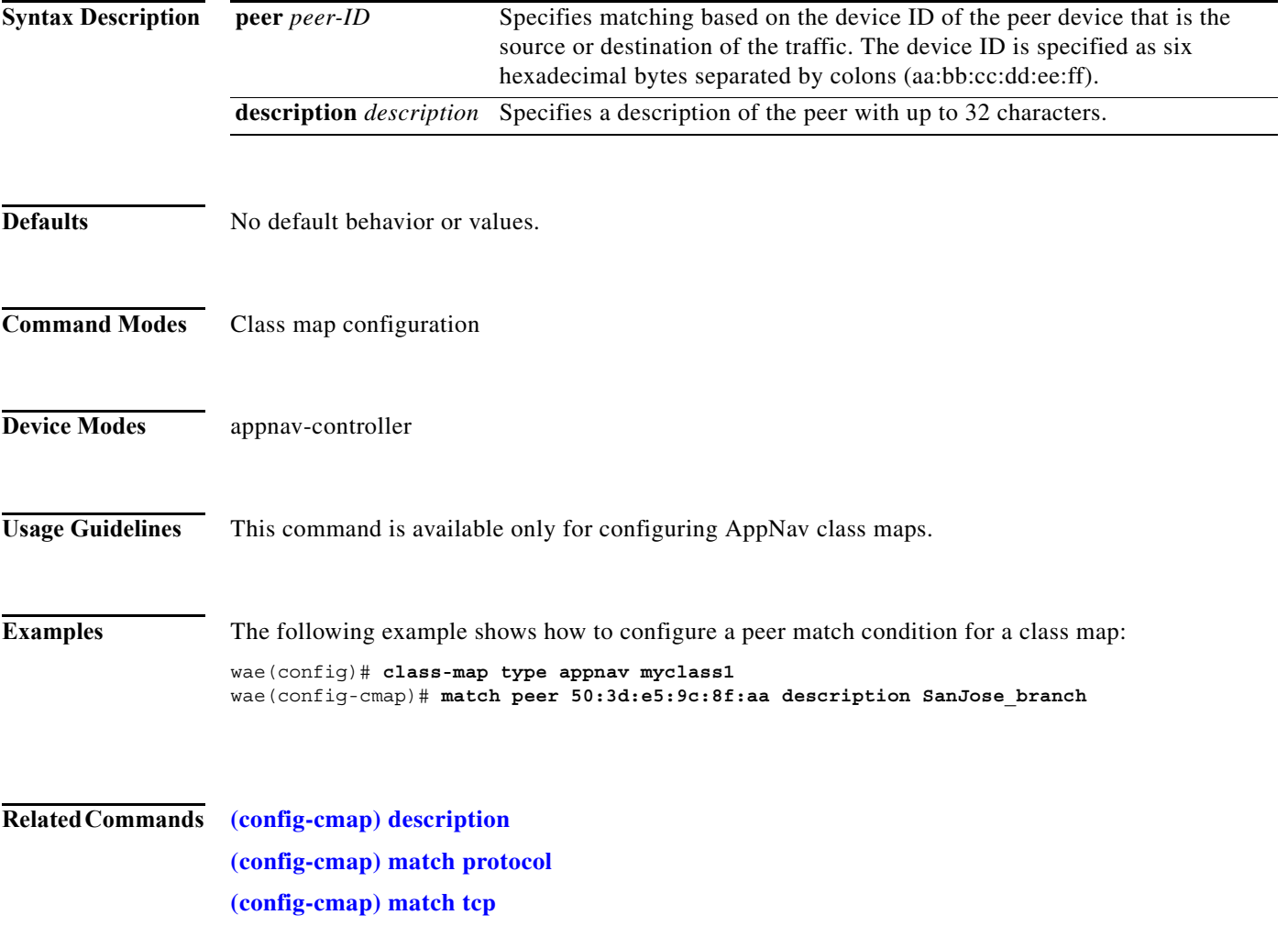

 $\mathbf I$ 

### <span id="page-1062-0"></span>**(config-cmap) match protocol**

To configure a match condition based on layer 7 protocol for the class map, use the **match protocol** class map configuration command. To unconfigure a match condition, use the **no** form of this command. The options for this command differ depending on what type of class map you are configuring.

For an AppNav class map:

- **match protocol** {**mapi** | **ms-ad-rep** | **ms-exch-nspi** | **ms-frs** | **ms-frs-api** | **ms-rfr** | **ms-sql** | **msn-messenger** | **netlogon**} [**tcp source** [**ip** *ip\_address* [*wildcard\_mask*]]
- **no match protocol** {**mapi** | **ms-ad-rep** | **ms-exch-nspi** | **ms-frs** | **ms-frs-api** | **ms-rfr** | **ms-sql** | **msn-messenger** | **netlogon**} [**tcp source** [**ip** *ip\_address* [*wildcard\_mask*]]

For a WAAS optimization class map:

- **match protocol** {**epm-uuid** *uuid* | **mapi** | **ms-ad-rep** | **ms-exch-nspi** | **ms-frs** | **ms-frs-api** | **ms-rfr** | **ms-sql** | **msn-messenger** | **netlogon**} [**tcp source** [**ip** *ip\_address* [*wildcard\_mask*]] [**port** *begin*  [*end*]]
- **no match protocol** {**epm-uuid** *uuid* | **mapi** | **ms-ad-rep** | **ms-exch-nspi** | **ms-frs** | **ms-frs-api** | **ms-rfr** | **ms-sql** | **msn-messenger** | **netlogon**} [**tcp source** [**ip** *ip\_address* [*wildcard\_mask*]] [**port** *begin* [*end*]]

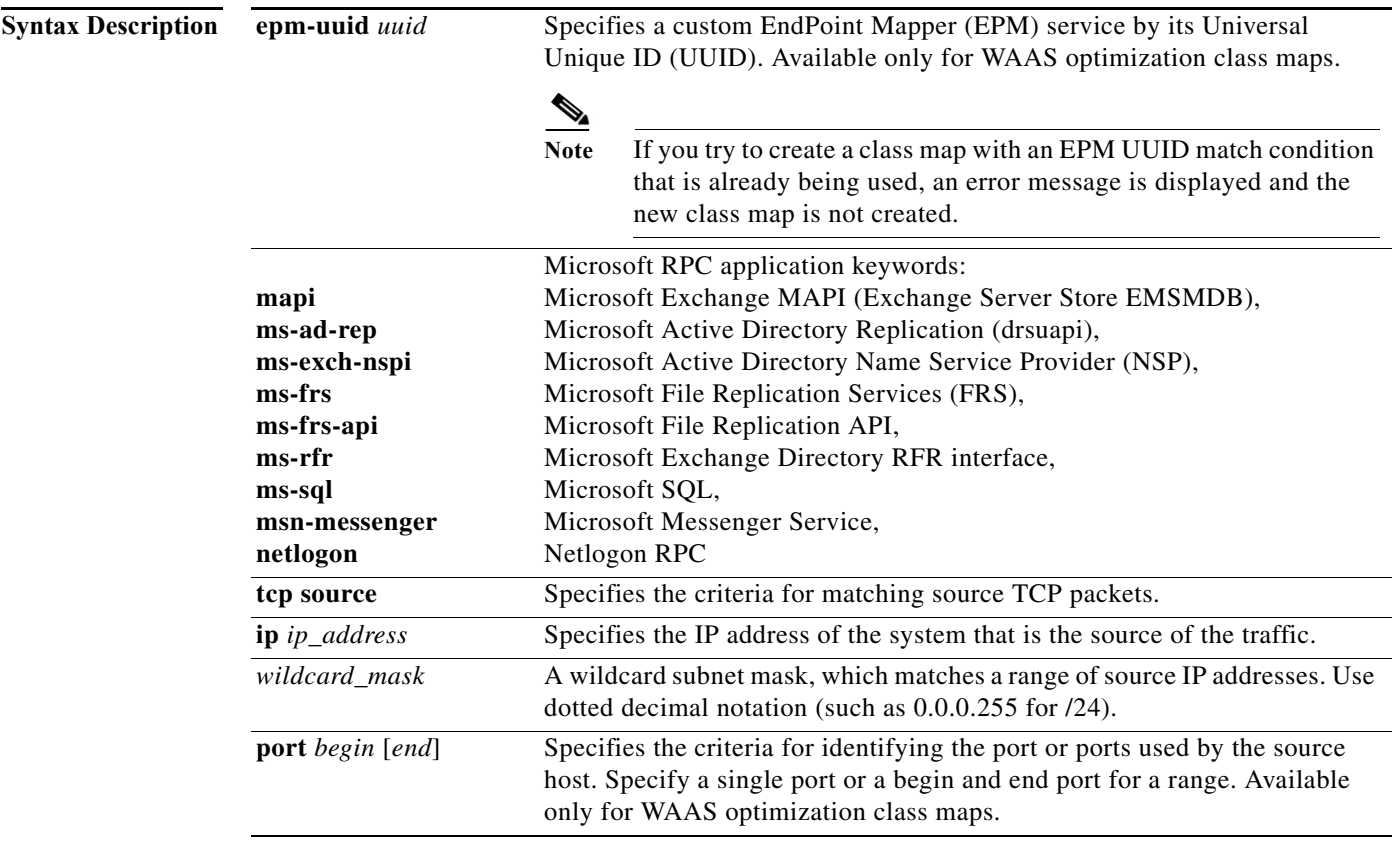

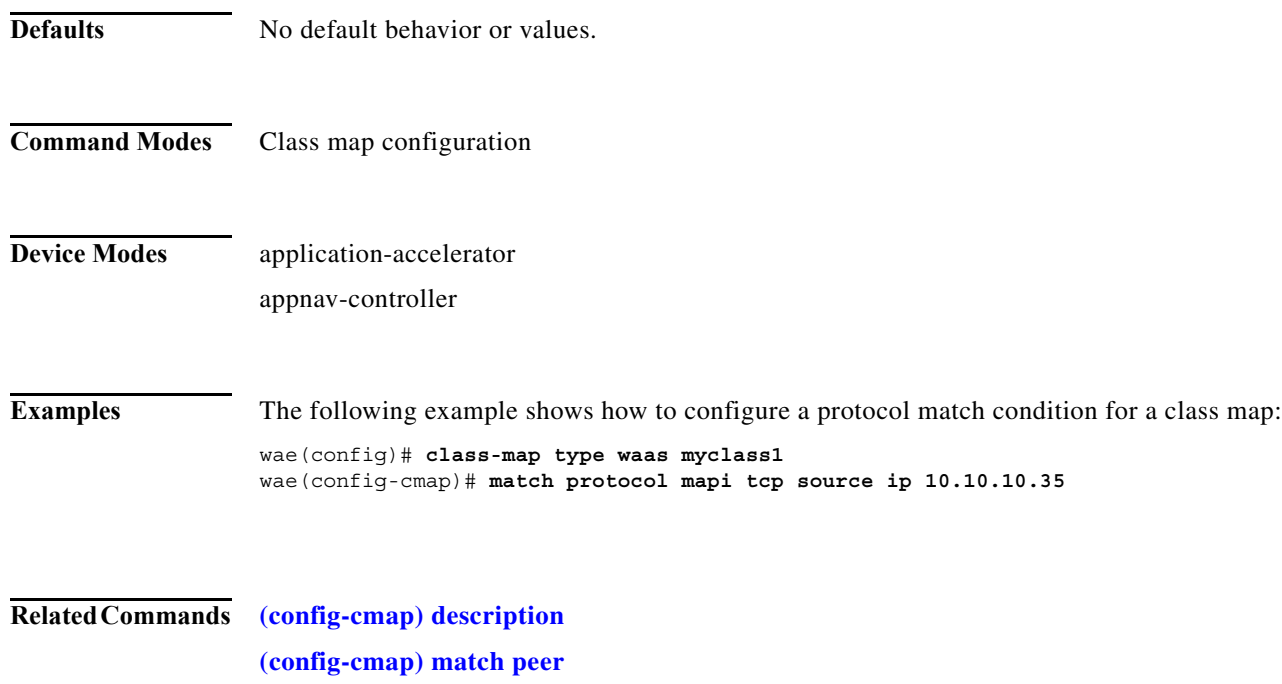

**[\(config-cmap\) match tcp](#page-1064-0)**

 $\mathbf I$ 

### <span id="page-1064-0"></span>**(config-cmap) match tcp**

To configure a match condition based on source and/or destination IP address and port for the class map, use the **match tcp** class map configuration command. To unconfigure a match condition, use the **no** form of this command. The options for this command differ depending on what type of class map you are configuring.

For an AppNav class map:

#### **match tcp** {**any** |

**destination** [**ip** *ip\_address* [*wildcard\_mask*]] [**port** *begin* [*end*]] [**source ip** *ip\_address* [*wildcard\_mask*] [**port** *begin* [*end*]] |

**source ip** *ip\_address* [*wildcard\_mask*] [**destination ip** *ip\_address* [*wildcard\_mask*] [**port** *begin*  [*end*]] [**protocol** {**mapi** | **ms-ad-rep** | **ms-exch-nspi** | **ms-frs** | **ms-frs-api** | **ms-rfr** | **ms-sql** | **msn-messenger** | **netlogon**}]}

#### **no match** {**any** |

**destination** [**ip** *ip\_address* [*wildcard\_mask*]] [**port** *begin* [*end*]] [**source ip** *ip\_address* [*wildcard\_mask*] [**port** *begin* [*end*]] |

**source ip** *ip\_address* [*wildcard\_mask*] [**destination ip** *ip\_address* [*wildcard\_mask*] [**port** *begin*  [*end*]] [**protocol** {**mapi** | **ms-ad-rep** | **ms-exch-nspi** | **ms-frs** | **ms-frs-api** | **ms-rfr** | **ms-sql** | **msn-messenger** | **netlogon**}]}

For a WAAS optimization class map:

#### **match tcp** {**any** |

**destination** [**ip** *ip\_address* [*wildcard\_mask*]] [**port** *begin* [*end*]] [**source ip** *ip\_address* [*wildcard\_mask*] [**port** *begin* [*end*]] |

**source** [**ip** *ip\_address* [*wildcard\_mask*]] [**port** *begin* [*end*]] [**destination ip** *ip\_address* [*wildcard\_mask*] [**port** *begin* [*end*]] [**protocol** {**epm-uuid** *uuid* | **mapi** | **ms-ad-rep** | **ms-exch-nspi** | **ms-frs** | **ms-frs-api** | **ms-rfr** | **ms-sql** | **msn-messenger** | **netlogon**}]}

#### **no match tcp** {**any** |

**destination** [**ip** *ip\_address* [*wildcard\_mask*]] [**port** *begin* [*end*]] [**source ip** *ip\_address* [*wildcard\_mask*] [**port** *begin* [*end*]] |

**source** [**ip** *ip\_address* [*wildcard\_mask*]] [**port** *begin* [*end*]] [**destination ip** *ip\_address* [*wildcard\_mask*] [**port** *begin* [*end*]] [**protocol** {**epm-uuid** *uuid* | **mapi** | **ms-ad-rep** | **ms-exch-nspi** | **ms-frs** | **ms-frs-api** | **ms-rfr** | **ms-sql** | **msn-messenger** | **netlogon**}]}

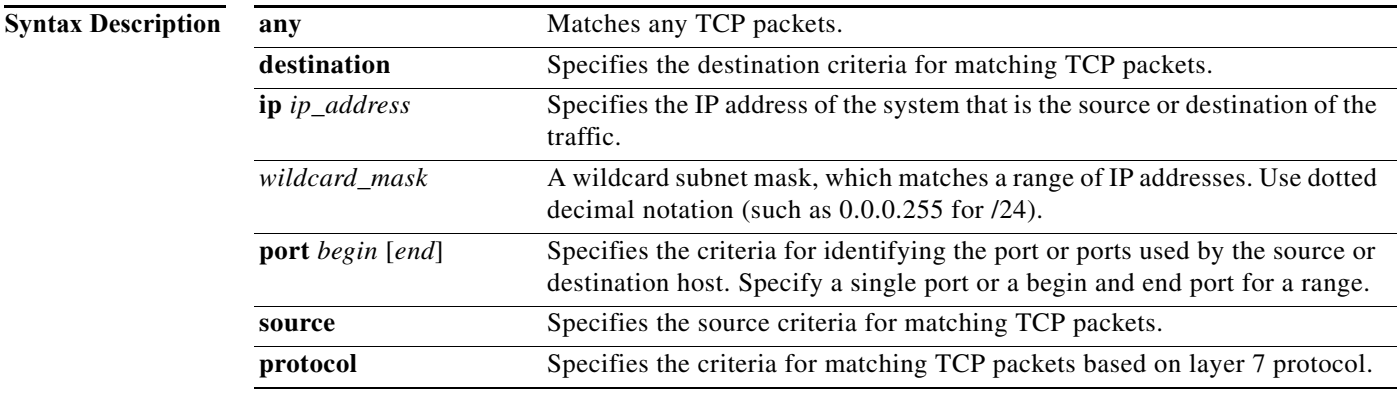

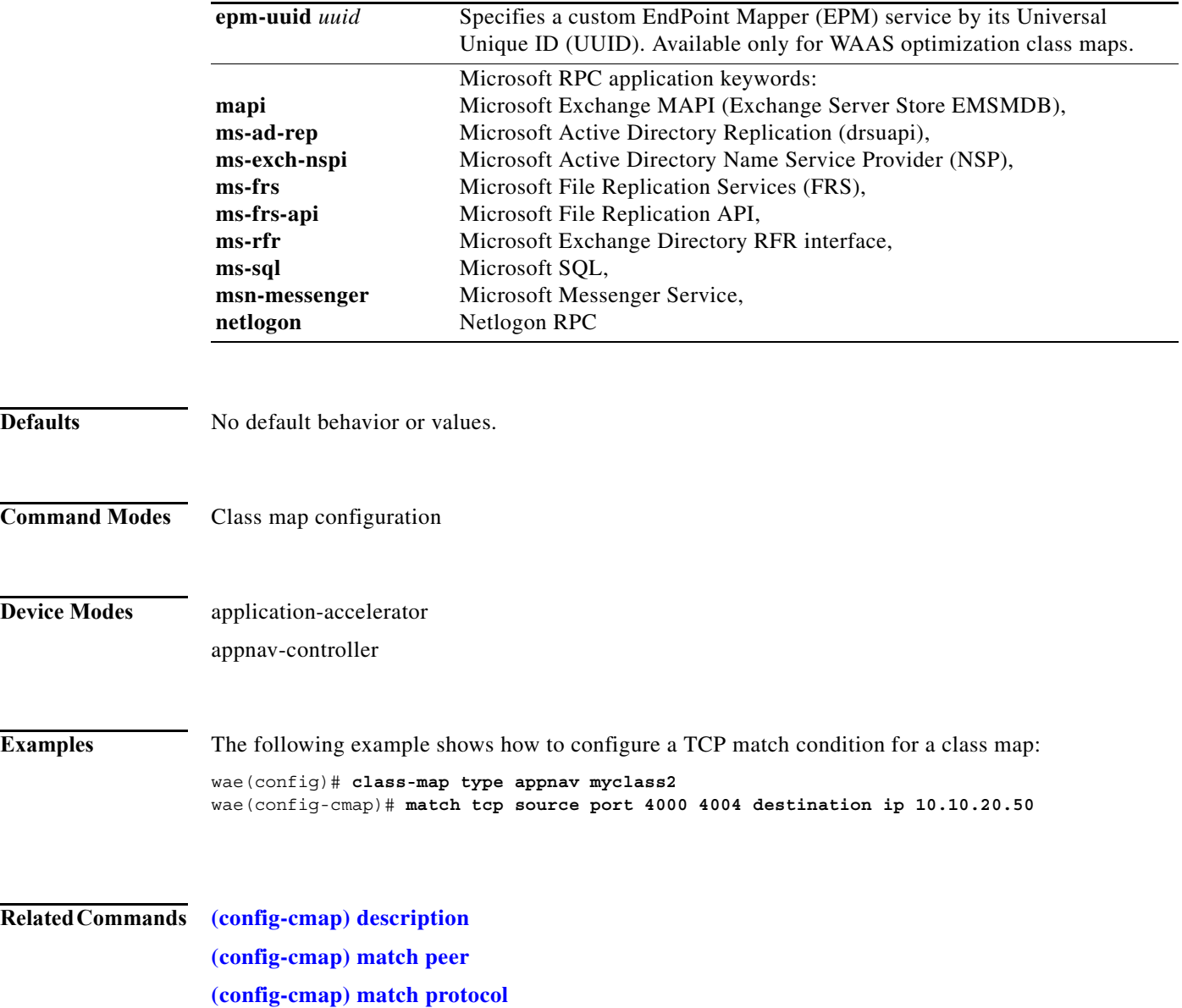

 $\mathbf{I}$ 

 $\overline{\phantom{a}}$ 

# **Policy Map Configuration Mode Commands**

To configure an AppNav or optimization policy map, use the **policy-map** global configuration command. To unconfigure settings, use the **no** form of this command.

**policy-map type** {**appnav** | **waas**} *policymap-name* [**rename** *new-name*]

**no policy-map type** {**appnav** | **waas**} *policymap-name*

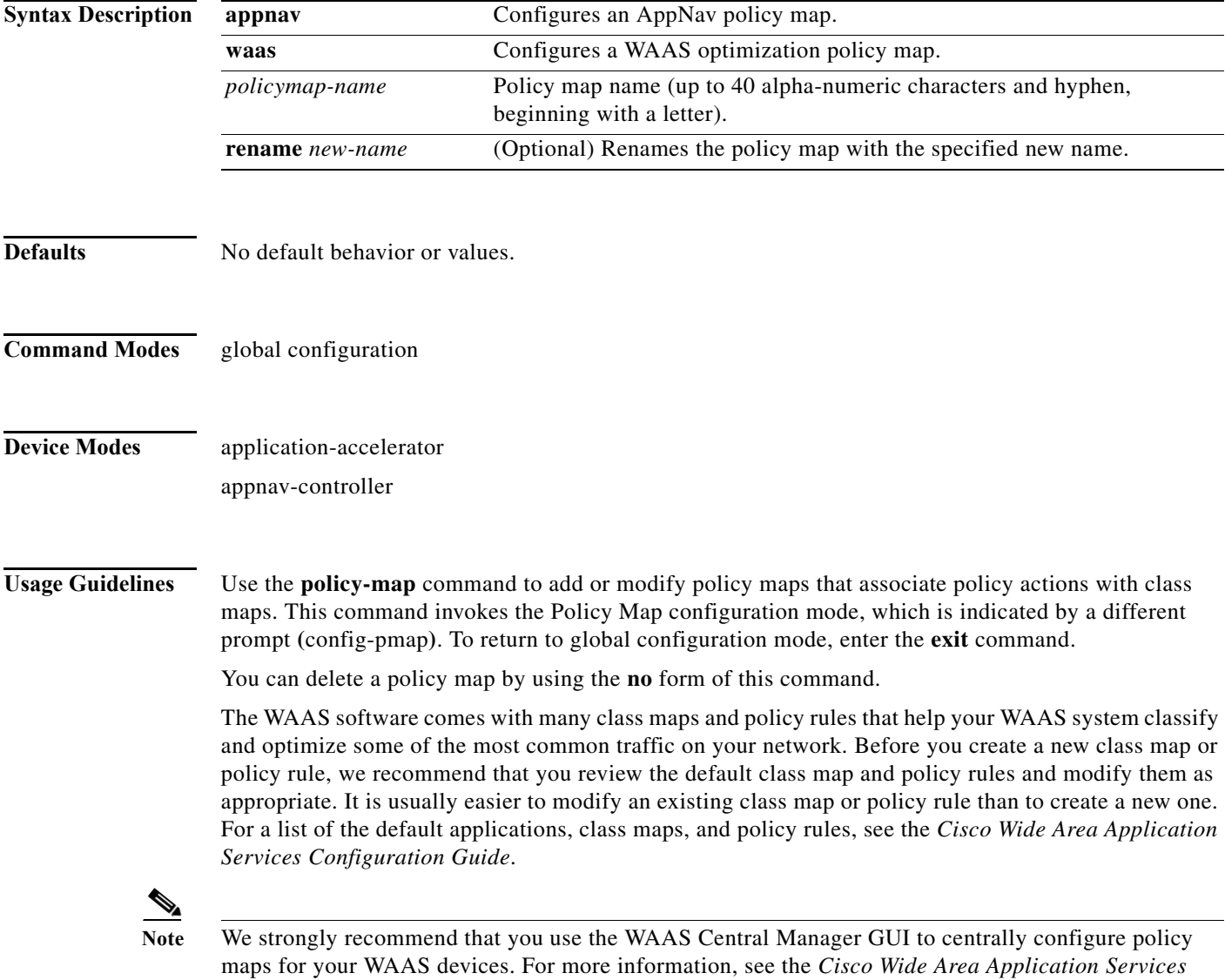

*Configuration Guide*.

ן

**Examples** The following example shows how to configure a WAAS optimization policy map: wae(config)# **policy-map type waas myPolicy** wae(config-pmap)# **description My optimization policy** wae(config-pmap)# **class httpx** wae(config-pmap-c)# **optimize full accelerate http application Web** The following example shows how to configure an AppNav policy map: wae(config)# **policy-map type appnav mypolicy** wae(config-pmap)# **description My AppNav policy** wae(config-pmap)# **class httpx** wae(config-pmap-c)# **distribute service-node-group wng3** wae(config-pmap-c)# **monitor-load http**

**Related Commands [\(config-pmap\) class](#page-1068-0) [\(config-pmap\) description](#page-1069-0)**

### <span id="page-1068-0"></span>**(config-pmap) class**

To configure the service policy for a class map, use the **class** policy map configuration command. To unconfigure the service policy, use the **no** form of this command.

**class** *classmap-name* [**insert-before** [*existing\_class*]]

**no class** *classmap-name* [**insert-before** [*existing\_class*]]

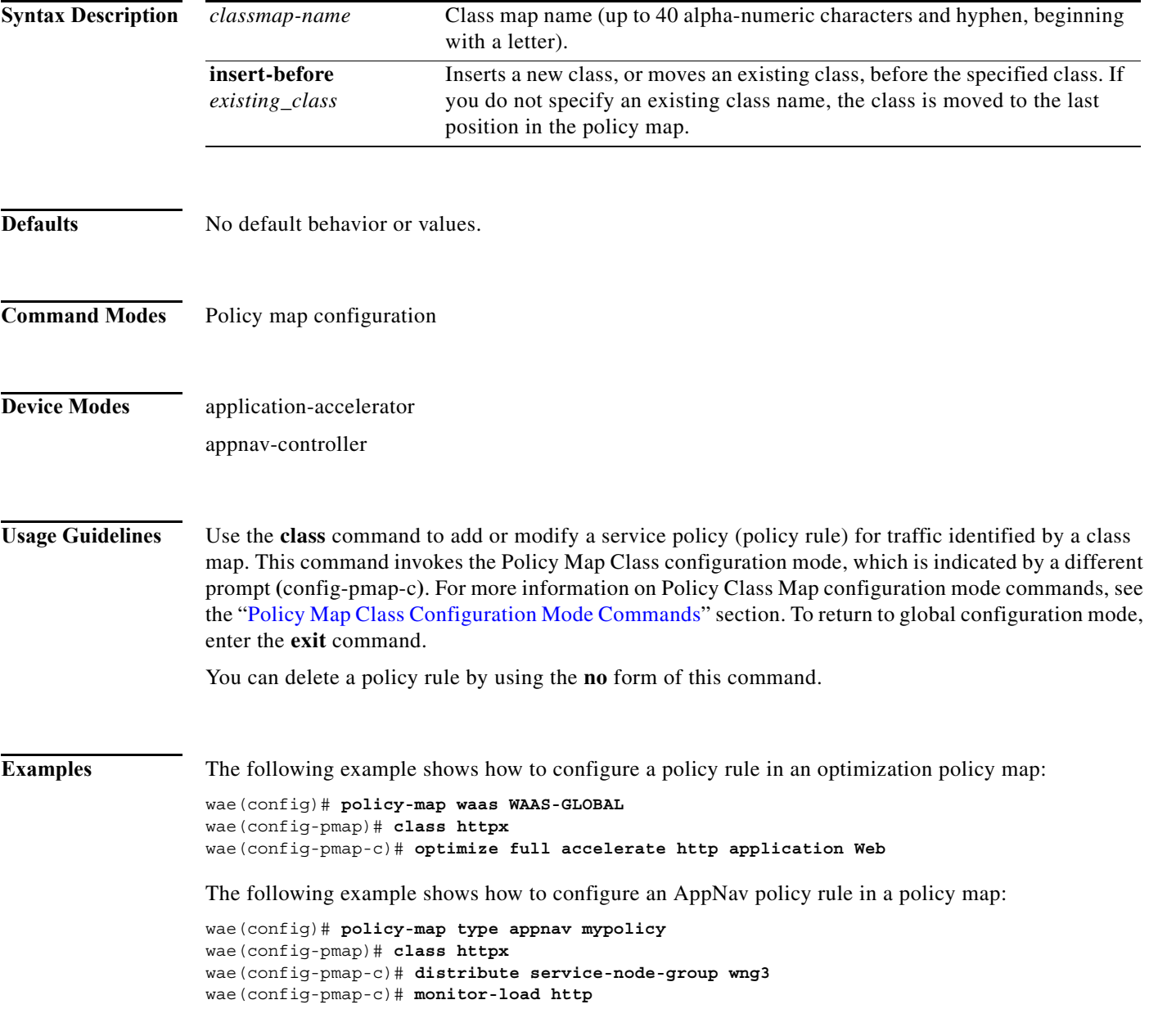

**Related Commands [\(config-pmap\) description](#page-1069-0)**

 $\overline{\phantom{a}}$ 

### <span id="page-1069-0"></span>**(config-pmap) description**

To configure the policy map description, use the **description** policy map configuration command. To unconfigure the description, use the **no** form of this command.

**description** *description*

**no description** *description*

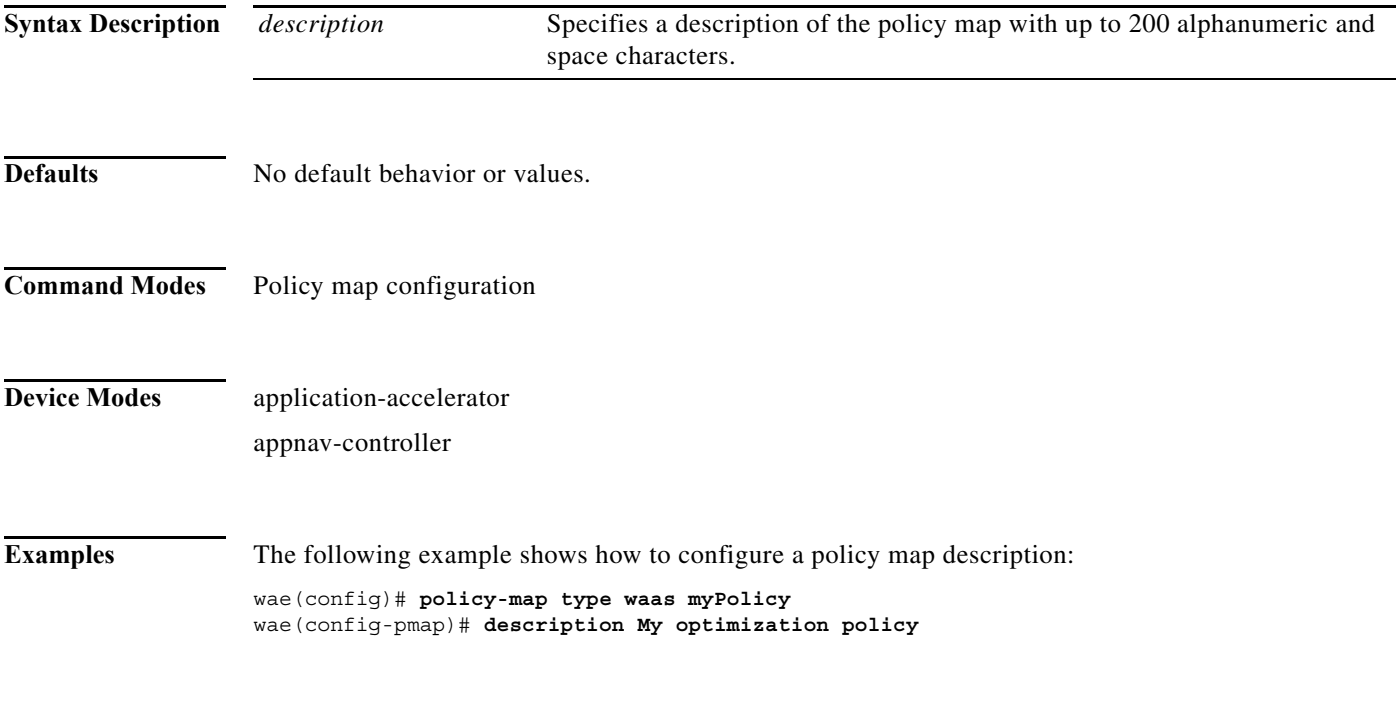

**Related Commands [\(config-pmap\) class](#page-1068-0)**

 $\mathbf l$ 

 $\overline{\phantom{a}}$ 

# <span id="page-1070-0"></span>**Policy Map Class Configuration Mode Commands**

To configure a service policy in an AppNav or optimization policy map, use the **class** policy map configuration command. To unconfigure settings, use the **no** form of this command.

**class** *classmap-name* [**insert-before** [*existing\_class*]]

**no class** *classmap-name* [**insert-before** [*existing\_class*]]

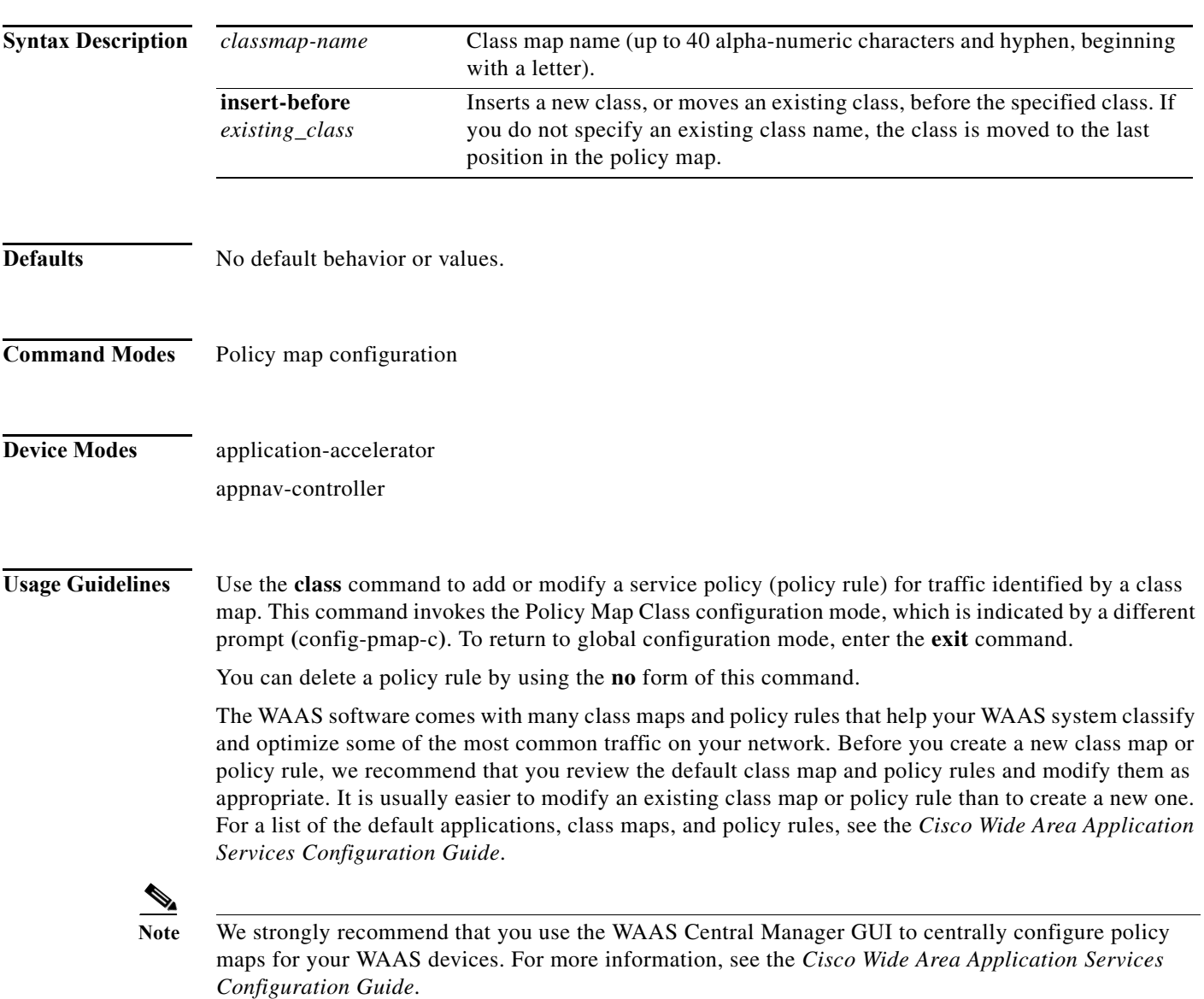

ן

**Examples** The following example shows how to configure an AppNav policy rule in a policy map:

wae(config)# **policy-map type appnav mypolicy** wae(config-pmap)# **class httpx** wae(config-pmap-c)# **distribute service-node-group wng3** wae(config-pmap-c)# **monitor-load http**

The following example shows how to configure a policy rule in an optimization policy map:

wae(config)# **policy-map waas WAAS-GLOBAL** wae(config-pmap)# **class httpx** wae(config-pmap-c)# **optimize full accelerate http application Web**

**Related Commands [\(config-pmap-c\) distribute](#page-1072-0) [\(config-pmap-c\) monitor-load](#page-1073-0) [\(config-pmap-c\) optimize](#page-1075-0) [\(config-pmap-c\) pass-through](#page-1077-0) [\(config-pmap-c\) service-policy](#page-1079-0) [\(config-pmap-c\) set ip dscp](#page-1080-0)**

 $\overline{\phantom{a}}$ 

### <span id="page-1072-0"></span>**(config-pmap-c) distribute**

To configure the WAAS node group to which to distribute traffic in an AppNav policy rule, use the **distribute** policy class map configuration command. To unconfigure the distribution policy, use the **no**  form of this command.

**distribute service-node-group** *node-group-name* [**insert-before** [*existing-node-group*]]

**no distribute service-node-group** *node-group-name* [**insert-before** [*existing-node-group*]]

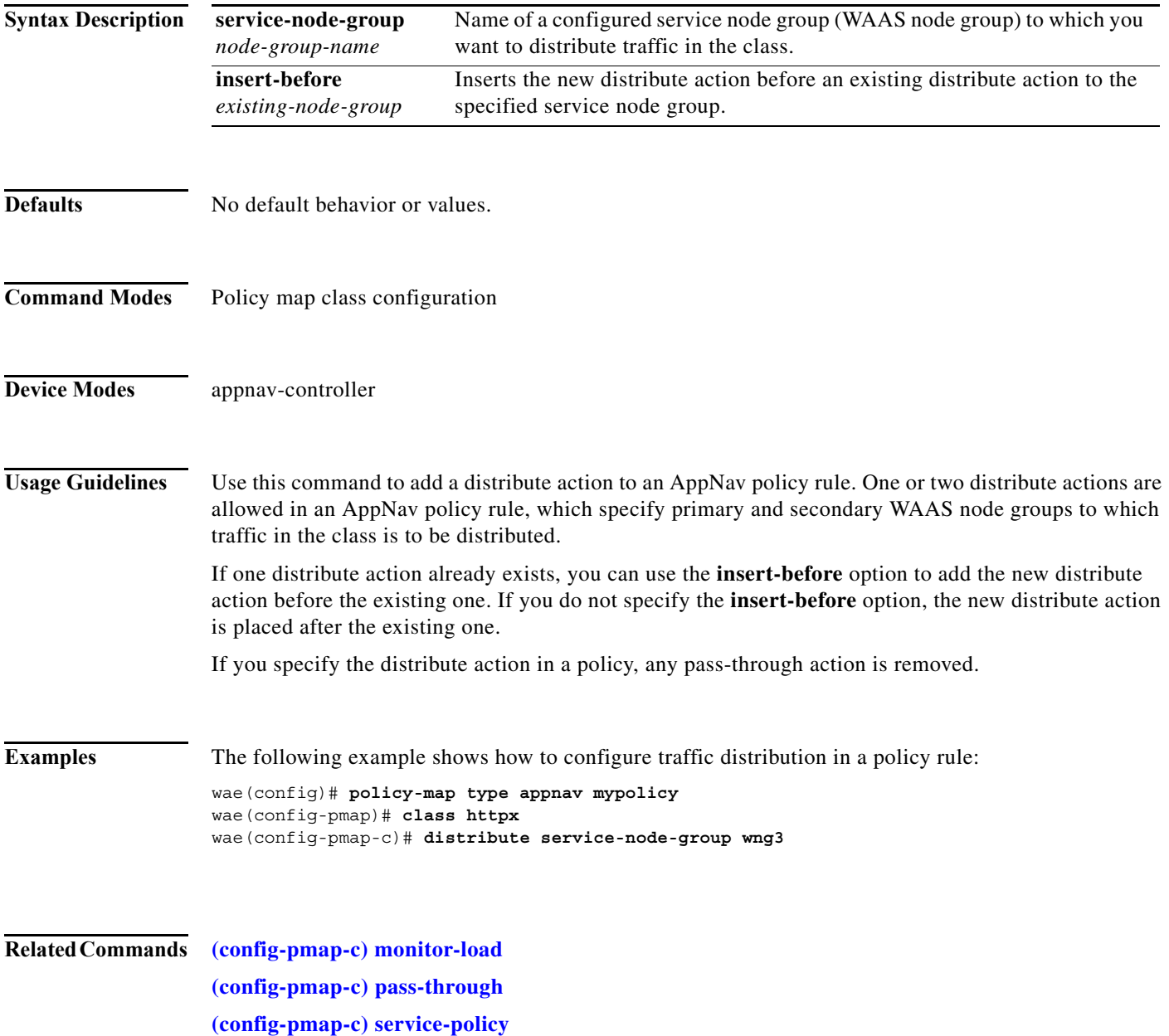

**The Contract of the Contract of the Contract of the Contract of the Contract of the Contract of the Contract o** 

 $\mathbf I$ 

### <span id="page-1073-0"></span>**(config-pmap-c) monitor-load**

To configure the application accelerator to monitor in an AppNav policy rule, use the **monitor-load**  policy class map configuration command. To unconfigure monitoring, use the **no** form of this command.

**monitor-load** {**cifs** | **http** | **ica** | **mapi** | **MS-port-mapper** | **nfs** | **ssl** | **video**}

**no monitor-load** {**cifs** | **http** | **ica** | **mapi** | **MS-port-mapper** | **nfs** | **ssl** | **video**}

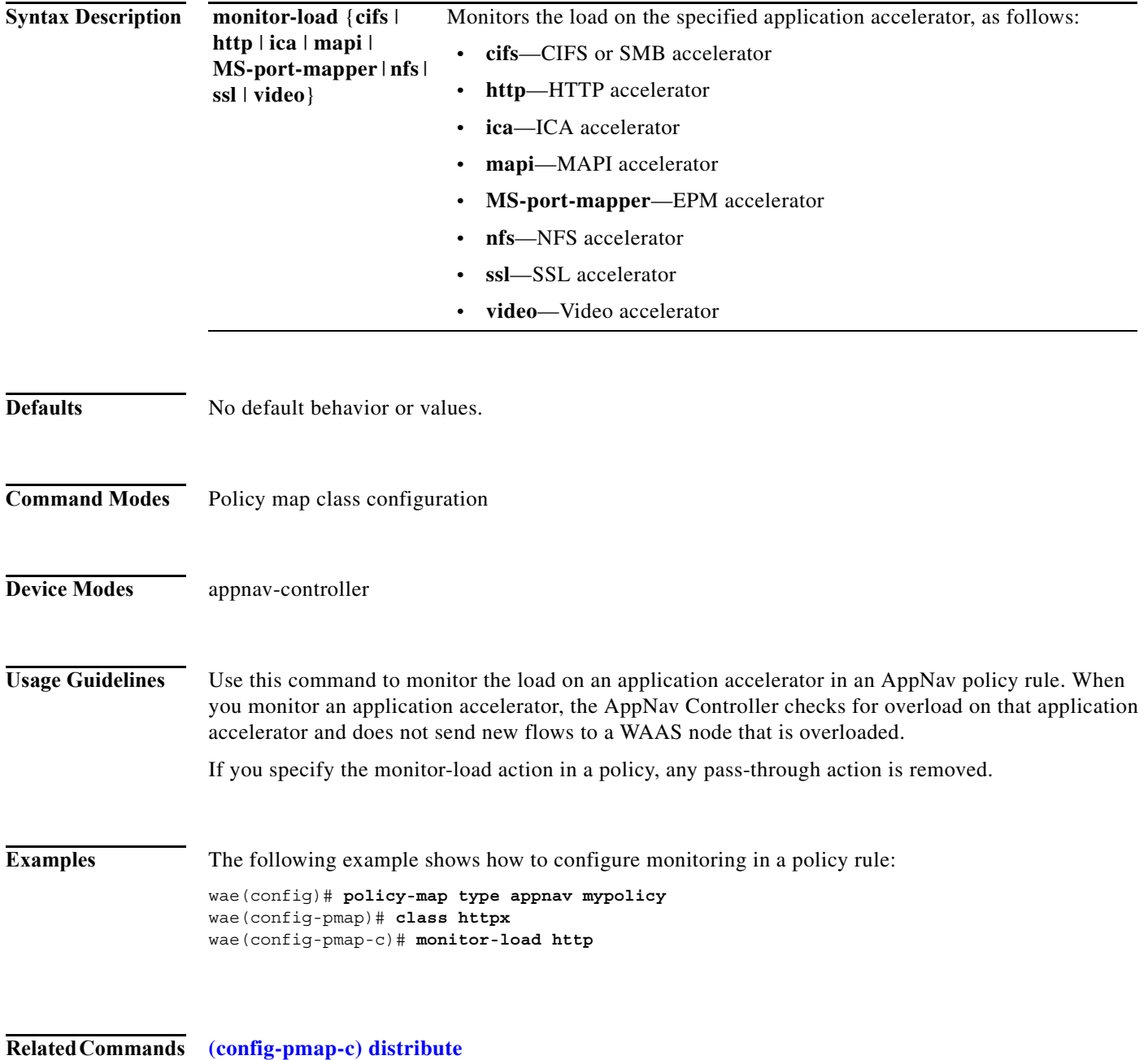

**[\(config-pmap-c\) pass-through](#page-1077-0)**

 $\mathbf{I}$ 

**[\(config-pmap-c\) service-policy](#page-1079-0)**

 $\mathbf I$ 

### <span id="page-1075-0"></span>**(config-pmap-c) optimize**

To configure optimization actions in a WAAS optimization policy, use the **optimize** policy class map configuration command. To unconfigure optimization actions, use the **no** form of this command.

**optimize** {**tfo-only** | {[**DRE** {**bidirectional** | **adaptive** | **unidirectional**}] [**LZ**] | **full**} [**accelerate**  {**cifs** | **http** | **ica** | **mapi** | **MS-port-mapper** | **nfs** | **ssl** | **video**}] [**application** *app-name*]

**no optimize** {**tfo-only** | {[**DRE** {**bidirectional** | **adaptive** | **unidirectional**}] [**LZ**] | **full**} [**accelerate** {**cifs** | **http** | **ica** | **mapi** | **MS-port-mapper** | **nfs** | **ssl** | **video**}] [**application**  *app-name*]

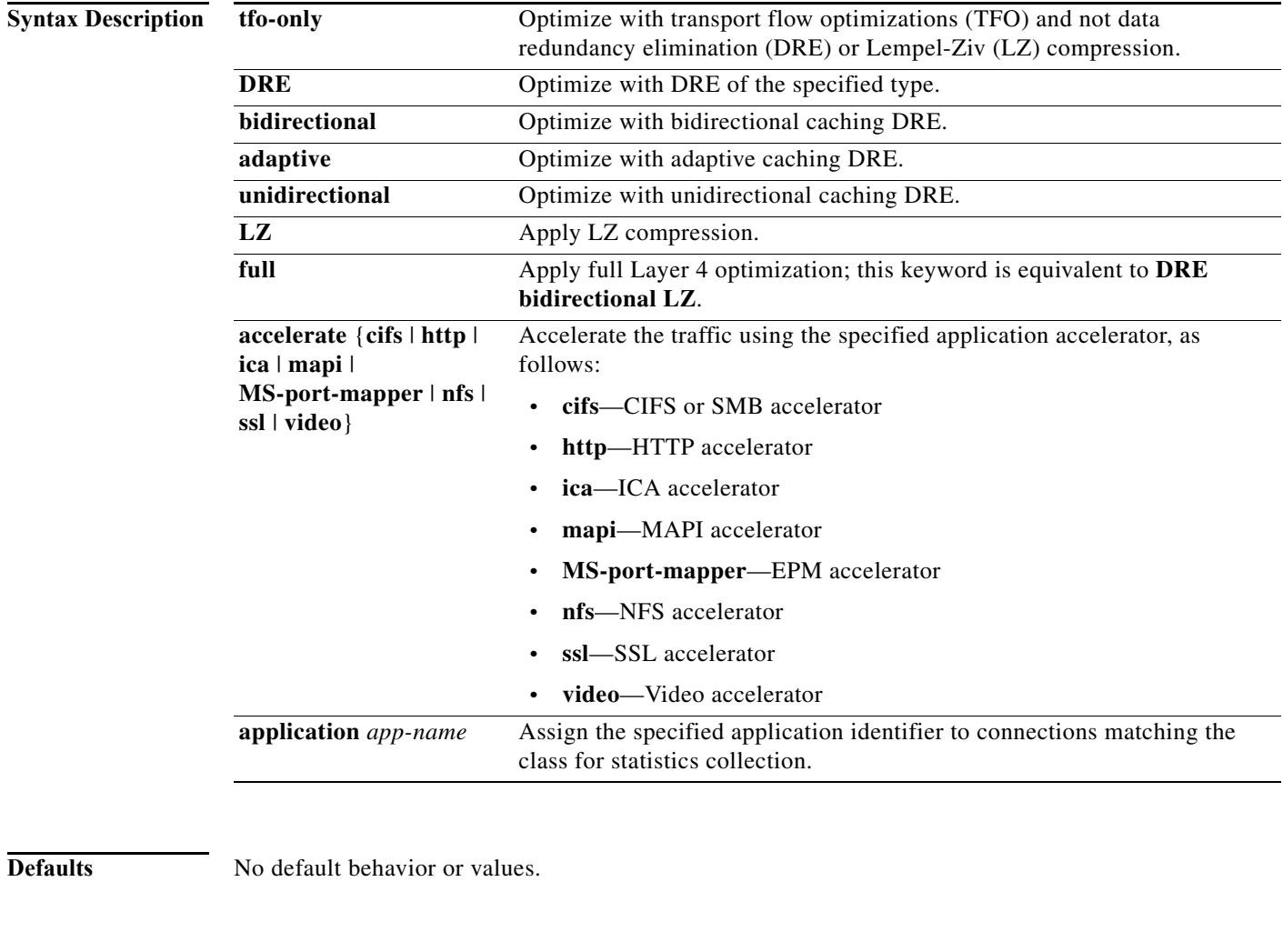

**Command Modes** Policy map class configuration

**Device Modes** application-accelerator

appnav-controller

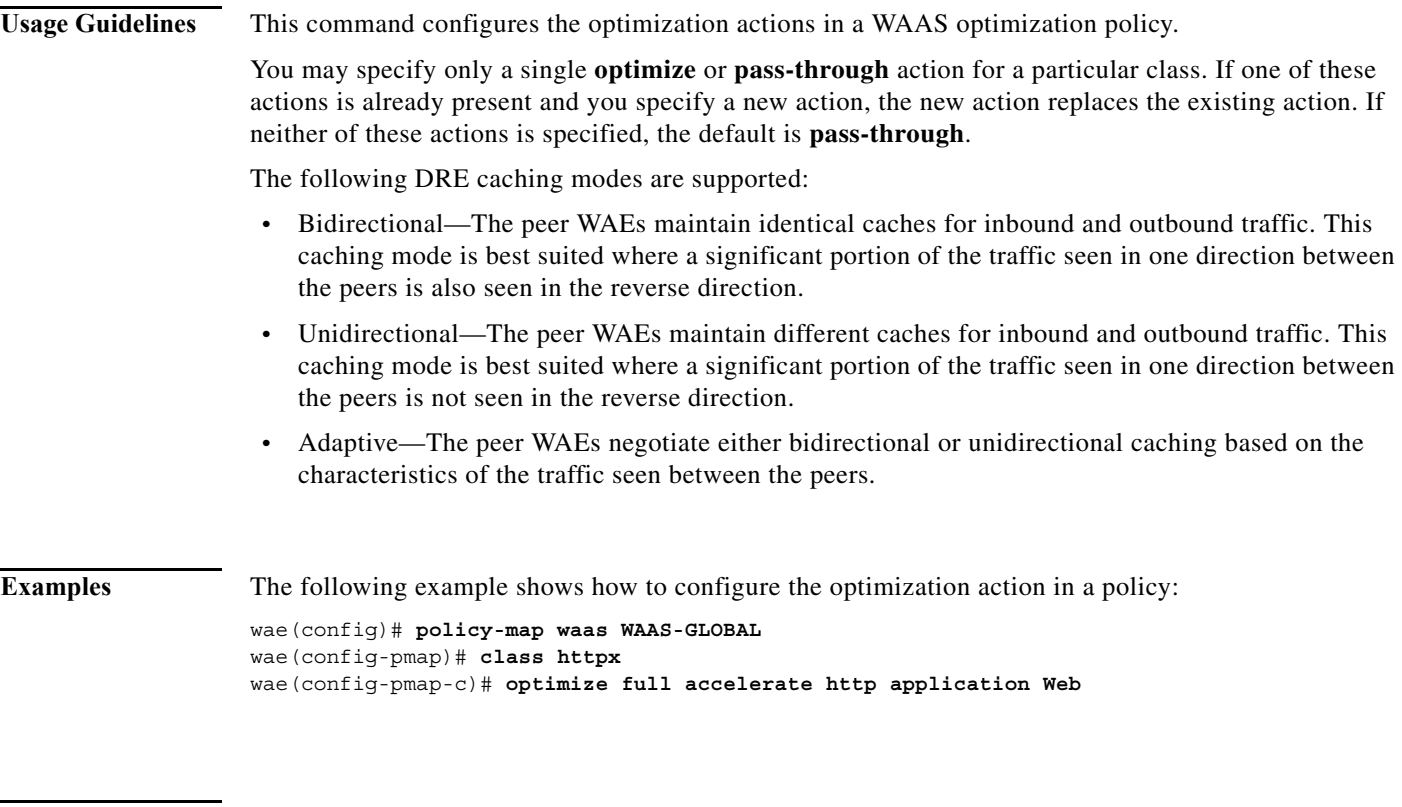

**Related Commands [\(config-pmap-c\) pass-through](#page-1077-0) [\(config-pmap-c\) set ip dscp](#page-1080-0)**

 $\Gamma$ 

**The Co** 

 $\mathbf I$ 

### <span id="page-1077-0"></span>**(config-pmap-c) pass-through**

To configure the pass-through action in an AppNav or optimization policy rule, use the **pass-through**  policy class map configuration command. To unconfigure the pass-through action, use the **no** form of this command.

**pass-through** [**application** *app-name*]

**no pass-through** [**application** *app-name*]

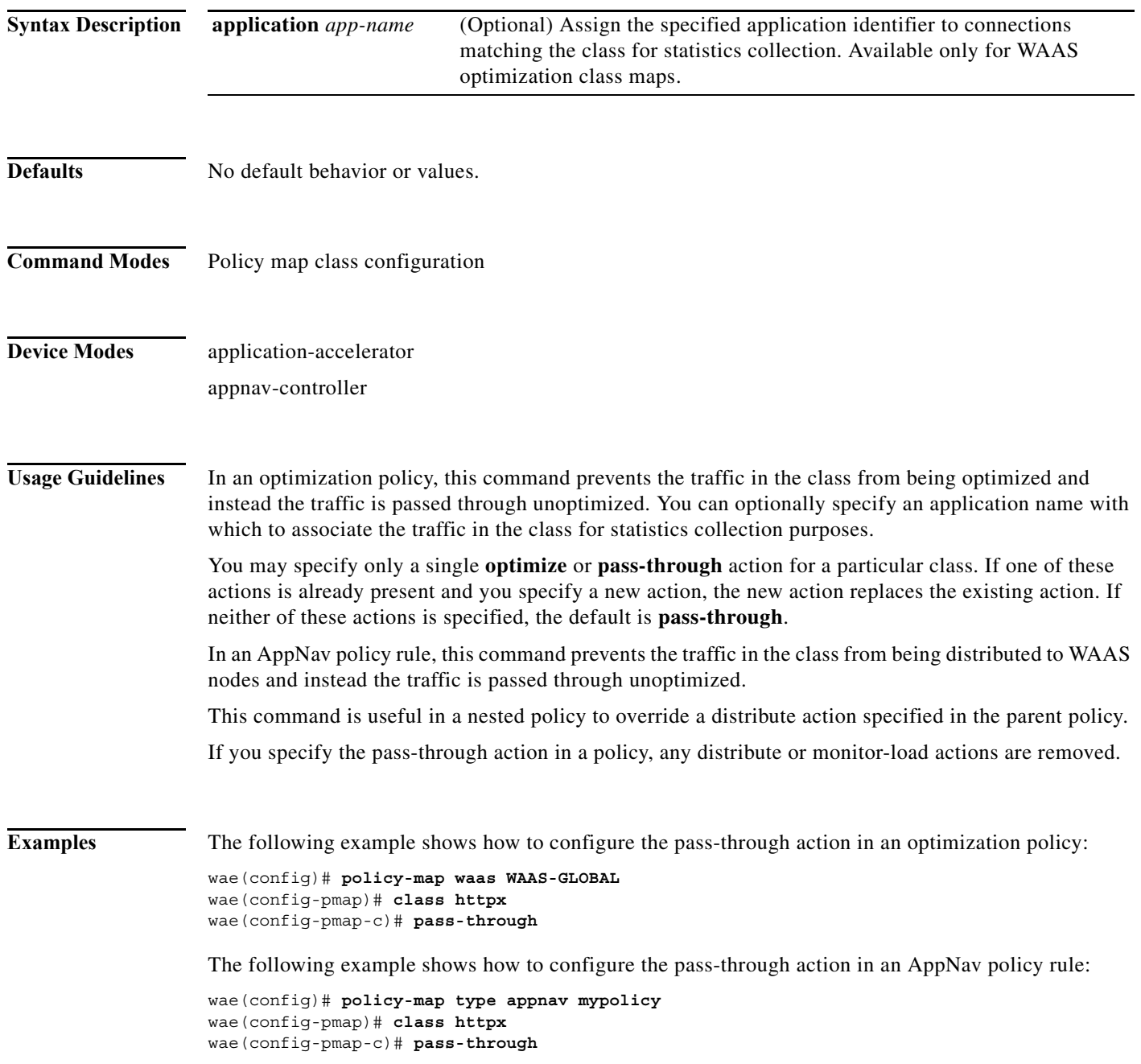

### **Related Commands [\(config-pmap-c\) distribute](#page-1072-0)**

 $\overline{\phantom{a}}$ 

**[\(config-pmap-c\) monitor-load](#page-1073-0) [\(config-pmap-c\) optimize](#page-1075-0) [\(config-pmap-c\) service-policy](#page-1079-0) [\(config-pmap-c\) set ip dscp](#page-1080-0)**

 $\blacksquare$ 

### <span id="page-1079-0"></span>**(config-pmap-c) service-policy**

To configure a nested policy map in an AppNav policy rule, use the **service-policy** policy class map configuration command. To unconfigure a nested policy map, use the **no** form of this command.

**service-policy** *policymap-name*

**no service-policy** *policymap-name*

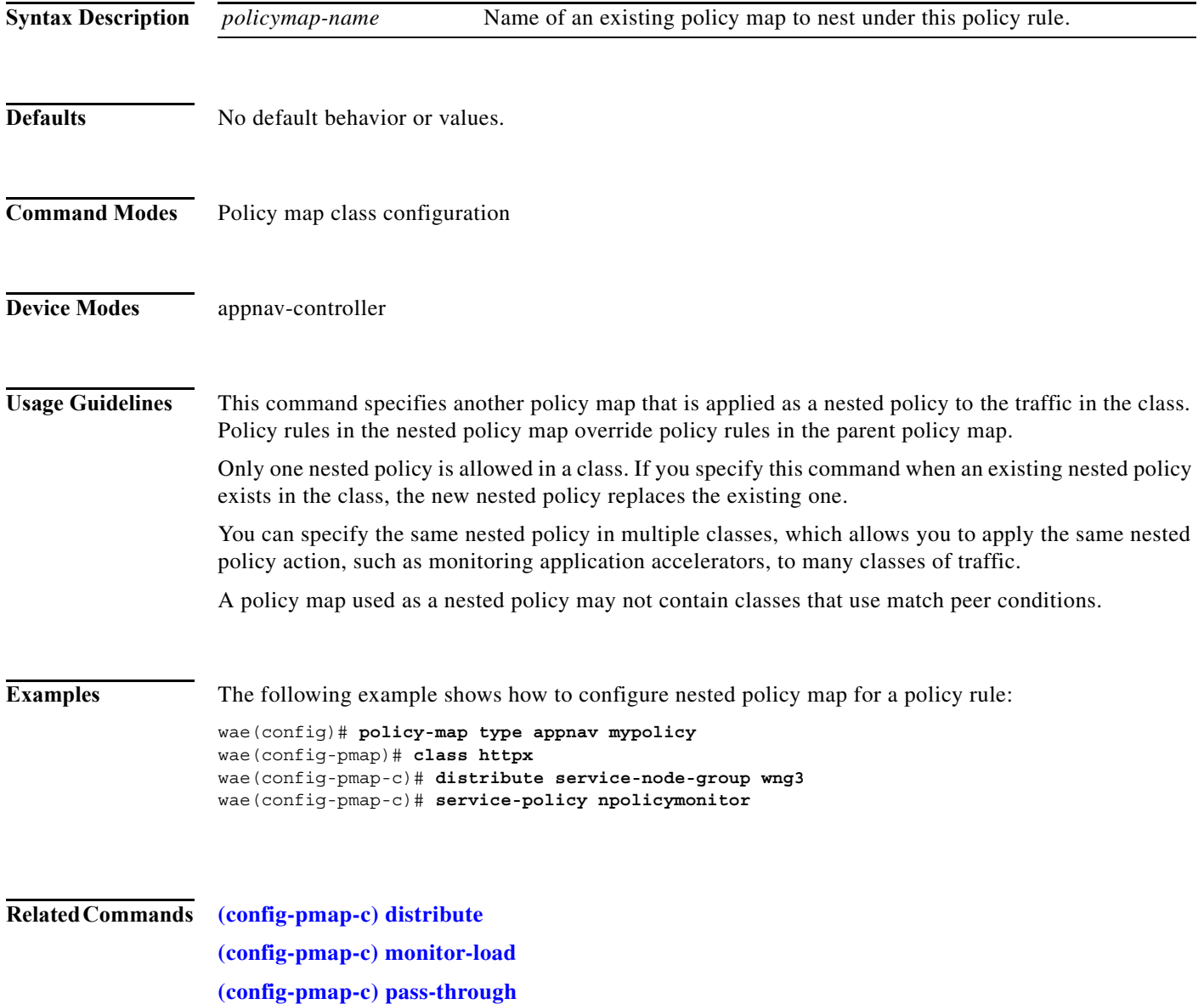
$\overline{\phantom{a}}$ 

## **(config-pmap-c) set ip dscp**

<span id="page-1080-0"></span>To configure the DSCP marking in a WAAS optimization policy, use the **set ip dscp** policy class map configuration command. To unconfigure DSCP marking, use the **no** form of this command.

**set ip dscp** *dscp-marking*

**no set ip dscp** *dscp-marking*

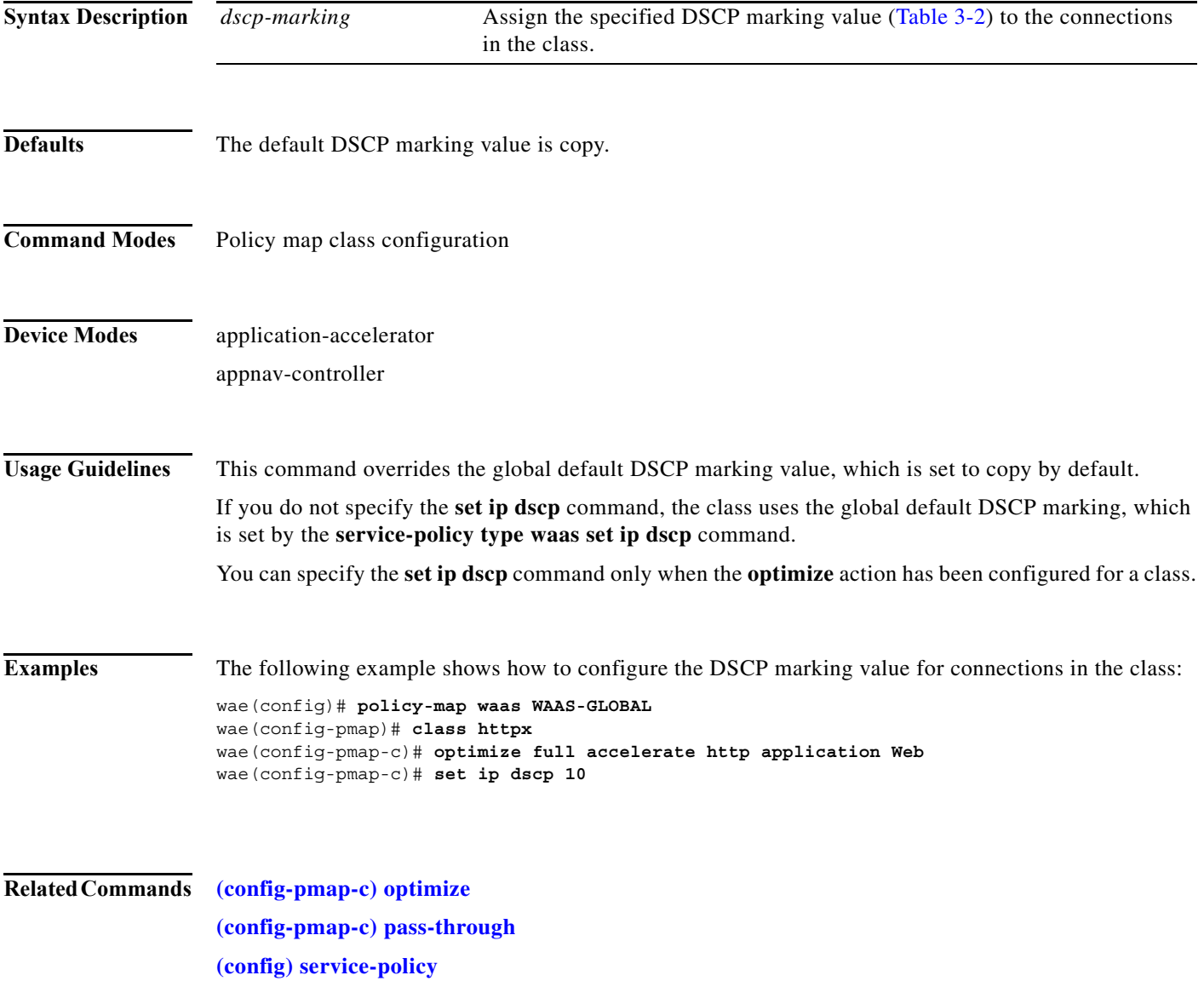

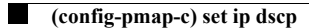

 $\mathsf I$ 

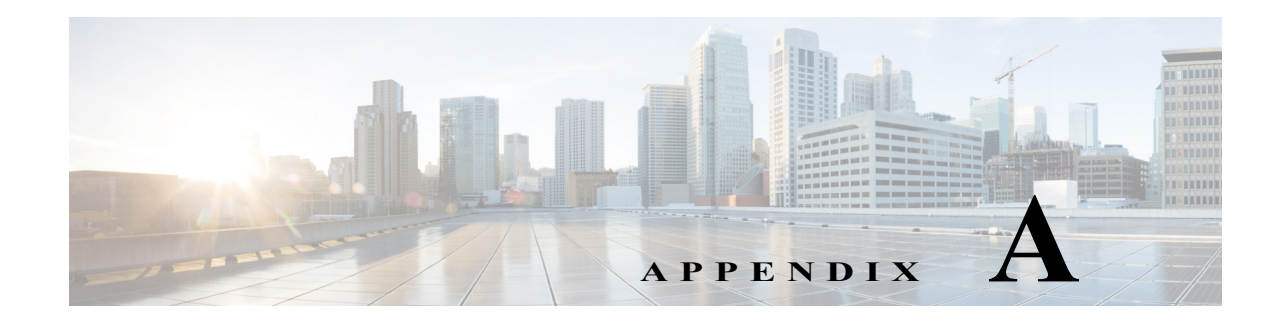

# **Acronyms and Abbreviations**

[Table A-1](#page-1082-0) defines the acronyms and abbreviations that are used in this publication.

| Acronym      | <b>Expansion</b>                              |
|--------------|-----------------------------------------------|
| AAA          | authentication, authorization, and accounting |
| <b>ACL</b>   | access control list                           |
| <b>ACPI</b>  | Advanced Configuration and Power Interface    |
| <b>ADS</b>   | <b>Active Directory Service</b>               |
| <b>ARP</b>   | <b>Address Resolution Protocol</b>            |
| <b>BIOS</b>  | <b>Basic Input Output System</b>              |
| <b>BOOTP</b> | <b>Bootstrap Protocol</b>                     |
| <b>CBA</b>   | cipher block chaining                         |
| <b>CDP</b>   | Cisco Discovery Protocol                      |
| <b>CIFS</b>  | Common Internet File System                   |
| <b>CLI</b>   | command-line interface                        |
| CM           | Central Manager                               |
| <b>CUPS</b>  | Common UNIX Printing System                   |
| <b>DES</b>   | Data Encryption Standard                      |
| <b>DHCP</b>  | <b>Dynamic Host Configuration Protocol</b>    |
| <b>DNS</b>   | Domain Name System                            |
| <b>DSCP</b>  | differentiated services code point            |
| <b>ECN</b>   | <b>Explicit Congestion Notification</b>       |
| <b>FTP</b>   | file transfer protocol                        |
| <b>GMT</b>   | Greenwich Mean Time (now known as UTC)        |
| <b>GRE</b>   | generic routing encapsulation                 |
| GUI          | graphical user interface                      |
| <b>HMAC</b>  | Hash-Based Message Authentication Code        |
| <b>ICMP</b>  | <b>Internet Control Message Protocol</b>      |
| <b>IDE</b>   | <b>Integrated Drive Electronics</b>           |

<span id="page-1082-0"></span>*Table A-1 List of Acronyms and Abbreviations*

 $\overline{\phantom{a}}$ 

 $\mathsf I$ 

| Acronym         | <b>Expansion</b>                                      |
|-----------------|-------------------------------------------------------|
| IP              | <b>Internet Protocol</b>                              |
| <b>KDC</b>      | key distribution center                               |
| <b>LDAP</b>     | <b>Lightweight Directory Access Protocol</b>          |
| <b>MAC</b>      | Media Access Control                                  |
| Mbps            | megabits per second                                   |
| MD <sub>5</sub> | Message Digest 5                                      |
| <b>MIB</b>      | <b>Management Information Base</b>                    |
| <b>MSRPC</b>    | Microsoft Remote Procedure Call                       |
| <b>MTU</b>      | maximum transmission unit                             |
| <b>NAS</b>      | network access server/network attached storage        |
| <b>NetBIOS</b>  | Network Basic Input/Output System                     |
| <b>NMS</b>      | Network Management system                             |
| <b>NTP</b>      | <b>Network Time Protocol</b>                          |
| NTLM            | NT LAN Manager                                        |
| <b>NVRAM</b>    | nonvolatile RAM                                       |
| PAP             | Password Authentication Protocol                      |
| <b>PDC</b>      | primary domain controller                             |
| PID             | product ID                                            |
| <b>POST</b>     | Power-on Self Test                                    |
| <b>RADIUS</b>   | Remote Access Dial-In User Service                    |
| <b>RAID</b>     | Redundant Array of Independent Disks                  |
| <b>RAM</b>      | random access memory                                  |
| rcp             | remote copy protcol                                   |
| <b>RMSS</b>     | receiver maximum segment size                         |
| <b>ROM</b>      | read-only memory                                      |
| <b>SCSI</b>     | <b>Small Computer Systems Interface</b>               |
| <b>SHA</b>      | Secure Hash Algorithm                                 |
| <b>SMART</b>    | Self Monitoring, Analysis, and Reporting Technology   |
| <b>SMB</b>      | Server Message Block                                  |
| <b>SMSS</b>     | sender maximum segment size                           |
| SN              | serial number                                         |
| <b>SNMP</b>     | Simple Network Management Protocol                    |
| <b>SSH</b>      | Secure Shell Protocol                                 |
| <b>SYSFS</b>    | System File System                                    |
| <b>TAC</b>      | <b>Technical Assistance Center</b>                    |
| TACACS+         | Terminal Access Controller Access Control System Plus |

*Table A-1 List of Acronyms and Abbreviations (continued)*

 $\blacksquare$ 

**College** 

 $\Gamma$ 

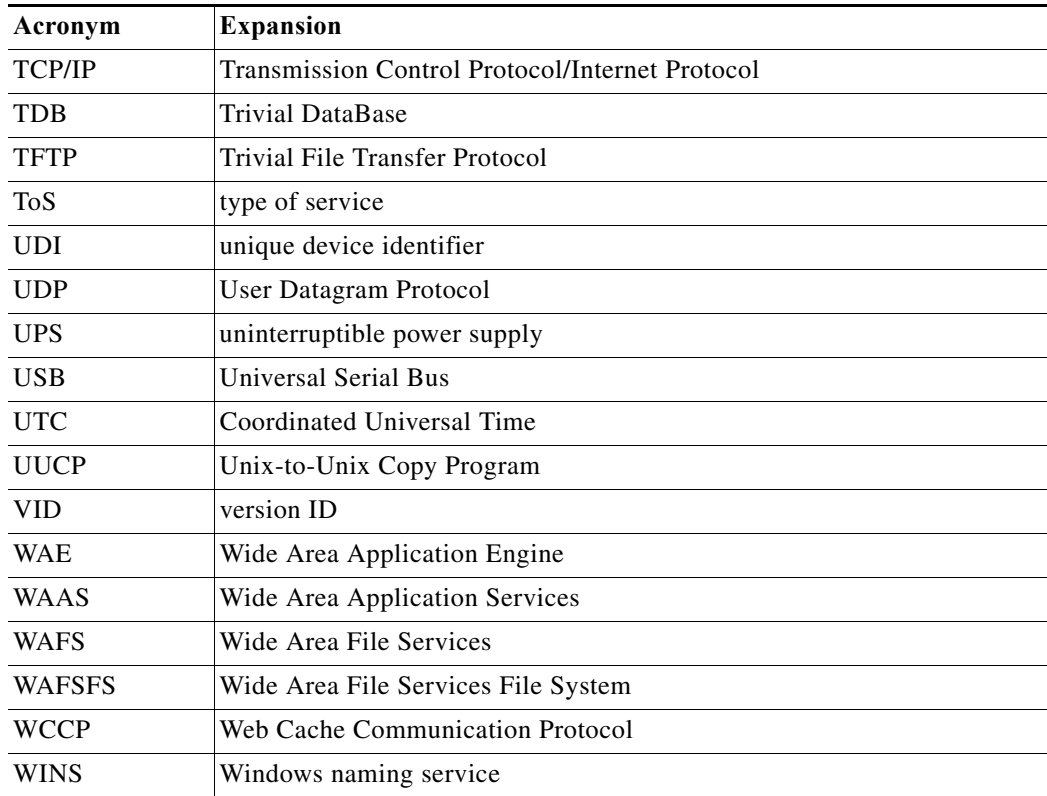

#### *Table A-1 List of Acronyms and Abbreviations (continued)*

 $\mathsf I$ 

H

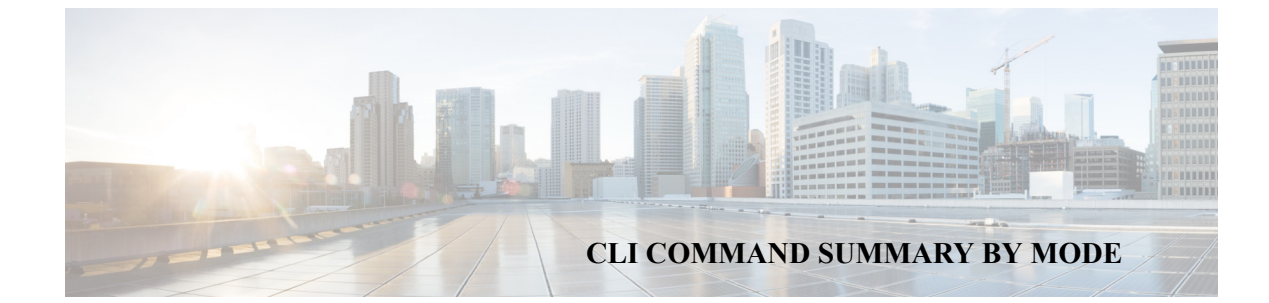

## **[AppNav Controller Group Configuration Mode](#page-1032-0)  Commands**

(config-scg) appnav-controller **[3-959](#page-1034-0)** (config-scg) description **[3-960](#page-1035-0)**

#### **[Class Map Configuration Mode Commands](#page-1058-0)**

(config) class-map **[3-626](#page-701-0)** (config-cmap) description **[3-985](#page-1060-0)** (config-cmap) match peer **[3-986](#page-1061-0)** (config-cmap) match protocol **[3-987](#page-1062-0)** (config-cmap) match tcp **[3-989](#page-1064-0)**

#### **[Configuration Mode Commands](#page-626-0)**

 $\overline{\mathsf{I}}$ 

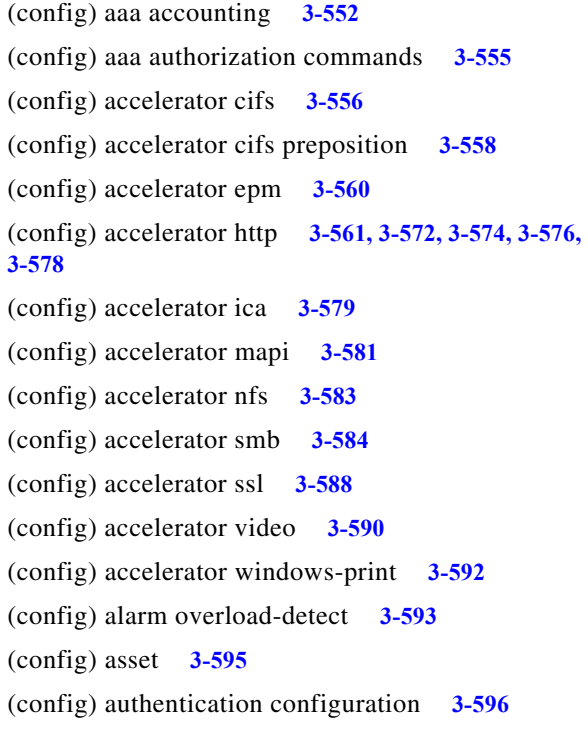

(config) authentication content-request **[3-602](#page-677-0)** (config) authentication enable **[3-601](#page-676-0)** (config) authentication fail-over **[3-606](#page-681-0)** (config) authentication login **[3-608](#page-683-0)** (config) auto-discovery **[3-615](#page-690-0)** (config) auto-register **[3-616](#page-691-0)** (config) banner **[3-618](#page-693-0)** (config) bridge **[3-620](#page-695-0)** (config) cdp **[3-623](#page-698-0)** (config) central-manager **[3-624](#page-699-0)** (config) clock **[3-628](#page-703-0)** (config) cms **[3-632](#page-707-0)** (config) crypto pki **[3-635](#page-710-0)** (config) crypto ssl **[3-637](#page-712-0)** (config) device mode **[3-639](#page-714-0)** (config) directed-mode **[3-641](#page-716-0)** (config) disk disk-name **[3-642](#page-717-0)** (config) disk encrypt **[3-644](#page-719-0)** (config) disk error-handling **[3-645](#page-720-0)** (config) disk logical shutdown **[3-646](#page-721-0)** (config) disk object-cache extend **[3-647](#page-722-0)** (config) dre **[3-648](#page-723-0)** (config) end **[3-649](#page-724-0)** (config) exec-timeout **[3-650](#page-725-0)** (config) exit **[3-651](#page-726-0)** (config) flow exporter **[3-652](#page-727-0)** (config) flow monitor **[3-655](#page-730-0)** (config) flow record **[3-654](#page-729-0)** (config) help **[3-656](#page-731-0)** (config) hostname **[3-658](#page-733-0)** (config) inetd **[3-660](#page-735-0)** (config) inline **[3-661](#page-736-0)** [\(config\) inline vlan-id-connection-check](#page-1032-0) **[3-662](#page-737-0)**

(config) interception **[3-663](#page-738-0)** (config) interception-method **[3-665](#page-740-0)** (config) interface bvi **[3-667](#page-742-0)** (config) interface GigabitEthernet **[3-669](#page-744-0)** (config) interface InlineGroup **[3-674](#page-749-0)** (config) interface PortChannel **[3-677](#page-752-0)** (config) interface standby **[3-679](#page-754-0)** (config) interface TenGigabitEthernet **[3-681](#page-756-0)** (config) interface virtual **[3-685](#page-760-0)** (config) ip **[3-688](#page-763-0)** (config) ip access-list **[3-691](#page-766-0)** (config)ip icmp rate-limit unreachable **[3-694](#page-769-0)** (config)ip unreachables df **[3-696](#page-771-0)** (config) kerberos **[3-697](#page-772-0)** (config) kernel kdb **[3-698](#page-773-0)** (config) kernel kdump **[3-700](#page-775-0)** (config) line **[3-701](#page-776-0)** (config) logging console **[3-702](#page-777-0)** (config) logging disk **[3-704](#page-779-0)** (config) logging facility **[3-706](#page-781-0)** (config) logging host **[3-708](#page-783-0)** (config) ntp **[3-710](#page-785-0)** (config) peer **[3-712](#page-787-0)** (config) policy-map **[3-713](#page-788-0)** (config) port-channel **[3-715](#page-790-0)** (config) primary-interface **[3-716](#page-791-0)** (config) radius-server **[3-718](#page-793-0)** (config) service-insertion **[3-720](#page-795-0)** (config) service-policy **[3-723](#page-798-1)** (config) smb-conf **[3-725](#page-800-0)** (config) snmp-server access-list **[3-730](#page-803-0)** (config) snmp-server community **[3-731](#page-804-0)** (config) snmp-server contact **[3-733](#page-806-0)** (config) snmp-server enable traps **[3-734](#page-807-0)** (config) snmp-server group **[3-737](#page-810-0)** (config) snmp-server host **[3-739](#page-812-0)** (config) snmp-server location **[3-741](#page-814-0)** (config) snmp-server mib **[3-742](#page-815-0)** (config) snmp-server notify inform **[3-744](#page-817-0)**

(config) snmp-server trap-source **[3-745](#page-818-0)** (config) snmp-server user **[3-747](#page-820-0)** (config) snmp-server view **[3-749](#page-822-0)** (config) sshd **[3-750](#page-823-0)** (config) ssh-key-generate **[3-752](#page-825-0)** (config) stats-collector logging **[3-753](#page-826-0)** (config) system jumbomtu **[3-754](#page-827-0)** (config) tacacs **[3-755](#page-828-0)** (config) tcp **[3-758](#page-831-0)** (config) telnet enable **[3-760](#page-833-0)** (config) tfo exception **[3-761](#page-834-0)** (config) tfo optimize **[3-762](#page-835-0)** (config) tfo tcp adaptive-buffer-sizing **[3-763](#page-836-0)** (config) tfo tcp keepalive **[3-764](#page-837-0)** (config) tfo tcp optimized-mss **[3-765](#page-838-0)** (config) tfo tcp optimized-receive-buffer **[3-766](#page-839-0)** (config) tfo tcp optimized-send-buffer **[3-767](#page-840-0)** (config) tfo tcp original-mss **[3-768](#page-841-0)** (config) tfo tcp original-receive-buffer **[3-769](#page-842-0)** (config) tfo tcp original-send-buffer **[3-770](#page-843-0)** (config) threshold-monitor **[3-771](#page-844-0)** (config) transaction-logs **[3-774](#page-847-0)** (config) username **[3-777](#page-850-0)** (config) virtual-blade **[3-779](#page-852-0)** (config) vn-service vpath **[3-781](#page-854-0)** (config) wccp access-list **[3-782](#page-855-0)** (config) wccp flow-redirect **[3-784](#page-857-0)** (config) wccp router-list **[3-786](#page-859-0)** (config) wccp shutdown **[3-788](#page-861-0)** (config) wccp tcp-promiscuous service-pair **[3-790](#page-863-0)** (config) windows-domain **[3-792](#page-865-0)**

#### **[EXEC Mode Commands](#page-78-0)**

authentication strict-password-policy **[3-613](#page-688-0)** cd **[3-4](#page-79-0)** clear arp-cache **[3-5](#page-80-0)** clear bmc **[3-6](#page-81-0)** clear cache **[3-7](#page-82-0)**

ן

**Cisco Wide Area Application Services Command Reference**

clear cdp **[3-10](#page-85-0)** clear cifs msg-signing-servers **[3-11](#page-86-0)** clear connection **[3-12](#page-87-0)** clear dre **[3-13](#page-88-0)** clear ip **[3-14](#page-89-0)** clear license **[3-15](#page-90-0)** clear logging **[3-16](#page-91-0)** clear service-policy **[3-17](#page-92-0)** clear statistics **[3-18](#page-93-0)** clear statistics accelerator **[3-20](#page-95-0)** clear statistics connection **[3-22](#page-97-0)** clear statistics vn-service vpath **[3-24,](#page-99-0) [3-25](#page-100-0)** clear transaction-log **[3-26](#page-101-0)** clear users **[3-27](#page-102-0)** clear windows-domain **[3-29](#page-104-0)** clear windows-domain-log **[3-30](#page-105-0)** clock **[3-31](#page-106-0)** cms **[3-32](#page-107-0)** cms secure-store **[3-35](#page-110-0)** configure **[3-38](#page-113-0)** copy cdrom **[3-39](#page-114-0)** copy cdrom wow-recovery **[3-40](#page-115-0)** copy compactflash **[3-41](#page-116-0)** copy disk **[3-42](#page-117-0)** copy ftp **[3-43](#page-118-0)** copy http **[3-46](#page-121-0)** copy monitoring-log **[3-48](#page-123-0)** copy running-config **[3-49](#page-124-0)** copy scp **[3-51](#page-126-0)** copy startup-config **[3-53](#page-128-0)** copy sysreport **[3-54](#page-129-0)** copy system-status **[3-56](#page-131-0)** copy tech-support **[3-57](#page-132-0)** copy tftp **[3-59](#page-134-0)** cpfile **[3-62](#page-137-0)** crypto delete **[3-63](#page-138-0)** crypto export **[3-64](#page-139-0)** crypto generate **[3-66](#page-141-0)** crypto import **[3-68](#page-143-0)**

 $\Gamma$ 

crypto pki **[3-70](#page-145-0)** debug aaa accounting **[3-71](#page-146-0)** debug accelerator **[3-75](#page-150-0)** debug all **[3-82](#page-157-0)** debug appnav-controller connection **[3-84](#page-159-0)** debug authentication **[3-88](#page-163-0)** debug auto-discovery **[3-90](#page-165-0)** debug buf **[3-92](#page-167-0)** debug cdp **[3-94](#page-169-0)** debug cli **[3-96](#page-171-0)** debug cmm **[3-98](#page-173-0)** debug cms **[3-100](#page-175-0)** debug connection **[3-102](#page-177-0)** debug controllers **[3-104](#page-179-0)** debug dataserver **[3-106](#page-181-0)** debug dhcp **[3-108](#page-183-0)** debug directed-mode **[3-110](#page-185-0)** debug dre **[3-112](#page-187-0)** debug egress-method **[3-114](#page-189-0)** debug encryption-service **[3-116](#page-191-0)** debug fda **[3-118](#page-193-0)** debug fdm **[3-120](#page-195-0)** debug filtering **[3-122](#page-197-0)** debug flow **[3-124](#page-199-0)** debug generic-gre **[3-126](#page-201-0)** debug hw-raid **[3-128](#page-203-0)** debug imd **[3-130](#page-205-0)** debug inline **[3-132](#page-207-0)** debug logging **[3-136](#page-211-0)** debug monapi **[3-134,](#page-209-0) [3-138](#page-213-0)** debug nplogd **[3-140](#page-215-0)** debug ntp **[3-142](#page-217-0)** debug punt **[3-144](#page-219-0)** debug rbcp **[3-146](#page-221-0)** debug rmd **[3-148](#page-223-0)** debug rpc **[3-150](#page-225-0)** debug service-insertion **[3-152](#page-227-0)** debug service-policy **[3-154](#page-229-0)** debug snmp **[3-156](#page-231-0)**

debug standby **[3-158](#page-233-0)** debug statistics **[3-160](#page-235-0)** debug synq **[3-162](#page-237-0)** debug tfo **[3-164](#page-239-0)** debug translog **[3-166](#page-241-0)** debug wafs **[3-168](#page-243-0)** debug wccp **[3-170](#page-245-0)** delfile **[3-172](#page-247-0)** deltree **[3-173](#page-248-0)** dir **[3-174](#page-249-0)** disable **[3-176](#page-251-0)** disk **[3-177](#page-252-0)** dnslookup **[3-180](#page-255-0)** enable **[3-181](#page-256-0)** exit **[3-182](#page-257-0)** find-pattern **[3-183](#page-258-0)** help **[3-185](#page-260-0)** install **[3-186](#page-261-0)** less **[3-188](#page-263-0)** license add **[3-189](#page-264-0)** lls **[3-190](#page-265-0)** ls **[3-191](#page-266-0)** lsusb **[3-193](#page-268-0)** mkdir **[3-194](#page-269-0)** mkfile **[3-195](#page-270-0)** monitor appnav-controller traffic **[3-196](#page-271-0)** ntpdate **[3-197](#page-272-0)** packet-capture **[3-198](#page-273-0)** ping **[3-200](#page-275-0)** pwd **[3-201](#page-276-0)** reload **[3-202](#page-277-0)** rename **[3-203](#page-278-0)** restore **[3-204](#page-279-0)** rmdir **[3-208](#page-283-0)** scp **[3-209](#page-284-0)** script **[3-211](#page-286-0)** setup **[3-212](#page-287-0)** show aaa accounting **[3-213](#page-288-0)** show aaa authorization **[3-215](#page-290-0)**

show accelerator **[3-216](#page-291-0)** show alarms **[3-221](#page-296-0)** show appnav-controller flow-distribution **[3-224](#page-299-0)** show arp **[3-226](#page-301-0)** show authentication **[3-227](#page-302-0)** show auto-discovery **[3-229](#page-304-0)** show auto-register **[3-230](#page-305-0)** show banner **[3-231](#page-306-0)** show bmc **[3-232](#page-307-0)** show bridge **[3-234](#page-309-0)** show cache http-metadatacache **[3-236](#page-311-0)** show cdp **[3-238](#page-313-0)** show cifs **[3-244](#page-319-0)** show class-map **[3-246](#page-321-0)** show clock **[3-248](#page-323-0)** show cms **[3-250](#page-325-0)** show cms secure-store **[3-253](#page-328-0)** show crypto **[3-255](#page-330-0)** show debugging **[3-257](#page-332-0)** show device-id **[3-258](#page-333-0)** show device-mode **[3-259](#page-334-0)** show directed-mode **[3-261](#page-336-0)** show disks **[3-262](#page-337-0)** show dre **[3-269](#page-344-0)** show filtering list **[3-270](#page-345-0)** show flash **[3-272](#page-347-0)** show flow record **[3-273](#page-348-0)** show hardware **[3-274](#page-349-0)** show hosts **[3-277](#page-352-0)** show inetd **[3-278](#page-353-0)** show interception-method **[3-279](#page-354-0)** show interface **[3-280](#page-355-0)** show inventory **[3-284](#page-359-0)** show ip access-list **[3-285](#page-360-0)** show ip routes **[3-287](#page-362-0)** show kdump **[3-288](#page-363-0)** show kerberos **[3-289](#page-364-0)** show key-manager **[3-290](#page-365-0)** show license **[3-291](#page-366-0)**

ן

**Cisco Wide Area Application Services Command Reference**

show logging **[3-292](#page-367-0)** show memory **[3-293](#page-368-0)** show monitor **[3-294](#page-369-0)** show ntp **[3-295](#page-370-0)** show peer optimization **[3-297](#page-372-0)** show policy-map **[3-298](#page-373-0)** show policy-sub-class **[3-299](#page-374-0)** show processes **[3-301](#page-376-0)** show radius-server **[3-303](#page-378-0)** show reload **[3-305](#page-380-0)** show running-config **[3-306](#page-381-0)** show service-insertion **[3-308](#page-383-0)** show service-policy **[3-314](#page-389-0)** show services **[3-317](#page-392-0)** show smb-conf **[3-318](#page-393-0)** show snmp **[3-320](#page-395-0)** show ssh **[3-326](#page-401-0)** show startup-config **[3-327](#page-402-0)** show statistics accelerator **[3-329](#page-404-0)** show statistics aoim **[3-384](#page-459-0)** show statistics application **[3-388](#page-463-0)** show statistics appnav-controller **[3-391](#page-466-0)** show statistics authentication **[3-393](#page-468-0)** show statistics auto-discovery **[3-394](#page-469-0)** show statistics cifs **[3-397](#page-472-0)** show statistics class-default **[3-399](#page-474-0)** show statistics class-map **[3-400](#page-475-0)** show statistics connection **[3-402](#page-477-0)** show statistics connection auto-discovery **[3-406](#page-481-0)** show statistics connection closed **[3-408](#page-483-0)** show statistics connection conn-id **[3-411](#page-486-0)** show statistics connection egress-methods **[3-414](#page-489-0)** show statistics connection optimized **[3-418](#page-493-0)** show statistics connection pass-through **[3-421](#page-496-0)** show statistics crypto ssl ciphers **[3-423](#page-498-0)** show statistics datamover **[3-424](#page-499-0)** show statistics directed-mode **[3-426](#page-501-0)** show statistics dre **[3-427](#page-502-0)** show statistics filtering **[3-430](#page-505-0)**

 $\mathbf I$ 

show statistics flow **[3-433](#page-508-0)** show statistics generic-gre **[3-436](#page-511-0)** show statistics icmp **[3-437](#page-512-0)** show statistics ip **[3-439](#page-514-0)** show statistics monitor appnav-controller traffic **[3-442](#page-517-0)** show statistics netstat **[3-444](#page-519-0)** show statistics pass-through **[3-445](#page-520-0)** show statistics peer **[3-447](#page-522-0)** show statistics policy-sub-class **[3-450](#page-525-0)** show statistics punt **[3-452](#page-527-0)** show statistics radius **[3-453](#page-528-0)** show statistics service-insertion **[3-455](#page-530-0)** show statistics services **[3-456](#page-531-0)** show statistics sessions **[3-457](#page-532-0)** show statistics snmp **[3-458](#page-533-0)** show statistics synq **[3-460](#page-535-0)** show statistics tacacs **[3-461](#page-536-0)** show statistics tcp **[3-463](#page-538-0)** show statistics tfo **[3-467](#page-542-0)** show statistics udp **[3-471](#page-546-0)** show statistics vn-service vpath **[3-472](#page-547-0)** show statistics wccp **[3-474](#page-549-0)** show statistics windows-domain **[3-479](#page-554-0)** show statistics windows-print requests **[3-481](#page-556-0)** show synq list **[3-483](#page-558-0)** show sysfs volumes **[3-484](#page-559-0)** show tacacs **[3-485](#page-560-0)** show tcp **[3-487](#page-562-0)** show tech-support **[3-489](#page-564-0)** show telnet **[3-492](#page-567-0)** show tfo tcp **[3-493](#page-568-0)** show transaction-logging **[3-495](#page-570-0)** show user **[3-497](#page-572-0)** show users administrative **[3-498](#page-573-0)** show version **[3-500](#page-575-0)** show virtual-blade **[3-501](#page-576-0)** show wccp **[3-504](#page-579-0)** show windows-domain **[3-511](#page-586-0)**

shutdown **[3-514](#page-589-0)** snmp trigger **[3-517](#page-592-0)** ssh **[3-521](#page-596-0)** tcpdump **[3-522](#page-597-0)** telnet **[3-524](#page-599-0)** terminal **[3-525](#page-600-0)** test **[3-526](#page-601-0)** tethereal **[3-529](#page-604-0)** top **[3-532](#page-607-0)** traceroute **[3-534](#page-609-0)** transaction-log **[3-536](#page-611-0)** type **[3-537](#page-612-0)** type-tail **[3-538](#page-613-0)** virtual-blade **[3-540](#page-615-0)** vm **[3-542](#page-617-0)** waas-tcptrace **[3-544](#page-619-0)** whoami **[3-546](#page-621-0)** windows-domain **[3-547](#page-622-0)** write **[3-550](#page-625-0)** [Extended ACL Configuration Mode Commands](#page-908-0) (config-ext-nacl) delete **[3-838](#page-911-0)** (config-ext-nacl) deny **[3-839](#page-912-0)** (config-ext-nacl) exit **[3-844](#page-917-0)** (config-ext-nacl) list **[3-845](#page-918-0)** (config-ext-nacl) move **[3-846](#page-919-0)** (config-ext-nacl) permit **[3-847](#page-920-0)**

#### **I**

[Interface Configuration Mode Commands](#page-868-0) (config-if) autosense **[3-797](#page-870-0)** (config-if) bandwidth **[3-798](#page-871-0)** (config-if) bridge-group **[3-800](#page-873-0)** (config-if) cdp **[3-802](#page-875-0)** (config-if) channel-group **[3-803](#page-876-0)** (config-if) description **[3-804](#page-877-0)** (config-if) encapsulation dot1Q **[3-805](#page-878-0)** (config-if) exit **[3-806](#page-879-0)** (config-if) failover timeout **[3-807](#page-880-0)**

(config-if) full-duplex **[3-809](#page-882-0)** (config-if) half-duplex **[3-811](#page-884-0)** (config-if) inline **[3-813](#page-886-0)** (config-if) ip **[3-815](#page-888-0)** (config-if) ip access-group **[3-817](#page-890-0)** (config-if) load-interval **[3-819](#page-892-0)** (config-if) mtu **[3-820](#page-893-0)** (config-if) shutdown **[3-821](#page-894-0)** (config-if) standby **[3-822](#page-895-0)**

## **[PKI Certificate Authority Configuration Mode](#page-964-0)  Commands**

(config-ca) ca-certificate **[3-893](#page-966-0)** (config-ca) description **[3-894](#page-967-0)** (config-ca) revocation-check **[3-895](#page-968-0)**

## **[PKI Global Settings Configuration Mode](#page-970-0)  Commands**

(config-pki-global-settings) ocsp **[3-898](#page-971-0)** (config-pki-global-settings) revocation-check **[3-899](#page-972-0)** [Policy Map Class Configuration Mode Commands](#page-1070-0) (config-pmap-c) distribute **[3-997](#page-1072-0)** (config-pmap-c) monitor-load **[3-998](#page-1073-0)** (config-pmap-c) optimize **[3-1000](#page-1075-1)** (config-pmap-c) pass-through **[3-1002](#page-1077-1)** (config-pmap-c) service-policy **[3-1004](#page-1079-0)** (config-pmap-c) set ip dscp **[3-1005](#page-1080-0)**

#### **[Policy Map Configuration Mode Commands](#page-1066-0)**

(config-pmap) class **[3-993](#page-1068-0)** (config-pmap) description **[3-994](#page-1069-0)**

#### **[Preposition Configuration Mode Commands](#page-926-0)**

ן

(config-preposition) credentials **[3-859](#page-932-0)** (config-preposition) dscp **[3-860](#page-933-0)**

**Cisco Wide Area Application Services Command Reference**

(config-preposition) duration **[3-861](#page-934-0)** (config-preposition) enable **[3-862](#page-935-0)** (config-preposition) ignore-hidden-dir **[3-863](#page-936-0)** (config-preposition) max-cache **[3-864](#page-937-0)** (config-preposition) max-file-size **[3-865](#page-938-0)** (config-preposition) min-file-size **[3-866](#page-939-0)** (config-preposition) name **[3-867](#page-940-0)** (config-preposition) recursive **[3-869](#page-942-0)** (config-preposition) root **[3-870](#page-943-0)** (config-preposition) scan-type **[3-868,](#page-941-0) [3-871](#page-944-0)** (config-preposition) schedule **[3-872](#page-945-0)** (config-preposition) server **[3-874](#page-947-0)**

#### **[Service Context Configuration Mode](#page-1048-0)  Commands**

(config-scxt) appnav-controller-group **[3-975](#page-1050-0)** (config-scxt) authentication **[3-976](#page-1051-0)** (config-scxt) description **[3-977](#page-1052-0)** (config-scxt) enable **[3-978](#page-1053-0)** (config-scxt) service-node-group **[3-980](#page-1055-0)** (config-scxt) service-policy **[3-981](#page-1056-0)**

#### **[Service Node Configuration Mode Commands](#page-1040-0)**

(config-sn) authentication **[3-967](#page-1042-0)** (config-sn) description **[3-968](#page-1043-0)** (config-sn) enable **[3-969](#page-1044-0)** (config-sn) node-discovery **[3-970](#page-1045-0)** (config-sn) shutdown **[3-972](#page-1047-0)**

## **[Service Node Group Configuration Mode](#page-1036-0)  Commands**

(config-sng) description **[3-963](#page-1038-0)** (config-sng) service-node **[3-964](#page-1039-0)**

 $\mathbf I$ 

## **[SSL Accelerated Service Configuration Mode](#page-974-0)  Commands**

(config-ssl-accelerated) cipher-list **[3-903](#page-976-0)** (config-ssl-accelerated) client-cert-key **[3-904](#page-977-0)** (config-ssl-accelerated) client-cert-verify **[3-905](#page-978-0)** (config-ssl-accelerated) client-version-rollback-check **[3-906](#page-979-0)** (config-ssl-accelerated) description **[3-907](#page-980-0)** (config-ssl-accelerated) inservice **[3-908](#page-981-0)** (config-ssl-accelerated) server-cert-key **[3-910](#page-983-0)** (config-ssl-accelerated) server-cert-verify **[3-911](#page-984-0)** (config-ssl-accelerated) server-domain **[3-912](#page-985-0)** (config-ssl-accelerated) server-ip **[3-913](#page-986-0)** (config-ssl-accelerated) server-name **[3-914](#page-987-0)** (config-ssl-accelerated) version **[3-915](#page-988-0)**

## **[SSL Cipher List Configuration Mode](#page-990-0)  Commands**

(config-cipher-list) cipher **[3-918](#page-992-0)**

## **SSL Global Service Configuration Mode Commands**

(config-ssl-global) cipher-list **[3-923](#page-998-0)** (config-ssl-global) machine-cert-key **[3-924](#page-999-0)** (config-ssl-global) version **[3-925](#page-1000-0)**

## **SSL Host Peering Service Configuration Mode Commands**

(config-ssl-peering) cipher-list **[3-929](#page-1004-0)** (config-ssl-peering) peer-cert-verify **[3-930](#page-1005-0)** (config-ssl-peering) version **[3-931](#page-1006-0)**

## **[SSL Management Service Configuration Mode](#page-1008-0)  Commands**

(config-ssl-mgmt) cipher-list **[3-935](#page-1010-0)** (config-ssl-mgmt) peer-cert-verify **[3-936](#page-1011-0)** (config-ssl-mgmt) version **[3-937](#page-1012-0)**

#### **[Standard ACL Configuration Mode Commands](#page-897-0)**

(config-std-nacl) delete **[3-827](#page-900-0)** (config-std-nacl) deny **[3-828](#page-901-0)** (config-std-nacl) exit **[3-830](#page-903-0)** (config-std-nacl) list **[3-831](#page-904-0)** (config-std-nacl) move **[3-832](#page-905-0)** (config-std-nacl) permit **[3-833](#page-906-0)**

## **[Virtual Blade Configuration Mode Commands](#page-948-0)**

(config-vb) autostart **[3-877](#page-950-0)** (config-vb) boot **[3-878](#page-951-0)** (config-vb) cpu-list **[3-880](#page-953-0)** (config-vb) description **[3-882,](#page-955-0) [3-883](#page-956-0)** (config-vb) disk **[3-886](#page-959-0)** (config-vb) interface **[3-888](#page-961-0)** (config-vb) memory **[3-889](#page-962-0)** (config-vb) vnc **[3-890](#page-963-0)**

#### **W**

[WCCP Configuration Mode Commands](#page-1014-0) (config-wccp-service) assignment-method **[3-941](#page-1016-0)** (config-wccp-service) egress-method **[3-943](#page-1018-0)** (config-wccp-service) enable **[3-945](#page-1020-0)** (config-wccp-service) exit **[3-946](#page-1021-0)** (config-wccp-service) failure-detection **[3-947](#page-1022-0)** (config-wccp-service) password **[3-949](#page-1024-0)** (config-wccp-service) redirect-method **[3-950](#page-1025-0)** (config-wccp-service) router-list-num **[3-952](#page-1027-0)** (config-wccp-service) weight **[3-954](#page-1029-0)**

ן

## **A**

[AppNav Controller Group Configuration Mode](#page-1032-0)  Commands

(config-scg) appnav-controller **[3-957](#page-1034-0)** (config-scg) description **[3-958](#page-1035-0)**

## **C**

 $\mathbf I$ 

[Class Map Configuration Mode Commands](#page-1058-0) (config) class-map **[3-628](#page-701-0)** (config-cmap) description **[3-983](#page-1060-0)** (config-cmap) match peer **[3-984](#page-1061-0)** (config-cmap) match protocol **[3-985](#page-1062-0)** (config-cmap) match tcp **[3-987](#page-1064-0)** [Configuration Mode Commands](#page-626-0) (config) aaa accounting **[3-554](#page-627-0)** (config) aaa authorization commands **[3-557](#page-630-0)** (config) accelerator cifs **[3-558](#page-631-0)** (config) accelerator cifs preposition **[3-560](#page-633-0)** (config) accelerator epm **[3-562](#page-635-0)** (config) accelerator http **[3-563,](#page-636-0) [3-574,](#page-647-0) [3-576,](#page-649-0) [3-578,](#page-651-0)  [3-580](#page-653-0)** (config) accelerator ica **[3-581](#page-654-0)** (config) accelerator mapi **[3-583](#page-656-0)** (config) accelerator nfs **[3-585](#page-658-0)** (config) accelerator smb **[3-586](#page-659-0)** (config) accelerator ssl **[3-590](#page-663-0)** (config) accelerator video **[3-592](#page-665-0)** (config) accelerator windows-print **[3-594](#page-667-0)** (config) alarm overload-detect **[3-595](#page-668-0)** (config) asset **[3-597](#page-670-0)** (config) authentication configuration **[3-598](#page-671-0)** (config) authentication content-request **[3-604](#page-677-0)** (config) authentication enable **[3-603](#page-676-0)** (config) authentication fail-over **[3-608](#page-681-0)** (config) authentication login **[3-610](#page-683-0)** (config) auto-discovery **[3-617](#page-690-0)** (config) auto-register **[3-618](#page-691-0)**

(config) banner **[3-620](#page-693-0)** (config) bridge **[3-622](#page-695-0)** (config) cdp **[3-625](#page-698-0)** (config) central-manager **[3-626](#page-699-0)** (config) clock **[3-630](#page-703-0)** (config) cms **[3-634](#page-707-0)** (config) crypto pki **[3-637](#page-710-0)** (config) crypto ssl **[3-639](#page-712-0)** (config) device mode **[3-641](#page-714-0)** (config) directed-mode **[3-643](#page-716-0)** (config) disk disk-name **[3-644](#page-717-0)** (config) disk encrypt **[3-646](#page-719-0)** (config) disk error-handling **[3-647](#page-720-0)** (config) disk logical shutdown **[3-648](#page-721-0)** (config) disk object-cache extend **[3-649](#page-722-0)** (config) dre **[3-650](#page-723-0)** (config) end **[3-651](#page-724-0)** (config) exec-timeout **[3-652](#page-725-0)** (config) exit **[3-653](#page-726-0)** (config) flow monitor **3-654** (config) help **[3-655](#page-731-0)** (config) hostname **[3-657](#page-733-0)** (config) inetd **[3-659](#page-735-0)** (config) inline **[3-660](#page-736-0)** (config) inline vlan-id-connection-check **[3-661](#page-737-0)** (config) interception **[3-662](#page-738-0)** (config) interception-method **[3-664](#page-740-0)** (config) interface bvi **[3-666](#page-742-0)** (config) interface GigabitEthernet **[3-668](#page-744-0)** (config) interface InlineGroup **[3-673](#page-749-0)** (config) interface PortChannel **[3-676](#page-752-0)** (config) interface standby **[3-678](#page-754-0)** (config) interface TenGigabitEthernet **[3-680](#page-756-0)** (config) interface virtual **[3-684](#page-760-0)** (config) ip **[3-687](#page-763-0)** (config) ip access-list **[3-690](#page-766-0)** (config)ip icmp rate-limit unreachable **[3-693](#page-769-0)** (config)ip unreachables df **[3-695](#page-771-0)** (config) kerberos **[3-696](#page-772-0)**

(config) kernel kdb **[3-698](#page-773-0)** (config) kernel kdump **[3-700](#page-775-0)** (config) line **[3-701](#page-776-0)** (config) logging console **[3-702](#page-777-0)** (config) logging disk **[3-704](#page-779-0)** (config) logging facility **[3-706](#page-781-0)** (config) logging host **[3-708](#page-783-0)** (config) ntp **[3-710](#page-785-0)** (config) peer **[3-712](#page-787-0)** (config) policy-map **[3-713](#page-788-0)** (config) port-channel **[3-715](#page-790-0)** (config) primary-interface **[3-716](#page-791-0)** (config) radius-server **[3-718](#page-793-0)** (config) service-insertion **[3-720](#page-795-0)** (config) service-policy **[3-723](#page-798-1)** (config) smb-conf **[3-725](#page-800-0)** (config) snmp-server access-list **[3-728](#page-803-0)** (config) snmp-server community **[3-729](#page-804-0)** (config) snmp-server contact **[3-731](#page-806-0)** (config) snmp-server enable traps **[3-732](#page-807-0)** (config) snmp-server group **[3-735](#page-810-0)** (config) snmp-server host **[3-737](#page-812-0)** (config) snmp-server location **[3-739](#page-814-0)** (config) snmp-server mib **[3-740](#page-815-0)** (config) snmp-server notify inform **[3-742](#page-817-0)** (config) snmp-server trap-source **[3-743](#page-818-0)** (config) snmp-server user **[3-745](#page-820-0)** (config) snmp-server view **[3-747](#page-822-0)** (config) sshd **[3-748](#page-823-0)** (config) ssh-key-generate **[3-750](#page-825-0)** (config) stats-collector logging **[3-751](#page-826-0)** (config) system jumbomtu **[3-752](#page-827-0)** (config) tacacs **[3-753](#page-828-0)** (config) tcp **[3-756](#page-831-0)** (config) telnet enable **[3-758](#page-833-0)** (config) tfo exception **[3-759](#page-834-0)** (config) tfo optimize **[3-760](#page-835-0)** (config) tfo tcp adaptive-buffer-sizing **[3-761](#page-836-0)** (config) tfo tcp keepalive **[3-762](#page-837-0)**

(config) tfo tcp optimized-mss **[3-763](#page-838-0)** (config) tfo tcp optimized-receive-buffer **[3-764](#page-839-0)** (config) tfo tcp optimized-send-buffer **[3-765](#page-840-0)** (config) tfo tcp original-mss **[3-766](#page-841-0)** (config) tfo tcp original-receive-buffer **[3-767](#page-842-0)** (config) tfo tcp original-send-buffer **[3-768](#page-843-0)** (config) threshold-monitor **[3-769](#page-844-0)** (config) transaction-logs **[3-772](#page-847-0)** (config) username **[3-775](#page-850-0)** (config) virtual-blade **[3-777](#page-852-0)** (config) vn-service vpath **[3-779](#page-854-0)** (config) wccp access-list **[3-780](#page-855-0)** (config) wccp flow-redirect **[3-782](#page-857-0)** (config) wccp router-list **[3-784](#page-859-0)** (config) wccp shutdown **[3-786](#page-861-0)** (config) wccp tcp-promiscuous service-pair **[3-788](#page-863-0)** (config) windows-domain **[3-790](#page-865-0)**

#### **E**

[EXEC Mode Commands](#page-78-0) authentication strict-password-policy **[3-615](#page-688-0)** cd **[3-4](#page-79-0)** clear arp-cache **[3-5](#page-80-0)** clear bmc **[3-6](#page-81-0)** clear cache **[3-7](#page-82-0)** clear cdp **[3-10](#page-85-0)** clear cifs msg-signing-servers **[3-11](#page-86-0)** clear connection **[3-12](#page-87-0)** clear dre **[3-13](#page-88-0)** clear ip **[3-14](#page-89-0)** clear license **[3-15](#page-90-0)** clear logging **[3-16](#page-91-0)** clear service-policy **[3-17](#page-92-0)** clear statistics **[3-18](#page-93-0)** clear statistics accelerator **[3-20](#page-95-0)** clear statistics connection **[3-22](#page-97-0)** clear statistics vn-service vpath **[3-24,](#page-99-0) [3-25](#page-100-0)** clear transaction-log **[3-26](#page-101-0)**

ן

clear users **[3-27](#page-102-0)** clear windows-domain **[3-29](#page-104-0)** clear windows-domain-log **[3-30](#page-105-0)** clock **[3-31](#page-106-0)** cms **[3-32](#page-107-0)** cms secure-store **[3-35](#page-110-0)** configure **[3-38](#page-113-0)** copy cdrom **[3-39](#page-114-0)** copy cdrom wow-recovery **[3-40](#page-115-0)** copy compactflash **[3-41](#page-116-0)** copy disk **[3-42](#page-117-0)** copy ftp **[3-43](#page-118-0)** copy http **[3-46](#page-121-0)** copy monitoring-log **[3-48](#page-123-0)** copy running-config **[3-49](#page-124-0)** copy scp **[3-51](#page-126-0)** copy startup-config **[3-53](#page-128-0)** copy sysreport **[3-54](#page-129-0)** copy system-status **[3-56](#page-131-0)** copy tech-support **[3-57](#page-132-0)** copy tftp **[3-59](#page-134-0)** cpfile **[3-62](#page-137-0)** crypto delete **[3-63](#page-138-0)** crypto export **[3-64](#page-139-0)** crypto generate **[3-66](#page-141-0)** crypto import **[3-68](#page-143-0)** crypto pki **[3-70](#page-145-0)** debug aaa accounting **[3-71](#page-146-0)** debug accelerator **[3-75](#page-150-0)** debug all **[3-82](#page-157-0)** debug appnav-controller connection **[3-84](#page-159-0)** debug authentication **[3-88](#page-163-0)** debug auto-discovery **[3-90](#page-165-0)** debug buf **[3-92](#page-167-0)** debug cdp **[3-94](#page-169-0)** debug cli **[3-96](#page-171-0)** debug cmm **[3-98](#page-173-0)** debug cms **[3-100](#page-175-0)** debug connection **[3-102](#page-177-0)**

 $\Gamma$ 

debug controllers **[3-104](#page-179-0)** debug dataserver **[3-106](#page-181-0)** debug dhcp **[3-108](#page-183-0)** debug directed-mode **[3-110](#page-185-0)** debug dre **[3-112](#page-187-0)** debug egress-method **[3-114](#page-189-0)** debug encryption-service **[3-116](#page-191-0)** debug fda **[3-118](#page-193-0)** debug fdm **[3-120](#page-195-0)** debug filtering **[3-122](#page-197-0)** debug flow **[3-124](#page-199-0)** debug generic-gre **[3-126](#page-201-0)** debug hw-raid **[3-128](#page-203-0)** debug imd **[3-130](#page-205-0)** debug inline **[3-132](#page-207-0)** debug logging **[3-136](#page-211-0)** debug monapi **[3-134,](#page-209-0) [3-138](#page-213-0)** debug nplogd **[3-140](#page-215-0)** debug ntp **[3-142](#page-217-0)** debug punt **[3-144](#page-219-0)** debug rbcp **[3-146](#page-221-0)** debug rmd **[3-148](#page-223-0)** debug rpc **[3-150](#page-225-0)** debug service-insertion **[3-152](#page-227-0)** debug service-policy **[3-154](#page-229-0)** debug snmp **[3-156](#page-231-0)** debug standby **[3-158](#page-233-0)** debug statistics **[3-160](#page-235-0)** debug synq **[3-162](#page-237-0)** debug tfo **[3-164](#page-239-0)** debug translog **[3-166](#page-241-0)** debug wafs **[3-168](#page-243-0)** debug wccp **[3-170](#page-245-0)** delfile **[3-172](#page-247-0)** deltree **[3-173](#page-248-0)** dir **[3-174](#page-249-0)** disable **[3-176](#page-251-0)** disk **[3-177](#page-252-0)** dnslookup **[3-180](#page-255-0)**

enable **[3-181](#page-256-0)** exit **[3-182](#page-257-0)** find-pattern **[3-183](#page-258-0)** help **[3-185](#page-260-0)** install **[3-186](#page-261-0)** less **[3-188](#page-263-0)** license add **[3-189](#page-264-0)** lls **[3-190](#page-265-0)** ls **[3-191](#page-266-0)** lsusb **[3-193](#page-268-0)** mkdir **[3-194](#page-269-0)** mkfile **[3-195](#page-270-0)** monitor appnav-controller traffic **[3-196](#page-271-0)** ntpdate **[3-197](#page-272-0)** packet-capture **[3-198](#page-273-0)** ping **[3-200](#page-275-0)** pwd **[3-201](#page-276-0)** reload **[3-202](#page-277-0)** rename **[3-203](#page-278-0)** restore **[3-204](#page-279-0)** rmdir **[3-208](#page-283-0)** scp **[3-209](#page-284-0)** script **[3-211](#page-286-0)** setup **[3-212](#page-287-0)** show aaa accounting **[3-213](#page-288-0)** show aaa authorization **[3-215](#page-290-0)** show accelerator **[3-216](#page-291-0)** show alarms **[3-221](#page-296-0)** show appnav-controller flow-distribution **[3-224](#page-299-0)** show arp **[3-226](#page-301-0)** show authentication **[3-227](#page-302-0)** show auto-discovery **[3-229](#page-304-0)** show auto-register **[3-230](#page-305-0)** show banner **[3-231](#page-306-0)** show bmc **[3-232](#page-307-0)** show bridge **[3-234](#page-309-0)** show cache http-metadatacache **[3-236](#page-311-0)** show cdp **[3-238](#page-313-0)** show cifs **[3-244](#page-319-0)**

show class-map **[3-246](#page-321-0)** show clock **[3-248](#page-323-0)** show cms **[3-250](#page-325-0)** show cms secure-store **[3-253](#page-328-0)** show crypto **[3-255](#page-330-0)** show debugging **[3-257](#page-332-0)** show device-id **[3-258](#page-333-0)** show device-mode **[3-259](#page-334-0)** show directed-mode **[3-261](#page-336-0)** show disks **[3-262](#page-337-0)** show dre **[3-269](#page-344-0)** show filtering list **[3-270](#page-345-0)** show flash **[3-272](#page-347-0)** show flow record **[3-273](#page-348-0)** show hardware **[3-274](#page-349-0)** show hosts **[3-277](#page-352-0)** show inetd **[3-278](#page-353-0)** show interception-method **[3-279](#page-354-0)** show interface **[3-280](#page-355-0)** show inventory **[3-284](#page-359-0)** show ip access-list **[3-285](#page-360-0)** show ip routes **[3-287](#page-362-0)** show kdump **[3-288](#page-363-0)** show kerberos **[3-289](#page-364-0)** show key-manager **[3-290](#page-365-0)** show license **[3-291](#page-366-0)** show logging **[3-292](#page-367-0)** show memory **[3-293](#page-368-0)** show monitor **[3-294](#page-369-0)** show ntp **[3-295](#page-370-0)** show peer optimization **[3-297](#page-372-0)** show policy-map **[3-298](#page-373-0)** show policy-sub-class **[3-299](#page-374-0)** show processes **[3-301](#page-376-0)** show radius-server **[3-303](#page-378-0)** show reload **[3-305](#page-380-0)** show running-config **[3-306](#page-381-0)** show service-insertion **[3-308](#page-383-0)** show service-policy **[3-314](#page-389-0)**

ן

show services **[3-317](#page-392-0)** show smb-conf **[3-318](#page-393-0)** show snmp **[3-320](#page-395-0)** show ssh **[3-326](#page-401-0)** show startup-config **[3-327](#page-402-0)** show statistics accelerator **[3-329](#page-404-0)** show statistics aoim **[3-384](#page-459-0)** show statistics application **[3-389](#page-463-0)** show statistics appnav-controller **[3-392](#page-466-0)** show statistics authentication **[3-394](#page-468-0)** show statistics auto-discovery **[3-395](#page-469-0)** show statistics cifs **[3-398](#page-472-0)** show statistics class-default **[3-400](#page-474-0)** show statistics class-map **[3-401](#page-475-0)** show statistics connection **[3-403](#page-477-0)** show statistics connection auto-discovery **[3-407](#page-481-0)** show statistics connection closed **[3-409](#page-483-0)** show statistics connection conn-id **[3-412](#page-486-0)** show statistics connection egress-methods **[3-415](#page-489-0)** show statistics connection optimized **[3-419](#page-493-0)** show statistics connection pass-through **[3-422](#page-496-0)** show statistics crypto ssl ciphers **[3-424](#page-498-0)** show statistics datamover **[3-425](#page-499-0)** show statistics directed-mode **[3-427](#page-501-0)** show statistics dre **[3-428](#page-502-0)** show statistics filtering **[3-431](#page-505-0)** show statistics flow **[3-434](#page-508-0)** show statistics generic-gre **[3-437](#page-511-0)** show statistics icmp **[3-438](#page-512-0)** show statistics ip **[3-440](#page-514-0)** show statistics monitor appnav-controller traffic **[3-443](#page-517-0)** show statistics netstat **[3-445](#page-519-0)** show statistics pass-through **[3-446](#page-520-0)** show statistics peer **[3-448](#page-522-0)** show statistics policy-sub-class **[3-451](#page-525-0)** show statistics punt **[3-453](#page-527-0)** show statistics radius **[3-454](#page-528-0)** show statistics service-insertion **[3-456](#page-530-0)**

 $\mathbf I$ 

show statistics services **[3-457](#page-531-0)** show statistics sessions **[3-458](#page-532-0)** show statistics snmp **[3-459](#page-533-0)** show statistics synq **[3-461](#page-535-0)** show statistics tacacs **[3-462](#page-536-0)** show statistics tcp **[3-464](#page-538-0)** show statistics tfo **[3-468](#page-542-0)** show statistics udp **[3-472](#page-546-0)** show statistics vn-service vpath **[3-473](#page-547-0)** show statistics wccp **[3-475](#page-549-0)** show statistics windows-domain **[3-480](#page-554-0)** show statistics windows-print requests **[3-482](#page-556-0)** show synq list **[3-484](#page-558-0)** show sysfs volumes **[3-485](#page-559-0)** show tacacs **[3-486](#page-560-0)** show tcp **[3-488](#page-562-0)** show tech-support **[3-490](#page-564-0)** show telnet **[3-493](#page-567-0)** show tfo tcp **[3-494](#page-568-0)** show transaction-logging **[3-496](#page-570-0)** show user **[3-498](#page-572-0)** show users administrative **[3-499](#page-573-0)** show version **[3-501](#page-575-0)** show virtual-blade **[3-502](#page-576-0)** show wccp **[3-505](#page-579-0)** show windows-domain **[3-512](#page-586-0)** shutdown **[3-515](#page-589-0)** snmp trigger **[3-518](#page-592-0)** ssh **[3-522](#page-596-0)** tcpdump **[3-523](#page-597-0)** telnet **[3-525](#page-599-0)** terminal **[3-526](#page-600-0)** test **[3-527](#page-601-0)** tethereal **[3-530](#page-604-0)** top **[3-533](#page-607-0)** traceroute **[3-535](#page-609-0)** transaction-log **[3-537](#page-611-0)** type **[3-538](#page-612-0)** type-tail **[3-539](#page-613-0)**

virtual-blade **[3-541](#page-615-0)** vm **[3-543](#page-617-0)** waas-tcptrace **[3-545](#page-619-0)** whoami **[3-547](#page-621-0)** windows-domain **[3-548](#page-622-0)** write **[3-551](#page-625-0)** [Extended ACL Configuration Mode Commands](#page-908-0) (config-ext-nacl) delete **[3-836](#page-911-0)** (config-ext-nacl) deny **[3-837](#page-912-0)** (config-ext-nacl) exit **[3-842](#page-917-0)** (config-ext-nacl) list **[3-843](#page-918-0)** (config-ext-nacl) move **[3-844](#page-919-0)** (config-ext-nacl) permit **[3-845](#page-920-0)**

**I**

[Interface Configuration Mode Commands](#page-868-0) (config-if) autosense **[3-795](#page-870-0)** (config-if) bandwidth **[3-796](#page-871-0)** (config-if) bridge-group **[3-798](#page-873-0)** (config-if) cdp **[3-800](#page-875-0)** (config-if) channel-group **[3-801](#page-876-0)** (config-if) description **[3-802](#page-877-0)** (config-if) encapsulation dot1Q **[3-803](#page-878-0)** (config-if) exit **[3-804](#page-879-0)** (config-if) failover timeout **[3-805](#page-880-0)** (config-if) full-duplex **[3-807](#page-882-0)** (config-if) half-duplex **[3-809](#page-884-0)** (config-if) inline **[3-811](#page-886-0)** (config-if) ip **[3-813](#page-888-0)** (config-if) ip access-group **[3-815](#page-890-0)** (config-if) load-interval **[3-817](#page-892-0)** (config-if) mtu **[3-818](#page-893-0)** (config-if) shutdown **[3-819](#page-894-0)** (config-if) standby **[3-820](#page-895-0)**

**P**

[PKI Certificate Authority Configuration Mode Commands](#page-964-0)

**Cisco Wide Area Application Services Command Reference**

(config-ca) description **[3-892](#page-967-0)** (config-ca) revocation-check **[3-893](#page-968-0)** [PKI Global Settings Configuration Mode Commands](#page-970-0) (config-pki-global-settings) ocsp **[3-896](#page-971-0)** (config-pki-global-settings) revocation-check **[3-897](#page-972-0)** [Policy Map Class Configuration Mode Commands](#page-1070-0) (config-pmap-c) distribute **[3-995](#page-1072-0)** (config-pmap-c) monitor-load **[3-996](#page-1073-0)** (config-pmap-c) optimize **[3-998](#page-1075-1)** (config-pmap-c) pass-through **[3-1000](#page-1077-1)** (config-pmap-c) service-policy **[3-1002](#page-1079-0)** (config-pmap-c) set ip dscp **[3-1003](#page-1080-0)** [Policy Map Configuration Mode Commands](#page-1066-0) (config-pmap) class **[3-991](#page-1068-0)** (config-pmap) description **[3-992](#page-1069-0)** [Preposition Configuration Mode Commands](#page-926-0) (config-preposition) credentials **[3-857](#page-932-0)** (config-preposition) dscp **[3-858](#page-933-0)** (config-preposition) duration **[3-859](#page-934-0)** (config-preposition) enable **[3-860](#page-935-0)** (config-preposition) ignore-hidden-dir **[3-861](#page-936-0)** (config-preposition) max-cache **[3-862](#page-937-0)** (config-preposition) max-file-size **[3-863](#page-938-0)** (config-preposition) min-file-size **[3-864](#page-939-0)** (config-preposition) name **[3-865](#page-940-0)** (config-preposition) recursive **[3-867](#page-942-0)** (config-preposition) root **[3-868](#page-943-0)** (config-preposition) scan-type **[3-866,](#page-941-0) [3-869](#page-944-0)** (config-preposition) schedule **[3-870](#page-945-0)** (config-preposition) server **[3-872](#page-947-0)**

(config-ca) ca-certificate **[3-891](#page-966-0)**

## **S**

[Service Context Configuration Mode Commands](#page-1048-0) (config-scxt) appnav-controller-group **[3-973](#page-1050-0)** (config-scxt) authentication **[3-974](#page-1051-0)** (config-scxt) description **[3-975](#page-1052-0)** (config-scxt) enable **[3-976](#page-1053-0)**

Ι

(config-scxt) service-node-group **[3-978](#page-1055-0)** (config-scxt) service-policy **[3-979](#page-1056-0)** [Service Node Configuration Mode Commands](#page-1040-0) (config-sn) authentication **[3-965](#page-1042-0)** (config-sn) description **[3-966](#page-1043-0)** (config-sn) enable **[3-967](#page-1044-0)** (config-sn) node-discovery **[3-968](#page-1045-0)** (config-sn) shutdown **[3-970](#page-1047-0)** [Service Node Group Configuration Mode Commands](#page-1036-0) (config-sng) description **[3-961](#page-1038-0)** (config-sng) service-node **[3-962](#page-1039-0)** show flow record **[3-273](#page-348-1)** show windows-domain encrypted services **[3-272,](#page-347-1) [3-514](#page-588-0)** [SSL Accelerated Service Configuration Mode Commands](#page-974-0) (config-ssl-accelerated) cipher-list **[3-901](#page-976-0)** (config-ssl-accelerated) client-cert-key **[3-902](#page-977-0)** (config-ssl-accelerated) client-cert-verify **[3-903](#page-978-0)** (config-ssl-accelerated) client-version-rollback-check **[3-904](#page-979-0)** (config-ssl-accelerated) description **[3-905](#page-980-0)** (config-ssl-accelerated) inservice **[3-906](#page-981-0)** (config-ssl-accelerated) server-cert-key **[3-908](#page-983-0)** (config-ssl-accelerated) server-cert-verify **[3-909](#page-984-0)** (config-ssl-accelerated) server-domain **[3-910](#page-985-0)** (config-ssl-accelerated) server-ip **[3-911](#page-986-0)** (config-ssl-accelerated) server-name **[3-912](#page-987-0)** (config-ssl-accelerated) version **[3-913](#page-988-0)** [SSL Cipher List Configuration Mode Commands](#page-990-0) (config-cipher-list) cipher **[3-916](#page-992-0)** SSL Global Service Configuration Mode Commands (config-ssl-global) cipher-list **[3-921](#page-998-0)** (config-ssl-global) machine-cert-key **[3-922](#page-999-0)** (config-ssl-global) version **[3-923](#page-1000-0)** SSL Host Peering Service Configuration Mode Commands (config-ssl-peering) cipher-list **[3-927](#page-1004-0)** (config-ssl-peering) peer-cert-verify **[3-928](#page-1005-0)** (config-ssl-peering) version **[3-929](#page-1006-0)** [SSL Management Service Configuration Mode Commands](#page-1008-0) (config-ssl-mgmt) cipher-list **[3-933](#page-1010-0)**

 $\overline{\mathsf{I}}$ 

(config-ssl-mgmt) peer-cert-verify **[3-934](#page-1011-0)** (config-ssl-mgmt) version **[3-935](#page-1012-0)** [Standard ACL Configuration Mode Commands](#page-897-0) (config-std-nacl) delete **[3-825](#page-900-0)** (config-std-nacl) deny **[3-826](#page-901-0)** (config-std-nacl) exit **[3-828](#page-903-0)** (config-std-nacl) list **[3-829](#page-904-0)** (config-std-nacl) move **[3-830](#page-905-0)** (config-std-nacl) permit **[3-831](#page-906-0)**

#### **V**

[Virtual Blade Configuration Mode Commands](#page-948-0) (config-vb) autostart **[3-875](#page-950-0)** (config-vb) boot **[3-876](#page-951-0)** (config-vb) cpu-list **[3-878](#page-953-0)** (config-vb) description **[3-880,](#page-955-0) [3-881](#page-956-0)** (config-vb) disk **[3-884](#page-959-0)** (config-vb) interface **[3-886](#page-961-0)** (config-vb) memory **[3-887](#page-962-0)** (config-vb) vnc **[3-888](#page-963-0)**

#### **W**

[WCCP Configuration Mode Commands](#page-1014-0) (config-wccp-service) assignment-method **[3-939](#page-1016-0)** (config-wccp-service) egress-method **[3-941](#page-1018-0)** (config-wccp-service) enable **[3-943](#page-1020-0)** (config-wccp-service) exit **[3-944](#page-1021-0)** (config-wccp-service) failure-detection **[3-945](#page-1022-0)** (config-wccp-service) password **[3-947](#page-1024-0)** (config-wccp-service) redirect-method **[3-948](#page-1025-0)** (config-wccp-service) router-list-num **[3-950](#page-1027-0)** (config-wccp-service) weight **[3-952](#page-1029-0)**

**Index**

 $\mathbf l$ 

 $\mathsf I$